# **Software**

**Adabas**

**Utilities**

Version 8.3.4

October 2016

**ADABAS & NATURAL** 

This document applies to Adabas Version 8.3.4 and all subsequent releases.

Specifications contained herein are subject to change and these changes will be reported in subsequent release notes or new editions.

Copyright © 1971-2016 Software AG, Darmstadt, Germany and/or Software AG USA, Inc., Reston, VA, USA, and/or its subsidiaries and/or its affiliates and/or their licensors.

The name Software AG and all Software AG product names are either trademarks or registered trademarks of Software AG and/or Software AG USA, Inc. and/or its subsidiaries and/or its affiliates and/or their licensors. Other company and product names mentioned herein may be trademarks of their respective owners.

Detailed information on trademarks and patents owned by Software AG and/or its subsidiaries is located at http://softwareag.com/licenses.

Use of this software is subject to adherence to Software AG's licensing conditions and terms. These terms are part of the product documentation, located at http://softwareag.com/licenses/ and/or in the root installation directory of the licensed product(s).

This software may include portions of third-party products. For third-party copyright notices, license terms, additional rights or restrictions, please refer to "License Texts, Copyright Notices and Disclaimers of Third-Party Products". For certain specific third-party license restrictions, please referto section E of the Legal Notices available under"License Terms and Conditions for Use of Software AG Products / Copyright and Trademark Notices of Software AG Products". These documents are part of the product documentation, located at http://softwareag.com/licenses and/or in the root installation directory of the licensed product(s).

Use, reproduction, transfer, publication or disclosure is prohibited except as specifically provided for in your License Agreement with Software AG.

#### **Document ID: ADAMF-AADAMFUTILITIES-834-20200221**

## **Table of Contents**

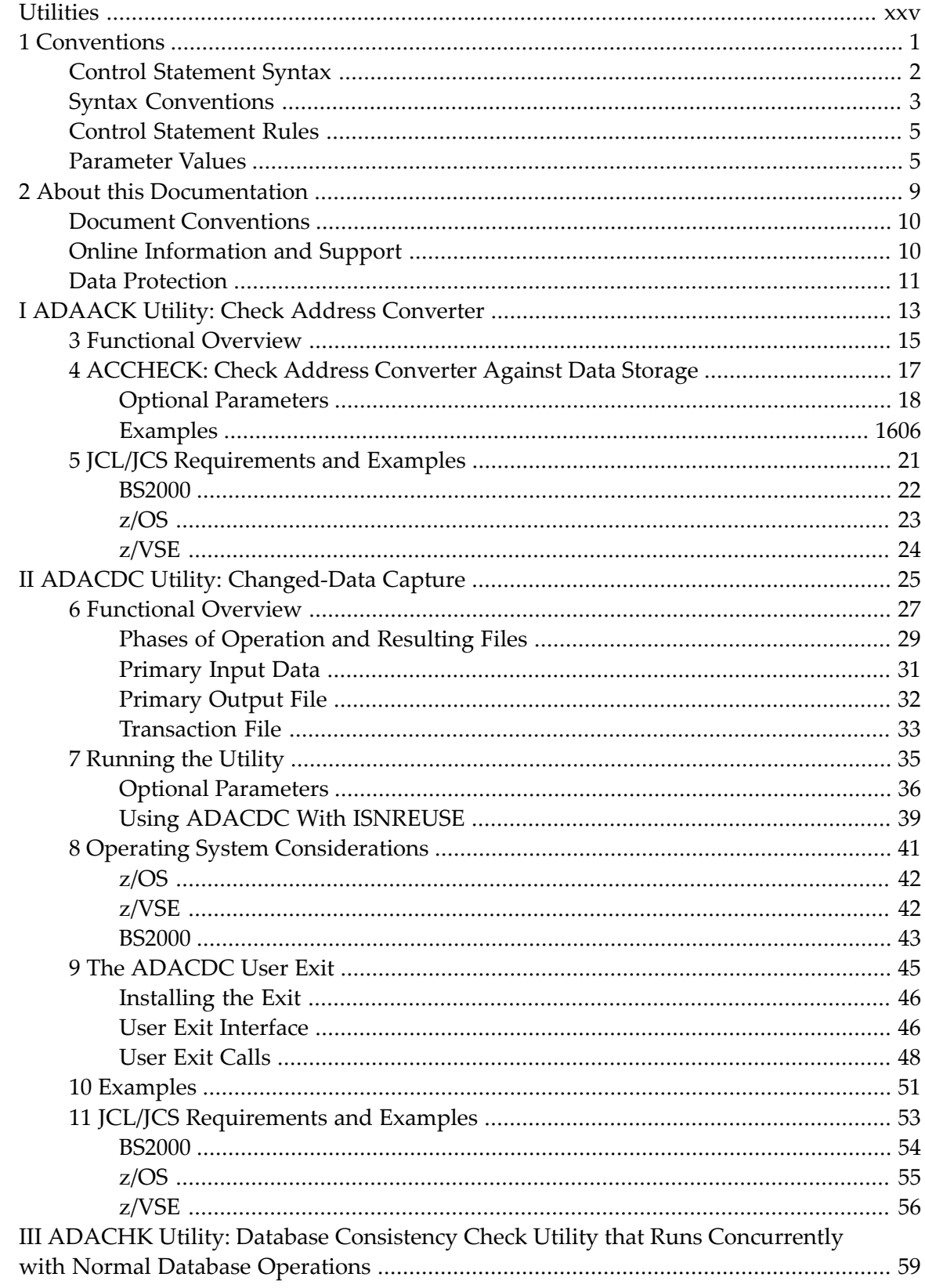

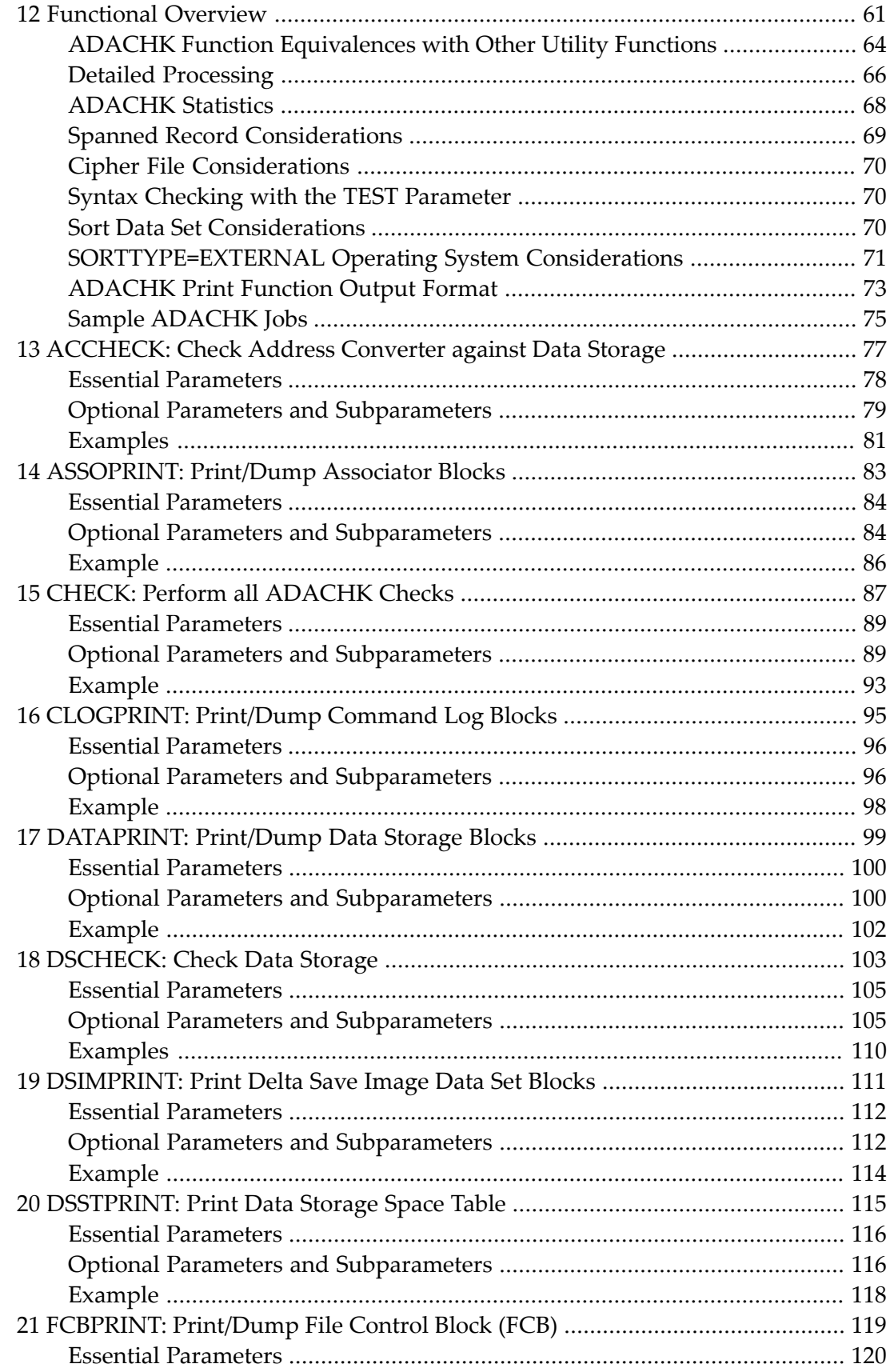

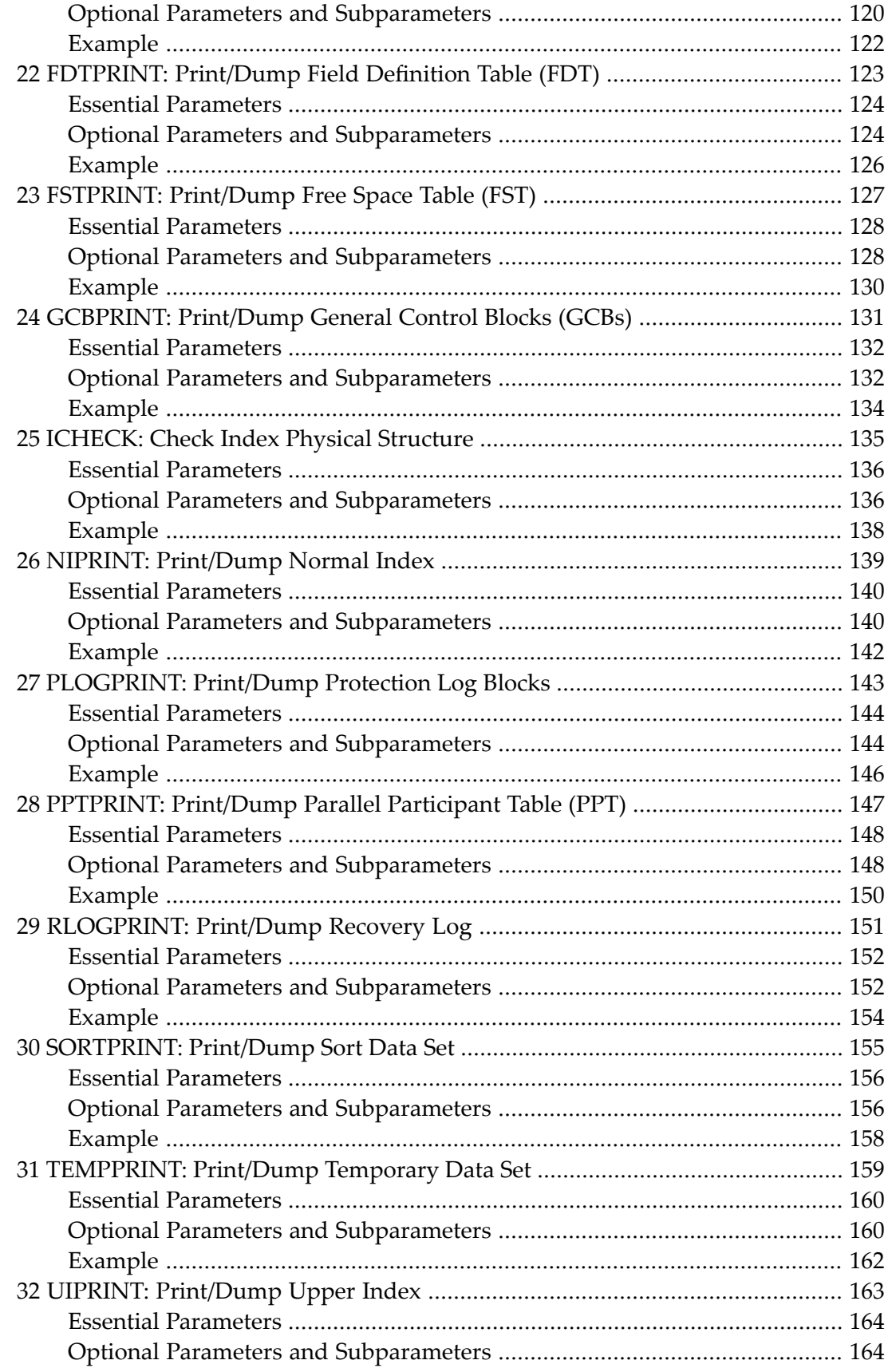

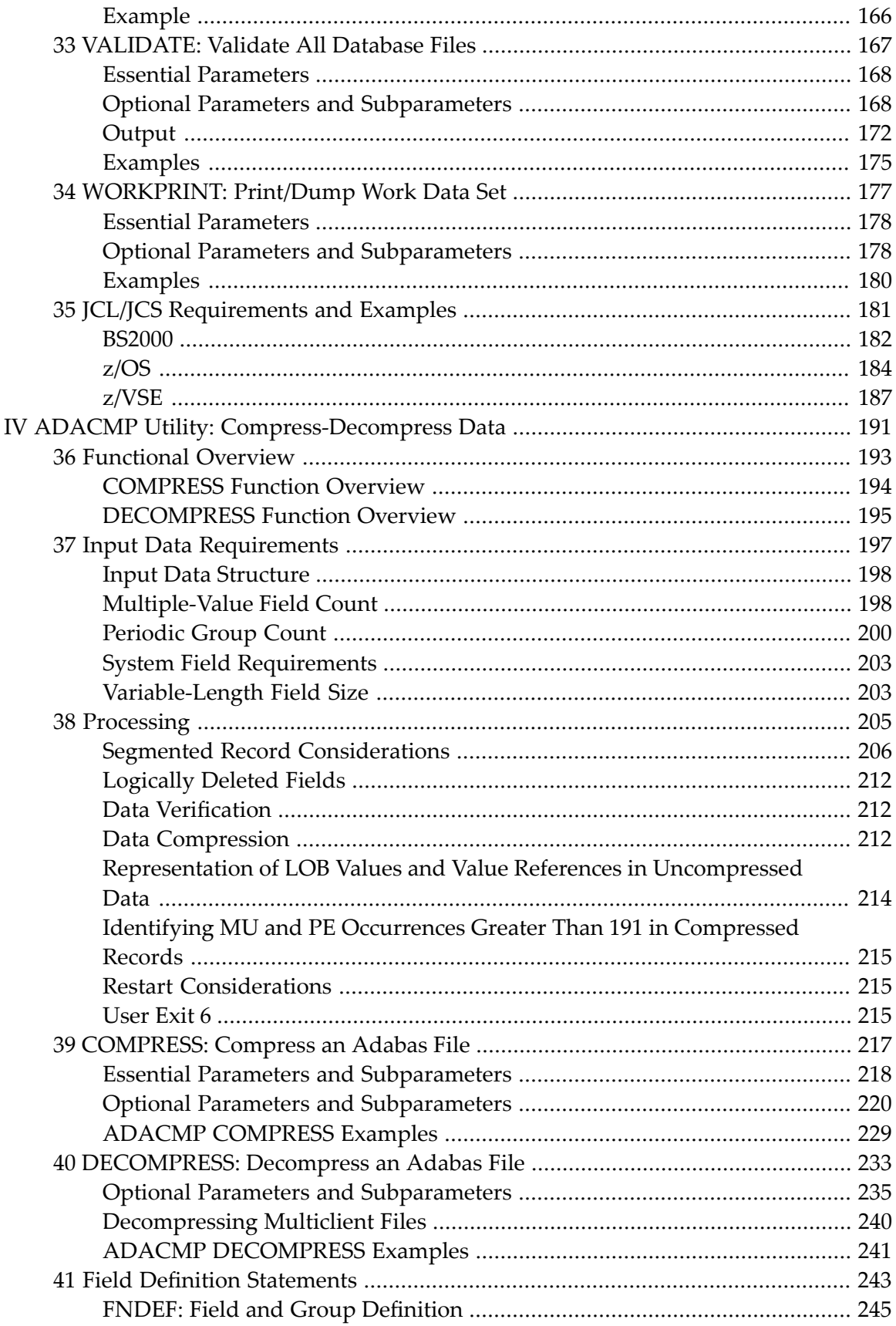

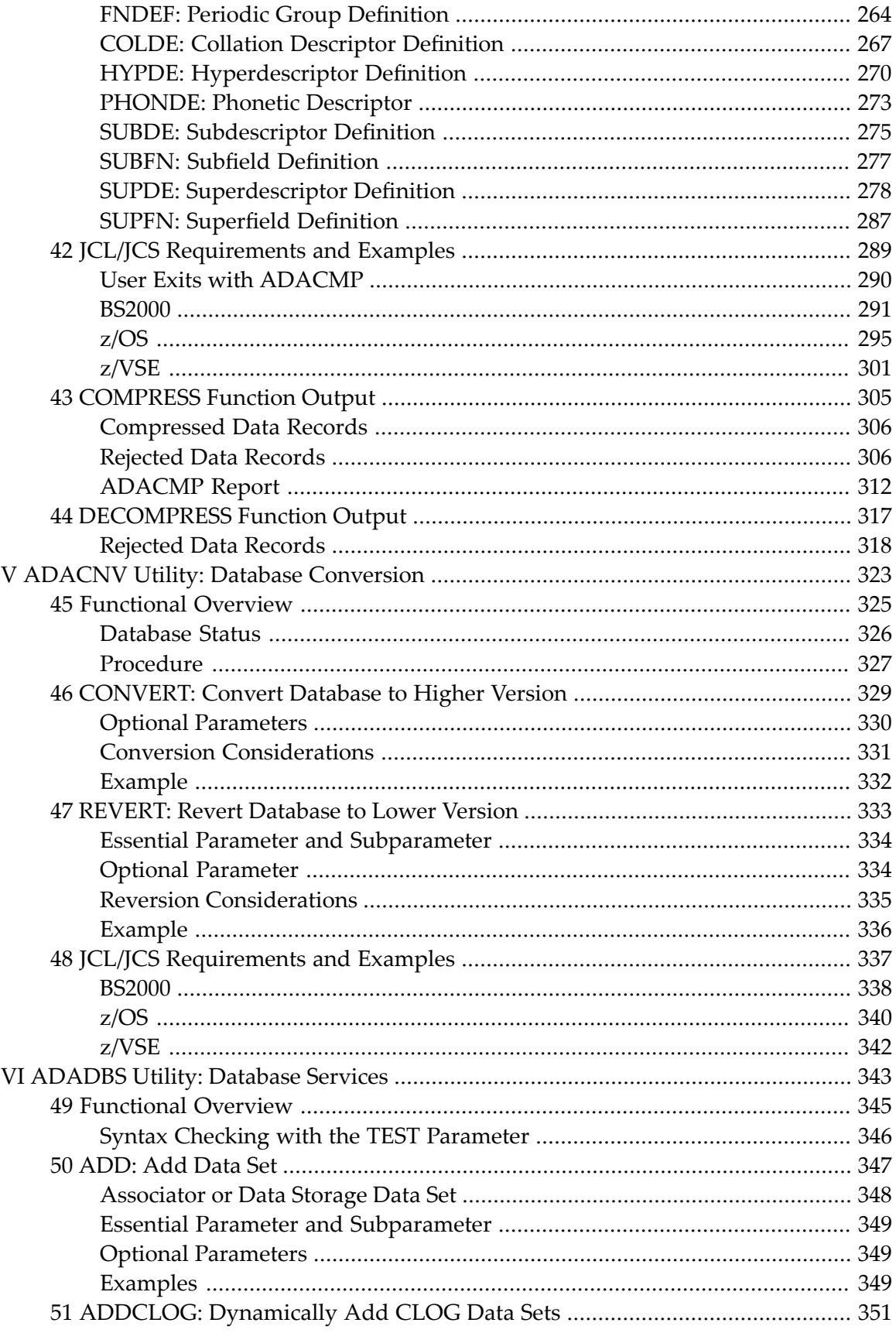

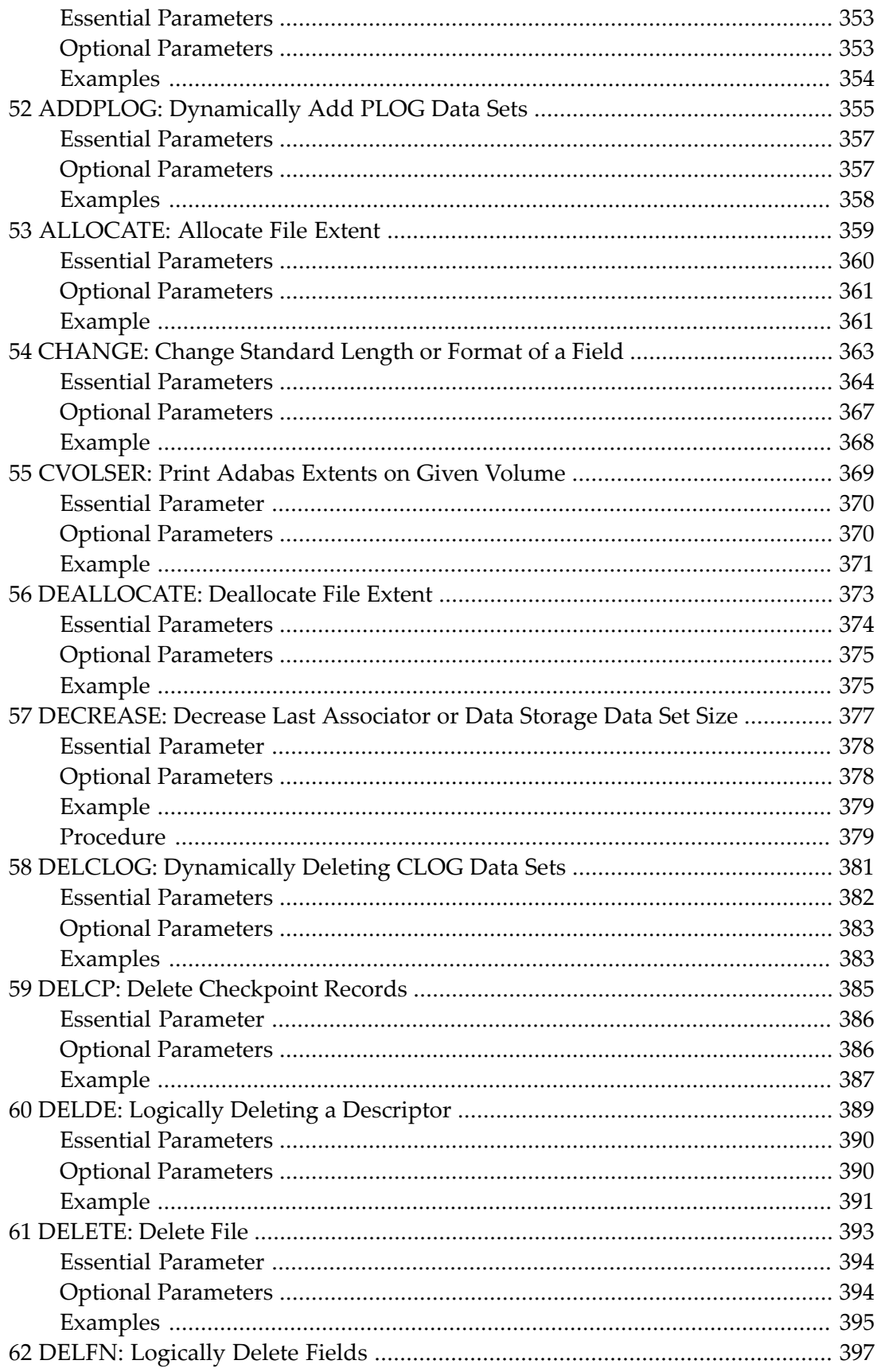

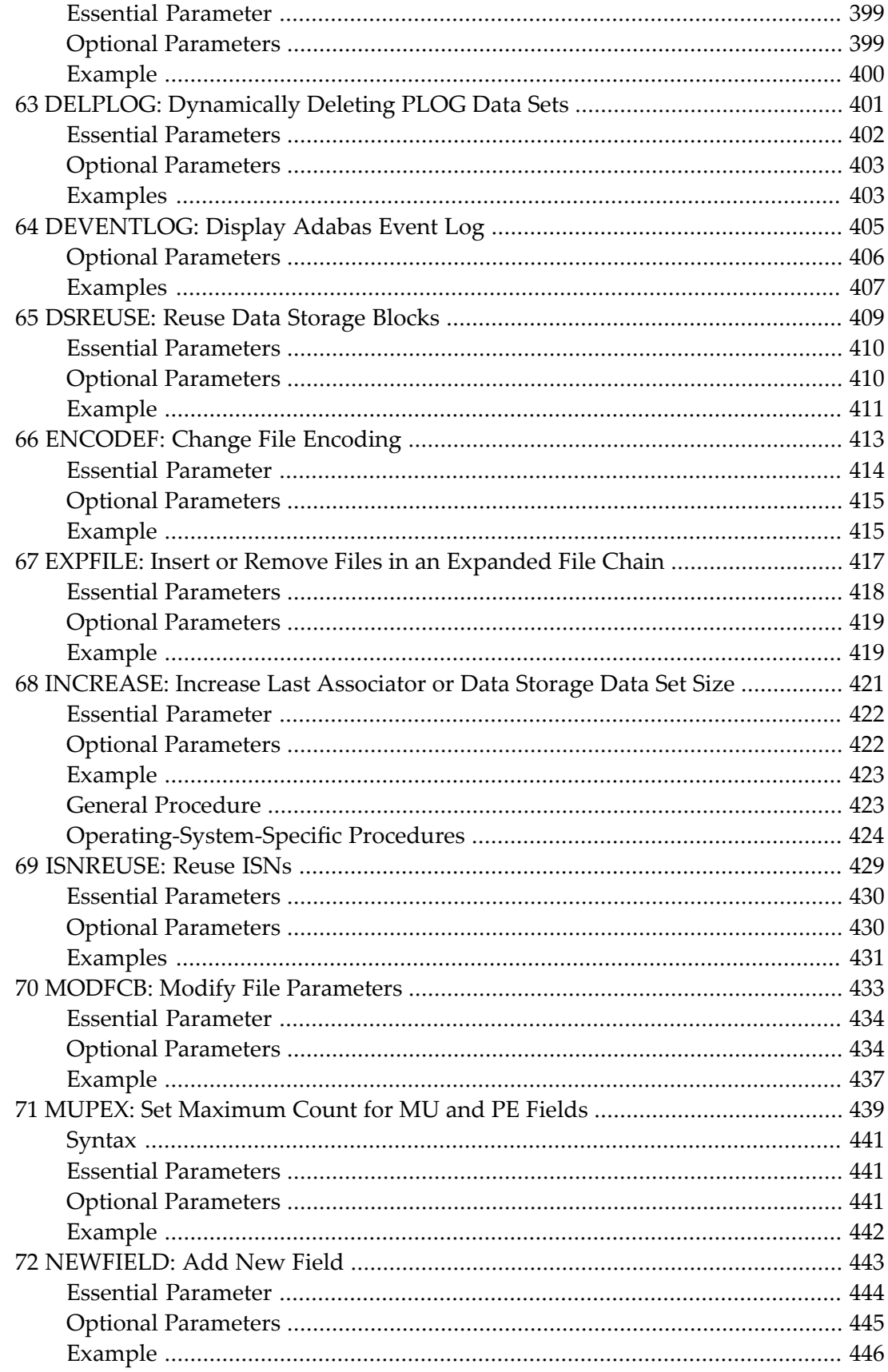

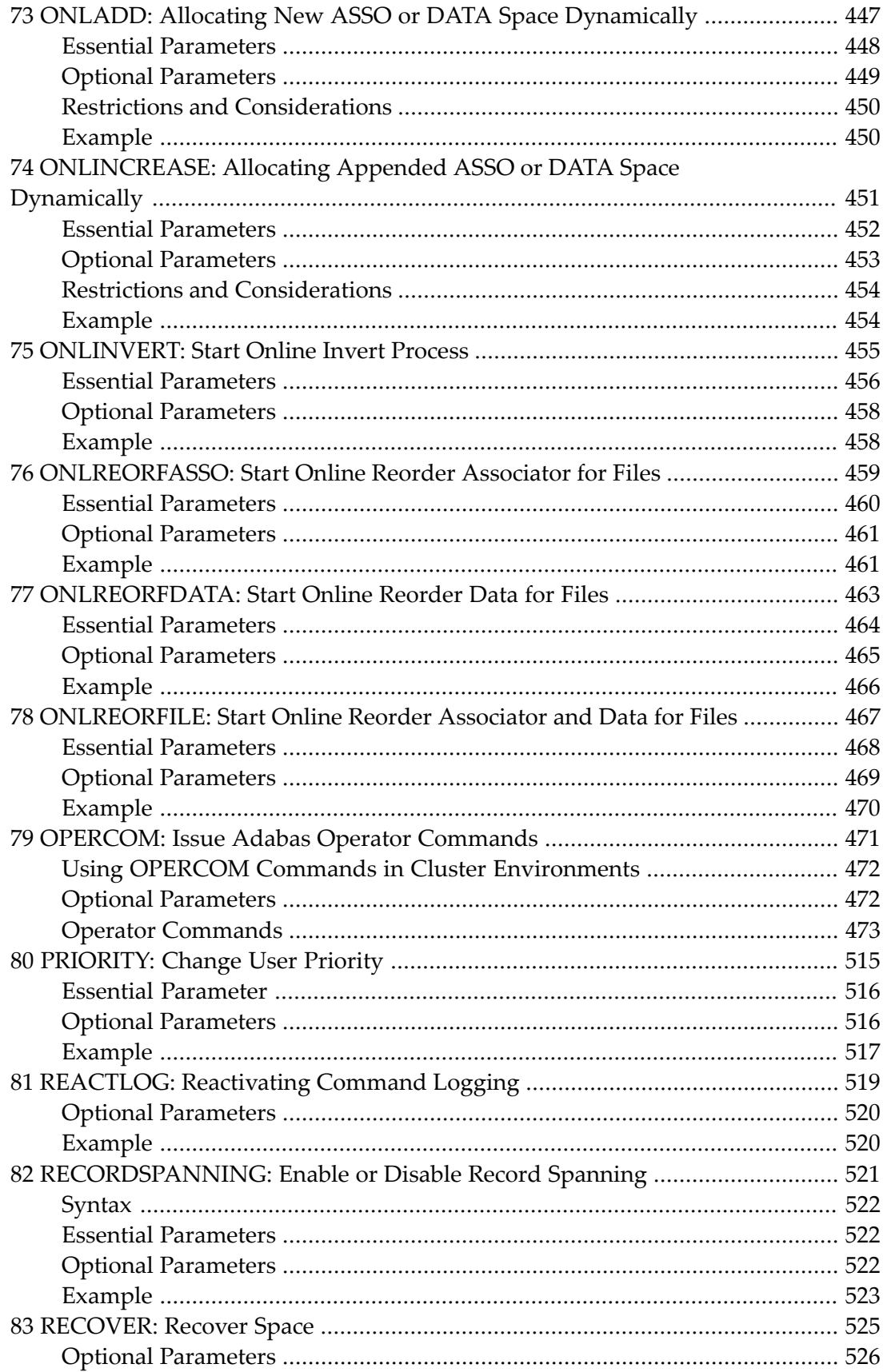

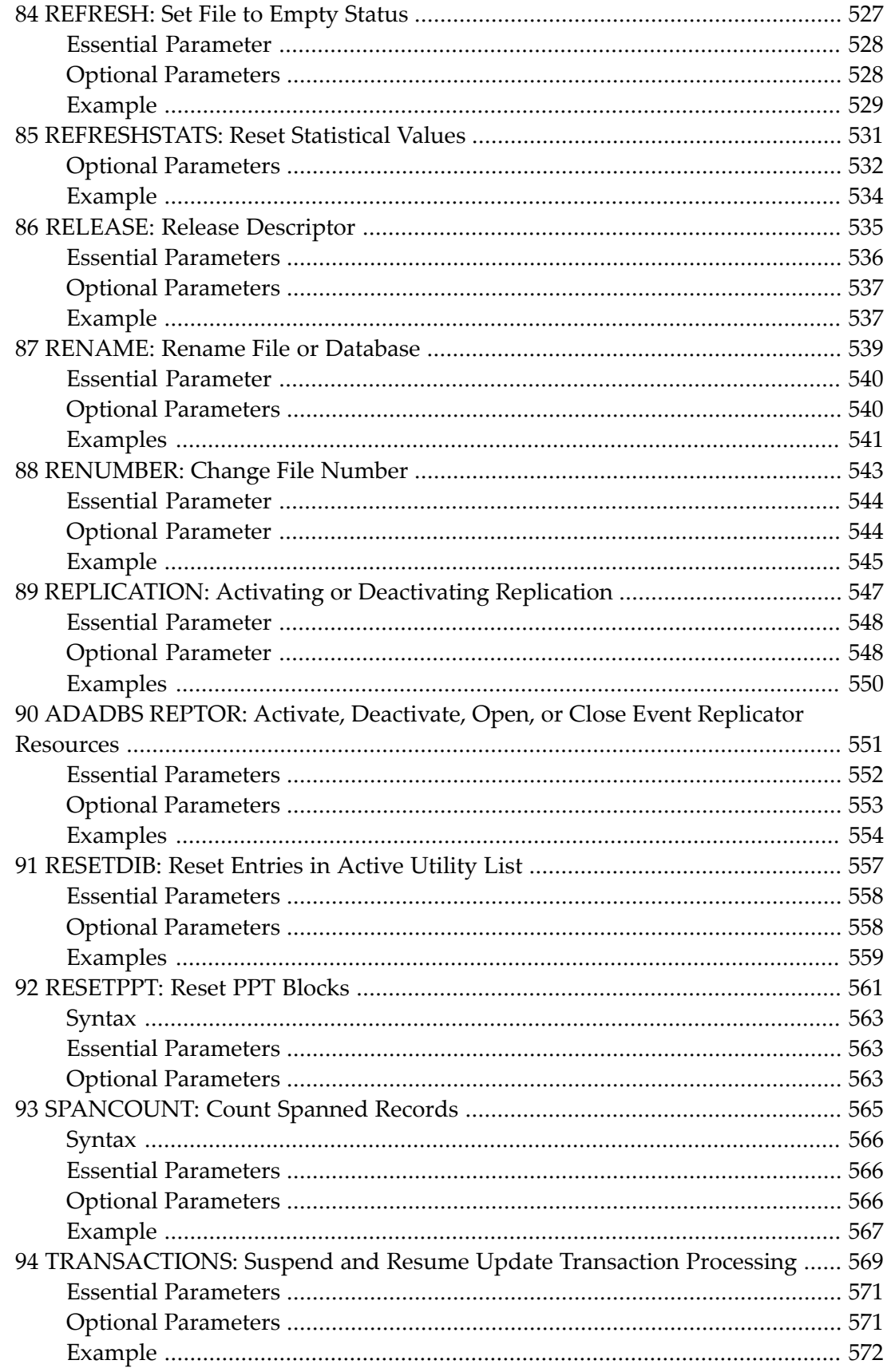

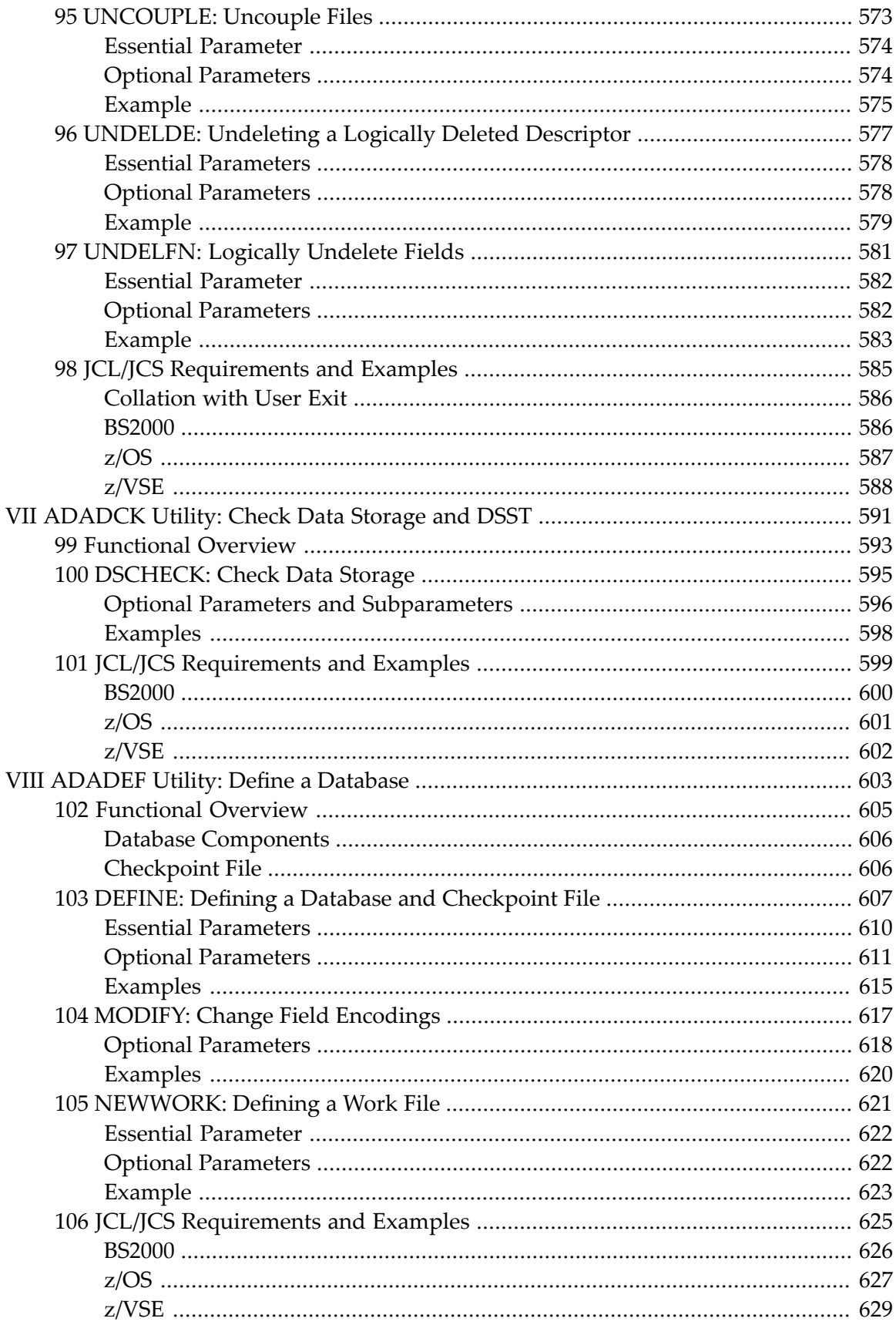

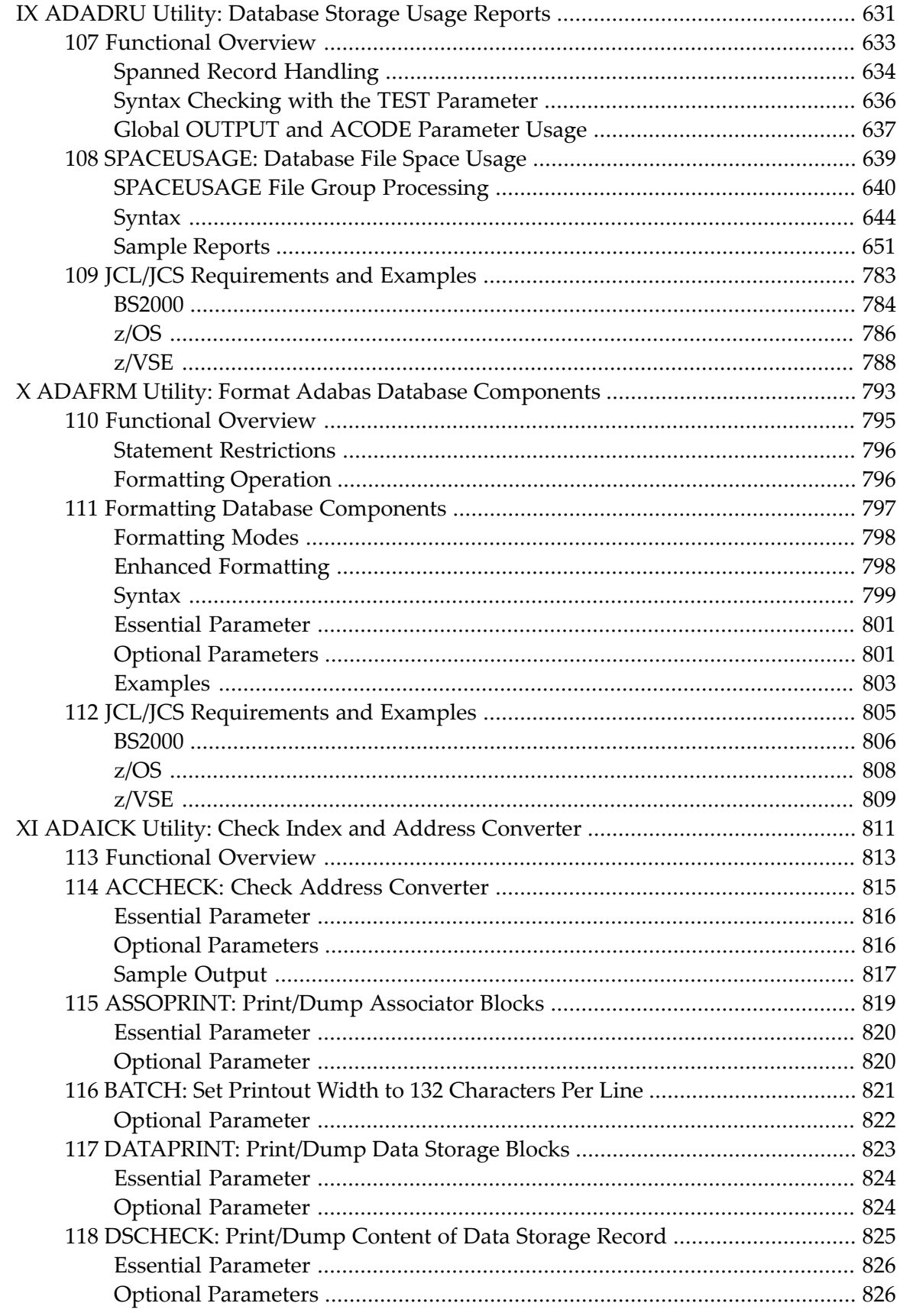

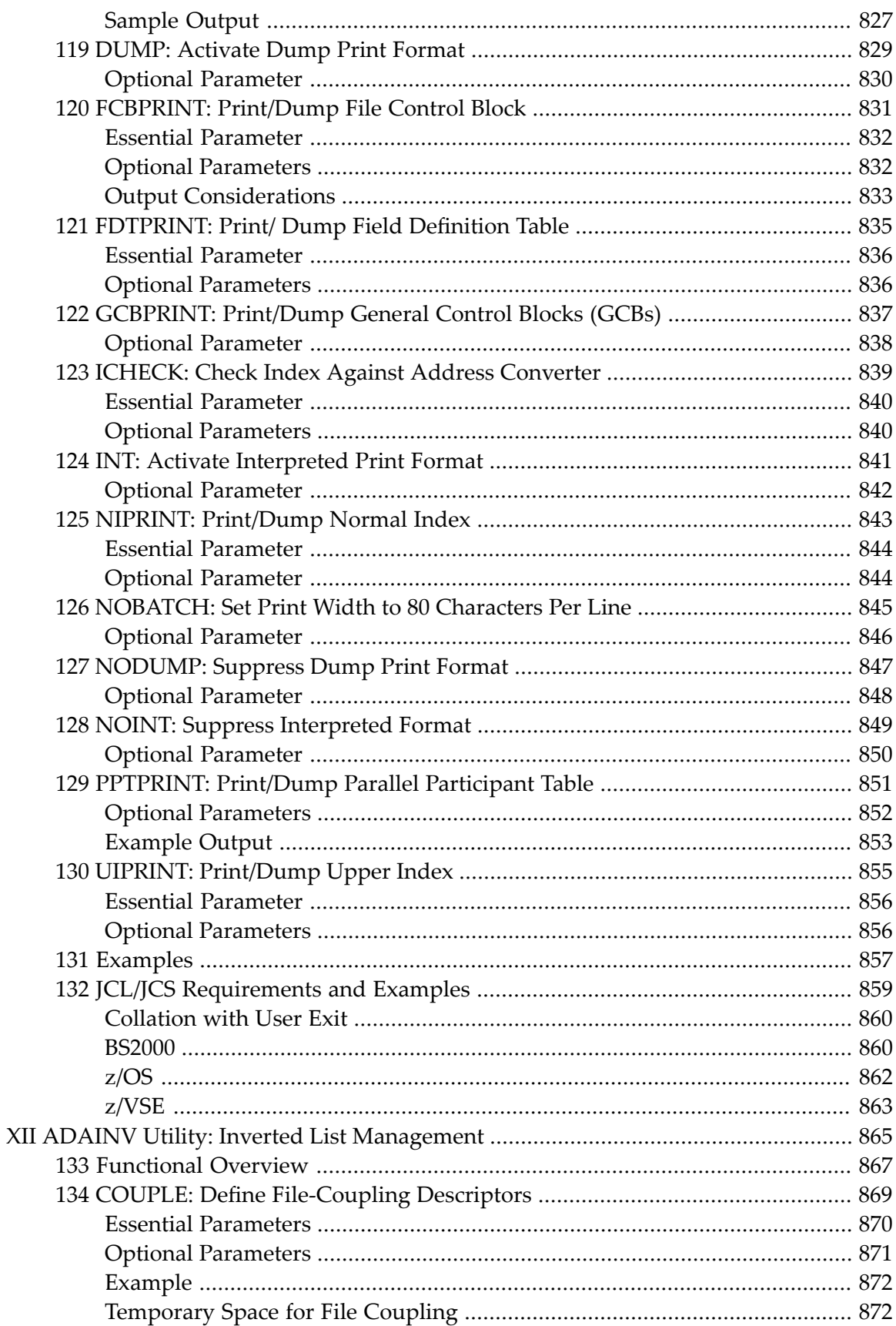

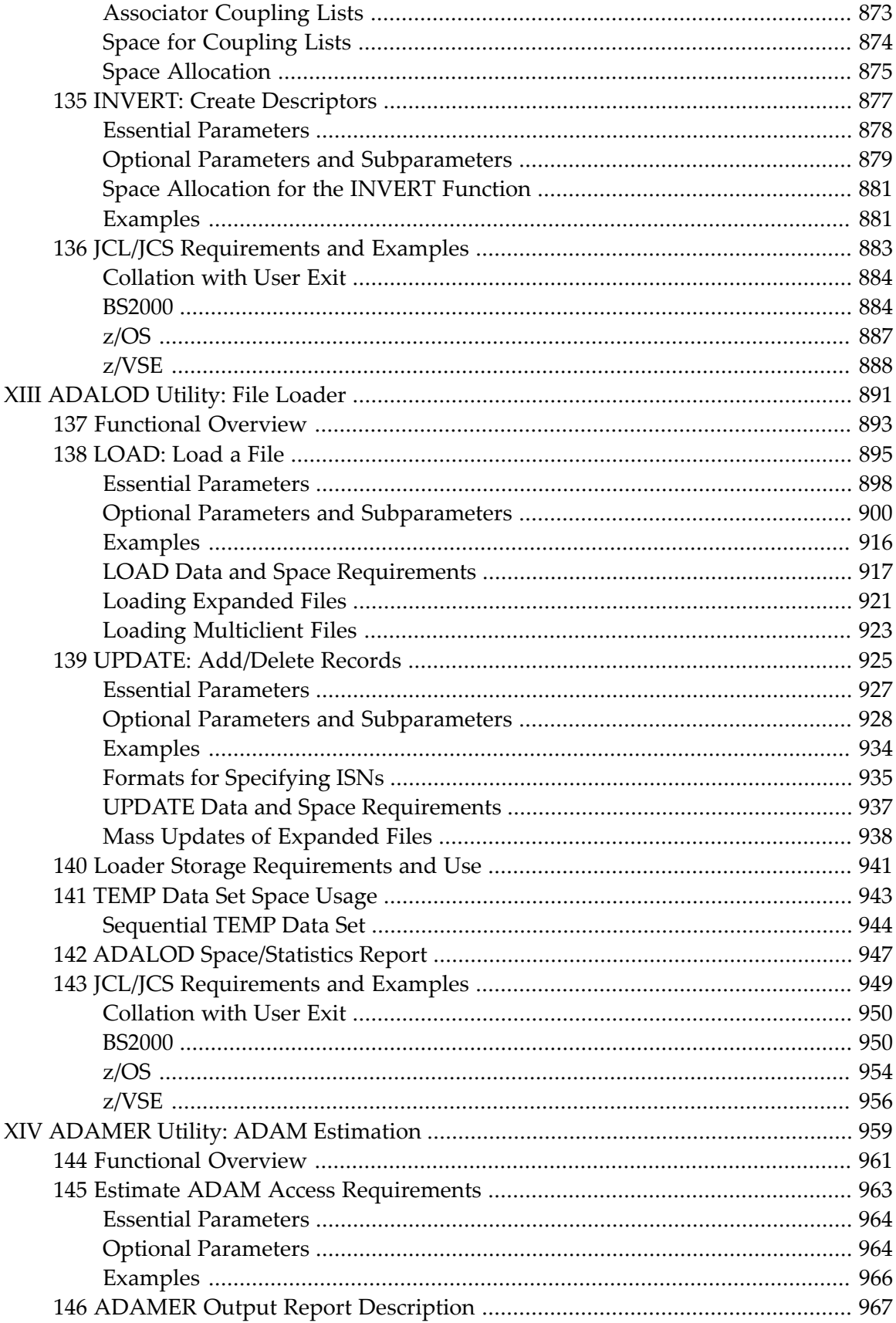

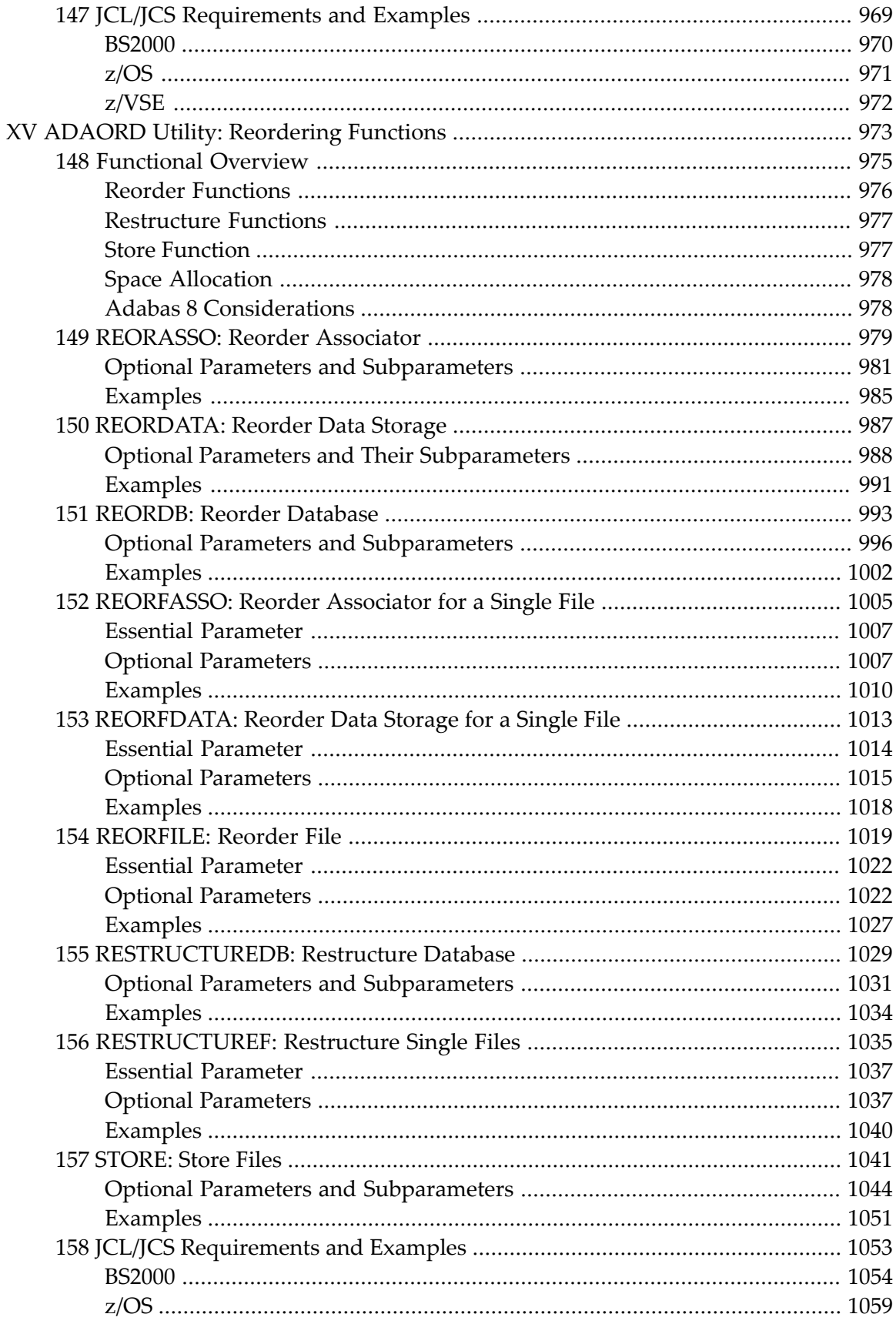

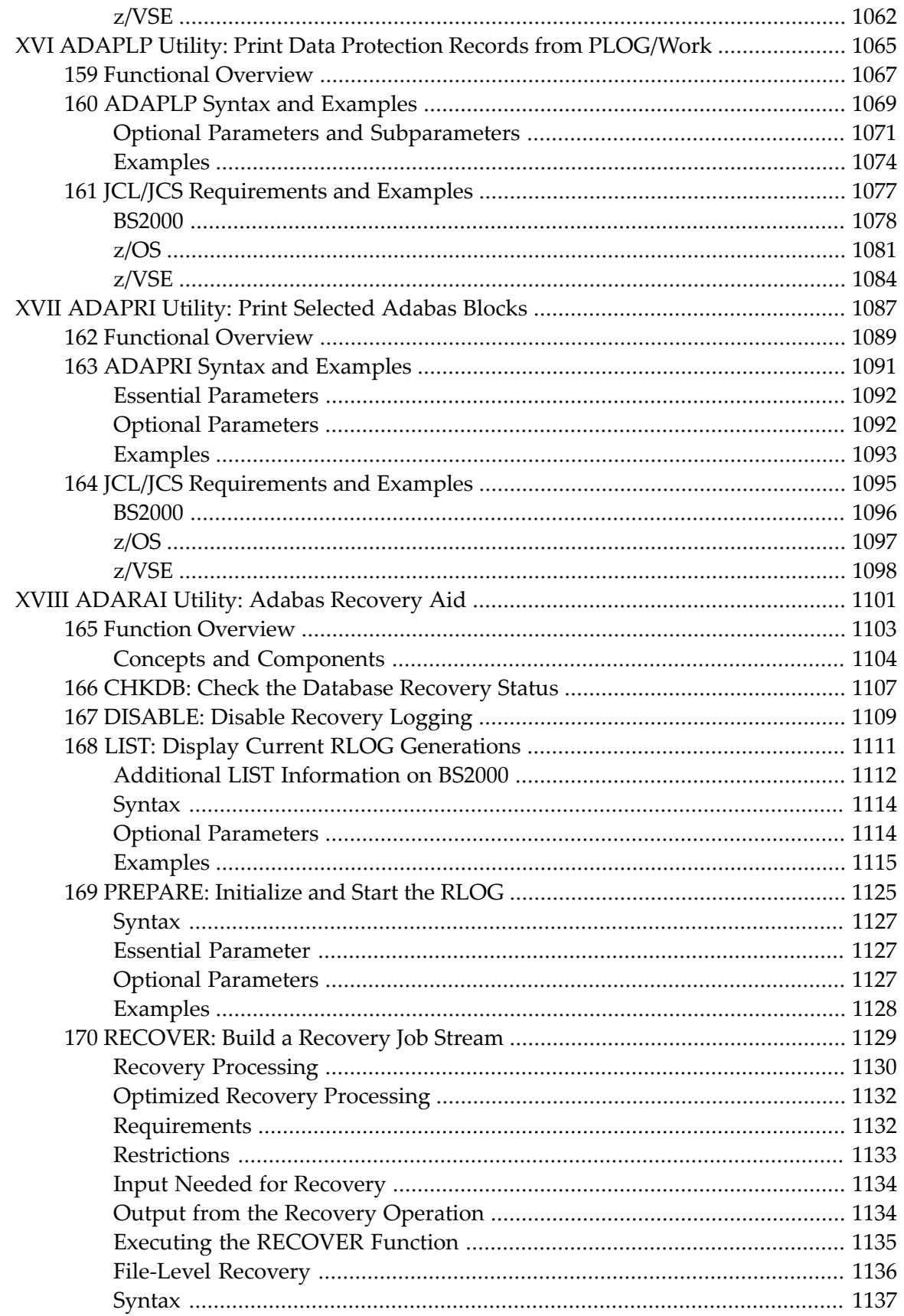

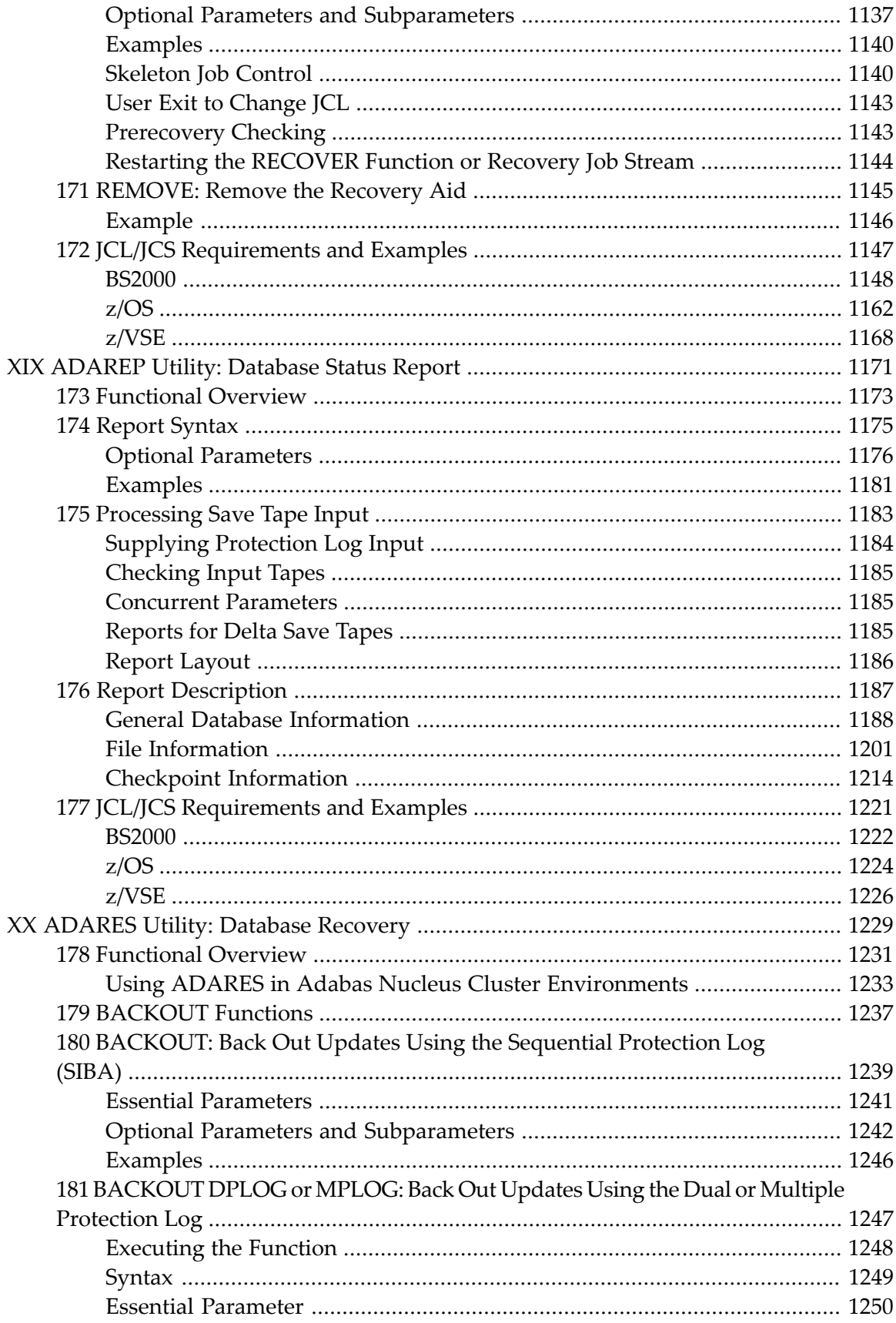

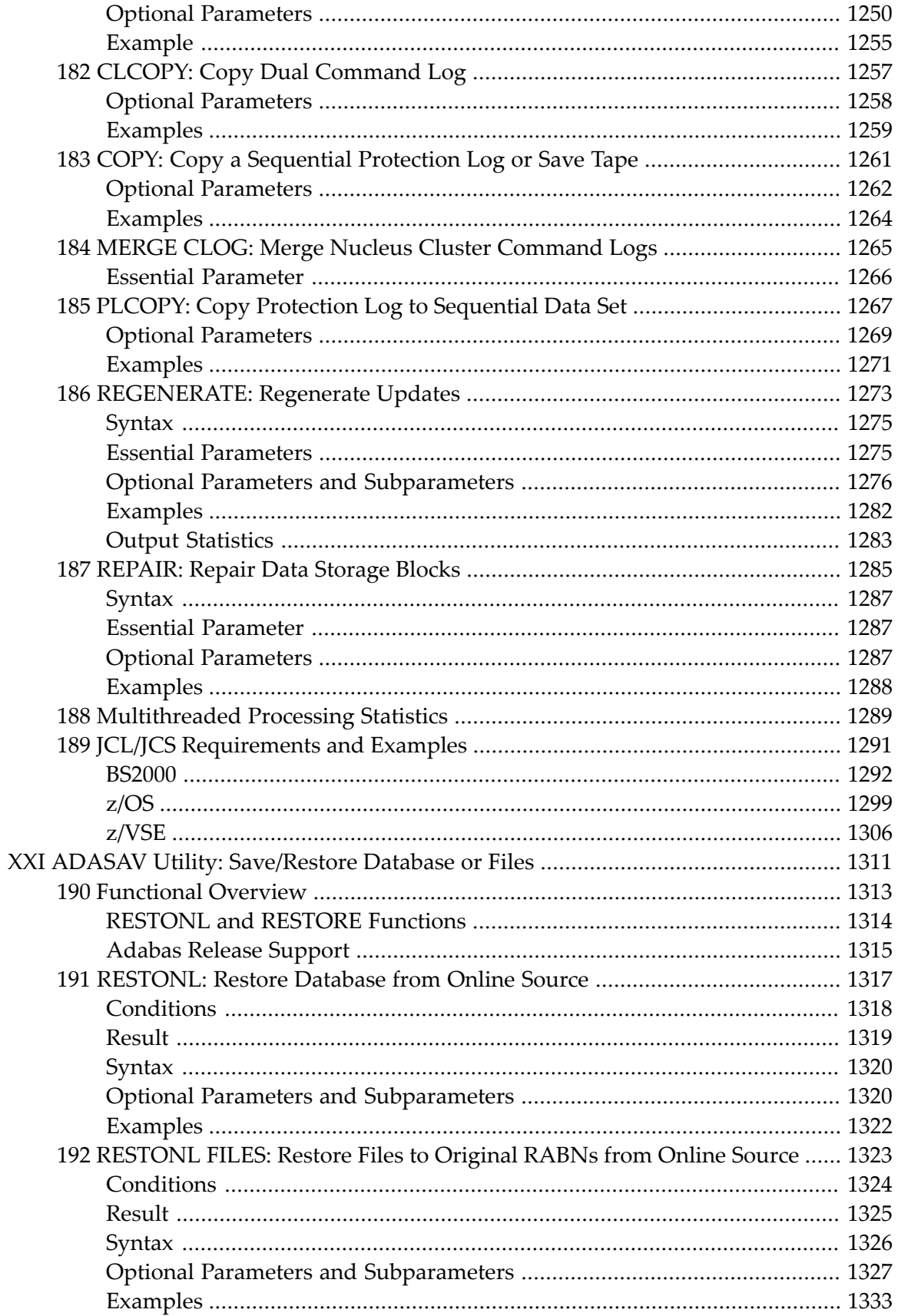

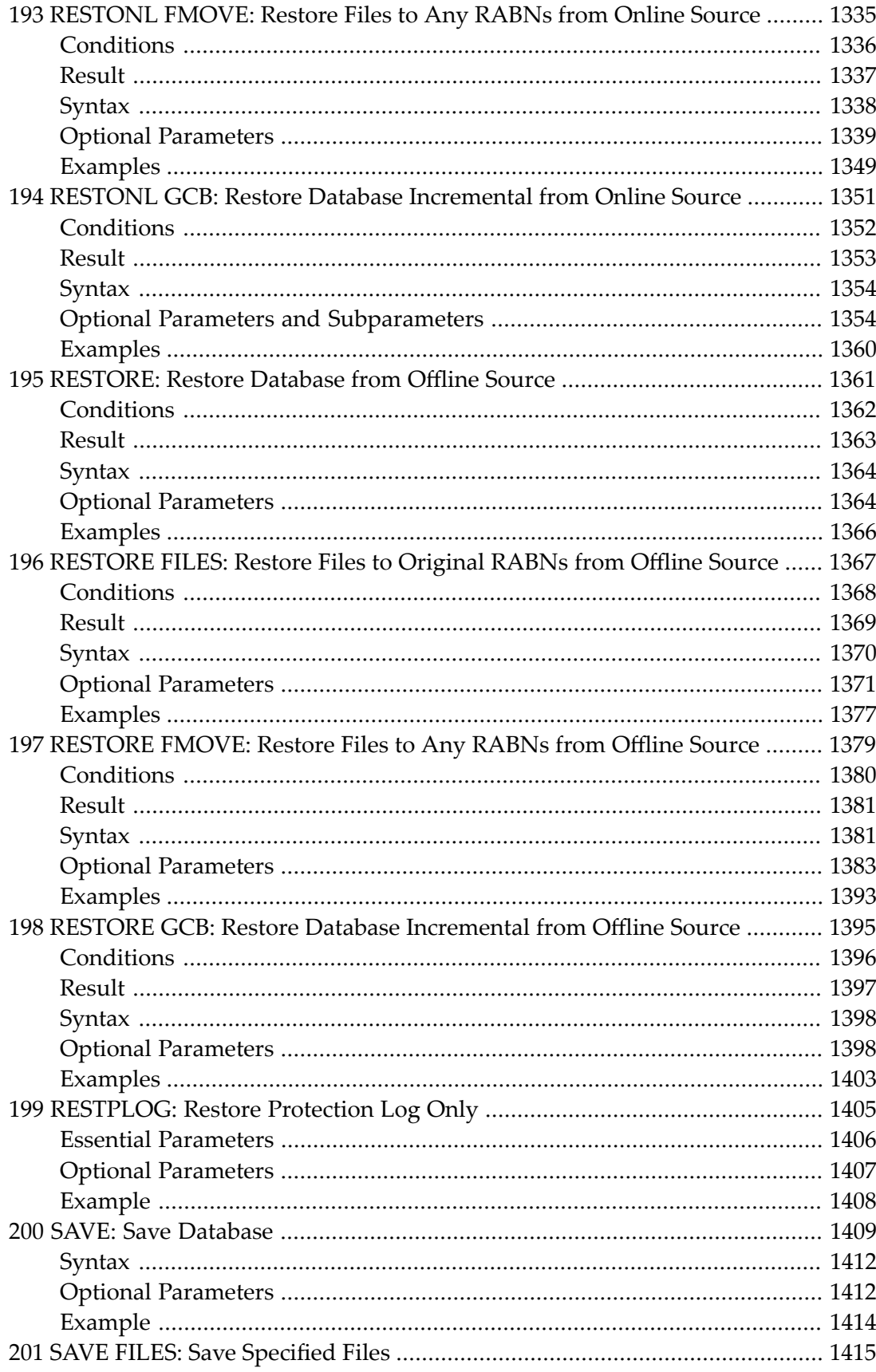

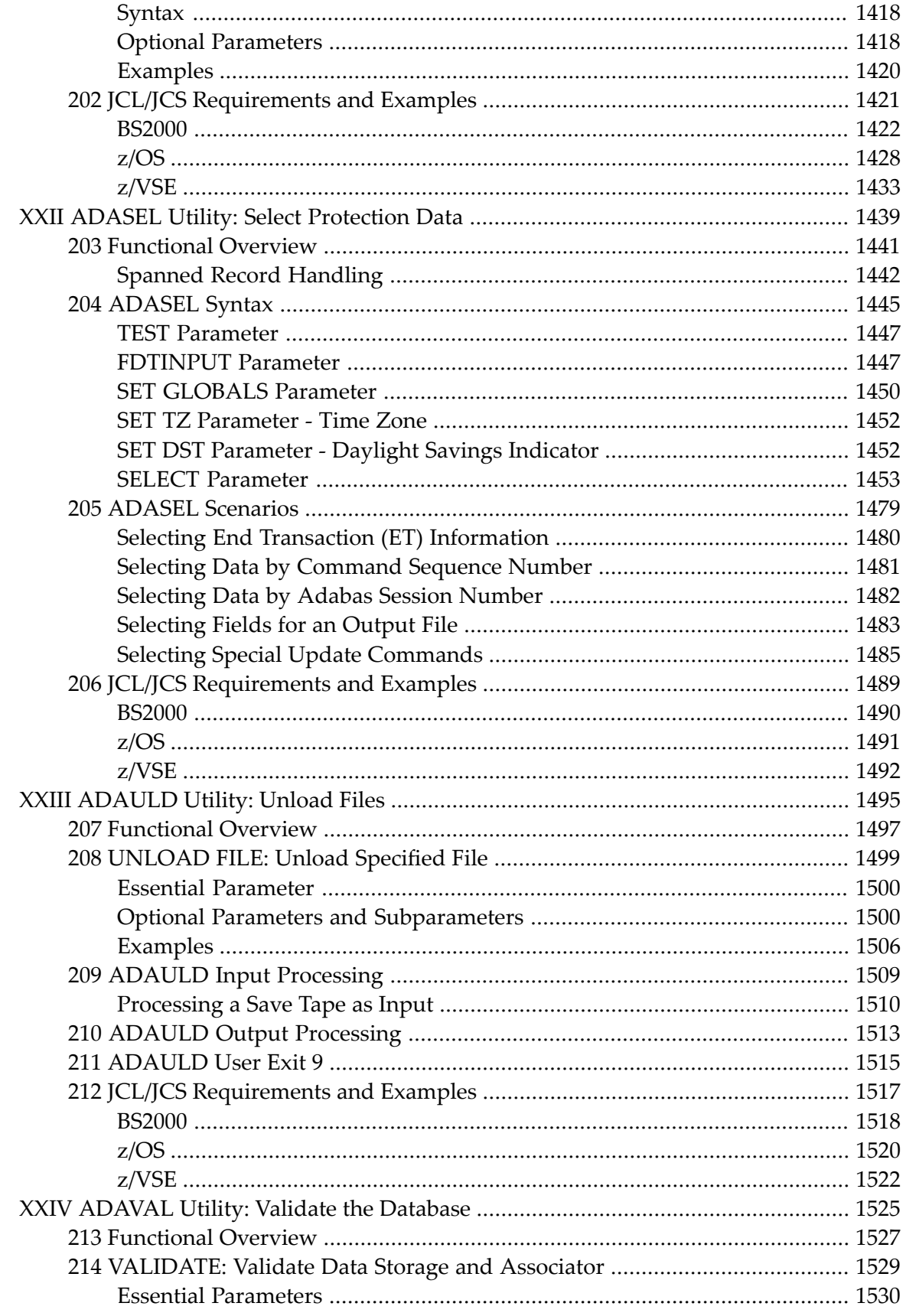

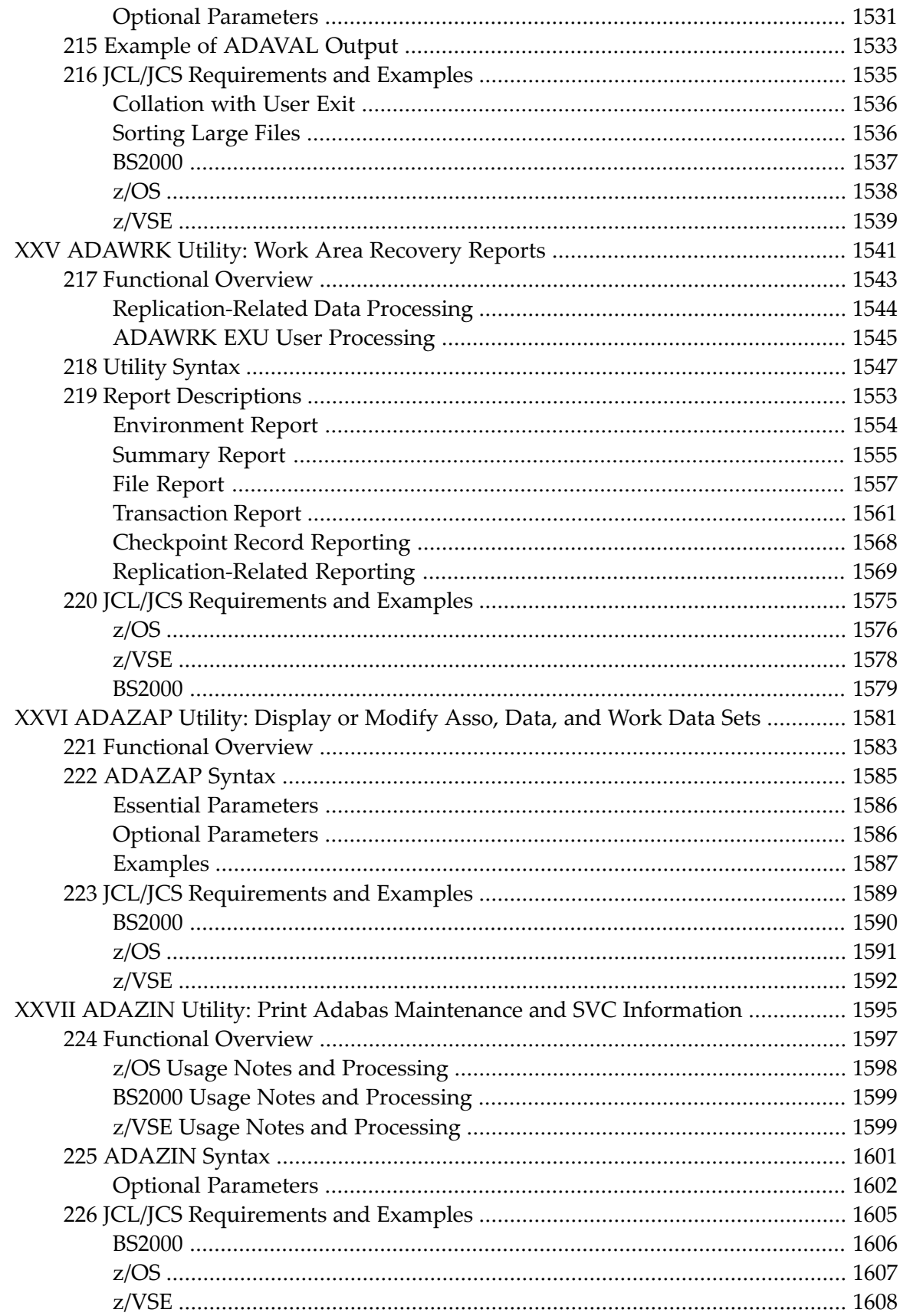

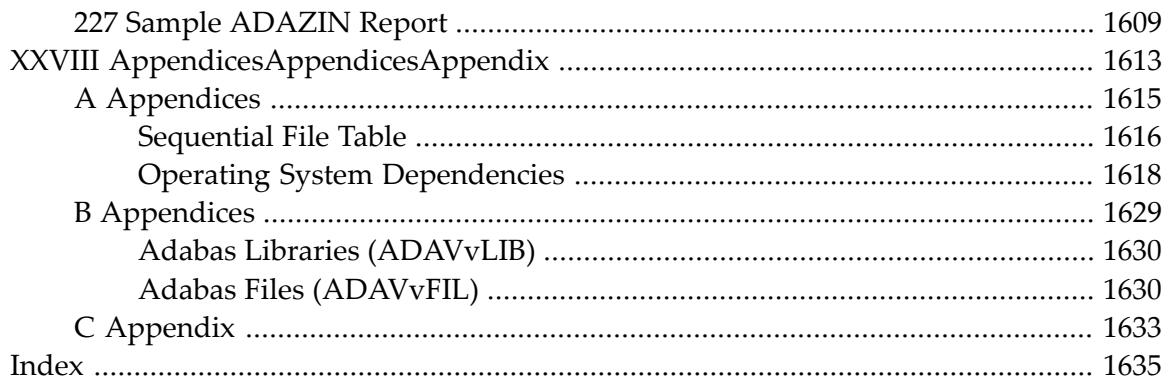

### <span id="page-24-0"></span>**Utilities**

Each Adabas utility is described in a separate part. For a single-function utility, the part begins with a syntax diagram showing the utility statement and all possible parameters. Parts for utilities with multiple functions begin with a brief overview of the functions, followed by the individual function syntax diagrams and descriptions.

Each function description contains:

- syntax diagram with all parameters;
- individual parameter descriptions describing coding rules, restrictions, and defaults; and
- utility function examples.

Following the function descriptions are job control examples for the BS2000, z/OS, and z/VSE operating systems.

**Note:** Data set names starting with DD are referred to in the Adabas documentation with  $\overline{\phantom{a}}$ a slash separating the DD from the remainder of the data set name to accommodate z/VSE data set names that do not contain the DD prefix. The slash is not part of the data set name.

This documentation is organized in the following parts:

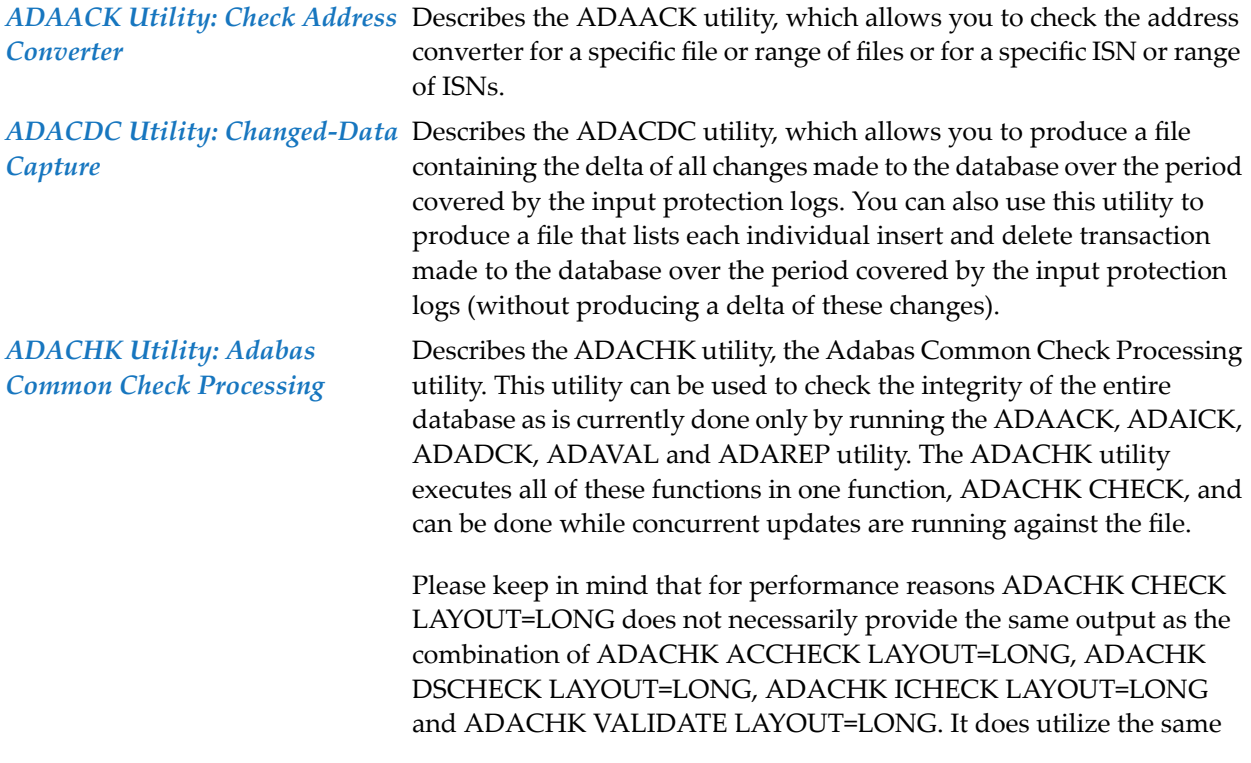

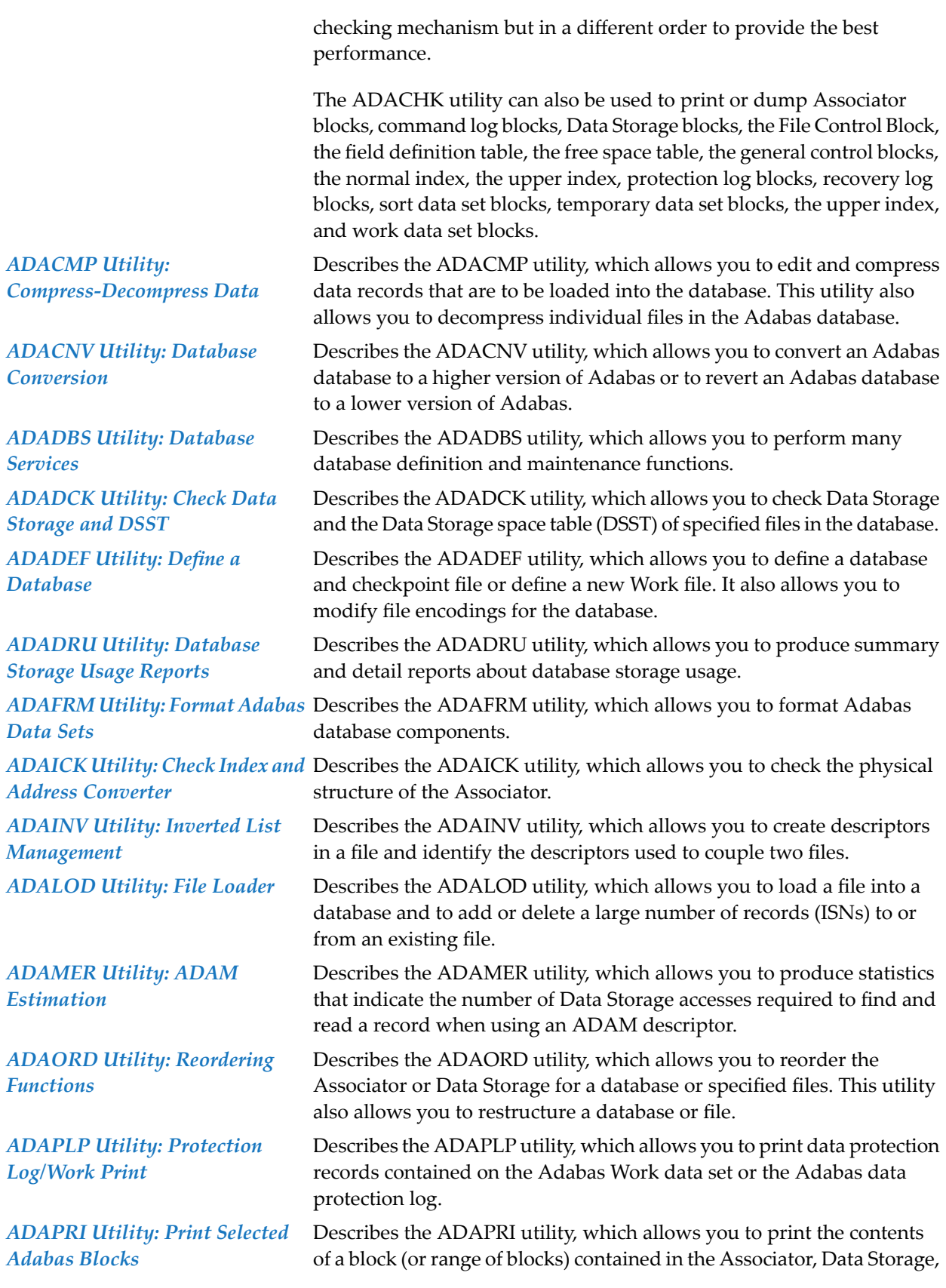

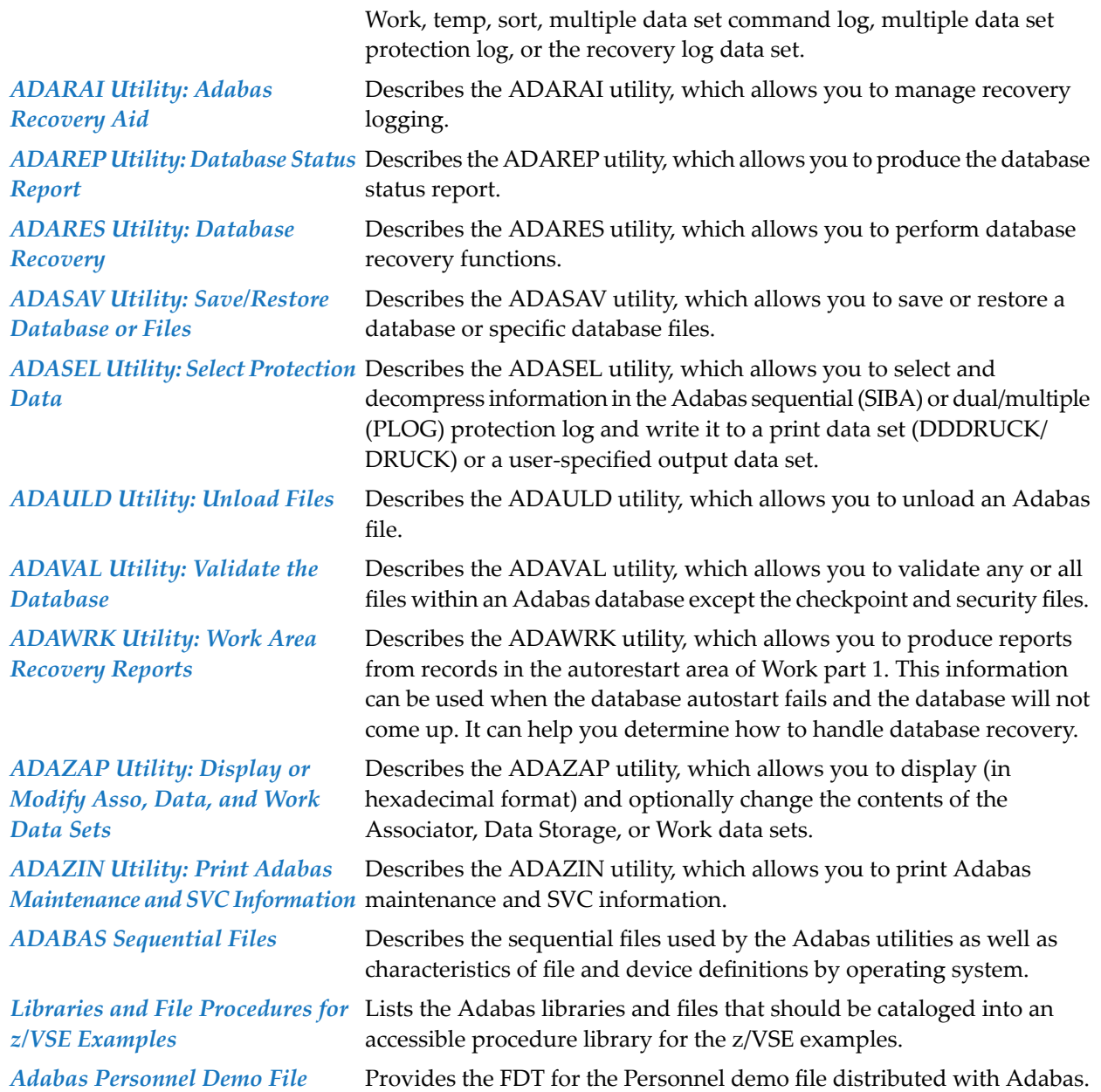

# <span id="page-28-0"></span>1 Conventions

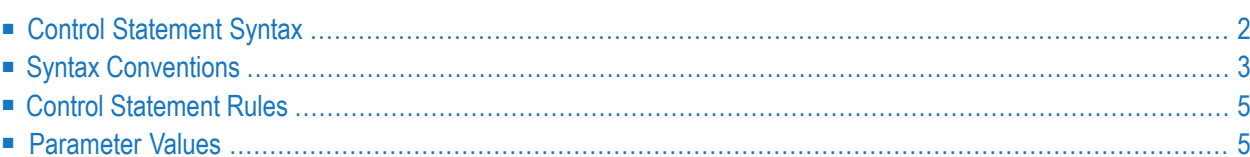

This document covers the following topics:

- Control [Statement](#page-29-0) Syntax
- Syntax [Conventions](#page-30-0)
- Control [Statement](#page-32-0) Rules
- [Parameter](#page-32-1) Values

<span id="page-29-0"></span>Notation *vrs*, *vr*, or *v*: When used in this documentation, the notation *vrs* or *vr* stands for the relevant version of a product. For further information on product versions, see *version* in the *Glossary*.

## **Control Statement Syntax**

Utility control statements have the following format:

utility function parameter-list

where

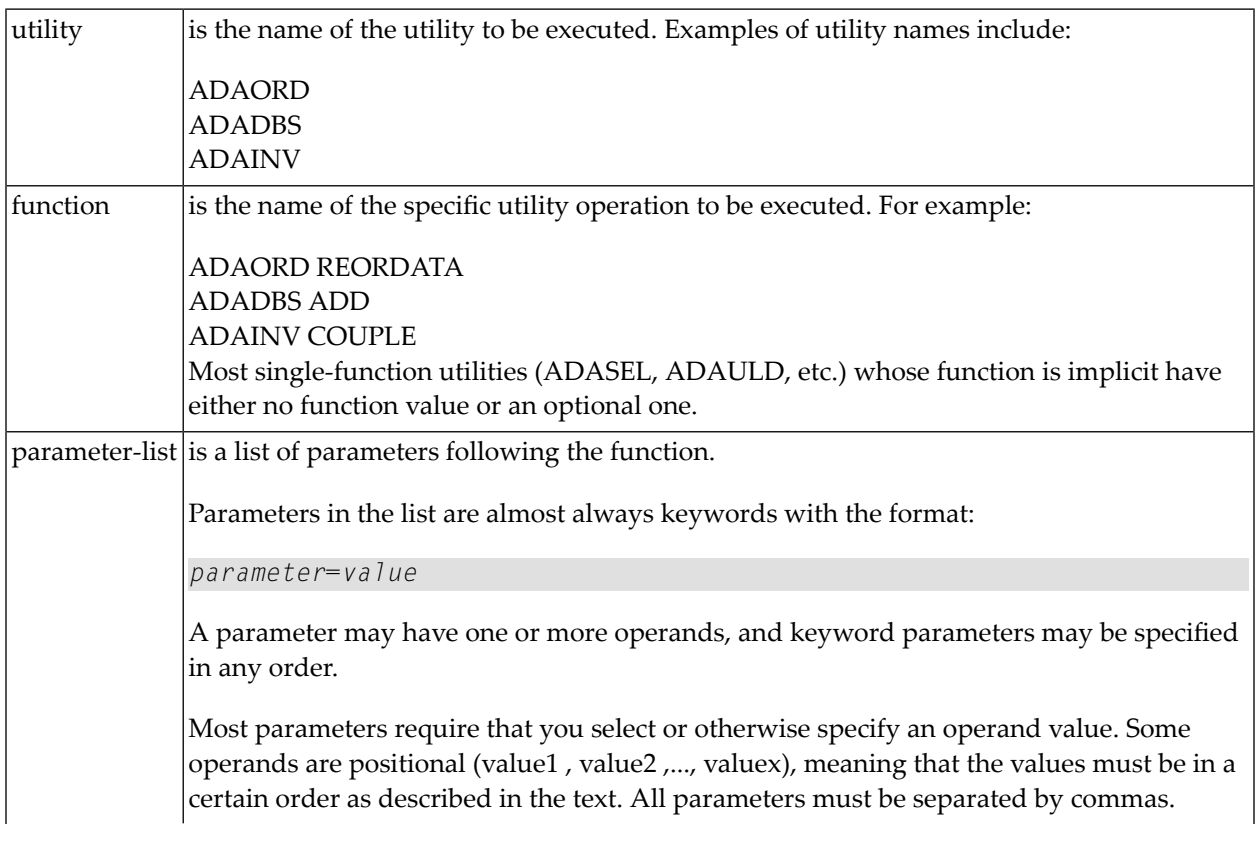

In the statement syntax descriptions in this documentation, parameters are listed vertically (stacked) or are separated by vertical bars (1). Each list shows all possible parameters, from which one or more can (or must) be specified. Although parameters in the list must be separated by commas, these commas are omitted in the syntax statements when the parameters are stacked.

## <span id="page-30-0"></span>**Syntax Conventions**

The following table describes the conventions used in syntax diagrams of Adabas statements.

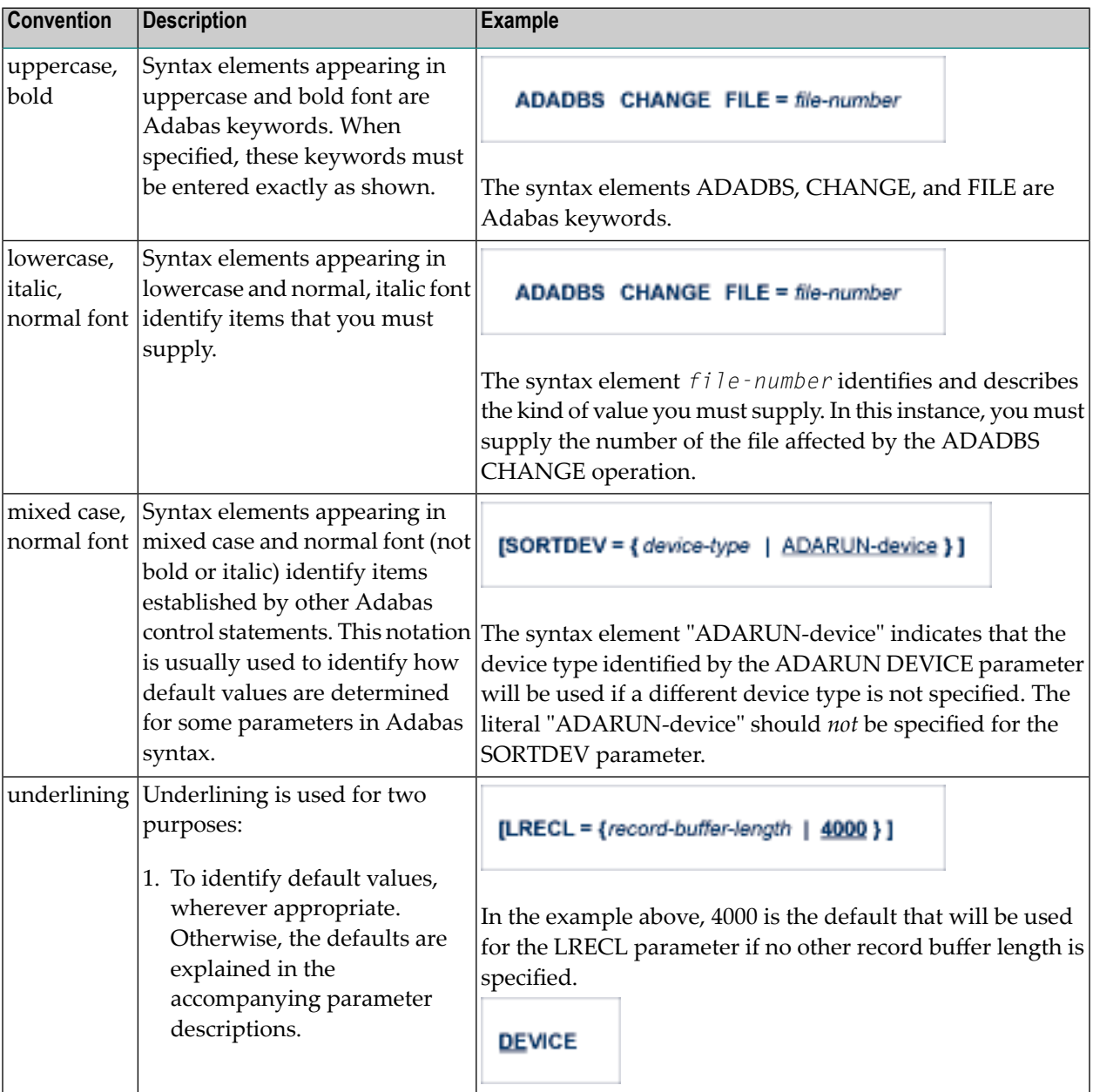

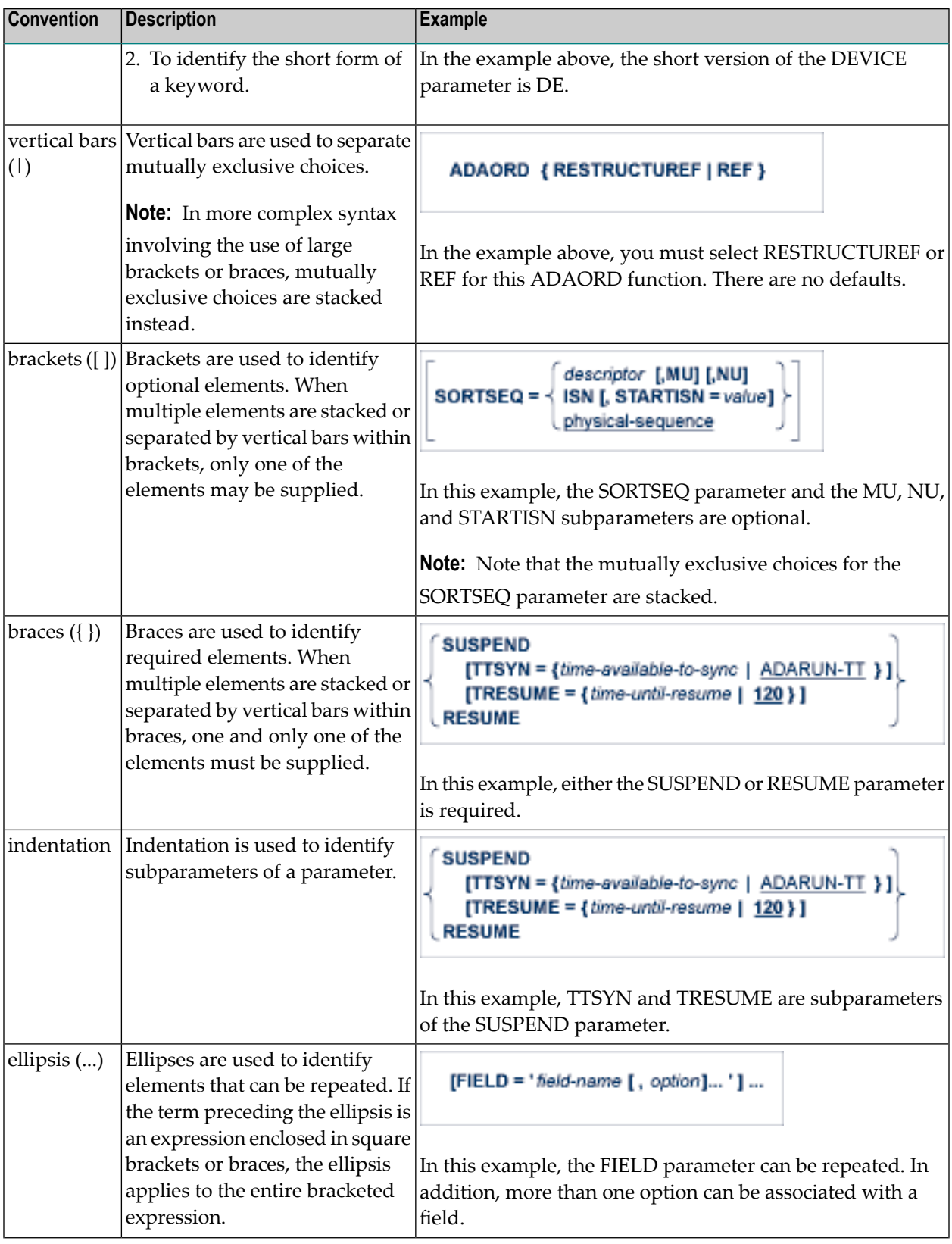

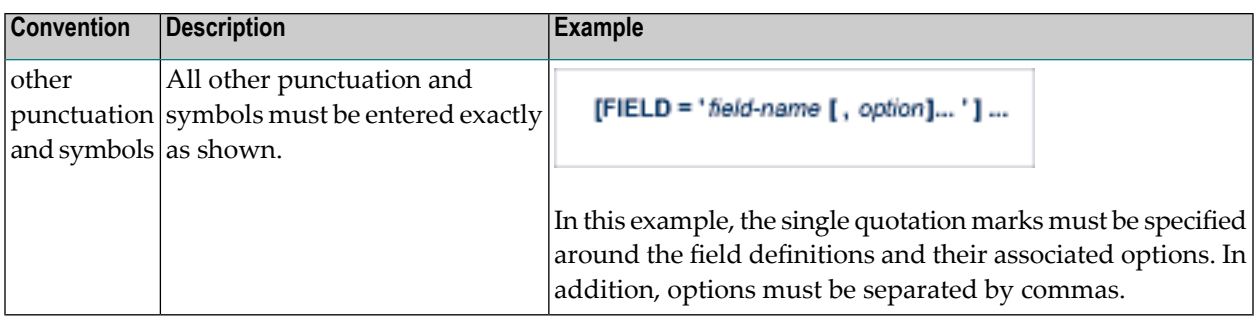

## <span id="page-32-0"></span>**Control Statement Rules**

<span id="page-32-2"></span>The following rules apply for the construction of utility control statements:

- 1. Each control statement must contain a utility name in positions one through six.
- 2. The utility function name follows the utility name, separated by at least one space.
- 3. Keyword parameter entries and multiple values within keyword entries must be separated by commas.
- 4. No space is permitted before or after an equals symbol (=).
- 5. The comma following the last parameter entry of a statement is optional.
- 6. Control statement processing ends with position 72 or when a space is encountered after the beginning of the parameter list. Entries made in positions 73-80 are not processed.
- 7. A statement that contains an asterisk (\*) in position one is read as a comment and is not processed.
- <span id="page-32-1"></span>8. Control statements are continued by specifying the extra parameters on a new statement following (and separated by at least one space from) the utility name in positions one through 6.

### **Parameter Values**

Variable values actually specified following the equals symbol (=) in parameters (represented by italicized labels in the preceding examples and elsewhere in this documentation) have the following syntax:

parameter = value parameter = value-list parameter = value-range where *value* is as described in the following sections. Parameters *value-list* and *value-range* are variations of *value*, and are allowed either in place of or with *value*, depending on the individual parameter rules as described in the text.

#### **value**

The *value* parameter may consist of a number or a string of alphanumeric or hexadecimal characters. In some optional keyword parameters, a default value is assumed if the parameter is not specified.

#### **Alphanumeric Values**

Alphanumeric values are specified in one of the following ways:

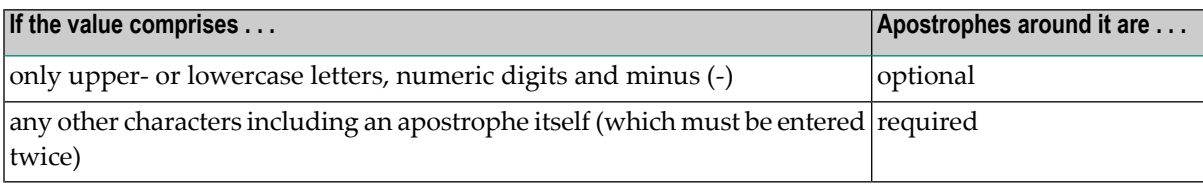

#### **Numeric Values**

Numeric values are specified as follows:

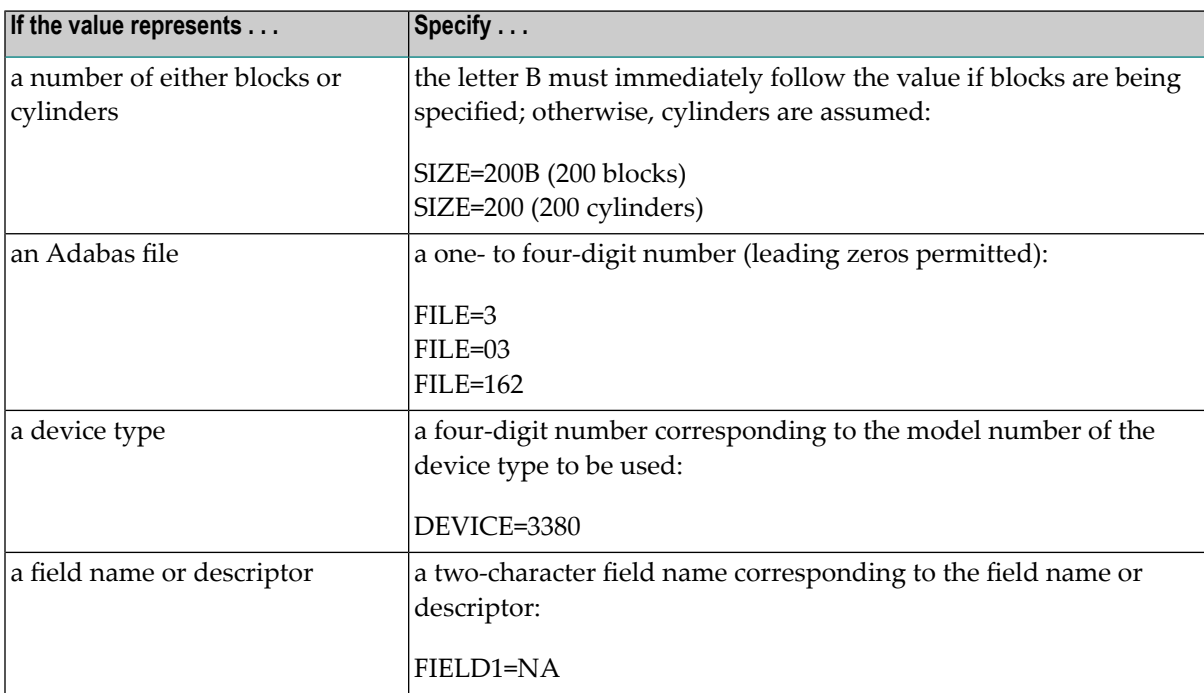

Hexadecimal values are accepted if this is specified in the parameter description. Hexadecimal values must be within apostrophes following the indicator X:

X'0002DC9F'

#### **value-list**

value,... (numeric values)

BITRANGE=2,10,2

or

'value,...' (alphanumeric values)

UQDE='AA,AC,AE'

#### **value-range**

value - value, ...

ISN=600-900,1000-1200

Individual values within a value list or value range may be positional if they relate to values specified on corresponding parameters. For example:

ADADBS UNCOUPLE FILES=13,20,PASSWORD='PW13,PW20'

-instructs the ADADBS UNCOUPLE function to uncouple files 13 and 20, which are passwordprotected.

The passwords (specified by the PASSWORD parameter) must be in the same order as their corresponding files in the FILES parameter.

If file 13 is *not* password-protected, either the PASSWORD parameter must be specified with a placeholder comma as shown below

... PASSWORD=',PW20'

-to position the password "PW20" to the corresponding position of file 20 in the FILES value list, or FILES must specify file 20 first.
## $\overline{2}$ **About this Documentation**

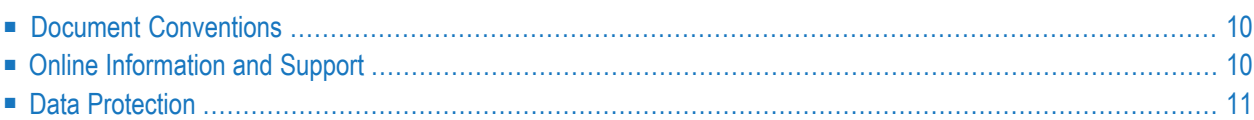

## <span id="page-37-0"></span>**Document Conventions**

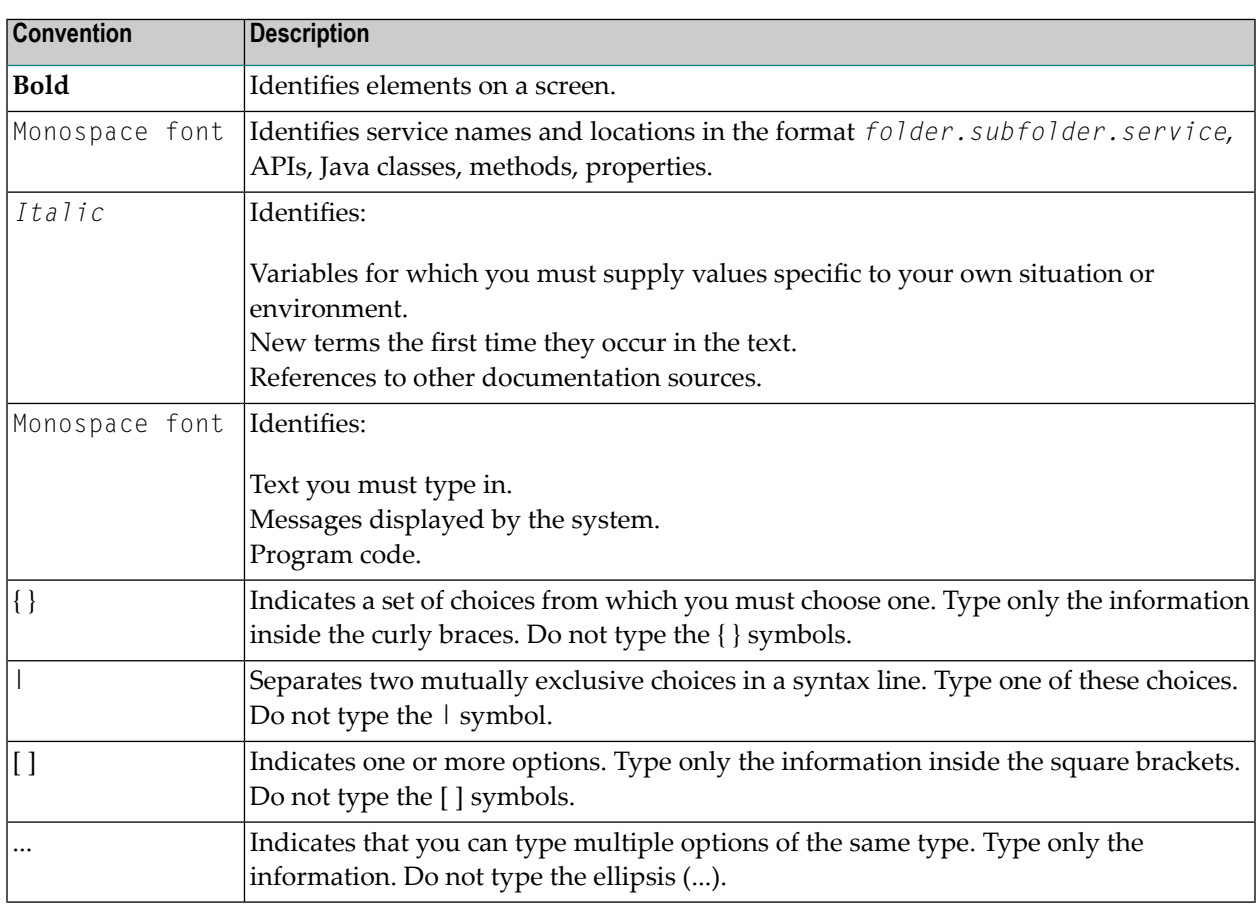

## <span id="page-37-1"></span>**Online Information and Support**

#### **Software AG Documentation Website**

You can find documentation on the Software AG Documentation website at **[http://documenta](http://documentation.softwareag.com)[tion.softwareag.com](http://documentation.softwareag.com)**. The site requires credentials for Software AG's Product Support site Empower. If you do not have Empower credentials, you must use the TECHcommunity website.

#### **Software AG Empower Product Support Website**

If you do not yet have an account for Empower, send an email to empower@softwareag.com with your name, company, and company email address and request an account.

Once you have an account, you can open Support Incidents online via the eService section of Empower at **<https://empower.softwareag.com/>**.

You can find product information on the Software AG Empower Product Support website at **[ht](https://empower.softwareag.com)[tps://empower.softwareag.com](https://empower.softwareag.com)**.

To submit feature/enhancement requests, get information about product availability, and download products, go to **[Products](https://empower.softwareag.com/Products/default.asp)**.

To get information about fixes and to read early warnings, technical papers, and knowledge base articles, go to the **[Knowledge](https://empower.softwareag.com/KnowledgeCenter/default.asp) Center**.

If you have any questions, you can find a local or toll-free number for your country in our Global Support Contact Directory at **[https://empower.softwareag.com/public\\_directory.asp](https://empower.softwareag.com/public_directory.asp)** and give us a call.

#### **Software AG TECHcommunity**

You can find documentation and other technical information on the Software AG TECH community website at **<http://techcommunity.softwareag.com>**. You can:

- Access product documentation, if you have TECH community credentials. If you do not, you will need to register and specify "Documentation" as an area of interest.
- Access articles, code samples, demos, and tutorials.
- Use the online discussion forums, moderated by Software AG professionals, to ask questions, discuss best practices, and learn how other customers are using Software AG technology.
- <span id="page-38-0"></span>■ Link to external websites that discuss open standards and web technology.

## **Data Protection**

Software AG products provide functionality with respect to processing of personal data according to the EU General Data Protection Regulation (GDPR). Where applicable, appropriate steps are documented in the respective administration documentation.

## **I ADAACK Utility: Check Address Converter**

This section covers the following topics:

*[Functional](#page-42-0) Overview [ACCHECK:](#page-44-0) Check Address Converter Against Data Storage JCL/JCS [Requirements](#page-48-0) and Examples*

 $\Lambda$ 

**Important:** Support for the ADAACK utility will be dropped in a future release of Adabas, so we encourage you to start using the ADACHK utility now. For more information about the ADACHK utility,read *ADACHK Utility: Adabas Common Check Processing*, elsewhere in this guide. For information on the ADACHK utility functions that are equivalent to the ADAACK utility functions, read *ADACHK Function [Equivalences](#page-91-0) with Other Utility [Functions](#page-91-0)*, elsewhere in this guide.

## <span id="page-42-0"></span>**3 Functional Overview**

ADAACK checks the address converter for a specific file or range of files or for a specific ISN or range of ISNs. If spanned records are in use, ADAACK assumes any ISNs passed to it are primary ISNs, and performs its processing accordingly. The ranges can encompass all files or all ISNs.

ADAACK is used in conjunction with the ADAICK utility. Alternatively, the ADACHK utility can be used on its own to accomplish the same integrity checks.

If the file being checked has spanned records enabled, the secondary address converter, used to map the secondary ISNs to the RABNs of the secondary records, will automatically be checked as well. For more information about spanned records, read *Spanned Records*, in *Adabas Concepts Manual*.

ADAACK checks each address converter element to determine whether the Data Storage RABN is within the used portion of the Data Storage extents specified in the file control block (FCB).

ADAACK checks the ISN for each record in each Data Storage block (within the specified ISN range) to ensure that the address converter element for that ISN contains the correct Data Storage RABN. This is done in the following way:

1. Main memory is allocated for the specified range of ISNs (number of ISNs, times 4). If no range is specified, the entire range (MINISN through TOPISN) is checked.

The address converter is read from the database into this area in memory.

- 2. Each used Data Storage block (according to the Data Storage extents in the FCB) is read and checked against the address converter in memory. Each ISN in the address converter must have exactly one associated Data Storage record.
- 3. The address converter in memory is checked for ISNs that did not occur in Data Storage.

For large files, ADAACK may run for a long time. ADAACK prints a message line after every 20 Data Storage blocks processed.

Run time is not affected by the ISN range, since all used Data Storage blocks are read.

#### **Notes:**

- 1. ADAACK does not require the Adabas nucleus to be active.
- 2. A pending autorestart condition is ignored.
- 3. If the nucleus is active, ADAACK synchronizes its operation with the active nucleus unless the NOOPEN parameter is specified.
- 4. This utility should be used only for diagnostic purposes.

ADAACK returns a condition code 8 if any errors occur.

<span id="page-44-0"></span>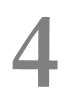

## **ACCHECK: Check Address Converter Against Data Storage**

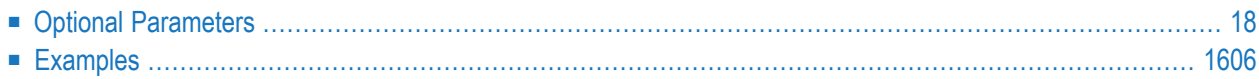

### ADAACK ACCHECK [FILE= { file | file1 - filex } ]  $[ISN = isnt - isnx]$ [NOOPEN] [NOUSERABEND]

<span id="page-45-0"></span>This chapter describes the syntax and parameters of the ACCHECK function.

## **Optional Parameters**

#### **FILE: Files to be Checked**

The file, single range of files, or all files to be checked. By default, all files in the database are checked.

#### **ISN: ISN Range to be Checked**

A range of ISNs or all ISNs to be checked. By default, the entire range MINISN through TOPISN is checked.

If spanned records are in use, ADAACK assumes that any ISNs passed to it are primary ISNs, and performs its processing accordingly. If an ISN is the primary ISN of a spanned Data Storage record, Adabas will automatically check the appropriate segments records for the spanned record in the secondary address converter (AC2).

When printing error information about a particular ISN, the ADAACK utility will now indicate whether the problem is with a primary or secondary ISN, if the record is spanned.

#### **NOOPEN: Prevent Open Resynchronization**

When starting, ADAACK normally performs a utility open call to the nucleus to assure that no blocks of the affected file or files are still in the nucleus buffer pool. However, this also locks the file for other users. Specifying NOOPEN prevents ADAACK from issuing the open call.

#### **NOUSERABEND: Termination without Abend**

When a parameter error or a functional error occurs while this utility function is running, the utility ordinarily prints an error message and terminates with user abend 34 (with a dump) or user abend 35 (without a dump). If NOUSERABEND is specified, the utility will *not* abend after printing the error message. Instead, the message "*utility* TERMINATED DUE TO ERROR CONDITION" is displayed and the utility terminates with condition code 20.

**Note:** When NOUSERABEND is specified, we recommend that it be specified as the first parameter of the utility function (before all other parameters). This is necessary to ensure that its parameter error processing occurs properly.

## <span id="page-46-0"></span>**Examples**

### **Example 1:**

ADAACK ACCHECK

Check all files in the database.

**Example 2:**

ADAACK ACCHECK FILE=12, ISN=1-8000

Check ISNs 1 through 8000 for file 12.

**Example 3:**

ADAACK ACCHECK FILE=8-10

Check all ISNs in files 8 through 10.

## <span id="page-48-0"></span>5 **JCL/JCS Requirements and Examples**

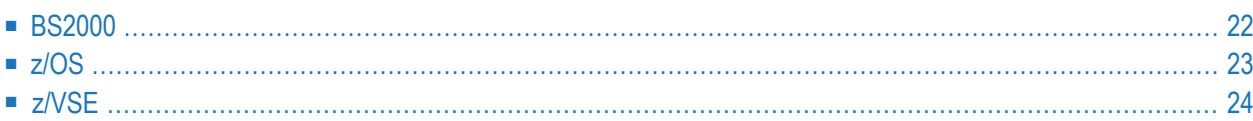

This section describes the job control information required to run ADAACK with BS2000, z/OS , and z/VSE systems and shows examples of each of the job streams.

## <span id="page-49-0"></span>**BS2000**

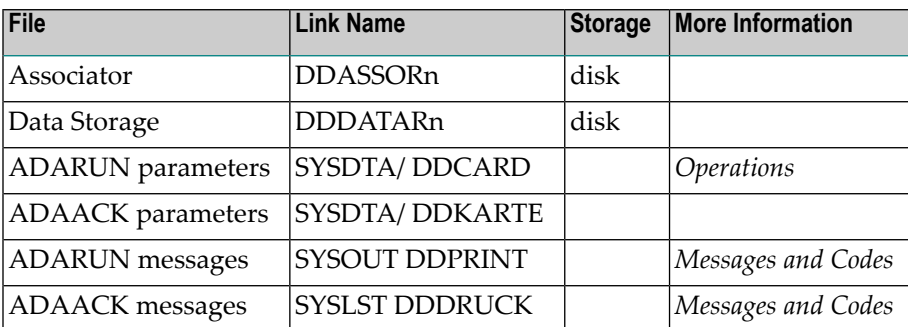

#### **ADAACK JCL Examples (BS2000)**

#### **In SDF Format:**

/.ADAACK SET-LOGON-PARAMETERS /MODIFY-TEST-OPTIONS DUMP=YES /REMARK \* /REMARK \* A D A A C K ADDRESS CONVERTER CHECK /REMARK \* /REMARK \* /ASS-SYSLST L.ACK.DATA /ASS-SYSDTA \*SYSCMD /SET-FILE-LINK DDLIB,ADA*vrs*.MOD /SET-FILE-LINK DDASSOR1,ADAyyyyy.ASSO,SHARE-UPD=YES /SET-FILE-LINK DDDATAR1,ADAyyyyy.DATA,SHARE-UPD=YES /START-PROGRAM \*M(ADA.MOD,ADARUN),PR-MO=ANY ADARUN PROG=ADAACK,DB=yyyyy,IDTNAME=ADABAS5B ADAACK ACCHECK FILE=ffff /EXIT-JOB MODE=NORMAL,SYS-OUT=NONE

#### **In ISP Format:**

/.ADAACK LOGON /OPTION MSG=FH,DUMP=YES /REMARK \* /REMARK \* A D A A C K ADDRESS CONVERTER CHECK /REMARK \* /REMARK \* /SYSFILE SYSLST=L.ACK.DATA

/FILE ADA*vrs*.MOD ,LINK=DDLIB /FILE ADAyyyyy.ASSO ,LINK=DDASSOR1,SHARUPD=YES /FILE ADAyyyyy.DATA ,LINK=DDDATAR1,SHARUPD=YES /EXEC (ADARUN,ADA.MOD) ADARUN PROG=ADAACK,DB=yyyyy,IDTNAME=ADABAS5B ADAACK ACCHECK FILE=ffff /LOGOFF NOSPOOL

## <span id="page-50-0"></span>**z/OS**

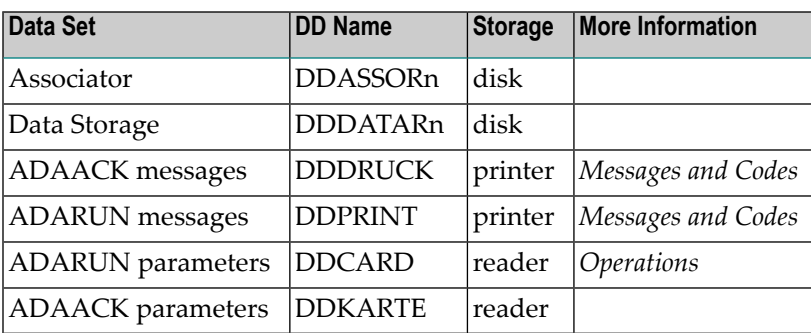

#### **ADAACK JCL Example (z/OS)**

```
//ADAACK JOB
//^*ADAACK:
//* ADDRESS CONVERTER CHECK
//*
//ACK EXEC PGM=ADARUN
//STEPLIB DD DISP=SHR,DSN=ADABAS.ADAvrs.LOAD <=== ADABAS LOAD
//*
//DDASSOR1 DD DISP=SHR,DSN=EXAMPLE.DByyyyy.ASSOR1 <=== ASSO
//DDDATAR1 DD DISP=SHR,DSN=EXAMPLE.DByyyyy.DATAR1 <=== DATA
//DDDRUCK DD SYSOUT=X
//DDPRINT DD SYSOUT=X
//SYSUDUMP DD SYSOUT=X
//DDCARD DD *
ADARUN PROG=ADAACK,SVC=xxx,DEVICE=dddd,DBID=yyyyy
/*
//DDKARTE DD *
ADAACK ACCHECK FILE=ffff
/*
```
Refer to ADAACK in the JOBS data set for this example.

## <span id="page-51-0"></span>**z/VSE**

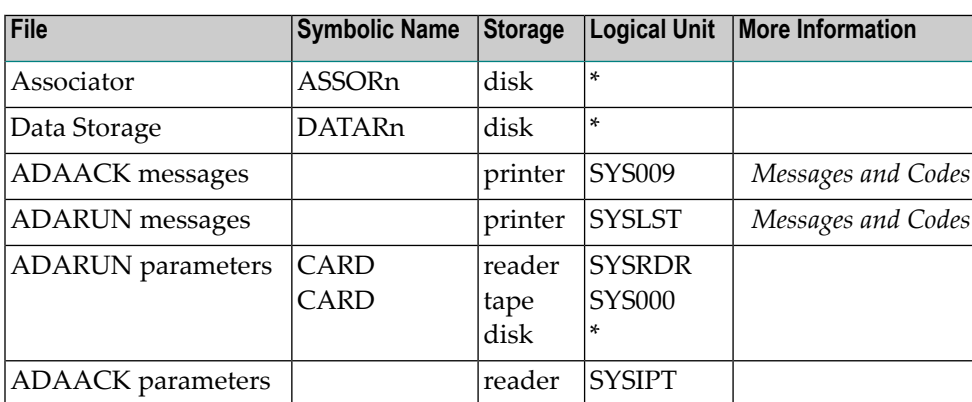

*\* Any programmer logical unit may be used.*

### **ADAACK JCS Example (z/VSE)**

See **Library and File [Procedures](#page-1656-0) for z/VSE Examples** for descriptions of the z/VSE procedures (PROCs).

```
* $$ JOB JNM=ADAACK,CLASS=A,DISP=D
* $$ LST CLASS=A,DISP=D
       ADDRESS CONVERTER CHECK
// JOB ADAACK
// EXEC PROC=ADAVvLIB
// EXEC PROC=ADAVvFIL
// EXEC ADARUN,SIZE=ADARUN
ADARUN PROG=ADAACK,SVC=xxx,DEVICE=dddd,DBID=yyyyy
/*
ADAACK ACCHECK FILE=27
/*
/&
* $$ EOJ
```
Refer to member ADAACK.X for this example.

# **II ADACDC Utility: Changed-Data Capture**

This section covers the following topics:

*[Functional](#page-54-0) Overview [Running](#page-62-0) the Utility Operating System [Considerations](#page-68-0) The [ADACDC](#page-72-0) User Exit [Examples](#page-78-0) JCL/JCS [Requirements](#page-80-0) and Examples*

## <span id="page-54-0"></span>6 Functional Overview

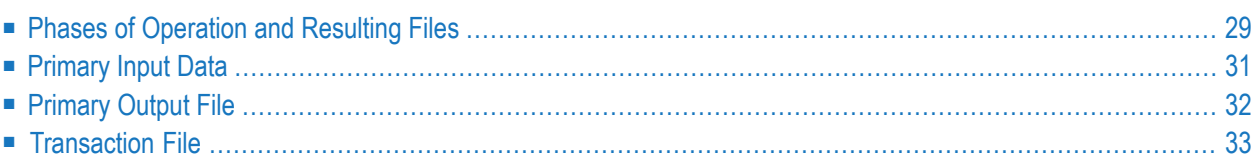

The ADACDC utility takes, as input, one or more sequential protection logs and produces ultimately, as output, a *primary output file* containing the delta of all changes made to the database over the period covered by the input protection logs. *Delta of changes* means that the last change to each ISN in a file that was altered during this period appears on the primary output file.

#### **Notes:**

- 1. If the ADACDC ISN parameter is specified for the run, the delta is not produced. Instead, each individual delete and insert transaction is written to the primary output file and no delta of changes is produced.
- 2. Spanned records are supported by the ADACDC utility when the SPANREC parameteris specified. However, when the IGNORESPANNED parameter is specified in an ADACDC run, ADACDC processing ignores any spanned records, issues a warning message, and continues its processing. A return code of "4" is returned.
- 3. If a BT has been issued for a spanned record update, the primary record will occur before the associated secondary records on the output data set. This differs from the orderin which information appears on the PLOG data set, where the secondary records occur before the primary record.
- 4. Date-time fields with the TZ option will be decompressed in UTC time (Coordinated Universal Time, also known as Greenwich Mean Time).

The ADACDC utility helps to extract data for usage outside of Adabas.

The data in the primary output file output from an ADACDC run may be used on a regular basis to extract delta data for use with other applications.

In order to run the ADACDC utility:

- an external sorter must be available and installed as the standard sorter in the operating system. See **Operating System [Considerations](#page-68-0)** for more information.
- the ADACDC utility must have access to the database's Associator containing the FDTs of the files for which records are to be processed.

ADACDC uses this sort package to produce its output in ISN sequence, so all changes are written to the primary output file in ISN sequence.

**Note:** A logically deleted field cannot be decompressed in ADACDC utility runs. In other words, the output from the ADACDC run will not contain logically deleted fields.

## <span id="page-56-0"></span>**Phases of Operation and Resulting Files**

ADACDC processes sequential protection logs in two phases. You can execute phase 1 and phase 2 separately, or both at once (the default):

- If phase 2 is being run separately or both phases are being completed together, the data is decompressed and written to the *primary output file*.
- If only phase 1 is being executed, the data is written to an *extract file* . This extract file may then be processed multiple times by a phase 2 operation to decompress the records and write to primary output files.

The extract file contains data records in compressed format whereas the primary output file contains records in decompressed format. Refer to the section *ADACMP (Compress - Decompress)* in the *Adabas Utilities* documentation for more information about these formats.

The primary output file and the extract file are standard sequential files that can handle variable length records.

#### **Phase 1 and the Extract File**

During phase 1, updates from the protection logs are analyzed and prefixed with a standard structure called the CDCE. The format of each record on the file is a constant CDCE prefix followed by the compressed record information.

Usually, these records are passed to an external sort routine to establish the most recent update for each ISN on a file. Only the last change for a given file and ISN combination is written to the extract file. However, if the ISN parameter is specified for the ADACDC run, the updates are still sorted in ISN order, but they are not summarized. Instead, every change transaction for an ISN is recorded in the extract file.

The extract file created when phase 1 is run separately makes it possible to process the PLOG data once and then optionally produce multiple primary output files from it based, for example, on file selection criteria. The option is useful if different file changes are required for different purposes.

When the phase 1 process is being run, the extract file is opened for output. As records are output from the sort processing, the updates for each file and ISN combination is written to the extract file if:

- the update was performed by an ET user and belongs to a completed transaction; or
- the update was performed by an EXU user and belongs to a completed command; or
- NOET is specified.

 $\sqrt{2}$ 

<span id="page-57-0"></span>

All other updates for the file and ISN combination for that period are discarded if there are no controlled utility operations against that file (see *[Checkpoints](#page-57-0) Written to the Primary Output [File](#page-57-0)*).

**Note:** It is possible to have duplicate file and ISN combinations on the file if the ADACDC user exit (described later) adds records with file and ISN combinations that already exist. A record added or modified by the user exit is so marked in the CDCE structure.

#### **Phase 2 or Both and the Primary Output File**

The primary output file is used when both stages of ADACDC are run together, or for phase 2 processing only.

- If both phases are run together, the primary output file is opened and created directly using the output from the sort processing. In this case, processing occurs as for the extract file in phase 1 processing.
- If only phase 2 is run, the primary output file is created using input from the extract file.

The format of each record on the file is a constant CDCO prefix followed by the decompressed record information. If for some reason the record cannot be decompressed, a warning message is issued and the compressed record is written to the primary output file. A flag in the CDCO structure informs a user program when decompression for the record has failed.

**Note:** It is possible to have duplicate file and ISN combinations on the file if the ADACDC user exit (described later) adds records with file and ISN combinations that already exist. A record added or modified by the user exit is so marked in the CDCO structure.

#### **Checkpoints Written to the Primary Output File**

The primary objective of the ADACDC utility is to provide an output file containing the mostrecent summarized changes for each ISN in a file that has been modified for the period concerned. If the ISN parameter is specified for the run, the primary objective of the ADACDC utility is to provide an output file containing the changes for each ISN in a file that has been modified for the period concerned.

Apart from simple changes to a file, some utility operations executed against a file may fundamentally affect its contents. For example, if the file is deleted, simply providing the last updates for ISNs in the file does not accurately reflect the state of the file since all ISNs have been deleted.

For this reason, the following checkpoints are recorded and written to the primary output file as appropriate with the associated indication in the output record:

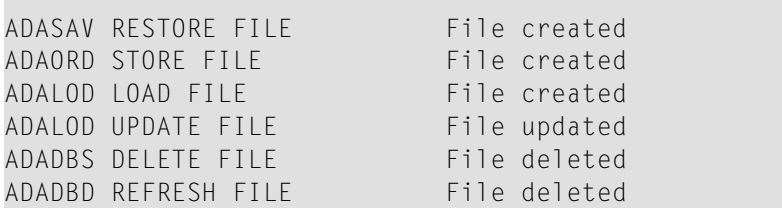

Because these operations can fundamentally impact a file and its appearance, the checkpoint is written to the primary output file when it occurs relative to the other updates.

<span id="page-58-0"></span>ADACDC retains the last change to all ISNs before each of the above checkpoints. This means that a file and ISN combination could appear multiple times on the primary output file if one or more checkpoints were written to it.

## **Primary Input Data**

The primary input data comprises sequential protection logs produced either by the database directly or by the ADARES PLCOPY function. If there are multiple input protection logs, concatenate them.

**Note:** Spanned records are supported by the ADACDC utility when the SPANREC parameter  $\overline{\phantom{a}}$ is specified. However, when the IGNORESPANNED parameteris specified, ADACDC processing ignores any spanned records, issues a warning message, and continues its processing. When ending normally, the utility sets return code "4".

ADACDC processes this data to ensure that:

- when a new PLOG block is read and the PLOG number is the same, the PLOG block number is 1 greater than the previous PLOG block number.
- when the PLOG number itself changes, the new PLOG number is higher than the previous PLOG number and the new PLOG block number is 1.
	- **Note:** When the PLOG number changes and the difference between the PLOG numbers is greater than 1, a warning message is issued and processing continues as this can legitimately happen if online saves are used.

If any of these checks fail, the utility execution terminates.

## <span id="page-59-0"></span>**Primary Output File**

The primary output file is a sequential file comprising all database records that were added, updated, or deleted during the period covered by the input protection logs.

If a record was changed several times, only its last change appears in the output file; ADACDC employs a sort process to identify multiple changes to the same record. However, if the ISN parameter is specified for the ADACDC run, all changes for an ISN appear in the primary output file; ADACDC still employs the sort process to put the primary output file in ISN sequence.

Each primary output file record comprises a fixed-length record prefix followed by the database record in decompressed form. The decompressed data corresponds in format to the output of the **ADACMP DECOMPRESS** function.

The primary output record prefix is described by the CDCO DSECT. It has the following structure:

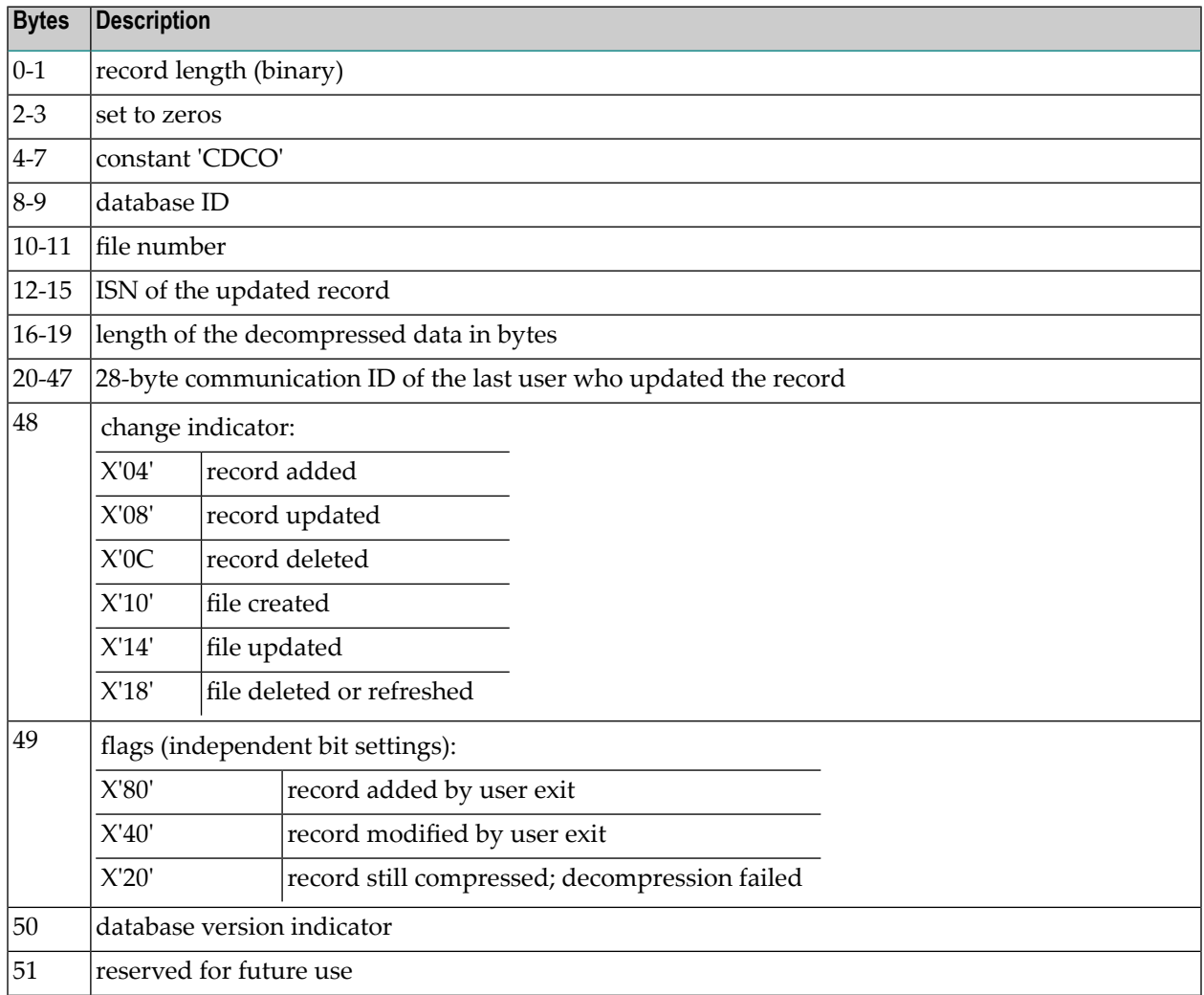

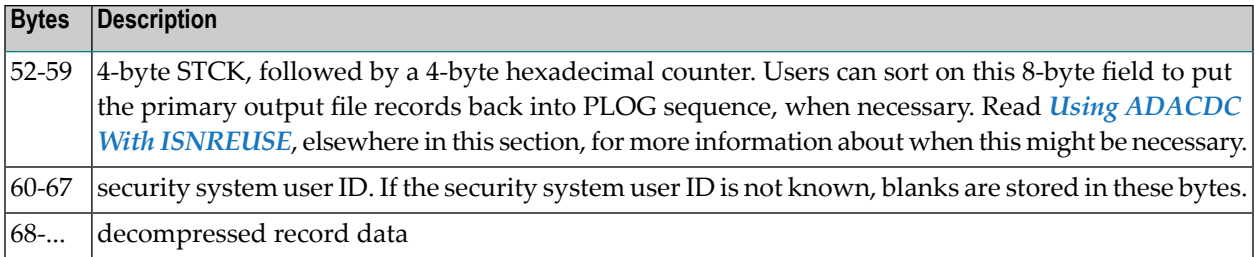

When SPANREC is specified, the new spanned record CDCH and CDCN output headers are used for all CDCOUT output. DSECTs for the CDCH and CDCN headers can be found in the Adabas source library. These new spanned record headers will be used when the decompressed spanned records from the PLOG exceed the physical record length, requiring the creation of multiple physical records for a single logical record. In this case, the CDCH header will prefix every logical record written to CDCOUT, regardless of whether or not the record is spanned; subsequent physical records belonging to the same logical record will be prefixed by the CDCN header. ADACDC will copy the CDCH sort key to any subsequent CDCN records.

<span id="page-60-0"></span>**Note:** In some cases no CDCN records may be produced. For example, if the input PLOG logical record is short enough to fit into one output physical record, only a CDCH record will be built.

## **Transaction File**

To maintain input data checking over multiple runs of the utility, ADACDC stores information on the transaction file in a transaction control record containing the last database ID, the PLOG number, and the PLOG block number processed. This information is used to verify the latest input (unless the RESETTXF option is specified - see section *RESETTXF : Reset Input [Transaction](#page-65-0) File* in *ADACDC Optional [Parameters](#page-63-0)*, elsewhere in this section).

ADACDC actually recognizes two different transaction files: input and output. Both transaction files are standard sequential files that can handle variable length records.

### **Input Transaction File Processing**

During the input processing stage, ADACDC processes the input transaction file to the sort program.

Following the control record on the input transaction file, zero or more records may be found. These are database updates related to transactions not completed during the last run of the utility. These records are processed again as part of the input as their transactions will normally have been completed in the next sequential protection logs provided to the utility. This is the reason the sequence of protection logs is so important: updates may remain outstanding forever if the correct sequence is not maintained.

The transaction file also records whether the NOET option was specified during the last phase 1 run of the utility. When ADACDC detects that this option has changed from one utility execution to the next, it uses the information from the control record on the input transaction file; however, all transactional information in the other records is ignored. This is due to the fact that changing this option may cause inconsistent data to be written to the primary output file or extract file, as appropriate. ADACDC issues a warning when this happens.

#### **Output Transaction File Processing**

Once output processing from the sort program starts, the input transaction file is closed and the output transaction file is opened. The control record is written to the output transaction file followed by any updates that relate to incomplete transactions or, in the case where the NOET option is in effect or an EXU user is in control, to incomplete commands. The output transaction file is closed once processing is complete.

#### **Using a Single Transaction File**

It is possible to use the same file as both the input and output transaction file; however, if the utility fails while writing to the output transaction file (that is, at any time during the output processing of the sort utility), the input transaction file will no longer exist and therefore, rerunning the utility will yield a different result.

For this reason, the transaction file must be backed up prior to the utility run so that it can be restored in the event of a failure.

Alternatively, you could use a facility on your operating system (if available) that produces a new version of a file whenever a program updates the file.

## <span id="page-62-0"></span> $\overline{7}$ **Running the Utility**

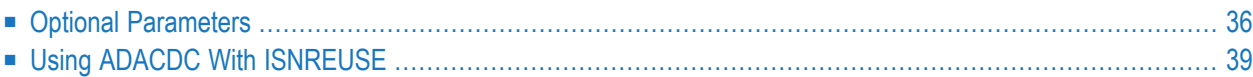

```
ADACDC [FILES= filelist]
         [IGNORESPANNED]
         [ISN]
         [MAXLOGRECLEN = { n | 1048576 } ]
         INOETI
         [PHASE={1|2|<u>BOTH</u>]
         [RESETTXF]
         [SPANREC]
         [TZ='timezone'][DST]
```
The first time you run the ADACDC utility, use the following syntax and either do not specify or dummy the input transaction file (CDCTXI) to create a valid transaction file forinput to subsequent ADACDC runs:

ADACDC RESETTXF,PHASE=BOTH

The RESETTXF option ignores the absent or dummied input transaction file, reads the primary input data, and produces primary output using the input data.

<span id="page-63-0"></span>After the input transaction file has been created during the first run, only the utility name ADACDC is required to run this utility; the PHASE parameter defaults to BOTH. Parameter options are explained in the following sections.

## <span id="page-63-1"></span>**Optional Parameters**

### **DST: Daylight Savings Indicator**

The DST parameter can be specified to indicate that date-time data includes a daylight savings time indicator. If a time zone uses daylight savings time, you must be sure to store and retrieve the daylight savings indicator with your date-time data or there will be no way to distinguish date-time values in the hour before the time is switched back to standard time. The two-byte daylight savings indicator directly follows the date-time value in uncompressed output and specifies the binary integer value of the daylight saving time offset from standard time in seconds.

If you specify the DST parameter for files containing date-time fields defined with option TZ, the field value is followed by the daylight savings time indicator in the uncompressed output, otherwise it is not. The default is that the date-time data is without a daylight savings time indicator in the uncompressed output.

The DST parameter requires that the **[TZ](#page-66-1)** parameter be set in the same ADACDC run.

#### **FILES: Files Processed**

Use the FILES parameter to limit the file(s) processed by the utility and written to the output file:

- For phase 1 operation, only records relating to the files specified are written to the extract file.
- For phase 2 and BOTH operations, only records relating to the files specified are written to the primary output file.

**Note:** Clearly, files required for phase 2 processing must have been specified on the previous phase 1 operation that created the input extract file.

When this parameter is not specified, all files are processed by the utility.

#### **IGNORESPANNED: Ignore Spanned Records**

When the IGNORESPANNED parameter is specified in an ADACDC run, ADACDC processing ignores any spanned records, issues a warning message, and continues its processing. A return code of "4" is returned.

#### **ISN: Record Delete and Insert Transactions Separately**

Ordinarily, ADACDC processing consolidates all delete and insert transactions to the same ISN, creating a single update transaction for the ISN. However, if you specify the ISN parameter, each delete and insert transaction is recorded in the primary output file (CDCOUT) individually. So, when you use the ADACDC utility with the ISN parameter, the number ofrecords produced in the primary output file will increase, possibly dramatically.

### **MAXLOGRECLEN: Uncompressed Buffer Size**

Use this parameter to specify the size of the uncompressed record buffer allocated by the ADACDC utility for use in spanned record processing. The default value of MAXLOGRECLEN is 1048576 bytes (or 1MB). If the value specified for MAXLOGRECLEN is appended with the letter "K", it is multiplied by 1024. The minimum value is 32768 bytes.

#### **NOET: Bypass ET Processing**

ADACDC normally accepts for processing only those records that are part of completed transactions or, in the case of EXU users, records that are part of completed commands.

Use the NOET option to bypass this transaction processing when PHASE=1 or PHASE=BOTH. NOET has no effect when PHASE=2 because the input is the extract file from phase 1 which has already processed the protection log (PLOG) input with or without the NOET option.

When NOET is specified, any update made to the database is processed and written to the extract file (PHASE=1) or primary output file (PHASE=BOTH) as soon as it is encountered on the PLOG.

**Caution:** Specifying this option may result in updates recorded on the primary output file that are related to transactions that were not complete at the end of the input PLOG.

#### **PHASE: Execution Phase**

The PHASE parameter determines the input the utility requires and the output it produces:

- PHASE=1 reads the sequential PLOG input and produces an interim extract file for later processing by a phase 2 step.
- PHASE=2 reads an extract file produced by a previously executed phase 1 step and produces a primary output file containing the delta of changes made to the file.
- PHASE=BOTH (the default) reads the sequential PLOG input and produces the primary output file containing the delta of changes directly without reading or writing an extract file.

Refer to the section *Phases of [Operation](#page-56-0) and Resulting Files*, elsewhere in this section, for more information.

#### <span id="page-65-0"></span>**RESETTXF: Reset Input Transaction File**

ADACDC checks the primary input data to the utility to ensure that the PLOGs are read in sequence, by PLOG block and PLOG number. If these checks fail, the utility execution terminates.

To maintain the checks over multiple runs of the utility, ADACDC maintains input and output transaction files. These files also track record updates related to incomplete transactions or, in the case of EXU users, incomplete commands from one utility execution to the next. Normally, such incomplete transactions or commands are completed in the next sequential PLOGs provided to the utility.

However, if the need arises to process PLOGs out of sequence and the information in the transaction file can be safely removed, the RESETTXF option can be used to reset the transaction file so that the checks are bypassed and all outstanding transaction or command data is ignored for a given run. ADACDC ignores information on the input transaction file and writes the output transaction file at end of job.

**Caution:** If the sequence of PLOGs is interrupted, record updates related to incomplete transactions recorded in the transaction file may remain outstanding indefinitely.

#### **SPANREC: Spanned Record Headers**

When SPANREC is specified, the new spanned record CDCH and CDCN output headers are used for all CDCOUT output. DSECTs for the CDCH and CDCN headers can be found in the Adabas source library. These new spanned record headers will be used when the decompressed spanned records from the PLOG exceed that actual physical record limitation, requiring the creation of multiple physical records for a single logical record. In this case, the CDCH header will prefix every logical record written to CDCOUT, regardless of whether or not the record is spanned; subsequent physical records belonging to the same logical record will be prefixed by the CDCN header. ADACDC will copy the CDCH sort key to any subsequent CDCN records.

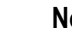

**Notes:**

1. In some cases no CDCN records may be produced. For example, if the input PLOG logical record is short enough to fit into one output physical record, only a CDCH record will be built.

2. If a BT has been issued for a spanned record update, the primary record will occur before the associated secondary records on the output data set. This differs from the orderin which information appears on the PLOG data set, where the secondary records occur before the primary record.

#### <span id="page-66-1"></span>**TZ: Time Zone**

The TZ parameter can be used to specify the local time zone. As records are decompressed, the date-time data is converted from UTC time (Coordinated Universal Time, also known as Greenwich Mean Time) to the corresponding time for the specified time zone. Date-time field data is always stored in UTC time in an Adabas file. Valid time zone names are listed in the TZINFO member of the Adabas source library and are specified in single quotes. The following is an example of a valid TZ specification:

TZ='America/New\_York'

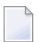

<span id="page-66-0"></span>

**Note:** Time zone names are case-sensitive.

This example sets the time zone to Eastern US. When decompressing input, local time is assumed to be Eastern US. When retrieving the stored UTC time data, it is converted to Eastern US time.

Adabas uses the time zone data taken from the tz database, which is also called the zoneinfo or Olson database. The specific list of time zone names that Adabas supports in any given release can be found in the TZINFO member of the Adabas source library (ADA*vrs*.SRC in BS2000 environments, ADA*vrs*.LIBR in VSE environments, and ADA*vrs*.SRCE in z/OS environments.). For more information about the TZINFO member of the time zone library, read *Supported Time Zones*.

**Note:** Review important information about the daylight savings time (**[DST](#page-63-1)**) parameter. If a time zone uses daylight savings time, you must be sure to retrieve the daylight savings indicator with your date-time data or there will be no way to distinguish datetime values in the hour before the time is switched back to standard time.

## **Using ADACDC With ISNREUSE**

Normal ADACDC processing produces a primary output file in ISN sequence. Ordinarily, this processing works fine. However, if the database file was created with the ADADBS or ADALOD ISNREUSE option specified, errors (response 98) can occur. These errors can occur because an ISN might have been reused, so multiple transactions may reside in the PLOG for the same unique descriptor key (UQ) with different ISNs.

#### **To resolve these problems, the following steps should be taken:**

- 1 Run the ADACDC utility with the ISN parameter specified. This will give you a granular list of changes in the primary output file, instead of attempting to summarize the changes by ISN. The data in the primary output file after this run will still be in ISN sequence.
- 2 Sort the primary output file (CDCOUT) in PLOG sequence prior to applying its data to your other application. This sort should be performed on the CDCOUT data at offset 52 for 8 bytes.

Once the data is sorted in PLOG sequence, the data can be applied to your other application.

- **Note:** When spanned records are in being processed, the CDCH sort key is copied to  $\overline{\phantom{a}}$ any subsequent CDCN records. In addition, documented CDCO offsets are the same for the CDCH and CDCN output headers. However, with spanned records, multiple physical records may be required to form a single logical record, so this may affect how the data gets applied to your other application.
- 3 Sort the transaction file (CDCTXI/CDCTXO) back into PLOG sequence prior to running any additional ADACDC jobs. If you neglect to do this, future runs of ADACDC may be compromised.

To get the transaction file (CDCTXI/CDCTXO) in the correct sequence, two sorts are actually required, in the following sequence:

1. First run a sort that puts the CDCE records in PLOG sequence. This sort should be run on offset 68 for 4 bytes and then on offset 16 for 4 bytes. For example:

SORT FIELDS=(68,4,BI,A,16,4,BI,A),RECORD TYPE=V,LENGTH=32756

2. The second sort should sort the transaction file back into CDCC, CDCE, CDCX order. This sort should be run on offset 4 for 4 bytes.

When these two sorts have been run, the transaction file should be ready to be processed by future ADACDC jobs.

## <span id="page-68-0"></span>8 **Operating System Considerations**

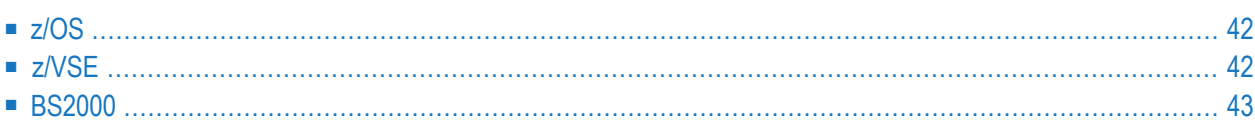

For its sort requirements, the ADACDC utility uses a standard sort function installed in the operating system. The following additional considerations should be taken into account for each operating system.

**Note:** Regardless of platform, special sorts of the primary output file and the transaction file are required if ADACDC is to be run for a file for which ISNs can be reused (ADADBS or ADALOD ISNREUSE is specified). For complete information,read *Using [ADACDC](#page-66-0) With [ISNREUSE](#page-66-0)*, elsewhere in this chapter.

## <span id="page-69-0"></span>**z/OS**

No additional job steps are required by ADACDC when the sort function is invoked. However, depending on the amount of data to be sorted, the ADACDC job step may require additional sortrelated DD statements for work files or for other sort-specific facilities. Refer to the sort documentation for more details.

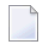

**Note:** A sort package generally supplies summary information when a SYSOUT DD statement is specified.

When ADACDC invokes sort, it expects by default to transfer control to a load module named 'SORT'. If the sort module has a different name, you must reassemble and link the Adabas options module ADAOPD, specifying the name of the external sort program as follows:

- <span id="page-69-1"></span>1. Modify the OPDOS member, specifying the name of the sort program in parameter SORTPGM=.
- 2. Modify and run member ASMLOPD to assemble and link the module ADAOPD.

### **z/VSE**

Whenever an external sort may be called, an ADACDC utility job mustreserve space in the partition area. The EXEC statement must therefore specify the SIZE parameter as either

// EXEC ADARUN,SIZE=(ADARUN,300K)

or

```
// EXEC ADARUN,SIZE=(AUTO,300K)
```
No additional job steps are required by ADACDC when the sort function is invoked. However, depending on the amount of data to be sorted, the ADACDC job step may require additional sortrelated DLBL statements for work files or for other sort-specific facilities. Refer to the sort documentation for more details.

When ADACDC invokes sort, it expects by default to transfer control to a load module named 'SORT'. If the sort module has a different name, the Adabas options module ADAOPD must first be reassembled and relinked with the correct name of the sort module in parameter SORTPGM. See *Modify, Assemble, and Link the Adabas Options Table* in the section *z/VSE Systems Installation* of the Adabas Installation documentation for z/VSE.

## <span id="page-70-0"></span>**BS2000**

The Fujitsu Technology Solutions external sort may be called for large sort operations. The following job cards are required.

```
/SET-FILE-LINK BLSLIBnn,$.SORTLIB
/CREATE-FILE #SORTWK,PUB(SPACE=(&PRIM,&SEC))
/SET-FILE-LINK SORTWK1,#SORTWK,BUF-LEN=STD(2),OPEN-MODE=OUTIN
/START-PROGRAM .....,RUN-MODE=ADVANCED,ALT-LIBRARY=YES
```
#### where

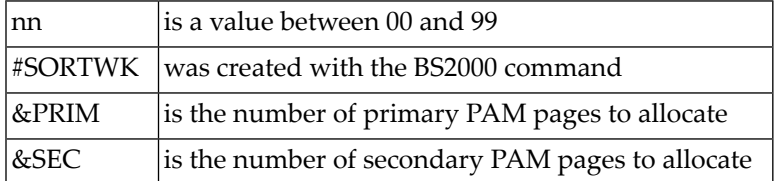

**Note:** The size of the SORTWK1 file depends on the amount of data to be sorted.
# 9 The ADACDC User Exit

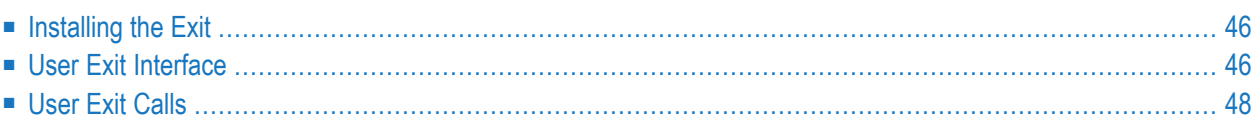

ADACDC calls a user exit at various points in its processing, providing you with the opportunity to intercede in that processing.

**Note:** The user exit may not update or add compressed spanned records. A flag in the CDCU DSECT will indicate if the input compressed record is spanned.

# <span id="page-73-0"></span>**Installing the Exit**

## **To install the user exit**

- 1 Compile the user exit you wish ADACDC to use as module name ADACDCUX.
- 2 Make the module available to the ADACDC utility.

A sample user exit called ADACDCUX is provided on the source data set. The only function of the sample is to show you how to add, delete, and update records using the user exit interface.

<span id="page-73-1"></span>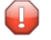

**Caution:** ADACDCUX is a sample user program and is not supported under any maintenance contract agreement.

# **User Exit Interface**

The user exit is called with the following registers set:

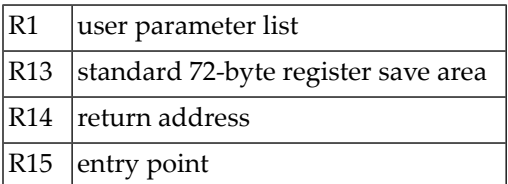

The user parameter list contains two pointers:

- the first to the ADACDC user exit parameter list mapped by the CDCU DSECT; and
- the second to the record area for the user exit where the record being processed is passed as appropriate.

The action to be performed is indicated in the CDCUFUNC field whereas the action the user exit directs ADACDC to take on return is indicated using the CDCURESP field.

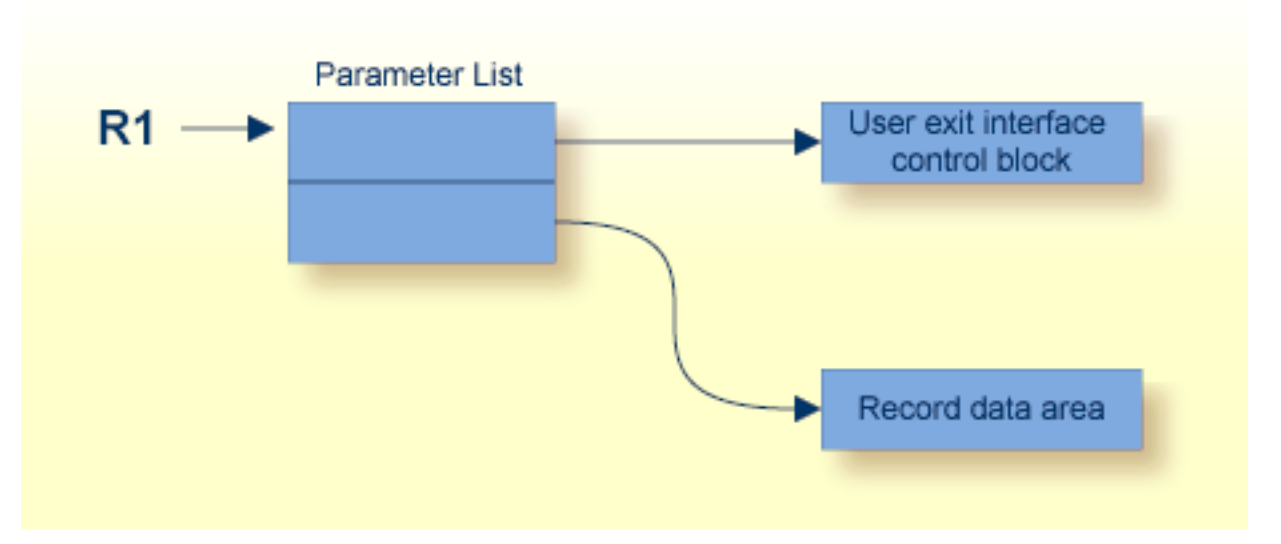

## **ADACDC User Exit**

The structure of the ADACDC user exit interface control block (CDCU DSECT) is as follows:

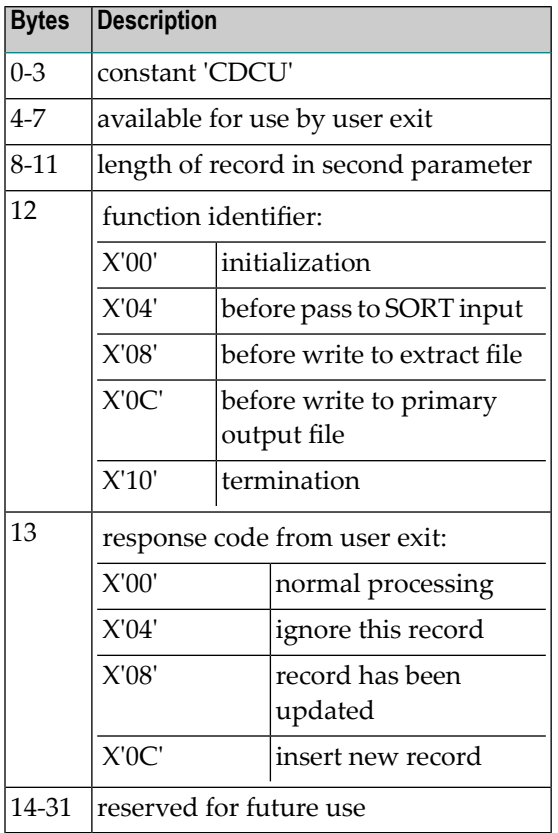

# <span id="page-75-0"></span>**User Exit Calls**

The following subsections describe the calls made to the user exit and their purpose.

## **Initialization Call (CDCUFUNC=CDCUINIT)**

During initialization, ADACDC calls the user exit so that it can set up any areas it requires for future processing. The CDCUUSER field is provided in the CDCU for anchoring a user control block, if appropriate.

The record area pointer points to data that has no relevance for this call.

## **Termination Call (CDCUFUNC=CDCUTERM)**

During termination, ADACDC calls the user exit so that it can close any open files or clean up any areas still outstanding after ADACDC execution. For example, if an anchor pointer was set in CDCUUSER, this area could be freed and the CDCUUSER field set to nulls.

The record area pointer points to data that has no relevance for this call.

## **SORT Input Call (CDCUFUNC=CDCUINPT)**

ADACDC calls the user exit before a record is passed to the SORT routine as input.

The record area pointer points to the compressed data record to be returned prefixed by the CDCE control block.

The exit may elect to

- continue processing normally;
- request that the record be ignored;
- update the current record; or
- add a record, in which case the record pointed to by the record area pointer is passed to the SORT routine. Thereafter, each time the exit is called, the same record is presented again until
	- normal processing continues; or
	- the record is ignored or updated, at which time processing continues with the next input record.

## **Extract Output Call (CDCUFUNC=CDCUWRTE)**

ADACDC calls the user exit before a record is written to the extract file during phase 1 processing. This exit point is *only* called during phase 1 processing and has no relevance in other cases.

The record area pointer points to compressed the data record to be written prefixed by the CDCE control block.

The exit may elect to

- continue processing normally;
- request that the record be ignored;
- update the current record; or
- add a record, in which case the record pointed to by the record area pointer on return is written to the extract file. Thereafter, each time the exit is called, the same record is presented again until
	- normal processing continues; or
	- the record is ignored or updated, at which time processing continues with the next record to be written to the extract file.

## **Primary Output Call (CDCUFUNC=CDCUWRTO)**

ADACDC calls the user exit before a record is written to the primary output file. This exit point is *not* called during phase 1 processing and has no relevance in this case.

The record area pointer points to the decompressed data record to be written prefixed by the CDCO control block.

The exit may elect to

- continue processing normally;
- request that the record be ignored;
- update the current record; or
- add a record, in which case the record pointed to by the record area pointer on return is written to the primary output file. Thereafter, each time the exit is called, the same record is presented again until
	- normal processing continues; or
	- the record is ignored or updated, at which time processing continues with the next record to be written to the output file.

## **Updating or Adding Records**

Consider the following points when updating or adding records from the exit:

- The CDCELEN/CDCERECL fields must correctly reflect the length of data following the CDCEDATA field for the input and write extract exit points.
- The CDCOLEN/CDCORECL fields must correctly reflect the length of data following the CDCODATA field for the input and write extract exit points.
- For the input exit point, records added should have a unique ISN if no ISN update is to be replaced.
- For the input exit point where an ISN is to be replaced, the last occurrence of the ISN should be updated or the replacement record for the ISN should be added after all occurrences for the ISN have been seen.

■ When adding records at the extract or primary output exit points, be aware that if file and ISN combinations are duplicated, the duplicated information is written to the primary output file which may confuse processing routines for that file.

# **10 Examples**

#### ADACDC RESETTXF,PHASE=BOTH

Ignoring any information on the input transaction file, reads the primary input data and produces primary output using the input data.

Use this syntax and either remove or dummy the input transaction file (CDCTXI) the first time you run the utility to create a valid transaction file for input to subsequent runs.

ADACDC PHASE=1 ADACDC FILES=20 ADACDC FILES=40-50

Reads the primary input data and processes data only for files 20 and 40 to 50 inclusive. The latest updates for each ISN on those files are written to the extract file.

ADACDC PHASE=2 ADACDC FILES=44-47

Reads a previously created extract file and writes all records for files 44, 45, 46, and 47 to the primary output file.

# 11 **JCL/JCS Requirements and Examples**

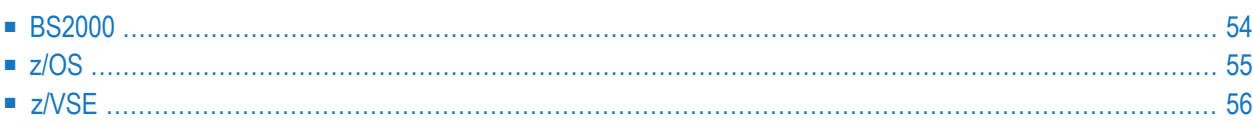

This section describes the job control information required to run ADACDC with BS2000, z/OS, and z/VSE and shows examples of each of the job streams.

# <span id="page-81-0"></span>**BS2000**

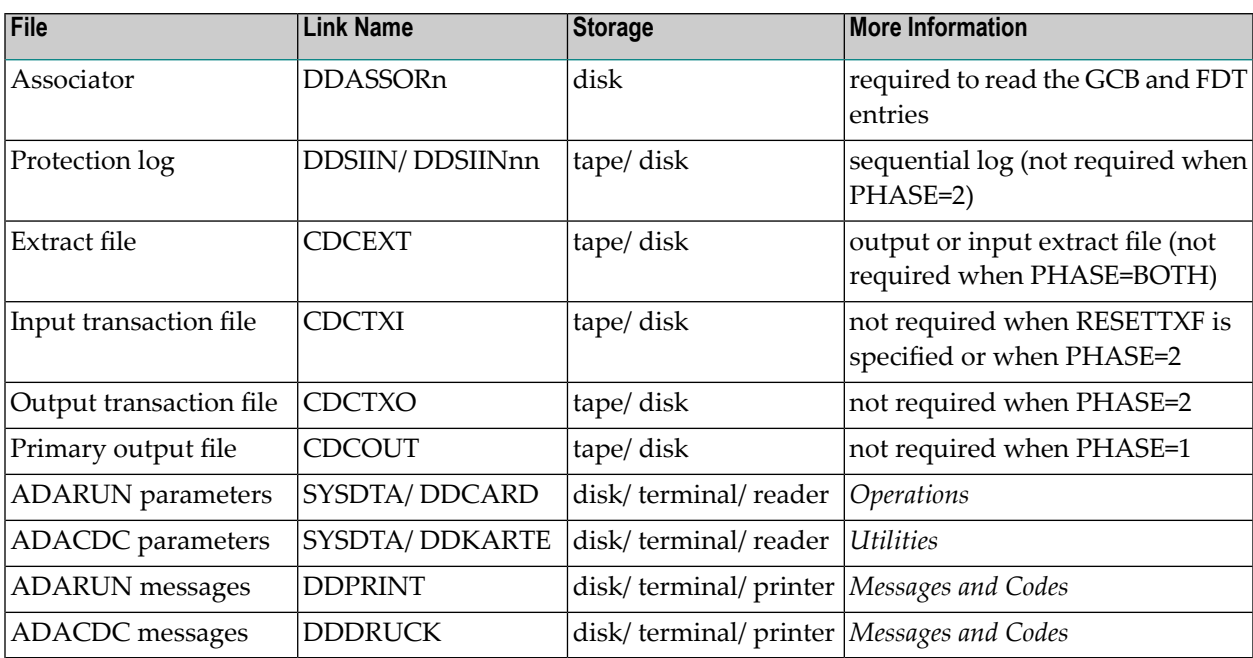

## **ADACDC JCL Example (BS2000)**

## In SDF format:

```
/.ADACDC SET-LOGON-PARAMETERS
      /REMA ADACDC: CAPTURE DELTA CHANGES 
      /REMA 
      /REMA Note: file on CDCTXI should already exist
      /REMA 
      /ASS-SYSOUT EXAMPLE.ADACDC.SYSOUT 
      /MODIFY-TEST-OPTION DUMP=YES 
      /DELETE-FILE EXAMPLE.OUTPUT.TRANS.FILE 
      /SET-JOB-STEP 
      /DELETE-FILE EXAMPLE.OUTPUT.PRIMARY.FILE 
      /SET-JOB-STEP 
      /DELETE-FILE EXAMPLE.ADACDC.DRUCK
      /SET-JOB-STEP 
      /DELETE-FILE EXAMPLE.ADACDC.PRINT
      /SET-JOB-STEP 
      /CREATE-FILE EXAMPLE.OUTPUT.TRANS.FILE,PUB(SPACE=(48,48)) 
      /CREATE-FILE EXAMPLE.OUTPUT.PRIMARY.FILE,PUB(SPACE=(48,48)) 
      /CREATE-FILE EXAMPLE.ADACDC.DRUCK,PUB()
```

```
 /CREATE-FILE EXAMPLE.ADACDC.PRINT,PUB() 
 /ASS-SYSDTA *SYSCMD 
 /SET-FILE-LINK DDASSOR1,EXAMPLE.DByyyyy.ASSOR1 
 /SET-FILE-LINK DDSIIN,EXAMPLE.DByyyyy.PLOG000 
 /SET-FILE-LINK DDSIIN01,EXAMPLE.DByyyyy.PLOG001 
 /SET-FILE-LINK DDSIIN02,EXAMPLE.DByyyyy.PLOG002 
 /SET-FILE-LINK DDSIIN03,EXAMPLE.DByyyyy.PLOG003 
 /SET-FILE-LINK CDCTXI,EXAMPLE.INPUT.TRANS.FILE 
 /SET-FILE-LINK CDCTXO,EXAMPLE.OUTPUT.TRANS.FILE,BUFF-LEN=STD(16) ↩
 /SET-FILE-LINK CDCOUT,EXAMPLE.OUTPUT.PRIMARY.FILE,BUFF-LEN=STD(16) ↩
 /SET-FILE-LINK DDDRUCK,EXAMPLE.ADACDC.DRUCK 
 /SET-FILE-LINK DDPRINT,EXAMPLE.ADACDC.PRINT
 /SET-FILE-LINK DDLIB,$SAG.ADAvrs.MOD 
 /SET-FILE-LINK BLSLIB00,$TSOS.SORTLIB
 /START-PROGRAM *M(ADABAS.ADAvrs.MOD,ADARUN) 
 ADARUN PROG=ADACDC,MODE=MULTI,IDTNAME=xxxxxxxx,DEVICE=dddd,DBID=yyyyy 
 ADACDC PHASE=BOTH,FILES=1,10,20-30 
 /EXIT-JOB MODE=NORMAL,SYS-OUT=NONE ↩
```
## <span id="page-82-0"></span>**z/OS**

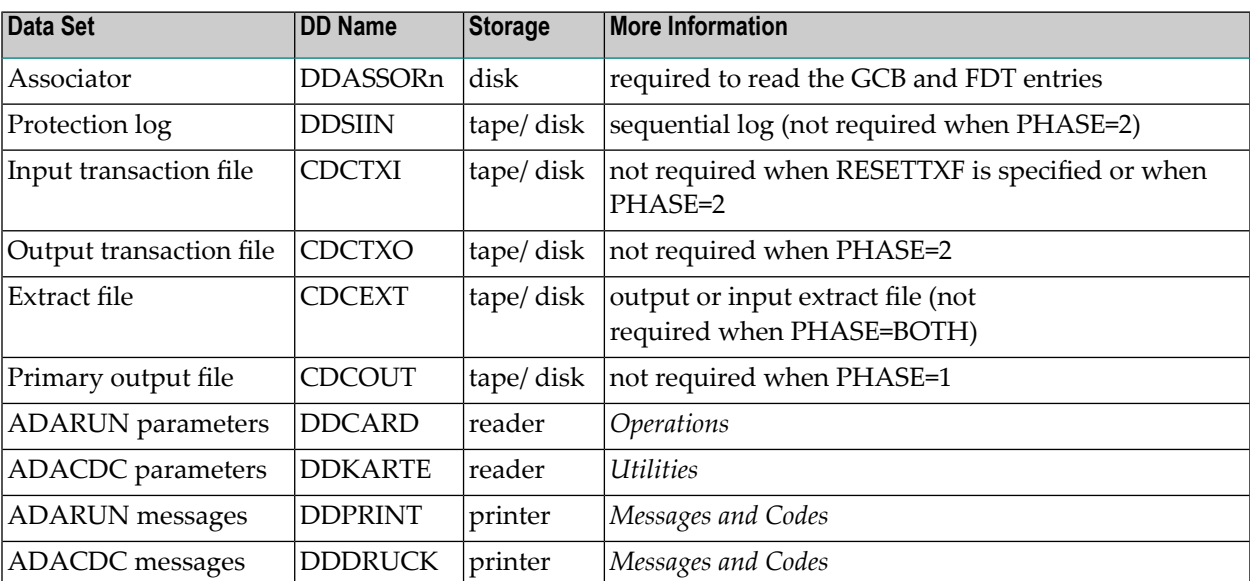

## **ADACDC JCL Example (z/OS)**

Refer to ADACDC in the JOBS data set for this example.

```
//ADACDC JOB
//*
//* ADACDC: CAPTURE DELTA CHANGES
//*
//CDC EXEC PGM=ADARUN
//STEPLIB DD DISP=SHR,DSN=ADABAS.ADAvrs.LOAD <=== ADABAS LOAD
//*
//DDASSOR1 DD DISP=SHR,DSN=EXAMPLE.DByyyyy.ASSOR1 <=== ASSO
//DDSIIN DD DSN=EXAMPLE.DByyyyy.PLOG(-3),DISP=SHR <== PLOG TAPE
// DD DSN=EXAMPLE.DByyyyy.PLOG(-2),DISP=SHR <== PLOG TAPE
// DD DSN=EXAMPLE.DByyyyy.PLOG(-1),DISP=SHR <== PLOG TAPE
// DD DSN=EXAMPLE.DByyyyy.PLOG(0),DISP=SHR <== PLOG TAPE
//CDCTXI DD DSN=EXAMPLE.input.trans.file,DISP=SHR
//CDCTXO DD DSN=EXAMPLE.output.trans.file,DISP=OLD
//CDCOUT DD DSN=EXAMPLE.output.primary.file,DISP=OLD
//DDDRUCK DD SYSOUT=X
//DDPRINT DD SYSOUT=X
//SYSUDUMP DD SYSOUT=X
//DDCARD DD *
ADARUN PROG=ADACDC,MODE=MULTI,SVC=xxx,DEVICE=dddd,DBID=yyyyy
/*
//DDKARTE DD *
ADACDC PHASE=BOTH,FILES=1,10,20-30
/*
```
# <span id="page-83-0"></span>**z/VSE**

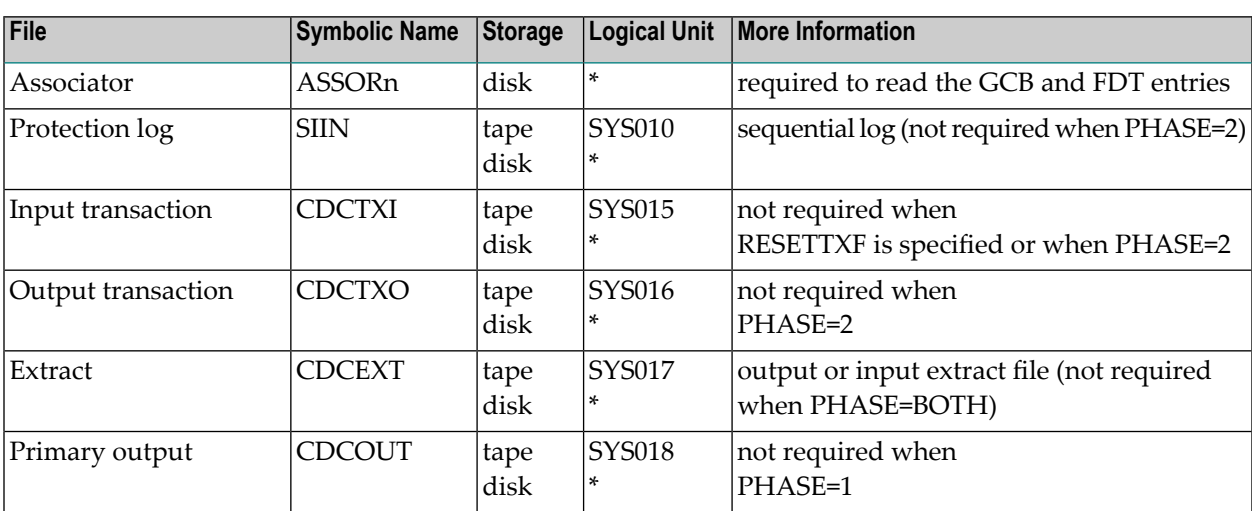

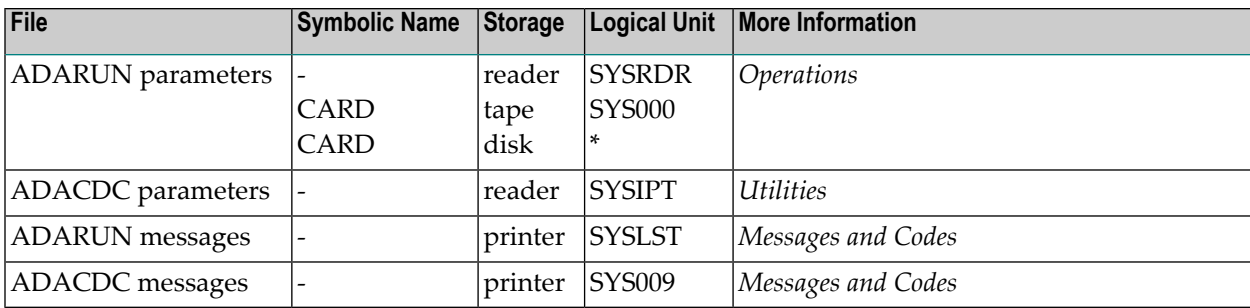

*\* Any programmer logical unit may be used.*

## **ADACDC JCS Example (z/VSE)**

See **Library and File [Procedures](#page-1656-0) for z/VSE Examples** for descriptions of the z/VSE procedures (PROCs).

Refer to member ADACDC.X for this example.

```
* $$ JOB JNM=ADACDC,CLASS=A,DISP=D
* $$ LST CLASS=A,DISP=D
// JOB ADACDC
        CAPTURE DELTA CHANGES
// EXEC PROC=ADAVvLIB
// EXEC PROC=ADAVvFIL
// ASSGN SYS010,TAPE
// PAUSE MOUNT LOAD INPUT FILE ON TAPE cuu
// TLBL SIIN,'EXAMPLE.DByyy.PLOG'
// MTC REW,SYS010
// DLBL CDCTXI,'EXAMPLE.INPUT.TRANS.FILE',,SD
// EXTENT SYS015
// ASSGN SYS015,DISK,VOL=DISK01,SHR
// DLBL CDCTXO,'EXAMPLE.OUTPUT.TRANS.FILE',,SD
// EXTENT SYS016,,,,sssss,nnnnn
// ASSGN SYS016,DISK,VOL=DISK02
// DLBL CDCOUT,'EXAMPLE.OUTPUT.TRANS.FILE',,SD
// EXTENT SYS018,,,,sssss,nnnnn
// ASSGN SYS018,DISK,VOL=DISK04
// EXEC ADARUN,SIZE=(ADARUN,300K)
ADARUN DBID=yyyyy,DEVICE=dddd,PROG=ADACDC,SVC=xxx,MODE=MULTI
/*
ADACDC PHASE=BOTH,FILES=1,10,20-30
/*
/&
* $$ EOJ
```
# **III ADACHK Utility: Database Consistency Check Utility that Runs Concurrently with Normal Database Operations**

This chapter covers the following topics:

*[Functional](#page-88-0) Overview [ACCHECK:](#page-104-0) Check Address Converter against Data Storage [ASSOPRINT:](#page-110-0) Print/Dump Associator Blocks CHECK: Perform all [ADACHK](#page-114-0) Checks [CLOGPRINT:](#page-122-0) Print/Dump Command Log Blocks [DATAPRINT:](#page-126-0) Print/Dump Data Storage Blocks [DSCHECK:](#page-130-0) Check Data Storage [DSIMPRINT:](#page-138-0) Print Delta Save Image Data Set Blocks [DSSTPRINT:](#page-142-0) Print Data Storage Space Table Blocks FCBPRINT: [Print/Dump](#page-146-0) File Control Block (FCB) FDTPRINT: [Print/Dump](#page-150-0) Field Definition Table (FDT) FSTPRINT: [Print/Dump](#page-154-0) Free Space Table (FST) [GCBPRINT:](#page-158-0) Print/Dump General Control Blocks (GCBs) ICHECK: Check [Associator](#page-162-0) Physical Structure NIPRINT: [Print/Dump](#page-166-0) Normal Index [PLOGPRINT:](#page-170-0) Print/Dump Protection Log Blocks PPTPRINT: [Print/Dump](#page-174-0) Parallel Participant Table (PPT) [RLOGPRINT:](#page-178-0) Print/Dump Recovery Log [SORTPRINT:](#page-182-0) Print/Dump Sort Data Set [TEMPPRINT:](#page-186-0) Print/Dump Temporary Data Set UIPRINT: [Print/Dump](#page-190-0) Upper Index [VALIDATE:](#page-194-0) Validate All Database Files [WORKPRINT:](#page-204-0) Print/Dump Work Data Set JCL/JCS [Requirements](#page-208-0) and Examples*

# <span id="page-88-0"></span>12 Functional Overview

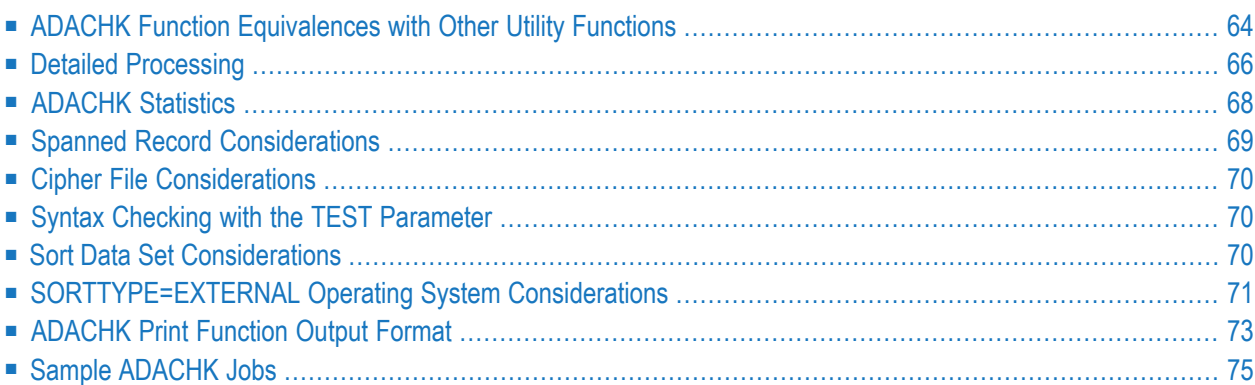

The ADACHK utility can be used to check the integrity of the entire database. All ADACHK utility functions can be run online with concurrent updates running.

You can use the ADACHK utility to:

- Perform all integrity checks and print functions that ADAPRI, ADAACK, ADAICK, ADADCK, ADAVAL, and ADAREP currently perform;
- Check the address converter against data storage (ADACHK ACCHECK utility function);
- Check Data Storage and the Data Storage space table (DSST) (ADACHK DSCHECK utility function);
- Check the physical structure of the index (ADACHK ICHECK utility function).
- Validate any or all files within an Adabas database, except the checkpoint and security files (VALIDATE utility function);
- Print or dump Associator blocks, command log blocks, Data Storage blocks, the File Control Block, the field definition table, the free space table, the general control block, the normal index, the upper index, protection log blocks, recovery log blocks, sort data set blocks, temporary data set blocks, and work data set blocks.

In addition, the ADACHK CHECK utility function performs a combination of the ACCHECK, DSCHECK, ICHECK, and VALIDATE utility functions as well as the gap and overlap checks provided in the ADAREP utility. A table showing the expanded file chains is also provided when LAYOUT=LONG.

This functionality was provided in releases of Adabas prior to 8.3 only by running the ADAACK, ADAICK, ADADCK, ADAVAL ADAPRI, and ADAREP utilities. The ADACHK utility executes all of these functions in one function, ADACHK CHECK, and can be run while concurrent updates are being performed against the file.

You can run ADACHK against the entire database, just one file, or a range of files. Processing occurs on a file by file basis rather than by processing multiple files in parallel. Processing multiple files at once may hinder performance, particularly during the sort functions.

In a single ADACHK run, database-wide checks, such as checks for expanded files, gaps, and overlaps, are performed only once regardless of how many functions are specified in the run (once per invocation when using the multifunction option). Such checks involve reading all of the file control blocks (FCBs) and would incur too much overhead if they were done for each individual function in the run. Before Adabas 8.3 introduced the ADACHK CHECK utility function, different utilities (ADAACK, ADADCK, ADAICK, and ADAVAL) were used to check the integrity of the entire database. Consequently, several reads of each database block were necessary to check the whole database. With ADACHK CHECK, each block is processed only once (except for rare occasions) thus greatly improving the performance of the integrity checks. Multiblock I/Os are also used whenever possible, also enhancing performance.

Anytime ADACHK reads a block it verifies the consistency of the block on its own and reports any inconsistencies that it detects. ADACHK has been designed in such a manner that each record (Data Storage, address converter, index) is only read once. This is a substantial performance improvement from the existing check utilities. A further performance enhancement is that ADACHK functions (including ADACHK VALIDATE) can check the entire database on their own, without making nucleus calls (the ADAVAL utility must make nucleus calls when it runs). It only makes nucleus calls if it encounters an error that may be transient (caused by a concurrent update), in which case ADACHK must confirm whether the block in question is currently being updated.

The ADACHK utility does not require that its SORT data set be preformatted and in z/OS and BS2000 environments, it can dynamically increase the size of the SORT data set. If a single SORT data set (DDSORTR1) is in use, ADACHK can dynamically extend it if it fills up. If two SORT data sets are in use (DDSORTR1 and DDSORTR2), ADACHK can dynamically extend the DDSORTR2 data set if it fills up. In addition, instead of using its own, internal sorter, ADACHK can also be configured to use an external sorter -- that is, the sorter (if any) provided by your installation - by specifying SORTTYPE=EXTERNAL. In this configuration, DDSORTR1 and/or DDSORTR2 need not be specified and any sorter-related specifications must be done for the external sorter.

## **Notes:**

- 1. Bearin mind that the ADACHK utility can use large record bufferlengths when making nucleus calls to verify spanned Data Storage records or an index structure with many levels. If this is the case, the settings of your LU and NAB ADARUN parameters may need to be increased.
- 2. ADACHK does not require the Adabas nucleus to be active.
- 3. A pending autorestart condition is detected and reported since this can contribute to errors. Message CHK012W will typically be returned as soon as ADACHK detects the autorestart and the next error is encountered. Due to timing issues, it is possible that an error will be reported when we have not yet detected the pending autorestart and the CHK012W message will follow later. The nucleus status is only checked when an error is encountered since ADACHK does all the processing on its own and there is no need to call the nucleus unless there is an error.
- 4. ADACHK checks the nucleus status each time an error is encountered to determine whether the nucleus status has changed.
- 5. If the nucleus is restarted during the time that ADACHK is running, ADACHK will reestablish its communication with the nucleus when an error is detected and it attempts to confirm the error with the nucleus. Messages are written when ADACHK notices a nucleus status change.

The physical layout check of the entire database, including checks for overlaps, gaps, and the integrity of expanded file chains, is only performed for the check functions of ADACHK (ACCHECK, DSCHECK, ICHECK, CHECK, and VALIDATE). In addition, this check is performed only once per ADACHK execution, even if you are performing a multifunction run of the ADACHK utility running multiple check functions. Checking the physical layout of the database is an enhancement with ADACHK but produces a lot of overhead because this ADACHK processing requires that it read the FCB for every file in the database. Consequently, to maximize performance gains in ADACHK processing, the physical layout check is only performed once per ADACHK execution. Therefore, if an error exists related to the physical layout of the database (gaps, overlaps, expanded

file chains), this error is only seen and reported for the first check function in the multifunction run.

The following example shows where the physical layout check is performed in a multifunction execution of ADACHK using the following statements:

```
ADACHK NIPRINT FILE=1
ADACHK GCBPRINT
ADACHK ACCHECK <-----------Physical layout check is performed here before processing ↩
first file
```
Here is a second example showing where the physical layout check is performed if you are running a multifunction execution of ADACHK.

```
ADACHK ACCHECK FILE=1 <-----------Physical layout check is performed here ADACHK ↩
FCBPRINT FILE=2
ADACHK CHECK
ADACHK DSCHECK FILE=95
ADACHK CHECK FILE=20
```
<span id="page-91-0"></span>This chapter covers the following topics:

# **ADACHK Function Equivalences with Other Utility Functions**

The following table matches ADACHK utility functions with existing equivalent utility functions. All ADACHK utility functions can be run online with concurrent updates running. Support for the ADAACK, ADADCK, ADAICK, ADAPRI, and ADAVAL utilities will be dropped in a future release of Adabas, so we encourage you to start using the ADACHK utility now.

**Note:** The LAYOUT=SHORT (the default) parameter setting is used for each of these ADACHK functions to minimize output when all structures are correct. LAYOUT=LONG can be used if the additional output is desired.

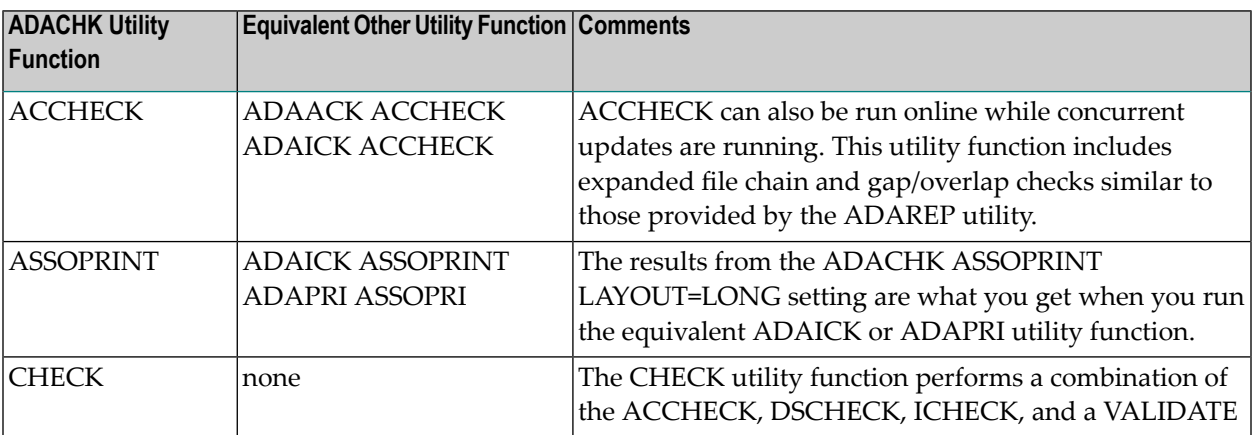

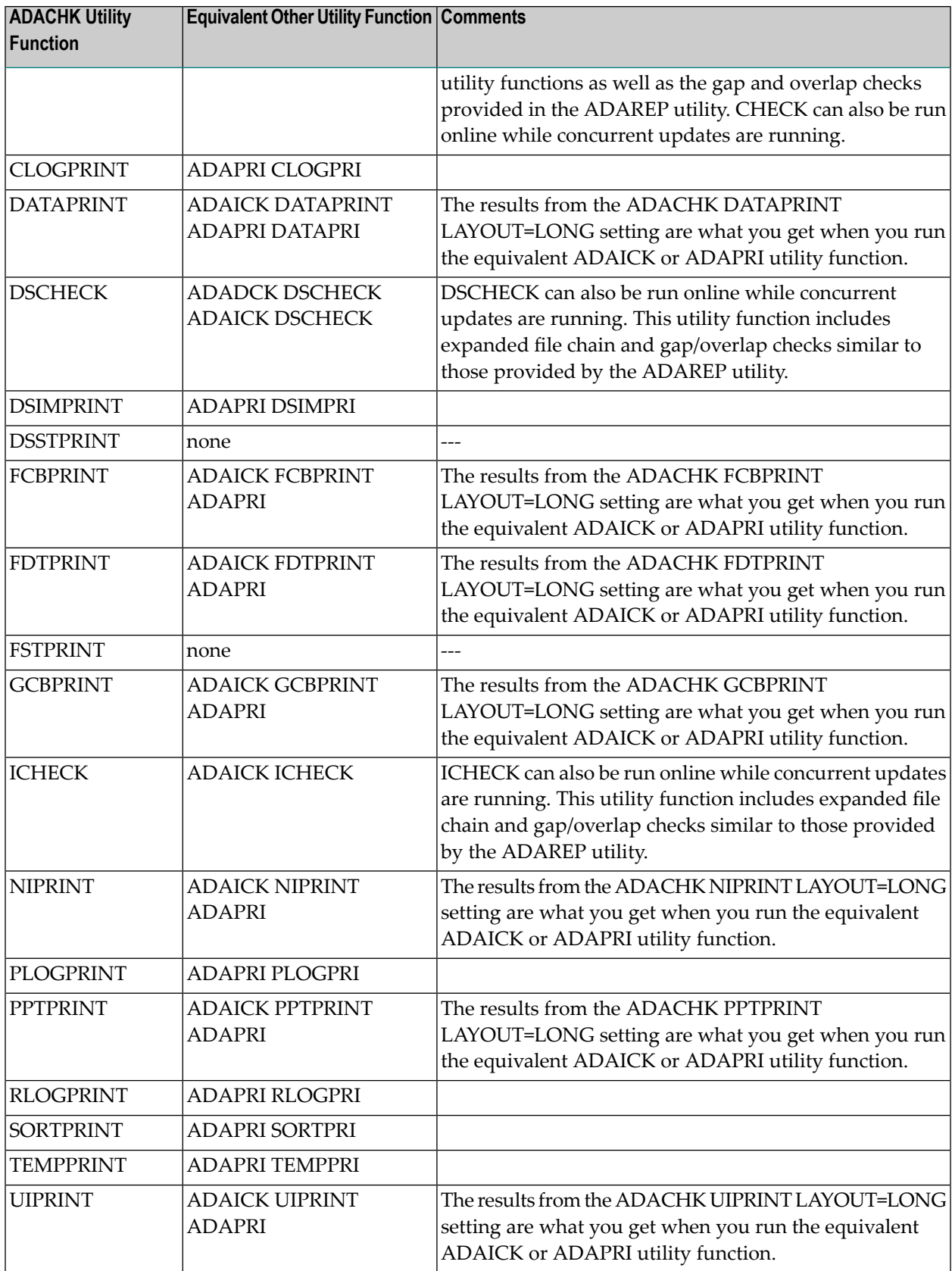

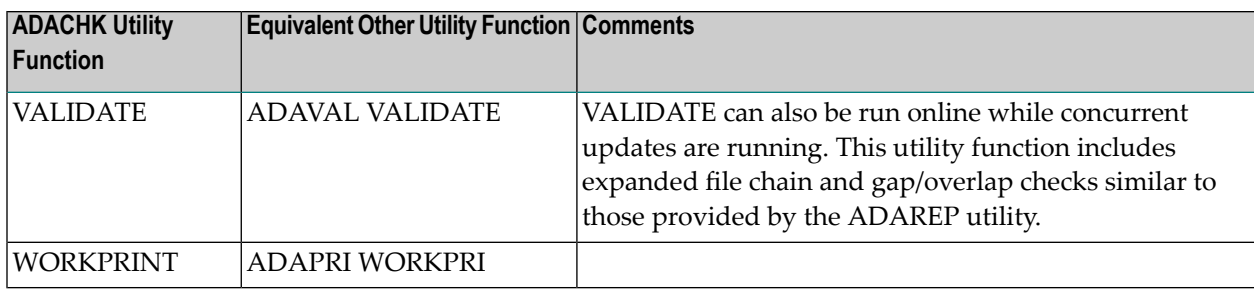

# <span id="page-93-0"></span>**Detailed Processing**

Anytime ADACHK reads a block, it verifies the consistency of the block on its own and reports any inconsistencies that it detects. Data structures involving more than one block are more challenging to check in an efficient manner.

Each block (Data Storage, address converter, indices) is only read once in an ADACHK run. As Data Storage blocks are read, depending on the function being requested, parts of each record are extracted and fed into the sorter for comparison with data from other blocks at a later point in time. The information from Data Storage is extracted first. Therefore, when an inconsistency with the address converter, index, or DSST is discovered, the entire Data Storage record is no longer available to ADACHK; only the portion of the record that was extracted for sort purposes is available. The information in the sorter may not always reflect the current status if there have been concurrent updates. For example, any records that have been added by users since the start of the ADACHK run will not be in the sorted output. Similarly, any items that were deleted by users since the start of the ADACHK run will be in the sorted records but will not be contained in the database. When this happens, verification calls to the nucleus are made. If ADACHK is not able to ascertain for sure if there is an inconsistency, the nucleus is called to verify if the error is real or transient. When multiple blocks are involved and parallel updates are occurring, before ADACHK can report an error as real, a call is made to the nucleus for a fresh copy of the blocks involved to verify if the error is real or transient. This allows concurrent updating to take place on the files while the consistency checks are running.

In more detail, the following is a high-level overview of the processing that occurs for each ADACHK function:

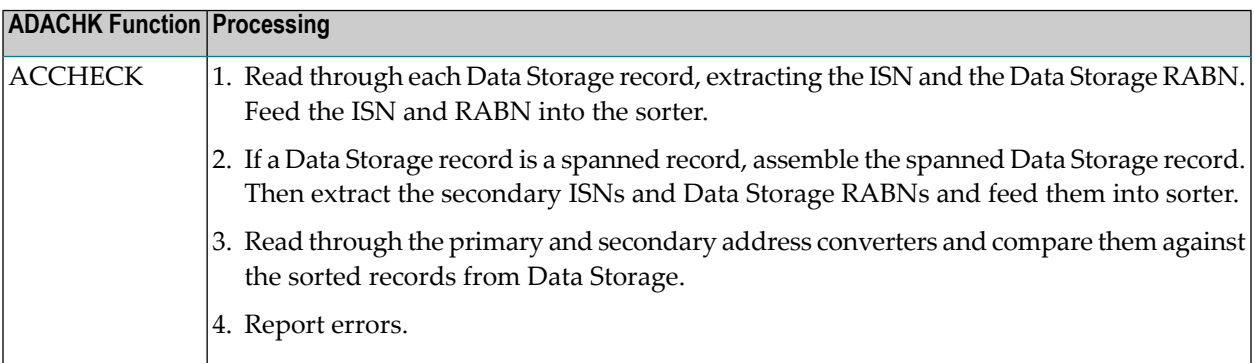

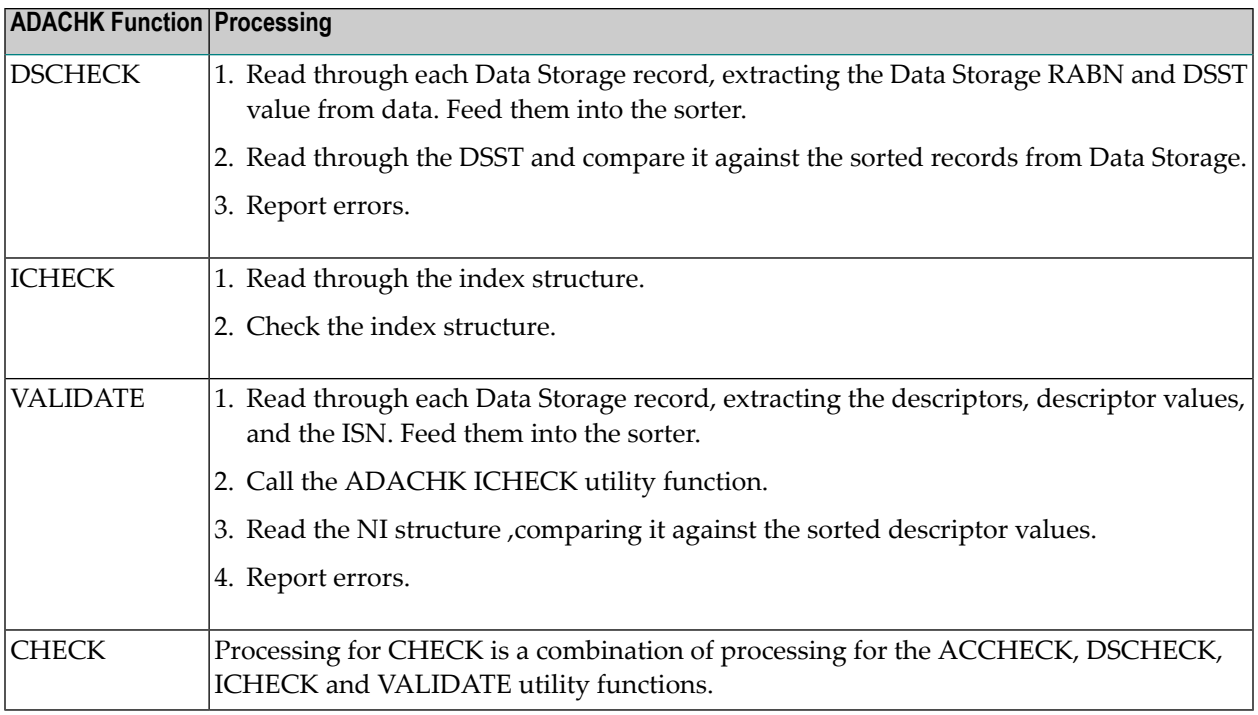

The sort input phase runs first in all functions, except the ADACHK ICHECK utility function, where the sorter is not invoked. This allows ADACHK to read each component only once. Sorting all extracted data in one large operation also eliminates the need to have a temporary data set to store the data. It does however slightly increase the likelihood of concurrent updates not captured in the sorted data. Therefore, in the event that ADACHK encounters an error, it must determine whether the error may be due to concurrent updates and, if necessary, check with the nucleus.

With the original Adabas integrity checking utilities (ADAACK, ADAICK, ADADCK, and ADA-VAL), several reads of each block are necessary to check the integrity of the entire database. With ADACHK CHECK, each block is processed only once (except for rare occasions), thus greatly improving the performance of integrity checks. Multiblock I/Os are also used whenever possible to enhance performance. ADACHK functions (including ADACHK VALIDATE) can also check the entire database on their own, without making nucleus calls (the ADAVAL utility must make nucleus calls when it runs). This is accomplished by reading compressed records from Data Storage and creating a DVT that is validated against each corresponding value in the indices. ADACHK only makes nucleus calls if it encounters an error that could be due to concurrent updates, in which case it must confirm whether the block in question is currently being updated.

# <span id="page-95-0"></span>**ADACHK Statistics**

The following are statistics normally printed at the end of each function, one set per database file.

```
<ADACHK> Nucleus Statistics - Error Verifications
Number of transient errors = nn
Number of nucleus verification calls = nn
Number of nucleus retries = nn
Number of AC blocks returned from nucleus = nn
Number of Index blocks returned from nucleus = nn
Number of Data blocks returned from nucleus = nn
Number of nucleus status changes = nn
Number of Buffer flushes = nn
```
If the REPAIR option of the ADACHK DSCHECK utility function is run, the following additional statistics are printed:

```
Number of repairs attempted = nn
Number of repairs completed = nn \leftrightarrow
```
The statistics provide information on how much interaction took place with the nucleus during the ADACHK processing. These can help aid in performance tuning if heavy updating is occurring at the same time ADACHK is running. These same statistics can be displayed at any point during ADACHK processing by issuing the DSTAT command against the ADACHK job. In addition to these statistics, information is displayed on ADACHK processing progress, including identifying the file ADACHK is currently processing. The statistics displayed for the operator command DSTAT are the same as these ADACHK statistics with the exception that only statistics for the file currently being processed are displayed along with the function in progress.

If NOSYNC, UTYPE=EXU or UTYPE= EXF are specified in an ADACHK run, no nucleus calls are made and the statistics are suppressed.

The following table describes the statistics in more detail:

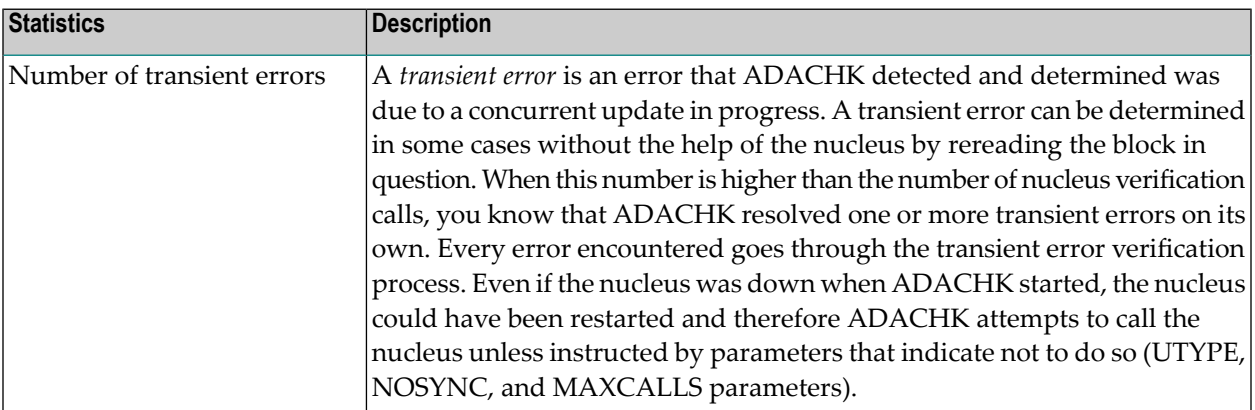

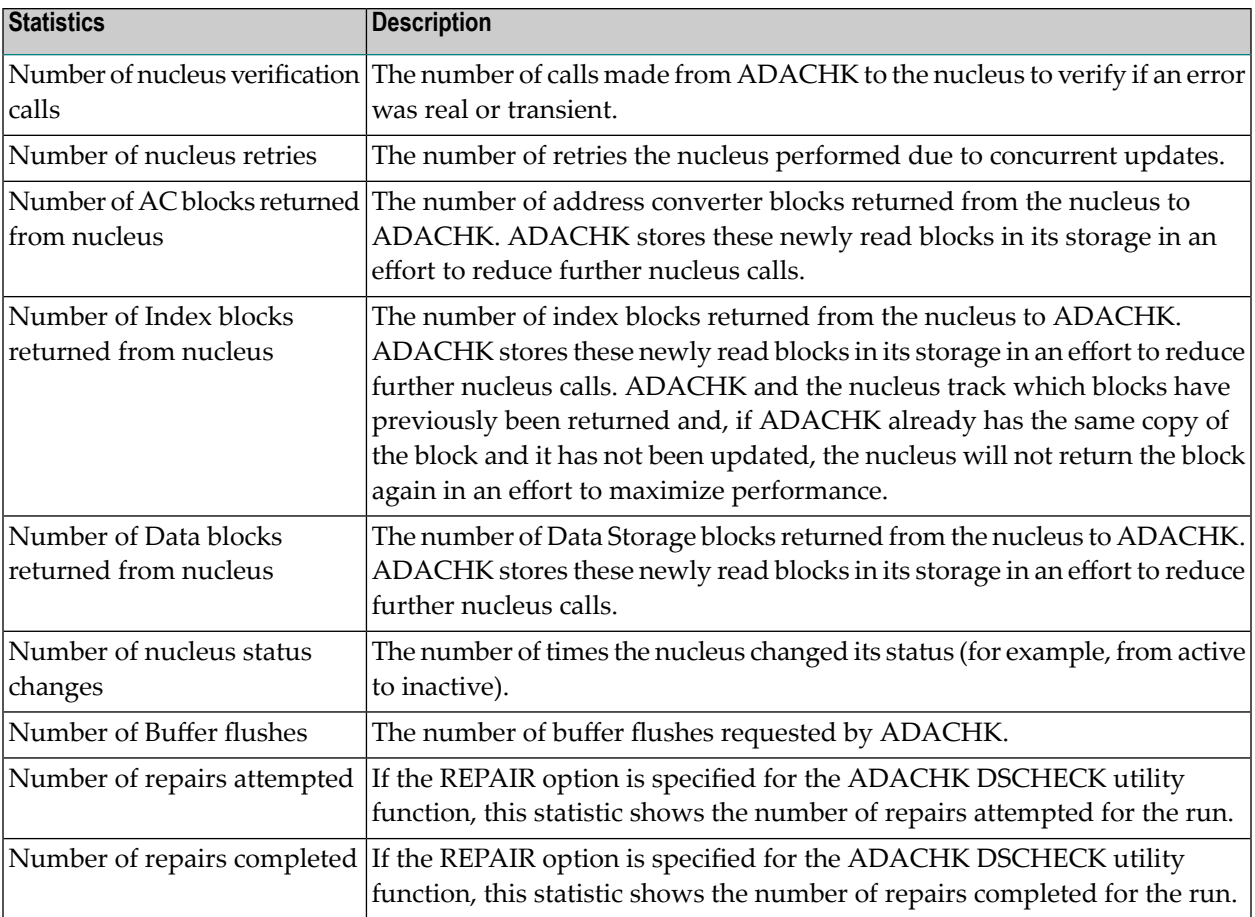

# <span id="page-96-0"></span>**Spanned Record Considerations**

ADACHK can use large record buffer lengths when making nucleus calls to verify spanned Data Storage records. If this is the case, you may need to increase the settings of your LU and NAB ADARUN parameters.

In addition, bear in mind that integrity checks are done on spanned Data Storage RABNs as they are being assembled and also later, depending on what ADACHK function is running. Therefore, you may see a particular error message more than once during ADACHK processing. For example, it is possible, when running the ADACHK CHECK function, that the ACCHECK portion of the CHECK run may identify an error that is also identified in the DSCHECK portion of the CHECK run.

# <span id="page-97-0"></span>**Cipher File Considerations**

If your database contains cipher files, you cannot run the ADACHK CHECK or ADACHK DSCHECK utility functions on the entire database in a single run. In addition, you can only run these functions on a single cipher file in one run and on the other (non-cipher) files by listing them specifically in the FILE parameter of another run.

Be sure to include the following parameters:

- Specify the cipher key in the CODE parameter.
- Specify a single cipher file in the FILE parameter.

If you do not specify both of these parameters, errors will result.

<span id="page-97-1"></span>**Note:** The TEST parameter does not check the types of files in the database. This means that the TEST run will not show any ADACHK errors related to cipher files in the run; these errors will only become apparent when you perform the ADACHK run without the TEST parameter.

# **Syntax Checking with the TEST Parameter**

The ADACHK functions include a syntax-checking-only mode. When the TEST parameter is specified, the ADACHK function syntax is checked, but the function is not performed.

**Note:** The TEST parameter does not check the types of files in the database. This means that the TEST run will not show any ADACHK errors related to cipher files in the run; these errors will only become apparent when you perform the ADACHK run without the TEST parameter. This is particularly pertinent for the ADACHK CHECK and DSCHECK utility functions.

<span id="page-97-2"></span>ADACHK ACCHECK TEST ↩

## **Sort Data Set Considerations**

The sort data sets (DDSORTR1/DDSORTR2) need only be specified in a run when:

- The ADACHK SORTPRINT utility function is run; or
- The ADACHK ACCHECK, CHECK, DSCHECK, and VALIDATE utility functions are run with parameter SORTTYPE=INTERNAL specified (this is the default) and when the amount of data to be sorted exceeds the space declared by the LWP parameter in these utility function runs.
- To perform sorting when the amount of data to be sorted exceeds the space declared by the LWP parameter and the internal sorter (SORTTYPE=INTERNAL) is being used, one or two sort data sets defined in the ADACHK job may be used as temporary storage.
- The VALIDATE function determines the length of their sort keys by the longest descriptor in the file or MAXDESCLEN plus the static part of the sort key (10 bytes). The number of sort records is determined by the number of values for the descriptors.
- For DSCHECK and ACCHECK, the number of SORT records is based off of the number of records in the file and the length of these keys is shorter (10 bytes).
- CHECK is a combination of all the functions so of course uses a combination of all the SORT records.
- The sort data set(s) should be at least as large as the combined ASSO and DATA extents of the largest file to be processed by ADACHK.
- The sort data sets are denoted by their symbolic/link names DDSORTR1 and DDSORTR2 in the ADACHK job. There is no need to format the sort data sets using the Adabas ADAFRM utility; even temporary files may be used.
- The sort data sets will initially be allocated in the size of the primary allocator. When this space is exhausted, the last sort data set will be extended by the size of the secondary allocator. Whether an extension is possible depends on the underlying operating system; for example, it is not supported in z/VSE environments. The number of possible extensions depends on the underlying operating system and the type of the sort data sets.
- $\blacksquare$  The following sample z/OS job statement defines a sort data set that will initially be allocated as 100 cylinders and that can be extended by 500 additional cylinders.

<span id="page-98-0"></span>//DDSORTR1 DD DSN=&&MYSORTR1,DISP=NEW,SPACE=(CYL,(100,500))

# **SORTTYPE=EXTERNAL Operating System Considerations**

When the ADACHK parameter SORTTYPE=EXTERNAL is specified, the ADACHK utility uses a standard sort function installed in the operating system. The following additional considerations should be taken into account for each operating system.

- [z/OS](#page-99-0)
- [z/VSE](#page-99-1)

■ [BS2000](#page-100-1)

## <span id="page-99-0"></span>**z/OS**

No additional job steps are required by ADACHK when the sort function is invoked. However, depending on the amount of data to be sorted, the ADACHK job step may require additional sortrelated DD statements for work files or for other sort-specific facilities. Refer to your system's sort documentation for more details.

**Note:** A sort package generally supplies summary information when a SYSOUT DD statement is specified.

When ADACHK invokes sort, by default it expects to transfer control to a load module named "SORT". If the sort module has a different name, you mustreassemble and link the Adabas options module ADAOPD, specifying the name of the external sort program as follows:

1. Modify the OPDOS member, specifying the name of the sort program in parameter SORTPGM.

<span id="page-99-1"></span>2. Modify and run member ASMLOPD to assemble and link the module ADAOPD.

## **z/VSE**

Whenever an external sort may be called, an ADACHK utility job mustreserve space in the partition area. The EXEC statement must therefore specify the SIZE parameter as either:

```
// EXEC ADARUN,SIZE=(ADARUN,300K)
```
or

// EXEC ADARUN,SIZE=(AUTO,300K)

No additional job steps are required by ADACHK when the sort function is invoked. However, depending on the amount of data to be sorted, the ADACHK job step may require additional sortrelated DLBL statements for work files or for other sort-specific facilities. Refer to your system's sort documentation for more details.

When ADACHK invokes sort, by default it expects to transfer control to a load module named "SORT". If the sort module has a different name, the Adabas options module ADAOPD must first be reassembled and relinked with the correct name of the sort module in parameter SORTPGM. Read *Modify, Assemble, and Link the Adabas Options Table*in the section *Installing the Adabas Database*, of the *Adabas z/VSE Installation Guide*.

## <span id="page-100-1"></span>**BS2000**

The Fujitsu Technology Solutions external sort may be called forlarge sort operations. The following job cards are required.

```
/SET-FILE-LINK BLSLIBnn,$.SORTLIB
/SET-FILE-LINK SORTWK1,#SORTWK,BUF-LEN=STD(2),OPEN-MODE=OUTIN
/CREATE-FILE #SORTWK,PUB(SPACE=(&PRIM,&SEC))
/START-PROGRAM .....,RUN-MODE=ADVANCED,ALT-LIBRARY=YES
```
where *nn* is a value between 00 and 99, *#SORTWK* was created with the BS2000 command, *&PRIM* is the number of primary PAM pages to allocate, and *&SEC* is the number of secondary PAM pages to allocate.

<span id="page-100-0"></span>**Note:** The size of the SORTWK1 file depends on the amount of data to be sorted.

# **ADACHK Print Function Output Format**

The output produced by the ADACHK printfunctions (**[ASSOPRINT](#page-110-0)**, **[CLOGPRINT](#page-122-0)**, **[DATAPRINT](#page-126-0)**, **[DSIMPRINT](#page-138-0)**, **[DSSTPRINT](#page-142-0)**, **[FCBPRINT](#page-146-0)**, **[FDTPRINT](#page-150-0)**, **[FSTPRINT](#page-154-0)**, **[GCBPRINT](#page-158-0)**, **[NIPRINT](#page-166-0)**, **[PLOGPRINT](#page-170-0)**, **[PPTPRINT](#page-174-0)**, **[RLOGPRINT](#page-178-0)**, **[SORTPRINT](#page-182-0)**, **[TEMPPRINT](#page-186-0)**, **[UIPRINT](#page-190-0)**, and **[WORK-](#page-204-0)[PRINT](#page-204-0)**) has three sections:

- 1. Section 1 is a general section, showing the ADACHK print function settings and the RABN ranges of the ASSO, DATA, WORK, and DSST sections of the database.
- 2. Section 2 shows GCB information for each RABN in the ADACHK run.
- 3. Section 3 shows the dumped blocks for each RABN in the ADACHK run.

The following example depicts these sections in a very simple (only one RABN) ADACHK AS-SOPRINT run.

ADACHK ASSOPRINT RABN=1.LAYOUT=LONG CHK498T, \*\*\*\*\*\*\* ASSOPRINT started \*\*\*\*\*\*\* 2014-09-17 21:55:41 DB 00199 Version 83 data base First Last RABN RABN  $1 - 26982$ ASSO 00000001 00006966 ( - Section 1: General Section  $00006967$   $00018882$   $(26983 - 100482)$  $(1 - 44990)$ <br> $(1 - 26991)$ DATA 00000001 0000AFBE WORK 00000001 0000696F DSST 00000427 00000438 (1063 - 1080) ASSOPRINT function: From RABN 1 (x'00000001') : To RABN 1 (x'00000001') CHK001I, ASSO block 1  $(x'00000001')$  - GCB 01T, ASSO block 1 (x'00000001') - GCB<br>00199 GCB +0000<br>00199 GCB +0002 Maximum umber of files: 00C8<br>00199 GCB +0004 Date/time of DB creation: CD99  $DB$  $DB$  $DB$ 00199 GCB +0004 Date/time of DB creation: CD99C977 First FCB RABN: 0000001F<br>RABN size: 00000003 **DB** 00199 GCB +0008  ${\tt DB}$ 00199 GCB +000C RABN size: 000<br>Database name: LEH<br>ADABAS version code: CB<br>ADABAS SM level: 01<br>Status byte 1: 40 Database name: LEH199 00199 GCB +0010  $\mathbf{DB}$ **DB** 00199 GCB +0020 DB 00199 GCB +0021 Status byte 1: 40<br>Status byte 2: 00 00199 GCB +0024  ${\bf DB}$ Status byte 2: 00<br>Checkpoint file number: 0013<br>Security file number: 0000<br>Trigger file number: 0000<br>Reptor definitions file nr: 0000 00199 GCB +0025  $DB$ **DB** 00199 GCB +0028 00199 GCB +002A DB  $<sub>DB</sub>$ </sub> 00199 GCB +002C Section 2: RABN Section  $DB$ 00199 GCB  $+002E$ Reptor definitions file nr: 0000 Reptor SLOG file number: 0000<br>Reptor SLOG file number: 0000 DB 00199 GCB +0030 3G file number: 0000<br>ATM file 1: 0000<br>ATM file 3: 0000 00199 GCB +0032 DB ATM file 1: 0000<br>ATM file 2: 0000<br>Highest file loaded: 0064<br>ast used session number: 0001 00199 GCB  $+0034$  $DB$ **DB** 00199 GCB +0050 Examples of session number: 0001<br>DIOG number of session: 0000  $DB$ 00199 GCB +0052 PLOG number of session: 0000  $\mathbf{DB}$ 00199 GCB +0054 Highest used PETLID: 00000000  ${\tt DB}$ 00199 GCB  $+0058$ DB 00199 GCB +005C First PPT RABN: 00000407<br>Last PPT RABN: 00000426 00199 GCB +0060 DB First DLOG RABN: 00000000  $\overline{\text{DB}}$ 00199 GCB  $+0064$ Last DLOG RABN: 00000000  $DB$ 00199 GCB +0068 RLOG device type: 0000 00199 GCB +006C **DB** 00199 GCB +0070 Default alpha encoding: 00000000  $<sub>DB</sub>$ </sub> Default wide encoding: 00000000  ${\tt DB}$ 00199 GCB  $+0074$ 00199 GCB +0078 Default alpha encoding ASCII: 00000000  $<sub>DB</sub>$ </sub> 00199 GCB +007C Default wide encoding user: 00000000 DB First WORK RABN: 00000000<br>First WORK RABN: 00000001  ${\bf DB}$ 00199 GCB +0080 DB 00199 GCB +0084 Last WORK RABN: 0000696F 2000 WORK device type: 3390<br>WORK dentifier: W<br>WORK constant set number: 14<br>First FET data RABN: 00000000<br>Last PET data RABN: 00000000 **DB** 00199 GCB +0088 00199 GCB +008A DB 00199 GCB +008B  ${\tt DB}$ **DR** 00199 GCB +0090 00199 GCB +0094 DB Last PET data RAEN: 00000000<br>Total PET data area size: 00000000<br>PET data block size: 00000000<br>User index table size: 00000000 00199 GCB +0098  $\mathbf{DB}$ 00199 GCB +009C  $DB$ 00199 GCB +00A0 **DB** CHK001I, ASSO block 1 (x'00000001') - GCB 0000 00C700C8 CD99C977 0000001F 00000003 \* G H?rI?<br>0010 D3C5C8F1 F9F94040 40404040 40404040 \*LEH199 CB010000 40000000 00130000 00000000 \*?. 0020 00000000 00000000 00000000 00000000  $\star$ 0030 **SAME** 0050 0060 -Section 3: Dumped Blocks Section 0070 00000001 0000696F 3390E614 00000000 \*  $1 - 22.7$  W. 0080 0090 00000000 00000000 00000000 00000000  $\star$ **SAME** 01F0 00000000 00000000 00000000 CHK499I, \*\*\*\*\*\*\* ASSOPRINT ended \*\*\*\*\*\*\* 2014-09-17 21:55:41  $CC = 00$ 

Depending on the setting of the LAYOUT parameter, two or more sections are printed.

- If you specify LAYOUT=SHORT, sections 1 and 2 are printed.
- If you specify LAYOUT=MEDIUM, sections 1 and 3 are printed.
- If you specify LAYOUT=LONG, all three sections are printed.
	- **Note:** The results from the LAYOUT=LONG setting are what you get when you run the  $\overline{\phantom{a}}$ equivalent ADAICK utility function.

## <span id="page-102-0"></span>**Sample ADACHK Jobs**

The following sample ADACHK jobs are provided with your Adabas installation in the ADA*vrs*.JOBS (z/OS or BS2000) or ADA*vrs*.LIBR (z/VSE) library. You will need to tailor the jobs to direct them to your database and database files before you run them:

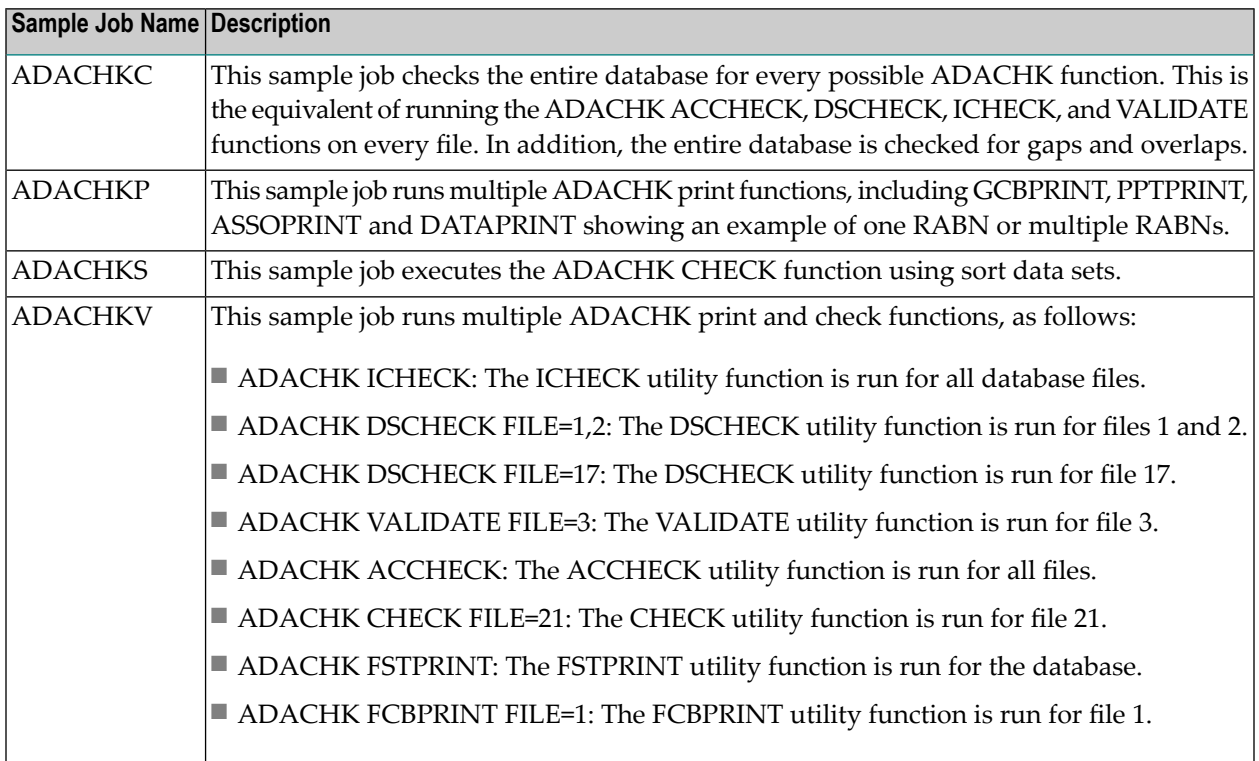

# <span id="page-104-0"></span>13 **ACCHECK: Check Address Converter against Data Storage**

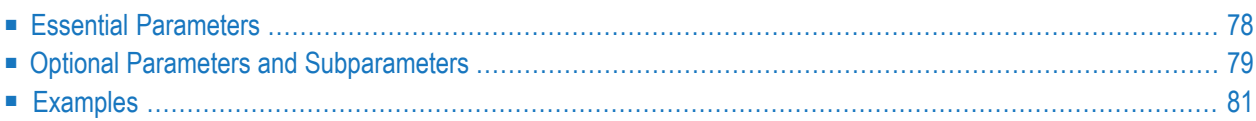

The ADACHK ACCHECK function can be used to check the address converter for a specific file or range of files or for a specific ISN or range of ISNs. It can run while concurrent updates are running. If spanned records are used, ACCHECK assumes any ISNs passed to it are primary ISNs and performs its processing accordingly. The ranges can encompass all files or all ISNs.

If the file being checked has spanned records enabled, the secondary address converter used to map the secondary ISNs to the RABNs of the secondary records is automatically checked as well.

ACCHECK checks each address converter element to determine whether the Data Storage RABN is within the used portion of the Data Storage extents specified in the file control block (FCB).

ACCHECK checks the ISN for each record in each Data Storage block (within the specified ISN range) to ensure that the address converter element for that ISN contains the correct Data Storage RABN.

The syntax of the ADACHK ACCHECK utility function is:

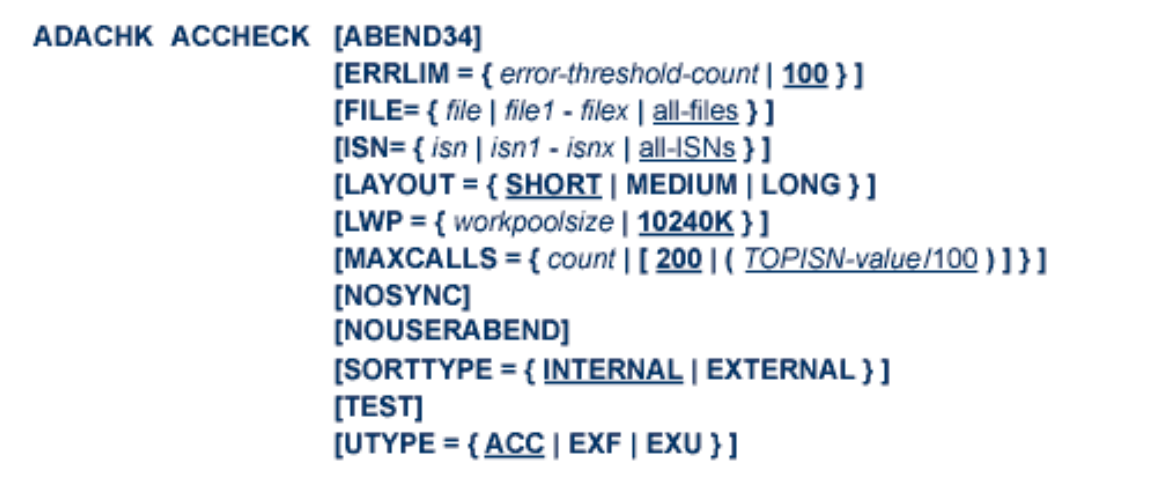

<span id="page-105-0"></span>This chapter describes the syntax and parameters of the ACCHECK function.

# **Essential Parameters**

There are no required parameters for this utility function.

# <span id="page-106-0"></span>**Optional Parameters and Subparameters**

The following optional parameters can be specified.

## **ABEND34: Change User Abend 35 to 34**

This optional parameter can be used to change a user abend 35 to user abend 34 if a utility error occurs. This ensures that a dump is produced when the utility terminates abnormally.

The NOUSERABEND, TEST, and ABEND34 parameters affect the processing of the entire ADACHK run.

## **ERRLIM: Error Threshold**

The maximum number of errors that this ADACHK utility function will tolerate before terminating. Valid values are any positive integer <=5000. If no valid value is specified for this parameter, a default of "100" is used.

If a value less than 0 or greater than 5000 is specified, the following error will result, and the default value will be used:

CHK413E, ERROR: Parameter ERRLIM is incorrect.

## **FILE: Files To Be Checked**

The file or single range of files to be checked. If no file or range of files are specified, all files in the database are checked.

## **ISN: ISN Range To Be Checked**

The ISN or range of ISNs to be checked. If no ISN or range of ISNs are specified, the entire range of ISNs (from MINISN through TOPISN) is checked.

## **LAYOUT: Report Detail Level**

The level of data produced for the report. Valid values are described in the following table:

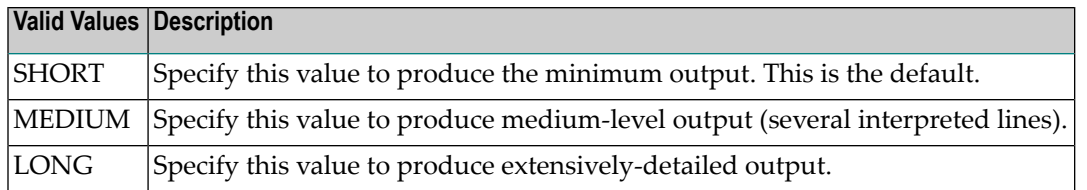

## **LWP: Sort Work Pool Size**

LWP specifies the size of the work pool to be used for sorting, if SORTTYPE=INTERNAL. It cannot be specified with SORTTYPE=EXTERNAL. The LWP value can be specified in bytes or kilobytes (value followed by a "K"). If no value is specified, the default is 10485760 bytes (or 10240K).

If ADARUN parameter V64BIT=YES has been specified, the work pool is allocated in 64-bit addressable storage, on systems that support it.

The minimum value for LWP is 102,400 (100K). The maximum value is limited by how much 31-bit or 64-bit addressable virtual storage ADACHK can obtain from the system.

When the amount of data to be sorted exceeds the space declared by the LWP parameter, one or two sort data sets defined in the ADACHK job may be used as temporary storage. For more information, read *Sort Data Set [Considerations](#page-97-2)*, elsewhere in this chapter. The sort data set(s) should be at least as large as the combined ASSO and DATA extents of the largest file to be processed by ADACHK.

If a sort data set is provided and large enough, the default value of 10 megabytes is sufficient for checking Adabas files of about three gigabytes. For checking larger files, LWP should be increased. As a rule of thumb, an LWP of size n\*10 MB supports files sizes of about n\*n\*3 GB. For example, LWP=102400K (100 megabytes =  $10*10$  MB) is sufficient for processing files of about 300 gigabytes (=  $10*10*3$  GB).

It is generally recommended you make LWP larger than the required minimum to reduce the number of I/Os for sorting and thus to improve the performance of ADACHK.

## **MAXCALLS: Maximum Number of Nucleus Calls**

The maximum number of nucleus calls allowed per file. Once this limit is hit, no more nucleus calls can be made and a warning message that the limit has been reached is printed. Valid values are any positive integer, with no upper limit.

The default for MAXCALLS is either the value "200" or the result of the TOPISN setting divided by 100 (TOPISN/100), whichever is greater.

## **NOSYNC: Transient Error Confirmation**

**Note:** Use of this parameter is not recommended and is only intended for users who want to limit calls to their nucleus.

Use this parameter to control whether transient errors are confirmed via the active nucleus. If this parameter is specified, no nucleus calls are made and the errors reported may be due to concurrent updates. A warning message is generated informing you.

## **NOUSERABEND: Termination without Abend**

When a parameter error or a functional error occurs while this utility function is running, the utility ordinarily prints an error message and terminates with user abend 34 (with a dump) or user abend 35 (without a dump). If NOUSERABEND is specified, the utility will *not* abend after printing the error message. Instead, the message "*utility* TERMINATED DUE TO ERROR CONDITION" is displayed and the utility terminates with condition code 20.

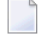

**Note:** When NOUSERABEND is specified, we recommend that it be specified as the first parameter of the utility function (before all other parameters). This is necessary to ensure that its parameter error processing occurs properly.

The NOUSERABEND, TEST, and ABEND34 parameters affect the processing of the entire ADACHK run.
#### **SORTTYPE: Sort Type Used**

The type of sort to use. Valid values are "INTERNAL" (the default) and "EXTERNAL".

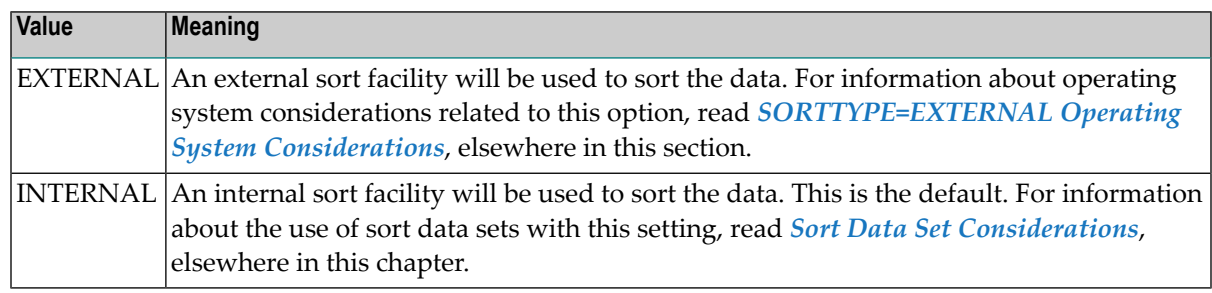

#### **TEST: Test Syntax**

The TEST parameter tests the operation syntax without actually performing the operation. Note that the validity of values and variables *cannot* be tested: only the syntax of the specified parameters can be tested. See *Syntax Checking with the TEST [Parameter](#page-97-1)*for more information about using the TEST parameter in ADACHK functions.

The NOUSERABEND, TEST, and ABEND34 parameters affect the processing of the entire ADACHK run.

#### **UTYPE: User Type**

The user type in effect for the ADACHK run. Valid values are:

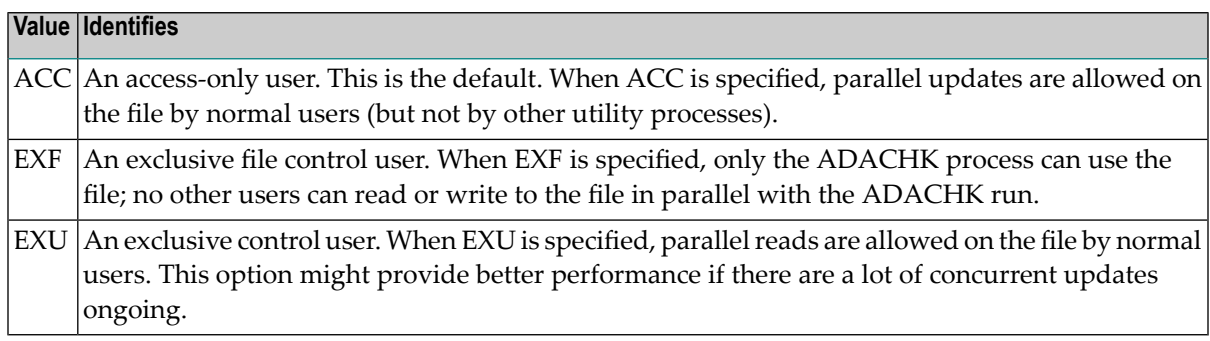

# **Examples**

The following example checks the address converter for all files in the database. It also checks all related structures in the database for consistency.

ADACHK ACCHECK

The following example checks ISNs 100-200 for file 2. The default INMEMORY sort is used.

```
ADACHK ACCHECK FILE=2,ISN=100-200
```
# 14 ASSOPRINT: Print/Dump Associator Blocks

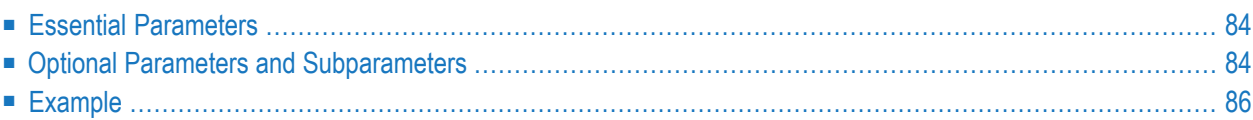

The ADACHK ASSOPRINT function can be used to print the contents of any Associator (ASSO) block in the database while concurrent updates are running. If ADACHK can determine the type of information stored in the block (for example, NI or UI), it produces a formatted output.

```
ADACHK ASSOPRINT RABN = { rabn | rabn1 - rabn2 } [, { rabn | rabn1 - rabn2 } ]...
         [ABEND34]
         [DEVICE = device][ERRLIM = { error-threshold-count | 100 } ][LAYOUT = { SHORT | MEDIUM | LONG } ]
         [NOUSERABEND]
         [TEST]
```
<span id="page-111-0"></span>This chapter describes the syntax, parameters, and output of the ASSOPRINT function.

## **Essential Parameters**

#### <span id="page-111-1"></span>**RABN: RABNs to Be Printed or Dumped**

The RABNs or ranges of RABNs to be printed or dumped.

### **Optional Parameters and Subparameters**

#### **ABEND34: Change User Abend 35 to 34**

This optional parameter can be used to change a user abend 35 to user abend 34 if a utility error occurs. This ensures that a dump is produced when the utility terminates abnormally.

The NOUSERABEND, TEST, and ABEND34 parameters affect the processing of the entire ADACHK run.

#### **DEVICE: Device Type**

The device type that contains the data set to be printed. This parameter is required if the device type is different from the standard device type assigned by the ADARUN DEVICE parameter.

#### **ERRLIM: Error Threshold**

The maximum number of errors that this ADACHK utility function will tolerate before terminating. Valid values are any positive integer <=5000. If no valid value is specified for this parameter, a default of "100" is used.

If a value less than 0 or greater than 5000 is specified, the following error will result, and the default value will be used:

```
CHK413E, ERROR: Parameter ERRLIM is incorrect.
```
#### **LAYOUT: Report Detail Level**

The level of data produced for the report or dump.Valid values are described in the following table. For more information about the output sections described below, read *[ADACHK](#page-100-0) Print [Function](#page-100-0) Output Format*, elsewhere in this section.

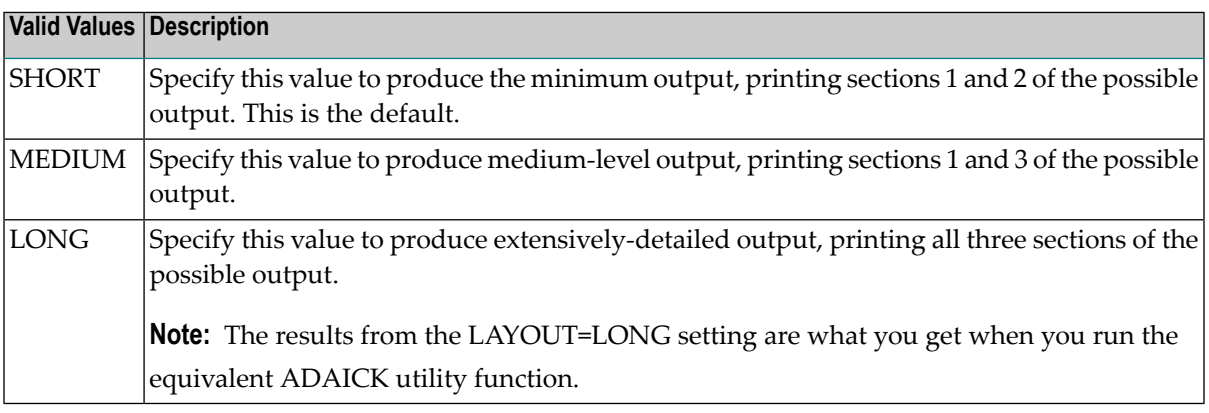

#### **NOUSERABEND: Termination without Abend**

When a parameter error or a functional error occurs while this utility function is running, the utility ordinarily prints an error message and terminates with user abend 34 (with a dump) or user abend 35 (without a dump). If NOUSERABEND is specified, the utility will *not* abend after printing the error message. Instead, the message "*utility* TERMINATED DUE TO ERROR CONDITION" is displayed and the utility terminates with condition code 20.

**Note:** When NOUSERABEND is specified, we recommend that it be specified as the first parameter of the utility function (before all other parameters). This is necessary to ensure that its parameter error processing occurs properly.

#### **TEST: Test Syntax**

The TEST parameter tests the operation syntax without actually performing the operation. Note that the validity of values and variables *cannot* be tested: only the syntax of the specified parameters can be tested. See *Syntax Checking with the TEST [Parameter](#page-97-1)*for more information about using the TEST parameter in ADACHK functions.

The NOUSERABEND, TEST, and ABEND34 parameters affect the processing of the entire ADACHK run.

# <span id="page-113-0"></span>**Example**

In the following example, Associator RABNs 1, 2, 30-31, and 2000 are printed.

ADACHK ASSOPRINT RABN=1,2,30-31,2000

# 15 CHECK: Perform all ADACHK Checks

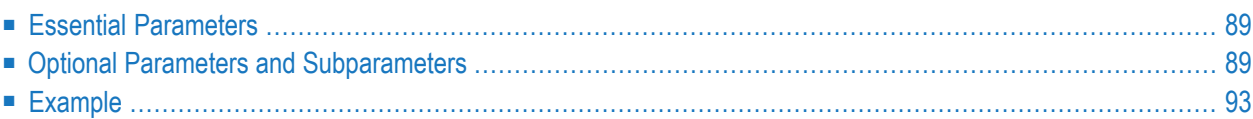

The ADACHK CHECK function can be used to perform all ADACHK utility check functions while concurrent updates are running. This includes the **[ACCHECK](#page-104-0)**, **[DSCHECK](#page-130-0)**, **[ICHECK](#page-162-0)**, and **[VAL-](#page-194-0)[IDATE](#page-194-0)** functions.

Before Adabas 8.3 introduced the ADACHK CHECK utility function, different utilities (ADAACK, ADADCK, ADAICK, and ADAVAL) were used to check the integrity of the entire database. Consequently, several reads of each database block were necessary to check the whole database. With ADACHK CHECK, each block is processed only once (except for rare occasions) thus greatly improving the performance of the integrity checks. Multiblock I/Os are also used whenever possible, also enhancing performance.

ADACHK CHECK can be performed on the file level, a range of files, or the entire database. It is the default function if ADACHK is run with no specified function.

The syntax of the ADACHK CHECK utility function is:

```
ADACHK CHECK
          [ABEND34]

          [DESCRIPTOR = \{ desc1 [, desc2 ] ... | all-descriptors } ]
          [ERRLim = {error-threshold-count | 100 } ][FILE=\{file | file1 - filex | all files \}]
          [LAYOUT = { <b>SHORT</b> | <b>MEDIUM</b> | <b>LONG</b> } ][LWP = { workpoolsize | 10240K } ]
          [MAXCALLS = { count | [200 | (TOPISN-value/100 ) ] } ]
          [MAXDESCLEN = length | FDT-largest-descript][NOSYNC]
          [NOUSERABEND]
          [NOVALIDATE]
          [SORTTYPE = { INTERNAL | EXTERNAL } ]
          [TEST]
          [UTYPE = {ACC | EXP | EXP}]
```
This chapter describes the syntax and parameters of the CHECK function.

# <span id="page-116-0"></span>**Essential Parameters**

<span id="page-116-1"></span>There are no required parameters for this utility function.

# **Optional Parameters and Subparameters**

The following optional parameters can be specified.

#### **ABEND34: Change User Abend 35 to 34**

This optional parameter can be used to change a user abend 35 to user abend 34 if a utility error occurs. This ensures that a dump is produced when the utility terminates abnormally.

The NOUSERABEND, TEST, and ABEND34 parameters affect the processing of the entire ADACHK run.

#### **CODE: Cipher Code**

The CODE parameter is required if the file or file(s) being processed by the ADACHK utility are enciphered. Specify the required cipher key.

If the data in a file processed by the ADACHK CHECK run is in ciphered form, the cipher key must be specified using the CODE parameter. In addition, you must also include the cipher file in the FILE parameter. Only one cipher file can be specified in the run. For more information, read *Cipher File [Considerations](#page-97-2)*, earlier in this section.

For more information on the use of ciphering in Adabas databases, contact your Software AG technical support representative for more information about Adabas Security documentation.

#### **DESCRIPTOR: List of Descriptors**

The DESCRIPTOR parameter restricts ADACHK processing to one descriptor field, providing a way to limit the run in cases in which the Associator is very large or there is a need to evaluate a specific descriptor. If DESCRIPTOR is not specified, ADACHK validates all qualifying descriptor fields.

The following is an example of DESCRIPTOR use:

ADACHK CHECK FILE=4,DESCRIPTOR='AA,BB'

#### **ERRLIM: Error Threshold**

The maximum number of errors that this ADACHK utility function will tolerate before terminating. Valid values are any positive integer <=5000. If no valid value is specified for this parameter, a default of "100" is used.

If a value less than 0 or greater than 5000 is specified, the following error will result, and the default value will be used:

CHK413E, ERROR: Parameter ERRLIM is incorrect.

#### **FILE: Files To Be Checked**

The file or single range of files to be checked. If no file or range of files are specified, all files in the database are checked.

If the file listed in the FILE parameter is enciphered, the CODE parameter is also required. You must specify the cipher key in the CODE parameter. For more information, read *[Cipher](#page-97-2) File [Considerations](#page-97-2)*, earlier in this section.

#### **ISN: ISN Range To Be Checked**

The ISN or range of ISNs to be checked. If no ISN or range of ISNs are specified, the entire range of ISNs (from MINISN through TOPISN) is checked.

#### **LAYOUT: Report Detail Level**

The level of data produced for the report. Valid values are described in the following table:

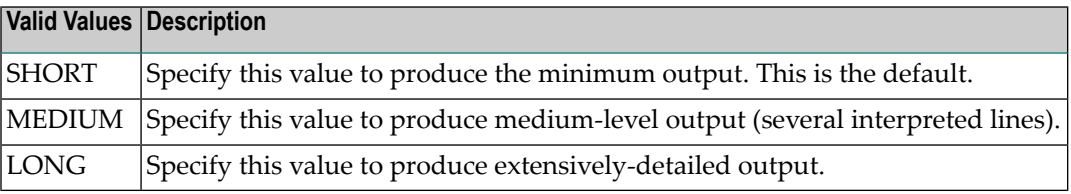

#### **LWP: Sort Work Pool Size**

LWP specifies the size of the work pool to be used for sorting, if SORTTYPE=INTERNAL. It cannot be specified with SORTTYPE=EXTERNAL. The LWP value can be specified in bytes or kilobytes (value followed by a "K"). If no value is specified, the default is 10485760 bytes (or 10240K).

If ADARUN parameter V64BIT=YES has been specified, the work pool is allocated in 64-bit addressable storage, on systems that support it.

The minimum value for LWP is 102,400 (100K). The maximum value is limited by how much 31-bit or 64-bit addressable virtual storage ADACHK can obtain from the system.

When the amount of data to be sorted exceeds the space declared by the LWP parameter, one or two sort data sets defined in the ADACHK job may be used as temporary storage. For more information, read *Sort Data Set [Considerations](#page-97-0)*, elsewhere in this chapter. The sort data set(s) should be at least as large as the combined ASSO and DATA extents of the largest file to be processed by ADACHK.

If a sort data set is provided and large enough, the default value of 10 megabytes is sufficient for checking Adabas files of about three gigabytes. For checking larger files, LWP should be increased. As a rule of thumb, an LWP of size n\*10 MB supports files sizes of about n\*n\*3 GB. For example, LWP=102400K (100 megabytes =  $10*10$  MB) is sufficient for processing files of about 300 gigabytes  $(= 10*10*3$  GB).

It is generally recommended you make LWP larger than the required minimum to reduce the number of I/Os for sorting and thus to improve the performance of ADACHK.

#### **MAXCALLS: Maximum Number of Nucleus Calls**

The maximum number of nucleus calls allowed per file. Once this limit is hit, no more nucleus calls can be made and a warning message that the limit has been reached is printed. Valid values are any positive integer, with no upper limit.

The default for MAXCALLS is either the value "200" or the result of the TOPISN setting divided by 100 (TOPISN/100), whichever is greater.

#### **MAXDESCLEN: Maximum Length of Descriptor Value**

Use the MAXDESCLEN parameter to specify the maximum length of a descriptor value present in the file during compressed record extraction. If the MAXDESCLEN parameter is not specified, the default is to extract the largest default descriptor length from the FDT.

#### **NOSYNC: Transient Error Confirmation**

**Note:** Use of this parameter is not recommended and is only intended for users who want to limit calls to their nucleus.

Use this parameter to control whether transient errors are confirmed via the active nucleus. If this parameter is specified, no nucleus calls are made and the errors reported may be due to concurrent updates. A warning message is generated informing you.

### **NOUSERABEND: Termination without Abend**

When a parameter error or a functional error occurs while this utility function is running, the utility ordinarily prints an error message and terminates with user abend 34 (with a dump) or user abend 35 (without a dump). If NOUSERABEND is specified, the utility will *not* abend after printing the error message. Instead, the message "*utility* TERMINATED DUE TO ERROR CONDITION" is displayed and the utility terminates with condition code 20.

**Note:** When NOUSERABEND is specified, we recommend that it be specified as the first parameter of the utility function (before all other parameters). This is necessary to ensure that its parameter error processing occurs properly.

The NOUSERABEND, TEST, and ABEND34 parameters affect the processing of the entire ADACHK run.

#### **NOVALIDATE: No Validation**

Specify the NOVALIDATE parameter when you want to run the ADACHK utility without validation (the VALIDATE function).

#### **SORTTYPE: Sort Type Used**

The type of sort to use. Valid values are "INTERNAL" (the default) and "EXTERNAL".

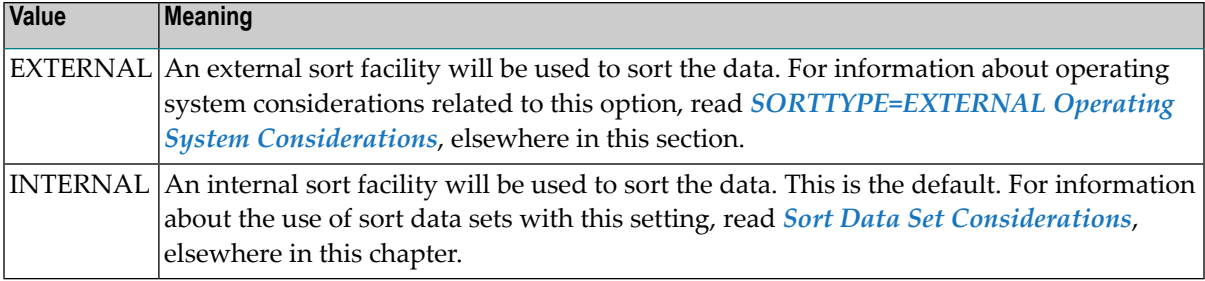

#### **TEST: Test Syntax**

The TEST parameter tests the operation syntax without actually performing the operation. Note that the validity of values and variables *cannot* be tested: only the syntax of the specified parameters can be tested. See *Syntax Checking with the TEST [Parameter](#page-97-1)*for more information about using the TEST parameter in ADACHK functions.

The NOUSERABEND, TEST, and ABEND34 parameters affect the processing of the entire ADACHK run.

**Note:** If your database contains cipher files, note that the TEST parameter does not check the types of files in the database. This means that the TEST run will not show any ADACHK errors related to cipher files in the run; these errors will only become apparent when you perform the ADACHK run without the TEST parameter. For more information, read *Cipher File [Considerations](#page-97-2)*, earlier in this section.

#### **UTYPE: User Type**

The user type in effect for the ADACHK run. Valid values are:

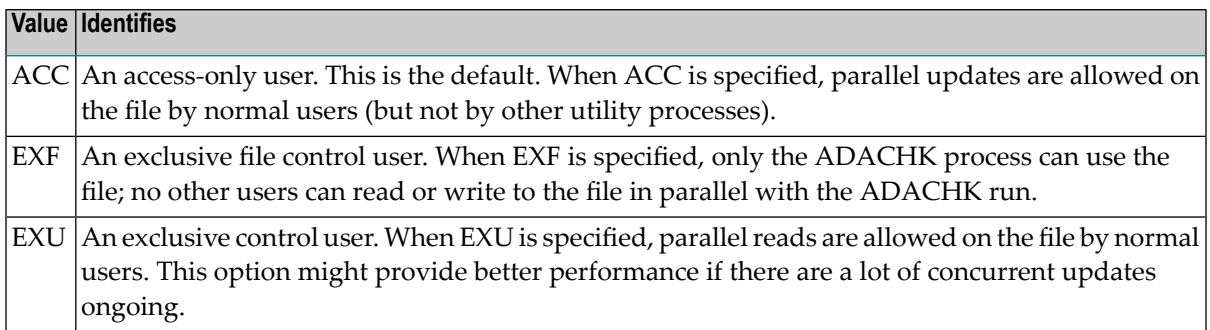

# <span id="page-120-0"></span>**Example**

The following example runs the ACCHECK, DSCHECK, ICHECK, and VALIDATE functions of ADACHK:

ADACHK CHECK

# 16 **CLOGPRINT: Print/Dump Command Log Blocks**

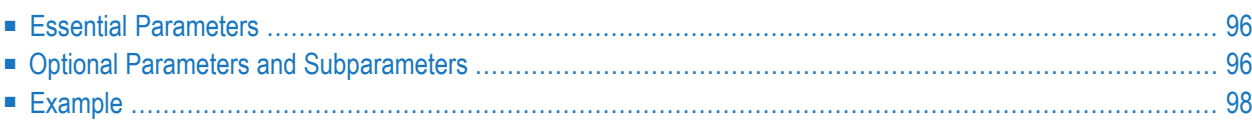

The ADACHK CLOGPRINT function can be used to print the contents of any block or range of blocks in the command log (CLOG) data set while concurrent updates are running.

```
ADACHK CLOGPRINT RABN = { rabn | rabn1 - rabn2 } [, { rabn | rabn1 - rabn2 } ]...
         [ABEND34]
         [DEVICE = device][ERRLim = {error-threshold-count | 100 } ][LAYOUT = \{ SHORT | MEDIUM LONG } ]
         [NOUSERABEND]
         [NUMBER = {number | 1}]
         [TEST]
```
<span id="page-123-0"></span>This chapter describes the syntax and parameters of the CLOGPRINT function.

## **Essential Parameters**

#### <span id="page-123-1"></span>**RABN: RABNs to Be Processed**

The RABNs or ranges of RABNs to be printed or dumped.

## **Optional Parameters and Subparameters**

#### **ABEND34: Change User Abend 35 to 34**

This optional parameter can be used to change a user abend 35 to user abend 34 if a utility error occurs. This ensures that a dump is produced when the utility terminates abnormally.

The NOUSERABEND, TEST, and ABEND34 parameters affect the processing of the entire ADACHK run.

#### **DEVICE: Device Type**

The device type that contains the data set to be printed. This parameter is required if the device type is different from the standard device type assigned by the ADARUN DEVICE parameter.

#### **ERRLIM: Error Threshold**

The maximum number of errors that this ADACHK utility function will tolerate before terminating. Valid values are any positive integer <=5000. If no valid value is specified for this parameter, a default of "100" is used.

If a value less than 0 or greater than 5000 is specified, the following error will result, and the default value will be used:

```
CHK413E, ERROR: Parameter ERRLIM is incorrect.
```
#### **NUMBER: Command Log Data Set Number**

The number of the multiple (two through eight) command log (CLOG) data set from which the blocks are to be printed. If NUMBER is not specified, the blocks are taken from DD/CLOGR1 (the default).

#### **LAYOUT: Report Detail Level**

The level of data produced for the report or dump.Valid values are described in the following table. For more information about the output sections described below, read *[ADACHK](#page-100-0) Print [Function](#page-100-0) Output Format*, elsewhere in this section.

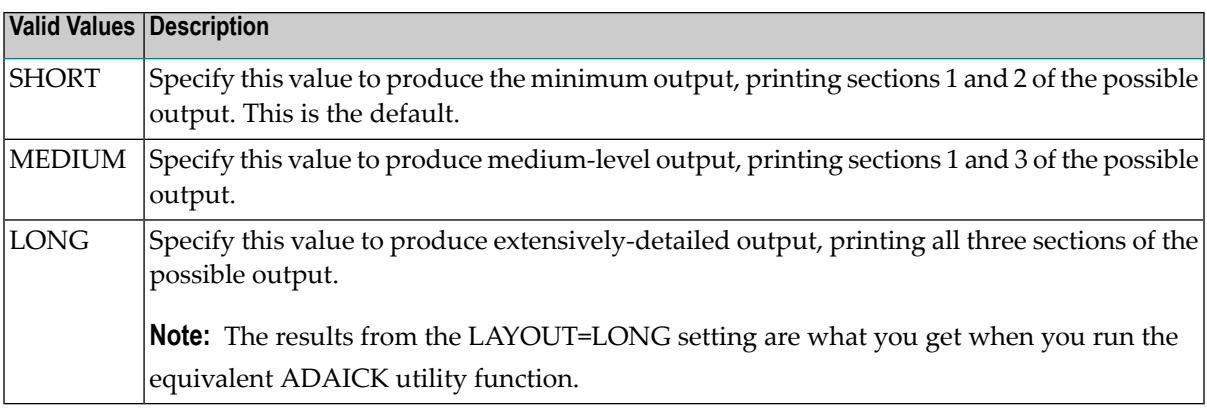

#### **NOUSERABEND: Termination without Abend**

When a parameter error or a functional error occurs while this utility function is running, the utility ordinarily prints an error message and terminates with user abend 34 (with a dump) or user abend 35 (without a dump). If NOUSERABEND is specified, the utility will *not* abend after printing the error message. Instead, the message "*utility* TERMINATED DUE TO ERROR CONDITION" is displayed and the utility terminates with condition code 20.

**Note:** When NOUSERABEND is specified, we recommend that it be specified as the first parameter of the utility function (before all other parameters). This is necessary to ensure that its parameter error processing occurs properly.

#### **TEST: Test Syntax**

The TEST parameter tests the operation syntax without actually performing the operation. Note that the validity of values and variables *cannot* be tested: only the syntax of the specified parameters can be tested. See *Syntax Checking with the TEST [Parameter](#page-97-1)*for more information about using the TEST parameter in ADACHK functions.

The NOUSERABEND, TEST, and ABEND34 parameters affect the processing of the entire ADACHK run.

# <span id="page-125-0"></span>**Example**

In the following example, command log RABNs 1, 2, 30-31, and 2000 are printed from DD/CLOG1.

ADACHK CLOGPRINT RABN=1,2,30-31,2000

# 17 DATAPRINT: Print/Dump Data Storage Blocks

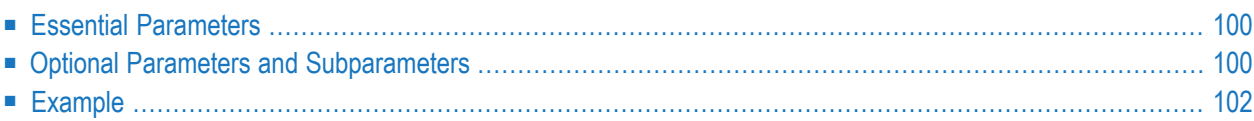

The ADACHK DATAPRINT function can be used to print the contents of any block or range of blocks in Data Storage while concurrent updates are running.

```
ADACHK DATAPRINT RABN = { rabn | rabn1 - rabn2 } [, { rabn | rabn1 - rabn2 } ]...
          [ABEND34]
          [DEVICE = device][ERRLim = {error-threshold-count | 100 } ][LAYOUT = { <u>SHORT</u> | MEDIUM | LONG }</u> ][NOUSERABEND]
          [TEST]
```
<span id="page-127-0"></span>This chapter describes the syntax and parameters of the DATAPRINT function.

## **Essential Parameters**

#### <span id="page-127-1"></span>**RABN: RABNs to Be Processed**

The RABNs or ranges of RABNs to be printed or dumped.

## **Optional Parameters and Subparameters**

#### **ABEND34: Change User Abend 35 to 34**

This optional parameter can be used to change a user abend 35 to user abend 34 if a utility error occurs. This ensures that a dump is produced when the utility terminates abnormally.

The NOUSERABEND, TEST, and ABEND34 parameters affect the processing of the entire ADACHK run.

#### **DEVICE: Device Type**

The device type that contains the data set to be printed. This parameter is required if the device type is different from the standard device type assigned by the ADARUN DEVICE parameter.

#### **ERRLIM: Error Threshold**

The maximum number of errors that this ADACHK utility function will tolerate before terminating. Valid values are any positive integer <=5000. If no valid value is specified for this parameter, a default of "100" is used.

If a value less than 0 or greater than 5000 is specified, the following error will result, and the default value will be used:

```
CHK413E, ERROR: Parameter ERRLIM is incorrect.
```
#### **LAYOUT: Report Detail Level**

The level of data produced for the report or dump.Valid values are described in the following table. For more information about the output sections described below, read *[ADACHK](#page-100-0) Print [Function](#page-100-0) Output Format*, elsewhere in this section.

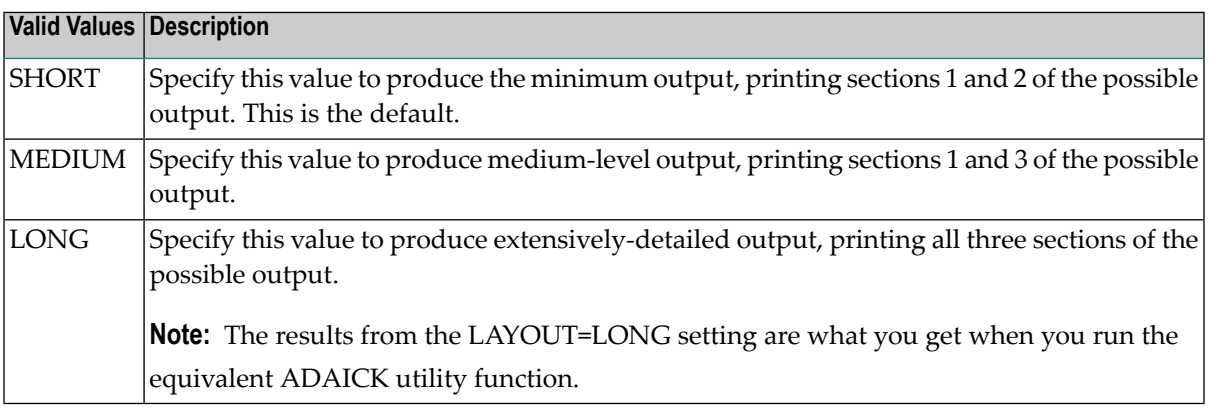

#### **NOUSERABEND: Termination without Abend**

When a parameter error or a functional error occurs while this utility function is running, the utility ordinarily prints an error message and terminates with user abend 34 (with a dump) or user abend 35 (without a dump). If NOUSERABEND is specified, the utility will *not* abend after printing the error message. Instead, the message "*utility* TERMINATED DUE TO ERROR CONDITION" is displayed and the utility terminates with condition code 20.

**Note:** When NOUSERABEND is specified, we recommend that it be specified as the first parameter of the utility function (before all other parameters). This is necessary to ensure that its parameter error processing occurs properly.

#### **TEST: Test Syntax**

The TEST parameter tests the operation syntax without actually performing the operation. Note that the validity of values and variables *cannot* be tested: only the syntax of the specified parameters can be tested. See *Syntax Checking with the TEST [Parameter](#page-97-1)*for more information about using the TEST parameter in ADACHK functions.

The NOUSERABEND, TEST, and ABEND34 parameters affect the processing of the entire ADACHK run.

# <span id="page-129-0"></span>**Example**

In the following example, Data Storage RABNs 6, 7, 8, 9, 2222, and 5000 are printed.

ADACHK DATAPRINT RABN=6-9,5000,2222

# <span id="page-130-0"></span>18 **DSCHECK: Check Data Storage**

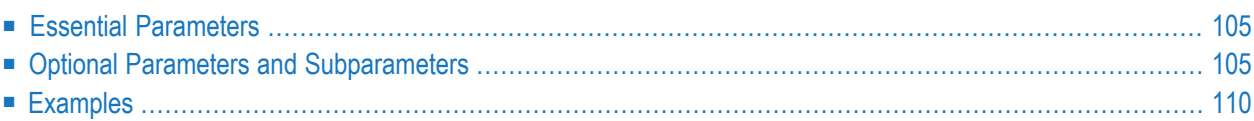

Use the ADACHK DSCHECK utility function to check Data Storage and the Data Storage space table (DSST) of a specific file (or files) in the database. It can be run while concurrent updates are running. ADACHK reads each used Data Storage block (according to the Data Storage extents in the file control block) and performs consistency checks. These include verifying:

- That the block length is within the permitted range.
- That the sum of the length of all records in the Data Storage block plus four is equal to the block length.
- Whether any record exists with a record length greater than the maximum compressed record length for the file or with a length of zero.
- Whether there are any duplicate ISNs within a single block.
- That the ISN headers are valid if spanned records are used. In addition, checks are performed to ensure that each header contains the ISN of the primary record in the chain and the ISN of the next spanned record in the chain.
- That the primary and secondary spanned records are correctly identified, if spanned records are used.
- Whether the associated DSST element contains the correct value. If not, a repair of the DSST is necessary.
- The compressed record and printing it.
- Large object (LB) field value reference structures in a base file's compressed record. The relationship of an LB field value reference to the LB field value stored in the associated large object (LOB) file is *not* verified. LOB and base files are processed independently.

The syntax of the ADACHK DSCHECK utility function is:

```
ADACHK DSCHECK [ABEND34]
          [CODE = cipherkey][COMPREC]
          [ERRLIM = { error-threshold-count | 100 } ][FILE= \{ file \} file 1 - filex \} all-files \} ]
          [FROMRABN = from-rabn][ISN = { isn | isn1 - isnx | all-ISNs } ][LAYOUT = { SHORT | MEDIUM | LONG } ]
          [LWP = { workpoolsize | 10240K } ]
          [MAXCALLS = { count | [ 200 | ( TOPISN-value/100 ) ] } ]
          [NOSYNC]
          [NOUSERABEND]
          [REPAIR]
          [SORTTYPE = { INTERNAL | EXTERNAL } ]
          [TEST]
          [TORABN = to-rabn]
          [USAGE]
          [UTYPE = {ACC | EXF | EXU }]
```
<span id="page-132-0"></span>This chapter describes the syntax and parameters of the DSCHECK function.

# <span id="page-132-1"></span>**Essential Parameters**

There are no required parameters for this utility function.

# **Optional Parameters and Subparameters**

The following optional parameters can be specified.

#### **ABEND34: Change User Abend 35 to 34**

This optional parameter can be used to change a user abend 35 to user abend 34 if a utility error occurs. This ensures that a dump is produced when the utility terminates abnormally.

The NOUSERABEND, TEST, and ABEND34 parameters affect the processing of the entire ADACHK run.

#### **CODE: Cipher Code**

The CODE parameter is required if the file or file(s) being processed by the ADACHK utility are enciphered. Specify the required cipher key.

If the data in a file processed by the ADACHK DSCHECK run is in ciphered form, the cipher key must be specified using the CODE parameter. In addition, you must also include the cipher file in the FILE parameter. Only one cipher file can be specified in the run. For more information, read *Cipher File [Considerations](#page-97-2)*, earlier in this section.

For more information on the use of ciphering in Adabas databases, contact your Software AG technical support representative for more information about Adabas Security documentation.

#### **COMPREC: Check and Print Compressed Record**

Specify this parameter to check and print the compressed Data Storage records.

This is a comparable function to the ADAICK DSCHECK function. The FILE and ISN parameters must also be specified when this parameter is specified. A spanned record will be printed as a single logical record.

#### **ERRLIM: Error Threshold**

The maximum number of errors that this ADACHK utility function will tolerate before terminating. Valid values are any positive integer <=5000. If no valid value is specified for this parameter, a default of "100" is used.

If a value less than 0 or greater than 5000 is specified, the following error will result, and the default value will be used:

CHK413E, ERROR: Parameter ERRLIM is incorrect.

#### **FILE: Files To Be Checked**

The file or single range of files to be checked. If no file or range of files are specified, all files in the database are checked.

If the file listed in the FILE parameter is enciphered, the CODE parameter is also required. You must specify the cipher key in the CODE parameter. For more information, read *[Cipher](#page-97-2) File [Considerations](#page-97-2)*, earlier in this section.

#### **FROMRABN: Starting RABN to be Checked**

The RABN of the Data Storage block where the check should start. This parameter is applicable only if a single file is to be checked; this parameter cannot be specified in conjunction with the ISN parameter. In other words, only one FROMRABN/TORABN range can be specified in a single ADACHK run. If more than one FROMRABN/TORABN range is specified in an ADACHK request for multiple files, only the last range is used in the run. In addition, if the range specified by the FROMRABN/TORABN parameters is outside the range for any given file Data Storage extent, ADACHK will not check the blocks in the extent. Consequently, if more than one FROMRABN/TORABN range is specified, or if the range is outside the range for any given file Data Storage extent, Adabas issues a warning message.

If this parameter is omitted and if the ISN parameter is omitted, the check starts at the beginning of the first allocated Data Storage extent for the file.

#### **ISN: ISN Range to be Checked**

The ISN or range of ISNs to be checked. If no ISN or range of ISNs are specified, the entire range of ISNs (from MINISN through TOPISN) is checked.

You cannot specify the ISN parameter in conjunction with the FROMRABN parameter; these two parameters are mutually exclusive.

#### **LAYOUT: Report Detail Level**

The level of data produced for the report. Valid values are described in the following table:

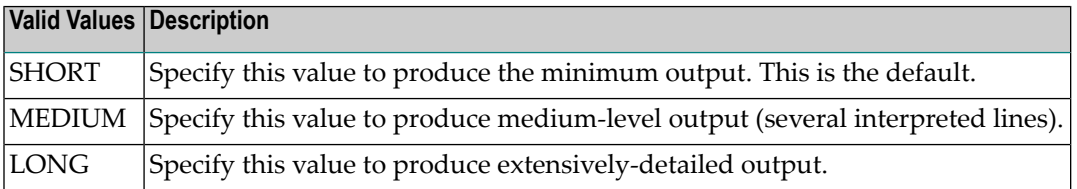

#### **LWP: Sort Work Pool Size**

LWP specifies the size of the work pool to be used for sorting, if SORTTYPE=INTERNAL. It cannot be specified with SORTTYPE=EXTERNAL. The LWP value can be specified in bytes or kilobytes (value followed by a "K"). If no value is specified, the default is 10485760 bytes (or 10240K).

If ADARUN parameter V64BIT=YES has been specified, the work pool is allocated in 64-bit addressable storage, on systems that support it.

The minimum value for LWP is 102,400 (100K). The maximum value is limited by how much 31-bit or 64-bit addressable virtual storage ADACHK can obtain from the system.

When the amount of data to be sorted exceeds the space declared by the LWP parameter, one or two sort data sets defined in the ADACHK job may be used as temporary storage. For more information, read *Sort Data Set [Considerations](#page-97-0)*, elsewhere in this chapter. The sort data set(s) should be at least as large as the combined ASSO and DATA extents of the largest file to be processed by ADACHK.

If a sort data set is provided and large enough, the default value of 10 megabytes is sufficient for checking Adabas files of about three gigabytes. For checking larger files, LWP should be increased. As a rule of thumb, an LWP of size  $n*10$  MB supports files sizes of about  $n*n*3$  GB. For example, LWP=102400K (100 megabytes =  $10*10$  MB) is sufficient for processing files of about 300 gigabytes  $(= 10*10*3$  GB).

It is generally recommended you make LWP larger than the required minimum to reduce the number of I/Os for sorting and thus to improve the performance of ADACHK.

#### **MAXCALLS: Maximum Number of Nucleus Calls**

The maximum number of nucleus calls allowed per file. Once this limit is hit, no more nucleus calls can be made and a warning message that the limit has been reached is printed. Valid values are any positive integer, with no upper limit.

The default for MAXCALLS is either the value "200" or the result of the TOPISN setting divided by 100 (TOPISN/100), whichever is greater.

#### **NOSYNC: Transient Error Confirmation**

**Note:** Use of this parameter is not recommended and is only intended for users who want to limit calls to their nucleus.

Use this parameter to control whether transient errors are confirmed via the active nucleus. If this parameter is specified, no nucleus calls are made and the errors reported may be due to concurrent updates. A warning message is generated informing you.

#### **NOUSERABEND: Termination without Abend**

When a parameter error or a functional error occurs while this utility function is running, the utility ordinarily prints an error message and terminates with user abend 34 (with a dump) or user abend 35 (without a dump). If NOUSERABEND is specified, the utility will *not* abend after printing the error message. Instead, the message "*utility* TERMINATED DUE TO ERROR CONDITION" is displayed and the utility terminates with condition code 20.

**Note:** When NOUSERABEND is specified, we recommend that it be specified as the first parameter of the utility function (before all other parameters). This is necessary to ensure that its parameter error processing occurs properly.

The NOUSERABEND, TEST, and ABEND34 parameters affect the processing of the entire ADACHK run.

#### **REPAIR: Repair the Data Storage Space Table**

Specify this parameter if you would like ADACHK to repair the Data Storage Space Table (DSST) if it finds any invalid DSST elements.

#### **SORTTYPE: Sort Type Used**

The type of sort to use. Valid values are "INTERNAL" (the default) and "EXTERNAL".

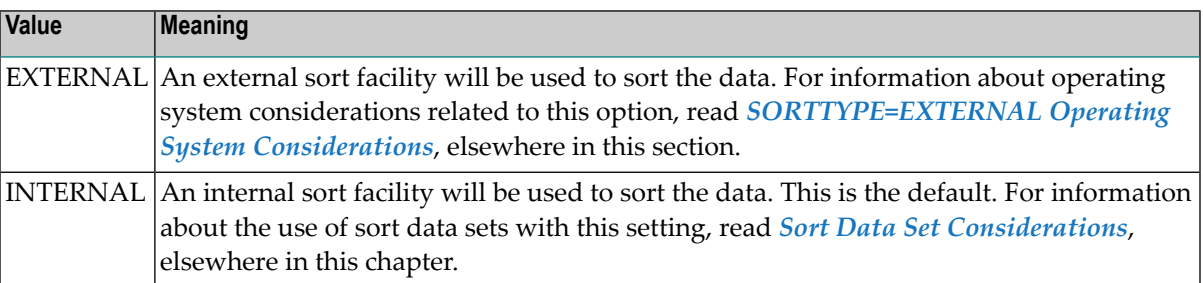

#### **TEST: Test Syntax**

The TEST parameter tests the operation syntax without actually performing the operation. Note that the validity of values and variables *cannot* be tested: only the syntax of the specified parameters can be tested. See *Syntax Checking with the TEST [Parameter](#page-97-1)*for more information about using the TEST parameter in ADACHK functions.

The NOUSERABEND, TEST, and ABEND34 parameters affect the processing of the entire ADACHK run.

**Note:** If your database contains cipher files, note that the TEST parameter does not check the types of files in the database. This means that the TEST run will not show any ADACHK errors related to cipher files in the run; these errors will only become apparent when you perform the ADACHK run without the TEST parameter. For more information, read *Cipher File [Considerations](#page-97-2)*, earlier in this section.

#### **TORABN: Ending RABN to be Checked**

Use this parameter to specify the RABN of the Data Storage block where the ADACHK check should end. This parameter is applicable only if a single file is to be checked. In other words, only one FROMRABN/TORABN range can be specified in a single ADACHK run. If more than one FROMRABN/TORABN range is specified in an ADACHK request for multiple files, only the lastrange is used in the run. In addition, if the range specified by the FROMRABN/TOR-ABN parameters is outside the range for any given file Data Storage extent, ADACHK will not check the blocks in the extent. Consequently, if more than one FROMRABN/TORABN range is specified, or if the range is outside the range for any given file Data Storage extent, Adabas issues a warning message.

If this parameter is omitted, the check ends at the end of the last allocated Data Storage extent for the file.

#### **USAGE: Print Bar Graph of Data Storage Block Usage**

If the USAGE is specified, ADACHK prints a bar graph that shows the number of bytes used in each Data Storage block, the block size, and the percentage of blocks used.

#### **UTYPE: User Type**

The user type in effect for the ADACHK run. Valid values are:

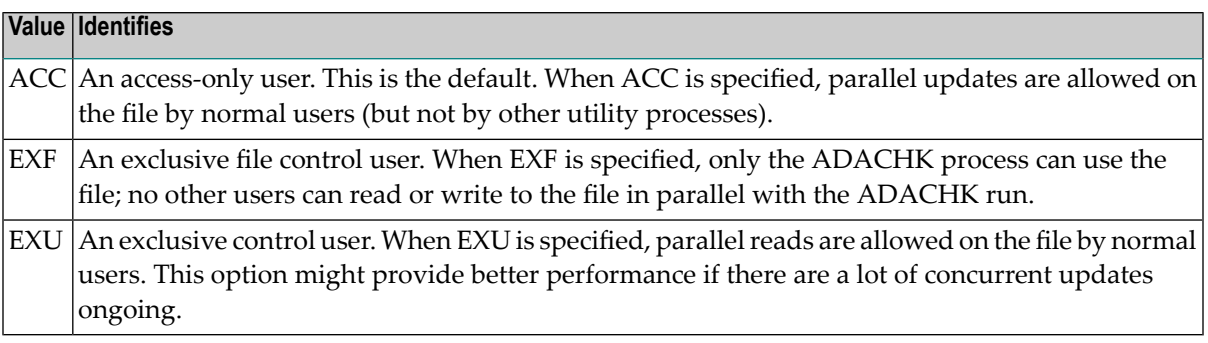

# <span id="page-137-0"></span>**Examples**

The following example checks Data Storage and the Data Storage Space Table (DSST) for file 5 in the database. It will produce a bar graph showing the number of bytes used in each Data Storage block, the block size, and the percentage of blocks used. In addition, if DSST errors are identified during the check, they will be repaired.

ADACHK DSCHECK FILE=5, USAGE,REPAIR

The following example checks Data Storage and the DSST for file 1 RABNs ranging from 412 to 420.

ADACHK DSCHECK FILE=1, FROMRABN=412,TORABN=420

The following example checks Data Storage and the DSST for file 1, ISN 4. The compressed record for file 1, ISN 4 is also checked and printed.

ADACHK DSCHECK FILE=1, ISN=4, COMPREC

# 19 **DSIMPRINT: Print Delta Save Image Data Set Blocks**

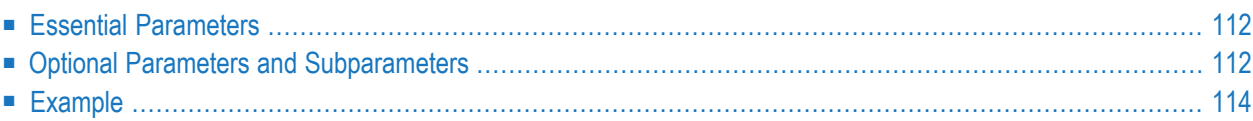

The ADACHK DSIMPRINT function can be used to print the contents of any block or range of blocks in the Delta Save image (DSIM) data set. It can be run while concurrent updates are running.

The syntax of the ADACHK DSIMPRINT function is:

```
ADACHK DSIMPRINT RABN = { rabn | rabn1 - rabn2 } [, {rabn | rabn1 - rabn2 } ]...
         [ABEND34]
         [DEVICE = device][ERRLim = {error-threshold-count | 100 } ][LAYOUT = { SHORT | MEDIUM | LONG } ]
         [NOUSERABEND]
         [TEST]
```
<span id="page-139-0"></span>This chapter describes the syntax and parameters of the DSIMPRINT function.

# **Essential Parameters**

#### <span id="page-139-1"></span>**RABN: RABNs to Be Processed**

The RABNs or ranges of RABNs to be printed or dumped.

# **Optional Parameters and Subparameters**

#### **ABEND34: Change User Abend 35 to 34**

This optional parameter can be used to change a user abend 35 to user abend 34 if a utility error occurs. This ensures that a dump is produced when the utility terminates abnormally.

The NOUSERABEND, TEST, and ABEND34 parameters affect the processing of the entire ADACHK run.

#### **DEVICE: Device Type**

The device type that contains the data set to be printed. This parameter is required if the device type is different from the standard device type assigned by the ADARUN DEVICE parameter.

#### **ERRLIM: Error Threshold**

The maximum number of errors that this ADACHK utility function will tolerate before terminating. Valid values are any positive integer <=5000. If no valid value is specified for this parameter, a default of "100" is used.

If a value less than 0 or greater than 5000 is specified, the following error will result, and the default value will be used:

```
CHK413E, ERROR: Parameter ERRLIM is incorrect.
```
#### **LAYOUT: Report Detail Level**

The level of data produced for the report or dump.Valid values are described in the following table. For more information about the output sections described below, read *[ADACHK](#page-100-0) Print [Function](#page-100-0) Output Format*, elsewhere in this section.

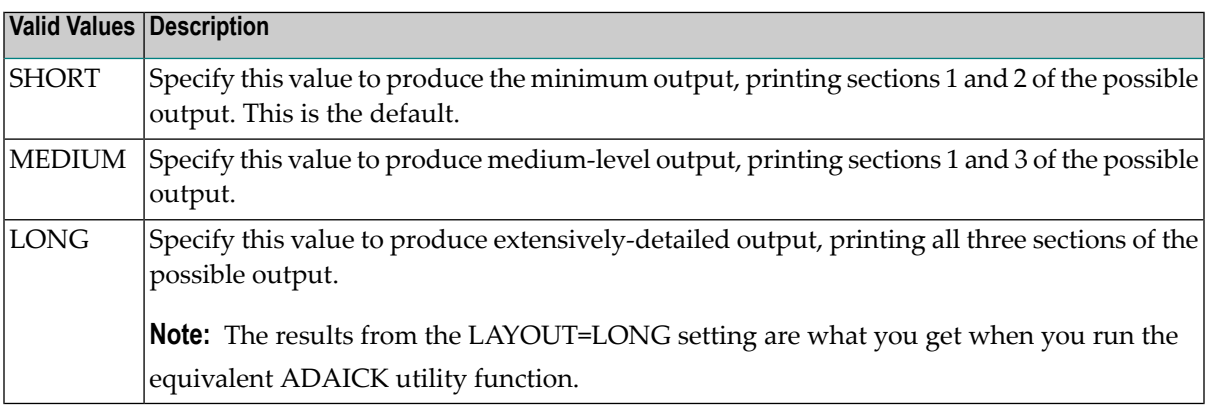

#### **NOUSERABEND: Termination without Abend**

When a parameter error or a functional error occurs while this utility function is running, the utility ordinarily prints an error message and terminates with user abend 34 (with a dump) or user abend 35 (without a dump). If NOUSERABEND is specified, the utility will *not* abend after printing the error message. Instead, the message "*utility* TERMINATED DUE TO ERROR CONDITION" is displayed and the utility terminates with condition code 20.

**Note:** When NOUSERABEND is specified, we recommend that it be specified as the first parameter of the utility function (before all other parameters). This is necessary to ensure that its parameter error processing occurs properly.

#### **TEST: Test Syntax**

The TEST parameter tests the operation syntax without actually performing the operation. Note that the validity of values and variables *cannot* be tested: only the syntax of the specified parameters can be tested. See *Syntax Checking with the TEST [Parameter](#page-97-1)*for more information about using the TEST parameter in ADACHK functions.

The NOUSERABEND, TEST, and ABEND34 parameters affect the processing of the entire ADACHK run.

# <span id="page-141-0"></span>**Example**

In the following example, Delta Save image data set RABNs 6, 7, 8, 9, 2222, and 5000 are printed.

ADACHK DSIMPRINT RABN=6-9,5000,2222

# 20 **DSSTPRINT: Print Data Storage Space Table**

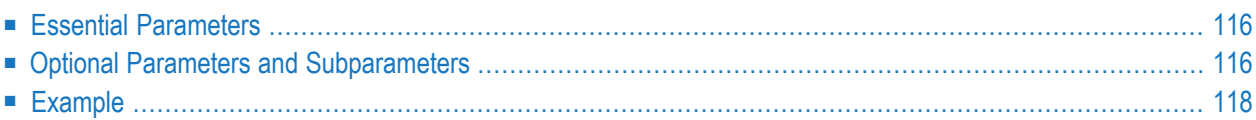

The ADACHK DSSTPRINT function can be used to print the contents of the Data Storage Space Table (DSST) while concurrent updates are running.

The syntax of the ADACHK DSSTPRINT is:

```
ADACHK DSSTPRINT [ABEND34]
          [ERRLIM = { error-threshold-count | 100 } ]
          [LAYOUT = { <u>SHORT</u> | MEDIUM | LONG }</u> }][NOUSERABEND]
          [TEST]
```
<span id="page-143-0"></span>This chapter describes the syntax and parameters of the DSSTPRINT function.

## **Essential Parameters**

<span id="page-143-1"></span>There are no required parameters for this utility function.

## **Optional Parameters and Subparameters**

#### **ABEND34: Change User Abend 35 to 34**

This optional parameter can be used to change a user abend 35 to user abend 34 if a utility error occurs. This ensures that a dump is produced when the utility terminates abnormally.

The NOUSERABEND, TEST, and ABEND34 parameters affect the processing of the entire ADACHK run.

#### **ERRLIM: Error Threshold**

The maximum number of errors that this ADACHK utility function will tolerate before terminating. Valid values are any positive integer <=5000. If no valid value is specified for this parameter, a default of "100" is used.

If a value less than 0 or greater than 5000 is specified, the following error will result, and the default value will be used:
```
CHK413E, ERROR: Parameter ERRLIM is incorrect.
```
## **LAYOUT: Report Detail Level**

The level of data produced for the report or dump.Valid values are described in the following table. For more information about the output sections described below, read *[ADACHK](#page-100-0) Print [Function](#page-100-0) Output Format*, elsewhere in this section.

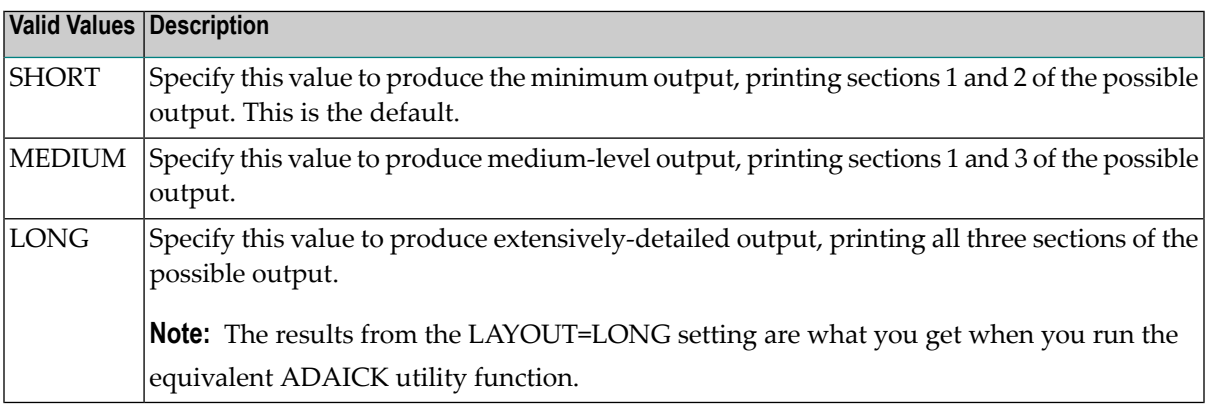

### **NOUSERABEND: Termination without Abend**

When a parameter error or a functional error occurs while this utility function is running, the utility ordinarily prints an error message and terminates with user abend 34 (with a dump) or user abend 35 (without a dump). If NOUSERABEND is specified, the utility will *not* abend after printing the error message. Instead, the message "*utility* TERMINATED DUE TO ERROR CONDITION" is displayed and the utility terminates with condition code 20.

**Note:** When NOUSERABEND is specified, we recommend that it be specified as the first parameter of the utility function (before all other parameters). This is necessary to ensure that its parameter error processing occurs properly.

#### **TEST: Test Syntax**

The TEST parameter tests the operation syntax without actually performing the operation. Note that the validity of values and variables *cannot* be tested: only the syntax of the specified parameters can be tested. See *Syntax Checking with the TEST [Parameter](#page-97-0)*for more information about using the TEST parameter in ADACHK functions.

In the following example, the contents of the DSST are printed.

ADACHK DSSTPRINT

# 21 **FCBPRINT: Print/Dump File Control Block (FCB)**

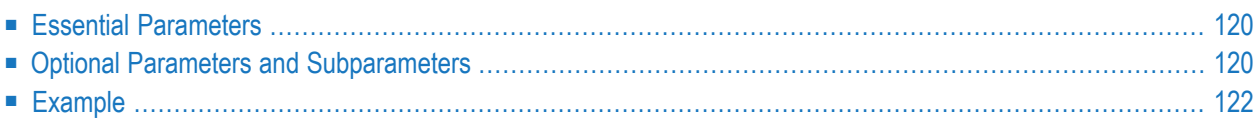

The ADACHK FCBPRINT function can be used to print the contents of the FCB for any file in the database while concurrent updates are running.

```
ADACHK FCBPRINT
           [ABEND34]
           [ERRLIM = {error-threshold-count | 100 } ][FILE = { file | file1 - file2 [, { file | file1 - file2 } ]... | all-files } ]
           [LAYOUT = \{ SHORT | MEDIUM | LONG } ]
           [NOUSERABEND]
           [TEST]
```
<span id="page-147-0"></span>This chapter describes the syntax and parameters of the FCBPRINT function.

# **Essential Parameters**

<span id="page-147-1"></span>There are no required parameters for this utility function.

# **Optional Parameters and Subparameters**

## **ABEND34: Change User Abend 35 to 34**

This optional parameter can be used to change a user abend 35 to user abend 34 if a utility error occurs. This ensures that a dump is produced when the utility terminates abnormally.

The NOUSERABEND, TEST, and ABEND34 parameters affect the processing of the entire ADACHK run.

## **ERRLIM: Error Threshold**

The maximum number of errors that this ADACHK utility function will tolerate before terminating. Valid values are any positive integer <=5000. If no valid value is specified for this parameter, a default of "100" is used.

```
CHK413E, ERROR: Parameter ERRLIM is incorrect.
```
### **FILE: File Number**

The file numbers or file range for which the FCB is to be printed or dumped. If no file number is specified, the FCB for all files in the database are printed.

## **LAYOUT: Report Detail Level**

The level of data produced for the report or dump.Valid values are described in the following table. For more information about the output sections described below, read *[ADACHK](#page-100-0) Print [Function](#page-100-0) Output Format*, elsewhere in this section.

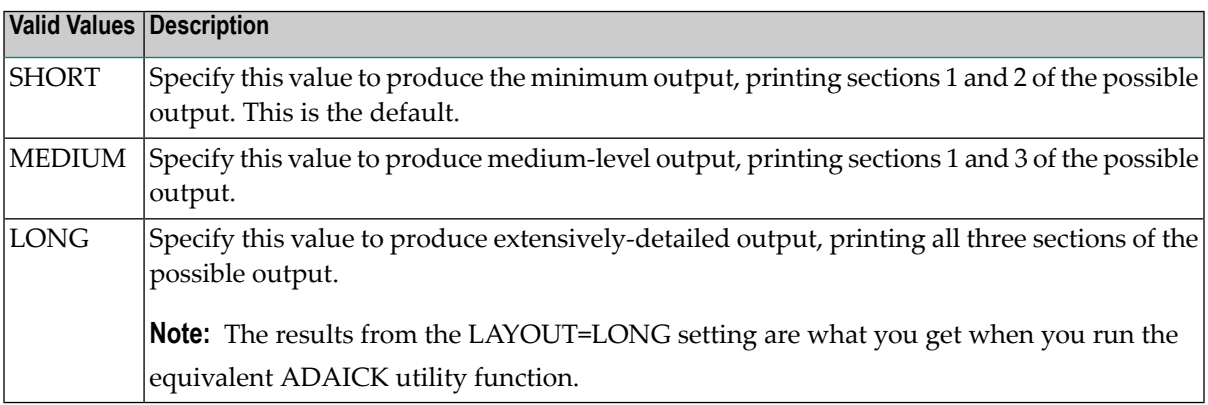

### **NOUSERABEND: Termination without Abend**

When a parameter error or a functional error occurs while this utility function is running, the utility ordinarily prints an error message and terminates with user abend 34 (with a dump) or user abend 35 (without a dump). If NOUSERABEND is specified, the utility will *not* abend after printing the error message. Instead, the message "*utility* TERMINATED DUE TO ERROR CONDITION" is displayed and the utility terminates with condition code 20.

**Note:** When NOUSERABEND is specified, we recommend that it be specified as the first parameter of the utility function (before all other parameters). This is necessary to ensure that its parameter error processing occurs properly.

## **TEST: Test Syntax**

The TEST parameter tests the operation syntax without actually performing the operation. Note that the validity of values and variables *cannot* be tested: only the syntax of the specified parameters can be tested. See *Syntax Checking with the TEST [Parameter](#page-97-0)*for more information about using the TEST parameter in ADACHK functions.

<span id="page-149-0"></span>In the following example, the FCBs for files 1, 2, and 3 are printed. Medium-level output is produced.

ADACHK FCBPRINT FILE=1-3,LAYOUT=MEDIUM

# 22 FDTPRINT: Print/Dump Field Definition Table (FDT)

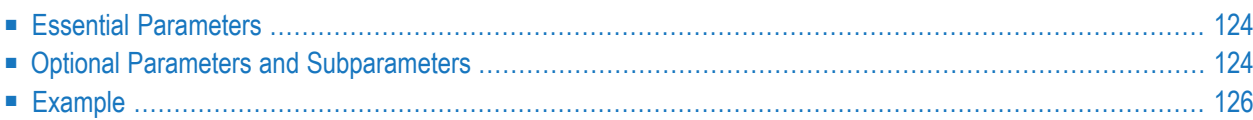

The ADACHK FDTPRINT function can be used to print the contents of the FDT for any file in the database while concurrent updates are running.

```
ADACHK FDTPRINT
             [ABEND34]
             [ERRLIM = {error-threshold-count | 100 } ][FILE = { file | file1 - file2 [ ,{ file | file1 - file2 } ]... | all-files } ]
             [LAYOUT = { <b>SHORT</b> | <b>MEDIUM</b> | <b>Long</b> } ][NOUSERABEND]
             [TEST]
```
<span id="page-151-0"></span>This chapter describes the syntax and parameters of the FDTPRINT function.

# **Essential Parameters**

<span id="page-151-1"></span>There are no required parameters for this utility function.

## **Optional Parameters and Subparameters**

#### **ABEND34: Change User Abend 35 to 34**

This optional parameter can be used to change a user abend 35 to user abend 34 if a utility error occurs. This ensures that a dump is produced when the utility terminates abnormally.

The NOUSERABEND, TEST, and ABEND34 parameters affect the processing of the entire ADACHK run.

## **ERRLIM: Error Threshold**

The maximum number of errors that this ADACHK utility function will tolerate before terminating. Valid values are any positive integer <=5000. If no valid value is specified for this parameter, a default of "100" is used.

```
CHK413E, ERROR: Parameter ERRLIM is incorrect.
```
## **FILE: File Number**

The file numbers or file range for which the FDT is to be printed or dumped. If no file number is specified, the FDT for all files in the database are printed.

## **LAYOUT: Report Detail Level**

The level of data produced for the report or dump.Valid values are described in the following table. For more information about the output sections described below, read *[ADACHK](#page-100-0) Print [Function](#page-100-0) Output Format*, elsewhere in this section.

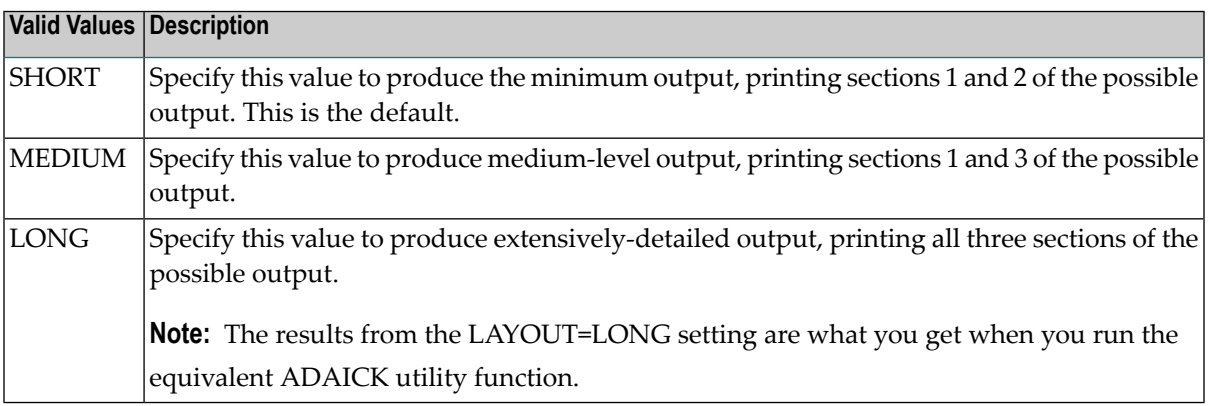

### **NOUSERABEND: Termination without Abend**

When a parameter error or a functional error occurs while this utility function is running, the utility ordinarily prints an error message and terminates with user abend 34 (with a dump) or user abend 35 (without a dump). If NOUSERABEND is specified, the utility will *not* abend after printing the error message. Instead, the message "*utility* TERMINATED DUE TO ERROR CONDITION" is displayed and the utility terminates with condition code 20.

**Note:** When NOUSERABEND is specified, we recommend that it be specified as the first parameter of the utility function (before all other parameters). This is necessary to ensure that its parameter error processing occurs properly.

## **TEST: Test Syntax**

The TEST parameter tests the operation syntax without actually performing the operation. Note that the validity of values and variables *cannot* be tested: only the syntax of the specified parameters can be tested. See *Syntax Checking with the TEST [Parameter](#page-97-0)*for more information about using the TEST parameter in ADACHK functions.

<span id="page-153-0"></span>In the following example, the FDTs for all files will be printed. The most extensive output is produced (LAYOUT=LONG).

ADACHK FDTPRINT LAYOUT=LONG

# 23 FSTPRINT: Print/Dump Free Space Table (FST)

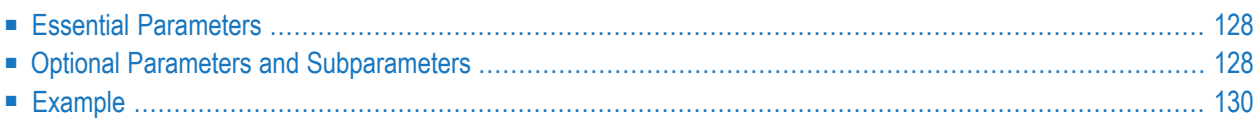

The ADACHK FSTPRINT function can be used to print the contents of the free space table (FST) for the database while concurrent updates are running.

```
ADACHK FSTPRINT
           [ABEND34]
           [ERRLim = {error-threshold-count | 100 } ][LAYOUT = { <b>SHORT</b> | <b>MEDIUM</b> | <b>Long</b> } ][NOUSERABEND]
           [TEST]
```
<span id="page-155-0"></span>This chapter describes the syntax and parameters of the FSTPRINT function.

# **Essential Parameters**

<span id="page-155-1"></span>There are no required parameters for this utility function.

# **Optional Parameters and Subparameters**

## **ABEND34: Change User Abend 35 to 34**

This optional parameter can be used to change a user abend 35 to user abend 34 if a utility error occurs. This ensures that a dump is produced when the utility terminates abnormally.

The NOUSERABEND, TEST, and ABEND34 parameters affect the processing of the entire ADACHK run.

## **ERRLIM: Error Threshold**

The maximum number of errors that this ADACHK utility function will tolerate before terminating. Valid values are any positive integer <=5000. If no valid value is specified for this parameter, a default of "100" is used.

```
CHK413E, ERROR: Parameter ERRLIM is incorrect.
```
## **LAYOUT: Report Detail Level**

The level of data produced for the report or dump.Valid values are described in the following table. For more information about the output sections described below, read *[ADACHK](#page-100-0) Print [Function](#page-100-0) Output Format*, elsewhere in this section.

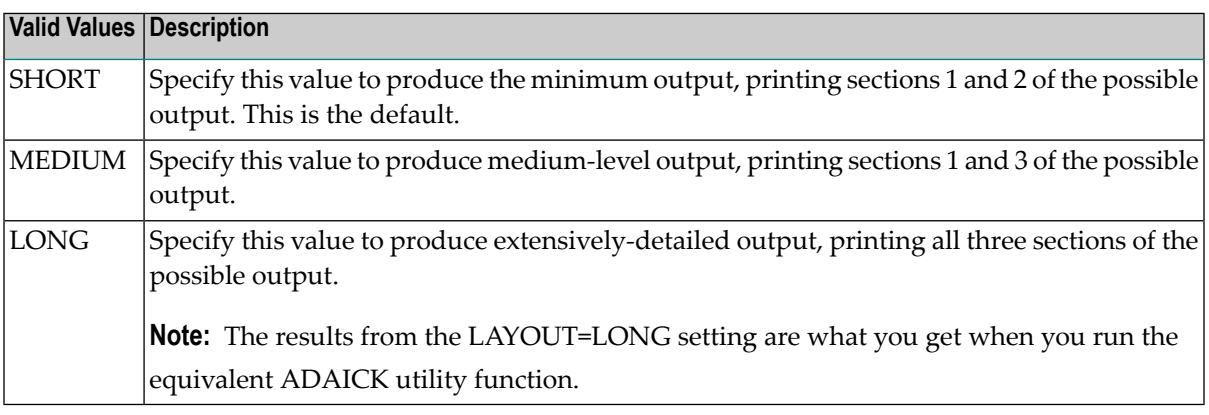

### **NOUSERABEND: Termination without Abend**

When a parameter error or a functional error occurs while this utility function is running, the utility ordinarily prints an error message and terminates with user abend 34 (with a dump) or user abend 35 (without a dump). If NOUSERABEND is specified, the utility will *not* abend after printing the error message. Instead, the message "*utility* TERMINATED DUE TO ERROR CONDITION" is displayed and the utility terminates with condition code 20.

**Note:** When NOUSERABEND is specified, we recommend that it be specified as the first parameter of the utility function (before all other parameters). This is necessary to ensure that its parameter error processing occurs properly.

#### **TEST: Test Syntax**

The TEST parameter tests the operation syntax without actually performing the operation. Note that the validity of values and variables *cannot* be tested: only the syntax of the specified parameters can be tested. See *Syntax Checking with the TEST [Parameter](#page-97-0)*for more information about using the TEST parameter in ADACHK functions.

<span id="page-157-0"></span>In the following example, the free space table (FST) will be printed. The most extensive output is produced (LAYOUT=LONG).

ADACHK FSTPRINT LAYOUT=LONG

# 24 **GCBPRINT: Print/Dump General Control Blocks (GCBs)**

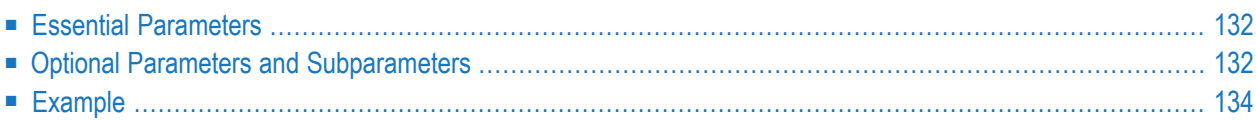

The ADACHK GCBPRINT function can be used to print the contents of the general control blocks (GCBs) for the database while concurrent updates are running.

```
ADACHK GCBPRINT [ABEND34]
           [ERRLIM = { error-threshold-count | 100 } ][LAYOUT = { <b>SHORT</b> | <b>MEDIUM</b> | <b>Long</b> } ][NOUSERABEND]
           [TEST]
```
<span id="page-159-0"></span>This chapter describes the syntax and parameters of the GCBPRINT function.

# **Essential Parameters**

<span id="page-159-1"></span>There are no required parameters for this utility function.

# **Optional Parameters and Subparameters**

## **ABEND34: Change User Abend 35 to 34**

This optional parameter can be used to change a user abend 35 to user abend 34 if a utility error occurs. This ensures that a dump is produced when the utility terminates abnormally.

The NOUSERABEND, TEST, and ABEND34 parameters affect the processing of the entire ADACHK run.

## **ERRLIM: Error Threshold**

The maximum number of errors that this ADACHK utility function will tolerate before terminating. Valid values are any positive integer <=5000. If no valid value is specified for this parameter, a default of "100" is used.

```
CHK413E, ERROR: Parameter ERRLIM is incorrect.
```
## **LAYOUT: Report Detail Level**

The level of data produced for the report or dump.Valid values are described in the following table. For more information about the output sections described below, read *[ADACHK](#page-100-0) Print [Function](#page-100-0) Output Format*, elsewhere in this section.

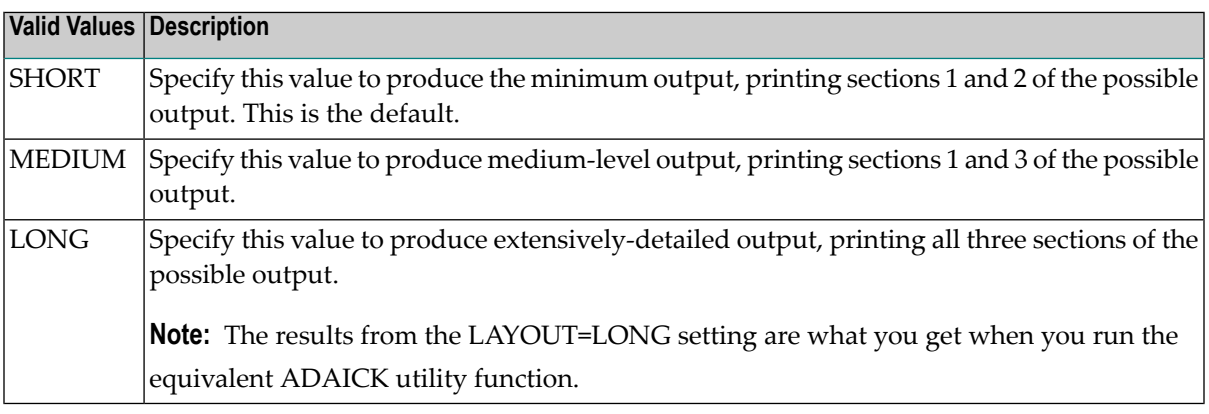

### **NOUSERABEND: Termination without Abend**

When a parameter error or a functional error occurs while this utility function is running, the utility ordinarily prints an error message and terminates with user abend 34 (with a dump) or user abend 35 (without a dump). If NOUSERABEND is specified, the utility will *not* abend after printing the error message. Instead, the message "*utility* TERMINATED DUE TO ERROR CONDITION" is displayed and the utility terminates with condition code 20.

**Note:** When NOUSERABEND is specified, we recommend that it be specified as the first parameter of the utility function (before all other parameters). This is necessary to ensure that its parameter error processing occurs properly.

## **TEST: Test Syntax**

The TEST parameter tests the operation syntax without actually performing the operation. Note that the validity of values and variables *cannot* be tested: only the syntax of the specified parameters can be tested. See *Syntax Checking with the TEST [Parameter](#page-97-0)*for more information about using the TEST parameter in ADACHK functions.

<span id="page-161-0"></span>In the following example, the general control blocks will be printed. The minimum output is produced (LAYOUT=SHORT is the default).

ADACHK GCBPRINT

# 25 ICHECK: Check Index Physical Structure

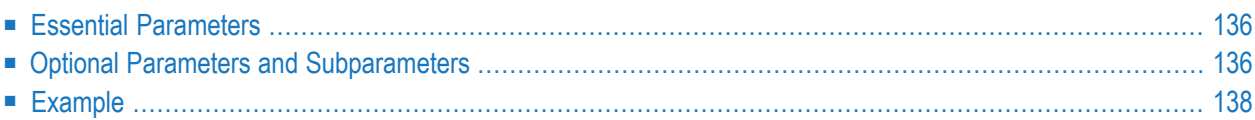

Use the ADACHK ICHECK utility function to check the physical structure of the index while concurrent updates are running. This utility function validates the index based upon the descriptor value structures and the Associator extents defined by the general control blocks (GCBs) and file control blocks (FCBs). It also checks the check index and address converter for specific files, invoking the ACCHECK function to provide this functionality.

The syntax of the ADACHK ICHECK utility function is:

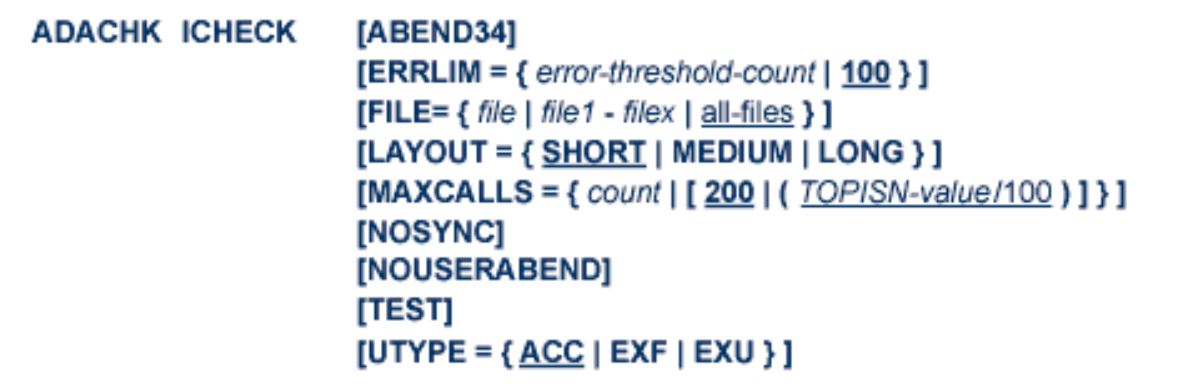

<span id="page-163-0"></span>This chapter describes the syntax and parameters of the ICHECK function.

# <span id="page-163-1"></span>**Essential Parameters**

There are no required parameters for this utility function.

# **Optional Parameters and Subparameters**

The following optional parameters can be specified.

## **ABEND34: Change User Abend 35 to 34**

This optional parameter can be used to change a user abend 35 to user abend 34 if a utility error occurs. This ensures that a dump is produced when the utility terminates abnormally.

The NOUSERABEND, TEST, and ABEND34 parameters affect the processing of the entire ADACHK run.

#### **ERRLIM: Error Threshold**

The maximum number of errors that this ADACHK utility function will tolerate before terminating. Valid values are any positive integer <=5000. If no valid value is specified for this parameter, a default of "100" is used.

If a value less than 0 or greater than 5000 is specified, the following error will result, and the default value will be used:

CHK413E, ERROR: Parameter ERRLIM is incorrect.

#### **FILE: Files To Be Checked**

The file or single range of files to be checked. If no file or range of files are specified, all files in the database are checked.

#### **LAYOUT: Report Detail Level**

The level of data produced for the report. Valid values are described in the following table:

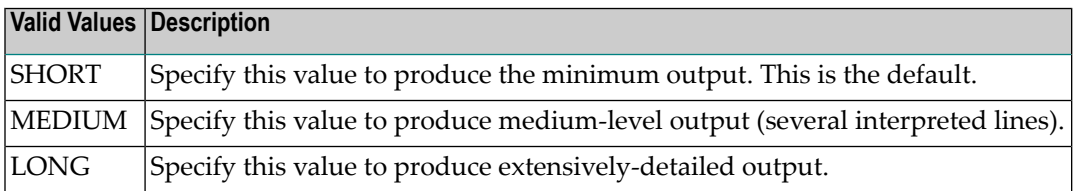

#### **MAXCALLS: Maximum Number of Nucleus Calls**

The maximum number of nucleus calls allowed per file. Once this limit is hit, no more nucleus calls can be made and a warning message that the limit has been reached is printed. Valid values are any positive integer, with no upper limit.

The default for MAXCALLS is either the value "200" or the result of the TOPISN setting divided by 100 (TOPISN/100), whichever is greater.

#### **NOSYNC: Transient Error Confirmation**

**Note:** Use of this parameter is not recommended and is only intended for users who want to limit calls to their nucleus.

Use this parameter to control whether transient errors are confirmed via the active nucleus. If this parameter is specified, no nucleus calls are made and the errors reported may be due to concurrent updates. A warning message is generated informing you.

#### **NOUSERABEND: Termination without Abend**

When a parameter error or a functional error occurs while this utility function is running, the utility ordinarily prints an error message and terminates with user abend 34 (with a dump) or user abend 35 (without a dump). If NOUSERABEND is specified, the utility will *not* abend after printing the error message. Instead, the message "*utility* TERMINATED DUE TO ERROR CONDITION" is displayed and the utility terminates with condition code 20.

**Note:** When NOUSERABEND is specified, we recommend that it be specified as the  $\overline{\phantom{a}}$ first parameter of the utility function (before all other parameters). This is necessary to ensure that its parameter error processing occurs properly.

#### **TEST: Test Syntax**

The TEST parameter tests the operation syntax without actually performing the operation. Note that the validity of values and variables *cannot* be tested: only the syntax of the specified parameters can be tested. See *Syntax Checking with the TEST [Parameter](#page-97-0)*for more information about using the TEST parameter in ADACHK functions.

The NOUSERABEND, TEST, and ABEND34 parameters affect the processing of the entire ADACHK run.

#### **UTYPE: User Type**

The user type in effect for the ADACHK run. Valid values are:

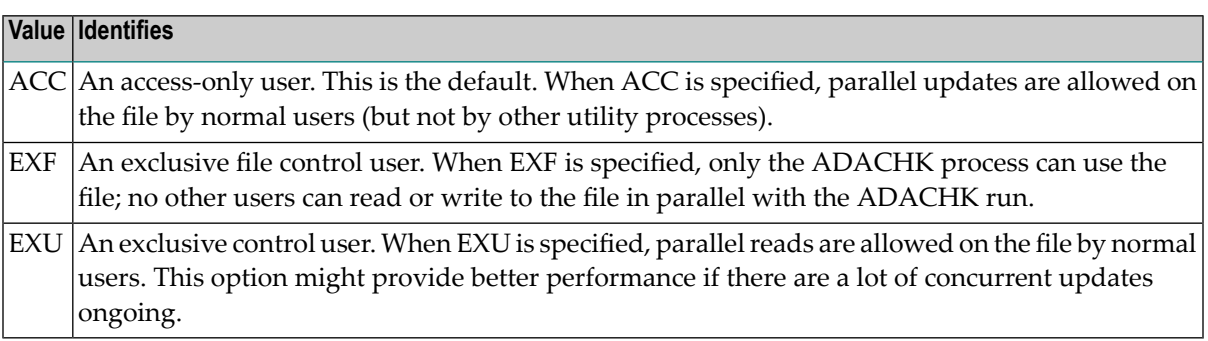

# <span id="page-165-0"></span>**Example**

The following example checks the index structure for file 2.

ADACHK ICHECK FILE=2

# 26 NIPRINT: Print/Dump Normal Index

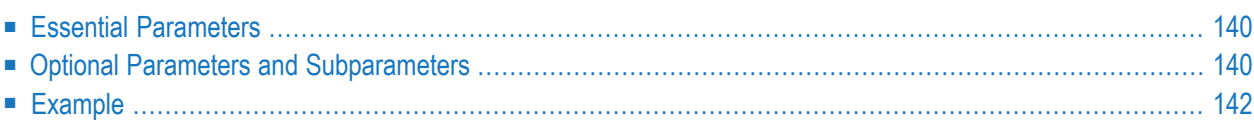

The ADACHK NIPRINT function can be used to print the contents of the normal index of files or ranges of files in the database while concurrent updates are running.

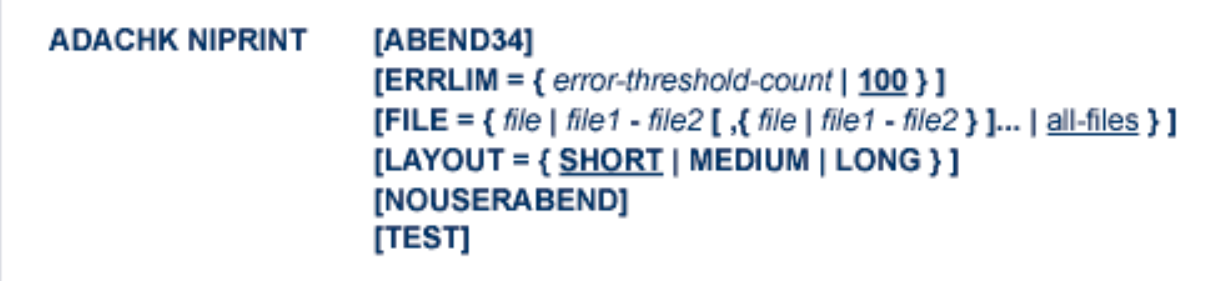

<span id="page-167-0"></span>This chapter describes the syntax and parameters of the NIPRINT function.

# **Essential Parameters**

<span id="page-167-1"></span>There are no required parameters for this utility function.

## **Optional Parameters and Subparameters**

#### **ABEND34: Change User Abend 35 to 34**

This optional parameter can be used to change a user abend 35 to user abend 34 if a utility error occurs. This ensures that a dump is produced when the utility terminates abnormally.

The NOUSERABEND, TEST, and ABEND34 parameters affect the processing of the entire ADACHK run.

#### **ERRLIM: Error Threshold**

The maximum number of errors that this ADACHK utility function will tolerate before terminating. Valid values are any positive integer <=5000. If no valid value is specified for this parameter, a default of "100" is used.

```
CHK413E, ERROR: Parameter ERRLIM is incorrect.
```
### **FILE: File Number**

The file numbers or file range for which the normal index is to be printed or dumped. If no file number is specified, the normal index for all files in the database are printed.

## **LAYOUT: Report Detail Level**

The level of data produced for the report or dump.Valid values are described in the following table. For more information about the output sections described below, read *[ADACHK](#page-100-0) Print [Function](#page-100-0) Output Format*, elsewhere in this section.

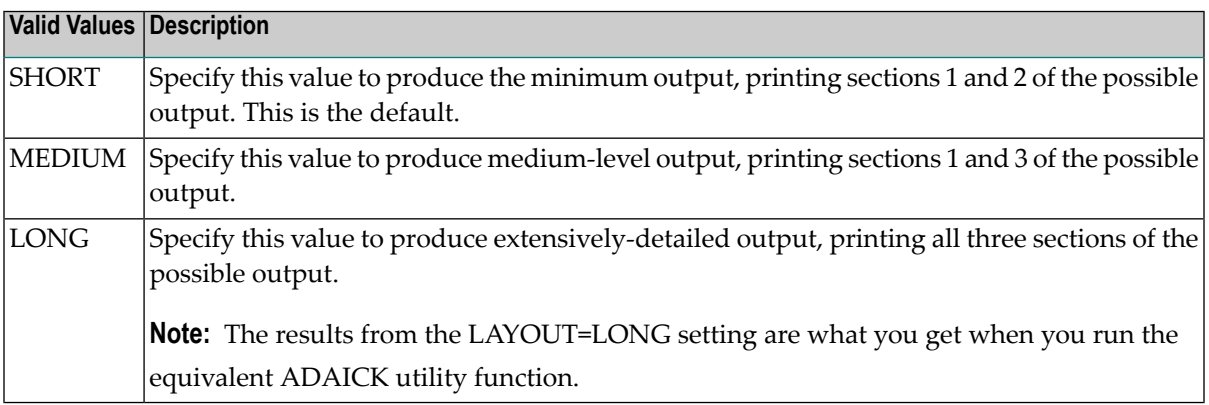

### **NOUSERABEND: Termination without Abend**

When a parameter error or a functional error occurs while this utility function is running, the utility ordinarily prints an error message and terminates with user abend 34 (with a dump) or user abend 35 (without a dump). If NOUSERABEND is specified, the utility will *not* abend after printing the error message. Instead, the message "*utility* TERMINATED DUE TO ERROR CONDITION" is displayed and the utility terminates with condition code 20.

**Note:** When NOUSERABEND is specified, we recommend that it be specified as the first parameter of the utility function (before all other parameters). This is necessary to ensure that its parameter error processing occurs properly.

## **TEST: Test Syntax**

The TEST parameter tests the operation syntax without actually performing the operation. Note that the validity of values and variables *cannot* be tested: only the syntax of the specified parameters can be tested. See *Syntax Checking with the TEST [Parameter](#page-97-0)*for more information about using the TEST parameter in ADACHK functions.

<span id="page-169-0"></span>In the following example, the normal index for all files in the database will be printed. The most extensive output is produced (LAYOUT=LONG).

ADACHK NIPRINT LAYOUT=LONG

# 27 PLOGPRINT: Print/Dump Protection Log Blocks

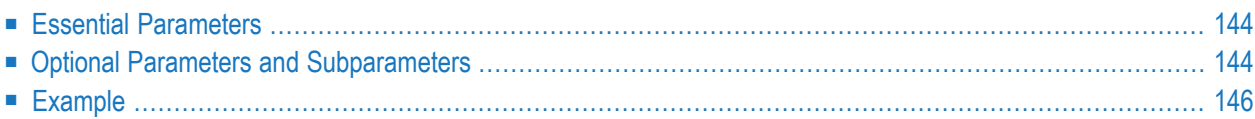

The ADACHK PLOGPRINT function can be used to print the contents of any block or range of blocks in the protection log (PLOG) data set. It can be run while concurrent updates are running.

```
ADACHK PLOGPRINT RABN = { rabn | rabn1 - rabn2 } [, { rabn | rabn1 - rabn2 } ]...
         [ABEND34]
         [DEVICE = device][ERRLim = {error-threshold-count | 100 } ][NUMBER = {number | 1}]
         [LAYOUT = \{ SHORT | MEDIUM | LONG } ]
         [NOUSERABEND]
         [TEST]
```
<span id="page-171-0"></span>This chapter describes the syntax and parameters of the PLOGPRINT function.

# **Essential Parameters**

### <span id="page-171-1"></span>**RABN: RABNs to Be Processed**

The RABNs or ranges of RABNs to be printed or dumped.

## **Optional Parameters and Subparameters**

## **ABEND34: Change User Abend 35 to 34**

This optional parameter can be used to change a user abend 35 to user abend 34 if a utility error occurs. This ensures that a dump is produced when the utility terminates abnormally.

The NOUSERABEND, TEST, and ABEND34 parameters affect the processing of the entire ADACHK run.

#### **DEVICE: Device Type**

The device type that contains the data set to be printed. This parameter is required if the device type is different from the standard device type assigned by the ADARUN DEVICE parameter.

#### **ERRLIM: Error Threshold**

The maximum number of errors that this ADACHK utility function will tolerate before terminating. Valid values are any positive integer <=5000. If no valid value is specified for this parameter, a default of "100" is used.

```
CHK413E, ERROR: Parameter ERRLIM is incorrect.
```
#### **NUMBER: Command/ Protection Log Data Set Number**

The number of the multiple (two through eight) protection log (PLOG) data set from which the blocks are to be printed. If NUMBER is not specified, the blocks are taken from DD/PLOGR1 (the default).

#### **LAYOUT: Report Detail Level**

The level of data produced for the report or dump.Valid values are described in the following table. For more information about the output sections described below, read *[ADACHK](#page-100-0) Print [Function](#page-100-0) Output Format*, elsewhere in this section.

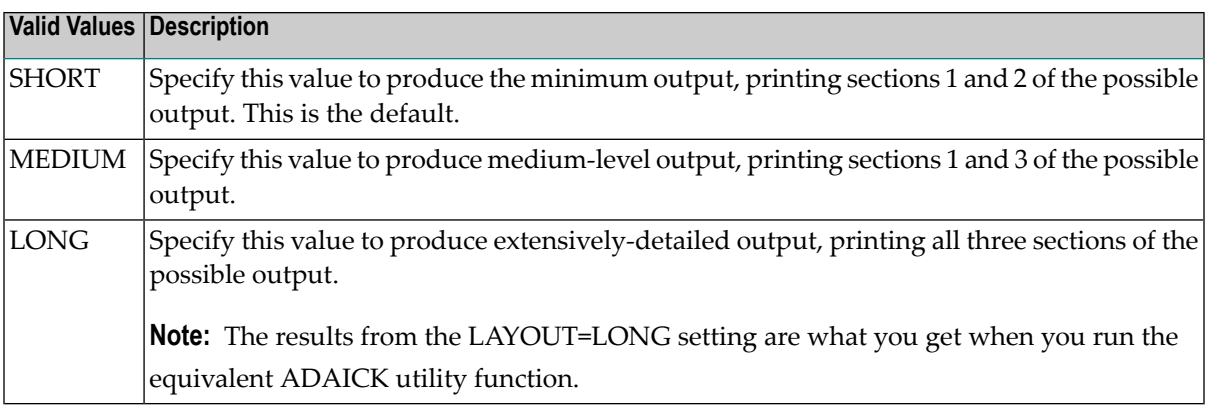

#### **NOUSERABEND: Termination without Abend**

When a parameter error or a functional error occurs while this utility function is running, the utility ordinarily prints an error message and terminates with user abend 34 (with a dump) or user abend 35 (without a dump). If NOUSERABEND is specified, the utility will *not* abend after printing the error message. Instead, the message "*utility* TERMINATED DUE TO ERROR CONDITION" is displayed and the utility terminates with condition code 20.

**Note:** When NOUSERABEND is specified, we recommend that it be specified as the first parameter of the utility function (before all other parameters). This is necessary to ensure that its parameter error processing occurs properly.

#### **TEST: Test Syntax**

The TEST parameter tests the operation syntax without actually performing the operation. Note that the validity of values and variables *cannot* be tested: only the syntax of the specified parameters can be tested. See *Syntax Checking with the TEST [Parameter](#page-97-0)*for more information about using the TEST parameter in ADACHK functions.

<span id="page-173-0"></span>In the following example, protection log RABNs 1, 2, 30-31, and 2000 are printed from the DDPLOG provided in the JCL.

ADACHK PLOGPRINT RABN=1,2,30-31,2000

# 28 PPTPRINT: Print/Dump Parallel Participant Table (PPT)

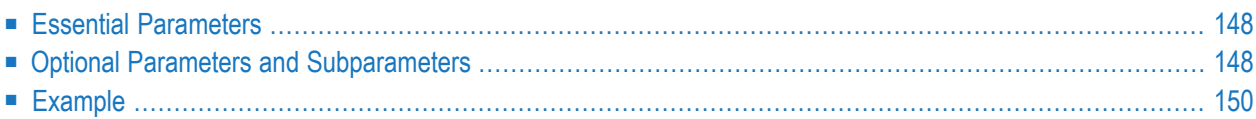

The ADACHK PPTPRINT function can be used to print the contents of the parallel participant table (PPT) for the database. It can be run while concurrent updates are running.

```
ADACHK PPTPRINT
           [ABEND34]
           [ERRLIM = { error-threshold-count | 100 } ][LAYOUT = { <b>SHORT</b> | <b>MEDIUM</b> | <b>Long</b> } ][NOUSERABEND]
           [TEST]
```
<span id="page-175-0"></span>This chapter describes the syntax and parameters of the PPTPRINT function.

# **Essential Parameters**

<span id="page-175-1"></span>There are no required parameters for this utility function.

# **Optional Parameters and Subparameters**

## **ABEND34: Change User Abend 35 to 34**

This optional parameter can be used to change a user abend 35 to user abend 34 if a utility error occurs. This ensures that a dump is produced when the utility terminates abnormally.

The NOUSERABEND, TEST, and ABEND34 parameters affect the processing of the entire ADACHK run.

## **ERRLIM: Error Threshold**

The maximum number of errors that this ADACHK utility function will tolerate before terminating. Valid values are any positive integer <=5000. If no valid value is specified for this parameter, a default of "100" is used.

```
CHK413E, ERROR: Parameter ERRLIM is incorrect.
```
## **LAYOUT: Report Detail Level**

The level of data produced for the report or dump.Valid values are described in the following table. For more information about the output sections described below, read *[ADACHK](#page-100-0) Print [Function](#page-100-0) Output Format*, elsewhere in this section.

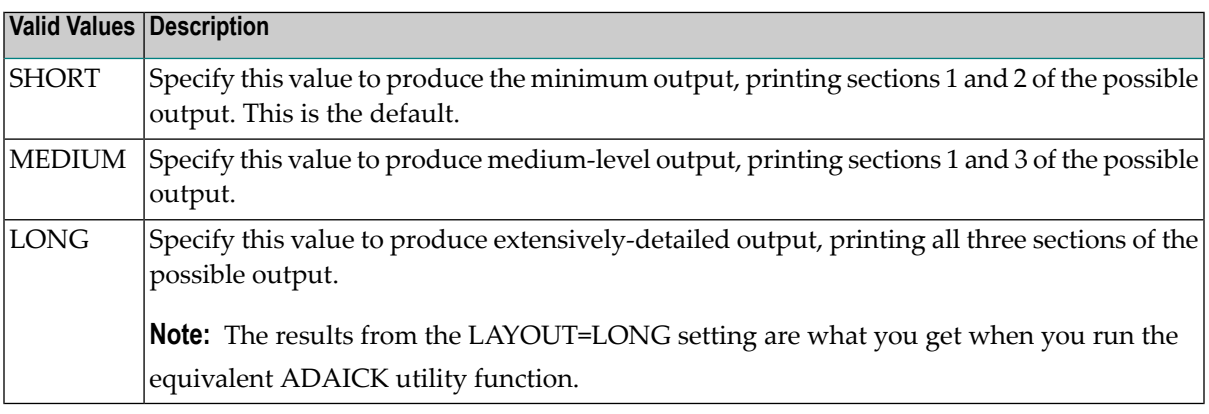

## **NOUSERABEND: Termination without Abend**

When a parameter error or a functional error occurs while this utility function is running, the utility ordinarily prints an error message and terminates with user abend 34 (with a dump) or user abend 35 (without a dump). If NOUSERABEND is specified, the utility will *not* abend after printing the error message. Instead, the message "*utility* TERMINATED DUE TO ERROR CONDITION" is displayed and the utility terminates with condition code 20.

**Note:** When NOUSERABEND is specified, we recommend that it be specified as the first parameter of the utility function (before all other parameters). This is necessary to ensure that its parameter error processing occurs properly.

## **TEST: Test Syntax**

The TEST parameter tests the operation syntax without actually performing the operation. Note that the validity of values and variables *cannot* be tested: only the syntax of the specified parameters can be tested. See *Syntax Checking with the TEST [Parameter](#page-97-0)*for more information about using the TEST parameter in ADACHK functions.

<span id="page-177-0"></span>In the following example, the PPT will be printed. The minimum output is produced (LAY-OUT=SHORT is the default).

ADACHK PPTPRINT

# 29 RLOGPRINT: Print/Dump Recovery Log

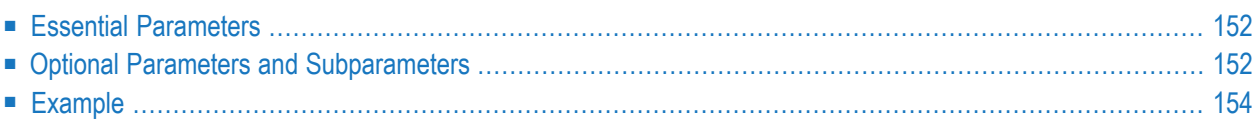

The ADACHK RLOGPRINT function can be used to print the contents of any block or range of blocks in the recovery log (RLOG) data set. It can be run while concurrent updates are running.

```
ADACHK RLOGPRINT RABN = { rabn | rabn1 - rabn2 } [, { rabn | rabn1 - rabn2 } ]...
         [ABEND34]
         [DEVICE = device][ERRLIM = {error-threshold-count | 100 } ][LAYOUT = { SHORT | MEDIUM | LONG } ]
         [NOUSERABEND]
         [TEST]
```
<span id="page-179-0"></span>This chapter describes the syntax and parameters of the RLOGPRINT function.

# **Essential Parameters**

## <span id="page-179-1"></span>**RABN: RABNs to Be Processed**

The RABNs or ranges of RABNs to be printed or dumped.

## **Optional Parameters and Subparameters**

## **ABEND34: Change User Abend 35 to 34**

This optional parameter can be used to change a user abend 35 to user abend 34 if a utility error occurs. This ensures that a dump is produced when the utility terminates abnormally.

The NOUSERABEND, TEST, and ABEND34 parameters affect the processing of the entire ADACHK run.

## **DEVICE: Device Type**

The device type that contains the data set to be printed. This parameter is required if the device type is different from the standard device type assigned by the ADARUN DEVICE parameter.

#### **ERRLIM: Error Threshold**

The maximum number of errors that this ADACHK utility function will tolerate before terminating. Valid values are any positive integer <=5000. If no valid value is specified for this parameter, a default of "100" is used.
```
CHK413E, ERROR: Parameter ERRLIM is incorrect.
```
#### **LAYOUT: Report Detail Level**

The level of data produced for the report or dump.Valid values are described in the following table. For more information about the output sections described below, read *[ADACHK](#page-100-0) Print [Function](#page-100-0) Output Format*, elsewhere in this section.

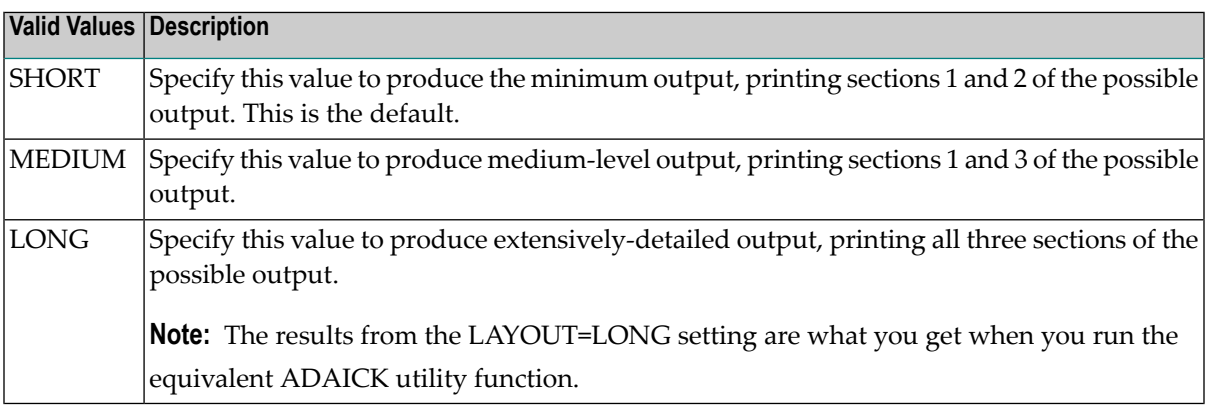

#### **NOUSERABEND: Termination without Abend**

When a parameter error or a functional error occurs while this utility function is running, the utility ordinarily prints an error message and terminates with user abend 34 (with a dump) or user abend 35 (without a dump). If NOUSERABEND is specified, the utility will *not* abend after printing the error message. Instead, the message "*utility* TERMINATED DUE TO ERROR CONDITION" is displayed and the utility terminates with condition code 20.

**Note:** When NOUSERABEND is specified, we recommend that it be specified as the first parameter of the utility function (before all other parameters). This is necessary to ensure that its parameter error processing occurs properly.

#### **TEST: Test Syntax**

The TEST parameter tests the operation syntax without actually performing the operation. Note that the validity of values and variables *cannot* be tested: only the syntax of the specified parameters can be tested. See *Syntax Checking with the TEST [Parameter](#page-97-0)*for more information about using the TEST parameter in ADACHK functions.

The NOUSERABEND, TEST, and ABEND34 parameters affect the processing of the entire ADACHK run.

## **Example**

In the following example, recovery log RABNs 1, 2, 30-31, and 2000 are printed. The most extensive output is produced (LAYOUT=LONG).

ADACHK RLOGPRINT RABN=1,2,30-31,2000 LAYOUT=LONG

## 30 **SORTPRINT: Print/Dump Sort Data Set**

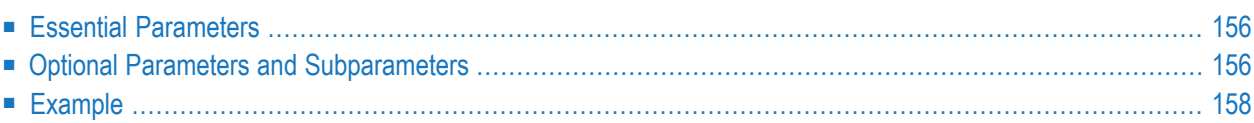

The ADACHK SORTPRINT function can be used to print the contents of any block or range of blocks in the sort (SORT) data set. It can be run while concurrent updates are running.

```
ADACHK SORTPRINT RABN = { rabn | rabn1 - rabn2 } [, { rabn | rabn1 - rabn2 } ]...
                     [ABEND34]
                     [DEVICE = device][ERRLim = {error-threshold-count | 100 } ][LAYOUT = { SHORT | MEDIUM | LONG } ]
                     [NOUSERABEND]
                     [TEST]
```
<span id="page-183-0"></span>This chapter describes the syntax and parameters of the SORTPRINT function.

### **Essential Parameters**

#### <span id="page-183-1"></span>**RABN: RABNs to Be Processed**

The RABNs or ranges of RABNs to be printed or dumped.

## **Optional Parameters and Subparameters**

#### **ABEND34: Change User Abend 35 to 34**

This optional parameter can be used to change a user abend 35 to user abend 34 if a utility error occurs. This ensures that a dump is produced when the utility terminates abnormally.

The NOUSERABEND, TEST, and ABEND34 parameters affect the processing of the entire ADACHK run.

#### **DEVICE: Device Type**

The device type that contains the data set to be printed. This parameter is required if the device type is different from the standard device type assigned by the ADARUN DEVICE parameter.

#### **ERRLIM: Error Threshold**

The maximum number of errors that this ADACHK utility function will tolerate before terminating. Valid values are any positive integer <=5000. If no valid value is specified for this parameter, a default of "100" is used.

If a value less than 0 or greater than 5000 is specified, the following error will result, and the default value will be used:

```
CHK413E, ERROR: Parameter ERRLIM is incorrect.
```
#### **LAYOUT: Report Detail Level**

The level of data produced for the report or dump.Valid values are described in the following table. For more information about the output sections described below, read *[ADACHK](#page-100-0) Print [Function](#page-100-0) Output Format*, elsewhere in this section.

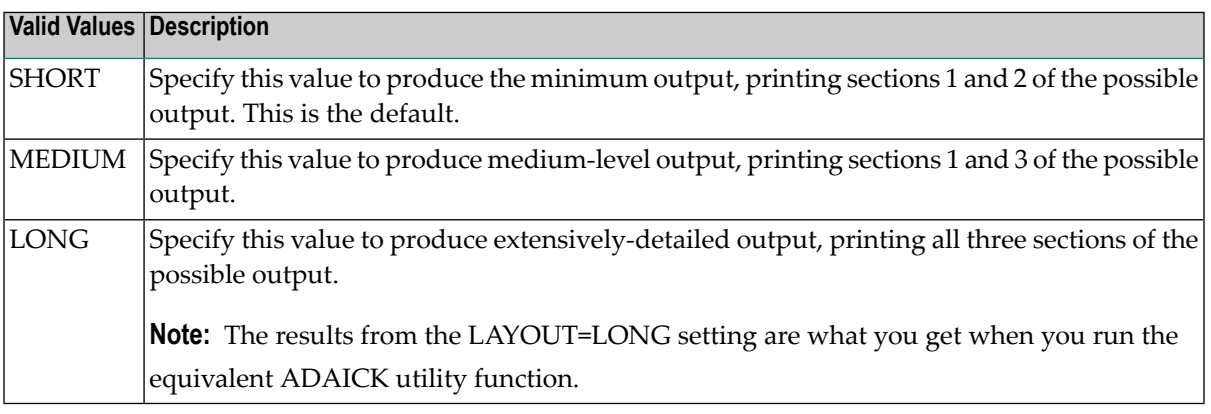

#### **NOUSERABEND: Termination without Abend**

When a parameter error or a functional error occurs while this utility function is running, the utility ordinarily prints an error message and terminates with user abend 34 (with a dump) or user abend 35 (without a dump). If NOUSERABEND is specified, the utility will *not* abend after printing the error message. Instead, the message "*utility* TERMINATED DUE TO ERROR CONDITION" is displayed and the utility terminates with condition code 20.

**Note:** When NOUSERABEND is specified, we recommend that it be specified as the first parameter of the utility function (before all other parameters). This is necessary to ensure that its parameter error processing occurs properly.

#### **TEST: Test Syntax**

The TEST parameter tests the operation syntax without actually performing the operation. Note that the validity of values and variables *cannot* be tested: only the syntax of the specified parameters can be tested. See *Syntax Checking with the TEST [Parameter](#page-97-0)*for more information about using the TEST parameter in ADACHK functions.

The NOUSERABEND, TEST, and ABEND34 parameters affect the processing of the entire ADACHK run.

## <span id="page-185-0"></span>**Example**

In the following example, sort data set RABNs 1, 2, 30-31, and 2000 are printed. Medium output is produced (LAYOUT=MEDIUM).

ADACHK SORTPRINT RABN=1,2,30-31,2000, LAYOUT=MEDIUM

## 31 TEMPPRINT: Print/Dump Temporary Data Set

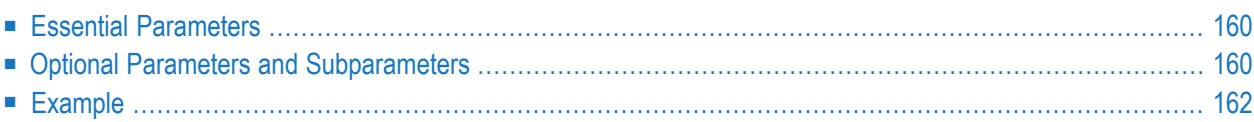

The ADACHK TEMPPRINT function can be used to print the contents of any block or range of blocks in the temporary (TEMP) data set. It can be run while concurrent updates are running.

```
ADACHK TEMPPRINT RABN = { rabn | rabn1 - rabn2 } [, {rabn | rabn1 - rabn2 } ]...
                     [ABEND34]
                     [DEVICE = device][ERRLIM = {error-threshold-count | 100 } ][LAYOUT = { SHORT | MEDIUM | LONG } ]
                     [NOUSERABEND]
                     [TEST]
```
<span id="page-187-0"></span>This chapter describes the syntax and parameters of the TEMPPRINT function.

## **Essential Parameters**

#### <span id="page-187-1"></span>**RABN: RABNs to Be Processed**

The RABNs or ranges of RABNs to be printed or dumped.

## **Optional Parameters and Subparameters**

#### **ABEND34: Change User Abend 35 to 34**

This optional parameter can be used to change a user abend 35 to user abend 34 if a utility error occurs. This ensures that a dump is produced when the utility terminates abnormally.

The NOUSERABEND, TEST, and ABEND34 parameters affect the processing of the entire ADACHK run.

#### **DEVICE: Device Type**

The device type that contains the data set to be printed. This parameter is required if the device type is different from the standard device type assigned by the ADARUN DEVICE parameter.

#### **ERRLIM: Error Threshold**

The maximum number of errors that this ADACHK utility function will tolerate before terminating. Valid values are any positive integer <=5000. If no valid value is specified for this parameter, a default of "100" is used.

If a value less than 0 or greater than 5000 is specified, the following error will result, and the default value will be used:

```
CHK413E, ERROR: Parameter ERRLIM is incorrect.
```
#### **LAYOUT: Report Detail Level**

The level of data produced for the report or dump.Valid values are described in the following table. For more information about the output sections described below, read *[ADACHK](#page-100-0) Print [Function](#page-100-0) Output Format*, elsewhere in this section.

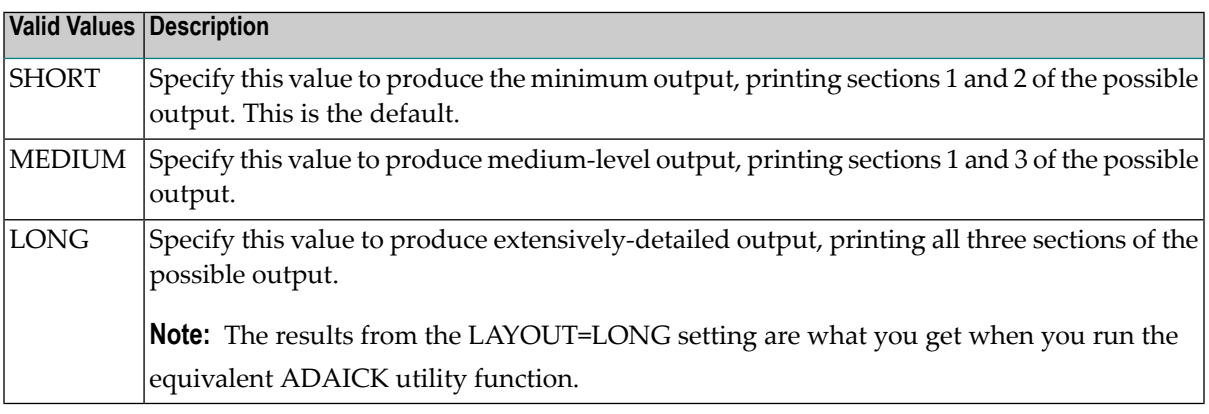

#### **NOUSERABEND: Termination without Abend**

When a parameter error or a functional error occurs while this utility function is running, the utility ordinarily prints an error message and terminates with user abend 34 (with a dump) or user abend 35 (without a dump). If NOUSERABEND is specified, the utility will *not* abend after printing the error message. Instead, the message "*utility* TERMINATED DUE TO ERROR CONDITION" is displayed and the utility terminates with condition code 20.

**Note:** When NOUSERABEND is specified, we recommend that it be specified as the first parameter of the utility function (before all other parameters). This is necessary to ensure that its parameter error processing occurs properly.

#### **TEST: Test Syntax**

The TEST parameter tests the operation syntax without actually performing the operation. Note that the validity of values and variables *cannot* be tested: only the syntax of the specified parameters can be tested. See *Syntax Checking with the TEST [Parameter](#page-97-0)*for more information about using the TEST parameter in ADACHK functions.

The NOUSERABEND, TEST, and ABEND34 parameters affect the processing of the entire ADACHK run.

## <span id="page-189-0"></span>**Example**

In the following example, TEMP data set RABNs 1, 2, 30-31, and 2000 are printed. Medium output is produced (LAYOUT=MEDIUM).

ADACHK TEMPPRINT RABN=1,2,30-31,2000, LAYOUT=MEDIUM

## 32 UIPRINT: Print/Dump Upper Index

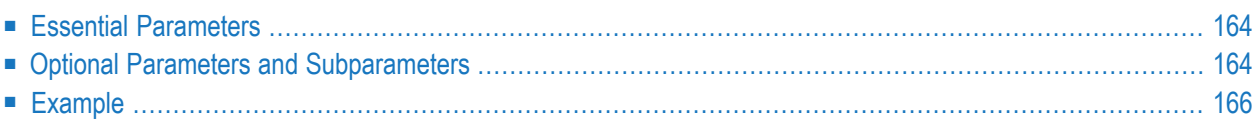

The ADACHK UIPRINT function can be used to print the contents of the upper index of files or ranges of files in the database. It can be run while concurrent updates are running.

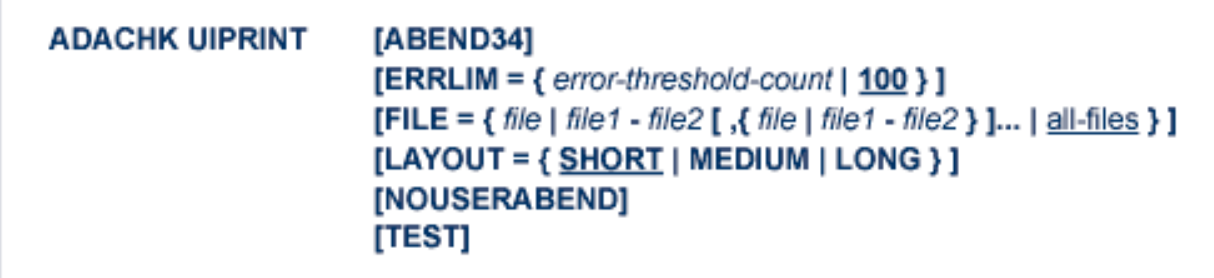

<span id="page-191-0"></span>This chapter describes the syntax and parameters of the UIPRINT function.

## **Essential Parameters**

<span id="page-191-1"></span>There are no required parameters for this utility function.

## **Optional Parameters and Subparameters**

#### **ABEND34: Change User Abend 35 to 34**

This optional parameter can be used to change a user abend 35 to user abend 34 if a utility error occurs. This ensures that a dump is produced when the utility terminates abnormally.

The NOUSERABEND, TEST, and ABEND34 parameters affect the processing of the entire ADACHK run.

#### **ERRLIM: Error Threshold**

The maximum number of errors that this ADACHK utility function will tolerate before terminating. Valid values are any positive integer <=5000. If no valid value is specified for this parameter, a default of "100" is used.

If a value less than 0 or greater than 5000 is specified, the following error will result, and the default value will be used:

```
CHK413E, ERROR: Parameter ERRLIM is incorrect.
```
#### **FILE: File Number**

The file numbers or file range for which the upper index is to be printed or dumped. If no file number is specified, the upper index for all files in the database are printed.

#### **LAYOUT: Report Detail Level**

The level of data produced for the report or dump.Valid values are described in the following table. For more information about the output sections described below, read *[ADACHK](#page-100-0) Print [Function](#page-100-0) Output Format*, elsewhere in this section.

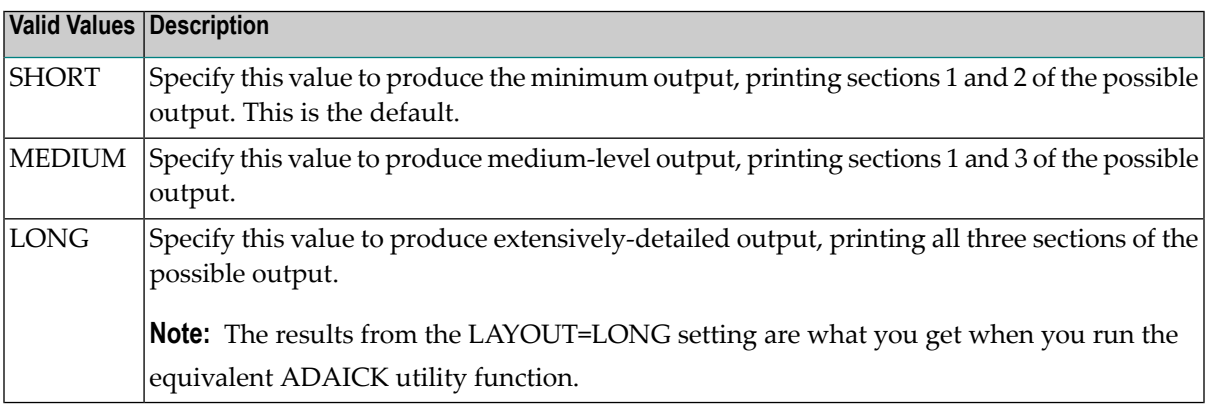

#### **NOUSERABEND: Termination without Abend**

When a parameter error or a functional error occurs while this utility function is running, the utility ordinarily prints an error message and terminates with user abend 34 (with a dump) or user abend 35 (without a dump). If NOUSERABEND is specified, the utility will *not* abend after printing the error message. Instead, the message "*utility* TERMINATED DUE TO ERROR CONDITION" is displayed and the utility terminates with condition code 20.

**Note:** When NOUSERABEND is specified, we recommend that it be specified as the first parameter of the utility function (before all other parameters). This is necessary to ensure that its parameter error processing occurs properly.

#### **TEST: Test Syntax**

The TEST parameter tests the operation syntax without actually performing the operation. Note that the validity of values and variables *cannot* be tested: only the syntax of the specified parameters can be tested. See *Syntax Checking with the TEST [Parameter](#page-97-0)*for more information about using the TEST parameter in ADACHK functions.

The NOUSERABEND, TEST, and ABEND34 parameters affect the processing of the entire ADACHK run.

## <span id="page-193-0"></span>**Example**

In the following example, the upperindex for all files in the database will be printed. The minimum output is produced (LAYOUT=SHORT is the default).

ADACHK UIPRINT

## 33 VALIDATE: Validate All Database Files

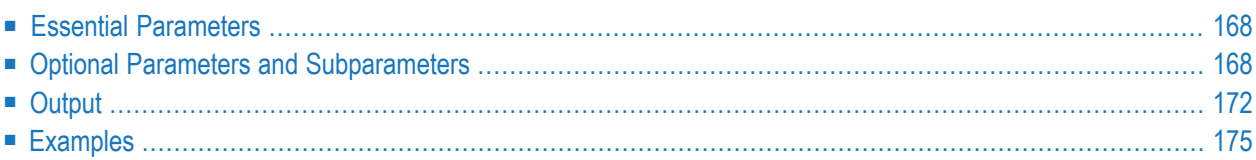

Use the ADACHK VALIDATE utility function to validate any or all files within an Adabas database, except the checkpoint and security files. It can be run while concurrent updates are running.

The VALIDATE function validates the contents of Data Storage against values in the Associator. This is done by reading compressed records from Data Storage and creating a DVT that is validated against each corresponding value in the indices. ADACHK prints a list of all fields compared and the ISNs rejected during validation on SYSOUT (DD/DRUCK).

The syntax of the ADACHK VALIDATE utility function is:

```
ADACHK VALIDATE [ABEND34]
                      [CODE = cipherkey][DESCRIPTOR = desc1 [, desc2 ] ... ]
                      [ERRLim = {error-threshold-count | 100 } ][FILE=\{file | file1 - filex | all files\}]
                      [LAYOUT = { SHORT | MEDIUM | LONG } ]
                      [LWP = \{ workpoolsize | 10240K \}]
                      [MAXCALLS = { count | [ 200 | ( TOPISN-value/100 ) ] } ]
                      [MAXDESCLEN = length | FDT-largest-descriptor ]
                      [NOSYNC]
                      [NOUSERABEND]
                      [SORTTYPE = { INTERNAL | EXTERNAL } ]
                      [TEST]
                      [UTYPE = {ACC | EXF | EXU }]
```
<span id="page-195-0"></span>This chapter describes the syntax and parameters of the VALIDATE function.

## <span id="page-195-1"></span>**Essential Parameters**

There are no required parameters for this utility function.

## **Optional Parameters and Subparameters**

The following optional parameters can be specified.

#### **ABEND34: Change User Abend 35 to 34**

This optional parameter can be used to change a user abend 35 to user abend 34 if a utility error occurs. This ensures that a dump is produced when the utility terminates abnormally.

The NOUSERABEND, TEST, and ABEND34 parameters affect the processing of the entire ADACHK run.

#### **CODE: Cipher Code**

The CODE parameter is required if the file or file(s) being processed by the ADACHK utility are enciphered. Specify the required cipher key.

If the data is in a file is in ciphered form, the cipher code must be specified using the COMPREC parameter. For more information on the use of ciphering in Adabas databases, contact your Software AG technical support representative for more information about Adabas Security documentation.

#### **DESCRIPTOR: List of Descriptors**

The DESCRIPTOR parameter restricts ADACHK processing to one descriptor field, providing a way to limit the run in cases in which the Associator is very large or there is a need to evaluate a specific descriptor. If DESCRIPTOR is not specified, ADACHK validates all qualifying descriptor fields.

The following is an example of DESCRIPTOR use:

ADACHK CHECK FILE=4,DESCRIPTOR='AA,BB'

#### **ERRLIM: Error Threshold**

The maximum number of errors that this ADACHK utility function will tolerate before terminating. Valid values are any positive integer <=5000. If no valid value is specified for this parameter, a default of "100" is used.

If a value less than 0 or greater than 5000 is specified, the following error will result, and the default value will be used:

CHK413E, ERROR: Parameter ERRLIM is incorrect.

#### **FILE: Files To Be Checked**

The file or single range of files to be checked. If no file or range of files are specified, all files in the database are checked.

#### **LAYOUT: Report Detail Level**

The level of data produced for the report. Valid values are described in the following table:

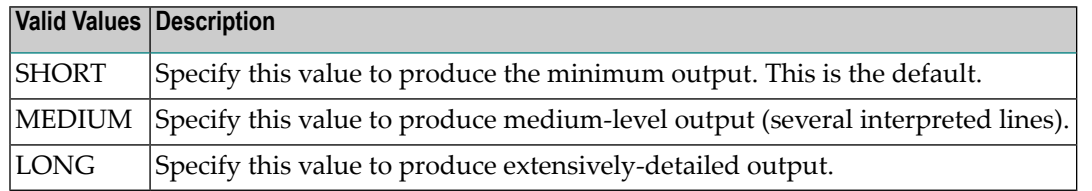

#### **LWP: Sort Work Pool Size**

LWP specifies the size of the work pool to be used for sorting, if SORTTYPE=INTERNAL. It cannot be specified with SORTTYPE=EXTERNAL. The LWP value can be specified in bytes

or kilobytes (value followed by a "K"). If no value is specified, the default is 10485760 bytes (or 10240K).

If ADARUN parameter V64BIT=YES has been specified, the work pool is allocated in 64-bit addressable storage, on systems that support it.

The minimum value for LWP is 102,400 (100K). The maximum value is limited by how much 31-bit or 64-bit addressable virtual storage ADACHK can obtain from the system.

When the amount of data to be sorted exceeds the space declared by the LWP parameter, one or two sort data sets defined in the ADACHK job may be used as temporary storage. For more information, read *Sort Data Set [Considerations](#page-97-1)*, elsewhere in this chapter. The sort data set(s) should be at least as large as the combined ASSO and DATA extents of the largest file to be processed by ADACHK.

If a sort data set is provided and large enough, the default value of 10 megabytes is sufficient for checking Adabas files of about three gigabytes. For checking larger files, LWP should be increased. As a rule of thumb, an LWP of size n\*10 MB supports files sizes of about n\*n\*3 GB. For example, LWP=102400K (100 megabytes =  $10*10$  MB) is sufficient for processing files of about 300 gigabytes (=  $10*10*3$  GB).

It is generally recommended you make LWP larger than the required minimum to reduce the number of I/Os for sorting and thus to improve the performance of ADACHK.

#### **MAXCALLS: Maximum Number of Nucleus Calls**

The maximum number of nucleus calls allowed per file. Once this limit is hit, no more nucleus calls can be made and a warning message that the limit has been reached is printed. Valid values are any positive integer, with no upper limit.

The default for MAXCALLS is either the value "200" or the result of the TOPISN setting divided by 100 (TOPISN/100), whichever is greater.

#### **MAXDESCLEN: Maximum Length of Descriptor Value**

Use the MAXDESCLEN parameter to specify the maximum length of a descriptor value present in the file during compressed record extraction. If the MAXDESCLEN parameter is not specified, the default is to extract the largest default descriptor length from the FDT.

The output produced by ADACHK VALIDATE varies based on the status of the nucleus (whether it is up or down) and the setting of the MAXDESCLEN parameter. For more information,read *Output Anomalies Based on Nucleus Status and [MAXDESCLEN](#page-199-1) Setting*, elsewhere in this section.

#### **NOSYNC: Transient Error Confirmation**

**Note:** Use of this parameter is not recommended and is only intended for users who want to limit calls to their nucleus.

Use this parameter to control whether transient errors are confirmed via the active nucleus. If this parameter is specified, no nucleus calls are made and the errors reported may be due to concurrent updates. A warning message is generated informing you.

#### **NOUSERABEND: Termination without Abend**

When a parameter error or a functional error occurs while this utility function is running, the utility ordinarily prints an error message and terminates with user abend 34 (with a dump) or user abend 35 (without a dump). If NOUSERABEND is specified, the utility will *not* abend after printing the error message. Instead, the message "*utility* TERMINATED DUE TO ERROR CONDITION" is displayed and the utility terminates with condition code 20.

**Note:** When NOUSERABEND is specified, we recommend that it be specified as the first parameter of the utility function (before all other parameters). This is necessary to ensure that its parameter error processing occurs properly.

The NOUSERABEND, TEST, and ABEND34 parameters affect the processing of the entire ADACHK run.

#### **SORTTYPE: Sort Type Used**

The type of sort to use. Valid values are "INTERNAL" (the default) and "EXTERNAL".

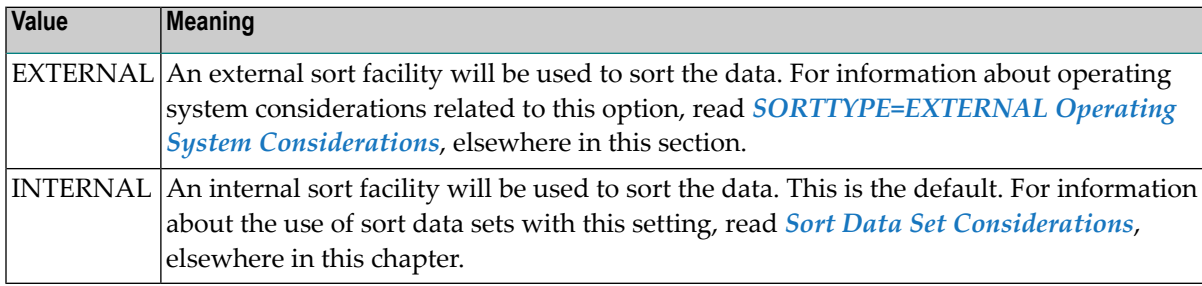

#### **TEST: Test Syntax**

The TEST parameter tests the operation syntax without actually performing the operation. Note that the validity of values and variables *cannot* be tested: only the syntax of the specified parameters can be tested. See *Syntax Checking with the TEST [Parameter](#page-97-0)*for more information about using the TEST parameter in ADACHK functions.

The NOUSERABEND, TEST, and ABEND34 parameters affect the processing of the entire ADACHK run.

#### **UTYPE: User Type**

The user type in effect for the ADACHK run. Valid values are:

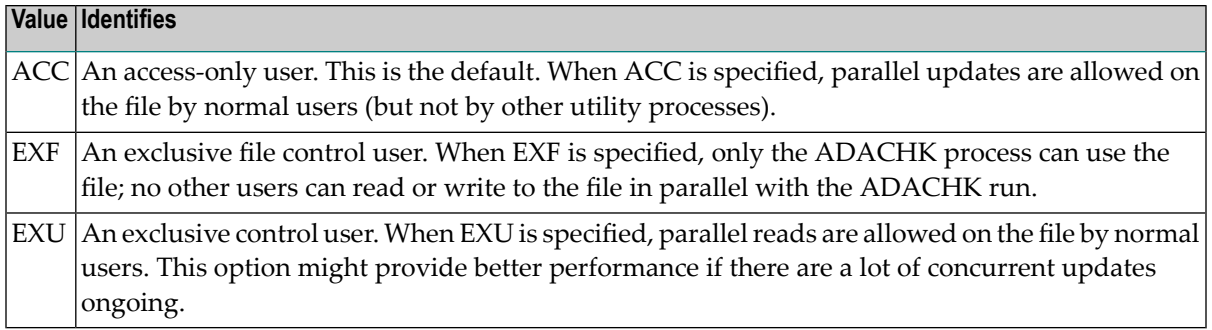

## <span id="page-199-0"></span>**Output**

This section describes various aspects of the output produced by the ADACHK VALIDATE function.

- Output Anomalies Based on Nucleus Status and [MAXDESCLEN](#page-199-1) Setting
- Directing Rejected ISNs to a [Sequential](#page-200-0) Data Set
- Example of ADACHK [VALIDATE](#page-201-0) Output

#### <span id="page-199-1"></span>**Output Anomalies Based on Nucleus Status and MAXDESCLEN Setting**

The output produced by ADACHK VALIDATE varies based on the status of the nucleus (whether it is up or down) and the setting of the MAXDESCLEN parameter.

In the following example, the nucleus is not active (it is down). Zero (0) transient errors were found but 32 calls were attempted. Since the nucleus was down and truncation occurred, ADACHK VALIDATE reports these as errors but provides a warning message (CHK416W) and a condition code of 8. It also provides the length of the longest truncated field so you can avoid the truncation error on the next run.

CHK025I, The Adabas nucleus is currently INACTIVE MAXDESCLEN = 10 ------------------------------------------------------------------------------ File DE F ISN DE Value ---- -- - ------------ -------- -------- -------- -------- ------------------- CHK416W, WARNING: Value for field AA has been truncated. Errors for this field may be due to truncated values. Specify a larger MAXDESCLEN to avoid truncation of data storage record field values. 26 AA - 5 19C1C1C1 C1C14040 40404040 40404040 \*.AAAAA \* 40404040 40404040 4040 \* \* CHK417I, The longest truncated field value was 50 bytes. This value belongs to descriptor AA. Specify MAXDESCLEN at least this size on next run. \*\*\*\*\*ADACHK Nucleus Statistics - Error Verifications\*\*\*\*\*

```
Number of transient errors = 0Number of nucleus verification calls = 32 \leftrightarrow
```
In the following example, the nucleus is active (it is up). ADACHK VALIDATE performs the truncation that resulted in an error. It then made a call to the nucleus to confirm whether the error was real or transient. In this case, it was transient. In this case, with the help of the nucleus, ADACHK was able to determine that the errors were transient due to the truncation and provides an informative message so that the setting of MAXDESCLEN can be increased to avoid the nucleus call in future invocations.

```
CHK025I, The Adabas nucleus is currently ACTIVE
MAXDESCLEN = 10 CHK416W,
WARNING: Value for field AA has been truncated. Errors for this
field may be due to truncated values. Specify a larger MAXDESCLEN to avoid
truncation of data storage record field values.
26 AA *** No Inconsistencies ***
CHK417I, The longest truncated field value was 50 bytes. This value belongs
to descriptor AA. Specify MAXDESCLEN at least this size on next run.
*****ADACHK Nucleus Statistics - Error Verifications*****
Number of transient errors = 32
Number of nucleus verification calls = 32
```
#### <span id="page-200-0"></span>**Directing Rejected ISNs to a Sequential Data Set**

If you choose, rejected ISNs can be output to a sequential data set (DD/FEHL). The first record on DD/FEHL always has the following structure:

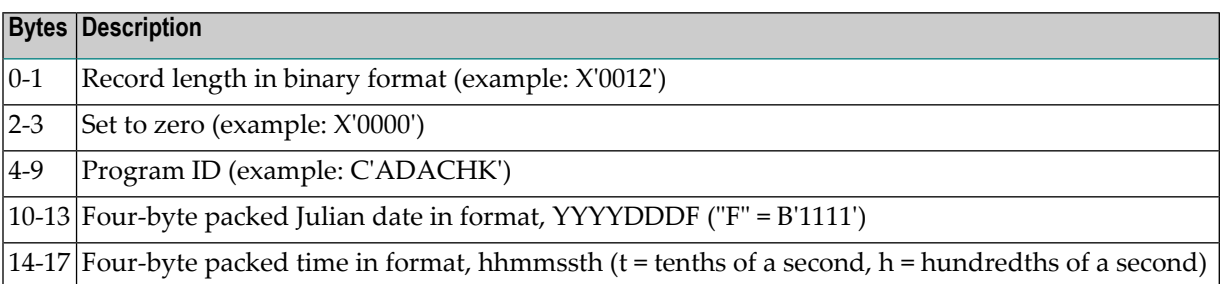

All remaining DD/FEHL records have the following structure (items shown with an asterisk (\*) are also in the normal SYSOUT and DD/DRUCK output):

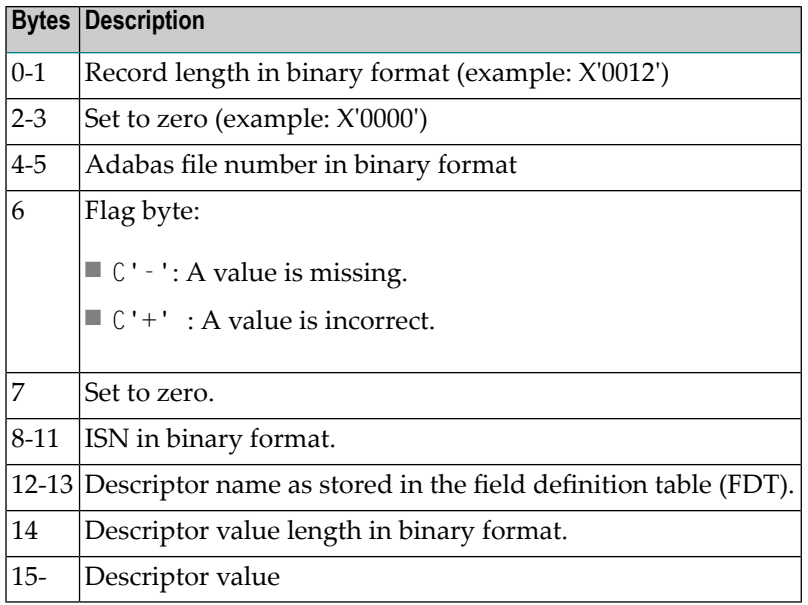

#### <span id="page-201-0"></span>**Example of ADACHK VALIDATE Output**

ADACHK VALIDATE output provides a SYSOUT (DD/DRUCK) table listing, by file and descriptor, of all Data Storage and Associator entries and their status. The following is an example of ADACHK VALIDATE output:

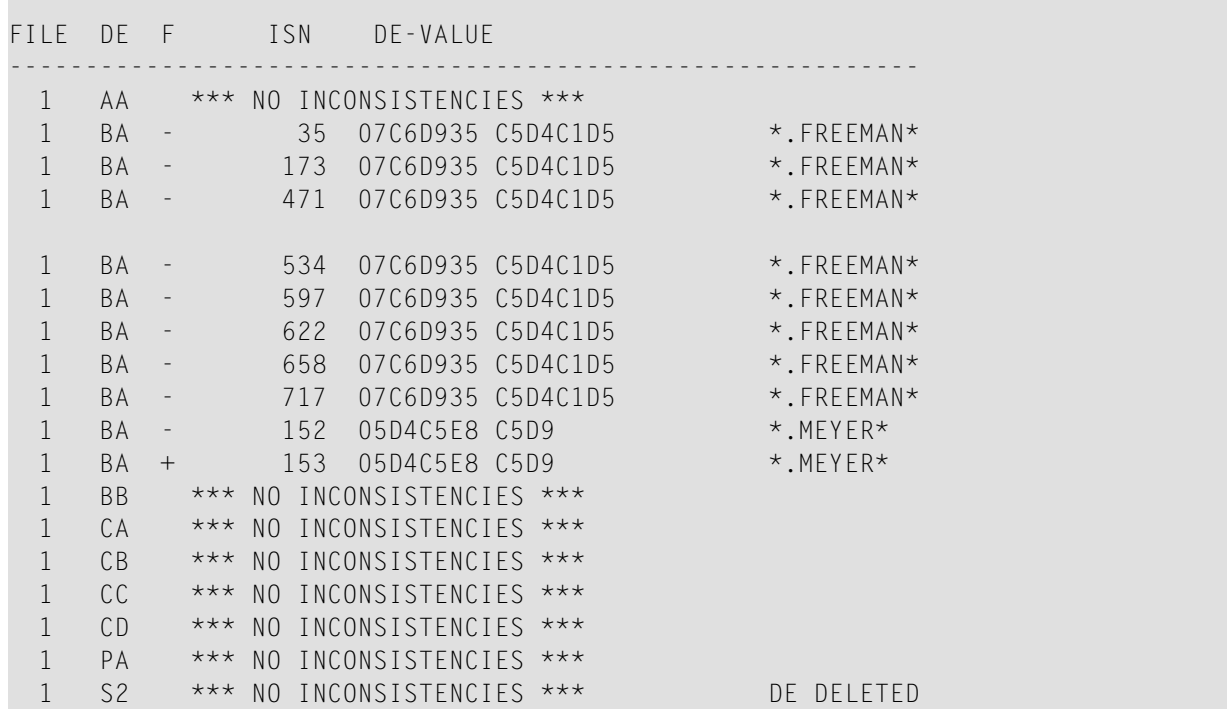

where:

- $\blacksquare$  In the F (flag) column, a dash (--) indicates that an inverted list entry is missing for the specified Data Storage descriptor; and a plus symbol (+) indicates that the inverted list entry in the Associator is incorrect.
- The DE-VALUE column provides the compressed descriptor value, first in hexadecimal and then in alphanumeric.

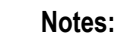

 $\overline{\phantom{a}}$ 

- 1. The "\*\*\* NO INCONSISTENCIES \*\*\*" entry occurs for every successful descriptor validation.
- <span id="page-202-0"></span>2. "DE DELETED" will be printed for logically deleted descriptors.

## **Examples**

In the following example, the first VALIDATE function will validate files 1 through 3 using an external sort. The maximum length of a descriptor value present in files 1 through 3 is 15. The second VALIDATE function will only validate descriptor fields AA and BB in file 4.

ADACHK VALIDATE FILE=1-3,MAXDESCLEN=15,SORTTYPE=EXTERNAL ADACHK VALIDATE FILE=4,DESCRIPTOR='AA,BB' ↩

# 34 WORKPRINT: Print/Dump Work Data Set

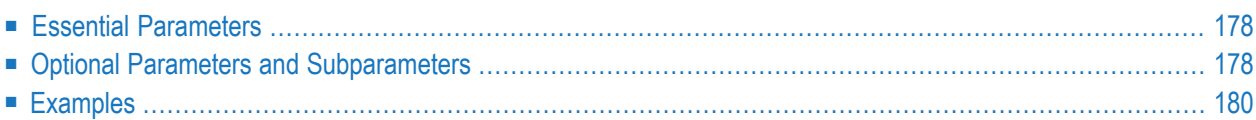

The ADACHK WORKPRINT function can be used to print the contents of any block or range of blocks in the work (WORK) data set. It can be run while concurrent updates are running.

```
ADACHK WORKPRINT RABN = { rabn | rabn1 - rabn2 } [, { rabn | rabn1 - rabn2 } ]...
                       [ABEND34]
                       [DEVICE = device][ERRLIM = { error-threshold-count | 100 } ][LAYOUT = { SHORT | MEDIUM | LONG } ]
                       [NOUSERABEND]
                       [TEST]
```
<span id="page-205-0"></span>This chapter describes the syntax and parameters of the WORKPRINT function.

## **Essential Parameters**

#### <span id="page-205-1"></span>**RABN: RABNs to Be Processed**

The RABNs or ranges of RABNs to be printed or dumped.

## **Optional Parameters and Subparameters**

#### **ABEND34: Change User Abend 35 to 34**

This optional parameter can be used to change a user abend 35 to user abend 34 if a utility error occurs. This ensures that a dump is produced when the utility terminates abnormally.

The NOUSERABEND, TEST, and ABEND34 parameters affect the processing of the entire ADACHK run.

#### **ERRLIM: Error Threshold**

The maximum number of errors that this ADACHK utility function will tolerate before terminating. Valid values are any positive integer <=5000. If no valid value is specified for this parameter, a default of "100" is used.

If a value less than 0 or greater than 5000 is specified, the following error will result, and the default value will be used:

```
CHK413E, ERROR: Parameter ERRLIM is incorrect.
```
#### **DEVICE: Device Type**

The device type that contains the data set to be printed. This parameter is required if the device type is different from the standard device type assigned by the ADARUN DEVICE parameter.

#### **LAYOUT: Report Detail Level**

The level of data produced for the report or dump.Valid values are described in the following table. For more information about the output sections described below, read *[ADACHK](#page-100-0) Print [Function](#page-100-0) Output Format*, elsewhere in this section.

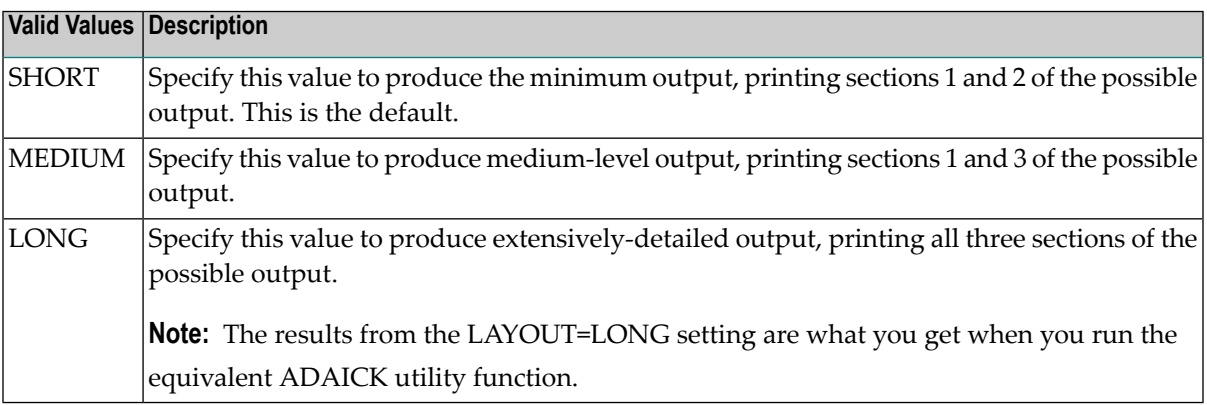

#### **NOUSERABEND: Termination without Abend**

When a parameter error or a functional error occurs while this utility function is running, the utility ordinarily prints an error message and terminates with user abend 34 (with a dump) or user abend 35 (without a dump). If NOUSERABEND is specified, the utility will *not* abend after printing the error message. Instead, the message "*utility* TERMINATED DUE TO ERROR CONDITION" is displayed and the utility terminates with condition code 20.

**Note:** When NOUSERABEND is specified, we recommend that it be specified as the first parameter of the utility function (before all other parameters). This is necessary to ensure that its parameter error processing occurs properly.

#### **TEST: Test Syntax**

The TEST parameter tests the operation syntax without actually performing the operation. Note that the validity of values and variables *cannot* be tested: only the syntax of the specified parameters can be tested. See *Syntax Checking with the TEST [Parameter](#page-97-0)*for more information about using the TEST parameter in ADACHK functions.

The NOUSERABEND, TEST, and ABEND34 parameters affect the processing of the entire ADACHK run.

## <span id="page-207-0"></span>**Examples**

In the following example, work data set RABNs 1, 2, 30-31, and 2000 are printed. The most extensive output is produced (LAYOUT=LONG).

ADACHK WORKPRINT RABN=1,2,30-31,2000,LAYOUT=LONG

## $35$ **JCL/JCS Requirements and Examples**

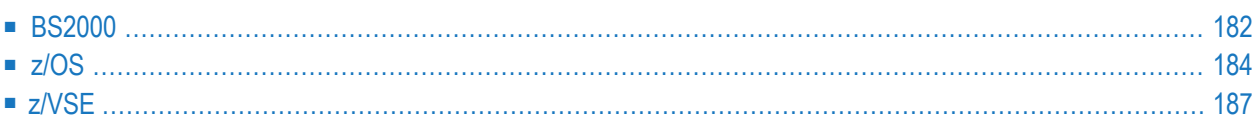

This section describes the job control information required to run ADACHK with BS2000, z/OS, and z/VSE systems and shows examples of each of the job streams.

## <span id="page-209-0"></span>**BS2000**

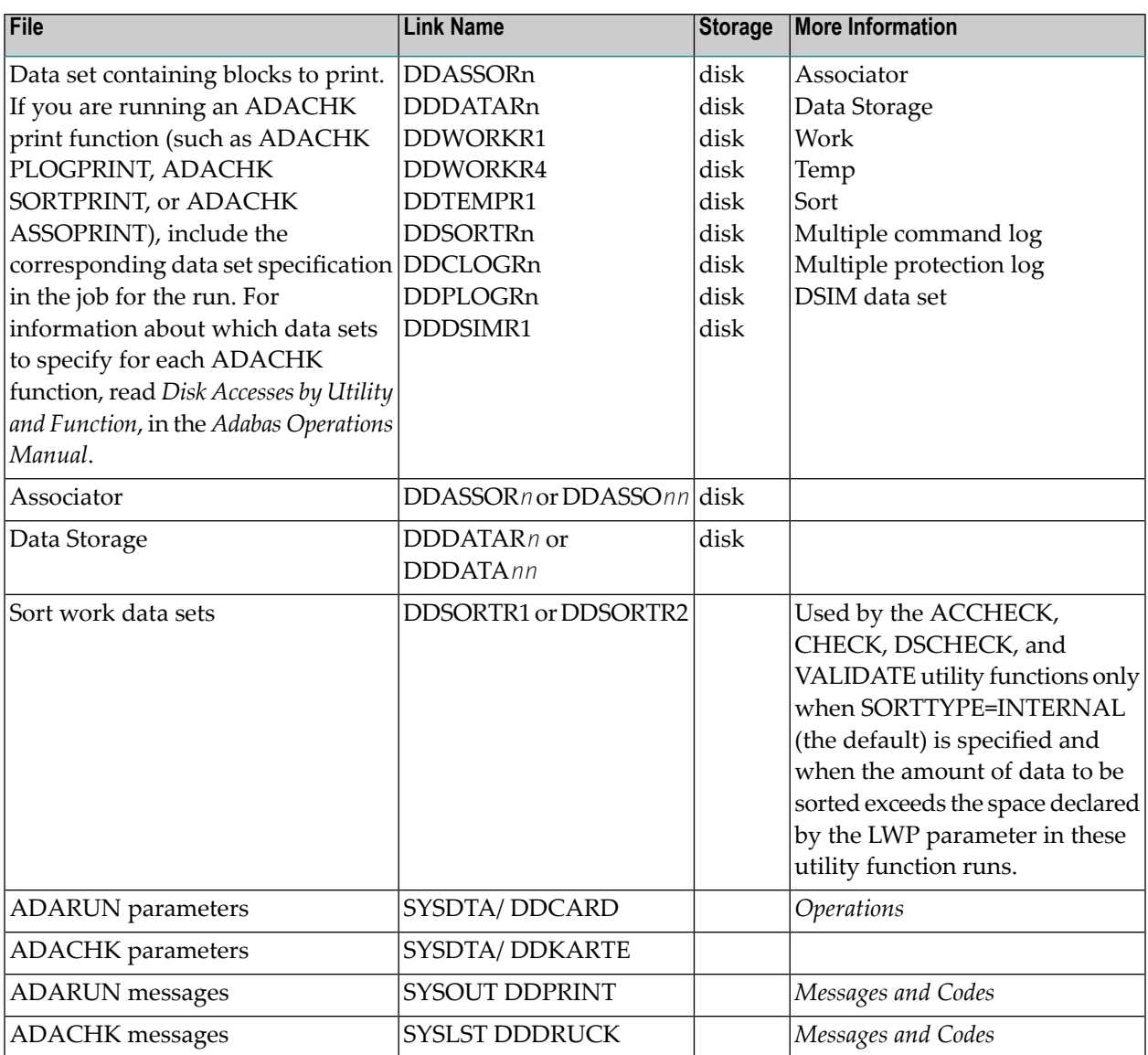

#### **ADACHK JCL Example (BS2000)**

This section provides samples of BS2000 ADACHK jobs.

#### **Standard Example**

```
/BEGIN-PROC C
/MOD-TEST DUMP=YES
/REMA
/REMA ADACHK: Execute multiple print and check functions
/REMA
/ASS-SYSLST L.CHK
/ASS-SYSDTA *SYSCMD
/SET-FILE-LINK DDLIB,ADABAS.MOD
/SET-FILE-LINK DDASSOR1,ADA99.ASSO,SUP=DISK(SHARE-UPD=YES)
/SET-FILE-LINK DDDATAR1,ADA99.DATA,SUP=DISK(SHARE-UPD=YES)
/START-PROG *M(E=ADARUN,L=ADABAS.MOD),RUN-MODE=ADV(A-L=YES)
ADARUN PROG=ADACHK,DB=99
ADACHK ICHECK ICHECK of all files
ADACHK DSCHECK FILE=1,2 DSCHECK of files 1 and 2
ADACHK DSCHECK FILE=17 DSCHECK of file 17
ADACHK VALIDATE FILE=3 VALIDATE of file 3
ADACHK ACCHECK ACCHECK of all files
ADACHK CHECK FILE=21 CHECK of file 21
ADACHK FSTPRINT FSTPRINT
ADACHK FCBPRINT FILE=1 FCBPRINT file=1
/ASS-SYSDTA *PRIM
/ASS-SYSLST *PRIM
/END-PROC
```
#### **Example Specifying Sort Data Sets**

```
/BEGIN-PROC C
/MOD-TEST DUMP=YES
/REMA
/REMA ADACHK: Execute ADACHK CHECK specifying sort datasets
/REMA to be used in the event that LWP is insufficient.
/REMA
/ASS-SYSLST L.CHK
/ASS-SYSDTA *SYSCMD
/DELETE-FILE ADA99.CHK.SORTR1
/SET-JOB-STEP
/CREATE-FILE ADA99.CHK.SORTR1,PUB(SPACE=(10000,1000))
/SET-FILE-LINK DDLIB,ADABAS.MOD
/SET-FILE-LINK DDASSOR1,ADA99.ASSO,SUP=DISK(SHARE-UPD=YES)
/SET-FILE-LINK DDDATAR1,ADA99.DATA,SUP=DISK(SHARE-UPD=YES)
/SET-FILE-LINK DDSORTR1,ADA99.CHK.SORTR1
/START-PROG *M(E=ADARUN,L=ADABAS.MOD),RUN-MODE=ADV(A-L=YES)
ADARUN PROG=ADACHK,DB=99
ADACHK CHECK LWP=256000
/ASS-SYSDTA *PRIM
```
/ASS-SYSLST \*PRIM /END-PROC

## <span id="page-211-0"></span>**z/OS**

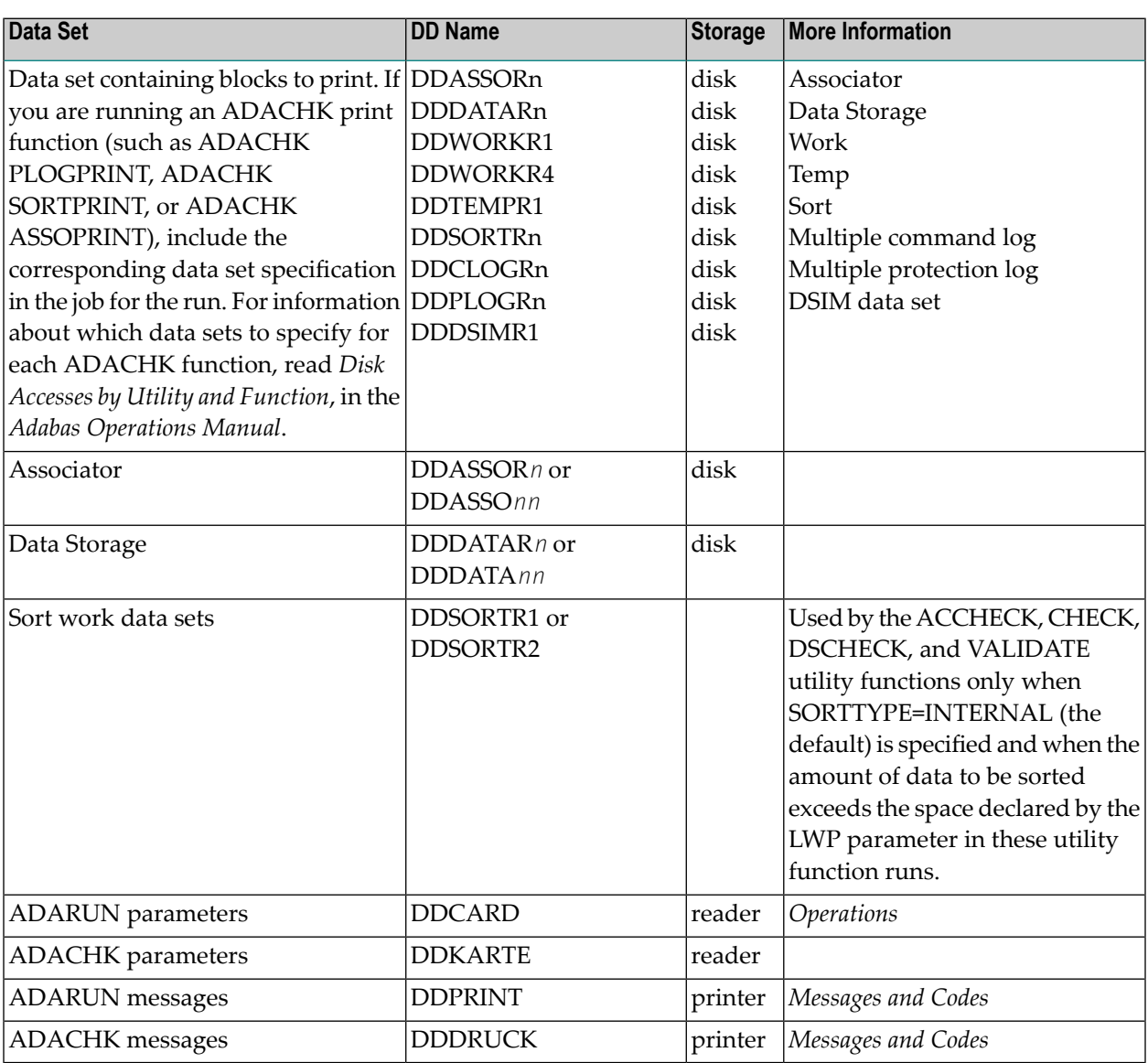

#### **ADACHK JCL Example (z/OS)**

This section provides samples of z/OS ADACHK JCL:

#### **Example Checking the Entire Database**

```
//ADACHKC JOB
// \star<br>// \starADACHK: CHECK
//* Check of entire database
//*
//CHK EXEC PGM=ADARUN
//STEPLIB DD DISP=SHR,DSN=ADABAS.ADAvrs.LOAD <=== ADABAS LOAD
//*
//DDASSOR1 DD DISP=SHR,DSN=EXAMPLE.DBYYYYY.ASSOR1 <=== ASSO
//DDDATAR1 DD DISP=SHR,DSN=EXAMPLE.DBYYYYY.DATAR1 <=== DATA
//DDDRUCK DD SYSOUT=X
//DDPRINT DD SYSOUT=X
//SYSUDUMP DD SYSOUT=X
//DDCARD DD *
ADARUN PROG=ADACHK,SVC=XXX,DEVICE=3390,DBID=YYYYY
/*
//DDKARTE DD *
ADACHK CHECK
/*
//
```
#### **Example Specifying Sort Data Sets**

```
//ADACHKS JOB
//*<br>//*
     ADACHK: Execute ADACHK CHECK specifying sort datasets
1/* to be used in the event that LWP is insufficient.
//*
//CHK EXEC PGM=ADARUN
//STEPLIB DD DISP=SHR,DSN=ADABAS.ADAvrs.LOAD <=== ADABAS LOAD
//*<br>//DDASSOR1 DD
                DISP=SHR.DSN=EXAMPLE.DBYYYYY.ASSOR1 <=== ASSO
//DDDATAR1 DD DISP=SHR,DSN=EXAMPLE.DBYYYYY.DATAR1 <=== DATA
//DDSORTR1 DD DISP=NEW,DSN=EXAMPLE.SORTR1,SPACE=(CYL,(100,500))
//DDSORTR2 DD DISP=NEW,DSN=EXAMPLE.SORTR2,SPACE=(CYL,(100,500))
//DDDRUCK DD SYSOUT=X
//DDPRINT DD SYSOUT=X
//SYSUDUMP DD SYSOUT=X
//DDCARD DD *
ADARUN PROG=ADACHK,SVC=XXX,DEVICE=3390,DBID=YYYYY
/*
//DDKARTE DD *
ADACHK CHECK LWP=256000
/*
//
```
#### **Example of ADACHK Print Functions**

```
//ADACHKP JOB
//*
//* ADACHK: PRINT GCB followed by PPTPRINT and ASSO and DATA
//* prints of various RABNs
//*
//CHK EXEC PGM=ADARUN
//STEPLIB DD DISP=SHR,DSN=ADABAS.ADAvrs.LOAD <=== ADABAS LOAD
//*//DDASSOR1 DD DISP=SHR,DSN=EXAMPLE.DBYYYYY.ASSOR1 <=== ASSO
//DDDATAR1 DD DISP=SHR,DSN=EXAMPLE.DBYYYYY.DATAR1 <=== DATA
//DDDRUCK DD SYSOUT=X
//DDPRINT DD SYSOUT=X
//SYSUDUMP DD SYSOUT=X
//DDCARD DD *
ADARUN PROG=ADACHK,SVC=XXX,DEVICE=3390,DBID=YYYYY
/*
//DDKARTE DD *
ADACHK GCBPRINT
ADACHK PPTPRINT
ADACHK ASSOPRINT RABN=1000-1002
ADACHK ASSOPRINT RABN=2006
ADACHK DATAPRINT RABN=25006-25007
ADACHK DATAPRINT RABN=17000-17999
/*
//
```
#### **Example of ADACHK JCL Running Both Print and Check Functions**

```
//ADACHKV JOB
//*
//* ADACHK: Execute multiple print and check functions
//*
//*
//CHK EXEC PGM=ADARUN
//STEPLIB DD DISP=SHR,DSN=ADABAS.ADAvrs.LOAD <=== ADABAS LOAD
//*
//DDASSOR1 DD DISP=SHR,DSN=EXAMPLE.DBYYYYY.ASSOR1 <=== ASSO
//DDDATAR1 DD DISP=SHR,DSN=EXAMPLE.DBYYYYY.DATAR1 <=== DATA
//DDDRUCK DD SYSOUT=X
//DDPRINT DD SYSOUT=X
//SYSUDUMP DD SYSOUT=X
//DDCARD DD *
ADARUN PROG=ADACHK,SVC=XXX,DEVICE=3390,DBID=YYYYY
/*
//DDKARTE DD *
ADACHK ICHECK
ADACHK DSCHECK FILE=1,2
ADACHK DSCHECK FILE=17
ADACHK VALIDATE FILE=3
```

```
ADACHK ACCHECK
ADACHK CHECK FILE=21
ADACHK FSTPRINT
ADACHK FCBPRINT FILE=1
/*
//
```
## <span id="page-214-0"></span>**z/VSE**

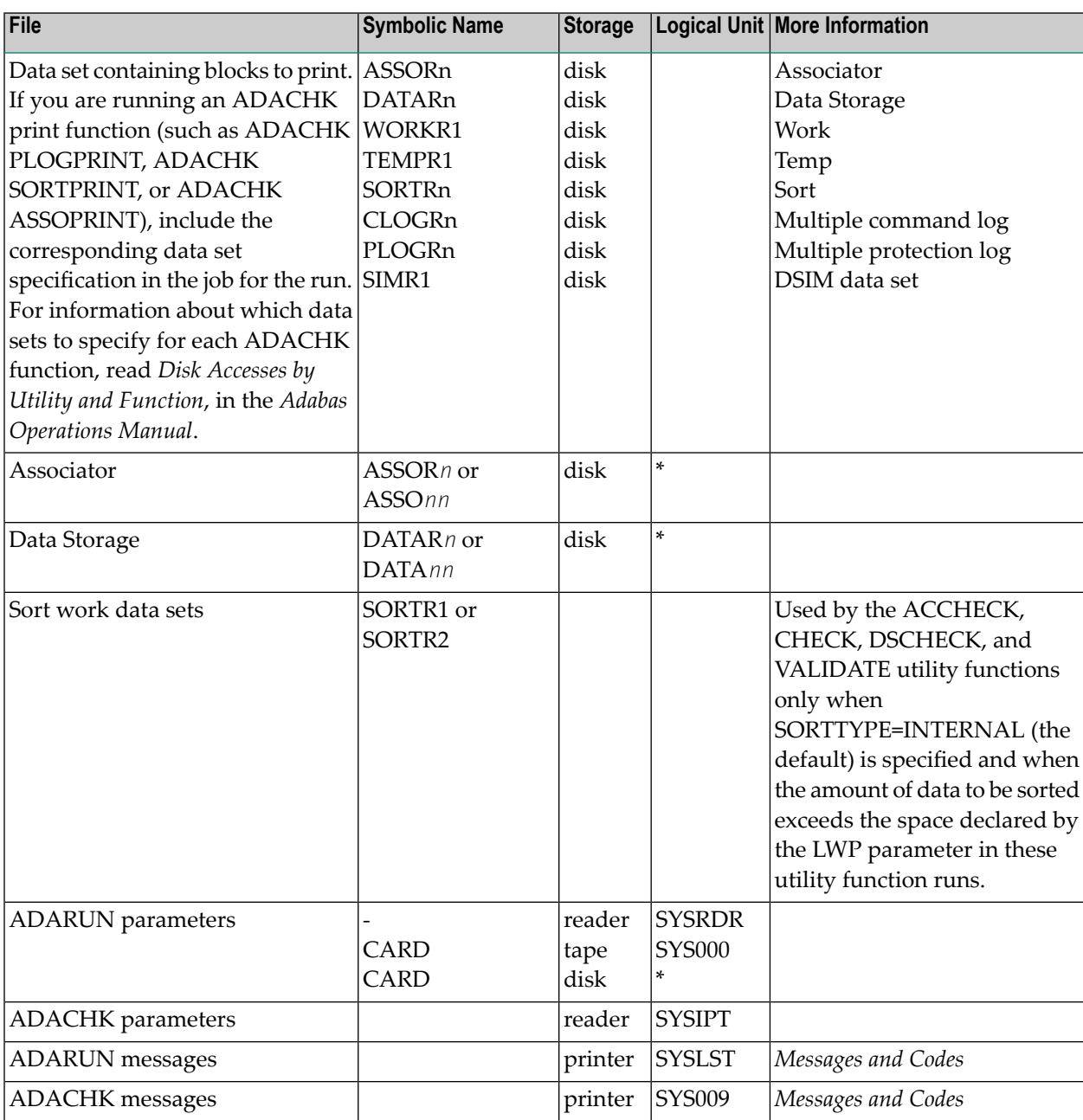

\* Any programmer logical unit may be used.

#### **ADACHK JCS Example (z/VSE)**

This section provides samples of z/VSE ADACHK JCS:

See Library and File Procedures for z/VSE Examples for descriptions of the z/VSE procedures (PROCs).

#### **Example of ADACHK JCS Running Both Print and Check Functions**

```
* $$ JOB JNM=ADACHKV.CLASS=A.DISP=D
* $$ LST CLASS=A, DISP=D
// JOB ADACHKV
             EXECUTE THE ADABAS UTILITY ***CHK***
// OPTION LOG, PARTDUMP
   ADACHK: Execute multiple print and check functions
// EXEC PROC=ADAVVLIB
// EXEC PROC=ADAVVFIL
 DON'T FORGET TO CUSTOMIZE PARAMETERS OF ADABAS UTILITY
// EXEC ADARUN, SIZE=ADARUN
ADARUN PROG=ADACHK, SVC=XXX, DEVICE=3390, DBID=YYYYY
/*
ADACHK ICHECK
ADACHK DSCHECK FILE=1,2
ADACHK DSCHECK FILE=17
ADACHK VALIDATE FILE=3
ADACHK ACCHECK
ADACHK CHECK FILE=21
ADACHK FSTPRINT
ADACHK FCBPRINT FILE=1
/*
/8* $$ EOJ
```
## **Example of ADACHK JCS Running Only Print Functions**

```
* $$ JOB JNM=ADACHKP,CLASS=A,DISP=D
* $$ LST CLASS=A,DISP=D
// JOB ADACHKP EXECUTE THE ADABAS UTILITY ***CHK***
// OPTION LOG,PARTDUMP
*
   ADACHK: PRINT GCB followed by PPTPRINT and ASSO and DATA
       prints of various RABNs
*
// EXEC PROC=ADAVVLIB
// EXEC PROC=ADAVVFIL
*
* ******************************************************************
      DON'T FORGET TO CUSTOMIZE PARAMETERS OF ADABAS UTILITY
                             * ******************************************************************
// EXEC ADARUN,SIZE=ADARUN
ADARUN PROG=ADACHK,SVC=XXX,DEVICE=3390,DBID=YYYYY
/*
ADACHK GCBPRINT
ADACHK PPTPRINT
ADACHK ASSOPRINT RABN=1000-1002
ADACHK ASSOPRINT RABN=2006
ADACHK DATAPRINT RABN=25006-25007
ADACHK DATAPRINT RABN=17000-17999
/*
/&
* $$ EOJ
```
## **Example of ADACHK JCS Running Only the ADACHK CHECK Function**

```
* $$ JOB JNM=ADACHKC,CLASS=A,DISP=D
* $$ LST CLASS=A,DISP=D
// JOB ADACHKC EXECUTE THE ADABAS UTILITY ***CHK***
// OPTION LOG,PARTDUMP
*
   ADACHK: CHECK
      Check of entire database
*
// EXEC PROC=ADAVVLIB
// EXEC PROC=ADAVVFIL <
*
 * ******************************************************************
     DON'T FORGET TO CUSTOMIZE PARAMETERS OF ADABAS UTILITY
* ******************************************************************
// EXEC ADARUN,SIZE=ADARUN
ADARUN PROG=ADACHK,SVC=XXX,DEVICE=3390,DBID=YYYYY
/*
ADACHK CHECK
/*
```
/& \* \$\$ EOJ

# **IV ADACMP Utility: Compress-Decompress Data**

This chapter covers the following topics:

*[Functional](#page-220-0) Overview Input Data [Requirements](#page-224-0) [Processing](#page-232-0)* (including, among other things, *Segmented Record [Considerations](#page-233-0)*, *Restart [Considerations](#page-242-0)*, and *[User](#page-242-1) Exit 6* explanations) *[COMPRESS:](#page-244-0) Compress an Adabas File [DECOMPRESS:](#page-260-0) Decompress an Adabas File Field Definition [Statements](#page-270-0) JCL/JCS [Requirements](#page-316-0) and Examples [COMPRESS](#page-332-0) Function Output [DECOMPRESS](#page-344-0) Function Output*

# <span id="page-220-0"></span>36 Functional Overview

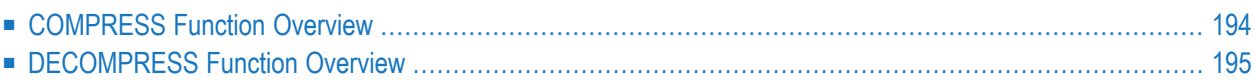

<span id="page-221-0"></span>This chapter provides an overview of the ADACMP utility.

## **COMPRESS Function Overview**

The COMPRESS function edits and compresses data records that are to be loaded into the database:

## input data → ADACMP COMPRESS → ADALOD LOAD

Input can be data records from:

- a physical sequential data set (fixed- or variable-length records) supplied by the user; or
- an existing Adabas file (that is, from ADACMP DECOMPRESS or ADAULD UNLOAD).
	- **Caution:** ADACMP COMPRESS utility runs that specify an FDT (via the FDT parameter) but do not specify a FORMAT parameter and that run against a file with logically deleted fields require that the data include the values for the logically deleted fields. Failure to include these values could lead to incorrectly compressed records.

The logical structure and characteristics of the input data are described with *field [definition](#page-270-0) [statements](#page-270-0)*:

- The FNDEF statement is used to define a field (or group of fields).
- The SUBFN and SUPFN statements are used to define a subfield and a superfield, respectively.
- The COLDE, HYPDE, PHONDE, SUBDE, and SUPDE statements are used to define a collation descriptor, hyperdescriptor, phonetic descriptor, subdescriptor and superdescriptor, respectively.

The field definitions provided are used to create the Adabas field definition table (FDT) for the file. Alternatively, you can use an existing Adabas FDT instead of providing field definitions (read about the **FDT [parameter](#page-246-0)**).

If the fields in the input record are to be processed in an order that is different from their position in the input record, or if one or more fields are to be skipped, the **FORMAT [parameter](#page-248-0)** may be used to indicate the order and location of the input fields.

The ADACMP COMPRESS function processes the input data as follows:

- Checks numeric data for validity.
- Removes trailing blanks from alphanumeric fields.
- Removes leading zeros from numeric fields.
- Packs numeric unpacked fields.

Fields defined with the **fixed (FI) [option](#page-279-0)** are not compressed.

A user exit can be used to further edit the input data. For more information, read *[User](#page-242-1) Exit 6*, elsewhere in this section.

The output of the ADACMP COMPRESS function that is used as input to the ADALOD utility includes the FDT, compressed records, and on the utility report, the Data Storage space requirement (for the ADALOD DSSIZE parameter) and the Temp and Sort data set size estimates (TEMPSIZE and SORTSIZE).

The ADACMP COMPRESS function report also indicates:

- the number of records processed;
- the number of records rejected; and
- the compression rate percentage.

<span id="page-222-0"></span>A data set containing rejected records is also produced.

## **DECOMPRESS Function Overview**

The DECOMPRESS function decompresses individual files:

## input data → ADACMP DECOMPRESS → decompressed records

Input data can be decompressed from data records in existing Adabas files:

- unloaded using the ADAULD (file unload) utility; or
- directly (without separate file unloading).

The INFILE parameter of ADACMP DECOMPRESS is used for Adabas files that are directly decompressed. As part of the decompression process, the target file is unloaded without FDT information, which can save time when decompressing larger files.

The output of the ADACMP DECOMPRESS function includes ISNs if the ISN parameteris specified. The DECOMPRESS output may be used as input to a non-Adabas program or as input to the COMPRESS function, once any desired changes to the data structure or field definitions for the file are completed.

# <span id="page-224-0"></span>37 Input Data Requirements

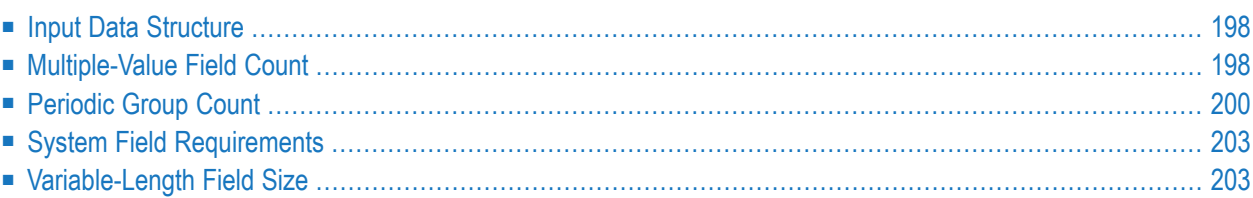

<span id="page-225-0"></span>This chapter describes the input data requirements of the ADACMP utility.

## **Input Data Structure**

ADACMP input data must be in a sequential data set or file. Indexed sequential and VSAM input cannot be used.

The records may be fixed, variable, or of undefined length. The maximum input record length permitted depends on the operating system. The maximum compressed record length is restricted by the Data Storage block size in use and the maximum compressed record length set for the file (see the **[MAXRECL](#page-935-0) parameter** of the ADALOD utility). The inputrecords can be in either blocked or unblocked format.

The fields in each record must be structured according to the field definition statements provided (or the specified FDT if an existing Adabas FDT is being used). If a user exit routine is used, the structure following user exit processing must agree with the field definitions. Any trailing information contained in an input record for which a corresponding field definition statement is not present is ignored and is not included in the ADACMP output.

Data sets that contain no records are also permitted.

<span id="page-225-1"></span>The input data set can be omitted if the parameter NUMREC=0 is supplied.

# **Multiple-Value Field Count**

The number of values in each record's multiple-value field must either be specified in the field definition statement, or the value count must precede the values in each input record. When specified in the field definition statement, the minimum multiple-value count is 1, and the maximum is 65534 or 191, depending on the setting of the **[MUPEX](#page-252-0)** and **[MUPECOUNT](#page-252-1)** parameters of ADACMP COMPRESS. When the minimum count is specified in the input record, zero (0) can be specified to indicate a multiple-value field containing no values.

If the number of values is the same for each record, this number may be specified with the field definition statement for the multiple-value field (in the **[occurrences](#page-276-0)** specification). In this case, the count byte in the input record must be omitted. If the record definitions are from an existing FDT orif the input data is from an earlier DECOMPRESS operation, the data already contains the length values; the count must not be specified in the **field definition [statements](#page-270-0)**.

The count you specify may be changed by ADACMP if the **[NU](#page-284-0)** option is specified for the field. ADACMP suppresses null values, and changes the count field accordingly. This is true whether you specify the value count before each series of values, or in the field definition statement. Refer to the section *MU: [Multiple-Value](#page-281-0) Field*.

## **Example 1: Multiple-Value Field Count with Varying Number of Occurrences**

## Field Definition:

```
ADACMP FNDEF='01,MF,5,A,MU,NU'
```
Each record contains a different number of values for MF, and the count comes before each series of occurrences.

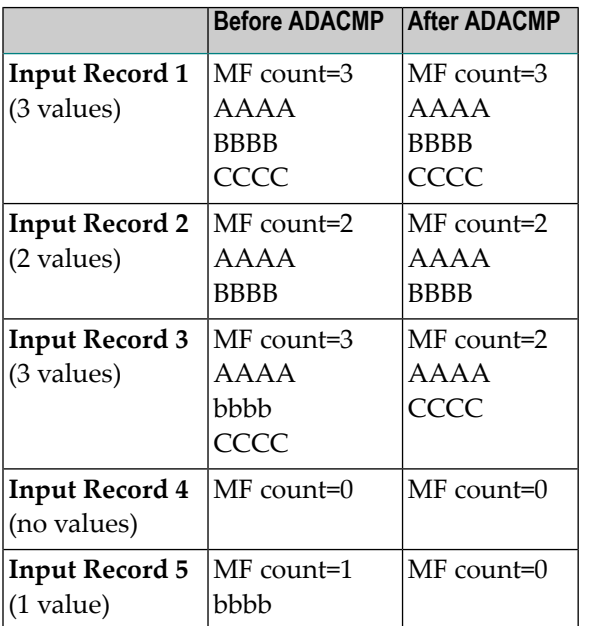

## **Example 2: Multiple-Value Field Count with Same Number of Occurrences**

Field Definition:

```
ADACMP FNDEF='01,MF,4,A,MU(3),NU'
```
Each record contains 3 values for MF, as specified in the field definition statement.

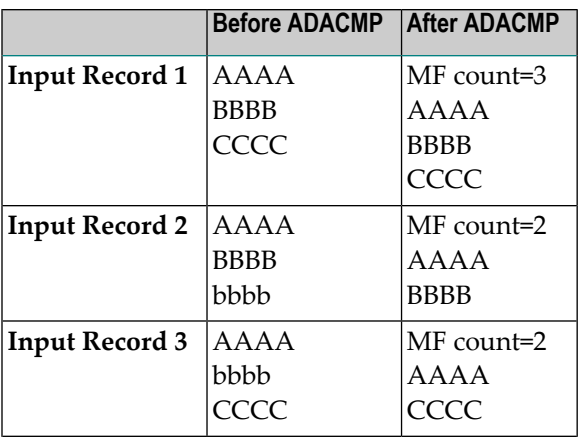

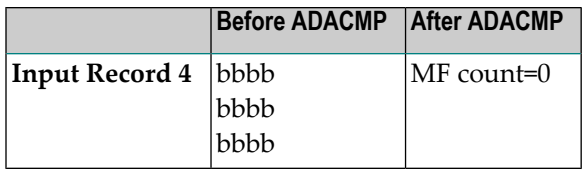

# <span id="page-227-0"></span>**Periodic Group Count**

Each periodic group must specify a count of field iterations (occurrences) in the record. The count is specified either within the field definition statement for all records, or as a one- or two-byte binary value (depending on the value of the **[MUPECOUNT](#page-252-1)** parameter) before each occurrence group in every record. If the count is in the field definition statement, the count byte must be omitted from the input records. When specified in the field definition statement, the minimum count allowed is 1, and the maximum is 65534 or 191, depending on the setting of the **[MUPEX](#page-252-0)** and **[MUPECOUNT](#page-252-1)** parameters of ADACMP COMPRESS.. When the minimum count is specified in the record, the value can be zero (0) for a periodic group with no occurrences.

The occurrence count provided may be modified by ADACMP if all the fields contained in the periodic group are defined with the **[NU](#page-284-0)** option. If all the fields within a given occurrence contain null values and there are no following occurrences that contain non-null values, the occurrence will be suppressed and the periodic group occurrence count will be adjusted accordingly.

## **Example 1: Periodic Group Count with Varying Number of Occurrences**

## Field Definitions:

```
ADACMP COMPRESS
ADACMP FNDEF='01,GA,PE'
ADACMP FNDEF='02,A1,4,A,NU'
ADACMP FNDEF='02,A2,4,A,NU'
```
The input records contain a variable number of occurrences for GA (up to 191 occurrences are permitted as the**[MUPEX](#page-252-0)**parameteris not specified causing the**[MUPECOUNT](#page-252-1)**parameterto default to "1"). The count of occurrences comes before each occurrence group in the input records.

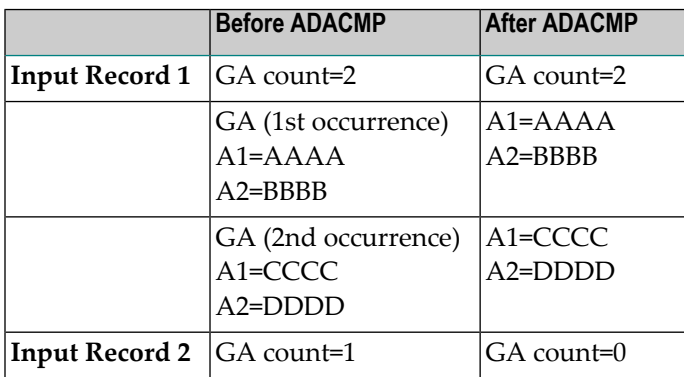

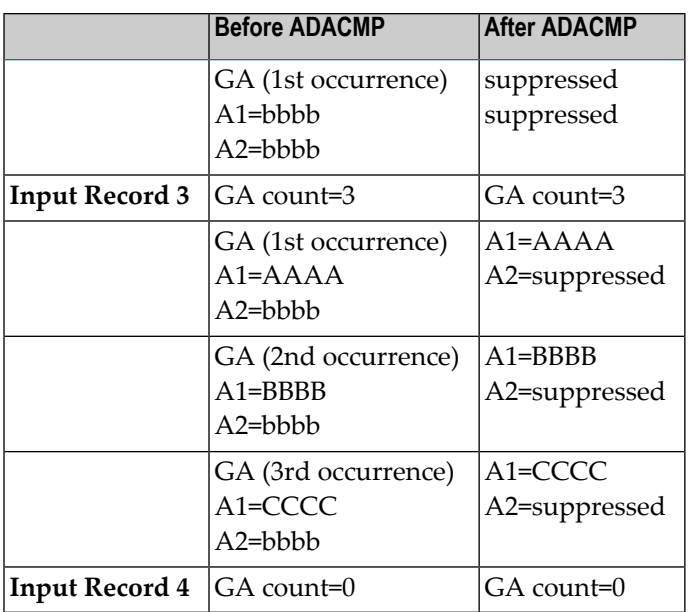

## **Example 2: Periodic Group Count with Same Number of Occurrences**

## Field Definitions:

```
ADACMP FNDEF='01,GA,PE(3)'
ADACMP FNDEF='02,A1,4,A,NU'
ADACMP FNDEF='02,A2,4,A,NU'
```
All input records contain 3 occurrences for GA, as specified in the field definition statement.

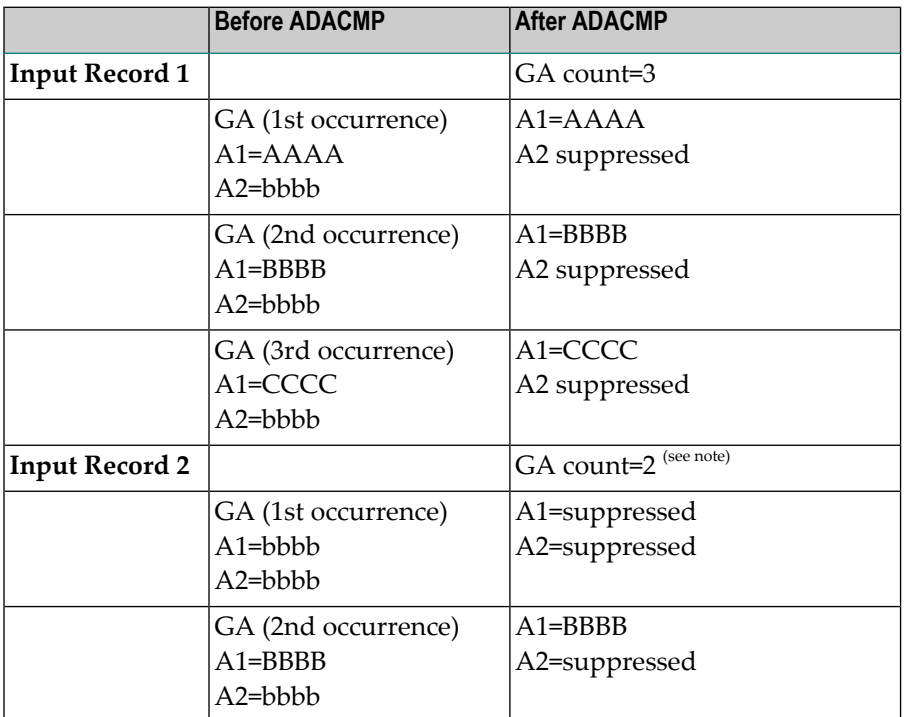

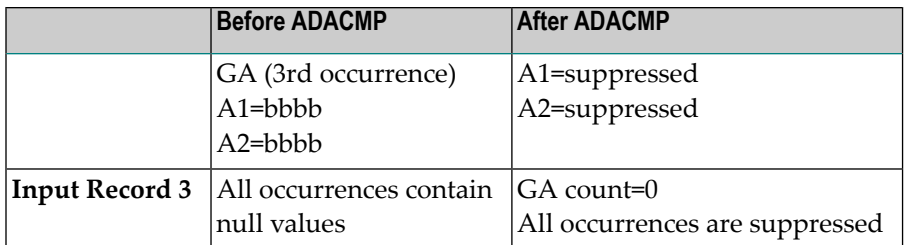

**Note:** The first occurrence is included in the count since occurrences follow that contain non-null values. The third occurrence is not included in the count since there are no nonnull values in the occurrences that follow.

## **Example 3: Adding a Field to a PE-Group**

In the PE named AW, the field AY should be added:

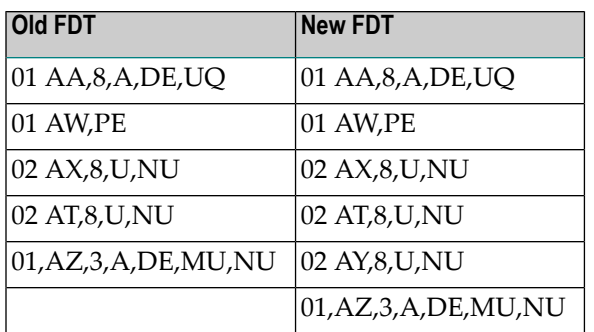

**Note:** All of the currently existing fields in the PE must be specified.

- 1. Determine the maximum occurrence of the PE (for example, a result of 2).
- 2. Decompress the file with the format parameter.
- 3. Decompress INFILE=xx,FORMAT='AA,AX1-2,AT1-2,AZ'
- 4. Compress again:

ADACMP COMPRESS FILE=32 ADACMP FORMAT='AA,AX1-2,AT1-2,AZ' ADACMP FNDEF='01,AA,8,A,DE,UQ' ADACMP FNDEF='01,AW,PE(2)' ADACMP FNDEF='02,AX,8,U,NU' ADACMP FNDEF='02,AT,8,U,NU' ADACMP FNDEF='02,AY,8,U,NU' ADACMP FNDEF='01,AZ,3,A,DE,MU,NU'

# <span id="page-230-0"></span>**System Field Requirements**

The ADACMP utility treats system fields like normal fields and compresses data according to the **FNDEF [definition](#page-272-0)** of the field. This means that system field values must be provided.

If the records are to be initially loaded into the database you may find it easiest to set the number of MU occurrences of system fields to "1". In the following example, this is accomplished by the  $MU(1)$  settings in the FNDEF definitions for the job name ( $SV=JOBNAME$ ) and time ( $SV=TIME$ ) system fields:

```
//DDKARTE DD *
ADACMP COMPRESS 
ADACMP TZ='America/New_York' 
ADACMP FNDEF='01,PA,8,A,NU,DE' 
ADACMP FNDEF='01,JB,8,A,NU,MU(1),SY=JOBNAME' 
ADACMP FNDEF='01,TZ,14,U,NU,MU(1),DT=E(DATETIME),TZ,SY=TIME' 
ADACMP FNDEF='01,PL,8,A,NU' 
//DDEBAND DD * ↩
CHAIR CMPJOB 20100518142915Wood 
DESK CMPJOB 20100518142915Plastic 
LAMP CMPJOB 20100518142915Metall ↩
```
Alternatively, you can use the FORMAT keyword to omit system fields in the format buffer. In the following example, any system field will get the default empty value.

```
ADACMP FORMAT='PA,PL.' 
//DDEBAND DD * 
CHAIR Wood 
DESK Plastic 
LAMP Metall 
// ↩
```
# **Variable-Length Field Size**

Each value of a variable-length field (length parameter not specified in the field definition) must be preceded by a one-byte binary count indicating the value length (including the length byte itself). An LA field specified with variable length (i.e., length 0), must be preceded by a two-byte inclusive length. An LB field specified with variable length must be preceded by a four-byte inclusive length.

## **Example of Variable-Length Field Size**

## Field Definitions:

ADACMP FNDEF='01,AA,5,A,DE' ADACMP FNDEF='01,VF,0,A' ADACMP FNDEF='01,VR,0,A'

## Input record:

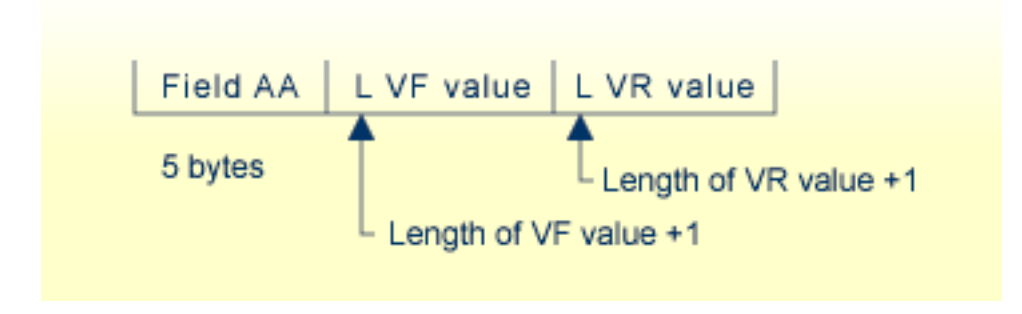

# <span id="page-232-0"></span>38 Processing

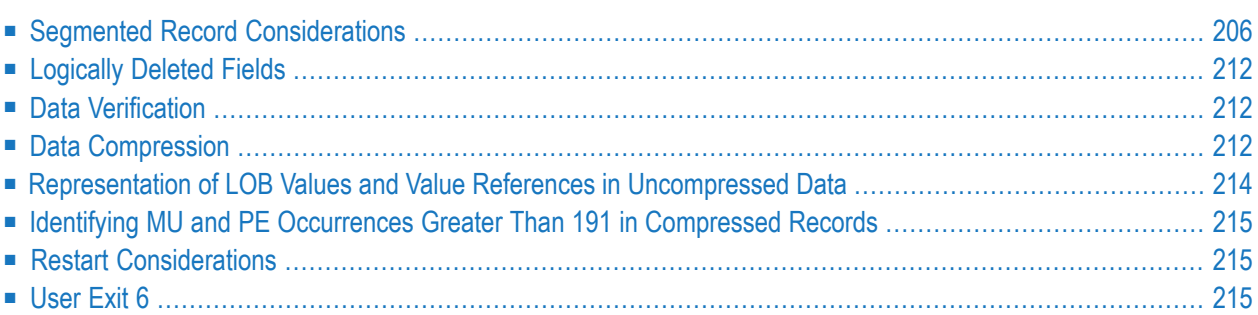

<span id="page-233-0"></span>This chapter describes ADACMP utility processing.

## **Segmented Record Considerations**

If a decompressed record from ADACMP is too long to fit into the longest record length allowed for a sequential data set (32KB or less), ADACMP can segment it into multiple physical records. A single logical decompressed record can span one or more physical decompressed records.

In addition, the ADACMP utility allows you to create special headers, ADAH and ADAC, in the decompressed output. These special headers are used only with ADACMP processing. They identify the position of the payload data in the logical record as well as the relation between the physical record and the other physical records in the same logical record. When created, an ADAH header is used for the first physical record of a logical record; ADAC headers are used for the second and subsequent physical records that comprise the logical record. If a decompressed logical record does not need to be segmented (if it fits into one physical record), only an ADAH header is created; there is no need for ADAC headers.

Do not confuse the record segmentation that occurs with ADACMP decompression logic and *record spanning*. Spanned records also consist of multiple physical records (one primary record and multiple secondary records), but they are compressed records. In addition, each spanned record is automatically assigned a standard spanned record header that is not the same as the ADAH and ADAC headers you can create for decompressed records using ADACMP; segmented records produced by ADACMP do not contain the standard spanned record header. For complete information about spanned records, read *Spanned Records* in *Adabas Concepts Manual*.

<span id="page-233-1"></span>This section covers the following topics:

- Creating and [Supporting](#page-233-1) ADACMP Headers
- ADAH and ADAC Header [Descriptions](#page-234-0)

## **Creating and Supporting ADACMP Headers**

The HEADER parameter of ADACMP DECOMPRESS controls whether the decompression logic produces the headers in its *output*. The HEADER parameter of ADACMP COMPRESS controls whether the compression logic will accept the ADACMP headers as part of the uncompressed *input*.

## <span id="page-234-0"></span>**ADAH and ADAC Header Descriptions**

This section covers the following topics:

- ADAH [Headers](#page-234-1)
- ADAC [Headers](#page-234-2)
- [Example](#page-235-0)

## <span id="page-234-1"></span>**ADAH Headers**

When ADACMP headers are used, the first physical record of a logical record begins with an ADAH header containing the following information:

- The characters "ADAH".
- The length of the ADAH header.
- $\blacksquare$  A continuation indicator that indicates whether this is the last physical record in the logical record or whether another physical record for the same logical record will follow this one.
- $\blacksquare$  The total length of the record (with the headers). The value may be zero if the total record length is not known when the first physical record is written.
- The length of the payload data (a segment of the logical record) in this physical record. This refers to the length of the payload data; it does not include the length of the ADAH header. The length must be less than or equal to the length of the physical record minus the length of the header. If it is less than this value, any extra data in the physical record (not covered by the payload data length) is ignored.

<span id="page-234-2"></span>The payload data follows the ADAH header.

The ADAH DSECT can be found in the ADAH member of the distributed Adabas source library.

## **ADAC Headers**

When ADACMP decompressed record segmenting occurs and when ADACMP headers are requested, the second and every subsequent physical record for a logical record begins with an ADAC header containing the following information:

- The characters "ADAC".
- The length of the ADAC header.
- $\blacksquare$  A continuation indicator that indicates whether this is the last physical record in the logical record or whether another physical record for the same logical record will follow this one.
- The sequence number of this secondary record in the logical record. The second physical record of a logical record is the first secondary record and therefore has a sequence number of "1". The sequence numbers are in ascending order, without gaps.
- The offset within the logical record of the payload data (segment) contained in this physical record. This offset is the sum of the payload data lengths of each prior physical record in the logical record.
- The length of the payload data (segment) in this physical record. This refers to the length of the payload data; it does not include the length of the ADAC header. The length must be less than or equal to the length of the physical record minus the length of the header. If it is less than this value, any extra data in the physical record (not covered by the payload data length) is ignored.

The payload data follows the ADAC header.

<span id="page-235-0"></span>The ADAC DSECT can be found in the ADAC member of the distributed Adabas source library.

## **Example**

The following table depicts three logical records spanning seven physical records of uncompressed data.

**Note:** DSECTs for the ADAH and ADAC headers can be found in members ADAH and ADAC in the distributed Adabas source library.

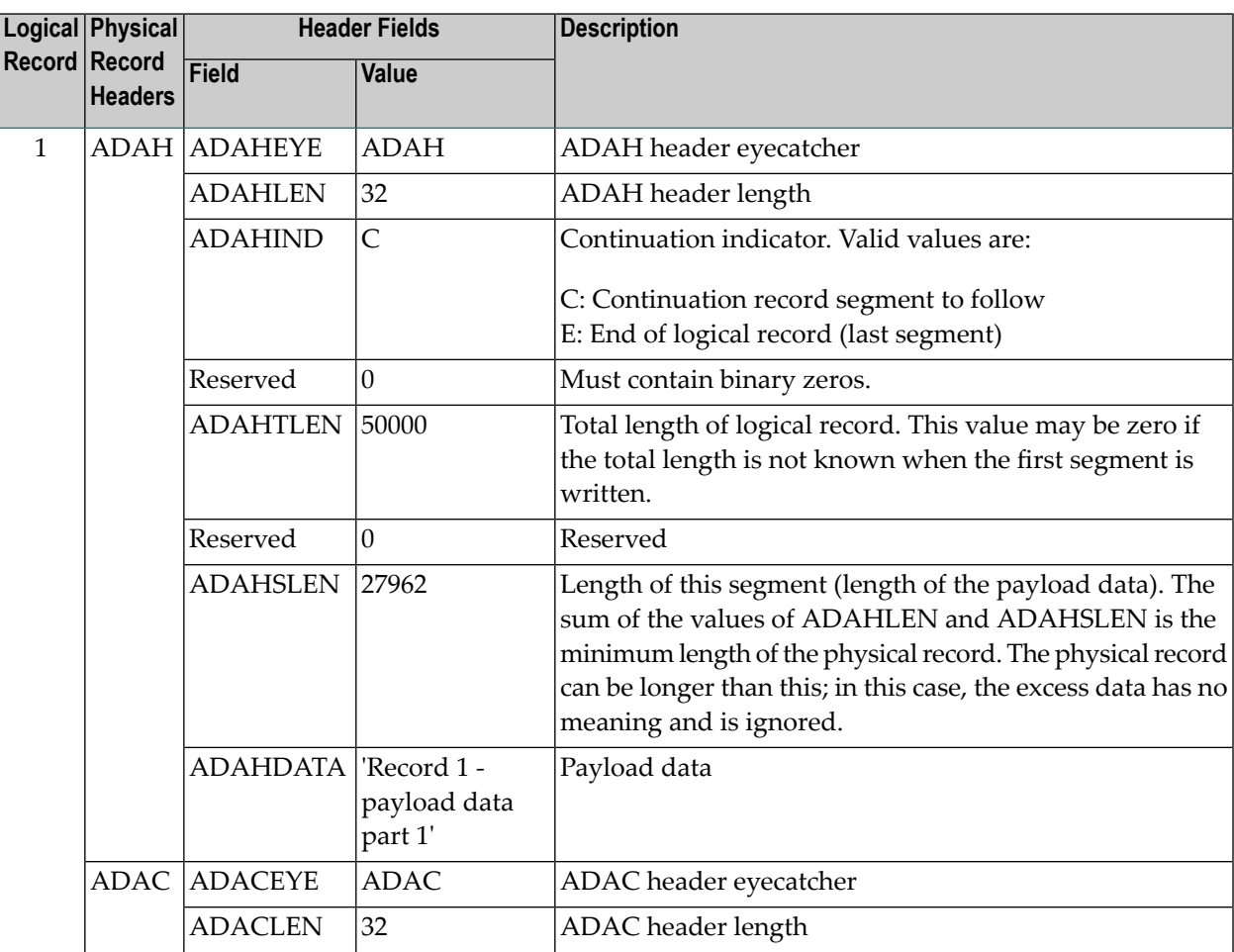

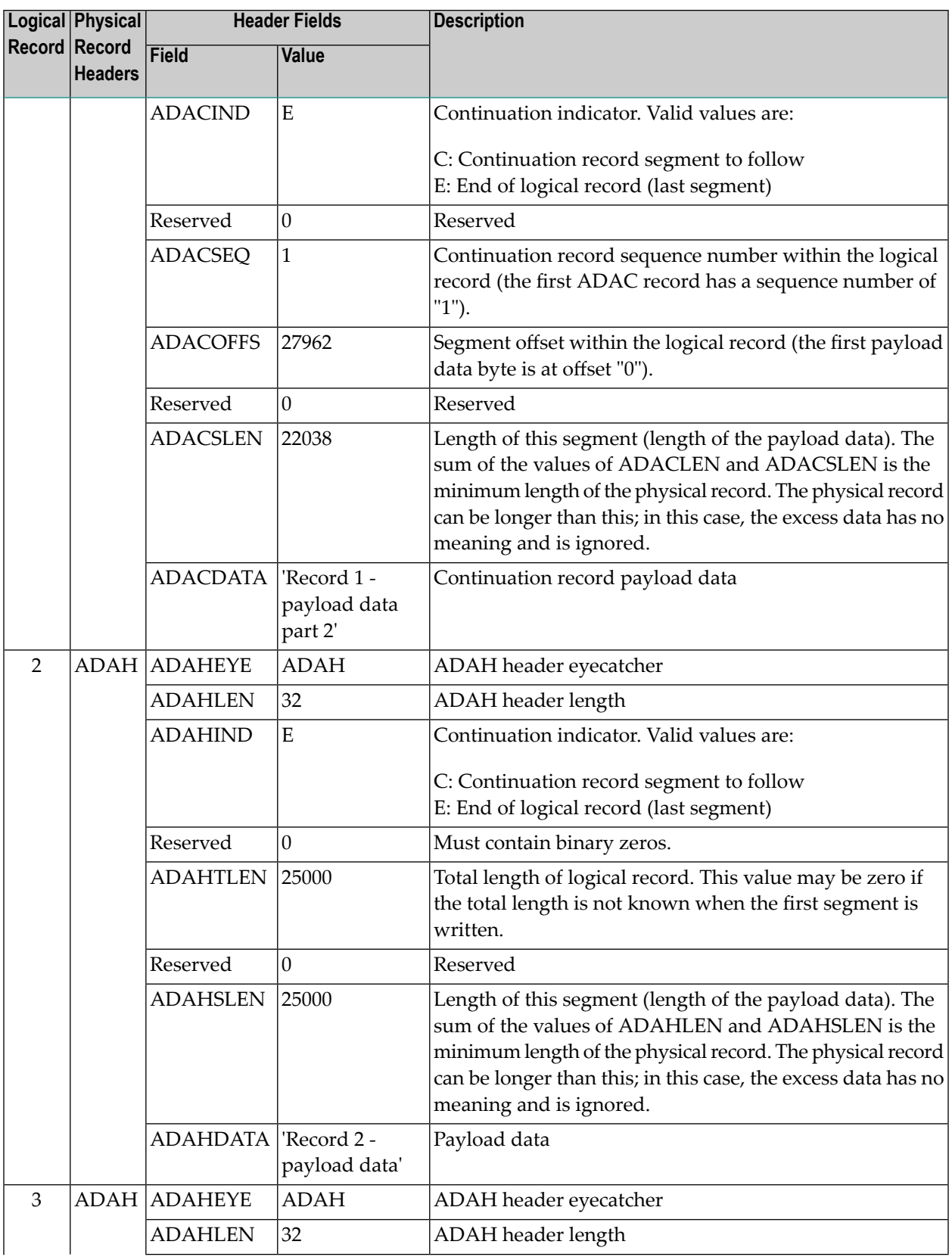

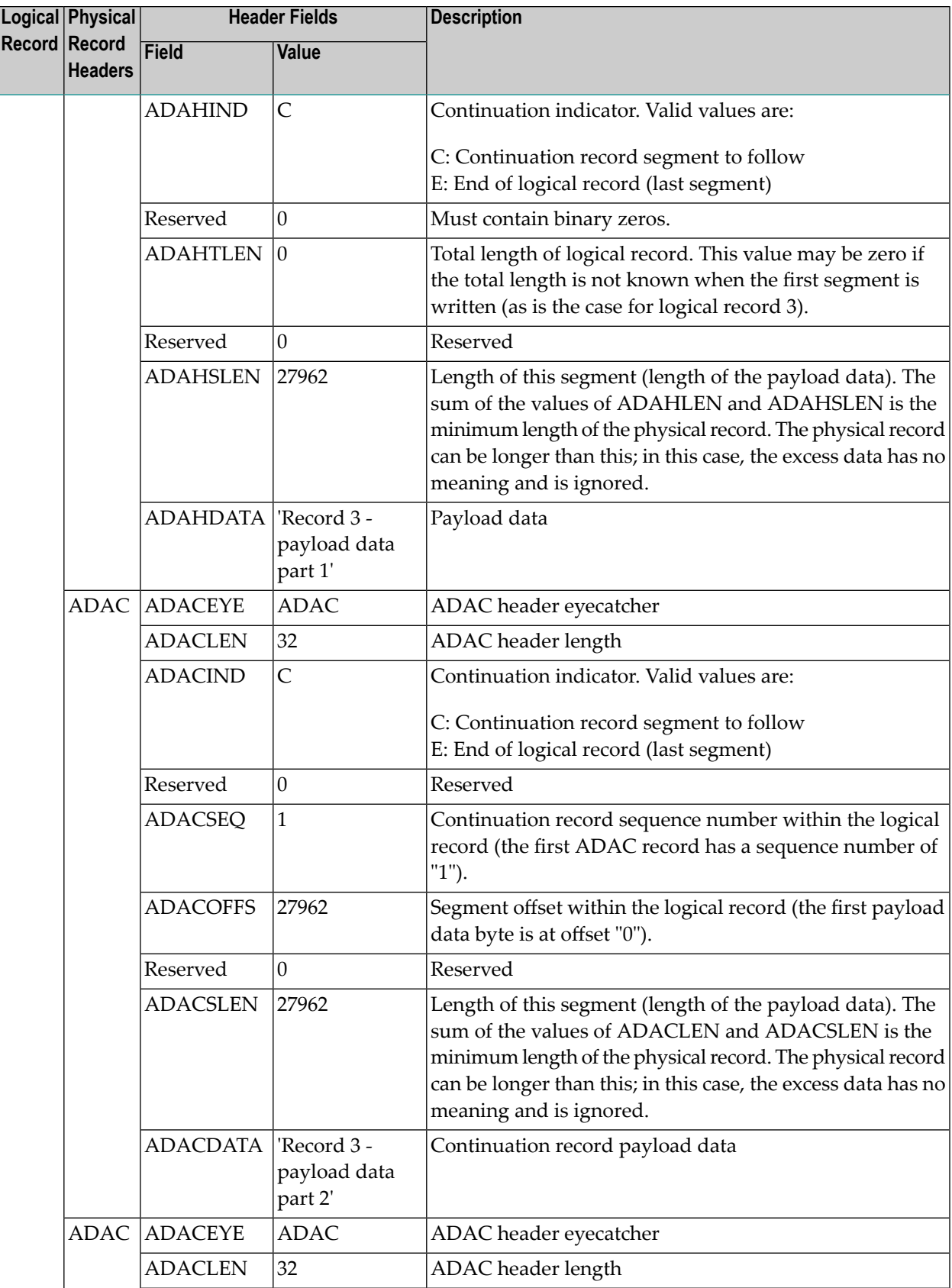

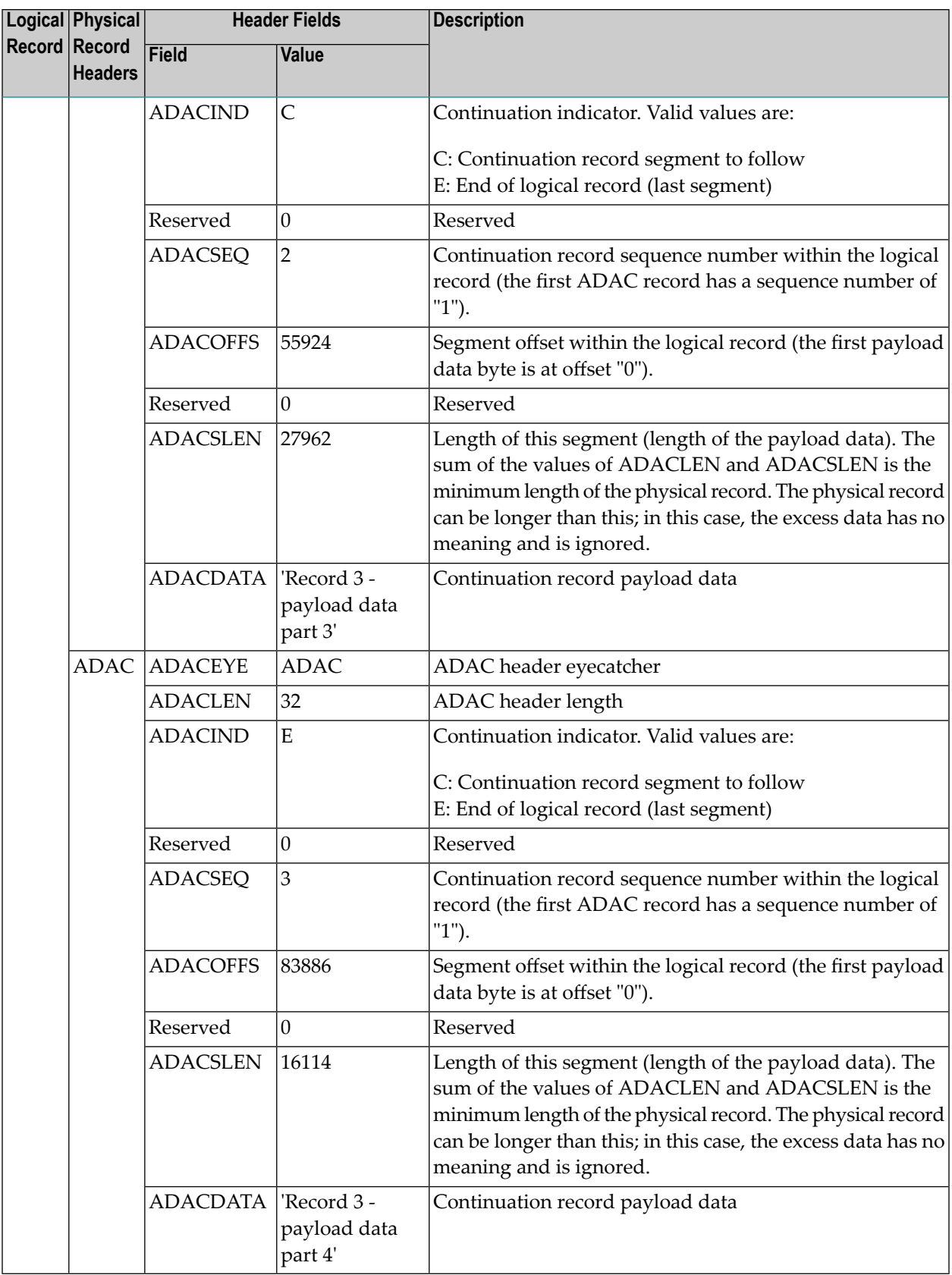

# <span id="page-239-0"></span>**Logically Deleted Fields**

ADACMP COMPRESS utility runs that specify an FDT (via the FDT parameter) but do not specify a FORMAT parameter and that run against a file with logically deleted fields (see the ADADBS DELFN utility function) require that the data include the values for the logically deleted fields. Failure to include these values could lead to incorrectly compressed records.

## <span id="page-239-1"></span>**Data Verification**

ADACMP checks each field defined with format P (packed) or U (unpacked) to ensure that the field value is numeric and in the correct format. If a value is empty, the null characters must correspond to the format specified for the field (see *[Representing](#page-287-0) SQL Null Values* in the *[Field](#page-270-0) Definition [Statements](#page-270-0)* section.

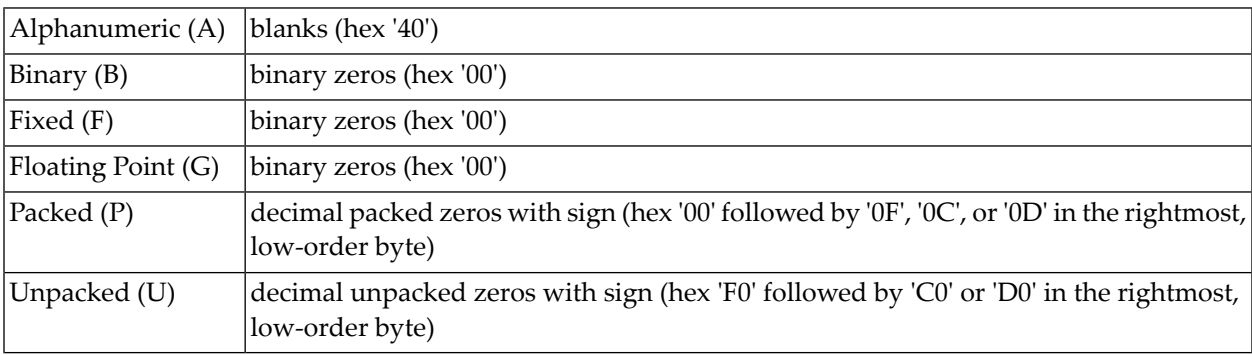

<span id="page-239-2"></span>Any record that contains invalid data is written to the ADACMP error (DDFEHL) data set and is not written to the compressed data set.

# **Data Compression**

The value for each field is compressed (unless the **FI [option](#page-279-0)** is specified) as follows:

- Trailing blanks are removed for fields defined with A format.
- Leading zeros are removed for numeric fields (fields defined with B, F, P or U format).
- $\blacksquare$  If the field is defined with U (unpacked) format, the value is converted to packed (P) format.
- Trailing zeros in floating-point (G format) fields are removed.
- If the field is defined with the NU option and the value is a null value, a one-byte indicator is stored. Hexadecimal 'C1' indicates one empty field follows, 'C2' indicates that two empty fields follow, and so on, up to a maximum of 63 before the indicator byte is repeated. For SQL null

value (NC option field) compression, see *[Representing](#page-287-0) SQL Null Values* in the *Field [Definition](#page-270-0) [Statements](#page-270-0)* section.

■ Empty fields located at the end of the record are not stored, and therefore not compressed.

## **Example of Data Compression**

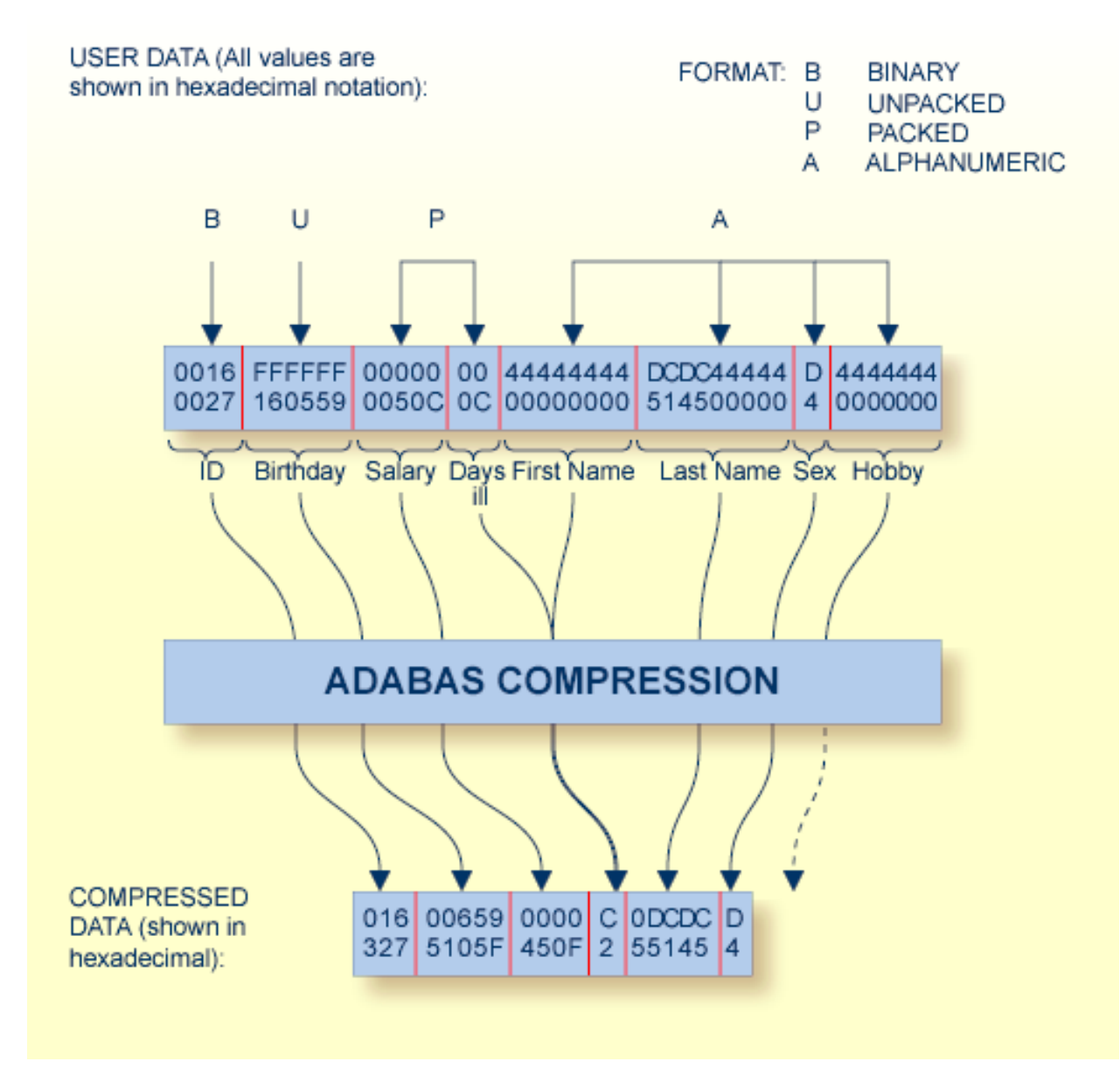

## **ADACMP Compression**

The graphic shows how the following field definitions and corresponding values would be processed by ADACMP:

FNDEF='01,ID,4,B,DE' FNDEF='01,BD,6,U,DE,NU' FNDEF='01,SA,5,P' FNDEF='01,DI,2,P,NU' FNDEF='01,FN,9,A,NU' FNDEF='01,LN,10,A,NU'  $FNDEF = '01, SE, 1, A, FI'$ FNDEF='01,HO,7,A,NU'

## <span id="page-241-0"></span>**Representation of LOB Values and Value References in Uncompressed Data**

This section describes how large object (LB) field values, LB field value references, and logical records that are longer than 32 KB must be represented in the input data set for the ADACMP COMPRESS function and how these items are represented in the output data set of the ADACMP DECOMPRESS function.

- Large Object (LB) Field [Values](#page-241-1)
- Large Object (LB) Field Value [References](#page-241-2)

## <span id="page-241-1"></span>**Large Object (LB) Field Values**

If ADACMP is run without the FORMAT parameter, each large object (LB) field value in the uncompressed data is preceded by a 4-byte length field. The length value includes the length of the LB field value proper plus four bytes for the length field itself. An empty LB field value for a field defined *without* the NB option consists of the length field with a value of 5 and a single blank; for a field defined *with* the NB option, an empty LB field value consists only of the length field with a value of 4.

<span id="page-241-2"></span>If ADACMP COMPRESS is used to define an FDT with LB fields, each LB field value in the uncompressed input must be less than or equal to 253 bytes.

## **Large Object (LB) Field Value References**

When the ADACMP DECOMPRESS function is run with LOBVALUES=NO to decompress only the records from the *base file* of a *LOB file group*, omitting all LB field values stored in the associated *LOB file*, each reference in a base file record to a LB field value in the LOB file is represented in the uncompressed output as follows:

- The four-byte length field for the LB field value contains X'FFFFFFFF' (high value) to indicate the presence of the reference to an LB field value.
- The indicator is followed by a two-byte inclusive length field for the LB field value reference. The length value includes the length of the LB field value reference proper plus two bytes for the length field itself.
- The length field is followed by the LB field value reference proper.

The same structure is expected by the ADACMP COMPRESS function with LOBVALUES=NO in the place of an LB field value that is stored in the *LOB file* associated with the *base file* that is being compressed.

LB field value references that are input to ADACMP COMPRESS must originate from ADACMP DECOMPRESS. There is no sensible way to introduce new LB field value references using COM-PRESS, as they would not properly refer to existing LB field values in a *LOB file*.

# <span id="page-242-2"></span>**IdentifyingMU and PEOccurrencesGreater Than 191 in Compressed Records**

MU and PE occurrences greater than 191 are indicated in compressed records by a x'C0' byte at the beginning of the occurrence count. This byte is set by the ADACMP utility or the nucleus when the records are compressed. The  $x'$ CO' indicator byte is followed by a byte indicating the number of count bytes used for the MU or PE occurrence count that follows. For example, consider the following indicator:

## X'C0020204'

<span id="page-242-0"></span>In this example, x'C0' indicates this is an extended count; x'02' indicates that there are two count bytes, and x'0204' indicates that there are 516 occurrences of the field.

## **Restart Considerations**

<span id="page-242-1"></span>ADACMP has no restart capability. An interrupted ADACMP execution must be reexecuted from the beginning.

# **User Exit 6**

A user-written routine called user exit 6 can be used for editing during ADACMP COMPRESS processing. The routine may be written in Assembler or COBOL. It must be assembled or compiled and then linked into the Adabas load library (or any library concatenated with it).

User exit 6 is invoked by specifying:

#### ADARUN UEX6=*program*

where *program* is the routine name in the load library.

For specific information about the user exit 6 structure and parameters, read *User Exits and Hyperdescriptor Exits* in *Adabas User, Hyperdescriptor, Collation Descriptor, and SMF Exits Manual*.

# <span id="page-244-0"></span>**39 COMPRESS: Compress an Adabas File**

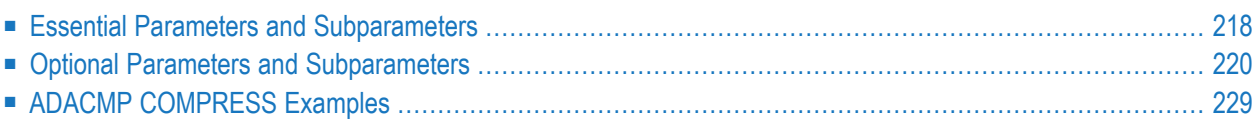

```
ADACMP COMPRESS {field-definition-statements | FDT = file-number}
                        [CODE = cipher-code][DATADEVICE = device-type]
                        [DEVICE = device-type-list][FACODE = file-alpha-EBCDIC-key][FILE = {file-number | 0 }][FWCODE = file-wide-key][FWCODE = wide-key][FORMAT = format][HEADER = { \text{YES} | \text{NO} }]
                        [LOBDEVICE = device-type-list][LOBVALUES = {YES | NO}]
                        IMAXLOGRECLEN = buffer-size 1[MUPECOUNT = 1 \mid 2]
                        [MUPEX]
                        [NOUSERABEND]
                        [NUMBER = number-of-recards][PASSWORD = "password"][RECFM = {E|FB|V|VB|U}[</math>, <b>LRECL</b> = record-length <math>]</math>[SPAN]
                        [TZ = 'timezone-name' [,DST]]
                        [{ USERISN | MINISN = { start\text{-}isn | 1} } ]
                        [UACODE = userdata-alpha-key]
                        [UARC = {userdata-architecture-key | 2 } ]
                        [UWCODE = userdata-wide-key]
```
<span id="page-245-0"></span>This chapter describes the syntax and parameters of the ADACMP COMPRESS function.

## **Essential Parameters and Subparameters**

## *field-definition-statements*

**Field definition [statements](#page-270-0)**, when provided as input to ADACMP, are used to:

■ provide the length and format of each field contained in the input record. This enables ADACMP to determine the correct field length and format during editing and compression. ■ create the Field Definition Table (FDT) for the file. This table is used by Adabas during the execution of Adabas commands to determine the logical structure and characteristics of any given field (or group) in the file.

Either an FDT parameter or field definition statements must be supplied for ADACMP COMPRESS. If both are supplied, the field definition statements are ignored.

The field definition statements that can be included in this syntax:

 $FNDER = 'field-definition'$ [COLDE = 'collation-descriptor-definition' ] [HYPDE = 'hyperdescriptor-definition'] [PHONDE = 'phoneticdescriptor-definition'] [SUBDE = 'subdescriptor-definition'] [SUBFN = 'subfield-definition'] [SUPDE = 'superdescriptor-definition'] [SUPFN = 'superfield-definition']

<span id="page-246-0"></span>For complete information on field definition statements, including their syntax, read *[Field](#page-270-0) Definition [Statements](#page-270-0)*, elsewhere in this section.

## **FDT: Use Existing Adabas Field Definition Table**

Specifies an existing Adabas FDT to be used. The FDT may be that of an existing file or a file that has been deleted with the KEEPFDT option of the ADADBS utility.

Either an FDT parameter or field definition statements must be supplied for ADACMP COMPRESS. If both are supplied, the field definition statements are ignored.

If the FDT parameter is specified, the input data must be consistent with the structure as defined in the specified FDT, unless the FORMAT parameter is used. When the FDT defines multiplevalue fields or periodic groups, length values must be defined or already included in the FDT. Read sections *[Multiple-Value](#page-225-1) Field Count* and *[Periodic](#page-227-0) Group Field Count*.

If the FDT parameter is used, any field definitions specified will be ignored.

**Caution:** ADACMP COMPRESS utility runs that specify an FDT (via the FDT parameter)  $\bigcirc$ but do not specify a FORMAT parameter and that run against a file with logically deleted fields require that the data include the values for the logically deleted fields. Failure to include these values could lead to incorrectly compressed records.

## <span id="page-247-0"></span>**Optional Parameters and Subparameters**

## **CODE: Cipher Code**

If the data is to be loaded into the database in ciphered form, the cipher code must be specified with this parameter. See the *Adabas Security* documentation for additional information on the use of ciphering.

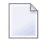

**Note:** You cannot specify the CODE parameter in a ADACMP COMPRESS function if the file contains LB fields.

## **DATADEVICE: Device Type**

The DATADEVICE parameter specifies the Data Storage device type to be used for the segmentation of spanned records. If the SPAN parameter is specified, ADACMP will break long, spanned, compressed records into segments that are just a bit smaller than the Data Storage block size implied by the DATADEVICE parameter.

If the SPAN parameter is not specified, no value for DATADEVICE is required. However, it can be specified to limit the size of compressed records. In this case, all records that exceed the given storage device block size will be written to the DDFEHL error data set.

## **DEVICE: Device Type**

If the DEVICE parameter is specified, ADACMP calculates and displays a report of this run's space requirements for each specified device type. This report includes an indication of whether or not the MUPEX parameter has been set for a file.

If no device types are listed on the DEVICE parameter, the ADARUN device type is used as the default.

## **DST: Daylight Savings Indicator**

The DST parameter can be specified to indicate that date-time data includes a daylight savings time indicator. If a time zone uses daylight savings time, you must be sure to store and retrieve the daylight savings indicator with your date-time data or there will be no way to distinguish date-time values in the hour before the time is switched back to standard time. The two-byte daylight savings indicator directly follows the date-time value in uncompressed input and specifies the binary integer value of the daylight saving time offset from standard time in seconds.

You must specify a DST parameter for files containing date-time fields defined with option TZ, when the time zone includes a daylight savings time indicator. If the DST parameter is not specified, date-time data is stored without a daylight savings time indicator. The default is store the date-time data without a daylight savings time indicator.

The DST [parameter](#page-254-0) requires that the **TZ** parameter be set in the same ADACMP run. However, it should *not* be specified when the FORMAT parameter is specified in the run – use format buffer element fnD to define the position of a daylight savings indicator for a given field in the input data.

## **FACODE: Alphanumeric Field Encoding**

FACODE must be specified if you want to define UES file encoding for alphanumeric fields in the file. The alphanumeric encoding must belong to the EBCDIC encoding family; that is, the space character is X'40'.

## **FILE: File Number**

If the FDT contains a hyperdescriptor, this parameter must be specified. The specified file number becomes input for the related hyperdescriptor exit. For more information about hyperdescriptor exits, refer to the *Adabas DBA Reference* documentation.

User exit 6 is always supplied with this file number. If FILE is not specified, a value of zero is assumed.

#### <span id="page-248-0"></span>**FORMAT: Input Record Format Definition**

Use this parameter to provide a format definition that indicates the location, format, and length of fields in the input record. The format provided must follow the rules for format buffer entries for update commands as described in the *Adabas Command Reference Guide* documentation.

Conversion rules are those described for Adabas update commands in the *Adabas Command Reference Guide* documentation. For conversion of SQL null (NC option) field values, see *[NC:](#page-288-0) SQL Null Value [Option](#page-288-0)*. If a field is omitted in the FORMAT parameter, that field is assigned no value.

If the FORMAT parameter is omitted, the input record is processed in the order of the field definition statements provided or, if the FDT parameter is used, according to an existing Adabas field definition table.

LB (large object) fields may be specified in the definition supplied in the FORMAT parameter if the **[LOBVALUES](#page-251-0)** parameter is set to NO. This functionality is most useful for changing the FDT of a base file in a LOB (large object) file group. In this case, the LB field values stored in the LOB file are not modified.

The following restrictions apply to LB fields specified in a FORMAT parameter:

- An LB field cannot be specified more than once.
- An LB field cannot be specified with a length or asterisk (\*) length notation.
- LOB segment notation is not allowed.
- Length indicator (L) notations are not allowed for LB fields
- **Caution:** Care must be taken when specifying LB fields in a FORMAT parameter if the  $\bigoplus$ LOBVALUES parameter is set to NO. Failure to specify all LB fields could lead to LB values existing in the LOB file without a corresponding reference in the base file.

## **FUWCODE: Wide-Character Field Default User Encoding**

FUWCODE defines the default user encoding for wide-character fields for the file when loaded in the database. If this parameter is omitted, the encoding is taken from the UWCODE definition of the database.

## **FWCODE: Wide-Character Field Encoding**

If fields with format W (wide-character) exist in the compressed file, you *must* specify FWCODE to define the file encoding for them.

FWCODE also determines the maximum byte length of the wide-character field.

## **HEADER**

This optional parameter indicates whether or not the ADACMP compression logic should expect segmented ADACMP record headers in the uncompressed input records. Valid values are YES or NO; the default is NO.

HEADER=NO is the format accepted and produced by ADACMP in Adabas versions prior to Adabas 8. When it is specified, the input records must contain only the uncompressed data for the fields of the file being processed. Each data record must fit into one physical record of the sequential input data set (less than 32 KB). If the data exceeds this size, the records in error are written to the DDFEHL error data set.

HEADER=YES can only be specified if you are running Adabas 8 or later Adabas versions. If HEADER=YES is specified, each input record must begin with either an ADAH or ADAC header, relating the physical segmented record with a logical record to be processed by ADACMP. Each logical record can be larger than 32 KB. The header in each physical record defines the position of the data following it within the logical record. DSECTs for the ADAH and ADAC headers can be found in members ADAH and ADAC of the distributed Adabas SRCE data set.

If HEADER=YES is specified, an error may occur while segmented uncompressed records are being assembled into a logical record. If the ADAH header is in error, the ADAH record is written and subsequent ADAC records are not written until the next ADAH record is processed. If an ADAC header is in error, the preceding ADAH header will be written without its payload data. The ADAC record in error will be written in its entirety. Subsequent ADAC records are not written until the next ADAH record is processed. For more information about rejected records and possible response codes resulting from them, read *[COMPRESS](#page-332-0) Function Output*, elsewhere in this section.

Do not confuse the HEADER parameter with the SPAN parameter. The SPAN parameter controls whether the compressed records themselves should be spanned if they exceed the Data Storage block size of the device. Spanned records contain a standard spanned record header that differs from the ADAH or ADAC headers expected by the HEADER parameter. For complete information about spanned records, read *Spanned Records* in *Adabas Concepts Manual*.

## **LOBDEVICE: Device Type for LOB File**

This optional parameter specifies the data storage device type that will be used for loading the *LOB file* produced by the ADACMP COMPRESS function. ADACMP will divide the LB field values into segments based on the block size of the specified device. This parameter is only valid if the FDT includes one or more large object (LB option) fields.

If LOBDEVICE is not specified, the device specified for the ADACMP COMPRESS DEVICE parameter is used. If no device is specified for the DEVICE parameter either, the value of the ADARUN DEVICE parameter is used.

If the LOBDEVICE parameter is specified, ADACMP calculates and displays a report of the space requirements for each specified device type. Since the LOB fields are split into segments with the maximum possible size for the first device specified in LOBDEVICE, you should not use the output for loading with any other device specified in LOBDEVICE. Here is an example of the output produced for LOB files:

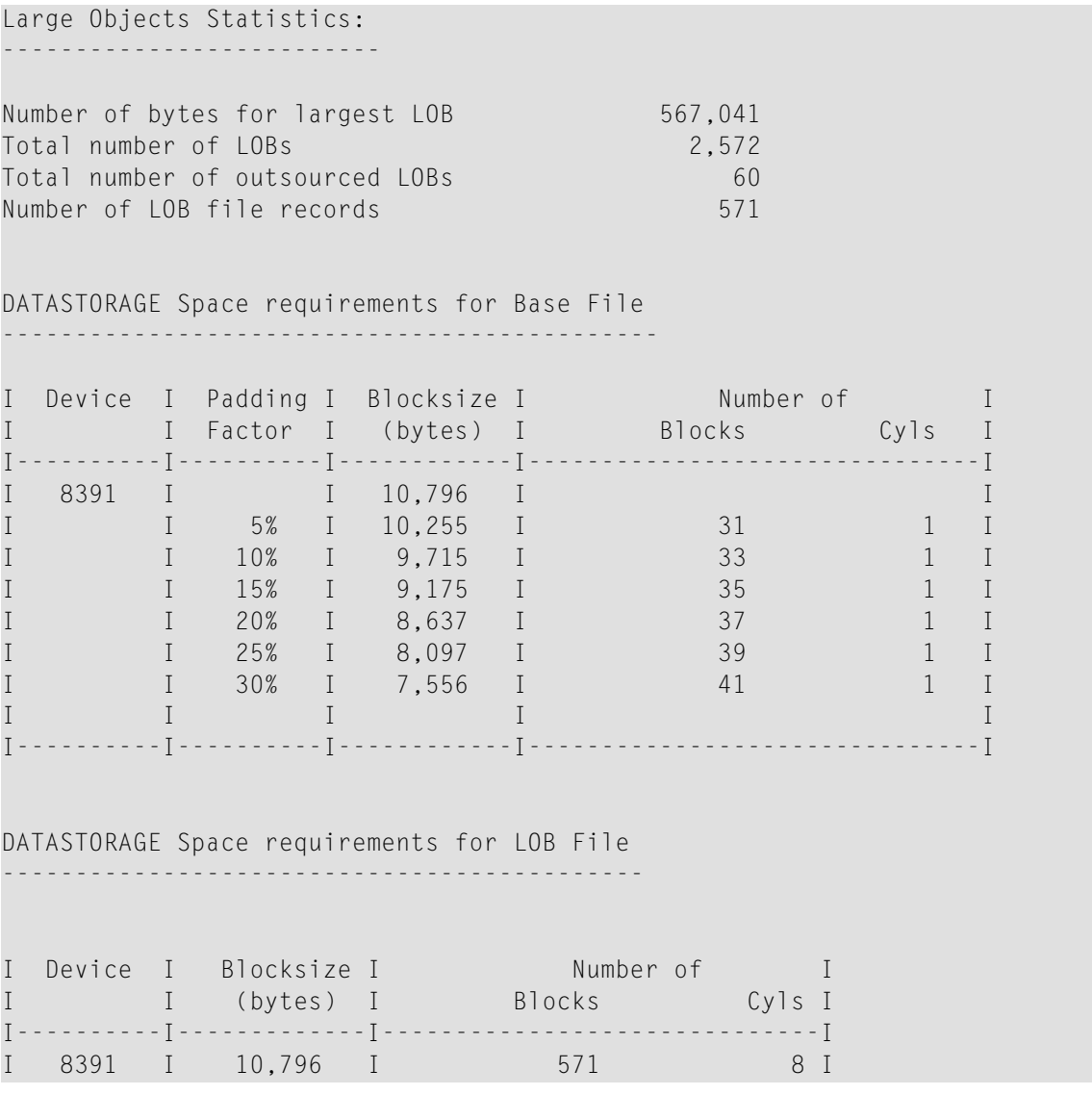

I 3390 I 5,064 I 1,185 8 I I 8393 I 27,644 I 241 9 I I----------I-------------I------------------------------I Note: LOB fields were split into segments with the maximum possible size for the first LOBDEVICE. Do not use the output for loading with the other LOBDEVICEs. TEMP Space Estimation --------------------- I Device I Blocksize I Number of I I I (bytes) I Blocks Cyls I I----------I-------------I------------------------------I I 8391 I 18,452 I 22 1 I I----------I-------------I------------------------------I

#### <span id="page-251-0"></span>**LOBVALUES: LB Field Size Indicator**

This optional parameter indicates whether long LB field values (larger than 253 bytes) or short LB field values (up to 253 bytes) are expected in the ADACMP COMPRESS input data. Valid values for this parameter are "YES" and "NO"; the default is "NO".

If "YES" is specified for this parameter, the uncompressed input data may contain LB field values larger than 253 bytes. In this case, a second sequential output data set must also be supplied in the JCL for the run. This second data set is identified in the JCL using the DD control statement DDAUSB1. It is used to store the compressed LB segment records for LB field values that are larger than 253 bytes.

If "NO" is specified for this parameter, the uncompressed input data may contain only LB fields up to 253 bytes long and references to LB field values stored in a *LOB file*. In this case, you cannot specify an LB field in the ADACMP COMPRESS FORMAT parameter. During processing, ADACMP writes any short LB field values and LB field value references contained in the input to the output.

**Note:** An ADACMP DECOMPRESS function with LOBVALUES=NO followed by an ADACMP COMPRESS function with LOBVALUES=NO can be used to modify the FDT of the *base file* in the *LOB file group*.

## **LRECL: Input Record Length (z/VSE Only)**

If RECFM=F or RECFM=FB is specified, this parameter must also be specified to provide the record length (in bytes) of the input data; otherwise, do not specify LRECL.

For z/OS, the record length is taken from the input data set label or DD statement.

For BS2000, the record length is taken from the catalog entry or /FILE statement.
#### **MAXLOGRECLEN: Buffer Size**

This optional parameter can be used to specify the size, in bytes, of a buffer used by ADACMP to assemble any segmented, uncompressed, physical records into a compressed logical record. This buffer is allocated only if HEADER=YES is also specified. Otherwise, the setting of MAXLOGRECLEN is ignored. The default value of MAXLOGRECLEN is 1048576 bytes (1 MB).

If the value specified by MAXLOGRECLEN is appended by the letter "K", it is multiplied by 1024. The minimum value is 32768 bytes.

**Note:** MAXLOGRECLEN pertains to the spanning of uncompressed input data and should not be confused with the SPAN parameter which pertains to the spanning of compressed records.

#### <span id="page-252-1"></span>**MINISN: Starting ISN**

For automatic ISN assignment, MINISN defines the lowest ISN to be used. If MINISN is not specified, the default is 1. If USERISN is specified, MINISN cannot be specified.

#### **MUPECOUNT: Specify Value Count Field Size**

The MUPECOUNT parameter specifies the size of the value count field in the input record for the COMPRESS function . Its syntax is:

MUPECOUNT={1 | 2}

If "1" is specified, each value count field preceding the MU or PE values in the input data must be one byte with a value of no more than "191". If "2" is specified, each value count field preceding the MU or PE values in the input data must be two bytes. A value count may exceed 191 only if the MUPEX parameter is also specified. When MUPEX is specified, the maximum count is "65534".

If the MUPEX parameter has been set, the default for MUPECOUNT is "2"; if the MUPEX parameter has not been set, the default for MUPECOUNT is "1".

**Note:** This option is not compatible with releases prior to Adabas 8; therefore, backward conversion to prior versions is not possible once records with more than 191 PE group occurrences have been loaded. However, ADACMP data sets created by versions of Adabas prior to Adabas 8 will load successfully using the Version 8 ADALOD utility.

<span id="page-252-0"></span>For information on how to identify MU and PE occurrences greater than 191 in the compressed record, read *Identifying MU and PE [Occurrences](#page-242-0) Greater Than 191 in Compressed Records*, elsewhere in this section.

#### **MUPEX: Enable Extended Periodic Group Count**

The MUPEX parameter indicates whether extended MU/PE limits (greater than 191) are allowed forthe file. If this option is *not* specified, the maximum number of MU fields and the maximum number of PE fields that can be specified is 191. Otherwise, the maximum is 65534.

If you set the MUPEX parameter, consider setting the SPAN parameter as well to avoid compression errors if the compressed record size is exceeded when compressing the additional MU and PE fields.

**Note:** This option is not compatible with releases priorto Adabas 8; therefore, backward conversion to prior versions is not possible once records with more than 191 PE group occurrences have been loaded. However, ADACMP data sets created by versions of Adabas prior to Adabas 8 will load successfully using the Version 8 ADALOD utility.

For information on how to identify MU and PE occurrences greater than 191 in the compressed record, read *Identifying MU and PE [Occurrences](#page-242-0) Greater Than 191 in Compressed Records*, elsewhere in this section.

#### **NOUSERABEND: Termination without Abend**

When a parameter error or a functional error occurs while this utility function is running, the utility ordinarily prints an error message and terminates with user abend 34 (with a dump) or user abend 35 (without a dump). If NOUSERABEND is specified, the utility will *not* abend after printing the error message. Instead, the message "*utility* TERMINATED DUE TO ERROR CONDITION" is displayed and the utility terminates with condition code 20.

**Note:** When NOUSERABEND is specified, we recommend that it be specified as the first parameter of the utility function (before all other parameters). This is necessary to ensure that its parameter error processing occurs properly.

#### **NUMREC: Number of Records to Be Processed**

Specifies the number of input records to be processed. If this parameter is omitted, all input records contained on the input data set are processed.

Software AG recommends using this parameter for the initial ADACMP execution if a large number of records are contained on the input data set. This avoids unneeded processing of all records when a field definition error or invalid input data results in a large number of rejected records. This parameter is also useful for creating small files for test purposes.

Setting NUMREC to zero (0) prevents the input data set from being opened.

#### **PASSWORD: Password for FDT File**

If the FDT parameter is specified and the file is password-protected, this parameter must be used to provide a valid password for that file.

#### **RECFM: Input Record Format (z/VSE Only)**

You *must* specify the input record format with this parameter as follows:

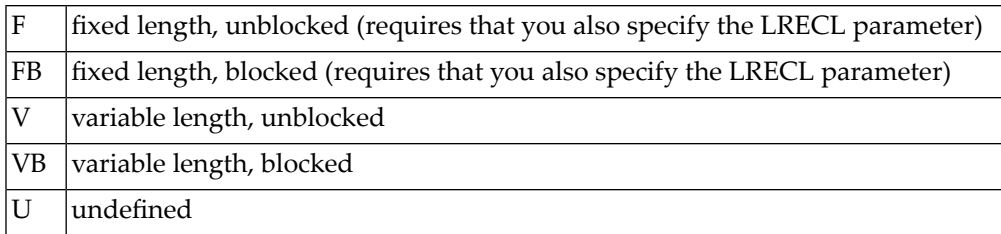

Under z/OS, the record format is taken from the input data set label or DD statement.

Under BS2000, the record format is taken from the catalog entry or FILE statement.

#### **SPAN: Enabling Spanned Records**

The SPAN parameter allows the record to be spanned after compression if its compressed size exceeds the Data Storage block size of the device.

#### **TZ: Time Zone**

The TZ parameter can be used to specify the local time zone. As records are compressed and loaded into the file, the date-time data is converted from the specified time zone to UTC time (Coordinated Universal Time, also known as Greenwich Mean Time). Date-time field data is always stored in UTC time in an Adabas file. Valid time zone names are listed in the TZINFO member of the Adabas source library and are specified in single quotes. The following is an example of a valid TZ specification:

TZ='America/New\_York'

**Note:** Time zone names are case-sensitive.

This example sets the time zone to Eastern US. When compressing input, local time is assumed to be Eastern US and will be converted to UTC time for storage on the database.

Adabas uses the time zone data taken from the **tz [database](https://www.iana.org/time-zones)**, which is also called the *zoneinfo* or *Olson* database. The specific list of time zone names that Adabas supports in any given release can be found in the TZINFO member of the Adabas source library (ADA*vrs*.SRC in BS2000 environments, ADA*vrs*.LIBR in VSE environments, and ADA*vrs*.SRCE in z/OS environments.). For more information about the TZINFO member of the time zone library, read *Supported Time Zones*, in the *Adabas DBA Tasks Manual*.

**Note:** Review important information about the **[daylight](#page-247-0) savings time (DST)** parameter. If a time zone uses daylight savings time, you must be sure to store the daylight savings indicator with your date-time data or there will be no way to distinguish date-time values in the hour before the time is switched back to standard time.

#### **UACODE: User Encoding for Input Alphanumeric Fields**

UACODE defines the user encoding of the sequential input of alphanumeric fields. If you specify UACODE, you *must* also specify FACODE.

 $\Box$ 

#### **UARC: Architecture for Input Uncompressed User Data**

The UARC parameter specifies the architecture of the sequential input of the uncompressed user data. The "userdata-architecture-key" is an integer which is of the sum of the following numbers:

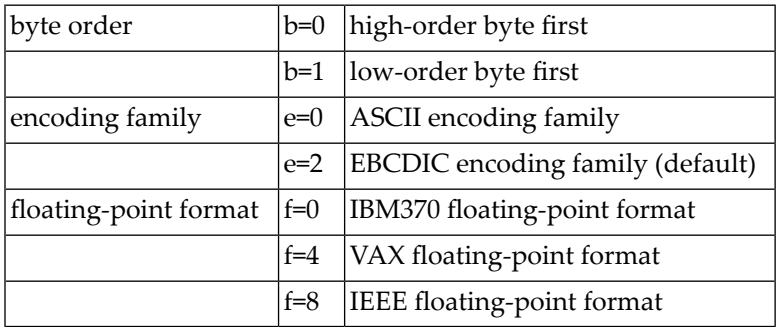

The default is  $ARC = b + e + f = 2$ ; that is, high-order byte first; EBCDIC encoding family; and IBM370 floating-point format (b=0; e=2; f=0).

User data from an Intel386 PC provides the example: b=1; e=0; f=8; or ARC=9.

#### **USERISN: User ISN Assignment**

The ISN for each record is to be user-defined. If this parameter is omitted, the ISN for each record is assigned by Adabas.

If USERISN is specified, you must provide the ISN to be assigned to each record as a four-byte binary number immediately preceding each data record. If the MINISN parameter is specified, USERISN cannot be specified.

If USERISN is specified with HEADER=YES, the ISN immediately follows the ADAH header as part of the logical record.

The format for fixed or undefined length input records with user-defined ISNs is:

#### *userisn*/*data*

The format for variable-length input records with user-defined ISNs is

*length*/*xx*/*userisn*/*data*

where

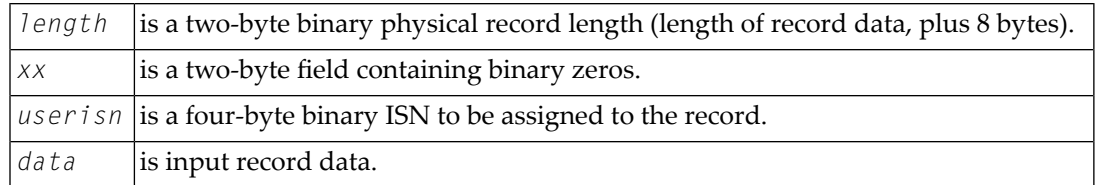

ISNs may be assigned in any order, must be unique (for the file), and must not exceed the MAXISN setting specified for the file (see the **ADALOD utility** documentation).

ADACMP does not check for unique ISNs or for ISNs that exceed MAXISN. These checks are performed by the ADALOD utility.

#### **UWCODE: User Encoding for Input Wide-Character Fields**

UWCODE defines the user encoding of the sequential input of wide-character fields. If you specify UWCODE, you *must* also specify FWCODE.

For user input, all wide-character fields are encoded in the same code page. It is not possible to select different encodings for different fields in the same ADACMP run.

## **ADACMP COMPRESS Examples**

#### **Example 1:**

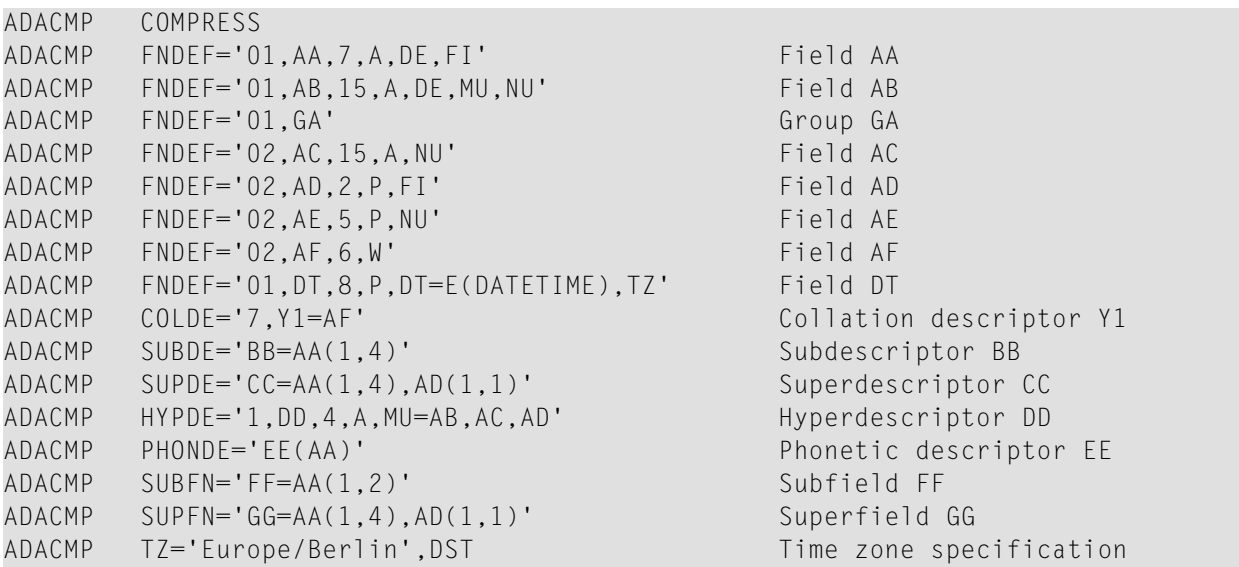

The time zone in this example is set to "Europe/Berlin", with a day light savings indicator. The following fields are defined:

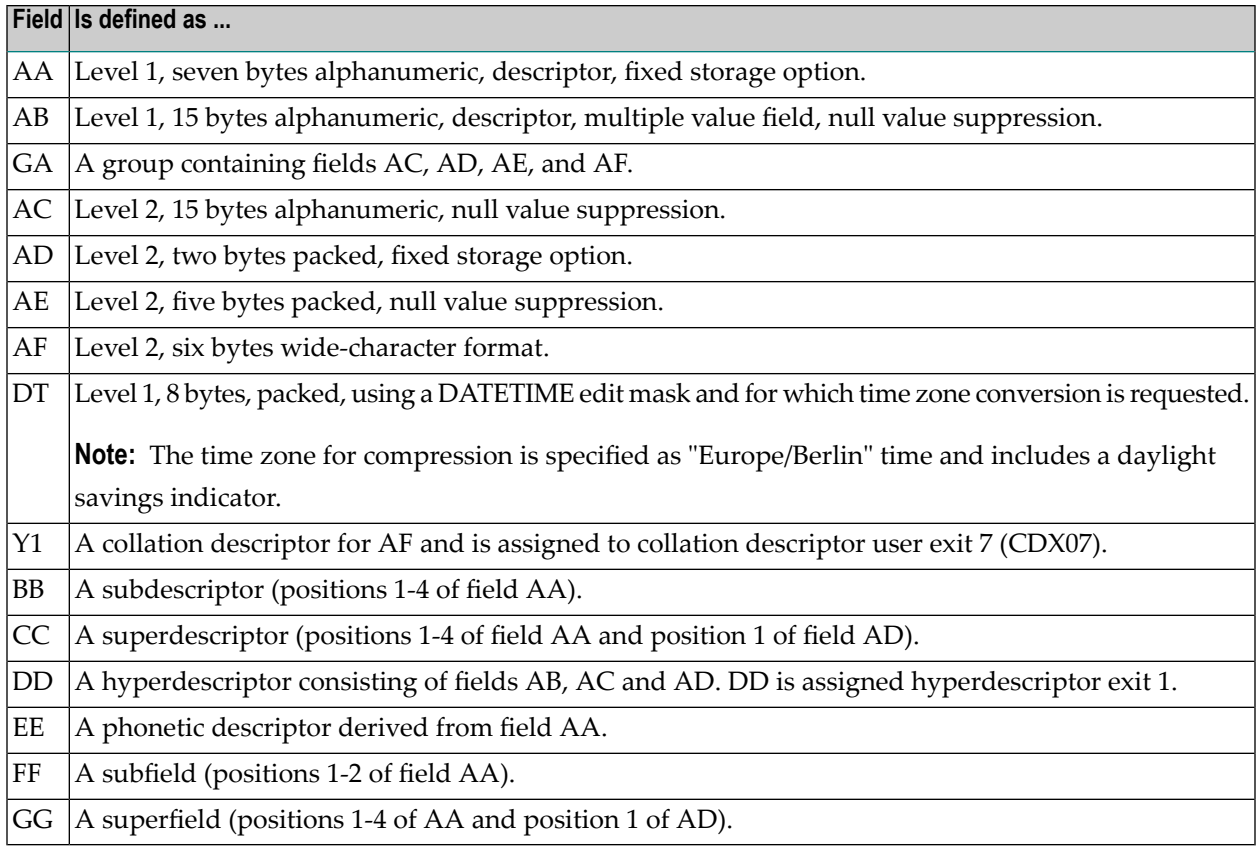

#### **Example 2: With TZ field using TZ='Europe/Berlin' and DST option**

```
ADACMP COMPRESS
ADACMP FNDEF='01,T3,14,U,NU,TZ,DT=E(DATETIME)'
ADACMP TZ='Europe/Berlin',DST
```
As example we look at a local datetime value around the transition time from daylight saving time to standard time on October 29, 2017, i.e. when the local clock is wound back by 1 hour at 01:00 UTC:

2017-03-26 01:00:00 UTC = 2017-03-26 03:00:00 CEST +02:00:00 dst=+01:00:00  $2017 - 10 - 29$   $01:00:00$  UTC =  $2017 - 10 - 29$   $02:00:00$  CET  $+01:00:00$  dst=+00:00:00

We take the local time value 2017-10-29 02:59:00 for timezone Berlin. The value is ambiguous without specifiying DST and adding the DST indicator to the datetime value makes it clear. For the Berlin time 2017-10-29 02:59:00 possible DST values are:

 $\blacksquare$  +01, DST value = 3600 or X'0E10' is UTC time 2017-10-29 00:59:00. This is one minute before the local clock is set 1 hour back.

Input '20171029025900',X'0E10' is compressed to the 8 bytes packed value 02017102 9005900F.

 $\blacksquare$  +00, DST value = 0 is UTC time 2017-10-29 01:59:00. This is 59 minutes after the local clock was set 1 hour back.

Input '20171029025900',X'0000' is compressed to the 8 bytes packed value 02017102 9015900F.

■ When the daylight savings indicator is not given in the input, there is ambiguity and compression will select the lower absolute time value (UTC):

ADACMP TZ='Europe/Berlin' \* DST not specified

Input '20171029025900' is compressed to the 8 bytes packed value 02017102 9005900F.

#### **Example 3:**

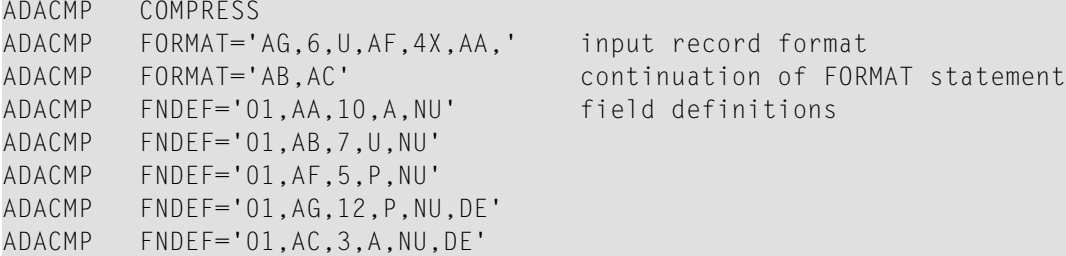

The input record format is provided explicitly using the FORMAT parameter. ADACMP uses this format as the basis for processing fields from the input record. The FDT for the file corresponds to the structure specified in the FNDEF statements.

#### **Example 4:**

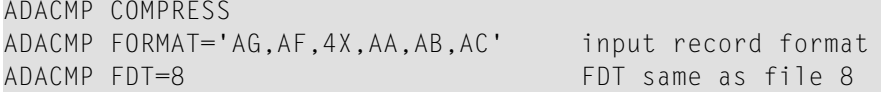

The input record format is provided explicitly using the FORMAT parameter. The FDT to be used is the same as that currently defined for Adabas file 8.

#### **Example 5:**

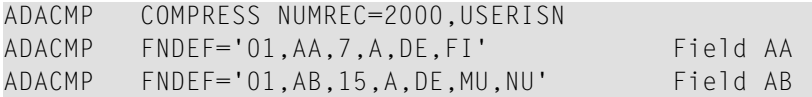

The number of input records to be processed is limited to 2000. The ISN for each record is to be provided by the user.

#### **Example 6:**

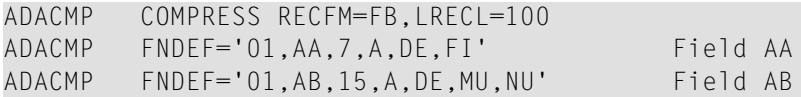

A z/VSE input file contains fixed length (blocked) records. The record length is 100 bytes.

# **40 DECOMPRESS: Decompress an Adabas File**

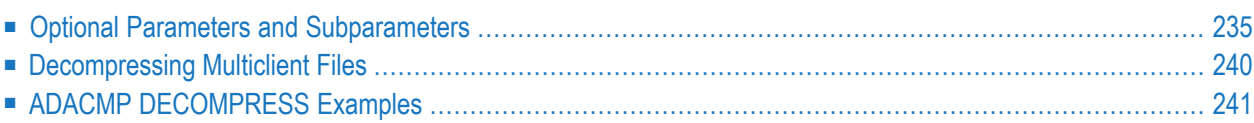

The DECOMPRESS function decompresses data either

- from output unloaded by the ADAULD UNLOAD utility function; or
- directly from a single compressed Adabas file when the file number is specified with the INFILE parameter.

When decompressing data directly from the INFILE file, DECOMPRESS first performs an ADAULD UNLOAD/MODE=SHORT function. This can save time over separate ADAULD and ADACMP DECOMPRESS operations.

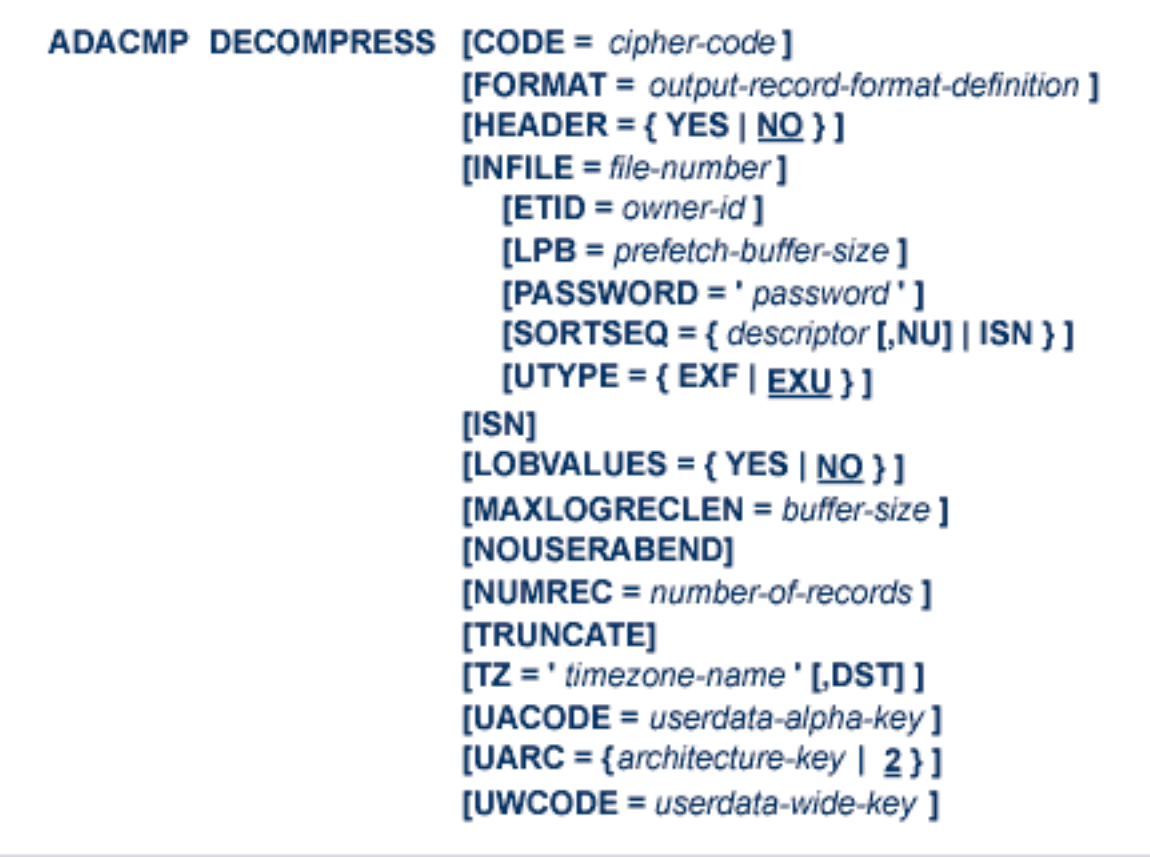

This chapter describes the syntax and parameters of the ADACMP DECOMPRESS function.

## <span id="page-262-0"></span>**Optional Parameters and Subparameters**

#### **CODE: Cipher Code**

If the file to be decompressed is ciphered, the cipher code that was used when the file was compressed must be specified with this parameter. See the *Adabas Security* documentation for additional information on the use of ciphering.

#### <span id="page-262-1"></span>**DST: Daylight Savings Indicator**

The DST parameter can be specified to indicate that date-time data includes a daylight savings time indicator. If a time zone uses daylight savings time, you must be sure to store and retrieve the daylight savings indicator with your date-time data or there will be no way to distinguish date-time values in the hour before the time is switched back to standard time. The two-byte daylight savings indicator directly follows the date-time value in uncompressed input and specifies the binary integer value of the daylight saving time offset from standard time in seconds.

The DST [parameter](#page-266-0) requires that the **TZ** parameter be set in the same ADACMP run. However, it should *not* be specified when the FORMAT parameter is specified in the run.

You must specify a DST parameter for files containing date-time fields defined with option TZ, when the time zone includes a daylight savings time indicator. If the DST parameter is not specified, date-time data is stored without a daylight savings time indicator. The default is store the date-time data without a daylight savings time indicator.

#### **ETID: Multiclient File Owner ID**

ETID specifies an owner ID for a multiclient file specified by INFILE. ADACMP DECOMPRESS selectively decompresses only those records in the multiclient file assigned to the owner ID specified by ETID. The ETID value must be the same as that assigned to the records when they were loaded into the multiclient file.

#### **FORMAT: Output Record Format Definition**

FORMAT allows decompression to a format other than that specified by the FDT. It can be used to change the FDT of an existing file and, in particular, the structure of a periodic (PE) group.

The FORMAT parameter syntax is the same as the format buffer syntax used forread commands except that text cannot be inserted (text is not compressible/decompressible); see the *Adabas Command Reference Guide* documentation for more information.

#### **Note:** The FORMAT parameter does not check whether all related data fields have been processed during decompression.

For example, if a multiple-value (MU) field defined as 01, AA, 8, A, MU has five occurrences, and the ADACMP DECOMPRESS FORMAT parameter specifies AA1-4, then only the first four AA field values are decompressed; no indication is given regarding the fifth field value. This also applies to PE field occurrences and length overrides.

LB (large object) fields may be specified in the definition supplied in the FORMAT parameter if the **[LOBVALUES](#page-251-0)** parameter is set to NO. This functionality is most useful for changing the FDT of a base file in a LOB (large object) file group. In this case, the LB field values stored in the LOB file are not modified.

The following restrictions apply to LB fields specified in a FORMAT parameter:

- An LB field cannot be specified more than once.
- An LB field cannot be specified with a length or asterisk (\*) length notation.
- LOB segment notation is not allowed.
- Length indicator (L) notations are not allowed for LB fields
- $\bigoplus$ **Caution:** Care must be taken when specifying LB fields in a FORMAT parameter if the LOBVALUES parameter is set to NO. Failure to specify all LB fields could lead to LB values existing in the LOB file without a corresponding LB value reference in the base file.

#### **HEADER**

This optional parameter indicates whether or not the ADACMP decompression logic should produce the ADACMP segmented record headers (ADAH and ADAC) as part of the decompressed output. Valid values are YES or NO; the default is NO.

HEADER=NO is the format accepted and produced by ADACMP in Adabas versions prior to Adabas 8. When it is specified, the decompressed output records produced by ADACMP will contain only the data for the fields of the file being processed. Each data record must fit into one physical record of the sequential input data set (less than 32 KB). If the data exceeds this size, the records in error are written to the DDFEHL error data set.

HEADER=YES can only be specified if you are running Adabas 8 or later Adabas versions. If HEADER=YES is specified, each output decompressed record produced by ADACMP begins with either an ADAH or ADAC header, relating the physical record with a logical record. Each logical record can be larger than 32 KB. The header in each physical record defines the position of the data following it within the logical record. For complete information about segmented records in ADACMP, read *Segmented Record [Considerations](#page-233-0)*, elsewhere in this guide. DSECTs for the ADAH and ADAC headers can be found in members ADAH and ADAC of the distributed Adabas SRCE data set.

#### **INFILE: Number of File to Be Decompressed**

The INFILE parameter allows you to decompress a file without first unloading it with the ADAULD utility. If the INFILE parameter is not specified, the input is read from a sequential (DD/EBAND) file. With the ETID parameter, INFILE permits selectively decompressing records from a multiclient file. When decompressing multiclient files, refer to the section *[Decompressing](#page-267-0) [Multiclient](#page-267-0) Files*, elsewhere in this section.

#### **ISN: Include ISN in Decompressed Output**

The ISN of each record is to be included with each decompressed record output. If this parameter is omitted, the ISN will not be included with each record.

If ISN is specified with HEADER=YES, the ISN immediately follows the ADAH header as part of the logical record. The DSECT for the ADAH header can be found in member ADAH of the distributed Adabas SRCE data set.

#### **LPB: Prefetch Buffer Size**

LPB specifies the size, in bytes, of the internal prefetch buffer for the ADACMP DECOMPRESS INFILE function. The maximum value is 32760 bytes. The default is calculated by Adabas, depending on the ADARUN LU value in effect for the nucleus.

#### **LOBVALUES: LB Field Size Indicator**

The LOBVALUES parameter should only be specified for files containing large object (LB) fields.

This optional parameter indicates whether long LB field values (larger than 253 bytes) or short LB field values (up to 253 bytes) are expected in the ADACMP DECOMPRESS output data. Valid values for this parameter are "YES" and "NO"; the default is "NO".

If "NO" is specified for this parameter, the uncompressed output data may contain only LB fields up to 253 bytes long and references to LB field values stored in a *LOB file*. In this case, you cannot specify an LB field in the ADACMP DECOMPRESS FORMAT parameter. During processing, ADACMP DECOMPRESS reads only the base file records as input; if the base file contains references to LB field values in a LOB file, ADACMP DECOMPRESS does not read them, but only reproduces the references in the output.

If "YES" is specified for this parameter, the uncompressed output data will contain the LB field values present for the record. In this case, the INFILE parameter must also be specified to identify the file number of the *base file* of a *LOB file group* whose data is to be decompressed. During processing, as ADACMP DECOMPRESS reads and decompresses the records from the base file, it reads any referenced LB field values from the *LOB file*.

**Note:** An ADACMP DECOMPRESS function with LOBVALUES=NO followed by an ADACMP COMPRESS function with LOBVALUES=NO can be used to modify the FDT of the *base file* in the *LOB file group*.

#### **MAXLOGRECLEN: Buffer Size**

This optional parameter can be used to specify the size, in bytes, of a buffer used by ADACMP to assemble logical records that span one or more physical records of uncompressed output data. This buffer is allocated only if HEADER=YES is also specified. Otherwise, the setting of MAXLOGRECLEN is ignored. The default value of MAXLOGRECLEN is 1048576 bytes (1 MB).

If the value specified by MAXLOGRECLEN is appended by the letter "K", it is multiplied by 1024. The minimum value is 32768 bytes.

#### **NOUSERABEND: Termination without Abend**

When a parameter error or a functional error occurs while this utility function is running, the utility ordinarily prints an error message and terminates with user abend 34 (with a dump) or user abend 35 (without a dump). If NOUSERABEND is specified, the utility will *not* abend after printing the error message. Instead, the message "*utility* TERMINATED DUE TO ERROR CONDITION" is displayed and the utility terminates with condition code 20.

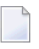

**Note:** When NOUSERABEND is specified, we recommend that it be specified as the first parameter of the utility function (before all other parameters). This is necessary to ensure that its parameter error processing occurs properly.

#### **NUMREC: Number of Records to Be Processed**

NUMREC specifies the number of input records to be processed. If this parameter is omitted, all input records contained on the input data set are processed.

Use of NUMREC is recommended for the initial ADACMP execution if a large number of records are contained on the input data set. This avoids unneeded processing of allrecords when a field definition error or invalid input data causes a large number of rejected records. NUMREC is also useful for creating small files for test purposes.

#### **PASSWORD: Password for INFILE**

The PASSWORD parameter must specify the correct password if the file is to be decompressed directly from a password-protected Adabas file.

#### **SORTSEQ: Processing Sequence for INFILE File**

SORTSEQ determines the sequence in which the file is processed. If this parameter is omitted, the records are processed in physical sequence. SORTSEQ can be specified only when INFILE is also specified.

If a descriptor is specified, the file is processed in the logical sequence of the descriptor values. *Do not* use a hyperdescriptor, a phonetic descriptor, a multiple-value descriptor field, or a descriptor contained in a periodic group.

If the descriptor name refers to a field defined with the null suppression (NU) option, you must specify ",NU" after the descriptor name. In this case, records of the descriptor that contain null values are not decompressed. If NU is not specified in this case (the default), ADACMP rejects NU descriptors.

**Note:** Even when the descriptor field is not null-suppressed, the record is *not*represented in the inverted list if the descriptor field or a field following it has never been initialized (held a value). Therefore, the record will be dropped when the utility is executed.

If ISN is specified, the file is processed in ascending ISN sequence. For the Adabas checkpoint or security file, only SORTSEQ=ISN is allowed.

#### **TRUNCATE: Truncate Excess Alphanumeric Characters**

The TRUNCATE parameter enables truncation of compressed alphanumeric data during decompression. When TRUNCATE is specified and ADACMP DECOMPRESS operation finds

an alphanumeric field containing more characters than the FDT description allows for the field, the extra characters are truncated. If TRUNCATE is not specified, alphanumeric records with extra characters are written to the DDFEHL data set. Non-alphanumeric fields cannot be truncated.

#### <span id="page-266-0"></span>**TZ: Time Zone**

The TZ parameter can be used to specify the local time zone. As records are decompressed and read from the file, the date-time data is converted from UTC time (Coordinated Universal Time, also known as Greenwich Mean Time) to the corresponding time for the specified time zone. Date-time field data is always stored in UTC time in an Adabas file. Valid time zone names are listed in the TZINFO member of the Adabas source library and are specified in single quotes. The following is an example of a valid TZ specification:

TZ='America/New\_York'

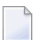

**Note:** Time zone names are case-sensitive.

This example sets the time zone to Eastern US. When decompressing input, local time is assumed to be Eastern US. When retrieving the stored UTC time data, it is converted to Eastern US time.

Adabas uses the time zone data taken from the **tz [database](https://www.iana.org/time-zones)**, which is also called the *zoneinfo* or *Olson* database. The specific list of time zone names that Adabas supports in any given release can be found in the TZINFO member of the Adabas source library (ADA*vrs*.SRC in BS2000 environments, ADA*vrs*.LIBR in VSE environments, and ADA*vrs*.SRCE in z/OS environments.). For more information about the TZINFO member of the time zone library, read *Supported Time Zones*, in the *Adabas DBA Tasks Manual*.

**Note:** Review important information about the **[daylight](#page-262-1) savings time (DST)** parameter. If a time zone uses daylight savings time, you must be sure to retrieve the daylight savings indicator with your date-time data or there will be no way to distinguish datetime values in the hour before the time is switched back to standard time.

#### **UACODE: Encoding Protocol for Output Alphanumeric Fields**

UACODE defines the encoding of the sequential output of alphanumeric fields. This parameter allows you to override the user encoding for alphanumeric fields passed in the header of the compressed sequential input.

#### **UARC: Architecture for Output Uncompressed User Data**

The UARC parameter specifies the architecture of the sequential output of the uncompressed user data. This parameter allows you to override the user encoding passed in the header of the compressed sequential input.

The 'userdata-architecture-key' is an integer which is the sum of the following numbers:

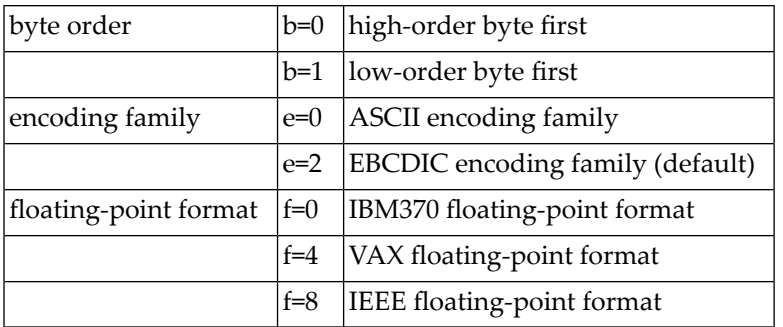

The default is  $ARC = b + e + f = 2$ ; that is, high-order byte first; EBCDIC encoding family; and IBM370 floating-point format (b=0; e=2; f=0).

User data from an Intel386 PC provides the example: b=1; e=0; f=8; or ARC=9.

#### **UTYPE: User Type**

The user type to be in effect when unloading the file specified by INFILE. Allowed values are

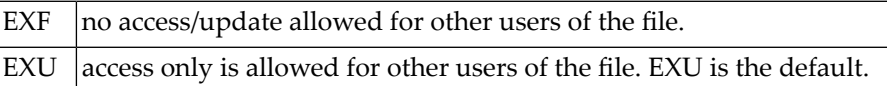

#### **UWCODE: Encoding Protocol for Output Wide-Character Fields**

<span id="page-267-0"></span>UWCODE defines the encoding of the sequential output of wide-character fields. This parameter allows you to override the user encoding for wide-character fields passed in the header of the compressed sequential input.

## **Decompressing Multiclient Files**

ADACMP decompresses Adabas data to a sequential user file. The DECOMPRESS function can decompress records selectively if the INFILE parameter specifies a multiclient file and a valid ETID value is specified.

The DECOMPRESS function skips the owner ID, if present. The output of a DECOMPRESS operation on a multiclient file contains neither owner ID nor any ETID information.

If the INFILE parameter specifies a multiclient file for the DECOMPRESS function, you can use the ETID parameter to limit decompression to records for a specific user only. ADACMP then reads and decompresses records only for the specified user. If the ETID parameter is not specified when decompressing a multiclient file, all records in the file are decompressed.

#### **Example:**

Only records owned by USER1 from file 20 are decompressed to a sequential output file:

ADACMP DECOMPRESS INFILE=20,ETID=USER1

## <span id="page-268-0"></span>**ADACMP DECOMPRESS Examples**

#### **Example 1:**

The DECOMPRESS function is to be executed. The input data set to be used is the output of a previous execution of the ADAULD utility:

ADACMP DECOMPRESS

#### **Example 2:**

Adabas file 23 is to be decompressed. The ISN of each record is to be included in the decompressed output:

ADACMP DECOMPRESS INFILE=23,ISN

## 41 Field Definition Statements

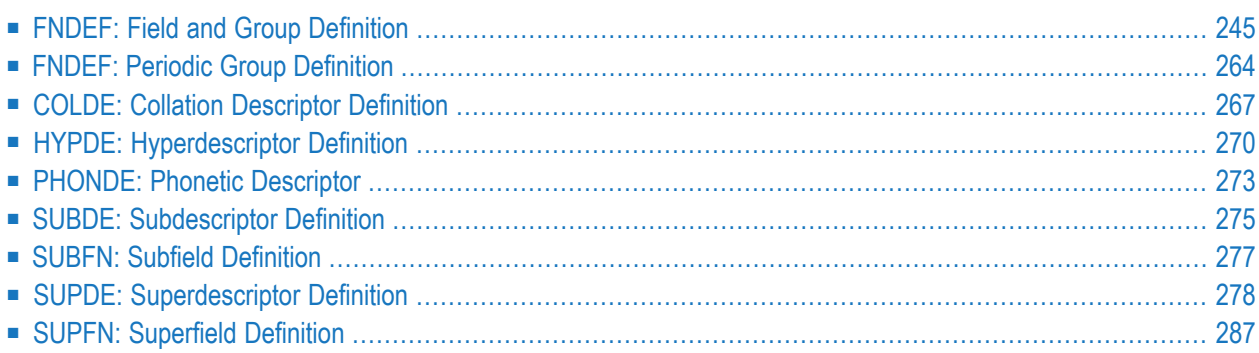

The field definitions provided as input to ADACMP are used to:

- provide the length and format of each field contained in the input record. This enables ADACMP to determine the correct field length and format during editing and compression.
- create the Field Definition Table (FDT) for the file. This table is used by Adabas during the execution of Adabas commands to determine the logical structure and characteristics of any given field (or group) in the file.

The following syntax must be followed when entering field definitions. A minimum of one and a maximum of 3214 definitions may be specified.

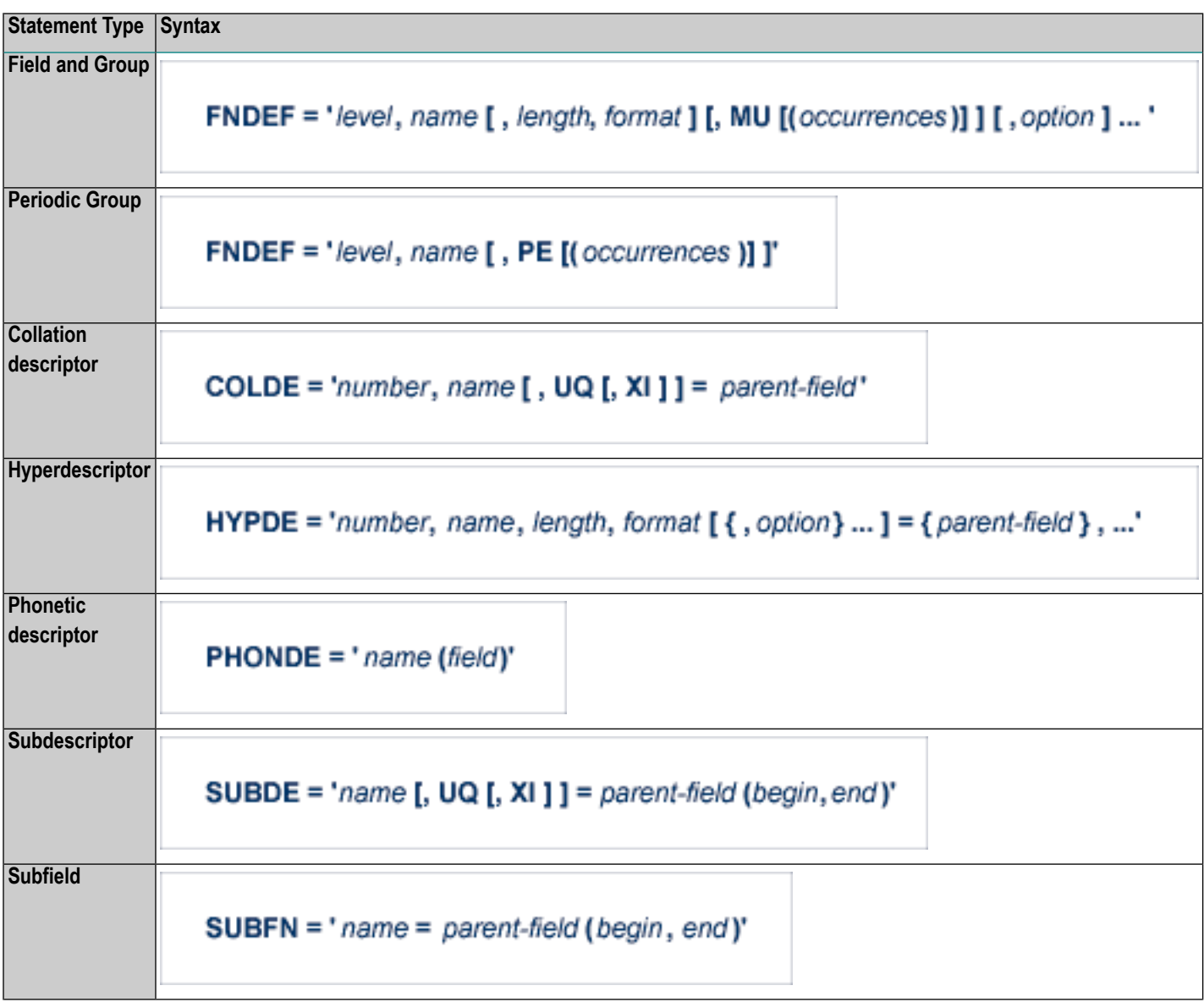

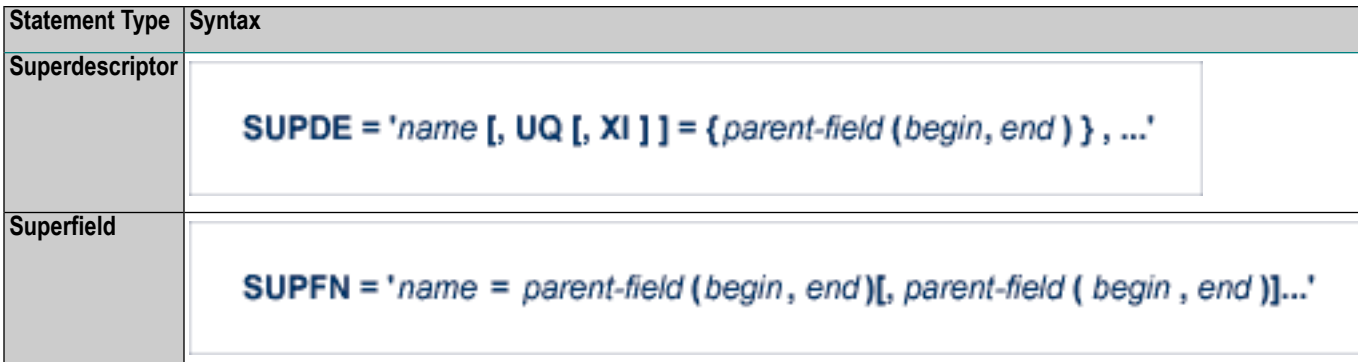

User comments may be entered to the right of each definition. At least one blank must be present between a definition and any user comments.

<span id="page-272-0"></span>Each of these definition types is described in this chapter.

### **FNDEF: Field and Group Definition**

The FNDEF parameter can be used to specify an Adabas field or group definition. The syntax used in constructing field and group definition entries is:

FNDEF = 'level, name [, length, format] [, MU [(occurrences)] ] [, option ] ... '

Level number and name are required. Any number of spaces may be inserted between definition entries.

Each FNDEF parameter is described in this section.

- [level](#page-273-0)
- [name](#page-273-1)
- [length](#page-274-0)
- [format](#page-275-0)
- [occurrences](#page-276-0)
- field [options](#page-276-1)

The MU parameter is documented in *field [options](#page-276-1)*

#### <span id="page-273-0"></span>**level**

The level number is a one- or two-digit number in the range 01-07 (the leading zero is optional) used in conjunction with field grouping. Fields assigned a level number of 02 or greater are considered to be a part of the immediately preceding group which has been assigned a lower level number.

The definition of a group enables reference to a series of fields (may also be only 1 field) by using the group name. This provides a convenient and efficient method of referencing a series of consecutive fields.

Level numbers 01-06 may be used to define a group. A group may consist of other groups. When assigning the level numbers for nested groups, no level numbers may be skipped.

In the following example, fields A1 and A2 are in group GA. Field B1 and group GC (consisting of fields C1 and C2) are in group GB:

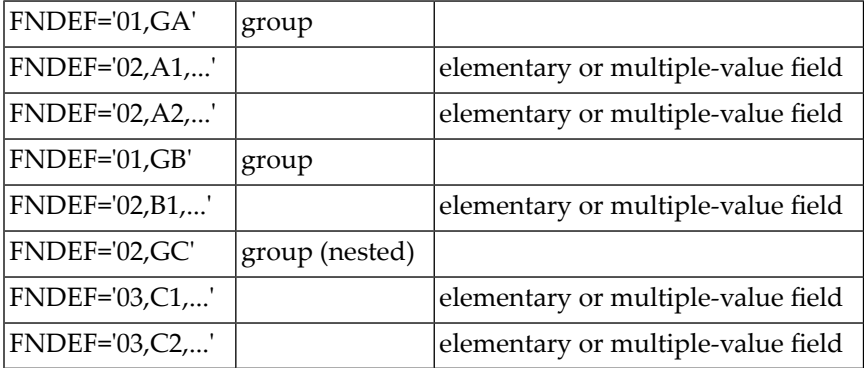

#### <span id="page-273-1"></span>**name**

The name to be assigned to the field (or group).

Names must be unique within a file. Names are case-sensitive and must be two characters long: the first character must be alphabetic; the second character can be either alphabetic or numeric. No special characters are permitted.

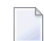

**Note:** Lowercase fields will not display correctly (they will be converted to uppercase) if you use the ADARUN parameter settings MSGCONSL=UPPER, MSGDRUCK=UPPER, or MSGPRINT=UPPER.

The values E0-E9 are reserved as edit masks and may not be used.

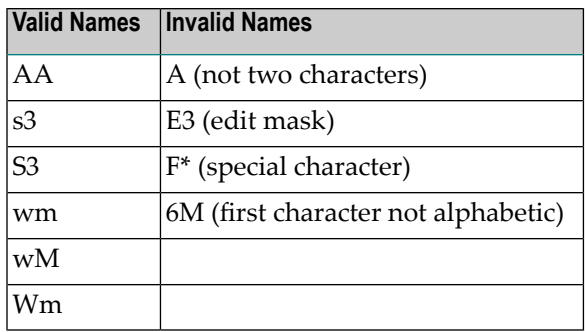

#### <span id="page-274-0"></span>**length**

The length of the field (expressed in bytes). The length value is used to

- indicate to ADACMP the length of the field as it appears in each input record; and
- define the standard (default) length to be used by Adabas during command processing.

The standard length specified is entered in the FDT and is used when the field is read/updated unless the user specifies a length override.

The maximum field lengths that may be specified depend on the "format" value:

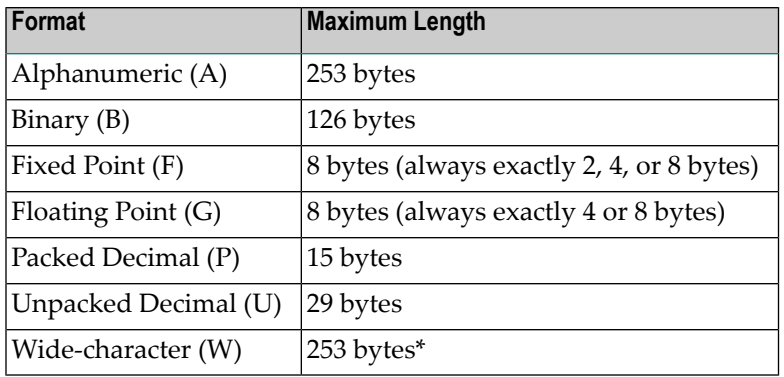

\* Depending on the FWCODE attribute value, the maximum byte length of the W field may be less than 253. For example, if the default value of FWCODE is used (that is, Unicode), the maximum length is 252 *(2 bytes per character).*

Standard length may not be specified with a group name.

Standard length does not limit the size of any given field value unless the FI option is used - see *FI: Fixed [Storage](#page-279-0)* . A read or update command may override the standard field length, up to the maximum length permitted for that format.

If standard length is zero for a field, the field is assumed to be a variable-length field. Variablelength fields have no standard (default) length. A length override for fixed-point (F) fields can specify a length of two or four bytes only; for floating-point (G) fields, the override can specify four or eight bytes only.

If a variable-length field is referenced without a length override during an Adabas command, the value in the field will be returned preceded by a one-byte binary length field (including the length byte itself). This length value must be specified when the field is updated, and also in the input records that are to be processed by ADACMP. If the field is defined with the long alpha (LA) option, the value is preceded by a two-byte binary length field (including the two length bytes).

#### <span id="page-275-0"></span>**format**

The standard format of the field (expressed as a one-character code):

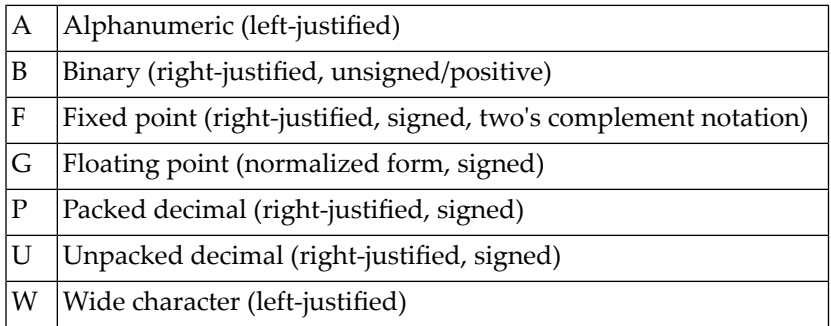

The standard format is used to

- indicate to ADACMP the format of the field as it appears in each input record; and
- define the standard (default) format to be used by Adabas during command processing. The standard format specified is entered in the FDT and is used when the field is read/updated unless the user specifies a format override.

Standard format must be specified for a field. It may not be specified with a group name. When the group is read (written), the fields within the group are always returned (must be provided) according to the standard format of each individual field. The format specified determines the type of compression to be performed on the field.

A fixed-point field is either two, four, or eight bytes long. A positive value is in normal form, and a negative value in two's complement form.

A field defined with floating-point format may be either four bytes (single precision) or eight bytes (double precision) long. Conversion of a value of a field defined as floating point to another format is supported.

If a binary field is to be defined as a descriptor, and the field may contain both positive and negative numbers, "F" format should be used instead of "B" format because "B" format assumes that all values are unsigned (positive).

Like an alphanumeric field, a wide-character field may be a standard length in bytes defined in the FDT, or variable length. Any non-variable format override for a wide-character field must be compatible with the user encoding; for example, a user encoding in Unicode requires an *even* length. Format conversion from numbers (U, P, B, F, G) to wide-character format is not allowed.

#### <span id="page-276-0"></span>**occurrences**

The number of occurrences of MU fields that will occurin a record if the MUPEX option is specified. This is an optional parameter.

#### <span id="page-276-1"></span>**field options**

Options are specified by the two-character codes. More than one code may be specified (as applicable for the field). They may be specified in any order, separated by a comma.

The available options for field and group definitions are listed in the following table. For more information about a specific option, click on its name in the table.

**Note:** The PE option is another Adabas field option. However, it is available only if you are specifying a periodic group. For more information,read *FNDEF: Periodic Group [Definition](#page-291-0)*, elsewhere in this section.

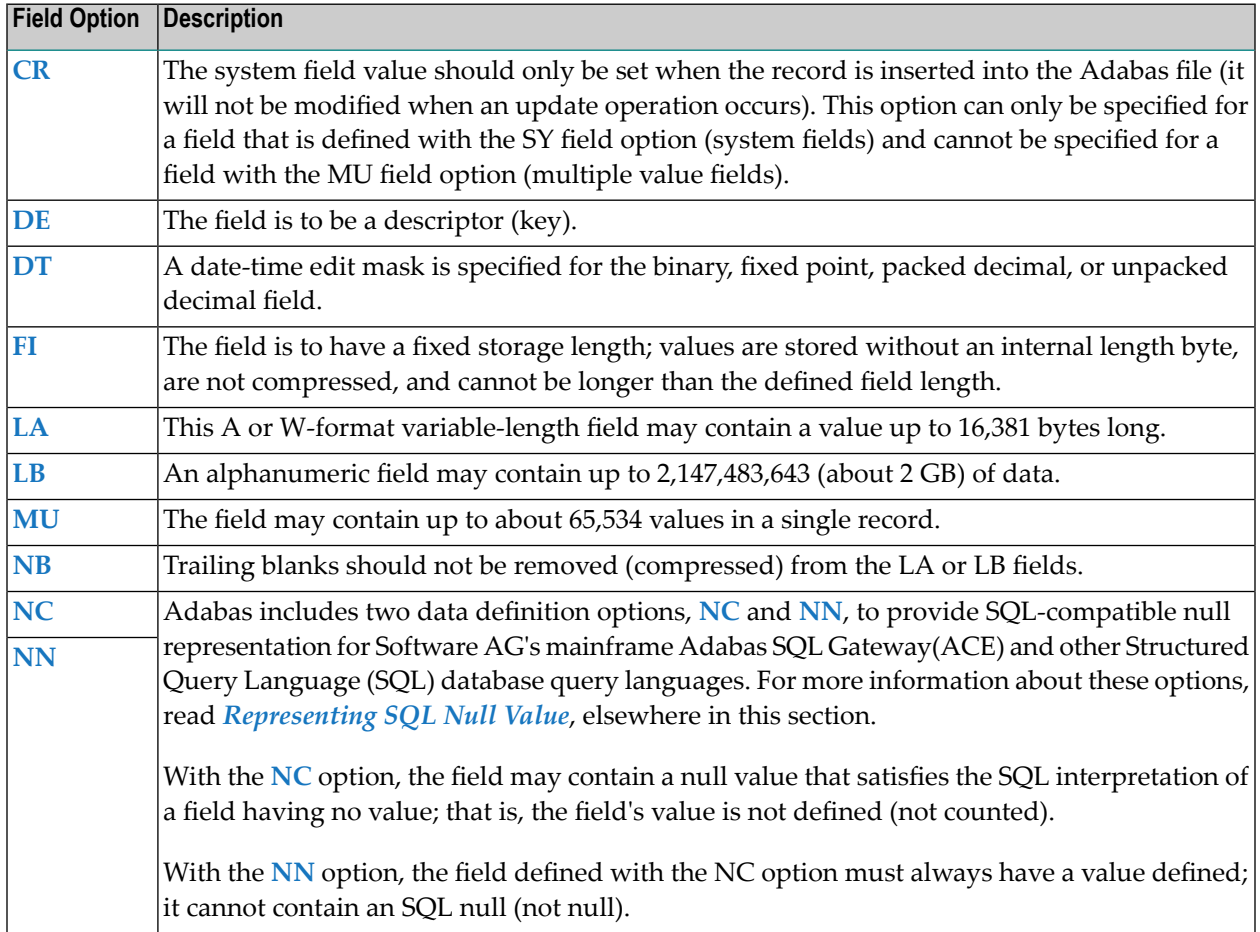

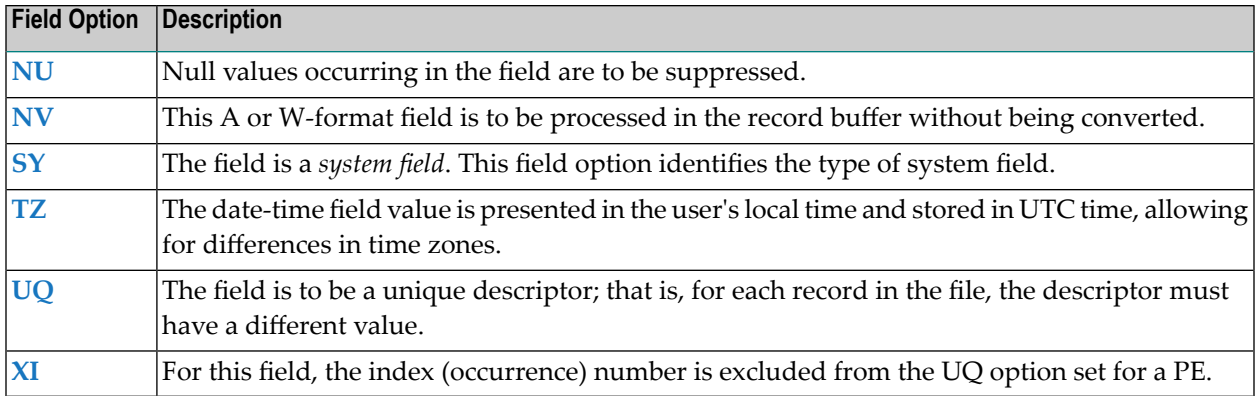

#### <span id="page-277-0"></span>**CR: Insert-Only System Field**

Use the CR option to indicate that the system field value should only be set when a record is inserted and not when it is updated. The CR field option can only be specified for fields defined with the **SY field [option](#page-285-0)**, but *cannot* be specified for an **MU [field](#page-281-0)**.

<span id="page-277-1"></span>For complete information about system fields, read *System Fields*, in *Adabas Concepts Manual*.

#### **DE: Descriptor Field Option**

DE indicates that the field is to be a descriptor (key). Entries will be made in the Associator inverted list for the field, enabling the field to be used in a search expression, as a sort key in a FIND command, to control logical sequential reading, or as the basis for file coupling.

The descriptor option should be used judiciously, particularly if the file is large and the field that is being considered as a descriptor is updated frequently.

<span id="page-277-2"></span>Although the definition of a descriptor field is independent of the record structure, note that if a descriptor field is not ordered first in a record and logically falls past the end of the physical record, the inverted list entry for that record is not generated for performance reasons. To generate the inverted list entry in this case, it is necessary to unload short, decompress, and reload the file; or use an application program to reorder the field first for each record of the file.

#### **DT: Date-Time Edit Mask Field Option**

DT assigns a date-time edit mask to a binary, fixed point, packed decimal, or unpacked decimal field. This option cannot be specified for fields of other formats.

The syntax of the DT option is:

#### DT=E(*edit-mask-name*)

Valid values for edit-mask-name substitutions are described in the following table. It also shows the required minimum field lengths for the different formats of fields that can specify the DT option; the length of the field must be large enough to store the date-time values. Detailed discussions of each edit mask is provided in *Date-Time Edit Mask Reference*, in the *Adabas DBA Tasks Manual*.

**Note:** In the table, "YYYY" represents the 4-digit year (1-9999), "MM" represents the 2-digit month (1-12), "DD" represents the 2-digit day of the month (1-31), "HH" represents the 2 digit hour (0-23), "II" represents the 2-digit minute within the hour (0-59), "SS" represents the 2-digit second within the minute (0-59), and "XXXXXX" represents the 6-digit microsecond within the second.

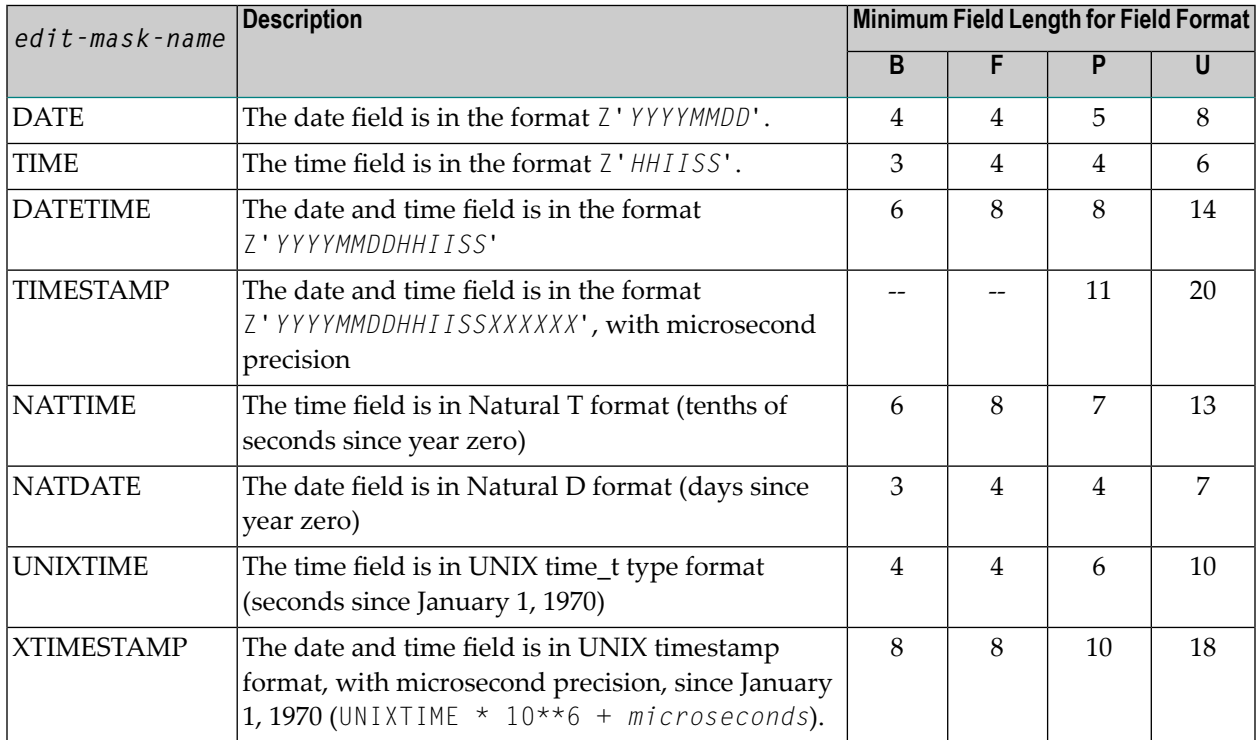

The following table contains some examples.

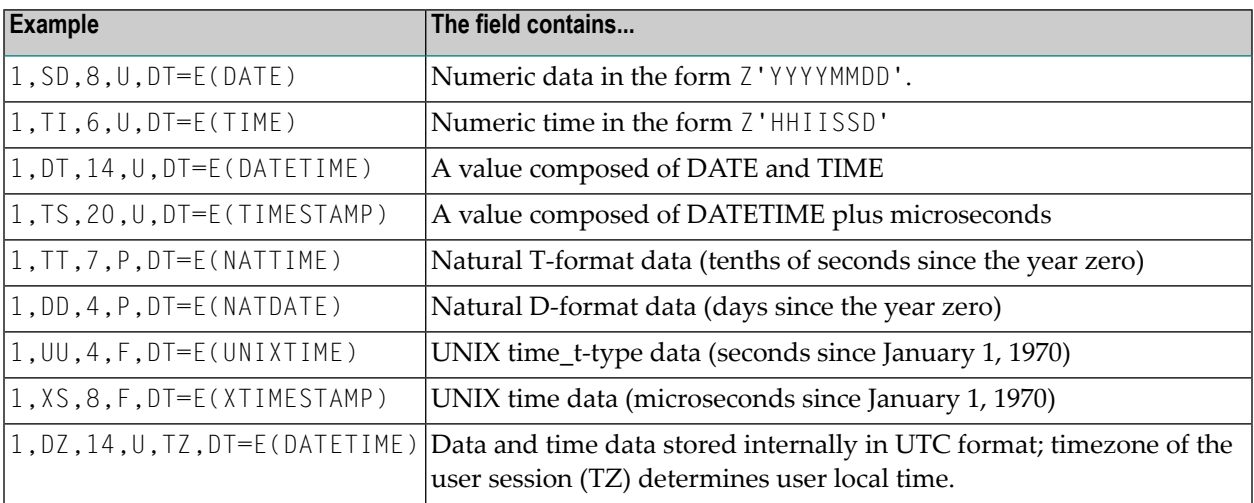

#### <span id="page-279-0"></span>**FI: Fixed Storage Field Option**

FI indicates that the field is to have a fixed storage length. Values in the field are stored without an internal length byte, are not compressed, and cannot be longer than the defined field length.

The FI option is recommended for fields with a length of one or two bytes that have a low probability of containing a null value (personnel number, gender, etc.) and for fields containing values that cannot be compressed.

The FI option is not recommended for multiple-value fields, or for fields within a periodic group. Any null values for such fields are not suppressed (or compressed), which can waste disk storage space and increase processing time.

The FI option *cannot* be specified for

- U-format fields;
- NC, NN, or NU option fields;
- $\blacksquare$  variable-length fields defined with a length of zero (0) in the FNDEF statement;
- a descriptor within a periodic (PE) group.

A field defined with the FI option *cannot* be updated with a value that exceeds the standard length of the field.

Example of FI usage:

<span id="page-279-1"></span>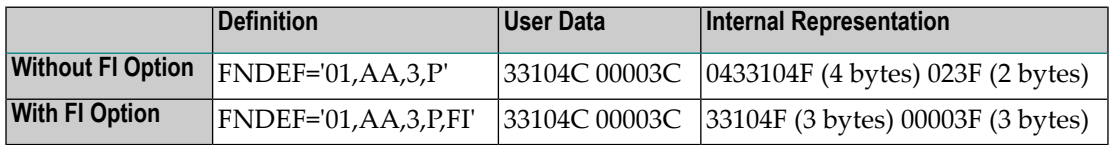

#### **LA: Long Alpha Field Option**

The LA (long alphanumeric) option can be specified for variable-length alphanumeric and wide format fields; i.e., A or W format fields having a length of zero in the field definition (FNDEF). With the LA option, such a field can contain a value up to 16,381 bytes long.

An alpha or wide field with the LA option is compressed in the same way as an alpha or wide field without the option. The maximum length that a field with LA option can actually have is restricted by the block size where the compressed record is stored.

When a field with LA option is updated or read, its value is either specified or returned in the record buffer, preceded by a two-byte length value that is inclusive (field length, plus two).

A field with LA option:

■ can also have the NU, NC/NN, NV, or MU option;

- can be a member of a PE group;
- cannot have the FI option;
- cannot be a descriptor field;
- cannot be a parent of a sub-/superfield, sub-/superdescriptor, hyperdescriptor, or phonetic descriptor; and
- cannot be specified in the search buffer, or response code 61 (ADARSP061) occurs.

For more information, read *Specifying Field Lengths of LA (Long Alpha) Fields in Format Buffers* and *Specifying Field Lengths of LA (Long Alpha) Fields in Record Buffers* in the *Adabas Command Reference Guide* .

Example of LA usage:

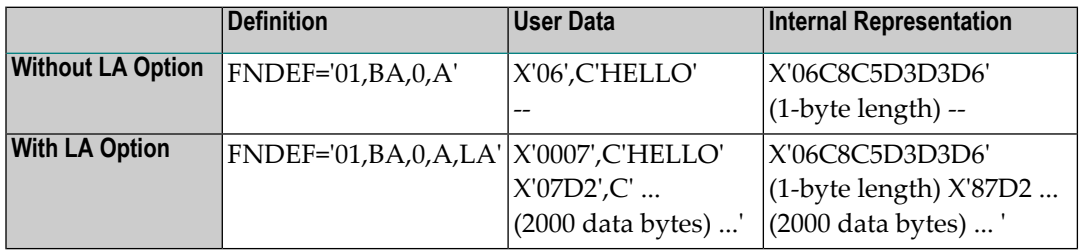

#### <span id="page-280-0"></span>**LB: Large Object Field Option**

The large object (LB) option can be specified for some fields to identify them as *large object* fields. LB fields can contain up to 2,147,483,643 bytes (about 2 GB) of data.

The format of an LB field must be "A" (alphanumeric) and its default field length must currently be defined as zero.

LB fields *cannot* be:

- Descriptors or parents of a special (phonetic, sub-, super-, or hyper-) descriptor.
- Defined with the FI or LA options.

To assist you in determining whether to define a field as an LA or an LB field, read *Comparing LA and LB Fields*, in the *Adabas Concepts Manual*.

■ Specified in a search buffer or in format selection criteria in a format buffer.

LB fields may be:

- Defined with any of the following options: MU, NB, NC, NN, NU, or NV
- Part of a simple group or a PE group.

The presence of the NB (no blank compression) field option in the LB field definition indicates whether on not Adabas removes trailing blanks in LB fields containing characters.

LB fields containing both binary and character data are supported. An LB field defined with both the NV and NB options can store binary large object data, as Adabas will not modify binary LB fields in any way. The identical LB binary byte string that was stored is what is retrieved when the LB field is read. In addition, because LB fields containing binary values are defined with the NV and the NB options, Adabas will not convert LB field binary values according to some character code page nor will it cut off trailing blanks in LB fields containing binary values.

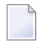

**Note:** LB fields containing binary values are not defined using format B, because format B can imply byte swapping in some environments with different byte orders. Byte swapping does not apply to binary LB fields.

The following table provides some valid example of FDT definitions for LB fields:

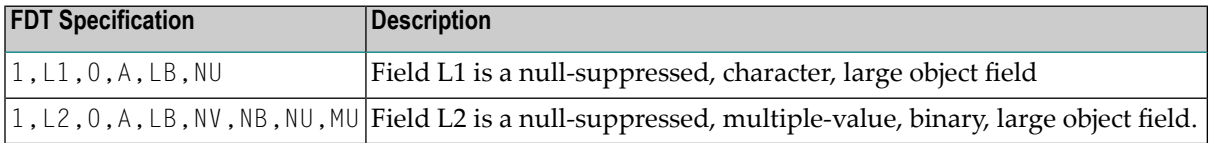

Commands dealing with LB fields must always be directed to the *base file* of a *LOB file group*. User commands against *LOB files* are rejected.

<span id="page-281-0"></span>For information on getting started using LB fields, read *Large Object (LB) Files and Fields*, in *Adabas DBA Tasks Manual*.

#### **MU: Multiple-Value Field Option**

The multiple-value field option, indicating that the field may contain more than one value in a single record. If the **[MUPEX](#page-252-0)** parameter is specified and the **[MUPECOUNT](#page-252-1)** parameter is set to "2", the field may contain up to 65,534 values in a single record. If these parameters are not set, the field may contain up to 191 values in a single record. At least one value (even if null) must be present in each record input to ADACMP.

The values are stored according to the other options specified for the field. The first value is preceded by a count field that indicates the number of values currently present for the field. The number of values that are stored is equal to the number of values provided in the ADACMP input record, plus any values added during later updating of the field, less any values suppressed (this applies only if the field is defined with the NU option).

If the number of values contained in each record input to ADACMP is constant, the number can be specified in the MU definition statement in the form MU(*n*), where *n* is the number of values present in each input record. In the following example, three values of the multiple-value field AA are present in each input record:

```
FNDER="01,AA,5,A,MU(3)' \leftrightarrow
```
Specifying a value of zero MU(0) indicates that no values are present for the multiple-value field in the input record.

If the number of values is not constant for all input records, a one- or two-byte binary count field (depending on the **[MUPECOUNT](#page-252-1)** parameter setting) must precede the first value in each input record to indicate the number of values present in that record (see also the section *[Input](#page-224-0) Data [Requirements](#page-224-0)*).

If the FDT is provided (see the **FDT [parameter](#page-246-0)** description), the field count must be contained as a one- or two-byte binary value in each input record (depending on the **[MUPECOUNT](#page-252-1)** parameter setting).

If the input records were created using the DECOMPRESS function, all required count fields are already contained in the input record. In this case, the count must not be specified in the field definition statements.

All values provided during input or updating will be compressed (unless the **FI [option](#page-279-0)** has also been specified). Care should be taken when using the FI and MU options together since a large amount of disk storage may be wasted if a large number of compressible values are present.

If the NU option is specified with the MU option, null values are both logically and physically suppressed. The positional relationship of all values (including null values) is usually maintained in MU occurrences, unless the occurrences are defined with the NU option. If a large number of null values are present in an MU field group, the NU option can reduce the disk storage requirements for the field but should not be used if the relative positions of the values must be maintained.

The NC (or NC/NN) option *cannot* be specified for an MU field.

For information on how to identify MU and PE occurrences greater than 191 in the compressed record, read *Identifying MU and PE [Occurrences](#page-242-0) Greater Than 191 in Compressed Records*, elsewhere in this section.

#### **Example of MU usage with NU:**

FNDEF='01,AA,5,A,MU,NU'

The original content where "L" is the length of the "value" is:

■ after file loading:

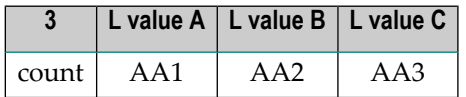

■ after update of value B to null value:

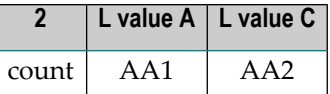

#### **Example of MU usage without NU:**

FNDEF='01,AA,5,A,MU'

The original content where "L" is the length of the "value" is

■ after file loading:

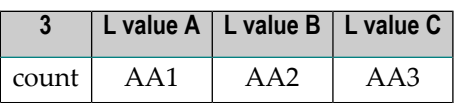

■ after update of value B to null value:

<span id="page-283-0"></span>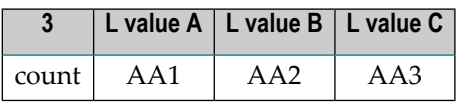

#### **NB: Blank Compression Field Option**

The NB option can be used with **[LA](#page-279-1)** and **[LB](#page-280-0)** fields to control blank compression. When specified, the NB option indicates that Adabas should *not* remove trailing blanks for the field; when not specified, Adabas removes trailing blanks when storing an alphanumeric or wide-character field value. If you specify the NB option for a field, you must also specify the NU or NC option for the field; NB processing requires the use of NC or NU as well.

**Note:** Fields specified without the NB option can lead to differences in the stored and retrieved lengths of the fields. The retrieved length of a non-NB field is likely to be smaller than the length specified for the field when it is stored due to blank compression. This may matter if the value is not really a character string, but rather a binary value that happens to end with the character codes for a blank. Therefore, if you want the stored and retrieved lengths of a field to be the same, use the NB option.

#### <span id="page-284-0"></span>**NU: Null Value Suppression Field Option**

NU suppresses null values occurring in the field.

Normal compression (NU or FI not specified) represents a null value with two bytes (the first for the value length, and the second for the value itself, in this case a null). Null value suppression represents an empty field with a one-byte empty field indicator. The null value itself is not stored.

A series of consecutive fields containing null values and specifying the NU option is represented by a one-byte empty field (binary 11nnnnnn) indicator, where *nnnnnn* is the number of the fields' successive bytes containing null values, up to a total of 63. For this reason, fields defined with the NU option should be grouped together whenever possible.

If the NU option is specified for a descriptor, any null values for the descriptor are not stored in the inverted list. Therefore, a find command in which this descriptor is used and for which a null value is used as the search value will always result in no records selected, even though there may be records in Data Storage that contain a null value for the descriptor. If a descriptor defined with the NU option is used to control a logical sequence in a read logical sequence (L3/L6) command, those records that contain a null value for the descriptor will not be read.

Descriptors to be used as a basis for file coupling and for which a large number of null values exist should be specified with the NU option to reduce the total size of the coupling lists.

The NU option cannot be specified for fields defined with the combined NC/NN options or with the FI option.

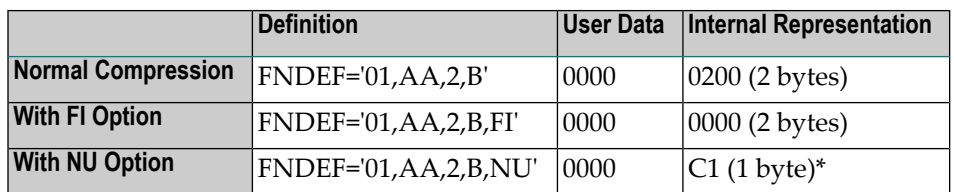

Example of NU usage:

<span id="page-284-1"></span>*\* C1 indicates 1 empty field.*

#### **NV: No Conversion Field Option**

The "do not convert" option for alphanumeric (A) or wide-character (W) format fields specifies that the field is to be processed in the record buffer without being converted.

Fields with the NV option are not converted to or from the user: the field has the characteristics of the file encoding; that is, the default blank

- $\blacksquare$  for A fields, is always the EBCDIC blank (X'40'); and
- for W fields, is always the blank in the file encoding for W format.

The NV option is used for fields containing data that cannot be converted meaningfully or should not be converted because the application expects the data exactly as it is stored.

The field length for NV fields is byte-swapped if the user architecture is byte-swapped.

For NV fields, "A" format cannot be converted to "W" format and vice versa.

#### <span id="page-285-0"></span>**SY: System Field**

Use the SY field option to identify a field as a system field and to specify the type of information stored in the system field. A system field is a field in an Adabas file whose value is automatically set by the Adabas nucleus when records are inserted or updated on the file. Optionally, you can specify that some system field values only be set when records are inserted using the **CR [field](#page-277-0) [option](#page-277-0)**. A system field *cannot* be a **PE [group](#page-291-0) field**.

System fields containing the following types of information can currently be defined in an Adabas file:

- Job name: The job name of the user inserting or updating a record.
- ETID: The eight-byte user ID of the user inserting or updating a record. This is the user ID set in the Additions 1 field of an OP (open) command for the user session.
- Session ID: The 28-byte user ID of the user inserting or updating a record.
- Session user: The last eight bytes of the 28-byte session ID or the user inserting or updating a record.
- Security system user ID: The eight-byte security system ID of the user inserting or updating a record.
- Time: The date or date and time at which a record is inserted or updated. The format of the stored date and time is defined by the **DT [\(date-time](#page-277-2) edit mask) field option**.

Valid values are:

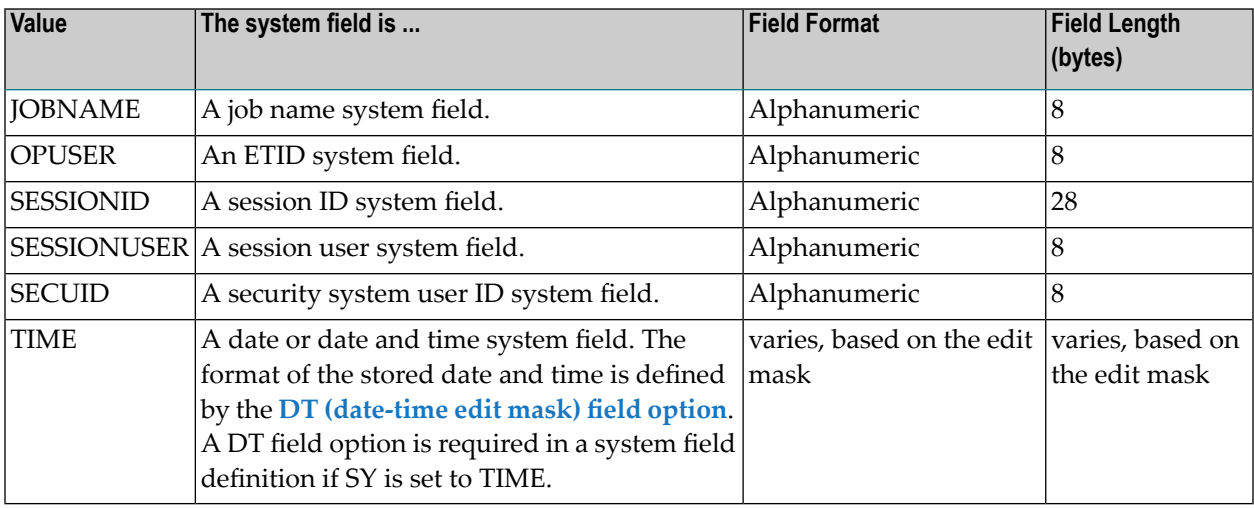

For complete information about system fields and the rules surrounding them, read *System Fields*, in *Adabas Concepts Manual*.

#### <span id="page-286-0"></span>**TZ: Time Zone Field Option**

The TZ field option identifies a date-time field that should be presented in the user's local time and stored in UTC time, allowing for differences in time zones. There is no specific syntax for the TZ field option as there are no parameters; simply specifying TZ in the field definition of a datetime field provides time zone support.

When TZ is specified, date-time values are converted and displayed in the user's local time, but are stored in *coordinated universal (UTC) time*. This allows users in different time zones to view the data in their individual local times, but still share the same data. Storing values in standardized UTC time makes them easily comparable.

Adabas uses the time zone data taken from the **tz [database](https://www.iana.org/time-zones)**, which is also called the *zoneinfo* or *Olson* database. The specific list of time zone names that Adabas supports in any given release can be found in the TZINFO member of the Adabas source library (ADA*vrs*.SRC in BS2000 environments, ADA*vrs*.LIBR in VSE environments, and ADA*vrs*.SRCE in z/OS environments.). For more information about the TZINFO member of the time zone library, read *Supported Time Zones*, in the *Adabas DBA Tasks Manual*.

The TZ option can be specified in field definitions that use the following **[date-time](#page-277-2) edit masks**:

- DATETIME
- TIMESTAMP
- NATTIME
- UNIXTIME
- XTIMESTAMP

You cannot use the TZ option in field definitions that use the DATE, TIME, or NATDATE datetime edit masks because the timezone offsets depend on the presence of both date and time values in the data.

Note that UNIXTIME and XTIMESTAMP fields are by definition based on the UTC; standard conversion routines will perform time zone handling outside of Adabas. In other words, the TZ option has no effect when reading or writing fields with the UNIXTIME or XTIMESTAMP edit mask.

However, when the DATETIME, NATTIME, and TIMESTAMP edit masks are set, the TZ option will convert the times to local time; otherwise they will be converted and stored as UTC times.

For example, if a date-time field is stored in UTC format is February 14, 2009, 16:00 hours, user A in time zone America/New\_York will see the field displayed as February 14, 2009, 11:00 hours or 10:00 (UTC time minus 5 or 6 hours, depending on the differences in daylight savings time). Al-

ternately, user G in time zone Europe/Berlin will see the field as February 14, 2009, 17:00 hours (UTC time plus 1).

For information on the conversions between date-time fields defined with the TZ option, read *Conversions Between Date-Time Representations for Fields with the TZ option*, in the *Adabas DBA Tasks Manual*.

#### <span id="page-287-1"></span>**UQ: Unique Descriptor Field Option**

UQ indicates that the field is to be a unique descriptor. A unique descriptor must contain a different value for each record in the file. In FNDEF statements, the UQ option can only be specified if the DE option is also specified. The UQ option can also be used in SUBDE, SUPDE, and HYPDE statements.

The UQ option *must* be specified if the field is to be used as an ADAM descriptor(see the **ADAMER utility**).

ADACMP does not check for unique values; this is done by the ADALOD utility, or by the ADAINV utility when executing the INVERT function. If a non-unique value is detected during file loading, ADALOD terminates with an error message.

<span id="page-287-2"></span>Because ADAINV and ADALOD must execute separately for each file in an expanded file chain, they cannot check for uniqueness across the chain. However, Adabas does check the value of unique descriptors across an expanded file chain. If the value being added (N1/N2) or updated (A1) is not unique across all files within the chain, response code 198 (ADARSP198) is returned.

#### **XI: Exclude Instance Number Field Option**

By default, the occurrence number of fields within periodic groups (PE) defined as unique descriptors (UQ) is included as part of the descriptor value. This means that the same field value can occur in different periodic group occurrences in different records.

<span id="page-287-0"></span>The XI option is used to exclude the occurrence number from the descriptor value for the purpose of determining the value's uniqueness. If the XI option is set, any field value can occur at most once over all occurrences of the PE field in all records.

#### **Representing SQL Null Value**

Adabas includes two data definition options, NC and NN, to provide SQL-compatible nullrepresentation for Software AG's mainframe Adabas SQL Gateway (ACE) and other Structured Query Language (SQL) database query languages.

The NC and NN options *cannot* be applied to fields defined

- with Adabas null suppression (NU)
- with fixed-point data type (FI)
- $\blacksquare$  with multiple-values (MU)
- within a periodic group (PE)
- as group fields

In addition, the NN option can only be specified for a field that specifies the NC option.

A parent field for sub-/superfields or sub-/superdescriptors can specify the NC option. However, parent fields for a single superfield or descriptor cannot use a mix of NU and NC fields. If any parent field is NC, no other parent field can be an NU field, and vice versa.

## **Examples:**

A correct ADACMP COMPRESS FNDEF statement for defining the field AA and assigning the NC and NN option:

```
ADACMP FNDEF='01,AA,4,A,NN,NC,DE'
```
*Incorrect* uses of the NC/NN option that would result in an ADACMP utility ERROR-127:

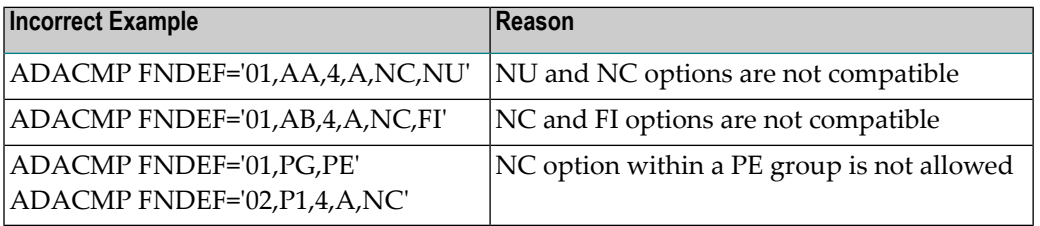

<span id="page-288-0"></span>This section covers the following topics:

- NC: SQL Null Value [Option](#page-288-0)
- Null [Indicator](#page-290-0) Value
- NN: SQL Not Null [Option](#page-291-0)

## **NC: SQL Null Value Option**

Without the NC (not counted) option, a null value is either zero or blank depending on the field's format.

With the NC option, zeros or blanks specified in the record buffer are interpreted according to the *null [indicator](#page-290-0) value*: either as true zeros or blanks (that is, as *significant* nulls) or as undefined values (that is, as true SQL or *insignificant* nulls).

If the field defined with the NC option has no value specified in the record buffer, the field value is always treated as an SQL null.

When interpreted as a true SQL null, the null value satisfies the SQL interpretation of a field having no value. This means that no field value has been entered; that is, the field's value is not defined.

The null indicator value is thus responsible for the internal Adabas representation of the null. For more information, read the next section in this guide, *Null Indicator Value*, and read *Search Buffers* in the *Adabas Command Reference Guide*.

The following rules apply when compressing or decompressing records containing NC fields:

- 1. If the FORMAT parameter is specified, ADACMP behaves in the same way the nucleus does for update-type commands. See the *Adabas Command Reference Guide* documentation.
- 2. If the FORMAT parameter is *not* specified:
	- For *compression*:

Only the value of the NC field is placed in the input record; the two null value indicator bytes must be omitted. The value is compressed as if the null value indicator bytes were set to zero. It is not possible to assign a null value to an NC field using this method.

Example:

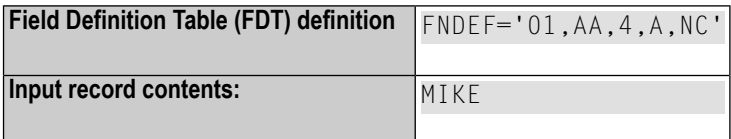

■ For *decompression*:

If the value of an NC field is *not significant*, the record is written to DDFEHL (or FEHL) with response code 55 (ADARSP055).

If the value of an NC field is *significant*, the value is decompressed as usual. There are no null indicator bytes.

Example:

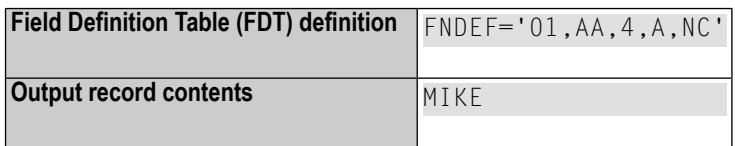

## <span id="page-290-0"></span>**Null Indicator Value**

The *null indicator* value is always two bytes long and has fixed-point format, regardless of the data format. It is specified in the record buffer when a field value is added or changed; it is returned in the record buffer when the field value is read.

For an update (Ax) or add (Nx) command, the null indicator value must be set in the record buffer position that corresponds to the field's designation in the format buffer. The setting must be one of the following:

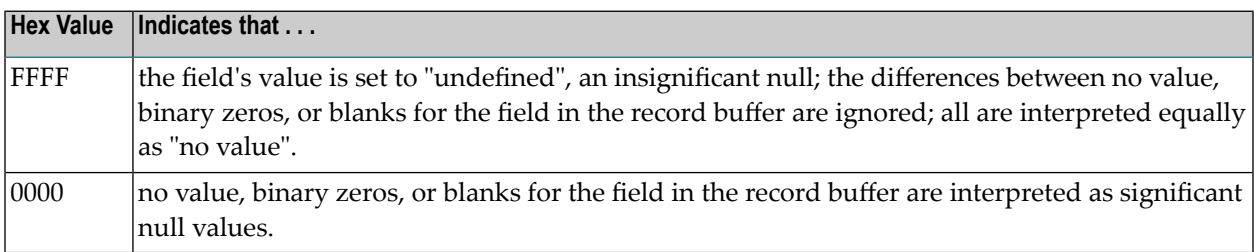

For a read (L*x*) or find with read (S*x* with format buffer entry) command, your program must examine the null indicator value (if any) returned in the record buffer position corresponding to the field's position in the format buffer. The null indicator value is one of the following values, indicating the meaning of the actual value that the selected field contains:

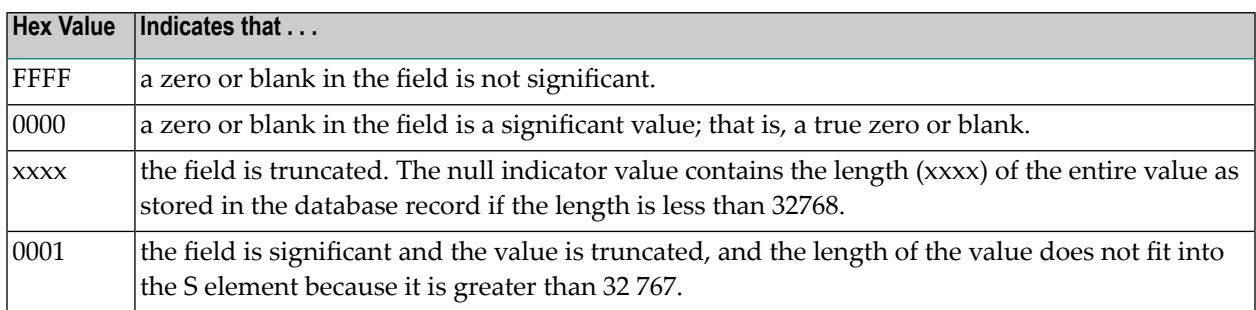

## **Example:**

The field definition of a null represented in a two-byte Adabas binary field AA defined with the NC option is:

## *01,AA,2,B,NC*

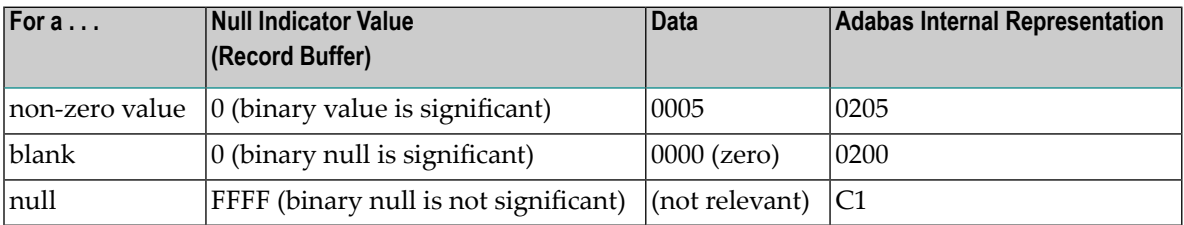

## <span id="page-291-0"></span>**NN: SQL Not Null Option**

The NN (*not null* or *null value not allowed*) option may only be specified when the NC option is also specified for a data field. The NN option indicates that an NC field must always have a value (including zero or blank) defined; it cannot contain "no value".

The NN option ensures that the field will not be left undefined when a record is added or updated; a significant value must always be set in the field. Otherwise, Adabas returns a response code 52 (ADARSP052).

The following example shows how an insignificant null would be handled in a two-byte Adabas alphanumeric field AA when defined with and without the NN option:

## **Example**

An insignificant null handled in a two-byte Adabas alphanumeric field AA when defined with and without the NN option is as following:

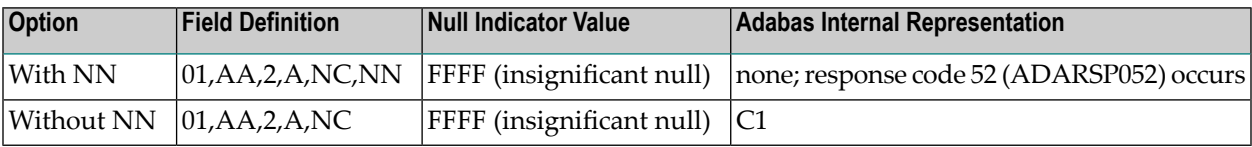

# **FNDEF: Periodic Group Definition**

The syntax used in constructing periodic group definition entries is:

```
\textsf{FNDER} = \textsf{1} level, name [, PE [(occurrences )] ]
```
Level number and name are required. Any number of spaces may be inserted between definition entries.

Each FNDEF parameter in these definitions is described in this section.

■ [level](#page-292-0)

■ [name](#page-292-1)

■ PE: [Periodic](#page-293-0) Group

■ [occurrences](#page-294-0)

## <span id="page-292-0"></span>**level**

The level number is a one- or two-digit number in the range 01-07 (the leading zero is optional) used in conjunction with field grouping. Fields assigned a level number of 02 or greater are considered to be a part of the immediately preceding group which has been assigned a lower level number.

The definition of a group enables reference to a series of fields (may also be only 1 field) by using the group name. This provides a convenient and efficient method of referencing a series of consecutive fields.

Level numbers 01-06 may be used to define a group. A group may consist of other groups. When assigning the level numbers for nested groups, no level numbers may be skipped.

In the following example, fields A1 and A2 are in group GA. Field B1 and group GC (consisting of fields C1 and C2) are in group GB:

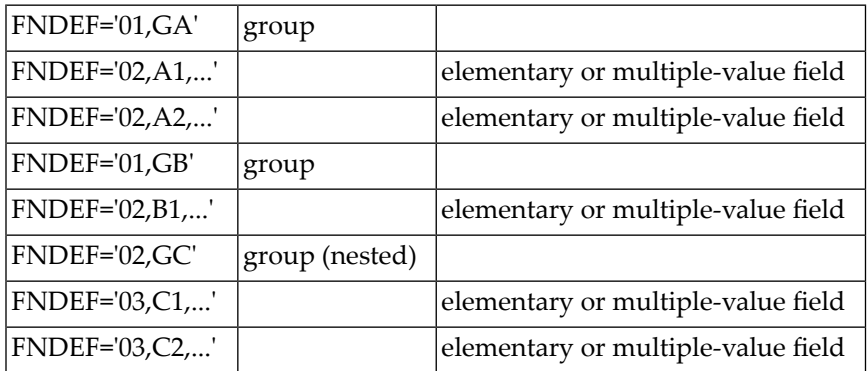

## <span id="page-292-1"></span>**name**

The name to be assigned to the field (or group).

Names must be unique within a file. Names are case-sensitive and must be two characters long: the first character must be alphabetic; the second character can be either alphabetic or numeric. No special characters are permitted.

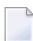

**Note:** Lowercase fields will not display correctly (they will be converted to uppercase) if you use the ADARUN parameter settings MSGCONSL=UPPER, MSGDRUCK=UPPER, or MSGPRINT=UPPER.

The values E0-E9 are reserved as edit masks and may not be used.

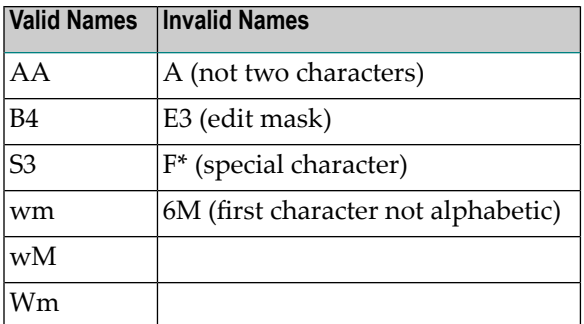

## <span id="page-293-0"></span>**PE: Periodic Group**

The periodic group field option, indicating that the group field is to be followed by a periodic group definition that may occur multiple times in a given record. If the **[MUPEX](#page-252-0)** parameter is specified and the **[MUPECOUNT](#page-252-1)** parameteris set to "2", the periodic group may occur up to 65,534 times in a single record. If these parameters are not set, the periodic group may occur up to 191 times in a single record. At least one occurrence (even if it contains all null values) must be present in each ADACMP input record.

A periodic group:

- May comprise one or more fields. A maximum of 254 elementary fields may be specified. Descriptors and/or multiple value fields and other groups may be specified, but a periodic group may not contain another periodic group.
- If the **[MUPEX](#page-252-0)** parameter is specified and the **[MUPECOUNT](#page-252-1)** parameter is set to "2", a periodic group may occur from 0 to 65,534 times within a given record, although at least one occurrence (even if it contains all null values) must be present in each ADACMP input record. If these parameters are not set, the periodic group may occur from 0 to 191 times within a given record.
- Must be defined at the 01 level. All fields in the periodic group must immediately follow and must be defined at level 02 or higher (in increments of 1 to a maximum of 7). The next 01 level definition indicates the end of the current periodic group.
- May only be specified with a group name. Length and format parameters may not be specified with the group name.

For information on how to identify MU and PE occurrences greater than 191 in the compressed record, read *Identifying MU and PE [Occurrences](#page-242-0) Greater Than 191 in Compressed Records*, elsewhere in this section.

The following are two examples of period group definitions:

## **Periodic Group GA:**

```
FNDEF='01,GA,PE'
FNDEF='02,A1,6,A,NU'
FNDEF='02,A2,2,B,NU'
FNDEF='02,A3,4,P,NU'
```
In this example, periodic group GA consists of fields A1, A2, and A3. The number of occurrences of the periodic group in a record is defined as a one- or two-byte binary value before each occurrence group in every record (depending on the setting of the **[MUPECOUNT](#page-252-1)** parameter).

## **Periodic Group GB:**

```
FNDEF='01,GB,PE(3)'
FNDEF='02,B1,4,A,DE,NU'
FNDEF='02,B2,5,A,MU(2),NU'
FNDEF='02,B3'
FNDEF='03,B4,20,A,NU'
FNDEF='03,B5,7,U,NU'
```
<span id="page-294-0"></span>In this example, periodic group GB consists of fields B1, B2, and group B3 (which includes fields B4 and B5). Three (3) occurrences of the periodic group can occur in a record.

## **occurrences**

The number of occurrences of PE fields that will occur in a record if the MUPEX option is specified. This is an optional parameter.

# **COLDE: Collation Descriptor Definition**

The collation descriptor option enables descriptor values to be sorted (collated) based on a usersupplied algorithm.

The values are based on algorithms coded in special collation descriptor user exits (CDX01 through CDX08). Each collation descriptor must be assigned to a user exit, and a single user exit may handle multiple collation descriptors.

## **Example:**

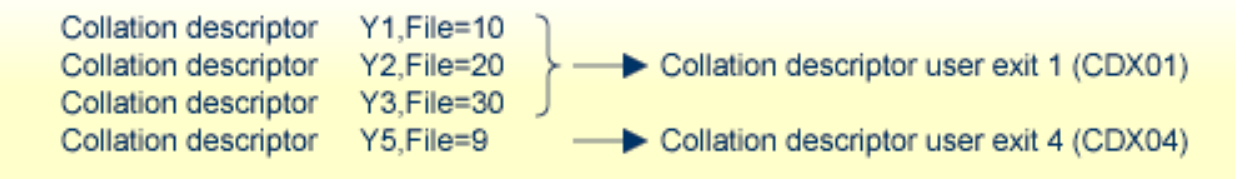

The Collation Exit functions are called on the following events:

## **INITIALIZE function**

- nucleus session start
- utility initialization when collation exits have been defined (ADARUN parameters)

## **ENCODE function**

- update/insert/delete of the parent's value (Nucleus)
- Search specifying the collation descriptor with the search value (Nucleus)
- compression of a record (ADACMP)

## **DECODE function**

■ Read Index (L9) by Collation DE, only if the exit supports the DECODE function (Nucleus)

Input parameters supplied to the user exit are described in *Collation Descriptor Exits 01 - 08* in *Adabas User, Hyperdescriptor, Collation Descriptor, and SMF Exits Manual*. They include the:

- address and length of input string
- address and size of output area
- address of fullword for the returned output string length.

The user exit sets the length of the returned output string.

Read *CDXnn : Collation Descriptor User Exit* in *Adabas Operations Manual* for more information.

```
Notes:
```
- 1. A collation descriptor can be defined for an alphanumeric (A) or wide character (W) parent field. The format, length, and options (except UQ and XI) are taken from the parent field defined in the COLDE parameter. The unique descriptor (UQ) and exclude index (XI) options are separately defined for the collation descriptor itself.
- 2. A search using a collation descriptor value is performed in the same manner as for standard descriptors.
- 3. The user is responsible for creating correct collation descriptor values. There is no standard way to check the values of a collation descriptor for completeness against the Data Storage. The maintenance utility ADACHK only checks the structure of an index, not the contents. The user must set the rules for each value definition and check the value for correctness.
- 4. If a file contains more than one collation descriptor, the assigned exits are called in the alphabetical order of the collation descriptor names.

## **Collation Descriptor Syntax**

A collation descriptor is defined using the following syntax:

COLDE = 'number, name  $[$ , UQ  $[$ , XI  $]$ ] = parent-field'

### where:

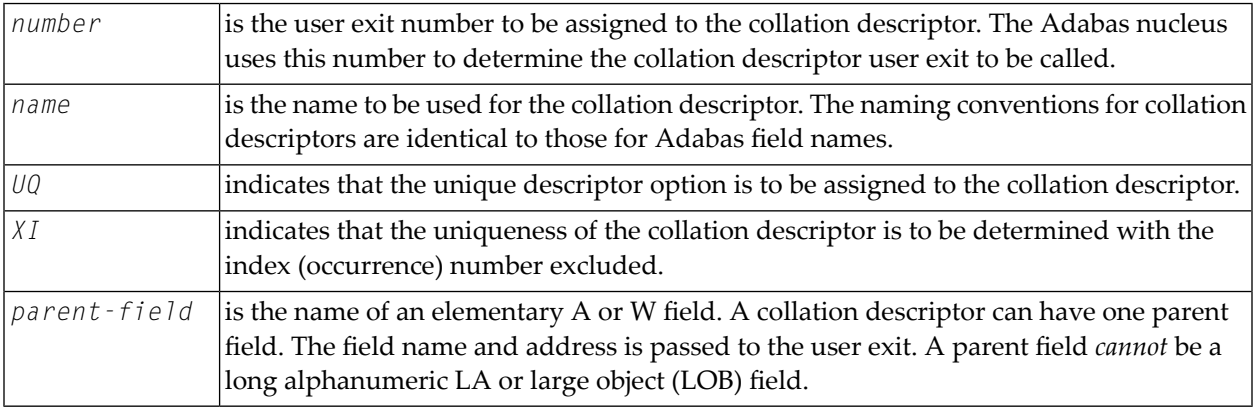

MU, NU, and PE options are taken from the parent field and are implicitly set in the collation descriptor.

If a parent field with the NU option is specified, no entries are made in the collation descriptor's inverted list for those records containing a null value for the field. This is true regardless of the presence or absence of values for other collation descriptor elements.

If a parent field is not initialized and logically falls past the end of the physicalrecord, the inverted list entry for that record is not generated, for performance reasons. To generate the inverted list entry in this case, it is necessary to unload short, decompress, and reload the file; or use an application program to initialize the field for each record of the file.

## **Collation Descriptor Definition Example:**

Field definition:

FNDEF='01,LN,20,A,DE,NU' Last-Name

## Collation descriptor definition:

COLDE='1,Y2=LN'

- Collation descriptor user exit 1 (CDX01) is assigned to this collation descriptor, and the name is Y2.
- The collation descriptor length (20 characters), format (alphanumeric), and null suppression (NU) are taken from the parent field LN.
- The values for the collation descriptor are to be derived from the parent field LN.

# **HYPDE: Hyperdescriptor Definition**

The hyperdescriptor option enables descriptor values to be generated, based on a user-supplied algorithm.

The values are based on algorithms coded in special hyperdescriptor user exits (HEX01 through HEX31). Each hyperdescriptor must be assigned to a user exit, and a single user exit may handle multiple hyperdescriptors.

## **Example:**

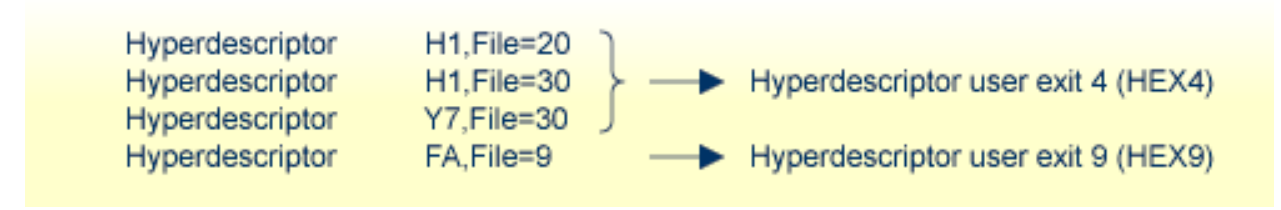

The exit is called whenever a hyperdescriptor value is to be generated by the Adabas nucleus or by the ADACMP utility.

Input parameters supplied to the user exit are:

- hyperdescriptor name
- file number
- addresses of fields taken from the Data Storage record, together with field name and PE index (if applicable). These addresses point to the compressed values of the fields. The names of these fields must be defined using the HYPDE parameter of ADACMP or ADAINV.

The user exit must return the descriptor value(s) (DVT) in compressed format. No value, or one or more values may be returned depending on the options (PE, MU) assigned to the hyperdescriptor.

The original ISN assigned to the input value(s) may be changed.

For complete information about hyperdescriptor user exits, read *Hyperdescriptor Exits 01 - 31* in *Adabas User, Hyperdescriptor, Collation Descriptor, and SMF Exits Manual*.

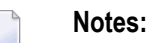

- 1. The format, the length, and the options of a hyperdescriptor are user-defined. They are not taken from the parent fields defined in the HYPDE parameter.
- 2. A search using a hyperdescriptor value is performed in the same manner as for standard descriptors.
- 3. The user is responsible for creating correct hyperdescriptor values. There is no standard way to check the values of a hyperdescriptor for completeness against the Data Storage. The maintenance utility ADACHK only checks the structure of an index, not the contents. The user must set the rules for each value definition and check the value for correctness.
- 4. If a hyperdescriptor is defined as packed or unpacked format, Adabas checks the returned values for validity. The sign half-byte for packed values can contain A, C, E, F (positive) or B, D (negative). Adabas converts the sign to F or D.
- 5. If a file contains more than one hyperdescriptor, the assigned exits are called in the alphabetical order of the hyperdescriptor names.

## **Hyperdescriptor Syntax**

A hyperdescriptor is defined using the following syntax:

# HYPDE = 'number, name, length, format [{, option} ... ] = {parent-field }, ...'

### where

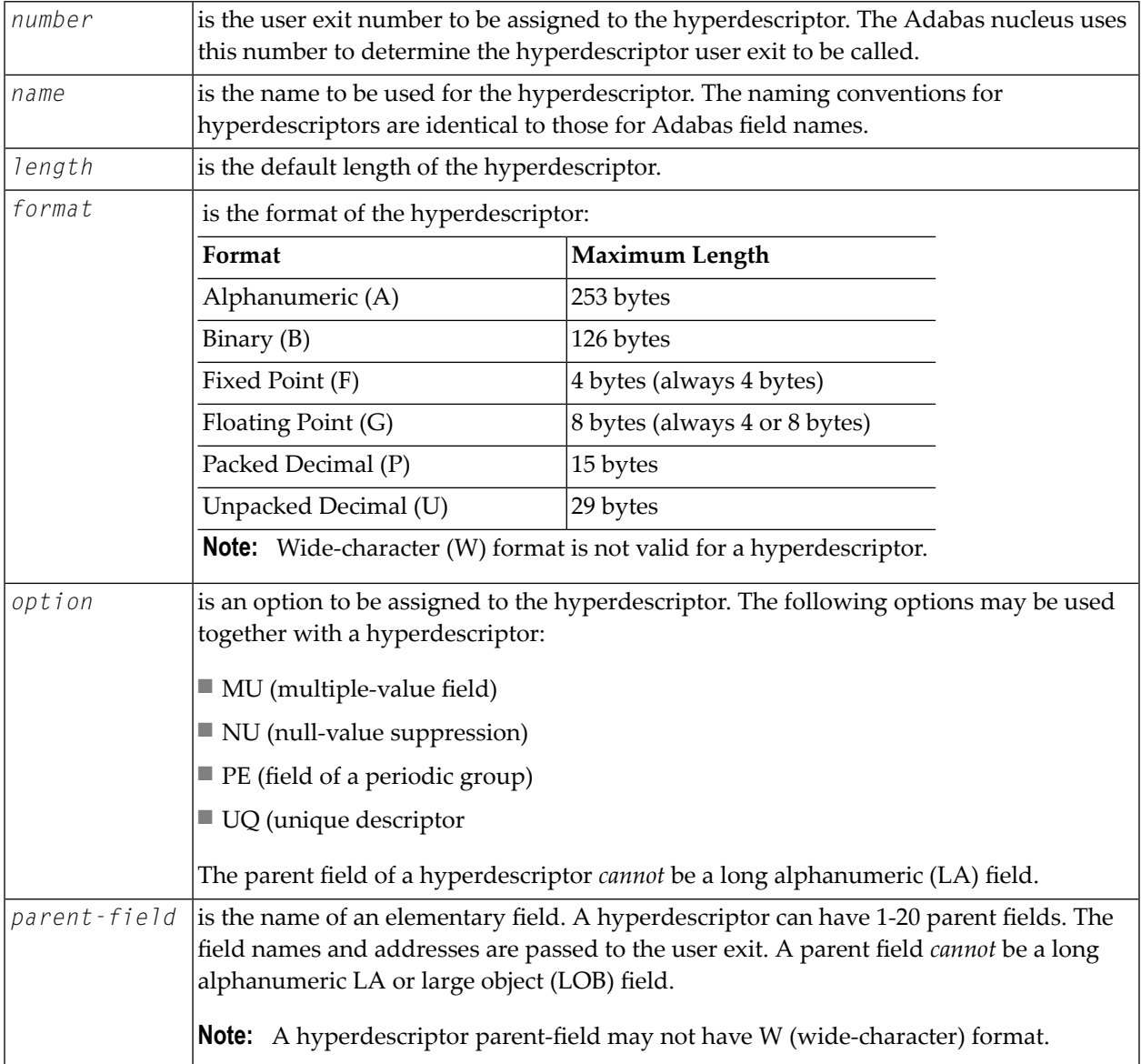

If a parent field with the NU option is specified, no entries are made in the hyperdescriptor's inverted list for those records containing a null value for the field. This is true regardless of the presence or absence of values for other hyperdescriptor elements.

If a parent field is not initialized and logically falls past the end of the physical record, the inverted list entry for that record is not generated, for performance reasons. To generate the inverted list entry in this case, it is necessary to unload short, decompress, and reload the file; or use an application program to initialize the field for each record of the file.

## **Hyperdescriptor Definition Example:**

Field definitions:

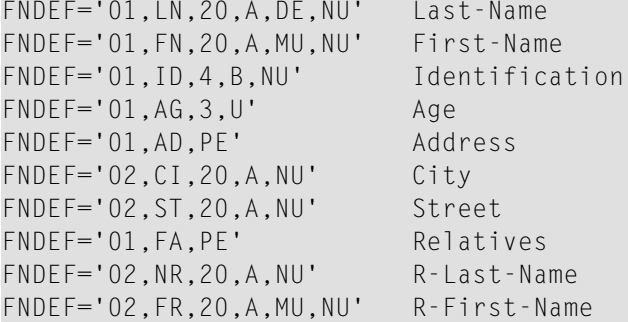

Hyperdescriptor definition:

HYPDE='2,HN,60,A,MU,NU=LN,FN,FR'

- Hyperdescriptor user exit 2 is assigned to this hyperdescriptor, and the name is HN.
- The hyperdescriptor length is 60, the format is alphanumeric, and is a multiple-value (MU) field with null suppression (NU).
- The values for the hyperdescriptor are to be derived from fields LN, FN and FR.

The ADACMP HYPDE= statement may be continued on another line, as shown in the following example. To do so, first specify a minus (-) after a whole argument and before the closing apostrophe on the first line. Then enter the remaining positional arguments, beginning after the statement name (ADACMP) enclosed in apostrophes on the following line:

```
ADACMP HYPDE='1,HY,20,A=AA,BB,CC,-'
ADACMP 'DD,EE,FF'
```
# **PHONDE: Phonetic Descriptor**

The use of a phonetic descriptor in a FIND command results in the return of all the records that contain similar phonetic values. The phonetic value of a descriptor is based on the first 20 bytes of the field value. Only alphabetic values are considered; numeric values, special characters, and blanks are ignored. Lower- and uppercase alphanumeric characters are internally identical.

A phonetic descriptor is defined using the following syntax:

## **PHONDE** =  $'$  name (field)'

#### where

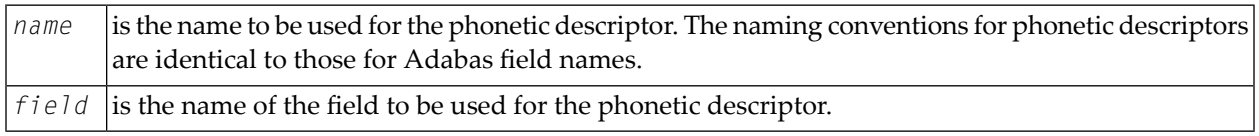

The field *must* be

- an elementary or a multiple value field; and
- defined with alphanumeric format.

The field can be a descriptor.

## The field *cannot* be

- a subdescriptor, superdescriptor, or hyperdescriptor;
- contained within a periodic group;
- used as the source field for more than one phonetic descriptor.
- format W (wide-character)

The parent field of a phonetic descriptor *cannot* be a long alphanumeric (LA) or large object (LOB) field.

If the field is defined with the NU option, no entries are made in the phonetic descriptor's inverted list for those records that contain a null value (within the byte positions specified) for the field. The format is the same as for the field.

If the field is not initialized and logically falls past the end of the physical record, the inverted list entry for that record is not generated for performance reasons. To generate the inverted list entry in this case, it is necessary to unload short, decompress, and reload the file; or use an application program to initialize the field for each record of the file.

## **Phonetic Descriptor Definition Example:**

Field definition:

FNDEF='01,AA,20,A,DE,NU'

## Phonetic definition:

PHONDE='PA(AA)'

# **SUBDE: Subdescriptor Definition**

A subdescriptor is a descriptor created from a portion of an elementary field. The elementary field may or may not be a descriptor itself. A subdescriptor can also be used as a subfield; that is, it can be specified in the format buffer to control the record's output format.

A subdescriptor definition is entered using the following syntax:

SUBDE = 'name  $[$ , UQ  $[$ , XI  $]$ ] = parent-field (begin, end)'

## where

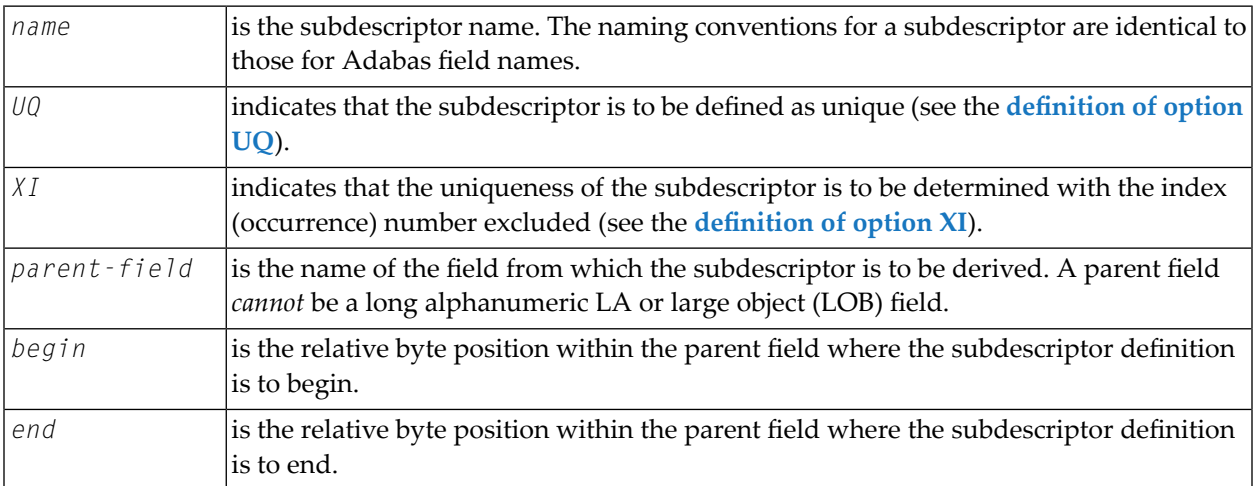

\* Counting is from left to right beginning with 1 for alphanumeric or wide-character fields, and from right to left beginning with 1 for numeric or binary fields. If the parent field is defined with P format, the sign of the resulting subdescriptor value is taken from the 4 low-order bits of the low-order byte (that is, byte 1).

A parent field of a subdescriptor can be

- a descriptor
- an elementary field
- a multiple-value field (but *not* a particular occurrence of a multiple-value field)
- contained within a periodic group (but *not* a particular occurrence of a periodic group)

A parent field or a subdescriptor *cannot* be

■ a sub/super field, subdescriptor, superdescriptor, or phonetic descriptor

- format G (floating point)
- a long alphanumeric (LA) field.

If the parent field is defined with the NU option, no entries are made in the subdescriptor's inverted list for those records that contain a null value (within the byte positions specified) for the field. The format is the same as for the parent field.

If a parent field is not initialized and logically falls past the end of the physical record, the inverted list entry for that record is not generated for performance reasons. To generate the inverted list entry in this case, it is necessary to unload short, decompress, and reload the file; or use an application program to initialize the field for each record of the file.

## **Subdescriptor Definition Example 1:**

Parent-field definition:

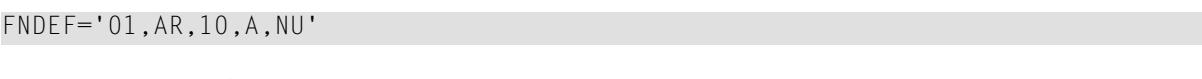

Subdescriptor definition:

SUBDE='SB=AR(1,5)'

The values for subdescriptor SB are derived from the first five bytes (counting from left to right) of all the values for the parent field AR. All values are shown in character format.

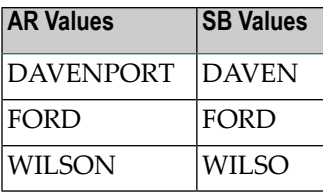

## **Subdescriptor Definition Example 2:**

Parent-field definition:

```
FNDEF='02,PF,6,P'
```
## Subdescriptor definition:

 $SUBDE='P5=PF(4,6)'$ 

The values for subdescriptor PS are derived from bytes 4 to 6 (counting from right to left) of all the values for the parent field PF. All values are shown in hexadecimal.

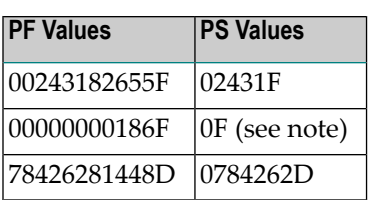

**Note:** If the NU option had been specified for parent field PF, no value would have been created for PS for this value.

## **Subdescriptor Definition Example 3:**

Source-field definition:

FNDEF='02,PF,6,P'

Subdescriptor definition:

SUBDE='PT=PF(1,3)'

The values for PT are derived from bytes 1 to 3 (counting from right to left) of all the values for PF. All values are shown in hexadecimal.

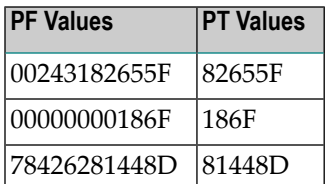

# **SUBFN: Subfield Definition**

A subfield:

- is a portion of an elementary field that can be read using an Adabas read command;
- cannot be updated;
- can be changed to a subdescriptor using ADAINV INVERT SUBDE=... .

A subfield definition is entered using the following syntax:

## $SUBFN = 'name = parent-field (begin, end)'$

## where

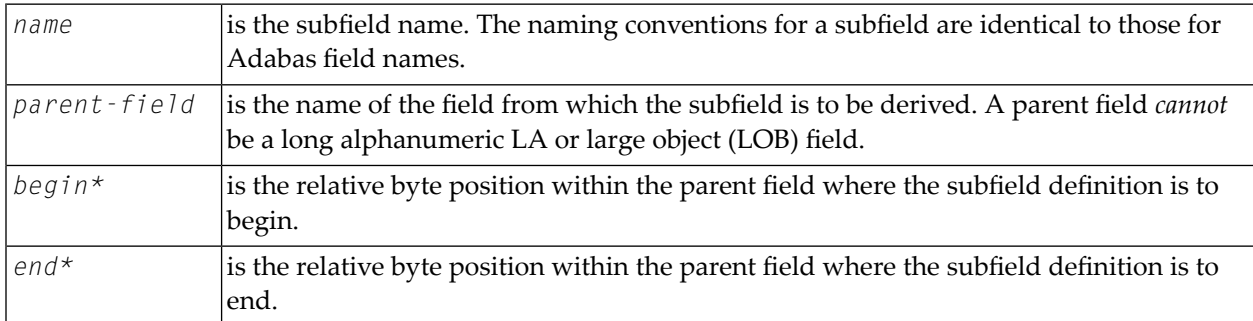

\* Counting is from left to right beginning with 1 for alphanumeric or wide-character fields, and from right to left beginning with 1 for numeric or binary fields. If the parent field is defined with "P" format, the sign of the resulting subfield value is taken from the 4 low-order bits of the low-order byte (that is, byte 1).

The parent field for a subfield can be:

- a multiple-value field
- within a periodic group

The parent field for a subfield *cannot*:

- have format "G" (floating point)
- be a long alphanumeric (LA) field.

## **Subfield Definition Example:**

SUBFN='X1=AA(1,2)'

# **SUPDE: Superdescriptor Definition**

A superdescriptor is a descriptor created from several fields, portions of fields, or a combination thereof.

Each source field (or portion of a field) used to define a superdescriptor is called a *parent*. From 2 to 20 parent fields or field portions may be used to define a superdescriptor. The total size must be less than or equal to 253.

**Note:** Mainframe Adabas databases *do not* allow fields in floating point format (format G)  $\overline{\phantom{a}}$ to be used as superdescriptor parent fields; open systems Adabas databases *do* allow fields in floating point format to be used as superdescriptor parent fields.

A superdescriptor may be defined as a unique descriptor.

A superdescriptor can be used as a superfield; that is, it can be specified in the format buffer to determine the record's output format.

This section covers the following topics:

- [SUPDE](#page-306-0) Syntax
- [Superdescriptor](#page-308-0) Interfaces with Adabas Commands
- Format Conversions of [Superdescriptors](#page-308-1)
- SUPDE [Examples](#page-310-0)

## <span id="page-306-0"></span>**SUPDE Syntax**

A superdescriptor definition has the following syntax:

## SUPDE = 'name [, UQ [, XI ] ] = { parent-field (begin, end ) } , ...'

### where

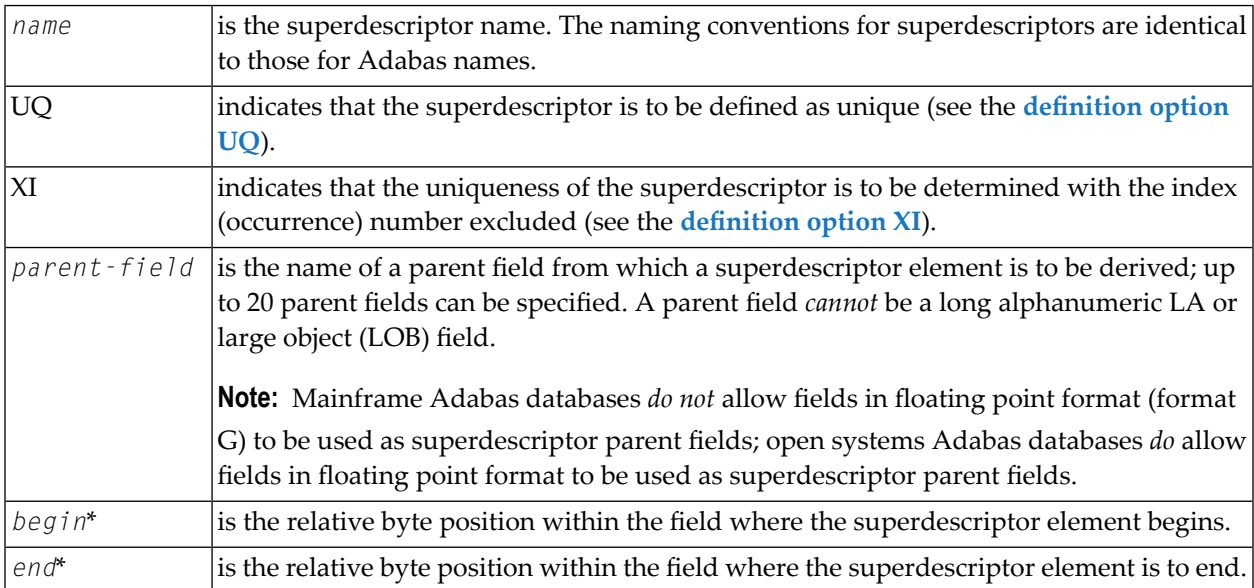

*\* Counting is from left to right beginning with 1 for fields defined with alphanumeric or wide-character* format, and from right to left beginning with 1 for fields defined with numeric or binary format. For any parent field except those defined as "FI", any begin and end values within the range permitted for the parent *field's data type are valid.*

A parent field of a superdescriptor can be:

- an elementary field
- a maximum of one MU field (but not a specific MU field value)
- within a periodic group (but not a specific occurrence)
- a descriptor.
- A parent field of a superdescriptor *cannot* be
- a super-, sub-, or phonetic descriptor;
- $\blacksquare$  format G (floating point);
- an NC option field if another parent field is an NU option field;
- a long alphanumeric (LA) field.

If a parent field with the NC or NU option is specified, no entries are made in the superdescriptor's inverted list for those records containing a null value for the field. In other words, no value is created if the parent value is empty and the NC/NU option has been specified. This is true regardless of the presence or absence of values for other superdescriptor elements.

If a parent field is not initialized and logically falls past the end of the physical record, the inverted list entry for that record is not generated for performance reasons. To generate the inverted list entry in this case, it is necessary to unload short, decompress, and reload the file; or use an application program to initialize the field for each record of the file.

The total length of any superdescriptor value may not exceed 253 bytes (alphanumeric) or 126 bytes (binary).

The superdescriptor format is B (binary) if no element of the superdescriptor is derived from an A (alphanumeric) or W (wide-character) parent field; if any element of the superdescriptoris derived from an A or W parent field, the format of the superdescriptor reflects the last occurring A or W element; for example, if the last occurring A or W element is W, the format of the superdescriptor is W.

All binary format superdescriptor values are treated as unsigned numbers.

The ADACMP SUPDE= statement may be continued on another line by specifying a minus (-) after an argument just before the closing apostrophe on the first line. Then enter the remaining positional arguments enclosed in apostrophes on the following line beginning after the statement name (ADACMP). For example:

```
ADACMP SUPDE='SI=AA(10,20),BB(20,21),-'
ADACMP 'CC(12,13),DD(14,15)'
```
## <span id="page-308-0"></span>**Superdescriptor Interfaces with Adabas Commands**

The following commands can interface with superdescriptors.

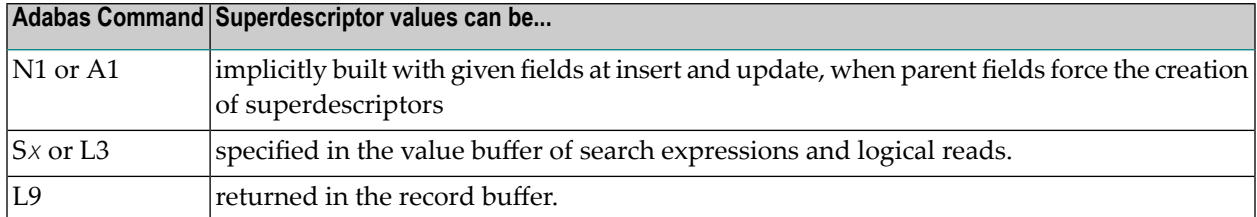

## <span id="page-308-1"></span>**Format Conversions of Superdescriptors**

Superdescriptors have a final superdescriptor format which is calculated as follows:

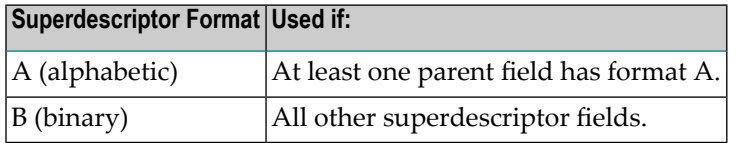

This section covers the following topics:

- Format [Conversions](#page-308-2) During Updates
- Format [Conversions](#page-310-1) In Value Buffers
- Format [Conversions](#page-310-2) For Output (L9 Command)

**Note:** Conversions are only performed if a parent field has not been set with the NV option.

## **Format Conversions During Updates**

Superdescriptors should be built so that they have the same collating sequence in all environments. However, problems exist for some combinations, as described in this section:

- Alphanumeric (Format A) Values in IBM (EBCDIC) and UNIX (ASCII) [Environments](#page-309-0)
- Numeric Values (Format U) in IBM (EBCDIC) and UNIX (ASCII) [Environments](#page-309-1)
- Binary Values (Formats B, F, G) with Big-endian and [Little-endian](#page-309-2) Storage Formats

<span id="page-308-2"></span>

■ [Different](#page-310-3) Packed Value Signs (Format P)

## <span id="page-309-0"></span>**Alphanumeric (Format A) Values in IBM (EBCDIC) and UNIX (ASCII) Environments**

All alphabetic field values will be converted from EBCDIC to ASCII if an insert or update call comes from an IBM mainframe environment to a UNIX database. Consequently, the superdescriptor parent values are automatically converted to ASCII. In this case, an application might fail if it expects a specific sort sequence (for example using uppercase and lowercase characters). In EBCDIC formats, lowercase characters come prior to uppercase characters; in ASCII formats, this sequence is reversed (uppercase characters come prior to lowercase characters).

One of two methods can be used to resolve this problem:

- Use the NV option on parent fields with EBCDIC-ASCII conflicts. This will disable the EBCDIC-ASCII conversion.
- <span id="page-309-1"></span>■ Use a hyperdescriptor instead of a superdescriptor.

## **Numeric Values (Format U) in IBM (EBCDIC) and UNIX (ASCII) Environments**

<span id="page-309-2"></span>All numeric field values will be converted from EBCDIC to ASCII if an insert or update call comes from an IBM mainframe environment to a UNIX database. Consequently, the superdescriptor parent values are automatically converted to ASCII, even if the final superdescriptor requests formats of A (alphabetic) or B (binary).

## **Binary Values (Formats B, F, G) with Big-endian and Little-endian Storage Formats**

Some platforms store binary byte sequences in big-endian format; others store them in little-endian format. For example, IBM and HP-UX processors use big-endian format (the byte significance runs from right to left), while Intel processors use little-endian sequence (the byte significance runs from left to right).

Adabas performs conversions on superdescriptors containing binary values in swapped architectures (little-endian binary values with significance running from left to right) to get them into a standard sort sequence before storing them in the index.

- For alphabetic superdescriptors containing at least one binary field with parent lengths greater than one, the binary parent values will be swapped.
- For binary superdescriptors, the order of the parent entries will be swapped and the non-binary parent values will be swapped.

## <span id="page-310-3"></span>**Different Packed Value Signs (Format P)**

Sign information of packed values is represented differently on different platforms. Adabas on open systems converts positive values  $(A, C, or F)$  to C and negative values (B or D) to D. Adabas for mainframes uses F to represent positive values. Consequently, collating sequence problems arise if packed values are used in superdescriptors because the packed value signs lose their meaning; they become normal bit patterns. When this happens, positive packed values can be sorted as negative packed values.

In addition, when combined in a superdescriptor in Adabas for mainframes, negative packed values are sorted before positive packed values, while on Adabas for open systems, positive packed values are sorted before negative packed values.

<span id="page-310-1"></span>To resolve these problems, we recommend that you use a hyperdescriptor instead of a superdescriptor.

## **Format Conversions In Value Buffers**

<span id="page-310-2"></span>When superdescriptors are specified in a value buffer, they are converted so they can be matched to an associated index entry.

## **Format Conversions For Output (L9 Command)**

<span id="page-310-0"></span>Superdescriptor values retrieved by L9 commands must be converted before they are returned in the record buffer. Alphabetic fields are converted from ASCII to EBCDIC, if required. In addition, binary parts of the superdescriptor are swapped if necessary. The packed signs of packed value parts of the superdescriptor are not converted.

## **SUPDE Examples**

- [Superdescriptor](#page-311-0) Definition Example 1
- [Superdescriptor](#page-312-0) Definition Example 2
- [Superdescriptor](#page-312-1) Definition Example 3
- [Superdescriptor](#page-313-0) Definition Example 4

■ [Superdescriptor](#page-314-0) Definition Example 5

## <span id="page-311-0"></span>**Superdescriptor Definition Example 1**

Field definitions:

```
FNDEF='01,LN,20,A,DE,NU' Last-Name
FNDEF='01,FN,20,A,MU,NU' First-Name
FNDEF='01,ID,4,B,NU' Identification
FNDEF='01,AG,3,U' Age
FNDEF='01,AD,PE' Address
FNDEF='02,CI,20,A,NU' City
FNDEF='02,ST,20,A,NU' Street
FNDEF='01, FA, PE' Relatives
FNDEF='02,NR,20,A,NU' R-Last-Name
FNDEF='02,FR,20,A,MU,NU' R-First-Name
```
## Superdescriptor definition:

SUPDE='SD=LN(1,4),ID(3,4),AG(2,3)'

Superdescriptor SD is to be created. The values for the superdescriptor are to be derived from bytes 1 to 4 of field LN (counting from left to right), bytes 3 to 4 of field ID (counting from right to left), and bytes 2 to 3 of field AG (counting from right to left). All values are shown in hexadecimal.

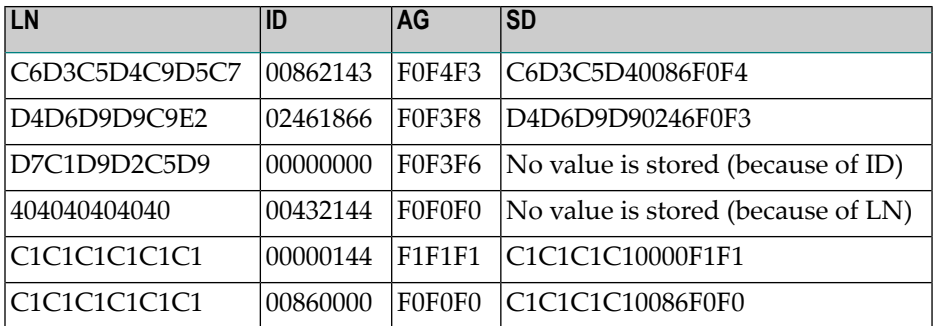

The format for SD is alphanumeric since at least one element is derived from a parent field defined with alphanumeric format.

## <span id="page-312-0"></span>**Superdescriptor Definition Example 2**

## Field definitions:

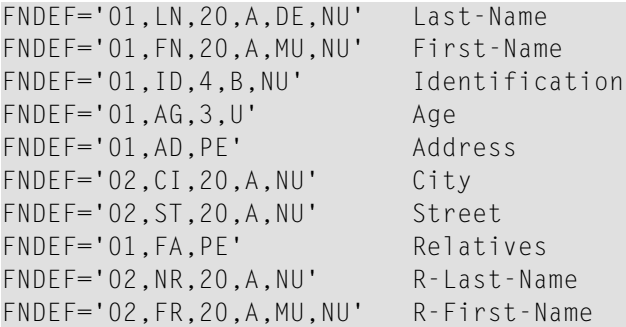

Superdescriptor definition:

SUPDE='SY=LN(1,4),FN(1,1)'

Superdescriptor SY is to be created from fields LN and FN (which is a multiple-value field). All values are shown in character format.

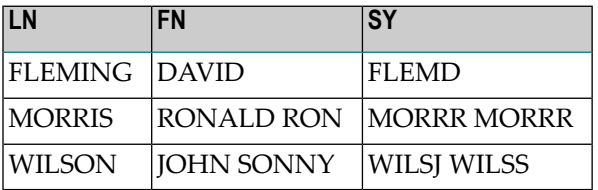

<span id="page-312-1"></span>The format of SY is alphanumeric since at least one element is derived from a parent field defined with alphanumeric format.

## **Superdescriptor Definition Example 3**

Field definitions:

```
FNDEF='01,PN,6,U,NU'
FNDEF='01,NA,20,A,DE,NU'
FNDEF='01,DP,1,B,FI '
```
Superdescriptor definition:

SUPDE='SZ=PN(3,6),DP(1,1)'

Superdescriptor SZ is to be created. The values for the superdescriptor are to be derived from bytes 3 to 6 of field PN (counting from right to left), and byte 1 of field DP. All values are shown in hexadecimal.

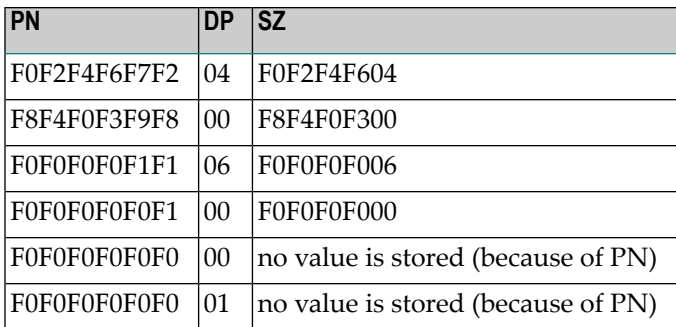

The format of SZ is binary since no element is derived from a parent field defined with alphanumeric format. A null value is not stored for the last two values shown because the superdescriptor option is NU (from the PN field) and the PN field value contains unpacked zeros (X'F0'), the null value.

## <span id="page-313-0"></span>**Superdescriptor Definition Example 4**

Field definitions:

FNDEF='01,PF,4,P,NU' FNDEF='01,PN,2,P,NU'

## Superdescriptor definition:

SUPDE='SP=PF(3,4),PN(1,2)'

Superdescriptor SP is to be created. The values for the superdescriptor are to be derived from bytes 3 to 4 of field PF (counting from right to left), and bytes 1 to 2 of field PN (counting from right to left). All values are shown in hexadecimal.

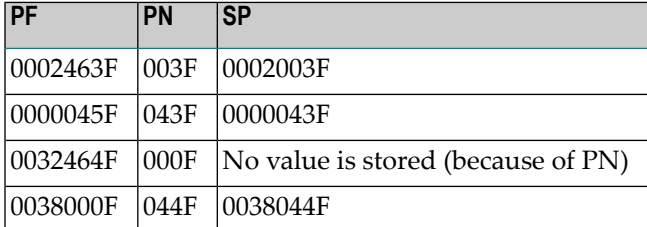

The format of SP is binary since no element is derived from a parent field defined with alphanumeric format.

## <span id="page-314-0"></span>**Superdescriptor Definition Example 5**

Field definitions:

FNDEF='01,AD,PE' FNDEF='02,CI,4,A,NU' FNDEF='02,ST,5,A,NU'

Superdescriptor definition:

 $SUPDE='XYZ=CI(1,4),ST(1,5)'$ 

Superdescriptor XY is to be created from fields CI and ST. All values are shown in character format.

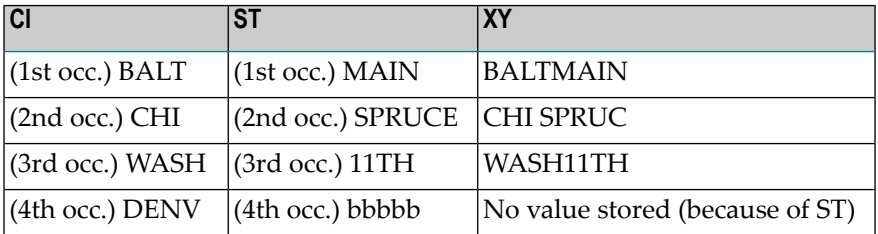

The format of XY is alphanumeric since at least 1 element is derived from a parent field which is defined with alphanumeric format.

# **SUPFN: Superfield Definition**

A superfield is a field composed of several fields, portions of fields, or combinations thereof, which may be read using an Adabas read command. A superfield *cannot*

- be updated;
- comprise fields defined with the NC option if another parent field has the NU option;
- be used as a descriptor.

A superfield *can* be changed to a superdescriptor using the ADAINV utility function INVERT SUPDE=....

A superfield is defined using the following syntax:

**SUPFN** = 'name = parent-field (begin, end)[, parent-field (begin, end)]...'

## where

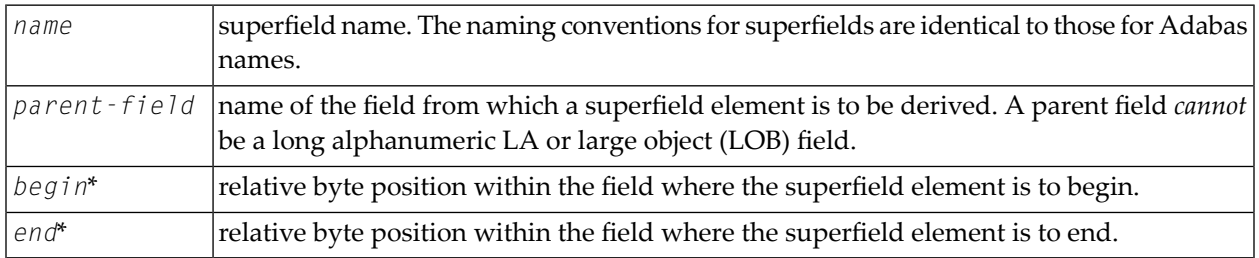

*\* Counting is from left to right beginning with 1 for fields defined with alphanumeric or wide-character format, and from right to left beginning with 1 for fields defined with numeric or binary format.*

A parent field of a superfield can be:

- a multiple-value field
- contained within a periodic group
- A parent field of a superfield *cannot*:
- have format "G" (floating point)
- be a long alphanumeric (LA) field.

The total length of any superfield value may not exceed 253 bytes (alphanumeric) or 126 bytes (binary).

The superfield format is B (binary) if no element of the superfield is derived from an A (alphanumeric) or W (wide-character) parent field; if any element of the superfield is derived from an A or W parent field, the format of the superfield reflects the last occurring A or W element; for example, if the last occurring A or W element is W, the format of the superfield is W.

## **Superfield Definition Example:**

```
SUPFN='X2=AA(1,2),AB(1,4),AC(1,1)'
```
# 42 JCL/JCS Requirements and Examples

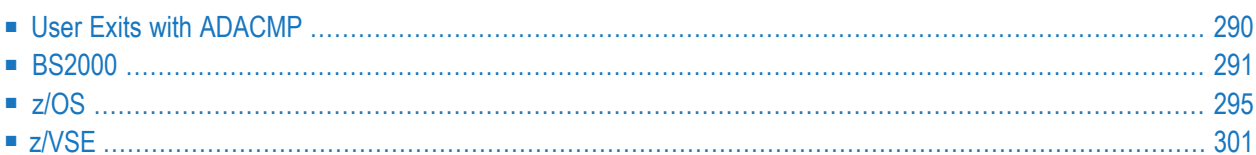

This section describes the job control information required to run ADACMP with BS2000, z/OS, and z/VSE systems and shows examples of each of the job streams.

**Note:** When the recovery log is active, sequential data sets used by the utilities whose runs are logged on the RLOG must be kept and made available for any recovery operation; for example, the DD/EBAND input to an ADALOD LOAD operation.

## <span id="page-317-0"></span>**User Exits with ADACMP**

- [Compression](#page-317-1) with User Exit
- [Collation](#page-318-1) with User Exit

## <span id="page-317-1"></span>**Compression with User Exit**

User exit 6 can be used to perform user processing on a record before it is processed by the ADACMP COMPRESS utility. It can also be used to control the sequence and contents of the decompressed records that are output from the ADACMP DECOMPRESS utility; when used in this way, the user exit controls which decompressed records ADACMP writes to the DDAUSBA data set. For more information about user exit 6, read *User Exit 6* (*User Processing Before Data Compression*) in *Adabas Utilities Manual*.

If user exit 6 is to be used during ADACMP execution, the specified user exit routine must be loadable at execution time; that is, it must be assembled and linked into the Adabas

- load library (or any library concatenated with it) for BS2000 or z/OS.
- core image library or any library contained in the core image library search chain for z/VSE.

The ADACMP COMPRESS utility job must specify:

## **ADARUN UEX6** =  $exit$ -name

where:

is the name of a user routine that gets control at the user exit; the name can be up to 8 characters long. *exit-name*

For more information, read *UEXn : User Exit* in *Adabas Operations Manual*.

## <span id="page-318-1"></span>**Collation with User Exit**

If a collation user exit is to be used during ADACMP execution, the ADARUN CDXnn parameter must be specified for the utility run.

Used in conjunction with the universal encoding support (UES), the format of the collation descriptor user exit parameter is:

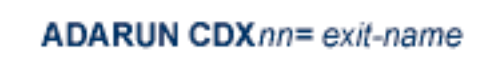

where:

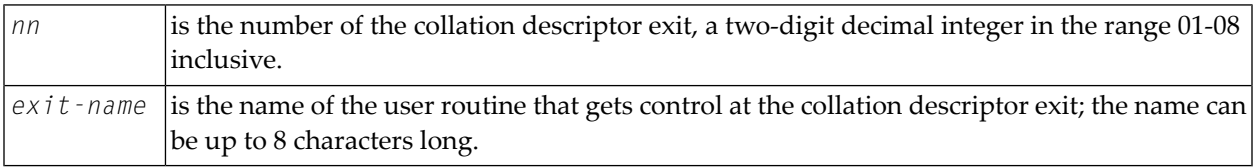

<span id="page-318-0"></span>Only one program may be specified for each collation descriptor exit. Up to 8 collation descriptor exits may be specified (in any order). For more information,read *CDXnn : Collation Descriptor User Exit* in *Adabas Operations Manual*.

## **BS2000**

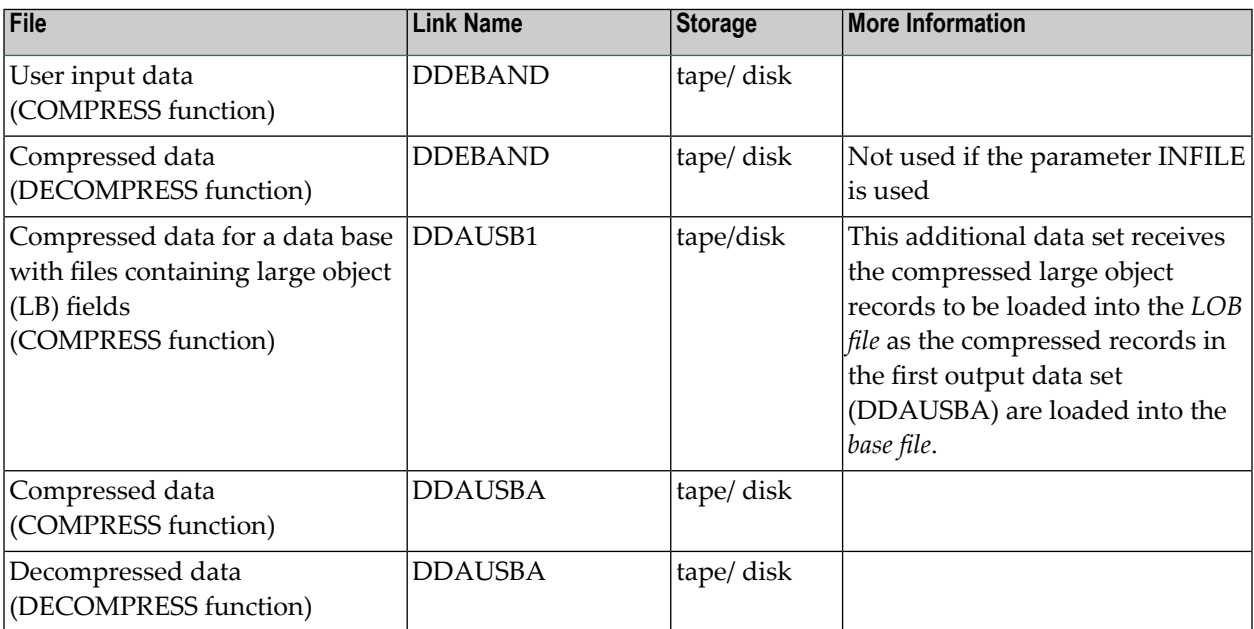

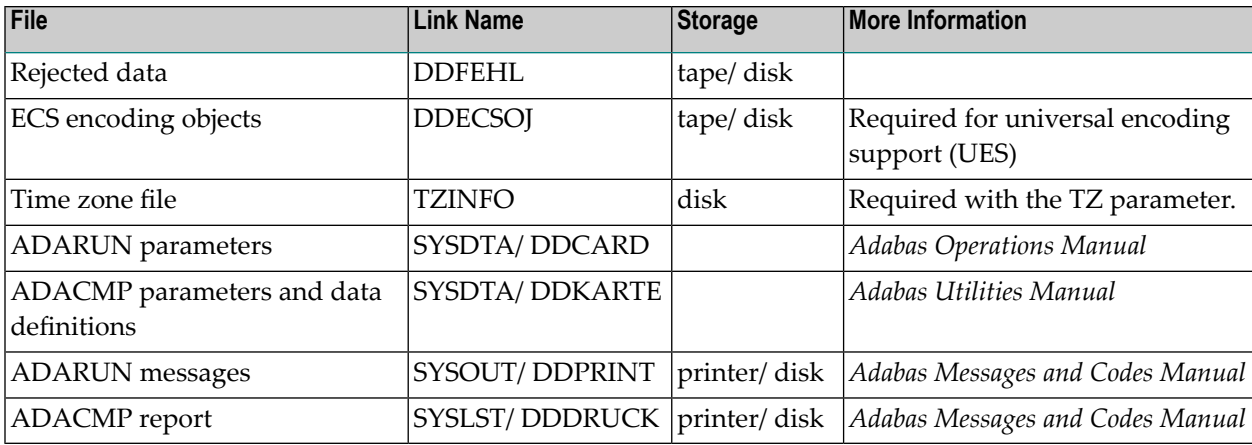

# **JCL Examples (BS2000)**

## **ADACMP COMPRESS**

## **In SDF Format:**

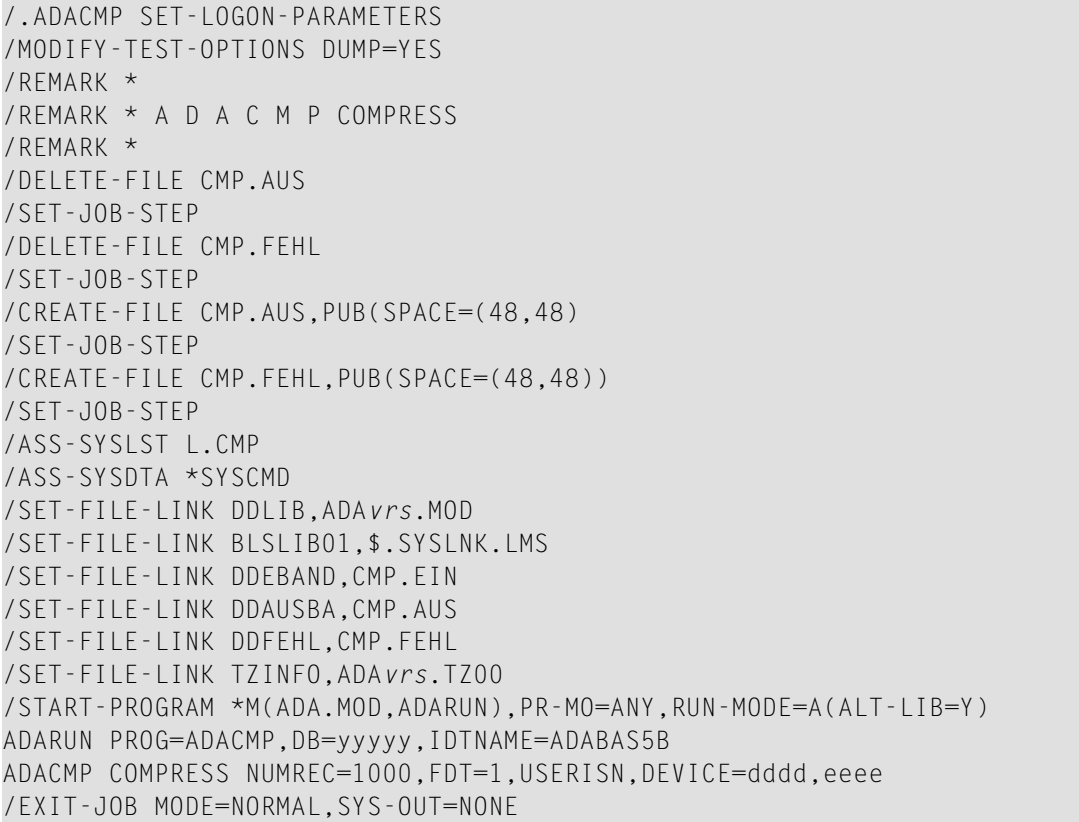

## **In ISP Format:**

```
/.ADACMP LOGON
/OPTION MSG=FH,DUMP=YES
/REMARK *
/REMARK * A D A C M P COMPRESS
/REMARK *
/ER CMP.AUS
/STEP
/ER CMP.FEHL
/STEP
/SYSFILE SYSLST=L.CMP
/FILE ADA.MOD,LINK=DDLIB
/FILE CMP.EIN,LINK=DDEBAND
/FILE CMP.AUS,LINK=DDAUSBA,SPACE=(48,48)
/FILE CMP.FEHL,LINK=DDFEHL,SPACE=(48,48)
/EXEC (ADARUN,ADA.MOD)
ADARUN PROG=ADACMP,DB=yyyyy,IDTNAME=ADABAS5B
ADACMP COMPRESS NUMREC=1000,FDT=1,USERISN,DEVICE=dddd,eeee
/LOGOFF NOSPOOL
```
#### **ADACMP DECOMPRESS**

## **In SDF Format:**

```
/.ADACMP SET-LOGON-PARAMETERS
/MODIFY-TEST-OPTIONS DUMP=YES
/REMARK *
/REMARK * A D A C M P DECOMPRESS
/REMARK *
/DELETE-FILE CMP.AUS
/SET-JOB-STEP
/DELETE-FILE CMP.FEHL
/SET-JOB-STEP
/CREATE-FILE CMP.AUS,PUB(SPACE=(48,48))
/SET-JOB-STEP
/CREATE-FILE CMP.FEHL,PUB(SPACE=(48,48))
/SET-JOB-STEP
/ASS-SYSLST L.DEC
/ASS-SYSDTA *SYSCMD
/SET-FILE-LINK DDLIB,ADAvrs.MOD
/SET-FILE-LINK BLSLIB01,$.SYSLNK.LMS
/SET-FILE-LINK DDEBAND,CMP.EIN
/SET-FILE-LINK DDAUSBA,CMP.AUS
/SET-FILE-LINK DDFEHL,CMP.FEHL
/SET-FILE-LINK TZINFO,ADAvrs.TZ00
/START-PROGRAM *M(ADA.MOD,ADARUN),PR-MO=ANY,RUN-MODE=A(ALT-LIB=Y)
ADARUN PROG=ADACMP,DB=yyyyy,IDTNAME=ADABAS5B
```
ADACMP DECOMPRESS /EXIT-JOB MODE=NORMAL,SYS-OUT=NONE

## **In ISP Format:**

/.ADACMP LOGON /OPTION MSG=FH,DUMP=YES /REMARK \* /REMARK \* A D A C M P DECOMPRESS /REMARK \* /ER CMP.AUS /STEP /ER CMP.FEHL /STEP /SYSFILE SYSLST=L.CMP.DEC /FILE ADA.MOD,LINK=DDLIB /FILE CMP.EIN,LINK=DDEBAND /FILE CMP.AUS,LINK=DDAUSBA,SPACE=(48,48) /FILE CMP.FEHL,LINK=DDFEHL,SPACE=(48,48) /EXEC (ADARUN,ADA.MOD) ADARUN PROG=ADACMP,DB=yyyyy,IDTNAME=ADABAS5B ADACMP DECOMPRESS /LOGOFF NOSPOOL

### **Using ADACMP with UES Parameters, Wide Field Formats, or Collation Descriptions**

The following SDF-format example can be seen in member ADACMPU(J) of the ADABAS.SRC data set.

/.ADACMP SET-LOGON-PARAMETERS /MODIFY-TEST-OPTIONS DUMP=YES /REMARK \* /REMARK \* A D A C M P COMPRESS /REMARK COMPRESS A FILE USING UES FEATURES /REMARK \* /DELETE-FILE CMP.AUS /SET-JOB-STEP /DELETE-FILE CMP.FEHL /SET-JOB-STEP /CREATE-FILE CMP.AUS,PUB(SPACE=(48,48) /SET-JOB-STEP /CREATE-FILE CMP.FEHL,PUB(SPACE=(48,48)) /SET-JOB-STEP /ASS-SYSLST L.CMP /SET-FILE-LINK DDLIB,ADAvrs.MOD /SET-FILE-LINK BLSLIB00,ADAvrs.MOD /SET-FILE-LINK BLSLIB01,APSvrs.LIB /CALL-PROCEDURE (ADABAS.SRC,LMSLINKLIB),(LNK-NAME=BLSLIB02) /SET-FILE-LINK DDEBAND,CMP.EIN /SET-FILE-LINK DDAUSBA,CMP.AUS

```
/SET-FILE-LINK DDFEHL,CMP.FEHL
/SET-FILE-LINK TZINFO,ADAvrs.TZ00
/SET-FILE-LINK DDECSOJ,ADAvrs.EC00
/ASS-SYSDTA *SYSCMD
/START-PROG *M(E=ADARUN,L=ADAvrs.MOD),PR-MO=ANY,R-M=*A(ALT=Y,LOAD-INF=*REF,-
/ UNRES=*DELAY,MESSAGE=*ERROR)
ADARUN PROG=ADACMP,DB=yyyyy,IDTNAME=ADABAS5B
ADACMP COMPRESS FILE=1
ADACMP FACODE=273
ADACMP FNDEF='01,AA,008,B,DE'
ADACMP FNDEF='01,BA,020,A,NU,DE'
ADACMP FNDEF='01,BB,015,A,NU,DE'
ADACMP FNDEF='01,BC,001,A,FI'
ADACMP FNDEF='01,CA,001,A,NU,DE'
ADACMP FNDEF='01,CB,002,U,NU,DE'
ADACMP FNDEF='01,CC,010,A,NU,DE'
ADACMP FNDEF='01,CD,002,U,NU,DE'
ADACMP FNDEF='01,DA,005,U,NU'
ADACMP FNDEF='01,DB,020,A,NU,DE'
ADACMP FNDEF='01,DC,015,A,NU,DE'
ADACMP FNDEF='01,DD,002,A,NU,DE'
ADACMP FNDEF='01,DE,005,U,NU,DE'
ADACMP FNDEF='01,DF,008,A,NU,DE'
ADACMP FNDEF='01,FA,020,A,NU,DE'
ADACMP FNDEF='01,FB,006,U,NU,DE'
ADACMP FNDEF='01,FC,006,U,NU'
ADACMP FNDEF='01,GA,002,U,NU'
ADACMP FNDEF='01,HA,002,U,NU'
ADACMP FNDEF='01,IA,002,U,NU'
ADACMP FNDEF='01,KA,002,U,NU'
ADACMP FNDEF='01,LA,030,A,NU,DE'
ADACMP SUBDE='SB=DE(3,5)'
ADACMP SUPDE='SP=CA(1,1),CB(1,2),CD(1,2)'
ADACMP PHONDE='PA(BA)'
/EXIT-JOB MODE=NORMAL,SYS-OUT=NONE
```
# <span id="page-322-0"></span>**z/OS**

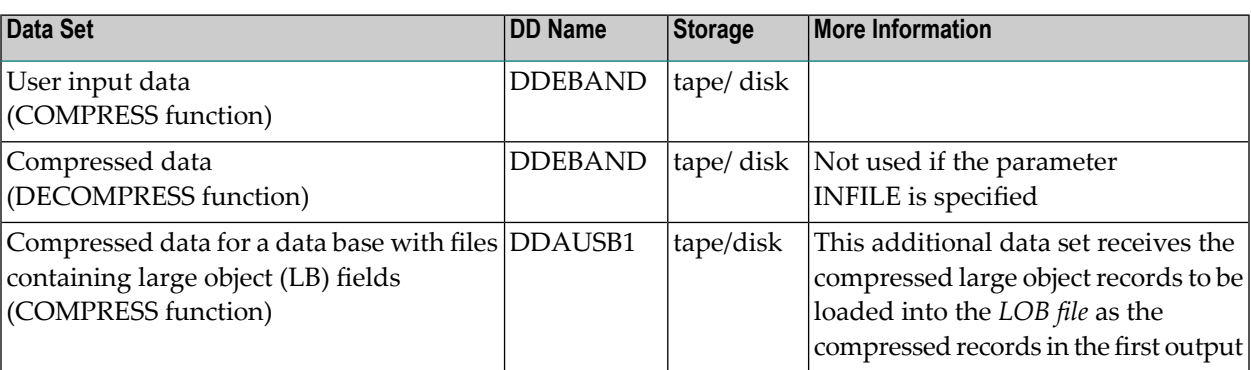

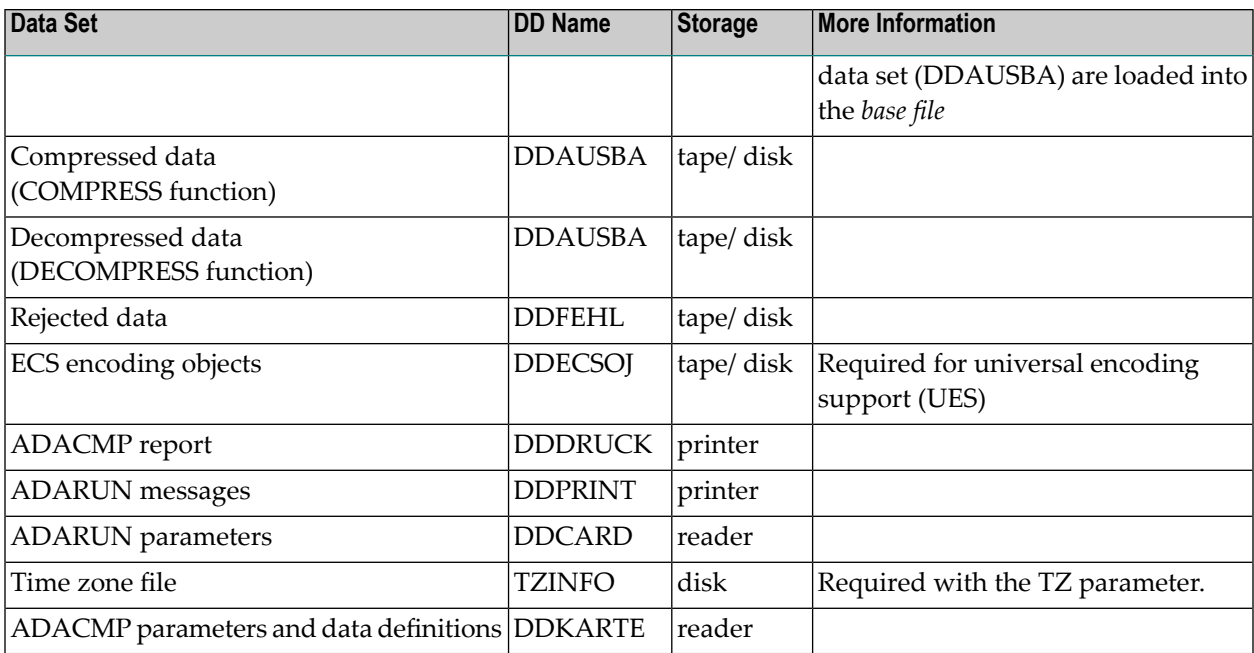

## **JCL Examples (z/OS)**

In the JOBS data set, refer to ADACMP and ADACMPS for the COMPRESS examples and ADACMPD for the DECOMPRESS example.

## **ADACMP COMPRESS**

This example can be found in the ADACMP member of the JOBS data set.

```
//ADACMP JOB
//^*ADACMP COMPRESS
//* COMPRESS A FILE
//*
//CMP EXEC PGM=ADARUN
//STEPLIB DD DISP=SHR,DSN=ADABAS.ADAvrs.LOAD <=== ADABAS LOAD
//TZINFO DD DISP=SHR,DSN=ADABAS.Vvrs.TZ00
//*
//DDDRUCK DD SYSOUT=X
//DDPRINT DD SYSOUT=X
//SYSUDUMP DD SYSOUT=X
//DDEBAND DD DISP=OLD,DSN=EXAMPLE.DByyyyy.INPUT,UNIT=TAPE, <===
// VOL=SER=TAPE01 <===
//DDAUSBA DD DISP=(NEW,KEEP),DSN=EXAMPLE.DByyyyy.COMP01,UNIT=DISK, <==
// VOL=SER=DISK01,SPACE=(TRK,(200,10),RLSE)
//DDFEHL DD DISP=(NEW,KEEP),DSN=EXAMPLE.DByyyyy.FEHL,UNIT=DISK, <===
// VOL=SER=DISK01,SPACE=(TRK,1)
//DDCARD DD *
ADARUN PROG=ADACMP,MODE=MULTI,SVC=xxx,DEVICE=dddd,DBID=yyyyy
```
```
/*
//DDKARTE DD *
ADACMP COMPRESS FILE=1
ADACMP FNDEF='01,AA,008,B,DE'
ADACMP FNDEF='01,BA,020,A,NU,DE'
ADACMP FNDEF='01,BB,015,A,NU,DE'
ADACMP FNDEF='01,BC,001,A,FI'
ADACMP FNDEF='01,CA,001,A,NU,DE'
ADACMP FNDEF='01,CB,002,U,NU,DE'
ADACMP FNDEF='01,CC,010,A,NU,DE'
ADACMP FNDEF='01,CD,002,U,NU,DE'
ADACMP FNDEF='01,DA,005,U,NU'
ADACMP FNDEF='01,DB,020,A,NU,DE'
ADACMP FNDEF='01,DC,015,A,NU,DE'
ADACMP FNDEF='01,DD,002,A,NU,DE'
ADACMP FNDEF='01,DE,005,U,NU,DE'
ADACMP FNDEF='01,DF,008,A,NU,DE'
ADACMP FNDEF='01,FA,020,A,NU,DE'
ADACMP FNDEF='01,FB,006,U,NU,DE'
ADACMP FNDEF='01,FC,006,U,NU'
ADACMP FNDEF='01,GA,002,U,NU'
ADACMP FNDEF='01,HA,002,U,NU'
ADACMP FNDEF='01,IA,002,U,NU'
ADACMP FNDEF='01,KA,002,U,NU'
ADACMP FNDEF='01,LA,030,A,NU,DE'
ADACMP SUBDE='SB=DE(3,5)'
ADACMP SUPDE='SP=CA(1,1),CB(1,2),CD(1,2)'
ADACMP PHONDE='PA(BA)'
/*
```
The following example can be found in member ADACMPS of the JOBS data set. This example shows the use of the ADACMP spanned record parameters and extended MU/PE limit parameters.

```
//ADACMP JOB
//*
//* ADACMP COMPRESS
//* COMPRESS A FILE<br>//* USING MUPEX
          USING MUPEX AND SPAN OPTIONS WITH 2-BYTE MU/PE COUNTS
//*<br>//CMP
         FXFC PGM=ADARUN
//STEPLIB DD DISP=SHR,DSN=ADABAS.ADAvrs.LOAD <=== ADABAS LOAD
//TZINFO DD DISP=SHR,DSN=ADABAS.Vvrs.TZ00
//*
//DDDRUCK DD SYSOUT=X
//DDPRINT DD SYSOUT=X
//SYSUDUMP DD SYSOUT=X
//DDEBAND DD DISP=OLD,DSN=EXAMPLE.DByyyyy.INPUT,UNIT=TAPE, <===
// VOL=SER=TAPE01 <===
//DDAUSBA DD DISP=(NEW,KEEP),DSN=EXAMPLE.DByyyyy.COMP01,UNIT=DISK, <
// VOL=SER=DISK01,SPACE=(TRK,(200,10),RLSE)
//DDFEHL DD DISP=(NEW,KEEP),DSN=EXAMPLE.DByyyyy.FEHL,UNIT=DISK, <==
```

```
// VOL=SER=DISK01,SPACE=(TRK,1)
//DDCARD DD *
ADARUN PROG=ADACMP,MODE=MULTI,SVC=xxx,DEVICE=3390,DBID=YYYYY
/* 
//DDKARTE DD *
ADACMP COMPRESS FILE=1
ADACMP FNDEF='01,AA,008,B,DE'
ADACMP FNDEF='01,BA,020,A,NU,DE'
ADACMP FNDEF='01,BB,015,A,NU,DE'
ADACMP FNDEF='01,BC,001,A,FI'
ADACMP FNDEF='01,CA,001,A,NU,DE'
ADACMP FNDEF='01,CB,002,U,NU,DE'
ADACMP FNDEF='01,CC,010,A,NU,DE'
ADACMP FNDEF='01,CD,002,U,NU,DE'
ADACMP FNDEF='01,DA,005,U,NU'
ADACMP FNDEF='01,DB,020,A,NU,DE'
ADACMP FNDEF='01,DC,015,A,NU,DE'
ADACMP FNDEF='01,DD,002,A,NU,DE'
ADACMP FNDEF='01,DE,005,U,NU,DE'
ADACMP FNDEF='01,DF,008,A,NU,DE'
ADACMP FNDEF='01,FA,020,A,NU,DE'
ADACMP FNDEF='01,FB,006,U,NU,DE'
ADACMP FNDEF='01,FC,006,U,NU'
ADACMP FNDEF='01,GA,002,U,NU'
ADACMP FNDEF='01,HA,002,U,NU'
ADACMP FNDEF='01,IA,002,U,NU'
ADACMP FNDEF='01,KA,002,U,NU'
ADACMP FNDEF='01,LA,030,A,NU,DE'
ADACMP FNDEF='01,MA,010,A,MU,NU,DE'
ADACMP FNDEF='01,PB,PE'
ADACMP FNDEF='02,P1,008,A,NU'
ADACMP FNDEF='02,P2,002,A,NU'
ADACMP FNDEF='02,P3,020,A,NU'
ADACMP SUBDE='SB=DE(3,5)'
ADACMP SUPDE='SP=CA(1,1),CB(1,2),CD(1,2)'
ADACMP PHONDE='PA(BA)'
ADACMP MUPEX <== EXTENDED MU/PE FILE
ADACMP MUPECOUNT=2 <== 2-BYTE MU/PE COUNTS IN INPUT
ADACMP SPAN <== SPANNED RECORD FILE
ADACMP DATADEVICE=3390 <== DATA STORAGE DEVICE TYPE
/*
1/ \leftrightarrow
```
# **ADACMP DECOMPRESS**

The following example can be found in member ADACMPD of the JOBS data set.

```
//ADACMP JOB
//*
//* ADACMP COMPRESS
//* DECOMPRESS A FILE
//*
//DECMP EXEC PGM=ADARUN
//STEPLIB DD DISP=SHR,DSN=ADABAS.ADAvrs.LOAD <=== ADABAS LOAD
//*
//DDASSOR1 DD DISP=SHR,DSN=EXAMPLE.DByyyyy.ASSOR1 <=== ASSO
//DDDATAR1 DD DISP=SHR,DSN=EXAMPLE.DByyyyy.DATAR1 <===DATA
//DDWORKR1 DD DISP=SHR,DSN=EXAMPLE.DByyyyy.WORKR1 <===WORK
//TZINFO DD DISP=SHR,DSN=ADABAS.Vvrs.TZ00
//DDDRUCK DD SYSOUT=X
//DDPRINT DD SYSOUT=X
//SYSUDUMP DD SYSOUT=X
//DDEBAND DD DISP=OLD,DSN=EXAMPLE.DByyyyy.COMP01,UNIT=TAPE,
// VOL=SER=TAPE01
//DDAUSBA DD DISP=(NEW,KEEP),DSN=EXAMPLE.DByyyyy.DECOMP01,UNIT=DISK,
// VOL=SER=DISK01,SPACE=(TRK,(200,10),RLSE)
//DDFEHL DD DISP=(NEW,KEEP),DSN=EXAMPLE.DByyyyy.FEHL,UNIT=DISK,
// VOL=SER=DISK01,SPACE=(TRK,1)
//DDCARD DD *
ADARUN PROG=ADACMP,MODE=MULTI,SVC=xxx,DEVICE=dddd,DBID=yyyyy
/*
//DDKARTE DD *
ADACMP DECOMPRESS INFILE=1
/*
```
### **Using ADACMP with UES Parameters, Wide Field Formats, or Collation Descriptions**

The following compression example can be found in member ADACMPU of the JOBS data set. It can be used as a basis for compression jobs that make use of UES parameters, wide-character field formats, or collation descriptors.

```
//ADACMPU JOB 
\frac{1}{1+x}ADACMP COMPRESS
//* COMPRESS A FILE<br>//* USING UFS FF
            USING UES FEATURES
//* 
//* Please update the JCL for current version/release/smlevel numbers 
1/* for the ADABAS (ADAvrs) and Software AG internal (APSvrs) libraries, for
1/* changed data set prefixes or when using a single composite
//* load library. 
//* 
//CMP EXEC PGM=ADARUN 
//STEPLIB DD DISP=SHR,DSN=ADABAS.ADAvrs.LOAD <=== ADABAS LOAD
// DD DISP=SHR,DSN=ADABAS.APSvrs.LDnn <=== APS LOAD UPD
```

```
\frac{1}{2}DISP=SHR, DSN=ADABAS. APSvrs. LD00 <=== APS LOAD BASE
             DD1/x<-- EXTRA DD FOR UES
//CONFIG
             DD DUMMY
//DDECSOJ
             DD DISP=SHR, DSN=ADABAS. ADA vrs. ECOO <-- EXTRA DD FOR UES
//TZINFO
             DD
                 DISP=SHR, DSN=ADABAS. Vvrs. TZ00
//*//DDDRUCK
             DD
                  SYSOUT=X
//DDPRINT
                   SYSOUT=X
             DD
//SYSUDUMP
            DD SYSOUT=X
//DDEBAND
             DD DISP=OLD.DSN=EXAMPLE.DByyyyy.INPUT.UNIT=TAPE, <===
\frac{1}{2}VOL=SER=TAPE01
                                                                      \leq ==//DDAUSBA
             DD DSN=EXAMPLE.DByyyyy.COMP01,UNIT=DISK,
                                                                      \left\langle \right. = =\frac{1}{2}VOL=SER=DISK01, SPACE=(TRK, (200, 10), RLSE), DISP=(NEW, KEEP)
//DDFEHL
             DD DISP=(NEW, KEEP), DSN=EXAMPLE. DByyyyy, FEHL,
                                                                      \left\langle \right. = = =\frac{1}{2}VOL=SER=DISK01, SPACE=(TRK, 1), UNIT=DISK
//DDCARD
             DD\starADARUN PROG=ADACMP, MODE=MULTI, SVC=xxx, DEVICE=3390, DBID=yyyyy
/*
//DDKARTE DD
                 \rightarrowADACMP COMPRESS FILE=1
ADACMP FACODE=273
ADACMP FNDEF='01, AA, 008, B, DE'
ADACMP FNDEF='01,BA,020,A,NU,DE'
ADACMP FNDEF='01,BB,015,A,NU,DE'
ADACMP FNDEF='01,BC,001,A,FI'
ADACMP FNDEF='01, CA, 001, A, NU. DE'
ADACMP FNDEF='01.CB.002.U.NU.DE'
ADACMP FNDEF='01, CC, 010, A, NU, DE'
ADACMP FNDEF='01,CD,002,U,NU,DE'
ADACMP FNDEF='01,DA,005,U,NU'
ADACMP FNDEF='01.DB.020.A.NU.DE'
ADACMP FNDEF='01,DC,015,A,NU,DE'
ADACMP FNDEF='01,DD,002,A,NU,DE'
ADACMP FNDEF='01, DE, 005, U, NU, DE'
ADACMP FNDEF='01,DF,008,A,NU,DE'
ADACMP FNDEF='01,FA,020,A,NU,DE'
ADACMP FNDEF='01, FB, 006, U, NU, DE'
ADACMP FNDEF='01, FC, 006, U, NU'
ADACMP FNDEF='01.GA.002.U.NU'
ADACMP FNDEF='01, HA, 002, U, NU'
ADACMP FNDEF='01, IA, 002, U, NU'
ADACMP FNDEF='01, KA, 002, U, NU'
ADACMP FNDEF='01,LA,030,A,NU,DE'
ADACMP SUBDE='SB=DE(3,5)'
ADACMP SUPDE='SP=CA(1,1),CB(1,2),CD(1,2)'
ADACMP PHONDE='PA(BA)'
/*
\frac{1}{2}
```
# **z/VSE**

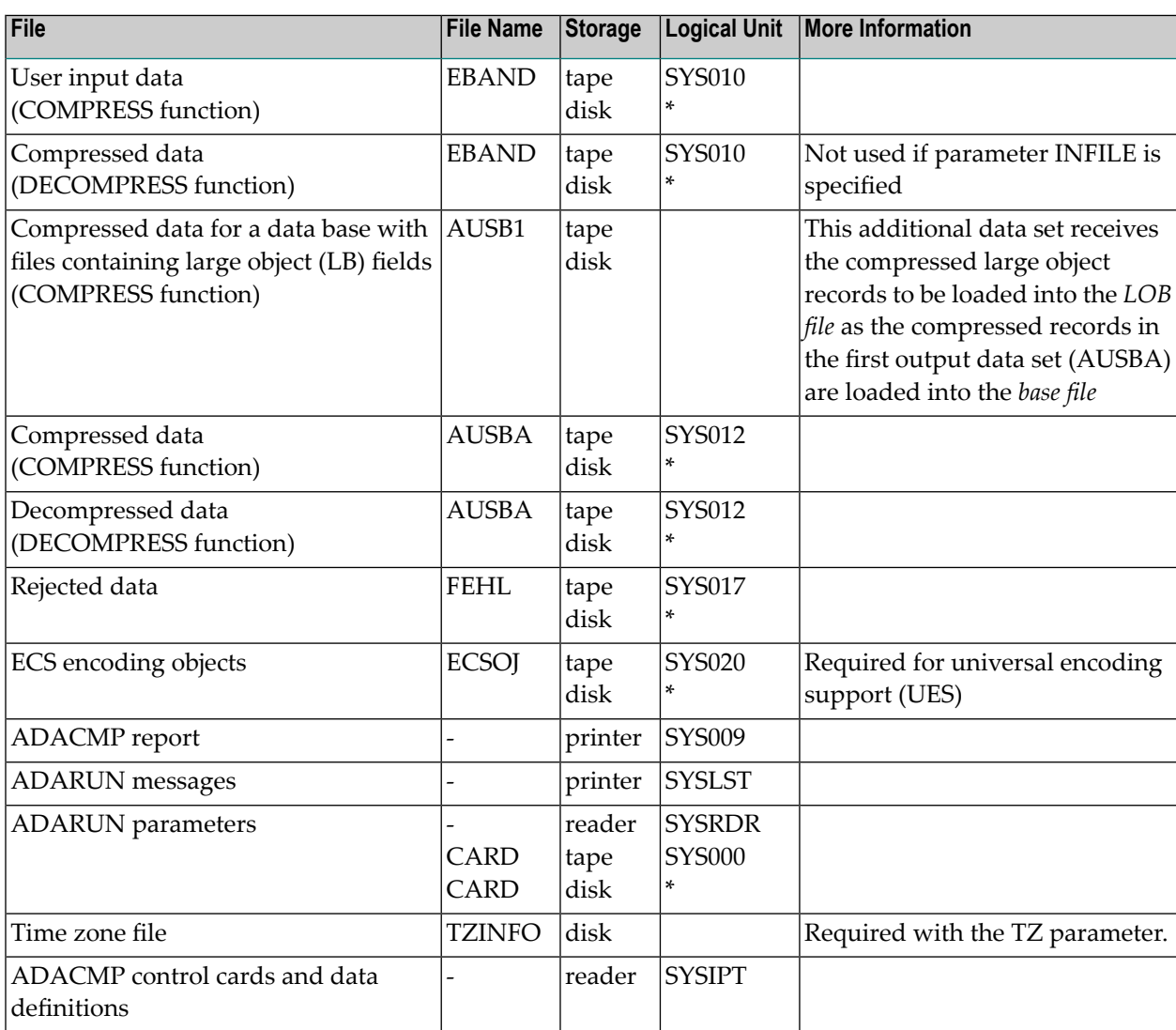

*\* Any programmer logical unit may be used.*

# **JCS Examples (z/VSE)**

See **Library and File [Procedures](#page-1656-0) for z/VSE Examples** for descriptions of the z/VSE procedures.

Refer to member ADACMP.X for the COMPRESS example and member ADACMPD.X for the DECOMPRESS example.

ADACMP jobs requiring time zone support must have a TZINFO DLBL to define the library and sublibrary for accessing time zone data. The physical name associated with the DLBL must be in the form '/*library*/*sublib*/.TIMEZONE'. In the examples below, time zone data is accessed from the ADALIB sublibrary ADA*vrs*TZ. In this case, a label for ADALIB must be available to the Adabas utility job (e.g., via PROC ADAV*v*LIB).

### **ADACMP COMPRESS**

```
* $$ JOB JNM=ADACMP,CLASS=A,DISP=D
* $$ LST CLASS=A,DISP=D
        COMPRESS A FILE
// JOB ADACMP
// EXEC PROC=ADAVvLIB
// EXEC PROC=ADAVvFIL
// ASSGN SYS010,TAPE
// PAUSE MOUNT LOAD INPUT FILE ON TAPE cuu
// TLBL EBAND,'EXAMPLE.DByyyyy.UNCOMP01'
// MTC REW,SYS010
// DLBL AUSBA,'EXAMPLE.DByyyyy.COMP01',,SD
// EXTENT SYS016,,,,sssss,nnnnn
// ASSGN SYS016,DISK,VOL=DISK01,SHR
// DLBL FEHL,'EXAMPLE.DByyy.FEHL',,SD
// EXTENT SYS017,,,,sssss,nnnnn
// ASSGN SYS017,DISK,VOL=DISK02,SHR
// DLBL TZINFO,'/ADALIB/ADAvrsTZ/.TIMEZONE'
// EXEC ADARUN,SIZE=ADARUN
ADARUN PROG=ADACMP,MODE=MULTI,SVC=xxx,DEVICE=dddd,DBID=yyyyy
/*
ADACMP COMPRESS FILE=1
ADACMP FNDEF='01,AA,008,B,DE'
ADACMP FNDEF='01,BA,020,A,NU,DE'
ADACMP FNDEF='01,BB,015,A,NU,DE'
ADACMP FNDEF='01,BC,001,A,FI'
ADACMP FNDEF='01,CA,001,A,NU,DE'
ADACMP FNDEF='01,CB,002,U,NU,DE'
ADACMP FNDEF='01,CC,010,A,NU,DE'
ADACMP FNDEF='01,CD,002,U,NU,DE'
ADACMP FNDEF='01,DA,005,U,NU'
ADACMP FNDEF='01,DB,020,A,NU,DE'
ADACMP FNDEF='01,DC,015,A,NU,DE'
ADACMP FNDEF='01,DD,002,A,NU,DE'
ADACMP FNDEF='01,DE,005,U,NU,DE'
```

```
ADACMP FNDEF='01.DF.008.A.NU.DE'
ADACMP FNDEF='01.FA.020.A.NU.DE'
ADACMP FNDEF='01, FB, 006, U, NU, DE'
ADACMP FNDEF='01, FC, 006, U, NU'
ADACMP FNDEF='01.GA.002.U.NU'
ADACMP FNDEF='01, HA, 002, U, NU'
ADACMP FNDEF='01, IA, 002, U, NU'
ADACMP FNDEF='01, KA, 002, U, NU'
ADACMP FNDEF='01, LA, 030, A, NU, DE'
ADACMP SUBDE='SB=DE(3.5)'
ADACMP SUPDE='SP=CA(1,1),CB(1,2),CD(1,2)'
ADACMP PHONDE='PA(BA)'
/*
/ \&* $$ EOJ
```
#### **ADACMP DECOMPRESS**

```
* $$ JOB JNM=ADACMPD, CLASS=A, DISP=D
* $$ LST CLASS=A, DISP=D
      DECOMPRESS A FILE
// JOB ADACMPD
// EXEC PROC=ADAVvLIB
// EXEC PROC=ADAV vFIL
// ASSGN SYS010.TAPE
// PAUSE MOUNT LOAD INPUT FILE ON TAPE cuu
// TLBL EBAND, 'EXAMPLE.DByyyyy.COMP01'
// MTC REW, SYS010
// DLBL AUSBA, 'EXAMPLE.DByyyyy.DECOMPO1',,SD
// EXTENT SYS016,,,,sssss,nnnnn
// ASSGN SYS016, DISK, VOL=DISK01, SHR
// DLBL FEHL, 'EXAMPLE.DByyy.FEHL',,SD
// EXTENT SYS017....sssss.nnnnn
// ASSGN SYS017, DISK, VOL=DISK02, SHR
// DIBL T7INFO.'/ADALIB/ADAvrsT7/.TIMF7ONF'*
REMEMBER TO CUSTOMIZE PARAMETERS OF ADABAS UTILITY
// FXFC ADARUN.ST7F=ADARUN
ADARUN PROG=ADACMP, MODE=MULTI, SVC=xxx, DEVICE=ddd, DBID=yyyyy/*
ADACMP DECOMPRESS INFILE=1
/ *
/ \&* $$ EOJ
```
# 43 COMPRESS Function Output

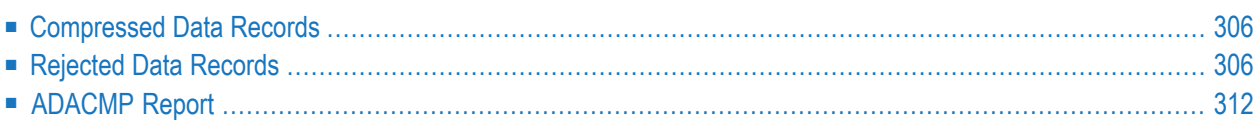

<span id="page-333-0"></span>This chapter describes the ADACMP COMPRESS function output.

# **Compressed Data Records**

The data records that ADACMP has processed, edited, and compressed are written out together with the file definition information to a sequential data set with the variable blocked record format. This data set may be used as input to the ADALOD utility. The output of several ADACMP executions may also be used as input to ADALOD.

If the output data set contains no records (no records provided on the input data set or all records rejected), the output may still be used as input to the ADALOD utility. In this case, you must ensure that the amount of Associator space allocated to the file is sufficient since an accurate estimate cannot be made by the ADALOD utility without a representative sample of input record values (see the **ADALOD utility** for additional information).

<span id="page-333-1"></span>For information on how to identify MU and PE occurrences greater than 191 in the compressed record, read *Identifying MU and PE [Occurrences](#page-242-0) Greater Than 191 in Compressed Records*, elsewhere in this section.

# **Rejected Data Records**

Any records rejected during ADACMP compression are written to the DD/FEHL error data set. The records are output in variable blocked format and may be segmented into multiple physical records. Each logical rejected record will be preceded by an initial ADAF rejected record header. If the logical record and the ADAF header do not fit in the DD/FEHL physical record length, ADAN rejected record headers will precede the remaining physical rejected record segments that comprise the logical rejected record.

The functions of these two different headers are as follows:

- ADAF headers indicate the error condition and pertinent information.
- ADAN headers are smaller and are used for rejected record continuation and ADAH/ADAC header error reporting.

DSECTs for the ADAF and ADAN headers can be found in members ADAF and ADAN of the distributed Adabas SRCE data set.

Traditionally, the DD/FEHL error data set produced for ADACMP errors has truncated rejected records that exceeded the FEHL physical record length. In Version 8, the rejected records are segmented instead of truncated. Because of this change, the DD/FEHL LRECL setting must be at least 500 bytes.

If HEADER=YES is specified, an error may occur while segmented uncompressed records are being assembled into a logical record. If the ADAH header is in error, the ADAH record is written and subsequent ADAC records are not written until the next ADAH record is processed. If an ADAC header is in error, the preceding ADAH header will be written without its payload data. The ADAC record in error will be written in its entirety. Subsequent ADAC records are not written until the next ADAH record is processed.

The following response codes may occur:

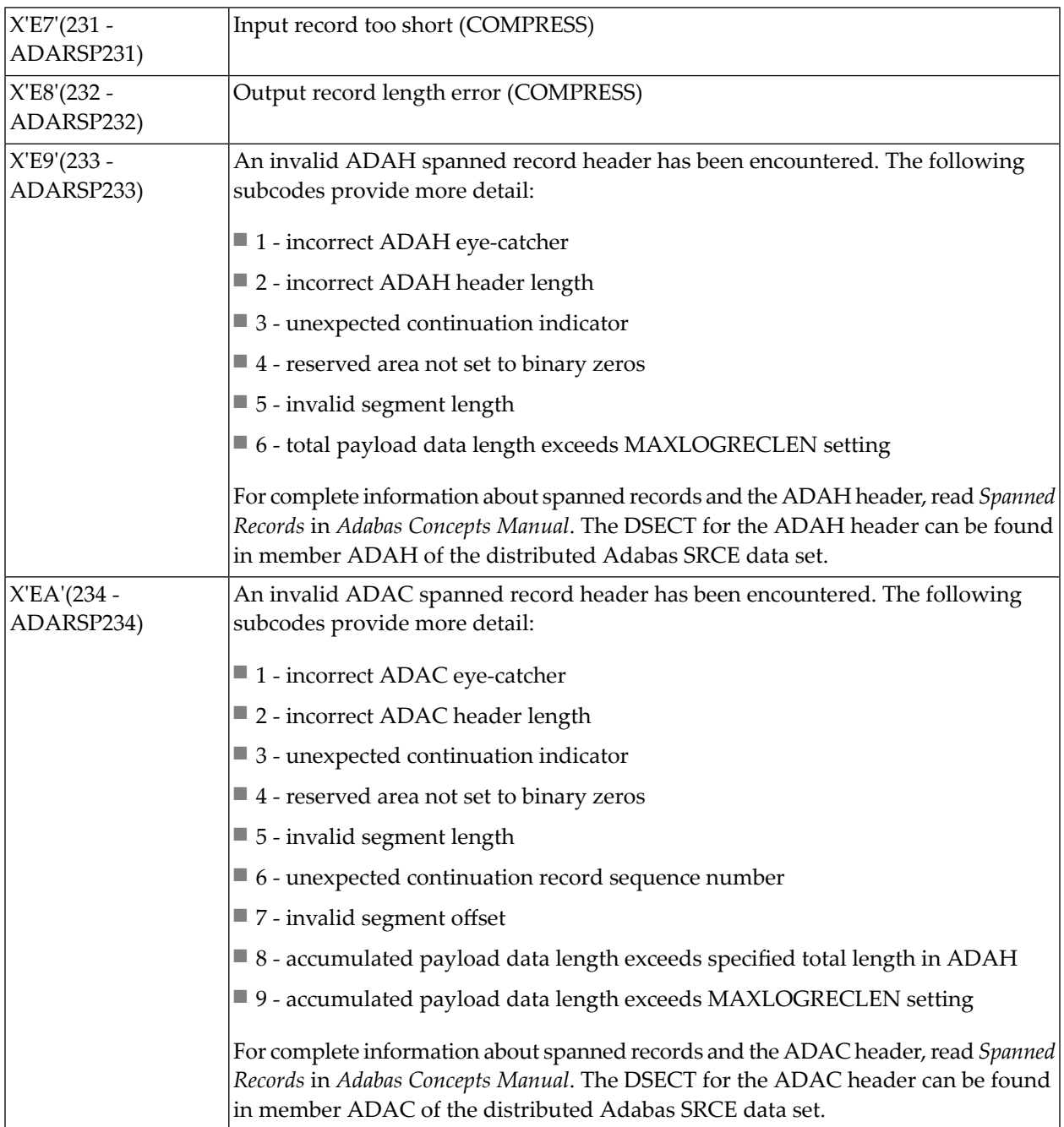

Only the first incorrect field within a record is detected and referenced. If there are other errors, they are not detected until subsequent runs are made.

## **Example of Rejected Data Records**

The following table depicts the FEHL output for four rejected records during ADACMP compression. Rejected records 1 and 3 have only one FEHL record (ADAF); rejected record 2 is segmented into two FEHL records (ADAF and ADAN); rejected record 4 is segmented into three FEHL records (one ADAF record and two ADAN records):

**Note:** DSECTs for the ADAF and ADAN headers can be found in members ADAF and ADAN of the distributed Adabas SRCE data set.

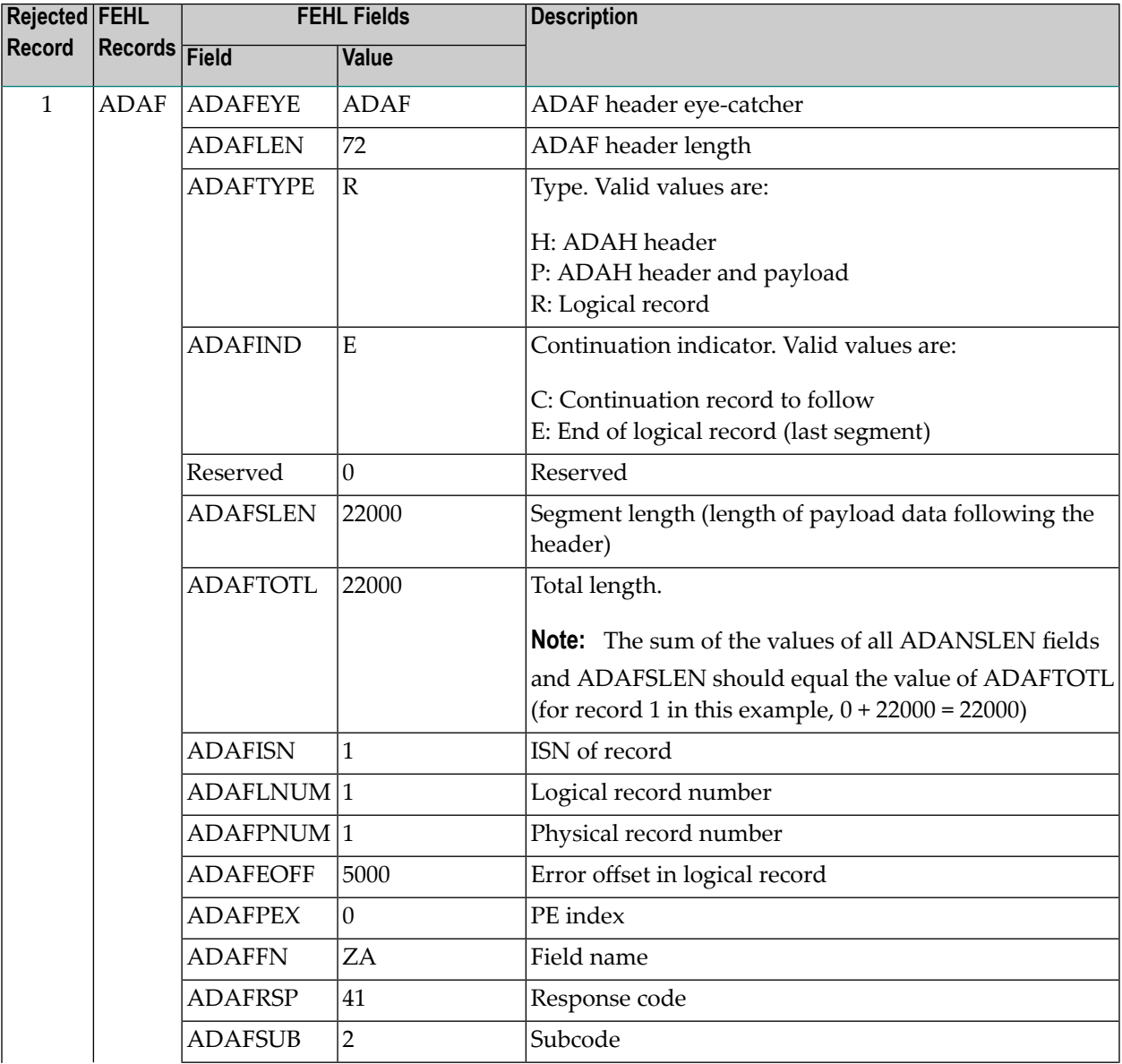

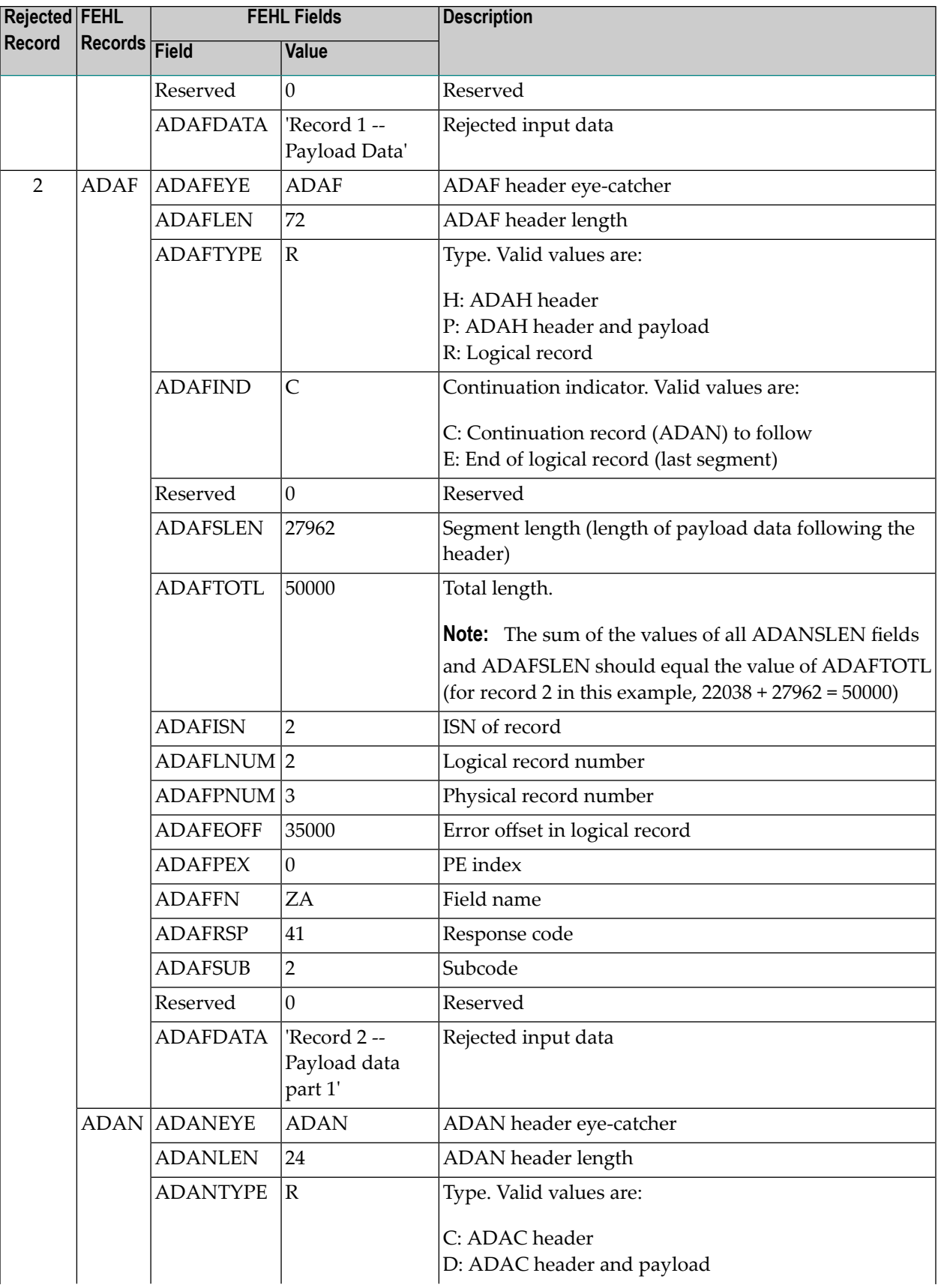

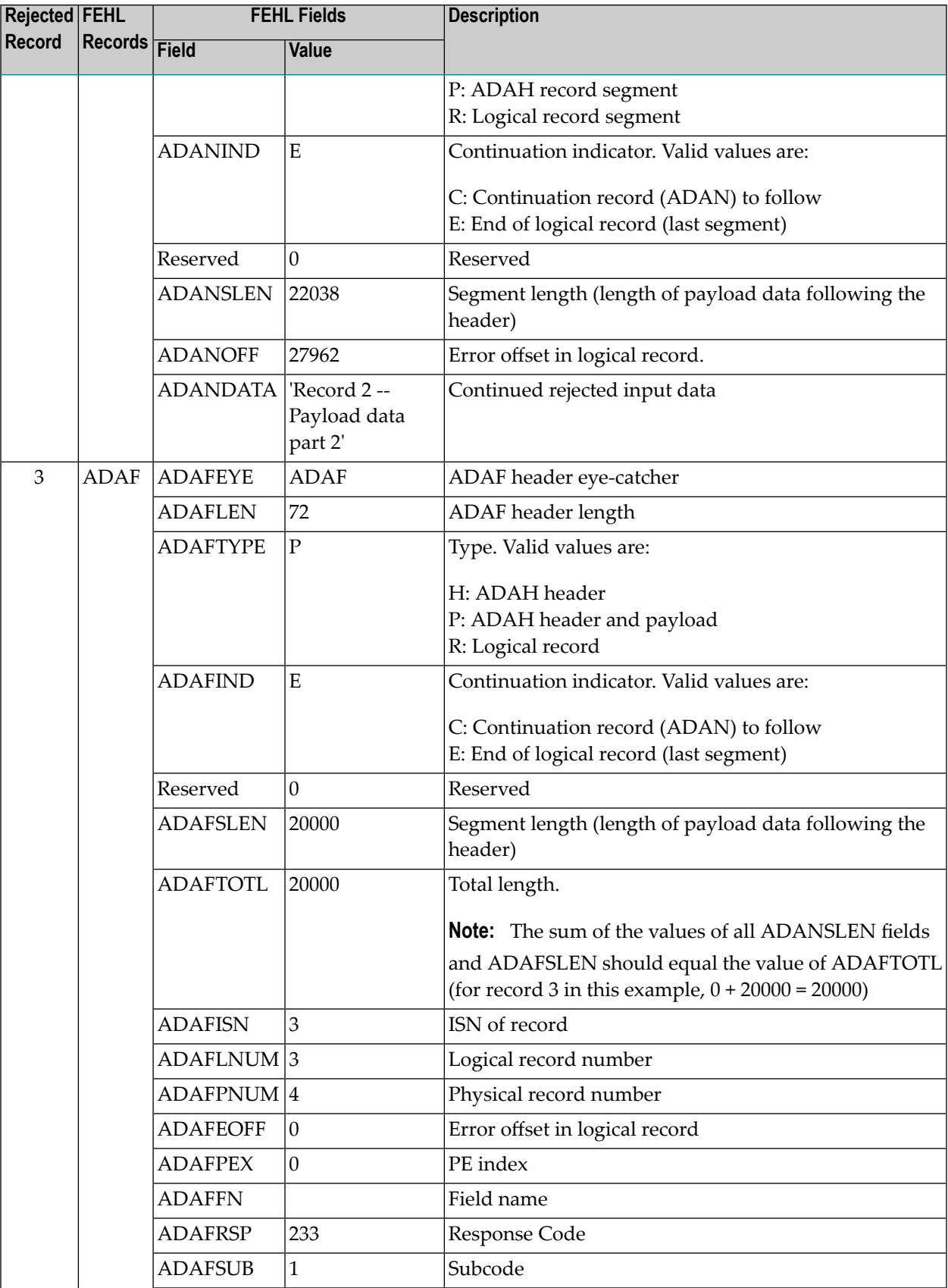

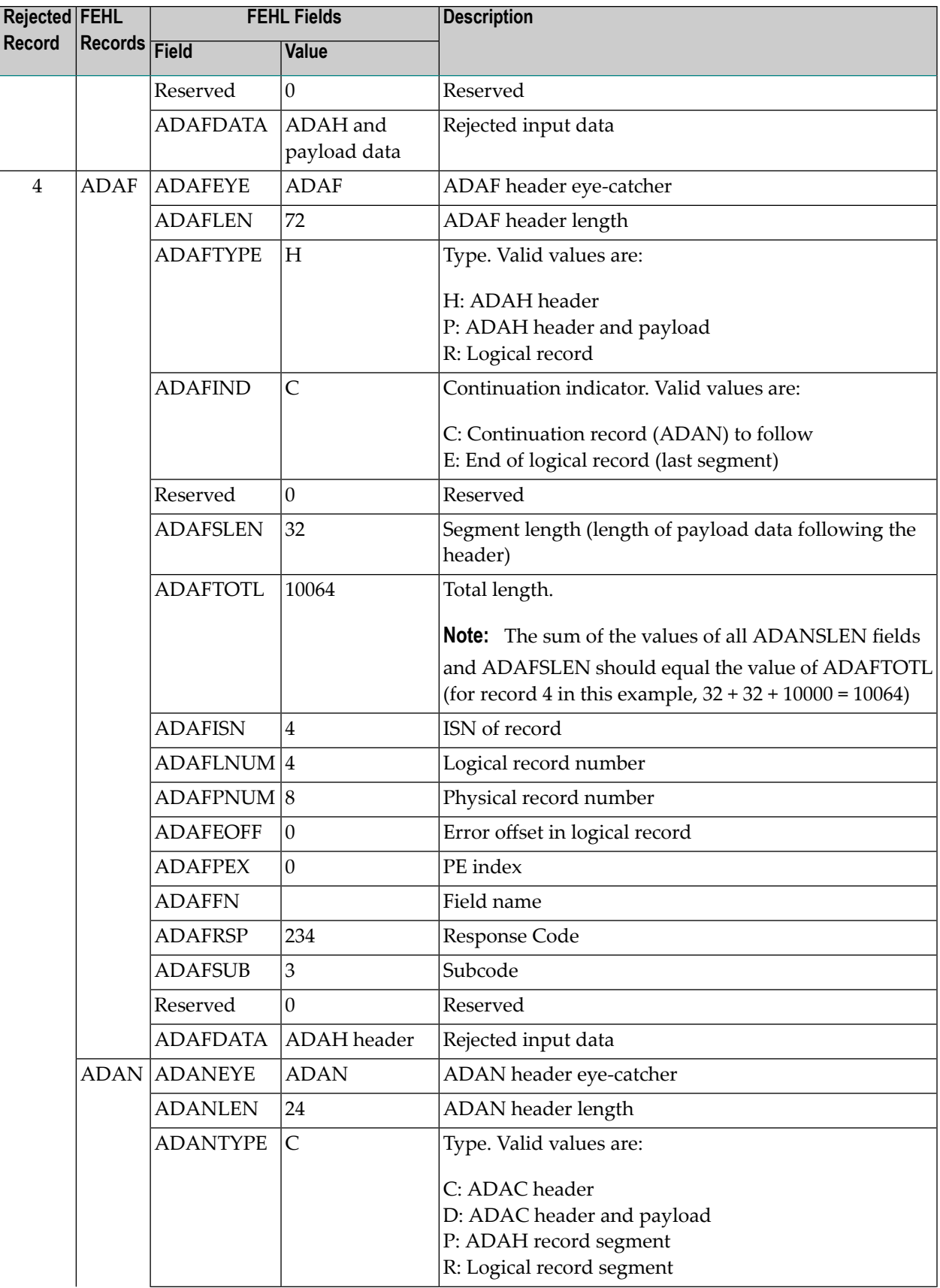

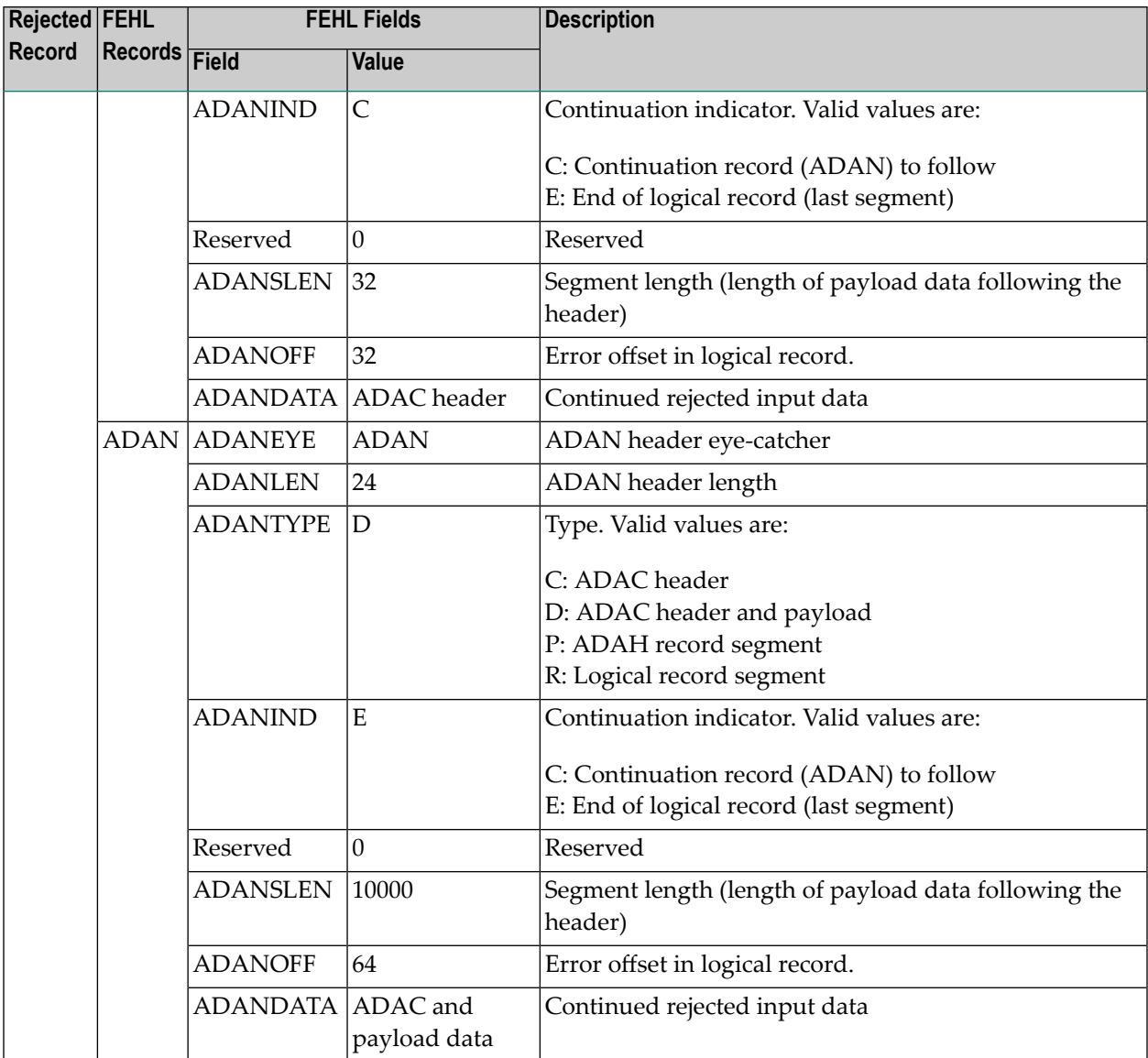

# <span id="page-339-0"></span>**ADACMP Report**

ADACMP calculates the approximate amount of space (in both blocks and cylinders) required for Data Storage for the compressed records. This information is printed as a matrix which contains the required space for the different device types requested by the DEVICE parameter for various Data Storage padding factors between 5 and 30 percent.

# The following is an example of ADACMP report output:

PARAMETERS:

ADACMP COMPRESS NUMREC=1000 ADACMP FNDEF='01, AA, 8, B, DE' ADACMP FNDEF='01,BA,6,A,NU' ADACMP FNDEF='01,BB,8,P,NU' ADACMP FNDEF='01,AD,1,A,FI' ADACMP SUBDE='CA=BA(1,3)'

COMPRESS PROCESSING STATISTICS:

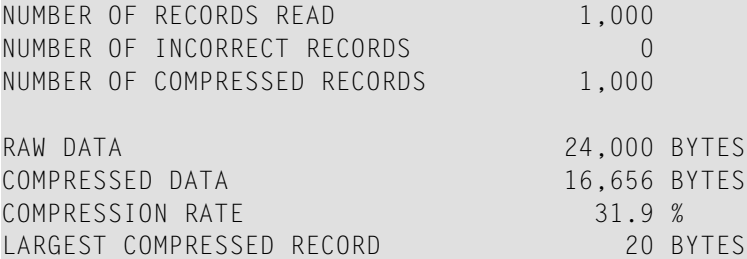

DATASTORAGE SPACE REQUIREMENTS:

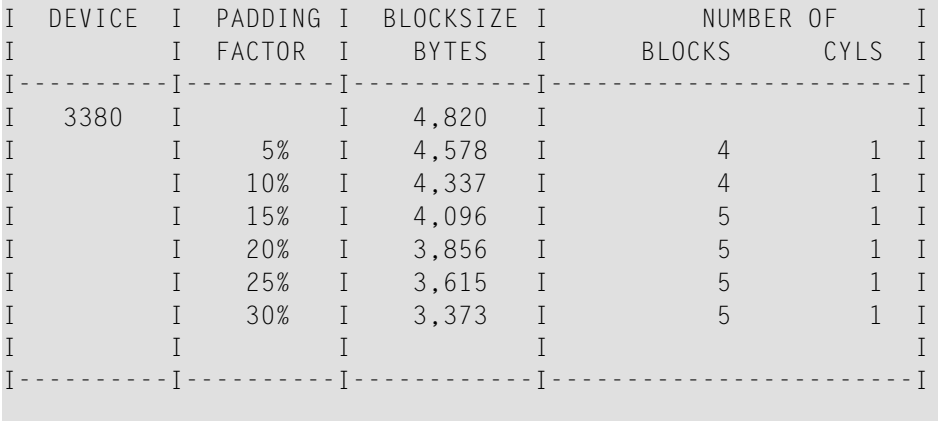

TEMP SPACE ESTIMATION:

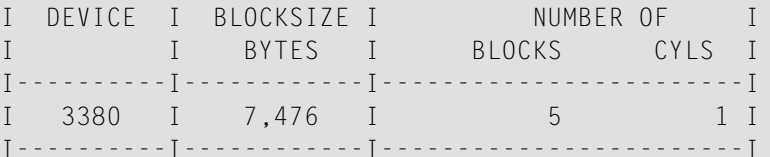

THE LARGEST DESCRIPTOR IS AA, IT WILL OCCUPY 1 TEMP BLOCKS

SORT SPACE ESTIMATION:

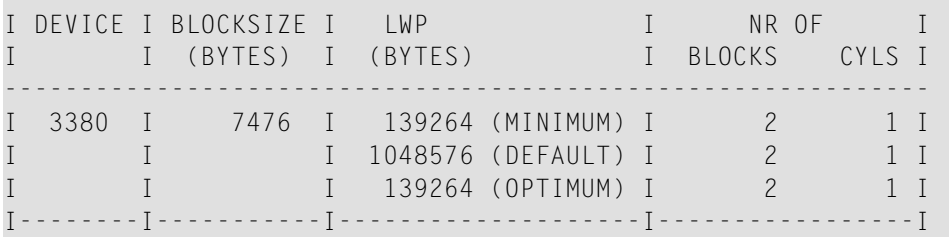

The compression rate is computed based on the real amount of data used as input to the compression routine. Fields skipped by a format element "nX" (used to fill a field with blanks) are not counted.

If SPAN was specified in an ADACMP COMPRESS run, statistics about the spanned Data Storage records are also printed:

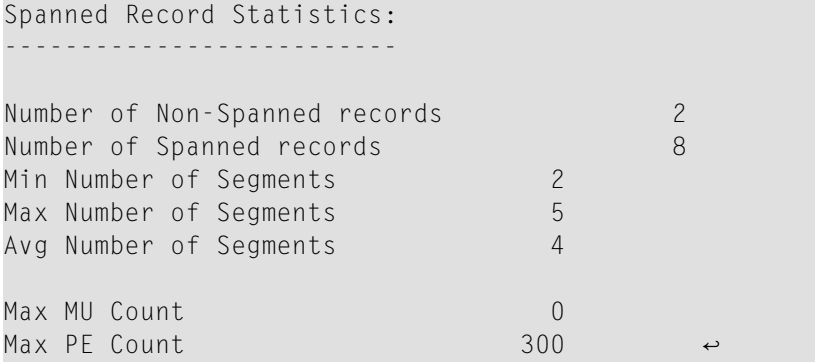

If large object (LB) fields are compressed, statistics about the LB fields (listed as "LOBs"in the report) are printed, as shown below. In addition, if the LOBDEVICE parameter is specified, ADACMP calculates and displays a report of the space requirements for each specified device type. Since the LOB fields are split into segments with the maximum possible size for the first device specified in LOBDEVICE, you should not use the output for loading with any other device specified in LOBDEVICE. Here is an example of the output produced for LOB files when the LOBDEVICE parameter is specified:

```
Large Objects Statistics:
--------------------------
Number of bytes for largest LOB 567,041
Total number of LOBs 2,572
Total number of outsourced LOBs 60
Number of LOB file records 571
DATASTORAGE Space requirements for Base File
---------------------------------------------
I Device I Padding I Blocksize I Number of I
I I Factor I (bytes) I Blocks Cyls I
```
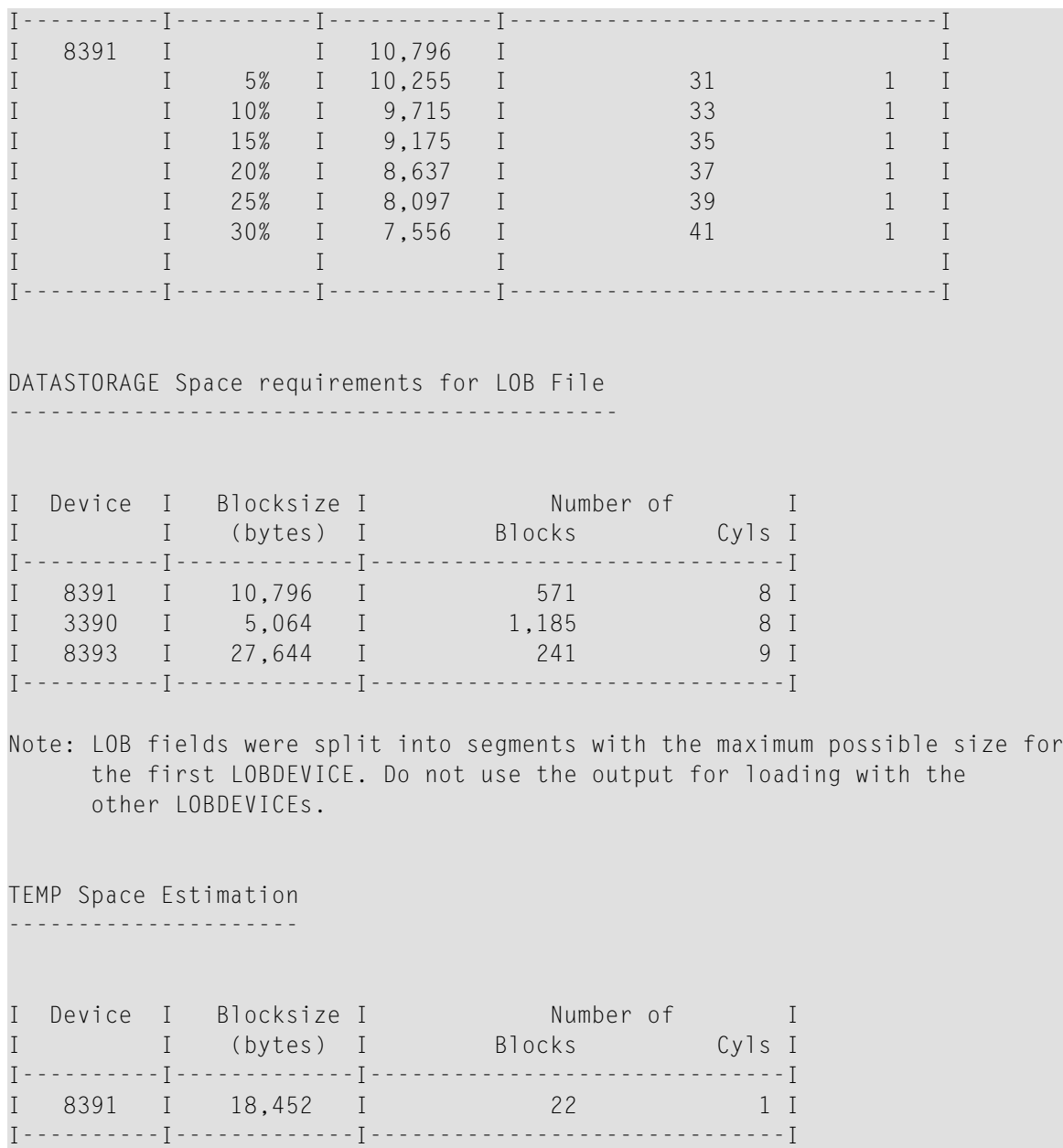

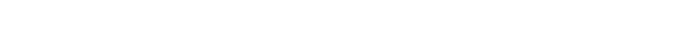

# **DECOMPRESS Function Output**

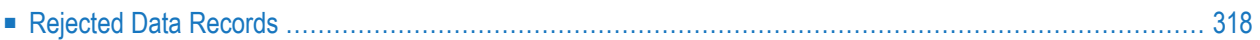

The ADACMP DECOMPRESS function decompresses each record and then stores the record in a sequential data set. The records are output in variable-length, blocked format. Each decompressed record is output either with or without the ISN option according to the format shown below:

*length xx* [ISN] *data*

#### where

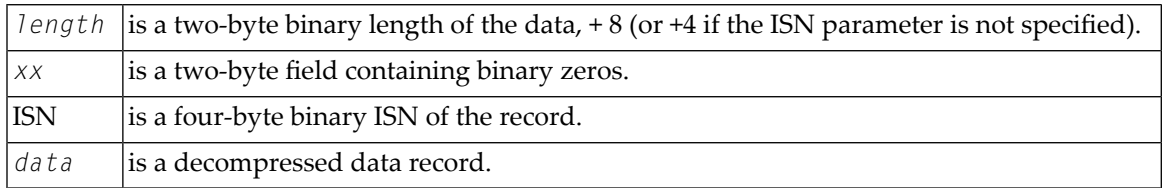

The fields of the data record are provided in the order in which they appeared in the FDT when the file was unloaded. The standard length and format are in effect for each field.

If a field value exceeds the standard length, the value will be truncated to the standard length if the field is alphanumeric and the TRUNCATE parameter was specified; otherwise, ADACMP writes the record to the DD/FEHL error data set (read the next chapter, *[Rejected](#page-345-0) Data Records*).

<span id="page-345-0"></span>Any count bytes for multiple-value fields or periodic groups contained in the record are included in the decompressed data output. ADACMP generates a count of 1 if the MU field or PE group is empty. This makes it possible to use the output of the DECOMPRESS operation as the input to a subsequent COMPRESS operation.

# **Rejected Data Records**

ADACMP rejects a record whenever a compressed field's size is greater than the default length held in the FDT, unless the TRUNCATE parameter is specified.

Any records rejected during ADACMP decompression are written to the DD/FEHL error data set. The records are output in variable blocked format and may be segmented into multiple physical records. Each logical rejected record will be preceded by an initial ADAF rejected record header. If the logical record and the ADAF header do not fit in the DD/FEHL physical record length, ADAN rejected record headers will precede the remaining physical rejected record segments that comprise the logical rejected record.

The functions of these two different headers are as follows:

- ADAF headers indicate the error condition and pertinent information.
- ADAN headers are smaller and are used for rejected record continuation and ADAH/ADAC header error reporting.

DSECTs for the ADAF and ADAN headers can be found in members ADAF and ADAN of the distributed Adabas SRCE data set.

Traditionally, the DD/FEHL error data set produced for ADACMP errors has truncated rejected records that exceeded the FEHL physical record length. In Version 8, the rejected records are segmented instead of truncated. Because of this change, the DD/FEHL LRECL setting must be at least 500 bytes.

The following response codes may occur:

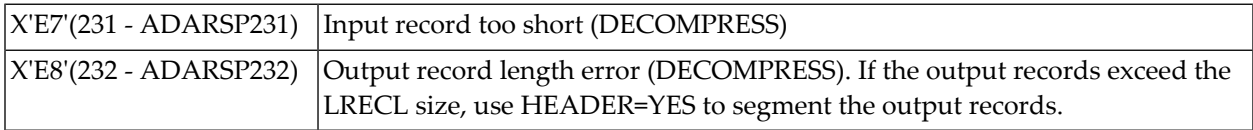

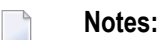

1. Only the first incorrect field within a record is detected and referenced in DD/FEHL. Other errors within the record are not detected or recorded.

# **Example of Rejected Data Records**

The following table depicts the FEHL output for two rejected records during ADACMP decompression. Rejected record 1 has only one FEHL record (ADAF); rejected record 2 is segmented into two FEHL records (ADAF and ADAN):

**Note:** DSECTs for the ADAF and ADAN headers can be found in members ADAF and ADAN of the distributed Adabas SRCE data set.

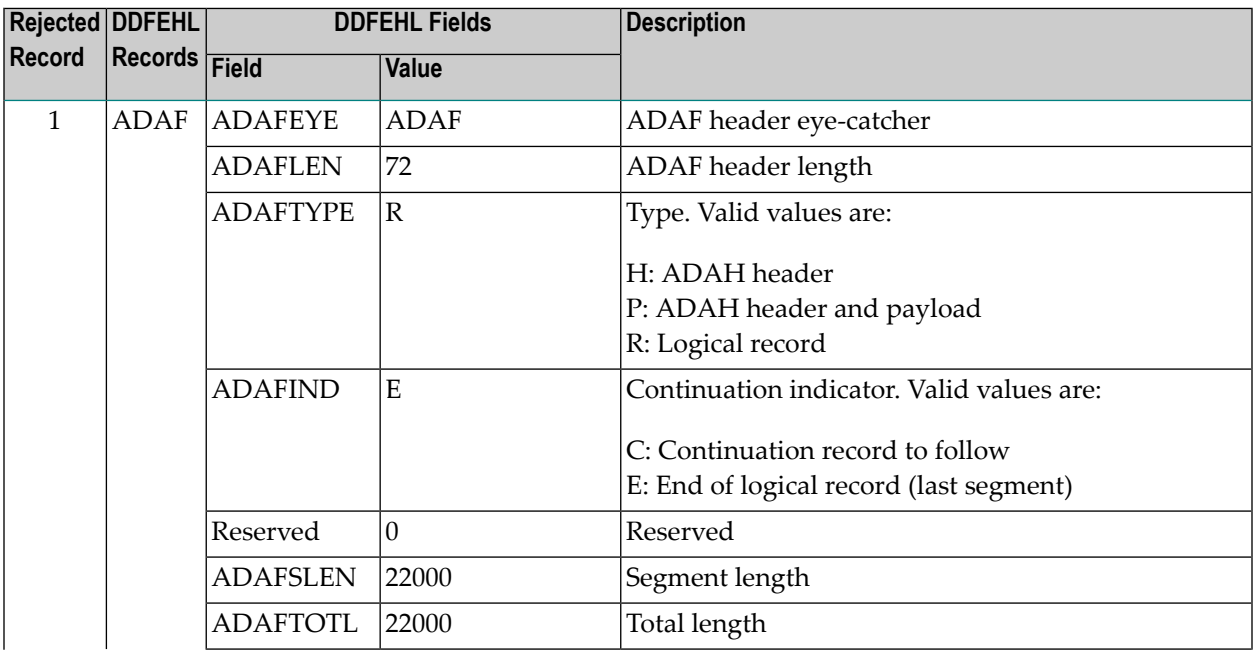

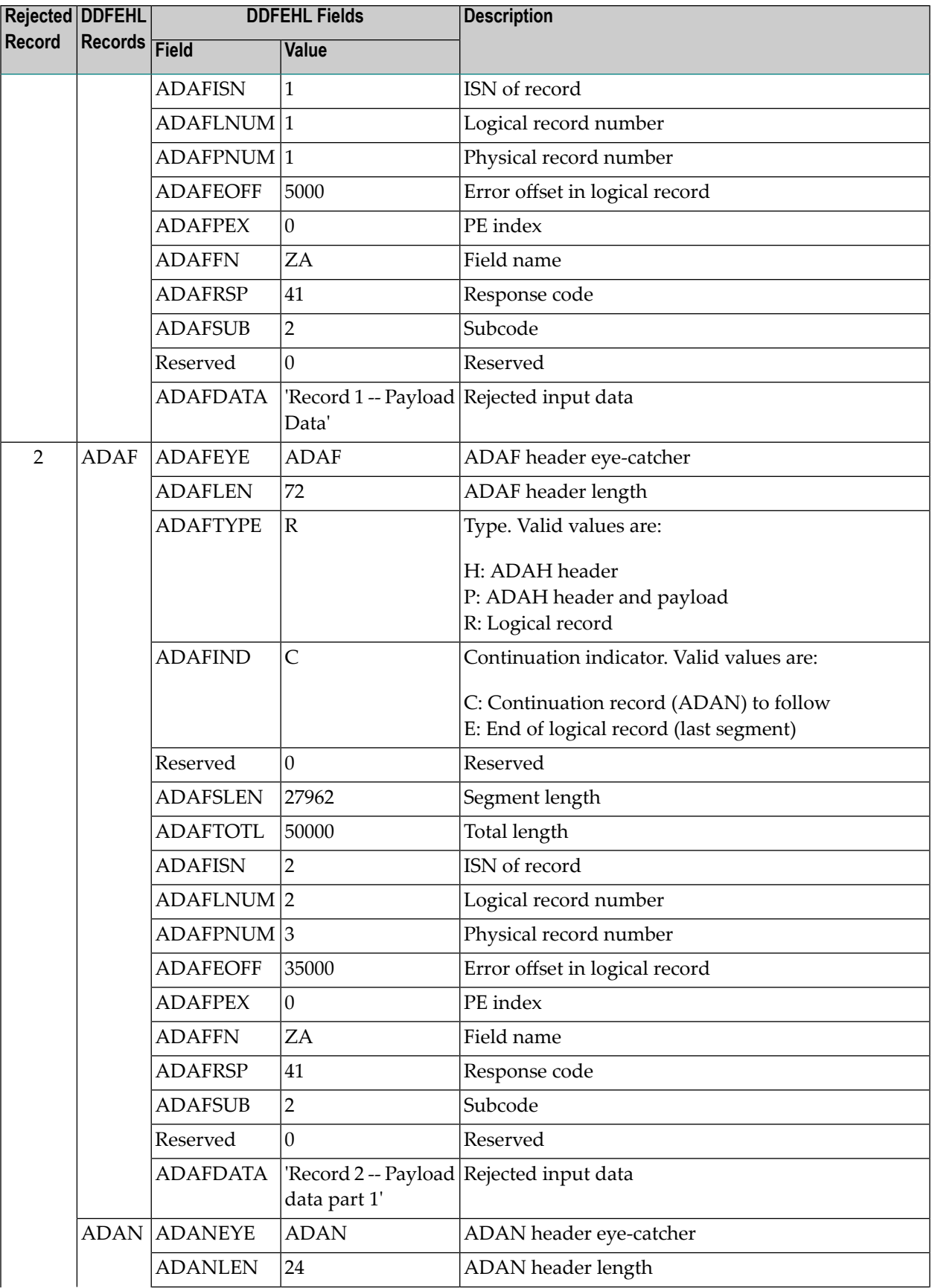

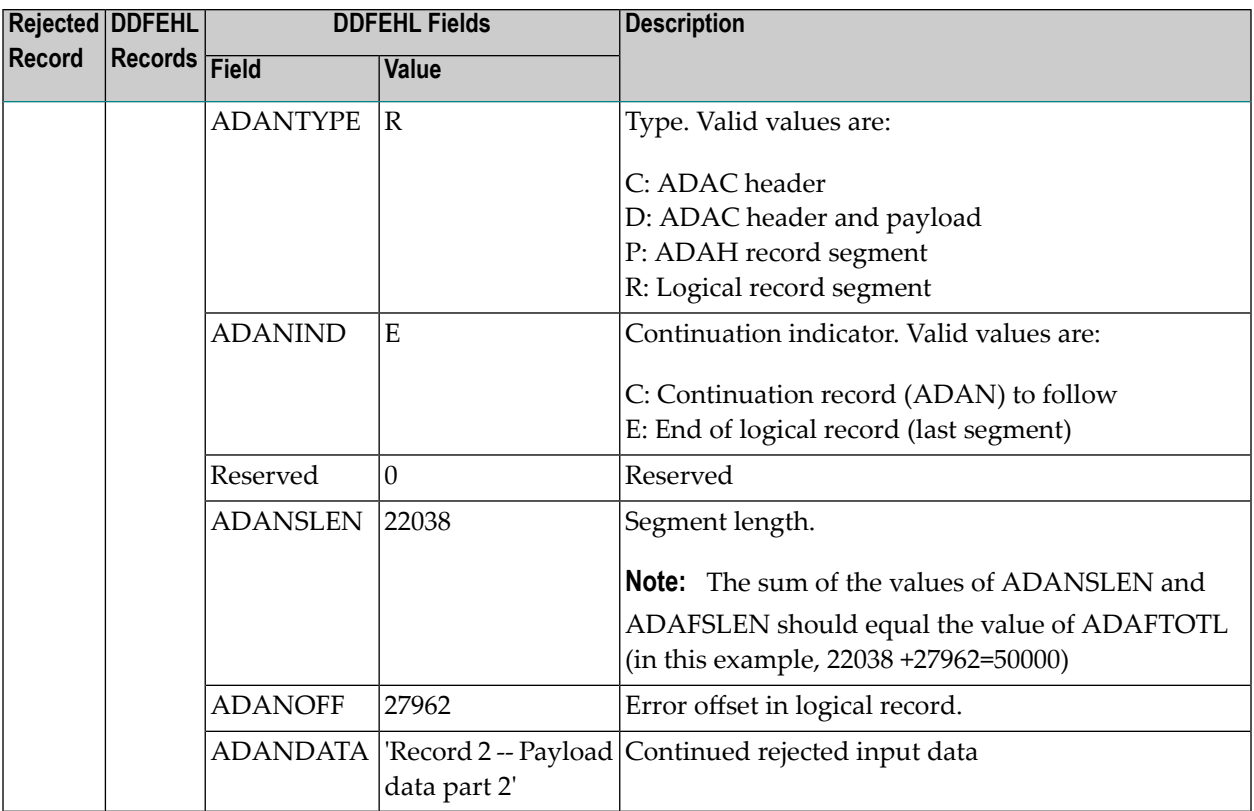

# **V ADACNV Utility: Database Conversion**

This chapter covers the following topics:

*[Functional](#page-352-0) Overview [CONVERT:](#page-356-0) Convert Database to Higher Version REVERT: Revert [Database](#page-360-0) to Lower Version JCL/JCS [Requirements](#page-364-0) and Examples*

# <span id="page-352-0"></span>45 Functional Overview

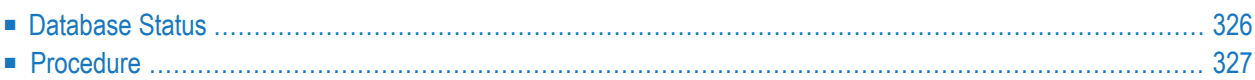

The ADACNV utility can convert (CONVERT) an Adabas mainframe database from version 6.1 or above to a higher version or revert (REVERT) an Adabas database from a higher version back to a lower version.

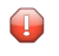

**Caution:** Before you convert a database, you must terminate all active nucleus or utility jobs normally.

In general, you will need to run ADACNV on your database wheneverthe Adabas version orrelease number (*v. r*) has changed, but not for modification (SM) levels. For example, ADACNV should be run to convert your database from 7.4 to 8.1 and from 8.1 to 8.2. However, there is usually no need to run ADACNV to convert your database between 8.2 releases.

To ensure database integrity, ADACNV writes changed blocks first to intermediate storage; that is, to the sequential data set DD/FILEA. After all changed blocks have been written out to DD/FILEA, a *point-of-no-return* is reached and the changed blocks are written to the database. If ADACNV terminates abnormally after the *point-of-no-return*, the RESTART parameter can be used to begin the ADACNV run by reading the contents of DD/FILEA and writing them out to the database.

<span id="page-353-0"></span>The TEST parameter is provided to check the feasibility of a conversion or reversion without writing any changes to the database. It is therefore not necessary to terminate all activity on the database before running ADACNV when you use the TEST parameter.

# **Database Status**

Internally, the utility converts or reverts one version at a time until the target version is attained. It is therefore important to ensure that all requirements for conversion or reversion between the current and target database levels have been met before you execute ADACNV without the TEST parameter.

Before a conversion or reversion begins, ADACNV checks the status of the database:

- The DIB must be empty; that is, no Adabas nucleus or utility may be active or have been terminated abnormally. If RESTART is specified, the DIB must contain the entry of ADACNV, which includes a time stamp.
- The Work data set must not have a pending autorestart.

If this check is successful, ADACNV locks the database and creates a DIB entry.

For reversions, ADACNV checks whether any features are used that do not exist in the target version and returns a message if any are found.

**Note:** There may be files in a database that are not loaded but that have a Field Definition  $\overline{g}$ Table (FDT) stored in the FDT blocks. If ADACNV encounters such FDTs while converting a database to Version 8, they are deleted as part of its cleanup processing.

# <span id="page-354-0"></span>**Procedure**

The procedure for converting or reverting an Adabas database is as follows:

- 1. If the nucleus is active, use ADAEND to stop it.
- 2. Use ADARES PLCOPY/CLCOPY to copy all protection and command logs.

For your installation, this may be done automatically with user exit 2.

Wait until the logs have been copied.

- 3. Optionally, back up the database (full or delta).
- 4. Execute the ADACNV utility.
- 5. Start the nucleus of the version to which you have converted or reverted.

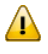

**Important:** To ensure database integrity, DD/FILEA must be defined permanently and be deleted only after ADACNV has completed successfully. The DD/FILEA data set must not be defined as a temporary data set that is automatically deleted at the end of the job.

# <span id="page-356-0"></span>46 CONVERT: Convert Database to Higher Version

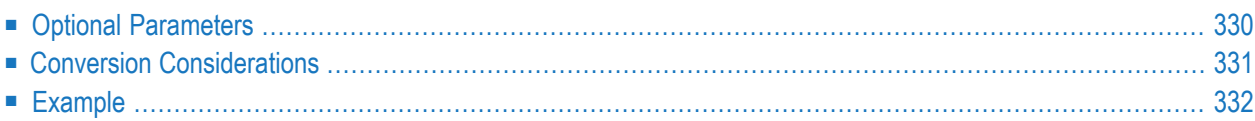

The CONVERT function starts from the Adabas version of the last nucleus session.

```
ADACNV CONVERT [IGNPPT]
                   [NOUSERABEND]
                   [PLOGDEV = multiple-PLOG-device-type][RESTART]
                   [TEST]
                   [TOVERS = target-version]
```
# <span id="page-357-0"></span>**Optional Parameters**

## **IGNPPT: Ignore Parallel Participant Table PLOG Entries**

When converting from a version of Adabas that uses the parallel participant table (PPT) structure to a higher version of Adabas, an error is printed and conversion fails if the system detects one or more protection logs (PLOGs) from the current version that have not been copied/merged.

Specify IGNPPT to continue processing in spite of the uncopied/unmerged PLOGs.

**Note:** If DDPLOG*x* statements have been specified in the JCL in addition to the DDPLOG*x* data sets in the PPT, the specified data sets must be empty or the error will still be re-

ceived. IGNPPT only pertains to the PPT processing. If PLOG data sets are supplied in the JCL, they must be empty.

### **NOUSERABEND: Termination without Abend**

When a parameter error or a functional error occurs while this utility function is running, the utility ordinarily prints an error message and terminates with user abend 34 (with a dump) or user abend 35 (without a dump). If NOUSERABEND is specified, the utility will *not* abend after printing the error message. Instead, the message "*utility* TERMINATED DUE TO ERROR CONDITION" is displayed and the utility terminates with condition code 20.

**Note:** When NOUSERABEND is specified, we recommend that it be specified as the first parameter of the utility function (before all other parameters). This is necessary to ensure that its parameter error processing occurs properly.

## **PLOGDEV: Multiple PLOG Device Type**

PLOGDEV specifies the physical device type on which the multiple protection log data sets to be converted are contained. If PLOGDEV is not specified, the device type specified by the ADARUN DEVICE parameter is used.

### **RESTART: Rerun after Point of No Return**

If ADACNV terminates abnormally after the *point-of-no-return*, that is, after all changed blocks have been written to DD/FILEA, the RESTART parameter instructs ADACNV to begin its run by reading the contents of DD/FILEA and continue by writing them to the database.

#### **TEST: Test Conversion**

The TEST parameter tests the feasibility of the conversion operation without actually writing any changes to the database.

#### **TOVERS: Target Version**

The two-character version of Adabas database (version and revision level) to achieve at the end of the ADACNV run. If the TOVERS parameter is

■ specified, it must be a version higher than the source version.

■ not specified, ADACNV uses its own version as the target version.

The version format is *vr* indicating the version and release level; for example, "81" or "83".

<span id="page-358-0"></span>

**Note:** There may be files in a database that are not loaded but that have a Field Definition Table (FDT) stored in the FDT blocks. If ADACNV encounters such FDTs while converting a database to Version 8, they are deleted as part of its cleanup processing.

# **Conversion Considerations**

In general, you will need to run ADACNV on your database whenever the Adabas version or release number (*v.r*) has changed, but not for modification (SM) levels. For example, ADACNV should be run to convert your database from 7.4 to 8.1 and from 8.1 to 8.2. However, there is usually no need to run ADACNV to convert your database between 8.2 releases.

The following is an overview of special conversion considerations for ADACNV.

#### **All Versions**

■ The data protection area on the Work data set and the multiple PLOG data sets (if supplied) are cleared to binary zeros.

#### **From Version 6.1 to 6.2**

■ Any Adabas Delta Save Facility DLOG area header is set to the correct version.

#### **From Version 6.2 to 7.1**

■ Any Adabas Delta Save Facility DLOG area header is set to the correct version.

#### **Any Version to Version 8**

There may be files in a database that are not loaded but that have a Field Definition Table (FDT) stored in the FDT blocks. If ADACNV encounters such FDTs while converting a database to Version 8, they are deleted as part of its cleanup processing.

# <span id="page-359-0"></span>**Example**

The following example indicates that the database should be converted to the version of Adabas of which the ADACNV utility is part.

ADACNV CONVERT
## 47 REVERT: Revert Database to Lower Version

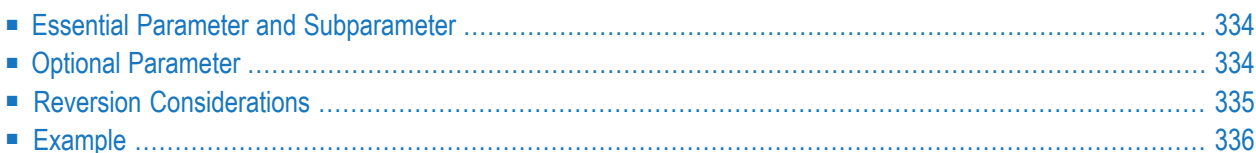

The REVERT function starts from the Adabas version of the last nucleus session.

```
ADACNV REVERT [TOVERS = target-version ]
                  [IGNPPT]
                  INOUSERABENDI
                  [PLOGDEV = multiple-PLOG-device-type][RESTART]
                  [TEST]
```
## <span id="page-361-0"></span>**Essential Parameter and Subparameter**

#### **TOVERS: Target Version**

The version of Adabas database (version and revision level) to achieve at the end of the ADACNV run. The TOVERS parameter value must be a version lower than the source version.

<span id="page-361-1"></span>The version format is *vr* indicating the version and release level; for example, *83*.

## **Optional Parameter**

#### **IGNPPT: Ignore Parallel Participant Table PLOG Entries**

When reverting from a version of Adabas that uses the parallel participant table (PPT) structure to a lower version of Adabas, an error is printed and conversion fails if the system detects one or more protection logs (PLOGs) from the current version that have not been copied/merged.

If IGNPPT is specified, the utility will continue processing in spite of the uncopied/unmerged PLOGs.

#### **NOUSERABEND: Termination without Abend**

When a parameter error or a functional error occurs while this utility function is running, the utility ordinarily prints an error message and terminates with user abend 34 (with a dump) or user abend 35 (without a dump). If NOUSERABEND is specified, the utility will *not* abend after printing the error message. Instead, the message "*utility* TERMINATED DUE TO ERROR CONDITION" is displayed and the utility terminates with condition code 20.

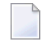

**Note:** When NOUSERABEND is specified, we recommend that it be specified as the first parameter of the utility function (before all other parameters). This is necessary to ensure that its parameter error processing occurs properly.

## **PLOGDEV: Multiple PLOG Device Type**

PLOGDEV specifies the physical device type on which the multiple protection log data sets to be reverted is contained. If PLOGDEV is not specified, the device type specified by the ADARUN DEVICE parameter is used.

## **RESTART: Rerun after Point of No Return**

If ADACNV terminates abnormally after the *point-of-no-return*, that is, after all changed blocks have been written to DD/FILEA, the RESTART parameter instructs ADACNV to begin its run by reading the contents of DD/FILEA and continue by writing them to the database.

## **TEST: Test Conversion**

<span id="page-362-0"></span>The TEST parameter tests the feasibility of the reversion operation without actually writing any changes to the database.

## **Reversion Considerations**

The following is a list of special reversion considerations for ADACNV.

Forinformation aboutreverting back to versions priorto Adabas 8.2,referto the *Adabas 8.2 Release Notes*. To access a copy of these, read *Documentation and Other Online Information*, in the *Adabas Release Notes*.

## **All Versions**

■ Reversion is not possible if any Adabas feature is used in the current version that is not supported in the target version. This statement applies to all Adabas features that affect the structure of the database.

## **From Version 8.3 to 8.2**

ADACNV will not allow you to REVERT the database to Adabas 8.2 if any of the following apply:

- The database contains a Security file in which a password is or was defined that applies to more than 191 files or relates to more security-by-value criteria than fit into a single data storage record. (This condition persists even if that password is deleted.)
- The database contains a file in which a system field of type SECUID is defined.

## <span id="page-363-0"></span>**Example**

The following example indicates that the database should be converted back (reverted) to a version 8.1 Adabas database.

ADACNV REVERT TOVERS=81

# 48 JCL/JCS Requirements and Examples

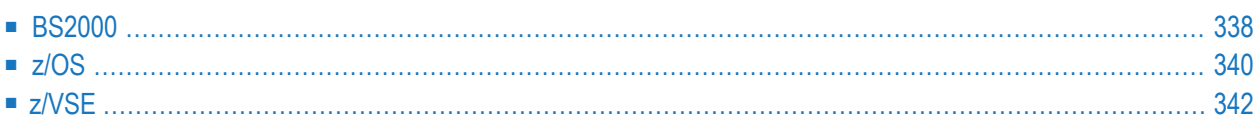

This section describes the job control information required to run ADACNV with BS2000, z/OS, and z/VSE systems, and shows examples of each of the job streams.

## <span id="page-365-0"></span>**BS2000**

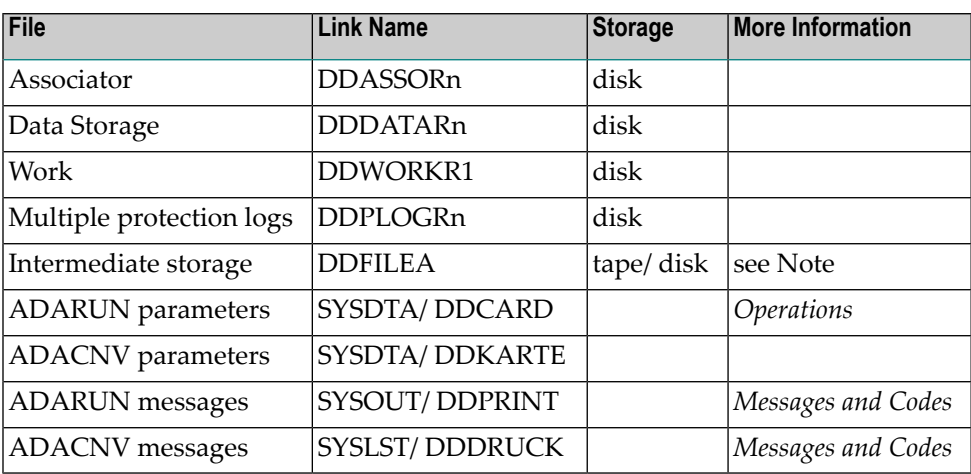

**Note:** The intermediate storage is read an undefined number of times. If this storage is on tape/cassette, it is necessary to use the ADARUN parameter TAPEREL=NO to prevent the tape from being released. Software AG then recommends that you put a tape release command in the job to free the tape/cassette unit when the job has finished. See the example following.

## **ADACNV JCL Example (BS2000)**

#### **With Intermediate Disk File Storage**

#### **In SDF Format:**

```
/.ADACNV SET-LOGON-PARAMETERS
/MODIFY-TEST-OPTIONS DUMP=YES
/REMARK *
/REMARK * A D A C N V CONVERT THE DATABASE TO NEW VERSION
/REMARK *
/DELETE-FILE ADAyyyyy.FILEA
/SET-JOB-STEP
/CREATE-FILE ADAyyyyy.FILEA,PUB(SPACE=(4800,480))
/SET-JOB-STEP
/ASS-SYSLST L.CNV.DATA
/ASS-SYSDTA *SYSCMD
/SET-FILE-LINK DDLIB,ADAvrs.MOD
/SET-FILE-LINK DDASSOR1,ADAyyyyy.ASSO,SHARE-UPD=YES
```

```
/SET-FILE-LINK DDDATAR1,ADAyyyyy.DATA,SHARE-UPD=YES
/SET-FILE-LINK DDWORKR1,ADAyyyyy.WORK,SHARE-UPD=YES
/SET-FILE-LINK DDPLOGR1,ADAyyyyy.PLOGR1,SHARE-UPD=YES
/SET-FILE-LINK DDPLOGR2,ADAyyyyy.PLOGR2,SHARE-UPD=YES
/SET-FILE-LINK DDFILEA,ADAyyyyy.FILEA
/START-PROGRAM *M(ADA.MOD,ADARUN),PR-MO=ANY
ADARUN PROG=ADACNV,DB=yyyyy,IDTNAME=ADABAS5B
ADACNV CONVERT TOVERS=vr
/EXIT-JOB MODE=NORMAL,SYS-OUT=NONE
```
#### **In ISP Format:**

```
/.ADACNV LOGON
/OPTION MSG=FH,DUMP=YES
/REMARK *
/REMARK * A D A C N V CONVERT THE DATABASE TO NEW VERSION
/REMARK *
/SYSFILE SYSLST=L.CNV.DATA
/FILE ADA.MOD,LINK=DDLIB
/FILE ADAyyyyy.ASSO,LINK=DDASSOR1,SHARUPD=YES
/FILE ADAyyyyy.DATA,LINK=DDDATAR1,SHARUPD=YES
/FILE ADAyyyyy.WORK,LINK=DDWORKR1,SHARUPD=YES
/FILE ADAyyyyy.PLOGR1,LINK=DDPLOGR1,SHARUPD=YES
/FILE ADAyyyyy.PLOGR2,LINK=DDPLOGR2,SHARUPD=YES
/FILE ADAyyyyy.FILEA,LINK=DDFILEA,SPACE=(4800,480)
/EXEC (ADARUN,ADA.MOD)
ADARUN PROG=ADACNV,DB=yyyyy,IDTNAME=ADABAS5B
ADACNV CONVERT TOVERS=vr
/LOGOFF NOSPOOL
```
#### **With Intermediate Tape/Cassette File Storage**

#### **In SDF Format:**

```
/.ADACNV SET-LOGON-PARAMETERS
/MODIFY-TEST-OPTIONS DUMP=YES
/REMARK *
/REMARK * A D A C N V CONVERT THE DATABASE TO NEW VERSION
/REMARK * INTERMEDIATE TAPE/CASSETTE STORAGE
/REMARK *
/DELETE-FILE ADAyyyyy.FILEA
/SET-JOB-STEP
/CREATE-FILE ADAyyyyy.FILEA,TAPE(DEV-TYPE=T-C1,VOL=ADA001)
/SET-JOB-STEP
/ASS-SYSLST L.CNV.DATA
/ASS-SYSDTA *SYSCMD
/SET-FILE-LINK DDLIB,ADAvrs.MOD
/SET-FILE-LINK DDASSOR1,ADAyyyyy.ASSO,SHARE-UPD=YES
/SET-FILE-LINK DDDATAR1,ADAyyyyy.DATA,SHARE-UPD=YES
```
/SET-FILE-LINK DDWORKR1,ADAyyyyy.WORK,SHARE-UPD=YES /SET-FILE-LINK DDPLOGR1,ADAyyyyy.PLOGR1,SHARE-UPD=YES /SET-FILE-LINK DDPLOGR2,ADAyyyyy.PLOGR2,SHARE-UPD=YES /SET-FILE-LINK DDFILEA,ADAyyyyy.FILEA,TAPE(FILE-SEQ=1),OPEN-MODE=OUTIN /START-PROGRAM \*M(ADA.MOD,ADARUN),PR-MO=ANY ADARUN PROG=ADACNV,DB=yyyyy,IDTNAME=ADABAS5B,TAPEREL=NO ADACNV CONVERT TOVERS=vr /SET-JOB-STEP /REMARK \* NOW RELEASE THE TAPE /REM-FILE-LINK DDFILEA,UNL-REL-TAPE=YES /EXIT-JOB MODE=NORMAL,SYS-OUT=NONE

#### **In ISP Format:**

/.ADACNV LOGON /OPTION MSG=FH,DUMP=YES /REMARK \* /REMARK \* A D A C N V CONVERT THE DATABASE TO NEW VERSION /REMARK \* INTERMEDIATE TAPE/CASSETTE STORAGE /REMARK \* /SYSFILE SYSLST=L.CNV.DATA /FILE ADA.MOD,LINK=DDLIB /FILE ADAyyyyy.ASSO,LINK=DDASSOR1,SHARUPD=YES /FILE ADAyyyyy.DATA,LINK=DDDATAR1,SHARUPD=YES /FILE ADAyyyyy.WORK,LINK=DDWORKR1,SHARUPD=YES /FILE ADAyyyyy.PLOGR1,LINK=DDPLOGR1,SHARUPD=YES /FILE ADAyyyyy.PLOGR2,LINK=DDPLOGR2,SHARUPD=YES /FILE ADAyyyyy.FILEA,LINK=DDFILEA,DEVICE=T-C1,VOLUME=ADA001 /EXEC (ADARUN,ADA.MOD) ADARUN PROG=ADACNV,DB=yyyyy,IDTNAME=ADABAS5B,TAPEREL=NO ADACNV CONVERT TOVERS=vr /STEP /REMARK \* NOW RELEASE THE TAPE /REL DDFILEA,UNLOAD /LOGOFF NOSPOOL

## <span id="page-367-0"></span>**z/OS**

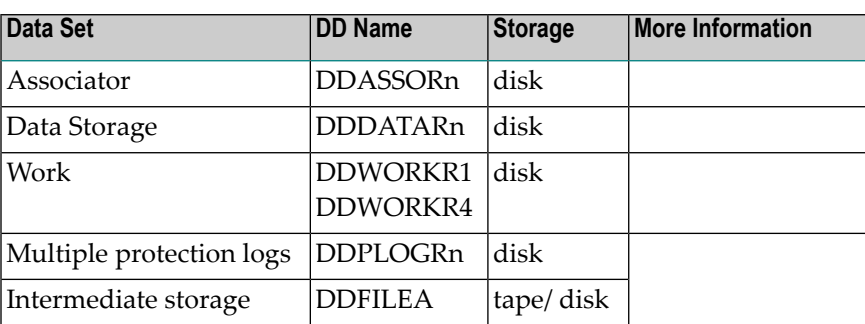

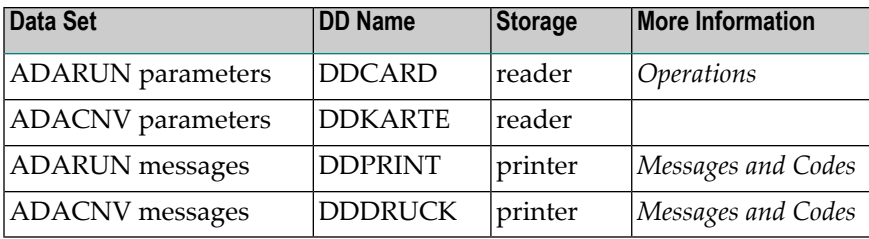

## **ADACNV JCL Example (z/OS)**

Refer to ADACNV in the JOBS data set for this example.

```
//ADACNV JOB
//*
//* ADACNV:
//* EXAMPLE HOW TO USE ADACNV TO CONVERT DATABASE
//* TO A DIFFERENT VERSION
//*
//CNV EXEC PGM=ADARUN
//STEPLIB DD DISP=SHR,DSN=ADABAS.ADAvrs.LOAD <=== ADABAS LOAD
//*
//DDASSOR1 DD DISP=SHR,DSN=EXAMPLE.DByyyyy.ASSOR1 <=== ASSO
//DDDATAR1 DD DISP=SHR,DSN=EXAMPLE.DByyyyy.DATAR1 <=== DATA
//DDWORKR1 DD DISP=SHR,DSN=EXAMPLE.DByyyyy.WORKR1 <=== WORK
//DDPLOGR1 DD DSN=EXAMPLE.DByyyyy.PLOGR1,DISP=SHR <=== PLOG 1
//DDPLOGR2 DD DSN=EXAMPLE.DByyyyy.PLOGR2,DISP=SHR <=== PLOG 2
//DDFILEA DD DSN=EXAMPLE.DByyyyy.FILEA, <=== INTERMEDIATE FILE
// UNIT=SYSDA,SPACE=(TRK,(150,150),RLSE),
// DISP=(NEW,CATLG)
//DDDRUCK DD SYSOUT=X
//DDPRINT DD SYSOUT=X
//SYSUDUMP DD SYSOUT=X
//DDCARD DD *
ADARUN PROG=ADACNV,SVC=xxx,DE=dddd,DBID=yyyyy
/*
//DDKARTE DD *
ADACNV CONVERT TOVERS=vr
/*
```
## <span id="page-369-0"></span>**z/VSE**

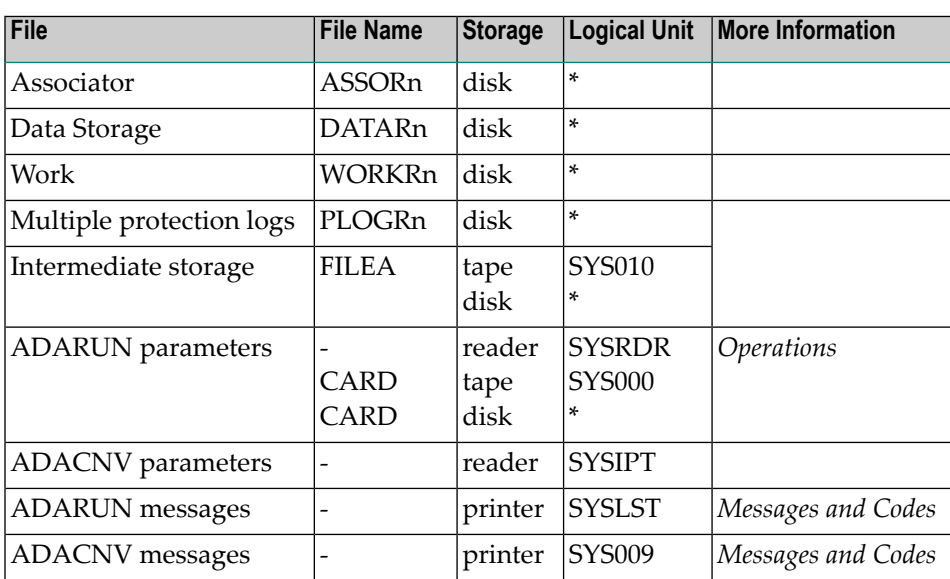

*\* Any programmer logical unit may be used.*

## **ADACNV JCS Example (z/VSE)**

See *Library and File [Procedures](#page-1656-0) for z/VSE Examples* for a description of the z/VSE procedures.

Refer to member ADACNV.X for this example.

```
* $$ JOB JNM=ADACNV,CLASS=A,DISP=D
* $$ LST CLASS=A,DISP=D
       CONVERT DATABASE TO NEW VERSION
// JOB ADACNV
// EXEC PROC=ADAVvLIB
// EXEC PROC=ADAVvFIL
// DLBL FILEA,'ADACNV.WORK.FILE',0,SD
// EXTENT SYS015,,,,ssss,nnnn
// ASSGN SYS015,DISK,VOL=vvvvvv,SHR
// EXEC ADARUN,SIZE=ADARUN
ADARUN DBID=yyyyy,DEVICE=dddd,PROG=ADACNV,SVC=xxx
/*
ADACNV CONVERT TOVERS=vr
/*
/&
* $$ EOJ
```
## **VI ADADBS Utility: Database Services**

This chapter covers the following topics:

*[Functional](#page-372-0) Overview [ADD:](#page-374-0) Add Data Set ADDCLOG: [Dynamically](#page-378-0) Add CLOG Data Sets ADDPLOG: [Dynamically](#page-382-0) Add PLOG Data Sets [ALLOCATE:](#page-386-0) Allocate File Extent [CHANGE:](#page-390-0) Change Standard Length or Format of a Field [CVOLSER:](#page-396-0) Print Adabas Extents on Given Volume [DEALLOCATE:](#page-400-0) Deallocate File Extent [DECREASE:](#page-404-0) Decrease Last Associator or Data Storage Data Set Size DELCLOG: [Dynamically](#page-408-0) Delete CLOG Data Sets DELCP: Delete [Checkpoint](#page-412-0) Records DELDE: Logically Deleting a [Descriptor](#page-416-0) [DELETE:](#page-420-0) Delete File DELFN: [Logically](#page-424-0) Delete Fields DELPLOG: [Dynamically](#page-428-0) Delete PLOG Data Sets [DEVENTLOG:](#page-432-0) Display Adabas Event Log [DSREUSE:](#page-436-0) Reuse Data Storage Blocks [ENCODEF:](#page-440-0) Change File Encoding [EXPFILE:](#page-444-0) Insert or Remove Files in an Expanded File Chain [INCREASE:](#page-448-0) Increase Last Associator or Data Storage Data Set Size [ISNREUSE:](#page-456-0) Reuse ISNs MODFCB: Modify File [Parameters](#page-460-0) MUPEX: Set [Maximum](#page-466-0) Count for MU and PE Fields [NEWFIELD:](#page-470-0) Add New Field ONLADD: Allocating New ASSO or DATA Space [Dynamically](#page-474-0)*

- *[ONLINCREASE:](#page-478-0) Allocating Appended ASSO or DATA Space Dynamically*
- *[ONLINVERT:](#page-482-0) Start Online Invert Process*
- *[ONLREORFASSO:](#page-486-0) Start Online Reorder Associator for Files*
- *[ONLREORFDATA:](#page-490-0) Start Online Reorder Data for Files*
- *[ONLREORFILE:](#page-494-0) Start Online Reorder Associator and Data for Files*
- *[OPERCOM:](#page-498-0) Issue Adabas Operator Commands*
- *[PRIORITY:](#page-542-0) Change User Priority*
- *[REACTLOG:](#page-546-0) Reactivate Command Logging*
- *[RECORDSPANNING:](#page-548-0) Enable or Disable Record Spanning*
- *[RECOVER:](#page-552-0) Recover Space*
- *[REFRESH:](#page-554-0) Set File to Empty Status*
- *[REFRESHSTATS:](#page-558-0) Reset Statistical Values*
- *RELEASE: Release [Descriptor](#page-562-0)*
- *[RENAME:](#page-566-0) Rename a File or Database*
- *[RENUMBER:](#page-570-0) Change File Number*
- *[REPLICATION:](#page-574-0) Activating or Deactivating Replication*
- *REPTOR: Activate, [Deactivate,](#page-578-0) Open, or Close Event Replicator Resources*
- *[RESETDIB:](#page-584-0) Reset Entries in Active Utility List*
- *[RESETPPT:](#page-588-0) Reset PPT Blocks*
- *[SPANCOUNT:](#page-592-0) Count Spanned Records*
- *[TRANSACTIONS:](#page-596-0) Suspend and Resume Update Transaction Processing*
- *[UNCOUPLE:](#page-600-0) Uncouple Files*
- *[UNDELDE:](#page-604-0) Undeleting a Logically Deleted Descriptor*
- *[UNDELFN:](#page-608-0) Logically Undelete Fields*
- *JCL/JCS [Requirements](#page-612-0) and Examples*

## <span id="page-372-0"></span>**Functional Overview**

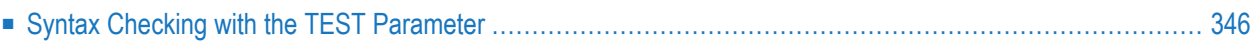

**Note:** All ADADBS functions can also be performed using Adabas Online System (AOS). When using the Adabas Recovery Aid, using AOS is preferable for file change operations because it writes checkpoints that are necessary for recovery operation.

ADADBS is used to perform a wide range of database definition and maintenance functions.

<span id="page-373-0"></span>Any number of functions may be performed during a single execution of ADADBS.

## **Syntax Checking with the TEST Parameter**

The ADADBS functions now include a syntax-checking-only mode. When the TEST parameter is specified, the ADADBS function syntax is checked, but not performed.

The ADADBS utility can perform multiple functions. As a result, ADADBS reads the parameters up to the next specified ADADBS function, and then executes the function/parameters just read. Then, ADADBS reads the function and parameters up to the following function, and so on. Therefore, to ensure that no functions are executed, the TEST parameter must be specified either before or within the first function/parameter group, as the following example shows:

ADADBS TEST ADADBS DELETE FILE=1 ADADBS DELETE FILE=2

## <span id="page-374-0"></span>50 ADD: Add Data Set

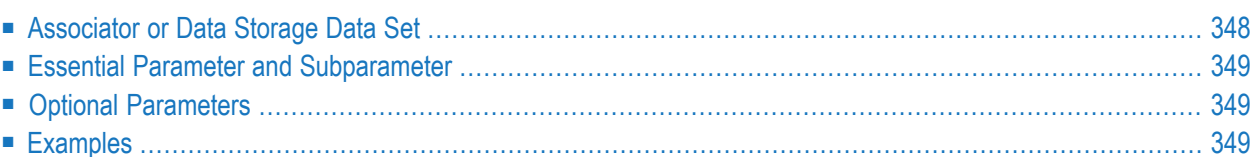

The ADD function adds a new data set to the Associator or Data Storage.

## ADADBS ADD { ASSOSIZE = size [ ASSODEV = device-type ] | DATASIZE =  $size$  [ DATADEV =  $degree$ -type ] } [NOUSERABEND] [TEST]

<span id="page-375-0"></span>This chapter describes the syntax, processing, and parameters of the ADADBS ADD function.

## **Associator or Data Storage Data Set**

For the Associator or for Data Storage, the data set to be added may be on the same device type as that currently being used or on a different one. A maximum of 99 physical extents is now set for Associator and Data Storage data sets. However, your actualreal maximum could be less because the extent descriptions of all Associator, Data Storage, and Data Storage Space Table (DSST) extents must fit into the general control blocks (GCBs). For example, on a standard 3390 device type, there could be more than 75 Associator, Data Storage, and DSST extents each (or there could be more of one extent type if there are less for another).

**Note:** The Associator and Data Storage data set sizes must be added separately. It is *not* possible to add both with a single operation.

After an ADD operation is completed for an Associator or Data Storage data set, the ADD function automatically ends the current nucleus session. A message informs you when the nucleus has been stopped. Assuming the added data set has already been formatted and the JCL/JCS has been updated for all nucleus startup and utility procedures, the nucleus can then be restarted. Once it is restarted, the additional free space added by the ADD operation will be available.

## **Procedure**

## **To add an additional data set to the Associator or Data Storage:**

- 1 Allocate the data set with the operating system, then format the additional space using the ADAFRM utility.
- 2 Add necessary JCL/JCS to all Adabas nucleus and Adabas utility execution procedures.
- 3 Execute the ADD function.
- 4 Restart the nucleus.

## <span id="page-376-0"></span>**Essential Parameter and Subparameter**

#### **ASSODEV | DATADEV: Device Type**

The device type to be used for the new data set. These parameters are required only if a different device type from the device type specified by the ADARUN DEVICE parameter is to be used.

#### <span id="page-376-1"></span>**ASSOSIZE | DATASIZE: Size of Data Set to be Added**

The number of cylinders to be contained in the new data set.

## **Optional Parameters**

#### **NOUSERABEND: Termination without Abend**

When a parameter error or a functional error occurs while this utility function is running, the utility ordinarily prints an error message and terminates with user abend 34 (with a dump) or user abend 35 (without a dump). If NOUSERABEND is specified, the utility will *not* abend after printing the error message. Instead, the message "*utility* TERMINATED DUE TO ERROR CONDITION" is displayed and the utility terminates with condition code 20.

 $\overline{\phantom{a}}$ 

**Note:** When NOUSERABEND is specified, we recommend that it be specified as the first parameter of the utility function (before all other parameters). This is necessary to ensure that its parameter error processing occurs properly.

#### **TEST: Test Syntax**

<span id="page-376-2"></span>The TEST parameter tests the operation syntax without actually performing the operation. Note that the validity of values and variables *cannot* be tested: only the syntax of the specified parameters can be tested. See **Syntax Checking with the TEST [Parameter](#page-373-0)**for more information about using the TEST parameter in ADADBS functions.

## **Examples**

A new data set containing 800 cylinders on Adabas device type 8391 is to be added to Data Storage.

```
ADADBS ADD DATASIZE=800,DATADEV=8391
```
A new data set containing 100 cylinders is to be added to the Associator on the Associator's existing device type.

```
ADADBS ADD ASSOSIZE=100
```
## <span id="page-378-0"></span>51 **ADDCLOG: Dynamically Add CLOG Data Sets**

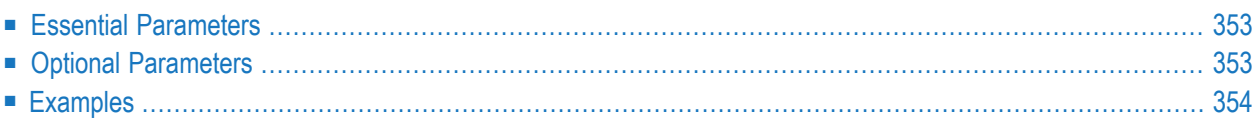

The ADDCLOG function allows you to dynamically add a new command log (CLOG) data set without terminating your current nucleus session. Using this utility function, you can specify up to eight CLOG data sets. This will reduce the chances of a wait condition in the nucleus, when the nucleus waits for an available CLOG. You might find this particularly useful during busier times of the month or year.

To add a CLOG data set dynamically, the nucleus must know about its JCL at startup time. We recommend that you set up your Adabas nucleus startup jobs to include definition statements for the maximum number of CLOG data sets as you plan to use, but limit the actual usage of the CLOGs using the ADARUN NCLOG parameter. For example, you might start a nucleus with eight CLOG definitions in the Adabas startup JCL, but limit the number of CLOGs actually used during nucleus processing to three CLOGs by setting the NCLOG parameter to "3". When the nucleus starts up, only three CLOGs will be opened and logged in the PPT, even though eight are defined in the JCL. The additional CLOG data sets can then be dynamically added using this ADADBS ADDCLOG utility or its equivalent function in the Adabas Online System (AOS).

**Note:** Any CLOG data sets you add dynamically will not be retained once you recycle your Adabas nucleus. To retain these new CLOG data sets when Adabas is stopped and restarted, alter the Adabas startup JCL as well, ensuring that the number of CLOG definition statements in the JCL matches the increased number of CLOG data sets and that the NCLOG ADARUN parameter setting includes the new CLOG data sets.

Running the ADADBS ADDCLOG utility function is invalid when Adabas is running with dual CLOGs.

**ADADBS ADDCLOG NUMBER = clog-ds-number** [NOUSERABEND]  $[NUCID = nuclei]$  $[CLOGDEV = device-type]$ [TEST]

This chapter describes the syntax, processing, and parameters of the ADADBS ADDCLOG function.

## <span id="page-380-0"></span>**Essential Parameters**

### **NUMBER: CLOG Data Set Number**

Use the NUMBER parameter to specify the number of the nonsequential CLOG data set to be added. Valid values are integers ranging from "2" through "8" (inclusive).

**Note:** Be sure that the Adabas startup JCL allows for this additional CLOG data set by including a definition statement for the data set. If a definition statement is *not* already specified for this CLOG data set in the Adabas startup JCL, you will need to add it now and recycle the nucleus. Ideally, you would already have included definition statements in the JCL for all potential CLOG data sets, even though they are not all in use when the nucleus starts up.

#### **NUCID: Cluster Nucleus ID**

This parameter is required only in cluster environments.

<span id="page-380-1"></span>Use the NUCID parameter to specify the nucleus ID of the Adabas within the cluster to which the new CLOG data set should be dynamically added.

## **Optional Parameters**

## **CLOGDEV**

Use the optional CLOGDEV parameter to specify the device type to be used for the new CLOG data set. This parameter is required only if a different device type from the device type specified by the ADARUN DEVICE parameter is to be used. The default is to use the device type specified by the ADARUN DEVICE parameter.

#### **NOUSERABEND: Termination without Abend**

When a parameter error or a functional error occurs while this utility function is running, the utility ordinarily prints an error message and terminates with user abend 34 (with a dump) or user abend 35 (without a dump). If NOUSERABEND is specified, the utility will *not* abend after printing the error message. Instead, the message "*utility* TERMINATED DUE TO ERROR CONDITION" is displayed and the utility terminates with condition code 20.

**Note:** When NOUSERABEND is specified, we recommend that it be specified as the first parameter of the utility function (before all other parameters). This is necessary to ensure that its parameter error processing occurs properly.

#### **TEST: Test Syntax**

The TEST parameter tests the operation syntax without actually performing the operation. Note that the validity of values and variables *cannot* be tested: only the syntax of the specified parameters can be tested. See **Syntax Checking with the TEST [Parameter](#page-373-0)**for more information about using the TEST parameter in ADADBS functions.

## <span id="page-381-0"></span>**Examples**

In the following example, CLOG data set 3 is dynamically added using a 3390 device.

ADADBS ADDCLOG NUMBER=3,CLOGDEV=3390

In the following example, CLOG data set 6 is dynamically added for the Adabas nucleus 65590 in a cluster environment.

ADADBS ADDCLOG NUMBER=6,NUCID=65590

## <span id="page-382-0"></span>52 **ADDPLOG: Dynamically Add PLOG Data Sets**

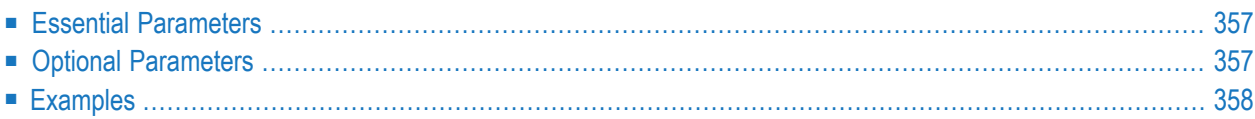

The ADDPLOG function allows you to dynamically add a new protection log (PLOG) data set without terminating your current nucleus session. Using this utility function, you can specify up to eight PLOG data sets. This will reduce the chances of a wait condition in the nucleus, when the nucleus waits for an available PLOG. You might find this particularly useful during busier times of the month or year.

To add a PLOG data set dynamically, the nucleus must know about its JCL at startup time. We recommend that you set up your Adabas nucleus startup jobs to include definition statements for the maximum number of PLOG data sets as you plan to use, but limit the actual usage of the PLOGs using the ADARUN NPLOG parameter. For example, you might start a nucleus with eight PLOG definitions in the Adabas startup JCL, but limit the number of PLOGs actually used during nucleus processing to three PLOGs by setting the NPLOG parameter to "3". When the nucleus starts up, only three PLOGs will be opened and logged in the PPT, even though eight are defined in the JCL. The additional PLOG data sets can then be dynamically added using this ADADBS ADDPLOG utility or its equivalent function in the Adabas Online System (AOS).

**Note:** Any PLOG data sets you add dynamically will not be retained once you recycle your Adabas nucleus. To retain these new PLOG data sets when Adabas is stopped and restarted, alter the Adabas startup JCL as well, ensuring that the number of PLOG definition statements in the JCL matches the increased number of PLOG data sets and that the NPLOG ADARUN parameter setting includes the new PLOG data sets.

Running the ADADBS ADDPLOG utility function is invalid when Adabas is running with dual PLOG<sub>s</sub>

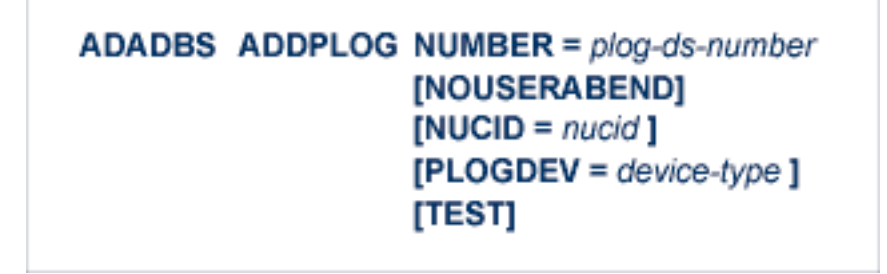

This chapter describes the syntax, processing, and parameters of the ADADBS ADDPLOG function.

## <span id="page-384-0"></span>**Essential Parameters**

#### **NUMBER: PLOG Data Set Number**

Use the NUMBER parameter to specify the number of the nonsequential PLOG data set to be added. Valid values are integers ranging from "2" through "8" (inclusive).

**Note:** Be sure that the Adabas startup JCL allows for this additional PLOG data set by including a definition statement for the data set. If a definition statement is *not* already specified for this PLOG data set in the Adabas startup JCL, you will need to add it now and recycle the nucleus. Ideally, you would already have included definition statements in the JCL for all potential PLOG data sets, even though they are not all in use when the nucleus starts up.

#### **NUCID: Cluster Nucleus ID**

This parameter is required only in cluster environments.

<span id="page-384-1"></span>Use the NUCID parameter to specify the nucleus ID of the Adabas within the cluster to which the new PLOG data set should be dynamically added.

## **Optional Parameters**

#### **PLOGDEV**

Use the optional PLOGDEV parameter to specify the device type to be used for the new PLOG data set. This parameter is required only if a different device type from the device type specified by the ADARUN DEVICE parameter is to be used. The default is to use the device type specified by the ADARUN DEVICE parameter.

#### **NOUSERABEND: Termination without Abend**

When a parameter error or a functional error occurs while this utility function is running, the utility ordinarily prints an error message and terminates with user abend 34 (with a dump) or user abend 35 (without a dump). If NOUSERABEND is specified, the utility will *not* abend after printing the error message. Instead, the message "*utility* TERMINATED DUE TO ERROR CONDITION" is displayed and the utility terminates with condition code 20.

**Note:** When NOUSERABEND is specified, we recommend that it be specified as the first parameter of the utility function (before all other parameters). This is necessary to ensure that its parameter error processing occurs properly.

#### **TEST: Test Syntax**

The TEST parameter tests the operation syntax without actually performing the operation. Note that the validity of values and variables *cannot* be tested: only the syntax of the specified parameters can be tested. See **Syntax Checking with the TEST [Parameter](#page-373-0)**for more information about using the TEST parameter in ADADBS functions.

## <span id="page-385-0"></span>**Examples**

In the following example, PLOG data set 3 is dynamically added using a 3390 device.

ADADBS ADDPLOG NUMBER=3,CLOGDEV=3390

In the following example, PLOG data set 6 is dynamically added for the Adabas nucleus 65590 in a cluster environment.

ADADBS ADDPLOG NUMBER=6,NUCID=65590

## <span id="page-386-0"></span>53 ALLOCATE: Allocate File Extent

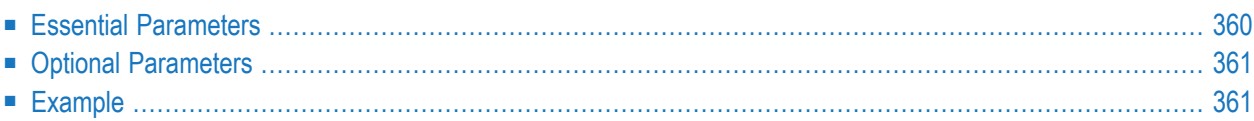

The ALLOCATE function may be used to allocate an address converter, Data Storage, normal or upper index extent of a specific size. It can also be used to allocate a secondary address converter when spanned records are included in the data. Only one extent may be allocated per ADADBS execution.

```
ADADBS ALLOCATE
                     FILE = file-number{ ACSIZE | AC2SIZE | DSSIZE | NISIZE | UISIZE } = size
                     [DEVICE = device-type][NOUSERABEND]
                     [PASSWORD='password'][STATEABN = start-rabn][TEST]
```
<span id="page-387-0"></span>This chapter describes the syntax, processing, and parameters of the ADADBS ALLOCATE function.

## **Essential Parameters**

#### **FILE: File for Which an Extent Is Allocated**

FILE specifies the number of the file for which the extent is to be allocated.

#### **ACSIZE | AC2SIZE | DSSIZE | NISIZE | UISIZE: Extent Type and Size**

These parameters are used to indicate the type and size of the extent to be allocated. One and only one extent type and size can be specified in a single ADADBS ALLOCATE statement. The specified value can be either cylinders or blocks; a size in blocks must be followed by "B" (for example, 2000B).

The extents that can be allocated are:

- the address converter (ACSIZE)
- the secondary address converter, when spanned records are used (AC2SIZE)
- Data Storage (DSSIZE)
- the normal index (NISIZE)
- the upper index (UISIZE).
	- **Note:** If the specified address converter size (ACSIZE or AC2SIZE) would increase the existing address converter beyond the maximum size derived from the ISNSIZE attribute of the file (for ISNSIZE=3: 16,777,215 ISNs; for ISNSIZE=4: 4,294,967,294 ISNs), Adabas will allocate additional address converter blocks only up to that limit.

## <span id="page-388-0"></span>**Optional Parameters**

## **DEVICE: Device Type**

The device type to be used for file allocation. If none is specified, Adabas chooses one from the available device types with free space in the database.

## **NOUSERABEND: Termination without Abend**

When a parameter error or a functional error occurs while this utility function is running, the utility ordinarily prints an error message and terminates with user abend 34 (with a dump) or user abend 35 (without a dump). If NOUSERABEND is specified, the utility will *not* abend after printing the error message. Instead, the message "*utility* TERMINATED DUE TO ERROR CONDITION" is displayed and the utility terminates with condition code 20.

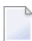

**Note:** When NOUSERABEND is specified, we recommend that it be specified as the first parameter of the utility function (before all other parameters). This is necessary to ensure that its parameter error processing occurs properly.

## **PASSWORD: File Password**

The password of the file. This parameter is required if the file is password-protected.

## **STARTRABN: Starting RABN for Extent**

The beginning RABN of the extent to be allocated. If this parameter is omitted, ADADBS will assign the starting RABN.

## **TEST: Test Syntax**

<span id="page-388-1"></span>The TEST parameter tests the operation syntax without actually performing the operation. Only the syntax of the specified parameters can be tested; not the validity of values and variables. See **Syntax Checking with the TEST [Parameter](#page-373-0)**for more information on using the TEST parameter in ADADBS functions.

## **Example**

An address converter extent of 30 blocks is to be allocated for file 15.

```
ADADBS ALLOCATE FILE=15,ACSIZE=30B ↩
```
## <span id="page-390-0"></span>54 **CHANGE: Change Standard Length or Format of a Field**

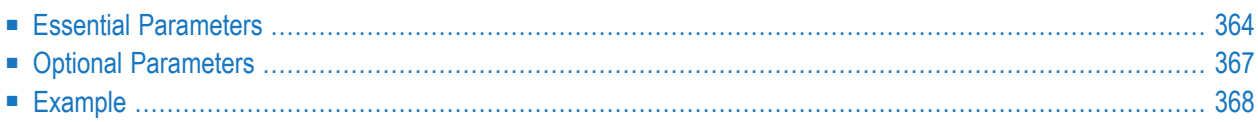

The CHANGE function can be used to change the standard length of an Adabas field orthe format of a field, including the change of:

- a unique descriptor field to simply a descriptor field;
- the time zone of the field;
- $\blacksquare$  a normal alphanumeric (A) field to a long-alpha (LA) field; or
- $\blacksquare$  the default field format from unpacked (U) to packed (P).

Only one of these changes may be performed per function execution.

No modifications to records in Data Storage are made by this function. The user is, therefore, responsible for preventing references to the field that would cause invalid results because of an inconsistency between the new standard length as defined to Adabas and the actual number of bytes contained in the record.

When changing the length of an Adabas expanded file field, the change must be made to *each individual component file* of the expanded file. Each CHANGE operation on a component file causes a message that confirms the change, and returns condition code 4.

```
ADADBS CHANGE FILE = file-number
                   FNDEF = ' Adabas-field-definition '
                   FIELD = ' field-name ' { FORMAT=P | LENGTH= new-length | OPTION={LA | NOUQ } }
                  [ NOUSERABEND ]
                  [ PASSWORD = ' password ']
                  [TEST]
```
## <span id="page-391-0"></span>**Essential Parameters**

## <span id="page-391-1"></span>**FILE: File Containing the Field**

The file in which the field whose length is to be changed is contained. An Adabas system file may not be specified.

## **FIELD: Field to be Changed**

The field whose standard length is to be changed. The field cannot be one that was defined with the FI option, or a field with a defined length of zero (variable-length field). Specify the field name between apostrophes (').

The FIELD and **[FNDEF](#page-392-0)** parameters are mutually exclusive; either the FIELD parameter or the FNDEF parameter can be specified in a given ADADBS CHANGE utility request. However, more than one ADADBS CHANGE request can occur in a single run.

## <span id="page-392-0"></span>**FNDEF: Adabas Field Definition to be Changed**

FNDEF specifies an Adabas field (data) definition that should be changed. One FNDEF statement is required for each field to be changed. The syntax used in constructing field definition entries is:

```
FNDEF = 'level, name [, length, format ] [, MU [(occurrences)] ] [, option ] ... '
\mathsf{FNDER} = \text{ 'level, name } [\, , \mathsf{PE} \, [ (occurrences ) ] \, ]'
```
Each definition must adhere to the field definition syntax as described forthe ADACMP utility in *FNDEF: Field and Group [Definition](#page-272-0)* and *FNDEF: Periodic Group [Definition](#page-291-0)* in the section entitled *Field Definition [Statements](#page-270-0)*, in the ADACMP documentation elsewhere in this guide.

Note the following Adabas field definitions change considerations:

- The only field format change supported is the change from U format to P format. This is only supported if the field does not have the FI (fixed storage length) option set and is not the parent of a special field or descriptor.
- Any new *length* specified must be compatible with the new field format and field options. Such a change alters the behavior of Adabas commands and utilities (such as ADACMP) where the field length is not specified in a format or search buffer.

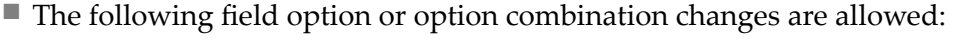

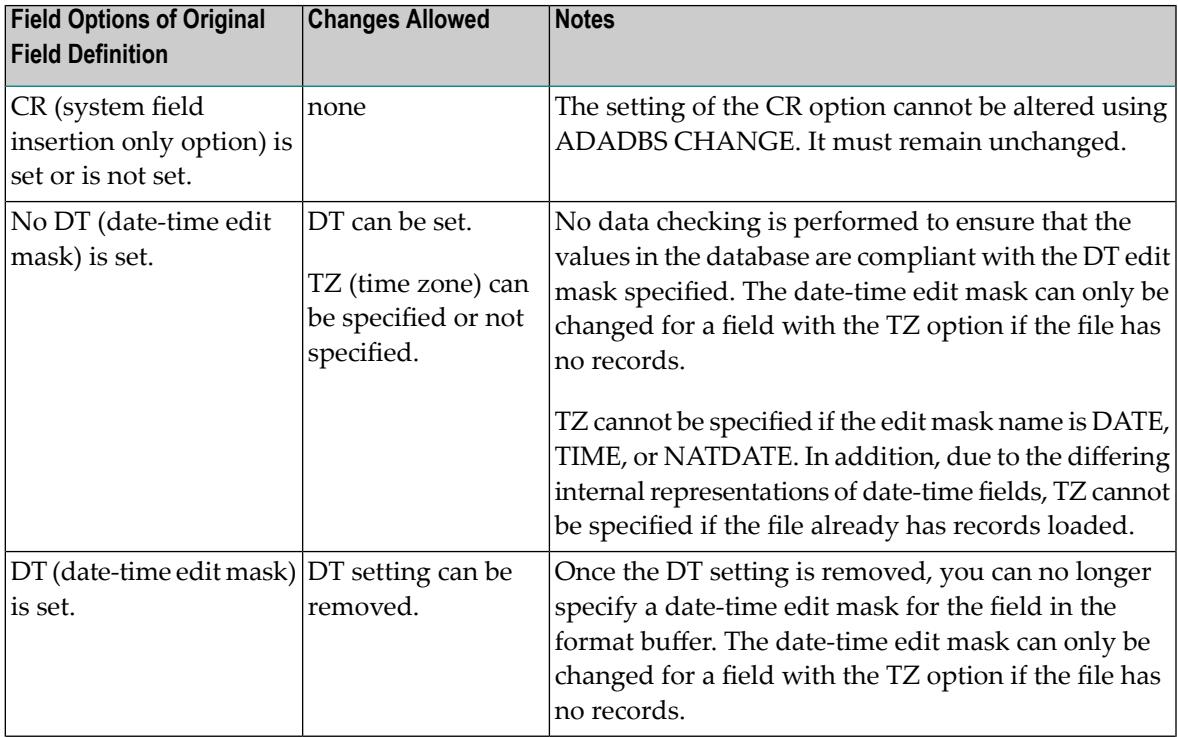

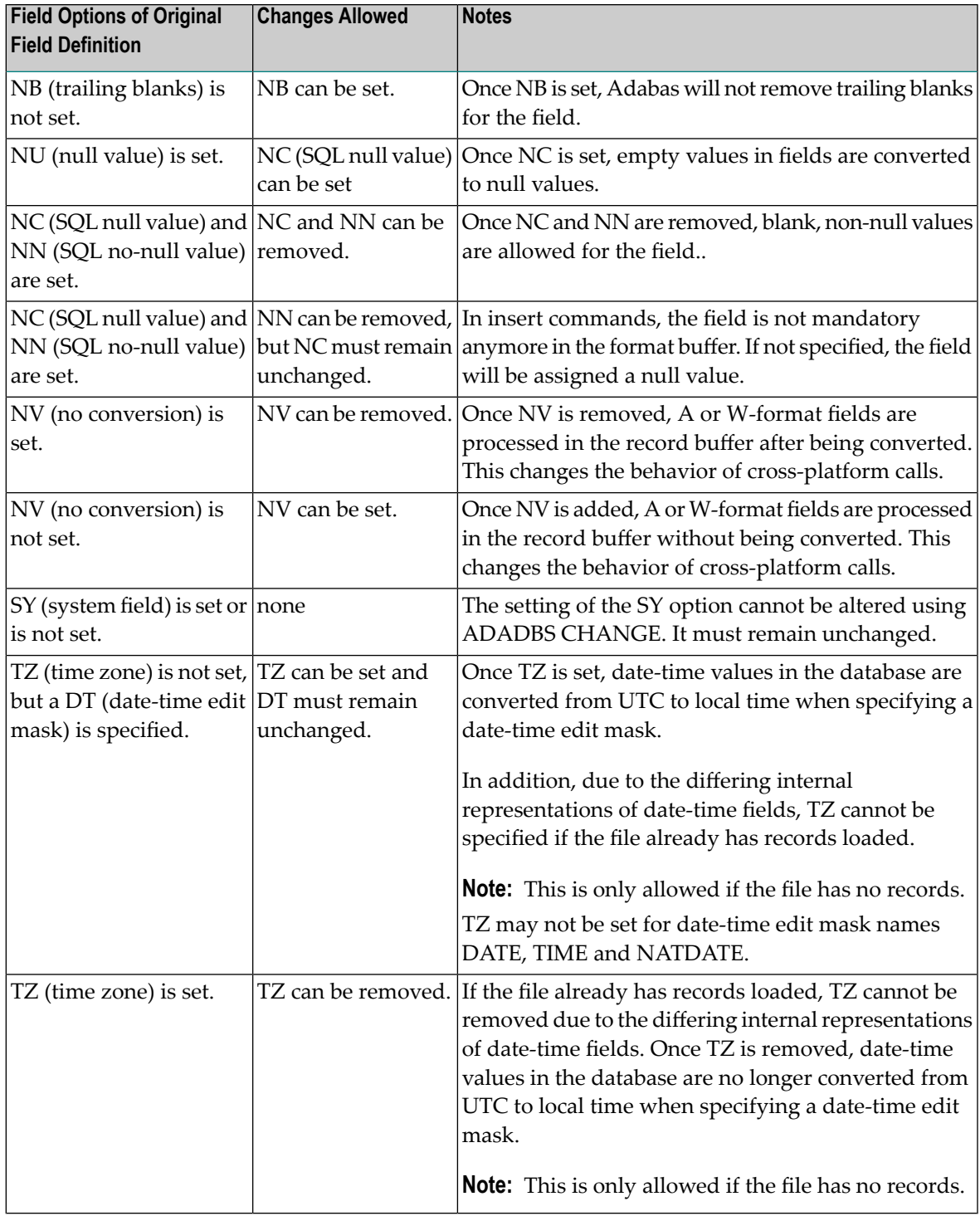

For example, assume that the FDT has the field NT defined as 01, NT, 7, P, NU. The following ADADBS CHANGE statement adds the date-time edit mask NATTIME to the NT field definition:

ADADBS CHANGE FILE=201,FNDEF='01,NT,7,P,NU,DT=E(NATTIME)'

The **[FIELD](#page-391-1)** and FNDEF parameters are mutually exclusive; either the FIELD parameter or the FNDEF parameter can be specified in a given ADADBS CHANGE utility request.

### **FORMAT=P: New Field Format**

The new standard field format. The only field format change supported is from "U"(unpacked) to "P" (packed). The field cannot be a parent of a subdescriptor, a superdescriptor, or a hyperdescriptor.

One of the subparameters FORMAT, LENGTH, or OPTION must be specified when the FIELD parameter is specified; but only one of the three may be specified.

#### **LENGTH: New Field Length**

The new standard length for the field. A length of 0 is not permitted, nor can a field with an existing defined length of zero (such as a variable-length field) be redefined to a standard length.

One of the subparameters FORMAT, LENGTH, or OPTION must be specified when the FIELD parameter is specified; but only one of the three may be specified.

#### **OPTION: New Field Option**

The new field option. The following field option changes are supported:

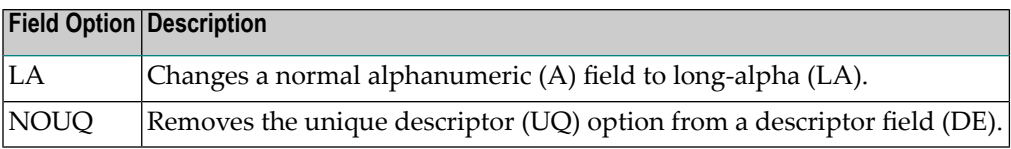

<span id="page-394-0"></span>One of the subparameters FORMAT, LENGTH, or OPTION must be specified when the FIELD parameter is specified; but only one of the three may be specified.

## **Optional Parameters**

## **NOUSERABEND: Termination without Abend**

When a parameter error or a functional error occurs while this utility function is running, the utility ordinarily prints an error message and terminates with user abend 34 (with a dump) or user abend 35 (without a dump). If NOUSERABEND is specified, the utility will *not* abend after printing the error message. Instead, the message "*utility* TERMINATED DUE TO ERROR CONDITION" is displayed and the utility terminates with condition code 20.

**Note:** When NOUSERABEND is specified, we recommend that it be specified as the first parameter of the utility function (before all other parameters). This is necessary to ensure that its parameter error processing occurs properly.

#### **PASSWORD: File Password**

The password of the file containing the field to be changed. This parameter is required if the file is password-protected.

#### **TEST: Test Syntax**

The TEST parameter tests the operation syntax without actually performing the operation. Only the syntax of the specified parameters can be tested; not the validity of values and variables. See **Syntax Checking with the TEST [Parameter](#page-373-0)**for more information on using the TEST parameter in ADADBS functions.

## <span id="page-395-0"></span>**Example**

The standard length of field AB in file 5 is to be changed to 11 bytes.

ADADBS CHANGE FILE=5,FIELD='AB',LENGTH=11
## 55 CVOLSER: Print Adabas Extents on Given Volume

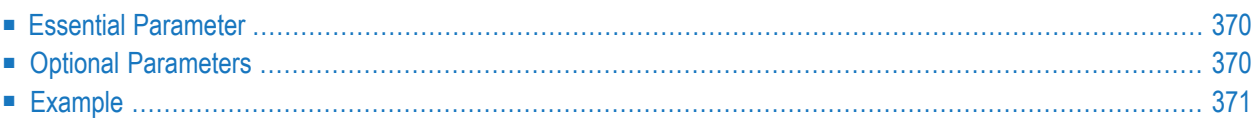

The CVOLSER function is used to print the Adabas file extents contained on a disk volume.

## **ADADBS CVOLSER VOLSER = volume-serial-number** [NOUSERABEND] [TEST]

## <span id="page-397-0"></span>**Essential Parameter**

#### <span id="page-397-1"></span>**VOLSER: Volume Serial Number**

VOLSER is the volume serial number of the disk volume to be used.

## **Optional Parameters**

#### **NOUSERABEND: Termination without Abend**

When a parameter error or a functional error occurs while this utility function is running, the utility ordinarily prints an error message and terminates with user abend 34 (with a dump) or user abend 35 (without a dump). If NOUSERABEND is specified, the utility will *not* abend after printing the error message. Instead, the message "*utility* TERMINATED DUE TO ERROR CONDITION" is displayed and the utility terminates with condition code 20.

**Note:** When NOUSERABEND is specified, we recommend that it be specified as the first parameter of the utility function (before all other parameters). This is necessary to ensure that its parameter error processing occurs properly.

#### **TEST: Test Syntax**

The TEST parameter tests the operation syntax without actually performing the operation. Only the syntax of the specified parameters can be tested; not the validity of values and variables. See **Syntax Checking with the TEST [Parameter](#page-373-0)**for more information on using the TEST parameter in ADADBS functions.

## <span id="page-398-0"></span>**Example**

The Adabas file extents contained on disk volume DISK02 are to be printed.

ADADBS CVOLSER VOLSER=DISK02

# 56 DEALLOCATE: Deallocate File Extent

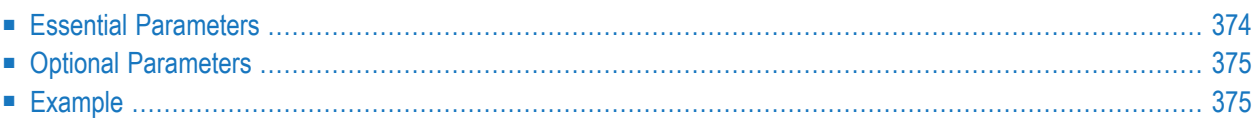

The DEALLOCATE function may be used to deallocate an address converter, Data Storage, normal index or upper index extent. It can also be used to deallocate a secondary address converter when spanned records are included in the data. Only one extent may be deallocated per ADADBS execution.

```
ADADBS DEALLOCATE FILE = file-number
                       { ACSIZE | AC2SIZE | DSSIZE | NISIZE | UISIZE } = size
                       [NOUSERABEND]
                       [PASSWORD='password'][STARTRABN = start-rabn]
                       [TEST]
```
## <span id="page-401-0"></span>**Essential Parameters**

#### **ACSIZE | AC2SIZE | DSSIZE | NISIZE | UISIZE: Extent Type and Size**

These parameters specify the type and size of extent to be deallocated. One and only one extent type and size may be specified. The size must be in number of RABN blocks followed by "B" (for example, DSSIZE=20B), and cannot exceed the number of unused RABNs at the end of an extent.

The extents that can be deallocated are:

- the address converter (ACSIZE)
- the secondary address converter, when spanned records are used (AC2SIZE)
- Data Storage (DSSIZE)
- the normal index (NISIZE)
- the upper index (UISIZE).

#### **FILE: File for Which an Extent Is Deallocated**

FILE specifies the file for which the extent is to be deallocated. Specify a decimal value.

## <span id="page-402-0"></span>**Optional Parameters**

#### **NOUSERABEND: Termination without Abend**

When a parameter error or a functional error occurs while this utility function is running, the utility ordinarily prints an error message and terminates with user abend 34 (with a dump) or user abend 35 (without a dump). If NOUSERABEND is specified, the utility will *not* abend after printing the error message. Instead, the message "*utility* TERMINATED DUE TO ERROR CONDITION" is displayed and the utility terminates with condition code 20.

#### 

**Note:** When NOUSERABEND is specified, we recommend that it be specified as the first parameter of the utility function (before all other parameters). This is necessary to ensure that its parameter error processing occurs properly.

#### **PASSWORD: File Password**

The password of the file for which space is to be deallocated. This parameter is required if the file is password-protected. Specify the password between apostrophes (').

#### **STARTRABN: Starting RABN for Extent**

The first RABN of the extent in which deallocation is to take place. If this parameter is omitted, the last extent for the file will be deallocated. In the address converter, only the last extent may be deallocated.

#### **TEST: Test Syntax**

<span id="page-402-1"></span>The TEST parameter tests the operation syntax without actually performing the operation. Only the syntax of the specified parameters can be tested; not the validity of values and variables. See **Syntax Checking with the TEST [Parameter](#page-373-0)**for more information on using the TEST parameter in ADADBS functions.

## **Example**

An address converter extent of 30 blocks is to be deallocated for file 15.

ADADBS DEALLOCATE FILE=15,ACSIZE=30B

## 57 DECREASE: Decrease Last Associator or Data Storage

## **Data Set Size**

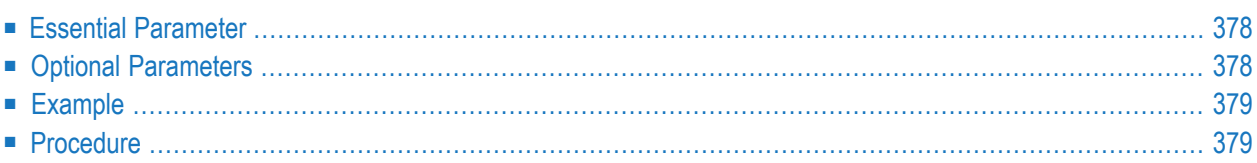

The DECREASE function decreases the size of the last data set currently being used for the Associator or Data Storage. The space to be released must be available in the free space table (FST).

The DECREASE function does *not* deallocate any of the specified physical extent space.

## ADADBS DECREASE { ASSOSIZE | DATASIZE } = sizeB [NOUSERABEND] [TEST]

## <span id="page-405-0"></span>**Essential Parameter**

#### **ASSOSIZE | DATASIZE: Blocks to Be Decreased**

<span id="page-405-1"></span>ASSOSIZE/DATASIZE define the number of blocks by which the Associator or Data Storage data set is to be decreased, specified as a decimal value followed by "B". Either ASSOSIZE or DATASIZE can be specified, but not both. If both ASSOSIZE and DATASIZE are to be specified, each must be entered on a separate ADADBS DECREASE statement.

## **Optional Parameters**

### **NOUSERABEND: Termination without Abend**

When a parameter error or a functional error occurs while this utility function is running, the utility ordinarily prints an error message and terminates with user abend 34 (with a dump) or user abend 35 (without a dump). If NOUSERABEND is specified, the utility will *not* abend after printing the error message. Instead, the message "*utility* TERMINATED DUE TO ERROR CONDITION" is displayed and the utility terminates with condition code 20.

**Note:** When NOUSERABEND is specified, we recommend that it be specified as the first parameter of the utility function (before all other parameters). This is necessary to ensure that its parameter error processing occurs properly.

#### **TEST: Test Syntax**

The TEST parameter tests the operation syntax without actually performing the operation. Only the syntax of the specified parameters can be tested; not the validity of values and variables. See **Syntax Checking with the TEST [Parameter](#page-373-0)**for more information on using the TEST parameter in ADADBS functions.

## <span id="page-406-0"></span>**Example**

The Associator is to be decreased by 100 blocks and Data Storage is to be decreased by 200 blocks.

```
ADADBS DECREASE ASSOSIZE=100B
ADADBS DECREASE DATASIZE=200B
```
## **Procedure**

- **To deallocate space, perform the following steps:**
- 1 Decrease the database with the DECREASE function;
- 2 Save the database with ADASAV SAVE;
- 3 Reformat the data sets with ADAFRM;
- 4 Restore the database with ADASAV.

## 58 **DELCLOG: Dynamically Deleting CLOG Data Sets**

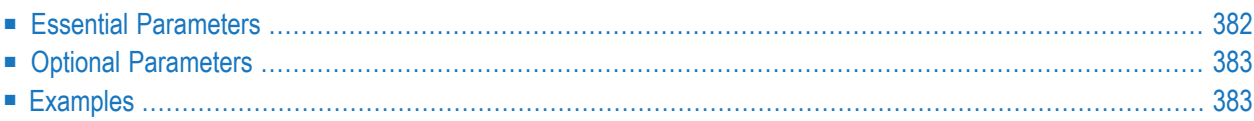

The DELCLOG function allows you to dynamically delete a command log (CLOG) data set without terminating your current nucleus session. CLOG data sets can also be dynamically deleted using an equivalent function in the Adabas Online System (AOS).

**Note:** Any CLOG data sets you delete dynamically may reappear once you recycle your Adabas nucleus. To ensure the CLOG data set is dropped when Adabas is stopped and restarted, alter the Adabas startup JCL as well, ensuring that the NCLOG ADARUN parameter setting is reduced to account for the dropped CLOG data sets.

### ADADBS DELCLOG NUMBER = clog-ds-number [NOUSERABEND]  $[NUCID = nuclei]$ **[TEST]**

Running the ADADBS DELCLOG utility function is invalid when Adabas is running with dual CLOGs.

<span id="page-409-0"></span>This chapter describes the syntax, processing, and parameters of the ADADBS DELCLOG function.

## **Essential Parameters**

#### **NUMBER: CLOG Data Set Number**

Use the NUMBER parameter to specify the number of the nonsequential CLOG data set to be deleted. Valid values are integers ranging from "2" through "8" (inclusive).

#### **NUCID: Cluster Nucleus ID**

This parameter is required only in cluster environments.

Use the NUCID parameter to specify the nucleus ID of the Adabas within the cluster to which the CLOG data set should be dynamically deleted.

## <span id="page-410-0"></span>**Optional Parameters**

#### **NOUSERABEND: Termination without Abend**

When a parameter error or a functional error occurs while this utility function is running, the utility ordinarily prints an error message and terminates with user abend 34 (with a dump) or user abend 35 (without a dump). If NOUSERABEND is specified, the utility will *not* abend after printing the error message. Instead, the message "*utility* TERMINATED DUE TO ERROR CONDITION" is displayed and the utility terminates with condition code 20.

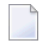

**Note:** When NOUSERABEND is specified, we recommend that it be specified as the first parameter of the utility function (before all other parameters). This is necessary to ensure that its parameter error processing occurs properly.

#### **TEST: Test Syntax**

<span id="page-410-1"></span>The TEST parameter tests the operation syntax without actually performing the operation. Note that the validity of values and variables *cannot* be tested: only the syntax of the specified parameters can be tested. See **Syntax Checking with the TEST [Parameter](#page-373-0)**for more information about using the TEST parameter in ADADBS functions.

## **Examples**

In the following example, CLOG data set 3 is dynamically deleted from its 3390 device.

ADADBS DELCLOG NUMBER=3,CLOGDEV=3390

In the following example, CLOG data set 6 is dynamically deleted for the Adabas nucleus 65590 in a cluster environment.

```
ADADBS DELCLOG NUMBER=6,NUCID=65590
```
## 59 **DELCP: Delete Checkpoint Records**

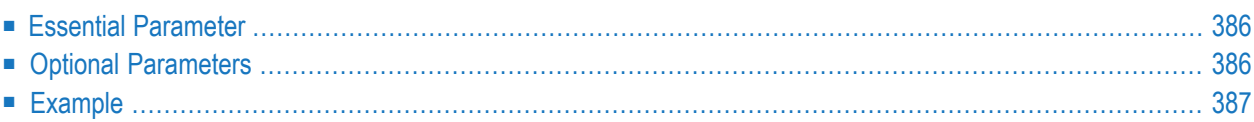

The DELCP function deletes checkpoint records.

After running ADADBS DELCP, the remaining records are reassigned ISNs to include those ISNs made available when the checkpoint records were deleted. The lower ISNs are assigned but the chronological order of checkpoints is maintained.

## **ADADBS DELCP TODATE** = yyyymmdd [NOUSERABEND] [TEST]

## <span id="page-413-0"></span>**Essential Parameter**

### **TODATE: Last Date for Deleted Records**

<span id="page-413-1"></span>TODATE specifies the latest date for which checkpoint information is deleted. Checkpoint information dated after the date specified by TODATE= is not deleted. TODATE= must be specified; there is no default date. Specify the date as a four-digit decimal value for year followed by two-digit decimal values for month and day, in that order.

## **Optional Parameters**

### **NOUSERABEND: Termination without Abend**

When a parameter error or a functional error occurs while this utility function is running, the utility ordinarily prints an error message and terminates with user abend 34 (with a dump) or user abend 35 (without a dump). If NOUSERABEND is specified, the utility will *not* abend after printing the error message. Instead, the message "*utility* TERMINATED DUE TO ERROR CONDITION" is displayed and the utility terminates with condition code 20.

**Note:** When NOUSERABEND is specified, we recommend that it be specified as the first parameter of the utility function (before all other parameters). This is necessary to ensure that its parameter error processing occurs properly.

#### **TEST: Test Syntax**

The TEST parameter tests the operation syntax without actually performing the operation. Only the syntax of the specified parameters can be tested; not the validity of values and variables. See **Syntax Checking with the TEST [Parameter](#page-373-0)**for more information on using the TEST parameter in ADADBS functions.

## <span id="page-414-0"></span>**Example**

All checkpoint records up to and including February 1, 1996 are to be deleted.

ADADBS DELCP TODATE=19960201

## **DELDE: Logically Deleting a Descriptor**

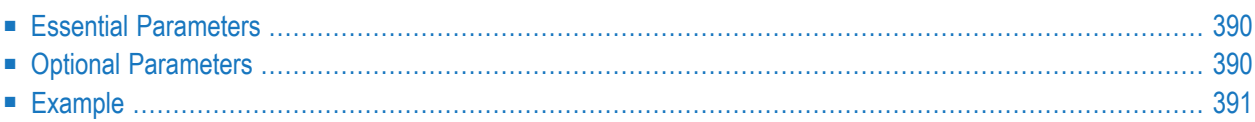

The DELDE function logically deletes a descriptor from a file. A logically deleted descriptor cannot be used as a search descriptor.

## **ADADBS DELDE FILE = file-number DESCRIPTOR** = descriptor-name [NOUSERABEND]  $[PASSWORD = password]$ [TEST]

## <span id="page-417-0"></span>**Essential Parameters**

#### **FILE: File Number**

FILE specifies the file from which the descriptor is to be logically deleted. Specify a decimal value.

#### <span id="page-417-1"></span>**Descriptor: Descriptor Name**

DESCRIPTOR identifies the descriptor to be logically deleted. Specify a valid descriptor name.

## **Optional Parameters**

#### **NOUSERABEND: Termination without Abend**

When a parameter error or a functional error occurs while this utility function is running, the utility ordinarily prints an error message and terminates with user abend 34 (with a dump) or user abend 35 (without a dump). If NOUSERABEND is specified, the utility will *not* abend after printing the error message. Instead, the message "*utility* TERMINATED DUE TO ERROR CONDITION" is displayed and the utility terminates with condition code 20.

**Note:** When NOUSERABEND is specified, we recommend that it be specified as the first parameter of the utility function (before all other parameters). This is necessary to ensure that its parameter error processing occurs properly.

#### **PASSWORD: File Password**

The password of the file from which the descriptor is to be logically deleted. This parameter is required if the file is password-protected. Specify the password between apostrophes (').

#### **TEST: Test Syntax**

The TEST parameter tests the operation syntax without actually performing the operation. Only the syntax of the specified parameters can be tested; not the validity of values and variables. See **Syntax Checking with the TEST [Parameter](#page-373-0)**for more information on using the TEST parameter in ADADBS functions.

## <span id="page-418-0"></span>**Example**

The following example logically removes field AA as a descriptor field in file 12 (which requires password XYZPSWD).

```
ADADBS DELDE FILE=12, DESCRIPTOR=AA, PASSWORD=XYZPSWD
```
## 61 DELETE: Delete File

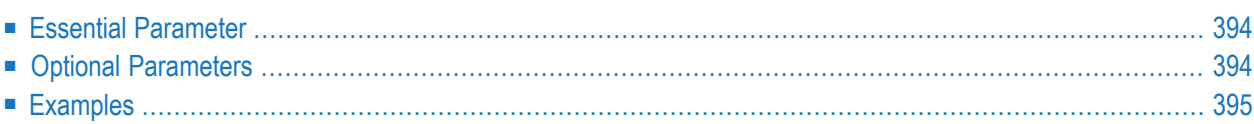

The DELETE function deletes an Adabas file from the database.

## ADADBS DELETE { FILE = fnr [KEEPFDT] [PASSWORD = 'password' ] } [NOUSERABEND] [TEST]

When an Adabas file is deleted from the database, all logical extents assigned to the file are deallocated. The released space may be used for a new file or for a new extent of an existing file.

The file to be deleted may not be coupled. If an Adabas expanded file is specified, the complete expanded file (the anchor and all component files) is deleted.

When the DELETE function completes successfully, any locks previously set with the operator commands LOCKU or LOCKF are reset.

#### **With zap AN834010 applied:**

<span id="page-421-0"></span>When the DELETE function completes successfully, any locks previously set with the operator commands LOCKU or LOCKF remain set.

## **Essential Parameter**

#### **FILE: File to Be Deleted**

<span id="page-421-1"></span>FILE specifies the number of the Adabas file to be deleted. Checkpoint, security, trigger, and any other files loaded with the ADALOD utility's SYSFILE option may be specified *only* if ADADBS DELETE is the only Adabas user; deleting any these files automatically causes Adabas to terminate when finished. To delete an Adabas expanded file, specify the file number (also the anchor file).

## **Optional Parameters**

#### **KEEPFDT: Retain the Field Definition Table**

The KEEPFDT parameter, if specified, instructs ADADBS DELETE to keep the deleted file's field definition table (FDT) for later use by ADACMP. If this parameter is specified, a file with the same number as the one now being deleted can only be later loaded if either the new file's FDT is the same as that of the deleted file, or the load operation specifies the IGNFDT parameter to accept the new file's FDT.

#### **NOUSERABEND: Termination without Abend**

When a parameter error or a functional error occurs while this utility function is running, the utility ordinarily prints an error message and terminates with user abend 34 (with a dump) or user abend 35 (without a dump). If NOUSERABEND is specified, the utility will *not* abend after printing the error message. Instead, the message "*utility* TERMINATED DUE TO ERROR CONDITION" is displayed and the utility terminates with condition code 20.

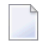

**Note:** When NOUSERABEND is specified, we recommend that it be specified as the first parameter of the utility function (before all other parameters). This is necessary to ensure that its parameter error processing occurs properly.

#### **PASSWORD: File Password**

PASSWORD specifies the password of the file to be deleted. This parameter is required if the file is password-protected.

#### **TEST: Test Syntax**

<span id="page-422-0"></span>The TEST parameter tests the operation syntax without actually performing the operation. Only the syntax of the specified parameters can be tested; not the validity of values and variables. See **Syntax Checking with the TEST [Parameter](#page-373-0)**for more information on using the TEST parameter in ADADBS functions.

## **Examples**

File 6 is to be deleted.

```
ADADBS DELETE FILE=6
```
Password-protected file 10 is to be deleted. The field definition table is to be retained. File number 10 cannot be used again until another ADALOD LOAD command is issued with the IGNFDT option.

```
ADADBS DELETE
FILE=10,KEEPFDT,PASSWORD='FILE10'
```
# 62 DELFN: Logically Delete Fields

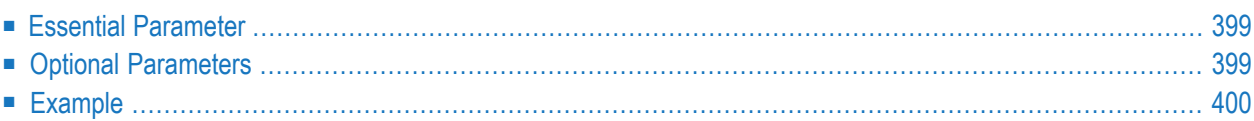

The DELFN function allows you to logically delete fields from an Adabas database file. Logically deleting a field from a file removes the field from the FDT for the file, but does not delete the data in the database. This means that a logically deleted field will *not*:

- appear in data selected by the ADASEL utility.
- be decompressed in ADACDC utility runs; the output from the run will not contain logically deleted fields.
- be decompressed by ADACMP DECOMPRESS utility runs; the output from the run will not contain logically deleted fields.

But a logically deleted field will:

- appear in data unloaded by the ADAULD utility.
- be present in ADAORD utility output and the ADAORD STORE utility functions will load the data for logically deleted fields.

**Note:** It is not possible to perform DELFN on a field which has Security By Value set on it; you must first remove this security option before you can logically delete or undelete the field. For complete information about Adabas Security, contact your Software AG representative.

Report output produced by the ADACHK FDTPRINT and DSCHECK utility functions lists logically defined fields as asterisks (\*\*). Report output produced by the ADAREP utility identifies and reports on logically deleted fields in the database files. In addition, you cannot use the ADACNV utility to revert to a version of the database older than Adabas 8.2 if logically deleted files exist in the database files.

**Caution:** ADACMP COMPRESS utility runs that specify an FDT (via the FDT parameter) Œ but do not specify a FORMAT parameter and that run against a file with logically deleted fields require that the data include the values for the logically deleted fields. Failure to include these values could lead to incorrectly compressed records.

Descriptor fields, parents of descriptor fields, subfields, superfields, phonetic fields, collating fields, and fields in large object (LOB) files cannot be deleted.

#### **ADADBS DELFN**  $FILE = file-number$  $FIELDLIST = 'field-list'$  $[PASSWORD = password]$ [NOUSERABEND] [TEST]

## <span id="page-426-0"></span>**Essential Parameter**

#### **FILE: File Number**

FILE specifies the database file number from which the fields should be logically deleted. The file number may not be the number of a large object (LOB) file; fields in LOB files cannot be deleted.

#### **FIELDLIST: List of Fields**

FIELDLIST specifies a list of one or more fields. At least one field must be specified. If more than one field will be deleted, separate the field names with commas (,). A maximum of 800 fields may be specified. A field may only be listed once in an ADADBS DELFN run.

<span id="page-426-1"></span>Descriptor fields cannot be deleted, so they cannot be included in the list. Likewise, parent fields of subdescriptor, superdescriptor, hyperdescriptor, phonetic descriptor, and collating descriptor fields cannot be deleted.

## **Optional Parameters**

#### **PASSWORD: File Password**

PASSWORD specifies the password of the file containing fields to be logically deleted. This parameter is required if the file is password-protected.

#### **NOUSERABEND: Termination without Abend**

When a parameter error or a functional error occurs while this utility function is running, the utility ordinarily prints an error message and terminates with user abend 34 (with a dump) or user abend 35 (without a dump). If NOUSERABEND is specified, the utility will *not* abend after printing the error message. Instead, the message "*utility* TERMINATED DUE TO ERROR CONDITION" is displayed and the utility terminates with condition code 20.

**Note:** When NOUSERABEND is specified, we recommend that it be specified as the first parameter of the utility function (before all other parameters). This is necessary to ensure that its parameter error processing occurs properly.

#### **TEST: Test Syntax**

The TEST parameter tests the operation syntax without actually performing the operation. Only the syntax of the specified parameters can be tested; not the validity of values and variables. See **Syntax Checking with the TEST [Parameter](#page-373-0)**for more information on using the TEST parameter in ADADBS functions.

## <span id="page-427-0"></span>**Example**

In the following example, fields AA, AB, and AC are logically deleted from file 12.

ADADBS DELFN FILE=12,FIELDLIST='AA,AB,AC'

# 63 DELPLOG: Dynamically Deleting PLOG Data Sets

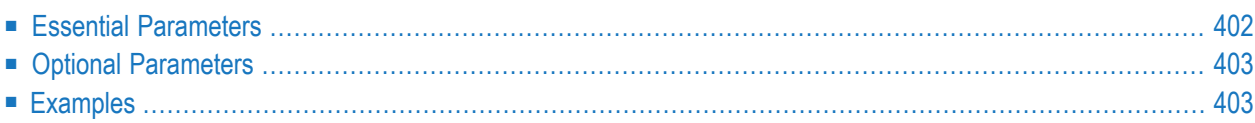

The DELPLOG function allows you to dynamically delete a protection log (PLOG) data set without terminating your current nucleus session. PLOG data sets can also be dynamically deleted using an equivalent function in the Adabas Online System (AOS).

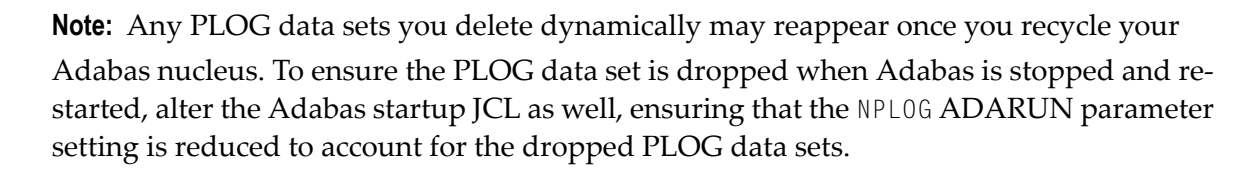

## ADADBS DELPLOG NUMBER = plog-ds-number [NOUSERABEND]  $[NUCID = nuclei]$ **[TEST]**

Running the ADADBS DELPLOG utility function is invalid when Adabas is running with dual PLOGs.

<span id="page-429-0"></span>This chapter describes the syntax, processing, and parameters of the ADADBS DELPLOG function.

## **Essential Parameters**

#### **NUMBER: PLOG Data Set Number**

Use the NUMBER parameter to specify the number of the nonsequential PLOG data set to be deleted. Valid values are integers ranging from "2" through "8" (inclusive).

#### **NUCID: Cluster Nucleus ID**

This parameter is required only in cluster environments.

Use the NUCID parameter to specify the nucleus ID of the Adabas within the cluster to which the PLOG data set should be dynamically deleted.

## <span id="page-430-0"></span>**Optional Parameters**

#### **NOUSERABEND: Termination without Abend**

When a parameter error or a functional error occurs while this utility function is running, the utility ordinarily prints an error message and terminates with user abend 34 (with a dump) or user abend 35 (without a dump). If NOUSERABEND is specified, the utility will *not* abend after printing the error message. Instead, the message "*utility* TERMINATED DUE TO ERROR CONDITION" is displayed and the utility terminates with condition code 20.

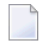

**Note:** When NOUSERABEND is specified, we recommend that it be specified as the first parameter of the utility function (before all other parameters). This is necessary to ensure that its parameter error processing occurs properly.

#### **TEST: Test Syntax**

<span id="page-430-1"></span>The TEST parameter tests the operation syntax without actually performing the operation. Note that the validity of values and variables *cannot* be tested: only the syntax of the specified parameters can be tested. See **Syntax Checking with the TEST [Parameter](#page-373-0)**for more information about using the TEST parameter in ADADBS functions.

## **Examples**

In the following example, PLOG data set 3 is dynamically deleted from its 3390 device.

```
ADADBS DELPLOG NUMBER=3,CLOGDEV=3390
```
In the following example, PLOG data set 6 is dynamically deleted for the Adabas nucleus 65590 in a cluster environment.

```
ADADBS DELPLOG NUMBER=6,NUCID=65590
```
# 64 DEVENTLOG: Display Adabas Event Log

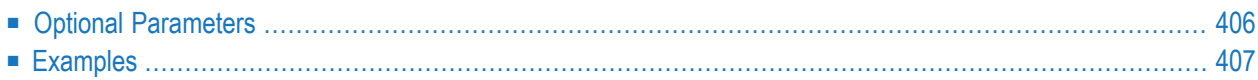

 $\overline{\phantom{a}}$ 

The DEVENTLOG function allows you to display all entries in the Adabas event log, which stores various events such as occurrences of response code 145 (ADARSP145), or of response code 200 (ADARSP200) for unknown or changed security system user IDs (SECUID).

**Note:** You can also obtain event log information in the application that received the response 145 with an L2 on a virtual system file -4. For more information, read *Special L2 Command Call for Response 145*, in the *Adabas Command Reference Guide*.

The Adabas event log is a wraparound log in memory. The INFOBUFFERSIZE ADARUN parameter identifies the size of the Adabas event log. When the Adabas event log fills up, the oldest entries in the log are overwritten.

## **ADADBS DEVENTLOG [NOUSERABEND]**  $[NUCID = nuclei]$ [TEST]

<span id="page-433-0"></span>This chapter describes the syntax, processing, and parameters of the ADADBS DEVENTLOG function.

## **Optional Parameters**

#### **NOUSERABEND: Termination without Abend**

When a parameter error or a functional error occurs while this utility function is running, the utility ordinarily prints an error message and terminates with user abend 34 (with a dump) or user abend 35 (without a dump). If NOUSERABEND is specified, the utility will *not* abend after printing the error message. Instead, the message "*utility* TERMINATED DUE TO ERROR CONDITION" is displayed and the utility terminates with condition code 20.

**Note:** When NOUSERABEND is specified, we recommend that it be specified as the first parameter of the utility function (before all other parameters). This is necessary to ensure that its parameter error processing occurs properly.

#### **NUCID**

Use the optional NUCID parameter to specify the ID of a specific Adabas nucleus for which the Adabas event log should be displayed. This parameter is especially useful in cluster environments. If no specific database ID is specified in a cluster environment, the Adabas event logs of all the databases in the cluster are displayed.

#### **TEST: Test Syntax**

The TEST parameter tests the operation syntax without actually performing the operation. Note that the validity of values and variables *cannot* be tested: only the syntax of the specified parameters can be tested. See **Syntax Checking with the TEST [Parameter](#page-373-0)**for more information about using the TEST parameter in ADADBS functions.

## <span id="page-434-0"></span>**Examples**

In the following example, the Adabas event log for Adabas nucleus 12 is displayed.

ADADBS DEVENTLOG NUCID=12

In the following example, the individual Adabas event log is displayed, or in cluster environments, all of the Adabas event logs for every database in the cluster is displayed.

ADADBS DEVENTLOG

# 65 DSREUSE: Reuse Data Storage Blocks

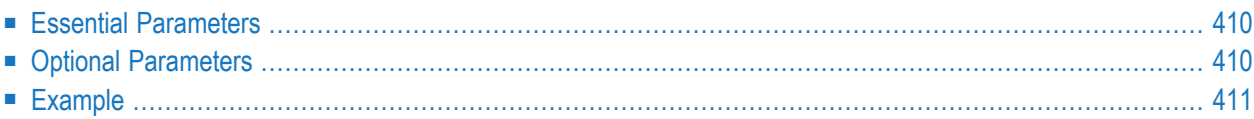

The DSREUSE function controls the reuse of Data Storage blocks.

```
ADADBS DSREUSE FILE = file-number
                   MODE = \{ ON | OFF \}[NOUSERABEND]
                   [PASSWORD = 'password']
                   [RESET]
                   [TEST]
```
<span id="page-437-0"></span>This utility function does not need to lock the database file for its use; this function can perform its processing in parallel with active users. This means that you do not need to set the file to readonly status to run this utility function.

### **Essential Parameters**

#### **FILE: File Number**

FILE is the number of the file for which the DSREUSE setting is to apply.

Block reuse is originally determined when the file is loaded into the database with the ADALOD FILE function, or when the system file is defined with the ADADEF DEFINE function. In both cases, block reuse defaults to "YES" unless specified otherwise in those functions.

#### **MODE: Reuse Mode**

<span id="page-437-1"></span>The Data Storage block assignment mode to be in effect. MODE=OFF indicates that Data Storage blocks which become free as a result of record deletion may not be reused, in effect cancelling the ADADBS DSREUSE function. MODE=ON indicates that Data Storage blocks may be reused. The MODE= parameter has no default, and must be specified.

## **Optional Parameters**

#### **NOUSERABEND: Termination without Abend**

When a parameter error or a functional error occurs while this utility function is running, the utility ordinarily prints an error message and terminates with user abend 34 (with a dump) or user abend 35 (without a dump). If NOUSERABEND is specified, the utility will *not* abend after printing the error message. Instead, the message "*utility* TERMINATED DUE TO ERROR CONDITION" is displayed and the utility terminates with condition code 20.

**Note:** When NOUSERABEND is specified, we recommend that it be specified as the first parameter of the utility function (before all other parameters). This is necessary to ensure that its parameter error processing occurs properly.

#### **PASSWORD: File Password**

PASSWORD specifies the file's security password, and is required if the file is password-protected.

#### **RESET: Reset Space Pointer**

The RESET parameter causes searches for new Data Storage space to start at the beginning of the file.

#### **TEST: Test Syntax**

The TEST parameter tests the operation syntax without actually performing the operation. Only the syntax of the specified parameters can be tested; not the validity of values and variables. See **Syntax Checking with the TEST [Parameter](#page-373-0)**for more information on using the TEST parameter in ADADBS functions.

## <span id="page-438-0"></span>**Example**

Data Storage blocks for file 6 are not to be reused.

ADADBS DSREUSE FILE=6,MODE=OFF

## 66 ENCODEF: Change File Encoding

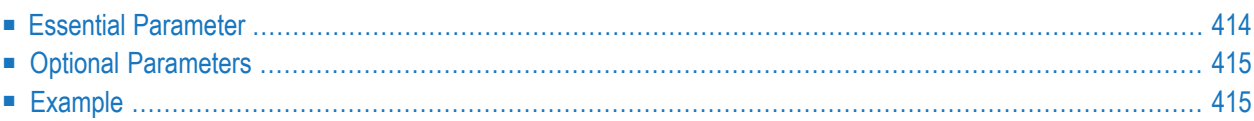

## **ADADBS ENCODEF FILE = file-number**  $\textsf{FACODE} = \textit{alpha-key} \cup \textsf{WCODE} = \textit{wide-key}$ [NOUSERABEND] [TEST]

<span id="page-441-0"></span>This chapter describes the syntax, processing, and parameters of the ADADBS ENCODEF function.

## **Essential Parameter**

#### **FILE: File Number**

FILE is the number of the file for which encoding is to be changed.

#### **FACODE: Encoding for Alphanumeric Fields in File**

The FACODE parameter defines the encoding for alphanumeric fields stored in the file. It can be applied to files already loaded. The encoding must be derived from EBCDIC encoding; that is, X'40' is the space character. Double-byte character set (DBCS) type encodings are supported with the exception of DBCS-only. See *Supplied UES Encodings*, in *Adabas DBA Tasks Manual*, for a list of supplied code pages.

FACODE and UWCODE are mutually exclusive parameters; if one is specified, the other should not be. But one of them must be specified.

#### **UWCODE: User Encoding for Wide-Character Fields in File**

The UWCODE parameter defines the user encoding for wide-character fields stored in the file. It can be applied to files already loaded. Note that the wide file encoding is not changed.

To change the encoding of wide-character fields, the file must be unloaded, decompressed, compressed, and reloaded. See *Supplied UES Encodings*, in *Adabas DBA Tasks Manual*, for a list of supplied code pages.

FACODE and UWCODE are mutually exclusive parameters; if one is specified, the other should not be. But one of them must be specified.

## <span id="page-442-0"></span>**Optional Parameters**

#### **NOUSERABEND: Termination without Abend**

When a parameter error or a functional error occurs while this utility function is running, the utility ordinarily prints an error message and terminates with user abend 34 (with a dump) or user abend 35 (without a dump). If NOUSERABEND is specified, the utility will *not* abend after printing the error message. Instead, the message "*utility* TERMINATED DUE TO ERROR CONDITION" is displayed and the utility terminates with condition code 20.

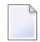

**Note:** When NOUSERABEND is specified, we recommend that it be specified as the first parameter of the utility function (before all other parameters). This is necessary to ensure that its parameter error processing occurs properly.

#### **TEST: Test Syntax**

<span id="page-442-1"></span>The TEST parameter tests the operation syntax without actually performing the operation. Only the syntax of the specified parameters can be tested; not the validity of values and variables. See *Syntax Checking with the TEST [Parameter](#page-373-0)* for more information about using the TEST parameter in ADADBS functions.

## **Example**

In the following example, ADADBS ENCODEF is used to change the encoding of alphanumeric fields in file 1425 to use code page 285 (CECP: United Kingdom, EBCDIC-compatible with X'40' fill character). In file 401, ADADBS ENCODEF is used to change the encoding of wide fields to use code page 3396 (IBM, CCSID 4396, Japanese host double byte including 1880 user-defined characters). Note that because UWCODE is changing, file 401 must be unloaded, decompressed, compressed, and reloaded.

ADADBS ENCODEF FILE=1425,FACODE=285

ADADBS ENCODEF FILE=401,UWCODE=3396

## 67 EXPFILE: Insert or Remove Files in an Expanded File

## Chain

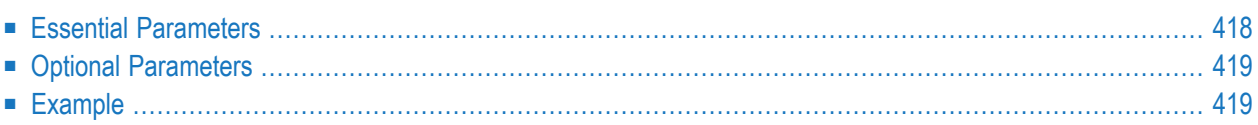

The EXPFILE function inserts or removes an Adabas file from an expanded file chain.

If an anchor file is removed from the expanded file chain, the next file in the chain becomes the anchor file.

If all files are removed from an expanded file chain, the flags set to indicate that a file is an anchor file are reset. To reestablish a file as an anchor file, assign both the ANCHOR and FILE parameters the file number of the file.

<span id="page-445-0"></span>This chapter covers the following topics.

## **Essential Parameters**

#### **FILE: File to be Inserted or Deleted**

FILE specifies the number of the Adabas file that should be inserted or removed in the expanded file chain.

#### **INSERT or REMOVE: Action to Perform**

Either INSERT or REMOVE must be specified to identify the action that should be performed by the EXPFILE utility function. INSERT will add a file to an expanded file chain; REMOVE will remove a file from an expanded file chain. INSERT and REMOVE are mutually exclusive functions; both of them cannot be specified in the same ADADBS EXPFILE run.

#### **ANCHOR: File Number of the Anchor File**

ANCHOR identifies the file number of the anchor file for the expanded file chain.

## <span id="page-446-0"></span>**Optional Parameters**

#### **NOUSERABEND: Termination without Abend**

When a parameter error or a functional error occurs while this utility function is running, the utility ordinarily prints an error message and terminates with user abend 34 (with a dump) or user abend 35 (without a dump). If NOUSERABEND is specified, the utility will *not* abend after printing the error message. Instead, the message "*utility* TERMINATED DUE TO ERROR CONDITION" is displayed and the utility terminates with condition code 20.

#### 

**Note:** When NOUSERABEND is specified, we recommend that it be specified as the first parameter of the utility function (before all other parameters). This is necessary to ensure that its parameter error processing occurs properly.

#### **PASSWORD: File Password**

PASSWORD specifies the password of the file to be deleted. This parameter is only required if the file is password protected.

#### **TEST: Test Syntax**

<span id="page-446-1"></span>The TEST parameter tests the operation syntax without actually performing the operation. Only the syntax of the specified parameters can be tested; not the validity of values and variables. See *Syntax Checking with the TEST [Parameter](#page-373-0)* for more information about using the TEST parameter in ADADBS functions.

## **Example**

In the following example, file 6 will be added into an expanded file chain and will also become the anchor file for the chain:

ADADBS EXPFILE FILE=6,INSERT,ANCHOR=6

In the following example, file 7 will be inserted into the expanded file chain that is anchored by file 6:

ADADBS EXPFILE FILE=7,INSERT,ANCHOR=6

## 68 **INCREASE: Increase Last Associator or Data Storage**

## **Data Set Size**

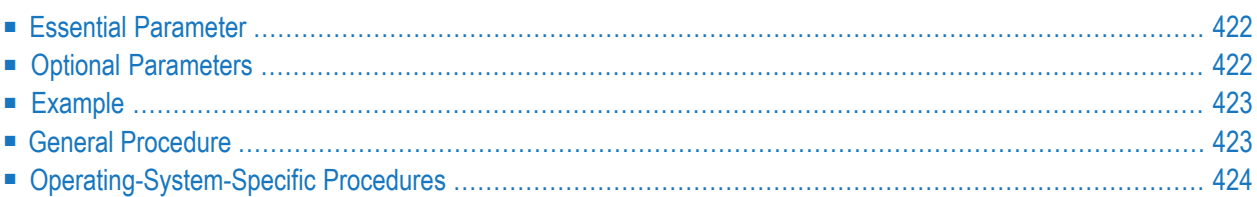

The INCREASE function increases the size of the last data set currently being used for the Associator or Data Storage. This function may be executed any number of times for the Associator. The maximum of 99 Data Storage Space Tables (DSSTs) somewhat limits Data Storage increases before all 99 Data Storage extents must be combined into a single extent with either the REORASSO or REORDB function of the ADAORD utility.

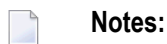

- 1. The Associator and Data Storage data set sizes must be increased separately. It is *not* possible to increase both with a single operation.
- 2. After an INCREASE operation is completed, the INCREASE function automatically ends the current nucleus session. This allows for the necessary Associator or Data Storage formatting with ADAFRM before a new session is started. An informational message occurs to tell you that the nucleus has been stopped.

## <span id="page-449-0"></span>ADADBS INCREASE { ASSOSIZE | DATASIZE } = size [ NOUSERABEND ] [TEST]

## **Essential Parameter**

#### <span id="page-449-1"></span>**ASSOSIZE | DATASIZE: Size to Be Increased**

The additional number of blocks or cylinders needed by the Associator or Data Storage data set. To specify blocks, add a "B" after the value; for example, DATASIZE=50B.

## **Optional Parameters**

#### **NOUSERABEND: Termination without Abend**

When a parameter error or a functional error occurs while this utility function is running, the utility ordinarily prints an error message and terminates with user abend 34 (with a dump) or user abend 35 (without a dump). If NOUSERABEND is specified, the utility will *not* abend after printing the error message. Instead, the message "*utility* TERMINATED DUE TO ERROR CONDITION" is displayed and the utility terminates with condition code 20.

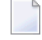

**Note:** When NOUSERABEND is specified, we recommend that it be specified as the first parameter of the utility function (before all other parameters). This is necessary to ensure that its parameter error processing occurs properly.

#### **TEST: Test Syntax**

Use the TEST parameter to test the operation syntax without actually performing the operation. Only the syntax of the specified parameters can be tested; not the validity of values and variables. See **Syntax Checking with the TEST [Parameter](#page-373-0)** for more information about using this parameter.

## <span id="page-450-0"></span>**Example**

The Associator is to be increased by 400 cylinders.

ADADBS INCREASE ASSOSIZE=400

**Note:** On BS2000 systems, we strongly recommend using blocks because cylinders do not exist on this platform. PAM page sizes can be more easily calculated from blocks or RABNs (for more information, read *Device and File Considerations*, in the *Adabas BS2000 Installation Guide*. So this might be, say:

<span id="page-450-1"></span>ADADBS INCREASE ASSOSIZE=60000B

## **General Procedure**

- **The general procedure for increasing the size of the Associator or Data Storage is as follows:**
- 1 Back up the database using the ADASAV utility. This step is optional but recommended.
- 2 Execute the ADADBS INCREASE function.
- 3 Format the additional space being added to the data set with the ADAFRM utility.

## <span id="page-451-0"></span>**Operating-System-Specific Procedures**

#### **z/OS Systems**

Under z/OS, the same data set may be formatted by specifying the DISP=MOD parameter in the JCL. The SPACE parameter for the data set being increased should be set to

SPACE=(CYL,(0,*n*))

where *n* is the amount of space (in cylinders) being added. The ADAFRM control statement should also specify the number of cylinders being added. If the increased part of the data set to be formatted is contained on a new volume, the VOL parameter of the JCL must include references to all volumes containing the data set.

#### **Example 1: OS Single-Volume INCREASE**

400 cylinders are to be added to an Associator data set which currently contains 300 cylinders. The control statement for the INCREASE function would be:

```
ADADBS INCREASE ASSOSIZE=400
```
The following JCL example increases the Associator data set using ADAFRM:

```
//DDASSOR1 DD
DSN=....,DISP=MOD,SPACE=(CYL,(0,400))
```
and the actual ADAFRM control statement would be

```
ADAFRM ASSOFRM SIZE=400
```
#### **Example 2: OS Multivolume INCREASE**

To provide the increase in example 1 for multiple volumes, specify the volumes in the JCS:

```
//DDASSOR1 DD DSN=...
//
DISP=(MOD,CATLG),VOL=SER=(V1,V2,...),SPACE=(CYL,(0,400))...
```
Include the following step after the INCREASE step but before the FORMAT step to ensure a correct catalog entry:

```
//UNCATLG EXEC PGM=IEFBR14
//DDASSOR1 DD DSN=...,DISP=(SHR,UNCATLG)
```
#### **z/VSE Systems**

**The following procedures are recommended for increasing Associator or Data storage:**

- 1 Save the current database.
- 2 End the Adabas session normally with the ADAEND operator command.
- 3 Update the JCS defining the database to add the new extent on the same volume.

Before a new Associator or Data extent *on either a different or the same z/VSE volume* can be increased with ADADBS INCREASE and formatted with ADAFRM, that volume's table of contents (VTOC) must be updated to contain the new extent.

Use a job similar to the following example to update the VTOC for a single volume extent:

```
* $$ JOB JNM=jobname
* $$ LST ...
* $$ PCH ...
// ASSGN SYS001,DISK,VOL=volume,SHR
// DLBL ASSOEXT,'dsname',99/365,DA
// EXTENT SYS001,volume1,1,0,starttrack1,trackcount1
// EXTENT SYS001,volume1,1,1,starttrack2,trackcount2
// EXEC ASSEMBLY,GO
MODVTOC CSECT
         BALR 9,0
         BCTR 9,0
         BCTR 9,0
         USING MODVTOC,9
         OPEN ASSOEXT
         CLOSE ASSOEXT
         F(0,1) R(C=0)ASSOEXT DTFPH TYPEFLE=OUTPUT,DEVADDR=SYS001,DEVICE=DISK,MOUNTED=ALL
         END
/*
/&
* $$ EOJ
```
For a two-volume extent, use a job similar to the following example:

```
* $$ JOB JNM=jobname
* $$ LST \ldots* $$ PCH ...
// ASSGN SYS001,DISK,VOL=volume1,SHR
// ASSGN SYS002,DISK,VOL=volume2,SHR
// DLBL ASSOEXT,'dsname',99/365,DA
// EXTENT SYS001,volume1,1,0,starttrack1,trackcount1
// EXTENT SYS002,volume2,1,1,starttrack2,trackcount2
// EXEC ASSEMBLY,GO
MODVTOC CSECT
         BALR 9,0
         BCTR 9,0
         BCTR 9,0
         USING MODVTOC,9
         OPEN ASSOEXT
         CLOSE ASSOEXT
         EOJ RC=0
ASSOEXT DTFPH TYPEFLE=OUTPUT,DEVADDR=SYS001,DEVICE=DISK,MOUNTED=ALL
         END
/*
/&
* $$ EOJ
```
**Note:** This job causes z/VSE error message 4733D to be sent to the console, and the operator is asked for a response. After the JCS has been validated, the operator response should be DELETE.

- 4 Perform the ADADBS INCREASE operation.
- 5 Run the new ADAFRM job to format the new extent. The ADAFRM job must specify the FROMRABN parameter, as shown in the following example:

ADAFRM ASSOFRM SIZE=*size*,FROMRABN=*rabn-number*

where *size* is the number of cylinders or blocks by which the data set is to be increased, and *rabn-number* is the first RABN in the new extent.

6 Start the Adabas nucleus.

#### **BS2000 Systems**

#### **Use the following procedure to increase the database on BS2000 systems:**

- 1 Execute ADADBS INCREASE as described in section **General [Procedure](#page-450-1)**.
- 2 End the Adabas session with ADAEND.
- 3 Produce a database report by running the ADAREP utility. Use the report to find the first RABN for the new extent in the "Physical Layout of the Database" portion of the report. The RABN range is indicated in the "VOLSER NUMBER" column.

4 Calculate the PAM page space using the information in the *Device and File Considerations*(in the *Adabas BS2000 Installation Guide*) section for the container type as follows:

```
Number-PAM-pages-to-increase = (Number-RABNs-to-increase) \star \leftrightarrow(RABN-STD-block-size-for-this-device)
```
For example, suppose the ADADBS parameter was ADADBS INCREASE ASSOSIZE=60000B. Increasing a 2300 ASSO device by 60000 RABNs needs 120000 PAM pages:

/MODIFY-FILE-ATTRIBUTE ADA99.ASSO,SUP=PUB(SPACE=RELATIVE(120000))

**Note:** In the old ISP format, this was performed by the FILE command. For example, /FILE ADA99.ASSO, SPACE=120000.

Or, to add onto another volume called "VOL.03":

```
/MODIFY-FILE-ATTRIBUTE ADA99.ASSO,SUP=PUB(SPACE=RELATIVE(120000),VOLUME=VOL.03)
↩
```
These commands are made in TSOS for public volumes. The space increase should not set a track unit across two volumes. For more information, read *Splitting Data Sets Across Volumes* under *BS2000 Device Types and Block Sizes*, in the *Adabas BS2000 Installation Guide*.

5 Format the new space by running the ADAFRM utility. An example for the space added in step 4 is:

ADAFRM ASSOFRM SIZE=400B,FROMRABN=*rabn-number*

where *rabn-number* specifies the first RABN shown on the new extent, as shown in the report.

6 You are entirely responsible for the container expansion above. We therefore strongly recommend that you check carefully that you use the following command to determine whether the highest PAM page calculated from the highest RABN from the ADAREP utility with the highest PAM page is in the container:

/SHOW-FILE-ATTRIBUTES *container-name*,ALL

The highest PAM page is in the output field HIGH-US-PA.

If the highest PAM page is less than the highest PAM pages from the the ADAREP, accessing the highest RABNs will result in a DMS0922 I/O error.

## 69 ISNREUSE: Reuse ISNs

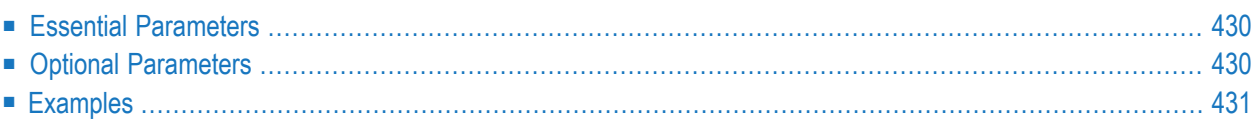

The ISNREUSE function controls whether ISNs of deleted records may be reassigned to new records.

**Note:** ISNREUSE can cause excessive fragmentation of the file if the file is very volatile having many deletes and inserts. Adabas uses a performance based algorithm to search for a free ISN when doing an insert. RSP078 may be returned indicating that the file has reached the TOPISN and the file is severely fragmented.

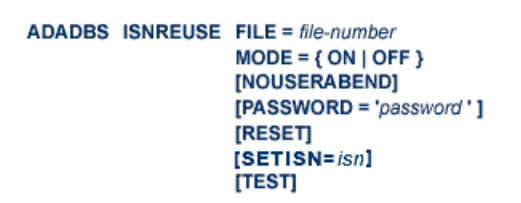

<span id="page-457-0"></span>This utility function does not need to lock the database file for its use; this function can perform its processing in parallel with active users. This means that you do not need to set the file to readonly status to run this utility function.

## **Essential Parameters**

#### **FILE: File Number**

FILE is the number of the file for which the ISNREUSE setting is to be changed. The checkpoint file cannot be specified. Each individual file in an expanded file chain is processed separately and can be reset individually.

#### **MODE: Reuse Mode**

<span id="page-457-1"></span>MODE causes the ISN reuse mode to be in effect. MODE=OFF causes Adabas not to reuse the ISN of a deleted record for a new record. Each new record will be assigned the next higher unused ISN. MODE=ON indicates that Adabas may reuse the ISN of a deleted record. The MODE parameter has no default; it must be specified.

## **Optional Parameters**

#### **NOUSERABEND: Termination without Abend**

When a parameter error or a functional error occurs while this utility function is running, the utility ordinarily prints an error message and terminates with user abend 34 (with a dump) or user abend 35 (without a dump). If NOUSERABEND is specified, the utility will *not* abend after printing the error message. Instead, the message "*utility* TERMINATED DUE TO ERROR CONDITION" is displayed and the utility terminates with condition code 20.

**Note:** When NOUSERABEND is specified, we recommend that it be specified as the first parameter of the utility function (before all other parameters). This is necessary to ensure that its parameter error processing occurs properly.

#### **PASSWORD: File Password**

PASSWORD specifies the file's security password, and is required if the file is password-protected.

#### **RESET: Reset ISN Pointer**

The RESET parameter causes searches for an unused ISN to start at the beginning of the file.

**Note:** If the file has reached TOPISN and the available ISNs are in the middle of the file, it may be a better alternative to reorganize the file (unload/reload) for performance reasons.

#### **SETISN: Specific ISN to set the Rotating AC Pointer to**

This specifies which ISN will start the search for a reusable ISN. If zero is specified it will be set to one.

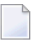

**Note:** SETISN has no effect on AC2. SETISN is only valid when MODE=ON and RESET are specified.

#### **TEST: Test Syntax**

<span id="page-458-0"></span>The TEST parameter tests the operation syntax without actually performing the operation. Note that the validity of values and variables *cannot* be tested: only the syntax of the specified parameters can be tested. See **Syntax Checking with the TEST [Parameter](#page-373-0)**for more information on using the TEST parameter in ADADBS functions.

### **Examples**

ADADBS ISNREUSE FILE=7,MODE=ON

ISNs of deleted records in file 7 may be reassigned to new records.

ADADBS ISNREUSE FILE=3,MODE=ON,RESET

This enables REUSABLE ISNs for file 3. Deleted ISNs may be reassigned to new records. The search for a reusable ISN will start at the beginning of the file.

ADADBS ISNREUSE FILE=3,MODE=ON,RESET,SETISN=6000

This enables REUSABLE ISNs for file 3. Deleted ISNs may be reassigned to new records. The search for a reusable ISN will start at ISN 6000.

## 70 MODFCB: Modify File Parameters

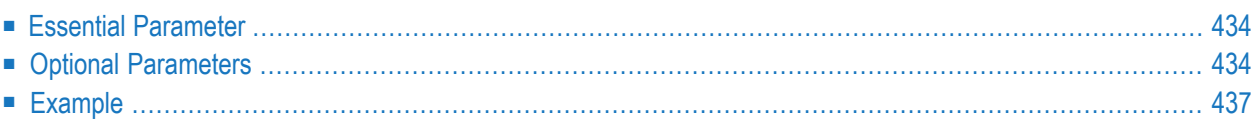

The MODFCB function modifies various parameters for a non-system Adabas file.

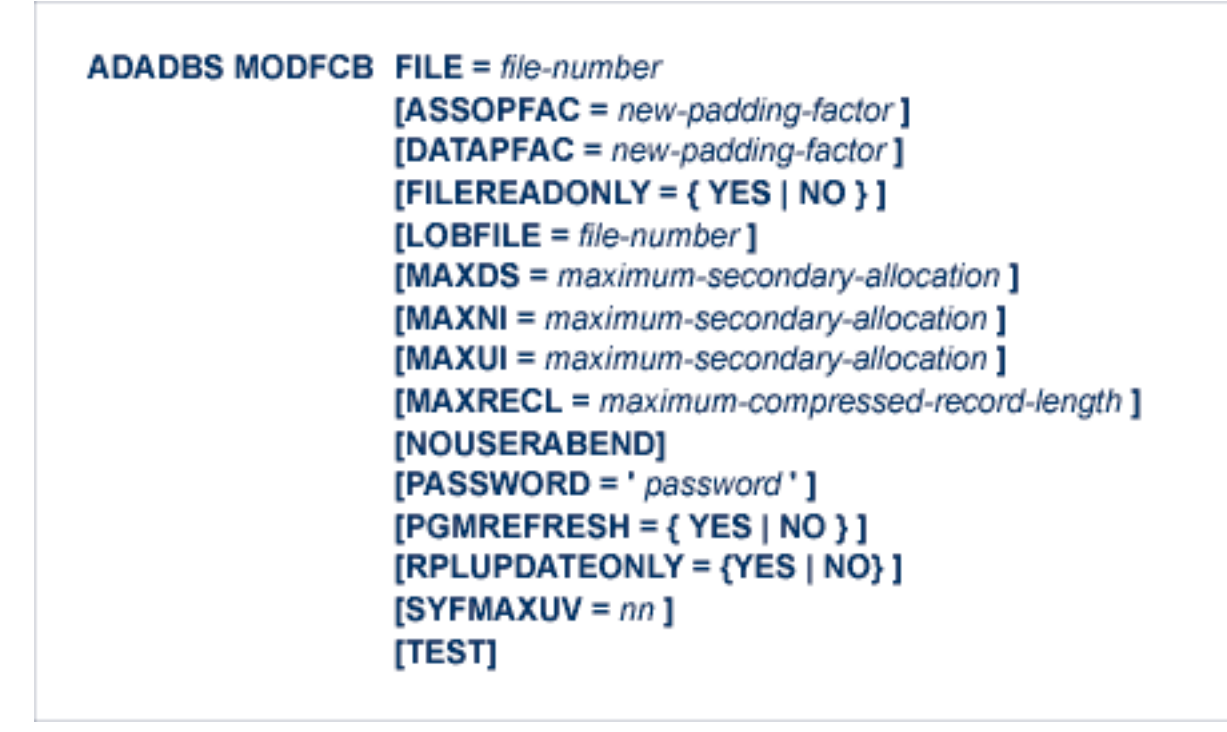

### <span id="page-461-0"></span>**Essential Parameter**

#### <span id="page-461-1"></span>**FILE: File Number**

FILE is the number of the Adabas file to be modified. An Adabas system file cannot be specified. If large object (LB) fields exist in the file, this is the file number of the *base file*.

## **Optional Parameters**

#### **ASSOPFAC/ DATAPFAC: File Padding Factors**

ASSOPFAC/DATAPFAC specify the padding factor (1-90) to be in effect for Associator and Data Storage, respectively. Existing blocks retain their original padding factor (see the ADAORD utility).

The Data Storage padding factor (DATAPFAC) setting is ignored for files containing spanned records. The following warning will appear if DATAPFAC is specified for a file that has data storage spanning enabled:

\*\*\*\*\*DATAPFAC is ignored for files with spanned data storage enabled\*\*\*\*\*\*

A return code of 4 (CC=4) is also returned.

#### **FILEREADONLY: Utility Update Only Flag**

The optional FILEREADONLY parameter can be used to indicate whether an Adabas database file should be placed in readonly status (where it can be updated only by Adabas utilities) or in normal status (where it can be updated in any normal manner). Valid values are "YES" (place the file in readonly status) or "NO" (place the file in normal status). There is no default value.

**Note:** The ADADBS DSREUSE, ISNREUSE, NEWFIELD, RELEASE DE, and RENAME utility functions do not need to lock the file for their use; these functions can perform their processing in parallel with active users. This means that you do not need to set a file in read-only status (FILEREADONLY=YES) if you will be performing these other ADADBS functions only.

#### **LOBFILE: LOB File Number**

LOBFILE specifies the file number of the *LOB file* associated with the *base file*. This parameter is useful in combination with the FILE parameter (which is set to the base file number) to mark the two files as being in sync.

For more information, read *Large Object (LB) Files and Fields*, in *Adabas DBA Tasks Manual*.

#### **MAXDS/ MAXNI/ MAXUI: Maximum Secondary Allocation**

The maximum number of blocks per secondary extent allocation for Data Storage (MAXDS), the normal index (MAXNI), and the upper index (MAXUI). The value specified must specify blocks, be followed by a "B" (for example, MAXDS=8000B), and cannot be more than 65535B. If one of the parameters is either not specified or specifies "0B", the maximum secondary extent allocation for that component has no limit.

In all cases, however, Adabas enforces minimum secondary allocations for these parameters:

MAXDS=6B MAXNI=6B MAXUI=15B

If you specify a value lower than these minimum allocations, the Adabas-enforced minimum value is used.

#### **MAXRECL: Maximum Compressed Record Length**

The maximum compressed record length permitted for the file. The value specified should not be less than the current maximum record size in the specified file.

#### **NOUSERABEND: Termination without Abend**

When a parameter error or a functional error occurs while this utility function is running, the utility ordinarily prints an error message and terminates with user abend 34 (with a dump)

or user abend 35 (without a dump). If NOUSERABEND is specified, the utility will *not* abend after printing the error message. Instead, the message "*utility* TERMINATED DUE TO ERROR CONDITION" is displayed and the utility terminates with condition code 20.

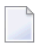

**Note:** When NOUSERABEND is specified, we recommend that it be specified as the first parameter of the utility function (before all other parameters). This is necessary to ensure that its parameter error processing occurs properly.

#### **PASSWORD: File Password**

This parameter is required if the file specified in the FILE parameter is password-protected.

#### **PGMREFRESH: Program-generated File Refresh**

The PGMREFRESH parameter determines whether a user program is allowed to perform a file refresh operation by issuing a special E1 command. If the parameter is not specified, the option remains in its current status: either on (YES) or off (NO).

#### **RPLUPDATEONLY: Event Replicator Server Update Only**

The RPLUPDATEONLY parameter can be used in the ADADBS MODFCB function to indicate whether an Adabas database file may be updated only by the Event Replicator Server as part of Adabas-to-Adabas replication or by other means as well. This parameter is optional. Valid values are "YES" or"NO". A value of "YES" indicates that the file can only be updated via Event Replicator processing; a value of NO indicates that the file can be updated by any normal means, including Event Replicator processing. There is no default; if no value is specified for the RPLUPDATEONLY parameter in the ADADBS MODFCB function, the value used previously for the file is used.

#### **SYFMAXUV: Maximum MU System Field Values**

The SYFMAXUV parameter can be used to specify the maximum number of values kept for a system field with the MU option during the execution of an update (A1) command (in other words, the maximum number of occurrences allowed for MU system fields during the execution of an update command). The value set for SYFMAXUV applies to all system fields in the file with the MU option. Valid values are integers from 1 through 20. The maximum value for SYFMAXUV is 20.

The internal default, if SYFMAXUV is not specified, is zero (0), which Adabas interprets to mean that there is no setting for this parameter at the file level. In this case, Adabas will assume a default of 1.

#### **TEST: Test Syntax**

The TEST parameter tests the operation syntax without actually performing the operation. Only the syntax of the specified parameters can be tested; not the validity of values and variables. See **Syntax Checking with the TEST [Parameter](#page-373-0)**for more information on using the TEST parameter in ADADBS functions.

## <span id="page-464-0"></span>**Example**

The following modifications are to be made for file 203: the Associator padding factor is set to 5, the Data Storage padding factor to 5, and the maximum Data Storage secondary extent allocation to 100 blocks.

ADADBS MODFCB FILE=203,ASSOPFAC=5,DATAPFAC=5,MAXDS=100B

## 71 MUPEX: Set Maximum Count for MU and PE Fields

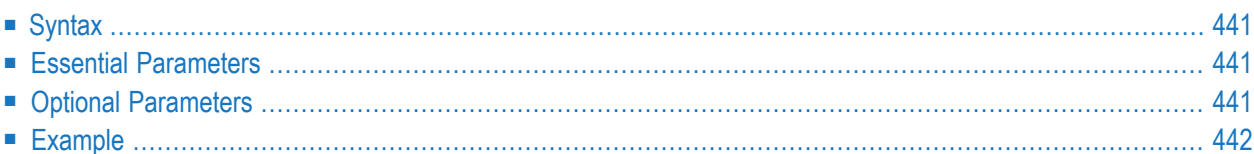

The MUPEX function is used to specify MU field or PE group limits for a file. This function cannot be run on files that use a PE field in a descriptor nor can it be run on system files. In addition, the maximum number of occurrences is also limited by the maximum size of a compressed record in data storage.

To increase the MU/PE count for a file that contains a PE group in a descriptor, any descriptors having to do with the PE group must first be released (using the ADADBS RELEASE function). After they have been released, the MUPECOUNT parameter can be set to "2" using the MUPEX function and the descriptors then reinverted (using the ADADBS INVERT function).
## **Syntax**

```
ADADBS MUPEX FILE = file-number
                MUPECOUNT = {1 | 2}[PASSWORD='password'][NOUSERABEND]
                [TEST]
```
## **Essential Parameters**

## **FILE: File Number**

FILE specifies the file for which the maximum number of occurrences are to be set. Specify the valid file number of the file in the database for which you want MU and PE limits set.

System files cannot be changed.

#### **MUPECOUNT: Size of the count field**

MUPECOUNT sets the maximum number of MU and PE occurrences allowed in the file. Valid values are "1" or "2".

A specification of "1" indicates that no more than 191 MU fields and PE groups will occur in the file; a specification of "2" indicates that the file may contain as many as 65534 MU fields and PE groups.

To set the MUPECOUNT parameter to "1", the file must either be empty or have no MU or PE fields. To set the MUPECOUNT to "2", the file cannot contain a PE field that is part of a DE field unless the file is empty.

## **Optional Parameters**

#### **NOUSERABEND: Termination without Abend**

When a parameter error or a functional error occurs while this utility function is running, the utility ordinarily prints an error message and terminates with user abend 34 (with a dump) or user abend 35 (without a dump). If NOUSERABEND is specified, the utility will *not* abend after printing the error message. Instead, the message "*utility* TERMINATED DUE TO ERROR CONDITION" is displayed and the utility terminates with condition code 20.

**Note:** When NOUSERABEND is specified, we recommend that it be specified as the first parameter of the utility function (before all other parameters). This is necessary to ensure that its parameter error processing occurs properly.

#### **PASSWORD: File Password**

The password of the file for which MU and PE field counts are to be limited. This parameter is required if the file is password-protected. Specify the password between apostrophes ('). In addition, the password must provide update authority for this function to work correctly.

#### **TEST: Test Syntax**

 $\overline{g}$ 

The TEST parameter tests the operation syntax without actually performing the operation. Only the syntax of the specified parameters can be tested; not the validity of values and variables. See *Syntax Checking with the TEST [Parameter](#page-373-0)* (elsewhere in this section) for more information on using the TEST parameter in ADADBS functions.

## **Example**

In the following example, the maximum number of MU and PE field elements that can be stored in file 17 is 65534:

ADADBS MUPEX FILE=17,MUPECOUNT=2

## 72 NEWFIELD: Add New Field

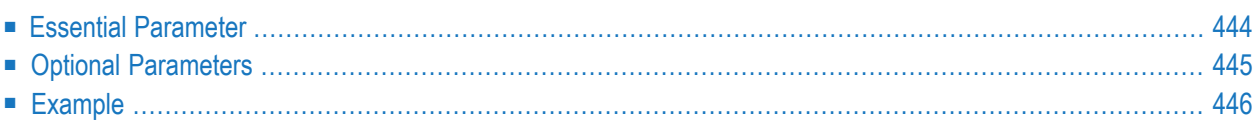

The NEWFIELD function adds one or more fields to a file. The new field definition is added to the end of the field definition table (FDT).

**Note:** Although the definition of a descriptor field is independent of the record structure, note that if a descriptor field is not ordered first in a record and logically falls past the end of the physical record, the inverted list entry for that record is not generated for performance reasons. To generate the inverted list entry in this case, it is necessary to unload short, decompress, and reload the file; or use an application program to order the field first for each record of the file.

NEWFIELD cannot be used to specify actual Data Storage data for the new field; the data can be specified later using Adabas add/update or Natural commands.

When adding a field to an Adabas expanded file, the field must be added to *each individual component file* . Each NEWFIELD operation on a component file returns a message that confirms the change and condition code 4.

This utility function does not need to lock the database file for its use; this function can perform its processing in parallel with active users. This means that you do not need to set the file to readonly status to run this utility function.

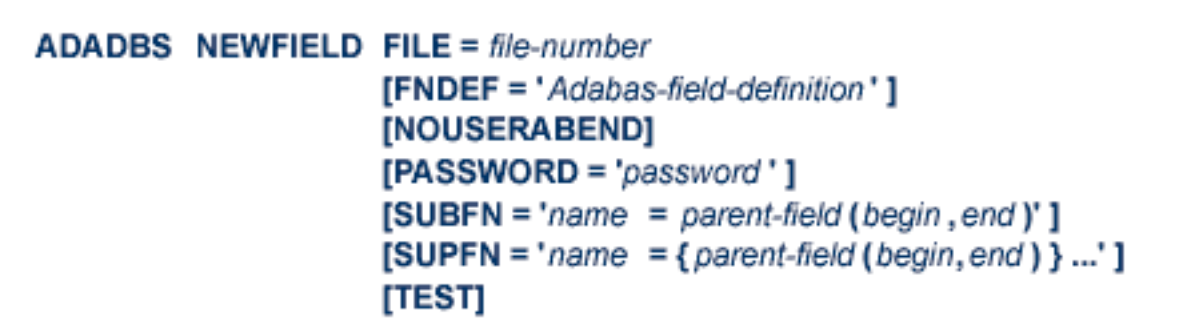

## <span id="page-471-0"></span>**Essential Parameter**

#### **FILE: File Number**

FILE specifies the file in which the field to be added is contained. The file may not be an Adabas system file.

## <span id="page-472-0"></span>**Optional Parameters**

## **FNDEF: Adabas Field Definition**

FNDEF specifies an Adabas field (data) definition. One FNDEF statement is required for each field to be added. The syntax used in constructing field definition entries is:

FNDEF = 'level, name [, length, format ] [, MU [(occurrences)] ] [, option ] ... '  $\mathsf{FNDER} = \text{ 'level, name } [\, , \, \mathsf{PE} \, [\, (occurrences \, )] \, ]'$ 

Each definition must adhere to the field definition syntax as described forthe ADACMP utility in *FNDEF: Field and Group [Definition](#page-272-0)* and *FNDEF: Periodic Group [Definition](#page-291-0)* in the section entitled *Field Definition [Statements](#page-270-0)*, in the ADACMP documentation elsewhere in this guide.

Note the following restrictions:

- A subdescriptor, superdescriptor, hyperdescriptor, or phonetic descriptor definition cannot be specified.
- Text information or sequence numbers are not permitted.
- If you specify an occurrence number when adding an MU or PE field, it is ignored.

The following rules apply when you set the level number in the first FNDEF statement:

- 1. A level number 01 is always allowed.
- 2. A level number of 02 or higher means that this field is to be added to an existing group. If so, the following rules apply:
	- The field can be added if the group is a normal (not periodic) group;
	- If the group is a PE group, the field can be added only if the file control block (FCB) for the file does *not* exist; that is, either the file was deleted with the KEEPFDT option, or the FDT was defined using the Adabas Online System Define FDT function, but the Define File function has not yet been run.

## **NOUSERABEND: Termination without Abend**

When a parameter error or a functional error occurs while this utility function is running, the utility ordinarily prints an error message and terminates with user abend 34 (with a dump) or user abend 35 (without a dump). If NOUSERABEND is specified, the utility will *not* abend after printing the error message. Instead, the message "*utility* TERMINATED DUE TO ERROR CONDITION" is displayed and the utility terminates with condition code 20.

**Note:** When NOUSERABEND is specified, we recommend that it be specified as the first parameter of the utility function (before all other parameters). This is necessary to ensure that its parameter error processing occurs properly.

#### **PASSWORD: File Password**

File password. This parameter is required if the file is password-protected.

#### **SUBFN/ SUPFN: Add Subfields or Superfields**

These parameters may be used to add subfields and superfields. Each definition must adhere to the definition syntax for sub/superfields as described for the ADACMP utility. Read *[COMPRESS:](#page-244-0) Compress an Adabas File*, elsewhere in this guide for more information.

#### **TEST: Test Syntax**

<span id="page-473-0"></span>This parameter tests the operation syntax without actually performing the operation. Only the syntax of the specified parameters can be tested; not the validity of values and variables. See **Syntax Checking with the TEST [Parameter](#page-373-0)**for more information on using the TEST parameter in ADADBS functions.

## **Example**

Group AB (consisting of fields AC and AX) is to be added to file 24.

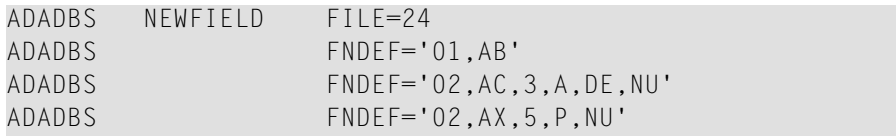

# 73 ONLADD: Allocating New ASSO or DATA Space

## **Dynamically**

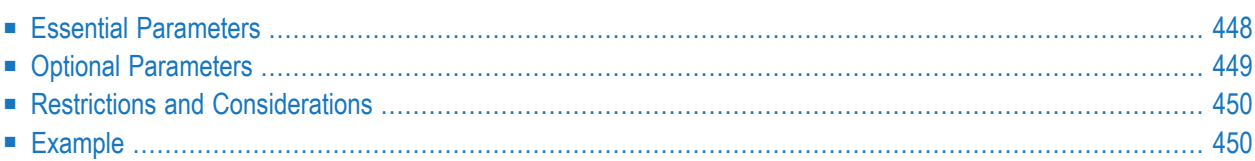

This section describes how you can add data sets to the Associator(ASSO) or Data Storage (DATA) space without restarting your nucleus.

**Note:** This database function is supported only in z/OS environments.

In contrast to the ADADBS ADD utility function, ONLADD does notrequire that a nucleus restart to make the space that the new data set provides available to the current nucleus session. ADADBS determines the next data set number from the current database configuration (GCB) and opens the new ASSO or DATA data set with this number. Therefore you must be sure that the JCL for the ADADBS ONLADD run is updated accordingly. For example, if you are running ADADBS ONLADD for Data Storage and the highest data set number currently in use for Data Storage is "2", your JCL for the ADADBS ONLADD run must include DD statement "DDDATAR3" that identifies the data set name of the next, new data set.

A maximum of 99 physical extents is allowed for ASSO and DATA data sets. However, your actual real maximum could be less because the extent descriptions of all ASSO, DATA, and Data Storage Space Table (DSST) extents must fit into the general control blocks (GCBs). For example, on a DDASSOR1 with the standard 3390 device type, there can be only 78 Associator, Data Storage, and DSST extents each (or there could be more of one extent type if there is less for another).

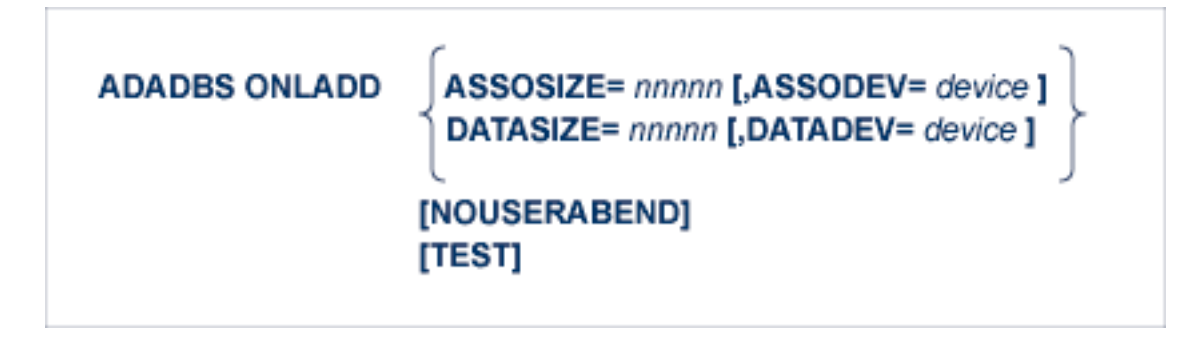

<span id="page-475-0"></span>For complete steps describing how to add a data set to the available Associator or Data Storage space without shutting down your Adabas database, read *Dynamically Increasing Associator and Data Storage Space*, in the *Adabas DBA Tasks Manual*.

## **Essential Parameters**

One of the following parameters must be specified. Both parameters may *not* be specified in the same ADADBS ONLADD statement.

## **ASSOSIZE: Size of ASSO Data Set to be Added**

Specify the number of cylinders to be contained in the new Associator data set. To specify blocks, append a "B" after the value.

## **DATASIZE: Size of DATA Data Set to be Added**

Specify the number of cylinders to be contained in the new Data Storage data set. To specify blocks, append a "B" after the value.

## <span id="page-476-0"></span>**Optional Parameters**

The following parameters are optional.

#### **ASSODEV: ASSO Data Set Device Type**

Specify the device type to be used for the new Associator data set. This parameter can only be specified if the ASSOSIZE parameter is also specified.

Specify this parameter if it differs from the ADARUN DEVICE parameter.

## **DATADEV: DATA Data Set Device Type**

Specify the device type to be used for the new Data Storage data set. This parameter can only be specified if the DATASIZE parameter is also specified.

Specify this parameter if it differs from the ADARUN DEVICE parameter.

#### **NOUSERABEND: Termination without Abend**

When a parameter error or a functional error occurs while this utility function is running, the utility ordinarily prints an error message and terminates with user abend 34 (with a dump) or user abend 35 (without a dump). If NOUSERABEND is specified, the utility will *not* abend after printing the error message. Instead, the message "*utility* TERMINATED DUE TO ERROR CONDITION" is displayed and the utility terminates with condition code 20.

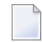

**Note:** When NOUSERABEND is specified, we recommend that it be specified as the first parameter of the utility function (before all other parameters). This is necessary to ensure that its parameter error processing occurs properly.

#### **TEST: Test Syntax**

The TEST parameter tests the operation syntax without actually performing the operation. Only the syntax of the specified parameters can be tested; not the validity of values and variables.

**Note:** The validity of values and variables cannot be tested; only the syntax of the specified parameters can be tested. For more information about using the TEST parameter with ADADBS functions, read *Syntax Checking with the TEST [Parameter](#page-373-0)*, elsewhere in this guide.

## <span id="page-477-0"></span>**Restrictions and Considerations**

The following restrictions exist for the use of the ADADBS ONLADD function:

- 1. You cannot run this function while the ADARES REGENERATE database or ADARES REGEN-ERATE FILE with CONTINUE utility functions are in progress.
- 2. If a nucleus starts and attempts to join an active cluster that is performing an ONLADD operation at the same time, there is a small chance that the start of the new nucleus will fail if it participates only in part of the intracluster communication for the ONLADD. The starting nucleus will get Parm-Error 61 (important fields in the GCB changed while this nucleus was starting). If this happens, restart the nucleus.
- 3. If an ADARES REGENERATE database needs to be run for an Adabas session in which an ONLADD operation was performed, consider the following:
	- Make sure the added ASSO or DATA data set is available -- that is, allocated and formatted. This can be done either initially or during the regenerate process at the time of the ONLADD operation.
	- ADARES will stop the regenerate process at the SYNS-82 checkpoint that was created by the ONLADD operation. Make sure the added ASSO or DATA data set is available now, if this has not already been done initially.
	- Rerun the original ADADBS ONLADD operation manually to allocate the added ASSO or DATA space to the database.
	- Restart the ADARES REGENERATE utility with the FROMCP and FROMRABN parameters referring to the SYNS-82 checkpoint of the ONLADD.

## <span id="page-477-1"></span>**Example**

The following example allocates to the database a new, second Data Storage data set containing 8000 cylinders on Adabas device type 8391:

```
//ONLADD EXEC PGM=ADARUN
//DDDATAR2 DD DSN=ADA.DB123.DATAR2,DISP=SHR
...
//DDCARD DD *
ADARUN PROG=ADADBS,DBID=123
//DDKARTE DD *
ADADBS ONLADD DATASIZE=8000,DATADEV=8391
```
## 74 **ONLINCREASE: Allocating Appended ASSO or DATA**

## **Space Dynamically**

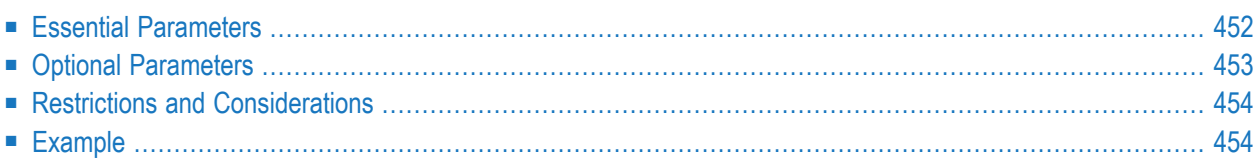

Use the ADADBS ONLINCREASE function to dynamically increase the size of the last existing ASSO or DATA data set for the database. Running this utility function will trigger Adabas to extend the data set, format the appended space, and allocate the space to the database. This makes new space available for use in the database.

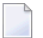

**Note:** This database function is supported only in z/OS environments.

In contrast to the INCREASE function, the ONLINCREASE function does not require a nucleus restart and makes the additional space available in the current nucleus session.

Other than operating system limits, Adabas has no limits on the number of times this function can be executed for the Associator. For Data Storage, Adabas limits the number of executions by the necessity to allocate associated Data Storage Space Table (DSST) space. If the extent information for all Associator, Data Storage, and DSST extents does not fit into the general control blocks (GCBs), multiple DSST extents can be combined using the ADAORD REORDB or REORASSO utility functions, which, however, make the database unavailable for normal application processing.

## <span id="page-479-0"></span>ADADBS ONLINCREASE {ASSOSIZE|DATASIZE}= nnnnn [NOUSERABEND] [TEST]

## **Essential Parameters**

One of the following parameters must be specified. Both parameters may *not* be specified in the same ADADBS ONLINCREASE statement.

## **ASSOSIZE: Size of ASSO Data Set Space to be Added**

Specify the additional number of blocks or cylinders to be added to the last Associator data set. To specify blocks, append a "B" after the value.

If ASSOSIZE is specified in units of blocks (with suffix "B") and the specified block count is not equivalent to an integral number of tracks on the disk, the ONLINCREASE function reduces the actual size of the increase to the next lower track boundary and sets condition code 4 for the ADADBS execution. The ASSO data set size is increased, just forless than originally requested. The ONLINCREASE function also prints a message, in the following format, listing the number of blocks by which the database has been increased: *dddddd* has been increased by *nnnn* BLOCKS.

## **DATASIZE: Size of DATA Data Set Space to be Added**

Specify the additional number of blocks or cylinders to be added to the last Data Storage data set. To specify blocks, append a "B" after the value.

If DATASIZE is specified in units of blocks (with suffix "B") and the specified block count is not equivalent to an integral number of tracks on the disk, the ONLINCREASE function reduces the actual size of the increase to the next lower track boundary and sets condition code 4 for the ADADBS execution. The Data Storage data set size is increased, just forless than originally requested. The ONLINCREASE function also prints a message, in the following format, listing the number of blocks by which the database has been increased: *dddddd* has been increased by *nnnn* BLOCKS.

## <span id="page-480-0"></span>**Optional Parameters**

The following parameters are optional.

## **NOUSERABEND: Termination without Abend**

When a parameter error or a functional error occurs while this utility function is running, the utility ordinarily prints an error message and terminates with user abend 34 (with a dump) or user abend 35 (without a dump). If NOUSERABEND is specified, the utility will *not* abend after printing the error message. Instead, the message "*utility* TERMINATED DUE TO ERROR CONDITION" is displayed and the utility terminates with condition code 20.

**Note:** When NOUSERABEND is specified, we recommend that it be specified as the first parameter of the utility function (before all other parameters). This is necessary to ensure that its parameter error processing occurs properly.

#### **TEST: Test Syntax**

The TEST parameter tests the operation syntax without actually performing the operation. Only the syntax of the specified parameters can be tested; not the validity of values and variables.

**Note:** The validity of values and variables cannot be tested; only the syntax of the specified parameters can be tested. For more information about using the TEST parameter with ADADBS functions, read *Syntax Checking with the TEST [Parameter](#page-373-0)*, elsewhere in this guide.

## <span id="page-481-0"></span>**Restrictions and Considerations**

The following restrictions exist for the use of the ADADBS ONLINCREASE function:

- 1. You cannot run this function while the ADARES REGENERATE database or ADARES REGEN-ERATE FILE with CONTINUE utility functions are in progress.
- 2. If a nucleus starts and attempts to join an active cluster that is performing an ONLINCREASE operation at the same time, there is a small chance that the start of the new nucleus will fail if it participates only in part of the intracluster communication for the ONLINCREASE. The starting nucleus will get Parm-Error 61 (important fields in the GCB changed while this nucleus was starting). If this happens, restart the nucleus.
- 3. If an ADARES REGENERATE database needs to be run for an Adabas session in which an ONLINCREASE operation was performed, consider the following:
	- ADARES will stop the regenerate process at the SYNS-82 checkpoint that was created by the ONLINCREASE operation. Make sure the increased ASSO or DATA data set is available now, if this has not already been done initially.
	- Rerun the original ADADBS ONLINCREASE operation manually to allocate the added ASSO or DATA space to the database.
	- Restart the ADARES REGENERATE utility with the FROMCP and FROMRABN parameters referring to the SYNS-82 checkpoint of the ONLINCREASE.
- 4. Users must ensure that there is sufficient RACF authorization available in the nucleus job to allow a dataset to be extended onto a new volume.

<span id="page-481-1"></span>A RACF authorization error during ONLINCREASE could result in a nucleus abend, e.g. system 937 abend with reason code 38.

## **Example**

The following function will extend the highest-numbered Associator data set by 400 cylinders, format the appended space, and allocate it to the database.

ADADBS ONLINCREASE ASSOSIZE=400

## 75 ONLINVERT: Start Online Invert Process

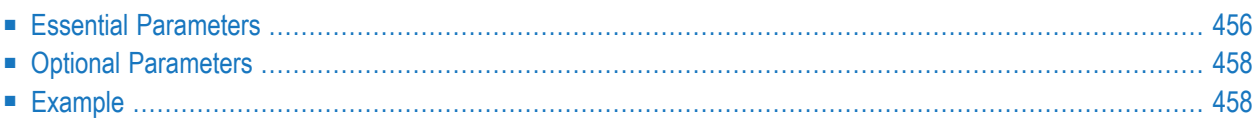

The ONLINVERT function starts an online invert process.

**Note:** If the online invert is stopped or suspended, the nucleus releases the partially inverted descriptor when it next starts up. If the ONLINVERT was processing an expanded (chained) file at the time processing was suspended, the nucleus releases the partially inverted descriptor on all component files of the expanded file.

```
ADADBS ONLINVERT FILE = file-number
                           FNDEF = ' Adabas-field-definition '
                           FIELD = 'field-name [ , option , ... ]'SUPDE = ' name [, UQ [, XI ] ] = parent-field ( begin , end ) , ...'
                           SUBDE = ' name [, UQ [, XI ] ] = parent-field ( begin, end )'
                           PHONDE = ' phonde-name ( parent-field )'
                           HYPDE = 'nr, name, length, format [, options] = parent-field, ...'
                          \mathsf{COLDE} = 'nr, name \mathsf{[}, UQ \mathsf{[}, XI \mathsf{]} = parent-field' \mathsf{[}[CODE = cipher-code][PASSWORD='password'][NOUSERABEND]
                         [TEST]
                         [WAIT]
```
## <span id="page-483-0"></span>**Essential Parameters**

#### **FILE: File Number**

File is the number of the file for which the new descriptor is to be created. If a component file of an expanded file chain is specified, the descriptor is added to all component files of that chain.

#### **FIELD/ SUBDE/ SUPDE/ PHONDE/ HYPDE/ COLDE: Define Descriptor**

Exactly one of these parameters or the FNDEF parameter must be used to define the type of descriptor to be inverted. Only one descriptor per file can be inverted at a time using the online invert function.

Use the FIELD parameter to define a field as descriptor; use the COLDE parameter for a collation descriptor; the HYPDE parameter for a hyperdescriptor; PHONDE for a phonetic descriptor; SUBDE for a subdescriptor; and SUPERDE for a superdescriptor. These fields and the FNDEF parameter are mutually exclusive.

FIELD specifies an existing field to be inverted. The field may be an elementary or multiplevalue field and may be contained within a periodic group (unless the field is defined with the FI option).

If the descriptor is to be unique, specify "UQ" following the field name. A field in a periodic group cannot be defined as a unique descriptor. If the uniqueness of the descriptor is to be determined with the index (occurrence number) excluded, specify "XI" as well.

When inverting a sub- or superfield, the respective SUBDE or SUPDE parameter must specify the same parent fields that were specified when the field was created; otherwise, an error occurs. Begin and end values are taken from the original field definitions.

If a parent field with the NU option is specified, no entries are made in the inverted list for those records containing a null value for the field. For super- and hyperdescriptors, this is true regardless of the presence or absence of values for other descriptor elements.

If a parent field is not initialized and logically falls past the end of the physical record, the inverted list entry for that record is not generated for performance reasons. To generate the inverted list entry in this case, it is necessary to unload short, decompress, and reload the file; or use an application program to initialize the field for each record of the file.

See the **ADACMP utility** description for detailed information about the individual descriptor syntax, subparameter values, and coding.

## **FNDEF: Adabas Field Definition for New Descriptor**

FNDEF specifies an Adabas field (data) definition for a new descriptor. One FNDEF statement or a FIELD, SUBDE, SUPDE, PHONDE, HYPDE, or COLDE parameter is required for each field to be inverted. These parameters are mutually exclusive.

The syntax used in constructing field definition entries in FNDEF is:

FNDEF = 'level, name [, length, format] [, MU [(occurrences)] ] [, option ] ... '

 $\mathsf{FNDER} = \text{ 'level, name } [\, , \mathsf{PE} \, [\, (occurrences \, )] \, ]'$ 

Each definition must adhere to the field definition syntax as described for the ADACMP utility in *FNDEF: Field and Group [Definition](#page-272-0)* and *FNDEF: Periodic Group [Definition](#page-291-0)* in the section entitled *Field Definition [Statements](#page-270-0)*, in the ADACMP documentation elsewhere in this guide.

For example, the following ADADBS INVERT statement makes the NT field a descriptor:

ADADBS ONLINVERT FILE=201,FNDEF='01,NT,7,P,NU,DT=E(NATTIME)'

## <span id="page-485-0"></span>**Optional Parameters**

## **CODE: Cipher Code**

If the file specified with the FILE parameter is ciphered, an appropriate cipher code must be supplied using the CODE parameter.

### **PASSWORD: File Password**

If the file specified with the FILE parameter is security-protected, the file's password must be supplied using the PASSWORD parameter.

## **NOUSERABEND: Termination without Abend**

When a parameter error or a functional error occurs while this utility function is running, the utility ordinarily prints an error message and terminates with user abend 34 (with a dump) or user abend 35 (without a dump). If NOUSERABEND is specified, the utility will *not* abend after printing the error message. Instead, the message "*utility* TERMINATED DUE TO ERROR CONDITION" is displayed and the utility terminates with condition code 20.

**Note:** When NOUSERABEND is specified, we recommend that it be specified as the first parameter of the utility function (before all other parameters). This is necessary to ensure that its parameter error processing occurs properly.

#### **TEST: Test Syntax**

The TEST parameter tests the operation syntax without actually performing the operation. Only the syntax of the specified parameters can be tested; not the validity of values and variables.

## **WAIT: Wait for End of Process**

<span id="page-485-1"></span>Specify WAIT if ADADBS is to wait for the end of the online process before proceeding either with the next function or with termination.

If WAIT is not specified, ADADBS proceeds immediately after initiating the online process.

## **Example**

Initiate an online process to make field AA of file 10 a descriptor, without waiting for the end of this process.

ADADBS ONLINVERT FILE=10,FIELD=AA

# 76 ONLREORFASSO: Start Online Reorder Associator for

## **Files**

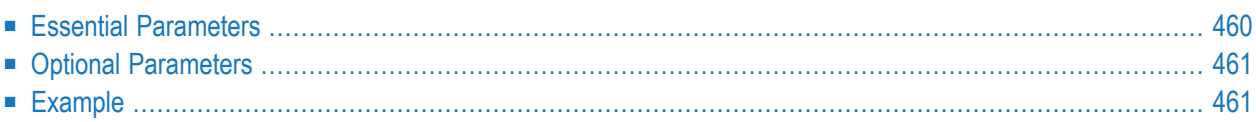

The ONLREORFASSO function starts an online process to reorder the Associator of specified files.

**Notes:** 

- 1. The online reorder process does not change the existing file extents but only reorganizes the file's index within these extents.
- 2. The online index reorder process does not move index elements out of blocks that are full (according to the Asso padding factor); it only moves elements into blocks that are not full.
- 3. Released index blocks are not put into the unused RABN chain.
- 4. This function is not available in the Adabas Cluster Services or Adabas Parallel Services environments.

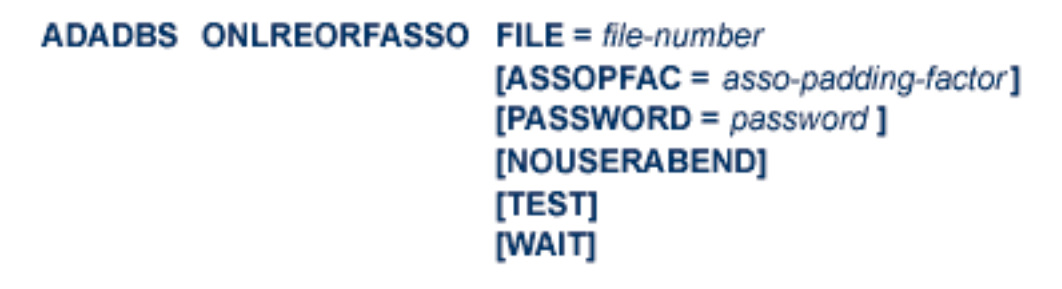

## <span id="page-487-0"></span>**Essential Parameters**

#### **FILE: File Number**

FILE specifies the file to which the parameters that follow in the statement sequence apply.

Several files and their related parameters may be specified within one ONLREORFASSO operation. In this case, the files are reordered in the specified sequence.

If a component file of an Adabas expanded file is specified, only that file's Associator is reordered; this has no adverse effect on the other component files.

The Adabas checkpoint or security file number must not be specified.

## <span id="page-488-0"></span>**Optional Parameters**

## **ASSOPFAC: Associator Padding Factor**

ASSOPFAC defines the Associator block padding factor, which is the percentage of each Associator block *not* used during the reorder process. Specify a value in the range 1-90. The number of bytes free after padding must be greater than the largest descriptor value plus 10.

If this parameter is omitted, the current padding factor in effect for the file is used.

#### **PASSWORD: File Password**

If the file is password-protected, use this parameter to specify the password.

#### **NOUSERABEND: Termination without Abend**

When a parameter error or a functional error occurs while this utility function is running, the utility ordinarily prints an error message and terminates with user abend 34 (with a dump) or user abend 35 (without a dump). If NOUSERABEND is specified, the utility will *not* abend after printing the error message. Instead, the message "*utility* TERMINATED DUE TO ERROR CONDITION" is displayed and the utility terminates with condition code 20.

**Note:** When NOUSERABEND is specified, we recommend that it be specified as the first parameter of the utility function (before all other parameters). This is necessary to ensure that its parameter error processing occurs properly.

#### **TEST: Test Syntax**

The TEST parameter tests the operation syntax without actually performing the operation. Only the syntax of the specified parameters can be tested; not the validity of values and variables.

#### **WAIT: Wait for End of Process**

<span id="page-488-1"></span>Specify WAIT if ADADBS is to wait for the end of the online process before proceeding either with the next function or with termination.

If WAIT is not specified, ADADBS proceeds immediately after initiating the online process.

## **Example**

Initiate an online process that reorders the Associator of file 10 first and then file 11. The Associator padding factor of file 11 is to be 5 percent.

ADADBS ONLREORFASSO FILE=10 ADADBS FILE=11,ASSOPFAC=5

# 77 ONLREORFDATA: Start Online Reorder Data for Files

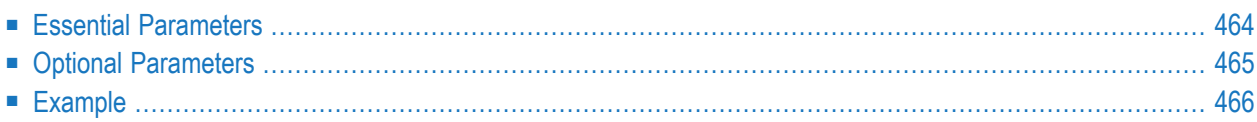

The ONLREORFDATA function starts an online process to reorder the Data Storage of specified files.

- **Notes:**
- 1. The online reorder process does not change the existing file extents but only reorganizes the file's Data Storage records within these extents.
- 2. This function is not available in the Adabas Cluster Services or Adabas Parallel Services environments.

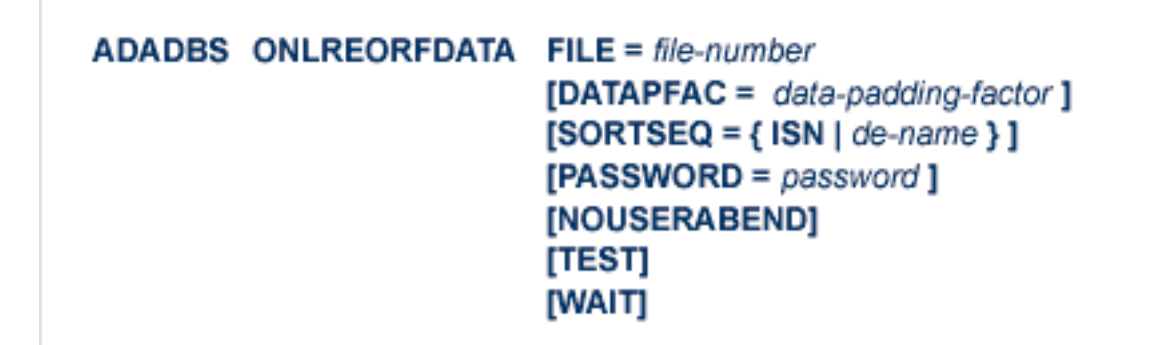

## <span id="page-491-0"></span>**Essential Parameters**

#### **FILE: File Number**

FILE specifies the file to which the parameters that follow in the statement sequence apply.

Several files and their related parameters may be specified within one ONLREORFDATA operation. In this case, the files are reordered in the specified sequence.

If a component file of an Adabas expanded file is specified, only that file's Data Storage is reordered; this has no adverse effect on the other component files.

The Adabas checkpoint or security file number must not be specified.

## <span id="page-492-0"></span>**Optional Parameters**

## **DATAPFAC: Data Storage Padding Factor**

DATAPFAC specifies the Data Storage padding factor. The number specified represents the percentage of each Data Storage block that remains unused when the file is reordered. A value in the range 1-90 may be specified (see **ADALOD utility** for additional information about setting and using the Data Storage padding factor).

If this parameter is omitted, the current padding factor in effect for the file is used.

#### **SORTSEQ: File Reordering Sequence**

SORTSEQ determines the sequence in which the file is processed. If this parameter is omitted, the records are processed in physical sequence.

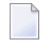

**Note:** Records within a single Data Storage block are not sorted according to the specified sequence.

If a descriptor is specified, the file is processed in the logical sequence of the descriptor values. *Do not* use a hyperdescriptor, a phonetic descriptor, a multiple-value field, or a descriptor contained in a periodic group.

If ISN is specified, the file is processed in ascending ISN sequence.

#### **PASSWORD: File Password**

If the file is password-protected, use this parameter to specify the password.

#### **NOUSERABEND: Termination without Abend**

When a parameter error or a functional error occurs while this utility function is running, the utility ordinarily prints an error message and terminates with user abend 34 (with a dump) or user abend 35 (without a dump). If NOUSERABEND is specified, the utility will *not* abend after printing the error message. Instead, the message "*utility* TERMINATED DUE TO ERROR CONDITION" is displayed and the utility terminates with condition code 20.

**Note:** When NOUSERABEND is specified, we recommend that it be specified as the first parameter of the utility function (before all other parameters). This is necessary to ensure that its parameter error processing occurs properly.

#### **TEST: Test Syntax**

The TEST parameter tests the operation syntax without actually performing the operation. Only the syntax of the specified parameters can be tested; not the validity of values and variables.

#### **WAIT: Wait for End of Process**

Specify WAIT if ADADBS is to wait for the end of the online process before proceeding either with the next function or with termination.

If WAIT is not specified, ADADBS proceeds immediately after initiating the online process.

## <span id="page-493-0"></span>**Example**

Initiate an online process that reorders the Data Storage of file 10 first, and then file 11. The Data Storage padding factor of file 11 is to be 5 percent.

ADADBS ONLREORFDATA FILE=10 ADADBS FILE=11,DATAPFAC=5

# 78 ONLREORFILE: Start Online Reorder Associator and Data

## for Files

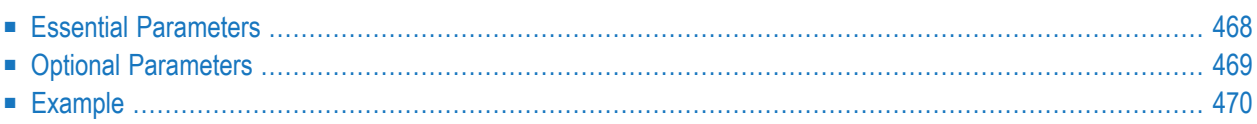

The ONLREORFILE function starts an online process to reorder the Associator and Data Storage of specified files.

**Notes:**

- 1. The online reorder process does not change the existing file extents but only reorganizes the file's index and Data Storage records within these extents.
- 2. This function is not available in the Adabas Cluster Services or Adabas Parallel Services environments.
- 3. Released index blocks are not put into the unused RABN chain.

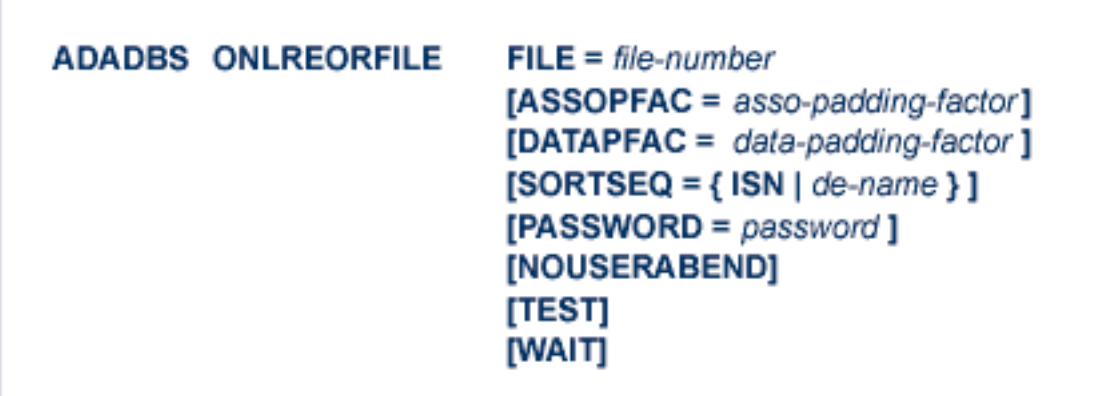

## <span id="page-495-0"></span>**Essential Parameters**

#### **FILE: File Number**

FILE specifies the file to which the parameters that follow in the statement sequence apply.

Several files and their related parameters may be specified within one ONLREORFILE operation. In this case, the files are reordered in the specified sequence.

If a component file of an Adabas expanded file is specified, only that file's Associator and Data Storage is reordered; this has no adverse effect on the other component files.

The Adabas checkpoint or security file number must not be specified.

## <span id="page-496-0"></span>**Optional Parameters**

### **ASSOPFAC: Associator Padding Factor**

ASSOPFAC defines the new Associator block padding factor, which is the percentage of each Associator block *not* used during the reorder process. Specify a value in the range 1-90. The number of bytes free after padding must be greater than the largest descriptor value plus 10.

If this parameter is omitted, the current padding factor in effect for the file is used.

#### **DATAPFAC: Data Storage Padding Factor**

DATAPFAC specifies the new Data Storage padding factor. The number specified represents the percentage of each Data Storage block that remains unused when the file is reordered. A value in the range 1-90 may be specified (see the **ADALOD utility** for additional information about setting and using the Data Storage padding factor).

If this parameter is omitted, the current padding factor in effect for the file is used.

#### **SORTSEQ: File Reordering Sequence**

SORTSEQ determines the sequence in which the file is processed. If this parameter is omitted, the records are processed in physical sequence.

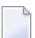

**Note:** Records within a single Data Storage block are not sorted according to the specified sequence.

If a descriptor is specified, the file is processed in the logical sequence of the descriptor values. *Do not* use a hyperdescriptor, a phonetic descriptor, a multiple-value field, or a descriptor contained in a periodic group.

If ISN is specified, the file is processed in ascending ISN sequence.

#### **PASSWORD: File Password**

If the file is password-protected, use this parameter to specify the password.

#### **NOUSERABEND: Termination without Abend**

When a parameter error or a functional error occurs while this utility function is running, the utility ordinarily prints an error message and terminates with user abend 34 (with a dump) or user abend 35 (without a dump). If NOUSERABEND is specified, the utility will *not* abend after printing the error message. Instead, the message "*utility* TERMINATED DUE TO ERROR CONDITION" is displayed and the utility terminates with condition code 20.

**Note:** When NOUSERABEND is specified, we recommend that it be specified as the first parameter of the utility function (before all other parameters). This is necessary to ensure that its parameter error processing occurs properly.

## **TEST: Test Syntax**

The TEST parameter tests the operation syntax without actually performing the operation. Only the syntax of the specified parameters can be tested; not the validity of values and variables.

## **WAIT: Wait for End of Process**

Specify WAIT if ADADBS is to wait for the end of the online process before proceeding either with the next function or with termination.

<span id="page-497-0"></span>If WAIT is not specified, ADADBS proceeds immediately after initiating the online process.

## **Example**

Initiate an online process that reorders the Associator and Data Storage of file 10 first, and then file 11. The Associator padding factor of file 10 is to be 5 percent; the Data Storage padding factor of file 11 is to be 10 percent.

ADADBS ONLREORFILE FILE=10,ASSOPFAC=5 ADADBS FILE=11,DATAPFAC=10

# 79 OPERCOM: Issue Adabas Operator Commands

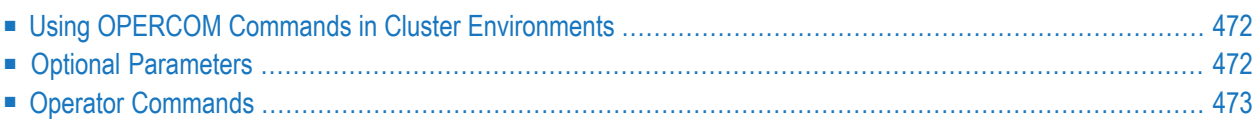

The OPERCOM function issues operator commands to the Adabas nucleus.

In an Adabas cluster environment, OPERCOM commands can be directed to a single cluster nucleus or to all active nuclei in the cluster. If a particular nucleus is not specified, the command defaults to the local nucleus.

Adabas issues a message to the operator, confirming command execution.

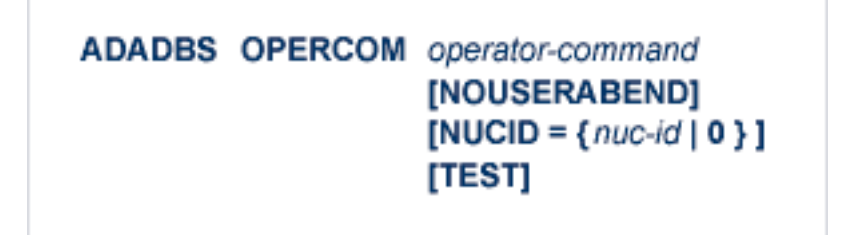

<span id="page-499-0"></span>In this section, the discussion of the individual operator commands follows the discussion of the optional parameters, since some of the operator commands behave differently when issued in an Adabas cluster environment.

## **Using OPERCOM Commands in Cluster Environments**

Some ADARUN parameters are *global parameters*; that is, they must have the same values for all nuclei in a cluster. Of these, some are set at session initialization and cannot be changed. Others can be modified on a running system. OPERCOM commands that change these modifiable global parameter values are handled in a special way in cluster environments.

<span id="page-499-1"></span>If an Adabas cluster nucleus changes one or more global parameters, that nucleus acquires a *parameter change lock*, makes the changes in its local parameter area, informs the other cluster nuclei of the changes and waits for a reply. The other cluster nuclei make the changes in their own local parameter areas and send an acknowledgment message.

## **Optional Parameters**

## **GLOBAL: Operate Across All Active Cluster Nuclei**

Five OPERCOM commands use the GLOBAL option to operate across all active nuclei in a cluster: ADAEND, CANCEL, FEOFCL, FEOFPL, and HALT. For example:

ADADBS OPERCOM ADAEND, GLOBAL

All other OPERCOM commands use the NUCID=0 option to operate across all active nuclei in a cluster.

## **NOUSERABEND: Termination without Abend**

When a parameter error or a functional error occurs while this utility function is running, the utility ordinarily prints an error message and terminates with user abend 34 (with a dump) or user abend 35 (without a dump). If NOUSERABEND is specified, the utility will *not* abend after printing the error message. Instead, the message "*utility* TERMINATED DUE TO ERROR CONDITION" is displayed and the utility terminates with condition code 20.

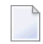

**Note:** When NOUSERABEND is specified, we recommend that it be specified as the first parameter of the utility function (before all other parameters). This is necessary to ensure that its parameter error processing occurs properly.

## **NUCID: Cluster Nucleus ID**

Any nucleus running in an Adabas nucleus cluster is allowed to run Adabas utilities such as ADADBS.

With certain exceptions, the NUCID parameter allows you to direct the ADADBS OPERCOM commands to a particular nucleus in the cluster for execution, just as though the command had been issued by a locally run ADADBS OPERCOM operation. You can route most OPER-COM commands to all nuclei in a cluster by specifying NUCID=0.

If NUCID is not specified in a cluster environment, the command is routed to the local nucleus.

**Note:** For ADADBS OPERCOM and Adabas Online System (AOS), a zero value for the NUCID parameter indicates that the command applies to all nuclei in the cluster (global). A nonzero value for the NUCID parameter indicates that the command applies only to the cluster nucleus specified.

## **TEST: Test Syntax**

<span id="page-500-0"></span>This parameter tests the operation syntax without actually performing the operation. Only the syntax of the specified parameters can be tested; nor the validity of values and variables. See **Syntax Checking with the TEST [Parameter](#page-373-0)**for more information on using the TEST parameter in ADADBS functions.

## **Operator Commands**

The following Adabas operator commands can be used in the ADADBS OPERCOM utility function:

#### **ADAEND Command**

## **ADAEND [, GLOBAL ]**

This command terminates an Adabas session normally. No new users are accepted after this command has been issued. ET logic updating is continued until the end of the current logical transaction for each user. After all activity has been completed as described above, the Adabas session is terminated.

In nucleus cluster environments, the GLOBAL option can be used to terminate the Adabas session in all active cluster nuclei.

#### **ALOCKF Command**

## $ALOCKF = file-number$

Lock a file in advance to ensure that an EXU, EXF, or UTI user will have exclusive control of the specified file. The advance-lock prevents new transactions from using the file. Once all current users have stopped using the file, the exclusive-control user has the lock. Until then, the exclusive-control user must wait.

To remove the advance lock without running the utility, see the RALOCKF command.

This command is not available in single user mode or for a read-only nucleus. It is available in cluster and non-cluster environments.

The following key points should be noted about advance-locks on files:

- 1. An advance-lock can be set while a file is being used.
- 2. A command requesting exclusive control (UTI, EXF, or EXU) over an advance-locked file will wait in the command queue until all other users stop using the file before it starts processing the file.
- 3. Advance-locks are automatically removed when a user gets exclusive control over the file. However, if a file is locked (via the LOCKF, LOCKU, or LOCKX commands), the locks are not removed when a user gets exclusive control over the file. (Locks must be explicitly removed, whereas advance-locks are automatically removed.)
- 4. Adabas will reject an advance-lock on a file that is already locked (via the LOCKF, LOCKU, LOCKX or ALOCKF commands) but will accept a lock request on an advance-locked file.
- 5. To ensure you have uninterrupted exclusive control over a file in a situation where you have multiple steps to run that require uninterrupted exclusive control while all steps have

been processed, use a combination of advance-locking the file (ALOCKF), stopping all users of the file (STOPF), and locking the file (LOCKU). An example of this is given later in this section.

- 6. In the case of expanded files, an ALOCKF command is applied to the anchor file (representing the entire expanded file chain).
- 7. In a cluster environment, advance-locks are effective in all nuclei of the cluster.

## **Simple Example**

In the following example, issuing the ALOCKF request to advance-lock file 32 ensures that file 32 will be available so the ADALOD UPDATE function can take exclusive control (via a UTI request) of the file for its processing:

```
ADADBS OPERCOM ALOCKF=32
ADALOD UPDATE FILE=32
```
Adabas processing proceeds in the following manner for these utility functions:

- 1. When the ADADBS OPERCOM ALOCKF request is submitted, file 32 is marked as advancelocked.
- 2. If there are any active users of file 32, the ADALOD UTI request cannot be granted immediately and will wait for the active users to end their transactions or sessions. Active users continue to issue commands against file 32. However, requests by new users for file 32 are rejected because of the advance-lock on the file.
- 3. When all active users of file 32 have ended their transactions or sessions, the ADALOD UTI request for exclusive control can be granted. Once exclusive control is established, ADALOD UPDATE processing can occur.

As part of the successful execution of the ADALOD UTI request, the advance-lock is removed from the file. However, because ADALOD processing now has exclusive control of file 32, other users still cannot access it.

To accelerate the process and limit the wait time for the ADALOD UTI request, you can simply stop all active users of the file by force using the STOPF operator command:

```
ADADBS OPERCOM ALOCKF=32
ADADBS OPERCOM STOPF=32
ADALOD UPDATE FILE=32
```
In this case, the STOPF command will cause the nucleus to back out and stop users of file 32 before the ADALOD UTI request is granted. In addition, the advance-lock request specified by the ALOCKF command will prevent new users from accessing the file until the ADALOD UTI request for exclusive control is processed.

## **More Complex Example**

An advance-lock set by ALOCKF cannot guarantee that multiple job steps in a series get uninterrupted exclusive control over a file, as the advance-lock is removed when the first step obtains exclusive control. Suppose an installation wants to run the following utility sequence:

```
ADAULD UNLOAD FILE=45
ADADBS REFRESH FILE=45
ADALOD UPDATE FILE=45
```
An ALOCKF request to advance-lock file 45 in this case would only work for the ADAULD UNLOAD function, because the ADAULD EXU request for exclusive control of file 45 would remove the advance-lock. If there are active users who try to issue commands against file 45, there is a chance that one of them will execute a command between the UNLOAD and REFRESH steps, or between the REFRESH and UPDATE steps. Such a user may also prevent the REFRESH or UPDATE step from obtaining exclusive control of file 45.

To ensure you have uninterrupted exclusive control over the file in this situation, use a combination of advance-locking the file (ALOCKF), stopping all users of the file (STOPF), and locking the file (LOCKU):

```
ADADBS OPERCOM ALOCKF=45
ADADBS OPERCOM STOPF=45
ADADBS OPERCOM LOCKU=45
ADAULD UNLOAD FILE=45
ADADBS REFRESH FILE=45
ADALOD UPDATE FILE=45
ADADBS OPERCOM UNLOCKU=45
```
In this example, Adabas processing proceeds in the following manner:

1. When the ADADBS OPERCOM ALOCKF request is submitted, file 45 is marked as advancelocked.

The ADADBS OPERCOM STOPF request causes the nucleus to back out and stop users of file 45. (This step is optional.)

The ADADBS OPERCOM LOCKU request locks the file more permanently than the ALOCKF request since the LOCKU lock will stay in effect until it is explicitly released.

- 2. If there are any active users updating file 45, the ADAULD EXU request cannot be granted immediately and will wait for the update users to end their transactions or sessions. Active users may continue to issue commands against file 45. However, requests by new users for file 45 are rejected because of the advance-lock on the file.
- 3. When all active users of file 45 have ended their transactions or sessions, the ADAULD request for exclusive-update (EXU) control can be granted. Once exclusive-update control is established, ADAULD UNLOAD processing can occur.
As part of the successful execution of the ADAULD EXU request, the advance-lock is removed from the file. When ADAULD completes processing, it releases the EXU control of file 45. However, during and after the ADAULD execution, the LOCKU lock ensures that other users still cannot access the file.

- 4. The ADADBS utility will issue a UTI request for exclusive control of file 45, which will be granted. ADADBS REFRESH processing will then occur. When it completes, ADADBS will release exclusive control of file 45. However, the LOCKU lock ensures that other users still cannot access it.
- 5. The ADALOD utility will issue a UTI request for exclusive control of file 45, which will be granted. ADALOD UPDATE processing will then occur. When it completes, ADALOD will release exclusive control of file 45. However, the LOCKU lock ensures that other users still cannot access it.
- 6. The ADADBS OPERCOM UNLOCKU request explicitly unlocks file 45, making it available for other users.

#### **ASSOSPACEWARN Command**

ASSOSPACEWARN=threshold1[,inc1[,threshold2[,inc2[,threshold3[,inc3]]]]]

Use the ASSOSPACEWARN command to modify the setting of the ASSOSPACEWARN ADARUN parameter while the database is running. ASSOSPACEWARN specifies up to three pairs of threshold percentages and percentage change increments, expressed as percentages of the total Associator(ASSO) portion of the database. When ASSO space use reaches a specified threshold percentage, a space usage message is issued. In addition, when the ASSO space use changes by the increment specified for that threshold, additional space usage messages are issued.

**Note:** For the purposes of database space notifications, the space used in the Adabas database comprises all database blocks that have been assigned either to some common purpose (for example, DSST, PPT, DLOG area) or to a file in the database. Only space listed in the free space table (FST) is not calculated as used. In particular, free space allocated for some file but not yet used is calculated as used.

The following specifications can be made in the ASSOSPACEWARN command:

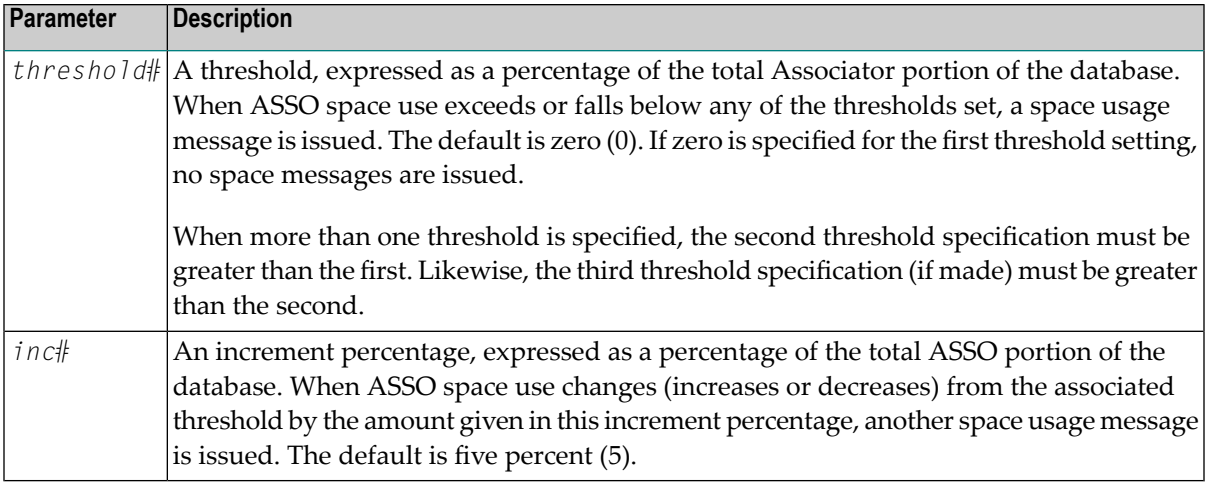

Up to three threshold-increment pairs can be specified.

#### **AUTOINCASSOSIZE Command**

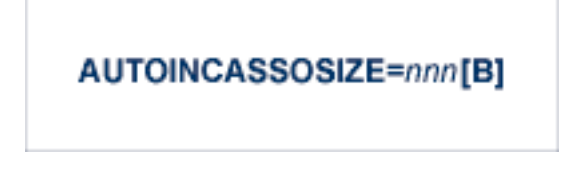

Use the AUTOINCASSOSIZE command to modify the setting of the AUTOINCASSOSIZE ADARUN parameter while the database is running. AUTOINCASSOSIZE specifies the size, in cylinders or blocks, by which the highest-numbered (last-defined) Associator (ASSO) data set will be increased by an automatic database increase process.

This parameter only has an effect if the AUTOINCASSOTHRESHOLD setting has a non-zero value. A numeric value followed by the letter B indicates the value specifies a number of blocks, which is then rounded up to the next highest amount that fills the final track or other platformdependent minimum space allocation unit. A numeric value without the suffix B indicates the increment is in cylinders.

If an automatic database increase process is started to increase the ASSO component of the database, the last ASSO container data set will be increased by the number of cylinders or blocks specified by AUTOINCASSOSIZE. (The number of cylinders or blocks added may be less, however, if the limit set by the AUTOINCASSOTOTAL parameter is reached.)

If the last ASSO container data set cannot be increased by the specified size, but only by a lesser amount, the automatic increase process will increase the data set by the amount of space that it can get. Note that one data set can span at most 59 volumes with up to 16 extents on each volume. When these limits are reached, the database should be increased manually by adding a new container data set with the ADADBS ONLADD utility function.

When 4-byte RABNs are used, valid values for this parameter range from zero (0) to 2147483647 cylinders or from zero (0) to 2147483647B blocks. When 3-byte RABNs are used, the limits

range from zero (0) to 16775215 blocks or the equivalent in cylinders. A value of "0" or "0B" means that no automatic increase will be performed for ASSO space. The default value for this parameter is zero, which functionally disables auto-increase for ASSO space.

If AUTOINCASSOSIZE is set to a small value, the automatic database increase process may be initiated multiple times and cause the container allocation to reach platform-dependent limits on extents and volumes. Once that occurs, there can be no more auto-increases until the container allocations are consolidated, which requires stopping all nuclei using the container. Alternatively, a manual increase can be used to add another container without stopping the Adabas nucleus.

#### **AUTOINCASSOTHRESHOLD Command**

### **AUTOINCASSOTHRESHOLD=nn**

Use the AUTOINCASSOTHRESHOLD command to modify the setting of the AUTOINCASSOTHRESHOLD ADARUN parameter while the database is running. AUTOINCASSOTHRESHOLD specifies the Associator space threshold at which Adabas automatically initiates a database increase process. This threshold is expressed as a percentage of used Associator (ASSO) space to total Associator space available in the database, ASSO space is considered used if it is not listed as free in the Free Space Table (FST).

If the used Associator space exceeds the percentage defined by the specified AUTOINCASSO-THRESHOLD setting, Adabas automatically initiates a database increase process for ASSO space.

Note that the database increase process may take some time, the length of which is related to the size by which the database is increased (the value of the AUTOINCASSOSIZE setting). The AUTOINCASSOTHRESHOLD setting should be configured so that the increase process is given sufficient time to complete before the database fills up, assuming a reasonable space consumption rate.

Once a database increase process has been initiated, another automatic increase for ASSO space may be started only after the first process has finished and the ASSO space usage again or still exceeds the specified threshold.

Valid values for this command are either zero (0) or integers ranging from 50 through 100. A value of zero means that no automatic increase will be performed for ASSO space. A value of 100 means that an automatic increase process will be initiated only when the ASSO space grows full (i.e., no free space is left at all). The default value is zero, which functionally disables auto-increase processes for ASSO space.

#### **AUTOINCASSOTOTAL Command**

## AUTOINCASSOTOTAL=nnn[B]

Use the AUTOINCASSOTOTAL command to modify the setting of the AUTOINCASSOTOTAL ADARUN parameter while the database is running. AUTOINCASSOTOTAL specifies the maximum total size, in cylinders or blocks, of the entire Associator space of the database that is not to be exceeded by automatic database increase processes.

A numeric value followed by the letter B indicates the value specifies a number of blocks, which is then rounded up to the next highest amount that fills the final track or other platformdependent minimum space allocation unit. A numeric value without a suffix B indicates the increment is in cylinders.

An automatic database increase process for ASSO space will not exceed the size specified by the AUTOINCASSOTOTAL setting. This setting can be used to limit the total amount of disk space used for the database, in order to protect the disk space remaining available for other databases and other users of the system. Note that this setting limits only automatic increases by Adabas; it does not limit increasing the database manually using the ADADBS ADD, IN-CREASE, ONLADD or ONLINCREASE utility functions.

AUTOINCASSOTOTAL specifies the number of cylinders or blocks beyond which automatic database increase processes will not extend the ASSO space of the database. If the AUTOIN-CASSOTOTAL setting is less than the current number of cylinders in the ASSO space plus the AUTOINCASSOSIZE value, an automatic increase will increase the ASSO space only by the difference between the AUTOINCASSOTOTAL value and the current size - that is, by less than the increase requested by the AUTOINCASSOSIZE setting. If AUTOINCASSOTOTAL is not greater than the current number of cylinders in ASSO, no further automatic increases will be performed for ASSO space.

When 4-byte RABNs are used, valid values for this parameter range from zero (0) to 2147483647 cylinders or from zero (0) to 2147483647B blocks. When 3-byte RABNs are used, the limits range from zero (0) to 16775215 blocks or the equivalent in cylinders. A value of "0" or "0B" means that no automatic increase will be performed for ASSO space. The default value for this parameter is zero, which functionally disables auto-increase for ASSO space.

The total size of ASSO space may be constrained to less than the AUTOINCASSOTOTAL value for either of the following reasons.

- There may not be enough storage resources to extend to the specified limit.
- When using 4-byte RABNs, a component can have at most 2147483647 blocks, and for 3-byte RABNs the limit is 16777215 blocks.

#### **AUTOINCDATASIZE Command**

### AUTOINCDATASIZE= nnn[B]

Use the AUTOINCDATASIZE command to modify the setting of the AUTOINCDATASIZE ADARUN parameter while the database is running. AUTOINCDATASIZE specifies the size, in cylinders or blocks, by which the highest-numbered (last-defined) Data Storage (DATA) data set will be increased by an automatic database increase process.

This parameter only has an effect if the AUTOINCDATATHRESHOLD has a non-zero value. A numeric value followed by the letter B indicates the value specifies a number of blocks, which is then rounded up to the next highest amount that fills the final track or other platformdependent minimum space allocation unit. A numeric value without the suffix B indicates the increment is in cylinders.

If an automatic database increase process is started to increase the DATA component of the database, the last DATA container data set will be increased by the number of cylinders or blocks specified by AUTOINCDATASIZE. (The number of cylinders or blocks added may be less, however, if the limit set by the AUTOINCDATATOTAL parameter is reached.)

If the last ASSO container data set cannot be increased by the specified size, but only by a lesser amount, the automatic increase process will increase the data set by the amount of space that it can get. Note that one data set can span at most 59 volumes with up to 16 extents on each volume. When these limits are reached, the database should be increased manually by adding a new container data set with the ADADBS ONLADD utility function.

When 4-byte RABNs are used, valid values for this parameter range from zero (0) to 2147483647 cylinders or from zero (0) to 2147483647B blocks. When 3-byte RABNs are used, the limits range from zero (0) to 16775215 blocks or the equivalent in cylinders. A value of "0" or "0B" means that no automatic increase will be performed for DATA space. The default value for this parameter is zero, which functionally disables auto-increase for DATA space.

If AUTOINCDATASIZE is set to a small value, the automatic database increase process may be initiated multiple times and cause the container allocation to reach platform-dependent limits on extents and volumes. Once that occurs, there can be no more auto-increases until the container allocations are consolidated, which requires stopping all nuclei using the container. Alternatively, a manual increase can be used to add another container without stopping the Adabas nucleus.

#### **AUTOINCDATATHRESHOLD Command**

### **AUTOINCDATATHRESHOLD=nn**

Use the AUTOINCDATATHRESHOLD command to modify the setting of the AUTOINCDATATHRESHOLD ADARUN parameter while the database is running. AUTOINCDATATHRESHOLD specifies the Data Storage space threshold at which Adabas automatically initiates a database increase process. This threshold is expressed as a percentage of used Data Storage space to total Data Storage space available in the database. DATA space is considered used if it is not listed as free in the Free Space Table (FST).

If the used Data Storage space exceeds the percentage defined by the specified AUTOINCDATATHRESHOLD setting, Adabas automatically initiates a database increase process for DATA space.

Note that the database increase process may take some time, the length of which is related to the size by which the database is increased (the value of the AUTOINCDATASIZE setting). The AUTOINCDATATHRESHOLD setting should be configured so that the increase process is given sufficient time to complete before the database fills up, assuming a reasonable space consumption rate.

Once a database increase process has been initiated, another automatic increase for DATA space may be started only after the first process has finished and the DATA space usage again or still exceeds the specified threshold.

Valid values for this command are either zero (0) or integers ranging from 50 through 100. A value of zero means that no automatic increase will be performed for DATA space. A value of 100 means that an automatic increase process will be initiated only when the DATA space grows full (i.e., no free space is left at all). The default value is zero, which functionally disables auto-increase processes for DATA space.

#### **AUTOINCDATATOTAL Command**

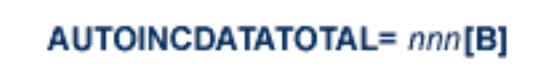

Use the AUTOINCDATATOTAL command to modify the setting of the AUTOINCDATATOTAL ADARUN parameter while the database is running. AUTOINCDATATOTAL specifies the maximum total size, in cylinders or blocks, of the entire Data Storage space of the database that is not to be exceeded by automatic database increase processes.

A numeric value followed by the letter B indicates the value specifies a number of blocks, which is then rounded up to the next highest amount that fills the final track or other platformdependent minimum space allocation unit. A numeric value without a suffix B indicates the increment is in cylinders.

An automatic database increase process for DATA space will not exceed the size specified by the AUTOINCDATATOTAL setting. This setting can be used to limit the total amount of disk space used for the database, in order to protect the disk space remaining available for other databases and other users of the system. Note that this setting limits only automatic increases by Adabas; it does not limit increasing the database manually using the ADADBS ADD, IN-CREASE, ONLADD or ONLINCREASE utility functions.

AUTOINCDATATOTAL specifies the number of cylinders or blocks beyond which automatic database increase processes will not extend the DATA space of the database. If AUTOINCDATATOTAL setting is less than the current DATA size plus the AUTOINCDATASIZE value, an automatic increase will increase the DATA space only by the difference between the AUTOINCDATATOTAL value and the current size - that is, by less than the increase requested by the AUTOINCDATASIZE setting. If the AUTOINCDATATOTAL setting is not greater than the current DATA size, no further automatic increases will be performed for DATA space.

When 4-byte RABNs are used, valid values for this parameter range from from zero (0) to 2147483647 blocks or the equivalent in cylinders. When 3-byte RABNs are used, the limits range from zero (0) to 16775215 blocks or the equivalent in cylinders. A value of "0" or "0B" means that no automatic increase will be performed for DATA space. The default value for this parameter is zero, which functionally disables auto-increase for DATA space.

The total size of DATA space may be constrained to less than the AUTOINCDATATOTAL value for either of the following reasons.

- There may not be enough storage resources to extend to the specified limit.
- When using 4-byte RABNs, a component can have at most 2147483647 blocks, and for 3-byte RABNs the limit is 16777215 blocks.

#### **CANCEL Command**

## **CANCEL [, GLOBAL ]**

Cancel the Adabas session immediately. All command processing is immediately suspended. A pending autorestart is in effect which in turn causes the autorestart routine to be executed during the initialization of the next Adabas session.

In nucleus cluster environments, the GLOBAL option can be used to cancel the Adabas session in all active cluster nuclei.

#### **CLOGMRG Command**

$$
\mathsf{CLOGMRG} = \{ \; \mathsf{YES} \; | \; \mathsf{NO} \; \}
$$

Switches automatic command log merging (ADARUN CLOGMRG parameter value) on or off in nucleus cluster environments.

The CLOGMRG command is global by definition and affects all nuclei in the cluster. If a NUCID is specified, it is ignored.

#### **CT Command**

$$
CT = timeout-limit
$$

Dynamically override the ADARUN CT parameter value; that is, the maximum number of seconds that can elapse from the time an Adabas command has been completed until the results are returned to the user through interregion communication (which depends on the particular operating system being used). The minimum setting is 1; the maximum is 16777215.

In nucleus cluster environments, the CT command is global by definition and affects all nuclei in the cluster. If a NUCID is specified, it is ignored.

#### **DATASPACEWARN Command**

DATASPACEWARN=threshold1[,inc1[,threshold2[,inc2[,threshold3[,inc3]]]]]

Use the DATASPACEWARN command to modify the setting of the DATASPACEWARN ADARUN parameter while the database is running. DATASPACEWARN specifies up to three pairs of threshold percentages and percentage change increments, expressed as percentages of the total Data Storage (DATA) portion of the database. When Data Storage space use reaches a specified threshold percentage, a space usage message is issued. In addition, when the Data Storage space use changes by the increment specified for that threshold, additional space usage messages are issued.

**Note:** For the purposes of database space notifications, the space used in the Adabas database comprises all database blocks that have been assigned either to some common purpose (for example, DSST, PPT, DLOG area) or to a file in the database. Only space

listed in the free space table (FST) is not calculated as used. In particular, free space allocated for some file but not yet used is calculated as used.

The following specifications can be made in the DATASPACEWARN command:

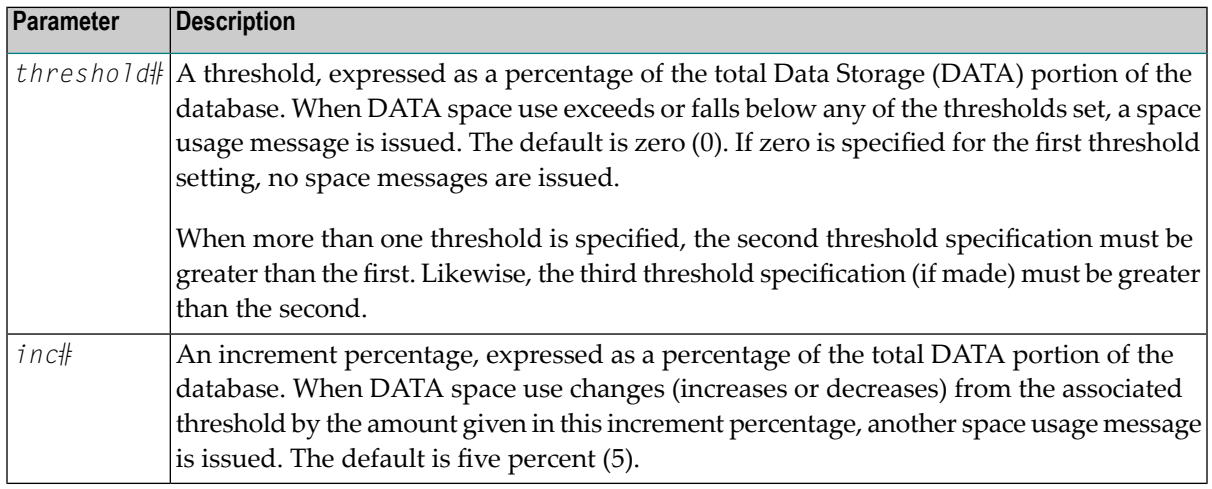

Up to three threshold-increment pairs can be specified.

### **DAUQ Command**

# **DAUQ**

Display the user queue element (UQE) of each user who has executed at least one Adabas command within the last 15 minutes. Up to 100 user queue elements will be displayed.

In nucleus cluster environments, the NUCID=0 option can be used to display information for all active cluster nuclei. Information is displayed for each nucleus, one after the other.

#### **DCMDSTAT Command**

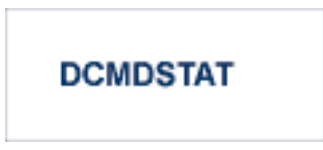

Display statistics about the usage distribution of commands by command type.

Here is sample output from the DCMDSTAT operator command when run using the ADADBS OPERCOM utility function:

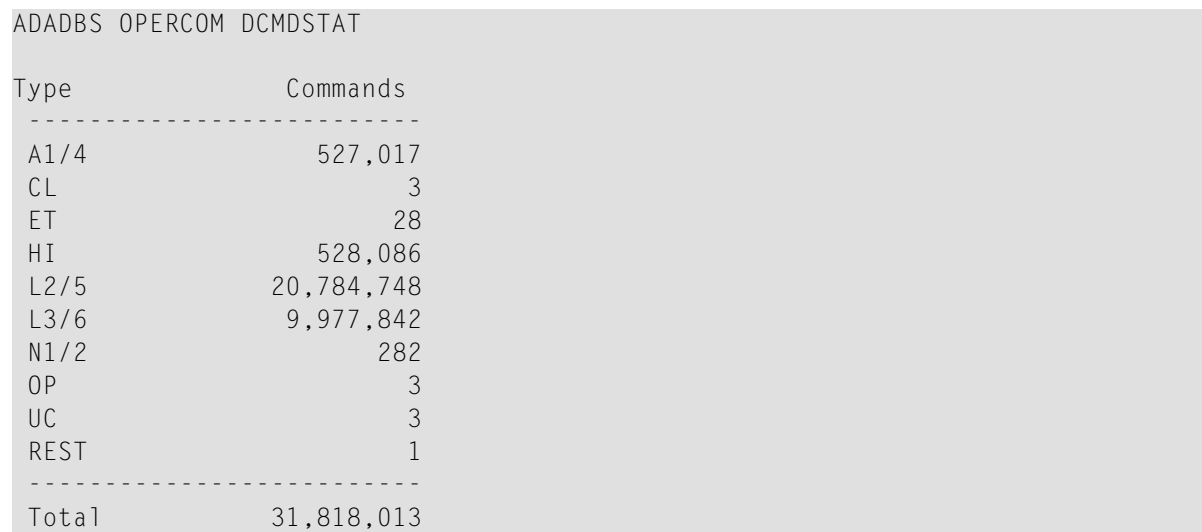

#### **DCQ Command**

# DCQ

Display all posted command queue elements (CQEs). Each CQE's user ID, job name, and buffer length is displayed.

In nucleus cluster environments, the NUCID=0 option can be used to display information for all active cluster nuclei. Information is displayed for each nucleus, one after the other. Here is sample output from the DCQ operator command run using the ADADBS OPERCOM utility function:

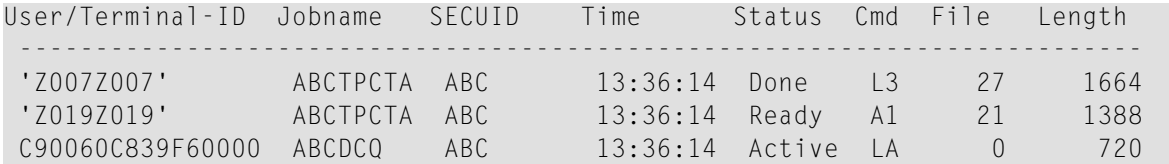

#### **DDIB Command**

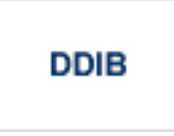

Display data integrity block (DIB). This block contains entries indicating which Adabas utilities are active and the resources being used by each utility. The DDIB function can be performed with either an active or an inactive nucleus.

In nucleus cluster environments, the information displayed by the DDIB command is global; the command can be run on any nucleus.

#### **DDSF Command**

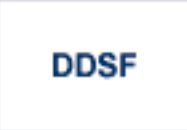

Display Adabas Delta Save Facility Facility (DSF) status. The Adabas nucleus displays the DSF status on the operator console as well as in the ADADBS job protocol.

This function is only available if the nucleus is run with the parameter ADARUN DSF=YES.

In nucleus cluster environments, the information displayed by the DDSF command is global; the command can be run on any nucleus.

#### **DFILES Command**

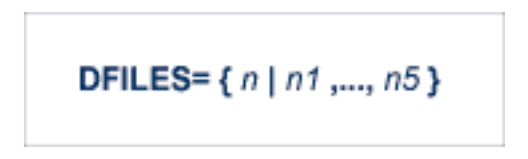

Displays the number of access, update, EXU, and UTI users for the specified files. User types are totaled for each file, and are listed by file. Up to five files can be specified in this command. Up to 798 users are displayed.

In nucleus cluster environments, the NUCID=0 option can be used to display information for all active cluster nuclei. Information is displayed for each nucleus, one after the other. Here is sample output from the DFILES operator command run using the ADADBS OPERCOM utility function:

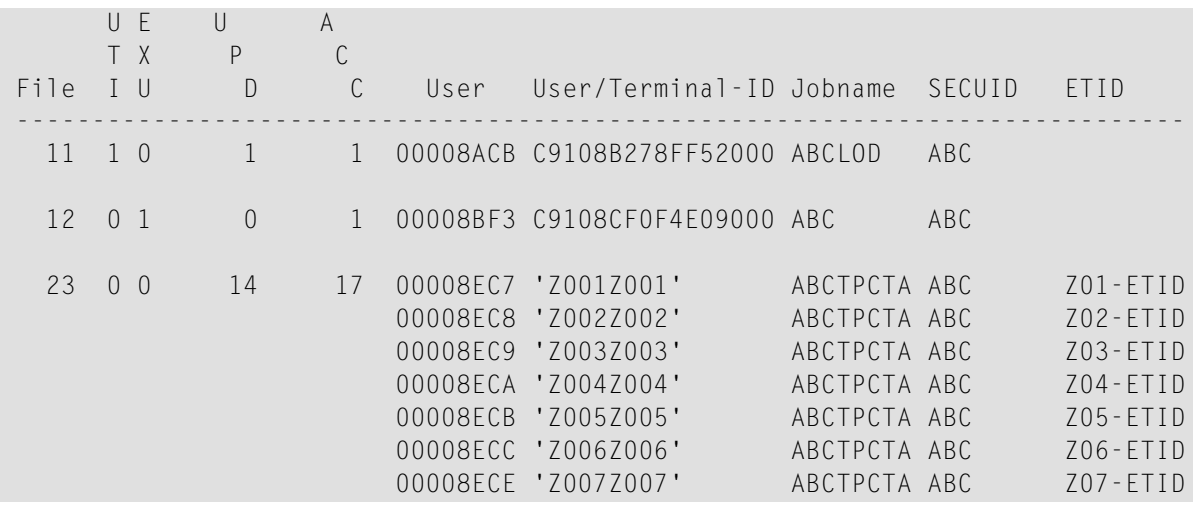

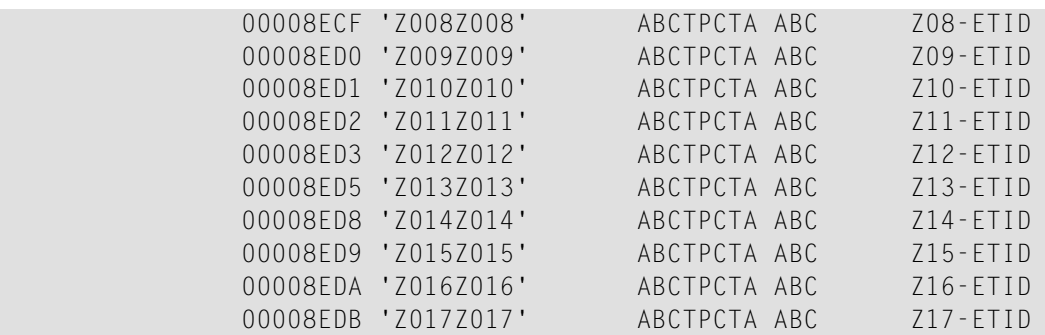

#### **DFILESTAT Command**

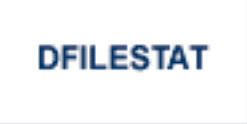

Display statistics for the number of commands by file.

#### **DFILUSE Command**

 $DFILUSE = file-number$ 

Displays the count of commands processed for the specified file so far during the current session.

In nucleus cluster environments, the NUCID=0 option can be used to display information for all active cluster nuclei. Information is displayed for each nucleus, one after the other.

#### **DHQA Command**

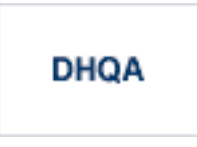

Display all hold queue elements (HQEs) and all users of each element.

Here is sample output from the DHQA operator command run using the ADADBS OPERCOM utility function:

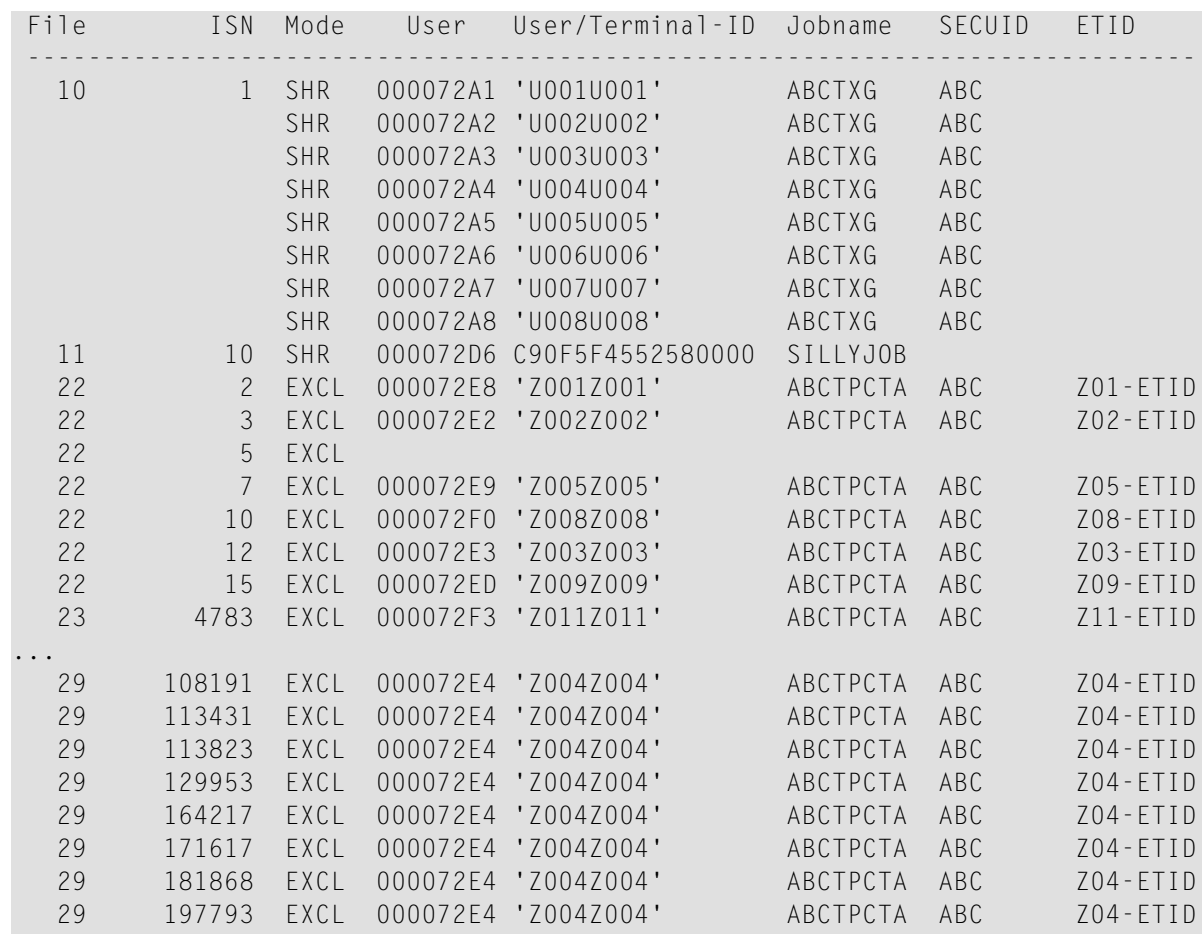

#### **DLOCKF Command**

## **DLOCKF**

Display locked files. The type of lock appears in parentheses following the file number. Possible file types are:

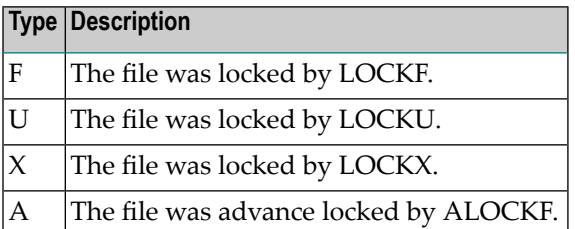

In nucleus cluster environments, the NUCID=0 option can be used to display information for all active cluster nuclei. Information is displayed for each nucleus, one after the other.

#### **DNC Command**

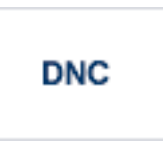

Display the number of posted command queue elements (CQEs) waiting to be selected.

In nucleus cluster environments, the NUCID=0 option can be used to display information for all active cluster nuclei. Information is displayed for each nucleus, one after the other.

#### **DNH Command**

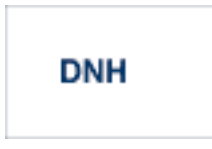

Display the number of ISNs currently in the hold queue.

In nucleus cluster environments, the NUCID=0 option can be used to display information for all active cluster nuclei. Information is displayed for each nucleus, one after the other.

#### **DNU Command**

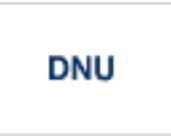

Display the number of current users.

In nucleus cluster environments, the NUCID=0 option can be used to display information for all active cluster nuclei. Information is displayed for each nucleus, one after the other.

#### **DONLSTAT Command**

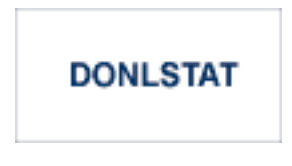

**Note:** Not currently available for use with Adabas Parallel Services cluster nuclei.

Display status of each active reorder or invert online process together with the process ID.

In nucleus cluster environments, the NUCID=0 option can be used to display information for all active cluster nuclei. Information is displayed for each nucleus, one after the other.

#### **DPARM Command**

# **DPARM**

Display the Adabas session parameters currently in effect. The parameters are displayed in alphabetic order. In a cluster environment, they are also grouped by nucleus ID (NUCID).

**Note:** Additional Adabas add-on products and nucleus components will display addi-tional parameters from those shown for a classic nucleus. A sample of the output produced by an ADADBS OPERCOM DPARM run is shown below:

```
1
 A D A D B S V8.3 SP1 DBID = 61934 Started 2014-02-24 23:17:00
 Parameters:
  -----------
 ADADBS OPERCOM DPARM
          AOSLOG=YES
          ASSOSPACEWARN=50,10
          ASYTVS=YES
          AUTOCQENV=ALL
          AUTOCQTIME=1,000
          AUTOINCASSOSIZE=1
          AUTOINCASSOTHRESHOLD=99
          AUTOINCASSOTOTAL=1,000
          AUTOINCDATASIZE=2
          AUTOINCDATATHRESHOLD=98
          AUTOINCDATATOTAL=1,001
          CT=900
          DATASPACEWARN=60,5
          FMXIO=10INDEXCROSSCHECK=YES
          INTNAS=3,600
          LARGEPAGE=NO
          LBP=1,050,880
          LCP=10,000
          LDEUQP=5,000
          LFIOP=262,144
          LFP=80,000
```
LI=30,000 LOGCB=YES LOGFB=NO LOGGING=YES LOGIB=YES LOGIO=NO LOGMB=NO LOGRB=YES LOGSB=NO LOGUX=YES LOGVB=NO LOGVOLIO=NO LOGWARN=30 LP=4,000 LQ=220,000 LRPL=1,048,576 LS=29,952 LU=64,000 LWP=1,200,000 MXTNA=20,000 MXTSX=26,000 MXTT=25,000 NC=2,000 NH=5,000 NISNHQ=1,000 NONDES=YES NPLOGBUFFERS=2 NQCID=10 NSISN=51  $NT=20$ NU=2,000 NWORK1BUFFERS=3 READONLY=NO REFSTPRT=YES REVIEW=NO RIAFTERUPDATE=NO SECUID=ALLOW SMF=YES SMFDETAIL=NONE SMFINTERVAL=5 SMFRECNO=255 SMFSUBSYS=CURR SMF89=NO TLSCMD=900 TNAA=10,000 TNAE=11,000 TNAX=12,000 TT=13,000 UTIONLY=NO V64BIT=NO

```
A D A D B S Terminated normally 2014-02-24 23:17:00
```
#### **DRES Command**

**DRES** 

Display the allocated pool space and the highest use level ('high water mark') reached so far during the current session by record count and by percent for the following resources:

- attached buffers (AB)
- command queue (CQ)
- format pool (FP)
- hold queue (HQ)
- pool for the table of ISNs (TBI)
- pool for the table of sequential commands (TBQ or TBLES)
- user queue (UQ)
- unique descriptor pool (DUQPOOL)
- security pool
- user queue file list pool
- work pool (WP)
- pool for global transaction IDs (XIDs; nonzero only with Adabas Transaction Manager)
- cluster block update redo pool (nonzero only for a cluster nucleus with ADARUN LRDP greater than zero)
- Work part 1 area (WKP1)
	- **Note:** The maximum pool value of Work part 1 is derived from the LP parameter. It corresponds to the maximum number of blocks a transaction can spend on Work Part 1 before Adabas decides to back it out.
- Work part 2 area (WKP2)
- Work part 3 area (WKP3)

The actual values are displayed in nucleus message ADAN28, described in the *Adabas Messages and Codes Manual*.

#### **DSPACE Command**

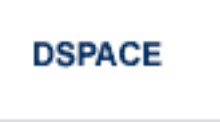

Display space defined and used in ASSO and DATA.

Here is sample output from the DSPACE operator command run using the ADADBS OPERCOM utility function::

ADADBS OPERCOM DSPACE

```
Database ASSO usage is 80%
16,101KB of 20,079KB in use
6,481 of 8,082 blocks in use
24 of 30 cylinders in use
Database DATA usage is 71%
15,983KB of 22,204KB in use
3,232 of 4,490 blocks in use
22 of 30 cylinders in use
```
#### **DSTAT Command**

## **DSTAT**

Display the current Adabas nucleus operating status.

**Note:** After issuing a REFRESHSTATS, DSTAT displays the refreshed statistics.

#### **DTH Command**

## DTH

Display thread status.

#### **DUQ Command**

DUQ

Display all active and inactive user queue elements.

**Note:** The ETID field has been enhanced to display the ETID in hex if it contains nondisplayable characters, otherwise it will be displayed in character format. Trailing spaces are removed.

Here is sample output from the DUQ operator command run using the ADADBS OPERCOM utility function:

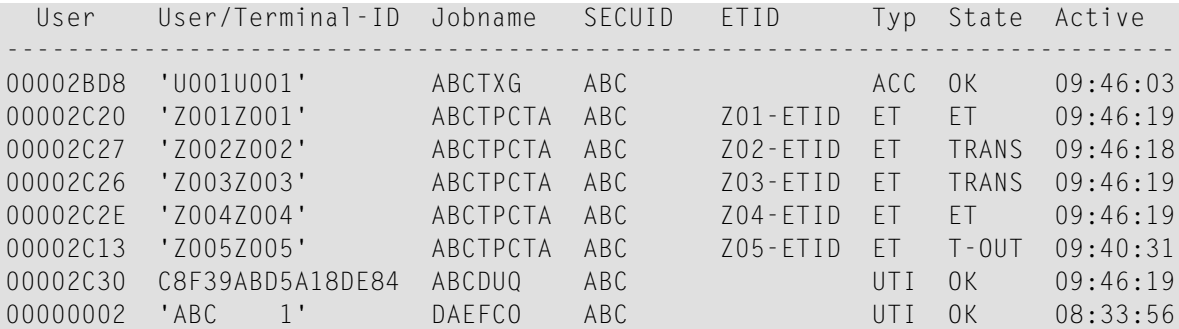

#### **DUQA Command**

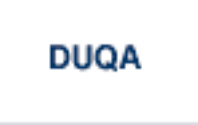

Display all user queue elements (UQEs).

In nucleus cluster environments, the NUCID=0 option can be used to display information for all active cluster nuclei. Information is displayed for each nucleus, one after the other.

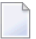

**Note:** The ETID field has been enhanced to display the ETID in hex if it contains nondisplayable characters, otherwise it will be displayed in character format. Trailing spaces are removed.

#### **DUQE Command**

 $DUQE = X'user-id'$ 

Display a user queue element for the specified Adabas-assigned user ID as follows:

DUQE=X'A3CF2'

The user ID must be entered in hexadecimal format. Do not use a job name for the user ID. In nucleus cluster environments, NUCID must always be specified because the user ID is not unique to the cluster.

**Note:** The ETID field has been enhanced to display the ETID in hex if it contains nondisplayable characters, otherwise it will be displayed in character format. Trailing spaces are removed.

Here is sample output from the DUQE operator command run using the ADADBS OPERCOM utility function:

```
User User/Terminal-ID Jobname SECUID ETID Typ State Active
-----------------------------------------------------------------------------
000001A6 'Z001Z001' AZUTPCTA AZU ET TRANS 13:41:05
Communication ID = 000FA10E20980000 4040404040404040 00FB0800 ...
Session start = 13:38:42Transaction start = 13:41:04Number of files = 8File = 21 (ACC)File = 22 (ACC)File = 23 (ACC)File = 25 (UPD)File = 26 (UPD)File = 27 (UPD)File = 28 (ACC)File = 29 (UPD)
```
#### **DUUQE Command**

**DUUQE** 

Display utility user queue elements (UQEs). Up to 100 user queue elements will be displayed.

In nucleus cluster environments, the NUCID=0 option can be used to display information for all active cluster nuclei. Information is displayed for each nucleus, one after the other.

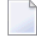

**Note:** The ETID field has been enhanced to display the ETID in hex if it contains nondisplayable characters, otherwise it will be displayed in character format. Trailing spaces are removed.

#### **DVOLIO Command**

## **DVOLIO**

Display ASSO and DATA I/Os by volume serial (VOLSER) number. The number of reads and writes to each volume is displayed.

In nucleus cluster environments, the NUCID=0 option can be used to display information for all active cluster nuclei. Information is displayed for each nucleus, one after the other.

#### **DXCACHE Command**

## **DXCACHE**

Issue the DXCACHE command against cluster nuclei to display the primary cache-related statistics. Statistics are displayed in messages on the console. The kinds of statistics displayed are described in *External Cache Statistics(Cluster Nucleus Only)*, in the *Adabas Cluster Services Operations Guide* orin *Global Cache Statistics(Cluster Nucleus Only)* in the *Adabas Parallel Services Operations Guide*.

The full set of statistics shown in this output is displayed only for users who have the selectable unit Adabas Online System (AOS) installed.

If you have installed only the demo version of AOS delivered with Adabas, only the statistics in the sections *Totals*, *Data Storage*, and *Normal Index* are displayed using this command.

#### **DXFILE Command**

## DXFILE= { fnr | fnr1-fnr2 } [, [ fnr1 | fnr1-fnr2 ] ] ...

Issue the DXFILE command against cluster nuclei to display cache-related statistics for files. File numbers can be specified in sequences, separated by commas. Ranges of file numbers can also be specified in the sequence. A maximum of five files can be specified in the command, so if you want to get results for more than five files, specify a range of files instead. The following are valid examples of ADADBS OPERCOM DXFILE specifications:

DXFILE=10-99 DXFILE=1,2,10-99 DXFILE=10-99,200 DXFILE=10-99,200-300

Statistics are displayed in messages on the console. The kinds of statistics displayed are described in *External Cache Statistics(Cluster Nucleus Only)*, in the *Adabas Cluster Services Operations Guide* orin *Global Cache Statistics(Cluster Nucleus Only)*, in the *Adabas Parallel Services Operations Guide*.

#### **DXLOCK Command**

## **DXLOCK**

Issue the DXLOCK command against cluster nuclei to display lock-related statistics. Statistics are displayed in messages on the console. The kinds of statistics displayed are described in *External Lock Statistics (Cluster Nucleus Only)*, in the *Adabas Cluster Services Operations Guide* or in *Global Lock Statistics (Cluster Nucleus Only)*, in the *Adabas Parallel Services Operations Guide*.

#### **DXMSG Command**

## **DXMSG**

The DXMSG command can be used to display the messaging performance statistics available for Adabas Cluster Services or Adabas Parallel Services. Statistics are displayed in messages on the console. The kinds of statistics displayed are described in *Messaging Statistics*, in the *Adabas Cluster Services Operations Guide* or *Adabas Parallel Services Operations Guide*.

The statistics produced by the DXMSG command can be used to determine the impact of messaging on system performance and to determine how to set the ADARUN MXMSG parameter.

#### **DXSTAT Command**

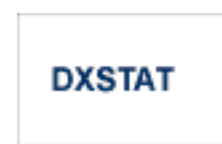

Use DXSTAT command against cluster nuclei to display all cache- and lock-related statistics. Statistics are displayed in messages on the console. The kinds of statistics displayed are described in *External Cache Statistics (Cluster Nucleus Only)* and *External Lock Statistics (Cluster Nucleus Only)*, in the *Adabas Cluster Services Operations Guide* and in *Global Cache Statistics (Cluster Nucleus Only)* and *Global Lock Statistics (Cluster Nucleus Only)*, in the *Adabas Parallel Services Operations Guide*.

The full set of external cache statistics shown in this output is displayed only for users who have the selectable unit Adabas Online System (AOS) installed.

If you have installed only the demo version of AOS delivered with Adabas, only the external cache statistics in the sections *Totals*, *Data Storage*, and *Normal Index* are displayed using this command. All file cache statistics for files and all external lock statistics are displayed.

#### **FEOFCL Command**

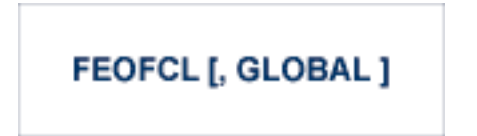

Close the current dual or multiple Command log and switch to the other dual or another multiple Command log. This command is valid only if dual or multiple command logging is in effect.

In nucleus cluster environments, the GLOBAL option can be used to switch the dual or multiple command log in all cluster nuclei at the same time.

#### **FEOFPL Command**

# **FEOFPL [, GLOBAL ]**

Close the current dual or multiple data Protection log and switch to the other dual or another multiple Protection log. This command is valid only if dual or multiple data protection logging is in effect.

In nucleus cluster environments, the GLOBAL option can be used to switch the dual or multiple protection log in all cluster nuclei at the same time.

#### **HALT Command**

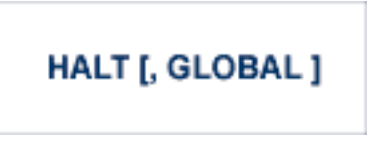

Stop Adabas session. A BT (backout transaction) command is issued for each active ET logic user. The Adabas session is then terminated; no dumps are produced.

In nucleus cluster environments, the GLOBAL option can be used to halt the Adabas session in all active cluster nuclei.

#### **INDEXCROSSCHECK Command**

#### $INDEXCROSSCHECK = {YES | NO }$

Alter the setting of the ADARUN INDEXCROSSCHECK parameter while the nucleus is active. This operator command allows you to dynamically specify whether index crosschecking is turned on or off. Index crosschecking is a process Adabas can complete to ensure that a data storage record it is reading actually matches the descriptor value in the index by which the record was found. For more information, read *INDEXCROSSCHECK Parameter: Data Storage Record Validation*, in the *Adabas Operations Manual*.

**Note:** Attempts to change the INDEXCROSSCHECK setting (via the INDEXCROSSCHECK command) in a cluster environment will be rejected. In a cluster nucleus (CLUSTER=SYSPLEX or CLUSTER=LOCAL), Adabas sets INDEXCROSSCHECK to "YES", overriding any user-specified INDEXCROSSCHECK value, and validates the descriptor value from the index against the corresponding value from the data storage.

### **LOCKF Command**

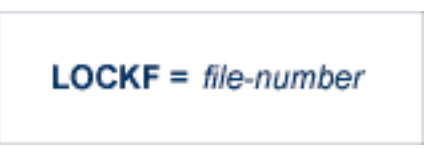

Lock the specified file. The specified file will be locked at all security levels.

## **LOCKU Command**

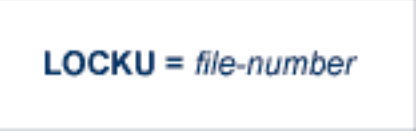

Lock the specified file for all non-utility use. Adabas utilities can use the file normally.

## **LOCKX Command**

 $$ 

Lock the specified file for all users except EXU or EXF users. EXU and EXF users can use the file normally. The lock is released automatically when an EXU user issues an OP command.

### **LOGGING Command**

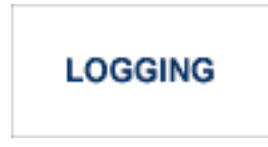

Start command logging.

### **LOGxx Command**

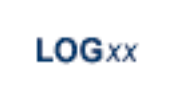

Begin logging as indicated by *xx* for each command logged where *xx* is one of the following:

- CB the Adabas control block
- FB the Adabas format buffer
- IB the Adabas ISN buffer
- IO Adabas I/O activity
- RB the Adabas record buffer
- SB the Adabas search buffer
- UX user data passed in the seventh parameter of the Adabas parameter list
- VB the Adabas value buffer
- VOLIO the extended I/O list

#### **LOGWARN Command**

## **LOGWARN** = { seconds  $\vert$  0 }

Use the LOGWARN command to specify how often the PLOG and CLOG status is checked and resulting alert messages are produced. Valid values range from zero (0) through 2147483647 seconds. The default is 0, indicating that no PLOG or CLOG status checking occurs and no corresponding alert messages are produced. If a non-zero value is specified for LOGWARN, a valid user exit 2 or user exit 12 must also be specified.

#### **MXCANCEL Command**

## **MXCANCEL**

The MXCANCEL command can be used against cluster nuclei to dynamically change (while the Adabas nucleus is running) the setting of the MXCANCEL ADARUN parameter for a nucleus. This command can be used to specify the maximum number of seconds for which one cluster nucleus waits for the termination of another nucleus in the cluster that it has canceled for not responding to an internal, intracluster command. Valid values range from 15 through 2147483647.

If the new MXCANCEL value is less than or equal to the current MXCANCELWARN setting, the MXCANCELWARN setting is automatically set to zero (0). (You can then use the MX-CANCELWARN command to dynamically set the MXCANCELWARN setting appropriately.)

For more information about the MXCANCEL setting for a nucleus, read about the ADARUN MXCANCEL parameter in the *Adabas Operations Manual*.

#### **MXCANCELWARN Command**

#### **MXCANCELWARN**

The MXCANCELWARN command can be used to dynamically change (while the Adabas nucleus is running) the setting of the MXCANCELWARN ADARUN parameter for a nucleus. This command can be used to specify the number of seconds after an intracluster cancellation request is made when the cluster nucleus requesting the cancellation should issue warnings about the inability of the canceled peer nucleus to terminate. Valid values can be zero (0) or an integer ranging from 4 through the value of MXCANCEL minus 1 (MXCANCEL-1).

The value of the MXCANCELWARN setting must be less than the value of the MXCANCEL setting. If MXCANCELWARN is set to a value greater than or equal to the value specified for MXCANCEL, the value is rejected. If MXCANCELWARN is set to zero, no warnings are issued about canceled cluster nuclei that are slow to terminate.

For more information about the MXCANCELWARN setting for a nucleus, read about the ADARUN MXCANCELWARN parameter in the *Adabas Operations Manual*.

#### **MXMSG Command**

## **MXMSG**

The MXMSG command can be used to dynamically change (while the Adabas nucleus is running) the setting of the MXMSG ADARUN parameter for a cluster nucleus. This command can be used to specify the maximum number of seconds in which one cluster nucleus waits for the response of another nucleus in the cluster to an internal, intracluster command. Valid values range from 15 through 32767.

If the new MXMSG value is less than or equal to the current MXMSGWARN setting, the MXMSGWARN setting is automatically set to zero (0). (You can then use the MXMSGWARN command to dynamically set the MXMSGWARN setting appropriately.)

For more information about the MXMSG setting for a nucleus, read about the ADARUN MXMSG parameter in the *Adabas Operations Manual*.

#### **MXMSGWARN Command**

#### **MXMSGWARN**

The MXMSGWARN command can be used to dynamically change (while the Adabas nucleus is running) the setting of the MXMSGWARN ADARUN parameter for a cluster nucleus. This command can be used to specify the number of seconds after an intracluster request is made when the cluster nucleus issuing the intracluster request should issue warnings about the failure of the target cluster nucleus to respond. Valid values can be zero (0) or an integer ranging from 4 through the value of MXMSG minus 1 (MXMSG-1).

The value of MXMSGWARN must be less than the value of MXMSG. If MXMSGWARN is set to a value greater than or equal to the value specified for MXMSG, the value is rejected. If MXMSGWARN is set to zero, no warnings are issued about cluster nuclei that are slow to respond.

For more information about the MXMSGWARN setting for a nucleus, read about the ADARUN MXMSGWARN parameter in the *Adabas Operations Manual*.

#### **MXSTATUS Command**

## **MXSTATUS**

The MXSTATUS command can be used to dynamically change (while the Adabas nucleus is running) the setting of the MXSTATUS ADARUN parameter for a cluster nucleus. This command can be used to specify the number of seconds between member-level XCF status monitoring heartbeats. Valid values range from 15 through 21474836.

**Note:** The MXSTATUS command is only used for Adabas Cluster Services and not for Adabas Parallel Services. Adabas Parallel Services does not use XCF and ignores the setting.

The MXSTATUS command can only be used to change the value of the MXSTATUS parameter if the ADARUN MXSTATUS parameter is not zero (0). This command cannot be used to turn status monitoring on (by specifying a nonzero value if the ADARUN MXSTATUS setting is zero) or to turn it off (by specifying a value of zero when the ADARUN MXSTATUS setting is nonzero). However, setting MXSTATUS to a very high value is effectively the same as turning status monitoring off (monitoring will occur very infrequently at least).

For more information about the MXSTATUS setting for a nucleus, read about the ADARUN MXSTATUS parameter in the *Adabas Operations Manual*.

#### **MXWTOR Command**

## **MXWTOR**

The optional MXWTOR command can be used to dynamically change (while the Adabas nucleus is running) the setting of the MXWTOR ADARUN parameter for a cluster nucleus. This command can be used to specify the maximum number of seconds that a cluster nucleus should wait for an operator response to a self-terminating operator query. Valid values range from 15 through 64800 or zero (0).

If MXWTOR is set to zero, the operator query does not occur(no ADAX9J messages are written) and no operator intervention is expected.

For more information about the MXWTOR setting for a nucleus, read about the ADARUN MXWTOR parameter in the *Adabas Operations Manual*.

#### **NOLOGGING Command**

## **NOLOGGING**

Stop or prevent command logging.

#### **NOLOGxx Command**

### **NOLOG**XX

Stop or prevent logging of *xx* where *xx* is one of the following:

- CB the Adabas control block
- FB the Adabas format buffer
- IB the Adabas ISN buffer
- IO Adabas I/O activity
- RB the Adabas record buffer
- SB the Adabas search buffer
- $\blacksquare$  UX user data passed in the seventh parameter of the Adabas parameter list
- VB the Adabas value buffer

■ VOLIO - the extended I/O list

#### **ONLRESUME Command**

## **ONLRESUME = X'identifier'**

**Note:** Not currently available for use with Adabas Parallel Services cluster nuclei.

Resume a previously suspended online reorder or invert process.

In a cluster environment, NUCID must always be specified because the online process ID is not unique to the cluster.

#### **ONLSTOP Command**

**ONLSTOP = X'identifier'** 

**Note:** Not currently available for use with Adabas Parallel Services cluster nuclei.

Stop an online reorder or invert process cleanly. The process continues up to its next interrupt point in order to produce a consistent state, and then terminates after performing all necessary cleanup.

In a cluster environment, NUCID must always be specified because the online process ID is not unique to the cluster.

#### **ONLSUSPEND Command**

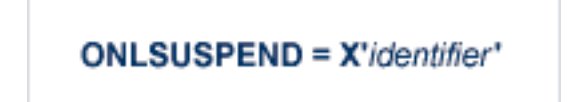

**Note:** Not currently available for use with Adabas Parallel Services cluster nuclei.

Suspend an online reorder or invert process. The process continues up to its next interrupt point in order to produce a consistent state, performs a command throwback, and enters a state where it cannot be selected for processing. This command is useful if the online process is consuming too much of the nucleus resources.

In a cluster environment, NUCID must always be specified because the online process ID is not unique to the cluster.

#### **RALOCKF Command**

RALOCKF =  $n$ 

Remove the advance lock on the specified file (see ALOCKF command) without running the utility.

This command is available in cluster and non-cluster environments.

#### **RALOCKFA Command**

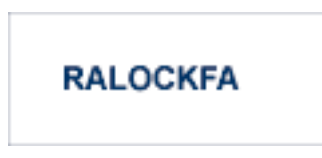

Remove the advance lock on all files for which it has been set (see ALOCKF command) without running the utility.

This command is available in cluster and non-cluster environments.

#### **RDUMPST Command**

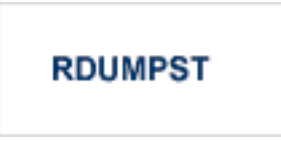

Terminate online dump status. This command is normally used if online execution of the ADASAV utility has terminated abnormally.

#### **READONLY Command**

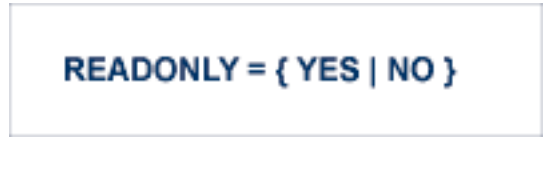

**Note:** Not currently available for use with cluster nuclei.

Switches READONLY status on or off.

#### **REVIEW Command**

## REVIEW =  $\{ NO | LOGAL | hub-id \}$

**Note:** Not currently available for use with Adabas Parallel Services cluster nuclei.

Deactivate Adabas Review; change from hub mode to local mode; specify or change the Adabas Review hub with which a nucleus communicates.

#### **RPLCHECK Command**

## **RPLCHECK**

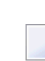

**Note:** Not valid for use with an Adabas nucleus; only valid for use against an Event Replicator Server and only for an Event Replicator Server as of Event Replicator for Adabas 3.4 SP1. If this command is issued against a database that is not an Event Replicator Server, error messages result.

Use this command to perform the replication cross-check function for all active databases known (defined in one or more subscriptions) to the Event Replicator Server. When this command is run using the ADADBS OPERCOM function, the information about the cross-check function is printed to the ADADBS DDDRUCK data set. The information printed by ADADBS is the same as the information printed by the Event Replicator Server during the cross-check process initiated by the RPLCHECK operator command.

#### **SECUID Command**

## SECUID = { ALLOW | REQUIRE | WARN }

Use the SECUID command to alter the ADARUN SECUID parameter while the nucleus is active. For complete information about the SECUID ADARUN parameter, read *SECUID Parameter: Security System User ID Requirement Level*, in the *Adabas Operations Manual*.

#### **STOPF Command**

## STOPF = file-number [, PURGE]

Stop all users who are using the specified file. Any open transactions of the stopped users are backed out. Unless PURGE is also specified, a stopped user who returns (by sending a command) receives response code 9 (ADARSP009).

If the optional PURGE parameter is specified, the stopped users are also deleted (their user queue elements are removed from the user queue).

This command does not stop EXF or UTI users.

The following is an example of using the PURGE parameter:

ADADBS OPERCOM STOPF=5,PURGE

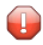

**Caution:** If Adabas is running with ADARUN OPENRQ=NO (specifying that users are not required to issue an OP as the first command of the session), run the STOPF command with PURGE only if you are certain that the users to be deleted are no longer active. If a user with an open transaction is deleted, but then returns (by sending a command), no indication is given about the transaction backout. If the user continues the transaction, logical inconsistencies in the database could occur.

#### **STOPI Command**

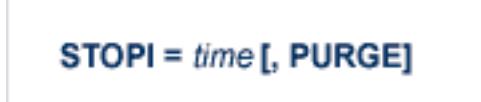

Stop all users who have not executed a command during the specified time interval (in seconds). Any open transactions of the stopped users are backed out. Unless PURGE is also specified, a stopped user who returns (by sending a command) receives response code 9 (ADARSP009).

This command does not stop EXF or UTI users.

If the optional PURGE parameter is specified, the stopped users are also deleted (their user queue elements are removed from the user queue).

The following is an example of using the PURGE parameter:

ADADBS OPERCOM STOPI=3600,PURGE

**Caution:** If Adabas is running with ADARUN OPENRQ=NO (specifying that users are not required to issue an OP as the first command of the session), run the STOPI command with PURGE only if you are certain that the users to be deleted are no longer active. If a user with an open transaction is deleted, but then returns (by sending a command), no indication is given about the transaction backout. If the user continues the transaction, logical inconsistencies in the database could occur.

#### **STOPSU Command**

## $STOPSU = *secuid*$

Use the STOPSU command to stop and delete all users with the specified security user ID (*secuid*). Any open transactions of the stopped users will be backed out. No response code is issued; the next time the stopped user issues a command, a new user queue element (UQE) is created.

 $\bigoplus$ 

**Caution:** If Adabas is running with ADARUN OPENRQ=NO (specifying that users are not required to issue an OP as the first command of the session), run the STOPSU command only if you are certain that the users to be deleted are no longer active. If a user with an open transaction is deleted, but then returns (by sending a command), no indication is given about the transaction backout. If the user continues the transaction, logical inconsistencies in the database could occur. If this is a concern, use the STOPSUR command instead.

**Note:** The STOPSU=*secuid* command is not allowed for online reorder or invert processes. Use the ONLSTOP=X'*identifier*' command instead.

#### **STOPSUR Command**

## $STOPSUR = \text{secuid}$

Use the STOPSUR command to stop a user with a specified security user ID (*secuid*). Any open transactions of the stopped user are backed out. The stopped user is only deleted after he or she has issued a subsequent command and response code 22 (ADARSP22), subcode 54 has been issued in response to that command. This response code-subcode combination is used to notify users that their user session resources have been freed. Only after the response code-subcode combination has been issued is the user queue element (UQE) of the stopped user deleted.

**Note:** The STOPSUR=*secuid* command is not allowed for online reorder or invert processes. Use the ONLSTOP=X'*identifier*' command instead.

#### **STOPU Command**

 $\bigoplus$ 

## $STOPU = { X' user-id' | job-name }$

Use the STOPU command to stop and delete the user with the Adabas-assigned user ID (in the form shown in the display commands), or to stop and delete all users with the specified job name (*job-name*). Any open transaction by the stopped users will be backed out. No response code is issued; the next time a stopped user issues a command, a new user queue element (UQE) is created.

**Caution:** If Adabas is running with ADARUN OPENRQ=NO (specifying that users are not required to issue an OP as the first command of the session), run the STOPU command only if you are certain that the users to be deleted are no longer active. If a user with an open transaction is deleted, but then returns (by sending a command), no indication is given about the transaction backout. If the user continues the transaction, logical inconsistencies in the database could occur. If this is a concern, use the STOPUR command instead.

**Note:** The STOPU=X'*userid*' command is not allowed for online reorder or invert processes. See the ONLSTOP=X'*identifier*' command instead.

The user ID must be specified in hexadecimal format; for example:

```
STOPU=X'1CF2' \leftrightarrow
```
In a cluster environment, NUCID must always be specified because the user ID is not unique to the cluster.

#### **STOPUR Command**

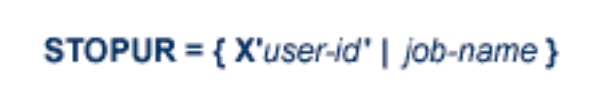

Use the STOPUR command to stop a user with the Adabas-assigned userID (in the form shown in the display command) or to stop a user with the specified job name. Any open transactions of the stopped user are backed out. The stopped user is only deleted after he or she has issued a subsequent command and response code 22 (ADARSP22), subcode 54 has been issued in response to that command. This response code-subcode combination is used to notify users

that their user session resources have been freed. Only after the response code-subcode combination has been issued is the user queue element (UQE) of the stopped user deleted.

**Note:** The STOPUR=X'*userid*' command is not allowed for online reorder or invert processes. Use the ONLSTOP=X'*identifier*' command instead.

The user ID must be specified in hexadecimal format; for example:

```
STOPUR=X'1CF2'
```
In a cluster environment, NUCID must always be specified because the user ID is not unique to the cluster.

#### **SYNCC Command**

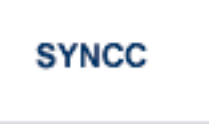

Force resynchronization of all ET users on the nucleus. The nucleus waits for all ET users to reach ET status before continuing.

#### **TNAx Command**

## $$

Set non-activity time limit (in seconds) for users where *u* is one of the following:

- $\blacksquare$  A for access-only (ACC) users
- E for ET logic users
- $\blacksquare$  X for exclusive control (EXF/EXU) users

If specified, *time* must be a value greater than zero; it overrides the ADARUN value.

In nucleus cluster environments, the TNAu commands are global by definition and affect all nuclei in the cluster. If a NUCID is specified, it is ignored.
#### **TT Command**

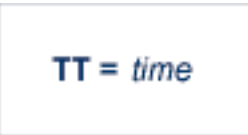

Set transaction time limit (in seconds) for ET logic users. If specified, this value must be greater than zero; it overrides the ADARUN value. In nucleus cluster environments, the TT command is global by definition and affects all nuclei in the cluster. If a NUCID is specified, it is ignored.

#### **UNLOCKF Command**

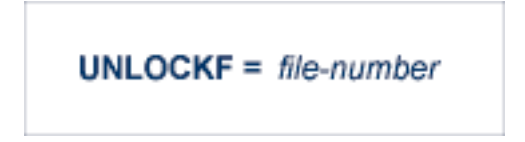

Unlock the specified file and restore its usage to the prelocked status.

#### **UNLOCKU Command**

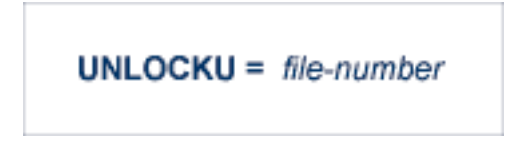

Unlock the specified file for utility use and restore it to its prelocked status for non-utility users.

#### **UNLOCKX Command**

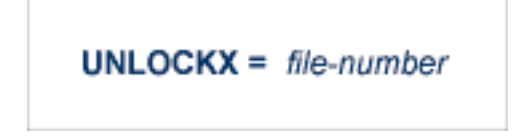

Unlock the specified file and restore its usage to the prelocked status.

#### **UTIONLY Command**

 $\overline{a}$ 

$$
UTIONLY = \{ Yes | NO \}
$$

**Note:** Not currently available for use with Adabas Parallel Services cluster nuclei.

Switch UTIONLY status on or off.

In nucleus cluster environments, the UTIONLY command is global by definition and affects all nuclei in the cluster. If a NUCID is specified, it is ignored.

## 80 **PRIORITY: Change User Priority**

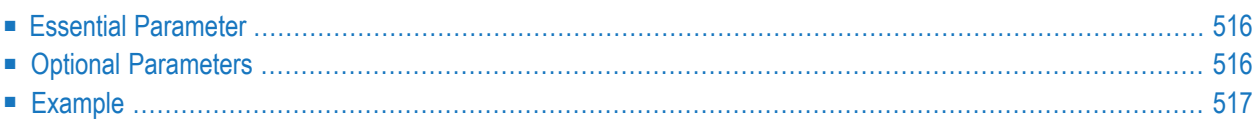

The PRIORITY function may be used to set or change the Adabas priority of a user. A user's priority can range from 0 (the lowest priority) to 255 (the highest priority).

The user is identified by the same user ID provided in the Adabas control block (OP command, Additions 1 field).

ADADBS PRIORITY USERID = 'user-id'

\n
$$
[NOUSERABEND]
$$
\n
$$
[PRTY = \{ n \mid 255 \} ]
$$
\n
$$
[TEST]
$$

## <span id="page-543-0"></span>**Essential Parameter**

#### <span id="page-543-1"></span>**USERID: User ID**

The user ID in the checkpoint file of the user for which priority is to be changed. If a record for this user does not exist, a new one is added to the checkpoint file.

## **Optional Parameters**

#### **NOUSERABEND: Termination without Abend**

When a parameter error or a functional error occurs while this utility function is running, the utility ordinarily prints an error message and terminates with user abend 34 (with a dump) or user abend 35 (without a dump). If NOUSERABEND is specified, the utility will *not* abend after printing the error message. Instead, the message "*utility* TERMINATED DUE TO ERROR CONDITION" is displayed and the utility terminates with condition code 20.

**Note:** When NOUSERABEND is specified, we recommend that it be specified as the first parameter of the utility function (before all other parameters). This is necessary to ensure that its parameter error processing occurs properly.

#### **PRTY: User Priority**

The priority to be in effect for the user. A value in the range 0 for lowest priority to 255 for the highest priority may be specified. The default is 255. This value will be added to the operating system priority by the interregion communications mechanism.

#### **TEST: Test Syntax**

The TEST parameter tests the operation syntax without actually performing the operation. Only the syntax of the specified parameters can be tested; not the validity of values and variables. See **Syntax Checking with the TEST [Parameter](#page-373-0)**for more information on using the TEST parameter in ADADBS functions.

## <span id="page-544-0"></span>**Example**

ADADBS PRIORITY USERID='USER24',PRTY=7

Set the priority assignment for the user with the user ID "USER24" to "7".

# 81 REACTLOG: Reactivating Command Logging

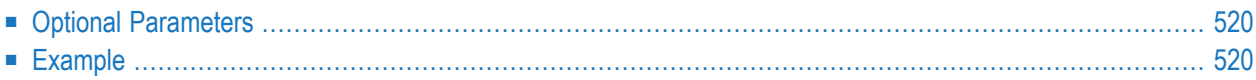

The REACTLOG function allows you to reactivate command logging in an active nucleus where it had been disabled previously as a result of an I/O error. The cause of the I/O error needs to be corrected before running this utility function or command logging will simply fail again and will not be reactivated.

### **ADADBS REACTLOG [NOUSERABEND]** [TEST]

## <span id="page-547-0"></span>**Optional Parameters**

#### **NOUSERABEND: Termination without Abend**

When a parameter error or a functional error occurs while this utility function is running, the utility ordinarily prints an error message and terminates with user abend 34 (with a dump) or user abend 35 (without a dump). If NOUSERABEND is specified, the utility will *not* abend after printing the error message. Instead, the message "*utility* TERMINATED DUE TO ERROR CONDITION" is displayed and the utility terminates with condition code 20.

**Note:** When NOUSERABEND is specified, we recommend that it be specified as the first parameter of the utility function (before all other parameters). This is necessary to ensure that its parameter error processing occurs properly.

#### **TEST: Test Syntax**

<span id="page-547-1"></span>The TEST parameter tests the operation syntax without actually performing the operation. Only the syntax of the specified parameters can be tested; not the validity of values and variables. See **Syntax Checking with the TEST [Parameter](#page-373-0)**for more information on using the TEST parameter in ADADBS functions.

## **Example**

#### ADADBS REACTLOG

This example reactivates command logging after the problem that caused it to be disabled has been resolved.

## 82 RECORDSPANNING: Enable or Disable Record Spanning

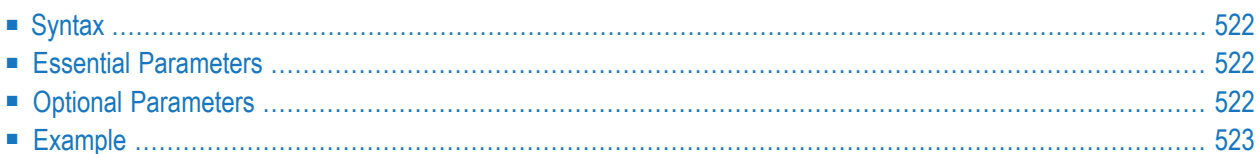

The RECORDSPANNING function is used to enable or disable record spanning for a file. When record spanning is enabled, the size of compressed records in a file may exceed the maximum data storage block size.

## <span id="page-549-0"></span>**Syntax**

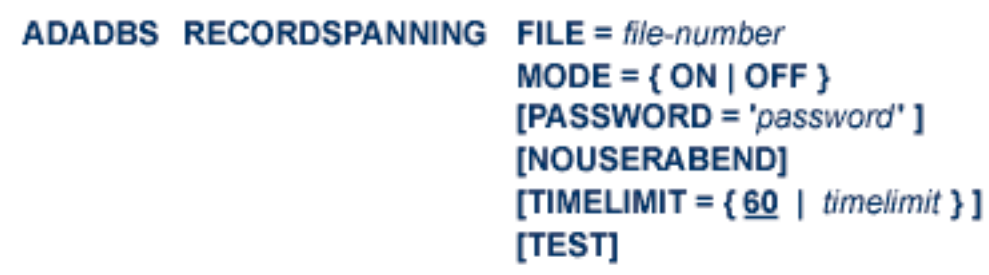

## <span id="page-549-1"></span>**Essential Parameters**

#### **FILE: File Number**

FILE specifies the number of the file for which you want to enable or disable record spanning. Specify the valid file number of the file in the database for which you want to control record spanning.

#### <span id="page-549-2"></span>**MODE: Turn Record Spanning On or Off**

MODE indicates whether record spanning should be activated for the file or not. Valid values are "ON" and "OFF". A value "ON" turns record spanning on; a value of "OFF" turns record spanning off.

## **Optional Parameters**

#### **NOUSERABEND: Termination without Abend**

When a parameter error or a functional error occurs while this utility function is running, the utility ordinarily prints an error message and terminates with user abend 34 (with a dump) or user abend 35 (without a dump). If NOUSERABEND is specified, the utility will *not* abend after printing the error message. Instead, the message "*utility* TERMINATED DUE TO ERROR CONDITION" is displayed and the utility terminates with condition code 20.

**Note:** When NOUSERABEND is specified, we recommend that it be specified as the  $\overline{g}$ first parameter of the utility function (before all other parameters). This is necessary to ensure that its parameter error processing occurs properly.

#### **PASSWORD: File Password**

The password of the file for which record spanning is to be enabled or disabled. This parameter is required if the file is password-protected. Specify the password between apostrophes ('). In addition, the password must provide update authority for this function to work correctly.

#### **TIMELIMIT: Number of Seconds**

The maximum number of seconds the ADADBS RECORDSPANNING function may run. If record spanning is being turned off for a file, Adabas must verify that no spanned records exist in the file. Since this analysis may take some time, you can use the TIMELIMIT parameter to indicate how long you are willing to wait for the ADADBS RECORDSPANNING function to run. If the file scan takes more time than specified by the TIMELIMIT parameter, the function will be aborted and appropriate error messages are issued.

The default is 60 seconds.

#### **TEST: Test Syntax**

<span id="page-550-0"></span>The TEST parameter tests the operation syntax without actually performing the operation. Only the syntax of the specified parameters can be tested; not the validity of values and variables. See *Syntax Checking with the TEST [Parameter](#page-373-0)* (elsewhere in this section) for more information on using the TEST parameter in ADADBS functions.

## **Example**

In the following example, record spanning is turned on for file 17. The records in file 17 can therefore exceed the boundaries of a data storage block.

ADADBS RECORDSPANNING MODE=ON,FILE=17

# 83 RECOVER: Recover Space

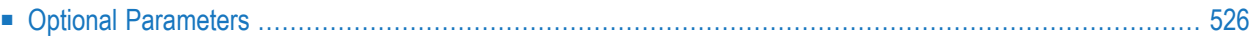

The RECOVER function recovers allocated space by rebuilding the free space table (FST). The RECOVER function subtracts file, DSST, and alternate RABN extents from the total available space.

## ADADBS RECOVER [NOUSERABEND] [TEST]

## <span id="page-553-0"></span>**Optional Parameters**

#### **NOUSERABEND: Termination without Abend**

When a parameter error or a functional error occurs while this utility function is running, the utility ordinarily prints an error message and terminates with user abend 34 (with a dump) or user abend 35 (without a dump). If NOUSERABEND is specified, the utility will *not* abend after printing the error message. Instead, the message "*utility* TERMINATED DUE TO ERROR CONDITION" is displayed and the utility terminates with condition code 20.

**Note:** When NOUSERABEND is specified, we recommend that it be specified as the first parameter of the utility function (before all other parameters). This is necessary to ensure that its parameter error processing occurs properly.

#### **TEST: Test Syntax**

The TEST parameter tests the operation syntax without actually performing the operation. Only the syntax of the specified parameters can be tested; not the validity of values and variables. See **Syntax Checking with the TEST [Parameter](#page-373-0)**for more information on using the TEST parameter in ADADBS functions.

# 84 REFRESH: Set File to Empty Status

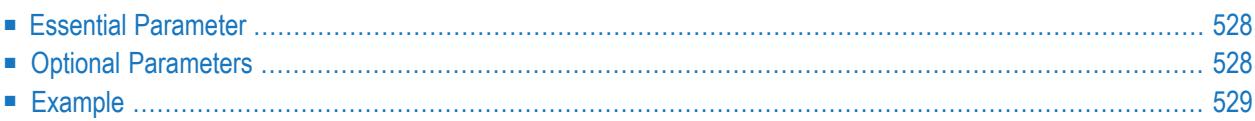

The REFRESH function sets the file to 0 records loaded, sets the first extent for the address converter, Data Storage, normal index, and upper index to *empty* status, and deallocates other extents.

When the REFRESH function completes successfully, any locks previously set with the operator commands LOCKU or LOCKF are reset.

#### **With zap AN834010 applied:**

When the REFRESH function completes successfully, any locks previously set with the operator commands LOCKU or LOCKF remain set.

## **ADADBS REFRESH FILE = file-number** [NOUSERABEND]  $[PASSWORD='password']$ [TEST]

## <span id="page-555-0"></span>**Essential Parameter**

#### <span id="page-555-1"></span>**FILE: File Number**

FILE specifies the file that is to be set to *empty* status.

## **Optional Parameters**

#### **NOUSERABEND: Termination without Abend**

When a parameter error or a functional error occurs while this utility function is running, the utility ordinarily prints an error message and terminates with user abend 34 (with a dump) or user abend 35 (without a dump). If NOUSERABEND is specified, the utility will *not* abend after printing the error message. Instead, the message "*utility* TERMINATED DUE TO ERROR CONDITION" is displayed and the utility terminates with condition code 20.

**Note:** When NOUSERABEND is specified, we recommend that it be specified as the first parameter of the utility function (before all other parameters). This is necessary to ensure that its parameter error processing occurs properly.

#### **PASSWORD: File Password**

This parameter is required if the file is password-protected.

#### **TEST: Test Syntax**

This parameter tests the operation syntax without actually performing the operation. Only the syntax of the specified parameters can be tested; not the validity of values and variables. See **Syntax Checking with the TEST [Parameter](#page-373-0)**for more information on using the TEST parameter in ADADBS functions.

## <span id="page-556-0"></span>**Example**

File 116 is to be set to empty status.

ADADBS REFRESH FILE=116

## 85 REFRESHSTATS: Reset Statistical Values

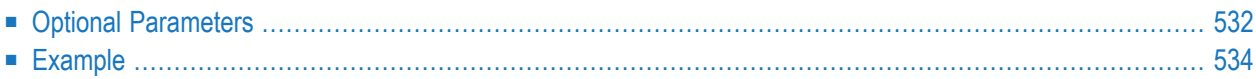

The REFRESHSTATS function resets statistical values maintained by the Adabas nucleus for its current session. Parameters may be used to restrict the function to particular groups of statistical values.

When you invoke REFRESHSTATS, Adabas automatically writes the nucleus shutdown statistics to DD/PRINT.

 $\sqrt{N}$ 

**Important:** Refreshing Adabas statistical values affects the corresponding Adabas Statistics Facility (ASF) field values. These values, which normally reflect the period from the start of the nucleus, will then refer to the time after the last refresh. ASF users may therefore find it useful to store the nucleus records with the appropriate ASF function before refreshing the values. DSTAT will also display the refreshed statistics.

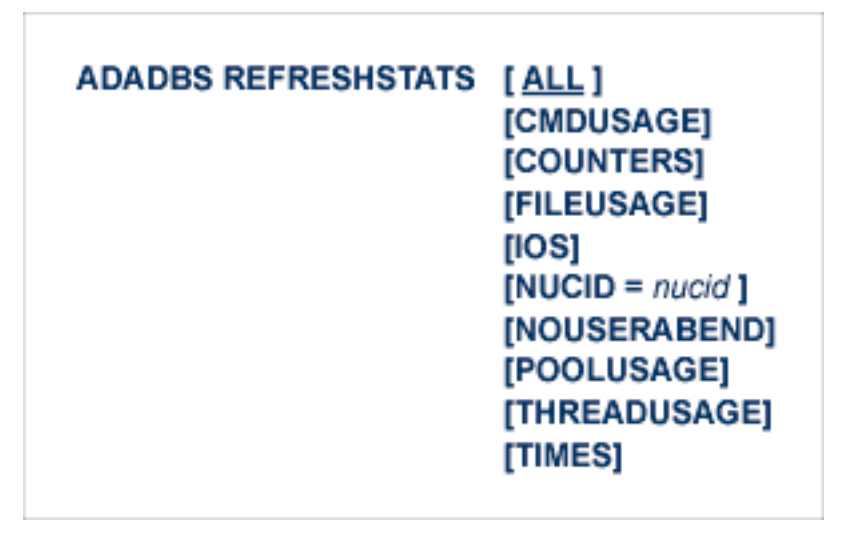

## <span id="page-559-0"></span>**Optional Parameters**

#### **ALL: All Statistical Values**

The ALL keyword may be specified as an abbreviation for the combination of CMDUSAGE, COUNTERS, FILEUSAGE, IOS, POOLUSAGE, THREADUSAGE, and TIMES.

If none of the option keywords is specified, ALL is the default option.

#### **CMDUSAGE: Command Usage Counters**

The CMDUSAGE parameter is specified to reset the counters for Adabas direct call commands such as L*x*, S*x*, or A1.

#### **COUNTERS: Frequency Counters**

The COUNTERS parameter is specified to reset the counter fields for local or remote calls, format translations, format overwrites, Autorestarts, protection log switches, buffer flushes, and command throw-backs.

#### **FILEUSAGE: Count of Commands Per File**

The FILEUSAGE parameter is specified to reset the count of commands for each file.

#### **IOS: I/O Counters**

The IOS parameter is specified to reset the counter fields for read and write I/Os for the Associator, Data Storage, Work data sets, PLOG, and CLOG, as well as all I/O distribution statistics by volume serial number (VOLSER).

#### **NOUSERABEND: Termination without Abend**

When a parameter error or a functional error occurs while this utility function is running, the utility ordinarily prints an error message and terminates with user abend 34 (with a dump) or user abend 35 (without a dump). If NOUSERABEND is specified, the utility will *not* abend after printing the error message. Instead, the message "*utility* TERMINATED DUE TO ERROR CONDITION" is displayed and the utility terminates with condition code 20.

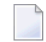

**Note:** When NOUSERABEND is specified, we recommend that it be specified as the first parameter of the utility function (before all other parameters). This is necessary to ensure that its parameter error processing occurs properly.

#### **NUCID: Cluster Nucleus ID**

Any nucleus running in an Adabas nucleus cluster is allowed to run Adabas utilities such as ADADBS. The NUCID parameter allows you to direct the ADADBS REFRESHSTATS function to a particular nucleus in the cluster for execution, just as though the command had been issued by a locally run ADADBS REFRESHSTATS operation.

If you specify NUCID=0, the statistical values are refreshed for all active nuclei in the cluster.

#### **POOLUSAGE: High-Water Marks for Nucleus Pools**

The POOLUSAGE parameter is specified to reset the high-water marks for the nucleus pools such as the work pool, the command queue, or the user queue.

#### **THREADUSAGE: Count of Commands Per Thread**

The THREADUSAGE parameter is specified to reset the count of commands for each Adabas thread.

#### **TIMES: Time Values**

The TIMES parameter is specified to reset time statistics, including duration, wait time, and CPU time statistics.

## **Example**

ADADBS REFRESHSTATS CMDUSAGE,POOLUSAGE,NUCID=3

After the shutdown statistics for the Adabas cluster nucleus with NUCID=3 are written to DD/PRINT, the command counters and the pool high-water marks for the nucleus are reset.

# 86 RELEASE: Release Descriptor

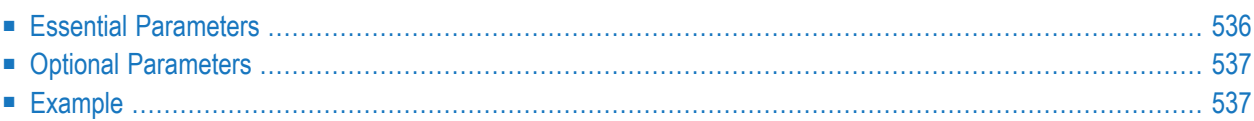

The RELEASE function releases a descriptor from the descriptor space.

This function results in the release of all space currently occupied in the Associator inverted list for this descriptor. This space can then be reused for this file by reordering or ADALOD UPDATE. No changes are made to Data Storage.

When releasing descriptor space for an Adabas expanded file, perform the RELEASE function for *each individual component file* of the expanded file. Each RELEASE operation on a component file causes a message that confirms the change, and returns condition code 4.

This utility function does not need to lock the database file for its use; this function can perform its processing in parallel with active users. This means that you do not need to set the file to readonly status to run this utility function.

It is not possible to release a descriptor which has Security By Value set on it; you must first remove this security option on the descriptor before releasing it. For complete information about Adabas Security, contact your Software AG representative.

**ADADBS RELEASE FILE = file-number**  $$ [NOUSERABEND]  $[PASSWORD='password']$ [TEST]

## <span id="page-563-0"></span>**Essential Parameters**

#### **FILE: File Number**

FILE specifies the file that contains the descriptor to be released. The file cannot be an Adabas system file.

#### **DESCRIPTOR: Descriptor to Be Released**

DESCRIPTOR specifies the descriptor to be released. Any descriptor type can be specified. A descriptor currently being used as the basis for file coupling cannot be specified. If the descriptor being released is an ADAM descriptor, the file is no longer processed as an ADAM file.

## <span id="page-564-0"></span>**Optional Parameters**

#### **NOUSERABEND: Termination without Abend**

When a parameter error or a functional error occurs while this utility function is running, the utility ordinarily prints an error message and terminates with user abend 34 (with a dump) or user abend 35 (without a dump). If NOUSERABEND is specified, the utility will *not* abend after printing the error message. Instead, the message "*utility* TERMINATED DUE TO ERROR CONDITION" is displayed and the utility terminates with condition code 20.

#### 

**Note:** When NOUSERABEND is specified, we recommend that it be specified as the first parameter of the utility function (before all other parameters). This is necessary to ensure that its parameter error processing occurs properly.

#### **PASSWORD: File Password**

This parameter is required if the file is password-protected. Specify the password between apostrophes (').

#### **TEST: Test Syntax**

The TEST parameter tests the operation syntax without actually performing the operation. Only the syntax of the specified parameters can be tested; not the validity of values and variables. See **Syntax Checking with the TEST [Parameter](#page-373-0)**for more information on using the TEST parameter in ADADBS functions.

## **Example**

ADADBS RELEASE FILE=31,DESCRIPTOR='AA'

Descriptor AA in file 31 is released from descriptor status.

# 87 RENAME: Rename File or Database

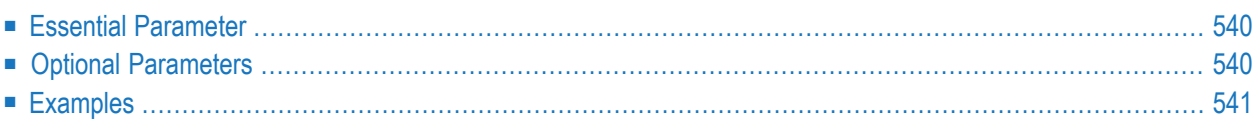

The RENAME function may be used to change the name assigned to a file or database.

```
ADADBS RENAME NAME = 'name'
      [FILE = file-number][NOUSERABEND]
      [PASSWORD = 'password']
      [TEST]
```
<span id="page-567-0"></span>This utility function does not need to lock the database file for its use; this function can perform its processing in parallel with active users. This means that you do not need to set the file to readonly status to run this utility function.

## **Essential Parameter**

#### <span id="page-567-1"></span>**NAME: New File Name**

NAME is the new name to be assigned to the file. It is specified between apostrophes (for example, 'RESERVATIONS'). A maximum of 16 characters can be used.

## **Optional Parameters**

#### **FILE: File Number**

FILE is the number of the file to be renamed: if specified as zero or omitted, the database is renamed.

#### **NOUSERABEND: Termination without Abend**

When a parameter error or a functional error occurs while this utility function is running, the utility ordinarily prints an error message and terminates with user abend 34 (with a dump) or user abend 35 (without a dump). If NOUSERABEND is specified, the utility will *not* abend after printing the error message. Instead, the message "*utility* TERMINATED DUE TO ERROR CONDITION" is displayed and the utility terminates with condition code 20.

**Note:** When NOUSERABEND is specified, we recommend that it be specified as the first parameter of the utility function (before all other parameters). This is necessary to ensure that its parameter error processing occurs properly.

#### **PASSWORD: File Password**

The password of the file. This parameter is required if the file is password-protected.

#### **TEST: Test Syntax**

The TEST parameter tests the operation syntax without actually performing the operation. Only the syntax of the specified parameters can be tested; not the validity of values and variables. See **Syntax Checking with the TEST [Parameter](#page-373-0)**for more information on using the TEST parameter in ADADBS functions.

## <span id="page-568-0"></span>**Examples**

The name of file 2 is to be changed to "INVENTORY".

ADADBS RENAME FILE=2,NAME='INVENTORY'

The database is renamed to "RESERVATIONS".

```
ADADBS RENAME NAME='RESERVATIONS',FILE=0
```
# 88 RENUMBER: Change File Number

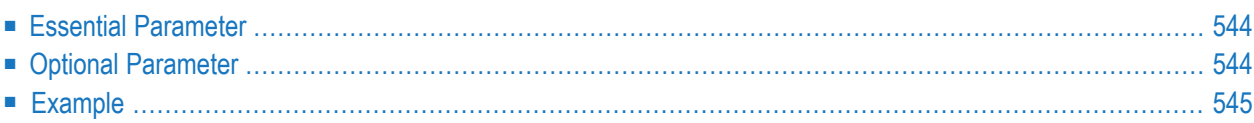

The RENUMBER function changes the number of an Adabas file.

**ADADBS RENUMBER FILES** = current-number, new-number [NOUSERABEND] **ITESTI** 

## <span id="page-571-0"></span>**Essential Parameter**

#### **FILES: Current File Number, New File Number**

The number currently assigned to the file, and the new number to be assigned to the file. If the new number is assigned to another file, the RENUMBER function will not be performed.

An Adabas system file cannot be used. The file may not be security-protected, may not be coupled to another file, and may not be part of an expanded file.

## **Optional Parameter**

#### **NOUSERABEND: Termination without Abend**

When a parameter error or a functional error occurs while this utility function is running, the utility ordinarily prints an error message and terminates with user abend 34 (with a dump) or user abend 35 (without a dump). If NOUSERABEND is specified, the utility will *not* abend after printing the error message. Instead, the message "*utility* TERMINATED DUE TO ERROR CONDITION" is displayed and the utility terminates with condition code 20.

**Note:** When NOUSERABEND is specified, we recommend that it be specified as the first parameter of the utility function (before all other parameters). This is necessary to ensure that its parameter error processing occurs properly.

#### **TEST: Test Syntax**

The TEST parameter tests the operation syntax without actually performing the operation. Only the syntax of the specified parameters can be tested; not the validity of values and variables. See **Syntax Checking with the TEST [Parameter](#page-373-0)**for more information on using the TEST parameter in ADADBS functions.

## <span id="page-572-0"></span>**Example**

The file number for file 4 is to be changed to 40.

ADADBS RENUMBER FILES=4,40

## 89 **REPLICATION: Activating or Deactivating Replication**

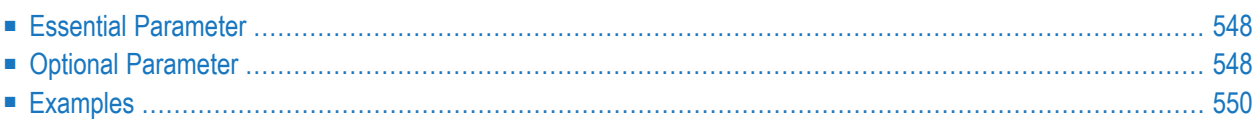

The REPLICATION function activates or deactivates replication for an Adabas database file. This function should be used with Adabas databases; it is not valid with Event Replicator Servers.

## **ADADBS REPLICATION FILE = file-number** {ON | OFF | MODIFY [ACTIVATE | DEACTIVATE] }  $[DSBI = \{ ON | OFF \}]$  $[KEY = field] NOKEY]$  $[TARGE = dbid]$

## <span id="page-575-0"></span>**Essential Parameter**

#### **FILE: File Number**

The file number of the database file for which replication is to be activated or deactivated. This parameter is required; there is no default.

**Note:** Replication may not be turned on for an Adabas system file or for a ciphered file.

#### **ON, OFF, MODIFY: Set Replication**

One of the parameters ON, OFF, or MODIFY must be set. There is no default. Each parameter is described below:

- 0N turns replication on for the specified file.
- OFF turns replication off for the specified file.
- <span id="page-575-1"></span>■ MODIFY allows you to modify one or more of the replication-related values (KEY, TARGET, DSBI) for a replicated file. The ACTIVATE and DEACTIVATE parameters allow you to change the replication status for a replicated file.

## **Optional Parameter**

#### **ACTIVATE: Activate Replication**

The ACTIVATE parameter is only allowed when MODIFY is specified. It will activate replication for a file that has replication defined. Replication must already be inactive for the file.

#### **DEACTIVATE: Deactivate Replication**

The DEACTIVATE parameter is only allowed when MODIFY is specified. It will deactivate replication for a file that has replication defined. Replication must already be active for the file.
## **DSBI: Define Before Image**

The DSBI parameter defines whether or not before images of data storage are collected for replication during the update of a record on a file. Following are rules for setting the DSBI parameter:

- Possible values: "ON", "OFF"
- The parameter is optional when "ON" or "MODIFY" is specified.
- The parameter has a default value of "ON" when ADADBS REPLICATION ON is specified.
- The parameter is not allowed when ADADBS REPLICATION OFF is specified.

For more information about how this parameter is used in Adabas database processing during replication, read *Nucleus Processing* in *Event Replicator for Adabas Concepts*.

## **KEY: Define Primary Key**

The KEY parameter defines the primary key for replication. Following are rules for setting the KEY parameter:

- The parameter is optional when ON or MODIFY is specified.
- The parameter is not allowed when OFF is specified.
- The parameter may *not* be specified when OFF or NOKEY is specified.

**Note:** The field name specified must be a descriptor on the file. Note that "descriptor" in this case is used generically, as the field may be a descriptor, subdescriptor, superdescriptor, etc.

## **NOKEY: Remove Primary Key Setting**

The NOKEY parameter removes the primary key setting when MODIFY is specified. Following are rules for setting the NOKEY parameter:

- The parameter is not allowed when OFF is specified.
- $\blacksquare$  The parameter is the default setting when  $\lozenge \lozenge \lozenge$  is specified and neither  $\lozenge \lozenge \varepsilon \varepsilon$  nor  $\kappa \varepsilon$  is specified. cified.
- The parameter may *not* be specified when KEY is specified.

## **TARGET: Event Replicator Target ID**

TARGET defines the Event Replicator target database ID. This parameter is required when ON is specified, is optional when MODIFY is specified, and is not allowed when OFF is specified.

# **Examples**

ADADBS REPLICATION FILE=33,ON,TARGET=206,KEY=AA

or

ADADBS REPLICATION FILE=70,OFF

or

ADADBS REPLICATION FILE=71,MODIFY ADADBS ACTIVATE

or

ADADBS REPLICATION FILE=72,MODIFY ADADBS DEACTIVATE

# 90 ADADBS REPTOR: Activate, Deactivate, Open, or Close

# **Event Replicator Resources**

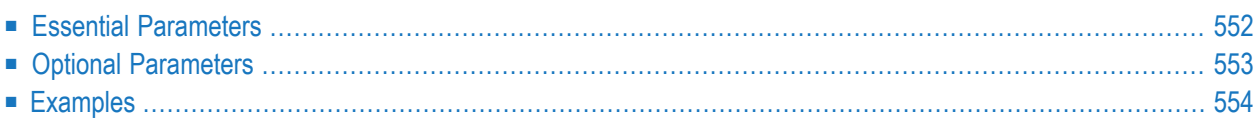

The ADADBS REPTOR function provides activation and deactivation control of Event Replicator resources. This function should be used with Event Replicator Servers; it is not valid with other Adabas databases.

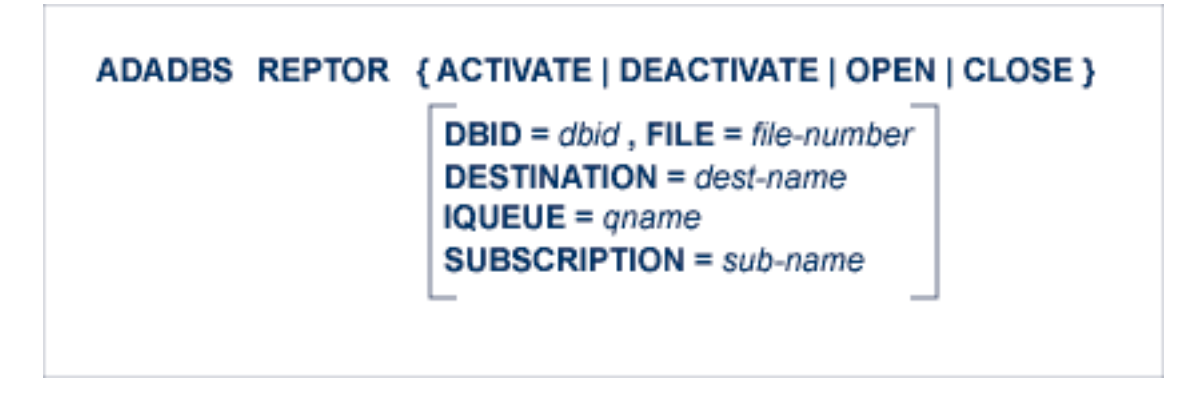

<span id="page-579-0"></span>This chapter covers the following topics:

# **Essential Parameters**

## **ACTIVATE: Event Replicator Server Resource Activation Request**

The ACTIVATE parameter requests activation for the specified file, database ID, destination, or subscription.

One of the parameters, ACTIVATE, DEACTIVATE, OPEN, or CLOSE must be set. There is no default.

## **DEACTIVATE: Event Replicator Server Resource Deactivation Request**

The DEACTIVATE parameter requests deactivation for the specified file, database ID, destination, or subscription.

One of the parameters, ACTIVATE, DEACTIVATE, OPEN, or CLOSE must be set. There is no default.

## **OPEN: Event Replicator Server Resource Open Request**

The OPEN parameter requests that an unavailable destination or input queue be opened. When this parameter is specified, either the DESTINATION or IQUEUE parameter must be specified.

One of the parameters, ACTIVATE, DEACTIVATE, OPEN, or CLOSE must be set. There is no default.

## **CLOSE: Event Replicator Server Resource Close Request**

The CLOSE parameter requests that an available destination or input queue be closed. When this parameter is specified, either the DESTINATION or IQUEUE parameter must be specified.

One of the parameters, ACTIVATE, DEACTIVATE, OPEN, or CLOSE must be set. There is no default.

# <span id="page-580-0"></span>**Optional Parameters**

## **DBID: Replicated DBID**

The DBID parameter, when specified without the FILE parameter, will activate replication for any inactive files or deactivate replication for any active files for a given DBID. When specified with the FILE parameter, the DBID parameter identifies the database in which the file specified by the FILE parameter resides.

The DBID parameter is mutually exclusive with the DESTINATION, IQUEUE, and SUBSCRIPTION parameters.

## **DESTINATION: Replication Destination**

The DESTINATION parameter can only be specified when the ACTIVATE, DEACTIVATE, OPEN, or CLOSE parameters are specified. The DESTINATION parameter supplies the name of the destination that should be activated, deactivated, opened, or closed. The destination specified must be defined to the Event Replicator Server.

If "ACTIVATE" is specified, the destination must already be inactive; if "DEACTIVATE" is specified, the destination must already be activated.

If "OPEN" is specified, the destination must be in an unavailable state; if "CLOSE" is specified, the destination must be in an available state.

The DESTINATION parameter is mutually exclusive with the DBID, FILE, IQUEUE, and SUBSCRIPTION parameters.

## **FILE: Replicated File**

The FILE parameter will activate or deactivate replication for a single file in a specific database. A corresponding DBID parameter must also be specified.

If "ACTIVATE" is specified, the file must already be deactivated; if "DEACTIVATE" is specified, the file must already be activated.

The FILE parameter is mutually exclusive with the DESTINATION, IQUEUE, and SUBSCRIPTION parameters.

## **IQUEUE: Replication Input Queue**

The IQUEUE parameter can only be specified when the OPEN or CLOSE parameters are specified. It supplies the name of the input queue (IQUEUE) that should be opened or closed and must be defined to the Event Replicator Server.

If "OPEN" is specified, the input queue must be in an unavailable state; if "CLOSE" is specified, the input queue must be in an available state.

The IQUEUE parameter is mutually exclusive with the DBID, DESTINATION, FILE, and SUBSCRIPTION parameters.

## **SUBSCRIPTION: Replication Subscription**

The subscription specified for the SUBSCRIPTION parameter must be defined to the Event Replicator Server. It specifies the name of the subscription definition to use.

If "ACTIVATE" is specified, the subscription must already be deactivated. If "DEACTIVATE" is specified, the subscription must already be activated.

<span id="page-581-0"></span>The SUBSCRIPTION parameter is mutually exclusive with the DBID, FILE, IQUEUE, and DESTINATION parameters.

# **Examples**

The following example requests that the Event Replicator Server activate all inactive files for database 232.

ADADBS REPTOR ACTIVATE,DBID=232

The following example requests that the Event Replicator Server activate file 2 on database 232. The file is currently inactive.

ADADBS REPTOR ACTIVATE,DBID=232,FILE=2

The following example requests that the Event Replicator Server activate the destination defined by the DEST0001 destination. The destination is currently inactive.

ADADBS REPTOR ACTIVATE,DESTINATION=DEST0001

The following example requests that the Event Replicator Server activate the subscription defined by the SUBS0001 subscription. The subscription is currently inactive.

ADADBS REPTOR ACTIVATE,SUBSCRIPTION=SUBS0001

The following example requests that the Event Replicator Server deactivate all active files for database 232.

ADADBS REPTOR DEACTIVATE,DBID=232

The following example requests that the Event Replicator Server deactivate file 2 on database 232. The file is currently active.

#### ADADBS REPTOR DEACTIVATE,DBID=232,FILE=2

The following example requests that the Event Replicator Server deactivate the destination defined by the DEST0001 destination. The destination is currently active.

#### ADADBS REPTOR DEACTIVATE,DESTINATION=DEST0001

The following example requests that the Event Replicator Server deactivate the subscription defined by the SUBS0001 subscription. The subscription is currently active.

#### ADADBS REPTOR DEACTIVATE,SUBSCRIPTION=SUBS0001

The following example requests that the Event Replicator Server open (restart) destination DEST0001. Each output task will be asked to process the destination if that output task does not already have the destination open for processing.

#### ADADBS REPTOR OPEN,DESTINATION=DEST0001

The following example requests that the Event Replicator Server close destination DEST0001. Each output task will be asked to close the destination if that output task does not already have the destination closed for processing.

#### ADADBS REPTOR CLOSE,DESTINATION=DEST0001

The following example requests that the Event Replicator Server open (restart) input queue IQUEUE01. Each input task will be asked to open the input queue if that input task does not already have the input queue open for processing.

#### ADADBS REPTOR OPEN,IQUEUE=IQUEUE01

The following example requests that the Event Replicator Server close input queue IQUEUE01. Each input task will be asked to close the input queue if that input task does not already have the input queue closed for processing.

ADADBS REPTOR CLOSE,IQUEUE=IQUEUE01

# 91 RESETDIB: Reset Entries in Active Utility List

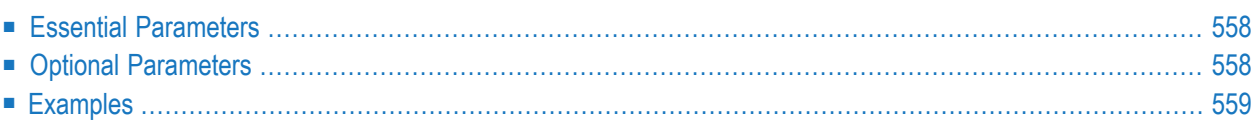

The RESETDIB function resets entries in the active utility list (that is, the data integrity block or DIB).

Adabas maintains a list of the files used by each Adabas utility in the DIB. The DDIB operator command (or Adabas Online System) may be used to display this block to determine which jobs are using which files. A utility removes its entry from the DIB when it terminates normally. If a utility terminates abnormally (for example, the job is canceled by the operator), the files used by that utility remain *in use*. The DBA may release any such files with the RESETDIB function.

**Note:** The RESETDIB function can be executed either with or without an active nucleus. To remove a DIB from an abended ADAORD REORDB, REORDATA, REORASSO, ADADBS RESETDIB has to run without an active nucleus.

```
[JOBNAME = 'job-name' [IDENT = identifier ]<br>[IDENT = identifier
ADADBS RESETDIB
                           [NOUSERABEND]
                           [TEST]
```
# <span id="page-585-0"></span>**Essential Parameters**

## **JOBNAME: Job Name**

This parameter specifies the name of the job whose entry is to be reset. If it is not unique, the IDENT parameter must also be specified.

## <span id="page-585-1"></span>**IDENT: Utility Execution Identifier**

A unique number that identifies a utility execution. It may be specified alone or to qualify a job name when the same name has been used for various utility executions. The identifier may be obtained using the operator command DDIB or Adabas Online System.

# **Optional Parameters**

## **NOUSERABEND: Termination without Abend**

When a parameter error or a functional error occurs while this utility function is running, the utility ordinarily prints an error message and terminates with user abend 34 (with a dump) or user abend 35 (without a dump). If NOUSERABEND is specified, the utility will *not* abend after printing the error message. Instead, the message "*utility* TERMINATED DUE TO ERROR CONDITION" is displayed and the utility terminates with condition code 20.

**Note:** When NOUSERABEND is specified, we recommend that it be specified as the first parameter of the utility function (before all other parameters). This is necessary to ensure that its parameter error processing occurs properly.

## **TEST: Test Syntax**

The TEST parameter tests the operation syntax without actually performing the operation. Only the syntax of the specified parameters can be tested; not the validity of values and variables. See **Syntax Checking with the TEST [Parameter](#page-373-0)**for more information on using the TEST parameter in ADADBS functions.

# <span id="page-586-0"></span>**Examples**

The entry in the DIB block for job "JOB1" is to be deleted.

ADADBS RESETDIB JOBNAME='JOB1'

The entry in the DIB block for "JOB2" with IDENT=127 is to be deleted.

ADADBS RESETDIB JOBNAME='JOB2',IDENT=127

# 92 RESETPPT: Reset PPT Blocks

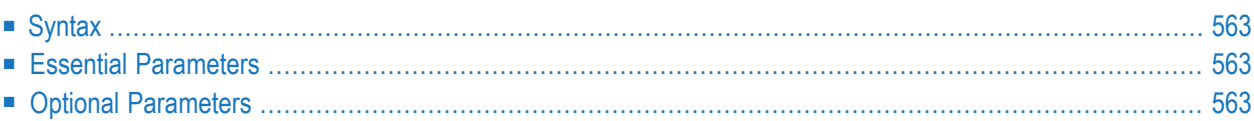

The RESETPPT function resets the PPT blocks on the Associator data set. The PPT blocks contain information about the PLOG, CLOG, and work data sets that the nucleus is using. This information is used to perform validity checks on the work, PLOG, and CLOG data sets and is also used to determine if an autorestart is necessary.

Resetting the PPT is not without some risks:

- An attempt to reset the PPT when an autorestart is pending will prevent the nucleus from being able to recover from the current failure.
- An attempt to reset the PPT when PLOGs and CLOGs remain to be copied will disable all validity checks on the PLOG and CLOG data sets until new PPT information is written. This will, therefore, allow a data set to be overwritten, losing data.

Because of these risks, Software AG recommends that you use the RESETPPT function with extreme caution and only with direction from your Software AG customer support representative.

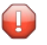

**Caution:** The nucleus must be down before you run this function and this function must be run in MODE=MULTI. Otherwise, errors will result.

# <span id="page-590-0"></span>**Syntax**

# ADADBS RESETPPT [NOUSERABEND] [TEST]

# <span id="page-590-1"></span>**Essential Parameters**

<span id="page-590-2"></span>There are no required parameters.

# **Optional Parameters**

## **NOUSERABEND: Termination without Abend**

When a parameter error or a functional error occurs while this utility function is running, the utility ordinarily prints an error message and terminates with user abend 34 (with a dump) or user abend 35 (without a dump). If NOUSERABEND is specified, the utility will *not* abend after printing the error message. Instead, the message "*utility* TERMINATED DUE TO ERROR CONDITION" is displayed and the utility terminates with condition code 20.

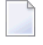

**Note:** When NOUSERABEND is specified, we recommend that it be specified as the first parameter of the utility function (before all other parameters). This is necessary to ensure that its parameter error processing occurs properly.

## **TEST: Test Syntax**

The TEST parameter tests the operation syntax without actually performing the operation. Only the syntax of the specified parameters can be tested; not the validity of values and variables. See *Syntax Checking with the TEST [Parameter](#page-373-0)* (elsewhere in this section) for more information on using the TEST parameter in ADADBS functions.

# 93 SPANCOUNT: Count Spanned Records

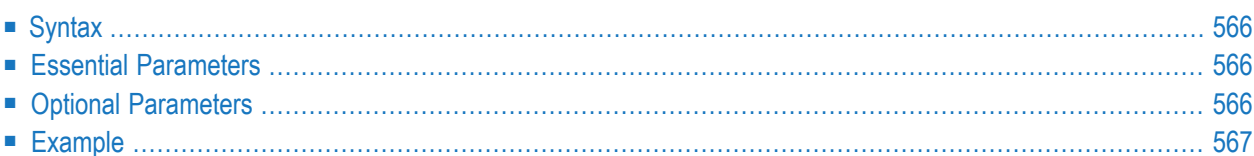

<span id="page-593-0"></span>The SPANCOUNT function counts and displays the number of records in a file that are spanned.

# **Syntax**

```
ADADBS SPANCOUNT
                        FILE = file-number[PASSWORD = 'password']
                        [NOUSERABEND]
                        [TIMELIMIT = \{60 \mid time limit \}]
                        [TEST]
```
## <span id="page-593-1"></span>**Essential Parameters**

#### <span id="page-593-2"></span>**FILE: File Number**

FILE specifies the number of the file whose spanned records are to be counted. Specify the valid file number of the file in the database for which you want spanned records counted.

# **Optional Parameters**

#### **NOUSERABEND: Termination without Abend**

When a parameter error or a functional error occurs while this utility function is running, the utility ordinarily prints an error message and terminates with user abend 34 (with a dump) or user abend 35 (without a dump). If NOUSERABEND is specified, the utility will *not* abend after printing the error message. Instead, the message "*utility* TERMINATED DUE TO ERROR CONDITION" is displayed and the utility terminates with condition code 20.

**Note:** When NOUSERABEND is specified, we recommend that it be specified as the first parameter of the utility function (before all other parameters). This is necessary to ensure that its parameter error processing occurs properly.

#### **PASSWORD: File Password**

The password of the file for which spanned records are to be counted. This parameter is required if the file is password-protected. Specify the password between apostrophes (').

#### **TEST: Test Syntax**

The TEST parameter tests the operation syntax without actually performing the operation. Only the syntax of the specified parameters can be tested; not the validity of values and variables. See *Syntax Checking with the TEST [Parameter](#page-373-0)* (elsewhere in this section) for more information on using the TEST parameter in ADADBS functions.

## **TIMELIMIT: Number of Seconds**

The maximum number of seconds the ADADBS SPANCOUNT function may run. If the function takes more time than specified by the TIMELIMIT parameter, the function will be aborted and appropriate error messages are issued.

<span id="page-594-0"></span>The default is 60 seconds.

# **Example**

In the following example, the spanned records in file 17 are counted.

ADADBS SPANCOUNT FILE=17

The results might look like this:

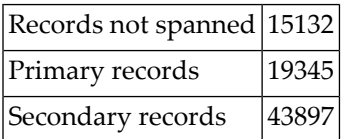

# 94 **TRANSACTIONS: Suspend and Resume Update**

# **Transaction Processing**

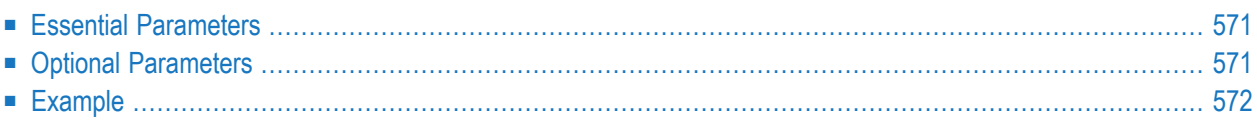

The TRANSACTIONS function may be used to suspend and resume update transaction processing; that is, to reach a quiesced state that could be a recoverable starting point.

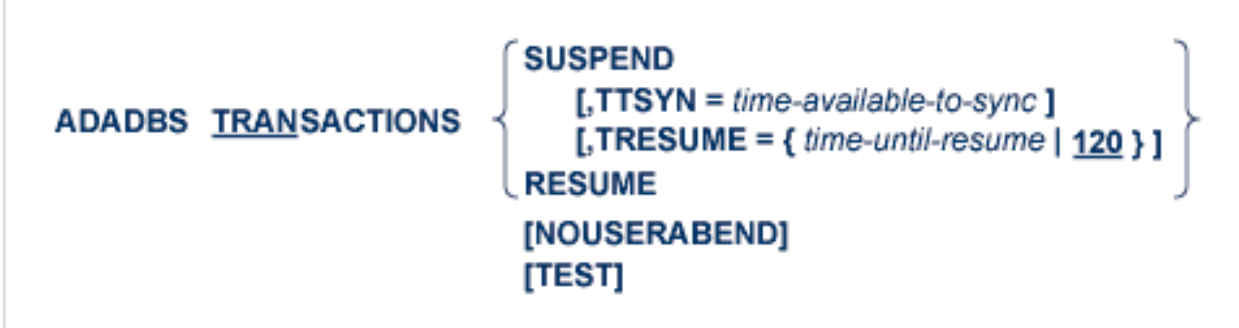

Once the SUSPEND function has been submitted, new update transactions are held in the user queue. Executing transactions are allowed to finish if they can do so within the time allotted by the TTSYN parameter. Any transactions that exceed this time are backed out. In a cluster environment, all cluster nuclei are likewise quiesced.

**Note:** If you are trying to use the SUSPEND or RESUME functions of ADADBS TRANSAC-TIONS and if Natural Security is being used to log on, the FSEC Natural profile parameter for the FSEC Natural Security system file should be set with the RO (read-only) setting. If RO is not specified for the FSEC parameter, you will not be able to log onto Natural while Adabas is suspended because some of the logon programs in Natural Security require updates to the FSEC.

Once the quiesce is successful, the buffers are flushed for all nuclei so that the DASD files are current with the content of the buffers. A checkpoint SYNC-73 is written and ADADBS is notified.

At this point, you may run a non-Software AG fast backup product such as IBM's FlashCopy or StorageTek's SnapShot to copy off the database; that is, copy pointers to the data created by the fast backup product in the electronic memory of the array storage device.

**Caution:** Software AG does not recommend using such a database fast copy as a substitute  $\Box$ for a regular Software AG database (or delta) save. Not only does Software AG have no control over the data sets that are included in the database fast copy, but it also cannot vouch for the success of the fast copy. Moreover, delta saves cannot sensibly be run on a copy of the database, as the DSF status change effected by the delta save would occur on the database copy instead of the original.

If the COPY completes before the TRESUME timeout and the RESUME function is issued, the nucleus writes a SYNS-74 checkpoint, leaves the suspended state and resumes update processing. The database was in a valid state over the whole duration of the COPY process.

If the COPY does not complete before the TRESUME timeout, Adabas automatically leaves the suspended state and resumes update processing. If the RESUME function is issued subsequently, Adabas rejects it with a response code and ADADBS terminates abnormally with an error message.

This means that whatever COPY has been produced while update processing was suspended is invalid and must not be used, because Adabas may have resumed updating the database while the COPY process was still in progress.

If the so-created copy of the database is used for recovery, removing the need to restore the database as of the time of the COPY, the subsequent regenerate should be started at the SYNC-73 checkpoint written at the end of the SUSPEND function.

<span id="page-598-0"></span> $\sqrt{N}$ 

**Important:** In a job where a SUSPEND function is followed by other job steps and then by a RESUME function, none of the job steps in between should be update-type commands or functions; otherwise, job execution will stall until the nucleus times out the suspended state.

# **Essential Parameters**

## **SUSPEND: Suspend Transactions and Quiesce the Database**

Use this parameter to suspend update transaction processing and quiesce the database.

## **RESUME: Resume Transaction Processing that was Previously Suspended**

<span id="page-598-1"></span>Use this parameter to resume update transaction processing that was previously suspended. If this parameter is used while Adabas is not in a suspended state or is no longer in a suspended state, this function terminates with an error.

# **Optional Parameters**

## **TRESUME**

Use this parameter to specify the amount of time in seconds the system is to remain quiesced after being suspended before the nucleus automatically resumes normal update transaction processing. If this parameter is not specified, the default is 120 seconds and the maximum is 86400 seconds or about 24 hours. The count begins when the nucleus has been successfully quiesced.

## **TTSYN**

Use this parameter to specify the maximum amount of time the nucleus is to wait for all ET users to reach ET status before it forcibly ends and backs out update transactions that are still running in order to quiesce the system. If this parameter is not specified, the default is the ADARUN TT value.

## **NOUSERABEND: Termination without Abend**

When a parameter error or a functional error occurs while this utility function is running, the utility ordinarily prints an error message and terminates with user abend 34 (with a dump) or user abend 35 (without a dump). If NOUSERABEND is specified, the utility will *not* abend after printing the error message. Instead, the message "*utility* TERMINATED DUE TO ERROR CONDITION" is displayed and the utility terminates with condition code 20.

**Note:** When NOUSERABEND is specified, we recommend that it be specified as the first parameter of the utility function (before all other parameters). This is necessary to ensure that its parameter error processing occurs properly.

## **TEST: Test Syntax**

The TEST parameter tests the operation syntax without actually performing the operation. Only the syntax of the specified parameters can be tested; not the validity of values and variables. See **Syntax Checking with the TEST [Parameter](#page-373-0)**for more information on using the TEST parameter in ADADBS functions.

# <span id="page-599-0"></span>**Example**

Quiesce a database allowing 300 seconds for the currently running update transactions to finish and 150 seconds thereafter for the suspension to last before Adabas automatically resumes normal processing:

ADADBS TRANSACTIONS SUSPEND,TTSYN=300,TRESUME=150

# 95 UNCOUPLE: Uncouple Files

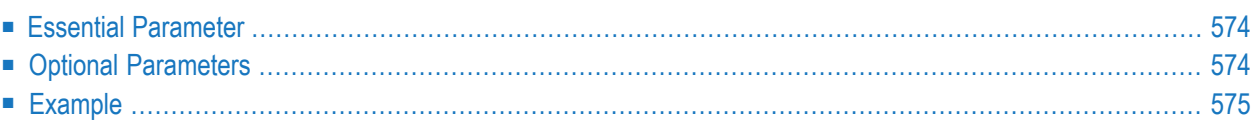

The UNCOUPLE function is used to eliminate the coupling relationship between two files.

ADADBS UNCOUPLE FILES = number, number [NOUSERABEND]  $[PASSWORD='password']$ [TEST]

# <span id="page-601-0"></span>**Essential Parameter**

## <span id="page-601-1"></span>**FILES: Files to Be Uncoupled**

FILES specifies the two files to be uncoupled.

# **Optional Parameters**

#### **NOUSERABEND: Termination without Abend**

When a parameter error or a functional error occurs while this utility function is running, the utility ordinarily prints an error message and terminates with user abend 34 (with a dump) or user abend 35 (without a dump). If NOUSERABEND is specified, the utility will *not* abend after printing the error message. Instead, the message "*utility* TERMINATED DUE TO ERROR CONDITION" is displayed and the utility terminates with condition code 20.

 $\overline{\phantom{a}}$ 

**Note:** When NOUSERABEND is specified, we recommend that it be specified as the first parameter of the utility function (before all other parameters). This is necessary to ensure that its parameter error processing occurs properly.

#### **PASSWORD: File Password**

PASSWORD specifies the security password for one or both files, and is required if either of the files is password-protected. If both files are password-protected, the password applies to both files. The password must be enclosed in single quotation marks.

## **TEST: Test Syntax**

This parameter tests the operation syntax without actually performing the operation. Only the syntax of the specified parameters can be tested; not the validity of values and variables. See **Syntax Checking with the TEST [Parameter](#page-373-0)**for more information on using the TEST parameter in ADADBS functions.

# <span id="page-602-0"></span>**Example**

Files 62 and 201 are to be uncoupled. One or both are protected with the password "PAIR05".

ADADBS UNCOUPLE FILES=62,201,PASSWORD='PAIR05'

# 96 **UNDELDE: Undeleting a Logically Deleted Descriptor**

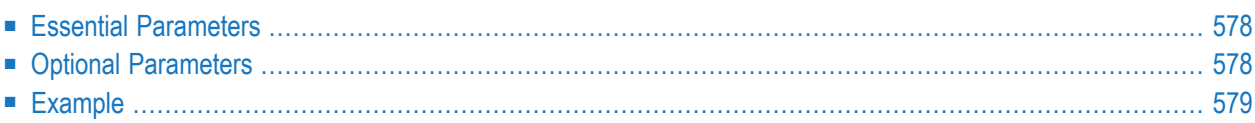

The UNDELDE function undeletes a logically deleted descriptor. It removes the logically deleted status for the descriptor. Once, UNDELDE has been run for a descriptor, it can be used as a search descriptor.

```
ADADBS UNDELDE FILE = file-number
                   DESCRIPTOR = descriptor-name
                   [NOUSERABEND]
                   [PASSWORD = password]
                   [TEST]
```
# <span id="page-605-0"></span>**Essential Parameters**

## **FILE: File Number**

FILE specifies the file from which the descriptor was logically deleted. Specify a decimal value.

## <span id="page-605-1"></span>**Descriptor: Descriptor Name**

DESCRIPTOR identifies the descriptor that was logically deleted and needs to be undeleted. Specify a valid descriptor name.

# **Optional Parameters**

## **NOUSERABEND: Termination without Abend**

When a parameter error or a functional error occurs while this utility function is running, the utility ordinarily prints an error message and terminates with user abend 34 (with a dump) or user abend 35 (without a dump). If NOUSERABEND is specified, the utility will *not* abend after printing the error message. Instead, the message "*utility* TERMINATED DUE TO ERROR CONDITION" is displayed and the utility terminates with condition code 20.

**Note:** When NOUSERABEND is specified, we recommend that it be specified as the first parameter of the utility function (before all other parameters). This is necessary to ensure that its parameter error processing occurs properly.

#### **PASSWORD: File Password**

The password of the file from which the descriptor was logically deleted. This parameter is required if the file is password-protected. Specify the password between apostrophes (').

#### **TEST: Test Syntax**

The TEST parameter tests the operation syntax without actually performing the operation. Only the syntax of the specified parameters can be tested; not the validity of values and variables. See **Syntax Checking with the TEST [Parameter](#page-373-0)**for more information on using the TEST parameter in ADADBS functions.

# <span id="page-606-0"></span>**Example**

The following example undeletes the logically deleted field AA as a descriptor field in file 12 (which requires password XYZPSWD).

ADADBS UNDELDE FILE=12 DESCRIPTOR=AA PASSWORD=XYZPSWD

# 97 UNDELFN: Logically Undelete Fields

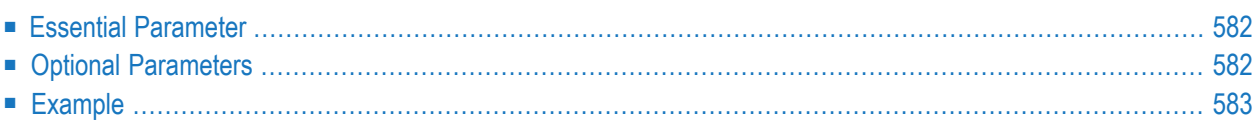

The UNDELFN function allows you to logically undelete fields in an Adabas database file that were previously logically deleted using the ADADBS DELFN utility function. Undeleting the fields reestablishes the fields in the FDT for the file.

```
ADADBS UNDELFN FILE = file-number
                  FIELDLIST = 'field-list'[PASSWORD = password]
                  [NOUSERABEND]
                  [TEST]
```
# <span id="page-609-0"></span>**Essential Parameter**

## **FILE: File Number**

FILE specifies the database file number from which the fields should be logically undeleted. The file number may not be the number of a large object (LOB) file; fields in LOB files cannot be deleted, so you should have no reason to undelete them.

## **FIELDLIST: List of Fields**

FIELDLIST specifies a list of one or more fields. At least one field must be specified. If more than one field will be undeleted, separate the field names with commas (,). A maximum of 800 fields may be specified. A field may only be listed once in an ADADBS UNDELFN run.

<span id="page-609-1"></span>Descriptor fields cannot be included in the list (they cannot be logically deleted, so there should be no reason to undelete them). Likewise, parent fields of subdescriptor, superdescriptor, hyperdescriptor, phonetic descriptor, and collating descriptor fields cannot be listed.

# **Optional Parameters**

## **PASSWORD: File Password**

PASSWORD specifies the password of the file containing fields to be logically undeleted. This parameter is required if the file is password-protected.

## **NOUSERABEND: Termination without Abend**

When a parameter error or a functional error occurs while this utility function is running, the utility ordinarily prints an error message and terminates with user abend 34 (with a dump) or user abend 35 (without a dump). If NOUSERABEND is specified, the utility will *not* abend after printing the error message. Instead, the message "*utility* TERMINATED DUE TO ERROR CONDITION" is displayed and the utility terminates with condition code 20.

**Note:** When NOUSERABEND is specified, we recommend that it be specified as the first parameter of the utility function (before all other parameters). This is necessary to ensure that its parameter error processing occurs properly.

## **TEST: Test Syntax**

The TEST parameter tests the operation syntax without actually performing the operation. Only the syntax of the specified parameters can be tested; not the validity of values and variables. See **Syntax Checking with the TEST [Parameter](#page-373-0)**for more information on using the TEST parameter in ADADBS functions.

# <span id="page-610-0"></span>**Example**

In the following example, fields AA, AB, and AC are logically undeleted from file 12.

ADADBS UNDELFN FILE=12 FIELDLIST='AA,AB,AC'
## 98 **JCL/JCS Requirements and Examples**

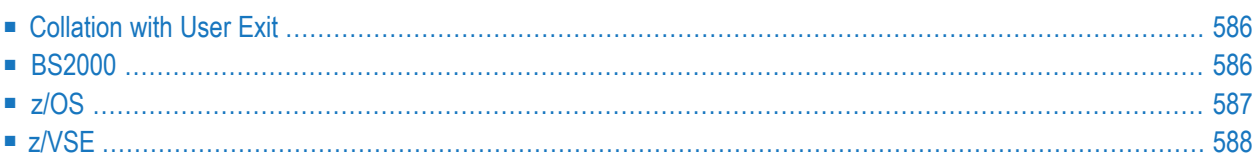

This section describes the job control information required to run ADADBS with BS2000, z/OS, and z/VSE systems, and shows examples of each of the job streams.

## <span id="page-613-0"></span>**Collation with User Exit**

If a collation user exit is to be used during ADADBS ONLINVERT execution, the ADARUN CDXnn parameter must be specified for the utility run.

Used in conjunction with the universal encoding support (UES), the format of the collation descriptor user exit parameter is

## **ADARUN CDXnn=exit-name**

where

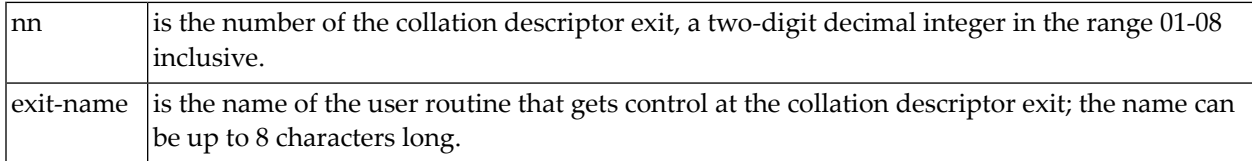

<span id="page-613-1"></span>Only one program may be specified for each collation descriptor exit. Up to 8 collation descriptor exits may be specified (in any order). See the *Adabas DBA Reference* documentation for more information.

### **BS2000**

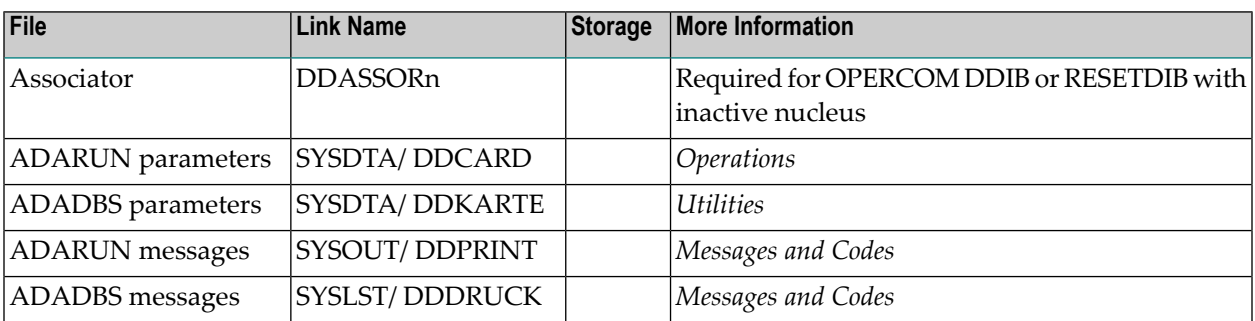

#### **ADADBS JCL Example (BS2000)**

#### **In SDF Format:**

```
/.ADADBS SET-LOGON-PARAMETERS
/MODIFY-TEST-OPTIONS DUMP=YES
/REMARK *
/REMARK * A D A D B S ALL FUNCTIONS
/REMARK *
/ASS-SYSLST L.DBS.DATA
/ASS-SYSDTA *SYSCMD
/SET-FILE-LINK DDLIB,ADAvrs.MOD
/START-PROGRAM *M(ADA.MOD,ADARUN),PR-MO=ANY
ADARUN PROG=ADADBS,DB=yyyyy,IDTNAME=ADABAS5B
ADADBS REFRESH FILE=1
/EXIT-JOB MODE=NORMAL,SYS-OUT=NONE
```
#### **In ISP Format:**

```
/.ADADBS LOGON
/OPTION MSG=FH,DUMP=YES
/REMARK *
/REMARK * A D A D B S ALL FUNCTIONS
/REMARK *
/SYSFILE SYSLST=L.DBS
/FILE ADA.MOD,LINK=DDLIB
/EXEC (ADARUN,ADA.MOD)
ADARUN PROG=ADADBS,DB=yyyyy,IDTNAME=ADABAS5B
ADADBS REFRESH FILE=1
/LOGOFF NOSPOOL
```
## <span id="page-614-0"></span>**z/OS**

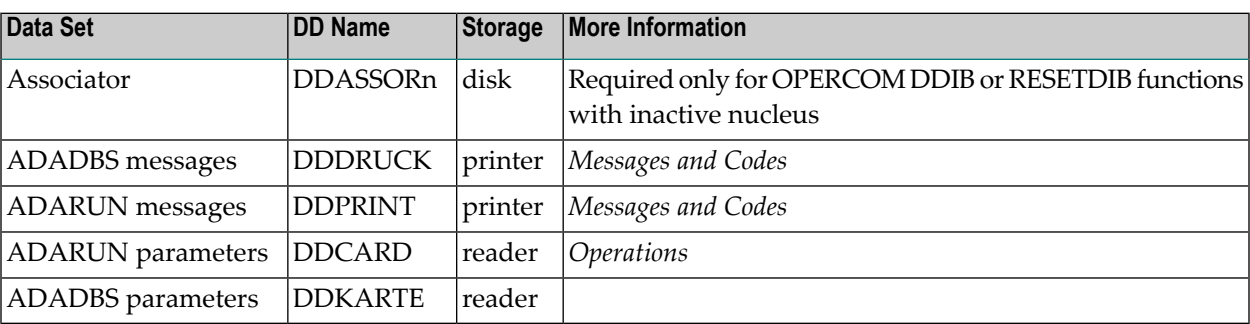

#### **ADADBS JCL Example (z/OS)**

Refer to ADADBS in the JOBS data set for this example.

```
//ADADBS JOB
\frac{1}{1+x}ADADBS:
//* DATA BASE SERVICES (BATCH)
//*<br>//DBS
         EXEC PGM=ADARUN
//STEPLIB DD DISP=SHR,DSN=ADABAS.ADAvrs.LOAD <=== ADABAS LOAD
//*
//DDASSOR1 DD DISP=SHR,DSN=EXAMPLE.DByyyyy.ASSOR1 <=== ASSO
//DDDATAR1 DD DISP=SHR,DSN=EXAMPLE.DByyyyy.DATAR1 <=== DATA
//DDWORKR1 DD DISP=SHR,DSN=EXAMPLE.DByyyyy.WORKR1 <=== WORK
//DDDRUCK DD SYSOUT=X
//DDPRINT DD SYSOUT=X
//SYSUDUMP DD SYSOUT=X
//DDCARD DD *
ADARUN PROG=ADADBS,MODE=MULTI,SVC=xxx,DEVICE=dddd,DBID=yyyyy
/*
//DDKARTE DD *
ADADBS REFRESH FILE=1
/*
```
## <span id="page-615-0"></span>**z/VSE**

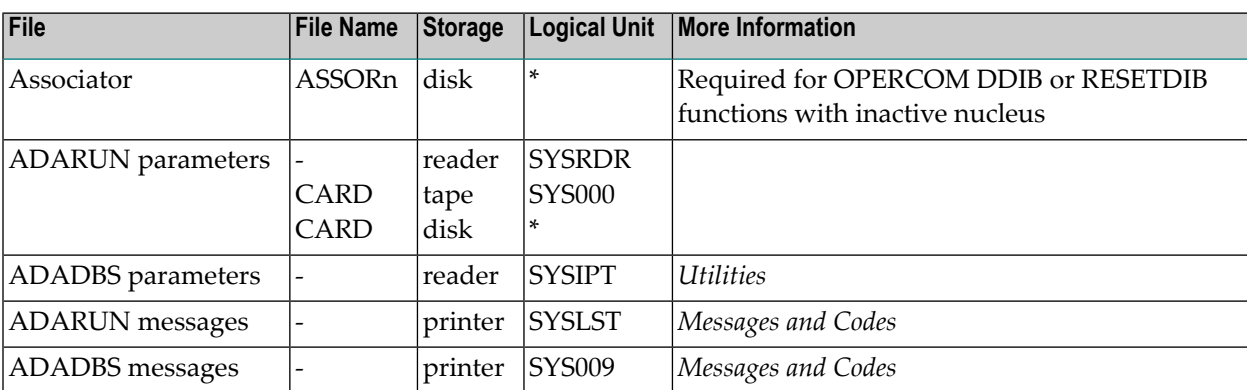

*\* Any programmer logical unit may be used.*

#### **ADADBS JCS Example (z/VSE)**

See *Library and File [Procedures](#page-1656-0) for z/VSE Examples* for a description of the z/VSE procedures.

Refer to member ADADBS.X in the JOBS data set for this example.

```
* $$ JOB JNM=ADADBS,CLASS=A,DISP=D
* $$ LST CLASS=A,DISP=D
        DATABASE SERVICES (BATCH)
// JOB ADADBS
// EXEC PROC=ADAVvLIB
// EXEC PROC=ADAVvFIL
// EXEC ADARUN,SIZE=ADARUN
ADARUN PROG=ADADBS,MODE=MULTI,SVC=xxx,DEVICE=dddd,DBID=yyyyy
/*
ADADBS REFRESH FILE=1
/*
/&
* $$ EOJ
```
## **VII ADADCK Utility: Check Data Storage and DSST**

This chapter covers the following topics:

*[Functional](#page-620-0) Overview [DSCHECK:](#page-622-0) Check Data Storage JCL/JCS [Requirements](#page-626-0) and Examples*

 $\Lambda$ 

**Important:** Support for the ADADCK utility will be dropped in a future release of Adabas, so we encourage you to start using the ADACHK utility now. For more information about the ADACHK utility,read *ADACHK Utility: Adabas Common Check Processing*, elsewhere in this guide. For information on the ADACHK utility functions that are equivalent to the ADADCK utility functions, read *ADACHK Function [Equivalences](#page-91-0) with Other Utility [Functions](#page-91-0)*, elsewhere in this guide.

## <span id="page-620-0"></span>**99 Functional Overview**

ADADCK checks Data Storage and the Data Storage space table (DSST) of a specific file (or files) in the database.

ADADCK reads each used Data Storage block (according to the Data Storage extents in the file control block) and performs the following checks:

- Is the block length within the permitted range? (4 block length physical block size)
- Is the sum of the length of all records in the Data Storage block plus 4 equal the block length?
- $\blacksquare$  Is there any record with a record length greater than the maximum compressed record length for the file or with a length 0?
- Are there any duplicate ISNs within one block?
- If spanned records are used, are the ISNs in the header valid? Does each header contain the ISN of the primary record in the chain and the ISN of the next spanned record in the chain?
- If spanned records are used, are the primary and secondary spanned records correctly identified?
- Does the associated DSST element contain the correct value? If not, a REPAIR of the DSST is necessary (see **REPAIR [parameter](#page-624-0)**).

**Notes:**

- 1. ADADCK does not require the Adabas nucleus to be active.
- 2. If the nucleus is active, ADADCK synchronizes its operation with the active nucleus unless the NOOPEN parameter is specified.
- 3. Any pending autorestart condition is ignored.
- 4. This utility should be used only for diagnostic purposes.

ADADCK returns a condition code 4 or 8 if an error occurs.

#### **ADADCK and Spanned Records**

If spanned records are used, the entire spanned record chain is checked for accuracy if any Data Storage RABN specified is part of the chain. If the FROMRABN and TORABN are specified and the file contains spanned Data Storage records, we recommend that the FROMRABN parameter point to the RABN of a primary record. Otherwise, a warning message may result. The ADADCK run will still result in a condition code of zero; the warning just indicates that it is not possible to check the entire chain because the FROMRABN that was specified was not for a primary record, but for a secondary record.

It is also possible that the secondary ISNs reside in a data RABN other than what was specified in the FROMRABN and TORABN parameter specifications. Therefore, additional Data Storage RABNs may need to be read to validate the secondary spanned record chain. ADADCK builds a secondary ISN table on the fly in an effort to optimize performance. If any secondary ISNs are noted missing, the entire data storage will be searched to attempt to locate the missing secondary ISNs.

The maximum number of ISNs that will be checked for a spanned Data Storage file is determined by the setting of the MAXPISN parameter, which defaults to 1000. If the file contains more than primary ISNs than the MAXPISN parameter setting, execution will continue but the following warning message will be displayed.

```
*** Warning *** 
           More than MAXPISN primary spanned ISNs. Only
          the first MAXPISN ISNs will be checked. Run
          ADADCK again specifying a different
            FROMRABN to check the remaining RABNs or
            specify a higher MAXPISN value.
            Any errors reported after this warning
           may be due to the table limitation.
```
If this warning message appears, Any errors or CC=8 conditions that are reported after this warning may be due to the fact that the utility was unable to track the ISNs due to the size limitation of 1000. The file may be intact and the error may be because the internal table used for ADADCK processing could not hold all of the ISNs. To be sure that the file is fine, run the ADACHK VAL-IDATE, CHECK, or DSCHECK utility functions on it. ADACHK does not have the size limitation that ADADCK has.

## <span id="page-622-0"></span>100 DSCHECK: Check Data Storage

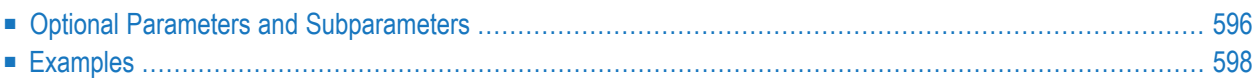

```
ADADCK DSCHECK [FILE = { file [FROMRABN = DS-blknum ] [TORABN = DS-blknum ] | file - file } ]
                   [MAXPISN = { num | 1000 } ]
                   [NOOPEN]
                   [NOUSERABEND]
                   [REPAIR]
                   [USAGE]
```
<span id="page-623-0"></span>This chapter describes the syntax and parameters of the DSCHECK function.

## **Optional Parameters and Subparameters**

#### **FILE: Files to Be Checked**

The file (or a single range of files) to be checked. If omitted, all files in the database are checked.

#### **FROMRABN: Data Storage Block Number**

The RABN of the Data Storage block where the check is to start. This parameter is applicable only if a single file is to be checked. In other words, only one FROMRABN/TORABN range can be specified in a single ADADCK run.

If more than one FROMRABN/TORABN range is specified in an ADADCK request for multiple files, only the last range is used in the run. In addition, if the range specified by the FROMR-ABN/TORABN parameters is outside the range for any given file DS extent, ADADCK will not check the blocks in the extent. Consequently, if more than one FROMRABN/TORABN range is specified, or if the range is outside the range for any given file DS extent, Adabas issues a warning message.

If this parameter is omitted, the check starts at the beginning of the first allocated Data Storage extent for the file.

#### **MAXPISN**

The maximum number of primary ISNs that will be checked for a spanned Data Storage file. The default is 1000. If the file contains more primary ISNs than the MAXPISN setting, execution will continue but the following warning message will be displayed.

```
*** Warning *** 
           More than MAXPISN primary spanned ISNs. Only
          the first MAXPISN ISNs will be checked. Run
          ADADCK again specifying a different
           FROMRABN to check the remaining RABNs or
           specify a higher MAXPISN value.
           Any errors reported after this warning
          may be due to the table limitation.
```
#### **NOOPEN: Prevent Open Synchronization**

When starting, ADADCK normally performs a utility open call to the nucleus to assure that no blocks of the affected file or files are still in the nucleus buffer pool. However, this also locks the file for other users. Specifying NOOPEN prevents ADADCK from issuing the open call and blocking file usage for other users.

#### **NOUSERABEND: Termination without Abend**

When a parameter error or a functional error occurs while this utility function is running, the utility ordinarily prints an error message and terminates with user abend 34 (with a dump) or user abend 35 (without a dump). If NOUSERABEND is specified, the utility will *not* abend after printing the error message. Instead, the message "*utility* TERMINATED DUE TO ERROR CONDITION" is displayed and the utility terminates with condition code 20.

<span id="page-624-0"></span>

**Note:** When NOUSERABEND is specified, we recommend that it be specified as the first parameter of the utility function (before all other parameters). This is necessary to ensure that its parameter error processing occurs properly.

#### **REPAIR: Repair the Data Storage Space Table**

If ADADCK finds any invalid Data Storage Space Table (DSST) elements, it automatically repairs the table if this parameter is supplied.

#### **TORABN: Ending Data Storage Block Number**

The RABN of the Data Storage block where the check is to end. This parameter is applicable only if a single file is to be checked. In other words, only one FROMRABN/TORABN range can be specified in a single ADADCK run.

If more than one FROMRABN/TORABN range is specified in an ADADCK request for multiple files, only the last range is used in the run. In addition, if the range specified by the FROMR-ABN/TORABN parameters is outside the range for any given file DS extent, ADADCK will not check the blocks in the extent. Consequently, if more than one FROMRABN/TORABN range is specified, or if the range is outside the range for any given file DS extent, Adabas issues a warning message.

If this parameter is omitted, the check ends at the end of the last allocated Data Storage extent for the file.

#### **USAGE: Print Data Storage Block Usage**

If USAGE is specified, ADADCK prints a bar graph that shows the number of bytes used in each Data Storage block, the block size, and the percentage of blocks used.

## <span id="page-625-0"></span>**Examples**

Check Data Storage and its DSST for file 20, print a bar graph of the Data Storage block utilization and repair the space table if required.

ADADCK DSCHECK FILE=20, USAGE, REPAIR

Check Data Storage and its DSST for the files 8 through 12.

ADADCK DSCHECK FILE=8-12

Check Data Storage and its DSST for file 12 in the RABN range 878 through 912.

ADADCK DSCHECK FILE=12, FROMRABN=878,TORABN=912

# <span id="page-626-0"></span>101 JCL/JCS Requirements and Examples

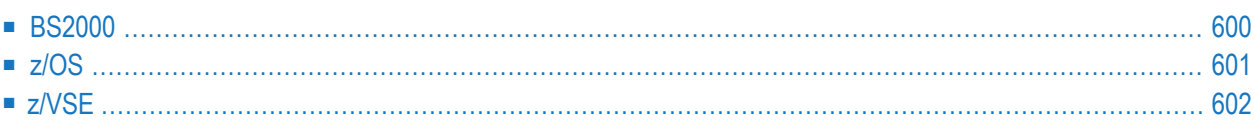

This section describes the job control information required to run ADADCK with BS2000, z/OS, and z/VSE systems and shows examples of each of the job streams.

### <span id="page-627-0"></span>**BS2000**

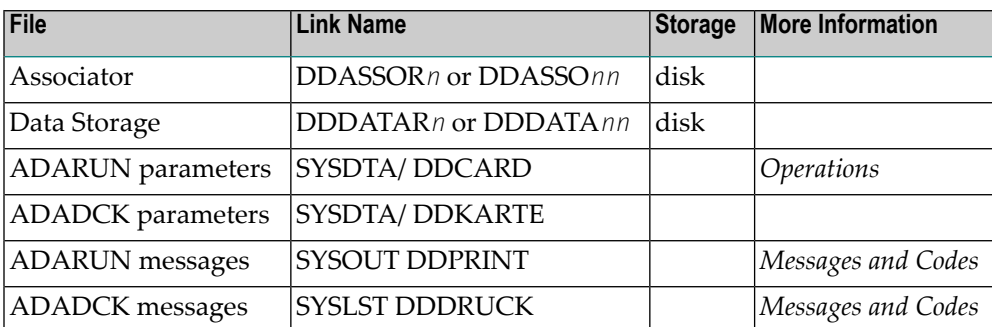

#### **ADADCK JCL Example (BS2000)**

#### **In SDF Format:**

/.ADADCK SET-LOGON-PARAMETERS /MODIFY-TEST-OPTIONS DUMP=YES /REMARK \* /REMARK \*A D A D C K DATA STORAGE CHECK /REMARK \* /REMARK \* /ASS-SYSLST L.DCK.DATA /ASS-SYSDTA \*SYSCMD /SET-FILE-LINK DDLIB,ADA*vrs*.MOD /SET-FILE-LINK DDASSOR1,ADAyyyyy.ASSO,SHARE-UPD=YES /SET-FILE-LINK DDDATAR1,ADAyyyyy.DATA,SHARE-UPD=YES /START-PROGRAM \*M(ADA.MOD,ADARUN),PR-MO=ANY ADARUN PROG=ADADCK,DB=yyyyy,IDTNAME=ADABAS5B ADADCK DSCHECK FILE=27 /EXIT-JOB MODE=NORMAL,SYS-OUT=NONE

#### **In ISP Format:**

/.ADADCK LOGON /OPTION MSG=FH,DUMP=YES /REMARK \* /REMARK \*A D A D C K DATA STORAGE CHECK /REMARK \* /REMARK \* /SYSFILE SYSLST=L.DCK.DATA

/FILE ADA.MOD,LINK=DDLIB /FILE ADAyyyyy.ASSO ,LINK=DDASSOR1,SHARUPD=YES /FILE ADAyyyyy.DATA ,LINK=DDDATAR1,SHARUPD=YES /EXEC (ADARUN,ADA.MOD) ADARUN PROG=ADADCK,DB=yyyyy,IDTNAME=ADABAS5B ADADCK DSCHECK FILE=27 /LOGOFF NOSPOOL

## **z/OS**

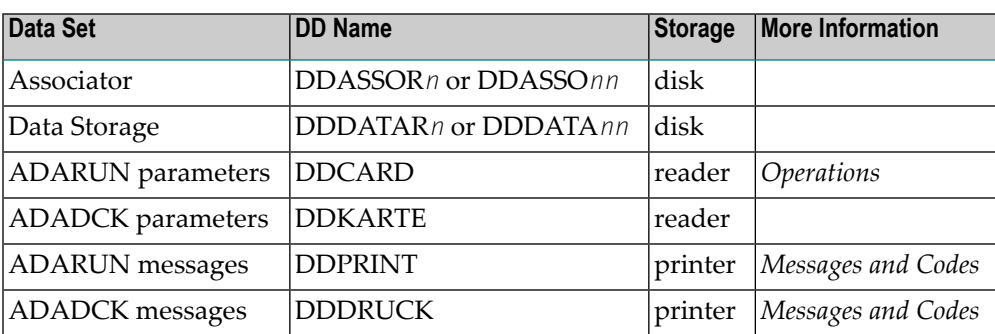

#### **ADADCK JCL Example (z/OS)**

Refer to ADADCK in the JOBS data set for this example.

```
//ADADCK JOB
//*
1/* ADADCK:
//* DATA STORAGE CHECK
//*
//DCK EXEC PGM=ADARUN
//STEPLIB DD DISP=SHR,DSN=ADABAS.ADAvrs.LOAD <=== ADABAS LOAD
//*
//DDASSOR1 DD DISP=SHR,DSN=EXAMPLE.DByyyyy.ASSOR1 <=== ASSO
//DDDATAR1 DD DISP=SHR,DSN=EXAMPLE.DByyyyy.DATAR1 <=== DATA
//DDDRUCK DD SYSOUT=X
//DDPRINT DD
//SYSUDUMP DD SYSOUT=X
//DDCARD DD *
ADARUN PROG=ADADCK,SVC=xxx,DEVICE=dddd,DBID=yyyyy
/*
//DDKARTE DD *
ADADCK DSCHECK FILE=27
/*
```
## **z/VSE**

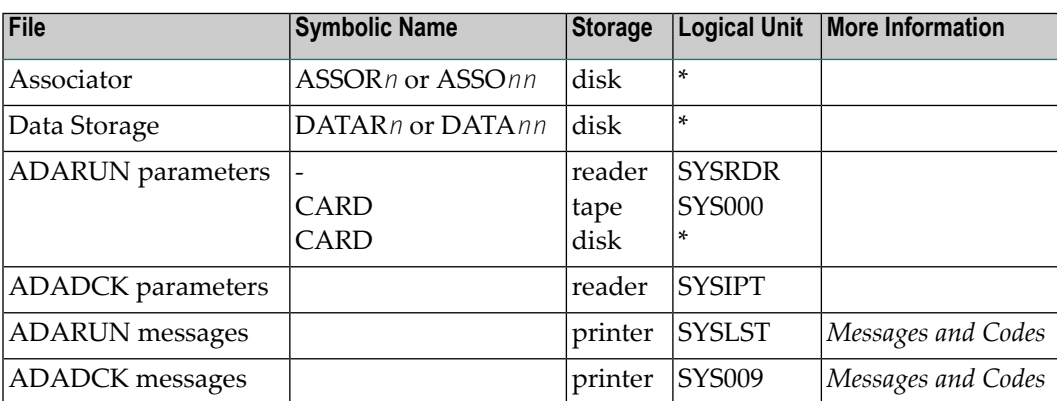

*\* Any programmer logical unit may be used.*

#### **ADADCK JCS Example (z/VSE)**

See *Library and File [Procedures](#page-1656-0) for z/VSE Examples* for descriptions of the z/VSE procedures (PROCs).

Refer to member ADADCK.X for this example.

```
* $$ JOB JNM=ADADCK,CLASS=A,DISP=D
* $$ LST CLASS=A,DISP=D
// JOB ADADCK
        DATA STORAGE CHECK
// EXEC PROC=ADAVvLIB
// EXEC PROC=ADAVvFIL
// EXEC ADARUN,SIZE=ADARUN
ADARUN PROG=ADADCK,MODE=MULTI,SVC=xxx,DEVICE=dddd,DBID=yyyyy
/*
ADADCK DSCHECK FILE=27
/*
/&
* $$ EOJ
```
## **VIII ADADEF Utility: Define <sup>a</sup> Database**

This chapter covers the following topics:

*[Functional](#page-632-0) Overview DEFINE: Defining a Database and [Checkpoint](#page-634-0) File MODIFY: Change Field [Encodings](#page-644-0) [NEWWORK:](#page-648-0) Defining a Work File JCL/JCS [Requirements](#page-652-0) and Examples*

## <span id="page-632-0"></span>102 Functional Overview

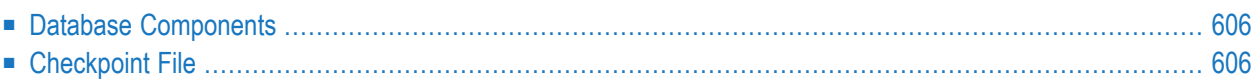

The following database characteristics are defined with ADADEF:

- database name and ID
- database components (Associator, Data Storage, and Work)
	- device type
	- size
- checkpoint system file
- <span id="page-633-0"></span>■ database default encodings

## **Database Components**

Each database component (Associator, Data Storage, and Work) must be formatted by the ADAFRM utility before it is defined with ADADEF. The ADADEF utility may also be used to define a new Work data set for an existing database.

<span id="page-633-1"></span>Systems using the Recovery Aid feature require a recovery log (RLOG) data set, which must first be formatted with the ADAFRM utility, and then defined using the ADARAI utility.

## **Checkpoint File**

Adabas uses the checkpoint system file to store checkpoint data and user data provided with the Adabas CL and ET commands. It is required and must be specified using the ADADEF DEFINE (database) function.

# <span id="page-634-0"></span>103 DEFINE: Defining a Database and Checkpoint File

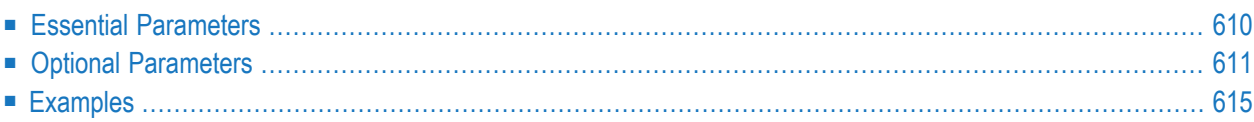

The database and the checkpoint file must be defined at the same time.

The database parameters include the required ASSOSIZE, DATASIZE, and WORKSIZE parameters and the optional (non-indented) parameters ASSODEV through WORKDEV shown in the syntax diagram.

The FILE=...,CHECKPOINT,... statement is also required for database definition. The checkpoint file parameters (indented under the FILE statement in the syntax diagram) should be specified immediately following the FILE statement. See the **[examples](#page-642-0)**.

```
ADADEF DEFINE ASSOSIZE = size-list
                    DATASIZE = size-listWORKSIZE = sizeFILE = file-number, CHECKPOINT
                         DSSIZE = sizeMAXISN = maximum-number-of-records-expected[ACRABN = starting-rabn][ASSOPFAC = { Association-factor | 10 } ]
                         [ASSOVOLUME = ' Associator-extent-volume ']
                         [DATAPFAC = \{Data-Storage-padding-factor | 10 \}]
                         [DATAVOLUME = 'Data-Storage-extent-volume ']
                         [DSDEV = device-type][DSRABN = starting-rabn][DSREUSE = {NO} | YES } ]
                         [ISNSIZE = {3 | 4 }]
                         [MAXDS = maximum-Data-Storage-secondary-allocation]
                         [MAXNI = maximum-normal-index-secondary-allocation][MAXUI = maximum-upper-index-secondary-allocation][NAME = {' file-name' | CHECK POINT }][NIRABN = starting-rabn]
                         [NISIZE = size ]
                         [UIRABN = starting-rabn]
                         [UISIZE = size ]
                    [ANALYTICSSERVER = {YES | NO } ][ASSODEV = { device-type-list | <math>ADARUN</math>-device } ][DATADEV = { device-type-list | ADARUN-device } ]
                    [DBIDENT = \{ database-id \{ ADARUN-dbid \} ]
                    [DBNAME = { database-name | GENERAL-DATABASE } ]
                    [FACODE = { alpha-EBCDIC-key | 37 } ][FWCODE = { wide-key | 4095 } ]
                    [MAXFILES = { maximum-number-of-files |255\rangle]
                    [NOUSERABEND]
                    [OVERWRITE] 3 | 4 } ]
                    [RABNSIZE = \{[REPTOR = YES | NO][UACODE = {alpha-ASCII-key | 437 }]
                    [UES = {YES | NO }]
                    [UWCODE = wide-key][WORKDEV = device-type-list]
```
## <span id="page-637-0"></span>**Essential Parameters**

#### **ASSOSIZE/ DATASIZE/ WORKSIZE: Database Size**

ASSO-/DATA-/WORKSIZE specifies the number of blocks or cylinders to be assigned to the Associator, Data Storage, or Work. A block value must be followed by a "B"; otherwise, the value is assumed to be cylinders.

If the Associator or Data Storage is to be contained on more than one data set, the size of each data set must be specified. If a companion ASSODEV or DATADEV parameter specifies two or more extents, the equivalent ASSOSIZE or DATASIZE parameter must specify the extent sizes as positional operands in the corresponding order (see the **[examples](#page-642-0)**).

The minimum WORKSIZE allowed is 300 blocks.

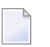

**Note:** If ASSOSIZE or DATASIZE is not specified, the ADADEF DEFINE function will not execute. If WORKSIZE is not specified, the function will allocate three (3) cylinders to the Work data set. Because 3 cylinders are usually not enough to start the database, WORKSIZE is considered to be a required parameter.

#### **DSSIZE: Data Storage Size**

DSSIZE specifies the number of blocks or cylinders to be assigned to checkpoint/Data Storage. For blocks, the value specified must be followed by a "B" (for example, DSSIZE=80B).

The size of the checkpoint file specified with the DSSIZE and MAXDS parameters depends on

- the amount of ET data to be stored;
- the number of utility runs for which checkpoint information is to be retained;
- the number of user IDs.

#### **FILE . . . CHECKPOINT Parameter**

The FILE...CHECKPOINT parameter indicates the file number to be used for the checkpoint system file. This parameter is required; the file number must be 5000 or lower.

Adabas uses the checkpoint system file to store checkpoint data and user data provided with the Adabas CL and ET commands.

#### **MAXISN: Highest ISN to be Used**

The highest ISN that may be assigned to the file. The value specified is used to determine the space allocation for the address converter. When determining the MAXISN, consider the importance of ET data and checkpoint data to your site.

Adabas considers ET data to be more important than checkpoint data. As soon as the ET data ISN range in the checkpoint system file is exhausted, the first checkpoint ISN is deleted and given to the ET data. This is an ongoing process. As soon as the MAXISN is reached, a new address converter extent is allocated and given to the checkpoint data. You can delete checkpoint data piece by piece using the Adabas Online System function DELCP.

**Note:** The way the checkpoint handles data is subject to change in a future release of Adabas.

## <span id="page-638-0"></span>**Optional Parameters**

#### **ANALYTICSSERVER: Set Database as an Analytics Server Database**

The ANALYTICSSERVER parameter is used with ADADEF DEFINE to specify whether a normal Adabas database is being defined, or whether an Analytics Server database (for use with Adabas Analytics) is being defined. Possible values are "YES" or "NO" (the default).

The parameters ANALYTICSSERVER and REPTOR are mutually exclusive.

#### **ACRABN/ DSRABN/ NIRABN/ UIRABN: Starting RABN**

These parameters may be used to cause allocation for their respective areas to begin with the specified RABN:

- ACRABN for the address converter
- DSRABN for Data Storage
- NIRABN for the normal index
- UIRABN for the upper index

#### **ASSODEV/ DATADEV/ WORKDEV: Device Type**

ASSO-/DATA-/WORKDEV specify the device type(s) to be assigned to the Associator, Data Storage, and Work. These parameters are required only if the device type to be used is different from that specified with the ADARUN DEVICE parameter.

WORKDEV, if specified, can only be one device type. If the Associator (ASSODEV) or Data Storage (DATADEV) is to be contained on more than one data set, the device type for each data set must be specified, even if both extents are on the ADARUN DEVICE type.

If multiple extents are used with VSAM data sets, ASSODEV and DATADEV must reflect the dynamic device type; that is, DD/xxxxR1=9999; DD xxxxR2=8888; ... DD/xxxxR5=5555. For example, when defining DDDATAR1 and DDDATAR2, DATADEV=9999,8888.

Space allocation for specified device types must be given in companion ASSOSIZE, DATASIZE, and WORKSIZE parameters on this or another ADADEF statement in the same job. If a ASS-ODEV or DATADEV parameter specifies more than one extent on the same or different device types (DATADEV=3380,3390, for example), the companion ASSOSIZE or DATASIZE parameter must specify the related extent sizes in corresponding order.

#### **ASSOPFAC/ DATAPFAC: Padding Factor**

ASSOPFAC defines the percentage of space in each Associator RABN block to be reserved for later entries (padding space). This space is used for later descriptor extensions or ISN additions. The percentage value specified, which can range 1-90, should be large enough to avoid the

overhead caused when block overflow forces splitting of an existing address block into two new blocks. If ASSOPFAC is not specified, ADADEF assumes a padding factor of 10%.

DATAPFAC defines the percentage of space in each Data Storage RABN block to reserve for later entries (padding space). This space is used when changes to an existing data record cause it to need more space in the block; an updated record that no longer fits in the existing block must be moved to another block. The percentage value specified, which can range 1-90, should be large enough to avoid the overhead caused when block overflow forces splitting of an existing address block into two new blocks. If DATAPFAC is not specified, ADADEF assumes a padding factor of 10%.

#### **ASSOVOLUME/ DATAVOLUME: Extent Volume**

**Note:** Values for ASSOVOLUME and DATAVOLUME must be enclosed in apostrophes.

ASSOVOLUME specifies the volume on which the file's Associator space (that is, the AC, NI, and UI extents) is to be allocated.

DATAVOLUME specifies the volume on which the file's Data Storage space (DS extents) are allocated.

If the requested number of blocks cannot be found on the specified volume, ADADEF retries the allocation while disregarding the ASSOVOLUME or DATAVOLUME parameter value.

If ACRABN, UIRABN, or NIRABN is specified, ADADEF ignores the ASSOVOLUME value when allocating the corresponding extent type.

If DSRABN is specified, DATAVOLUME is ignored for the related file.

If ASSOVOLUME and/or DATAVOLUME are not specified, the file's Associator and/or Data Storage space, respectively, is allocated according to ADADEF's default allocation rules.

#### **DBIDENT: Database Identifier**

DBIDENT specifies the identification number to be assigned to the database. A value in the range 1-65535 may be specified. If this parameter is omitted, the value specified with the ADARUN DBID parameter is used.

If multiple databases are to be established, the DBIDENT parameter is required in order to uniquely identify each database.

#### **DBNAME: Database Name**

DBNAME is the name to be assigned to the database. This name appears in the title of the Database Status Report produced by the ADAREP utility. A maximum of 16 characters may be specified. Enclose the name in single quotation marks if the name includes any special characters other than dashes, or if the name contains embedded blanks.

If this parameter is omitted, a default value of "GENERAL-DATABASE" is assigned.

#### **DSDEV: Device Type for Data Storage**

DSDEV specifies the device type to be used for the checkpoint file's Data Storage. There is no default value; if DSDEV is not specified, an arbitrary device type is used.

#### **DSREUSE: Storage Reusage**

DSREUSE indicates whether space which becomes available in the checkpoint file is to be reused. The default is YES.

#### **FACODE: Encoding for Alphanumeric Fields**

The FACODE parameter specifies the default encoding for alphanumeric fields for all files in the database. The encoding must be derived from EBCDIC encoding; that is, X'40' is the space character. Modal or shift-type double-byte character set (DBCS) encodings are supported; fixed type DBCS (DBCS-only) encodings are not supported. The default encoding key is 37.

The purpose of the database-wide setting is to serve as a default when loading files. Once loaded, the encoding for a file is stored in its FCB.

You can change the default encoding set in this parameter using the ADADEF MODIFY function. Changing the database-wide setting does not affect files already loaded.

#### **FWCODE: Encoding for Wide-Character Fields**

The FWCODE parameter specifies the default encoding for wide-character (W) format fields for all files in the database. The default encoding is 4095; that is, Unicode.

The FWCODE parameter can be used to set a wide-character encoding that defines the superset of code points of all user encodings. For example, Unicode encompasses about 50,000 code points as opposed to Host-DBCS and Shift-JIS with about 10,000 code points each.

The purpose of the database-wide setting is to serve as a default when loading files. Once loaded, the encoding for a file is stored in its FCB.

You can change the default encoding set in this parameter using the ADADEF MODIFY function. Changing the database-wide setting does not affect files already loaded.

#### **ISNSIZE: 3- or 4-Byte ISN**

ISNSIZE indicates whether ISNs in the file are 3 or 4 bytes long. The default is 3 bytes.

#### **MAXDS/ MAXNI/ MAXUI: Maximum Secondary Allocation**

MAXDS/NI/UI specify the maximum number of blocks per secondary extent for Data Storage, the normal index, and the upper index, respectively. The value specified must be followed by a "B" for blocks (for example, MAXDS=8000B) and cannot be more than 65535B.

#### **MAXFILES: Highest File Number**

MAXFILES specifies the maximum number of files that can be loaded into the database. The minimum value for this parameter is 3. The highest value permitted is 5000 or one less than the ASSOR1 block size, whichever is lower. For example, 2003 is the highest MAXFILES value for a database whose ASSOR1 is stored on a 3380 DASD.

The value specified determines the number of file control blocks and field definition tables to be allocated when the database is being established. Each file control block requires one Associator block and each field definition table requires four Associator blocks.

If this parameter is omitted, a value of 255 is assigned.

Once the database has been established, the value for MAXFILES may be changed only by executing the REORASSO or REORDB functions of the ADAORD utility.

#### **NAME: Name of the Checkpoint File**

NAME specifies the name for the checkpoint file being defined. This name appears on the Database Status Report produced by the ADAREP utility. The maximum number of characters permitted is 16. The default file name is CHECKPOINT.

#### **NISIZE: Normal Index Size**

NISIZE specifies the number of blocks or cylinders to be assigned to the normal index. For blocks, the value specified must be followed by "B" (for example, NISIZE=80B).

#### **NOUSERABEND: Termination without Abend**

When a parameter error or a functional error occurs while this utility function is running, the utility ordinarily prints an error message and terminates with user abend 34 (with a dump) or user abend 35 (without a dump). If NOUSERABEND is specified, the utility will *not* abend after printing the error message. Instead, the message "*utility* TERMINATED DUE TO ERROR CONDITION" is displayed and the utility terminates with condition code 20.

**Note:** When NOUSERABEND is specified, we recommend that it be specified as the first parameter of the utility function (before all other parameters). This is necessary to ensure that its parameter error processing occurs properly.

#### **OVERWRITE: Overwrite Existing Database**

Specify OVERWRITE to write over an existing database. OVERWRITE cannot be specified when creating a database with newly formatted data sets.

#### **RABNSIZE: 3- or 4-Byte RABN**

RABNSIZE specifies the length of RABNs in the database. Specify 3 for 24-bit RABNs or 4 for 31-bit RABNs. The default is 3.

#### **REPTOR: Set the Event Replicator Server**

The REPTOR parameter is used with ADADEF DEFINE to specify whether a normal Adabas database is being defined, or whether an Event Replicator Server is being defined. Possible values are "YES" or "NO" (the default).

Specify REPTOR=NO for a normal Adabas database. Specify REPTOR=YES for an Event Replicator Server.

#### **UACODE: User Encoding for Alphanumeric Fields**

The parameter UACODE specifies the default encoding for alphanumeric fields for ASCII users. The encoding must be derived from ASCII encoding; that is, X'20' is the space character. Encodings for multiple-byte character sets are supported. The default encoding is 437.

The UACODE value is not stored in the file being loaded.

You can override the default encoding set in this parameter for a user session using the OP command. You can change it generally using the ADADEF MODIFY function.

#### **UES: Universal Encoding Support**

Setting the parameter UES activates universal encoding support for the database. Any valid xxCODE parameter (FACODE, FWCODE, UACODE, UWCODE) implicitly sets UES=YES.

To deactivate UES, you must explicitly set UES=NO.

You can change the default setting of this parameter generally using the ADADEF MODIFY function.

#### **UISIZE: Upper Index Size**

UISIZE specifies the number of blocks or cylinders to be assigned to the upper index. For blocks, the value specified must be followed by "B" (for example, UISIZE=80B).

#### **UWCODE: User Encoding for Wide-Character Fields**

The UWCODE parameter specifies the user encoding for wide-character (W) format fields. If the parameter is not specified, the default value is the current value of FWCODE.

The purpose of the database-wide setting is to serve as a default when loading files. Once loaded, the encoding for a file is stored in its FCB.

<span id="page-642-0"></span>You can override the default encoding set in this parameter for a user session using the OP command. You can change the default setting generally using the ADADEF MODIFY function. Changing the database-wide setting does not affect files already loaded.

### **Examples**

#### **Example 1:**

```
ADADEF DEFINE
ADADEF ASSOSIZE=200,DATASIZE=600,WORKSIZE=50
ADADEF DBIDENT=1,DBNAME=DATABASE-1
ADADEF MAXFILES=150
ADADEF FILE=1,CHECKPOINT
ADADEF NAME='DB1-CHECKPOINT',MAXISN=5000
ADADEF DSSIZE=2,NISIZE=50B,UISIZE=10B
```
The Associator, Data Storage and Work sizes are equal to 200, 600 and 50 cylinders, respectively. The numeric identifier for the database is 1 and the database name is DATABASE-1. The maximum number of files (and the highest file number) that may be loaded into the database is 150. File 1 is to be reserved for the Adabas checkpoint file. The name of the first system file is to be DB1- CHECKPOINT. The Data Storage size for this file is to be 2 cylinders; the normal index size 50 blocks; the upper index size 10 blocks; and the MAXISN is to be 5000.

#### **Example 2:**

```
ADADEF DEFINE
ADADEF ASSODEV=3380,DATADEV=3380,3390,WORKDEV=3380
ADADEF ASSOSIZE=100,DATASIZE=200,300,WORKSIZE=25
ADADEF DBIDENT=2,DBNAME='DATABASE_2'
ADADEF MAXFILES=255
ADADEF FILE=255,CHECKPOINT,MAXISN=5000
ADADEF DSSIZE=3,NISIZE=100B,UISIZE=20B
```
The Associator is to be contained on a 3380 device type, and occupies 100 cylinders. Data Storage comprises two data sets: the first data set is 200 cylinders contained on the first DATADEV (3380) device type, and the second data set is 300 cylinders contained on the second DATADEV (3390) device type. The Work space is 25 cylinders on the WORKDEV device (3380).

The numeric identifier for the database is 2, and the database name is DATABASE\_2. A maximum of 255 files may be loaded into the database. An Adabas checkpoint file is loaded during this step.

# <span id="page-644-0"></span>104 MODIFY: Change Field Encodings

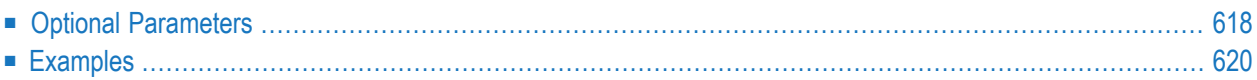

The MODIFY function is used to modify encodings set for the database using ADADEF DEFINE. At least one of the optional encoding parameters must be specified.

Changing the FACODE, FWCODE, or UWCODE parameters does not affect files already loaded since the actual encoding of their fields is stored in the FCB. The purpose of the database-wide setting is to serve as a default when loading files.

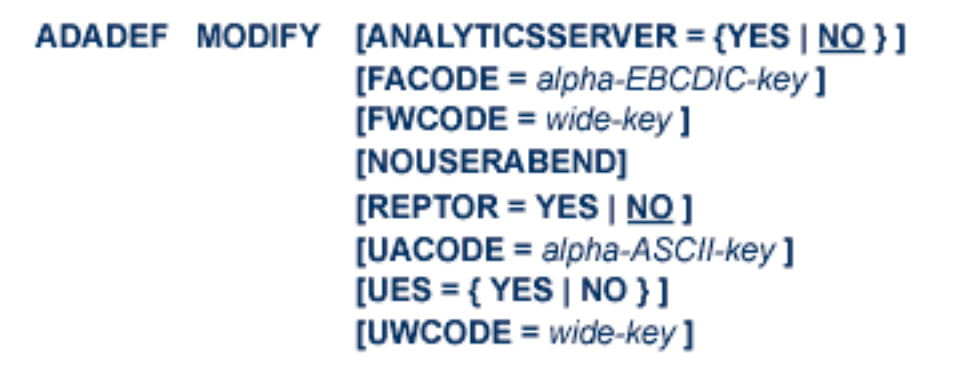

## <span id="page-645-0"></span>**Optional Parameters**

#### **ANALYTICSSERVER: Set Database as an Analytics Server Database**

The ANALYTICSSERVER parameter is used with ADADEF MODIFY to specify whether a normal Adabas database is being defined, or whether an Analytics Server database (for use with Adabas Analytics) is being defined. Possible values are "YES" or "NO" (the default). ANALYTICSSERVER=NO is used to remove the Analytics Server definition of the database.

The parameters ANALYTICSSERVER and REPTOR are mutually exclusive.

#### **FACODE: Encoding for Alphanumeric Fields**

The FACODE parameter specifies the default encoding for alphanumeric fields for all files in the database. The encoding must be derived from EBCDIC encoding; that is, X'40' is the space character. Modal or shift-type double-byte character set (DBCS) encodings are supported; fixed type DBCS (DBCS-only) type encodings are not supported. The default encoding key is the current setting.

The purpose of the database-wide setting is to serve as a default when loading files. Once loaded, the encoding for a file is stored in its FCB. Changing the database-wide setting does not affect files already loaded.

#### **FWCODE: Encoding for Wide-Character Fields**

The FWCODE parameter specifies the default encoding for wide-character (W) format fields for all files in the database. The default encoding is the current setting.

The FWCODE parameter can be used to set a wide-character encoding that defines the superset of code points of all user encodings. For example, Unicode encompasses about 50,000 code points as opposed to Host-DBCS and Shift-JIS with about 10,000 code points each.

The purpose of the database-wide setting is to serve as a default when loading files. Once loaded, the encoding for a file is stored in its FCB. Changing the database-wide setting does not affect files already loaded.

#### **NOUSERABEND: Termination without Abend**

When a parameter error or a functional error occurs while this utility function is running, the utility ordinarily prints an error message and terminates with user abend 34 (with a dump) or user abend 35 (without a dump). If NOUSERABEND is specified, the utility will *not* abend after printing the error message. Instead, the message "*utility* TERMINATED DUE TO ERROR CONDITION" is displayed and the utility terminates with condition code 20.

**Note:** When NOUSERABEND is specified, we recommend that it be specified as the first parameter of the utility function (before all other parameters). This is necessary to ensure that its parameter error processing occurs properly.

#### **REPTOR: Set the Event Replicator Server**

The REPTOR parameter is used with ADADEF MODIFY to indicate whether the database that is running is an Adabas database or an Event Replicator Server. Possible values are "YES" or "NO" (default).

For a normal Adabas database, the REPTOR parameter must always be set to "NO". When an Event Replicator Server is running, the REPTOR parameter must be set to "YES".

#### **UACODE: User Encoding for Alphanumeric Fields**

The parameter UACODE specifies the default encoding for alpha fields for ASCII users. The encoding must be derived from ASCII encoding; that is, X'20' is the space character. Encodings for multiple-byte character sets is supported. The default encoding is the current setting.

The UACODE setting is not stored in the loaded file. You can override this encoding for a user session with the OP command.

#### **UES: Universal Encoding Support**

The parameter UES can be used to enable or disable universal encoding support for an existing database. Disabling is only possible if no files are loaded with wide-character(W) format fields.

Any valid xxCODE parameter (FACODE, FWCODE, UACODE, UWCODE) implicitly sets UES=YES.

To deactivate UES, you must explicitly set UES=NO.

#### **UWCODE: User Encoding for Wide-Character Fields**

The UWCODE parameter specifies the user encoding for wide-character (W) format fields. If the parameter is not specified, the default value is the current setting.

The purpose of the database-wide setting is to serve as a default when loading files. Once loaded, the encoding for a file is stored in its FCB. Changing the database-wide setting does not affect files already loaded.

<span id="page-647-0"></span>You can override the default encoding for a user session with the OP command.

## **Examples**

#### **Example 1:**

Disable universal encoding support for an existing database. The database contains no files with wide (W) format.

ADADEF MODIFY UES=NO

#### **Example 2:**

Change the default encoding for wide-character (W) format fields for all files in the database from the current setting to code page 835 (traditional Chinese host double byte including 6204 userdefined characters).

ADADEF MODIFY FWCODE=835

Files already loaded are not affected by this change since the actual encoding of their fields is stored in the FCB. The purpose of the database-wide setting is to serve as a default when loading files.
# 105 NEWWORK: Defining a Work File

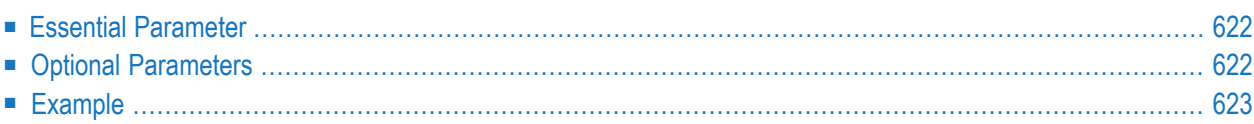

The following parameters are used for Work data set definition:

**ADADEF NEWWORK WORKSIZE = size** [NOUSERABEND] [WORKDEV =  $device-type-list$ ]

**Notes:**

- 1. The Adabas nucleus must not be active during this function, and the old Work must be specified in the JCL/JCS.
- <span id="page-649-0"></span>2. The ADADEF NEWWORK function cannot be executed if a pending autorestart exists.

### **Essential Parameter**

#### <span id="page-649-1"></span>**WORKSIZE: Work Data Set Size**

The number of blocks or cylinders to be assigned to the Work data set.

### **Optional Parameters**

#### **NOUSERABEND: Termination without Abend**

When a parameter error or a functional error occurs while this utility function is running, the utility ordinarily prints an error message and terminates with user abend 34 (with a dump) or user abend 35 (without a dump). If NOUSERABEND is specified, the utility will *not* abend after printing the error message. Instead, the message "*utility* TERMINATED DUE TO ERROR CONDITION" is displayed and the utility terminates with condition code 20.

**Note:** When NOUSERABEND is specified, we recommend that it be specified as the first parameter of the utility function (before all other parameters). This is necessary to ensure that its parameter error processing occurs properly.

#### **WORKDEV: Device Type**

The device type to be assigned to the new Work data set.

This parameter is required only if the device type to be used is different from that specified by the ADARUN DEVICE parameter.

## <span id="page-650-0"></span>**Example**

A new Work data set is defined with a size of 50 cylinders. The device type is obtained from the ADARUN DEVICE parameter.

ADADEF NEWWORK ADADEF WORKSIZE=50

## 106 JCL/JCS Requirements and Examples

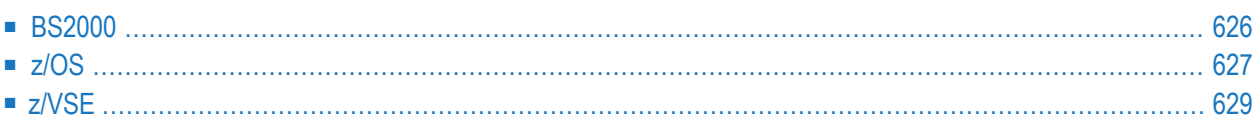

This section describes the job control information required to run ADADEF with BS2000, z/OS, and z/VSE systems and shows examples of each of the job streams.

### <span id="page-653-0"></span>**BS2000**

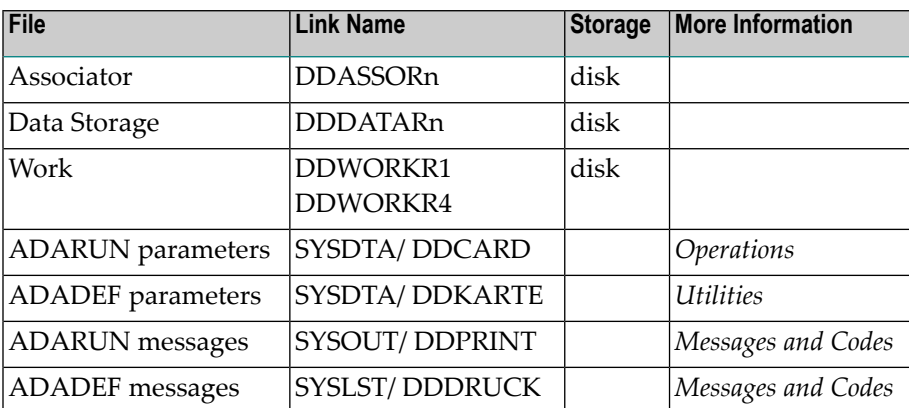

#### **ADADEF JCL Examples (BS2000)**

#### **Define Database**

#### **In SDF Format:**

```
/.ADADEF SET-LOGON-PARAMETERS
/MODIFY-TEST-OPTIONS DUMP=YES
/REMARK *
/REMARK * A D A D E F DEFINE DATABASE
/REMARK *
/ASS-SYSLST L.DEF.DATA
/ASS-SYSDTA *SYSCMD
/SET-FILE-LINK DDLIB,ADAvrs.MOD
/SET-FILE-LINK DDASSOR1,ADAyyyyy.ASSO
/SET-FILE-LINK DDDATAR1,ADAyyyyy.DATA
/SET-FILE-LINK DDWORKR1,ADAyyyyy.WORK
/START-PROGRAM *M(ADA.MOD,ADARUN),PR-MO=ANY
ADARUN PROG=ADADEF,DB=yyyyy,IDTNAME=ADABAS5B
ADADEF DEFINE DBNAME=EXAMPLE-DB
ADADEF ASSOSIZE=100,DATASIZE=200,WORKSIZE=40
ADADEF MAXFILES=120
ADADEF FILE=1,CHECKPOINT
ADADEF NAME= CHECKPOINT ,MAXISN=5000,UISIZE=10B
ADADEF DSSIZE=500B,NISIZE=100B
/EXIT-JOB MODE=NORMAL,SYS-OUT=NONE
```
#### **In ISP Format:**

/.ADADEF LOGON /OPTION MSG=FH,DUMP=YES /REMARK \* /REMARK \* A D A D E F DEFINE DATABASE /REMARK \* /SYSFILE SYSLST=L.DEF.DEFI /FILE ADA.MOD,LINK=DDLIB /FILE ADAyyyyy.ASSO ,LINK=DDASSOR1 /FILE ADAyyyyy.DATA ,LINK=DDDATAR1 /FILE ADAyyyyy.WORK ,LINK=DDWORKR1 /EXEC (ADARUN,ADA.MOD) ADARUN PROG=ADADEF,DB=yyyyy,IDTNAME=ADABAS5B ADADEF DEFINE DBNAME=EXAMPLE-DB ADADEF ASSOSIZE=100,DATASIZE=200,WORKSIZE=40 ADADEF MAXFILES=120 ADADEF FILE=1,CHECKPOINT ADADEF NAME= CHECKPOINT ,MAXISN=5000,UISIZE=10B ADADEF DSSIZE=500B,NISIZE=100B /LOGOFF NOSPOOL

### <span id="page-654-0"></span>**z/OS**

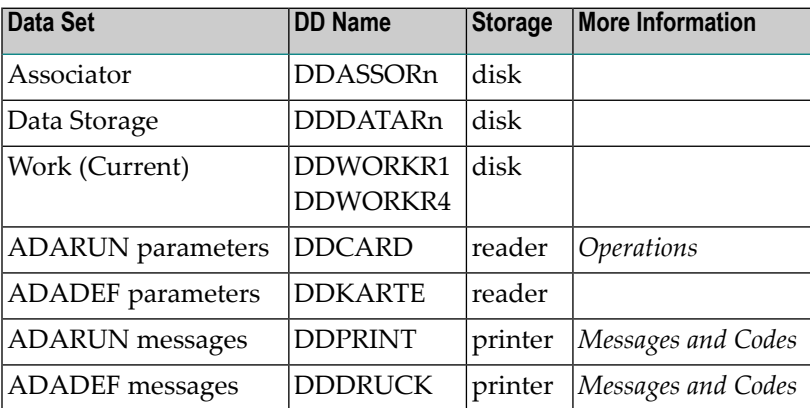

#### **ADADEF JCL Examples (z/OS)**

#### **Define Database**

```
//ADADEF JOB
//*
//* ADADEF:
//* DEFINE THE PHYSICAL LAYOUT OF THE DATABASE
//* DEFINE THE NUCLEUS SYSTEM FILE: CHECKPOINT FILE
//*
//DEF EXEC PGM=ADARUN
//STEPLIB DD DISP=SHR,DSN=ADABAS.ADAvrs.LOAD <=== ADABAS LOAD
//*//DDASSOR1 DD DISP=SHR,DSN=EXAMPLE.DByyyyy.ASSOR1 <=== ASSO
//DDDATAR1 DD DISP=SHR,DSN=EXAMPLE.DByyyyy.DATAR1 <=== DATA
//DDWORKR1 DD DISP=SHR,DSN=EXAMPLE.DByyyyy.WORKR1 <=== WORK
//DDDRUCK DD SYSOUT=X
//DDPRINT DD SYSOUT=X
//SYSUDUMP DD SYSOUT=X
//DDCARD DD *
ADARUN PROG=ADADEF,SVC=xxx,DEVICE=dddd,DBID=yyyyy
/*
//DDKARTE DD *
ADADEF DEFINE DBNAME=EXAMPLE-DB,DBIDENT=YYYYY
ADADEF ASSOSIZE=100,DATASIZE=200,WORKSIZE=40
ADADEF MAXFILES=120
*
ADADEF FILE=19,CHECKPOINT
ADADEF NAME='CHECKPOINT',MAXISN=5000
ADADEF DSSIZE=100B,NISIZE=3B,UISIZE=3B
/*
```
Refer to ADADEF in the JOBS data set for this example.

#### **Define New Work**

```
//ADADEFNW JOB
//*
//* ADADEF: DEFINE NEW WORK
//*
//DEF EXEC PGM=ADARUN
//STEPLIB DD DISP=SHR,DSN=ADABAS.ADAvrs.LOAD <=== ADABAS LOAD
//*
//DDASSOR1 DD DISP=SHR,DSN=EXAMPLE.DByyyyy.ASSOR1 <=== ASSO
//DDDATAR1 DD DISP=SHR,DSN=EXAMPLE.DByyyyy.DATAR1 <=== DATA
//DDWORKR1 DD DISP=SHR,DSN=EXAMPLE.DByyyyy.WORKR1 <=== WORK
//DDDRUCK DD SYSOUT=X
//DDPRINT DD SYSOUT=X
```

```
//SYSUDUMP DD SYSOUT=X
//DDCARD DD *
ADARUN PROG=ADADEF,SVC=xxx,DEVICE=dddd,DBID=yyyyy
/*
//DDKARTE DD *
ADADEF NEWWORK WORKSIZE=60,WORKDEV=eeee
/*
```
<span id="page-656-0"></span>Refer to ADADEFNW in the JOBS data set for this example.

## **z/VSE**

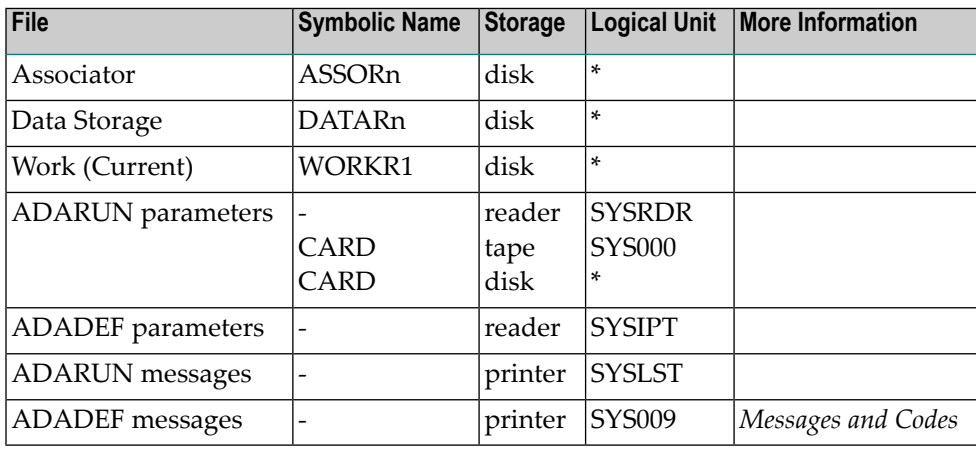

*\* Any programmer logical unit may be used.*

#### **ADADEF JCS Examples (z/VSE)**

See *Library and File [Procedures](#page-1656-0) for z/VSE Examples* for descriptions of the z/VSE procedures.

#### **Define Database**

Refer to member ADADEF.X for this example.

```
* $$ JOB JNM=ADADEF,CLASS=A,DISP=D
* $$ LST CLASS=A,DISP=D
// JOB ADADEF
       DEFINE THE PHYSICAL LAYOUT OF THE DATABASE
       DEFINE THE NUCLEUS SYSTEMFILE: CHECKPOINT FILE
// EXEC PROC=ADAVvLIB
// EXEC PROC=ADAVvFIL
// EXEC ADARUN,SIZE=ADARUN
ADARUN PROG=ADADEF,MODE=SINGLE,SVC=xxx,DEVICE=dddd,DBID=yyyyy
/*
```

```
ADADEF DEFINE DBNAME=EXAMPLE-DB, DBIDENT=yyyyy
ADADEF
             ASSOSIZE=100, DATASIZE=200, WORKSIZE=40
ADADEF
             MAXFILES=120
ADADEF FILE=19, CHECKPOINT
       NAME='CHECKPOINT', MAXISN=5000
ADADEF
ADADEF
        DSSIZE=100B, NISIZE=3B, UISIZE=3B
/*
/8* $$ EOJ
```
#### **Define New Work**

Refer to member ADADEFNW.X for this example.

```
* $$ JOB JNM=ADADEFNW, CLASS=A, DISP=D
* $$ LST CLASS=A, DISP=D
// JOB ADADEFNW
       DEFINE NEW WORK
// EXEC PROC=ADAVvLIB
// EXEC PROC=ADAVvFIL
// EXEC ADARUN, SIZE=ADARUN
ADARUN PROG=ADADEF, MODE=SINGLE, SVC=xxx, DEVICE=dddd, DBID=yyyyy
/*
ADADEF NEWWORK WORKSIZE=60, WORKDEV=eeee
/*
/8* $$ EOJ
```
## **IX ADADRU Utility: Database Storage Usage Reports**

The ADADRU utility currently can be used to produce summary and detail reports about database storage usage.

This chapter covers the following topics:

*[Functional](#page-660-0) Overview [SPACEUSAGE:](#page-666-0) Database File Space Usage JCL/JCS [Requirements](#page-810-0) and Examples*

## <span id="page-660-0"></span>107 Functional Overview

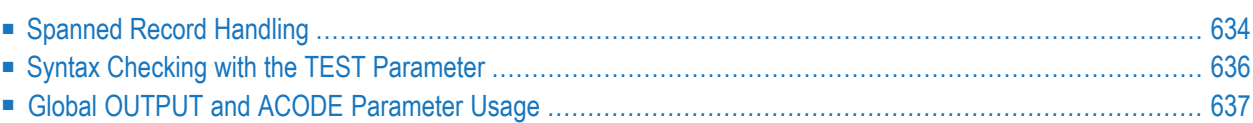

The ADADRU utility currently includes a single utility function, ADADRU SPACEUSAGE, that you can use to produce summarized and detailed reports about database file space usage.

ADADRU verifies that the files specified in the utility run are not in an inconsistent state after being processed simultaneously by utilities such as ADALOD UPDATE or ADAORD, that heavily update or reorganize the database. Updates to the file are permitted while the ADADRU utility is processing. The utility reads through the Associator(ASSO) and Data Storage (DATA) containers for each file requested, and gathers information about file extents, and RABN usage statistics like RABN used space, and RABN free space.

ADADRU can report on an individual file in a database, specifically selected files in the database, or all the files in a database. The individual file processing can also be limited to ASSO information, DATA information or a combination of ASSO and DATA RABNs.

Reports are generated for every file requested in the ADADRU run. If a file resides on more than one device type, file reports are produced for every device type.

If you request detail reports (if parameter PFILESPACE, PASSOSPACE, or PDATASPACE is set to "DETAIL"), the "File ASSO/DATA Detail Report" is produced, as appropriate. The report can be directed to a specific file using the DD statement with the name DDDETAIL. (For more information, read *JCL/JCS [Requirements](#page-810-0) and Examples* , elsewhere in this chapter. Detail reports may be very large because information may be printed for every RABN in a file (or a specific RABN range).

## <span id="page-661-0"></span>**Spanned Record Handling**

During its sequential read of RABNs, if ADADRU detects the primary segment of a spanned record in the Data Storage area, it will use the secondary address converter (AC2) to find and read all secondary segments of the spanned record to determine the full record length and number of its segments. The search for the secondary segments starts by searching and reading the corresponding AC2 block, determining the Data Storage RABN containing this secondary segment, reading the Data Storage RABN, and finally searching for the secondary spanned record identified by the RABN. When all segments of the spanned record are found, ADADRU will start its processing with the RABN of the primary segment.

ADADRU does not have any special parameters for spanned record handling.

Spanned records are reported in the ADADRU output in the following ways.

1. The FCB file options section of the report describes whether the file supports the use of spanned records. The "Spanned Records Support" statistic in this section of the ADADRU report provides this information ("Yes" means spanned records are supported by the file; "No" indicates they are not supported).

```
File options (from FCB):
------------------------
Date / Time Loaded .......................... 2010-04-28 10:01:49.79
Date / Time of last update ............. 2010-05-04 07:07:08.47
Date / Time of last physical restructure 2010-04-28 10:01:49.79
ISN Reusage ............................. No
DATA Storage Reusage ................... Yes
MIXDSDEV .................................. No
Spanned Records Support ................ Yes
Index compressed ........................ No
2-Byte MU/PE Index ..................... No
Highest Index Level ....................... 3
LOB fields ............................... No
LOB file ................................. No
Expanded ................................. No
```
2. A section providing spanned record statistics is included in the "Data Storage Summary" section of the report only if the file supports spanned records. Here is a sample of this section:

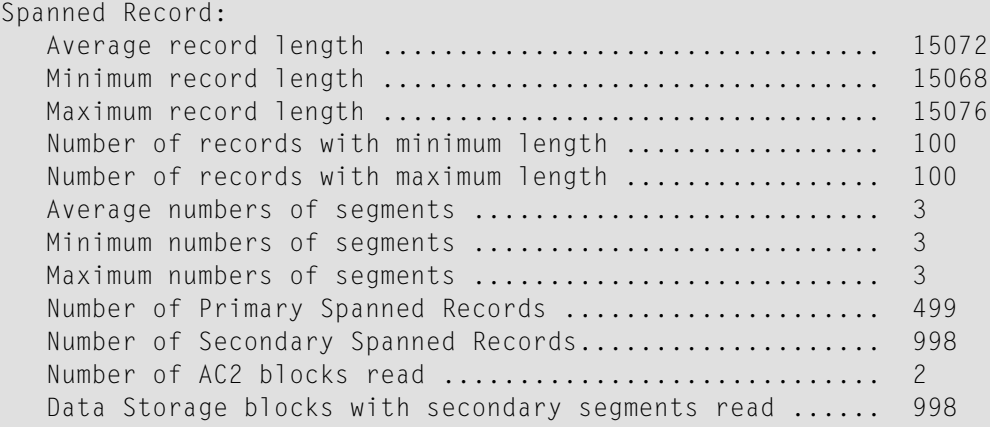

3. A section describing the spanned record length and increment is included in the "Distribution Reports Data Storage" section of the report only if the file supports spanned records. If the file supports spanned records but does not contain any spanned records, ADADRU prints warning message DRU163W instead and sets the return code to "4" (ADARSP004). Here is a sample of this section:

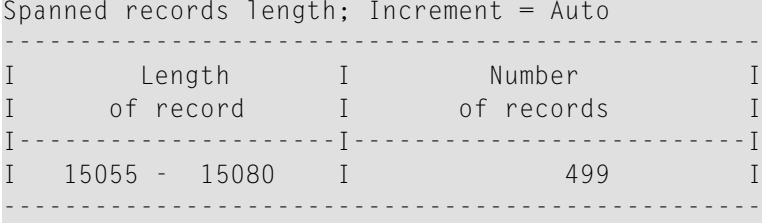

4. In the "Data Storage Detail" section of the report the column header"Spanned"is always printed, regardless of whether or not the file supports spanned records. The "Spanned" column is split into two columns called "Num" and "Flg". The "Num" column provides the number of spanned record segments in each Data Storage RABN. The "Flg" columns values can be "P", "S", "L", or a blank, identifying the segment of the spanned record stored at the RABN:

■ "P" indicates that the current RABN contains the primary segment of the spanned record.

- "S" indicates that the current RABN contains a secondary segment of the spanned record.
- "L" indicates that the current RABN contains the last segment of the spanned record.
- A blank indicates that the current RABN does not contain any segment of a spanned record.

Here is a sample of this section of the report:

File 5  $\sim$  Page 1  $\sim$ -------------------------------------------------------------------------------- ↩ I RABN I % I Block I Free space I Num I **Spanned** I Record lengths I ↩ I I Used I Length I------------I Rec I------------I-----------------I ↩ I I I I Gap I Pad I I **Num** I **Flg** I Min I Max I Avg I ↩ I----------I--------I--------I-----I------I-----I------I-----I-----I-----I-----I ↩ 350 100 5064 0 0 1 1 P 5060 5060 5060 ↩ 351 100 5064 0 0 1 1 S 5060 5060 5060 ↩ ...

## <span id="page-663-0"></span>**Syntax Checking with the TEST Parameter**

The ADADRU functions include a syntax-checking-only mode. When the TEST parameter is specified, the ADADRU function syntax is checked, but the function is not performed.

ADADRU SPACEUSAGE TEST

## <span id="page-664-0"></span>**Global OUTPUT and ACODE Parameter Usage**

The OUTPUT and ACODE parameters can be specified globally for all ADADRU SPACEUSAGE reports requested in the run or they can be specified within a specific ADADRU SPACEUSAGE statement, where they would pertain only to that specific SPACEUSAGE report request. The syntax for declaring them globally is the same as the syntax within the ADADRU SPACEUSAGE statement:

ADADRU OUTPUT = 'XML [,UTF8 ] ' [1] [{ GCB | cpcodepg } [1] [ACODE='{ GCB | dbcodepg } [, { GCB | FCB | fncodepg } [1]

In the following example, the OUTPUT and ACODE parameters apply to all ADADRU SPACEUSAGE reports in the run. In this example two ADADRU SPACEUSAGE reports are requested; both would return XML output:

```
AADRU OUTPUT=(XML,UTF8),ACODE=...
   ADADRU SPACEUSAGE FILE=...
   ADADRU SPACEUSAGE FILE=...
```
In the following example, the OUTPUT parameter applies only to the second ADADRU SPACEUSAGE report in the run. In this example two ADADRU SPACEUSAGE reports are requested; only the second report return XML output:

```
ADADRU SPACEUSAGE FILE=...
   ADADRU SPACEUSAGE FILE=...,OUTPUT='XML'...
```
## <span id="page-666-0"></span>108 SPACEUSAGE: Database File Space Usage

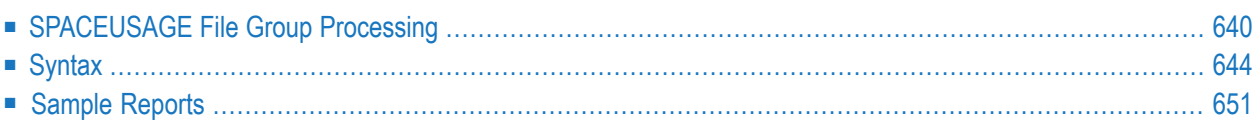

The ADADRU SPACEUSAGE utility function can be used to produce summarized and detailed reports about database file space usage. The database files space usage reports show information such as:

- RABN space usage;
- RABN free space for either or both the Associator (normal index) or Data Storage, with an indication of the available padding space inside the free space;
- Free blocks;
- Average file record lengths; and
- Average file record counts.

A summary report is always produced by the ADADRU SPACEUSAGE utility function. You can request that detail reports also be produced by specifying "DETAIL" for the PFILESPACE, PAS-SOSPACE, or PDATASPACE parameters; this will produce detail reports in addition to the summary report.

<span id="page-667-0"></span>You can use the information in these reports when deciding if database or file level reorganization is necessary. They can be used to help you optimize block sizes, decrease file fragmentation, decrease file space usage, and increase the overall performance of the database files.

## **SPACEUSAGE File Group Processing**

The FILE parameter of the ADADRU SPACEUSAGE utility function is an optional parameter that identifies the files that should be processed by the utility. More than one FILE parameter can be specified in an ADADRU SPACEUSAGE request. If the FILE parameter is omitted, all files in the database are processed for the report. Each FILE parameter specifies a *file group*. ADADRU SPACEUSAGE reports are produced for each file group; one report set (summary report only or a combination of detail and summary reports) is produced for each file group in an ADADRU SPACEUSAGE run.

For each instance of the FILE parameter (each file group), specific FROMRABN, TORABN, PFILESPACE, PASSOSPACE, PDATASPACE, SAMPLING, INCRUSAGE, INCRNUMREC, IN-CRRECLEN, OUTPUT, LOBGROUP, EXPGROUP and ERRLIM parameters may be specified, although none of these parameters are required. When specified, these parameter should immediately follow the FILE parameter (file group) to which they apply.

When ADADRU processes a SPACEUSAGE report request for multiple file groups, it analyzes all parameters of all file groups up to the next ADADRU SPACEUSAGE specification or to the end of the parameter list. File processing is started only after consolidation of all parameters from all file groups of the current SPACEUSAGE function. Processing is normally performed by file, in ascending order by file number. The exception is expanded files which are processed in logical sequence of their parts when the EXPGROUP parameter specified.

Every file is processed only once with one consolidated list of parameters and the resulting reports represent those consolidated parameters. Consider the following example:

ADADRU SPACEUSAGE FILE=2-5,7,9,15-20,PDATASPACE=SUMMARY,INCRUSAGE=5 ADADRU FILE=3,PDATASPACE=DETAIL,INCRUSAGE=2

The result of a run of these ADADRU SPACEUSAGE specifications are as follows:

- No report is produced for Associator (ASSO) usage.
- For all specified files, except repeated file 3, only the summary report for Data Storage (DATA) usage is produced, using the parameter setting of INCRUSAGE=5.
- For repeated file 3, both the summary and detailed reports are produced for Data Storage (DATA) usage, using the parameter setting of INCRUSAGE=2. In this case, the summary report is produced because one is always produced when a detail report is requested.

During consolidation, the general rule is to choose the more detailed value of every parameter. A list of the consolidated parameters used in reporting is printed in front of the report.

The rest of this section describes how specific ADADRU SPACEUSAGE parameters are consolidated:

- SAMPLING Parameter [Consolidation](#page-668-0)
- INCRUSAGE Parameter [Consolidation](#page-669-0)
- [INCRNUMREC/INCRRECLEN](#page-669-1) Parameter Consolidation
- [FROMRABN/TORABN](#page-669-2) Parameter Consolidation
- [DETAIL/SUMMARY](#page-669-3) Parameter Consolidation
- <span id="page-668-0"></span>■ [LOBGROUP/EXPGROUP](#page-670-0) Parameter Consolidation
- [Consolidation](#page-670-1) Example

#### **SAMPLING Parameter Consolidation**

If the same file is specified in several file groups and different values of the SAMPLING parameter are included in these file groups, then the *largest* specified SAMPLING value is used in the consolidated parameters for the file. If SAMPLING is omitted in one group and is included in another group, then the specified value of the SAMPLING parameteris used in the consolidated parameters for the file. The default value is "100".

#### <span id="page-669-0"></span>**INCRUSAGE Parameter Consolidation**

If the same file is specified in several file groups and different values of the INCRUSAGE parameter are included in these file groups, then the *smallest* specified value is used in the consolidated parameters for the file. If INCRUSAGE is omitted in one group and is included in another group, then the specified value of the INCRUSAGE parameter is used in the consolidated parameters for the file. The default value is "5".

#### <span id="page-669-1"></span>**INCRNUMREC/INCRRECLEN Parameter Consolidation**

If the same file is specified in several file groups and different values of the INCRNUMREC or INCRRECLEN parameters are included in these file groups, then the *smallest* specified values are used in the consolidated parameters for the file. If INCRNUMREC or INCRRECLEN is omitted in one group and is included in another group, then the specified value of the INCRNUMREC/ INCRRECLEN parameter is used in the consolidated parameters for the file. The default value is "AUTO".

#### <span id="page-669-2"></span>**FROMRABN/TORABN Parameter Consolidation**

The FROMRABN and TORABN parameters are designed to limit the volume of processed information and the size of the produced report. You can specify several FROMRABN/TORABN groups for ASSO and DATA in the same ADADRU SPACEUSAGE run. Where specifications overlap, they are combined into one range. Otherwise, the ranges are concatenated in parameters. The maximum number of FROMRABN/TORABN ranges that can be processed for one file is eight.

If the FROMRABN/TORABN parameters are omitted in one file group (indicating that all RABNs should be processed), but are specified in other file groups for the same file, the specified FROM-RABN/TORABN ranges are used for the file. Subsequent file groups including the file will only be allowed to add specific RABNs -- requests to reset the range to all RABNs will be ignored.

<span id="page-669-3"></span>ADADRU SPACEUSAGE processes only RABNs belonging to the file. If some RABNs from specified FROMRABN/TORABN ranges are outside the range for any given file extent, ADADRU will not check them. If none of the specified FROMRABN/TORABN ranges belong to given file, ADADRU issues an error message.

#### **DETAIL/SUMMARY Parameter Consolidation**

If SUMMARY and DETAIL values are specified differently forthe same file in different file groups, both parameters are used for the report.

#### <span id="page-670-0"></span>**LOBGROUP/EXPGROUP Parameter Consolidation**

If the LOBGROUP or EXPGROUP parameters are specified for the file in any file group, they are used in the consolidated parameters for the file.

#### <span id="page-670-1"></span>**Consolidation Example**

In the following example, file 5 is specified in five file groups in the same ADADRU run.

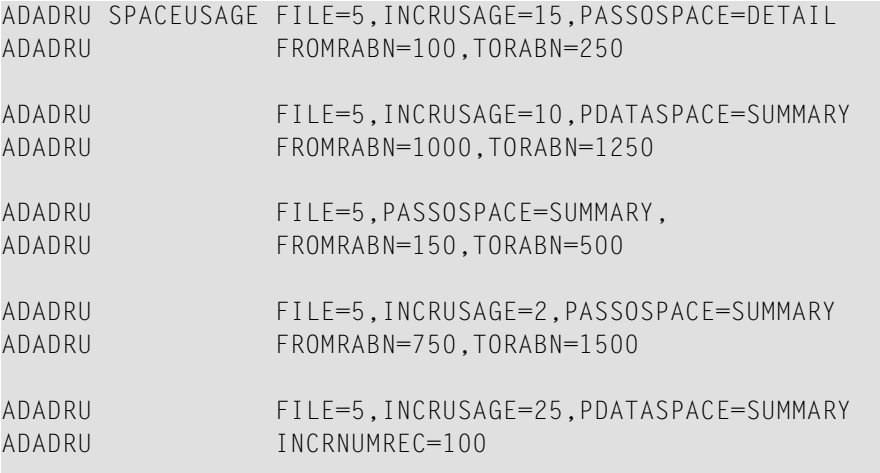

As a result, file 5 will be processed with the following consolidated parameters:

```
ASSO:
Report=DETAIL + SUMMARY
INCRUSAGE=2
FROMRABN=100,TORABN=500
 FROMRABN=750,TORABN=1500
+ other parameters with default values.
```
DATA:

```
Report=SUMMARY
INCRUSAGE=10
INCRNUMREC=100
FROMRABN=1000,TORABN=1250
+ other parameters with default values
```
## <span id="page-671-0"></span>**Syntax**

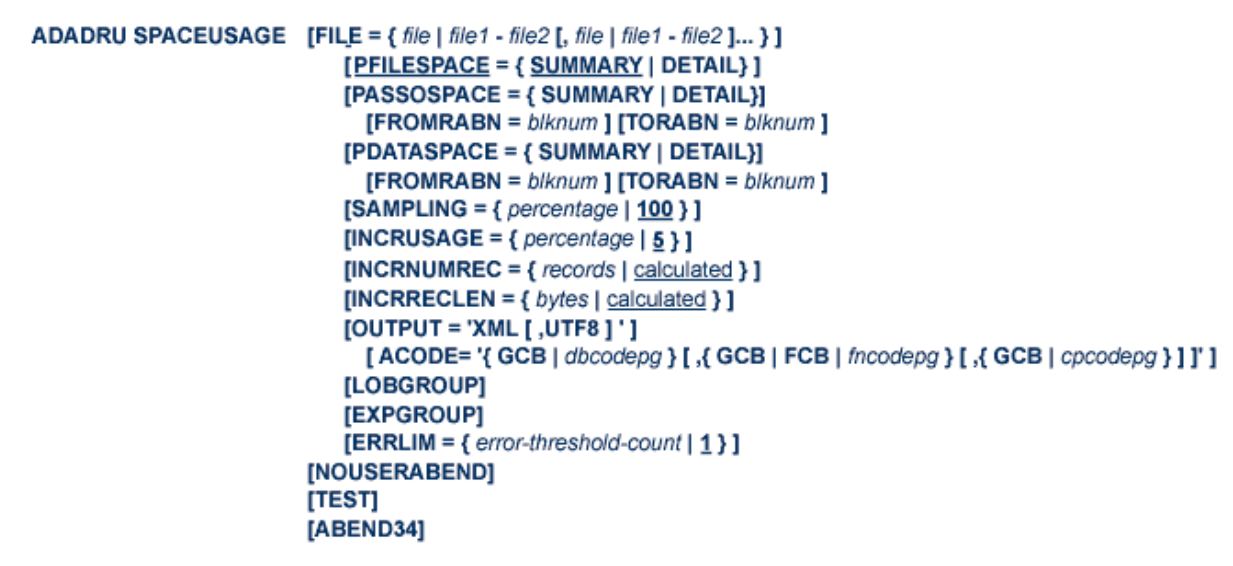

<span id="page-671-1"></span>This section describes the syntax and parameters of the SPACEUSAGE function.

- Essential [Parameters](#page-671-1)
- Optional Parameters and [Subparameters](#page-672-0)
- [Examples](#page-678-1)

#### **Essential Parameters**

There are no required parameters for the ADADRU SPACEUSAGE utility function. If no parameters are specified, summary space usage reports are produced for both the Associator and Data Storage areas of all files in the database. In this case, no XML output is produced and any LOB group chains that might be present in the database files are processed and reported in their physical file sequences. Expanded files processed are presented in the report in the same logical sequence as they are in the expanded file chain, starting with the anchor file. The defaults for all other parameters are used.

#### <span id="page-672-0"></span>**Optional Parameters and Subparameters**

#### **ABEND34: Change User Abend 35 to 34**

This optional parameter can be used to change a user abend 35 to user abend 34 if a utility error occurs. This ensures that a dump is produced when the utility terminates abnormally.

The NOUSERABEND, TEST, and ABEND34 parameters affect the processing of the entire ADADRU run.

#### **ACODE: Identify Code Page for XML UTF-8 Output**

Use the ACODE parameter only if the UTF8 option is specified on the OUTPUT parameter. This parameter identifies the code page to which the database name, file names, and checkpoint names should be converted. This parameter is specified in three parts, in a specific order, and with each part separated by a comma from the others:

ACODE='*database-name-codepage*,*file-name-codepage*,*checkpoint-name-codepage'*

- The *database-name-codepage* can either be the literal "GCB" or a valid code page number (*dbcodepg*).
- The *file-name-codepage* can either be the literal "GCB", the literal "FCB", or a valid code page number (*fncodepg*).
- The *checkpoint-name-codepage* can either be the literal "GCB" or a valid code page number (*cpcodepg*)

A setting of "GCB" for any part indicates that the code page for that part should be acquired from the code page in the GCB (the GCB ACODE setting). A setting of "FCB" for the *filename-codepage* indicates that the code page for converting file names in the XML document to UTF-8 should be acquired from the code page setting in the FCB (the FCB ACODE setting).

If code pages for all three parts of the ACODE parameter are being specified, they must be specified in the order shown above. However, if you only need to specify the code page of the database name conversion, you only need to specify the first part. If you only need to specify the code page of the database name and file name conversions, you only need to specify the first two parts. If you do not need to specify the code page for an earlier part in the sequence, simply specify a comma for that part instead. For example, if you only need to specify the code page setting for the checkpoint name UTF-8 conversion, you might specify:

#### ACODE=',,37'

Note the two commas specified prior to the checkpoint code page number, 37. These identify the placement of the blank database name and file name code page specifications.

If the ACODE parameter is specified but the OUTPUT parameter is omitted, a setting of OUTPUT='XML,UTF8' is assumed.

#### **ERRLIM: Maximum Number of Errors Accepted**

This optional parameter specifies the maximum number of errors that can occur before ADADRU processing terminates. Valid values range from 1 through 255. The default is 1.

The ERRLIM parameter is defined within a file group.

#### **EXPGROUP: Expanded File Chain Processing**

Specify this optional parameter within a file group if you want expanded files processed and presented in the report in the same logical sequence as they are in the expanded file chain, starting with the anchor file. If just one file from the expanded file chain is specified in the file group, but the EXPGROUP parameter is specified as well, ADADRU will process the every file from expanded files chain.

If this parameter is not specified, expanded files are processed without looking for expanded file associations. The EXPGROUP option is the default when all files in a database are requested for the ADADRU SPACEUSAGE report.

If no expanded files are encountered in the files specified for an ADADRU SPACEUSAGE run, the presence of the EXPGROUP parameter has no effect on the report.

The EXPGROUP parameter is defined within a file group.

#### **FILE: Files for the Report**

When specified, the FILE parameter must be the first parameter specified after the SPACEUSAGE keyword in an ADADRU SPACEUSAGE utility job. If you omit this optional parameter, all files in the database are analyzed and included in the SPACEUSAGE report; this is the default.

Use the FILE parameter to identify files in the database that should be analyzed for the SPACEUSAGE report. You can specify a single file number, a series of file numbers, or both single files and file series in an ADADRU SPACEUSAGE run. A maximum of 32 single files or file series can be specified in the FILE parameter.

When you specify a series of file numbers, use dashes between the file numbers. The following example would select files 2, 3, 4, and 5 for the report.

#### $FILE=2-5$   $\leftrightarrow$

When you specify multiple single file numbers or a combination of single file numbers and file series, separate them with commas. The following example would select files 2, 3, 4, 5, 11, 13, 14, 15, 16, and 18 for the report.

#### FILE=2-5,11,13-16,18

Overlapping or repeated file numbers are allowed. The following example is a valid specification:

FILE=2-8,1-4,5,6-11

In this example, files 2, 3, 4, 5, 6, 7, and 8 are requested in more than one of the FILE parameter specifications. The repeated files will be presented in the SPACEUSAGE report only once, in sorted order.

The FILE parameter can be specified more than once in ADADRU SPACEUSAGE request. Each FILE parameter specifies a *file group*. For each instance of the FILE parameter (each file group), specific FROMRABN, TORABN, PFILESPACE, PASSOSPACE, PDATASPACE, SAMPLING, INCRUSAGE, INCRNUMREC, INCRRECLEN, OUTPUT, LOBGROUP, EXP-GROUP and ERRLIM parameters may be specified, although none of these parameters are required. When specified, these parameter should immediately follow the FILE parameter(file group) to which they apply. For more information,read *[SPACEUSAGE](#page-667-0) File Group Processing*, elsewhere in this section.

#### **FROMRABN: Data Storage Block Number**

The RABN of the Data Storage or Associator block where report processing should begin. It is often paired with the TORABN parameter to specify a range of RABN blocks.

If the FROMRABN parameter is omitted and the TORABN parameter is specified, processing is performed from the beginning of the file to the block specified by the TORABN parameter. If the FROMRABN parameter is specified and the TORABN parameter is omitted, processing is performed from the FROMRABN block to the end of the file. The FROMRABN parameter can only be specified as a subparameter of the PASSOSPACE or PDATASPACE parameters.

The FROMRABN parameter is applicable only if a file group consists of a single file. Only one FROMRABN/TORABN range can be specified for a single file group.

The maximum number of FROMRABN/TORABN ranges that can be specified for the same file in a single ADADRU SPACEUSAGE run is eight. If more than one FROMRABN/TORABN range is specified for a single file, the ranges are consolidated. For more information, read *[FROMRABN/TORABN](#page-669-2) Parameter Consolidation*, elsewhere in this section.

**INCRNUMREC:Incrementfor Distribution Report's Number of Elements perBlock Distribution** This optional parameter specifies the increment for the number of elements per block section of the Distribution reports produced about ASSO and DATA file space usage. For more information, review the Distribution report sample in *[Sample](#page-678-0) Report*, elsewhere in this section.

Valid values range from 1 through 10000. If this parameter is omitted, ADADRU will calculate this increment automatically, with the goal of providing a report in the best reviewable form, with a total number of lines less than 100.

The INCRNUMREC parameter is defined within a file group.

#### **INCRRECLEN: Increment for DATA Distribution Report's Record Length Area**

This optional parameter specifies the increment for record lengths used in the record length section of the Distribution reports produced about DATA file space usage. Lines with zero values (number of records with lengths of zero) are not printed in the report. For more information, review the DATA Distribution report sample in *[Sample](#page-678-0) Report*, elsewhere in this section.

This parameter is only valid for Data Storage reports; you will not find a record length section in the Distribution reports about ASSO file space usage.

Valid values range from 6 through 5000. If this parameter is omitted, ADADRU will calculate this increment automatically, with the goal of providing a report in the best reviewable form, with a total number of lines less than 100.

The INCRRECLEN parameter is defined within a file group.

#### **INCRUSAGE: Percent Increment for Distribution Report's Block Filling Level Area**

This optional parameter specifies the percentage increment for the block filling level of the Distribution reports produced about ASSO and DATA file space usage. Valid values range from 1 through 50 percent; the default is 5. For more information, review the Distribution report sample in *[Sample](#page-678-0) Report*, elsewhere in this section.

The INCRUSAGE parameter is defined within a file group.

#### **LOBGROUP: Large Object Group Processing**

Specify this optional parameter if you want LOB files processed. Files are handled in their physical file sequences (i.e., the file with the lowest number is processed first regardless of whether it is a LOB or base file).

If this parameter is not specified, LOB files are processed without looking for LOB file associations. The LOBGROUP option is the default when all files in a database are requested for the ADADRU SPACEUSAGE report.

If no LOB files are encountered in the files specified for an ADADRU SPACEUSAGE run, the presence of the LOBGROUP parameter has no effect on the report.

The LOBGROUP parameter is defined within a file group.

#### **NOUSERABEND: Termination without Abend**

When a parameter error or a functional error occurs while this utility function is running, the utility ordinarily prints an error message and terminates with user abend 34 (with a dump) or user abend 35 (without a dump). If NOUSERABEND is specified, the utility will *not* abend after printing the error message. Instead, the message "*utility* TERMINATED DUE TO ERROR CONDITION" is displayed and the utility terminates with condition code 20.

**Note:** When NOUSERABEND is specified, we recommend that it be specified as the first parameter of the utility function (before all other parameters). This is necessary to ensure that its parameter error processing occurs properly.

The NOUSERABEND, TEST, and ABEND34 parameters affect the processing of the entire ADADRU run.

#### **OUTPUT: Create XML Output**

This optional parameter should be used when you want to create an XML version of the database report in addition to the normal one. The format of the XML report can be either EBCDIC or converted to UTF-8:

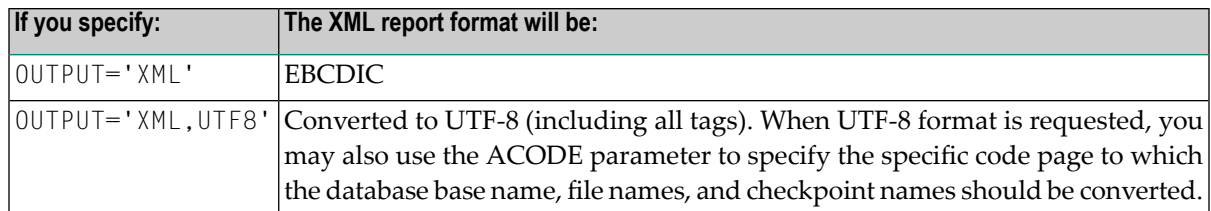

When the OUTPUT parameter is specified, additional DD statements (DDXMLR1 and, optionally, DDXMLR2) must be specified in the ADAREP job.

- DDXMLR1 is required and identifies the data set to which the XML version of the base database report should be written.
- DDXMLR2 is used to store the XML version of any checkpoint information in the report; it is therefore only required if checkpoint information is requested forthe report via the CPLIST or CPEXLIST parameters.

On z/OS, the data sets specified by these DD statements must be defined with DCB parameters RECFM=VB, LRECL=512.

The resulting XML documents exactly match the information produced in the regular report, including any filtering done for the report (for example if NOFDT or NOPPT are requested). Once the XML document is created, it can be transferred to a Windows or UNIX machine and you can use your own code or other tools to transform it.

The XML document is structured as defined by an XML schema definition file (*adabas.xsd*) provided in the online Community Discussion Forum for Adabas (*[http://techcommunity.soft](http://techcommunity.softwareag.com/adabas)[wareag.com/adabas](http://techcommunity.softwareag.com/adabas)*). A style sheet (*adabas.xsl*) is also provided for your use at the same location. You can transfer these XML files from the Adabas Forum to any system (probably Windows or UNIX) using automated tools or user-written programs in the programming language of your choice (Natural, Java, .Net, C, Perl, or Python).

#### **PASSOSPACE: Process Only ASSO File Areas**

The PFILESPACE, PASSOSPACE, and PDATASPACE parameters are mutually exclusive. If none of these parameters are specified, PFILESPACE=SUMMARY is used as a default.

The PASSOSPACE parameter indicates that only the normal index blocks (NI blocks) of the Associator (ASSO) file area should be processed for the ADADRU SPACEUSAGE report. Using the SUMMARY and DETAIL values of the PASSOSPACE parameter, you can indicate whether a detailed report (DETAIL) should be produced; a summary report (SUMMARY) is always produced. If DETAIL is specified, both a detail report and a summary report are produced; if DETAIL is not specified, only a summary report is produced.

The PASSOSPACE parameter is defined within a file group.

In addition, if a single file is being processed, you can use the FROMRABN and TORABN parameters to specify an RABN range that should be processed.

#### **PDATASPACE: Process Only DATA File Areas**

The PFILESPACE, PASSOSPACE, and PDATASPACE parameters are mutually exclusive. If none of these parameters are specified, PFILESPACE=SUMMARY is used as a default.

The PDATASPACE parameter indicates that only the Data Storage (DATA) file area should be processed for the ADADRU SPACEUSAGE report. Using the SUMMARY and DETAIL values of the PDATASPACE parameter, you can indicate whether a detailed report (DETAIL) should be produced; a summary report (SUMMARY) is always produced. If DETAIL is specified, both a detail report and a summary report are produced; if DETAIL is not specified, only a summary report is produced.

The PDATASPACE parameter is defined within a file group.

In addition, if a single file is being processed, you can use the FROMRABN and TORABN parameters to specify an RABN range that should be processed.

#### **PFILESPACE: Process Both ASSO and DATA File Areas**

The PFILESPACE, PASSOSPACE, and PDATASPACE parameters are mutually exclusive. If none of these parameters are specified, PFILESPACE=SUMMARY is used as a default.

The PFILESPACE parameter indicates that both the normal index blocks (NI blocks) of the Associator (ASSO) file area and the Data Storage (DATA) file area should be processed for the ADADRU SPACEUSAGE report. Using the SUMMARY and DETAIL values of the PFILESPACE parameter, you can indicate whether a detailed report (DETAIL) should be produced; a summary report (SUMMARY) is always produced. If DETAIL is specified, both a detail report and a summary report are produced; if DETAIL is not specified, only a summary report is produced.

The PFILESPACE parameter is defined within a file group. If PFILESPACE=SUMMARY, all files are processed.

#### **SAMPLING: Percentage of Blocks Read for Summary Reports**

This optional parameter specifies the percentage of RABN blocks that should be read to generate summary reports. Valid values range from 10 through 100 percent. The default is 100, which indicates that all file RABNs should be processed to generated summary reports.

The SAMPLING parameter is defined within a file group.

#### **TEST: Test Syntax**

The TEST parameter tests the operation syntax without actually performing the operation. Note that the validity of values and variables *cannot* be tested: only the syntax of the specified parameters can be tested. See **Syntax Checking with the TEST [Parameter](#page-663-0)**for more information about using the TEST parameter in ADADRU functions.

The NOUSERABEND, TEST, and ABEND34 parameters affect the processing of the entire ADADRU run.

#### **TORABN: Ending Data Storage Block Number**

The RABN of the Data Storage or Associator block where report processing should end. It is often paired with the FROMRABN parameter to specify a range of RABN blocks.

If the FROMRABN parameter is omitted and the TORABN parameter is specified, processing is performed from the beginning of the file to the block specified by the TORABN parameter. If the FROMRABN parameter is specified and the TORABN parameter is omitted, processing is performed from the FROMRABN block to the end of the file. The TORABN parameter can only be specified as a subparameter of the PASSOSPACE or PDATASPACE parameters.

The TORABN parameter is applicable only if a file group consists of a single file. Only one FROMRABN/TORABN range can be specified for single file group.

The maximum number of FROMRABN/TORABN ranges that can be specified for the same file in a single ADADRU SPACEUSAGE run is eight. If more than one FROMRABN/TORABN range is specified for a single file, the ranges are consolidated. For more information, read *[FROMRABN/TORABN](#page-669-2) Parameter Consolidation*, elsewhere in this section.

#### <span id="page-678-1"></span>**Examples**

In the following example, detail and summary space usage reports will be produced for both the ASSO and DATA areas for files 5 and 9. In the Distribution report, a block filling level increment of 10 percent will be used.

ADADRU SPACEUSAGE FILE=5,9,PFILESPACE=DETAIL,INCRUSAGE=10

In the following example, detail and summary space usage reports will be produced for only the DATA area of file 7, starting at RABN 10048. In the Distribution report, a block filling level increment of 8 percent will be used.

ADADRU SPACEUSAGE FILE=7,INCRUSAGE=8,FROMRABN=10048,PDATASPACE=DETAIL

In the following example, detail and summary space usage reports will be produced for only the DATA area of file 7. In addition, XML output is generated for detail and summary reports and converted to UTF-8 format:

```
ADADRU SPACEUSAGE FILE=7,PDATASPACE=DETAIL,OUTPUT='XML,UTF8'
```
To see a sample of these reports, read *[Sample](#page-678-0) Report*, elsewhere in this section.

## **Sample Reports**

If you request detail reports (if parameter PFILESPACE, PASSOSPACE, or PDATASPACE is set to "DETAIL"), the "File ASSO/DATA Detail Report" is produced, as appropriate. The report can be directed to a specific file using the DD statement with the name DDDETAIL. (For more information, read *JCL/JCS [Requirements](#page-810-0) and Examples* , elsewhere in this section. Detail reports may be very large because information may be printed for every RABN in a file (or a specific RABN range).

In the *Data Storage Detail* section of the report the column header "Spanned" is always printed, regardless of whether or not the file supports spanned records. The "Spanned" column is split into two columns called "Num" and "Flg". The "Num" column provides the number of spanned record segments in each Data Storage RABN. The "Flg" column values can be "P", "S", "L", or a blank, identifying the segment of the spanned record stored at the RABN:

- "P" indicates that the current RABN contains the primary segment of the spanned record.
- "S" indicates that the current RABN contains a secondary segment of the spanned record.
- "L" indicates that the current RABN contains the last segment of the spanned record.
- A blank indicates that the current RABN does not contain any segment of a spanned record.

This section provides some sample ADADRU sample reports. The ADADRU SPACEUSAGE parameters used in each sample report are shown at the beginning of the report.

- Sample 1: Parameter [Consolidation](#page-679-0) for Files
- Sample 2: Large Object (LOB) File [Processing](#page-710-0)
- Sample 3: [SAMPLING](#page-731-0) Parameter Use
- Sample 4: FILE Parameter [Processing](#page-740-0)
- Sample 5: [EXPGROUP](#page-770-0) Parameter Processing
- Sample 6: XML Output for Detail and [Summary](#page-795-0) Report

#### <span id="page-679-0"></span>**Sample 1: Parameter Consolidation for Files**

This sample report shows parameters INCRUSAGE, INCRNUMREC, INCRECLEN and FROMR-ABN/TORABN for files 1 and 5 being consolidated. ADADRU builds a list of the RABNs that must be processed based on the FROMRABN/TORABN parameters. If some RABNs belong to more than one FROMRABN/TORABN range, the ranges are combined into one range. ADADRU examines all of the settings of the INCRUSAGE, INCRNUMREC, and INCRRECLEN parameters for the file group and chooses the most detailed value for every parameter. ADADRU processes the files and produces the reports only after all parameters have been consolidated as appropriate.

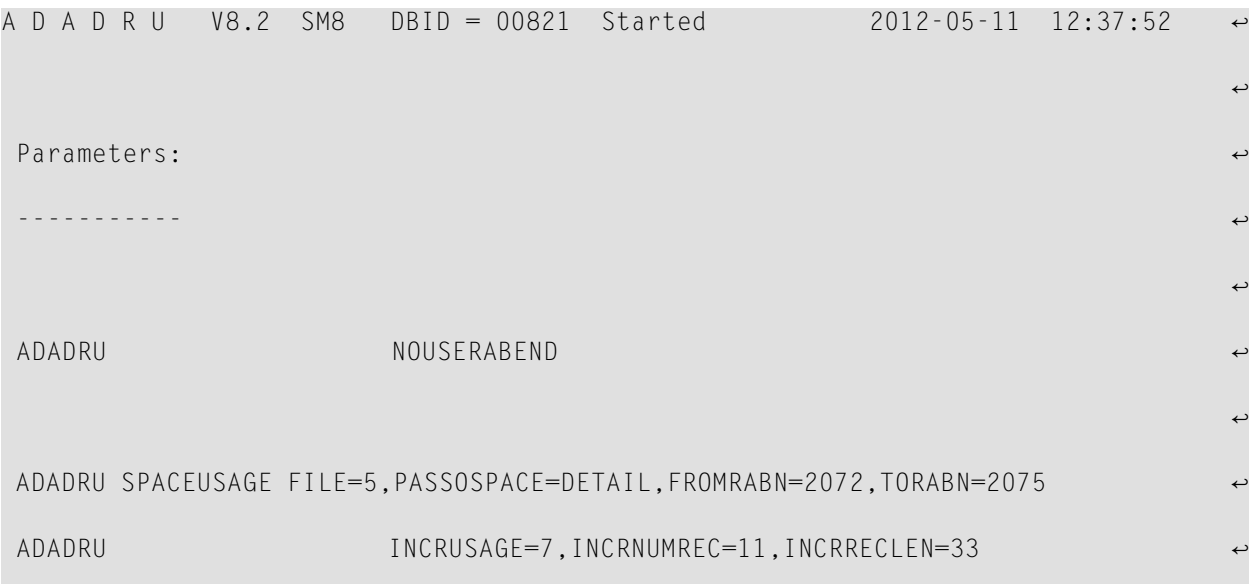

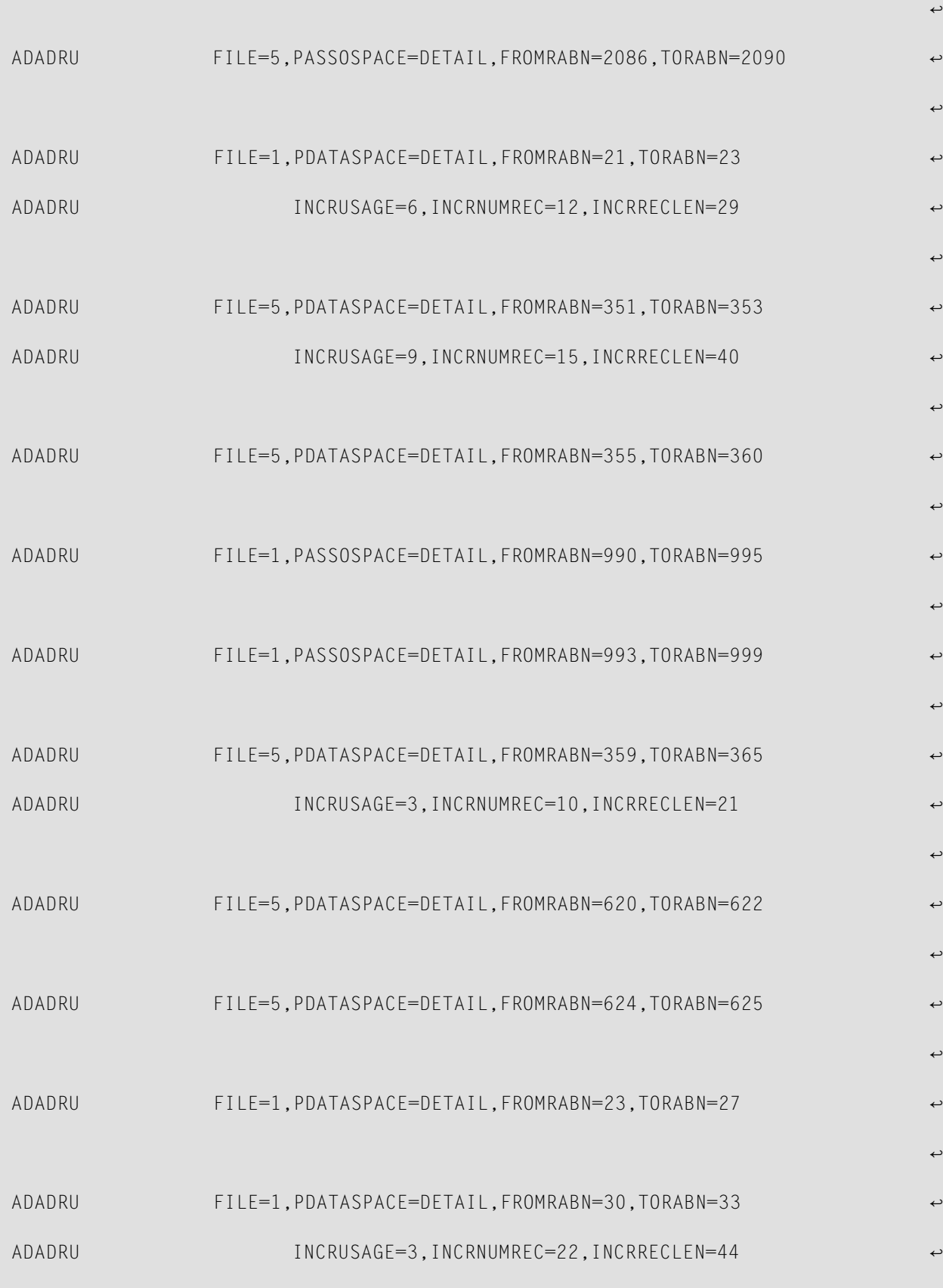

```
그 사이에 대한 사이에 대한 사이에 대한 사이에 대한 사이에 대한 사이에 대한 사이에 대한 사이에 대한 사이에 대한 사이에 대한 사이에 대한 사이에 대한 사이에 대한 사이에 대한 사이에 대한 사이에<br>그 사이에 대한 사이에 대한 사이에 대한 사이에 대한 사이에 대한 사이에 대한 사이에 대한 사이에 대한 사이에 대한 사이에 대한 사이에 대한 사이에 대한 사이에 대한 사이에 대한 사이에 대한 사이에
                                                                                                                                              \rightarrow1्राप्त स्थान के साथ स्थान करने के साथ समय करने के लिए समय करने के लिए समय करने के लिए समय करने के लिए समय करने<br>स्थान के लिए समय करने के लिए समय करने के लिए समय करने के लिए समय करने के लिए समय करने के लिए समय करने के लिए
DRU203I, ******* SPACEUSAGE-1 started ******* 2012-05-11 12:37:52 ↩
्राप्त स्थान के साथ स्थान करने के साथ समय करने के लिए समय करने के लिए समय करने के लिए समय करने के लिए समय करने<br>स्थान के लिए समय करने के लिए समय करने के लिए समय करने के लिए समय करने के लिए समय करने के लिए समय करने के लिए
                                                                                                                                              \rightarrow\rightarrowFile group number 1. FILE=5
 ----------------- ↩
 DRU169I, ASSO RABNs 2073 (x'00000819') - 2075 (x'0000081B') ↩
                from specified RABN range are outside
                of extents for file 5, or these RABNs are not ASSO NI RABNs. \leftrightarrowOnly ASSO NI RABN(s) which belongs to the file will be processed. \leftrightarrow Run ADAREP utility to obtain information about file extents. ↩
그 사이에 대한 사이에 대한 사이에 대한 사이에 대한 사이에 대한 사이에 대한 사이에 대한 사이에 대한 사이에 대한 사이에 대한 사이에 대한 사이에 대한 사이에 대한 사이에 대한 사이에 대한 사이에<br>그 사이에 대한 사이에 대한 사이에 대한 사이에 대한 사이에 대한 사이에 대한 사이에 대한 사이에 대한 사이에 대한 사이에 대한 사이에 대한 사이에 대한 사이에 대한 사이에 대한 사이에 대한 사이에
                                                                                                                                              \rightarrowFile group number 2. FILE=5
 ----------------- ↩
्राप्त स्थान के साथ स्थान करने के साथ समय करने के लिए समय करने के लिए समय करने के लिए समय करने के लिए समय करने<br>स्थान के लिए समय करने के लिए समय करने के लिए समय करने के लिए समय करने के लिए समय करने के लिए समय करने के लिए
 File group number 3. FILE=1
 ----------------- ↩
그 사이에 대한 사이에 대한 사이에 대한 사이에 대한 사이에 대한 사이에 대한 사이에 대한 사이에 대한 사이에 대한 사이에 대한 사이에 대한 사이에 대한 사이에 대한 사이에 대한 사이에 대한 사이에<br>그 사이에 대한 사이에 대한 사이에 대한 사이에 대한 사이에 대한 사이에 대한 사이에 대한 사이에 대한 사이에 대한 사이에 대한 사이에 대한 사이에 대한 사이에 대한 사이에 대한 사이에 대한 사이에
 File group number 4. FILE=5
 ----------------- ↩
्राप्त स्थान के साथ स्थान करने के साथ समय करने के लिए समय करने के लिए समय करने के लिए समय करने के लिए समय करने<br>स्थान के लिए समय करने के लिए समय करने के लिए समय करने के लिए समय करने के लिए समय करने के लिए समय करने के लिए
```

```
File group number 5. FILE=5 ↩
 ----------------- ↩
्राप्त स्थान के साथ स्थान करने के साथ समय करने के लिए समय करने के लिए समय करने के लिए समय करने के लिए समय करने<br>स्थान के लिए समय करने के लिए समय करने के लिए समय करने के लिए समय करने के लिए समय करने के लिए समय करने के लिए
 File group number 6. FILE=1
 ----------------- ↩
्राप्त स्थान के साथ स्थान करने के साथ समय करने के लिए समय करने के लिए समय करने के लिए समय करने के लिए समय करने<br>स्थान के लिए समय करने के लिए समय करने के लिए समय करने के लिए समय करने के लिए समय करने के लिए समय करने के लिए
 File group number 7. FILE=1
 ----------------- ↩
그 사이에 대한 사이에 대한 사이에 대한 사이에 대한 사이에 대한 사이에 대한 사이에 대한 사이에 대한 사이에 대한 사이에 대한 사이에 대한 사이에 대한 사이에 대한 사이에 대한 사이에 대한 사이에<br>그 사이에 대한 사이에 대한 사이에 대한 사이에 대한 사이에 대한 사이에 대한 사이에 대한 사이에 대한 사이에 대한 사이에 대한 사이에 대한 사이에 대한 사이에 대한 사이에 대한 사이에 대한 사이에
 File group number 8. FILE=5
 ----------------- ↩
्राप्त स्थान के साथ स्थान करने के साथ समय करने के लिए समय करने के लिए समय करने के लिए समय करने के लिए समय करने<br>स्थान के लिए समय करने के लिए समय करने के लिए समय करने के लिए समय करने के लिए समय करने के लिए समय करने के लिए
 File group number 9. FILE=5
 ----------------- ↩
्राप्त स्थान के साथ स्थान करने के साथ समय करने के लिए समय करने के लिए समय करने के लिए समय करने के लिए समय करने<br>स्थान के लिए समय करने के लिए समय करने के लिए समय करने के लिए समय करने के लिए समय करने के लिए समय करने के लिए
 File group number 10. FILE=5
 ----------------- ↩
्राप्त स्थान के साथ स्थान करने के साथ समय करने के लिए समय करने के लिए समय करने के लिए समय करने के लिए समय करने<br>स्थान के लिए समय करने के लिए समय करने के लिए समय करने के लिए समय करने के लिए समय करने के लिए समय करने के लिए
 File group number 11. FILE=1
 ----------------- ↩
्राप्त स्थान के साथ स्थान करने के साथ समय करने के लिए समय करने के लिए समय करने के लिए समय करने के लिए समय करने<br>स्थान के लिए समय करने के लिए समय करने के लिए समय करने के लिए समय करने के लिए समय करने के लिए समय करने के लिए
 File group number 12. FILE=1
 ----------------- ↩
그 사이에 대한 사이에 대한 사이에 대한 사이에 대한 사이에 대한 사이에 대한 사이에 대한 사이에 대한 사이에 대한 사이에 대한 사이에 대한 사이에 대한 사이에 대한 사이에 대한 사이에 대한 사이에<br>그 사이에 대한 사이에 대한 사이에 대한 사이에 대한 사이에 대한 사이에 대한 사이에 대한 사이에 대한 사이에 대한 사이에 대한 사이에 대한 사이에 대한 사이에 대한 사이에 대한 사이에 대한 사이에
 DRU200I, The input parameters accepted.
्राप्त स्थान के साथ स्थान करने के साथ समय करने के लिए समय करने के लिए समय करने के लिए समय करने के लिए समय करने<br>स्थान के लिए समय करने के लिए समय करने के लिए समय करने के लिए समय करने के लिए समय करने के लिए समय करने के लिए
```
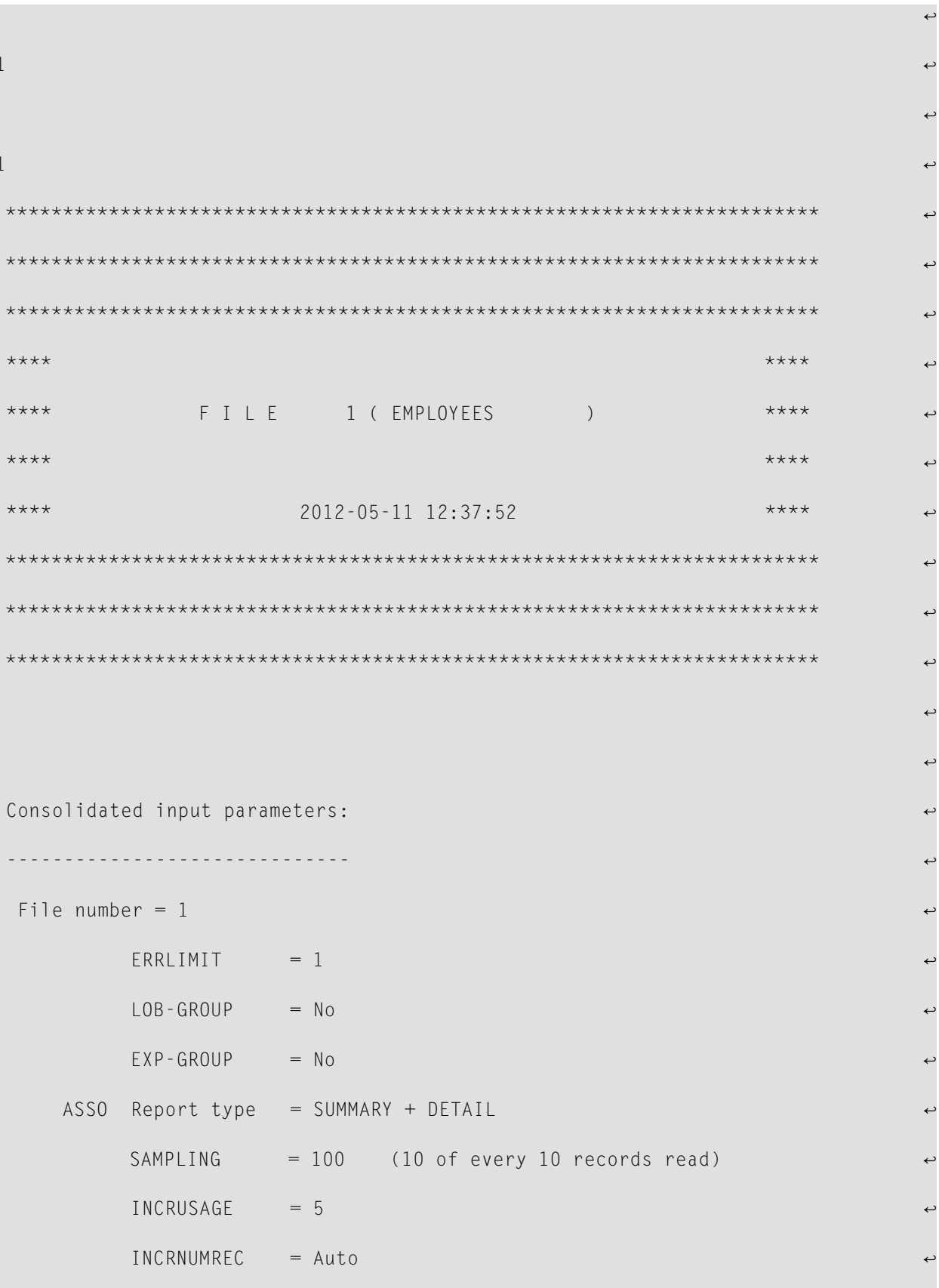
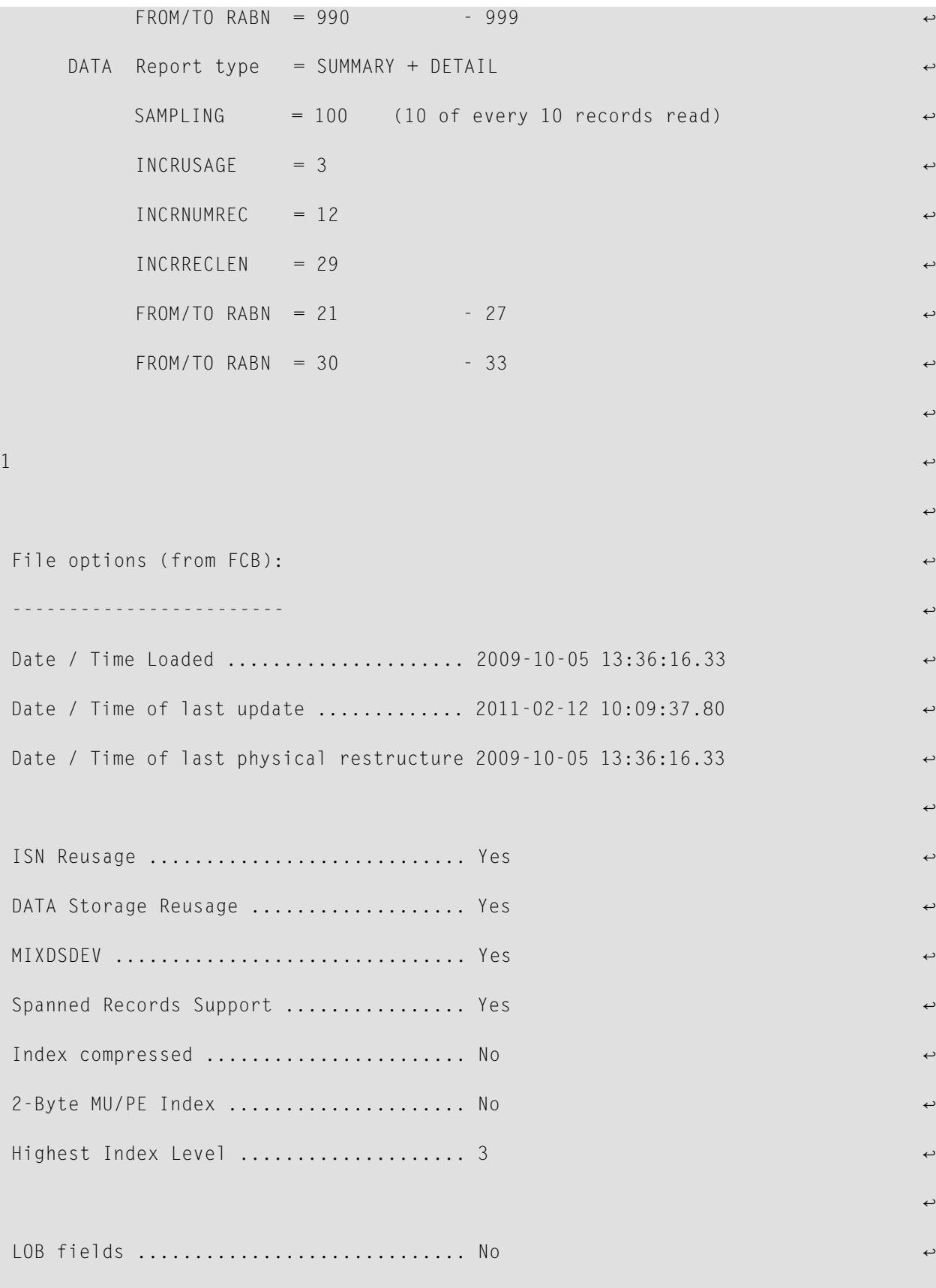

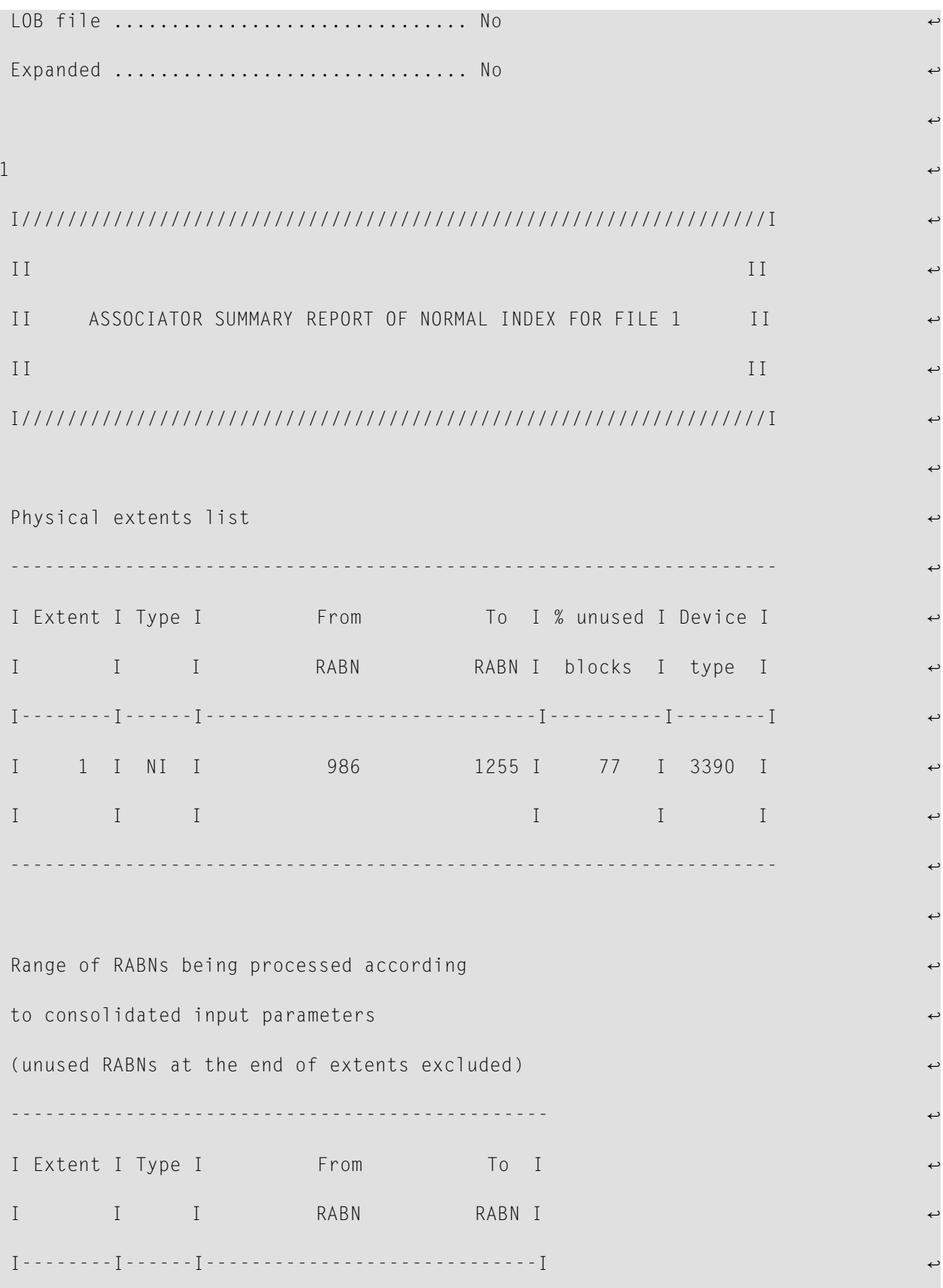

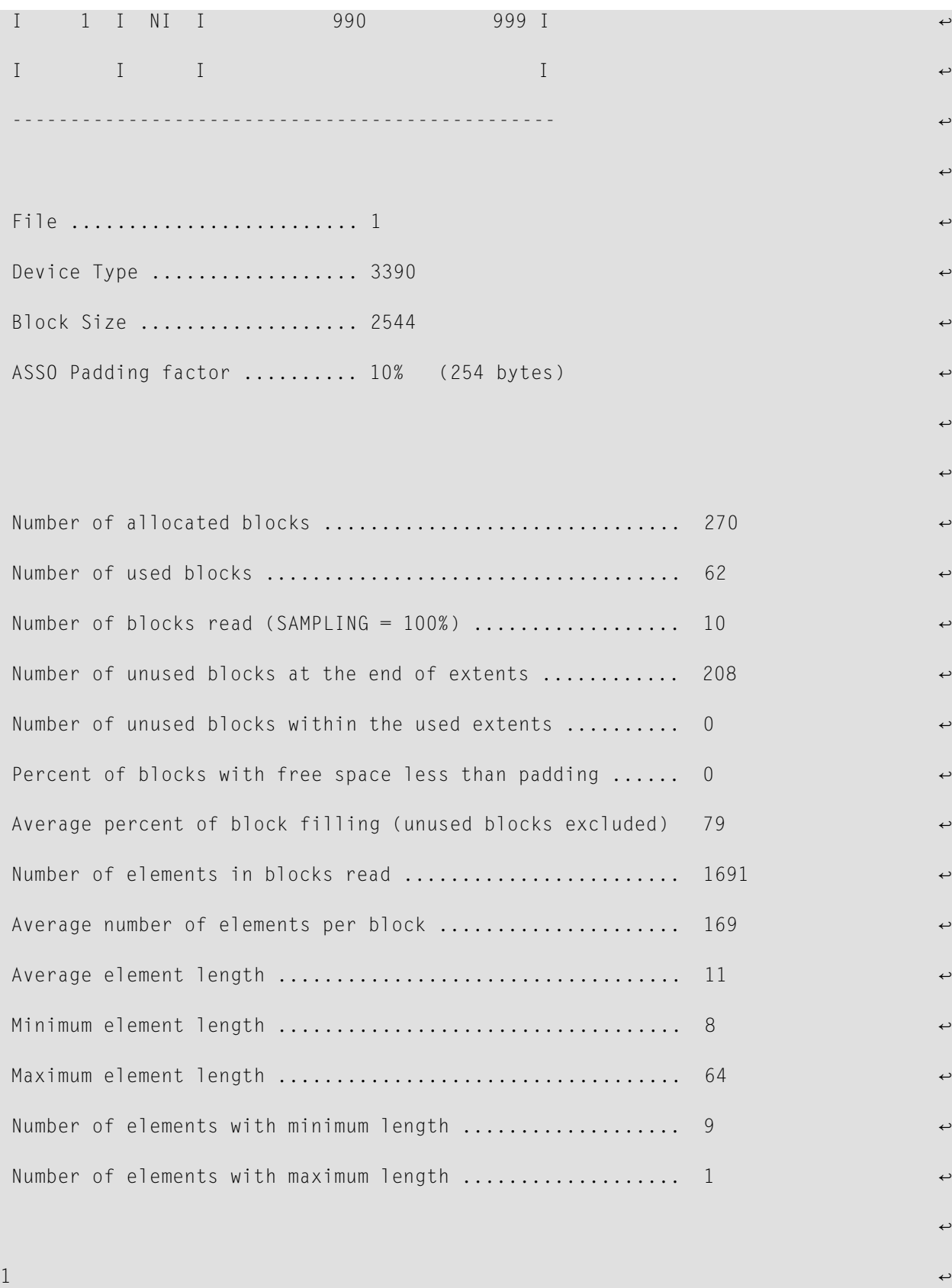

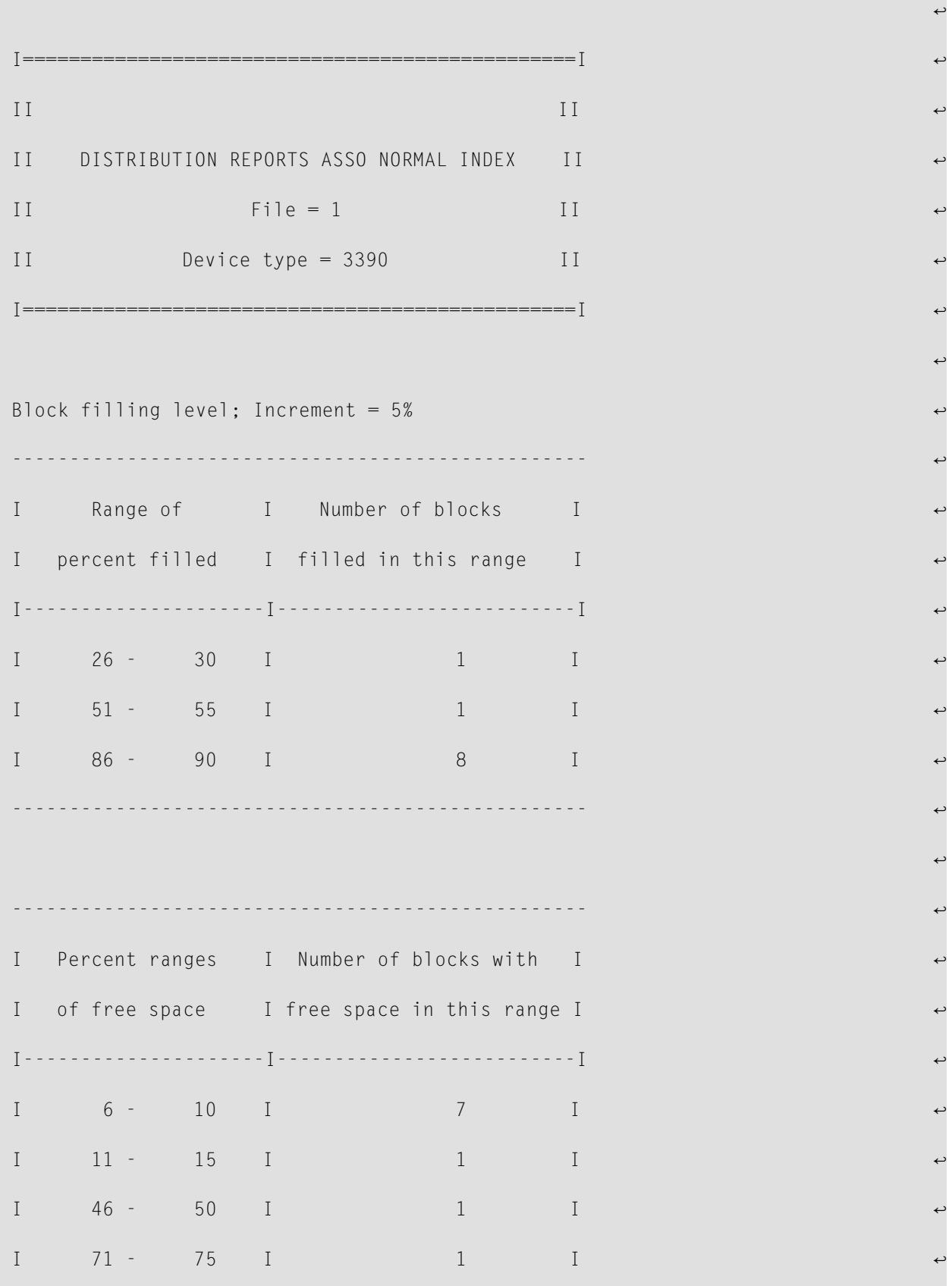

्राप्त स्थान के साथ स्थान करने के साथ समय करने के साथ समय करने के साथ समय करने के साथ समय करने के साथ स्थान के<br>जनसंख्या  $1$ Number of elements per block; Increment =  $Auto$ -------------------------------------------------- ↩ I Number of elements I Aumber I I per block I of blocks I I---------------------I--------------------------I ↩ I 52 - 54 I 1 I I 100 - 102 I 1 1 I I 166 - 168 I 1 1 I I 175 - 177 I 3 I I 178 - 180 I 2 I I 241 - 243 I 1 I I 244 - 246 I 1 I -------------------------------------------------- ↩ ्राप्त स्थान के साथ स्थान करने के साथ समय करने के साथ समय करने के साथ समय करने के साथ समय करने के साथ स्थान के<br>जनसंख्या  $1$ I/////////////////////////////////////////////////////////////////I ↩ II II ↩ II DATA STORAGE SUMMARY REPORT FOR FILE 1 II II II ↩ I/////////////////////////////////////////////////////////////////I ↩ 그 사이에 대한 사이에 대한 사이에 대한 사이에 대한 사이에 대한 사이에 대한 사이에 대한 사이에 대한 사이에 대한 사이에 대한 사이에 대한 사이에 대한 사이에 대한 사이에 대한 사이에 대한 사이에<br>그 사이에 대한 사이에 대한 사이에 대한 사이에 대한 사이에 대한 사이에 대한 사이에 대한 사이에 대한 사이에 대한 사이에 대한 사이에 대한 사이에 대한 사이에 대한 사이에 대한 사이에 대한 사이에 Physical extents list ------------------------------------------------------------------- ↩

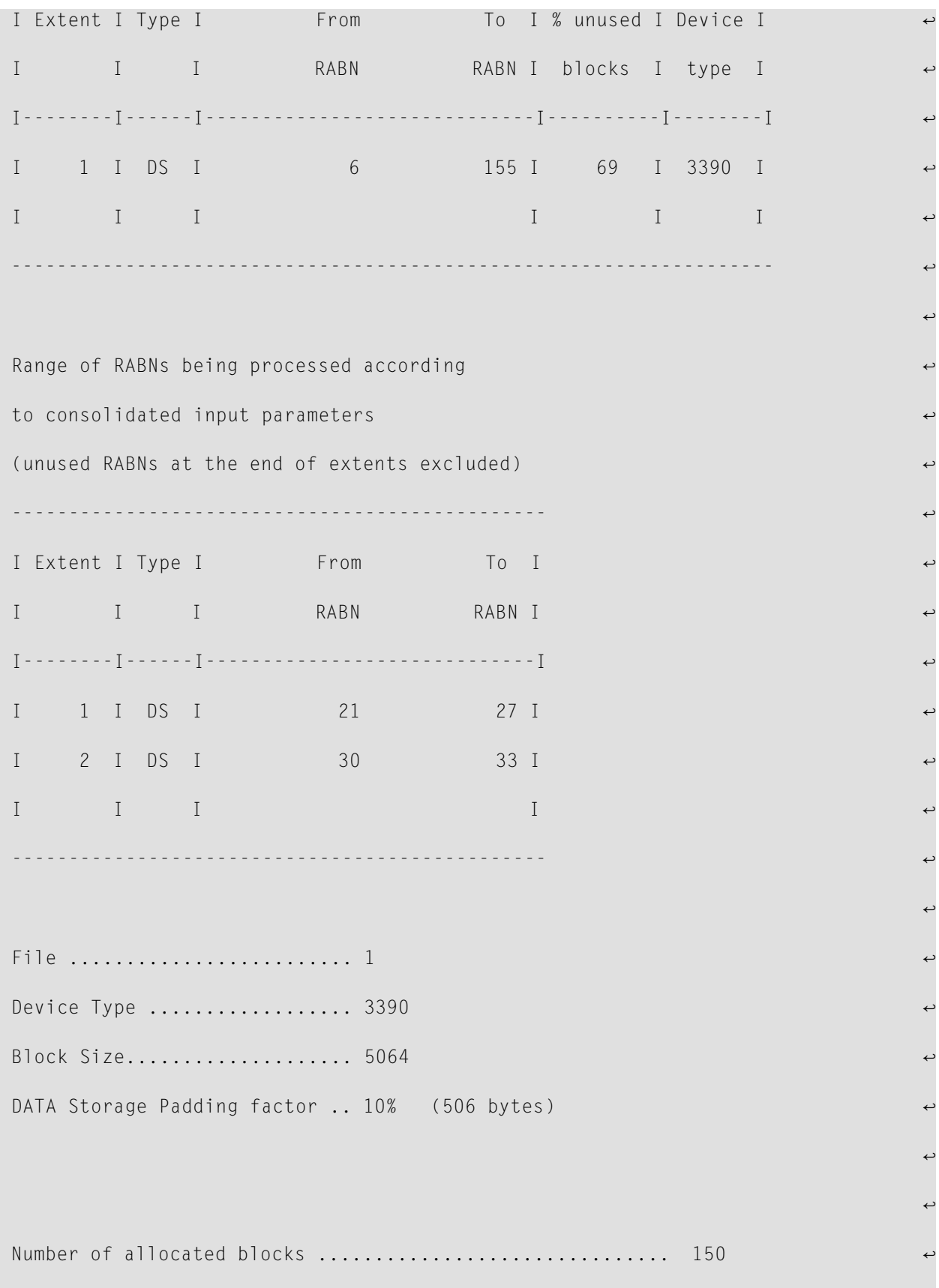

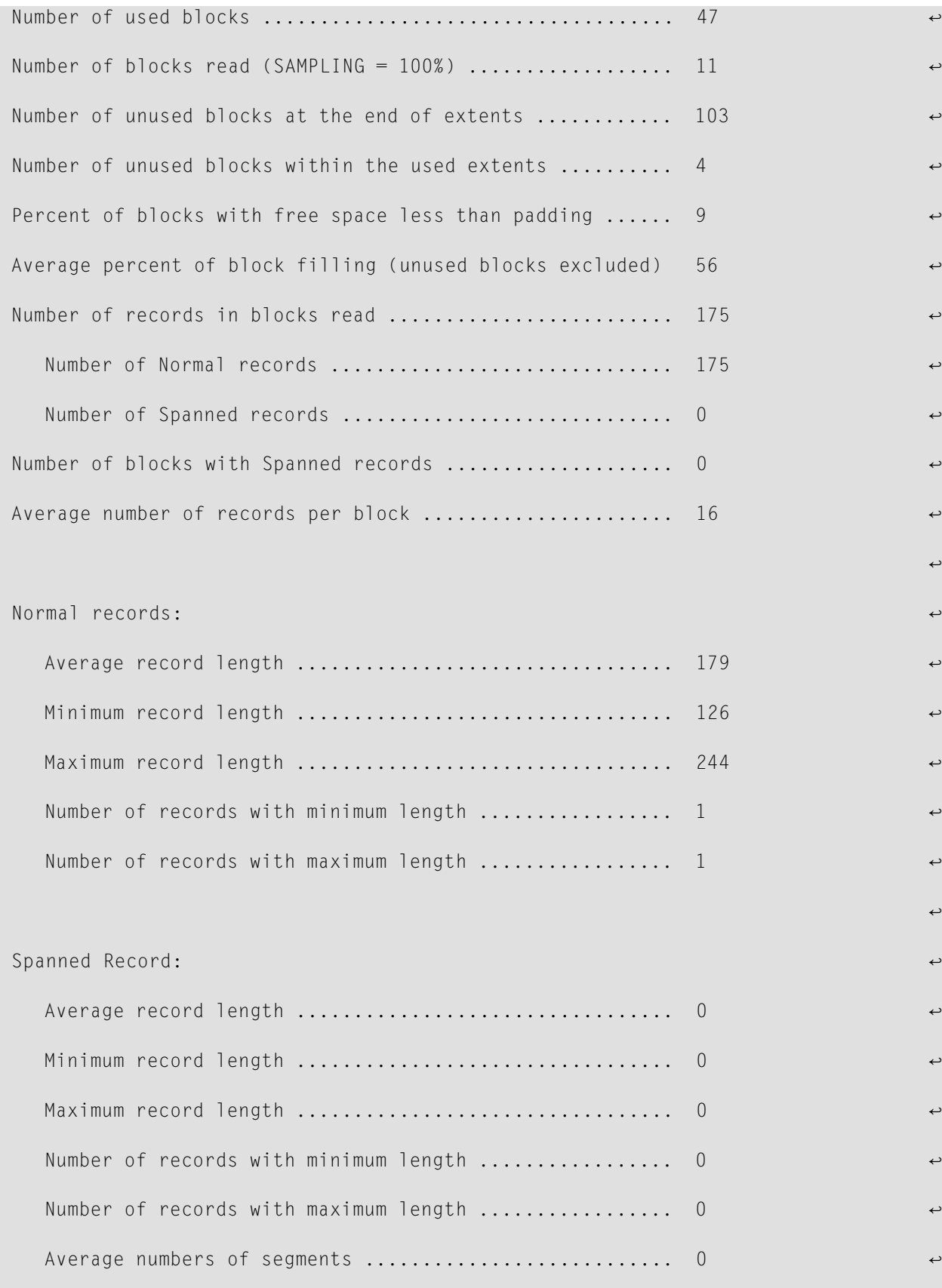

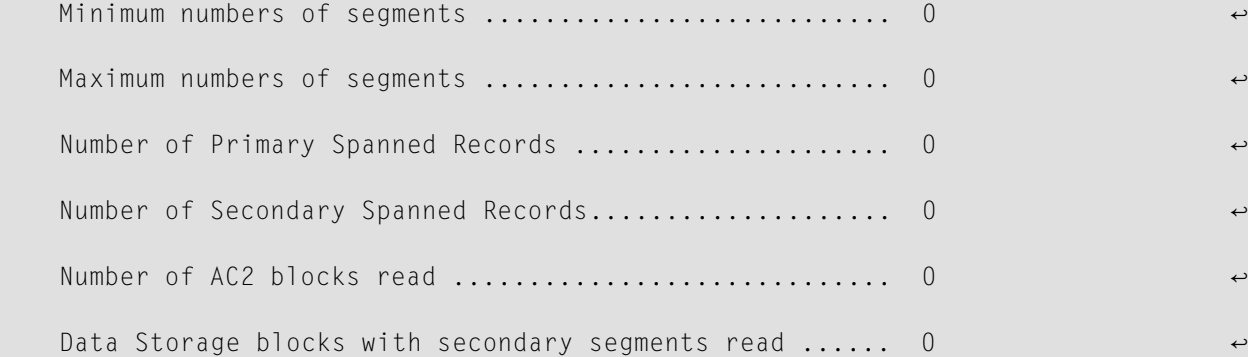

्राप्त स्थान के साथ स्थान करने के साथ समय करने के लिए समय करने के लिए समय करने के लिए समय करने के लिए समय करने<br>स्थान के लिए समय करने के लिए समय करने के लिए समय करने के लिए समय करने के लिए समय करने के लिए समय करने के लिए

그 사이에 대한 사이에 대한 사이에 대한 사이에 대한 사이에 대한 사이에 대한 사이에 대한 사이에 대한 사이에 대한 사이에 대한 사이에 대한 사이에 대한 사이에 대한 사이에 대한 사이에 대한 사이에<br>그 사이에 대한 사이에 대한 사이에 대한 사이에 대한 사이에 대한 사이에 대한 사이에 대한 사이에 대한 사이에 대한 사이에 대한 사이에 대한 사이에 대한 사이에 대한 사이에 대한 사이에 대한 사이에

 $1$ 

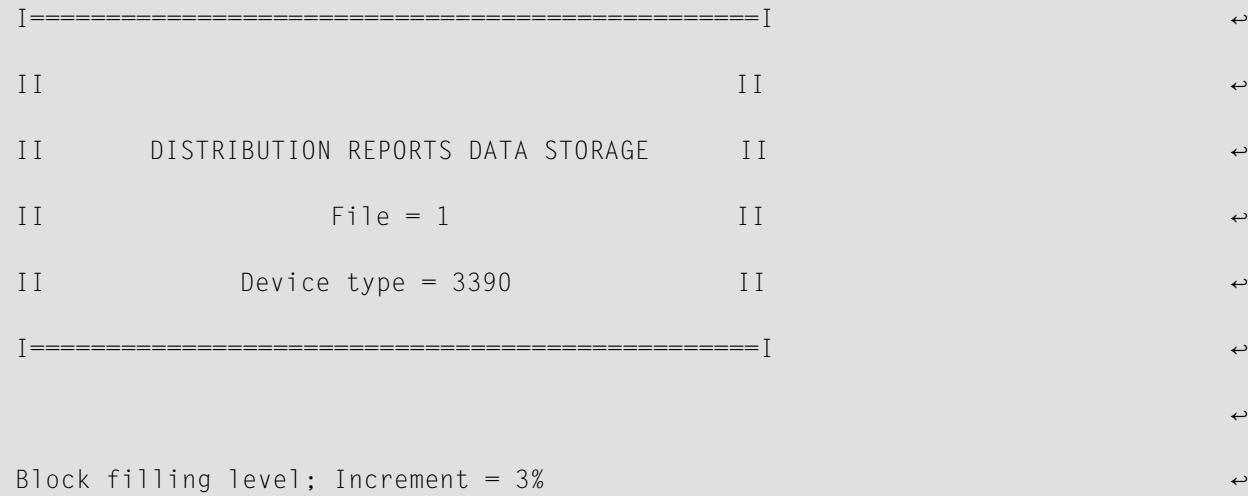

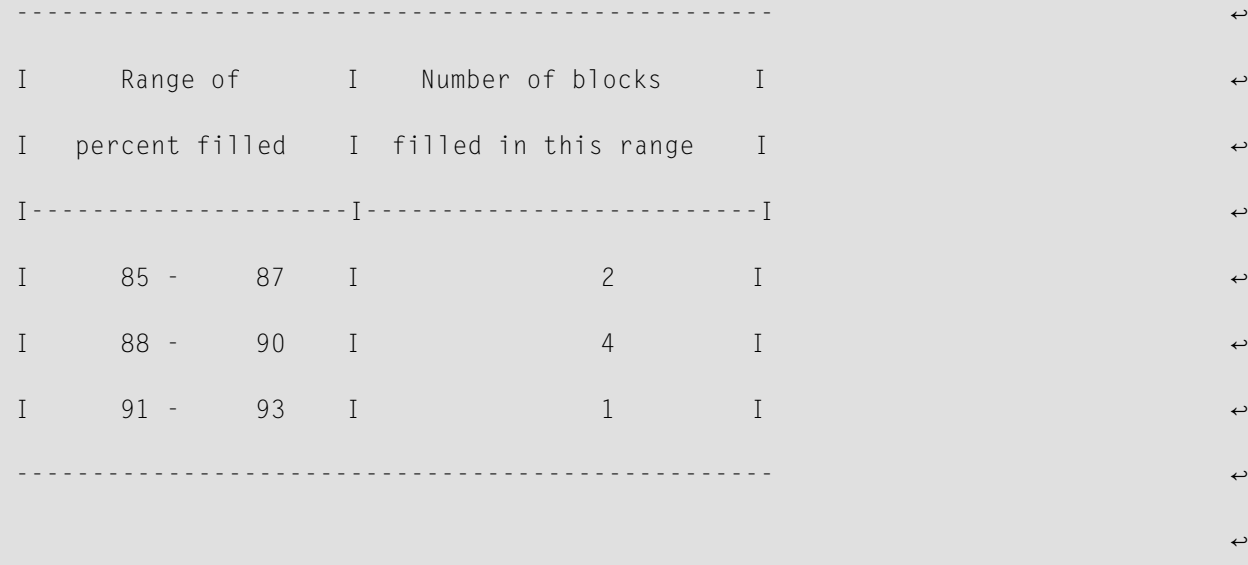

```
-------------------------------------------------- ↩
I Percent ranges I Number of blocks with I
I of free space  I free space in this range I
I---------------------I--------------------------I ↩
I 7 - 9 I 1 1
I 10 - 12 I 4 I
I 13 - 15 I 2 I
-------------------------------------------------- ↩
그 사이에 대한 사이에 대한 사이에 대한 사이에 대한 사이에 대한 사이에 대한 사이에 대한 사이에 대한 사이에 대한 사이에 대한 사이에 대한 사이에 대한 사이에 대한 사이에 대한 사이에 대한 사이에<br>그 사이에 대한 사이에 대한 사이에 대한 사이에 대한 사이에 대한 사이에 대한 사이에 대한 사이에 대한 사이에 대한 사이에 대한 사이에 대한 사이에 대한 사이에 대한 사이에 대한 사이에 대한 사이에
1Number of records per block; Increment = 12 records
    -------------------------------------------------- ↩
I Number of records I Aumber I
I per block I of blocks I
I---------------------I--------------------------I ↩
I 13 - 24 I 2 I
I 25 - 36 I 5 I
-------------------------------------------------- ↩
्राप्त स्थान के साथ स्थान करने के साथ समय करने के लिए समय करने के लिए समय करने के लिए समय करने के लिए समय करने<br>स्थान के लिए समय करने के लिए समय करने के लिए समय करने के लिए समय करने के लिए समय करने के लिए समय करने के लिए
1Normal records length; Increment = 29 bytes
-------------------------------------------------- ↩
I Length I Number I
I of record I of records I
I---------------------I--------------------------I ↩
I 117 - 145 I 7 I
```
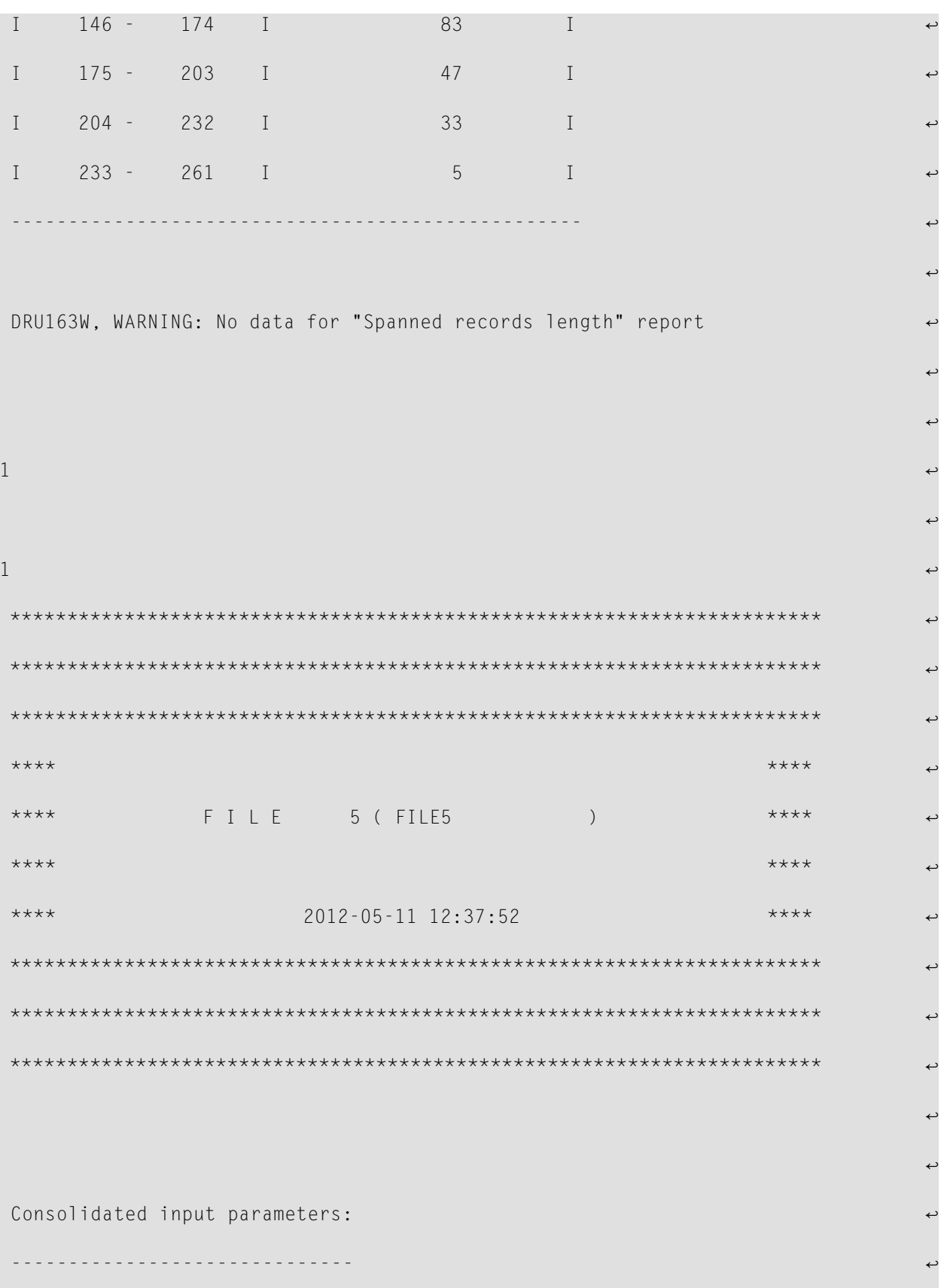

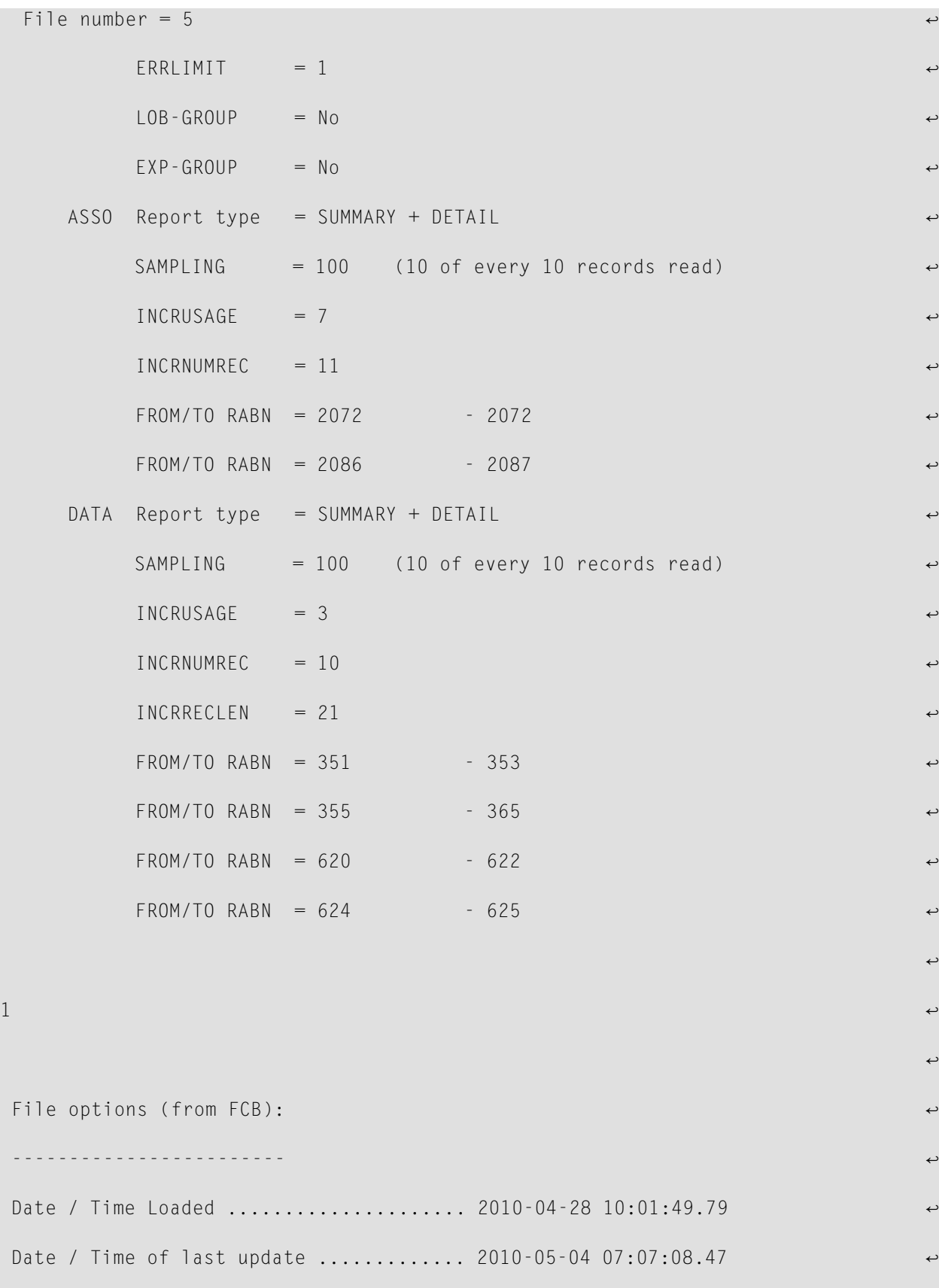

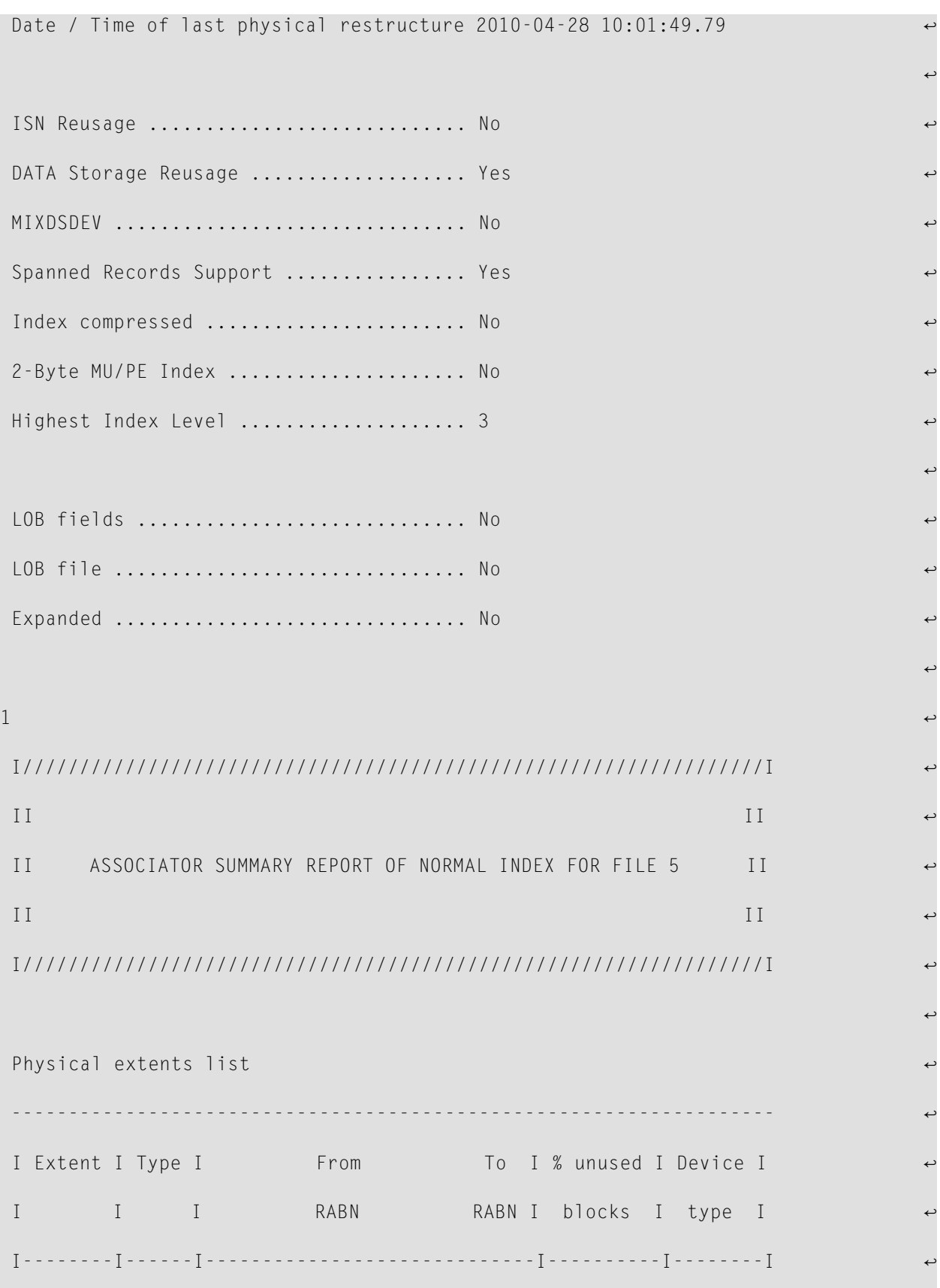

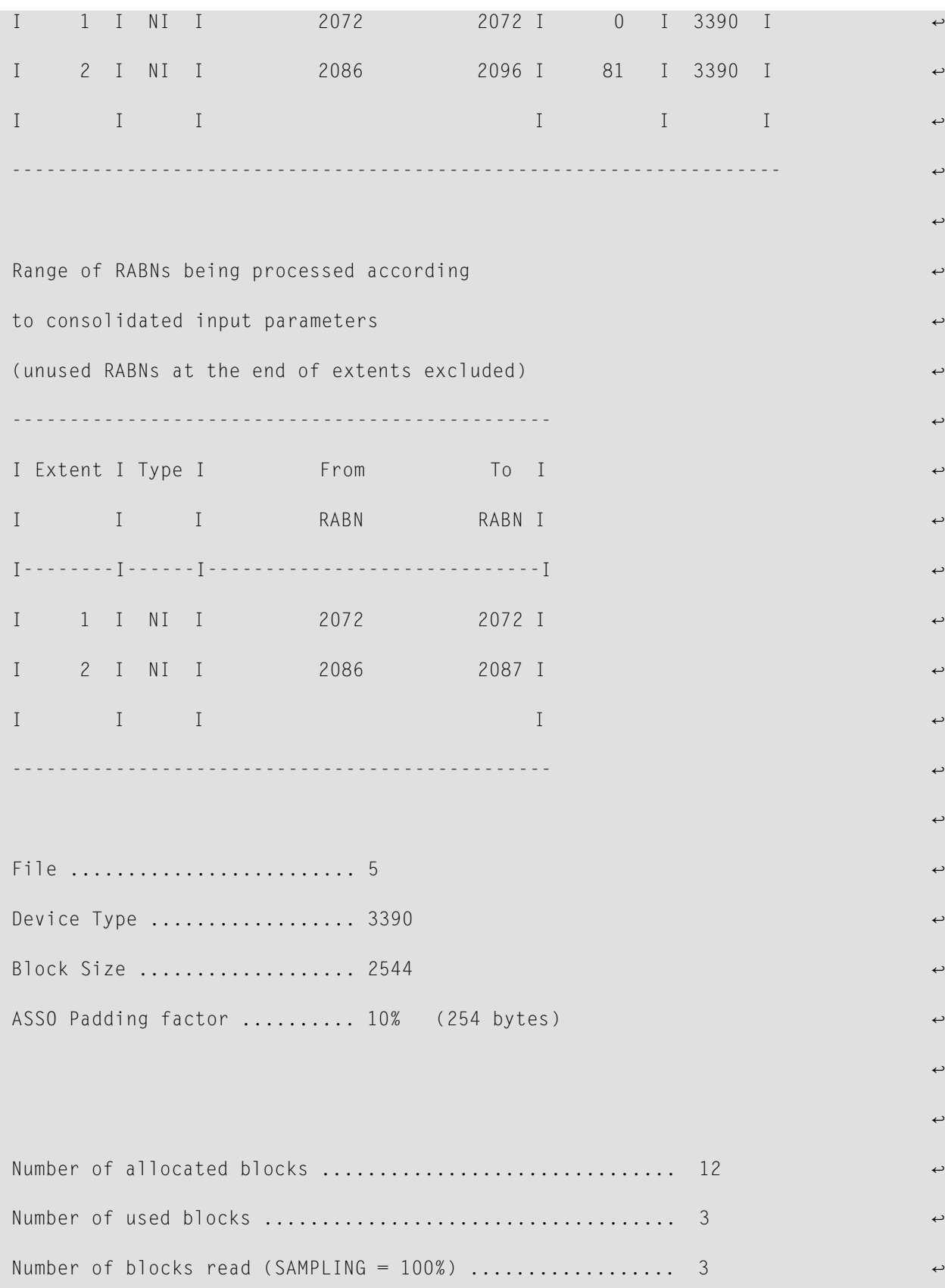

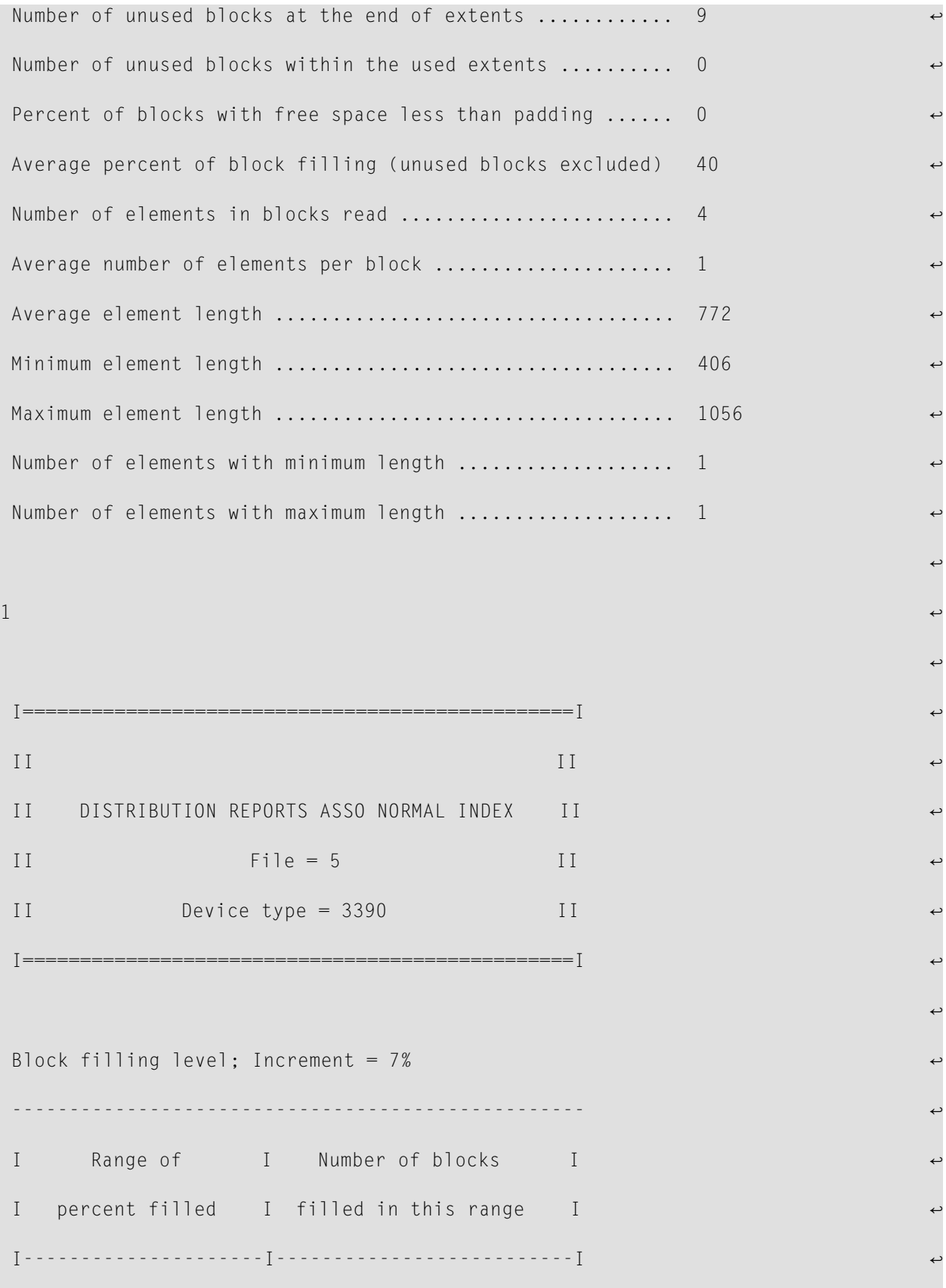

```
I 29 - 35 I 1 I
I 36 - 42 I 1 I
I 43 - 49 I 1 I
     -------------------------------------------------- ↩
्राप्त स्थान के साथ स्थान करने के साथ समय करने के लिए समय करने के लिए समय करने के लिए समय करने के लिए समय करने<br>स्थान के लिए समय करने के लिए समय करने के लिए समय करने के लिए समय करने के लिए समय करने के लिए समय करने के लिए
          -------------------------------------------------- ↩
I Percent ranges I Number of blocks with I
I of free space I free space in this range I
I---------------------I--------------------------I ↩
I 50 - 56 I 1 I
I 57 - 63 I 1 1 I
I 64 - 70 I 1 I
 -------------------------------------------------- ↩
्राप्त स्थान के साथ स्थान करने के साथ समय करने के लिए समय करने के लिए समय करने के लिए समय करने के लिए समय करने<br>स्थान के लिए समय करने के लिए समय करने के लिए समय करने के लिए समय करने के लिए समय करने के लिए समय करने के लिए
1Number of elements per block; Increment = 11 elements
     -------------------------------------------------- ↩
I Number of elements I Aumber I
I per block I of blocks I
I---------------------I--------------------------I ↩
I 1 - 11 I 3 I
      -------------------------------------------------- ↩
그 사이에 대한 사이에 대한 사이에 대한 사이에 대한 사이에 대한 사이에 대한 사이에 대한 사이에 대한 사이에 대한 사이에 대한 사이에 대한 사이에 대한 사이에 대한 사이에 대한 사이에 대한 사이에<br>그 사이에 대한 사이에 대한 사이에 대한 사이에 대한 사이에 대한 사이에 대한 사이에 대한 사이에 대한 사이에 대한 사이에 대한 사이에 대한 사이에 대한 사이에 대한 사이에 대한 사이에 대한 사이에
1I/////////////////////////////////////////////////////////////////I ↩
II II ↩
```
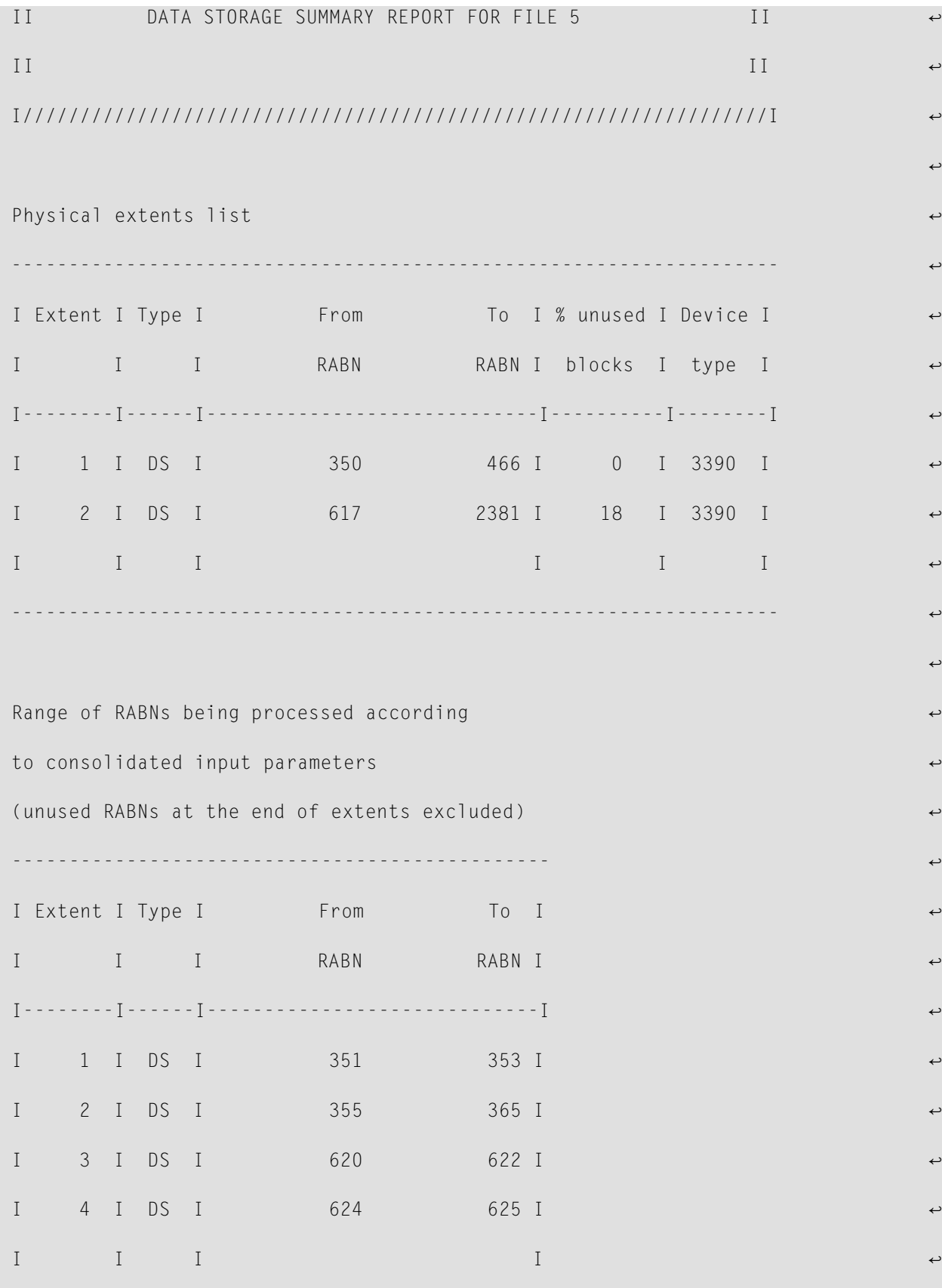

्राप्त स्थान के साथ स्थान करने के साथ समय करने के साथ समय करने के साथ समय करने के साथ समय करने के साथ स्थान के<br>जनसंख्या File ......................... 5 ↩ Device Type  $\dots\dots\dots\dots\dots$  3390  $\vdots$ Block Size..................... 5064 DATA Storage Padding factor .. 0% (0 bytes)

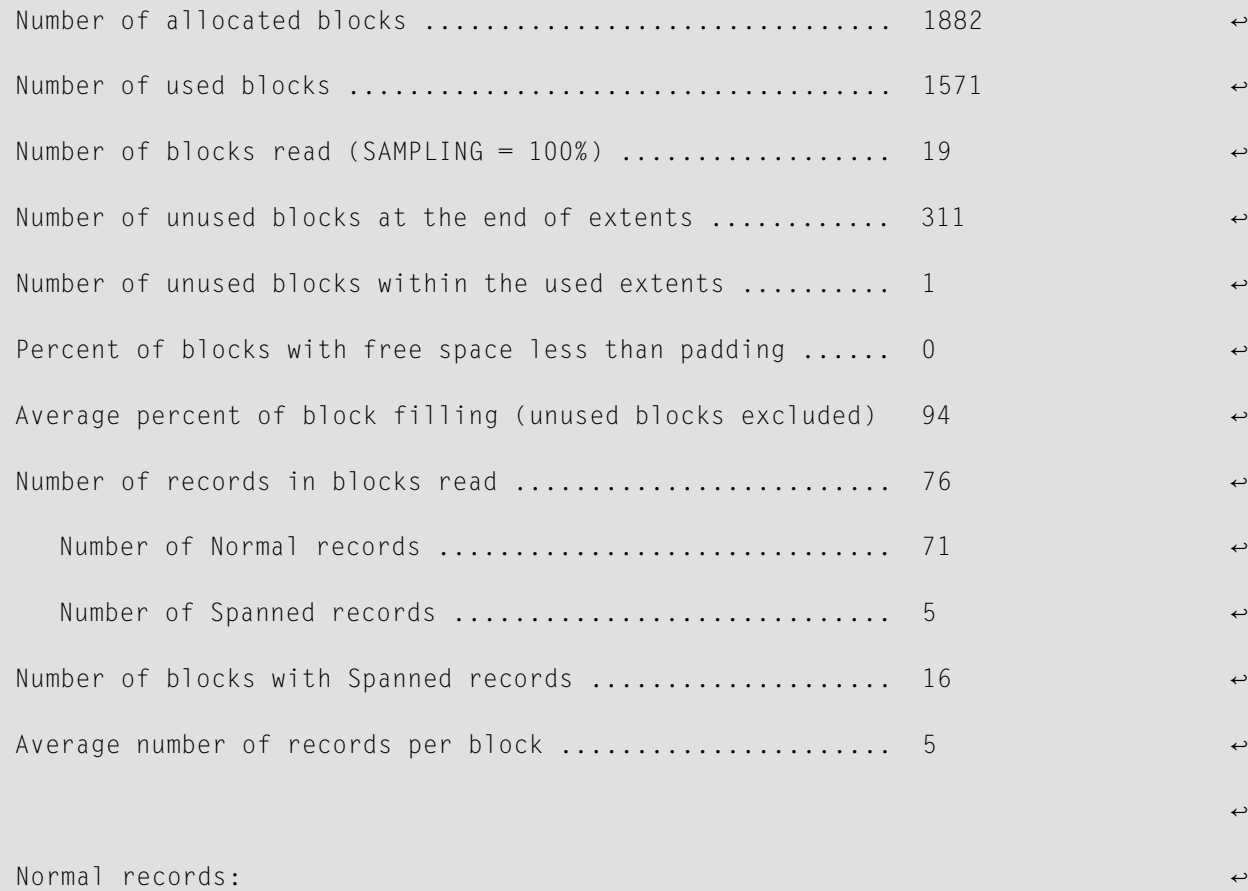

----------------------------------------------- ↩

्राप्त स्थान के साथ स्थान करने के साथ समय करने के लिए समय करने के लिए समय करने के लिए समय करने के लिए समय करने<br>स्थान के लिए समय करने के लिए समय करने के लिए समय करने के लिए समय करने के लिए समय करने के लिए समय करने के लिए

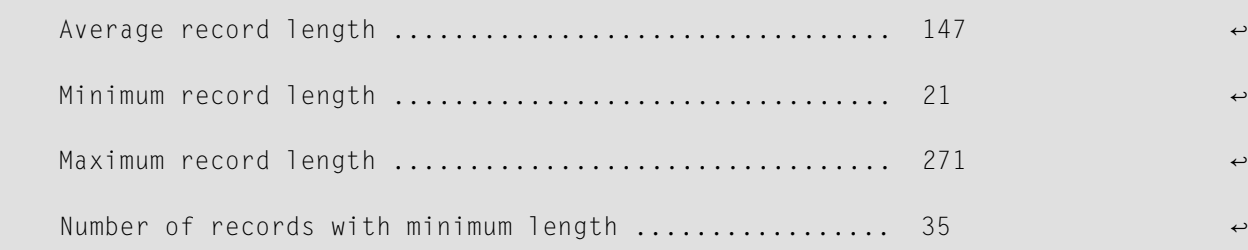

 $\rightarrow$ 

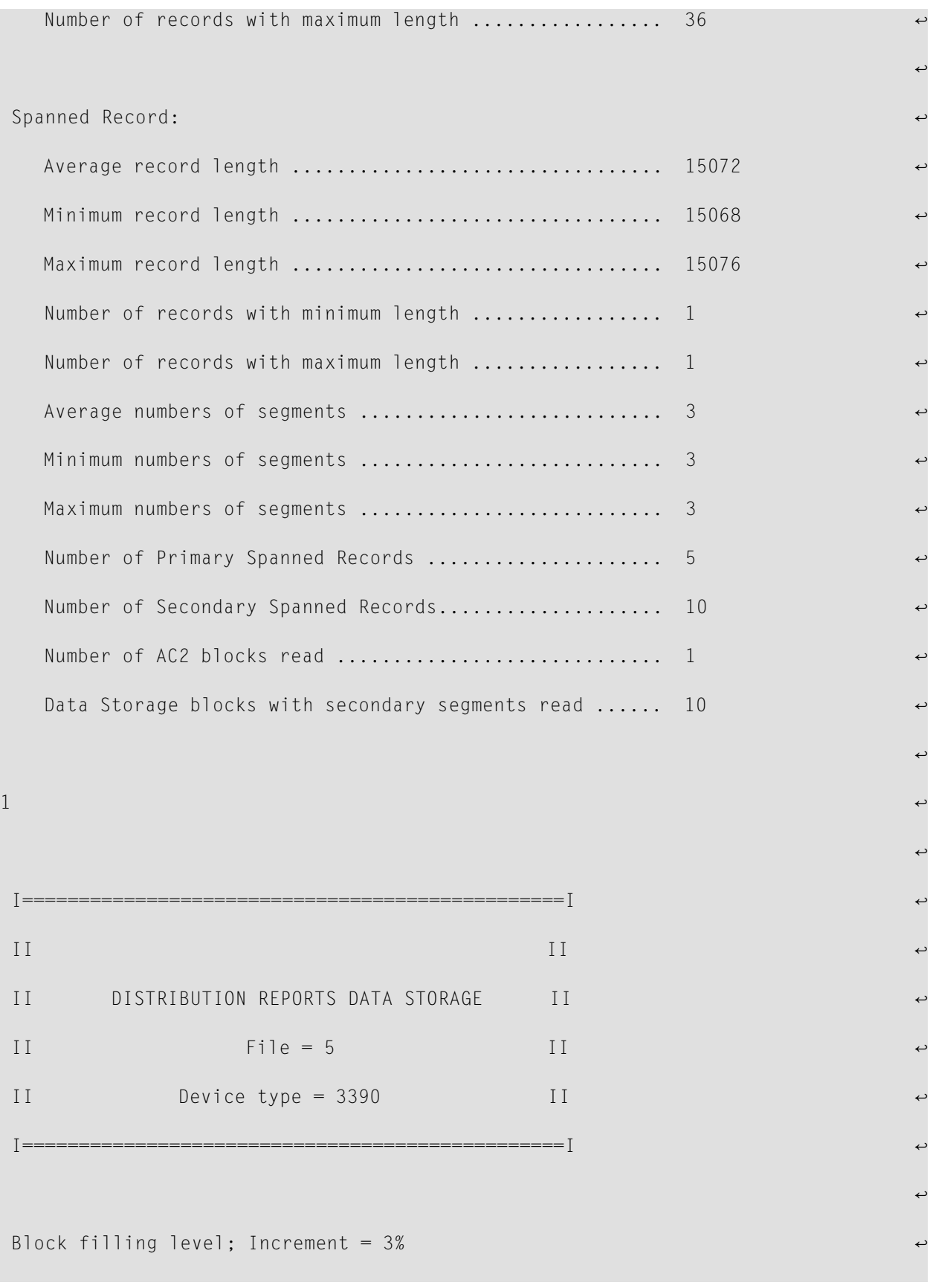

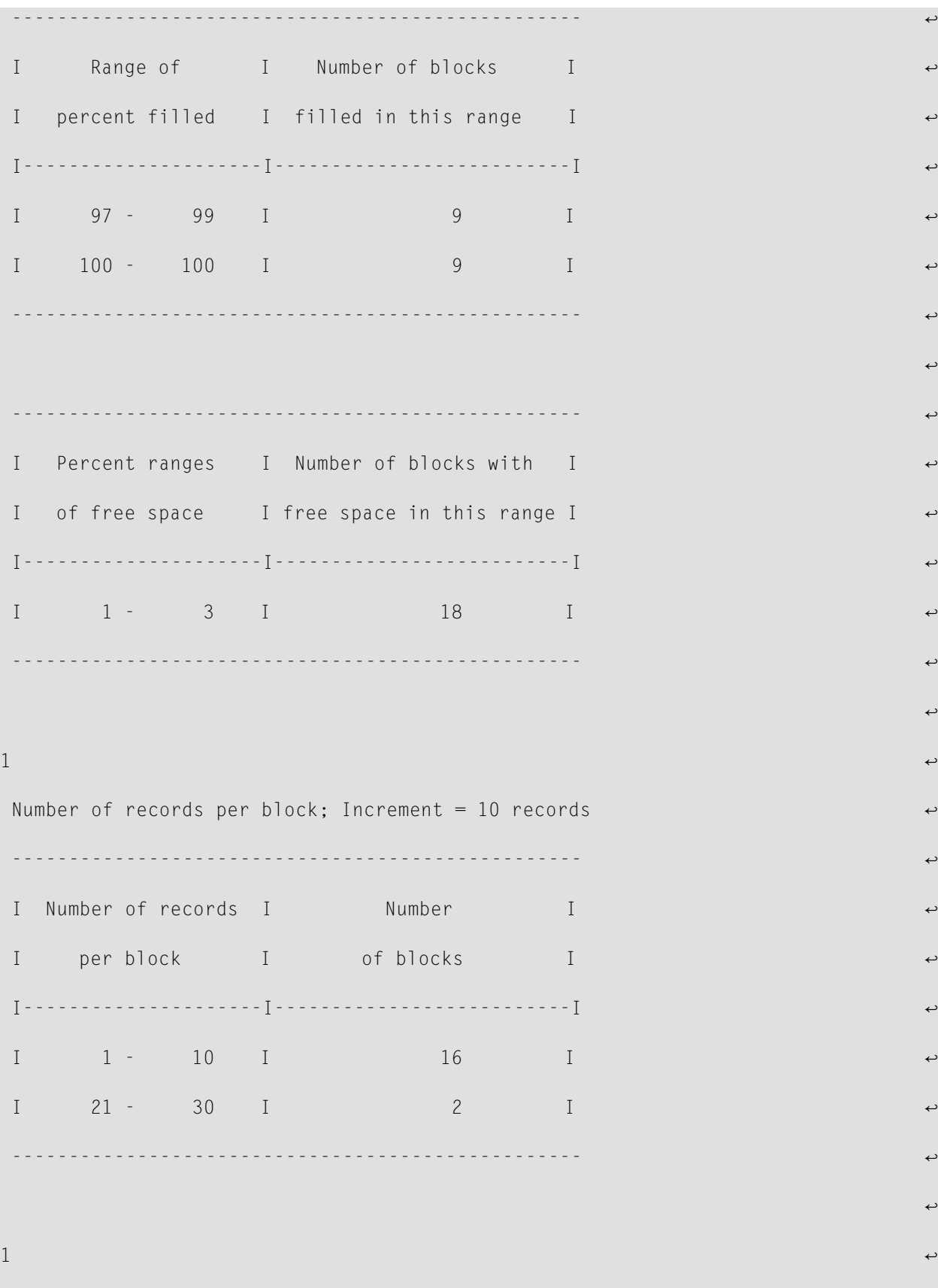

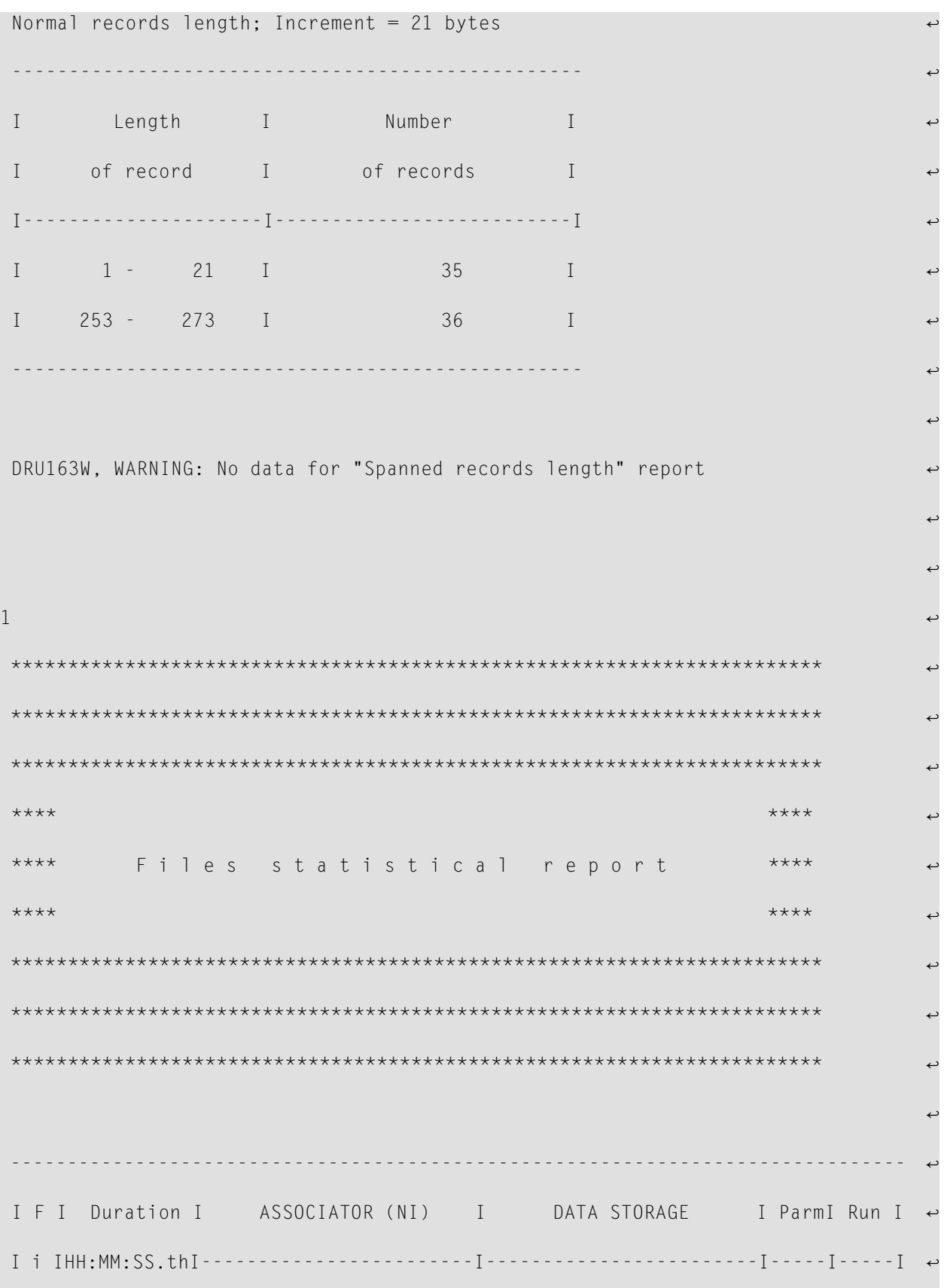

```
I l I I Number I E I Extents I Number I E I Extents I E W I E W I ↩
 I e I I of RABNs I r I---------I of RABNs I r I---------I r n I r n I ↩
 I I I read I r I FCB Run I read I r I FCB Run I r g I r q I \leftrightarrowI---I-----------I----------I---I----I----I----------I---I----I----I--I--I--I--I ↩
    1\ 00:00:00.06 1 0 1 1 1 1 1 0 2 2 0 0 0 1 \leftrightarrow 5 00:00:00.10 3 0 2 2 19 0 4 4 0 0 0 1 ↩
्राप्त स्थान के साथ स्थान करने के साथ समय करने के लिए समय करने के लिए समय करने के लिए समय करने के लिए समय करने<br>स्थान के लिए समय करने के लिए समय करने के लिए समय करने के लिए समय करने के लिए समय करने के लिए समय करने के लिए
s 1 \bullet그 사이에 대한 사이에 대한 사이에 대한 사이에 대한 사이에 대한 사이에 대한 사이에 대한 사이에 대한 사이에 대한 사이에 대한 사이에 대한 사이에 대한 사이에 대한 사이에 대한 사이에 대한 사이에<br>그 사이에 대한 사이에 대한 사이에 대한 사이에 대한 사이에 대한 사이에 대한 사이에 대한 사이에 대한 사이에 대한 사이에 대한 사이에 대한 사이에 대한 사이에 대한 사이에 대한 사이에 대한 사이에
 DRU205I, ******* SPACEUSAGE-1 ended ******* CC = 04
DDDETAIL SPACEUSAGE-1
1File options (from FCB):
 ------------------------ ↩
 Date / Time Loaded ....................... 2009-10-05 13:36:16.33
 Date / Time of last update ............. 2011-02-12 10:09:37.80
 Date / Time of last physical restructure 2009 - 10 - 05 13:36:16.33्राप्त स्थान के साथ स्थान करने के साथ समय करने के लिए समय करने के लिए समय करने के लिए समय करने के लिए समय करने<br>स्थान के लिए समय करने के लिए समय करने के लिए समय करने के लिए समय करने के लिए समय करने के लिए समय करने के लिए
 ISN Reusage .............................. Yes
 DATA Storage Reusage ................... Yes
 MIXDSDEV ................................... Yes
 Spanned Records Support ................. Yes
 Index compressed ......................... No
 2-Byte MU/PE Index ...................... No
 Highest Index Level ........................... 3
्राप्त स्थान के साथ स्थान करने के साथ समय करने के लिए समय करने के लिए समय करने के लिए समय करने के लिए समय करने<br>स्थान के लिए समय करने के लिए समय करने के लिए समय करने के लिए समय करने के लिए समय करने के लिए समय करने के लिए
```
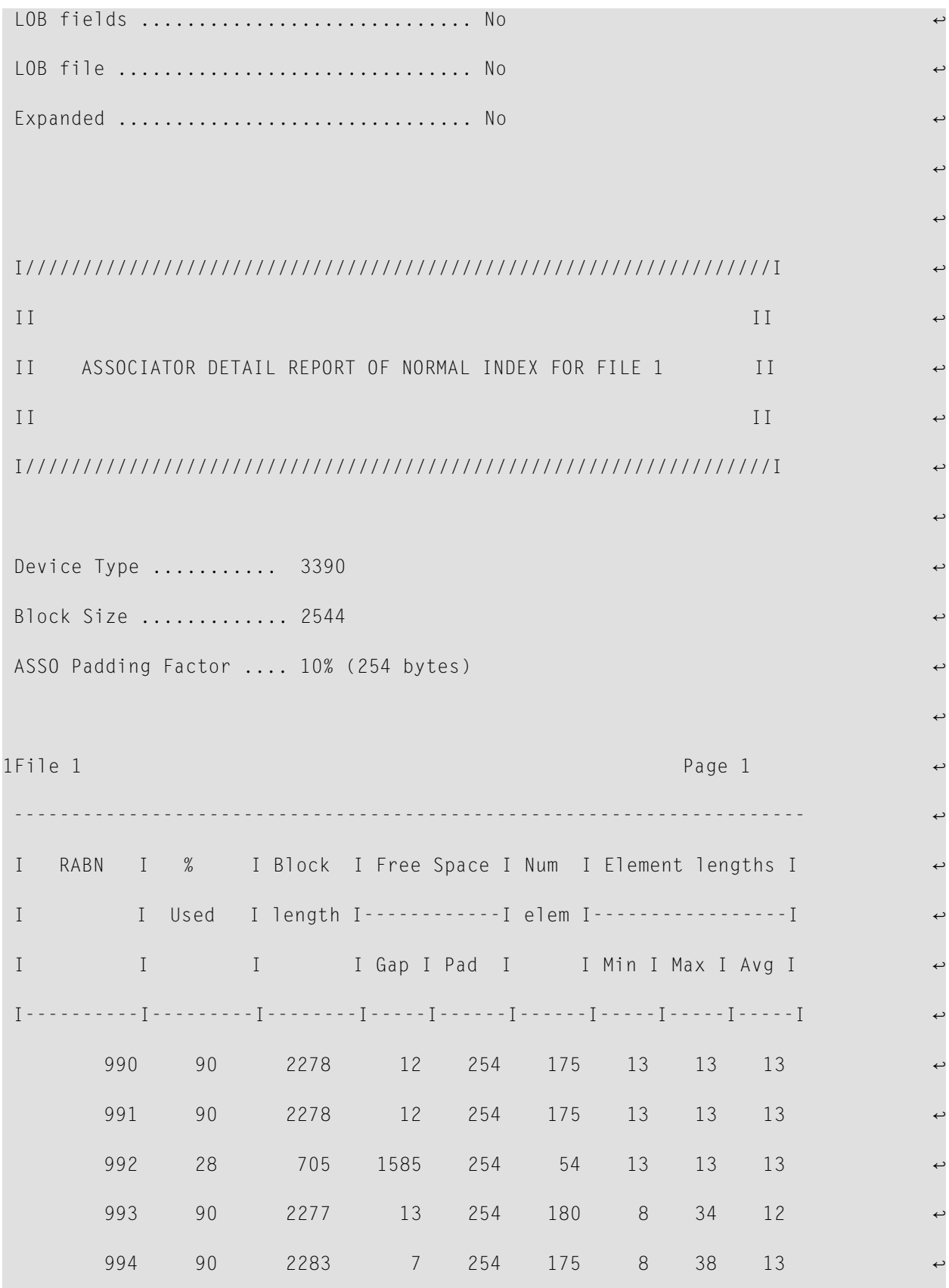

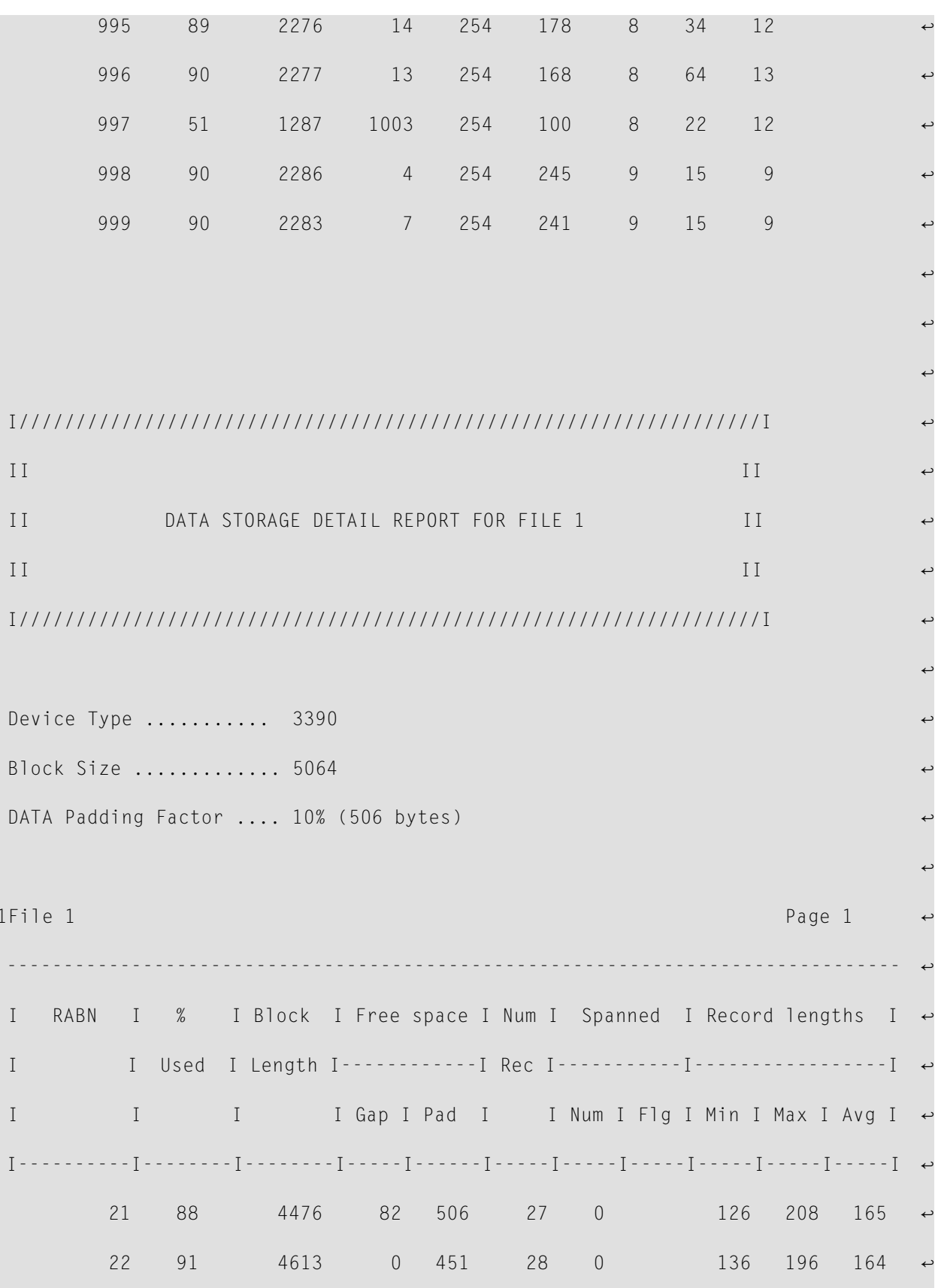

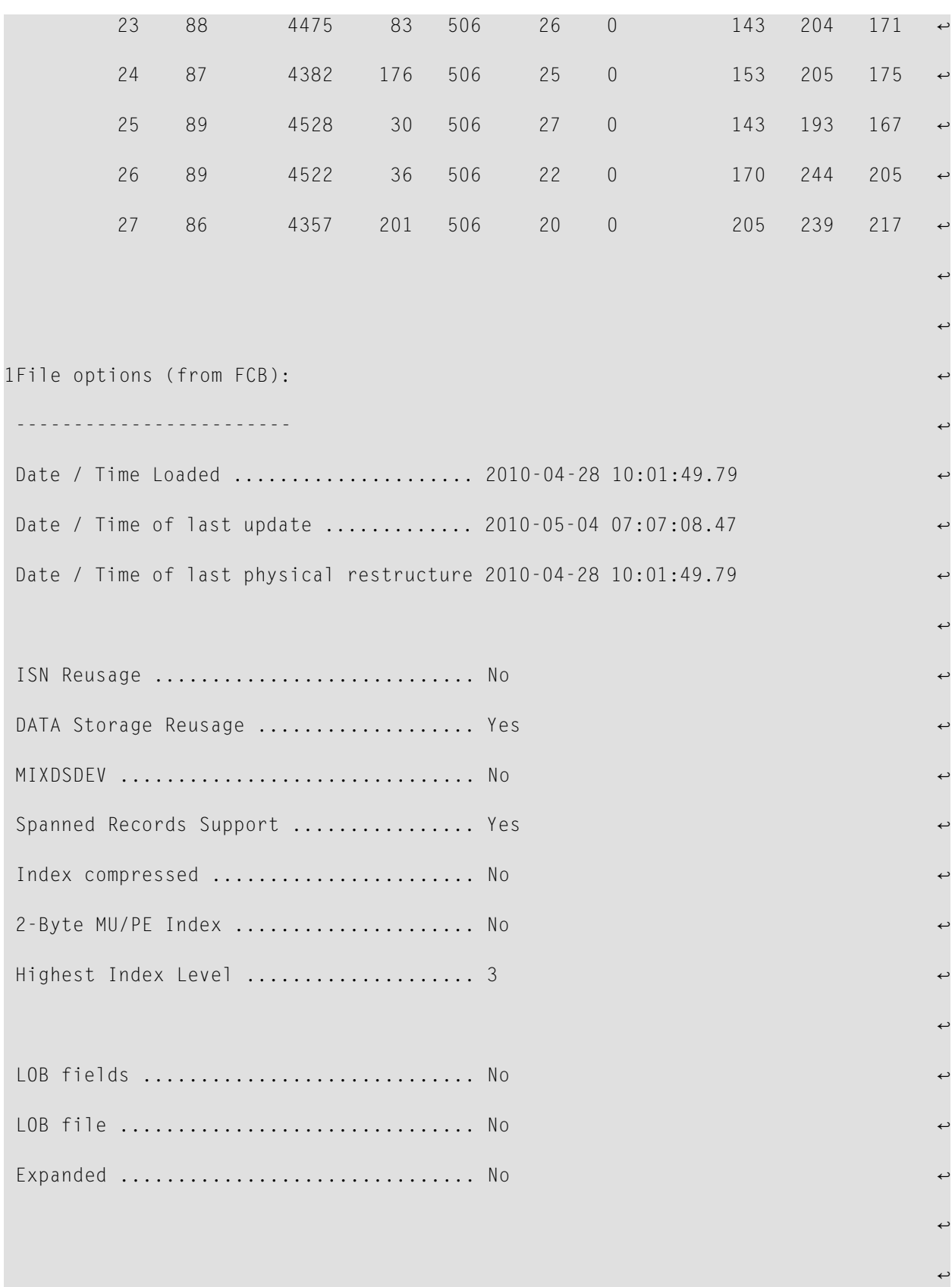

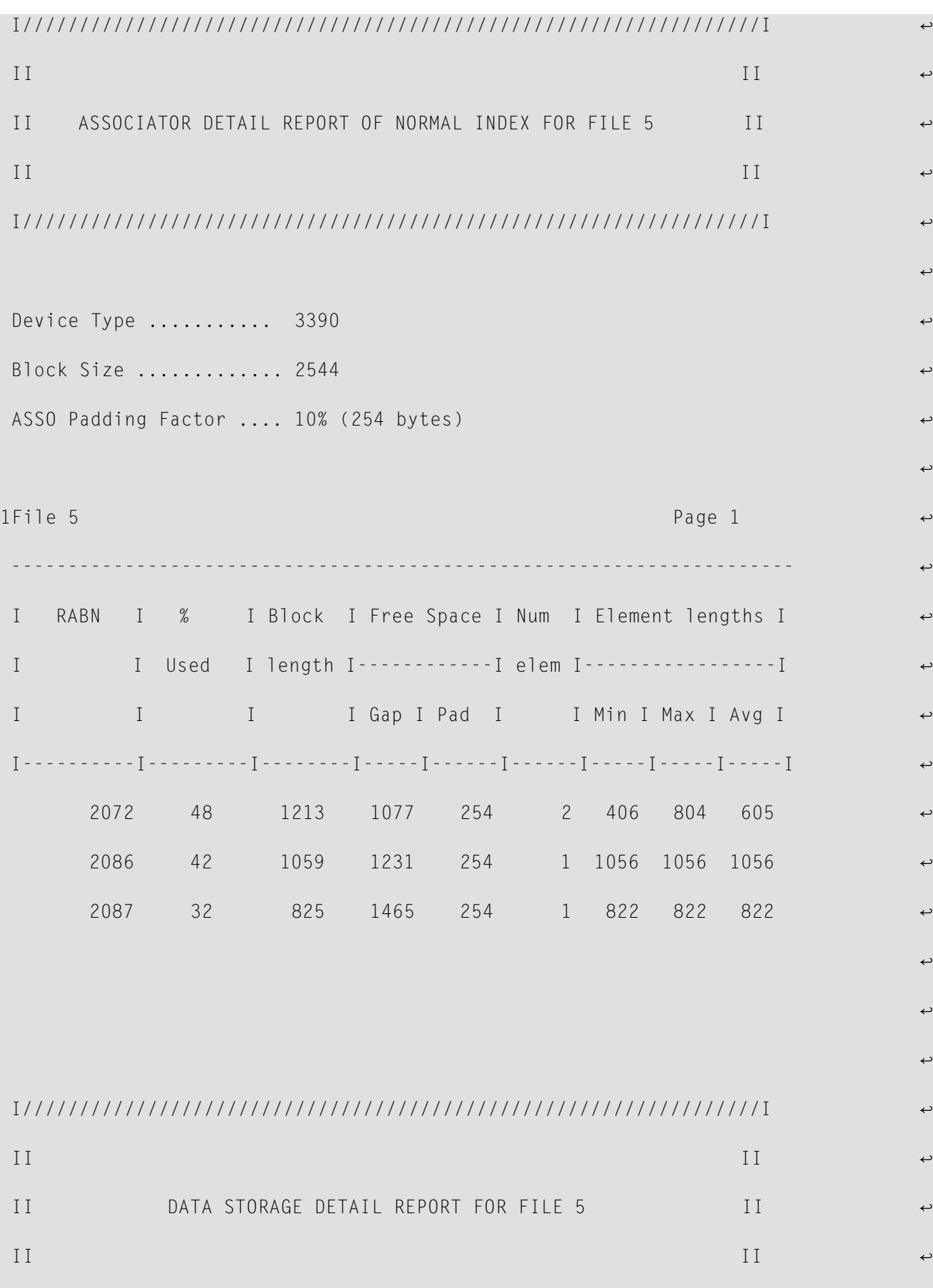

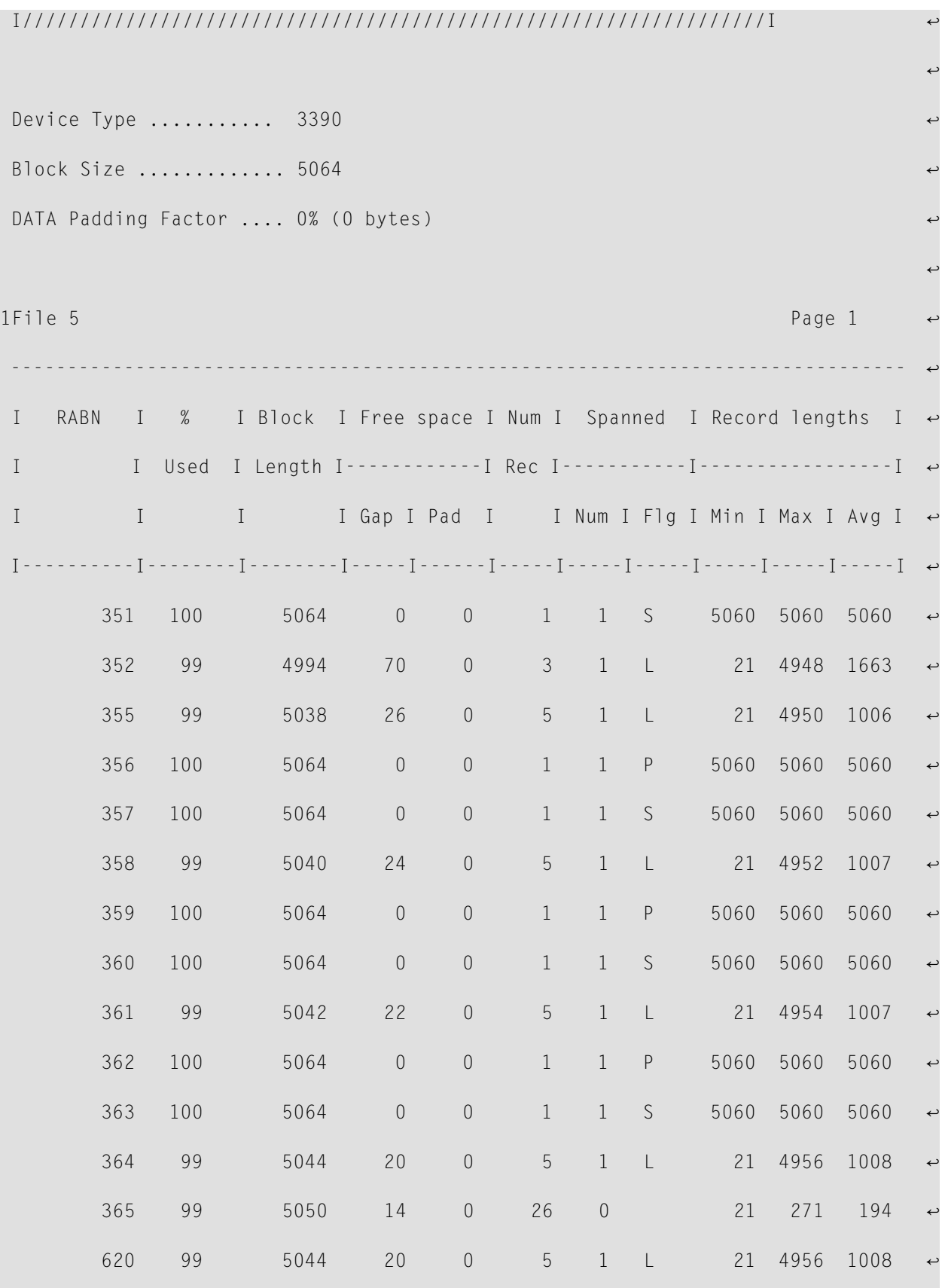

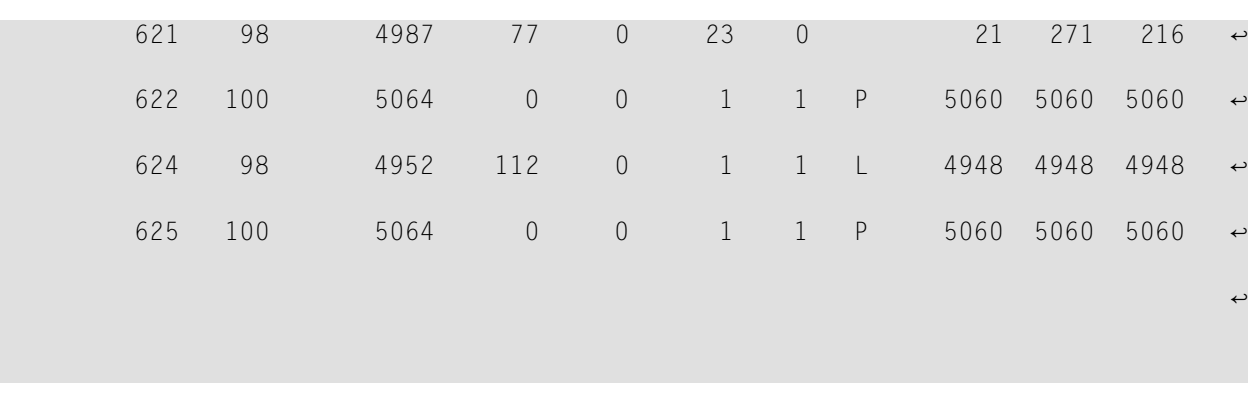

## **Sample 2: Large Object (LOB) File Processing**

This sample shows ADADRU SPACEUSAGE processing of LOB files. Both file 6 and file 8 are LOB files. In the FILE parameter for file 6, the LOBGROUP parameter is omitted, so its base file is not processed. However, a LOBGROUP parameter is specified for file 8, so its base file is processed. ADADRU processes files only after all parameters are consolidated.

```
A D A D R U V8.2 SM8 DBID = 00821 Started 2012-05-11 12:37:52
Parameters:
-----------
ADADRU SPACEUSAGE FILE=6,PFILESPACE=DETAIL
ADADRU FILE=8,PFILESPACE=DETAIL,LOBGROUP
1
DRU203I, ******* SPACEUSAGE-3 started ******* 2012-05-11 12:37:52
File group number 1. FILE=6
-----------------
File group number 2. FILE=8
-----------------
DRU200I, The input parameters accepted.
LOB GROUPS:
---------------------------
I File with I Associated I
I LOB fields I LOB file I
I------------I------------I
I 9 I 8 I
I I I I
---------------------------
```
 $\mathbf{1}$  $\mathbf{1}$  $***$  \* \* \*  $***$ \*\*\*\*  $***$ FILE 6 (BASE-FILE  $***$  $\left( \begin{array}{c} \end{array} \right)$  $+ + + +$  $+ + + +$  $***$ 2012-05-11 12:37:52  $***$ Consolidated input parameters: File number =  $6$ ERRLIMIT  $= 1$ LOB-GROUP  $= N<sub>0</sub>$  $= N<sub>0</sub>$ EXP-GROUP  $ASSO$  Report type = SUMMARY + DETAIL SAMPLING  $= 100$  (10 of every 10 records read) INCRUSAGE  $= 5$  $INCRNUMRFC = Auto$  $FROM/TO RABN = 2100$  $-2100$  $FROM/TO RABN = 2113$  $-2118$  $FROM/TO RABN = 2125$  $-2128$ DATA Report type = SUMMARY + DETAIL SAMPLING  $= 100$  (10 of every 10 records read)  $= 5$ INCRUSAGE **INCRNUMREC**  $=$  Auto INCRRECLEN = Auto  $FROM/TO RABN = 2382$  $-2383$  $\mathbf{1}$ File options (from FCB): . . . . . . . . . . . . . Date / Time Loaded ..................... 2010-07-01 11:13:43.11 Date / Time of last update ............ 2010-07-06 07:05:02.60 Date / Time of last physical restructure 2010-07-01 11:13:43.11 ISN Reusage ............................. No DATA Storage Reusage ................... No MIXDSDEV ................................ No Spanned Records Support ................ Yes Index compressed ....................... Yes 2-Byte MU/PE Index ..................... No Highest Index Level ..................... 3 LOB fields ........................... Yes. Base file. LOB file = 7

LOB file ................................ No Expanded ............................... No  $\mathbf{1}$  $II$  $\overline{1}$ ASSOCIATOR SUMMARY REPORT OF NORMAL INDEX FOR FILE 6  $II$  $\overline{1}$  $\overline{I}$  $\overline{1}$ Physical extents list I Extent I Type I From To I % unused I Device I RABN RABN I blocks I type I  $\begin{array}{cccccccccc} \text{I} & & & & \text{I} & & & \text{I} & & \end{array}$  $\begin{tabular}{cccccccc} I & I & I & NI & I & & 2100 & & 2100 & I & 0 & I & 3390 & I \\ I & 2 & I & NI & I & & 2113 & & 2118 & I & 0 & I & 3390 & I \\ I & 3 & I & NI & I & & 2125 & & 2130 & I & 33 & I & 3390 & I \\ \end{tabular}$  $\mathbf{I}$  . The  $\mathbf{I}$  $\mathbb{L}$  $\begin{array}{ccc} & & \end{array}$  $\mathbb{R}^n$  . In the  $\mathbb{R}^n$  $\blacksquare$ Range of RABNs being processed according to consolidated input parameters (unused RABNs at the end of extents excluded) I Extent I Type I From  $To I$ RABN RABN T I 1 I NI I 2100 2100 T  $2 I NI I$  $I$ 2113 2118 I  $\mathbb{L}$  $3$  J NJ J 2125 2128 T  $I \qquad I$  $\mathbb{L}$  $\mathsf{T}$ File ........................... 6 Device Type .................. 3390 Block Size ................... 2544 ASSO Padding factor .......... 50% (1272 bytes) Number of blocks read (SAMPLING =  $100\%$ ) ................... 11 Number of unused blocks at the end of extents ............  $\mathcal{P}$ Number of unused blocks within the used extents .......... 0 Percent of blocks with free space less than padding ...... 18 Average percent of block filling (unused blocks excluded) 17 Number of elements in blocks read ......................... 409 Average number of elements per block ...................... 37 

Number of elements with minimum length ..................... 398 Number of elements with maximum length .................... 8 1 I================================================I II is a strong state of the state of the state of the state  $\rm II$ II DISTRIBUTION REPORTS ASSO NORMAL INDEX II  $II$  File = 6 II II Device type = 3390 II I================================================I Block filling level; Increment = 5% -------------------------------------------------- I Range of I Number of blocks I I percent filled I filled in this range I I---------------------I--------------------------I I 1 - 5 I I 6 - 10 I 8 I I 51 - 55 I 2 I -------------------------------------------------- I Percent ranges I Number of blocks with I I of free space I free space in this range I I---------------------I--------------------------I I 41 - 45 I I 86 - 90 I 8 B I I 96 - 100 I 1 1 I -------------------------------------------------- 1 Number of elements per block; Increment = Auto -------------------------------------------------- I Number of elements I Number I I per block I of blocks I I---------------------I--------------------------I I 1 - 3 I 9 I I 199 - 201 I 2 I -------------------------------------------------- 1 I/////////////////////////////////////////////////////////////////I II II II DATA STORAGE SUMMARY REPORT FOR FILE 6 II II II I/////////////////////////////////////////////////////////////////I Physical extents list ------------------------------------------------------------------- I Extent I Type I From To I % unused I Device I I I I RABN RABN I blocks I type I

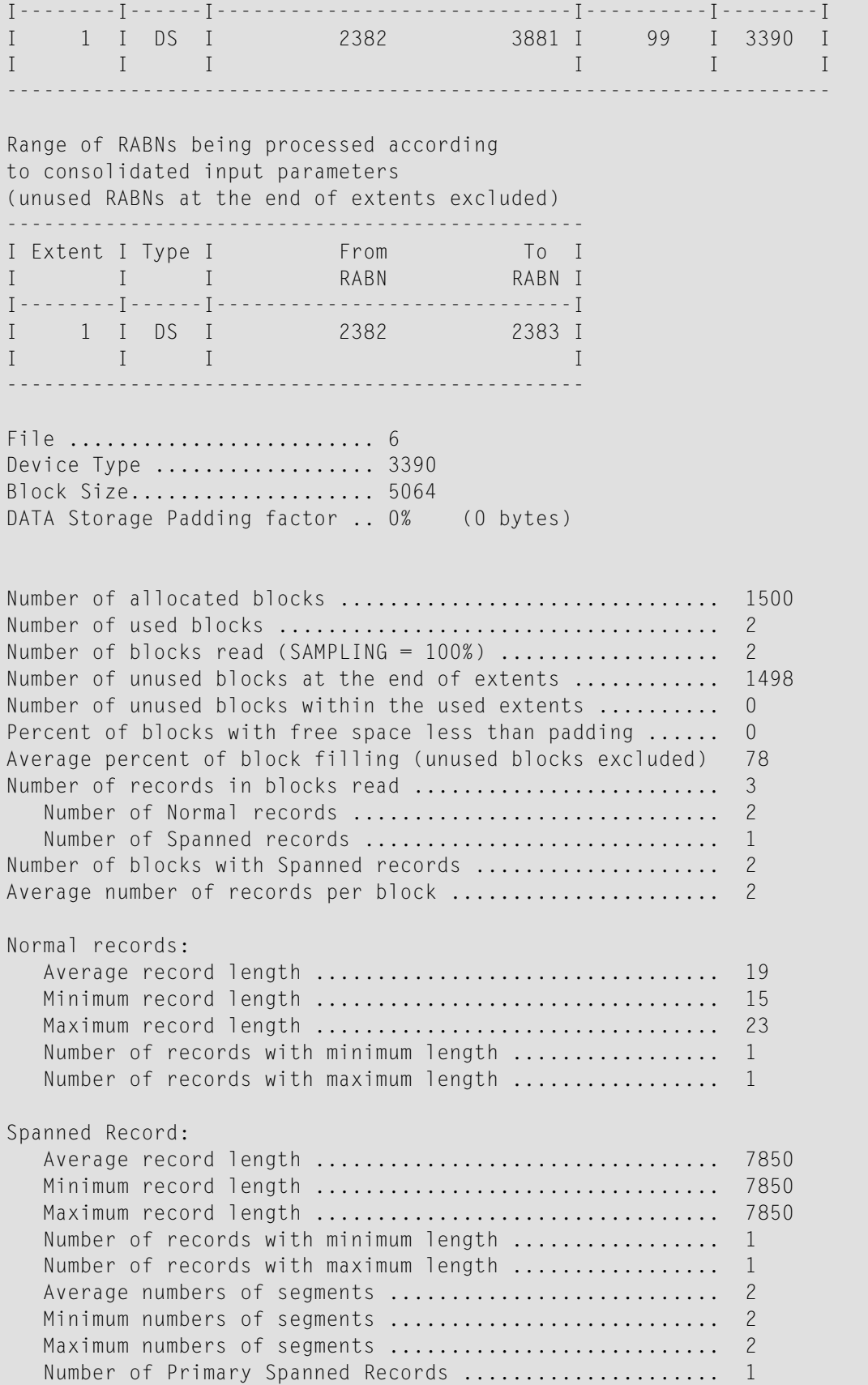

```
Number of Secondary Spanned Records....................... 1
   Number of AC2 blocks read ............................. 1
   Data Storage blocks with secondary segments read ...... 1
1
I================================================I
II is a strong of the contract of the contract of the contract of the contract of the contract of the contract of the contract of the contract of the contract of the contract of the contract of the contract of the contract
II DISTRIBUTION REPORTS DATA STORAGE II
II File = 6 II
II Device type = 3390 II
I================================================I
Block filling level; Increment = 5%--------------------------------------------------
I Range of I Number of blocks I
I percent filled I filled in this range I
I---------------------I--------------------------I
I 71 - 75 I 1 I
I 81 - 85 I 1 I
--------------------------------------------------
--------------------------------------------------
I Percent ranges I Number of blocks with I
I of free space I free space in this range I
I---------------------I--------------------------I
I 16 - 20 I 1 I
I 26 - 30 I 1 I
--------------------------------------------------
1
Number of records per block; Increment = Auto
--------------------------------------------------
I Number of records I Number I
I per block I of blocks I
I---------------------I--------------------------I
I 1 - 6 I 2 I
--------------------------------------------------
1
Normal records length; Increment = Auto
--------------------------------------------------
I Length I Number I
I of record I of records I
I---------------------I--------------------------I
I 13 - 18 I 1 1 I
I 19 - 24 I 1 I
      --------------------------------------------------
1
Spanned records length; Increment = Auto
--------------------------------------------------
```

```
\mathbf{I}Length
               \blacksquareNumber
                                    \mathsf{T}\mathbf{I}of records
\mathbf{I}of record
                                    \mathsf{T}\mathbb{I}7827 - 7852 I
                           \overline{1}\overline{1}\mathbf{1}1
****** *
******FILE 8 (LOB-FILE1
                                    \left( \begin{array}{c} \end{array} \right)*********2012 - 05 - 11 12 \cdot 37 \cdot 52***Consolidated input parameters:
File number = 8ERRLIMIT
                 = 110B - GROUP= YesEXP-GROUP
                  = N<sub>0</sub>ASSO Report type = SUMMARY + DETAIL
                 = 100 (10 of every 10 records read)
        SAMPLING
        INCRUSAGE
                  = 5INCRNUMREC = Auto
        FROM/TO RABN = 2441 - 2441DATA Report type = SUMMARY + DETAIL
        SAMPLING
                  = 100 (10 of every 10 records read)
        INCRUSAGE
                  = 5INCRNUMREC
                  = Auto
        INCRRECLEN = AutoFROM/TO RABN = 7002 - 7067
\mathbf{1}File options (from FCB):
       . . . . . . . . . . . . . . . . .
Date / Time Loaded ..................... 2010-07-30 10:08:01.13
Date / Time of last update ............. 2010-08-03 07:04:22.85
Date / Time of last physical restructure 2010-07-30 10:08:01.13
ISN Reusage ............................. No
DATA Storage Reusage ................... No
MIXDSDEV ................................. No
Spanned Records Support ................ No
Index compressed ........................ Yes
2-Byte MU/PE Index ..................... No
```
Highest Index Level ........................... 3 LOB fields ............................... No LOB file  $\dots\dots\dots\dots\dots\dots\dots\dots\dots\dots$ . Yes. Base file = 9 Expanded ............................... No 1 I/////////////////////////////////////////////////////////////////I II II II ASSOCIATOR SUMMARY REPORT OF NORMAL INDEX FOR FILE 8 II II II I/////////////////////////////////////////////////////////////////I Physical extents list ------------------------------------------------------------------- I Extent I Type I From To I % unused I Device I I I I RABN RABN I blocks I type I I--------I------I-----------------------------I----------I--------I I 1 I NI I 2441 2441 I 0 I 3390 I I I I I I I ------------------------------------------------------------------- Range of RABNs being processed according to consolidated input parameters (unused RABNs at the end of extents excluded) ----------------------------------------------- I Extent I Type I From To I I I I RABN RABN I I--------I------I-----------------------------I I 1 I NI I 2441 2441 I I I I I ----------------------------------------------- File ............................ 8 Device Type .................... 3390 Block Size ................... 2544 ASSO Padding factor .......... 50% (1272 bytes) Number of allocated blocks ............................... 1 Number of used blocks .................................... 1 Number of blocks read (SAMPLING =  $100\%$ ) .......................... 1 Number of unused blocks at the end of extents ............... 0 Number of unused blocks within the used extents ........... 0 Percent of blocks with free space less than padding ...... 0 Average percent of block filling (unused blocks excluded) 29 Number of elements in blocks read ............................ 66 Average number of elements per block ....................... 66 Average element length ................................... 11 Minimum element length ................................... 9 Maximum element length ................................... 20 Number of elements with minimum length ................... 39

```
Number of elements with maximum length .................... 1
1
I================================================I
II is a strong of the contract of the contract of the contract of the contract of the contract of the contract of the contract of the contract of the contract of the contract of the contract of the contract of the contract
II DISTRIBUTION REPORTS ASSO NORMAL INDEX II
II File = 8 II
II Device type = 3390 II
          I================================================I
Block filling level; Increment = 5%--------------------------------------------------
I Range of I Number of blocks I
I percent filled I filled in this range I
I---------------------I--------------------------I
I 26 - 30 I 1 I
 --------------------------------------------------
--------------------------------------------------
I Percent ranges I Number of blocks with I
I of free space I free space in this range I
I---------------------I--------------------------I
I 71 - 75 I 1 I
--------------------------------------------------
1
Number of elements per block; Increment = Auto
--------------------------------------------------
I Number of elements I Number I
I per block I of blocks I
I---------------------I--------------------------I
I 64 - 66 I 1 I
--------------------------------------------------
1
I/////////////////////////////////////////////////////////////////I
II II
II DATA STORAGE SUMMARY REPORT FOR FILE 8 II
II II
I/////////////////////////////////////////////////////////////////I
Physical extents list
-------------------------------------------------------------------
I Extent I Type I From To I % unused I Device I
I I I RABN RABN I blocks I type I
I--------I------I-----------------------------I----------I--------I
I 1 I DS I 7002 8501 I 96 I 3390 I
I I I I I I
-------------------------------------------------------------------
Range of RABNs being processed according
```
to consolidated input parameters (unused RABNs at the end of extents excluded) ----------------------------------------------- I Extent I Type I From To I I I I RABN RABN I I--------I------I-----------------------------I I 1 I DS I 7002 7067 I  $\mathbf{I}$  is a  $\mathbf{I}$  if the set of the set of the  $\mathbf{I}$ ----------------------------------------------- File ......................... 8 Device Type .................... 3390 Block Size.................... 5064 DATA Storage Padding factor .. 10% (506 bytes) Number of allocated blocks ............................... 1500 Number of used blocks .................................... 66 Number of blocks read (SAMPLING = 100%) .................. 66 Number of unused blocks at the end of extents ............ 1434 Number of unused blocks within the used extents .......... 0 Percent of blocks with free space less than padding ...... 59 Average percent of block filling (unused blocks excluded) 75 Number of records in blocks read ......................... 66 Number of Normal records .............................. 66 Number of Spanned records ................................ n/a Number of blocks with Spanned records ...................... n/a Average number of records per block ......................... 1 Normal records: Average record length ................................. 3798 Minimum record length ................................. 1926 Maximum record length ................................. 5046 Number of records with minimum length ................. 3 Number of records with maximum length ................... 39 1 I================================================I II is a strong of the contract of the contract of the contract of the contract of the contract of the contract of the contract of the contract of the contract of the contract of the contract of the contract of the contract II DISTRIBUTION REPORTS DATA STORAGE II  $II$  File = 8 II II Device type = 3390 II I================================================I Block filling level; Increment = 5% -------------------------------------------------- I Range of I Number of blocks I I percent filled I filled in this range I I---------------------I--------------------------I I 36 - 40 I 27 I I 96 - 100 I 39 I
-------------------------------------------------- -------------------------------------------------- I Percent ranges I Number of blocks with I I of free space I free space in this range I I---------------------I--------------------------I I 1 - 5 I 39 I I 56 - 60 I 24 I I 61 - 65 I 3 I -------------------------------------------------- 1 Number of records per block; Increment = Auto -------------------------------------------------- I Number of records I Mumber I<br>I per block I of blocks I I per block I of blocks I I---------------------I--------------------------I  $I - 6$   $I - 6$ -------------------------------------------------- 1 Normal records length; Increment = Auto -------------------------------------------------- I Length I Number I I of record I of records I I---------------------I--------------------------I I 1921 - 1926 I 3 I I 2005 - 2010 I 24 I I 5041 - 5046 I 39 I 1 1 \*\*\*\*\*\*\*\*\*\*\*\*\*\*\*\*\*\*\*\*\*\*\*\*\*\*\*\*\*\*\*\*\*\*\*\*\*\*\*\*\*\*\*\*\*\*\*\*\*\*\*\*\*\*\*\*\*\*\*\*\*\*\*\*\*\*\*\*\*\*\* \*\*\*\*\*\*\*\*\*\*\*\*\*\*\*\*\*\*\*\*\*\*\*\*\*\*\*\*\*\*\*\*\*\*\*\*\*\*\*\*\*\*\*\*\*\*\*\*\*\*\*\*\*\*\*\*\*\*\*\*\*\*\*\*\*\*\*\*\*\*\* \*\*\*\*\*\*\*\*\*\*\*\*\*\*\*\*\*\*\*\*\*\*\*\*\*\*\*\*\*\*\*\*\*\*\*\*\*\*\*\*\*\*\*\*\*\*\*\*\*\*\*\*\*\*\*\*\*\*\*\*\*\*\*\*\*\*\*\*\*\*\* \*\*\*\* \*\*\*\* \*\*\*\* F I L E 9 ( BASE-FILE1 ) \*\*\*\* \*\*\*\* \*\*\*\* \*\*\*\* 2012-05-11 12:37:52 \*\*\*\* \*\*\*\*\*\*\*\*\*\*\*\*\*\*\*\*\*\*\*\*\*\*\*\*\*\*\*\*\*\*\*\*\*\*\*\*\*\*\*\*\*\*\*\*\*\*\*\*\*\*\*\*\*\*\*\*\*\*\*\*\*\*\*\*\*\*\*\*\*\*\* \*\*\*\*\*\*\*\*\*\*\*\*\*\*\*\*\*\*\*\*\*\*\*\*\*\*\*\*\*\*\*\*\*\*\*\*\*\*\*\*\*\*\*\*\*\*\*\*\*\*\*\*\*\*\*\*\*\*\*\*\*\*\*\*\*\*\*\*\*\*\* \*\*\*\*\*\*\*\*\*\*\*\*\*\*\*\*\*\*\*\*\*\*\*\*\*\*\*\*\*\*\*\*\*\*\*\*\*\*\*\*\*\*\*\*\*\*\*\*\*\*\*\*\*\*\*\*\*\*\*\*\*\*\*\*\*\*\*\*\*\*\* Consolidated input parameters: ------------------------------ File number  $= 9$  $ERRLIMIT = 1$  $LOB-GROUP = Yes$  $EXP-GROUP = No$ ASSO Report type = SUMMARY + DETAIL

```
SAMPLING = 100 (10 of every 10 records read)
          INCRUSAGE = 5INCRNUMREC = AutoFROM/TO RABN = 2436 - 2436FROM/TO RABN = 2449 - 2454FROM/TO RABN = 2461 - 2466DATA Report type = SUMMARY + DETAIL
          SAMPLING = 100 (10 of every 10 records read)
          INCRUSAGE = 5INCRNUMRFC = AutoINCRRECLEN = Auto
          FROM/TO RABN = 5502 - 55071
File options (from FCB):
Date / Time Loaded ......................... 2010-07-30 10:07:59.03
Date / Time of last update ............. 2010-08-03 07:04:22.85
Date / Time of last physical restructure 2010-07-30 10:07:59.03
ISN Reusage ............................. No
DATA Storage Reusage .................... No
MIXDSDEV ................................... No
Spanned Records Support ................. Yes
Index compressed ........................ Yes
2-Byte MU/PE Index ..................... No
Highest Index Level ........................... 3
LOB fields \dots\dots\dots\dots\dots\dots\dots\dots\dots............. Yes. Base file. LOB file = 8
LOB file ................................. No
Expanded ............................... No
1
I/////////////////////////////////////////////////////////////////I
II II
II ASSOCIATOR SUMMARY REPORT OF NORMAL INDEX FOR FILE 9 II
II II
I/////////////////////////////////////////////////////////////////I
Physical extents list
-------------------------------------------------------------------
I Extent I Type I From To I % unused I Device I<br>I I RABN RABN RABN I blocks I type I
I I I RABN RABN I blocks I type I
I--------I------I-----------------------------I----------I--------I
I 1 I NI I 2436 2436 I 0 I 3390 I
I 2 I NI I 2449 2454 I 0 I 3390 I
I 3 I NI I 2461 2466 I 0 I 3390 I
I I I I I I I I I I I I I I I I
-------------------------------------------------------------------
Range of RABNs being processed according
```
to consolidated input parameters (unused RABNs at the end of extents excluded) ----------------------------------------------- I Extent I Type I From To I I I RABN RABN I I--------I------I-----------------------------I I 1 I NI I 2436 2436 I I 2 I NI I 2449 2454 I I 3 I NI I 2461 2466 I I I I I ----------------------------------------------- File .................................9 Device Type ................... 3390 Block Size ................... 2544 ASSO Padding factor .......... 50% (1272 bytes) Number of allocated blocks ............................... 13 Number of used blocks .................................... 13 Number of blocks read (SAMPLING =  $100\%$ ) ..................... 13 Number of unused blocks at the end of extents ............ 0 Number of unused blocks within the used extents .......... 0 Percent of blocks with free space less than padding ...... 31 Average percent of block filling (unused blocks excluded) 26 Number of elements in blocks read ........................ 425 Average number of elements per block ..................... 33 Average element length ................................... 20 Minimum element length ................................... 13 Maximum element length ................................... 256 Number of elements with minimum length ................... 396 Number of elements with maximum length .................... 8 I================================================I II is a strong of the contract of the contract of the contract of the contract of the contract of the contract of the contract of the contract of the contract of the contract of the contract of the contract of the contract II DISTRIBUTION REPORTS ASSO NORMAL INDEX II II File = 9 II II Device type = 3390 II I================================================I Block filling level; Increment =  $5%$ -------------------------------------------------- I Range of I Number of blocks I I percent filled I filled in this range I I---------------------I--------------------------I I 1 - 5 I 1 1 I I 11 - 15 I 4 I I 16 - 20 I 4 I I 46 - 50 I 2 I I 51 - 55 I 2 I

1

-------------------------------------------------- I Percent ranges I Number of blocks with I I of free space I free space in this range I I---------------------I--------------------------I I 46 - 50 I 4 I I 81 - 85 I 4 I I 86 - 90 I 4 I I 96 - 100 I 1 I -------------------------------------------------- 1 Number of elements per block; Increment = Auto -------------------------------------------------- I Number of elements I Number I I per block I of blocks I I---------------------I--------------------------I I 1 - 3 I 9 I I 97 - 99 I 2 I I 100 - 102 I 2 I -------------------------------------------------- 1 I/////////////////////////////////////////////////////////////////I II II II DATA STORAGE SUMMARY REPORT FOR FILE 9 II II II I/////////////////////////////////////////////////////////////////I Physical extents list ------------------------------------------------------------------- I Extent I Type I From To I % unused I Device I I I I RABN RABN I blocks I type I I--------I------I-----------------------------I----------I--------I I 1 I DS I 5502 7001 I 99 I 3390 I I I I I I I ------------------------------------------------------------------- Range of RABNs being processed according to consolidated input parameters (unused RABNs at the end of extents excluded) ----------------------------------------------- I Extent I Type I From To I I I I RABN RABN I I--------I------I-----------------------------I I 1 I DS I 5502 5507 I I I I I ----------------------------------------------- File ......................... 9 Device Type ................... 3390

```
Block Size.................... 5064
 DATA Storage Padding factor .. 0% (0 bytes)
 Number of allocated blocks .................................. 1500
 Number of used blocks .................................... 6
 Number of blocks read (SAMPLING = 100%) .................. 6
 Number of unused blocks at the end of extents ............ 1494
 Number of unused blocks within the used extents .......... 0
 Percent of blocks with free space less than padding ...... 0
 Average percent of block filling (unused blocks excluded) 78
 Number of records in blocks read ......................... 3
    Number of Normal records .............................. 0
    Number of Spanned records ............................. 3
 Number of blocks with Spanned records .................... 6
Average number of records per block ........................ 1
Normal records:
    Average record length ................................. 0
    Minimum record length ................................. 32767
    Maximum record length ................................. 0
    Number of records with minimum length .................... 0
    Number of records with maximum length ................. 0
 Spanned Record:
    Average record length ................................. 7850
    Minimum record length ................................. 7850
    Maximum record length ................................. 7850
    Number of records with minimum length ................. 3
    Number of records with maximum length ................. 3
    Average numbers of segments .................................. 2
    Minimum numbers of segments ................................ 2
    Maximum numbers of segments ................................... 2
    Number of Primary Spanned Records ..................... 3
    Number of Secondary Spanned Records.................... 3
    Number of AC2 blocks read ............................. 1
    Data Storage blocks with secondary segments read ...... 3
1
 I================================================I
 II is a strong of the contract of the contract of the contract of the contract of the contract of the contract of the contract of the contract of the contract of the contract of the contract of the contract of the contract
II DISTRIBUTION REPORTS DATA STORAGE II
 I = \begin{bmatrix} 1 & 1 & 1 \\ 1 & 1 & 1 \end{bmatrix}II Device type = 3390 II
 I================================================I
Block filling level; Increment = 5%
 --------------------------------------------------
 I Range of I Number of blocks I
 I percent filled I filled in this range I
 I---------------------I--------------------------I
```
 $I = 71 - 75$  I 3 I I 81 - 85 I 3 I -------------------------------------------------- -------------------------------------------------- I Percent ranges I Number of blocks with I I of free space I free space in this range I I---------------------I--------------------------I I 16 - 20 I 3 I  $1 \t 26 - 30 \t 1 \t 3 \t 1$ -------------------------------------------------- 1 Number of records per block; Increment = Auto -------------------------------------------------- I Number of records I Number I I per block I of blocks I I---------------------I--------------------------I I 1 - 6 I 6 6 I -------------------------------------------------- DRU163W, WARNING: No data for "Normal records length" report 1 Spanned records length; Increment = Auto -------------------------------------------------- I Length I Number I I of record I of records I I---------------------I--------------------------I I 7827 - 7852 I 3 I -------------------------------------------------- 1 \*\*\*\*\*\*\*\*\*\*\*\*\*\*\*\*\*\*\*\*\*\*\*\*\*\*\*\*\*\*\*\*\*\*\*\*\*\*\*\*\*\*\*\*\*\*\*\*\*\*\*\*\*\*\*\*\*\*\*\*\*\*\*\*\*\*\*\*\*\*\* \*\*\*\*\*\*\*\*\*\*\*\*\*\*\*\*\*\*\*\*\*\*\*\*\*\*\*\*\*\*\*\*\*\*\*\*\*\*\*\*\*\*\*\*\*\*\*\*\*\*\*\*\*\*\*\*\*\*\*\*\*\*\*\*\*\*\*\*\*\*\* \*\*\*\*\*\*\*\*\*\*\*\*\*\*\*\*\*\*\*\*\*\*\*\*\*\*\*\*\*\*\*\*\*\*\*\*\*\*\*\*\*\*\*\*\*\*\*\*\*\*\*\*\*\*\*\*\*\*\*\*\*\*\*\*\*\*\*\*\*\*\* \*\*\*\* \*\*\*\* \*\*\*\* Files statistical report \*\*\*\*<br>\*\*\*\* \*\*\*\* \*\*\*\* \*\*\*\* \*\*\*\* \*\*\*\*\*\*\*\*\*\*\*\*\*\*\*\*\*\*\*\*\*\*\*\*\*\*\*\*\*\*\*\*\*\*\*\*\*\*\*\*\*\*\*\*\*\*\*\*\*\*\*\*\*\*\*\*\*\*\*\*\*\*\*\*\*\*\*\*\*\*\* \*\*\*\*\*\*\*\*\*\*\*\*\*\*\*\*\*\*\*\*\*\*\*\*\*\*\*\*\*\*\*\*\*\*\*\*\*\*\*\*\*\*\*\*\*\*\*\*\*\*\*\*\*\*\*\*\*\*\*\*\*\*\*\*\*\*\*\*\*\*\* \*\*\*\*\*\*\*\*\*\*\*\*\*\*\*\*\*\*\*\*\*\*\*\*\*\*\*\*\*\*\*\*\*\*\*\*\*\*\*\*\*\*\*\*\*\*\*\*\*\*\*\*\*\*\*\*\*\*\*\*\*\*\*\*\*\*\*\*\*\*\* ------------------------------------------------------------------------------- I F I Duration I ASSOCIATOR (NI) I DATA STORAGE I ParmI Run I I i IHH:MM:SS.thI------------------------I------------------------I-----I-----I I l I i l I Number I E I Extents I Number I E I Extents I E W I E W I I e I I of RABNs I r I---------I of RABNs I r I---------I r n I r n I I I I read I r I FCB Run I read I r I FCB Run I r g I r g I

I---I-----------I----------I---I----I----I----------I---I----I----I--I--I--I--I 6 00:00:00.05 11 0 3 3 2 0 1 1 0 0 0 0 8 00:00:00.05 1 0 1 1 66 0 1 1 0 0 0 0 9 00:00:00.06 13 0 3 3 6 0 1 1 0 0 0 1 1 DRU205I, \*\*\*\*\*\*\* SPACEUSAGE-3 ended \*\*\*\*\*\*\* CC = 04 DDDETAIL SPACEUSAGE-3 1File options (from FCB): ------------------------ Date / Time Loaded .......................... 2010-07-01 11:13:43.11 Date / Time of last update ............. 2010-07-06 07:05:02.60 Date / Time of last physical restructure 2010-07-01 11:13:43.11 ISN Reusage ............................. No DATA Storage Reusage .................... No MIXDSDEV ............................... No Spanned Records Support ................. Yes Index compressed ........................ Yes 2-Byte MU/PE Index ...................... No Highest Index Level ........................... 3 LOB fields  $\dots\dots\dots\dots\dots\dots\dots\dots\dots$ .............. Yes. Base file. LOB file = 7 LOB file ................................. No Expanded ................................. No I/////////////////////////////////////////////////////////////////I II II II ASSOCIATOR DETAIL REPORT OF NORMAL INDEX FOR FILE 6 II II II I/////////////////////////////////////////////////////////////////I Device Type ........... 3390 Block Size ............. 2544 ASSO Padding Factor .... 50% (1272 bytes) 1File 6 Page 1 --------------------------------------------------------------------- I RABN I % I Block I Free Space I Num I Element lengths I I I Used I length I------------I elem I-----------------I I I I I Gap I Pad I I I Min I Max I Avg I I----------I---------I--------I-----I------I------I-----I-----I-----I 2100 10 259 1013 1272 1 256 256 256 2113 10 259 1013 1272 1 256 256 256 2114 10 259 1013 1272 1 256 256 256 2115 10 259 1013 1272 1 256 256 256

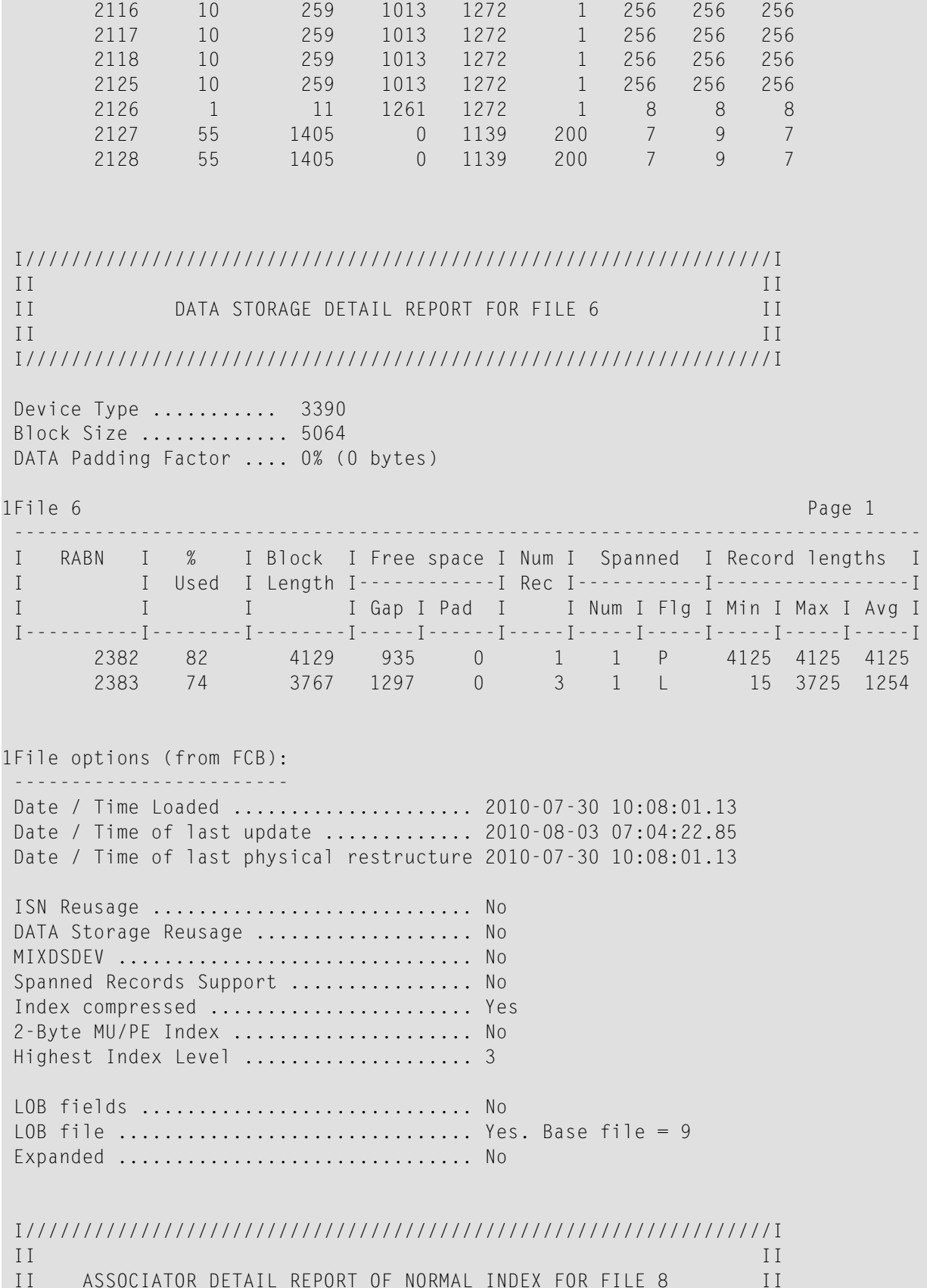

 $\overline{1}$  $T$ Device Type ........... 3390 Block Size ............. 2544 ASSO Padding Factor .... 50% (1272 bytes) 1File 8 Page 1  $\frac{1}{2}$  =  $\frac{1}{2}$  =  $\frac{1}{2}$  =  $\frac{1}{2}$  =  $\frac{1}{2}$  =  $\frac{1}{2}$ I RABN I % I Block I Free Space I Num I Element lengths I I Used I length I ------------I elem I ---------------------- $\mathbf{I}$  $\rm I$ I I Gap I Pad I I Min I Max I Avg I 2441 29 749 523 1272 66 9 20 11  $II$  $\overline{1}$  $II$ DATA STORAGE DETAIL REPORT FOR FILE 8  $II$  $II$  $\overline{1}$ Device Type  $\dots\dots\dots$  3390 Block Size ............. 5064 DATA Padding Factor .... 10% (506 bytes) 1File 8 Page 1 RABN I % I Block I Free space I Num I Spanned I Record lengths I  $\mathbf{I}$ I Used I Length I------------ I Rec I------------ I-------------------- I  $\mathbb{I}$ I I Gap I Pad I I Num I Flg I Min I Max I Avg I  $\mathbb{L}$ 7002 99 5050 0 14  $1 \qquad 0$ 5046 5046 5046 7003 2010 2548 506  $1 \qquad 0$ 2006 2006 2006 40 7004 99 5050 0 14  $\frac{1}{1}$  $\overline{0}$ 5046 5046 5046 7005 40 2010 2548 506  $1$  $\overline{0}$ 2006 2006 2006 5050 0 14  $1$  $\overline{0}$ 7006 99 5046 5046 5046 5046 5046 5046 99  $\overline{0}$  $14$  $\frac{1}{2}$  $\begin{matrix}0\end{matrix}$ 7007 5050 7008 99 5050  $0 \t 14$  $\frac{1}{2}$  $\bigcirc$ 5046 5046 5046 7009 99 5050  $\bigcap$  $14$  $1 \qquad 0$ 5046 5046 5046  $5050$  0 99  $14$  $1$  $\bigcirc$ 5046 5046 5046 7010 506 1926 1926 1926 7011 38 1930 2628  $1$  $\overline{0}$  $14$  $1 \overline{0}$ 5046 5046 5046 7012 99  $5050$  0 7013 40 2010 2548 506  $\frac{1}{2}$  $\overline{0}$ 2006 2006 2006 5046 5046 5046 7014 99  $\overline{0}$  $14$  $1 \overline{0}$ 5050 7015 40 2010 2548 506  $1 \qquad 0$ 2006 2006 2006  $\frac{1}{2}$ 5046 5046 5046 7016 99 5050 0  $14$  $\begin{array}{ccc} & & 0 & \end{array}$ 7017 40 2010 2548 506  $1$  $\overline{0}$ 2006 2006 2006 7018 99 5050  $\overline{0}$  $14$  $1 \bigcap$ 5046 5046 5046 40 2548 506  $1 \overline{0}$ 2006 2006 2006 7019 2010 5046 5046 5046 7020 99  $\overline{0}$ 14  $1$  $\overline{0}$ 5050

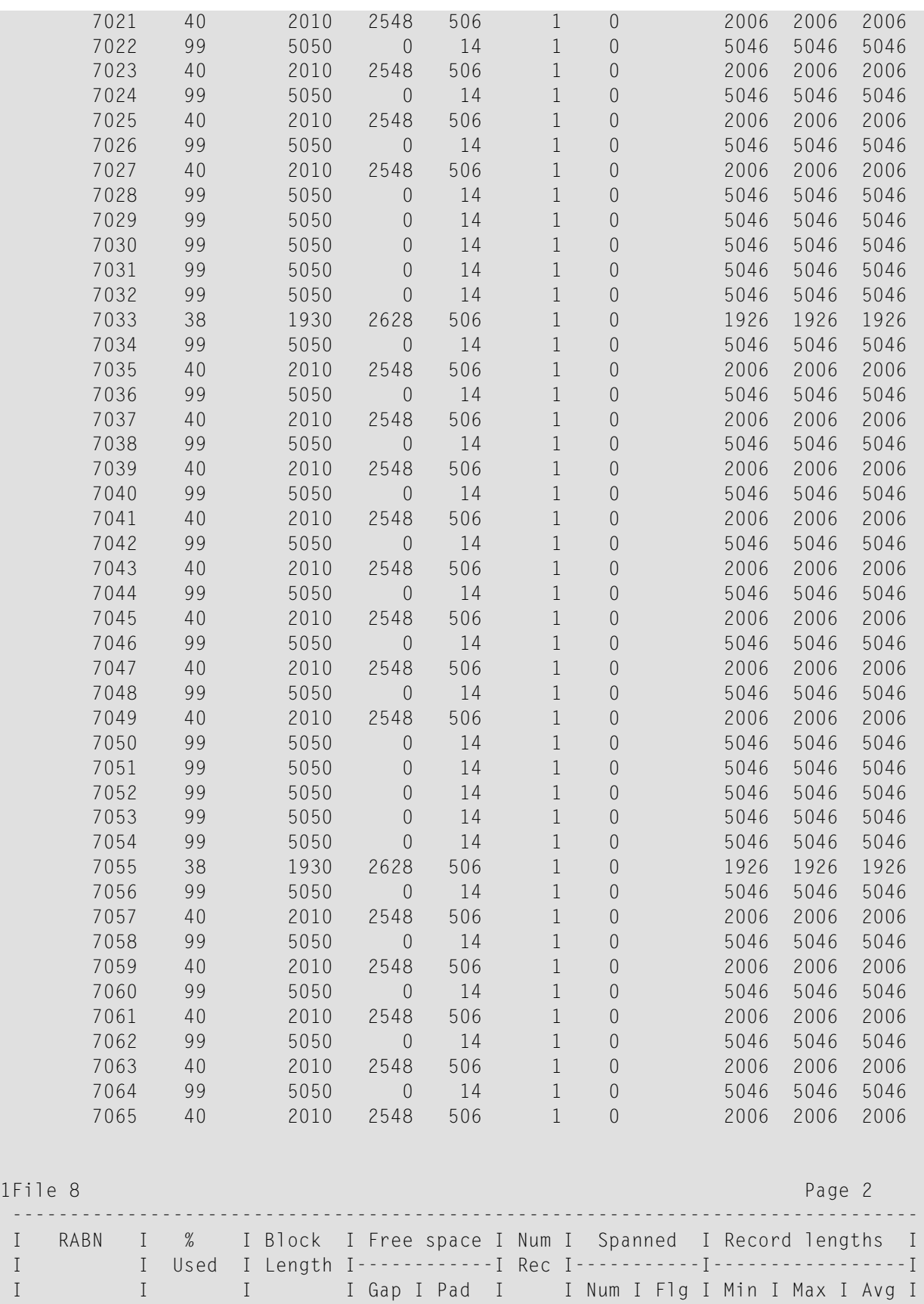

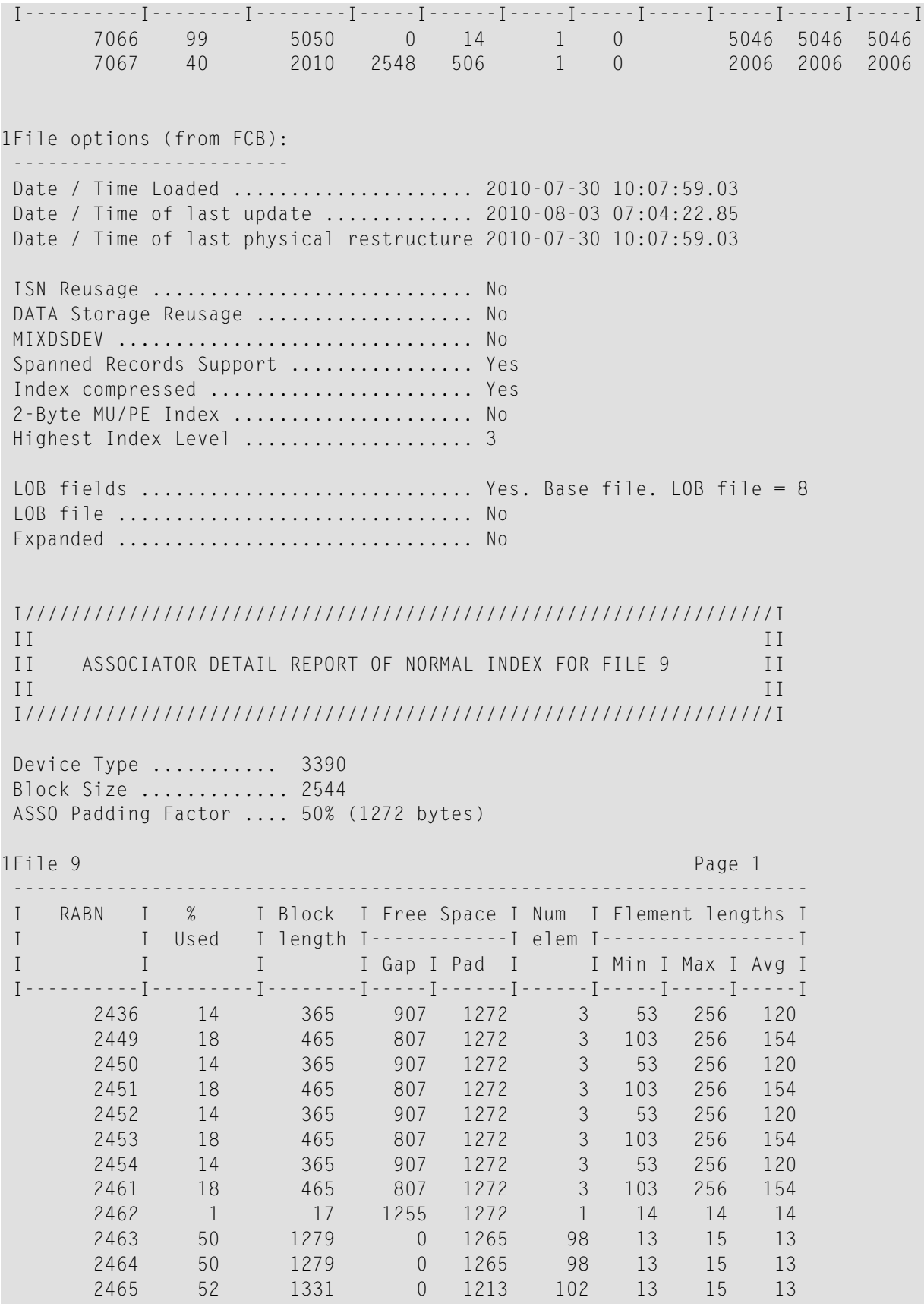

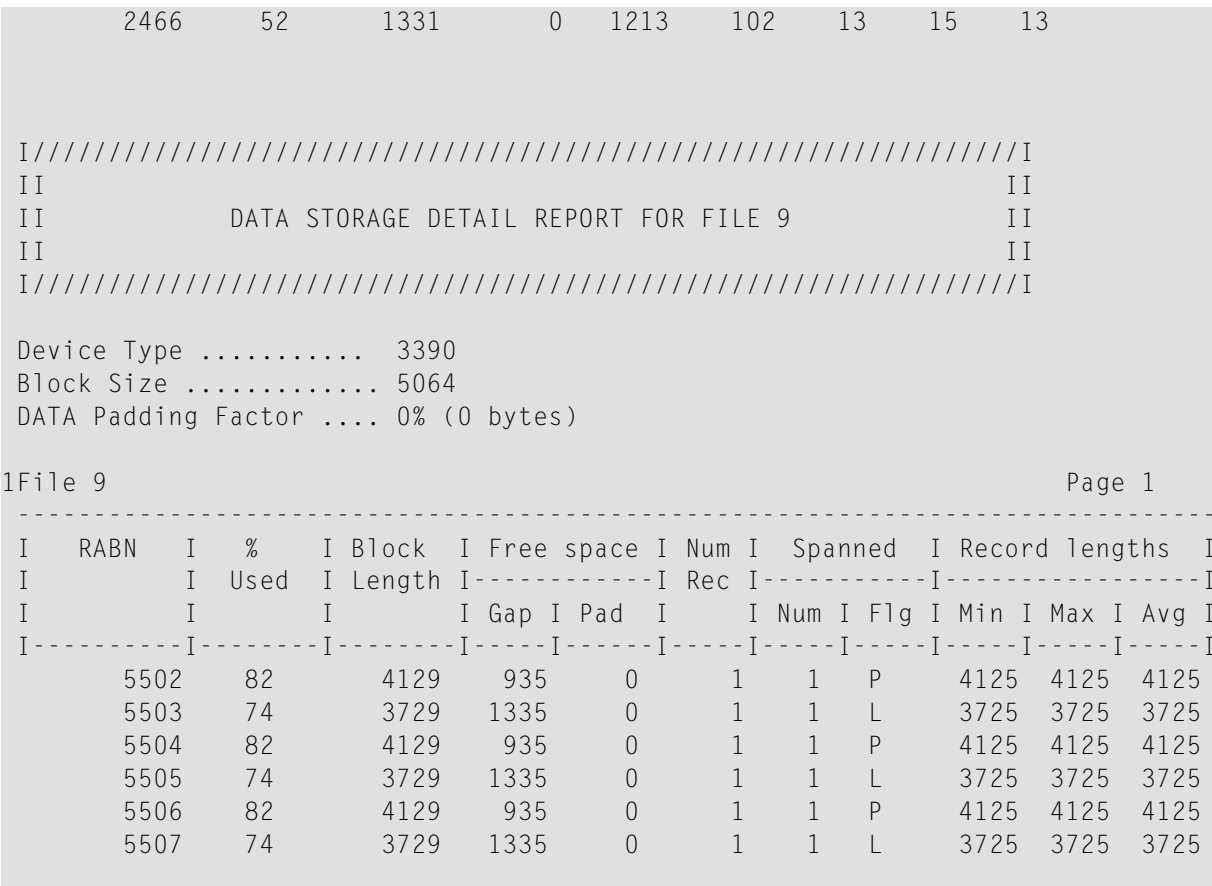

## Sample 3: SAMPLING Parameter Use

This sample shows processing of SAMPLING parameter by the ADADRU SPACEUSAGE utility function.

```
ADADRU SPACEUSAGE FILE=1, PFILESPACE=SUMMARY, SAMPLING=30
ADADRU FILE=1, PASSOSPACE=DETAIL, SAMPLING=40
ADADRU
                    FILE=1, PDATASPACE=DETAIL, SAMPLING=50
1\,DRU203I, ******* SPACEUSAGE-4 started ******* 2012-05-11 12:37:52
 File group number 1. FILE=1
 <u>. . . . . . . . . . . . . . . . .</u>
```

```
File group number 2. FILE=1
<u>. . . . . . . . . . . . . . . . .</u>
File group number 3. FILE=1
<u>. . . . . . . . . . . . . . . . .</u>
DRU200I, The input parameters accepted.
\mathbf{1}\mathbf{1}+ + + +*********FILE 1 (EMPLOYEES )
********
******2012 - 05 - 11 12:37:52Consolidated input parameters:
         . . . . . . . . . . . . . . . . . .
 File number = 1FRRLIMIT
                 = 1\angle LOB-GROUP = No
        FXP - GROUP = NOASSO Report type = SUMMARY + DETAIL
        SAMPLING
                = 40 (4 of every 10 records read)
        INCRUSAGE
                 = 5INCRNUMREC
                 = Auto
        FROM/TO RABN = 986
                            -1047DATA Report type = SUMMARY + DETAIL
        SAMPLING
                 = 50 (5 of every 10 records read)
                 = 5INCRUSAGE
        INCRNUMREC
                 = Auto
        INCRRECLEN
                  = Auto
                           -52FROM/TO RABN = 6\mathbf{1}File options (from FCB):
              \omega is a set of
Date / Time Loaded ..................... 2009-10-05 13:36:16.33
Date / Time of last update ............ 2011-02-12 10:09:37.80
Date / Time of last physical restructure 2009-10-05 13:36:16.33
ISN Reusage ............................. Yes
```
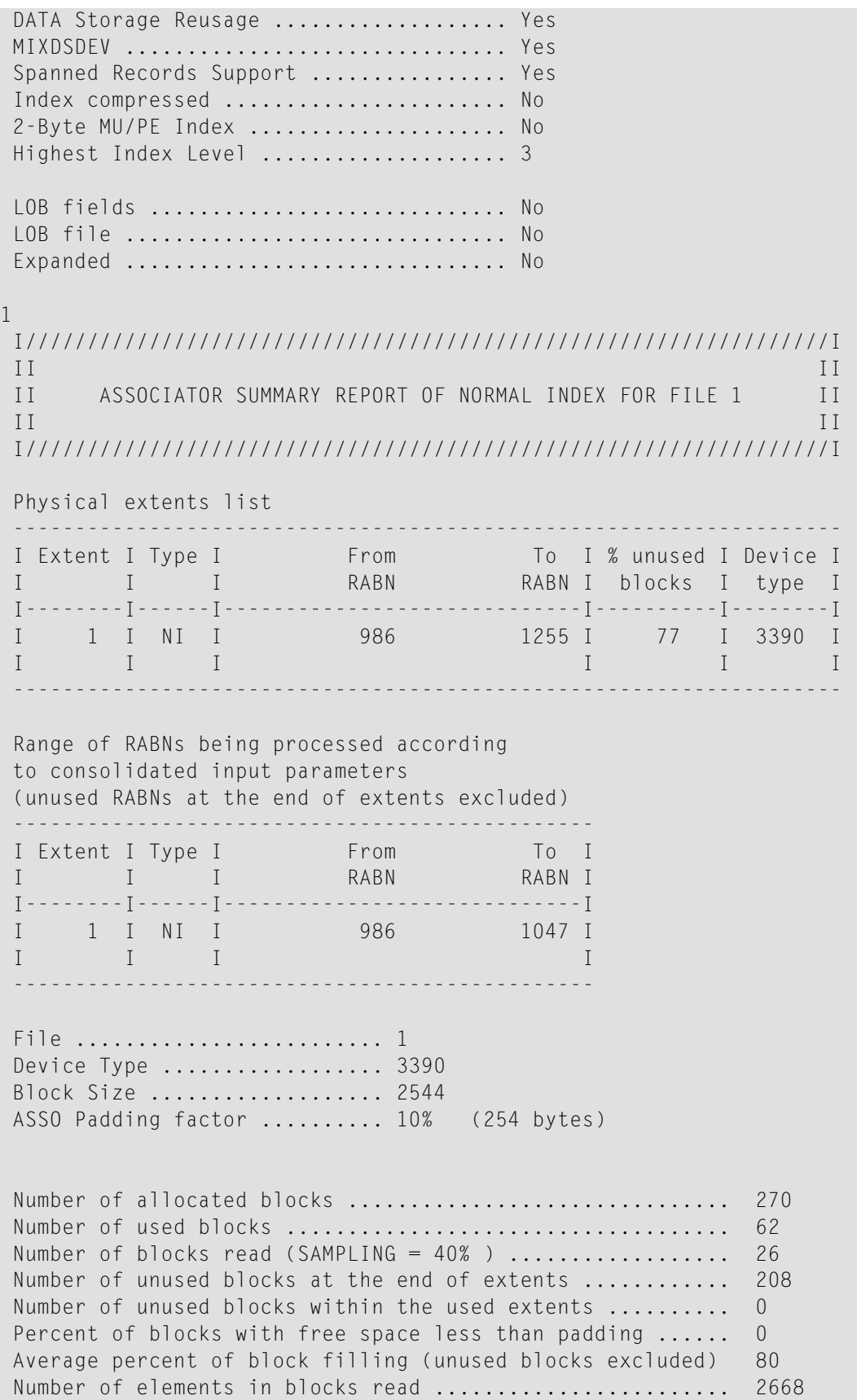

```
Average number of elements per block ...................... 103
Average element length ................................... 19
Minimum element length ................................... 7
Maximum element length ................................... 631
Number of elements with minimum length ..................... 1
Number of elements with maximum length ..................... 1
1
I================================================I
II is a strong of the contract of the contract of the contract of the contract of the contract of the contract of the contract of the contract of the contract of the contract of the contract of the contract of the contract
II DISTRIBUTION REPORTS ASSO NORMAL INDEX II
II File = 1 II
II Device type = 3390 II
I================================================I
Block filling level; Increment = 5%
--------------------------------------------------
I Range of I Number of blocks I
I percent filled I filled in this range I
I---------------------I--------------------------I
I 1 - 5 I 2 I
I 41 - 45 I 1 I
I 66 - 70 I 1 I
I 86 - 90 I 22 I
      --------------------------------------------------
I Percent ranges I Number of blocks with I
I of free space I free space in this range I
I---------------------I--------------------------I
I 6 - 10 I 17 I
I 11 - 15 I 5 I
I 31 - 35 I 1 I
I 56 - 60 I 1 I
I 96 - 100 I 2 I
     --------------------------------------------------
1
Number of elements per block; Increment = Auto
--------------------------------------------------
I Number of elements I Number I
I per block I of blocks I
I---------------------I--------------------------I
\begin{array}{ccccccccccc}\nI & 1 & - & 3 & I & 1 & I \\
I & 4 & - & 6 & I & 2 & I\n\end{array}I 4 - 6 I 2 I
I 7 - 9 I 1 I
I 61 - 63 I 1 I
I 70 - 72 I 2 I
I 79 - 81 I 2 I
I 85 - 87 I 1 I
I 94 - 96 I 1 I
```
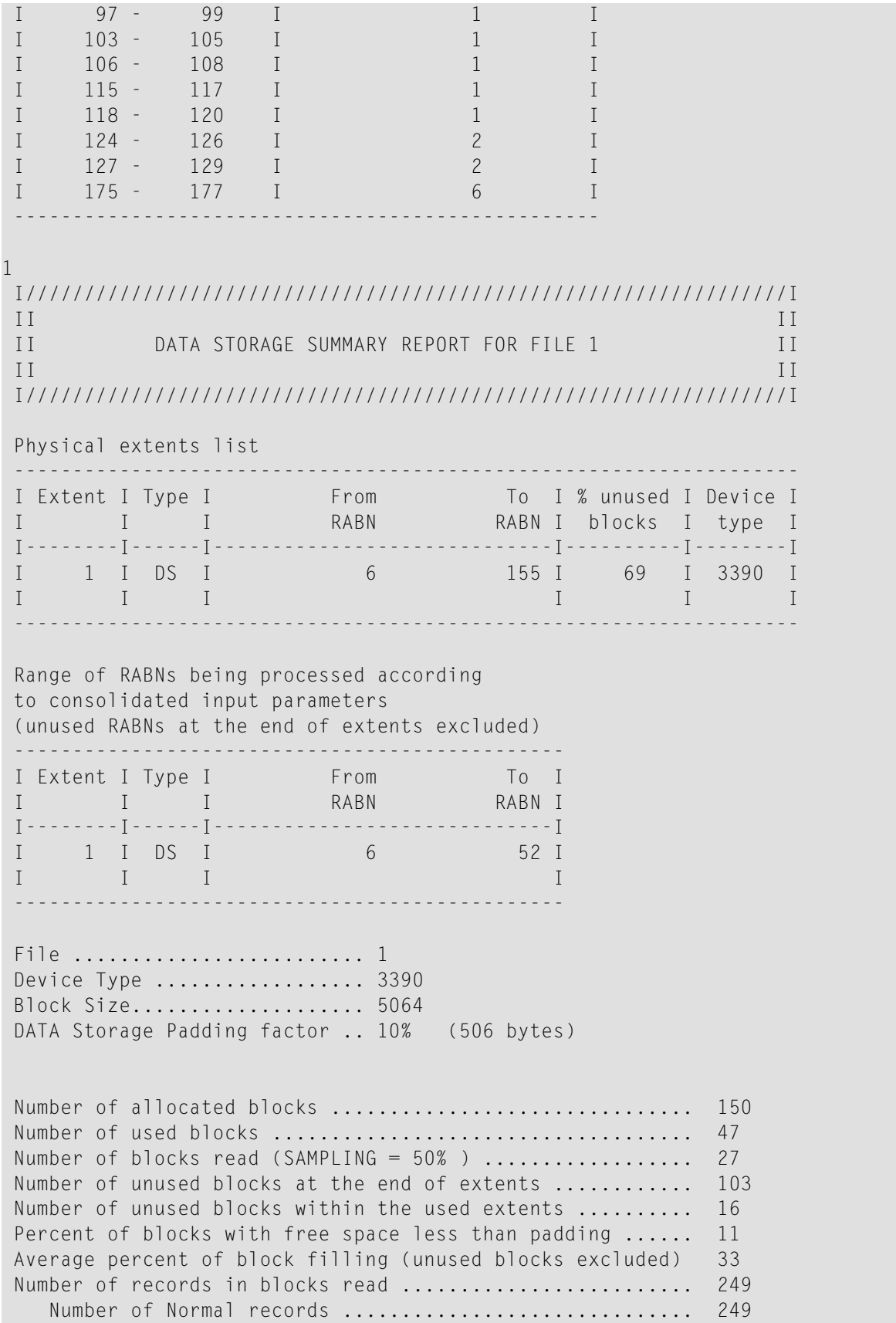

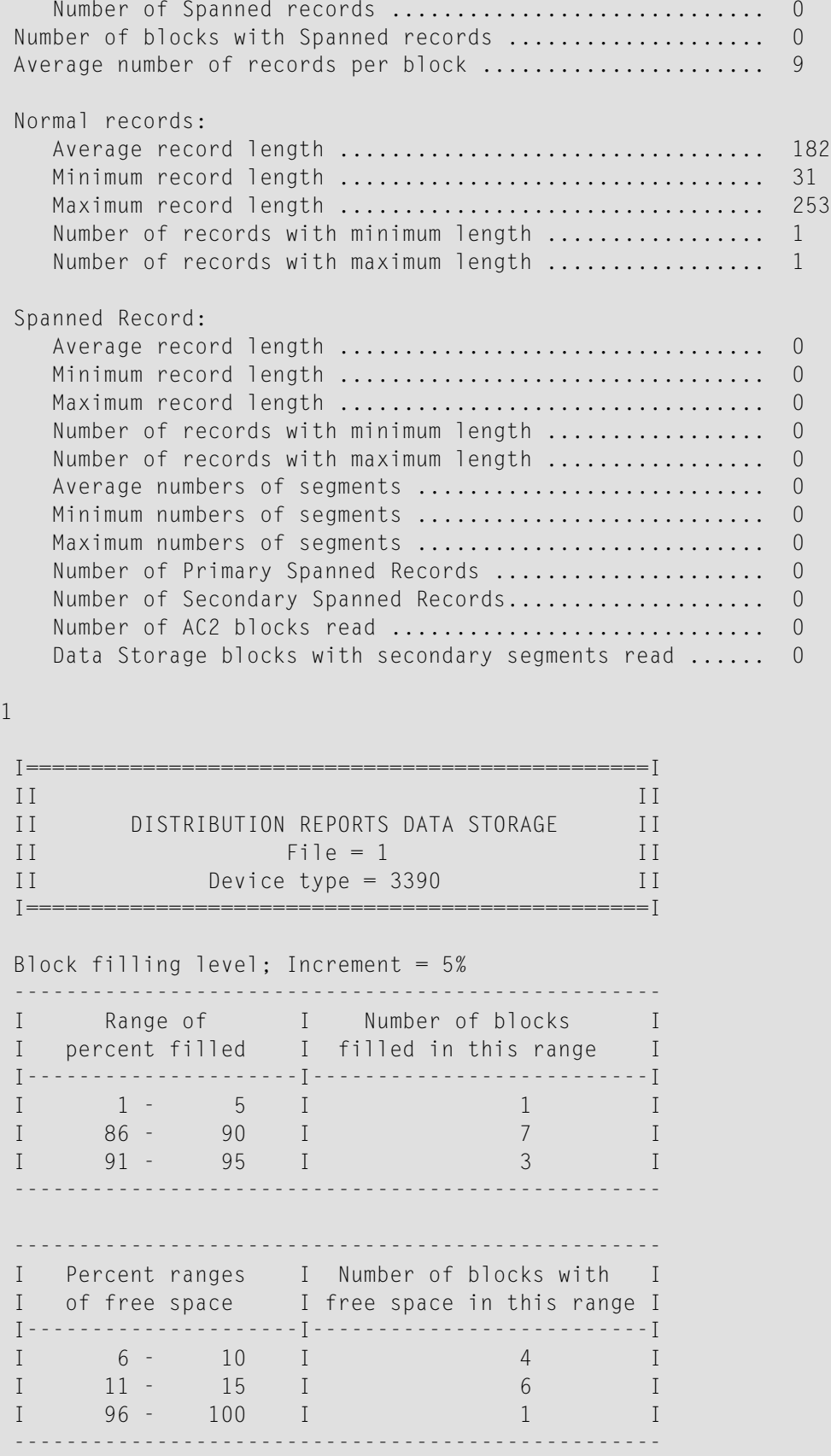

## SPACEUSAGE: Database File Space Usage

1 Number of records per block; Increment = Auto -------------------------------------------------- I Number of records I Number I I per block I of blocks I I---------------------I--------------------------I I 1 - 6 I 1 1 I I 19 - 24 I 6 I  $I = 25 - 30 I$  4 I -------------------------------------------------- 1 Normal records length; Increment = Auto -------------------------------------------------- I Length I Number I I of record I of records I I---------------------I--------------------------I I 1 - 96 I 1 I I 133 - 138 I 5 I I 139 - 144 I 4 I I 145 - 150 I 6 I I 151 - 156 I 15 15 I I 157 - 162 I 24 I I 163 - 168 I 22 I I 169 - 174 I 18 I I 175 - 180 I 18 I I 181 - 186 I 24 I I 187 - 192 I 27 I I 193 - 198 I 26 I I 199 - 204 I 20 I I 205 - 210 I 11 I I 211 - 216 I 10 I I 217 - 222 I 8 I I 223 - 228 I 3 I I 229 - 234 I 5 I I 235 - 252 I 1 I I 253 - 348 I 1 I -------------------------------------------------- DRU163W, WARNING: No data for "Spanned records length" report 1 \*\*\*\*\*\*\*\*\*\*\*\*\*\*\*\*\*\*\*\*\*\*\*\*\*\*\*\*\*\*\*\*\*\*\*\*\*\*\*\*\*\*\*\*\*\*\*\*\*\*\*\*\*\*\*\*\*\*\*\*\*\*\*\*\*\*\*\*\*\*\* \*\*\*\*\*\*\*\*\*\*\*\*\*\*\*\*\*\*\*\*\*\*\*\*\*\*\*\*\*\*\*\*\*\*\*\*\*\*\*\*\*\*\*\*\*\*\*\*\*\*\*\*\*\*\*\*\*\*\*\*\*\*\*\*\*\*\*\*\*\*\* \*\*\*\*\*\*\*\*\*\*\*\*\*\*\*\*\*\*\*\*\*\*\*\*\*\*\*\*\*\*\*\*\*\*\*\*\*\*\*\*\*\*\*\*\*\*\*\*\*\*\*\*\*\*\*\*\*\*\*\*\*\*\*\*\*\*\*\*\*\*\* \*\*\*\* \*\*\*\* \*\*\*\* Files statistical report \*\*\*\* \*\*\*\* \*\*\*\*

I F I Duration I ASSOCIATOR (NI) I DATA STORAGE I ParmI Run I  $I \cup I$ I Number I E I Extents I Number I E I Extents I E W I E W I I of RABNs I r I---------I of RABNs I r I---------I r n I r n I I e I  $I \qquad I$ I read I r I FCB Run I read I r I FCB Run I r q I r q I  $1\ 00:00:00.12$  26 0 1 1 27 0 1 1 0 0 0 1  $\mathbf{1}$ DRU205I, \*\*\*\*\*\*\* SPACEUSAGE-4 ended \*\*\*\*\*\*\* CC = 04 DDDETAIL SPACEUSAGE-4 1File options (from FCB): Date / Time Loaded ..................... 2009-10-05 13:36:16.33 Date / Time of last update ............. 2011-02-12 10:09:37.80 Date / Time of last physical restructure 2009-10-05 13:36:16.33 ISN Reusage ............................ Yes DATA Storage Reusage ................... Yes MIXDSDEV ............................... Yes Spanned Records Support ................ Yes Index compressed ....................... No 2-Byte MU/PE Index ..................... No Highest Index Level ..................... 3 LOB fields ............................. No LOB file ................................ No Expanded ................................ No  $\overline{1}$  $I$ ASSOCIATOR DETAIL REPORT OF NORMAL INDEX FOR FILE 1  $II$  $II$  $II$  $T$ Device Type ........... 3390 Block Size ............. 2544 ASSO Padding Factor .... 10% (254 bytes) 1File 1 Page 1 RABN I % I Block I Free Space I Num I Element lengths I  $\mathbb{L}$ 

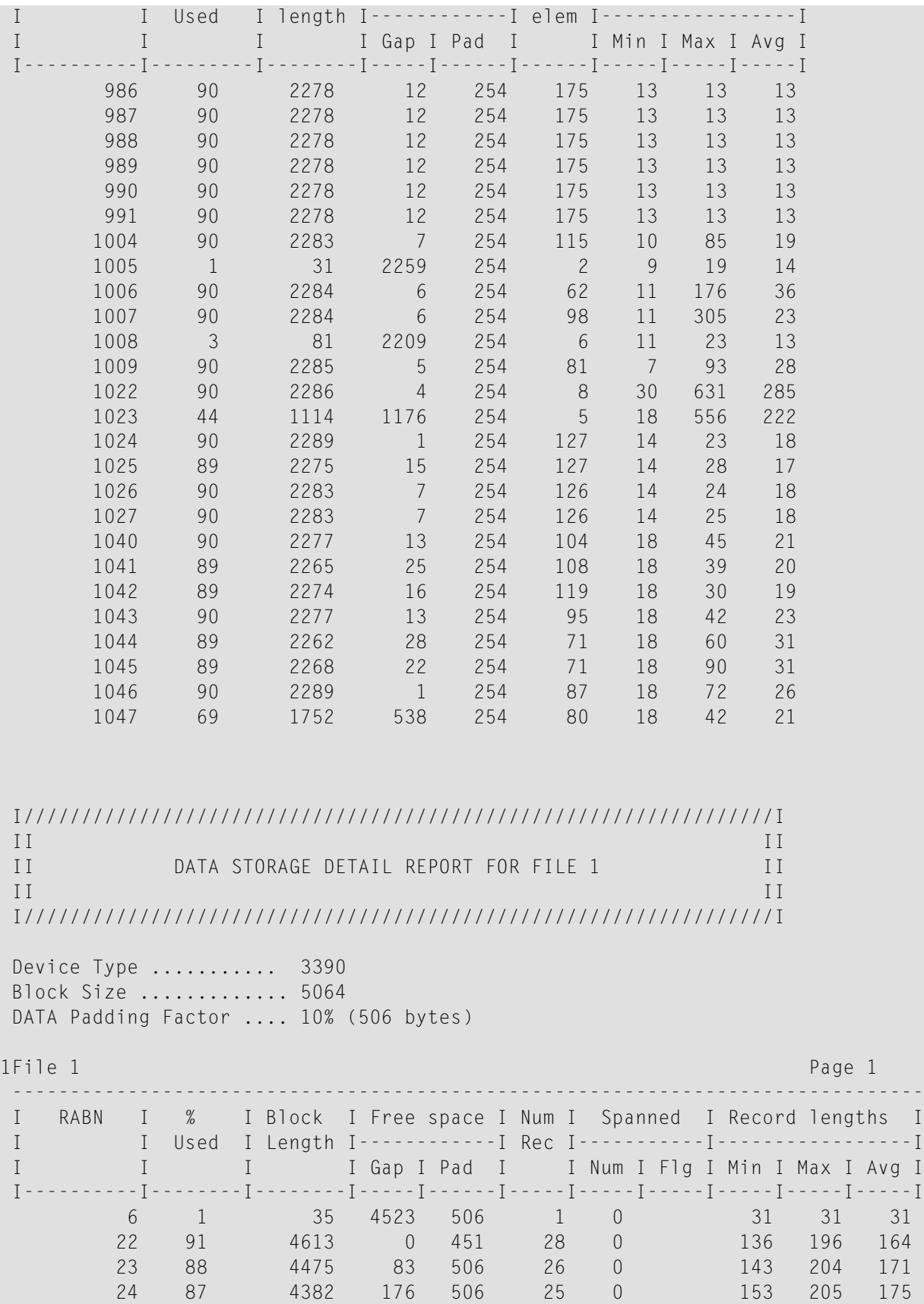

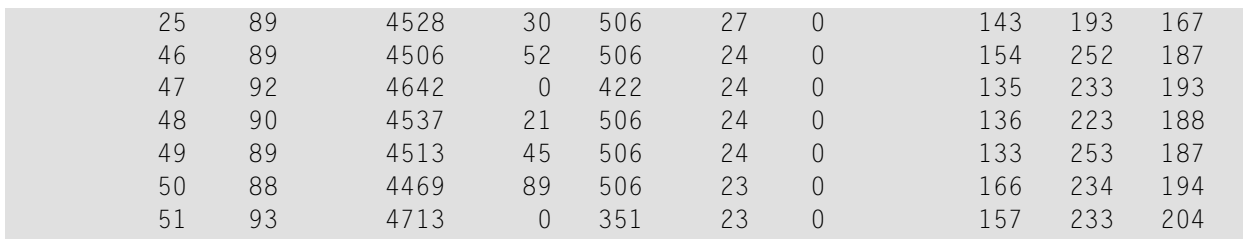

## **Sample 4: FILE Parameter Processing**

This sample shows FILE parameter processing by ADADRU SPACEUSAGE. All repeated files listed in the FILE parameter are processed only once. ADADRU processesfrom parameter FILE will be processed just once. ADADRU processes files only after all parameters are consolidated.

```
ADADRU SPACEUSAGE FILE=10-15,9-12,11,11,15
\mathbf{1}DRU203I, ******* SPACEUSAGE-5 started ******* 2012-05-11 12:37:53
File group number 1. FILE=10-15,9-12,11,11,15
<u>. . . . . . . . . . . . . . . . .</u>
DRU200I, The input parameters accepted.
\mathbf{1}1
*********FILE 9 (BASE-FILE1 )
                                          ***************2012 - 05 - 11 12:37:53**************************
                       ***********************************
Consolidated input parameters:
         . . . . . . . . . . . . . . . .
 File number = 9ERRLIMIT
               = 1LOB-GROUP
              = N<sub>0</sub>EXP - GROUP = No
```

```
ASSO Report type = SUMMARY
          SAMPLING = 100 (10 of every 10 records read)
          INCRUSAGE = 5INCRNUMREC = Auto
          FROM/TO RABN = 2436 - 2436FROM/TO RABN = 2449 - 2454FROM/TO RABN = 2461 - 2466DATA Report type = SUMMARY
          SAMPLING = 100 (10 of every 10 records read)
          INCRUSAGE = 5INCRNUMREC = AutoINCRRECLEN = Auto
          FROM/TO RABN = 5502 - 5507
1
File options (from FCB):
 ------------------------
Date / Time Loaded ......................... 2010-07-30 10:07:59.03
Date / Time of last update ............. 2010-08-03 07:04:22.85
Date / Time of last physical restructure 2010-07-30 10:07:59.03
ISN Reusage .............................. No
DATA Storage Reusage .................... No
MIXDSDEV ................................... No
Spanned Records Support ................ Yes
Index compressed ........................ Yes
2-Byte MU/PE Index ...................... No
Highest Index Level ........................... 3
LOB fields \dots\dots\dots\dots\dots\dots\dots\dots\dots\dots. Yes. Base file. LOB file = 8
LOB file ................................. No
Expanded .................................. No
1
I/////////////////////////////////////////////////////////////////I
 II II
II ASSOCIATOR SUMMARY REPORT OF NORMAL INDEX FOR FILE 9 II
 II II
I/////////////////////////////////////////////////////////////////I
Physical extents list
 -------------------------------------------------------------------
I Extent I Type I From To I % unused I Device I
I I I RABN RABN I blocks I type I
I--------I------I-----------------------------I----------I--------I
I 1 I NI I 2436 2436 I 0 I 3390 I
I 2 I NI I 2449 2454 I 0 I 3390 I
I 3 I NI I 2461 2466 I 0 I 3390 I
 I I I I I I
 -------------------------------------------------------------------
```
Range of RABNs being processed according to consolidated input parameters (unused RABNs at the end of extents excluded) ----------------------------------------------- I Extent I Type I From To I I I I RABN RABN I I--------I------I-----------------------------I I 1 I NI I 2436 2436 I I 2 I NI I 2449 2454 I I 3 I NI I 2461 2466 I I I I I ----------------------------------------------- File ..................................9 Device Type ................... 3390 Block Size ................... 2544 ASSO Padding factor .......... 50% (1272 bytes) Number of allocated blocks ............................... 13 Number of used blocks .................................... 13 Number of blocks read (SAMPLING =  $100\%$ ) ..................... 13 Number of unused blocks at the end of extents ............ 0 Number of unused blocks within the used extents .......... 0 Percent of blocks with free space less than padding ...... 31 Average percent of block filling (unused blocks excluded) 26 Number of elements in blocks read ......................... 425 Average number of elements per block ..................... 33 Average element length ................................... 20 Minimum element length ................................... 13 Maximum element length ................................... 256 Number of elements with minimum length ..................... 396 Number of elements with maximum length .................... 8 1 I================================================I II is a strong of the contract of the contract of the contract of the contract of the contract of the contract of the contract of the contract of the contract of the contract of the contract of the contract of the contract II DISTRIBUTION REPORTS ASSO NORMAL INDEX II II File = 9 II II Device type = 3390 II I================================================I Block filling level; Increment =  $5%$ -------------------------------------------------- I Range of I Number of blocks I I percent filled I filled in this range I I---------------------I--------------------------I I 1 - 5 I 1 I I I 11 - 15 I 4 I I 16 - 20 I 4 I I 46 - 50 I 2 I

 $I = 51 - 55$  I 2 I -------------------------------------------------- -------------------------------------------------- I Percent ranges I Number of blocks with I I of free space I free space in this range I I---------------------I--------------------------I I 46 - 50 I 4 I I 81 - 85 I 4 I I 86 - 90 I 4 I I 96 - 100 I 1 I -------------------------------------------------- 1 Number of elements per block; Increment = Auto -------------------------------------------------- I Number of elements I Number I I per block I of blocks I I---------------------I--------------------------I I 1 - 3 I 9 I I 97 - 99 I 2 I I 100 - 102 I 2 I -------------------------------------------------- 1 I/////////////////////////////////////////////////////////////////I II II II DATA STORAGE SUMMARY REPORT FOR FILE 9 II II II I/////////////////////////////////////////////////////////////////I Physical extents list ------------------------------------------------------------------- I Extent I Type I From To I % unused I Device I I I I RABN RABN I blocks I type I I--------I------I-----------------------------I----------I--------I I 1 I DS I 5502 7001 I 99 I 3390 I I I I I I I ------------------------------------------------------------------- Range of RABNs being processed according to consolidated input parameters (unused RABNs at the end of extents excluded) ----------------------------------------------- I Extent I Type I From To I I I I RABN RABN I I--------I------I-----------------------------I I 1 I DS I 5502 5507 I I I I I ----------------------------------------------- File ......................... 9

```
Device Type ................... 3390
 Block Size.................... 5064
 DATA Storage Padding factor .. 0% (0 bytes)
 Number of allocated blocks ............................... 1500
 Number of used blocks .................................... 6
 Number of blocks read (SAMPLING = 100%) .................. 6
 Number of unused blocks at the end of extents ............ 1494
 Number of unused blocks within the used extents .......... 0
 Percent of blocks with free space less than padding ...... 0
 Average percent of block filling (unused blocks excluded) 78
Number of records in blocks read ......................... 3
   Number of Normal records .............................. 0
   Number of Spanned records ............................. 3
Number of blocks with Spanned records ...................... 6
 Average number of records per block ........................ 1
Normal records:
   Average record length ................................. 0
   Minimum record length ................................. 32767
   Maximum record length ................................. 0
   Number of records with minimum length ................... 0
   Number of records with maximum length ................. 0
Spanned Record:
   Average record length ................................. 7850
   Minimum record length ................................. 7850
   Maximum record length ................................. 7850
   Number of records with minimum length ................. 3
   Number of records with maximum length ................. 3
   Average numbers of segments .................................. 2
   Minimum numbers of segments ........................... 2
   Maximum numbers of segments ............................... 2
   Number of Primary Spanned Records ..................... 3
   Number of Secondary Spanned Records.................... 3
   Number of AC2 blocks read ............................. 0
   Data Storage blocks with secondary segments read ...... 3
1
 I================================================I
 II is a strong state of the state of the state of the state \rm IIII DISTRIBUTION REPORTS DATA STORAGE II
II File = 9 II
 II Device type = 3390 II
 I================================================I
Block filling level; Increment = 5%--------------------------------------------------
I Range of I Number of blocks I
 I percent filled I filled in this range I
```

```
I \qquad 71 - 75 I\sim 3 and \sim 1
I81 -85 I
                  \overline{3}\blacksquareI Percent ranges I Number of blocks with I<br>I of free space I free space in this range I
\rm I – \sim16 - 20 I
                  \overline{3}\blacksquare26 - 30 I 3 I
\mathbb{I}Number of records per block; Increment = AutoI Number of records I Number<br>I per block I of blocks
                     \mathbf{I}\blacksquareI \qquad 1 - 6 I6
                       \overline{1}DRU163W, WARNING: No data for "Normal records length" report
1
Spanned records length; Increment = Auto
I Length I Number<br>I of record I of records
                       \blacksquare\blacksquareI 7827 - 7852 I
                  \mathcal{E}\top\mathbf{1}\mathbf{1}************FILE 10 (EMPLOYEES-EXP1)
*********2012 - 05 - 11 12:37:53***Consolidated input parameters:
File number = 10
```

```
FRRIIMIT = 1LOB-GROUP = No
          EXP - GROUP = NoASSO Report type = SUMMARY
          SAMPLING = 100 (10 of every 10 records read)
          INCRUSAGE = 5INCRNUMREC = AutoFROM/TO RABN = 2164 - 2175DATA Report type = SUMMARY
          SAMPLING = 100 (10 of every 10 records read)
          INCRUSAGE = 5INCRNUMRFC = AutoINCRRECLEN = Auto
          FROM/TO RABN = 5392 - 53951
File options (from FCB):
 ------------------------
Date / Time Loaded ........................ 2010-07-01 13:39:15.65
Date / Time of last update ............. n/a
Date / Time of last physical restructure 2010-07-01 13:39:15.65
ISN Reusage ............................. No
DATA Storage Reusage ................... Yes
MIXDSDEV .................................. No
Spanned Records Support ................ No
Index compressed ........................ No
2-Byte MU/PE Index ..................... No
Highest Index Level ........................... 3
LOB fields ............................. No
LOB file ................................. No
Expanded \ldots \ldots \ldots \ldots \ldots \ldots \ldots \ldots \ldots. Yes. Seq.number = 2. ANCHOR = 20
1
I/////////////////////////////////////////////////////////////////I
 II II
II ASSOCIATOR SUMMARY REPORT OF NORMAL INDEX FOR FILE 10 II
 II II
I/////////////////////////////////////////////////////////////////I
Physical extents list
 -------------------------------------------------------------------
 I Extent I Type I From To I % unused I Device I
 I I I RABN RABN I blocks I type I
I--------I------I-----------------------------I----------I--------I
I 1 I NI I 2164 2175 I 0 I 3390 I
I I I I I I I I I I I I I I I
               -------------------------------------------------------------------
Range of RABNs being processed according
```
to consolidated input parameters (unused RABNs at the end of extents excluded) ----------------------------------------------- I Extent I Type I From To I I I I RABN RABN I I--------I------I-----------------------------I I 1 I NI I 2164 2175 I I I I I ----------------------------------------------- File ......................... 10 Device Type .................... 3390 Block Size ................... 2544 ASSO Padding factor .......... 10% (254 bytes) Number of allocated blocks ............................... 12 Number of used blocks .................................... 12 Number of blocks read (SAMPLING = 100%) ................... 12 Number of unused blocks at the end of extents ............ 0 Number of unused blocks within the used extents .......... 0 Percent of blocks with free space less than padding ...... 0 Average percent of block filling (unused blocks excluded) 37 Number of elements in blocks read .......................... 739 Average number of elements per block ...................... 62 Average element length ................................... 15 Minimum element length ................................... 8 Maximum element length ................................... 302 Number of elements with minimum length ................... 84 Number of elements with maximum length ..................... 1 1 I================================================I II is a strong state of the state of the state of the state  $\rm II$ II DISTRIBUTION REPORTS ASSO NORMAL INDEX II II File = 10 II II Device type = 3390 II I================================================I

Block filling level; Increment = 5%

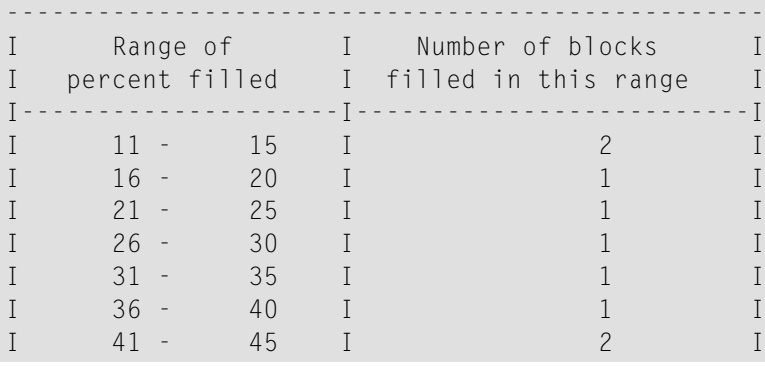

 $1 51 - 55$  $\overline{1}$  $\mathsf{I}$  $61 - 65$  I<br>  $66 - 70$  I  $\mathbf{I}$  $\overline{1}$  $\mathbf{I}$  $\mathbb{L}$  $\overline{1}$  $\mathsf{L}$ I Percent ranges I Number of blocks with I<br>I of free space I free space in this range I  $26 - 30$  I<br>  $36 - 40$  I<br>  $46 - 50$  I<br>  $51 - 55$  I<br>  $56 - 60$  I  $\mathbf{I}$  $\overline{1}$  $\blacksquare$  $I \overline{1}$  $\blacksquare$  $\mathbb{I}$  $\overline{1}$  $\mathsf{L}$  $\mathbb{L}$  $\overline{1}$  $\overline{1}$  $\mathbf I$  $\mathbf{1}$  $\mathsf{I}$ 65 I  $\overline{c}$  $I 61 \mathsf{I}$  $66 - 70$  I<br>  $71 - 75$  I<br>  $81 - 85$  I  $\mathbb{I}$  $\overline{1}$  $\mathsf{L}$  $\mathbf{I}$  $\mathbf{1}$  $\mathbf{I}$  $\rm I$  $\overline{1}$  $\mathbf{I}$ 86 - 90 I  $\mathbf{I}$  $\overline{2}$  $\overline{1}$ . . . . . . . . . Number of elements per block; Increment = Auto I Number of elements I Number<br>I per block I of blocks  $\overline{I}$  $\mathsf{I}$  $\overline{1}$  $\mathsf{I}$  $\mathbf{1}$  $\overline{1}$  $\overline{1}$  $\overline{I}$  $\overline{1}$  $\mathsf{T}$  $\overline{1}$  $\mathsf{I}$  $76 \mathbf{I}$ 78 I  $\mathbf{1}$  $\overline{1}$  $85 - 87 = 1$ <br> $88 - 90 = 1$  $\rm I$  .  $\mathbf{1}$  $\mathbf I$  $\mathbf{I}$  $1$  $\mathbf{I}$  $I$ 94 -96 I  $\overline{1}$  $\mathsf{I}$  $100 - 102$  I  $I \mathcal{S}$  $\mathsf{T}$  $\mathbf{1}$  $II$  $\overline{11}$  $II$ DATA STORAGE SUMMARY REPORT FOR FILE 10  $II$  $\overline{I}$  $I$ Physical extents list I Extent I Type I From To I % unused I Device I<br>I I I RABN RABN I blocks I type I  $\frac{1}{2} \left( \frac{1}{2} \right) \left( \frac{1}{2} \right) \left( \frac$  $\textcolor{gray}{\bf I} \textcolor{red}{\texttt{--}} \textcolor{gray}{\texttt{--}} \textcolor{gray}{\texttt{--}} \textcolor{gray}{\texttt{--}} \textcolor{gray}{\bf I} \textcolor{gray}{\texttt{--}} \textcolor{gray}{\texttt{--}} \textcolor{gray}{\texttt{--}} \textcolor{gray}{\texttt{--}} \textcolor{gray}{\texttt{--}} \textcolor{gray}{\texttt{--}} \textcolor{gray}{\texttt{--}} \textcolor{gray}{\texttt{--}}$ 5392 I 1 I DS I 5401 I 60 I 3390 I

I I I I I I I I I I I I I I I ------------------------------------------------------------------- Range of RABNs being processed according to consolidated input parameters (unused RABNs at the end of extents excluded) ----------------------------------------------- I Extent I Type I From To I I I I RABN RABN I I--------I------I-----------------------------I I 1 I DS I 5392 5395 I I I I I ----------------------------------------------- File ............................. 10 Device Type .................... 3390 Block Size.................... 5064 DATA Storage Padding factor .. 10% (506 bytes) Number of allocated blocks .................................. 10 Number of used blocks .................................... 4 Number of blocks read (SAMPLING =  $100\%$ ) .................... 4 Number of unused blocks at the end of extents ............ 6 Number of unused blocks within the used extents .......... 0 Percent of blocks with free space less than padding ...... 25 Average percent of block filling (unused blocks excluded) 77 Number of records in blocks read ........................... 100 Number of Normal records .............................. 100 Number of Spanned records ................................... n/a Number of blocks with Spanned records ..................... n/a Average number of records per block ......................... 25 Normal records: Average record length ................................. 155 Minimum record length ................................. 138 Maximum record length ................................. 191 Number of records with minimum length ................... 1 Number of records with maximum length ................... 1 1 I================================================I II is a strong of the state of the state of the state  $\Pi$ II DISTRIBUTION REPORTS DATA STORAGE II II File = 10 II II Device type = 3390 II I================================================I Block filling level; Increment = 5% -------------------------------------------------- I Range of I Number of blocks I

I percent filled I filled in this range I I---------------------I--------------------------I I 36 - 40 I 1 I I 86 - 90 I 2 I I 91 - 95 I 1 I -------------------------------------------------- -------------------------------------------------- I Percent ranges I Number of blocks with I I of free space I free space in this range I I---------------------I--------------------------I I 6 - 10 I 1 I I 11 - 15 I 2 I I 61 - 65 I 1 I -------------------------------------------------- 1 Number of records per block; Increment = Auto -------------------------------------------------- I Number of records I Number I I per block I of blocks I I---------------------I--------------------------I I 7 - 12 I 1 I  $I = 25 - 30$  I 3 I -------------------------------------------------- 1 Normal records length; Increment = Auto -------------------------------------------------- I Length I Number I I of record I of records I I---------------------I--------------------------I I 133 - 138 I 1 1 I I 139 - 144 I 6 I I 145 - 150 I 28 I I 151 - 156 I 29 I I 157 - 162 I 16 16 I I 163 - 168 I 15 I I 169 - 174 I 3 I I 175 - 180 I 1 1 I I 187 - 192 I 1 1 I 1 1 \*\*\*\*\*\*\*\*\*\*\*\*\*\*\*\*\*\*\*\*\*\*\*\*\*\*\*\*\*\*\*\*\*\*\*\*\*\*\*\*\*\*\*\*\*\*\*\*\*\*\*\*\*\*\*\*\*\*\*\*\*\*\*\*\*\*\*\*\*\*\* \*\*\*\*\*\*\*\*\*\*\*\*\*\*\*\*\*\*\*\*\*\*\*\*\*\*\*\*\*\*\*\*\*\*\*\*\*\*\*\*\*\*\*\*\*\*\*\*\*\*\*\*\*\*\*\*\*\*\*\*\*\*\*\*\*\*\*\*\*\*\* \*\*\*\*\*\*\*\*\*\*\*\*\*\*\*\*\*\*\*\*\*\*\*\*\*\*\*\*\*\*\*\*\*\*\*\*\*\*\*\*\*\*\*\*\*\*\*\*\*\*\*\*\*\*\*\*\*\*\*\*\*\*\*\*\*\*\*\*\*\*\* \*\*\*\* \*\*\*\* \*\*\*\* F I L E 11 ( EMPTY-FILE ) \*\*\*\* \*\*\*\* \*\*\*\*

```
**** 2012-05-11 12:37:53 ****
***********************************************************************
***********************************************************************
             ***********************************************************************
Consolidated input parameters:
 ------------------------------
 File number = 11
          FRRIIMIT = 1LOB - GROUP = NoEXP-GROUP = NoASSO Report type = SUMMARY
          SAMPLING = 100 (10 of every 10 records read)
          INCRUSAGE = 5INCRNUMRFC = AutoFROM/TO RABN = Unused area of file extents
     DATA Report type = SUMMARY
          SAMPLING = 100 (10 of every 10 records read)
          INCRUSAGE = 5INCRNUMREC = Auto
           INCRRECLEN = Auto
           FROM/TO RABN = Unused area of file extents
1
File options (from FCB):
------------------------
Date / Time Loaded .......................... 2010-08-11 12:12:18.04
Date / Time of last update ............. n/a
Date / Time of last physical restructure 2010-08-11 12:12:18.04
ISN Reusage .............................. No
DATA Storage Reusage .................... Yes
MIXDSDEV ................................... No
Spanned Records Support ................ No
Index compressed ........................ No
2-Byte MU/PE Index ...................... No
Highest Index Level .................... 3
LOB fields ............................. No
LOB file ................................. No
Expanded .................................. No
1
I/////////////////////////////////////////////////////////////////I
 II II
II ASSOCIATOR SUMMARY REPORT OF NORMAL INDEX FOR FILE 11 II
 II II
I/////////////////////////////////////////////////////////////////I
Physical extents list
```
------------------------------------------------------------------- I Extent I Type I From To I % unused I Device I I I I RABN RABN I blocks I type I I--------I------I-----------------------------I----------I--------I I 1 I NI I 2474 2486 I 100 I 3390 I I I I I I I ------------------------------------------------------------------- Range of RABNs being processed according to consolidated input parameters (unused RABNs at the end of extents excluded) ----------------------------------------------- I Extent I Type I From To I I I I RABN RABN I I--------I------I-----------------------------I File ........................... 11 Device Type ................... 3390 Block Size ................... 2544 ASSO Padding factor .......... 10% (254 bytes) Number of allocated blocks ............................... 13 Number of used blocks .................................... 0 Number of blocks read (SAMPLING = 100%) .................. 0 Number of unused blocks at the end of extents ............ 13 Number of unused blocks within the used extents .......... 0 Percent of blocks with free space less than padding ...... 0 Average percent of block filling (unused blocks excluded) 0 Number of elements in blocks read ........................ 0 Average number of elements per block ........................ 0 Average element length ................................... 0 Minimum element length ................................... 0 Maximum element length ................................... 0 Number of elements with minimum length ................... 0 Number of elements with maximum length ................... 0 1 I================================================I II is a strong of the contract of the contract of the contract of the contract of the contract of the contract of the contract of the contract of the contract of the contract of the contract of the contract of the contract II DISTRIBUTION REPORTS ASSO NORMAL INDEX II  $II$  File = 11 II II Device type = 3390 II I================================================I DRU163W, WARNING: No data for "Block filling level" report (Part. 1) DRU163W, WARNING: No data for "Block filling level" report (Part. 2)

DRU163W, WARNING: No data for "Number of elements per block" report 1 I/////////////////////////////////////////////////////////////////I II II II DATA STORAGE SUMMARY REPORT FOR FILE 11 III III II II I/////////////////////////////////////////////////////////////////I Physical extents list ------------------------------------------------------------------- I Extent I Type I From To I % unused I Device I I I I RABN RABN I blocks I type I I--------I------I-----------------------------I----------I--------I I 1 I DS I 8502 8511 I 100 I 3390 I I I I I I I ------------------------------------------------------------------- Range of RABNs being processed according to consolidated input parameters (unused RABNs at the end of extents excluded) ----------------------------------------------- I Extent I Type I From To I I I I RABN RABN I I--------I------I-----------------------------I File ............................ 11 Device Type ................... 3390 Block Size.................... 5064 DATA Storage Padding factor .. 10% (506 bytes) Number of allocated blocks ............................... 10 Number of used blocks .................................... 0 Number of blocks read (SAMPLING = 100%) .................. 0 Number of unused blocks at the end of extents ............ 10 Number of unused blocks within the used extents .......... 0 Percent of blocks with free space less than padding ...... 0 Average percent of block filling (unused blocks excluded) 0 Number of records in blocks read ......................... 0 Number of Normal records .............................. 0 Number of Spanned records ................................. n/a Number of blocks with Spanned records ..................... n/a Average number of records per block .......................... 0 Normal records: Average record length ................................. 0 Minimum record length ................................. 0 Maximum record length ................................. 0 Number of records with minimum length ................. 0 Number of records with maximum length ................. 0

 $\mathbf{1}$  $I =$  $II$  $II$ DISTRIBUTION REPORTS DATA STORAGE  $II$  $\overline{I}$  $\mathbf{I}$  $File = 11$  $\overline{1}$  $II$ Device type =  $3390$  $\overline{1}$  $I = - - - -$ DRU163W, WARNING: No data for "Block filling level" report (Part. 1) DRU163W, WARNING: No data for "Block filling level" report (Part. 2) DRU163W, WARNING: No data for "Number of records per block" report DRU163W, WARNING: No data for "Normal records length" report  $\mathbf{1}$  $\mathbf{1}$  $***$  $***$  $***$ FILE 12 (SECURITY  $***$  $\left( \begin{array}{c} \end{array} \right)$  $***$ \*  $***$  $***$  $2012 - 05 - 11$   $12:37:53$  $***$ Consolidated input parameters: File number =  $12$ ERRLIMIT  $= 1$ LOB-GROUP  $= NQ$  $EXP - GROUP = No$ ASSO Report type = SUMMARY SAMPLING  $= 100$  (10 of every 10 records read) INCRUSAGE  $= 5$ INCRNUMREC  $=$  Auto  $FROM/TO$   $RABN = Unused$  area of file extents DATA Report type = SUMMARY SAMPLING  $= 100$  (10 of every 10 records read)  $= 5$ INCRUSAGE INCRNUMREC  $=$  Auto

INCRRECLEN = Auto FROM/TO RABN = Unused area of file extents 1 File options (from FCB): ------------------------ Date / Time Loaded ........................ 2010-11-10 10:04:39.30 Date / Time of last update ............. n/a Date / Time of last physical restructure 2010-11-10 10:04:39.30 ISN Reusage ............................. No DATA Storage Reusage ................... Yes MIXDSDEV .................................. No Spanned Records Support ................ No Index compressed ........................ No 2-Byte MU/PE Index ...................... No Highest Index Level ....................... 3 LOB fields ............................. No LOB file ................................. No Expanded ............................... No 1 I/////////////////////////////////////////////////////////////////I II II II ASSOCIATOR SUMMARY REPORT OF NORMAL INDEX FOR FILE 12 II II II I/////////////////////////////////////////////////////////////////I Physical extents list ------------------------------------------------------------------- I Extent I Type I From To I % unused I Device I I I I RABN RABN I blocks I type I I--------I------I-----------------------------I----------I--------I I 1 I NI I 2493 2512 I 100 I 3390 I I I I I I I ------------------------------------------------------------------- Range of RABNs being processed according to consolidated input parameters (unused RABNs at the end of extents excluded) ----------------------------------------------- I Extent I Type I From To I I I I RABN RABN I I--------I------I-----------------------------I File ......................... 12 Device Type .................... 3390 Block Size ................... 2544 ASSO Padding factor .......... 10% (254 bytes)
```
Number of allocated blocks ............................... 20
Number of used blocks .................................... 0
Number of blocks read (SAMPLING = 100%) .................. 0
Number of unused blocks at the end of extents ............ 20
Number of unused blocks within the used extents .......... 0
Percent of blocks with free space less than padding ...... 0
Average percent of block filling (unused blocks excluded) 0
Number of elements in blocks read ............................... 0
Average number of elements per block ..................... 0
Average element length ................................... 0
Minimum element length ................................... 0
Maximum element length ................................... 0
Number of elements with minimum length ................... 0
Number of elements with maximum length ................... 0
1
I================================================I
II is a strong state of the state of the state of the state \rm IIII DISTRIBUTION REPORTS ASSO NORMAL INDEX II
II File = 12 II
II Device type = 3390 II
I================================================I
DRU163W, WARNING: No data for "Block filling level" report (Part. 1)
DRU163W, WARNING: No data for "Block filling level" report (Part. 2)
DRU163W, WARNING: No data for "Number of elements per block" report
1
I/////////////////////////////////////////////////////////////////I
II II
II DATA STORAGE SUMMARY REPORT FOR FILE 12 II
II II
I/////////////////////////////////////////////////////////////////I
Physical extents list
-------------------------------------------------------------------
I Extent I Type I From To I % unused I Device I
I I I RABN RABN I blocks I type I
I--------I------I-----------------------------I----------I--------I
I 1 I DS I 8512 8531 I 100 I 3390 I
I I I I I I
            -------------------------------------------------------------------
Range of RABNs being processed according
to consolidated input parameters
```
(unused RABNs at the end of extents excluded) ----------------------------------------------- I Extent I Type I From To I I I I RABN RABN I I--------I------I-----------------------------I File ......................... 12 Device Type ................... 3390 Block Size..................... 5064 DATA Storage Padding factor .. 10% (506 bytes) Number of allocated blocks ............................... 20 Number of used blocks .................................... 0 Number of blocks read (SAMPLING = 100%) .................. 0 Number of unused blocks at the end of extents ............ 20 Number of unused blocks within the used extents .......... 0 Percent of blocks with free space less than padding ...... 0 Average percent of block filling (unused blocks excluded) 0 Number of records in blocks read ......................... 0 Number of Normal records .............................. 0 Number of Spanned records ................................ n/a Number of blocks with Spanned records ..................... n/a Average number of records per block ...................... 0 Normal records: Average record length ................................. 0 Minimum record length ................................. 0 Maximum record length ................................. 0 Number of records with minimum length ................. 0 Number of records with maximum length ................. 0 1 I================================================I II is a strong state of the state of the state of the state  $\rm II$ II DISTRIBUTION REPORTS DATA STORAGE II II File = 12 II II Device type = 3390 II I================================================I DRU163W, WARNING: No data for "Block filling level" report (Part. 1) DRU163W, WARNING: No data for "Block filling level" report (Part. 2) DRU163W, WARNING: No data for "Number of records per block" report DRU163W, WARNING: No data for "Normal records length" report

```
\mathbf{1}\mathbf{1}****
                                                  *******
             FILE
                                                  ***13 ( TESTFILE
                                      \left( \begin{array}{c} \end{array} \right)+ + + ++ + + +****
                    2012 - 05 - 11 12:37:53***Consolidated input parameters:
             <u>. . . . . . . . . . . . . .</u>
 File number = 13ERRLIMIT
                   = 1= N<sub>0</sub>LOB-GROUP
        EXP-GROUP
                  = N<sub>0</sub>ASSO Report type = SUMMARY
        SAMPLING
                   = 100(10 of every 10 records read)
        INCRUSAGE
                   = 5INCRNUMREC
                   = Auto
        FROM/TO RABN = Unused area of file extendsDATA Report type = SUMMARY
        SAMPLING
                   = 100(10 of every 10 records read)
                   = 5INCRUSAGE
                   = Auto
        INCRNUMREC
        INCRRECIEN
                   = Auto
        FROM/TO RABN = Unused area of file extents
\mathbf{1}File options (from FCB):
Date / Time of last update ............. n/a
Date / Time of last physical restructure 2011-02-21 17:30:26.92
ISN Reusage ............................. No
DATA Storage Reusage ................... Yes
MIXDSDEV ................................ No
Spanned Records Support ................ Yes
Index compressed ........................ Yes
2-Byte MU/PE Index ..................... No
Highest Index Level ..................... 3
LOB fields .............................. No
LOB file ................................ No
```
Expanded ............................... No 1 I/////////////////////////////////////////////////////////////////I II II II ASSOCIATOR SUMMARY REPORT OF NORMAL INDEX FOR FILE 13 II II II I/////////////////////////////////////////////////////////////////I Physical extents list ------------------------------------------------------------------- I Extent I Type I From To I % unused I Device I I I I RABN RABN I blocks I type I I--------I------I-----------------------------I----------I--------I I 1 I NI I 3178 3197 I 100 I 3390 I I I I I I I I I I I I I I I Range of RABNs being processed according to consolidated input parameters (unused RABNs at the end of extents excluded) ----------------------------------------------- I Extent I Type I From To I I I I RABN RABN I I--------I------I-----------------------------I File ......................... 13 Device Type .................... 3390 Block Size ................... 2544 ASSO Padding factor .......... 10% (254 bytes) Number of allocated blocks ............................... 20 Number of used blocks .................................... 0 Number of blocks read (SAMPLING = 100%) .................. 0 Number of unused blocks at the end of extents ............ 20 Number of unused blocks within the used extents .......... 0 Percent of blocks with free space less than padding ...... 0 Average percent of block filling (unused blocks excluded) 0 Number of elements in blocks read ........................ 0 Average number of elements per block ........................ 0 Average element length ................................... 0 Minimum element length ................................... 0 Maximum element length ................................... 0 Number of elements with minimum length ...................... 0 Number of elements with maximum length ..................... 0 1 I================================================I II is a strong state of the state of the state of the state  $\rm II$ II DISTRIBUTION REPORTS ASSO NORMAL INDEX II

 $I = 13$ II Device type = 3390 II I================================================I DRU163W, WARNING: No data for "Block filling level" report (Part. 1) DRU163W, WARNING: No data for "Block filling level" report (Part. 2) DRU163W, WARNING: No data for "Number of elements per block" report 1 I/////////////////////////////////////////////////////////////////I II II II DATA STORAGE SUMMARY REPORT FOR FILE 13 **II** II II I/////////////////////////////////////////////////////////////////I Physical extents list ------------------------------------------------------------------- I Extent I Type I From To I % unused I Device I I I I RABN RABN I blocks I type I I--------I------I-----------------------------I----------I--------I I 1 I DS I 8592 8611 I 100 I 3390 I I I I I I I ------------------------------------------------------------------- Range of RABNs being processed according to consolidated input parameters (unused RABNs at the end of extents excluded) ----------------------------------------------- I Extent I Type I From To I I I I RABN RABN I I--------I------I-----------------------------I File ........................... 13 Device Type ................... 3390 Block Size.................... 5064 DATA Storage Padding factor .. 0% (0 bytes) Number of allocated blocks ............................... 20 Number of used blocks .................................... 0 Number of blocks read (SAMPLING = 100%) .................. 0 Number of unused blocks at the end of extents ............ 20 Number of unused blocks within the used extents .......... 0 Percent of blocks with free space less than padding ...... 0 Average percent of block filling (unused blocks excluded) 0 Number of records in blocks read ......................... 0 Number of Normal records .............................. 0

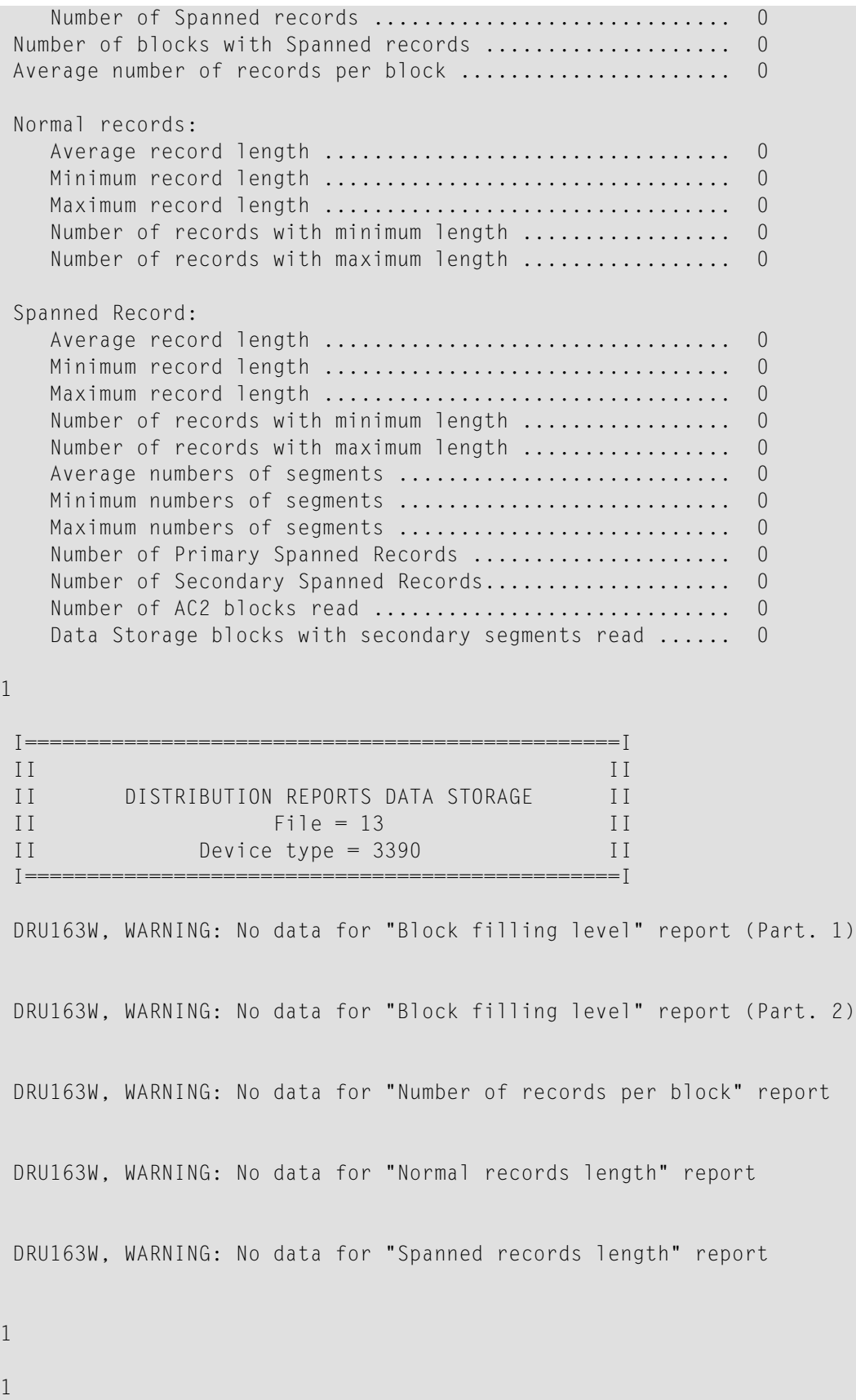

```
****
****
            FILE 14 (PEGROUP
                                               ***\big)****
                                               ******2012 - 05 - 11 12:37:53*** *
Consolidated input parameters:
 File number = 14FRRI IMIT
                 = 1LOB-GROUP
                 = N<sub>0</sub>EXP-GROUP
                 = N<sub>0</sub>ASSO Report type = SUMMARY
        SAMPLING
                 = 100(10 of every 10 records read)
                 = 5INCRUSAGE
        INCRNUMREC
                 = Auto
        FROM/TO RABN = Unused area of file extents
    DATA Report type = SUMMARY
        SAMPLING
                 = 100(10 of every 10 records read)
        INCRUSAGE
                 = 5INCRNUMRFC
                = Auto
        INCRECLEN = AutoFROM/TO RABN = Unused area of file extents
\mathbf{1}File options (from FCB):
Date / Time Loaded .................... 2011-03-10 16:19:48.75
Date / Time of last update ............. n/a
Date / Time of last physical restructure 2011-03-10 16:19:48.75
ISN Reusage ............................ No
DATA Storage Reusage ................... Yes
MIXDSDEV ................................ No
Spanned Records Support ................ No
Index compressed ........................ No
2-Byte MU/PE Index ..................... No
Highest Index Level ..................... 3
LOB fields .............................. No
LOB file ................................ No
Expanded ................................ No
```
II II II ASSOCIATOR SUMMARY REPORT OF NORMAL INDEX FOR FILE 14 II II II I/////////////////////////////////////////////////////////////////I Physical extents list ------------------------------------------------------------------- I Extent I Type I From To I % unused I Device I I I I RABN RABN I blocks I type I I--------I------I-----------------------------I----------I--------I I 1 I NI I 3206 3225 I 100 I 3390 I I I I I I I ------------------------------------------------------------------- Range of RABNs being processed according to consolidated input parameters (unused RABNs at the end of extents excluded) ----------------------------------------------- I Extent I Type I From To I I I I RABN RABN I I--------I------I-----------------------------I File ............................ 14 Device Type .................... 3390 Block Size ................... 2544 ASSO Padding factor .......... 10% (254 bytes) Number of allocated blocks ............................... 20 Number of used blocks .................................... 0 Number of blocks read (SAMPLING = 100%) .................. 0 Number of unused blocks at the end of extents ............ 20 Number of unused blocks within the used extents .......... 0 Percent of blocks with free space less than padding ...... 0 Average percent of block filling (unused blocks excluded) 0 Number of elements in blocks read ........................ 0 Average number of elements per block ........................ 0 Average element length ................................... 0 Minimum element length ................................... 0 Maximum element length ................................... 0 Number of elements with minimum length ................... 0 Number of elements with maximum length ................... 0 1 I================================================I II is a strong of the state of the state of the state  $\Pi$ II DISTRIBUTION REPORTS ASSO NORMAL INDEX II II File = 14 II II Device type = 3390 II

I================================================I

```
DRU163W, WARNING: No data for "Block filling level" report (Part. 1)
DRU163W, WARNING: No data for "Block filling level" report (Part. 2)
DRU163W, WARNING: No data for "Number of elements per block" report
1
I/////////////////////////////////////////////////////////////////I
II II
II DATA STORAGE SUMMARY REPORT FOR FILE 14 II
II II
I/////////////////////////////////////////////////////////////////I
Physical extents list
-------------------------------------------------------------------
I Extent I Type I From To I % unused I Device I
I I I RABN RABN I blocks I type I
I--------I------I-----------------------------I----------I--------I
I 1 I DS I 8612 8631 I 100 I 3390 I<br>I 1 I I 1
I I I I I I
       -------------------------------------------------------------------
Range of RABNs being processed according
to consolidated input parameters
(unused RABNs at the end of extents excluded)
-----------------------------------------------
I Extent I Type I From To I
I I I RABN RABN I
I--------I------I-----------------------------I
File ........................... 14
Device Type ................... 3390
Block Size.................... 5064
DATA Storage Padding factor .. 10% (506 bytes)
Number of allocated blocks ............................... 20
Number of used blocks .................................... 0
Number of blocks read (SAMPLING = 100%) .................. 0
Number of unused blocks at the end of extents ............ 20
Number of unused blocks within the used extents ........... 0
Percent of blocks with free space less than padding ...... 0
Average percent of block filling (unused blocks excluded) 0
Number of records in blocks read ......................... 0
   Number of Normal records .............................. 0
   Number of Spanned records ................................. n/a
Number of blocks with Spanned records ..................... n/a
Average number of records per block ...................... 0
```

```
Normal records:
  Number of records with minimum length ................. 0
  Number of records with maximum length ................. 0
\mathbf{1}IIIIDISTRIBUTION REPORTS DATA STORAGE
IIIIIFile = 14\overline{1}IIDevice type = 3390II\bar{1} == == ==DRU163W, WARNING: No data for "Block filling level" report (Part. 1)
DRU163W, WARNING: No data for "Block filling level" report (Part. 2)
DRU163W, WARNING: No data for "Number of records per block" report
DRU163W, WARNING: No data for "Normal records length" report
\mathbf{1}\mathbf{1}* * * **** * * *
****
         FILE 15 (TESTFILE )
                                   ***************2012-05-11 12:37:53
Consolidated input parameters:
   File number = 15ERRLIMIT
            = 1LOB-GROUP
            = N<sub>0</sub>EXP-GROUP = NoASSO Report type = SUMMARY
            = 100 (10 of every 10 records read)
      SAMPLING
      INCRUSAGE
             = 5
```
 $INCRNUMRFC = Auto$ FROM/TO RABN = Unused area of file extents DATA Report type = SUMMARY  $SAMPLING = 100$  (10 of every 10 records read)  $INCRUSAGE = 5$  $INCRNUMREC = Auto$ INCRRECLEN = Auto  $FROM/TO RABN = 8572 - 8573$ 1 File options (from FCB): Date / Time Loaded ...................... 2011-01-12 11:53:26.64 Date / Time of last update ............. n/a Date / Time of last physical restructure 2011-01-12 11:53:26.64 ISN Reusage ............................. No DATA Storage Reusage ................... Yes MIXDSDEV ................................... No Spanned Records Support ................ Yes Index compressed ........................ No 2-Byte MU/PE Index ..................... No Highest Index Level ............................ 0 LOB fields .............................. No LOB file ................................. No Expanded ................................. No 1 I/////////////////////////////////////////////////////////////////I II II II ASSOCIATOR SUMMARY REPORT OF NORMAL INDEX FOR FILE 15 II II II I/////////////////////////////////////////////////////////////////I Physical extents list ------------------------------------------------------------------- I Extent I Type I From To I % unused I Device I I I I RABN RABN I blocks I type I I--------I------I-----------------------------I----------I--------I I 1 I NI I 3150 3169 I 100 I 3390 I I I I I I I Range of RABNs being processed according to consolidated input parameters (unused RABNs at the end of extents excluded) ----------------------------------------------- I Extent I Type I From To I I I I RABN RABN I I--------I------I-----------------------------I

File ......................... 15 Device Type .................... 3390 Block Size ................... 2544 ASSO Padding factor .......... 10% (254 bytes) Number of allocated blocks ............................... 20 Number of used blocks .................................... 0 Number of blocks read (SAMPLING = 100%) .................. 0 Number of unused blocks at the end of extents ............ 20 Number of unused blocks within the used extents ............ 0 Percent of blocks with free space less than padding ...... 0 Average percent of block filling (unused blocks excluded) 0 Number of elements in blocks read ........................ 0 Average number of elements per block ..................... 0 Average element length ................................... 0 Minimum element length ................................... 0 Maximum element length ................................... 0 Number of elements with minimum length ...................... 0 Number of elements with maximum length ...................... 0 1 I================================================I II is a strong state of the state of the state of the state  $\rm II$ II DISTRIBUTION REPORTS ASSO NORMAL INDEX II  $II$  File = 15 II II Device type = 3390 II I================================================I DRU163W, WARNING: No data for "Block filling level" report (Part. 1) DRU163W, WARNING: No data for "Block filling level" report (Part. 2) DRU163W, WARNING: No data for "Number of elements per block" report 1 I/////////////////////////////////////////////////////////////////I II II II DATA STORAGE SUMMARY REPORT FOR FILE 15 II II I/////////////////////////////////////////////////////////////////I Physical extents list ------------------------------------------------------------------- I Extent I Type I From To I % unused I Device I I I I RABN RABN Blocks I type I I--------I------I-----------------------------I----------I--------I

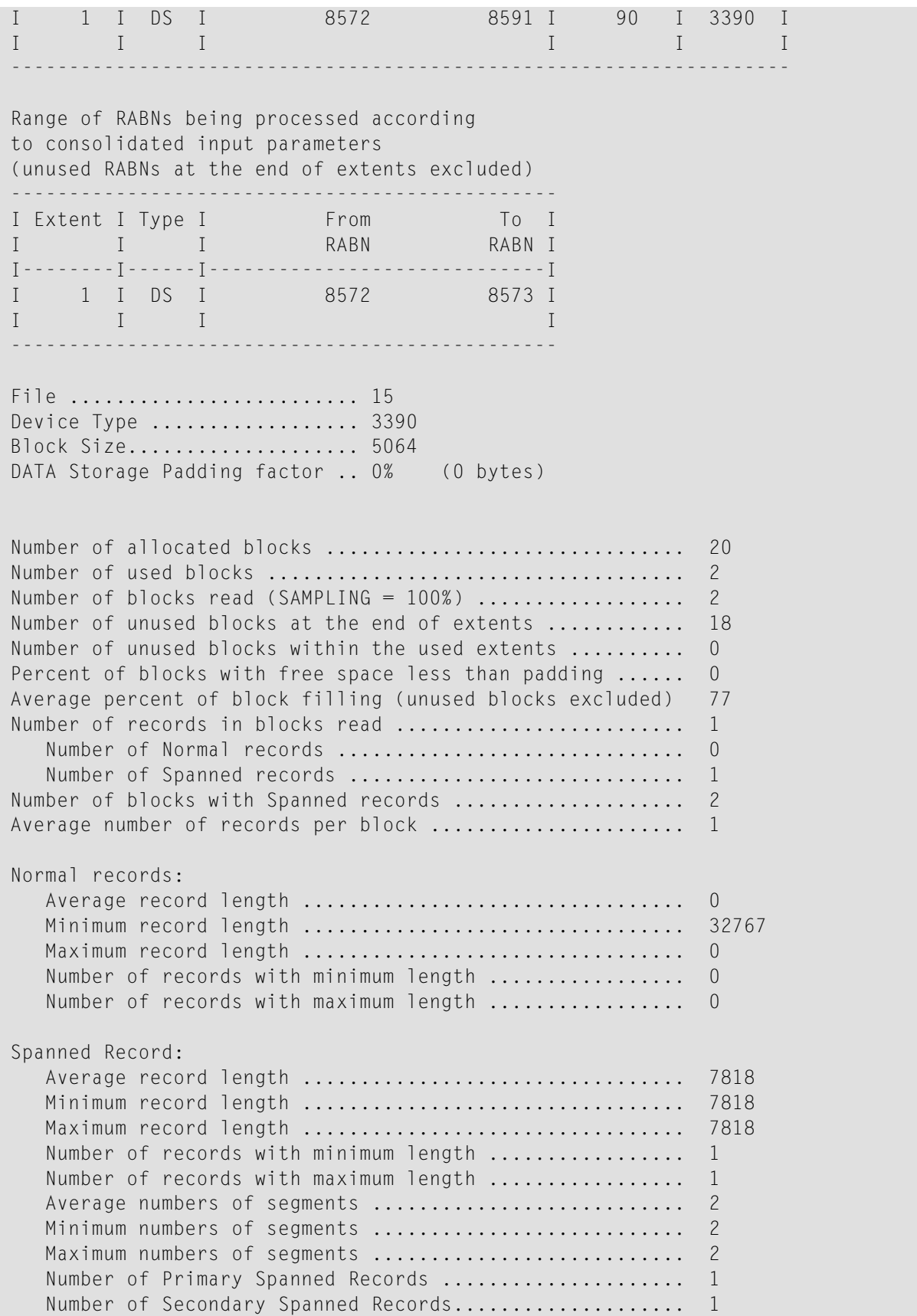

Number of AC2 blocks read ................................... 1 Data Storage blocks with secondary segments read ...... 1 1 I================================================I II is a strong state of the state of the state of the state  $\rm II$ II DISTRIBUTION REPORTS DATA STORAGE II  $II$  File = 15 II II Device type = 3390 II I================================================I Block filling level; Increment = 5% -------------------------------------------------- I Range of I Number of blocks I I percent filled I filled in this range I I---------------------I--------------------------I I 51 - 55 I 1 I I 96 - 100 I 1 1 I -------------------------------------------------- -------------------------------------------------- I Percent ranges I Number of blocks with I I of free space I free space in this range I I---------------------I--------------------------I  $\begin{array}{ccccccccccc}\nI & & 1 & & 5 & & I & & & 1 \\
I & & 41 & & & 45 & & I & & & 1\n\end{array}$ I 41 - 45 I 1 I -------------------------------------------------- 1 Number of records per block; Increment = Auto -------------------------------------------------- I Number of records I Number I I per block I of blocks I I---------------------I--------------------------I I 1 - 6 I 2 I -------------------------------------------------- DRU163W, WARNING: No data for "Normal records length" report 1 Spanned records length; Increment = Auto -------------------------------------------------- I Length I Number I I of record I of records I I---------------------I--------------------------I I 7801 - 7826 I 1 I --------------------------------------------------

 $\mathbf{1}$ \*\*\*\*\*\*\*\*\*\*\*\*\*\*\*\*\*\*\*\*\*\*\*\*\*\*\*  $***$  $***$  \*  $***$  $***$ Files statistical report  $***$  $***$  \* \* \* I ParmI Run I I F I Duration I ASSOCIATOR (NI) I DATA STORAGE I i IHH: MM: SS. th I --------------------------- I ---- $I \quad I$ I Number I E I Extents I Number I E I Extents I E W I E W I  $I \cap I$ I of RABNs I r I--------- I of RABNs I r I--------- I r n I r n I  $I$ I read Ir I FCB Run I read Ir I FCB Run Ir g Ir g I  $\mathbf{I}$  $- - 1 - - 1$  $9\ 00:00:00.13$  $13 \t 0$  $3 \mathcal{S}$ 6  $\bigcirc$  $\overline{1}$  $\mathbf{1}$  $\bigcirc$  $\Omega$  $\bigcirc$  $\overline{1}$ 10 00:00:00.02  $12 \overline{ }$  $\overline{0}$  $\mathbf{1}$  $\mathbf{1}$  $\overline{4}$  $\overline{0}$  $\mathbf{1}$  $\overline{1}$  $\Omega$  $\bigcap$  $\bigcap$  $\bigcap$ 11 00:00:00.00  $0\qquad 0$  $\overline{0}$  $\overline{0}$  $\overline{0}$  $\sqrt{0}$  $\overline{0}$  $\overline{0}$  $\overline{0}$  $\overline{0}$  $\overline{7}$  $0$ 12 00:00:00.00  $\begin{matrix} 0 & 0 & 0 & 0 \end{matrix}$  $0\qquad 0$  $\bigcap$  $0 \t 0 \t 0 \t 0 \t 7$  $\begin{matrix} 0 & 0 & 0 & 0 \end{matrix}$  $\begin{matrix} 0 & \mathbf{0} \\ \mathbf{0} & \mathbf{0} \end{matrix}$  $\bigcirc$  $\bigcirc$  $0 \quad 0 \quad 0 \quad 0$ 8 13 00:00:00.00  $0 \t 0 \t 0 \t 0 \t 7$ 14 00:00:00.00  $\begin{matrix} 0 & 0 & 0 & 0 \end{matrix}$  $0 \quad 0 \quad 0$ 15 00:00:00.02  $\begin{array}{ccccccccc}\n0 & 0 & 0 & 0\n\end{array}$ 2 0 1  $1 \quad 0 \quad 0 \quad 0 \quad 4$  $\mathbf{1}$ DRU205I. \*\*\*\*\*\*\* SPACFUSAGF-5 ended \*\*\*\*\*\*\*  $C \cdot C = 04$ 

## **Sample 5: EXPGROUP Parameter Processing**

This sample shows ADADRU SPACEUSAGE processing of the EXPGROUP parameter. The expanded files in this example have the following chain: file 22 (the anchor file), file 20, and file 13.

In the first FILE parameter, the EXPGROUP parameter is omitted. Consequently, the whole chain of expanded files is not processed.

In the second FILE parameter, the EXPGROUP parameter is included. Consequently, ADADRU SPACEUSAGE processes the whole chain of expanded files in logical order (file 22 first, followed by files 20 and 13). After all the file reports are produced, ADADRU produces a summary report of the expanded files.

ADADRU processes files only after all parameters are consolidated.

```
ADADRU SPACEUSAGE FILE=20, PFILESPACE=DETAIL
ADADRU
               FILE=13.PFILESPACE=DETAIL.EXPGROUP
\mathbf{1}DRU203I, ******* SPACEUSAGE-1 started ******* 2012-05-11 12:48:31
File group number 1. FILE=20
<u>. . . . . . . . . . . . . . . . .</u>
File group number 2. FILE=13
. . . . . . . . . . . . . . . . .
DRU200I, The input parameters accepted.
EXPANDED GROUPS:
   File I Sequence I
\mathbf II number I
\mathbf{I}\begin{bmatrix} \texttt{-----} & \texttt{-----} & \texttt{-----} & \texttt{-----} \\ \texttt{-----} & \texttt{-----} & \texttt{-----} & \texttt{-----} \end{bmatrix}I 22 I Anchor I
\mathbb{I}20 \quad I\overline{2} T
      13 I
I -3 \quad I\mathbf{I}\overline{1}\mathbb{I}DRU161W, WARNING: File 13, part 3 of expanded file
       will be processed in chain of all parts of expanded file.
       Anchor File 22.
DRU161W, WARNING: File 20, part 2 of expanded file
       will be processed in chain of all parts of expanded file.
       Anchor File 22.
\mathbf{1}\mathbf{1}*********FILE 22 (TESTFILE )
                                                      ************2012 - 05 - 11 12:48:31****
```

```
Consolidated input parameters:
 ------------------------------
 File number = 22
          ERRLIMIT = 1\angle LOB-GROUP = No
          EXP-GROUP = YesASSO Report type = SUMMARY + DETAIL
          SAMPLING = 100 (10 of every 10 records read)
          INCRUSAGE = 5INCRNUMREC = AutoFROM/TO RABN = 2151 - 2164DATA Report type = SUMMARY + DETAIL
          SAMPLING = 100 (10 of every 10 records read)
          INCRUSAGE = 5INCRNUMRFC = AutoINCRRECLEN = Auto
          FROM/TO RABN = 5382 - 53851
File options (from FCB):
Date / Time Loaded ............................ 2011-09-27 11:20:10.24
Date / Time of last update ............. 2011-10-21 12:17:55.72
Date / Time of last physical restructure 2011-09-27 11:20:10.24
ISN Reusage ............................. No
DATA Storage Reusage ................... Yes
MIXDSDEV .................................. No
Spanned Records Support ................. No
Index compressed ........................ No
2-Byte MU/PE Index ...................... No
Highest Index Level ........................... 3
LOB fields ............................. No
LOB file ................................. No
Expanded \ldots \ldots \ldots \ldots \ldots \ldots \ldots \ldots \ldots. Yes. Seq.number = 1. ANCHOR = 22
1
I/////////////////////////////////////////////////////////////////I
 II II
II ASSOCIATOR SUMMARY REPORT OF NORMAL INDEX FOR FILE 22 II
 II II
I/////////////////////////////////////////////////////////////////I
Physical extents list
 -------------------------------------------------------------------
I Extent I Type I From To I % unused I Device I
I I I RABN RABN I blocks I type I
I--------I------I-----------------------------I----------I--------I
I 1 I NI I 2151 2170 I 30 I 3390 I
```
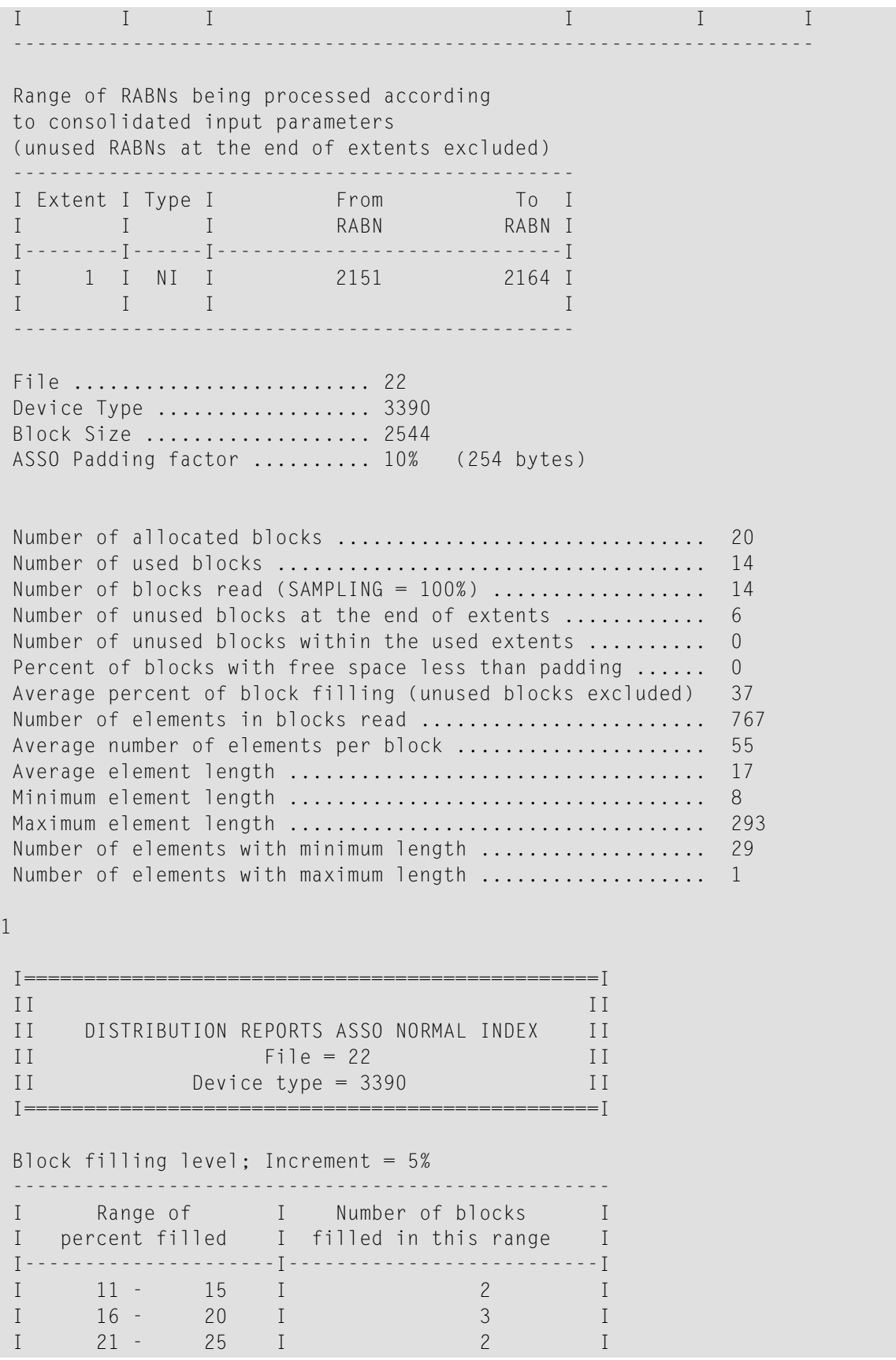

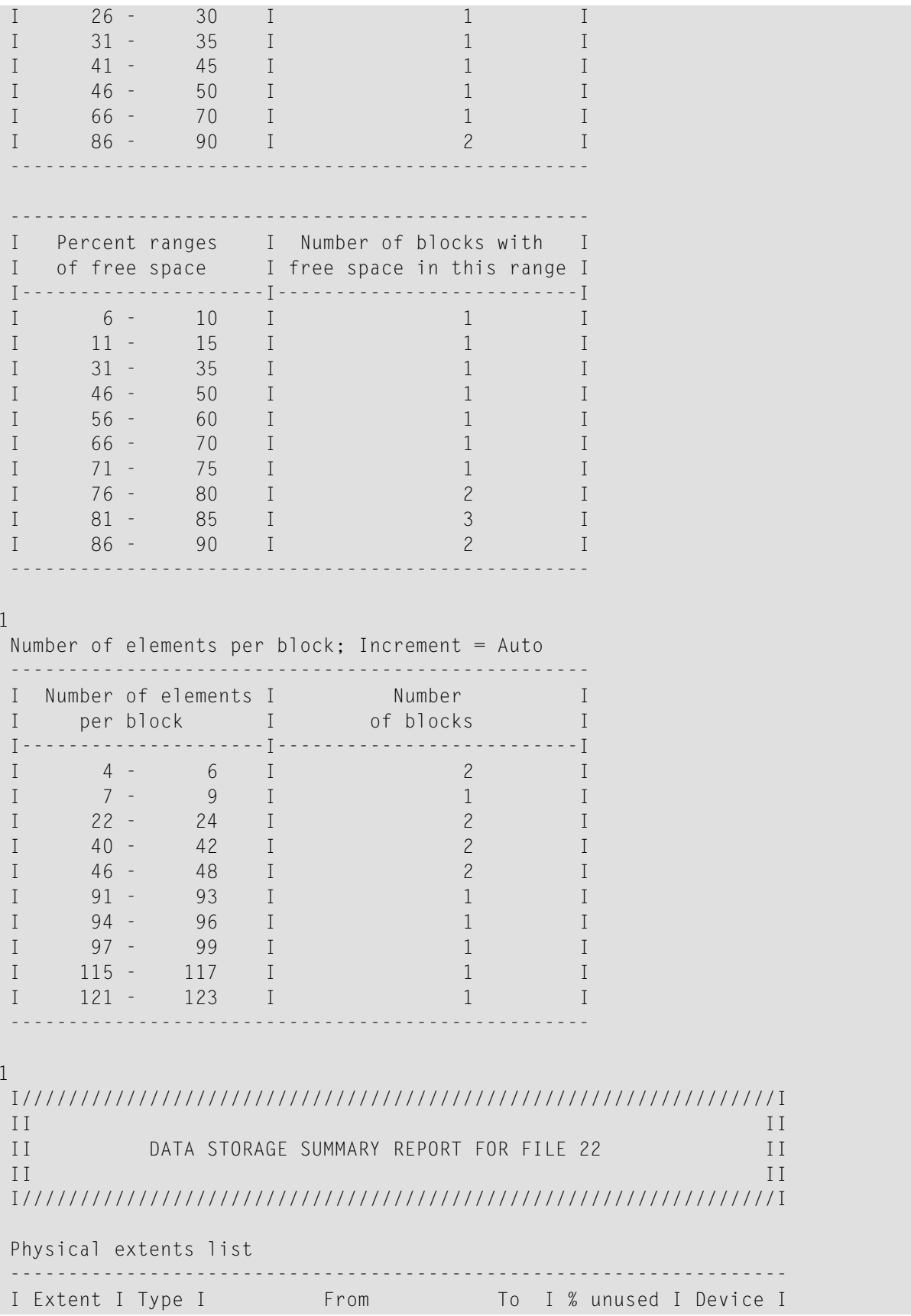

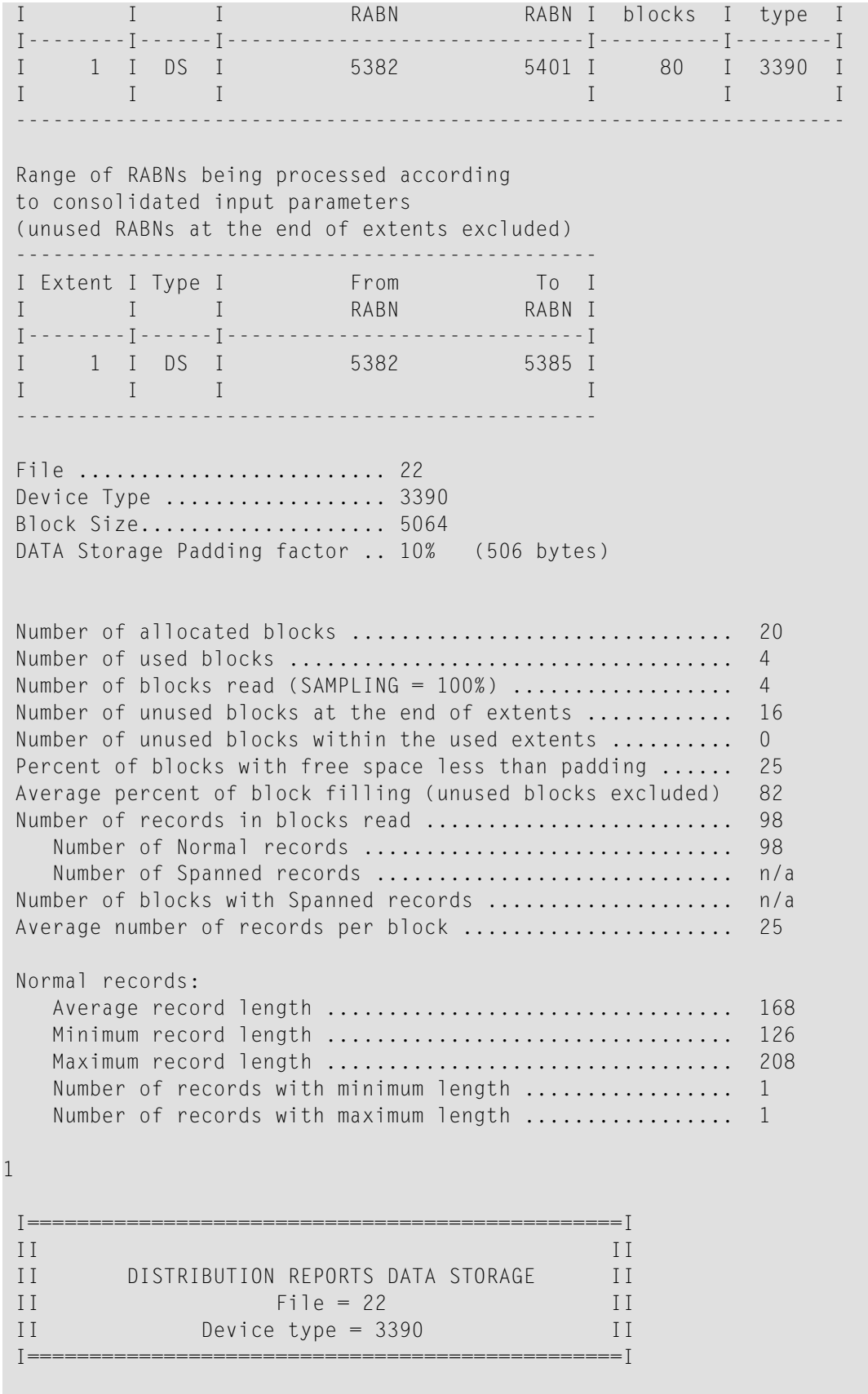

```
Block filling level; Increment = 5%
    --------------------------------------------------
I Range of I Number of blocks I
I percent filled I filled in this range I
I---------------------I--------------------------I
I 61 - 65 I 1 I
I 76 - 80 I 1 I
I 86 - 90 I 1 I
I 91 - 95 I 1 I
      --------------------------------------------------
--------------------------------------------------
I Percent ranges I Number of blocks with I
I of free space I free space in this range I
I---------------------I--------------------------I
I 1 - 5 I 1 1 I
I 11 - 15 I 1 1 I
I 16 - 20 I 1 I
I 36 - 40 I 1 I
--------------------------------------------------
1
Number of records per block; Increment = Auto
--------------------------------------------------
I Number of records I Number I
I per block I of blocks I
I---------------------I--------------------------I
I 13 - 18 I 1 1 I
I 19 - 24 I 1 I
I 25 - 30 I 2 1
--------------------------------------------------
1
Normal records length; Increment = Auto
--------------------------------------------------
I Length I Number I
I of record I of records I
I---------------------I--------------------------I
I 121 - 126 I 1 1 I
I 133 - 138 I 2 I
I 139 - 144 I 2 I
I 145 - 150 I 6 I
I 151 - 156 I 14 I
I 157 - 162 I 16 I
I 163 - 168 I 13 I
I 169 - 174 I 10 I
I 175 - 180 I 9 I
I 181 - 186 I 11 I
I 187 - 192 I 4 I
I 193 - 198 I 4 I
I 199 - 204 I 3 I
I 205 - 210 I 3 I
```
 $\mathbf{1}$  $\mathbf{1}$  $***$  $***$  $+ + + +$  $F I L F$ 20 (TESTELLE  $+ + + +$  $\left( \begin{array}{c} \end{array} \right)$  $***$  $***$  $***$  $2012 - 05 - 11$   $12:48:31$  $***$ Consolidated input parameters: . . . . . . . . . . . . . . . . . File number =  $20$ ERRLIMIT  $= 1$ LOB-GROUP  $= N<sub>O</sub>$ EXP-GROUP  $= Yes$  $ASSO$  Report type = SUMMARY + DETAIL  $= 100$ (10 of every 10 records read) SAMPLING INCRUSAGE  $= 5$  $INCRNUMRFC = Auto$  $FROM/TO RABN = 2188$  $-2201$ DATA Report type = SUMMARY + DETAIL SAMPLING  $= 100$  (10 of every 10 records read)  $= 5$ INCRUSAGE **INCRNUMREC**  $=$  Auto INCRRECLEN = Auto  $FROM/TO RABN = 5402$  $-5405$  $\mathbf{1}$ File options (from FCB): Date / Time Loaded ..................... 2011-09-27 11:20:20.72 Date / Time of last update ............. 2011-09-27 11:39:24.72 Date / Time of last physical restructure 2011-09-27 11:20:20.72 ISN Reusage ............................. No DATA Storage Reusage ................... Yes MIXDSDEV ................................ No Spanned Records Support ................ No Index compressed ....................... No 2-Byte MU/PE Index ..................... No Highest Index Level ..................... 3 LOB fields .............................. No

LOB file ................................. No Expanded  $\ldots \ldots \ldots \ldots \ldots \ldots \ldots \ldots \ldots$ . Yes. Seq.number = 2. ANCHOR = 22 1 I/////////////////////////////////////////////////////////////////I II II II ASSOCIATOR SUMMARY REPORT OF NORMAL INDEX FOR FILE 20 II II II I/////////////////////////////////////////////////////////////////I Physical extents list ------------------------------------------------------------------- I Extent I Type I From To I % unused I Device I I I I RABN RABN I blocks I type I I--------I------I-----------------------------I----------I--------I I 1 I NI I 2188 2207 I 30 I 3390 I I I I I I I ------------------------------------------------------------------- Range of RABNs being processed according to consolidated input parameters (unused RABNs at the end of extents excluded) ----------------------------------------------- I Extent I Type I From To I I I I RABN RABN I I--------I------I-----------------------------I I 1 I NI I 2188 2201 I I I I I ----------------------------------------------- File ......................... 20 Device Type ................... 3390 Block Size ................... 2544 ASSO Padding factor .......... 10% (254 bytes) Number of allocated blocks ............................... 20 Number of used blocks .................................... 14 Number of blocks read (SAMPLING =  $100\%$ ) ................... 14 Number of unused blocks at the end of extents ............ 6 Number of unused blocks within the used extents .......... 0 Percent of blocks with free space less than padding ...... 0 Average percent of block filling (unused blocks excluded) 38 Number of elements in blocks read .......................... 780 Average number of elements per block ........................ 56 Average element length ................................... 17 Minimum element length ................................... 8 Maximum element length ................................... 299 Number of elements with minimum length ................... 30 Number of elements with maximum length .................... 1

1

I================================================I II is a strong strong to the contract of the contract of the contract of the contract of the contract of the c II DISTRIBUTION REPORTS ASSO NORMAL INDEX II II File = 20 II II Device type = 3390 II I================================================I Block filling level; Increment = 5% -------------------------------------------------- I Range of I Number of blocks I I percent filled I filled in this range I I---------------------I--------------------------I I 11 - 15 I 2 I I 16 - 20 I 3 I I 21 - 25 I 2 2 I I 26 - 30 I 1 I I 31 - 35 I 1 I I 41 - 45 I 1 I I 51 - 55 I 1 I I 66 - 70 I 1 I I 86 - 90 I 2 I -------------------------------------------------- -------------------------------------------------- I Percent ranges I Number of blocks with I I of free space I free space in this range I I---------------------I--------------------------I I 6 - 10 I 2 I I 31 - 35 I 1 I I 46 - 50 I 1 I I 56 - 60 I 1 I I 61 - 65 I 1 I I 71 - 75 I 1 I I 76 - 80 I 3 I I 81 - 85 I 2 I I 86 - 90 I 2 I -------------------------------------------------- 1 Number of elements per block; Increment = Auto -------------------------------------------------- I Number of elements I Number I I per block I of blocks I I---------------------I--------------------------I I 4 - 6 I 2 I I 7 - 9 I 1 I  $I$  22 - 24 I 2  $I$ I 40 - 42 I 2 I I 46 - 48 I 2 I I 94 - 96 I 1 I I 97 - 99 I 1 I

 $100 - 102$  $\overline{1}$  $\mathsf{T}$  $120$  I  $118 \overline{1}$  $I$  $\mathbf{I}$  $\mathbb{I}$  $121 -$ 123 I  $\overline{1}$  $\mathsf{L}$ 1  $II$  $\overline{1}$  $II$ DATA STORAGE SUMMARY REPORT FOR FILE 20  $I$  $II$  $\overline{1}$ Physical extents list I Extent I Type I From To I % unused I Device I<br>I I I RABN RABN I blocks I type I I 1 I DS I 5402 5421 I 80 I 3390 I  $\begin{array}{cccccccccccccc} \text{I} & & & & & & \text{I} & & & & \text{I} & & & \text{I} &$  $\mathbb{R}^n$  . The set of  $\mathbb{R}^n$ Range of RABNs being processed according to consolidated input parameters (unused RABNs at the end of extents excluded) I Extent I Type I From To I<br>I I RABN RABN I I 1 I DS I 5402 5405 I  $I$  $\begin{array}{ccc} & & I & \end{array}$  $\mathbb{R}^{\mathbb{Z}}$  and  $\mathbb{R}^{\mathbb{Z}}$ File .......................... 20 Device Type .................. 3390 Block Size.................... 5064 DATA Storage Padding factor .. 10% (506 bytes) Number of blocks read (SAMPLING =  $100\%$ ) .................... 4 Number of unused blocks at the end of extents ............ 16 Number of unused blocks within the used extents .........  $\overline{0}$ Percent of blocks with free space less than padding ...... 25 Average percent of block filling (unused blocks excluded) 83 Number of records in blocks read .......................... 100 Number of Normal records ................................. 100 Number of Spanned records .................................. n/a Number of blocks with Spanned records ....................  $n/a$ Average number of records per block ....................... 25

Normal records:

Average record length ................................. 168 Minimum record length ................................. 126 Maximum record length ................................. 208 Number of records with minimum length ................... 1 Number of records with maximum length ................... 1 1 I================================================I II is a strong of the contract of the contract of the contract of the contract of the contract of the contract of the contract of the contract of the contract of the contract of the contract of the contract of the contract II DISTRIBUTION REPORTS DATA STORAGE II II File = 20 II II Device type = 3390 II I================================================I Block filling level; Increment = 5% -------------------------------------------------- I Range of I Number of blocks I I percent filled I filled in this range I I---------------------I--------------------------I I 61 - 65 I 1 I I 86 - 90 I 2 I I 91 - 95 I 1 I -------------------------------------------------- -------------------------------------------------- I Percent ranges I Number of blocks with I I of free space I free space in this range I I---------------------I--------------------------I  $I \qquad \qquad 1 - \qquad \qquad 5 \qquad I \qquad \qquad 1 \qquad \qquad I$ I 11 - 15 I 2 I I 36 - 40 I 1 I -------------------------------------------------- 1 Number of records per block; Increment = Auto -------------------------------------------------- I Number of records I Number I I per block I of blocks I I---------------------I--------------------------I I 13 - 18 I 1 1 I  $I \t 25 - 30 I \t 3 \t I$ -------------------------------------------------- 1 Normal records length; Increment = Auto -------------------------------------------------- I Length I Number I I of record I of records I I---------------------I--------------------------I I 121 - 126 I 1 I I I 133 - 138 I 2 I

```
\top139 -144
                                    \overline{2}\mathbb{I}\mathsf{I}\mathbf{I}145 -150
                    \mathbf{I}6
                                              \mathbf{I}\mathsf{L}151 -156
                  \blacksquare14\mathsf{L}\mathbf{I}157 -162
                   \blacksquare16\mathsf{I}\rm I168
      163 -\mathbf{I}13
                                              \mathbf I\rm I169 -174 I
                                    11
                                              \rm I175 -180 I
                                    \overline{9}\mathsf{L}\mathsf{I}\rm I181 -
              186
                    \mathbf{I}11
                                              \mathsf{I}\overline{I}5\overline{)}187 -192
                   \blacksquare\mathsf{T}\mathsf{L}193 -198 I
                                    \overline{4}\mathsf{L}\mathcal{S}\mathbf{I}199 -204
                    \mathbf{I}\mathsf{I}\mathbb{L}205 -210 I
                                    \mathcal{S}\mathsf{T}\mathbf{1}\mathbf{1}****
                                                               ******FILE 13 (TESTFILE
                                               \left( \begin{array}{c} \end{array} \right)****
****
                                                               *********2012 - 05 - 11 12:48:31****************************
                             Consolidated input parameters:
             <u>. . . . . . . . . . . . . . . .</u>
 File number = 13ERRLIMIT
                      = 1LOB-GROUP
                      = No
           EXP-GROUP
                      = YesASSO Report type = SUMMARY + DETAIL
                      = 100(10 of every 10 records read)
           SAMPLING
           INCRUSAGE
                       = 5INCRNUMREC = AutoFROM/TO RABN = 3761-3768DATA Report type = SUMMARY + DETAIL
           SAMPLING
                      = 100 (10 of every 10 records read)
                       = 5INCRUSAGE
           INCRNUMRFC
                       = Auto
           INCRECLEN = AutoFROM/TO RABN = 9523-95231
File options (from FCB):
      . . . . . . . . . . . . .
Date / Time Loaded .................... 2011-09-27 11:20:36.45
```

```
Date / Time of last update ............. 2011-10-04 07:05:44.83
Date / Time of last physical restructure 2011-09-27 11:20:36.45
ISN Reusage ............................. No
DATA Storage Reusage ................... Yes
MIXDSDEV ................................... No
Spanned Records Support ................ No
Index compressed ........................ No
2-Byte MU/PE Index ...................... No
Highest Index Level ............................ 3
LOB fields ................................. No
LOB file ................................. No
Expanded \ldots \ldots \ldots \ldots \ldots \ldots \ldots \ldots \ldots. Yes. Seq.number = 3. ANCHOR = 22
1
I/////////////////////////////////////////////////////////////////I
II II
II ASSOCIATOR SUMMARY REPORT OF NORMAL INDEX FOR FILE 13 II
II II
I/////////////////////////////////////////////////////////////////I
Physical extents list
-------------------------------------------------------------------
I Extent I Type I From To I % unused I Device I
I I I RABN RABN I blocks I type I
I--------I------I-----------------------------I----------I--------I
I 1 I NI I 3761 3780 I 60 I 3390 I
I I I I I I
-------------------------------------------------------------------
Range of RABNs being processed according
to consolidated input parameters
(unused RABNs at the end of extents excluded)
-----------------------------------------------
I Extent I Type I From To I
I I I RABN RABN I
I--------I------I-----------------------------I
I 1 I NI I 3761 3768 I
I I I I
       -----------------------------------------------
File ......................... 13
Device Type ................... 3390
Block Size ................... 2544
ASSO Padding factor .......... 10% (254 bytes)
Number of allocated blocks ............................... 20
Number of used blocks .................................... 8
Number of blocks read (SAMPLING = 100%) ..................... 8
Number of unused blocks at the end of extents ............ 12
```

```
Number of unused blocks within the used extents .......... 0
Percent of blocks with free space less than padding ...... 0
Average percent of block filling (unused blocks excluded) 1
Number of elements in blocks read ........................... 29
Average number of elements per block ....................... 4
Average element length ................................... 10
Minimum element length ................................... 6
Maximum element length ................................... 23
Number of elements with minimum length ..................... 1
Number of elements with maximum length ..................... 1
1
I================================================I
II is a strong of the state of the state of the state \PiII DISTRIBUTION REPORTS ASSO NORMAL INDEX II
II File = 13 II
II Device type = 3390 II
I================================================I
Block filling level; Increment = 5%
--------------------------------------------------
I Range of I Number of blocks I
I percent filled I filled in this range I
I---------------------I--------------------------I
I 1 - 5 I 7 I
I 6 - 10 I 1 I I
 --------------------------------------------------
--------------------------------------------------
I Percent ranges I Number of blocks with I
I of free space I free space in this range I
I---------------------I--------------------------I
I 91 - 95 I 1 I
I 96 - 100 I 7 I
     --------------------------------------------------
1
Number of elements per block; Increment = Auto
--------------------------------------------------
I Number of elements I Number I
I per block I of blocks I
I---------------------I--------------------------I
I 1 - 3 I 6 I
I 4 - 6 I 1 I
I 16 - 18 I 1 1 I
--------------------------------------------------
1
I/////////////////////////////////////////////////////////////////I
II II
II DATA STORAGE SUMMARY REPORT FOR FILE 13 II
```
II II I/////////////////////////////////////////////////////////////////I Physical extents list ------------------------------------------------------------------- I Extent I Type I From To I % unused I Device I I I I RABN RABN I blocks I type I I--------I------I-----------------------------I----------I--------I I 1 I DS I 9523 9542 I 95 I 3390 I I I I I I I ------------------------------------------------------------------- Range of RABNs being processed according to consolidated input parameters (unused RABNs at the end of extents excluded) ----------------------------------------------- I Extent I Type I From To I I I I RABN RABN I I--------I------I-----------------------------I I 1 I DS I 9523 9523 I I I I I ----------------------------------------------- File ............................ 13 Device Type ................... 3390 Block Size.................... 5064 DATA Storage Padding factor .. 10% (506 bytes) Number of allocated blocks ............................... 20 Number of used blocks .................................... 1 Number of blocks read (SAMPLING = 100%) .................... 1 Number of unused blocks at the end of extents ............ 19 Number of unused blocks within the used extents .......... 0 Percent of blocks with free space less than padding ...... 0 Average percent of block filling (unused blocks excluded) 6 Number of records in blocks read ......................... 6 Number of Normal records ................................... 6 Number of Spanned records .................................. n/a Number of blocks with Spanned records ..................... n/a Average number of records per block ........................... 6 Normal records: Average record length ................................. 47 Minimum record length ................................. 31 Maximum record length ................................. 71 Number of records with minimum length .................... 1 Number of records with maximum length ................... 1 1 I================================================I

```
II is a strong of the state of the state of the state \PiII DISTRIBUTION REPORTS DATA STORAGE II
                File = 13 II
II Device type = 3390 II
I================================================I
Block filling level; Increment = 5%
--------------------------------------------------
I Range of I Number of blocks I
I percent filled I filled in this range I
I---------------------I--------------------------I
I 6 - 10 I 1 I
--------------------------------------------------
      --------------------------------------------------
I Percent ranges I Number of blocks with I
I of free space I free space in this range I
I---------------------I--------------------------I
I 91 - 95 I 1 I
--------------------------------------------------
1
Number of records per block; Increment = Auto
--------------------------------------------------
I Number of records I Number I
I per block I of blocks I
I---------------------I--------------------------I
I 1 - 6 I 1 1 I
  --------------------------------------------------
1
Normal records length; Increment = Auto
--------------------------------------------------
I Length I Number I
I of record I of records I
I---------------------I--------------------------I
I 31 - 36 I 2 I
I 43 - 48 I 2 I
I 55 - 60 I 1 I
I 67 - 72 I 1 I
--------------------------------------------------
*******************************************************************
*******************************************************************
*******************************************************************
**** ****
**** Summary reports about all parts of expanded file: ****
**** 22 20 13 **********************************************************************
*******************************************************************
*******************************************************************
1
```

```
I/////////////////////////////////////////////////////////////////I
II II
II ASSOCIATOR SUMMARY REPORT OF NORMAL INDEX II
II (All parts of expanded file) II
I/////////////////////////////////////////////////////////////////I
Number of allocated blocks ............................... 60
Number of used blocks .................................... 36
Number of blocks read (SAMPLING = 100%) .................. 36
Number of unused blocks at the end of extents ............ 24
Number of unused blocks within the used extents .......... 0
Percent of blocks with free space less than padding ...... 0
Average percent of block filling (unused blocks excluded) 30
Number of elements in blocks read .......................... 1576
Average number of elements per block ..................... 44
Average element length ................................... 17
Minimum element length ................................... 6
Maximum element length ................................... 299
Number of elements with minimum length ................... 1
Number of elements with maximum length ................... 1
1
I================================================I
II is a strong of the contract of the contract of the contract of the contract of the contract of the contract of the contract of the contract of the contract of the contract of the contract of the contract of the contract
II DISTRIBUTION REPORTS ASSO NORMAL INDEX II
II (All parts of expanded file) II
II Device type = 3390 II
I================================================I
Block filling level; Increment = 5%--------------------------------------------------
I Range of I Number of blocks I
I percent filled I filled in this range I
I---------------------I--------------------------I
I 1 - 5 I 7 I
I 6 - 10 I 1 I
I 11 - 15 I 4 I
I 16 - 20 I 6 I
\begin{bmatrix} 21 & -25 & 1 \end{bmatrix} 4 I
I 26 - 30 I 2 I<br>I 31 - 35 I 2 I
I \qquad 31 - 35 I \qquad 2 I
I 41 - 45 I 2 I
1 \t 46 - 50 I 1 I
I 51 - 55 I 1 I
I 66 - 70 I 2 I
I 86 - 90 I 4 I
--------------------------------------------------
--------------------------------------------------
```
I Percent ranges I Number of blocks with I I of free space I free space in this range I

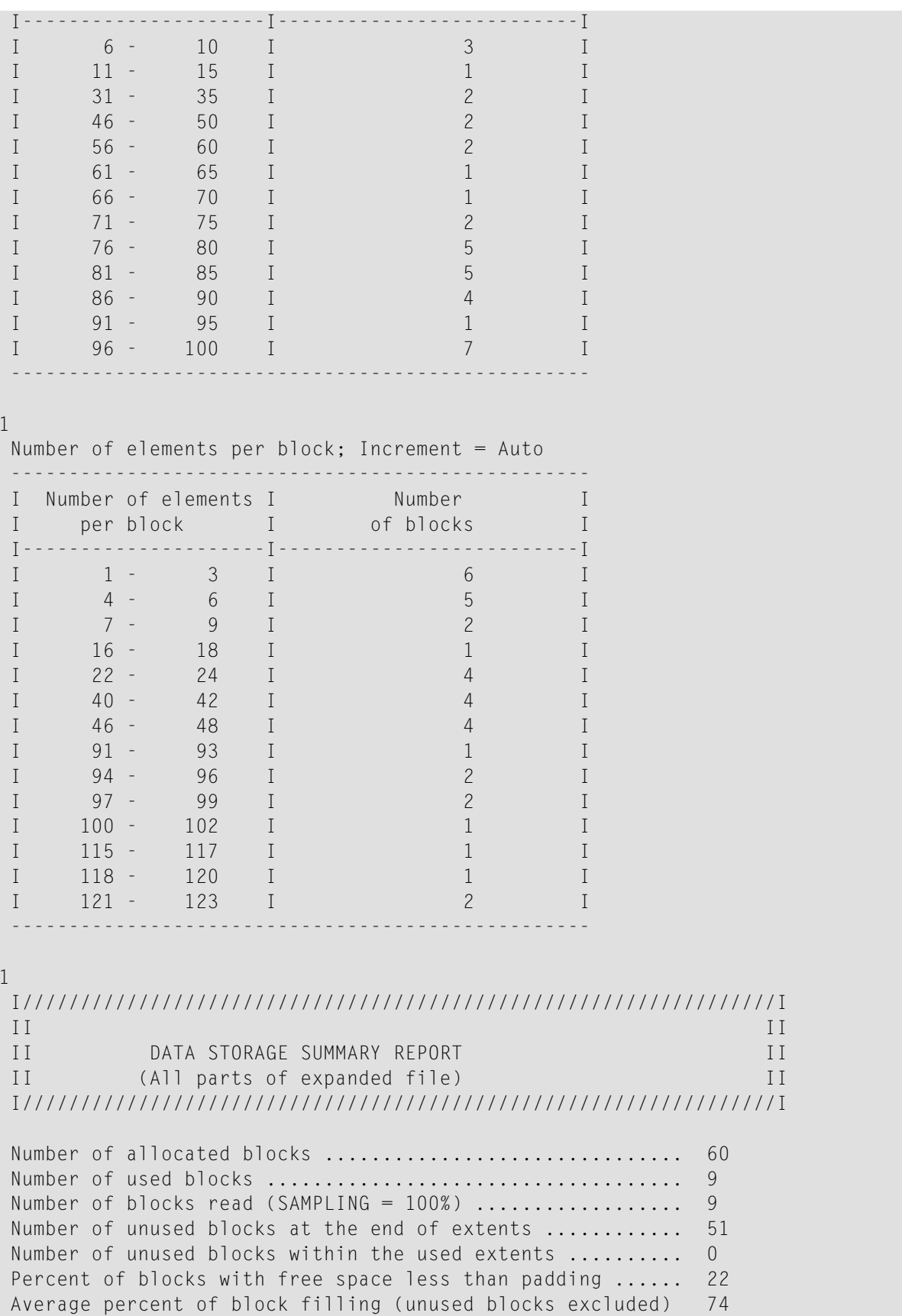

## SPACEUSAGE: Database File Space Usage

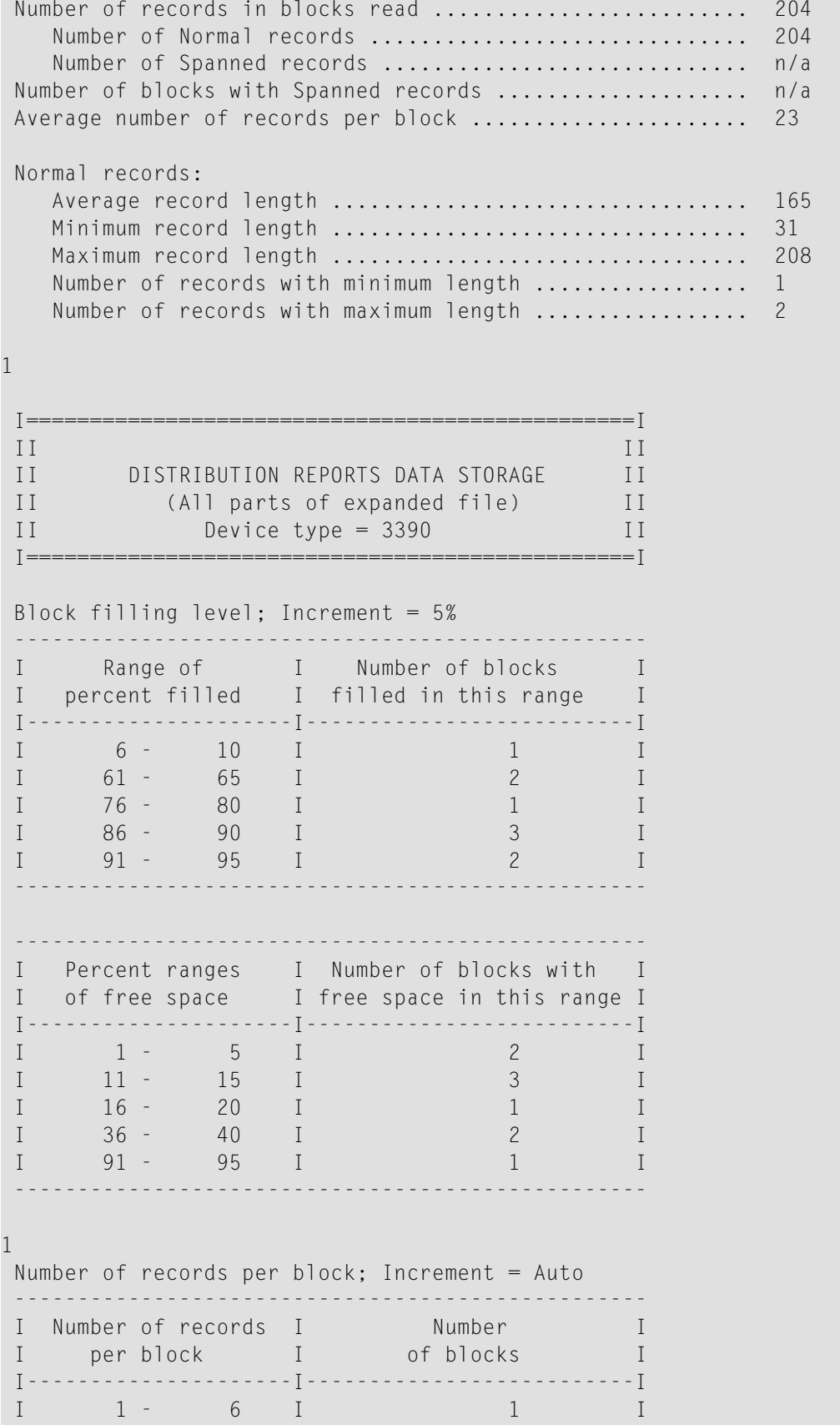

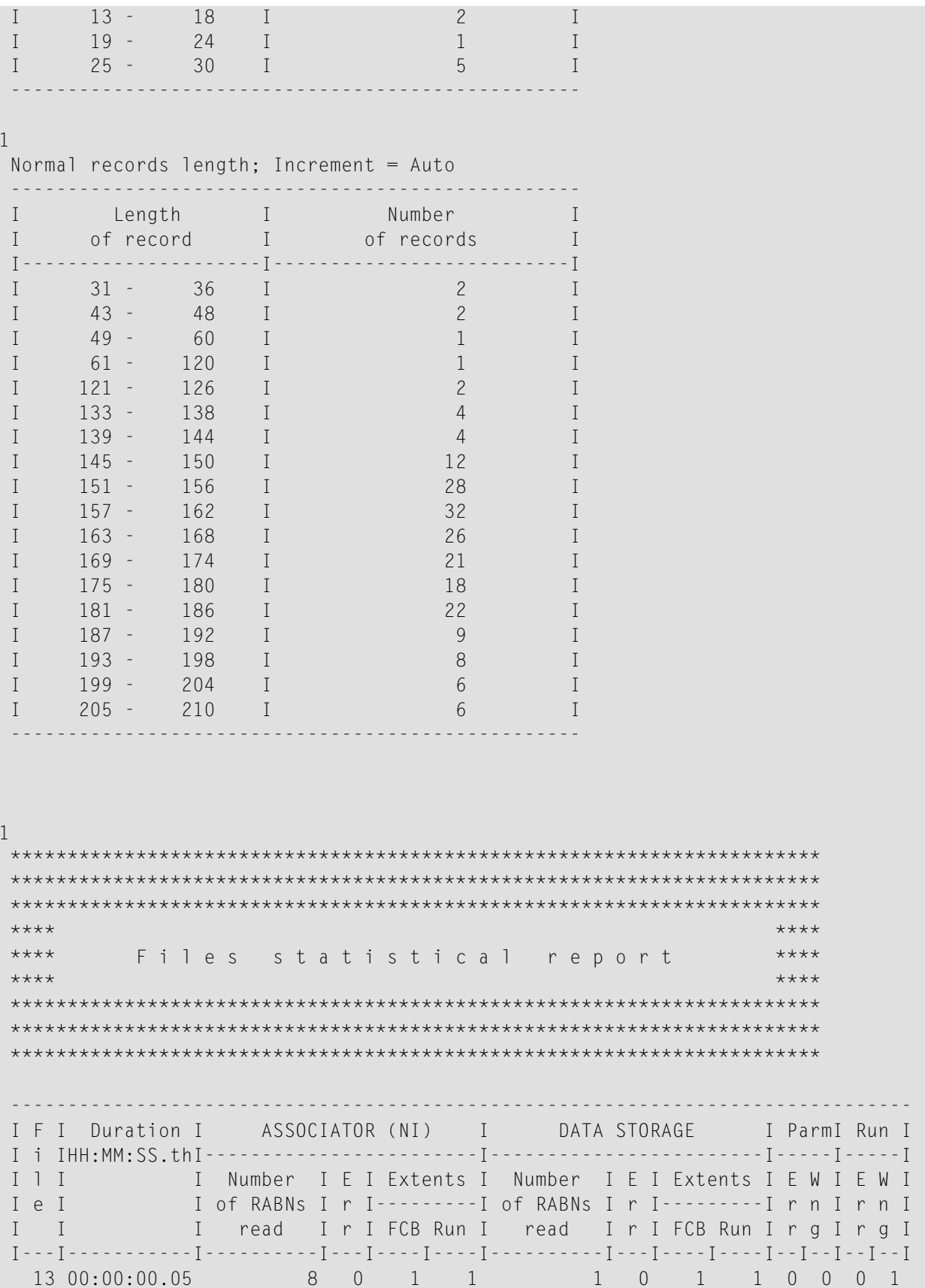

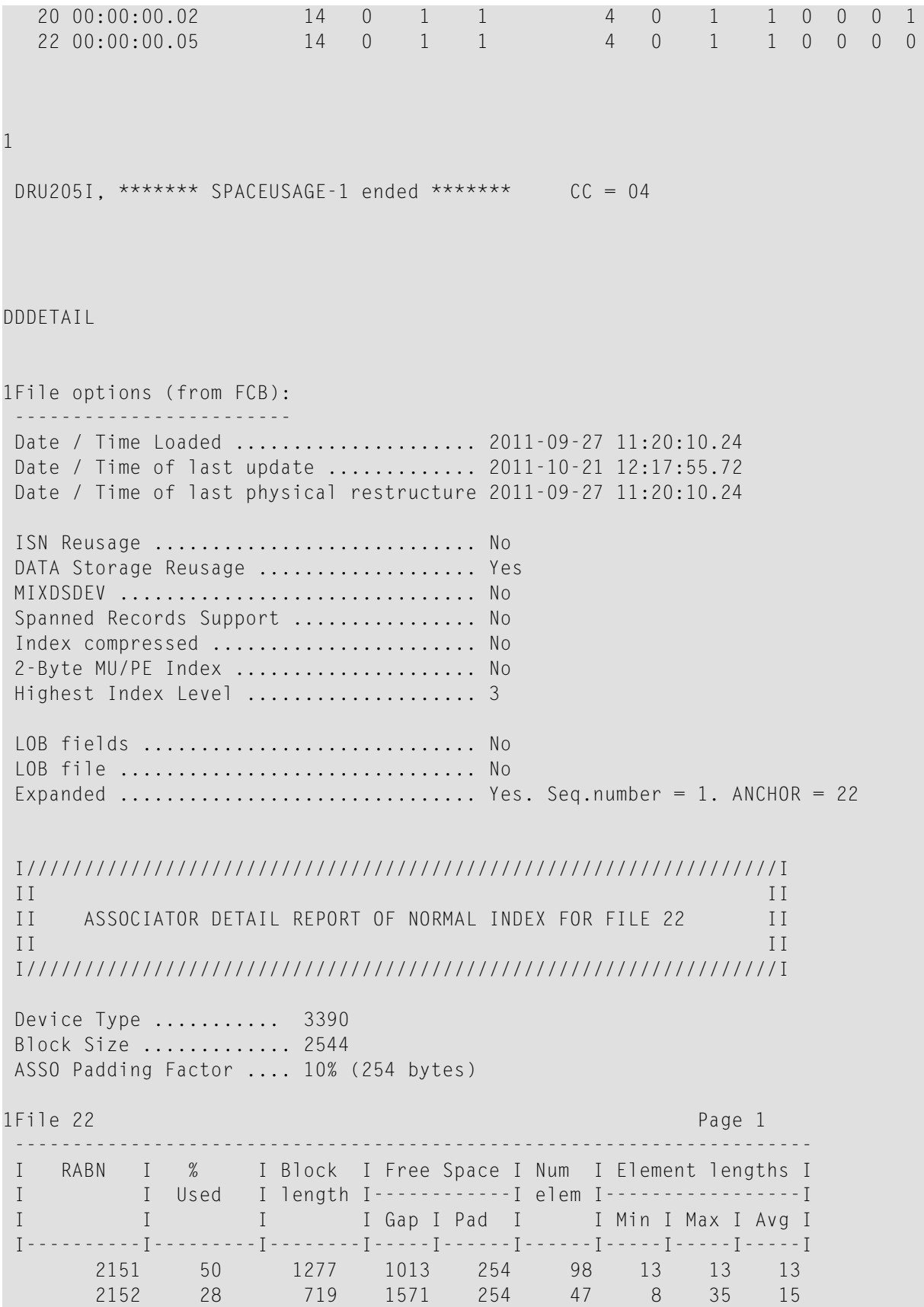
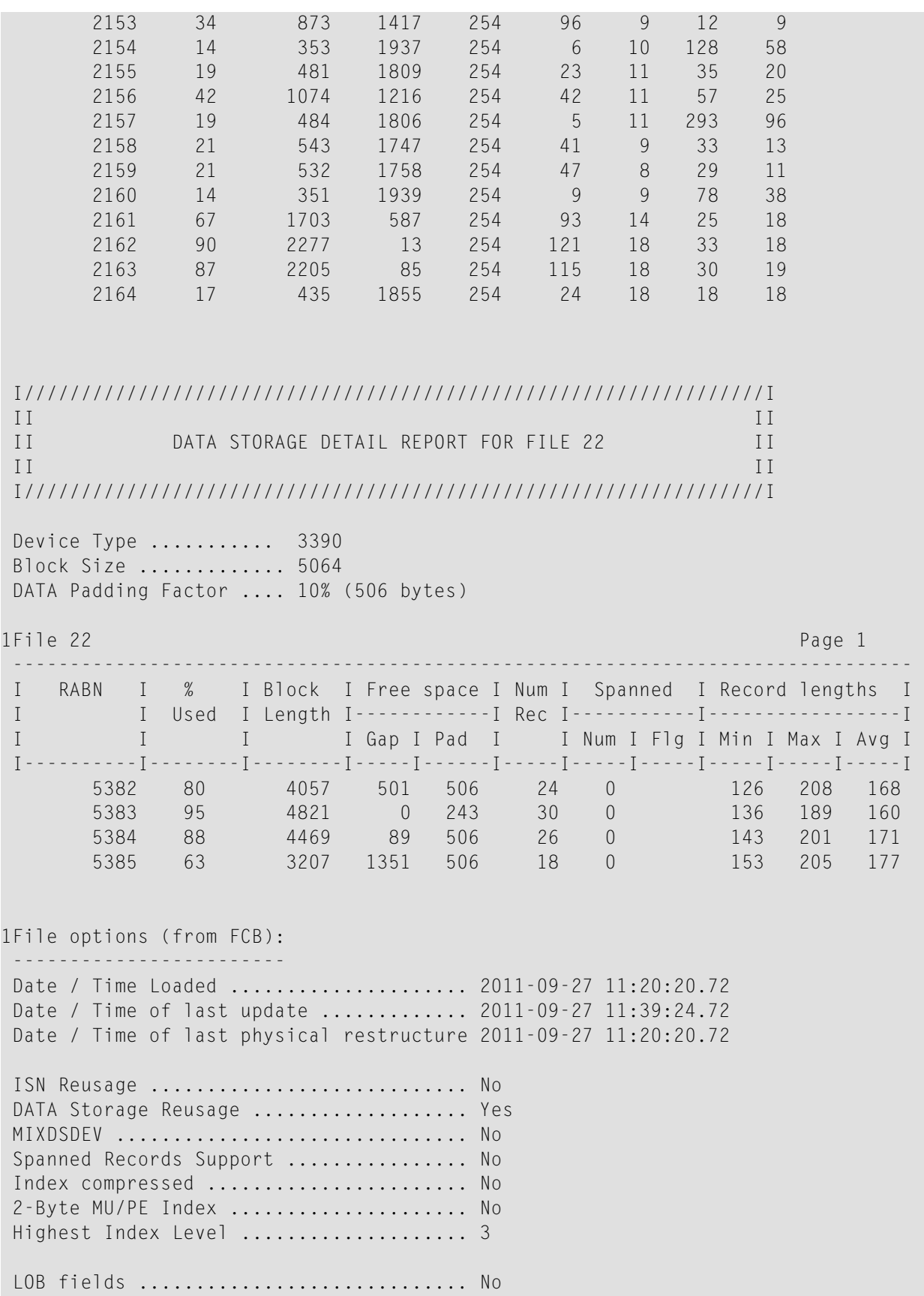

LOB file ................................ No Expanded ............................. Yes. Seq.number = 2. ANCHOR = 22  $II$  $I<sub>I</sub>$ ASSOCIATOR DETAIL REPORT OF NORMAL INDEX FOR FILE 20  $II$  $\overline{1}$  $II$  $\overline{I}$ Device Type  $\dots\dots\dots$  3390 Block Size ............. 2544 ASSO Padding Factor .... 10% (254 bytes) 1File 20 Page 1  $\begin{array}{cccccccccccccc} \bot & \bot & \bot & \bot & \bot & \bot & \bot \end{array}$ RABN I % I Block I Free Space I Num I Element lengths I  $\mathbf{I}$ I Used I length I ------------- I elem I ------------------- I  $\rm I$  $\mathbf{I}$  $\mathbb{I}$ I I Gap I Pad I I Min I Max I Avg I 254 100 13 13 13 2188 51 1303 987 2189 29 739 1551 254 48  $8<sup>8</sup>$ 35 15 1399 2190 35 891 254 98  $\overline{9}$  $12$ - 9 6 10 128 2191  $14$ 359 1931 254 59 2192 19 487 1803 254  $23$  $11$ 35 21 1210 254 2193 42 1080 42 11 57 25 2194  $20$ 505 1785 254  $5^{\circ}$ 11 299  $100$ 2195 22 555 1735 254 42  $9$ 33  $13$ 1747 254 2196 21 543 48  $8<sup>8</sup>$ 29  $11$ 2197 357 1933 254  $9$ 9 78 39 14 2198 68 1742 548 254 95 14 25  $18$  $13$ 18 90 254 33 2199 2277 121 18 2200 90 2283  $7\overline{ }$ 254 119 18 30 19 2201  $17$ 435 1855 254 24 18 18 18  $II$  $II$  $\overline{I}$ DATA STORAGE DETAIL REPORT FOR FILE 20  $I$   $I$  $I$   $I$  $I$   $I$ Device Type ........... 3390 Block Size ............. 5064 DATA Padding Factor .... 10% (506 bytes) 1File 20 Page 1  $\frac{1}{2}$  $\mathbf{I}$ RABN  $\mathbf{I}$  $\%$ I Block I Free space I Num I Spanned I Record lengths I  $\mathbf I$ I Used I Length I------------- I Rec I------------ I--------------------- I I Gap I Pad I I Num I Flg I Min I Max I Avg I  $\mathbf{I}$  $\mathbf{I}$  $\mathbf{I}$ 

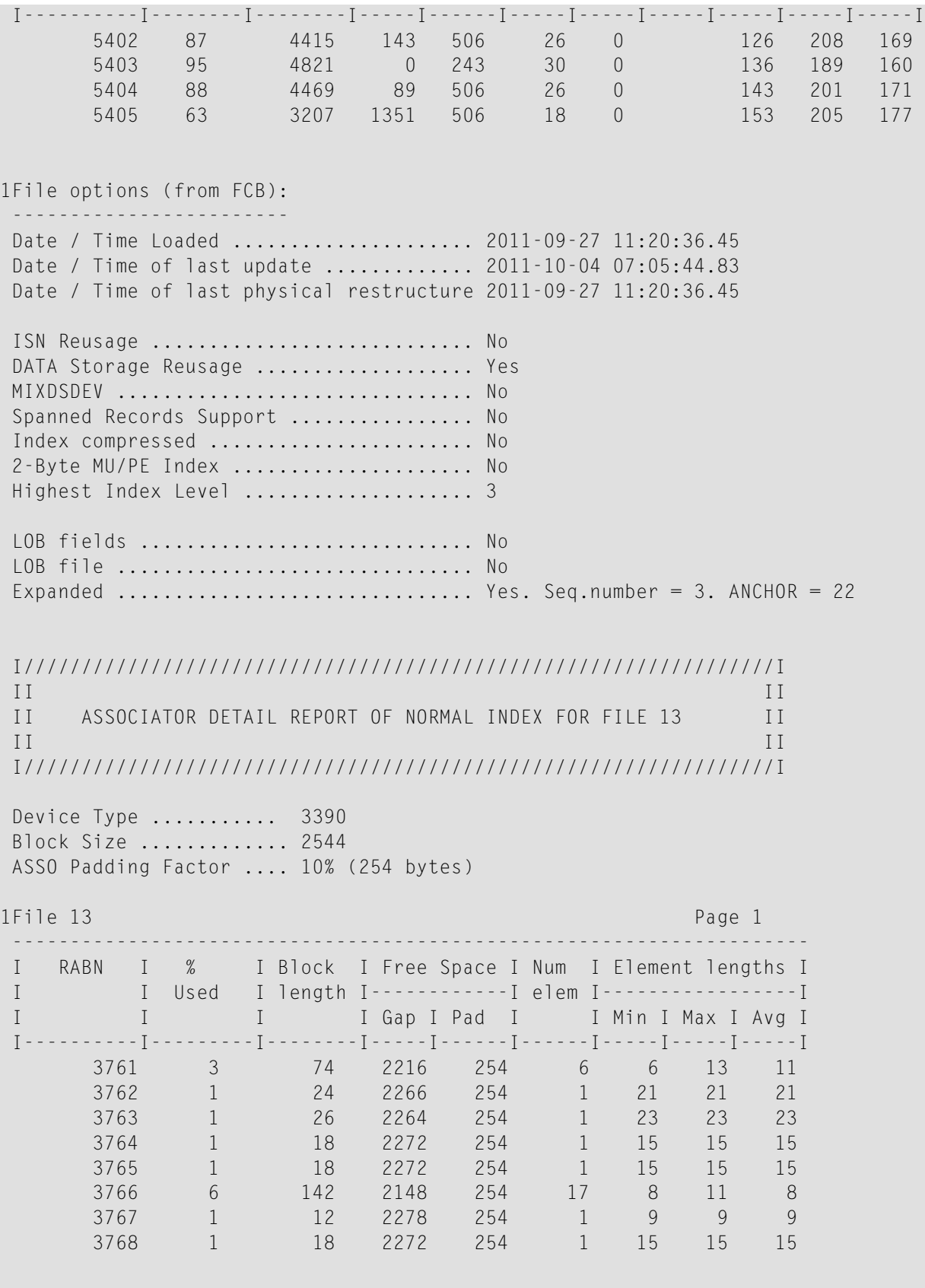

I/////////////////////////////////////////////////////////////////I II II II DATA STORAGE DETAIL REPORT FOR FILE 13 II II II I/////////////////////////////////////////////////////////////////I Device Type ........... 3390 Block Size ............. 5064 DATA Padding Factor .... 10% (506 bytes) 1File 13 Page 1 ------------------------------------------------------------------------------- I RABN I % I Block I Free space I Num I Spanned I Record lengths I I I Used I Length I------------I Rec I-----------I-----------------I I I I I Gap I Pad I I Num I Flg I Min I Max I Avg I I----------I--------I--------I-----I------I-----I-----I-----I-----I-----I-----I 9523 6 288 4270 506 6 0

#### **Sample 6: XML Output for Detail and Summary Report**

This sample shows ADADRU SPACEUSAGE processing of the OUTPUT parameter. It shows summary and detail ASSO and DATA space usage on file 10 (EMPLOYEES) in XML format.

```
<?xml version="1.0" encoding="ISO-8859-1"?>
<?xml-stylesheet type="text/xsl" href="adadru_summary.xsl"?>
<AdadruSummary>
\langleRunTime\rangle<DBID>192</DBID>
 <VER>8</VER><Release>3</Release>
 <SM>8</SM>
 <Date>2013-04-17</Date>
 <Time>10:30:07</Time>
</RunTime>
<SpaceUsage>
 <SpaceUsageNum>1</SpaceUsageNum>
 <File>
  <Number>10</Number>
  <FileName>EMPL-192</FileName>
  <ConsolidatedParameters>
   <ErrLimit>1</ErrLimit>
   <LOBGroup>No</LOBGroup>
   <ExpGroup>No</ExpGroup>
   <XML>XML</XML>
   <ACODE>No</ACODE>
   <AssoParameters>
    <Report>SUMMARY + DETAIL</Report>
    <SAMPLING>100 (10 of every 10 records read)</SAMPLING>
     <INCRUSAGE>5</INCRUSAGE>
```

```
<INCRNUMREC>Auto</INCRNUMREC>
  <RABN><FROMRABN>3700</FROMRABN>
   <TORABN>3749</TORABN>
  \langle/RABN\rangle<RABN>
   <FROMRABN>3780</FROMRABN>
   <TORABN>3786</TORABN>
  \langle/RABN\rangle</AssoParameters>
 <DataParameters>
  <Report>SUMMARY + DETAIL</Report>
  <SAMPLING>100 (10 of every 10 records read)</SAMPLING>
  <INCRUSAGE>5</INCRUSAGE>
  <INCRNUMREC>Auto</INCRNUMREC>
  <INCRRECLEN>Auto</INCRRECLEN>
  <RABN><FROMRABN>7079</FROMRABN>
   <TORABN>7122</TORABN>
  </RABN>
</DataParameters>
</ConsolidatedParameters>
<FileOptions>
<DateLoaded>2013-03-11</DateLoaded>
<TimeLoaded>12:01:05.21</TimeLoaded>
<DateUpdated>n/a</DateUpdated>
 <TimeUpdated>n/a</TimeUpdated>
<DateRestructured>2013-03-11</DateRestructured>
<TimeRestructured>12:01:05.21</TimeRestructured>
<ISNReusage>Yes</ISNReusage>
<DSReusage>Yes</DSReusage>
<MixDSDev>No</MixDSDev>
 <Spanned>No</Spanned>
<IndexCompressed>No</IndexCompressed>
 <TwoByteIndex>No</TwoByteIndex>
 <HighestIndexLevel>3</HighestIndexLevel>
<LOBFields>No</LOBFields>
<LOBFile>No</LOBFile>
<Expanded>No</Expanded>
</FileOptions>
<AssoSummaryReport>
<NILayout>
  <PhysicalLayout>
   <Type>NI</Type>
   <FromRABN>3700</FromRABN>
   <ToRABN>3749</ToRABN>
   <UnusedBlocks>0</UnusedBlocks>
   <Device>3390</Device>
  </PhysicalLayout>
  <PhysicalLayout>
   <Type>NI</Type>
   <FromRABN>3780</FromRABN>
```

```
<ToRABN>3879</ToRABN>
  <UnusedBlocks>93</UnusedBlocks>
  <Device>3390</Device>
 </PhysicalLayout>
 <ProcessingLayout>
  <Type>NI</Type>
  <FromRABN>3700</FromRABN>
  <ToRABN>3749</ToRABN>
 </ProcessingLayout>
 <ProcessingLayout>
  <Type>NI</Type>
  <FromRABN>3780</FromRABN>
  <ToRABN>3786</ToRABN>
</ProcessingLayout>
</NILayout>
<Device>
 <DeviceType>3390</DeviceType>
 <BlockSize>2544</BlockSize>
 <PaddingSpace>127</PaddingSpace>
 <PaddingFactor>5%</PaddingFactor>
 <NumberOfAllocatedBlocks>150</NumberOfAllocatedBlocks>
 <NumberOfUsedblocks>57</NumberOfUsedblocks>
 <BlocksRead>
  <Sampling>100%</Sampling>
  <Number>57</Number>
 </BlocksRead>
 <NumberOfUnusedBlocksAtTheEnd>93</NumberOfUnusedBlocksAtTheEnd>
 <NumberOfUnusedBlocksIntheMiddle>0</NumberOfUnusedBlocksIntheMiddle>
 <FreeSpaceLessThenPadding>0</FreeSpaceLessThenPadding>
 <AveragePercentOfBlockFilling>86</AveragePercentOfBlockFilling>
 <NumberOfElementsRead>7071</NumberOfElementsRead>
 <AverageNumberOfElementsPerBlock>124</AverageNumberOfElementsPerBlock>
 <AverageElementLength>17</AverageElementLength>
 <MinimumElementLength>7</MinimumElementLength>
 <MaximumElementLength>2070</MaximumElementLength>
 <NumberOfMinLengthElements>1</NumberOfMinLengthElements>
 <NumberOfMaxLengthElements>1</NumberOfMaxLengthElements>
 <DistributionReports>
  <BlockFillingLevel>
   <Increment>5%</Increment>
   <FilledSpace>
    <PercentRange>
     <From>1</From>
     <To>5</To>
    </PercentRange>
    <NumberOfBlocks>2</NumberOfBlocks>
   </FilledSpace>
   <FilledSpace>
    <PercentRange>
     <From>26</From>
     <To>30</To>
    </PercentRange>
```

```
<NumberOfBlocks>1</NumberOfBlocks>
 </FilledSpace>
 <FreeSpace>
  <PercentRange>
   <From>1</From>
   \langle To \rangle5\langle/To\rangle</PercentRange>
  <NumberOfBlocks>41</NumberOfBlocks>
 </FreeSpace>
 <FreeSpace>
  <PercentRange>
   <From>6</From>
   (To>10</To></PercentRange>
  <NumberOfBlocks>6</NumberOfBlocks>
 </FreeSpace>
 <FreeSpace>
  <PercentRange>
   <From>11</From>
   (To>15 (To></PercentRange>
  <NumberOfBlocks>1</NumberOfBlocks>
 </FreeSpace>
 <FreeSpace>
  <PercentRange>
   <From>16</From>
   (T_0)20 (T_0)</PercentRange>
  <NumberOfBlocks>2</NumberOfBlocks>
 </FreeSpace>
</BlockFillingLevel>
<ElementsPerBlock>
 <Increment>Auto</Increment>
 <Elements>
  <ElementsRange>
   <From>1</From>
   <To>3</To>
  </ElementsRange>
  <NumberOfBlocks>1</NumberOfBlocks>
 </Elements>
 <Elements>
  <ElementsRange>
   <From>4</From>
   (T_0)65/T_0</ElementsRange>
  <NumberOfBlocks>3</NumberOfBlocks>
 </Elements>
 <Elements>
  <ElementsRange>
   <From>7</From>
   <To>9</To>
  </ElementsRange>
```

```
<NumberOfBlocks>3</NumberOfBlocks>
</Elements>
<Elements>
 <ElementsRange>
  <From>61</From>
  <To>63</To>
 </ElementsRange>
 <NumberOfBlocks>1</NumberOfBlocks>
</Elements>
<Elements>
 <ElementsRange>
  <From>64</From>
  <To>66</To>
 </ElementsRange>
 <NumberOfBlocks>1</NumberOfBlocks>
</Elements>
<Elements>
 <ElementsRange>
  <From>70</From>
  <To>72</To>
 </ElementsRange>
 <NumberOfBlocks>2</NumberOfBlocks>
</Elements>
<Elements>
 <ElementsRange>
  <From>73</From>
  <To>75</To>
 </ElementsRange>
 <NumberOfBlocks>1</NumberOfBlocks>
</Elements>
<Elements>
 <ElementsRange>
  <From>79</From>
  <To>81</To>
 </ElementsRange>
 <NumberOfBlocks>1</NumberOfBlocks>
</Elements>
<Elements>
 <ElementsRange>
  <From>85</From>
  <To>87</To>
 </ElementsRange>
 <NumberOfBlocks>1</NumberOfBlocks>
</Elements>
<Elements>
 <ElementsRange>
  <From>88</From>
  \langle To \rangle 90 \langle / \rangle 10 \rangle</ElementsRange>
 <NumberOfBlocks>1</NumberOfBlocks>
</Elements>
<Elements>
```

```
<ElementsRange>
 <From>91</From>
  <To>93</To>
 </ElementsRange>
 <NumberOfBlocks>1</NumberOfBlocks>
</Elements>
<Elements>
 <ElementsRange>
  <From>103</From>
  <To>105</To>
</ElementsRange>
<NumberOfBlocks>1</NumberOfBlocks>
</Elements>
<Elements>
<ElementsRange>
 <From>106</From>
  <To>108</To>
</ElementsRange>
 <NumberOfBlocks>2</NumberOfBlocks>
</Elements>
<Elements>
<ElementsRange>
  <From>109</From>
 <To>111</To>
</ElementsRange>
 <NumberOfBlocks>2</NumberOfBlocks>
</Elements>
<Elements>
<ElementsRange>
  <From>115</From>
  <To>117</To>
</ElementsRange>
<NumberOfBlocks>3</NumberOfBlocks>
</Elements>
<Elements>
<ElementsRange>
 <From>118</From>
  <To>120</To>
 </ElementsRange>
<NumberOfBlocks>2</NumberOfBlocks>
</Elements>
<Elements>
 <ElementsRange>
  <From>121</From>
 <To>123</To>
 </ElementsRange>
<NumberOfBlocks>1</NumberOfBlocks>
</Elements>
<Elements>
<ElementsRange>
  <From>124</From>
  <To>126</To>
```

```
</ElementsRange>
 <NumberOfBlocks>2</NumberOfBlocks>
</Elements>
<Elements>
 <ElementsRange>
  <From>127</From>
  <To>129</To>
 </ElementsRange>
 <NumberOfBlocks>2</NumberOfBlocks>
</Elements>
<Elements>
 <ElementsRange>
  <From>130</From>
  <To>132</To>
 </ElementsRange>
 <NumberOfBlocks>2</NumberOfBlocks>
</Elements>
<Elements>
 <ElementsRange>
  <From>133</From>
  <To>135</To>
 </ElementsRange>
 <NumberOfBlocks>6</NumberOfBlocks>
</Elements>
<Elements>
 <ElementsRange>
  <From>136</From>
  <To>138</To>
 </ElementsRange>
 <NumberOfBlocks>1</NumberOfBlocks>
</Elements>
<Elements>
 <ElementsRange>
  <From>139</From>
  (To>141 \langle /To\rangle</ElementsRange>
 <NumberOfBlocks>1</NumberOfBlocks>
</Elements>
<Elements>
 <ElementsRange>
  <From>154</From>
  <To>156</To>
 </ElementsRange>
 <NumberOfBlocks>1</NumberOfBlocks>
</Elements>
<Elements>
 <ElementsRange>
  <From>178</From>
  <To>180</To>
 </ElementsRange>
 <NumberOfBlocks>1</NumberOfBlocks>
</Elements>
```

```
<Elements>
<ElementsRange>
  <From>181</From>
  <To>183</To>
 </ElementsRange>
<NumberOfBlocks>1</NumberOfBlocks>
</Elements>
<Elements>
<ElementsRange>
 <From>184</From>
  <To>186</To>
</ElementsRange>
<NumberOfBlocks>6</NumberOfBlocks>
</Elements>
<Elements>
<ElementsRange>
  <From>187</From>
 <To>189</To>
</ElementsRange>
<NumberOfBlocks>1</NumberOfBlocks>
</Elements>
<Elements>
<ElementsRange>
  <From>190</From>
  <To>192</To>
</ElementsRange>
 <NumberOfBlocks>1</NumberOfBlocks>
</Elements>
<Elements>
<ElementsRange>
 <From>232</From>
  <To>234</To>
 </ElementsRange>
<NumberOfBlocks>2</NumberOfBlocks>
</Elements>
<Elements>
<ElementsRange>
  <From>250</From>
  <To>252</To>
</ElementsRange>
<NumberOfBlocks>1</NumberOfBlocks>
</Elements>
<Elements>
 <ElementsRange>
  <From>253</From>
  <To>255</To>
</ElementsRange>
 <NumberOfBlocks>1</NumberOfBlocks>
</Elements>
<Elements>
<ElementsRange>
  <From>259</From>
```

```
<To>261</To>
    </ElementsRange>
   <NumberOfBlocks>1</NumberOfBlocks>
  </Elements>
 </ElementsPerBlock>
</DistributionReports>
</Device>
<DataSummaryReport>
<DataLayout>
 <PhysicalLayout>
  <Type>DS</Type>
  <FromRABN>7079</FromRABN>
  <ToRABN>7228</ToRABN>
  <UnusedBlocks>71</UnusedBlocks>
  <Device>3390</Device>
 </PhysicalLayout>
 <ProcessingLayout>
  <Type>DS</Type>
  <FromRABN>7079</FromRABN>
  <ToRABN>7122</ToRABN>
 </ProcessingLayout>
 </DataLayout>
 <Device>
 <DeviceType>3390</DeviceType>
 <BlockSize>5064</BlockSize>
 <PaddingSpace>253</PaddingSpace>
 <PaddingFactor>5%</PaddingFactor>
 <NumberOfAllocatedBlocks>150</NumberOfAllocatedBlocks>
 <NumberOfUsedblocks>44</NumberOfUsedblocks>
 <BlocksRead>
  <Sampling>100%</Sampling>
  <Number>44</Number>
 </BlocksRead>
 <NumberOfUnusedBlocksAtTheEnd>106</NumberOfUnusedBlocksAtTheEnd>
 <NumberOfUnusedBlocksIntheMiddle>0</NumberOfUnusedBlocksIntheMiddle>
 <FreeSpaceLessThenPadding>50</FreeSpaceLessThenPadding>
 <AveragePercentOfBlockFilling>93</AveragePercentOfBlockFilling>
 <Records>
  <TotalNumberOfRecords>1107</TotalNumberOfRecords>
  <NormalRecords>1107</NormalRecords>
  <SpannedRecords>n/a</SpannedRecords>
 </Records>
  <NumberOfBlocksWithSpanned>n/a</NumberOfBlocksWithSpanned>
 <AverageNumberOfRecordsPerBlock>25</AverageNumberOfRecordsPerBlock>
 <NormalRecords>
  <AverageRecordLength>188</AverageRecordLength>
  <MinRecordLength>126</MinRecordLength>
  <MaxRecordLength>253</MaxRecordLength>
  <NumberOfMinLengthRecords>1</NumberOfMinLengthRecords>
  <NumberOfMaxLengthRecords>1</NumberOfMaxLengthRecords>
  </NormalRecords>
 <DistributionReports>
```

```
<BlockFillingLevel>
 <Increment>5%</Increment>
<FilledSpace>
  <PercentRange>
   <From>26</From>
   <To>30</To>
 </PercentRange>
  <NumberOfBlocks>1</NumberOfBlocks>
 </FilledSpace>
 <FreeSpace>
  <PercentRange>
  <From>1</From>
   \langle To \rangle5\langle/To\rangle</PercentRange>
  <NumberOfBlocks>27</NumberOfBlocks>
 </FreeSpace>
<FreeSpace>
 <PercentRange>
   <From>6</From>
   <To>10</To>
  </PercentRange>
  <NumberOfBlocks>16</NumberOfBlocks>
</FreeSpace>
</BlockFillingLevel>
<RecordsPerBlock>
 <Increment>Auto</Increment>
<Records>
 <RecordsRange>
   <From>7</From>
   <To>12</To>
  </RecordsRange>
  <NumberOfBlocks>1</NumberOfBlocks>
 </Records>
 <Records>
  <RecordsRange>
   <From>19</From>
   <To>24</To>
  </RecordsRange>
  <NumberOfBlocks>17</NumberOfBlocks>
 </Records>
<Records>
  <RecordsRange>
   <From>25</From>
   (To>30 (To></RecordsRange>
  <NumberOfBlocks>22</NumberOfBlocks>
 </Records>
 <Records>
  <RecordsRange>
   <From>31</From>
   <To>36</To>
  </RecordsRange>
```

```
<NumberOfBlocks>4</NumberOfBlocks>
</Records>
</RecordsPerBlock>
<NormalRecordLength>
<Increment>Auto</Increment>
<Lengths>
 <LengthsRange>
   <From>97</From>
   <To>132</To>
  </LengthsRange>
 <NumberOfRecords>5</NumberOfRecords>
</Lengths>
<Lengths>
 <LengthsRange>
  <From>133</From>
  <To>138</To>
 </LengthsRange>
 <NumberOfRecords>8</NumberOfRecords>
</Lengths>
<Lengths>
 <LengthsRange>
  <From>139</From>
   (To)144\langle/To\rangle</LengthsRange>
  <NumberOfRecords>20</NumberOfRecords>
</Lengths>
<Lengths>
 <LengthsRange>
  <From>145</From>
   <To>150</To>
 </LengthsRange>
 <NumberOfRecords>60</NumberOfRecords>
</Lengths>
<Lengths>
 <LengthsRange>
   <From>151</From>
   <To>156</To>
  </LengthsRange>
  <NumberOfRecords>99</NumberOfRecords>
</Lengths>
<Lengths>
 <LengthsRange>
   <From>157</From>
   <To>162</To>
  </LengthsRange>
  <NumberOfRecords>86</NumberOfRecords>
</Lengths>
<Lengths>
  <LengthsRange>
   <From>163</From>
   <To>168</To>
  </LengthsRange>
```

```
<NumberOfRecords>84</NumberOfRecords>
</Lengths>
<Lengths>
 <LengthsRange>
  <From>169</From>
  <To>174</To>
 </LengthsRange>
 <NumberOfRecords>60</NumberOfRecords>
</Lengths>
<Lengths>
 <LengthsRange>
  <From>175</From>
  <To>180</To>
 </LengthsRange>
 <NumberOfRecords>63</NumberOfRecords>
\langle/Lengths>
<Lengths>
 <LengthsRange>
  <From>181</From>
  \langle To \rangle186\langle/To\rangle</LengthsRange>
 <NumberOfRecords>70</NumberOfRecords>
</Lengths>
<Lengths>
 <LengthsRange>
  <From>187</From>
  <To>192</To>
 </LengthsRange>
 <NumberOfRecords>61</NumberOfRecords>
</Lengths>
<Lengths>
 <LengthsRange>
  <From>193</From>
  <To>198</To>
 </LengthsRange>
 <NumberOfRecords>59</NumberOfRecords>
</Lengths>
<Lengths>
 <LengthsRange>
  <From>199</From>
  <To>204</To>
 </LengthsRange>
 <NumberOfRecords>55</NumberOfRecords>
</Lengths>
<Lengths>
 <LengthsRange>
  <From>205</From>
  \langle To2210\langle /To \rangle</LengthsRange>
 <NumberOfRecords>63</NumberOfRecords>
</Lengths>
<Lengths>
```

```
<LengthsRange>
      <From>211</From>
      <To>216</To>
     </LengthsRange>
     <NumberOfRecords>89</NumberOfRecords>
    </Lengths>
   <Lengths>
     <LengthsRange>
      <From>217</From>
      <To>222</To>
     </LengthsRange>
    <NumberOfRecords>79</NumberOfRecords>
   </Lengths>
   <Lengths>
     <LengthsRange>
      <From>223</From>
      <To>228</To>
     </LengthsRange>
     <NumberOfRecords>58</NumberOfRecords>
   </Lengths>
   <Lengths>
    <LengthsRange>
      <From>229</From>
      <To>234</To>
     </LengthsRange>
     <NumberOfRecords>41</NumberOfRecords>
    </Lengths>
   <Lengths>
    <LengthsRange>
      <From>235</From>
     <To>240</To>
     </LengthsRange>
     <NumberOfRecords>28</NumberOfRecords>
   </Lengths>
   <Lengths>
     <LengthsRange>
      <From>241</From>
      <To>246</To>
     </LengthsRange>
     <NumberOfRecords>16</NumberOfRecords>
   </Lengths>
   <Lengths>
     <LengthsRange>
     <From>247</From>
     <To>342</To>
     </LengthsRange>
    <NumberOfRecords>3</NumberOfRecords>
   </Lengths>
   </NormalRecordLength>
 </DistributionReports>
</Device>
</DataSummaryReport>
```

```
\langle/File>
   <StatisticalReport>
    \langleFile\rangle<FileNumber>10</FileNumber>
     <Duration>00:00:00.05</Duration>
     \langleAsso\rangle<NumberOfBlocksRead>57</NumberOfBlocksRead>
      <ReadErrors>0</ReadErrors>
      <Extents>
       <FCB>2</FCB>
       <Run>2</Run>
      </Extents>
     \langle/Asso\rangle<Data>
      <NumberOfBlocksRead>44</NumberOfBlocksRead>
      <ReadErrors>0</ReadErrors>
      <Extents>
       <FCB>1</FCB>
       <Run>1</Run>
      </Extents>
     \langle/Data\rangle<Errors>
      <Parm>0</Parm>
      <Run>0</Run>
     </Errors>
     <Warnings>
      <Parm>0</Parm>
      <Run>0</Run>
     </Warnings>
    \langle/File\rangle</AdadruSummary>
   Detail:
<?xml version="1.0" encoding="ISO-8859-1"?>
<?xml-stylesheet type="text/xsl" href="adadru_detail.xsl"?>
<AdadruDetail>
 <RunTime><DBID>192</DBID>
  \langle VFR \rangle 8 \langle VFR \rangle<Release>3</Release>
  <SM>8</SM>
  <Date>2013-04-17</Date>
 <Time>10:30:07</Time>
 </RunTime>
 <SpaceUsage>
 <SpaceUsageNum>1</SpaceUsageNum>
  \langleFile\rangle<Number>10</Number>
   <FileName>EMPL-192</FileName>
   <FileOptions>
    <DateLoaded>2013-03-11</DateLoaded>
```

```
<TimeLoaded>12:01:05.21</TimeLoaded>
   <DateUpdated>n/a</DateUpdated>
   <TimeUpdated>n/a</TimeUpdated>
    <DateRestructured>2013-03-11</DateRestructured>
    <TimeRestructured>12:01:05.21</TimeRestructured>
   <ISNReusage>Yes</ISNReusage>
    <DSReusage>Yes</DSReusage>
    <MixDSDev>No</MixDSDev>
   <Spanned>No</Spanned>
   <IndexCompressed>No</IndexCompressed>
   <TwoByteIndex>No</TwoByteIndex>
   <HighestIndexLevel>3</HighestIndexLevel>
   <LOBFields>No</LOBFields>
   <LOBFile>No</LOBFile>
   <Expanded>No</Expanded>
  </FileOptions>
  <AssoDetailReport>
  </AssoDetailReport>
  <DataDetailReport>
  </DataDetailReport>
 \langle/File\rangle</SpaceUsage>
</AdadruDetail>
```
# 109 JCL/JCS Requirements and Examples

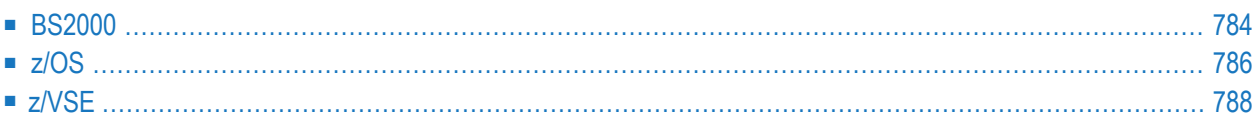

This section describes the job control information required to run ADADRU with BS2000, z/OS, and z/VSE systems and shows examples of each of the job streams.

## <span id="page-811-0"></span>**BS2000**

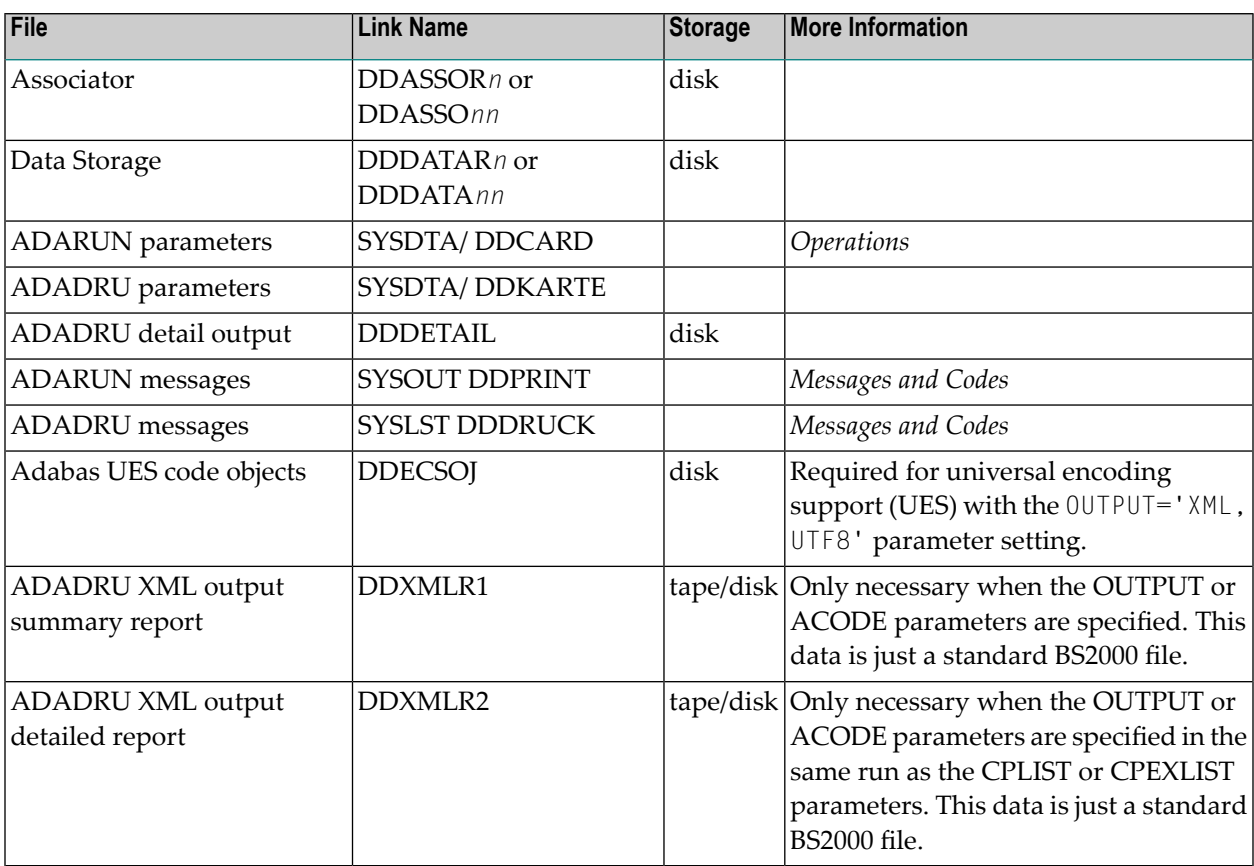

#### **ADADRU JCL Example (BS2000)**

Refer to sample members ADADRU and ADADRUU for these examples.

#### **General Report (Sample Member ADADRU)**

```
/.ADADRU BEGIN-PROC C
/ASS-SYSOUT L.DRU
/REMOVE-FILE-LINK *
/SET-JOB-STEP
/MOD-TEST DUMP=YES
/REMARK *
/REMARK * A D A D R U MOST FUNCTIONS
/REMARK *
/ASS-SYSLST L.DRU.L
/DEL-FILE L.DRU.DETAIL
```

```
/SET-JOB-STEP
/CRE-FI L.DRU.DETAIL,PUB()
/DEL-FILE L.DRU.XMLR1
/SET-JOB-STEP
/CRE-FI L.DRU.XMLR1,PUB()
/DEL-FILE L.DRU.XMLR2
/SET-JOB-STEP
/CRE-FI L.DRU.XMLR2,PUB()
/SET-FILE-LINK DDLIB,ADABAS.MOD
/SET-FILE-LINK DDASSOR1,ADA99.ASSO ,SUP=DISK(SHARE-UPD=YES)
/SET-FILE-LINK DDDATAR1,ADA99.DATA ,SUP=DISK(SHARE-UPD=YES)
/SET-FILE-LINK DDDETAIL,L.DRU.DETAIL
/SET-FILE-LINK DDXMLR1,L.DRU.XMLR1
/SET-FILE-LINK DDXMLR2,L.DRU.XMLR2
/ASS-SYSDTA *SYSCMD
/START-PROG *M(E=ADARUN,L=ADABAS.MOD),RUN-MODE=ADV(A-L=YES)
ADARUN PROG=ADADRU,DB=99
*
    ADADRU CONTROL STATEMENTS
    PRINT DETAILED REPORT FOR FILE 5
*
ADADRU NOUSERABEND,OUTPUT='XML'
ADADRU SPACEUSAGE FILE=5,SAMPLING=10,INCRUSAGE=1,INCRNUMREC=1
ADADRU INCRRECLEN=6,PFILESPACE=DETAIL
/ASS-SYSDTA *PRIM
/ASS-SYSLST *PRIM
/ASS-SYSOUT *PRIM
/END-PROC
```
#### **Report with OUTPUT='XML,UTF8' (Sample Member ADADRUU)**

```
/.ADADRU BEGIN-PROC C
/ASS-SYSOUT L.DRU
/REMOVE-FILE-LINK *
/SET-JOB-STEP
/MOD-TEST DUMP=YES
/REMARK *
/REMARK * A D A D R U FOR OUTPUT='XML,UTF8'
/REMARK *
/ASS-SYSLST L.DRU.L
/DEL-FILE L.DRU.DETAIL
/SET-JOB-STEP
/CRE-FI L.DRU.DETAIL,PUB()
/DEL-FILE L.DRU.XMLR1
/SET-JOB-STEP
/CRE-FI L.DRU.XMLR1,PUB()
/DEL-FILE L.DRU.XMLR2
/SET-JOB-STEP
/CRE-FI L.DRU.XMLR2,PUB()
/SET-FILE-LINK DDLIB,ADABAS.MOD
/SET-FILE-LINK BLSLIB00,ADABAS.MOD
/SET-FILE-LINK BLSLIB01,APSVRS.LIB
```

```
/CALL-PROCEDURE (ADABAS.SRC, LMSLINKLIB), (LNK-NAME=BLSLIIBO2)
/SET-FILE-LINK
                  DDASSOR1, ADA99.ASSO, SUP=DISK(SHARE-UPD=YES)
/SET-FILE-LINK
                  DDDATAR1, ADA99.DATA, SUP=DISK(SHARE-UPD=YES)
/SET-FILE-LINK
                  DDDETAIL, L. DRU. DETAIL
                  DDXMLR1, L.DRU.XMLR1
/SET-FILE-LINK
                  DDXMLR2, L.DRU.XMLR2
/SET-FILE-LINK
                  DDECSOJ, ADABAS.ECOO
/SET-FILE-LINK
/ASS-SYSDTA *SYSCMD
/START-PROG *M(E=ADARUN, L=ADABAS.MOD), PR-MO=ANY, R-M=*A(ALT=Y, -
/ LOAD-INF=*REF.UNRES=*DELAY.MESSAGE=*ERROR)
/START-PROG *M(E=ADARUN, L=ADABAS.MOD), RUN-MODE=ADV(A-L=YES)
ADARUN PROG=ADADRU, DB=99
     ADADRU CONTROL STATEMENTS
     PRINT DETAILED REPORT FOR FILE 5
ADADRU OUTPUT='XML,UTF8'
ADADRU SPACEUSAGE FILE=5, PFILESPACE=DETAIL
/ASS-SYSDTA *PRIM
/ASS-SYSLST *PRIM
/ASS-SYSOUT *PRIM
/END-PROC
```
## <span id="page-813-0"></span> $z/OS$

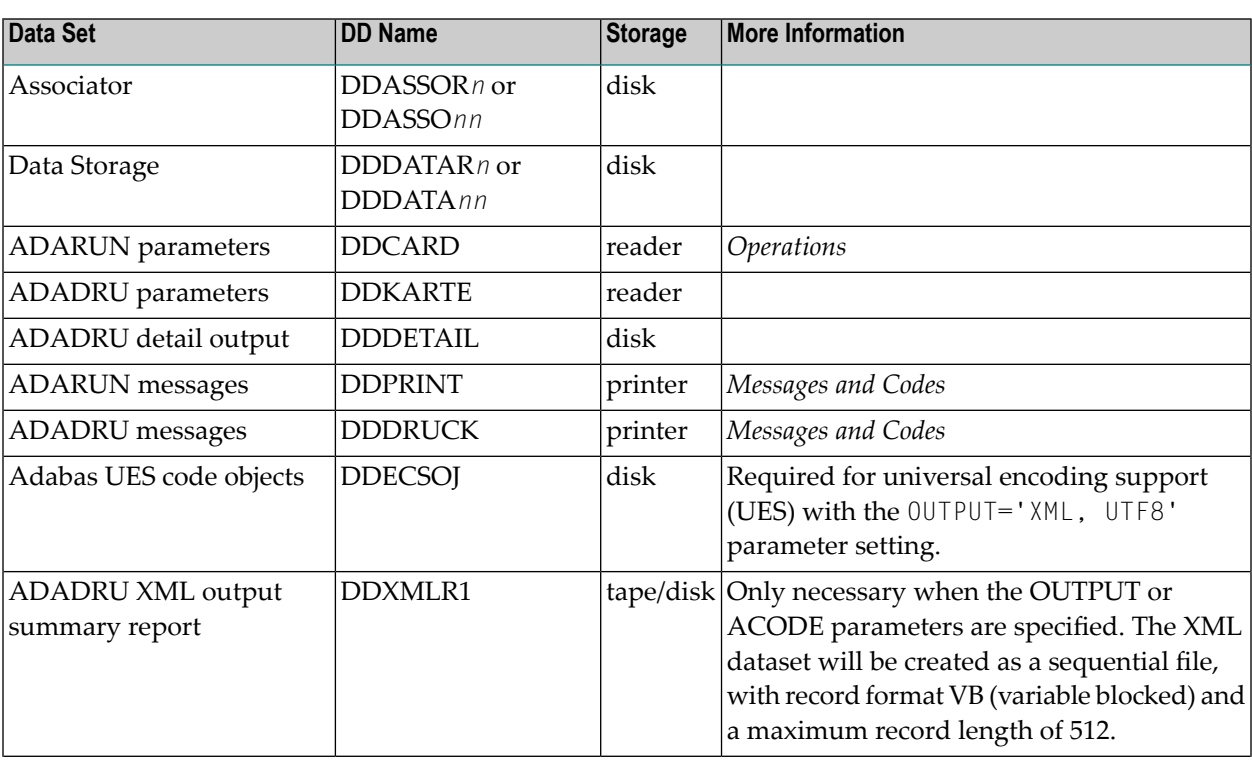

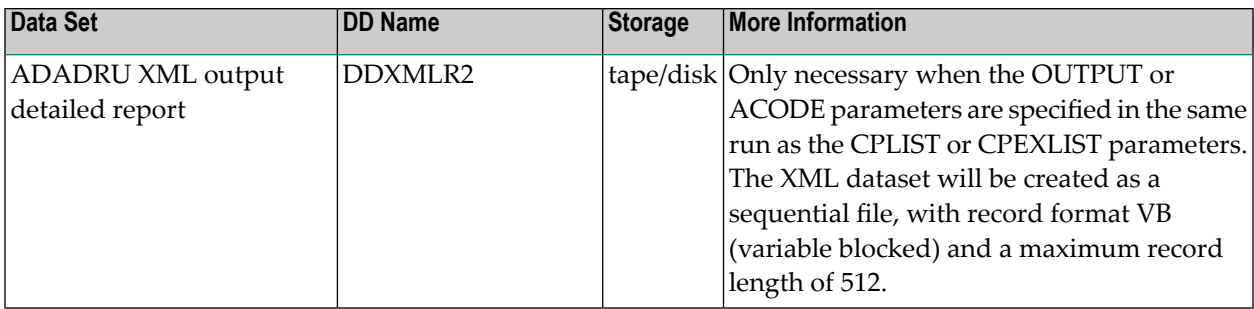

#### **ADADRU JCL Example (z/OS)**

Refer to members ADADRU and ADADRUU in the JOBS data set for these examples.

#### **General Report (Sample Member ADADRU)**

```
//ADADRU JOB
//*<br>//*
//* ADADRU:<br>//* Prin
        Print File Reports
//*
//DRU EXEC PGM=ADARUN
//STEPLIB DD DISP=SHR,DSN=ADABAS.Vvrs.LOAD <=== Adabas Load
//*
//DDASSOR1 DD DISP=SHR,DSN=EXAMPLE.DByyyyy.ASSOR1 <=== ASSO
//DDDATAR1 DD DISP=SHR,DSN=EXAMPLE.DByyyyy.DATAR1 <=== DATA
//*
//DDDRUCK DD SYSOUT=X <=== Summary Reports and ADADRU Messages
//DDPRINT DD SYSOUT=X <=== ADARUN Messages
//DDDETAIL DD SYSOUT=X <=== Detail Reports
//DDXMLR1 DD SYSOUT=X,DCB=(LRECL=512,RECFM=VB)
//DDXMLR2 DD SYSOUT=X,DCB=(LRECL=512,RECFM=VB)
//SYSUDUMP DD SYSOUT=X
//DDCARD DD *
ADARUN PROG=ADADRU,SVC=xxx,DEVICE=dddd,DBID=yyyyy
/*
//DDKARTE DD *
*
    ADADRU Control Statements
    Print Detailed Report for File 5
*
ADADRU NOUSERABEND,OUTPUT='XML'
*
ADADRU SPACEUSAGE FILE=5,SAMPLING=10,INCRUSAGE=1,INCRNUMREC=1
ADADRU INCRRECLEN=6,PFILESPACE=DETAIL
//
```
#### **Report with OUTPUT='XML,UTF8' (Sample Member ADADRUU)**

```
//ADADRU JOB
//*
//* ADADRU:
//* Print File Reports, XML in UTF8 Format
//*
//DRU EXEC PGM=ADARUN
//STEPLIB DD DISP=SHR,DSN=ADABAS.Vvrs.LOAD <=== ADABAS LOAD
// DD DISP=SHR,DSN=ADABAS.APSvrs.LDnn <=== APS LOAD UPDATE
// DD DISP=SHR,DSN=ADABAS.APSvrs.LD00 <=== APS Load Base
//*
//DDASSOR1 DD DISP=SHR,DSN=EXAMPLE.DByyyyy.ASSOR1 <=== ASSO
//DDDATAR1 DD DISP=SHR,DSN=EXAMPLE.DByyyyy.DATAR1 <=== DATA
//*//DDDRUCK DD SYSOUT=X <=== Summary Reports and ADADRU messages
//DDPRINT DD SYSOUT=X <=== ADARUN messages
//DDDETAIL DD SYSOUT=X <=== DETAIL Reports
//DDXMLR1 DD SYSOUT=X,DCB=(LRECL=512,RECFM=VB)
//DDXMLR2 DD SYSOUT=X,DCB=(LRECL=512,RECFM=VB)
//DDECSOJ DD DISP=SHR,DSN=ADABAS.Vvrs.EC00 <--- UES Objects
//SYSUDUMP DD SYSOUT=X
//DDCARD DD *
ADARUN PROG=ADADRU,SVC=xxx,DEVICE=dddd,DBID=yyyyy
/*
//DDKARTE DD *
*
    ADADRU CONTROL STATEMENTS
    PRINT DETAILED REPORT FOR FILE 5
*
ADADRU NOUSERABEND,OUTPUT='XML,UTF8' ↩
ADADRU SPACEUSAGE FILE=5,PFILESPACE=DETAIL
```
### <span id="page-815-0"></span>**z/VSE**

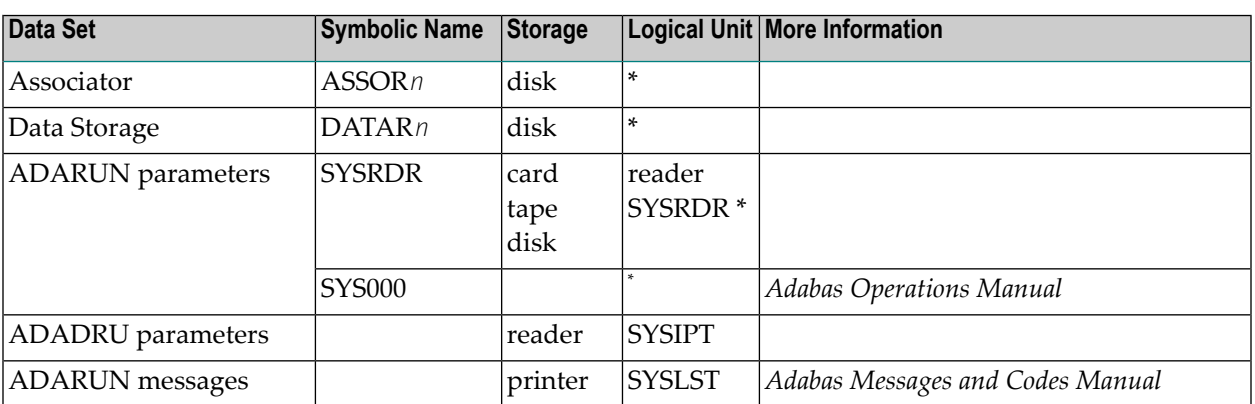

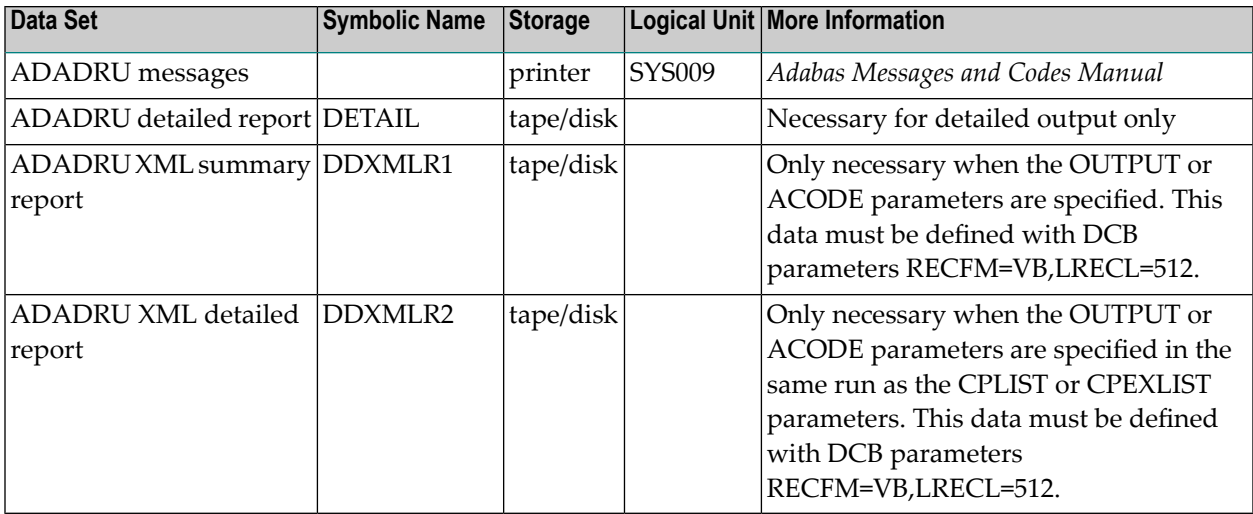

\* *Any programmer logical unit may be used.*

#### **ADADRU JCS Example (z/VSE)**

See *Library and File [Procedures](#page-1656-0) for z/VSE Examples* for descriptions of the z/VSE procedures (PROCs).

- [General](#page-816-0) Report
- Report with [OUTPUT='XML,UTF8'](#page-817-0)

#### <span id="page-816-0"></span>**General Report**

Refer to member ADADRU.X for this example.

```
* $$ JOB JNM=ADADRU,CLASS=A,DISP=D
* $$ LST CLASS=A,DISP=D
// JOB ADADRU
// OPTION LOG,PARTDUMP
*
   * ADADRU:
      Print File Reports
*
// EXEC PROC=ADAVVLIB
// EXEC PROC=ADAVVFIL
*
// DLBL DDXMLR1,'ADABAS.ADADRU.XMLR1',,SD XMLR1
// EXTENT SYS015,,,,SSSSS,NNNNN
// ASSGN SYS015,DISK,VOL=DISK01,SHR
// DLBL DDXMLR2,'ADABAS.ADADRU.XMLR2',,SD XMLR2
// EXTENT SYS016,,,,SSSSS,NNNNN
// ASSGN SYS016,DISK,VOL=DISK02,SHR
// DLBL DETAIL,'ADABAS.ADADRU.DETAIL',,SD Detail Report
// EXTENT SYS017,,,,SSSSS,NNNNN
// ASSGN SYS017,DISK,VOL=DISK03,SHR
```
 $\downarrow$ 

```
DON'T FORGET TO CUSTOMIZE PARAMETERS OF ADABAS UTILITY
// EXEC ADARUN, SIZE=ADARUN
ADARUN PROG=ADADRU,MODE=MULTI,SVC=XXX,DEVICE=NNNN,DBID=YYY
/*
\starADADRU Control Statements
   Print Detailed Report for File 5
ADADRU NOUSERABEND.OUTPUT='XML'
ADADRU SPACEUSAGE FILE=5.SAMPLING=10.INCRUSAGE=1.INCRNUMREC=1
ADADRU
        INCRRECLEN=6, PFILESPACE=DETAIL
/*
/8* $$ EOJ
```
#### <span id="page-817-0"></span>**Report with OUTPUT='XML,UTF8'**

```
* $$ JOB JNM=ADADRU, CLASS=A, DISP=D
* $$ LST CLASS=A,DISP=D
// JOB ADADRU
// OPTION LOG, PARTDUMP
  ADADRU:
      Print File Reports, XML in UTF8 Format
// EXEC PROC=ADAVVLIB
// EXEC PROC=ADAVVFIL
/* --- ECS SUBLIBS -----------------
// DLBL DDECSOJ, ADABAS.VVRS.DOSLCO1'
// EXTENT SYS018
// ASSGN SYS018.DISK.VOL=VVVVVV.SHR
/* --- APS ENVIRONMENT VARIABLES ---
// DLBL ENVVARS, 'SYSIPT'
/* ----------------------------------
   ADADRU:
      Print File Reports, XML in UTF8 Format
// EXEC PROC=ADAVVLIB
// EXEC PROC=ADAVVFIL
/* --- ECS SUBLIBS --------------
// DLBL DDECSOJ, ADABAS. VVRS. DOSLCO1'
// EXTENT SYS018
// ASSGN SYS018, DISK, VOL=VVVVVV, SHR
/* --- APS ENVIRONMENT VARIABLES ---
```

```
// DLBL ENVVARS,'SYSIPT'
/* ---------------------------------
// DLBL DDXMLR1,'ADABAS.ADADRU.XMLR1',,SD XMLR1
// EXTENT SYS015,,,,SSSSS,NNNNN
// ASSGN SYS015,DISK,VOL=DISK01,SHR
// DLBL DDXMLR2,'ADABAS.ADADRU.XMLR2',,SD XMLR2
// EXTENT SYS016,,,,SSSSS,NNNNN
// ASSGN SYS016,DISK,VOL=DISK02,SHR
// DLBL DETAIL,'ADABAS.ADADRU.DETAIL',,SD Detail Report
// EXTENT SYS017,,,,SSSSS,NNNNN
// ASSGN SYS017,DISK,VOL=DISK03,SHR
*
* ***********************************************************
      DON'T FORGET TO CUSTOMIZE PARAMETERS OF ADABAS UTILITY
* ***********************************************************
// EXEC ADARUN,SIZE=ADARUN
ADARUN PROG=ADADRU,MODE=MULTI,SVC=XXX,DEVICE=NNNN,DBID=YYY
/*
*
    ADADRU Control Statements
    Print Detailed Report for File 5
*
ADADRU NOUSERABEND,OUTPUT='XML,UTF8'
*
ADADRU SPACEUSAGE FILE=5,SAMPLING=10,INCRUSAGE=1,INCRNUMREC=1
ADADRU INCRRECLEN=6,PFILESPACE=DETAIL
/*
 SYSTEM_ID=NNNNNNNN
 ENVIRONMENT_VARIABLES=DD:ENVVARS OR ALTERNATVELY
 ENVIRONMENT_VARIABLES=/LIBRARY/SUBLIBRARY/MEMBER.TYPE
/*
/&
* $$ EOJ
```
Refer to member ADADRUU.X for this example

## **X ADAFRM Utility: Format Adabas Database Components**

This chapter covers the following topics:

*[Functional](#page-822-0) Overview Formatting Database [Components](#page-824-0) JCL/JCS [Requirements](#page-832-0) and Examples*

## <span id="page-822-0"></span>110 Functional Overview

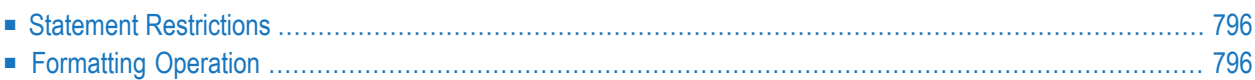

Primary Adabas direct access (DASD) data sets must be formatted using the ADAFRM utility.

These data sets include the Associator, Data Storage, and Work data sets as well as the intermediate storage (Temp, Sort, and Command/Protection/Recovery logging) data sets.

Formatting must be performed before any new data set can be used by the Adabas nucleus or an Adabas utility. After increasing a data set with the ADADBS INCREASE or ADD function, new RABNs must also be formatted.

ADAFRM also provides functions to reset existing Associator, Data Storage, or Work blocks/cylinders to binary zeros (nulls). Resetting fills the specified blocks in an existing Associator, Data Storage, or Work data set with binary zeros.

Finally, you can use this utility to clear multiple PLOG headers from the PLOG, without requiring that you reformat the entire PLOG. For more information, read about using the FROMRABN, NUMBER, and SIZE parameters together, as described in the ADAFRM *[FROMRABN](#page-828-0)*, *[NUMBER](#page-829-0)*, and *[SIZE](#page-828-1)* parameter documentation, elsewhere in this chapter.

**Note:** On BS2000 systems, we recommend that you format the containers in block units. The concept of cylinders does not exist on this platform. It is easier to calculate the size of the container in PAM pages from the number of blocks (or RABNs) to format using the device table in *Device and File Considerations*, in the *Adabas BS2000 Installation Guide*. Note also, the RABNs per cylinder column in the table. Formatting will be rounded down to this unit size. So to format 30010B in the ASSO of a 2300 device will only format 30008 RABNs.

## <span id="page-823-0"></span>**Statement Restrictions**

<span id="page-823-1"></span>More than one ADAFRM function (ASSOFRM, DATAFRM, RLOGFRM, and so on) can be performed in the same job. However, each function must be specified on separate statements. See the examples at the end of the do for more information.

## **Formatting Operation**

Formatting with ADAFRM comprises two basic operations:

- 1. creating blocks (called RABNS) on the specified tracks/cylinders;
- 2. filling the created blocks with binary zeros (nulls).

# <span id="page-824-0"></span>111 Formatting Database Components

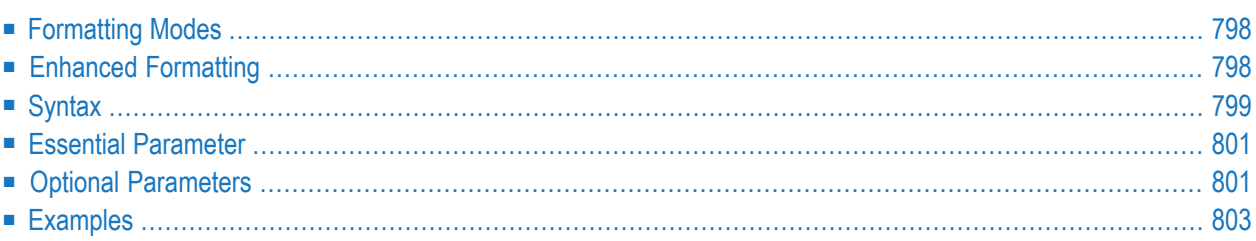

<span id="page-825-0"></span>This chapter describes the syntax, parameters, and processing of the ADAFRM utility.

## **Formatting Modes**

There are several ADAFRM formatting modes:

- 1. Format a *new* data set (...FRM functions). Only the data set specified by the function name and the NUMBER parameter is accessed and formatted. The FROMRABN parameter cannot be specified when formatting a new data set.
- 2. Format *part of an existing* data set (ASSOFRM, DATAFRM, WORKFRM, and TEMPFRM functions). Here, the FROMRABN parameter *must* be specified, except on z/OS platforms. When formatting Work and Data Storage (WORKFRM and DATAFRM functions), the ADAFRM job control must also contain the Associator data sets.

This formatting mode is used in combination with the ADADBS INCREASE function for ASSO and DATA. If a greater WORK is needed, then ADADEF NEWWORK should be used.

- 3. Reformat *blocks of an existing* data set (...RESET functions). This mode opens all Associator, Data Storage, and Work data sets in the database for access. The FROMRABN parameter is *must* be specified for these functions.
- <span id="page-825-1"></span>4. You can use this utility to clear multiple PLOG headers from the PLOG, without requiring that you reformat the entire PLOG. For more information, read about using the FROMRABN, NUMBER, and SIZE parameters together, as described in the ADAFRM *[FROMRABN](#page-828-0)*, *[NUMBER](#page-829-0)*, and *[SIZE](#page-828-1)* parameter documentation, elsewhere in this section.

## **Enhanced Formatting**

Effective with Adabas 8.3, data sets are formatted by the ADAFRM utility using an enhanced, quicker method. If you want to use the original (older) data set formatting technique, you can specify a new NOTENH (not enhanced) parameter.

Enhanced formatting support has changed ADAFRM processing, so that all parameter validation is done before formatting begins. This is true for all platforms, and regardless of whether or not the NOTENH parameter is specified.

Once parameter validation is complete, ADAFRM issues the following message:

```
Parameter validation complete. Formatting started.
```
When enhanced formatting is *not* in use (parameter NOTENH specified), data sets are formatted one at a time. When enhanced formatting *is* in use, multiple data sets may be formatted simultaneously. Therefore, in the event of a failure, we recommend that you correct the failure and then rerun the ADAFRM job in its entirety.

With enhanced formatting, you can control the number of concurrent I/Os per volume per data set using the VOLIOCOUNT parameter.

**Note:** When using enhanced formatting in z/VSE environments, Software AG recommends that the priority of the partition running ADAFRM should be set lower than the priority of partitions servicing online users (e.g. VTAM, CICS, Entire Net-Work or an Adabas nucleus). If ADAFRM runs at a higher priority, response times may be negatively impacted.

## <span id="page-826-0"></span>**Syntax**

To format the Associator (ASSO..) or Data Storage (DATA..) data set, use this syntax:

```
ADAFRM {ASSOFRM | DATAFRM} SIZE = size
                               IDEVICE = device-type 1[{FROMRABN = { starting-rabn | NEXT}}]
                                   NUMBER = { d dataset-number | 1 \} } ]
                               INOTENHI
                               [NOUSERABEND]
                               [VOLIOCOUNT = nnn | 4]
```
To format the Work (WORK..) data set, Command log (CLOG..), Protection log (PLOG..), or Sort (SORT..) data set, use this syntax:

**Note:** If you are using Adabas 8 or later, you can also use this syntax to clear multiple PLOG headers from the PLOG, without requiring that you reformat the entire PLOG. For more information, read about using the FROMRABN, NUMBER, and SIZE parameters together, as described in the ADAFRM *[FROMRABN](#page-828-0)*, *[NUMBER](#page-829-0)*, and *[SIZE](#page-828-1)* parameter documentation, elsewhere in this section.

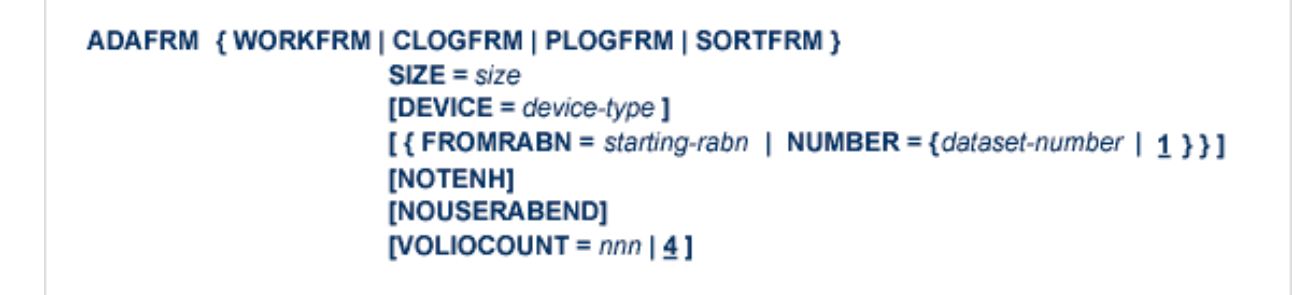

To format the Recovery log (RLOG..) data set, use this syntax:

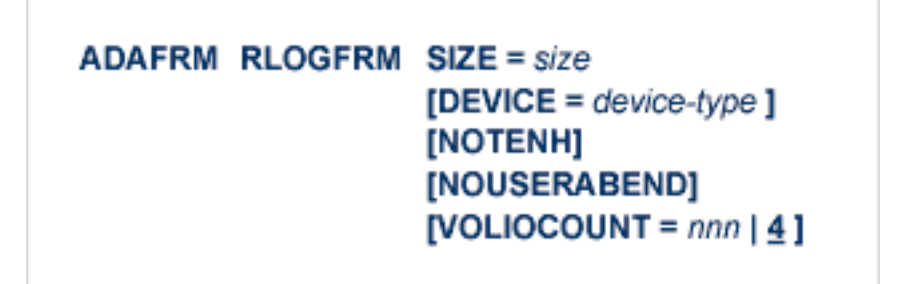

To format a Temp (TEMP..) data set, use this syntax:

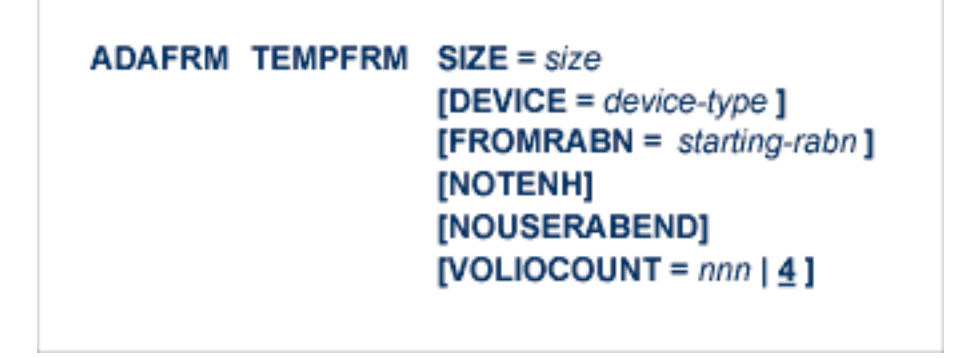

To reformat blocks of an existing Associator, Data Storage, or Work data set, use this syntax:
### ADAFRM { ASSORESET | DATARESET | WORKRESET }  $SIZE = size$  $FROMRABN = start-rabn$ [NOTENH] [NOUSERABEND] [VOLIOCOUNT =  $nnn | 4]$

## <span id="page-828-0"></span>**Essential Parameter**

### **SIZE: Size of Area to be Formatted**

SIZE specifies the size of the area to be formatted (or reset). Blocks (a decimal value followed by a "B") or cylinders may be specified. For the RLOGFRM function, the size must be the same as that specified by the RLOGSIZE parameter on the ADARAI utility's PREPARE function. See section **Essential [Parameter](#page-1154-0)**.

If you are using Adabas 8 or later and you want to clear multiple PLOG headers from the PLOG without reformatting the entire PLOG, set the value of the **[SIZE](#page-828-0)** parameter to "1" and specify values for both the **[FROMRABN](#page-828-1)** and **[NUMBER](#page-829-0)** parameters.

## **Optional Parameters**

### <span id="page-828-1"></span>**DEVICE: Device Type**

DEVICE is the physical device type on which the area to be formatted is contained. If DEVICE is not specified, the device type specified by the ADARUN DEVICE parameter is used.

### **FROMRABN: Starting RABN**

FROMRABN specifies the RABN at which formatting or resetting is to begin. This parameter may only be used for an existing data set; NUMBER cannot be specified in the same ADAFRM job as FROMRABN, except for PLOG data sets.

When FROMRABN is specified with a *xxxx*FRM function, formatting begins at the FROMRABN point and continues up to the *highest complete track* before the RABN computed from FROMR-ABN + SIZE (assuming a size specified in or converted to blocks). This means that the last track within the specified range (FROMRABN + SIZE) will be formatted *only* if all the track's RABNs are within that range.

If you are using Adabas 8 or later and you want to clear multiple PLOG headers from the PLOG without reformatting the entire PLOG, set the value of the **[SIZE](#page-828-0)** parameter to "1" and specify values for both the **[FROMRABN](#page-828-1)** and **[NUMBER](#page-829-0)** parameters.

When increasing the size of an ASSO or DATA data set, FROMRABN is available as an option only under z/VSE and BS2000. The specified RABN must be one higher than the highest allocated RABN before the logical increase using ADADBS (which must precede the physical increase using ADAFRM). FROMRABN=NEXT instructs ADAFRM to take the first unformatted RABN as the value for FROMRABN. ADAFRM then verifies that the range of blocks determined for formatting by the NEXT value is contained in the free space table (FST). If not, ADAFRM terminates with ERROR-126. On BS2000, it is necessary not to format where a track would be split from one volume to the next (for more information, read *Splitting Data Sets Across Volumes* under *BS2000 Device Types and Block Sizes*, in the *Adabas BS2000 Installation Guide*).

On z/OS, FROMRABN should only be used to reformat existing blocks as the last record pointer in the VTOC cannot be modified by function FROMRABN. See the **[examples](#page-451-0) for ADADBS [INCREASE](#page-451-0)** .

This parameter is *required* for the ASSORESET, DATARESET and WORKRESET functions. When specified with the function ASSORESET, the FROMRABN value must be greater than 30.

### **NOTENH: Use Unenhanced Processing**

Starting with Adabas 8.3, new data sets are formatted using an enhanced and quicker method. If you want to use the original (older) data set formatting technique, specify the NOTENH parameter for the ADAFRM run.

To format a data set using the older, unenhanced technique used by releases prior to Adabas 8.3:

#### ADAFRM *xxx*FRM SIZE=*size*,NOTENH

### **NOUSERABEND: Termination without Abend**

When a parameter error or a functional error occurs while this utility function is running, the utility ordinarily prints an error message and terminates with user abend 34 (with a dump) or user abend 35 (without a dump). If NOUSERABEND is specified, the utility will *not* abend after printing the error message. Instead, the message "*utility* TERMINATED DUE TO ERROR CONDITION" is displayed and the utility terminates with condition code 20.

<span id="page-829-0"></span>

**Note:** When NOUSERABEND is specified, we recommend that it be specified as the first parameter of the utility function (before all other parameters). This is necessary to ensure that its parameter error processing occurs properly.

### **NUMBER: Data Set Number**

NUMBER selects the nonsequential command log, nonsequential protection log, Associator, Data Storage and sort data set to be formatted. The default is 1 (first data set). Values allowed for:

- the Associator (ASSO) or Data Storage (DATA) are 1 through 99;
- protection logs (PLOGs) or command logs (CLOGs) are 1 through 8;
- $\blacksquare$  the recovery log (RLOG) is just 1;
- SORT is either 1 or 2 (1 only on z/VSE systems); and
- WORK or TEMP is either 1 or the default.

ADAFRM ...FRM function statements cannot specify (and will not default to) a NUMBER value if other ADAFRM statements in the same job specify a FROMRABN value.

NUMBER must match the number suffix of the related data definition (DD) statement. See the tables of allowed statements and the examples in section **JCL/JCS [Requirements](#page-832-0) and Examples**.

If you are using Adabas 8 or later and you want to clear multiple PLOG headers from the PLOG without reformatting the entire PLOG, set the value of the **[SIZE](#page-828-0)** parameter to "1" and specify values for both the **[FROMRABN](#page-828-1)** and **[NUMBER](#page-829-0)** parameters.

#### **VOLIOCOUNT: Number of Concurrent I/Os per Volume per Data Set**

VOLIOCOUNT specifies the number of concurrent I/Os per volume to process for a data set. The minimum value you can specify is "1"; maximum is "256". The default value is "4". The setting of this parameter can affect the processing speed of the ADAFRM utility.

The VOLIOCOUNT parameter is ignored unless enhanced formatting is in use.

### **Examples**

### **Example 1:**

Format 50 cylinders for the Associator, 200 cylinders for Data Storage, 10 cylinders for Work, and 2 cylinders for the recovery log (RLOG).

ADAFRM ASSOFRM SIZE=50,DEVICE=3380 ADAFRM DATAFRM SIZE=200,DEVICE=3380 ADAFRM WORKFRM SIZE=10,DEVICE=3380 ADAFRM RLOGFRM SIZE=2

### **Example 2:**

One cylinder for nonsequential command log data set 1, and 1 cylinder for nonsequential command log data set 2 are to be formatted.

ADAFRM CLOGFRM SIZE=1,DEVICE=3390,NUMBER=1 ADAFRM CLOGFRM SIZE=1,DEVICE=3390,NUMBER=2

#### **Example 3:**

The first two blocks of an existing Work data set are to be reset to binary zeros.

ADAFRM WORKRESET FROMRABN=1,SIZE=2B

### **Example 4:**

Assuming the Data Storage data set is on a 3380 disk (9 blocks/track, 15 tracks/cylinder), 100 cylinders-starting at cylinder position 201 relative to the beginning of the data set-will be formatted.

ADAFRM DATAFRM SIZE=100,FROMRABN=26992

### **Example 5:**

Under z/VSE or BS2000, assuming the Associator of the database has just been increased by 200 cylinders, this job formats the new space in the database. For more detailed examples across all supported platforms, see the ADADBS INCREASE examples in section **[Operating-System-Specific](#page-451-0) [Procedures](#page-451-0)**.

ADAFRM ASSOFRM SIZE=200,FROMRABN=NEXT

### **Example 6:**

In the following example, 5000 cylinders on the third DATA data set are to be formatted using the older, unenhanced technique used by releases prior to Adabas 8.3.

ADAFRM DATAFRM SIZE=5000,NUMBER=3,NOTENH

## <span id="page-832-0"></span>112 JCL/JCS Requirements and Examples

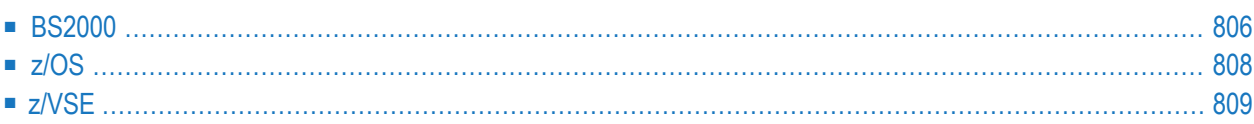

This section describes the job control information required to run ADAFRM with BS2000, z/OS, and z/VSE systems and shows examples of each of the job streams.

**Note:** When running with the optional Recovery Aid (RLOG), all temporary data sets must also be cataloged in the job control.

## **BS2000**

<span id="page-833-0"></span>

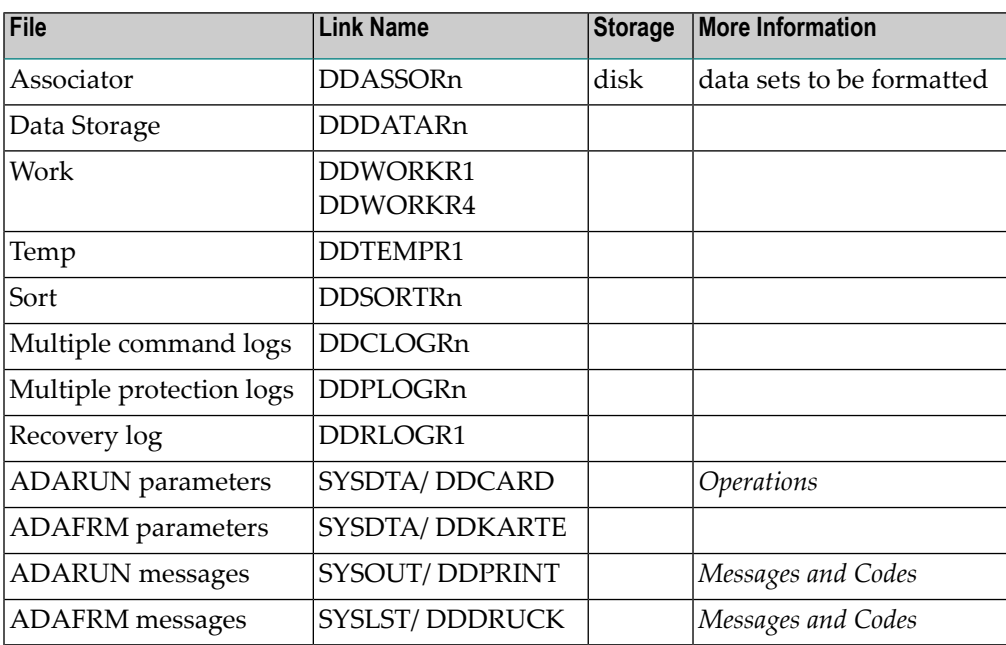

### **ADAFRM JCL Example (BS2000)**

### **In SDF Format:**

```
/.ADAFRM SET-LOGON-PARAMETERS
/MODIFY-TEST-OPTIONS DUMP=YES
/REMARK *
/REMARK * A D A F R M ALL FUNCTIONS
/REMARK *
/ASS-SYSLST L.FRM
/ASS-SYSDTA *SYSCMD
/SET-FILE-LINK DDLIB,ADAvrs.MOD
/SET-FILE-LINK DDASSOR1,ADAyyyyy.ASSO,OPEN-MODE=OUTIN
/SET-FILE-LINK DDDATAR1,ADAyyyyy.DATA,OPEN-MODE=OUTIN
/SET-FILE-LINK DDWORKR1,ADAyyyyy.WORK,OPEN-MODE=OUTIN
/SET-FILE-LINK DDTEMPR1,ADAyyyyy.TEMP,OPEN-MODE=OUTIN
/SET-FILE-LINK DDSORTR1,ADAyyyyy.SORT,OPEN-MODE=OUTIN
/SET-FILE-LINK DDPLOGR1,ADAyyyyy.PLOGR1,OPEN-MODE=OUTIN
/SET-FILE-LINK DDPLOGR2,ADAyyyyy.PLOGR2,OPEN-MODE=OUTIN
```
/SET-FILE-LINK DDRLOGR1,ADAyyyyy.RLOGR1,OPEN-MODE=OUTIN /START-PROGRAM \*M(ADA.MOD,ADARUN),PR-MO=ANY ADARUN ↩ PROG=ADAFRM,DB=yyyyy,IDTNAME=ADABAS5B ADAFRM ASSOFRM SIZE=100 ADAFRM DATAFRM SIZE=200 ADAFRM WORKFRM SIZE=40 ADAFRM SORTFRM SIZE=25 ADAFRM TEMPFRM SIZE=10 ADAFRM PLOGFRM SIZE=40,NUMBER=1 ADAFRM PLOGFRM SIZE=40,NUMBER=2 ADAFRM RLOGFRM SIZE=10 /EXIT-JOB MODE=NORMAL,SYS-OUT=NONE ↩

#### **In ISP Format:**

```
/.ADAFRM LOGON
/OPTION MSG=FH,DUMP=YES
/REMARK *
/REMARK * A D A F R M ALL FUNCTIONS
/REMARK *
/SYSFILE SYSLST=L.FRM
/FILE ADA.MOD,LINK=DDLIB
/FILE ADAyyyyy.ASSO ,LINK=DDASSOR1,OPEN=OUTIN
/FILE ADAyyyyy.DATA ,LINK=DDDATAR1,OPEN=OUTIN
/FILE ADAyyyyy.WORK ,LINK=DDWORKR1,OPEN=OUTIN
/FILE ADAyyyyy.TEMP ,LINK=DDTEMPR1,OPEN=OUTIN
/FILE ADAyyyyy.SORT ,LINK=DDSORTR1,OPEN=OUTIN
/FILE ADAyyyyy.PLOGR1,LINK=DDPLOGR1,OPEN=OUTIN
/FILE ADAyyyyy.PLOGR2,LINK=DDPLOGR2,OPEN=OUTIN
/FILE ADAyyyyy.RLOGR1,LINK=DDRLOGR1,OPEN=OUTIN
/EXEC (ADARUN,ADA.MOD)
ADARUN PROG=ADAFRM,DB=yyyyy,IDTNAME=ADABAS5B
ADAFRM ASSOFRM SIZE=100
ADAFRM DATAFRM SIZE=200
ADAFRM WORKFRM SIZE=40
ADAFRM SORTFRM SIZE=25
ADAFRM TEMPFRM SIZE=10
ADAFRM PLOGFRM SIZE=40,NUMBER=1
ADAFRM PLOGFRM SIZE=40,NUMBER=2
ADAFRM RLOGFRM SIZE=10
/LOGOFF NOSPOOL
```
## <span id="page-835-0"></span>**z/OS**

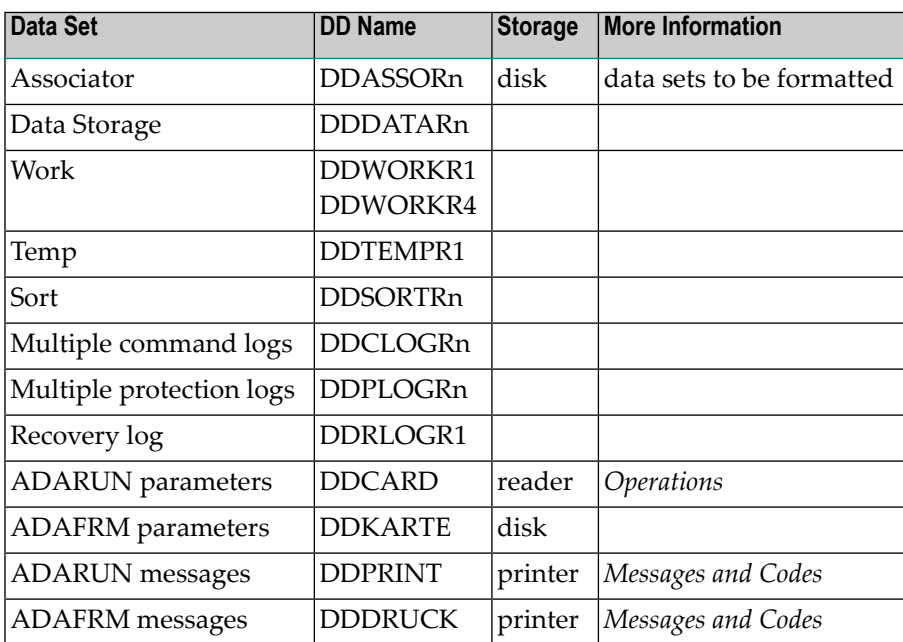

### **ADAFRM JCL Example (z/OS)**

Refer to ADAFRM in the JOBS data set for this example.

```
//ADAFRM JOB
//*<br>//*
       ALLOCATE AND FORMAT THE DATABASE COMPONENTS
//*
//* MORE THAN ONE DATA SET CAN BE FORMATTED IN A SINGLE RUN
//*
//*
//FRM EXEC PGM=ADARUN
//STEPLIB DD DISP=SHR,DSN=ADABAS.ADAvrs.LOAD <=== ADABAS LOAD
//*
//DDASSOR1 DD DISP=(NEW,CATLG),DSN=EXAMPLE.DByyyyy.ASSOR1, <=== ASSO
// SPACE=(CYL,(0,100)),UNIT=DISK,VOL=SER=VOL001
//DDDATAR1 DD DISP=(NEW,CATLG),DSN=EXAMPLE.DByyyyy.DATAR1, <=== DATA
// SPACE=(CYL,(0,200)),UNIT=DISK,VOL=SER=VOL002
//DDWORKR1 DD DISP=(NEW,CATLG),DSN=EXAMPLE.DByyyyy.WORKR1, <=== WORK
// SPACE=(CYL,(0,40)),UNIT=DISK,VOL=SER=VOL003
//DDSORTR1 DD DISP=(NEW,CATLG),DSN=EXAMPLE.DByyyyy.SORTR1, <=== SORT
// SPACE=(CYL,(0,100)),UNIT=DISK,VOL=SER=VOL003
//DDTEMPR1 DD DISP=(NEW,CATLG),DSN=EXAMPLE.DByyyyy.TEMPR1, <=== TEMP
// SPACE=(CYL,(0,100)),UNIT=DISK,VOL=SER=VOL003
```

```
//DDPLOGR1 DD DISP=(NEW,CATLG),DSN=EXAMPLE.DByyyyy.PLOGR1, <=== PLOG1
// SPACE=(CYL,(50)),UNIT=DISK,VOL=SER=VOL003
//DDPLOGR2 DD DISP=(NEW,CATLG),DSN=EXAMPLE.DByyyyy.PLOGR2, <=== PLOG2
// SPACE=(CYL,(50)),UNIT=DISK,VOL=SER=VOL003
//DDCLOGR1 DD DISP=(NEW,CATLG),DSN=EXAMPLE.DByyyyy.CLOGR1, <=== CLOG1
// SPACE=(CYL,(50)),UNIT=DISK,VOL=SER=VOL003
//DDCLOGR2 DD DISP=(NEW,CATLG),DSN=EXAMPLE.DByyyyy.CLOGR2, <=== CLOG2
// SPACE=(CYL,(50)),UNIT=DISK,VOL=SER=VOL003
//DDDRUCK DD SYSOUT=X
//DDPRINT DD SYSOUT=X
//SYSUDUMP DD SYSOUT=X
//DDCARD DD *
ADARUN PROG=ADAFRM,SVC=xxx,DEVICE=dddd,DBID=yyyyy
/*
//DDKARTE DD *
ADAFRM ASSOFRM SIZE=100,DEVICE=dddd
ADAFRM DATAFRM SIZE=200,DEVICE=dddd
ADAFRM WORKFRM SIZE=40,DEVICE=dddd
ADAFRM SORTFRM SIZE=100,DEVICE=dddd
ADAFRM TEMPFRM SIZE=100,DEVICE=dddd
ADAFRM PLOGFRM SIZE=50,NUMBER=1,DEVICE=dddd
ADAFRM PLOGFRM SIZE=50,NUMBER=2,DEVICE=dddd
ADAFRM CLOGFRM SIZE=50,NUMBER=1,DEVICE=dddd
ADAFRM CLOGFRM SIZE=50,NUMBER=2,DEVICE=dddd
/*
```
## <span id="page-836-0"></span>**z/VSE**

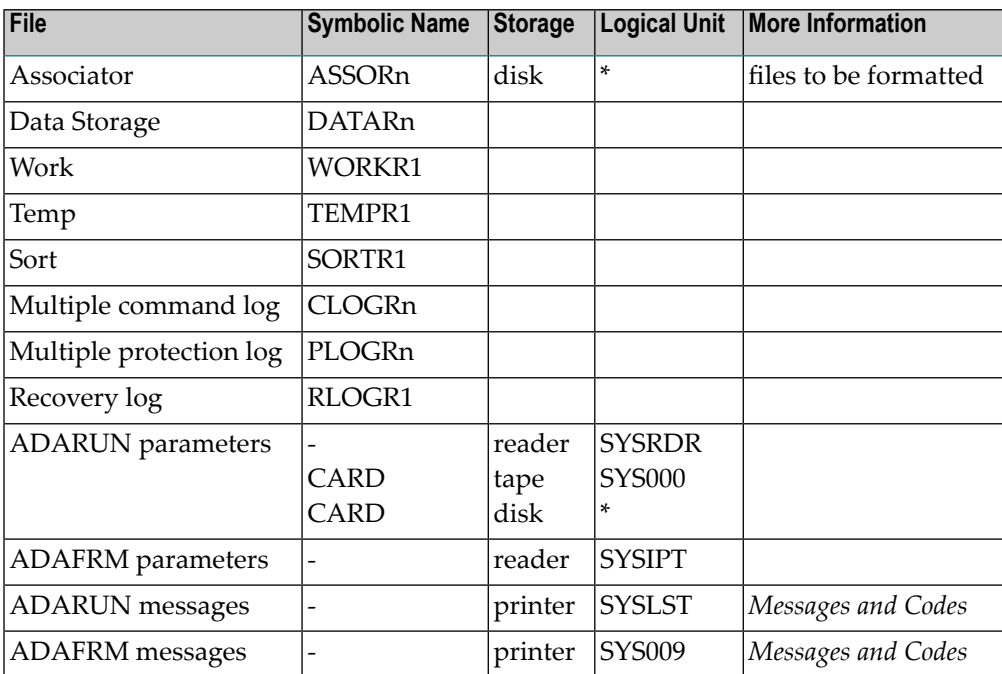

*\* Any programmer logical unit may be used.*

### **ADAFRM JCS Example (z/VSE)**

See *Library and File [Procedures](#page-1656-0) for z/VSE Examples* for descriptions of the z/VSE procedures (PROCs).

Refer to member ADAFRM.X for this example.

```
* $$ JOB JNM=ADAFRM,CLASS=A,DISP=D
* $$ LST CLASS=A,DISP=D
// JOB ADAFRM
       FORMAT THE DATABASE COMPONENTS
// EXEC PROC=ADAVvLIB
// EXEC PROC=ADAVvFIL
// EXEC ADARUN,SIZE=ADARUN
ADARUN PROG=ADAFRM,MODE=SINGLE,SVC=xxx,DEVICE=dddd,DBID=yyyyy
/*
ADAFRM ASSOFRM SIZE=100,DEVICE=dddd
ADAFRM DATAFRM SIZE=200,DEVICE=dddd
ADAFRM WORKFRM SIZE=40,DEVICE=dddd
ADAFRM SORTFRM SIZE=100,DEVICE=dddd
ADAFRM TEMPFRM SIZE=100,DEVICE=dddd
ADAFRM PLOGFRM SIZE=50,NUMBER=1,DEVICE=dddd
ADAFRM PLOGFRM SIZE=50,NUMBER=2,DEVICE=dddd
ADAFRM CLOGFRM SIZE=50,NUMBER=1,DEVICE=dddd
ADAFRM CLOGFRM SIZE=50,NUMBER=2,DEVICE=dddd
/*
/&
* $$ EOJ
```
## **XI ADAICK Utility: Check Index and Address Converter**

This chapter covers the following topics:

*[Functional](#page-840-0) Overview [ACCHECK:](#page-842-0) Check Address Converter [ASSOPRINT:](#page-846-0) Print/Dump Associator Blocks BATCH: Set Printout Width to 132 [Characters](#page-848-0) Per Line [DATAPRINT:](#page-850-0) Print/Dump Data Storage Blocks DSCHECK: [Print/Dump](#page-852-0) Content of Data Storage Record DUMP: [Activate](#page-856-0) Dump Print Format FCBPRINT: [Print/Dump](#page-858-0) File Control Block FDTPRINT: [Print/Dump](#page-862-0) Field Definition Table [GCBPRINT:](#page-864-0) Print/Dump General Control Blocks ICHECK: Check Index Against Address [Converter](#page-866-0) INT: Activate [Interpreted](#page-868-0) Print Format NIPRINT: [Print/Dump](#page-870-0) Normal Index [NOBATCH:](#page-872-0) Set Print Width to 80 Characters Per Line [NODUMP:](#page-874-0) Suppress Dump Print Format NOINT: Suppress [Interpreted](#page-876-0) Format PPTPRINT: [Print/Dump](#page-878-0) Parallel Participant Table UIPRINT: [Print/Dump](#page-882-0) Upper Index [Examples](#page-884-0) JCL/JCS [Requirements](#page-886-0) and Examples*

 $\sqrt{N}$ 

**Important:** Support for the ADAICK utility will be dropped in a future release of Adabas, so we encourage you to start using the ADACHK utility now. For more information about the ADACHK utility,read *ADACHK Utility: Adabas Common Check Processing*, elsewhere in this guide. For information on the ADACHK utility functions that are equivalent to the

ADAICK utility functions, read *ADACHK Function [Equivalences](#page-91-0) with Other Utility [Functions](#page-91-0)*, elsewhere in this guide.

## <span id="page-840-0"></span>**113 Functional Overview**

ADAICK checks the physical structure of the Associator. This includes validating the index based upon the descriptor value structures and the Associator extents defined by the general control blocks (GCBs) and file control blocks (FCBs).

The ADAICK utility should be used only for diagnostic purposes.

ADAICK can perform the following functions:

- Check index and address converter for specific files;
- Print/dump the contents of any ASSO or DATA block in the database;
- Print/dump the contents of normal (NI) and upper (UI) indexes.
- Print/dump formatted the contents of GCBs, FCBs, FDTs, and PPTs.

When specifying an ISN for a spanned record in an ADAICK utility run, be sure to specify the primary ISN of the spanned record, not a secondary ISN of the spanned record. ADAICK utility processing assumes all specified ISNs are primary ISNs; secondary ISNs will automatically be processed.

### **Notes:**

- 1. ADAICK can run with or without an active Adabas nucleus.
- 2. A pending autorestart condition is ignored.
- 3. If the nucleus is active, ADAICK synchronizes its operation with the active nucleus unless the NOOPEN parameter is specified.
- 4. If spanned records are used in the database, the report produced by ADAICK DSCHECK identifies the primary and secondary spanned record ISNs.

## <span id="page-842-0"></span>114 ACCHECK: Check Address Converter

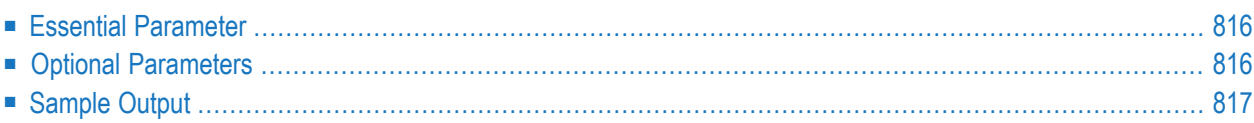

The ACCHECK function checks the address converter of a specified database file. In addition, it automatically checks the secondary address converter if the file contains spanned records.

**ADAICK ACCHECK FILE = file-number** [NOOPEN] [NOUSERABEND]

## <span id="page-843-0"></span>**Essential Parameter**

### **FILE: File to be Checked**

The file to be checked. A file number is required the first time you execute ADAICK.

<span id="page-843-1"></span>If FILE is omitted on subsequent executions, the last file used by ADAICK is checked.

## **Optional Parameters**

### **NOOPEN: Prevent Open Synchronization**

When starting, ADAICK normally performs a utility open call to the nucleus to assure that no blocks of the affected file or files are still in the nucleus buffer pool. However, this also locks the file for other users. Specifying NOOPEN prevents ADAICK from issuing the open call.

### **NOUSERABEND: Termination without Abend**

When a parameter error or a functional error occurs while this utility function is running, the utility ordinarily prints an error message and terminates with user abend 34 (with a dump) or user abend 35 (without a dump). If NOUSERABEND is specified, the utility will *not* abend after printing the error message. Instead, the message "*utility* TERMINATED DUE TO ERROR CONDITION" is displayed and the utility terminates with condition code 20.

## <span id="page-844-0"></span>**Sample Output**

The following sample of the output produced from an ADAICK ACCHECK run is for an Adabas database that makes use of spanned records, and thus includes a secondary address converter.

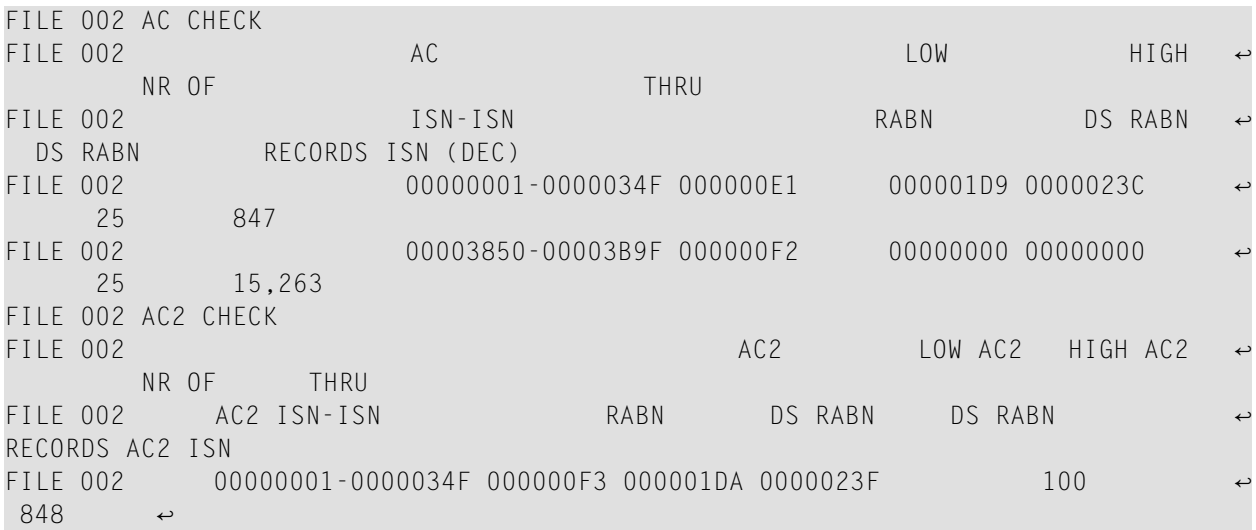

# <span id="page-846-0"></span>115 ASSOPRINT: Print/Dump Associator Blocks

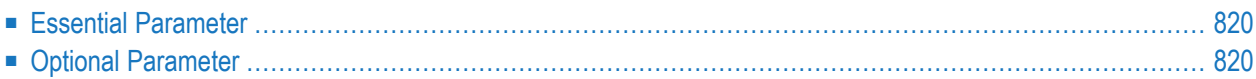

### **ADAICK ASSOPRINT RABN** =  ${rabn \mid rabn-rabn}$ [NOUSERABEND]

This chapter describes the syntax and parameters of the ASSOPRINT function.

<span id="page-847-0"></span>**Note:** The NOOPEN parameter can be specified for this function, but is ignored by Adabas.

## **Essential Parameter**

### **RABN: RABNs to be Processed**

The RABN (or a single range of RABNs) to be printed/dumped. If ADAICK can determine the type of information stored in the block (for example. UI, NI,...), it produces a formatted printout.

## **Optional Parameter**

### **NOUSERABEND: Termination without Abend**

When a parameter error or a functional error occurs while this utility function is running, the utility ordinarily prints an error message and terminates with user abend 34 (with a dump) or user abend 35 (without a dump). If NOUSERABEND is specified, the utility will *not* abend after printing the error message. Instead, the message "*utility* TERMINATED DUE TO ERROR CONDITION" is displayed and the utility terminates with condition code 20.

# <span id="page-848-0"></span>**BATCH: Set Printout Width to <sup>132</sup> Characters Per Line**

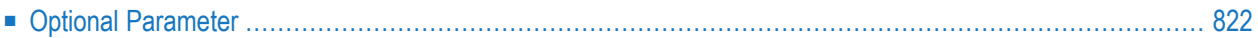

### **ADAICK BATCH [NOUSERABEND]**

**Note:** The NOOPEN parameter can be specified for this function, but is ignored by Adabas.

<span id="page-849-0"></span>If ADAICK is to be used in batch mode, this function may be used to set the printout width to 132 characters per line. See the **[NOBATCH](#page-872-0) function** for information about resetting the printout width.

## **Optional Parameter**

#### **NOUSERABEND: Termination without Abend**

When a parameter error or a functional error occurs while this utility function is running, the utility ordinarily prints an error message and terminates with user abend 34 (with a dump) or user abend 35 (without a dump). If NOUSERABEND is specified, the utility will *not* abend after printing the error message. Instead, the message "*utility* TERMINATED DUE TO ERROR CONDITION" is displayed and the utility terminates with condition code 20.

# <span id="page-850-0"></span>117 DATAPRINT: Print/Dump Data Storage Blocks

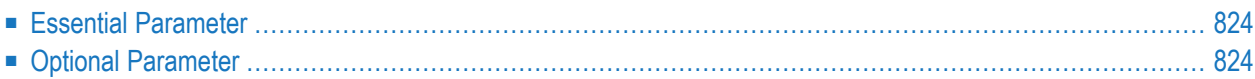

The ADAICK DATAPRINT function prints (and dumps) the Data Storage blocks for specified RABNs. In the output, when a spanned record RABN is requested, the record is identified as a primary ("Primary ISN") or secondary ("AC2 ISN") record. In addition, the master ISN (the primary ISN of the spanned record) and the next ISN number are listed. The next ISN number is always the next secondary record ISN (zero if it is the last record).

The phrase "ERRORSPAN\*" may appear in the output if the spanned Data Storage record is not flagged correctly with the primary or secondary ISN bit set. This will be indicated with a condition code of "4".

## **ADAICK DATAPRINT RABN** =  $\{$ rabn | rabn-rabn $\}$ [NOUSERABEND]

<span id="page-851-0"></span>**Note:** The NOOPEN parameter can be specified for this function, but is ignored by Adabas.

## **Essential Parameter**

### <span id="page-851-1"></span>**RABN: RABNs to be Processed**

The RABN (or a single range of RABNs) to be printed/dumped.

## **Optional Parameter**

### **NOUSERABEND: Termination without Abend**

When a parameter error or a functional error occurs while this utility function is running, the utility ordinarily prints an error message and terminates with user abend 34 (with a dump) or user abend 35 (without a dump). If NOUSERABEND is specified, the utility will *not* abend after printing the error message. Instead, the message "*utility* TERMINATED DUE TO ERROR CONDITION" is displayed and the utility terminates with condition code 20.

## <span id="page-852-0"></span>118 DSCHECK: Print/Dump Content of Data Storage Record

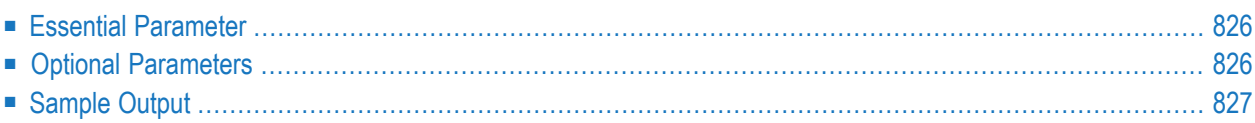

Use the DSCHECK function to print and dump the content of the Data Storage records in a file.

## **ADAICK DSCHECK FILE = file-number**  $[ISM = isn-of-record]$ [NOOPEN] [NOUSERABEND]

<span id="page-853-0"></span>Primary and secondary ISNs are identified in the output from an ADAICK DSCHECK run, if spanned Data Storage records are in use.

## **Essential Parameter**

### **FILE: File Number**

The number of the file for which the record is to be printed/dumped. A file number is required the first time you execute ADAICK.

<span id="page-853-1"></span>If FILE is omitted on subsequent executions, the last file accessed by ADAICK is used.

## **Optional Parameters**

### **ISN: ISN of Data Storage Record**

The ISN of the Data Storage record to be printed. If ISN is omitted, the DSCHECK function prints the last ISN plus 1.

If the Data Storage record is a spanned record, be sure to specify the primary ISN of the spanned record, not a secondary ISN of the spanned record. ADAICK utility processing assumes all specified ISNs are primary ISNs; secondary ISNs will automatically be processed.

### **NOOPEN: Prevent Open Resynchronization**

When starting, ADAICK normally performs a utility open call to the nucleus to assure that no blocks of the affected file or files are still in the nucleus buffer pool. However, this also locks the file for other users. Specifying NOOPEN prevents ADAICK from issuing the open call.

### **NOUSERABEND: Termination without Abend**

When a parameter error or a functional error occurs while this utility function is running, the utility ordinarily prints an error message and terminates with user abend 34 (with a dump) or user abend 35 (without a dump). If NOUSERABEND is specified, the utility will *not* abend after printing the error message. Instead, the message "*utility* TERMINATED DUE TO ERROR CONDITION" is displayed and the utility terminates with condition code 20.

**Note:** When NOUSERABEND is specified, we recommend that it be specified as the first parameter of the utility function (before all other parameters). This is necessary to ensure that its parameter error processing occurs properly.

## <span id="page-854-0"></span>**Sample Output**

Here is a sample of the output produced from an ADAICK DSCHECK run for an Adabas database that makes use of spanned records. Note that the primary and secondary spanned record ISNs are identified in the report.

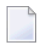

**Note:** Report output produced by the ADAICK DSCHECK utility function lists logically defined fields as asterisks (\*\*).

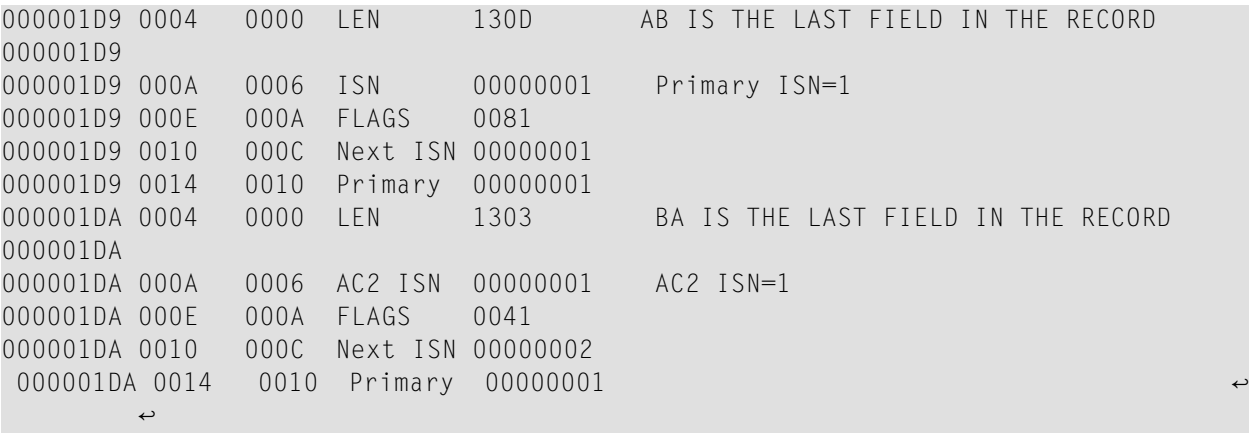

## <span id="page-856-0"></span>**DUMP: Activate Dump Print Format**

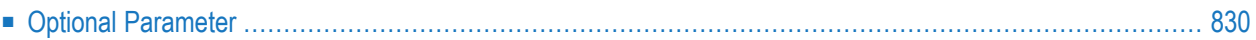

### **ADAICK DUMP [NOUSERABEND]**

This function requests that blocks be printed in dump format. See the **[NODUMP](#page-874-0) function** for information about suppressing dump format printing. This function should only be used in conjunction with the **[ASSOPRINT](#page-846-0)**, **[DATAPRINT](#page-850-0)**, **[FCBPRINT](#page-858-0)**, **[FDTPRINT](#page-862-0)**, **[GCBPRINT](#page-864-0)**, and **[PPTPRINT](#page-878-0)** functions.

**Note:** The NOOPEN parameter can be specified for this function, but is ignored by Adabas.

<span id="page-857-0"></span>If both the INT and DUMP functions are specified, blocks are printed in both formats.

## **Optional Parameter**

### **NOUSERABEND: Termination without Abend**

When a parameter error or a functional error occurs while this utility function is running, the utility ordinarily prints an error message and terminates with user abend 34 (with a dump) or user abend 35 (without a dump). If NOUSERABEND is specified, the utility will *not* abend after printing the error message. Instead, the message "*utility* TERMINATED DUE TO ERROR CONDITION" is displayed and the utility terminates with condition code 20.

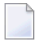

 $\Box$ 

## <span id="page-858-0"></span>120 FCBPRINT: Print/Dump File Control Block

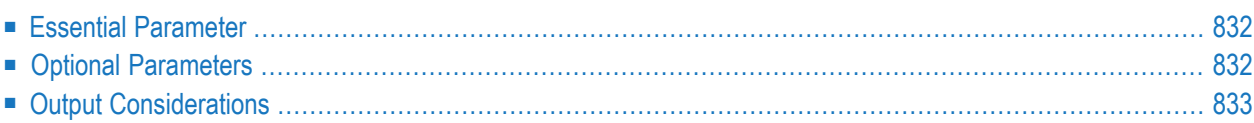

### **ADAICK FCBPRINT FILE = file-number** [NOOPEN] [NOUSERABEND]

<span id="page-859-0"></span>Use the FCBPRINT function to print and dump the file control block (FCB) of a file.

## **Essential Parameter**

### **FILE: File Number**

The number of the file for which the FCB is to be printed/dumped. A file number is required the first time you execute ADAICK.

<span id="page-859-1"></span>If FILE is omitted on subsequent executions, the last file accessed by ADAICK is used.

## **Optional Parameters**

### **NOOPEN: Prevent Open Resynchronization**

When starting, ADAICK normally performs a utility open call to the nucleus to assure that no blocks of the affected file or files are still in the nucleus buffer pool. However, this also locks the file for other users. Specifying NOOPEN prevents ADAICK from issuing the open call.

### **NOUSERABEND: Termination without Abend**

When a parameter error or a functional error occurs while this utility function is running, the utility ordinarily prints an error message and terminates with user abend 34 (with a dump) or user abend 35 (without a dump). If NOUSERABEND is specified, the utility will *not* abend after printing the error message. Instead, the message "*utility* TERMINATED DUE TO ERROR CONDITION" is displayed and the utility terminates with condition code 20.

## <span id="page-860-0"></span>**Output Considerations**

If the first unused RABN is equal to the last RABN plus 1, then it is very likely that the extent is full and there *may* be an additional extent. This is true of the first extent in the following example (highlighted in *blue*). In this case, the first unused RABN is 00002BFE, one more than the last RABN of the extent (00002BFD):

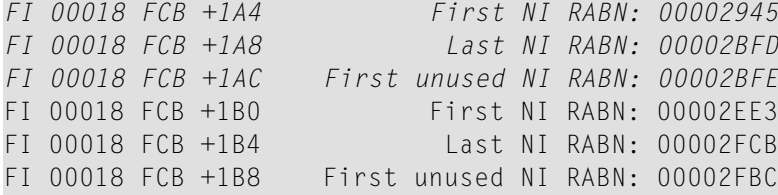

The first unused RABN does not necessarily lie in the next extent.

# <span id="page-862-0"></span>121 FDTPRINT: Print/ Dump Field Definition Table

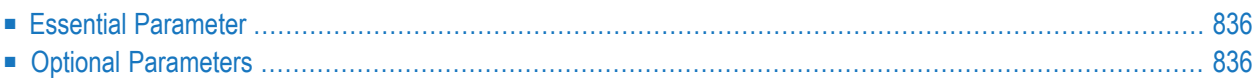

### **ADAICK FDTPRINT FILE = file-number** [NOUSERABEND]

Use the FDTPRINT function to print and dump the field definition table (FDT) of a file.

**Note:** Report output produced by the ADAICK FDTPRINT utility function lists logically deleted fields and logically deleted descriptors as asterisks (\*\*).

**Note:** The NOOPEN parameter can be specified for this function, but is ignored by Adabas.

## **Essential Parameter**

### **FILE: File Number**

<span id="page-863-0"></span>

The number of the file for which the FDT is to be printed/dumped. A file number is required the first time you execute ADAICK.

<span id="page-863-1"></span>If FILE is omitted on subsequent executions, the last file accessed by ADAICK is used.

## **Optional Parameters**

### **NOUSERABEND: Termination without Abend**

When a parameter error or a functional error occurs while this utility function is running, the utility ordinarily prints an error message and terminates with user abend 34 (with a dump) or user abend 35 (without a dump). If NOUSERABEND is specified, the utility will *not* abend after printing the error message. Instead, the message "*utility* TERMINATED DUE TO ERROR CONDITION" is displayed and the utility terminates with condition code 20.
## <span id="page-864-0"></span>**GCBPRINT: Print/DumpGeneral Control Blocks (GCBs)**

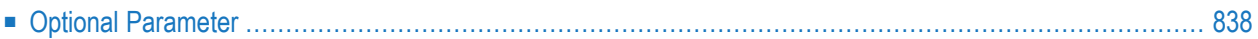

### ADAICK GCBPRINT [NOUSERABEND]

**Note:** The NOOPEN parameter can be specified for this function, but is ignored by Adabas.  $\overline{\phantom{a}}$ 

<span id="page-865-0"></span>Use the GCBPRINT function to print and dump the general control blocks (GCBs).

### **Optional Parameter**

### **NOUSERABEND: Termination without Abend**

When a parameter error or a functional error occurs while this utility function is running, the utility ordinarily prints an error message and terminates with user abend 34 (with a dump) or user abend 35 (without a dump). If NOUSERABEND is specified, the utility will *not* abend after printing the error message. Instead, the message "*utility* TERMINATED DUE TO ERROR CONDITION" is displayed and the utility terminates with condition code 20.

## 123 ICHECK: Check Index Against Address Converter

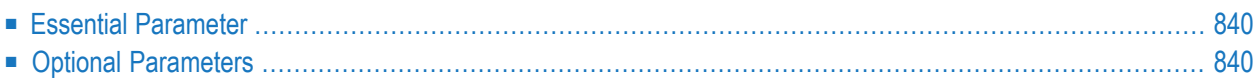

Use the ICHECK function to check the index against the address converter.

```
ADAICK ICHECK FILE = {file-number | file-number-file-number }
                  [NOOPEN]
                  [NOUSERABEND]
```
**Note:** An asterisk following a field name in the ICHECK output indicates the field is flagged as logically deleted.

### **Essential Parameter**

### <span id="page-867-0"></span>**FILE: Files to be Checked**

The specified file (or a single range of files) to be checked. FILE must be specified.

### **Optional Parameters**

### **NOOPEN: Prevent Open Resynchronization**

When starting, ADAICK normally performs a utility open call to the nucleus to assure that no blocks of the affected file or files are still in the nucleus buffer pool. However, this also locks the file for other users. Specifying NOOPEN prevents ADAICK from issuing the open call.

### **NOUSERABEND: Termination without Abend**

When a parameter error or a functional error occurs while this utility function is running, the utility ordinarily prints an error message and terminates with user abend 34 (with a dump) or user abend 35 (without a dump). If NOUSERABEND is specified, the utility will *not* abend after printing the error message. Instead, the message "*utility* TERMINATED DUE TO ERROR CONDITION" is displayed and the utility terminates with condition code 20.

## <span id="page-868-0"></span>**INT: Activate Interpreted Print Format**

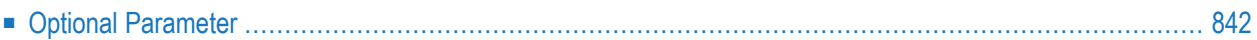

### **ADAICK INT [NOUSERABEND]**

This function requests that blocks are printed in an interpreted format. See the **NOINT [function](#page-876-0)** for information about suppressing interpreted print format. This function should only be used in conjunction with the **[ASSOPRINT](#page-846-0)**, **[DATAPRINT](#page-850-0)**, **[FCBPRINT](#page-858-0)**, **[FDTPRINT](#page-862-0)**, **[GCBPRINT](#page-864-0)**, and **[PPTPRINT](#page-878-0)** functions.

If both the INT and DUMP functions are specified, blocks are printed in both formats.

**Note:** The NOOPEN parameter can be specified for this function, but is ignored by Adabas.

### **Optional Parameter**

### **NOUSERABEND: Termination without Abend**

When a parameter error or a functional error occurs while this utility function is running, the utility ordinarily prints an error message and terminates with user abend 34 (with a dump) or user abend 35 (without a dump). If NOUSERABEND is specified, the utility will *not* abend after printing the error message. Instead, the message "*utility* TERMINATED DUE TO ERROR CONDITION" is displayed and the utility terminates with condition code 20.

# 125 NIPRINT: Print/Dump Normal Index

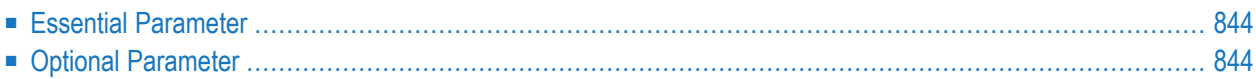

Use the NIPRINT function to print and dump the normal index.

**ADAICK NIPRINT**  $FILE = file-number$ [NOUSERABEND]

<span id="page-871-0"></span>**Note:** The NOOPEN parameter can be specified for this function, but is ignored by Adabas.

### **Essential Parameter**

### **FILE: File Number**

The number of the file for which the normal index is to be printed/dumped. A file number is required the first time you execute ADAICK.

<span id="page-871-1"></span>If FILE is omitted on subsequent executions, the last file accessed by ADAICK is used.

### **Optional Parameter**

### **NOUSERABEND: Termination without Abend**

When a parameter error or a functional error occurs while this utility function is running, the utility ordinarily prints an error message and terminates with user abend 34 (with a dump) or user abend 35 (without a dump). If NOUSERABEND is specified, the utility will *not* abend after printing the error message. Instead, the message "*utility* TERMINATED DUE TO ERROR CONDITION" is displayed and the utility terminates with condition code 20.

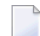

## **NOBATCH: Set Print Width to <sup>80</sup> Characters Per Line**

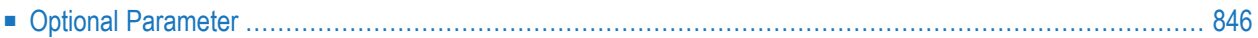

### ADAICK NOBATCH [NOUSERABEND]

The printout width is set to 80 characters per line. See the **BATCH [function](#page-848-0)** for information about resetting the printout width.

<span id="page-873-0"></span>**Note:** The NOOPEN parameter can be specified for this function, but is ignored by Adabas.

### **Optional Parameter**

### **NOUSERABEND: Termination without Abend**

When a parameter error or a functional error occurs while this utility function is running, the utility ordinarily prints an error message and terminates with user abend 34 (with a dump) or user abend 35 (without a dump). If NOUSERABEND is specified, the utility will *not* abend after printing the error message. Instead, the message "*utility* TERMINATED DUE TO ERROR CONDITION" is displayed and the utility terminates with condition code 20.

# **NODUMP: Suppress Dump Print Format**

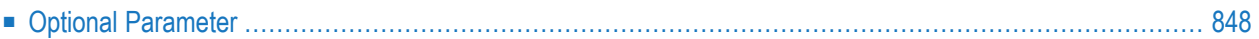

This function suppresses the dump print format produced, by default, for ADAICK dumps. See the **DUMP [function](#page-856-0)** for information about dump print format. This function should only be used in conjunction with the **[ASSOPRINT](#page-846-0)**, **[DATAPRINT](#page-850-0)**, **[FCBPRINT](#page-858-0)**, **[FDTPRINT](#page-862-0)**, **[GCBPRINT](#page-864-0)**, and **[PPTPRINT](#page-878-0)** functions.

### ADAICK NODUMP [NOUSERABEND]

<span id="page-875-0"></span>**Note:** The NOOPEN parameter can be specified for this function, but is ignored by Adabas.

### **Optional Parameter**

### **NOUSERABEND: Termination without Abend**

When a parameter error or a functional error occurs while this utility function is running, the utility ordinarily prints an error message and terminates with user abend 34 (with a dump) or user abend 35 (without a dump). If NOUSERABEND is specified, the utility will *not* abend after printing the error message. Instead, the message "*utility* TERMINATED DUE TO ERROR CONDITION" is displayed and the utility terminates with condition code 20.

## <span id="page-876-0"></span>**NOINT: Suppress Interpreted Format**

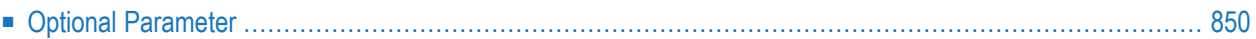

### **ADAICK NOINT [NOUSERABEND]**

This function suppresses the interpreted print format produced, by default, by ADAICK. See the **INT [function](#page-868-0)** for information about interpreted print format. This function should only be used in conjunction with the **[ASSOPRINT](#page-846-0)**, **[DATAPRINT](#page-850-0)**, **[FCBPRINT](#page-858-0)**, **[FDTPRINT](#page-862-0)**, **[GCBPRINT](#page-864-0)**, and **[PPTPRINT](#page-878-0)** functions.

<span id="page-877-0"></span>**Note:** The NOOPEN parameter can be specified for this function, but is ignored by Adabas.

### **Optional Parameter**

### **NOUSERABEND: Termination without Abend**

When a parameter error or a functional error occurs while this utility function is running, the utility ordinarily prints an error message and terminates with user abend 34 (with a dump) or user abend 35 (without a dump). If NOUSERABEND is specified, the utility will *not* abend after printing the error message. Instead, the message "*utility* TERMINATED DUE TO ERROR CONDITION" is displayed and the utility terminates with condition code 20.

## <span id="page-878-0"></span>129 PPTPRINT: Print/Dump Parallel Participant Table

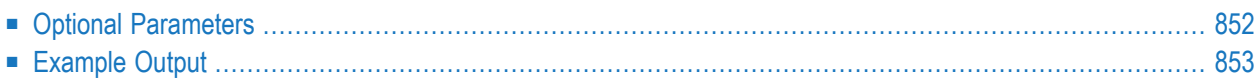

### ADAICK PPTPRINT [NOUSERABEND]

**Note:** The NOOPEN parameter can be specified for this function, but is ignored by Adabas.

Use the PPTPRINT function to dump and print the parallel participant table (PPT) for the Adabas cluster. Note that in the dump/print, 'PPH' is the tag for the PPT header and 'PPE' is the tag for the PPT entries.

Each of the 32 blocks (RABNs) allocated for the PPT represents a single nucleus in the cluster and comprises

- a single header of fixed length; and
- multiple entries of variable length.

<span id="page-879-0"></span>In the dump/print, 'PPH' is the tag for a PPT block's header and 'PPE' is the tag for a PPT block's entries.

### **Optional Parameters**

### **NOUSERABEND: Termination without Abend**

When a parameter error or a functional error occurs while this utility function is running, the utility ordinarily prints an error message and terminates with user abend 34 (with a dump) or user abend 35 (without a dump). If NOUSERABEND is specified, the utility will *not* abend after printing the error message. Instead, the message "*utility* TERMINATED DUE TO ERROR CONDITION" is displayed and the utility terminates with condition code 20.

### <span id="page-880-0"></span>**Example Output**

ADAICK PPTPRINT

 MEANING: DUMP ASSO BLOCK 000000BF THRU 000000DE DB 00072 PPT AT RABN 000000BF DB 00072 PPT BLOCK NUMBER 01 DB 00072 PPH+000 NUMBER OF ENTRIES: 03 DB 00072 PPH+001 NUCLEUS INDICATOR: C0 DB 00072 PPH+002 EXTERNAL NUCID: 0000 DB 00072 PPH+004 UNUSED: 00000000 DB 00072 PPE+000 LENGTH OF PPT ENTRY: 0023 DB 00072 PPE+002 HDDATE FROM FIRST PLOG BLK (HIGH): 00000000 DB 00072 PPE+006 HDDATE FROM FIRST PLOG BLK (LOW): 00000000 DB 00072 PPE+00A PTT STATUS FLAG: 00 DB 00072 PPE+00B ID OF PPT ENTRY: W DB 00072 DATASET=ADABAS.GB.UTI.72.WORKR1 DB 00072 PPE+000 LENGTH OF PPT ENTRY: 0023 DB 00072 PPE+002 HDDATE FROM FIRST PLOG BLK (HIGH): 00000000 DB 00072 PPE+006 HDDATE FROM FIRST PLOG BLK (LOW): 00000000 DB 00072 PPE+00A PTT STATUS FLAG: 00 DB 00072 PPE+00B ID OF PPT ENTRY: 1 DB 00072 DATASET=ADABAS.GB.UTI.72.PLOGR1 DB 00072 PPE+000 LENGTH OF PPT ENTRY: 0023 DB 00072 PPE+002 HDDATE FROM FIRST PLOG BLK (HIGH): 00000000 DB 00072 PPE+006 HDDATE FROM FIRST PLOG BLK (LOW): 00000000 DB 00072 PPE+00A PTT STATUS FLAG: 00 DB 00072 PPE+00B ID OF PPT ENTRY: 2 DB 00072 DATASET=ADABAS.GB.UTI.72.PLOGR2 ASSO BLOCK 000000BF PPT 0000 03C00000 00000000 00230000 00000000  $\star$ . $\bullet$  . 0010 000000E6 7AC1C4C1 7A5BC7C5 C24BE4E3 \* WADABAS.GB.UT\* 0020 C94BF7F2 4BE6D6D9 D2D9F100 23000000 \*I.74.WORKR1 . \* 0030 00000000 0000F17A C1C4C17A 5BC7C5C2 \* 1ADABAS.GB\* 0040 4BE4E3C9 4BF7F24B D7D3D6C7 D9F10023 \*.UTI.74.PLOGR1 .\* 0050 00000000 00000000 00F27AC1 C4C17A5B \* 2ADABAS\* 0060 C7C5C24B E4E3C94B F7F24BD7 D3D6C7D9 \*.GB.UTI.74.PLOGR\* 0070 F2000000 00000000 00000000 00000000 \*2 \* 0080 00000000 00000000 00000000 00000000 \* \* SAME 0FF0 00000000 00000000 000000000 \* \* DB 00072 PPT RABNS 000000C0 - 000000DE (02-32) ARE UNUSED A D A I C K TERMINATED NORMALLY 2000-07-26 09:45:19

## 130 UIPRINT: Print/Dump Upper Index

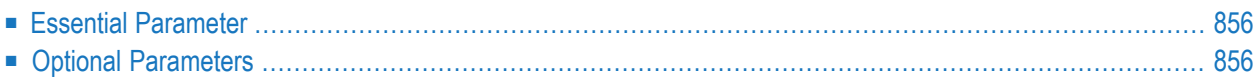

Use the UIPRINT function to print and dump the upper index.

**ADAICK UIPRINT**  $FILE = file-number$ [NOUSERABEND]

<span id="page-883-0"></span>**Note:** The NOOPEN parameter can be specified for this function, but is ignored by Adabas.

### **Essential Parameter**

### **FILE: File Number**

The number of the file for which the upper index(es) is/are to be printed/dumped. A file number is required the first time you execute ADAICK.

If FILE is omitted on subsequent executions, the last file accessed by ADAICK is used.

### **Optional Parameters**

### **NOUSERABEND: Termination without Abend**

When a parameter error or a functional error occurs while this utility function is running, the utility ordinarily prints an error message and terminates with user abend 34 (with a dump) or user abend 35 (without a dump). If NOUSERABEND is specified, the utility will *not* abend after printing the error message. Instead, the message "*utility* TERMINATED DUE TO ERROR CONDITION" is displayed and the utility terminates with condition code 20.

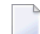

### **131 Examples**

### **Example 1:**

Check the index and address converter for file 18 and print/dump the FDT for this file.

ADAICK ICHECK FILE=18 ADAICK FDTPRINT

### **Example 2:**

Set printout width to 120 characters per line (printer). Check index and address converter for file 1 and print/dump Associator RABNs 123 through 135.

ADAICK BATCH ADAICK ICHECK FILE=1 ADAICK ASSOPRINT RABN=123-135

### **Example 3:**

The following produces an interpreted format (INT) printout of the Associator blocks (ASSOPRINT). The NODUMP function indicates that a dump of the blocks should not also be produced.

```
ADAICK INT NODUMP ASSOPRINT RABN=1
```

```
DB 00204 GCB 00000001
DB 00204 GCB+000 DATA BASE ID: 00CC
DB 00204 GCB+002 MAXIMUM NR OF FILES: 07D3
DB 00204 GCB+004 FILE 1 FCB RABN: 0000001F
DB 00204 GCB+008 FILE 1 FDT RABN: 000007F2<br>DB 00204 GCB+00C CURRENT SIBA NUMBER: 0003
.......
```
### **Example 4:**

The following produces a dump (DUMP) of the Associator blocks (ASSOPRINT). The NOINT function indicates that an interpreted format printout of the blocks should not also be produced.

CURRENT SIBA NUMBER: 0003

ADAICK NOINT DUMP ASSOPRINT RABN=1

ASSO BLOCK 00000001 0000 00CC07D3 0000001F 000007F2 00034000 \* ..L . .2 . \* 0010 D4C1E3E3 C8C9C1E2 60C1C4C1 C2C1E240 \*MATTHIAS-ADABAS \*  $\leftrightarrow$ 

## 132 JCL/JCS Requirements and Examples

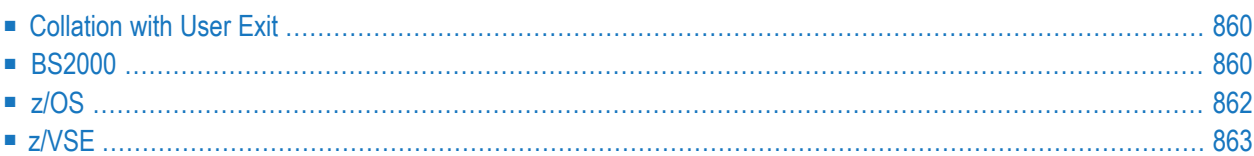

This section describes the job control information required to run ADAICK with BS2000, z/OS, and z/VSE systems and shows examples of each of the job streams.

### <span id="page-887-0"></span>**Collation with User Exit**

If a collation user exit is to be used during ADAICK execution, the ADARUN CDXnn parameter must be specified for the utility run.

Used in conjunction with the universal encoding subsystem (UES), the format of the collation descriptor user exit parameter is

### **ADARUN CDXnn=exit-name**

where

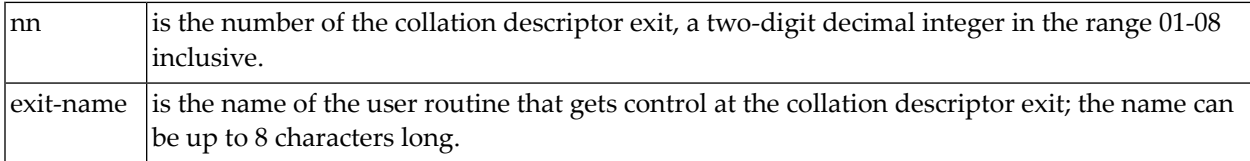

<span id="page-887-1"></span>Only one program may be specified for each collation descriptor exit. Up to 8 collation descriptor exits may be specified (in any order). See the *Adabas DBA Reference* documentation for more information.

### **BS2000**

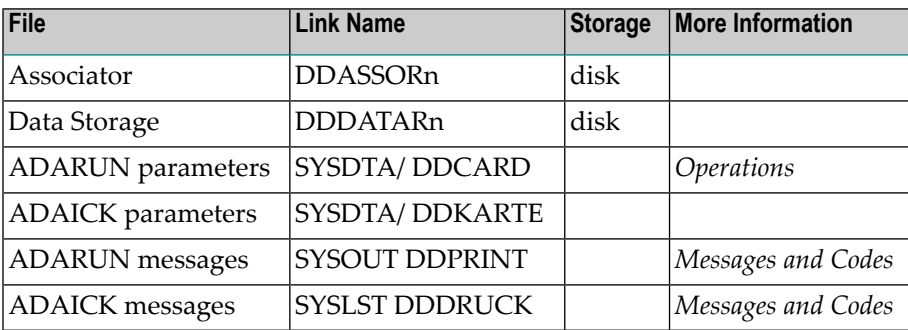

### **ADAICK JCL Example (BS2000)**

### **In SDF Format:**

```
/.ADAICK SET-LOGON-PARAMETERS
/MODIFY-TEST-OPTIONS DUMP=YES
/REMARK *
/REMARK *A D A I C K INDEX CHECK
/REMARK *
/REMARK *
/ASS-SYSLST L.ICK.DATA
/ASS-SYSDTA *SYSCMD
/SET-FILE-LINK DDLIB,ADAvrs.MOD
/SET-FILE-LINK DDASSOR1,ADAyyyyy.ASSO,SHARE-UPD=YES
/SET-FILE-LINK DDDATAR1,ADAyyyyy.DATA,SHARE-UPD=YES
/START-PROGRAM *M(ADA.MOD,ADARUN),PR-MO=ANY
ADARUN PROG=ADAICK,DB=yyyyy,IDTNAME=ADABAS5B
ADAICK ICHECK FILE=27
/EXIT-JOB MODE=NORMAL,SYS-OUT=NONE
```
### **In ISP Format:**

```
/.ADAICK LOGON
/OPTION MSG=FH,DUMP=YES
/REMARK *
/REMARK *A D A I C K INDEX CHECK
/REMARK *
/REMARK *
/SYSFILE SYSLST=L.ICK.DATA
/FILE ADA.MOD,LINK=DDLIB
/FILE ADAyyyyy.ASSO ,LINK=DDASSOR1,SHARUPD=YES
/FILE ADAyyyyy.DATA ,LINK=DDDATAR1,SHARUPD=YES
/EXEC (ADARUN,ADA.MOD)
ADARUN PROG=ADAICK,DB=yyyyy,IDTNAME=ADABAS5B
ADAICK ICHECK FILE=27
/LOGOFF NOSPOOL
```
### <span id="page-889-0"></span>**z/OS**

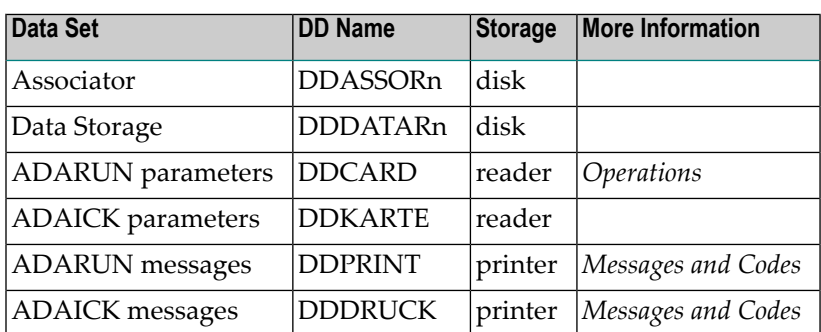

### **ADAICK JCL Example (z/OS)**

Refer to ADAICK in the JOBS data set for this example.

```
//ADAICK JOB
//*
//* ADAICK:<br>//* INDE)
      INDEX AND ADDRESS CONVERTER CHECK
//*
//ICK EXEC PGM=ADARUN
//STEPLIB DD DISP=SHR,DSN=ADABAS.ADAvrs.LOAD <=== ADABAS LOAD
//*
//DDASSOR1 DD DISP=SHR,DSN=EXAMPLE.DByyyyy.ASSOR1 <=== ASSO
//DDDATAR1 DD DISP=SHR,DSN=EXAMPLE.DByyyyy.DATAR1 <=== DATA
//DDDRUCK DD SYSOUT=X
//DDPRINT DD SYSOUT=X
//SYSUDUMP DD SYSOUT=X
//DDCARD DD *
ADARUN PROG=ADAICK,SVC=xxx,DEVICE=dddd,DBID=yyyyy
/*
//DDKARTE DD *
ADAICK ICHECK FILE=1-3
/*
```
### <span id="page-890-0"></span>**z/VSE**

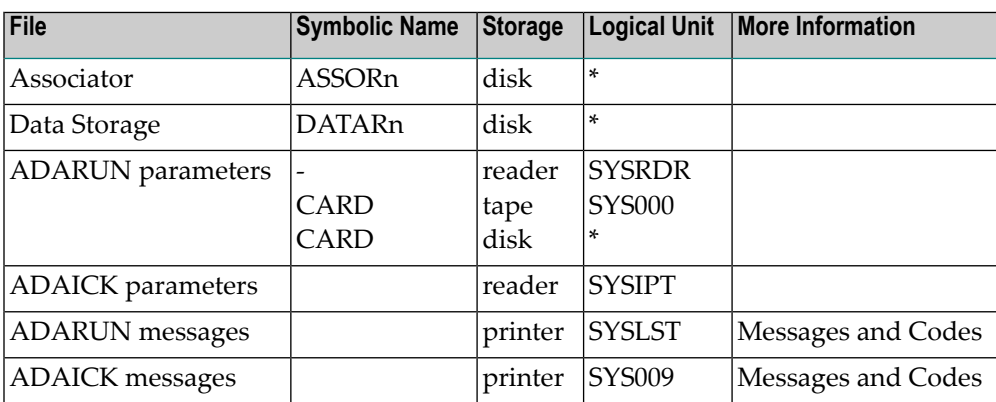

*\* Any programmer logical unit may be used.*

### **ADAICK JCS Example (z/VSE)**

See *Library and File [Procedures](#page-1656-0) for z/VSE Examples* for descriptions of the z/VSE procedures (PROCs).

Refer to member ADAICK.X for this example.

```
* $$ JOB JNM=ADAICK,CLASS=A,DISP=D
* $$ LST CLASS=A,DISP=D
// JOB ADAICK
       INDEX AND ADDRESS CONVERTER CHECK
// EXEC PROC=ADAVvLIB
// EXEC PROC=ADAVvFIL
// EXEC ADARUN,SIZE=ADARUN
ADARUN PROG=ADAICK,MODE=SINGLE,SVC=xxx,DEVICE=dddd,DBID=yyyyy
/*
ADAICK ICHECK FILE=1-3
/*
/&
* $$ EOJ
```
## **XII ADAINV Utility: Inverted List Management**

This chapter covers the following topics:

*[Functional](#page-894-0) Overview COUPLE: Define [File-Coupling](#page-896-0) Descriptors INVERT: Create [Descriptors](#page-904-0) JCL/JCS [Requirements](#page-910-0) and Examples*

## <span id="page-894-0"></span>**133 Functional Overview**

### The INVERT function:

- modifies the field definition table (FDT) to indicate that the specified field is a descriptor; and
- adds all values and corresponding ISN lists for the field to the inverted list.

The newly defined descriptor may then be used in the same manner as any other descriptor. This function may also be used to create a subdescriptor, superdescriptor, phonetic descriptor, or hyperdescriptor.

The COUPLE function adds a common descriptor to two files (updates their inverted lists). Any two files may be coupled provided that a common descriptor with identical format and length definitions is present in both files. A single file may be coupled with up to 18 other files, but only one coupling relationship may exist between any two files at any one time. A file may not be coupled to itself.

**Note:** Only files with numbers 255 or lower can be coupled.

Changes affecting a coupled file's inverted lists are automatically made to the other file. The DBA should consider the additional overhead required to update the coupling lists when the descriptor used as the basis for coupling is updated, or when records are added to or deleted from either file. If a field that is not defined with the NU option is used as the basis for coupling and the field contains a large number of null values, a considerable amount of additional execution time and required disk space to store the coupling lists may result.

An interrupted ADAINV operation can be restarted without first having to restore the file.

The ADAINV utility requires that the nucleus be active. If the nucleus is canceled (terminated) while the ADAINV utility is running, all the work performed at that point is lost. This is because the FDT and the FCB have not been rewritten to include the new descriptor. The rewrite occurs at the very end of processing and is triggered by a special Adabas call sent by ADAINV.

## <span id="page-896-0"></span>134 COUPLE: Define File-Coupling Descriptors

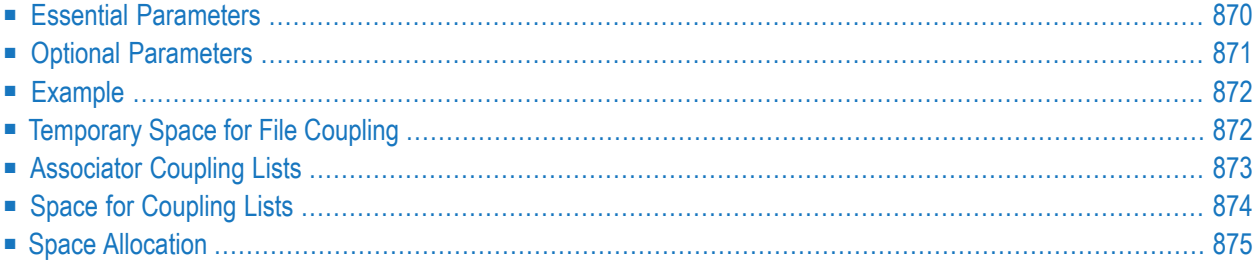

Use the COUPLE function to define one descriptor for each of two files to be coupled.

```
ADAINV COUPLE FILES = file-number1, file-number2
                  DESCRIPTOR = ' fieldname, fieldname'
                  SORTSIZE = size
                  TEMPSIZE = size[LPB = prefetch-butter-size][LWP = { workpool-size | 1048576 } ]
                  INOUSERABENDI
                  [PASSWORD='password'][SORTDEV = device-type][THEN = device-type][TEST]
```
### <span id="page-897-0"></span>**Essential Parameters**

### **DESCRIPTOR: Descriptors Used as Basis for Coupling**

The DESCRIPTOR parameter defines one descriptor in each file to provide the basis for coupling the files. Subdescriptors or superdescriptors may also be used, or may be defined as or derived from a multiple-value field. The descriptors specified may not be contained within a periodic group, nor be derived from a periodic group. The descriptors can have different names, but must have the same length and format definitions.

### **FILES: Files to Be Coupled**

FILES specifies the two files to be coupled. The number of each file must be 255 or lower. The files specified may not be currently coupled to each other.

### **SORTSIZE: Sort Size**

SORTSIZE specifies the space available for the sort data set or data sets R1/2 (SORTR2 is not supported under z/VSE). The value can be either cylinders (a numeric value only) or blocks (a numeric value followed by a "B"). If blocks are specified, they should be equivalent to a full number of cylinders. The SORTSIZE parameter must be specified. Refer to the *Adabas DBA Reference* documentation for more information on estimating the sort space.

### **TEMPSIZE: Temporary Storage Size**

TEMPSIZE defines the space available for the temp data set. The value may be in cylinders (a numeric value only) or blocks (a numeric value followed by a "B"). This parameter must be specified.

### <span id="page-898-0"></span>**Optional Parameters**

### **LPB: Prefetch Buffer Size**

LPB specifies the size, in bytes, of the internal prefetch buffer. The maximum value is 32760 bytes. The default depends on the ADARUN LU parameter; ADAINV may also reduce a specified LPB value if the LU value is too small.

### **LWP: Work Pool Size**

LWP specifies the size of the work pool to be used for descriptor value sorting. The value can be specified in bytes or kilobytes followed by a "K". If no value is specified, the default is 1048576 bytes (or 1024K); however, to shorten ADAINV run time for files with very long descriptors or an unusually large number of descriptors, set LWP to a higher value. To avoid problems with the sort data set, a smaller LWP value should be specified when defining descriptors for relatively small files.

The minimum work pool size depends on the sort data set's device type:

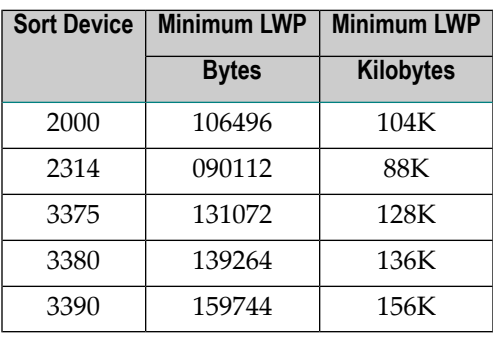

### **NOUSERABEND: Termination without Abend**

When a parameter error or a functional error occurs while this utility function is running, the utility ordinarily prints an error message and terminates with user abend 34 (with a dump) or user abend 35 (without a dump). If NOUSERABEND is specified, the utility will *not* abend after printing the error message. Instead, the message "*utility* TERMINATED DUE TO ERROR CONDITION" is displayed and the utility terminates with condition code 20.

**Note:** When NOUSERABEND is specified, we recommend that it be specified as the first parameter of the utility function (before all other parameters). This is necessary to ensure that its parameter error processing occurs properly.

### **PASSWORD: File Password**

If one or both of the files being coupled is security protected, a valid password for the file (or files) must be specified with this parameter. If both files are password-protected, both must have the same password.

### **SORTDEV: Sort Device Type**

ADAINV uses the sort data set to sort descriptor values. The SORTDEV parameter indicates the device type to be used for the sort data set. This parameter is required only if the device type to be used is different from that specified with the ADARUN DEVICE parameter. See the **z/OS job control [information](#page-914-0)** for specific SORTDEV considerations.

### **TEMPDEV: Temporary Storage Device Type**

ADAINV uses the temp data set to store intermediate data. The TEMPDEV parameter indicates the device type to be used for this data set. This parameter is required only if the device type to be used is different from that specified with the ADARUN DEVICE parameter.

### **TEST: Test Syntax**

<span id="page-899-0"></span>The TEST parameter tests the operation syntax without actually performing the operation. Only the syntax of the specified parameters can be tested; not the validity of values and variables.

### **Example**

```
ADAINV COUPLE
FILES=3,4,DESCRIPTOR='AA,BB'
```
<span id="page-899-1"></span>Files 3 and 4 are to be coupled. Descriptor AA from file 3 and descriptor BB from file 4 are to be used as the basis for the coupling.

### **Temporary Space for File Coupling**

An intermediate data set is generated for *each* of the files being coupled.

An entry is written to the data set for each record contained in the file. Each entry contains the ISN of the record (3 or 4 bytes, depending on the ISNSIZE defined for the files) and the value (in compressed form) of the descriptor being used as the basis for the coupling. If the descriptor is defined with the NU option, no entries are written for records in which the descriptor contains a null value. If the descriptor is a multiple-value field, an entry is written for each different value.

The space required for *each* of the intermediate data sets is a function of the number of records contained in each Adabas file, and the length and the number of the different values present for the coupling descriptor in each record.

Use the following equation to determine the space needed for an intermediate data set:

```
SP = RECS \times UV \times (ISSIZE + (AVLEN \times 4))
```
where
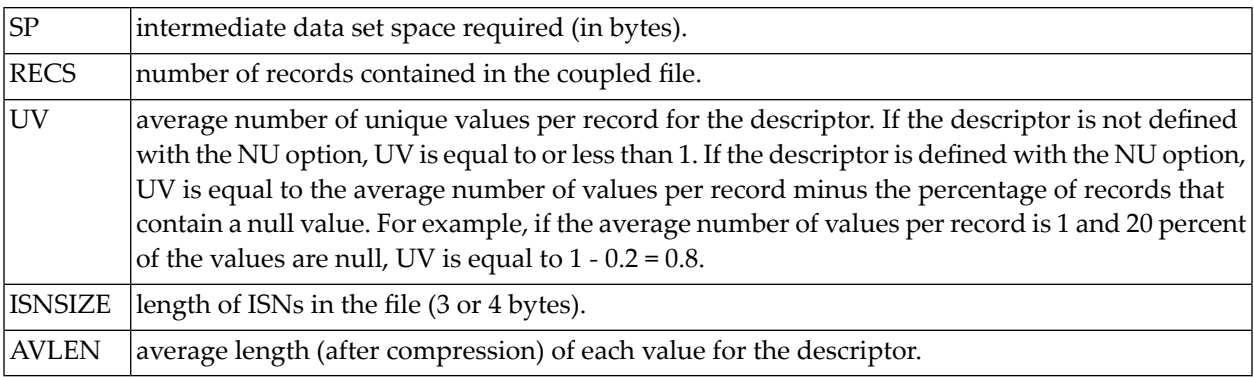

### **Example: Calculating Intermediate Space Requirements for File Coupling**

The file being coupled has 3-byte ISNs and contains 50,000 records. The descriptor being used as the basis for coupling contains 1 value per record (with no null values) and has an average value length of 5 bytes.

 $SP = 50,000 \times 1 \times (3 + (5 + 1))$  $SP = 50,000 \times 9$ SP = 450,000 bytes

# **Associator Coupling Lists**

ADAINV matches the two lists, sorts each resulting list, and writes each list to the Associator coupling lists.

The temp data set stores the matched (coupled) ISNs for each file. An entry is written to the temp data set for each match found. The entry contains the ISN of each record containing a matching value.

ADAINV sorts the entries stored on the temp data set using the sort area and writes the sorted entries to the Associator coupling lists for file A. The same process is then repeated for file B.

The temp area size requirement depends on the number of matching values in the two files for the descriptor used to couple the files. Each match requires 6 or 8 bytes, depending on the ISNSIZE defined for the files.

The sort area generally requires twice the amount of space as that needed for the temp area.

File coupling is bidirectional rather than hierarchical in that two coupling lists are created with each list containing the ISNs which are coupled to the other file.

# **Example: Coupling Lists**

Assume that 2 files containing the descriptors AA and BB, respectively, are to be coupled. The values for the first five records of each file are as follows:

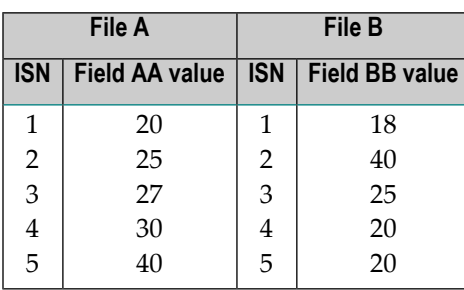

If the two files were coupled using AA and BB as the basis for the coupling, the resulting coupling lists would be:

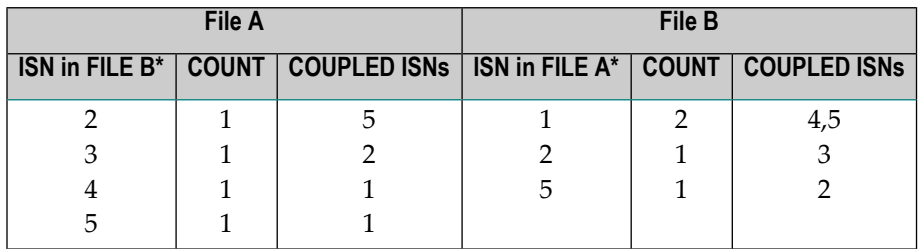

\* Internally, Adabas uses this field like a descriptor to determine the number and the ISNs of the coupled *records.*

# **Space for Coupling Lists**

The total space requirement for the coupling lists depends upon the number of common values that exist between the two descriptors used as the basis for the coupling.

The space requirement for *each common value* may be estimated as follows:

SP = 4*a* + 4*b* + 6*ab*

where

- $SP$  space requirement for one common value (in bytes);
- *a* | number of records in file A containing the common value;
- *number of records in file B containing the common value.*

The total coupling list requirement is the sum of the space requirements of each common value.

Using sample files A and B as previously defined, space requirements per common value are

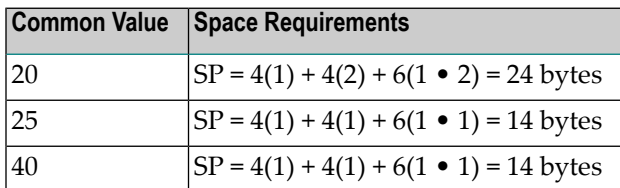

Total space required =  $24 + 14 + 14 = 52$  bytes

# **Example: Coupling List Space Requirements**

Assume that 2 files are being coupled on the field ID. The values for ID are unique within each file. There are 5,000 common values in the coupled files.

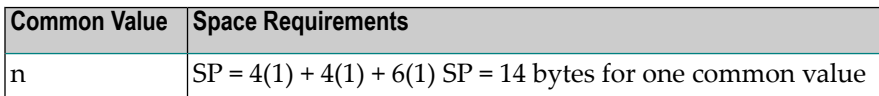

There are 5,000 common values, each of which requires 14 bytes. The total space requirement for the coupling lists is 70,000 bytes.

# **Space Allocation**

The coupling lists constructed by ADAINV are contained within the normal (NI) and upper (UI) index for each file being coupled. If the NI or UI component's logical extents currently allocated to the file are used up during ADAINV execution, ADAINV attempts to allocate an additional extent to the component. The size of the extent allocated is equal to 25 percent of the current total size of all logical extents currently assigned to the component. If insufficient space is available or if the maximum number of allocated extents has been reached for the component, ADAINV terminates with an error message.

# 135 INVERT: Create Descriptors

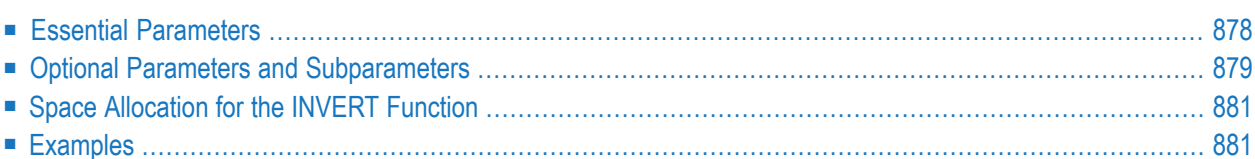

The INVERT function creates descriptors, subdescriptors, superdescriptors, hyperdescriptors, phonetic descriptors or collation descriptors for existing fields in a file. Several descriptors may be created in a single ADAINV INVERT run, but only for a single file.

```
ADAINV INVERT FILES = file-num
                 SORTSIZE = sizeTEMPSIZE = size[FIELD = 'field-name [ , option ]...']...[COLDE = 'num, name[:, UQ[, XI]] = parent-field'][HYPDE = 'num, name, length, format[, option]. = parent-field, ...'][PHONDE = 'name (field-name)'][SUBDE = 'name [, UQ[, XI]] = parent-field (begin, end)' ][SUPDE = ' name [, UQ [, XI ] ] = { parent-field ( begin, end ) }, ...']

                 [LPB = prefetch-butter-size][LWP = { workpool-size | 1048576 } ]
                 [NOUSERABEND]
                 [PASSWORD='password'][SORTDEV = device-type]
                 [TEST]
```
# <span id="page-905-0"></span>**Essential Parameters**

# **FILE: File Number**

FILE specifies the file in which the descriptor(s) to be created is contained.

# **SORTSIZE: Sort Size**

SORTSIZE specifies the space available for the sort data set or data sets R1/2 (SORTR2 is not supported under z/VSE). The value can be either cylinders (a numeric value only) or blocks (a numeric value followed by a "B"). If blocks are specified, they should be equivalent to a full number of cylinders. The SORTSIZE parameter must be specified. Refer to the *Adabas DBA Reference* documentation for more information on estimating the sort space.

# **TEMPSIZE: Temporary Storage Size**

TEMPSIZE defines the space available for the temp data set. The value may be in cylinders (a numeric value only) or blocks (a numeric value followed by a "B"). This parameter must be specified.

# <span id="page-906-0"></span>**Optional Parameters and Subparameters**

# **CODE: Cipher Code**

If the file specified with the FILE parameter is ciphered, an appropriate cipher code must be supplied using the CODE parameter.

# **FIELD/ COLDE/ HYPDE/ PHONDE/ SUBDE/ SUPDE: Define Descriptor(s)**

These parameters may be used to define various types of descriptors. You must specify at least one descriptor definition for the file specified; you may specify more than one descriptor or type of descriptor.

Use the FIELD parameter to define one or more fields as descriptors; use the COLDE parameter for a collation descriptor; HYPDE parameter for a hyperdescriptor; PHONDE for a phonetic descriptor; SUBDE for a subdescriptor; and SUPDE for a superdescriptor.

If provided, a FIELD specification must come before any collation descriptor, hyper-, super-, sub-, or phonetic descriptor specification.

FIELD specifies an existing field (or fields) to be inverted. The field may be an elementary or multiple-value field and may be contained within a periodic group (unless the field is defined with the FI option).

If the descriptor is to be unique, specify "UQ" following the field name. If the uniqueness of the descriptor is to be determined with the index (occurrence number) excluded, specify "XI" as well.

**Note:** For Adabas expanded files, ADAINV can only detect unique descriptor violations within the specified component file. If an identical value exists for a unique descriptor in one of the other component files, ADAINV cannot detect it. You must therefore ensure that unique descriptor values remain unique throughout an expanded file.

Although multiple fields can be specified for inversion using the FIELD parameter, only one collation descriptor, hyper-, sub-, super-, or phonetic descriptor is defined per instance of its parameter. Multiple instances of the parameters are allowed per execution of ADAINV.

When inverting a sub- or superfield, the respective SUBDE or SUPDE parameter must specify the same parent fields that were specified when the field was created; otherwise, an error occurs. Begin and end values are taken from the original field definitions.

If a parent field with the NU option is specified, no entries are made in the inverted list for those records containing a null value for the field. For super- and hyperdescriptors, this is true regardless of the presence or absence of values for other descriptor elements.

If a parent field is not initialized and logically falls past the end of the physical record, the inverted list entry for that record is not generated for performance reasons. To generate the in-

 $\overline{\phantom{a}}$ 

verted list entry in this case, it is necessary to unload short, decompress, and reload the file; or use an application program to initialize the field for each record of the file.

For detailed information about the individual descriptor syntax, subparameter values, and coding, read *Field Definition [Statements](#page-270-0)* in the description of the ADACMP utility, elsewhere in this guide.

### **LPB: Prefetch Buffer Size**

LPB specifies the size, in bytes, of the internal prefetch buffer. The maximum value is 32760 bytes. The default depends on the ADARUN LU parameter; ADAINV may also reduce a specified LPB value if the LU value is too small.

### **LWP: Work Pool Size**

LWP specifies the size of the work pool to be used for descriptor value sorting. The value can be specified in bytes or kilobytes followed by a "K". If no value is specified, the default is 1048576 bytes (or 1024K); however, to shorten ADAINV run time for files with very long descriptors or an unusually large number of descriptors, set LWP to a higher value. To avoid problems with the Sort data set, a smaller LWP value should be specified when defining descriptors for relatively small files.

The minimum work pool size depends on the Sort data set's device type:

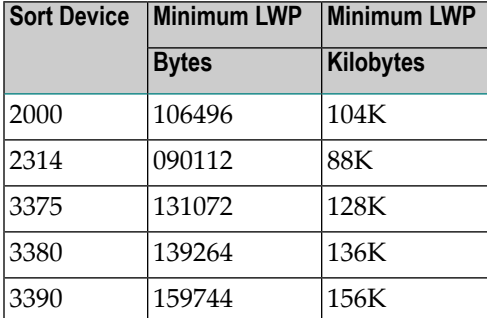

### **NOUSERABEND: Termination without Abend**

When a parameter error or a functional error occurs while this utility function is running, the utility ordinarily prints an error message and terminates with user abend 34 (with a dump) or user abend 35 (without a dump). If NOUSERABEND is specified, the utility will *not* abend after printing the error message. Instead, the message "*utility* TERMINATED DUE TO ERROR CONDITION" is displayed and the utility terminates with condition code 20.

**Note:** When NOUSERABEND is specified, we recommend that it be specified as the first parameter of the utility function (before all other parameters). This is necessary to ensure that its parameter error processing occurs properly.

### **PASSWORD: File Password**

If the file specified with the FILE parameter is security protected, the file's password must be supplied using this parameter.

### **SORTDEV: Sort Device Type**

ADAINV uses the sort data set to sort descriptor values. The SORTDEV parameter indicates the device type to be used for the sort data set. This parameter is required only if the device type to be used is different from that specified with the ADARUN DEVICE parameter. See the z/OS job control information at the end of this section for specific z/OS SORTDEV considerations.

### **TEMPDEV: Temporary Storage Device Type**

ADAINV uses the temp data set to store intermediate data. The TEMPDEV parameter indicates the device type to be used for this data set. This parameter is required only if the device type to be used is different from that specified with the ADARUN DEVICE parameter.

### **TEST: Test Syntax**

<span id="page-908-0"></span>The TEST parameter tests the operation syntax without actually performing the operation. Only the syntax of the specified parameters can be tested; not the validity of values and variables.

# **Space Allocation for the INVERT Function**

The values for the field being inverted and the ISNs of the records containing the values are written to the inverted list (normal and upper indexes).

If either the normal or upper index logical extent is exhausted during ADAINV execution, ADAINV allocates an additional extent. The size of the extent allocated is equal to 25 percent of the current total size of all the normal index extents currently allocated to the file.

<span id="page-908-1"></span>If sufficient space is not available for the new extent or if the maximum number of allocated extents has been reached, ADAINV terminates with an error message.

# **Examples**

### **Example 1:**

```
ADAINV INVERT
FILE=3,FIELD='AR',TEMPSIZE=10,SORTSIZE=5
```
Field AR in file 3 is to be made a descriptor.

### **Example 2:**

```
ADAINV INVERT FILE=5,SUBDE='SA=AA(1,4)'
ADAINV TEMPSIZE=6,SORTSIZE=3
```
Subdescriptor SA is to be created using field AA (positions 1-4) in file 5 as the parent field.

### **Example 3:**

```
ADAINV INVERT FILE=6,SUPDE='SB=AA(1,4),AB(1,1)'
ADAINV TEMPSIZE=5,SORTSIZE=3
```
Superdescriptor SB is to be created using fields AA (positions 1-4) and AB (position 1) in file 6.

### **Example 4:**

```
ADAINV INVERT FILE=1,PHONDE='XX(AA)'
ADAINV TEMPSIZE=5,SORTSIZE=3
```
A phonetic descriptor XX is created using field AA as the source field.

### **Example 5:**

```
ADAINV INVERT FILE=6,COLDE='1,Y1=AA'
ADAINV TEMPSIZE=5,SORTSIZE=4
```
Collation descriptor CDX=01 named Y1 is created using AA as the source field.

# 136 JCL/JCS Requirements and Examples

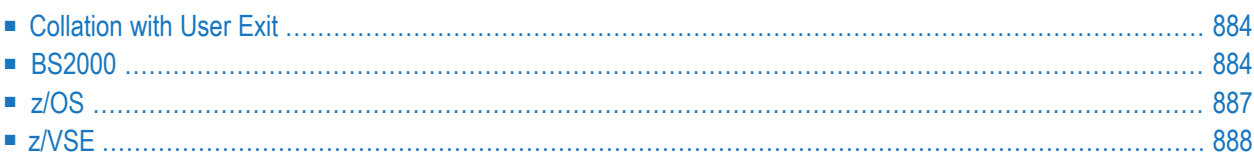

This section describes the job control information required to run ADAINV with BS2000, z/OS, and z/VSE systems and shows examples of each of the job streams.

# <span id="page-911-0"></span>**Collation with User Exit**

If a collation user exit is to be used during ADAINV execution, the ADARUN CDXnn parameter must be specified for the utility run.

Used in conjunction with the universal encoding support (UES), the format of the collation descriptor user exit parameter is

# **ADARUN CDXnn=exit-name**

where

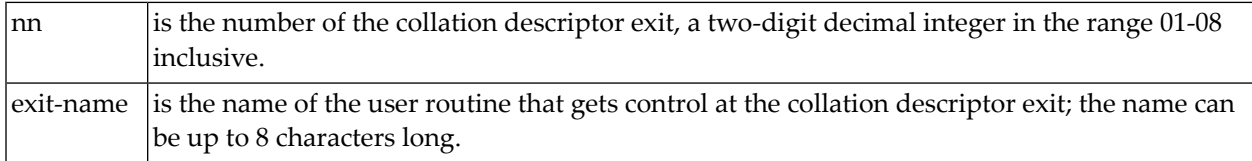

<span id="page-911-1"></span>Only one program may be specified for each collation descriptor exit. Up to 8 collation descriptor exits may be specified (in any order). See the *Adabas DBA Reference* documentation for more information.

# **BS2000**

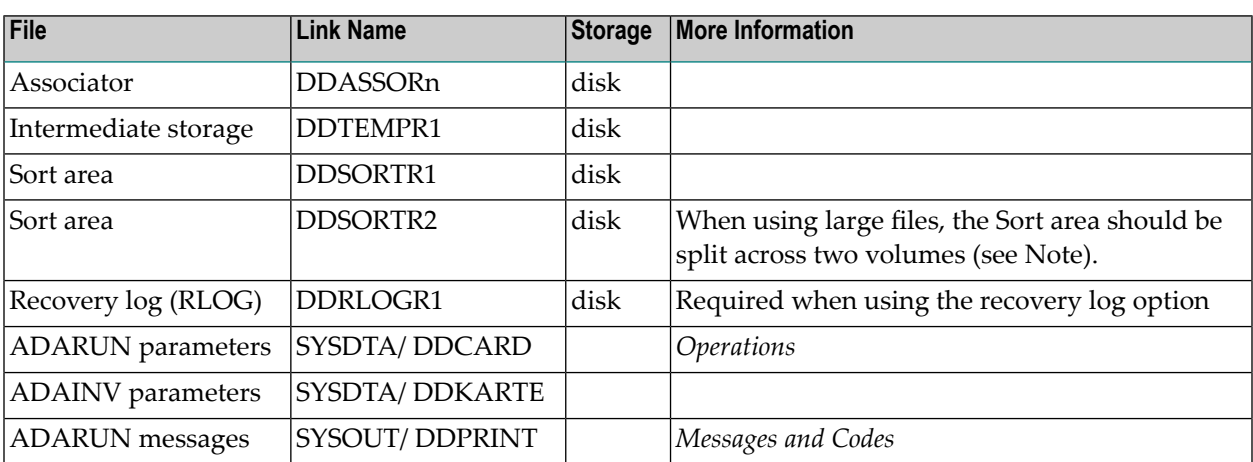

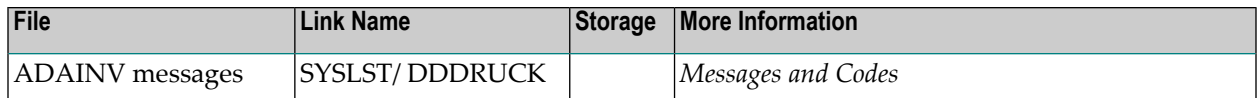

**Note:** Performance can be improved when sorting large files if the sort data set is split across two volumes. If two data sets are specified, they must both be on the same device type (SORTDEV parameter), and each must be exactly half the size specified with the SORTSIZE parameter.

### **ADAINV JCL Examples (BS2000)**

#### **Couple Files**

### **In SDF Format:**

```
/.ADAINV SET-LOGON-PARAMETERS
/MODIFY-TEST-OPTIONS DUMP=YES
/REMARK *
/REMARK * A D A I N V COUPLE FIELD (REFLECTIVE)
/REMARK *
/ASS-SYSLST L.INV.COUP
/ASS-SYSDTA *SYSCMD
/SET-FILE-LINK DDLIB,ADAvrs.MOD
/SET-FILE-LINK DDASSOR1,ADAyyyyy.ASSO,SHARE-UPD=YES
/SET-FILE-LINK DDTEMPR1,ADAyyyyy.TEMP
/SET-FILE-LINK DDSORTR1,ADAyyyyy.SORT
/START-PROGRAM *M(ADA.MOD,ADARUN),PR-MO=ANY
ADARUN PROG=ADAINV,DB=yyyyy,IDTNAME=ADABAS5B
ADAINV COUPLE FILE=1,3,DESCRIPTOR= AA,AA
ADAINV TEMPSIZE=100,SORTSIZE=50
/EXIT-JOB MODE=NORMAL,SYS-OUT=NONE
```
### **In ISP Format:**

/.ADAINV LOGON /OPTION MSG=FH,DUMP=YES /REMARK \* /REMARK \* A D A I N V COUPLE FIELD (REFLECTIVE) /REMARK \* /SYSFILE SYSLST=L.INV.COUP /FILE ADA.MOD,LINK=DDLIB /FILE ADAyyyyy.ASSOR ,LINK=DDASSOR1,SHARUPD=YES /FILE ADAyyyyy.TEMP ,LINK=DDTEMPR1 /FILE ADAyyyyy.SORT ,LINK=DDSORTR1 /EXEC (ADARUN,ADA.MOD) ADARUN PROG=ADAINV,DB=yyyyy,IDTNAME=ADABAS5B ADAINV COUPLE FILE=1,3,DESCRIPTOR= AA,AA

```
ADAINV TEMPSIZE=100,SORTSIZE=50
/LOGOFF NOSPOOL
```
### **Invert File**

**In SDF Format:**

```
/.ADAINV LOGON
/MODIFY-TEST-OPTIONS DUMP=YES
/REMARK *
/REMARK * A D A I N V INVERT FIELD (REFLECTIVE)
/REMARK *
/ASS-SYSLST L.INV.INVE
/ASS-SYSDTA *SYSCMD
/SET-FILE-LINK DDLIB,ADAvrs.MOD
/SET-FILE-LINK DDASSOR1,ADAyyyyy.ASSO,SHARE-UPD=YES
/SET-FILE-LINK DDTEMPR1,ADAyyyyy.TEMP
/SET-FILE-LINK DDSORTR1,ADAyyyyy.SORT
/START-PROGRAM *M(ADA.MOD,ADARUN),PR-MO=ANY
ADARUN PROG=ADAINV,DB=yyyyy,IDTNAME=ADABAS5B
ADAINV INVERT FILE=1
ADAINV TEMPSIZE=100,SORTSIZE=50
ADAINV FIELD= AC
ADAINV SUPDE= S1,UQ=AA(1,3),AD(2,4)
/LOGOFF SYS-OUTPUT=DEL
```
**In ISP Format:**

```
/.ADAINV LOGON
/OPTION MSG=FH,DUMP=YES
/REMARK *
/REMARK * A D A I N V INVERT FIELD (REFLECTIVE)
/REMARK *
/SYSFILE SYSLST=L.INV.INVE
/FILE ADA.MOD,LINK=DDLIB
/FILE ADAyyyyy.ASSOR ,LINK=DDASSOR1,SHARUPD=YES
/FILE ADAyyyyy.TEMP ,LINK=DDTEMPR1
/FILE ADAyyyyy.SORT ,LINK=DDSORTR1
/EXEC (ADARUN,ADA.MOD)
ADARUN PROG=ADAINV,DB=yyyyy,IDTNAME=ADABAS5B
ADAINV INVERT FILE=1
ADAINV TEMPSIZE=100,SORTSIZE=50
ADAINV FIELD= AC
ADAINV SUPDE= S1,UQ=AA(1,3),AD(2,4)
/LOGOFF NOSPOOL
```
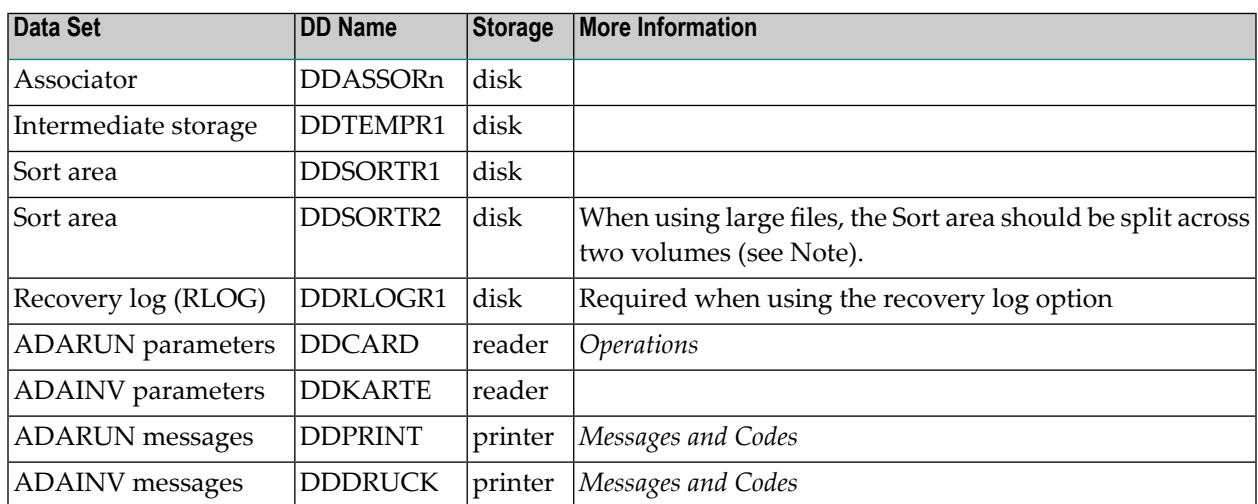

# <span id="page-914-0"></span>**z/OS**

**Note:** Performance can be improved when sorting large files if the sort data set is split across two volumes, but this is difficult to accomplish under OS. Two sort data sets may be specified instead. They must both be on the same device type (SORTDEV parameter), and each must be exactly half the size specified with the SORTSIZE parameter.

*\**

# **ADAINV JCL Example (z/OS)**

### **Couple Files**

Refer to ADAINVCO in the JOBS data set for this example.

```
//ADAINVCO JOB
//*
//* ADAINV: COUPLE FILES
//*
//INV EXEC PGM=ADARUN
//STEPLIB DD DISP=SHR,DSN=ADABAS.ADAvrs.LOAD <=== ADABAS LOAD
//*
//DDASSOR1 DD DISP=SHR,DSN=EXAMPLE.DByyyyy.ASSOR1 <===== ASSO
//DDDATAR1 DD DISP=SHR,DSN=EXAMPLE.DByyyyy.DATAR1 <===== DATA
//DDWORKR1 DD DISP=SHR,DSN=EXAMPLE.DByyyyy.WORKR1 <===== WORK
//DDTEMPR1 DD DISP=OLD,DSN=EXAMPLE.DByyyyy.TEMPR1 <===== TEMP
//DDSORTR1 DD DISP=OLD,DSN=EXAMPLE.DByyyyy.SORTR1 <===== SORT
//DDDRUCK DD SYSOUT=X
//DDPRINT DD SYSOUT=X
```

```
//SYSUDUMP DD SYSOUT=X
//DDCARD DD *
ADARUN PROG=ADAINV,MODE=MULTI,SVC=xxx,DEVICE=dddd,DBID=yyyyy
/*
//DDKARTE DD *
ADAINV COUPLE FILE=2,3,DESCRIPTOR='BB,BB'
ADAINV TEMPSIZE=100,SORTSIZE=100
/*
```
### **Invert File**

Refer to ADAINV in the JOBS data set for this example.

```
//ADAINVDE JOB
//*
//* ADAINV: INVERT A FIELD TO A DE
//*
//INV EXEC PGM=ADARUN
//STEPLIB DD DISP=SHR,DSN=ADABAS.ADAvrs.LOAD <=== ADABAS LOAD
//*
//DDASSOR1 DD DISP=SHR,DSN=EXAMPLE.DByyyyy.ASSOR1 <===== ASSO
//DDTEMPR1 DD DISP=OLD,DSN=EXAMPLE.DByyyyy.TEMPR1 <===== TEMP
//DDSORTR1 DD DISP=OLD,DSN=EXAMPLE.DByyyyy.SORTR1 <===== SORT
//DDDRUCK DD SYSOUT=X
//DDPRINT DD SYSOUT=X
//SYSUDUMP DD SYSOUT=X
//DDCARD DD *
ADARUN PROG=ADAINV,MODE=MULTI,SVC=xxx,DEVICE=dddd,DBID=yyyyy
/*
//DDKARTE DD *
ADAINV INVERT FILE=1
ADAINV FIELD='AC'
ADAINV SUPDE='S1,UQ=AA(1,3),AD(2,4)'
ADAINV TEMPSIZE=100,SORTSIZE=100
/*
```
# <span id="page-915-0"></span>**z/VSE**

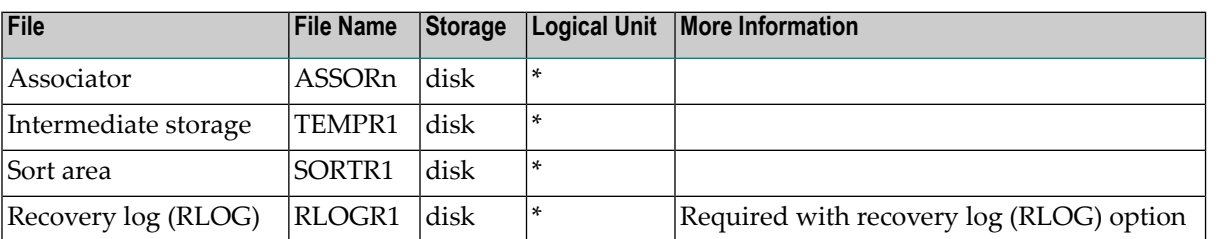

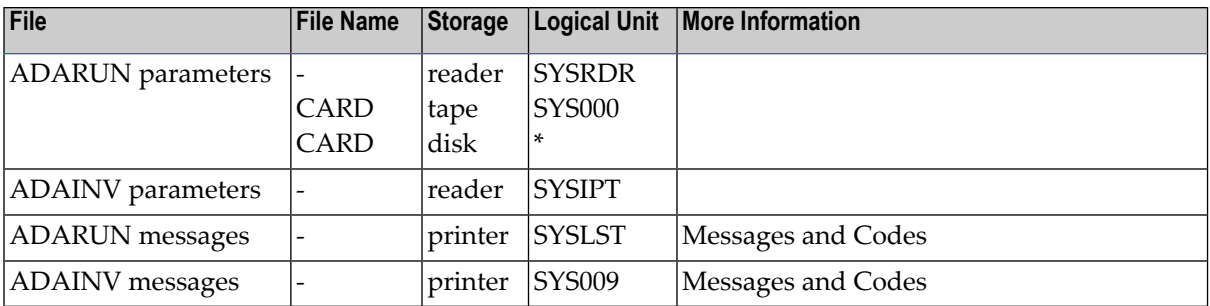

*\* Any programmer logical unit can be used.*

### **ADAINV JCS Examples (z/VSE)**

See *Library and File [Procedures](#page-1656-0) for z/VSE Examples* for a description of the z/VSE procedures (PROCs).

#### **Couple Files**

Refer to member ADAINVCO.X for this example.

```
* $$ JOB JNM=ADAINVCO,CLASS=A,DISP=D
* $$ LST CLASS=A,DISP=D
// JOB ADAINVCO
       COUPLE FILES
// EXEC PROC=ADAVvLIB
// EXEC PROC=ADAVvFIL
// EXEC ADARUN,SIZE=ADARUN
ADARUN PROG=ADAINV,MODE=MULTI,SVC=xxx,DEVICE=dddd,DBID=yyyyy
/*
ADAINV COUPLE FILE=2,3,DESCRIPTOR='BB,BB'
ADAINV TEMPSIZE=100,SORTSIZE=100
/*
/&
* $$ EOJ
```
### **Invert File**

Refer to member ADAINV.X for this example.

```
* $$ JOB JNM=ADAINV,CLASS=A,DISP=D
* $$ LST CLASS=A,DISP=D
// JOB ADAINV
        INVERT A FIELD TO A DESCRIPTOR
// EXEC PROC=ADAVvLIB
// EXEC PROC=ADAVvFIL
// EXEC ADARUN,SIZE=ADARUN
ADARUN PROG=ADAINV,MODE=MULTI,SVC=xxx,DEVICE=dddd,DBID=yyyyy
```

```
/*
ADAINV INVERT FILE=1
ADAINV FIELD='AC'
ADAINV SUPDE='S1,UQ=AA(1,3),AD(2,4)'
ADAINV TEMPSIZE=100,SORTSIZE=100
/*
/&
* $$ EOJ
```
# **XIII ADALOD Utility: File Loader**

This chapter covers the following topics:

*[Functional](#page-920-0) Overview [LOAD:](#page-922-0) Load a File UPDATE : [ADD/Delete](#page-952-0) Records Loader Storage [Requirements](#page-968-0) and Use Temp Data Set Space [Usage](#page-970-0) ADALOD [Space/Statistics](#page-974-0) Report JCL/JCS [Requirements](#page-976-0) and Examples*

# <span id="page-920-0"></span>**137 Functional Overview**

The **[ADALOD](#page-922-0) LOAD function** loads a file into the database. Compressed records produced by the ADACMP or ADAULD utility may be used as input.

ADALOD loads each compressed record into Data Storage, builds the address converter for the file, and enters the field definitions for the file into the field definition table (FDT). ADALOD also extracts the values for all descriptors in the file together with the ISNs of all records in which the value is present, to an intermediate data set. This data set is then sorted into value/ISN sequence and then entered into the Associator inverted lists.

The **[ADALOD](#page-952-0) UPDATE function** is used to add or delete a large number of records to/from an Adabas file. The UPDATE function requires considerably less processing time than the repetitive execution of the Adabas add/delete record commands. Records to be added may be the compressed records produced by the ADACMP or ADAULD utility. The ISNs of records to be deleted can be provided either in an input data set or by using control statements.

Records may be added and other records deleted during a single execution of ADALOD.

**Note:** You can load files from input data sets that were created by ADAULD or ADACMP utilities running under Adabas 5.1 - 5.3, 6.1, 6.2, 7.1, 7.2, or 7.4. In addition, you can load Adabas 8 (or later) files into Adabas databases released after 5.3, as long as the file to be loaded does not use any of the new features that were introduced after the version used to load the file.

# <span id="page-922-0"></span>138 LOAD: Load a File

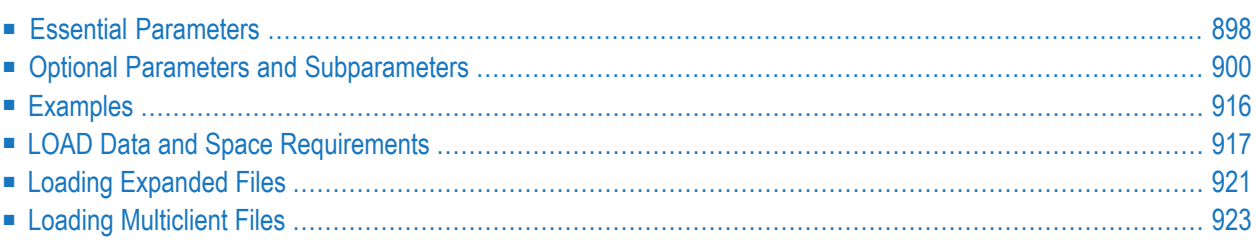

Use the LOAD function to load a file into a database.

```
ADALOD LOAD FILE = file-number [, filetype ]
                DSSIZE = sizeMAXISN = max-number-of-records [MAXISN2 = max-number-of-secondary-spanned-records]
                SORTSIZE = sizeTEMPSIZE = size[ACRABN = starting-rabn ] [AC2RABN = starting-rabn ]
                [ADAMFILE ADAMDE = \{ field | ISN } [ADAMOFLOW = size ] [ADAMPARM = \{ number | 0 } 11
                [ALLOCATION = {FORCE | NOPORCE }]
                [ANCHOR = file-number MINISN = lowest-allocated-isn, NOACEXTENSION]
                [ASSOPFAC = { padding-factor | 10 } ] [ASSOVOLUME = ' Associator-extent-volume ']
                [{BASEFILE} | <b>LOBFILE</b>] = file-number][DATAFRM = { \, \times \, \times \,} | NO }]
                [DATAPFAC = { padding-factor | 10 } ] [DATAVOLUME = ' Data-Storage-extent-volume ' ]
                [DSDEV = device-type ] [DSRABN = start-rabn ] [DSREUSE = { \text{YES} | NO } }]
                [ETID = owner-id][IGNFDT]
                [INDEXCOMPRESSION = {YES | NO}][ISNREUSE = { YES | NO ] [ISNSIZE = { 3 | 4 } ]
                [LIP = \{ isn-pool-size | 2000 \}]
                [LOWNERID = \{ owner-id-length | 0 \} ]
                [LWP = \{ work-pool-size | 1048576 \}]
                [MAXDS = max-DS\text{-}secondary\text{-}allocation][MAXNI = max-NI-secondary-allocation][MAXRECL = max-compressed-record-length][MAXUI= max-UI-secondary-allocation ]
                [MINISN = { lowest-allocated-isn | 1 } ]
                [MIXDSDEV]
                [NAME = { name | <b>TESTFile</b> }][NIRABN = start-rabn ] [NISIZE = size ]
                [NOACEXTENSION]
                [NOUSERABEND]
                [NUMREC = max-number-of-records-to-load][PGMREFRESH = { \text{YES} | \text{NO} } ]
                [READONLY = {YES | NO } ][REPLICATOR]
                [RESTART]
                  RPLTARGETID = ' reptor-target-id'
                     [RPLDSBI]
                      [RPLERRORDEACTFILE = { NO | Yes} ][RPLINITERROR = { FAIL | CONTINUE} ]
                     [RPLKEY = ' primary-key-for-replication ']
                     [RPLLOAD = {YES | FILE | NO} ][RPLUPDATEDNLY = {YES | NO } ][SKIPREC = { number | 0 }][SLOG]
                [SORTDEV = device-type][SYFMAXUV = nn][TEMPDEV = device-type ]
                [TEST]
                [UIRABN = start-rabn] [UISIZE= size]
                [UQDE = descriptor-list][USERISN = {YES | NO}]
                [VERSION = {4 | 5 | 6 | 7 }]
```
# <span id="page-925-0"></span>**Essential Parameters**

### **DSSIZE: Extent Size for Data Storage**

DSSIZE is the count of blocks or cylinders to be assigned to the file's Data Storage logical extent. This value must be specified. Block values must be followed by a "B" (for example, "5000B").

The number can be taken directly from the Space Requirements report produced by the ADACMP utility. If the specified extent size exceeds the largest free size, ADALOD allocates as many file extents as necessary (up to a total of 5) to satisfy the request.

If a small number ofrecords is being loaded now and a larger number ofrecords is to be added later, the ADACMP report value should be increased in proportion to the total records to be added; otherwise, the space allocation for Data Storage (the original and four additional extents) may not be large enough to accommodate the records to be added. The file must then be unloaded and reloaded (or reordered) to increase the Data Storage space allocation. For more information, see the section *LOAD File Space Allocation* in the *LOAD Data and Space [Require](#page-944-0)[ments](#page-944-0)* section.

### <span id="page-925-1"></span>**FILE: File Number, File Type**

FILE specifies the Adabas file number and file type to be assigned to the file.

The number specified must not be currently assigned to another file in the database, unless that file was first deleted using the KEEPFDT parameter (see ADADBS DELETE function). The number must not be greater than the maximum file number defined for the database; for a checkpoint, security, or trigger, or system file, the number must be 5000 or lower. File numbers may be assigned in any sequence.

The file type is optional and is used to indicate that the file is an Adabas system file or an Adabas LOB file. One of the following keywords may be specified:

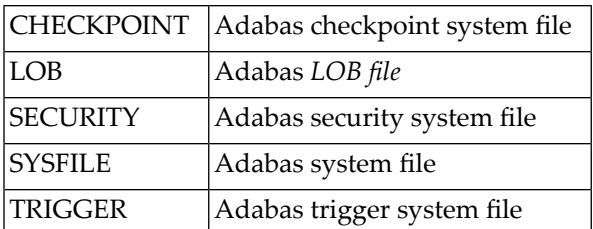

### **Notes:**

- 1. An existing checkpoint system file created using the ADADEF utility cannot be overwritten.
- 2. The security system file is required if Adabas Security is to be used.
- 3. In an Adabas Transaction Manager (ATM) database, SYSFILE numbers 5 and 6 are reserved for the ATM nucleus. For Adabas version 7.1, these file numbers cannot be changed. The file numbers are more flexible in subsequent versions of Adabas.
- 4. Use the following parameters to load the ATM system files on an ATM database (ADARUN DTP=TM): ADALOD LOAD FILE=5,SYSFILE , ADALOD LOAD FILE=6,SYSFILE
- 5. If CHECKPOINT, SECURITY, or TRIGGER is specified, the contents of //DDEBAND are ignored.
- 6. No //DDEBAND data set need be supplied if you are loading an empty LOB file.
- 7. CHECKPOINT, SECURITY, or SYSFILE files can be deleted only by the ADADBS DELETE function running as the only Adabas user; deleting a system file terminates Adabas when deletion is completed.
- 8. Adabas allows a maximum of eight (8) system files.
- 9. If a *LOB file*is being loaded, the parameters ADAMFILE, ANCHOR, LOWNERID, NUMREC, SKIPREC, and UQDE cannot be specified in the ADALOD LOAD run.

# **MAXISN: Maximum ISN Count**

The MAXISN parameter is required. Specify the maximum number of ISN mappings in the address converter (AC). ADALOD determines the number of ISN mappings to allow space for in the AC using the calculation:

(MAXISN - MINISN) + 1

There is no default value.

The MAXISN and MINISN values you specify are used to calculate the initial number of AC blocks to allocate during the ADALOD execution. Depending on the size of RABNs in the database (which is determined by the ADADEF DEFINE parameter RABNSIZE), each RABN requires 3 or 4 bytes in the AC. In addition, the block size of each AC block depends upon the device type of the Associator. So the number of AC blocks that should be allocated is affected by the number of ISN mappings allowed, the RABN size, and the block size of the Associator device.

To calculate the number of AC blocks that must be allocated, ADALOD uses the following calculation and rounds up to the nearest integer:

(*#-of-ISN-mappings* X *RABN-size*)/*device-blocksize*

For example, assume the RABN size for the database is set to "3" (the ADADEF DEFINE RABNSIZE parameter) and that the block size of the device on which the Associator resides is 2544 bytes. If MAXISN=1000 and MINISN=1, ADALOD calculates that the actual number of ISNs to be mapped as  $(1000 - 1) + 1$  (MAXISN - MINISN +1), or 1000. It then multiplies 1000 by three (the RABN size), to get 3000 bytes. Finally, it divides 3000 by 2544 (the block size of the device), resulting in a value of roughly 1.18, which it rounds up to two. So ADALOD determines that two AC blocks should be allocated for this ADALOD run. (Note that on the corresponding ADAREP report, the "MAX-ISN Expected" value would not be listed as 1000; instead it is listed as the actual number of ISNs that would fit into two AC blocks – in this case about 1694.)

If more than *(MAXISN - MINISN) + 1* records are to be loaded, and if NOACEXTENSION is *not* specified, ADALOD increases the MAXISN value and allocates an additional AC extent.

MAXISN does not specify the maximum number of records that can be loaded into the file. The maximum number of records that Adabas permits in a file depends on the ISNSIZE parameter, which specifies whether ISNs in the file are 3 bytes or 4 bytes long. (If ISNSIZE=3, Adabas permits up to 16,777,215 records. If ISNSIZE=4, Adabas permits up to 4,294,967,294 records.)

# **SORTSIZE: Sort Size**

SORTSIZE specifies the space available for the sort data set or data sets R1/2 (SORTR2 is not supported under z/VSE). The value can be either cylinders (a numeric value only) or blocks (a numeric value followed by a "B"). If blocks are specified, they should be equivalent to a full number of cylinders. The SORTSIZE parameter must be specified. Refer to the *Adabas DBA Reference* documentation for more information on estimating the sort space.

# **TEMPSIZE: Temporary Storage Size**

<span id="page-927-0"></span>TEMPSIZE specifies the size of the temp data set for the file. The Temp size equals the total of TEMP space required for each descriptor in the file; see the section *LOAD File Space Allocation* in the *LOAD Data and Space [Requirements](#page-944-0)* section for more information. The size can be either in cylinders or blocks (followed by a "B").

# **Optional Parameters and Subparameters**

# **ACRABN/ AC2RABN/DSRABN/ NIRABN/ UIRABN: Starting RABN**

Causes space allocation for the address converter (ACRABN), secondary address converter (AC2RABN), Data Storage (DSRABN), the normal index (NIRABN), or the upper index (UIRABN) to begin at the specified RABN.

# **ADAMFILE: File to Be Loaded with ADAM Option**

ADAMFILE specifies the file is to be loaded using the ADAM option.

If this parameter is specified, the Data Storage RABN for each input record is calculated using a randomizing algorithm, the result of which is based on the value of the ADAM descriptor in each record. See the ADAMER utility description for additional information about using the ADAM option. If ADAMFILE is specified, ADAMDE must also be specified.

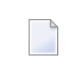

**Note:** If a *LOB file* is being loaded (read about the **FILE [parameter](#page-925-1)**), the ADAMFILE parameter cannot be specified in the ADALOD LOAD run.

# **ADAMDE: ADAM Key**

ADAMDE specifies the field to be used as the ADAM key.

The ADAM descriptor must be defined in the field definition table (FDT). The descriptor must have been defined with the UQ option, and *cannot*

- be a sub-, super-, hyper-, collation, or phonetic descriptor;
- $\blacksquare$  be a multiple-value field;
- be a field within a periodic group;
- be variable length;
- $\blacksquare$  specify the null suppression (NU) option.

If the ISN of the record is to be used as the ADAM key, ADAMDE=ISN must be specified.

This parameter must be specified when the ADAM option has been selected for the file being loaded with the ADAMFILE parameter.

# **ADAMOFLOW: Overflow Area Size for ADAM File**

ADAMOFLOW is the size of the Data Storage area to be used for ADAM file overflow. The ADAMOFLOW value applies only if the ADAM option has been selected for the file being loaded (see ADAMFILE parameter).

ADALOD will choose a prime number which is less than DSSIZE minus ADAMOFLOW (in blocks). This prime number is used to compute the Data Storage RABN for each record. If a record does not fit into the block with the computed RABN, it is written to the next free RABN in the overflow area.

# **ADAMPARM: Bit Truncation for ADAM File**

ADAMPARM specifies the number of bits to be truncated from the ADAM descriptor value before it is used as input to the ADAM randomizing algorithm. A value in the range 1-255 may be specified. If this parameter is omitted, a value of 0 bits (no truncation) will be used.

This parameter achieves a type of record clustering, with nearly equal ADAM keys. ADAM-PARM can be specified only when the ADAMFILE parameter has also been specified.

# **ALLOCATION: Action to Follow File Extent Allocation Failure**

ALLOCATION specifies the action to be taken if file extent allocations cannot be obtained according to the placement parameters ACRABN, DSRABN, NIRABN, or UIRABN.

By default (that is, ALLOCATION=FORCE), the utility terminates with error if any file extent allocation cannot be met according to RABN placement parameters.

If ALLOCATION=NOFORCE is specified and any allocation with placement parameters fails, the utility retries the allocation without the placement parameter.

If insufficient space can be obtained according to the placement parameters DSRABN, NIRABN, or UIRABN, only the first extent will be made there and the rest (until the fifth extent) will be made elsewhere. But if the placement parameter ACRABN is used with ALLOCATION=FORCE, the complete space has to be available there; otherwise, the utility terminates with an error.

# **ANCHOR: Expanded Component/ Anchor File**

ANCHOR defines the base (anchor) file for either an existing or a new expanded file. If the file defined by ANCHOR is the same as that defined by the FILE parameter, the loaded file becomes the physical base (anchor) file for a new expanded logical file. Otherwise, the FILE file becomes a new component of the expanded file defined by ANCHOR.

If ANCHOR specifies a file that is not part of an expanded file, the LOAD operation defines this file and the file specified by the FILE parameter as a new expanded file. It also sets the NOACEXTENSION indicator for the file specified by ANCHOR.

If ANCHOR specifies the anchor file of an already existing expanded file, the LOAD operation adds the file specified by FILE to the expanded file.

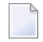

**Note:** When loading a new file to an existing expanded file, you must have exclusive update use of the anchor file as well as the file being added. This can be achieved by locking the anchor file for utility use.

Both the file specified by ANCHOR and the file specified by FILE must have the same field definition table (FDT) structure. The maximum record length (MAXRECL parameter) and any file security definitions must also be the same.

If ANCHOR is specified, the MINISN and NOACEXTENSION parameters must also be specified. Coupled files or multiclient files cannot be part of expanded files.

**Note:** If a *LOB file* is being loaded (read about the **FILE [parameter](#page-925-1)**), the ANCHOR parameter cannot be specified in the ADALOD LOAD run.

# **ASSOPFAC: Associator Padding Factor**

ASSOPFAC defines the padding factor to be used for each Associator block. If not specified, the default padding factor is 10.

The value specified represents the percentage of each Associator block (padding area) that is not to be used during the loading process. The padding area is reserved for use when additional entries must be added to the block for new descriptor values or new ISNs for existing values, thereby avoiding the overhead caused by relocating overflow entries into another block.

A value in the range 1-90 may be specified. The number of bytes contained in an Associator block, minus the number of bytes reserved for padding, must be larger than the largest descriptor value contained in the file, plus 10 bytes.

A small padding factor (1-10) should be specified if little or no descriptor updating is planned. A larger padding factor (10-50) should be specified if a large amount of updating including addition of new descriptor values (or new ISNs) is planned.

# **ASSOVOLUME: Associator Extent Volume**

**Note:** The value for ASSOVOLUME must be enclosed in apostrophes.

ASSOVOLUME specifies the volume on which the file's Associator space (that is, the AC, NI, and UI extents) is to be allocated. If the requested number of blocks cannot be found on the

specified volume, ADALOD retries the allocation while disregarding the ASSOVOLUME parameter.

**Note:** If there are five or more blocks of unused ASSO space on the specified volume, ADALOD allocates these blocks; if this is not enough space, it ends with ERROR-060. If there are no free blocks remaining on the specified volume, ADALOD tries to allocate space on another volume.

If ACRABN, UIRABN, or NIRABN is specified, ADALOD ignores the ASSOVOLUME value when allocating the corresponding extent type. If ASSOVOLUME is not specified, the file's Associator space is allocated according to ADALOD's default allocation rules.

# **BASEFILE: Base File Number**

BASEFILE specifies the file number of the *base file* associated with the *LOB file* you are loading. This parameter is only used when loading LOB files.

For more information, read *Large Object (LB) Files and Fields*, in *Adabas DBA Tasks Manual*.

### **DATAFRM: Overwrite ADAM Data Storage**

DATAFRM controls overwriting of an ADAM file's Data Storage during loading. DATA-FRM=YES (the default) forces ADALOD to reformat the Data Storage area when the file is loaded; DATAFRM=NO prevents reformatting, and is recommended when loading relatively few records because the load operation may run significantly faster. Specifying NO, however, assumes that the Data Storage area was previously formatted with the ADAFRM utility specifying FROMRABN.

**Caution:** Specify DATAFRM=NO with care. If the primary Data Storage area was incorrectly formatted, later file processing could cause errors and unpredictable results.

### **DATAPFAC: Data Storage Padding Factor**

DATAPFAC is the padding factor to be used for each Data Storage physical block. A percentage value in the range 1-90 may be specified. If not specified here, the default padding factor is 10.

A small padding factor (1-10) should be specified if little or no record expansion is expected. A larger padding factor (10-50) should be specified if a large amount of updating is planned that will expand the logical records.

The percentage value specified represents the portion of each Data Storage block (padding area) to be reserved during the loading process for later record expansion. The padding area is used when any given logical record within the block requires additional space as the result ofrecord updating, thereby avoiding the overhead that would be needed to relocate the record to another block.

Since records loaded into a file can be different lengths, the padding factor cannot be exactly the percentage specified in each block. Adabas balances the size of the padding area for the different record lengths to the extent that at least 50 bytes remain in a block.

*Example:*

 $\bullet$ 

A block size is 1000 bytes; the padding factor is 10%. The space available for loading records (block size - padding-area) is therefore 900 bytes.

After loading some records, 800 bytes of the block have been used. The next record is 170 bytes long. This record cannot be loaded into the current block because less the 50 bytes would remain in the block after the record was loaded. Therefore, the record is loaded into the next block.

The current block remains filled to 800 bytes. The difference between 800 and 900 bytes (that is, -100 bytes) is used for balancing.

Suppose the next record had been 150 bytes instead of 170 bytes, and assume that the cumulative balancing value at that point in time is a negative number of bytes. The 150-byte record would be loaded because 50 bytes would remain in the block after the record was loaded (1000 - 950).

However, 50 bytes of the padding area would have been used (900 - 950) leaving +50 bytes for balancing.

For files loaded with the ADAM option, a new record is loaded into its calculated Data Storage block if space is available in the block (including the padding area). Records that cannot be stored in their calculated block are stored in another block (in this case, the padding area is not used).

# **DATAVOLUME: Data Storage Extent Volume**

**Note:** The value for DATAVOLUME must be enclosed in apostrophes.

DATAVOLUME specifies the volume on which the file's Data Storage space (DS extents) is to be allocated. If the number of blocks requested with DSSIZE cannot be found on the specified volume, ADALOD retries the allocation while disregarding the DATAVOLUME value.

If DSRABN is specified, DATAVOLUME is ignored for the related file. If DATAVOLUME is not specified, the Data Storage space is allocated according to ADALOD's default allocation rules.

# **DSDEV: Data Storage Device Type**

DSDEV specifies the device type on which the file's Data Storage is to be loaded. There is no default value; if DSDEV is not specified, an arbitrary device type is used.

# **DSREUSE: Data Storage Reusage**

DSREUSE indicates whether Data Storage space which becomes available is to be reused. The default is YES.

# **ETID: Multiclient File Owner ID**

The ETID parameter assigns a new owner ID to all records being loaded into a multiclient file. It specifies the user ID identifying the owner of the records being loaded. The owner ID assigned to the records is taken from the user profile of the specified user ID.

The ETID parameter must be specified if the file is to be loaded as a multiclient file (see the **[LOWNERID](#page-933-0)** parameter discussion) and the input file contains no owner IDs; that is, the input file was not unloaded from a multiclient source file.

ETID is optional if the input file was unloaded from a multiclient source file. In this case, the loaded records keep their original owner IDs.

The ETID parameter must not be specified when loading a non-multiclient file.

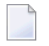

**Note:** If the ETID parameter is used, the ADALOD utility requires an active nucleus. The nucleus will translate the ETID value into the internal owner ID value.

# **IGNFDT: Ignore Old FDT**

When a file is deleted using the ADADBS DELETE function with the KEEPFDT parameter, the field definition table (FDT) remains in the Associator. When the file is again reloaded and IGNFDT is not specified, ADALOD compares the file's old FDT with the new one (security information is not compared). If both FDTs are identical, ADALOD loads the file and replaces the old FDT with the new FDT. If the FDTs are not identical, the old FDT is kept and the ADALOD operation ends with an error message.

Specifying the IGNFDT parameter causes ADALOD to ignore any existing (old) FDT for the file; no comparison is made. The new FDT replaces the old FDT, and ADALOD loads the file.

# **INDEXCOMPRESSION: Compress File Index**

INDEXCOMPRESSION indicates whether the index of the file is loaded in compressed or uncompressed form. A compressed index usually requires less index space and improves the efficiency of index operations in the Adabas nucleus.

If INDEXCOMPRESSION is not specified, ADALOD obtains the default value from the sequential input file. If the input file was created using

■ ADACMP, the default value is NO.

■ ADAULD, the value of the file at the time of the unload is taken as the default.

# **ISNREUSE: ISN Reusage**

ISNREUSE indicates whether or not an ISN freed as the result of deleting records may be reassigned to a new record. The default is NO. NO is recommended for files that mostly have inserts for performance reasons.

**Note:** ISNREUSE can cause excessive fragmentation of the file if the file is very volatile having many deletes and inserts. Adabas uses a performance based algorithm to search for a free ISN when doing an insert. RSP078 may be returned indicating that the file has reached the TOPISN and the file is severely fragmented.

# **ISNSIZE: 3- or 4-Byte ISN**

ISNSIZE indicates whether ISNs in the file are 3 or 4 bytes long. The default is 3 bytes.

### **LIP: ISN Buffer Pool Size**

LIP specifies the size of the ISN pool for containing ISNs and their assigned Data Storage RABNs. The value may be specified in bytes as a numeric value ("2048") or in kilobytes as a value followed by a "K" ("2K"). The default for LIP is 2000 bytes.

LIP can be used to decrease the number of address converter I/Os during loading when the USERISN=YES and the user-supplied ISNs are unsorted. Optimum performance is obtained if LIP specifies a buffer size large enough to hold all ISNs to be processed.

The length of one input record is ISNSIZE + RABNSIZE + 1. Thus the entry length is at least 7 bytes (the ISNSIZE of the file is 3 and the RABNSIZE of the database is 3) and at most 9 bytes (the ISNSIZE is 4 and the RABNSIZE is 4).

### **LOBFILE: LOB File Number**

LOBFILE specifies the file number of the *LOB file* associated with the *base file* you are loading. This parameter is only used when loading base files.

<span id="page-933-0"></span>For more information, read *Large Object (LB) Files and Fields*, in *Adabas DBA Tasks Manual*.

# **LOWNERID: Internal Owner ID Length for Multiclient File**

The LOWNERID parameter specifies the length of the internal owner ID values assigned to each record for multiclient files. Valid length values are 0-8. If the LOWNERID parameter is not specified, its default value is the length of the owner IDs in the input file.

The specified or default value of the LOWNERID parameter determine whether a file is to be loaded as a multiclient or a non-multiclient file. If the effective LOWNERID value is zero, the file is loaded as a normal, non-multiclient file; if it is nonzero, the file is loaded as a multiclient file.

In combination with the ETID parameter, the LOWNERID parameter can be used to

- reload a non-multiclient file as a multiclient file;
- increase/decrease the length of the owner ID for the file; or
- remove the owner ID from the records of a file.

The following table shows the possible combinations of the LOWNERID parameter and the owner ID length in the input file.

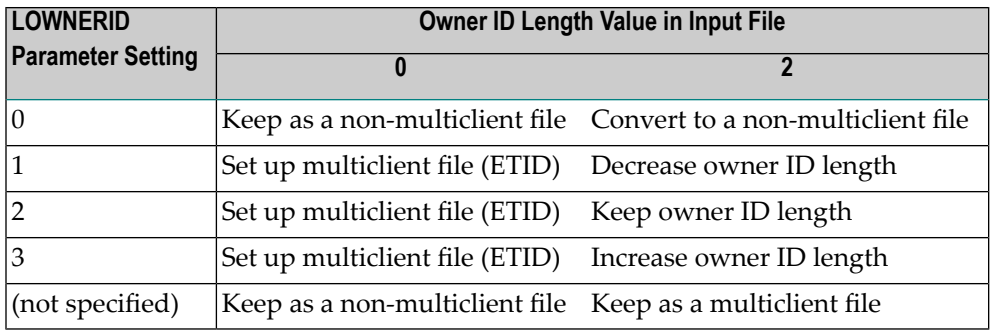

When loading a multiclient file (the specified or default value of LOWNERID is non-zero), the ETID parameter can be specified to assign a new owner ID to all records being loaded. If the input file already contains owner IDs and ETID is omitted, all records keep their original owner IDs.

Where the table indicates the ETID parameter in the "Owner ID Length...0" column, the ETID parameter is mandatory, as there are no owner IDs given in the input file.

**Note:** If a *LOB file* is being loaded (read about the **FILE [parameter](#page-925-1)**), the LOWNERID parameter cannot be specified in the ADALOD LOAD run.

### **LWP: Work Pool Size**

LWP specifies the size of the work pool to be used for descriptor value sorting. The value can be specified in bytes or kilobytes followed by a "K". If no value is specified, the default is 1048576 bytes (or 1024K); however, to shorten ADALOD run time for files with very long descriptors or an unusually large number of descriptors, set LWP to a higher value. To avoid problems with the sort data set, a smaller LWP value should be specified when loading relatively small files.

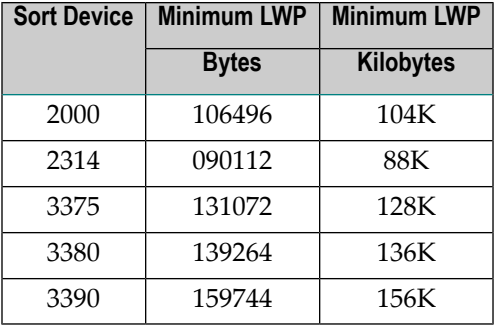

The minimum work pool size depends on the sort data set's device type:

# **MAXDS/ MAXNI/ MAXUI: Maximum Secondary Allocation**

Specifies the maximum number of blocks per secondary extent allocation for Data Storage (MAXDS), normal index (MAXNI), or upper index (MAXUI). The value specified must be in blocks (for example, MAXNI=8000B) and cannot be more than 65535B. If no limit is specified, no limit is assumed (the default).

### **MAXISN2: Allocate Secondary Address Converter RABNs to Accountfor Maximum Secondary ISNs**

The MAXISN2 parameter is optional, regardless of whether or not spanned records exist in the ADALOD input file or not. Use this parameter to specify the desired size of the secondary address converter (AC2) in ISNs. The secondary address converter is used to map secondary ISNs of secondary spanned records to the RABNs of the Data Storage blocks where the secondary records are stored.

ADALOD determines the number of ISN mappings for which to allow space in the secondary AC using the following method:

- 1. If a secondary AC is not yet allocated, one secondary AC block is allocated.
- 2. If the current MAXISN2 setting is greater than or equal to four times the MAXISN value (the current maximum primary ISNs expected), the same algorithm is used to determine the number of secondary ISNs as is used to allocate additional primary ISNs.
- 3. If none of the above conditions is met, then secondary AC space is allocated as the smaller of the following two calculations:
	- The product of 10 times the old MAXISN2 setting (10 x oldMAXISN2)
	- The sum of the old MAXISN2 setting and the MAXISN setting (oldMAXISN2 + MAXISN)

There is no default value.

### **MAXRECL: Maximum Compressed Record Length**

MAXRECL specifies the maximum compressed record length permitted forthe file. The default is the maximum length supported by the device type being used.

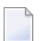

**Note:** MAXRECL is ignored if specified for files enabled for spanned data storage records.

### **MINISN: Lowest ISN Count**

This parameter specifies the lowest number of ISNs that can be assigned in the file. The default is 1.

The main purpose of MINISN is to assign the low end of the ISN range for a component file of an Adabas expanded file. MINISN is required when ANCHOR is specified for an expanded file.

Use MINISN to avoid wasting Associator space in files where all records are assigned ISNs significantly greater than 1. For example, a savings bank uses account numbers as ISN numbers, and the lowest account number is 1000001. Specifying MINISN = 1000001 stops Adabas from allocating address converter space for ISNs 1-999999, which would be unused. For more information, see the description of the MAXISN parameter.

### **MIXDSDEV: Data Storage Mixed Device Types**

MIXDSDEV allows the allocation of secondary Data Storage extents on different device types, and therefore with different block lengths. If MIXDSDEV is not specified (the default), Data Storage extents for the specified file must all be on the same device type.

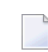

**Note:** MIXDSDEV is ignored if specified for files enabled for spanned data storage records.

### **NAME: File Name**

NAME is the name to be assigned to the file. This name appears, along with data pertaining to this file, on the Database Status Report produced by the ADAREP utility. The maximum number of characters permitted is 16. The default name assigned is TESTFILE.
If the file name contains special characters or embedded blanks, the name must be enclosed within apostrophes ('...'), which themselves must be doubled if one is included in the name; for example, 'JAN''S FILE'.

#### **NISIZE: Normal Index Size**

NISIZE specifies the number of blocks or cylinders to be assigned to the normal index. A block value must be followed by a "B" (for example, "5500B").

If the specified extent size exceeds the largest free size, ADALOD allocates as many file extents as necessary (up to a total of 5) to satisfy the request.

If the NISIZE parameter is omitted:

- ADALOD determines the space allocation for the normal index based on a sampling of records taken from the input data set. Since this calculation requires additional CPU time and I/O operations, Software AG recommends setting this parameter if the size is known so that no estimation is performed.
- and INDEXCOMPRESSION=YES is set, the index size estimation made by ADALOD does not consider the index compression as it has no knowledge of the rate of compression to be expected. ADALOD may thus allocate a larger index than necessary.

If a small number of records is being loaded and a larger number of records is to be added later, the NISIZE parameter should be set to increase the Normal Index to accommodate the total record amount. For more information, see the section *LOAD File Space Allocation* in the *LOAD Data and Space [Requirements](#page-944-0)* section.

#### **NOACEXTENSION: Limit Address Converter Extents**

If NOACEXTENSION is specified, the MAXISN defined for this file cannot be increased in the future. No additional address converter(AC) extents will be created. NOACEXTENSION applies mainly to component files comprising Adabas expanded files; if ANCHOR is specified, NO-ACEXTENSION must also be specified.

#### **NOUSERABEND: Termination without Abend**

When a parameter error or a functional error occurs while this utility function is running, the utility ordinarily prints an error message and terminates with user abend 34 (with a dump) or user abend 35 (without a dump). If NOUSERABEND is specified, the utility will *not* abend after printing the error message. Instead, the message "*utility* TERMINATED DUE TO ERROR CONDITION" is displayed and the utility terminates with condition code 20.

**Note:** When NOUSERABEND is specified, we recommend that it be specified as the

first parameter of the utility function (before all other parameters). This is necessary to ensure that its parameter error processing occurs properly.

#### **NUMREC: Limit Number of Records to Be Loaded**

NUMREC specifies the limit on the number of records to be loaded. If NUMREC is specified, ADALOD stops after processing the specified number ofrecords (unless an end-of-file condition on the input data set ends ADALOD operation before that time). This option is most often

used to create a subset of a file for test purposes. If this parameter is omitted, all input records are processed.

If the input data set contains more records than specified by NUMREC, ADALOD processes the number of records specified by NUMREC and then ends with condition code 4.

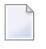

**Note:** If a *LOB file* is being loaded (read about the **FILE [parameter](#page-925-0)**), the NUMREC parameter cannot be specified in the ADALOD LOAD run.

#### **PGMREFRESH: Program-Generated File Refresh**

PGMREFRESH specifies whether a user program is allowed to perform a refresh operation on the file being loaded. If PGMREFRESH is specified, a refresh can be made using an E1 command, or an equivalent call to the nucleus.

#### **READONLY: Read-only Status Indicator**

READONLY indicates whether the read-only status is on or off for the file. Valid values for this parameter are "YES" (read-only status is on) and "NO" (read-only status is off).

If READONLY is not specified, the default is "NO."

#### **REPLICATOR: Load an Adabas Replicator System File**

The REPLICATOR parameter is an Event Replicator for Adabas parameter for an Event Replicator Server. It is a file type parameter. Use this parameter to load the Replicator system file into the Event Replicator Server.

The Replicator system file stores the Event Replicator initialization parameters. When it is loaded into the Event Replicator Server, it can be read during Event Replicator Server startup. You can modify the initialization parameters in the Replicator system file using the Adabas Event Replicator Subsystem. If the Replicator system file cannot be found at startup, the Event Replicator initialization parameters are read from the DDKARTE statements of the Event Replicator Server startup job.

The REPLICATOR parameter may not be specified when loading a file on a database that is not an Event Replicator Server. The contents of DD/EBAND are ignored when loading a Replicator system file. For more information about Adabas system files, read about the **[FILE](#page-925-0)** parameter of the ADALOD LOAD function, elsewhere in this section.

The REPLICATOR parameter may not be specified in the same ADALOD LOAD as the RPLTARGETID, or any of its associated parameters.

#### **RESTART: Restart Interrupted ADALOD Execution**

RESTART forces an interrupted ADALOD run to be restarted, beginning with the last *restart point* reached before the interruption. The *restart point* is the latest point of execution that can be restored from the Temp data set.

If ADALOD is interrupted by a defined error condition, ADALOD issues a message indicating whether or not a restart is possible.

When restarting the ADALOD operation, the following parameters may be changed:

- TEMPSIZE can be increased to make the temp data set larger. Note, however, that the temp data set content contains information necessary for the restart operation, and therefore *must not be changed* ;
- The SORTSIZE and SORTDEV parameters and the sort data set can be changed.

No other parameters can be changed. The DDEBAND/EBAND and DDFILEA/FILEA data sets must remain the same.

#### **RPLDSBI: Before Image for Data Storage**

The RPLDSBI parameter is an Event Replicator for Adabas parameter for an Adabas database that turns on the collection of before images of data storage during an update command to the file. Parameter RPLDSBI may only be specified if the RPLTARGETID parameter is also specified. Specify RPLDSBI to turn on the collection of data storage before images during an update. For more information about how this setting is used in Adabas database processing during replication, read *Adabas Nucleus Replication Setup* and *Detailed Adabas Nucleus Processing* in the *Event Replicator for Adabas Concepts Manual* documentation.

The RPLDSBI parameter may not be specified in the same ADALOD LOAD run as the REPLICATOR parameter.

#### **RPLERRORDEACTFILE: Deactivate Replication for File on Error**

Use the RPLERRORDEACTFILE parameter to deactivate replication for the file for which replication errors occurred during ADALOD LOAD processing.RPLERRODEACTFILE controls ADALOD LOAD behavior for replication initialization errors as well as other replication errors (in contrast with the RPLINITERROR parameter which affects ADALOD LOAD behavior only for replication initialization errors).

**Note:** The RPLERRORDEACTFILE parameter can only be specified if the RPLLOAD parameter is set to "YES" or "FILE".

Valid settings for RPLERRORDEACTFILE are "YES" and "NO":

- $\blacksquare$  Specifying "YES" indicates that replication for the file should be deactivated when a replication error occurs.
- Specifying "NO" (the default) indicates that replication for the file should not be deactivated.

**Caution:** If you elect to have ADALOD LOAD continue its processing after a replication error, you are also responsible for recovering your environment appropriately.

Once replication is deactivated for a file it can only be reactivated using Adabas Online System (AOS) or the ADADBS utility.

#### **RPLINITERROR: Replication Control on Error**

Use the RPLINITERROR parameter to indicate whether ADALOD processing should continue if replication initialization errors occur.

**Note:** The RPLINITERROR parameter can only be specified if the RPLLOAD parameter is set to "YES" or "FILE".

Valid settings for RPLINITERROR are "FAIL" and "CONTINUE":

- Specifying "FAIL" (the default) indicates that ADALOD processing should fail if a replication initialization error occurs. This is the how ADALOD LOAD works now, before the enhancement described in this enhancement preview is applied.
- Specifying "CONTINUE" indicates that ADALOD LOAD processing should continue if a replication initialization error occurs.

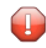

**Caution:** If you elect to have ADALOD LOAD continue its processing after a replication error, you are also responsible for recovering your environment appropriately.

#### **RPLKEY: Primary Key for Replication**

The RPLKEY parameter is an Event Replicator for Adabas parameter for an Adabas database that specifies the primary key for replication. This parameter may only be specified if the RPLTARGETID parameter is also specified. For more information about how this primary key is used in Adabas database processing during replication,read *Adabas Nucleus Replication Setup* and *Detailed Adabas Nucleus Processing* in the *Event Replicator for Adabas Concepts Manual* documentation.

The RPLKEY parameter may not be specified in the same ADALOD LOAD run as the REPLICATOR parameter.

#### **RPLLOAD: Replicate Load Data**

The ADALOD LOAD RPLLOAD parameter is an Event Replicator for Adabas parameter that can be specified for the Adabas database files when using replication. It is only allowed for ADALOD LOAD if replication is already turned on for a database.

**Note:** The version of Event Replicator specified in an ADALOD LOAD utility job that specifies RPLLOAD=YES must match the version of Event Replicator used by the Event Replicator Server. In addition, the Adabas version used by the Event Replicator Server must be greater than or equal to the Adabas version used in an ADALOD LOAD utility job that specifies RPLLOAD=YES.

The RPLLOAD parameter indicates whether or not data, and possibly the FCB/FDT, loaded to the Adabas database via the ADALOD LOAD utility will be replicated to the Event Replicator Server. Valid values are "YES", "FILE", and "NO"; the default is "NO":

- When RPLLOAD=YES is specified, ADALOD LOAD replicates data to the Event Replicator Server that it loads to the Adabas database.
- When RPLLOAD=FILE is specified, ADALOD LOAD replicates the FCB/FDT and data to the Event Replicator Server. When the data is replicated to an Adabas destination, the file is first allocated on the target database. The DESTINATION parameters DREPLICATEUTI

for the target destination and DAREPLICATEUTI for the target file must be set to YES to use this option.

- When RPLLOAD=NO is specified, ADALOD LOAD does not replicate its load data to the Event Replicator Server.
- $\bigoplus$

**Caution:** If ADALOD LOAD ends abnormally (due to insufficient space, for example), updates made to the file before the abnormal ending cannot be backed out; there is no automated recovery for the updated data or for the replicated data. Software AG therefore recommends that you perform an ADASAV SAVE on the file before you run ADALOD LOAD.

#### **RPLTARGETID: Replication Target ID**

The RPLTARGETID parameter is an Event Replicator for Adabas parameter for an Adabas database that specifies the Event Replicator target ID used when the Adabas file data is replicated.

The RPLTARGETID parameter may not be specified in the same ADALOD LOAD as the REPLICATOR parameter. For more information about how this target ID is used in Adabas database processing during replication, read *Adabas Nucleus Replication Setup* in the *Event Replicator for Adabas Concepts Manual* documentation.

**Note:** Replication may not be turned on for an Adabas system file, a ciphered file, or a file that allows spanned data storage records (i.e. a file compressed with the ADACMP COMPRESS option SPAN).

#### **RPLUPDATEONLY: Allow Only Event Replicator Processing Updates**

The RPLUPDATEONLY parameter is an Event Replicator for Adabas parameter for an Adabas database that can be used in the ADALOD LOAD function to indicate whether an Adabas database file may be updated only by the Event Replicator Server as part of Adabas-to-Adabas replication or by other means as well. This parameter is optional. Valid values are "YES" or "NO". A value of "YES" indicates that the file can only be updated via Event Replicator processing; a value of NO indicates that the file can be updated by any normal means, including Event Replicator processing.

If the file is a new file, the default for this parameter is "NO".

However, if the file specified in the ADALOD LOAD function is an existing file, there is no default for this parameter. If no value is specified for the RPLUPDATEONLY parameter in the ADALOD LOAD function for an existing file, the value used previously for the file is used.

#### **SKIPREC: Number of Records to Be Skipped**

SKIPREC specifies the number of input records to be skipped before beginning load processing. The default is 0 (no records are skipped).

**Note:** If a *LOB file* is being loaded (read about the **FILE [parameter](#page-925-0)**), the SKIPREC parameter cannot be specified in the ADALOD LOAD run.

#### **SLOG: Load an Adabas SLOG File**

The SLOG parameter is an Event Replicator for Adabas parameter for an Event Replicator Server. It is a file type parameter. Use this parameter to load the SLOG system file into the Event Replicator Server.

An SLOG file is an Adabas system file used only by the Event Replicator Server to store subscription logging data. The SLOG parameter may not be specified when loading a file on a database that is not an Event Replicator Server. The contents of DD/EBAND are ignored when loading an SLOG file.

#### **SORTDEV: Sort Device Type**

ADALOD uses the sort data set to sort descriptor values. The SORTDEV parameter indicates the device type to be used for this data set. This parameter is required only if the device type to be used is different from that specified by the ADARUN DEVICE parameter.

#### **SYFMAXUV: Maximum MU System Field Values**

The SYFMAXUV parameter can be used to specify the maximum number of values kept for a system field with the MU option during the execution of an update (A1) command (in other words, the maximum number of occurrences allowed for MU system fields during the execution of an update command). The value set for SYFMAXUV applies to all system fields in the file with the MU option. Valid values are integers from 1 through 20. The maximum value for SYFMAXUV is 20.

The internal default, if SYFMAXUV is not specified, is zero (0), which Adabas interprets to mean that there is no setting for this parameter at the file level. In this case, Adabas will assume a default of 1.

#### **TEMPDEV: Temporary Storage Device Type**

ADALOD uses the temp data set to store intermediate data. The TEMPDEV parameter indicates the device type to be used for this data set. This parameter is required only if the device type to be used is different from that specified by the ADARUN DEVICE parameter.

#### **TEST: Test Syntax**

The TEST parameter tests the operation syntax without actually performing the operation. Only the syntax of the specified parameters can be tested; not the validity of values and variables.

#### **UISIZE: Upper Index Size**

UISIZE specifies the number of blocks or cylinders to be assigned to the upper index. A block value must be followed by a "B" (for example, "5500B").

If the specified extent size exceeds the largest free size, ADALOD allocates as many file extents as necessary (up to a total of 5) to satisfy the request.

If the UISIZE parameter is omitted:

■ ADALOD determines the space allocation for the upper index based on a sampling of records taken from the input data set. Since this calculation requires additional CPU time and I/O

operations, Software AG recommends setting this parameter if the size is known so that no estimation is performed.

■ and INDEXCOMPRESSION=YES is set, the index size estimation made by ADALOD does not consider the index compression as it has no knowledge of the rate of compression to be expected. ADALOD may thus allocate a larger index than necessary.

If a small number of records is being loaded and a larger number of records are to be added later, the UISIZE parameter should be set to increase the upper index to accommodate the total record amount. For more information, see the section *LOAD File Space Allocation* in the *LOAD Data and Space [Requirements](#page-944-0)* section.

#### **UQDE: Unique Descriptors**

UQDE defines one or more descriptors as unique. Each descriptor specified must contain a different value in each input record. If a non-unique value is detected during ADALOD processing, ADALOD terminates with an error message.

If the unique descriptor (UQ) option was specified with the ADACMP utility, the UQDE parameter here is not required.

Adabas prevents a descriptor defined with the unique descriptor (UQ) option from being updated with an add or update command if the update would cause a duplicate value for the descriptor.

J.

**Note:** For Adabas expanded files, ADALOD can only detect unique descriptor violations within the component file. If an identical value exists for a unique descriptor in one of the other component files, ADALOD cannot detect it. You must therefore ensure that unique descriptor values remain unique throughout an expanded file.

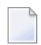

**Note:** If a *LOB file*is being loaded (read about the **FILE [parameter](#page-925-0)**), the UQDE parameter cannot be specified in the ADALOD LOAD run.

#### **USERISN: User ISN Assignment**

USERISN=YES indicates that the USERISN option for the loaded file is to be in effect, and that the ISN for each new record is being supplied by the user in the input data. In the case that USERISN=YES, the max ISN of the file will not be increased if (MAXISN - MINISN) + 1 records are to be loaded.

If USERISN=NO, Adabas assigns the ISN for each new record.

If USERISN is not specified, a default setting is assumed that depends on the input file itself. If the input file was created by ADACMP with the USERISN option or by ADAULD from a file having the USERISN option, the default for ADALOD operation is USERISN=YES; otherwise, the default is USERISN=NO. Specifying USERISN here overrides the existing default value.

**Note:** Adabas 5.2 files initially loaded with the USERISN option do not require USER-ISN=YES to again be specified when the files are reloaded; ADALOD assumes the default as described above. However, Adabas 5.1 files initially loaded with the USERISN option *must* have USERISN=YES specified whenever they are reloaded.

#### **VERSION: Input Data Format**

Originally, this parameter specified the Adabas version of the output (ADACMP) data sets to be loaded into Adabas.

Because ADALOD determines the version of the sequential input data set itself, this parameter is ignored. It is available only for compatibility with old ADALOD jobs.

## **Examples**

#### **Example 1:**

```
ADALOD LOAD FILE=6,MAXISN=20000,DSSIZE=20,ASSOPFAC=15,
ADALOD DATAPFAC=15,TEMPSIZE=20,SORTSIZE=10
```
File 6 is to be loaded. The number of records initially permitted for the file is 20,000. 20 cylinders are to be allocated for Data Storage. The Associator and Data Storage block padding factors are both 15 percent. The temp and sort data sets are 20 and 10 cylinders, respectively.

#### **Example 2:**

```
ADALOD LOAD FILE=7,MAXISN=350000,ASSOPFAC=5,MINISN=100001
ADALOD DATAPFAC=15,DSSIZE=100,USERISN=YES
ADALOD TEMPSIZE=200,SORTSIZE=100
```
File 7 is to be loaded. The number of records initially allocated for the file is 250,000, and the minimum is 100,001. The Associator padding factor is 5 percent. The Data Storage padding factor is 15 percent. 100 cylinders are to be allocated for Data Storage. ISNs are contained in the input. The temp and sort data sets are equal to 200 and 100 cylinders, respectively.

#### **Example 3:**

```
ADALOD LOAD FILE=8,ADAMFILE,ADAMDE='AK'
ADALOD ADAMPARM=4,ADAMOFLOW=5,UQDE='AK',MINISN=1
ADALOD MAXISN=10000,DSSIZE=20,ASSOPFAC=5,DATAPFAC=5
ADALOD TEMPSIZE=10,SORTSIZE=5
```
File 8 is to be loaded as an ADAM file. Field AK is the ADAM key. 4 bits are to be truncated from each value of AK before using the value to calculate the Data Storage RABN for the record. The size of the ADAM overflow area is 5 cylinders. The field AK is defined as a unique descriptor. The maximum number of records initially allocated for the file is 10,000. Twenty (20) cylinders are to be allocated to Data Storage, from which the five ADAM overflow cylinders are taken. The padding factor for both the Associator and Data Storage is five percent. The sizes of the Temp and Sort data sets are ten and five cylinders, respectively.

#### **Example 4:**

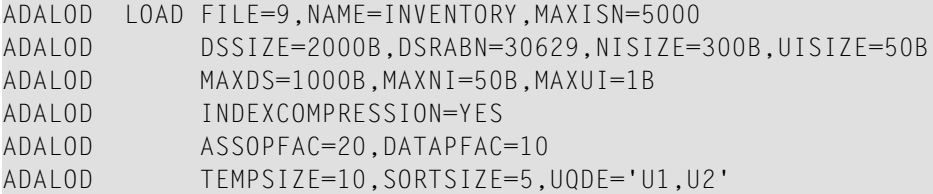

File 9 is to be loaded. The text name for the file is INVENTORY. The initial space allocation for the file is for 5000 records. Two thousand (2000) blocks are to be allocated for Data Storage, beginning with RABN 30,629. 300 blocks are to be allocated for the normal index. 50 blocks are to be allocated to the upper index. The maximum allocations per secondary extent for Data Storage, normal index and upper index are 1000 blocks, 50 blocks, and 1 block respectively. The index is to be compressed. The padding factor for the Associator is 20 percent. The padding factor for Data Storage is 10 percent. The sizes of the temp and sort data sets are 10 and 5 cylinders respectively. Descriptors U1 and U2 are defined as unique descriptors.

#### **Example 5:**

```
ADALOD LOAD FILE=2,SECURITY
ADALOD DSSIZE=20B,MAXISN=2000,NISIZE=20B,UISIZE=5B
ADALOD TEMPSIZE=10,SORTSIZE=5
```
<span id="page-944-0"></span>File 2 is to be loaded as an Adabas security file. The DDEBAND contents are ignored. Space is allocated for Data Storage (20 blocks), for the address converter (2000 ISNs), the normal index (20 blocks), and the upper index (5 blocks). The temp size is 10 cylinders, and the sort area size is 5 cylinders.

## **LOAD Data and Space Requirements**

The following general information describes data requirements for LOAD operation, and how ADALOD LOAD allocates space. For more information about space allocation, refer to the *Adabas DBA Reference* documentation.

#### **Input Data for LOAD Operations**

Compressed data records produced by the ADACMP or ADAULD utility may be used as input to ADALOD. If output from an ADAULD utility run made with the MODE=SHORT option is used as ADALOD input, any descriptor information will be removed from the FDT, and no index will exist for the file.

#### **LOAD File Space Allocation**

ADALOD allocates space for the normal index (NI), upper index (UI), address converter  $(AC)$ , Data Storage, and the temp area for the file being loaded.

#### **Index Space Allocation**

If the NISIZE and/or the UISIZE parameters are supplied, allocation is made using the usersupplied values. If these parameters are not supplied, ADALOD allocates space for these indexes based on a sampling of the values present for each descriptor.

Descriptor values are sampled as follows:

- 1. ADALOD reads the compressed input, stores the records into Data Storage, extracts each value for each descriptor and writes these values to the temp data set. Each temp block contains values for one descriptor only. At the end of this processing phase, the following information is present:
	- number of values for each descriptor
	- number of bytes required for each descriptor
	- temp RABNs used for each descriptor

For unique descriptors, the NI space requirement is equal to the temp size used. For nonunique descriptors, the number of duplicate values must be determined. Each duplicate value's space requirement must be estimated and then subtracted from the number of bytes required. The result is the NI size required for the duplicate descriptor.

The number of duplicate values is determined by reading up to 16 temp blocks containing values for a single descriptor. These values are sorted to determine how many are duplicates. The resulting count of duplicate values is multiplied by the factor:

total number of values

number of values in the sample

The result is the estimated number of identical descriptor values present in the entire file for this descriptor. This space requirement is subtracted from the temp size estimate.

- 2. The upper index (UI) size is computed after all normal index (NI) and temp sizes are available.
- 3. The NI and UI sizes are each multiplied by the result of:

#### (MAXISN - MINISN) + 1

number of records being loaded

For example, if 10000 records require 10 blocks of UI space and 500 blocks of NI space with MINISN = 1 (the default), the specification of MAXISN = 60000 causes 60 UI blocks and 3000 NI blocks to be allocated:

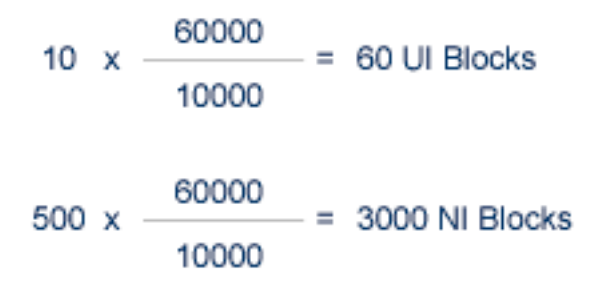

However, this calculation is not made if USERISN=YES is in effect.

By setting MAXISN appropriately, it is therefore possible to increase the size allocation for files in which a small number of records are being loaded and for which a much larger number of records are to be added subsequently.

If the NISIZE and UISIZE parameters have been specified, the space allocation is made using unassigned Associator RABNs. If the NIRABN and/orthe UIRABN parameters are supplied, space allocation is made at the user-specified RABN.

#### **Address Converter Space Allocation**

The address converter allocation is based on the MAXISN and MINISN values for the file. ADALOD allocates the blocks needed to contain the number of bytes calculated by the formula:

#### RABNSIZE x((MAXISN - MINISN)+ 1)

If the ACRABN parameter has been specified, ADALOD allocates the address converter beginning with the user-specified block number; otherwise, it uses unassigned Associator RABNs.

#### **Data Storage Space Allocation**

Data Storage allocation is based upon the value specified with the DSSIZE parameter. If the DSRABN parameter has been specified, the allocation is made beginning with the user-specified block number; otherwise, unassigned Data Storage RABNs are used.

If there are different device types in the database, Data Storage allocation can be forced on a specified device type by specifying DSDEV. The MIXDSDEV parameter permits Data Storage allocation on different device types, assuming the device types can store records with the length specified by MAXRECL.

#### **Temp Area Space Allocation**

For each descriptor, ADALOD generates a list of the values and ISNs of the records containing the value, and writes this information to the Temp data set. The space required for descriptor

information is equal to the sum of the space required for each descriptor. The space needed for each descriptor can be calculated using the following formula:

 $SP = N \times NPE \times NMU \times (L + 4)$ 

where

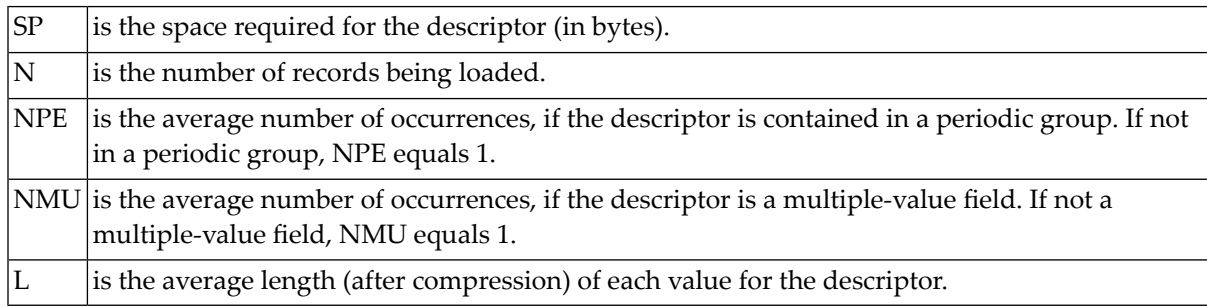

#### **Example:**

A file containing 20,000 records is being loaded. The file contains two descriptors (AA and CC). Descriptor AA has 1 value in each record and the average compressed value length is 3 bytes. Descriptor CC has an average of 10 values in each record and the average compressed value length is equal to 4 bytes.

Field Definitions:

01,AA,5,U,DE 01,CC,12,A,DE,MU

■ Space requirement for AA.

 $SP = 20,000 \cdot 1 \cdot (3 + 4)$ SP = 140,000 bytes

■ Space requirement for CC.

 $SP = 20,000 \cdot 10 \cdot (4 + 4)$ SP = 1,600,000 bytes

■ Total space requirement = *1,740,000 bytes .*

The number of cylinders required may be calculated by dividing the number of blocks required by the number of blocks per cylinder.

For a model 3380 device type:

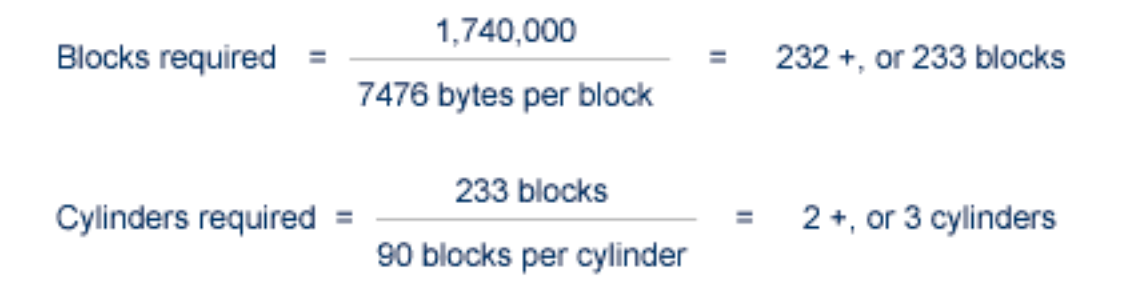

#### **Associator Updating by LOAD**

ADALOD then sorts the descriptor values collected in the input phase and enters the sorted values into the normal index and upper index. If the allocated index space is not enough for the normal index or upper index, ADALOD allocates up to four additional extents.

Each additional extent allocated is equal to about 25 percent of the total current space allocated to the index. If insufficient space is available for the additional extent or if the maximum number of allocated extents has been reached, ADALOD terminates with an error message.

## **Loading Expanded Files**

An expanded file is made up of a series of normal Adabas physical files. The number sequence of the files within the expanded file is arbitrary. The first file may be file 53; the second, file 127; the third, 13, and so on. ISNs assigned to each component file must be unique; no two files can contain the same ISN. The ISN range over all files must be in ascending order; however, there can be gaps in the sequence.

The total number of records in an expanded-file chain cannot exceed 4,294,967,294.

The sequence of physical component files that build an expanded logical file is defined by the ANCHOR parameter, which defines the first component file (anchor) in the sequence. The anchor file is loaded just as any other Adabas file; each additional component file must be loaded with the ANCHOR parameter referring to the anchor file. ADALOD inserts the new physical file into the existing expanded file chain according to the range of ISNs assigned to the added file. Each added component file must also specify the NOACEXTENSION parameter when being loaded to prevent Adabas from assigning new ISNs to a component file.

ADALOD processes only the anchor file and the single physical (component) files that compose an expanded file, and not the complete expanded file itself.

#### **Loading Data into an Expanded File**

To load data (for example, several million records) into different physical files, the input data must first be divided into several DDEBAND/EBAND input files. The DDEBAND/EBAND file data may be mapped into the component files using the SKIPREC and NUMREC parameters; however, one-to-one mapping without skipping or limits is recommended. This avoids the need to read records that will not be used later, and thus improves performance.

#### **Examples:**

The following examples, which show parts of one or more jobs for loading an expanded file, illustrate the mapping of DDEBAND/EBAND file data into component files:

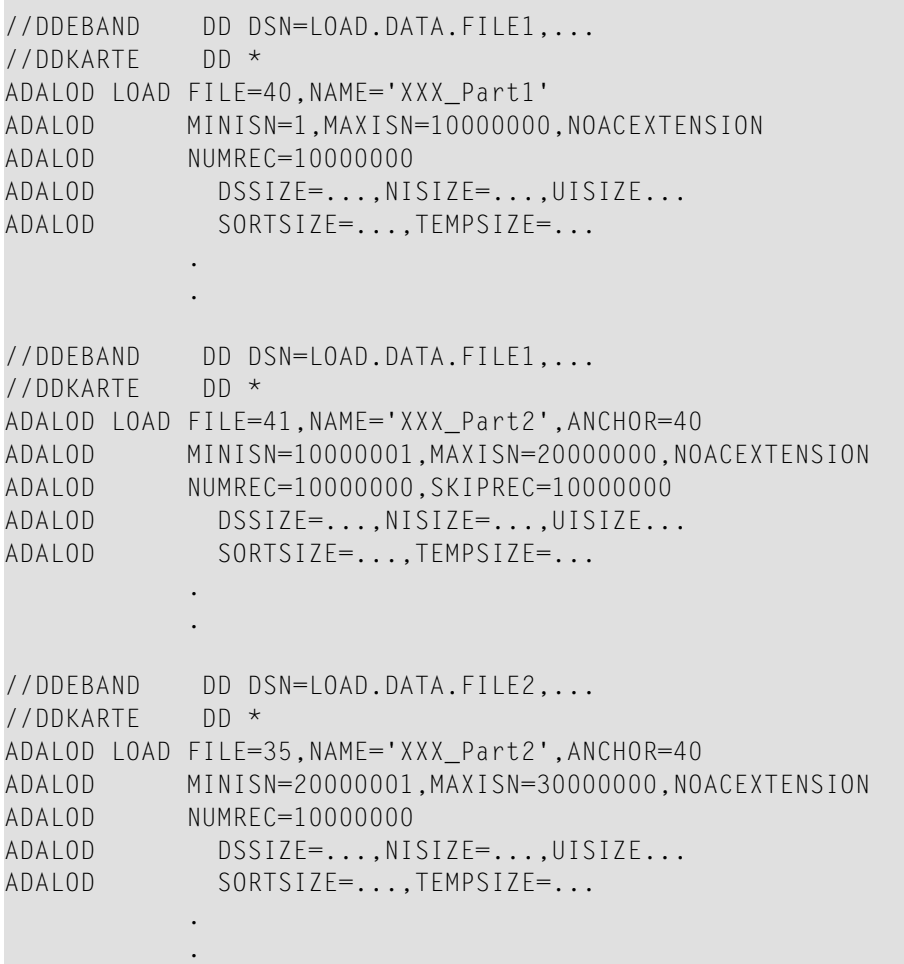

## **Loading Multiclient Files**

**Note:** A multiclient file cannot be made part of an expanded file, and an expanded file cannot be converted to a multiclient file.

A multiclient file stores records for multiple users or groups of users. It divides the physical file into multiple logical files by attaching an owner ID to each record. Each user can access only the subset of records that is associated with the user's owner ID.

For any installed external security package such as RACF or CA-Top Secret, a useris still identified by either Natural ETID or LOGON ID. The owner ID is assigned to a user ID. A user ID can have only one owner ID, but an owner ID can belong to more than one user.

The ADALOD LOAD function uses the LOWNERID and ETID parameters to support the migration of an application from a standard to a multiclient environment. The parameters work together to define owner IDs and determine whether a file is a multiclient file.

LOWNERID specifies the length of the internal owner ID values assigned to each record for multiclient files. In combination with the ETID parameter, the LOWNERID parameter can be used to reload a standard file as a multiclient file, change the length of the owner ID for the file, or remove the owner ID from the records of a file.

If the LOWNERID parameter is not specified, the length of the owner ID for the input file (if any) remains the same.

ETID assigns a new owner ID to all records being loaded into a multiclient file, and must be specified if the input file contains no owner IDs; that is, the input file was not unloaded from a multiclient source file.

#### **Examples of Loading/Updating Multiclient Files**

ADALOD LOAD FILE=20,LOWNERID=2,NUMREC=0

Creates file 20 as a multiclient file. The length of the internal owner ID is two bytes, but no actual owner ID (ETID) is specified. No records are actually loaded in the file (NUMREC=0).

ADALOD LOAD FILE=20,LOWNERID=2,ETID=USER1

Creates file 20 as a multiclient file, load all supplied records, and assign them to user USER1. The length of the internal owner ID is two bytes.

ADALOD UPDATE FILE=20,ETID=USER2

Performs a mass update to add records to file 20, a multiclient file. Load all the new records and assign them to USER2.

## 139 UPDATE: Add/Delete Records

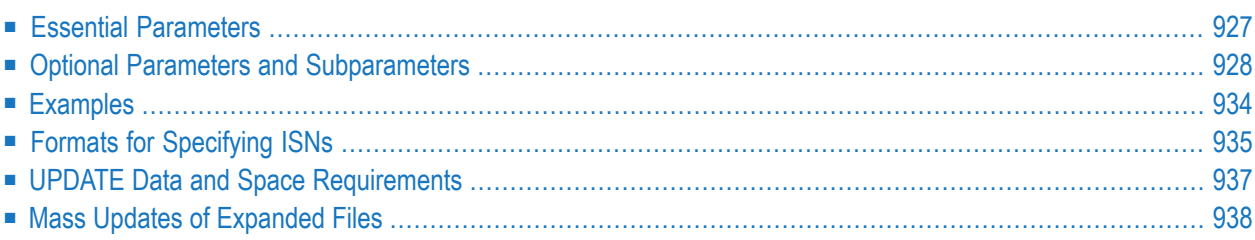

**Caution:** If ADALOD UPDATE ends abnormally (due to insufficient space, for example),  $\bigoplus$ updates made to the file before the abnormal ending cannot be backed out. Software AG therefore recommends that you perform ADASAV SAVE on the file before you run ADALOD UPDATE.

The UPDATE function adds or deletes a large number of records (ISNs) to or from an existing file. A single UPDATE operation can both add and delete ISNs.

Records to be added must be in compressed (ADACMP or ADAULD output) form and be in the DDEBAND/EBAND input data set.

ISNs to be deleted must be specified by either or both of the DDISN and DELISN parameters.

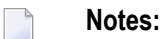

- 1. The UPDATE function cannot be used with an Adabas system file if the Adabas nucleus is active, and cannot be used to change the checkpoint or security files.
- 2. A multiclient file cannot be made part of an expanded file, and an expanded file cannot be converted to a multiclient file.

```
ADALOD UPDATE FILE = file-number
                    SORTSIZE = sizeTEMPSIZE = size[DDISN]
                    [DELISN = isn-list]
                    [DSREUSE = { \text{YES} | NO } }]
                    \textsf{IETID} = multiclient-file-owner-id \textsf{I}[ISNREUSE = { \text{YES} | NO } }]
                    [LIP = {isn-pool-size |2000\rangle]
                    [LWP = { work-pool-size | 1048576 } ]
                    [MAXISN = number][ACRABN = starting-rabn][ASSOVOLUME = 'Associator-extent-volume']]
                    IMAXISN2 = number[AC2RABN = starting-rabr][ASSOVOLUME = 'Associator-extent-volume']]
                    [NOUSERABEND]
                    [NUMBER = number][PASSWORD = 'password']
                    [RESTART]
                    [RPLLOAD = { YES | NO } ]
                    [SAVEDREC]
                    [SKIPREC = {number | Q}]
                    [SORTDEV = device-type][THEN = device-type][TEST]
                    [USERISN = {YES | NO}]
```
## <span id="page-954-0"></span>**Essential Parameters**

#### **FILE: File Number**

FILE specifies the number of the file to be updated. If a component file of an Adabas expanded file is specified, only that component file is updated; the other component files must be updated in separate UPDATE operations.

#### **SORTSIZE: Sort Size**

SORTSIZE is the number of blocks or cylinders available for the sort data set.

#### **TEMPSIZE: Temporary Storage Size**

<span id="page-955-0"></span>TEMPSIZE is the number of blocks or cylinders available for the temp data set.

### **Optional Parameters and Subparameters**

#### **ACRABN: Starting RABN for Address Converter**

ACRABN causes additional space allocation for the address converter to begin at the specified RABN. ACRABN is effective only if MAXISN specifies an increase for the file's address converter.

#### **AC2RABN: Starting RABN for Secondary Address Converter**

AC2RABN causes additional space allocation for the secondary address converter to begin at the specified RABN. AC2RABN is effective only if MAXISN2 specifies an increase for the file's secondary address converter. The secondary address converter is used to map the secondary ISNs of secondary spanned records to the RABNs of the Data Storage blocks where the secondary records are stored. There is no default value.

#### **ASSOVOLUME: Associator Extent Volume**

**Note:** The value for ASSOVOLUME must be enclosed in apostrophes.

ASSOVOLUME is effective only if MAXISN or MAXISN2 specify an increase for the file's address converter.

ASSOVOLUME specifies the volume on which the file's address converter extents is to be allocated. If the requested number of blocks cannot be found on the specified volume, ADALOD retries the allocation while disregarding the ASSOVOLUME parameter.

If ACRABN or AC2RABN is specified, ADALOD ignores the ASSOVOLUME value when allocating the address converter extent type. If ASSOVOLUME is not specified, the file's Associator space is allocated according to ADALOD's default allocation rules.

#### **DDISN: Read ISNs to be Deleted from Sequential Data Set**

If DDISN is specified, ISNs to be deleted are read from the DDISN/ISN sequential data set. If both the DDISN and DELISN parameters are specified, the ISNs from the two lists are merged. The DDISN/ISN data set must have variable or variable blocked records. See the section **[Formats](#page-962-0) for [Specifying](#page-962-0) ISNs** for more information.

When the UPDATE function is executed, all ISNs are first read and stored in the ISN pool in the order they occur. The size of the ISN pool (specified by LIP) must be large enough to store all data read from DDISN/ISN. The records are then sorted in ascending order. Overlapping ranges and duplicate ISNs are not allowed. ISNs not found during processing are ignored.

When deleting ISNs from an Adabas expanded file, you can specify the complete ISN list for all component files; the UPDATE function automatically selects only the ISNs that are appropriate for the component file being processed.

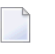

**Note:** This parameter cannot be specified in an ADALOD UPDATE operation on a *LOB file*.

#### **DELISN: ISNs to be Deleted**

DELISN specifies a list of the ISNs of records to be deleted. If both DDISN and DELISN are specified, the ISNs from the two lists are merged. A range list may be specified as:

 $DELISH=10-80,90,100-110 \leftrightarrow$ 

Overlapping ranges and duplicate ISNs are not allowed. You can specify, at most, 32 single ISNs or ISN ranges. When deleting ISNs from an Adabas expanded file, you can specify the complete list for all component files. The UPDATE function selects the appropriate ISNs from the list and deletes them from the component file.

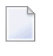

**Note:** This parameter cannot be specified in an ADALOD UPDATE operation on a *LOB file*.

#### **DSREUSE: Data Storage Reusage**

DSREUSE indicates whether or not Data Storage space that becomes available as a result of a record deletion is to be reused.

This parameter is in effect for the execution of the UPDATE function only. The permanent setting of DSREUSE is not changed. That permanent setting is the default if this value is not specified.

#### **ETID: Multiclient File Owner ID**

The ETID parameter assigns a new owner ID to all records being added to an existing multiclient file. The owner ID is automatically adjusted to the length for owner IDs specified by LOWNERID when the multiclient file was last loaded. If no ETID is specified, all loaded records keep their owner IDs specified on the input source.

The ETID parameter must be specified if the existing file is multiclient and the input file was not unloaded from a multiclient file. ETID must not be specified if the existing file is a nonmulticlient file.

**Note:** If the ETID parameter is used, the ADALOD utility requires an active nucleus. The nucleus will translate the ETID value into the internal owner ID value.

#### **ISNREUSE: ISN Reusage**

ISNREUSE indicates whether the ISN for a deleted record can be reassigned to a new record.

This ISNREUSE setting is in effect only during execution of the UPDATE function. The permanent ISNREUSE setting is unchanged. The permanent setting is the default if this value is not specified.

#### **LIP: ISN Work Pool Size**

LIP specifies the size of the work pool for containing ISNs to be deleted. Four bytes per ISN and eight bytes per ISN range are required in this pool. The value may be specified in bytes

as a numeric value ("2048") or in kilobytes as a value followed by a "K" ("2K"). The default for LIP is 2000 bytes.

#### **LWP: Work Pool Size**

LWP specifies the size of the work pool to be used for descriptor value sorting. The value can be specified in bytes or kilobytes followed by a "K". If no value is specified, the default is 1048576 bytes (or 1024K); however, to shorten ADALOD run time for files with very long descriptors or an unusually large number of descriptors, set LWP to a higher value. To avoid problems with the Sort data set, a smaller LWP value should be specified when updating relatively small files.

The minimum work pool size depends on the sort data set's device type:

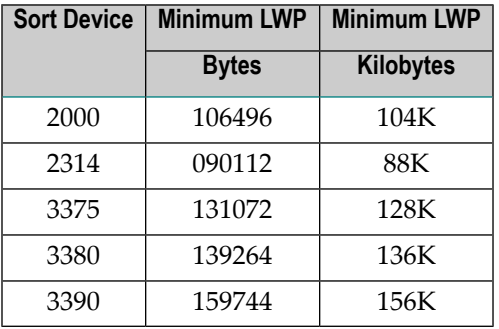

#### **MAXISN: Highest ISN to be Allocated to the File**

The MAXISN parameter may be used to specify a new ISN setting for the file. This parameter should be used if the current record count plus the number of ISNs (records) to be added exceeds the current MAXISN setting. The specified larger value determines the additional space required for the address converter, and causes ADALOD to allocate a new extent. A smaller MAXISN value causes no change in the address converter space.

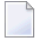

**Note:** The MAXISN setting for a file cannot be increased if the file was last loaded with NOACEXTENSION active.

The MAXISN setting should be increased by an amount suitable for all planned expansion; this avoids using up the address converter extent too quickly, and alleviates the need to either unload and reload the file or run the ADAORD REORFASSO utility because the maximum number of address converter extents has been allocated.

With the optional ACRABN parameter, the beginning of the new address converter extent can be set to a specific RABN number. See the ACRABN parameter description for more information.

If the MAXISN parameter is omitted, ADALOD allocates new address converter extents only if the old MAXISN value is exceeded.

#### **MAXISN2: Highest ISN to be Allocated in the Secondary Address Converter for the File**

The MAXISN2 parameter is optional, regardless of whether or not spanned records exist in the ADALOD input file or not. Use this parameter to specify the desired size of the secondary address converter (AC2) in ISNs. The secondary address converter is used to map secondary ISNs of secondary spanned records to the RABNs of the Data Storage blocks where the secondary records are stored.

ADALOD determines the number of ISN mappings for which to allow space in the secondary AC using the following method:

- 1. If a secondary AC is not yet allocated, one secondary AC block is allocated.
- 2. If the current MAXISN2 setting is greater than or equal to four times the MAXISN value (the current maximum primary ISNs expected), the same algorithm is used to determine the number of secondary ISNs as is used to allocate additional primary ISNs.
- 3. If none of the above conditions is met, then secondary AC space is allocated as the smaller of the following two calculations:
	- $\blacksquare$  The product of 10 times the old MAXISN2 setting (10 x oldMAXISN2)
	- The sum of the old MAXISN2 setting and the MAXISN setting (oldMAXISN2 + MAXISN)

There is no default value.

#### **NOUSERABEND: Termination without Abend**

When a parameter error or a functional error occurs while this utility function is running, the utility ordinarily prints an error message and terminates with user abend 34 (with a dump) or user abend 35 (without a dump). If NOUSERABEND is specified, the utility will *not* abend after printing the error message. Instead, the message "*utility* TERMINATED DUE TO ERROR CONDITION" is displayed and the utility terminates with condition code 20.

**Note:** When NOUSERABEND is specified, we recommend that it be specified as the first parameter of the utility function (before all other parameters). This is necessary to ensure that its parameter error processing occurs properly.

#### **NUMREC: Limit Number of Records to Be Added**

NUMREC limits the number of records to be added. If NUMREC is specified, ADALOD processing terminates after adding the number ofrecords specified (unless an end-of-file condition on the input data set has already caused ADALOD termination). If this parameter is omitted, *all* input records are added.

If the input data set contains more records than specified by NUMREC, ADALOD adds the number of records specified by NUMREC and then terminates with condition code 4.

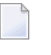

**Note:** This parameter cannot be specified in an ADALOD UPDATE operation on a *LOB file*.

#### **PASSWORD: File Password**

If the file to be updated is password-protected, the parameter must be used to provide a valid password. There is no default for PASSWORD.

#### **RESTART: Restart Interrupted ADALOD Execution**

RESTART forces an interrupted ADALOD run to be restarted, beginning with the last *restart point* reached before the interruption. The *restart point* is the latest point of execution that can be restored from the Temp data set.

If ADALOD is interrupted by a defined error condition, ADALOD issues a message indicating whether or not a restart is possible.

When restarting the ADALOD operation, the following parameters may be changed:

- TEMPSIZE can be increased to make the temp data set larger. Note, however, that the temp data set contents *must not be changed* because it contains information necessary forthe restart operation;
- The SORTSIZE and SORTDEV parameters and the sort data set can be changed.

No other parameters can be changed. The DDEBAND/EBAND, DDFILEA/FILEA and DDISN/ISN data sets must remain the same.

#### **RPLLOAD: Replicate Update Data**

The ADALOD UPDATE RPLLOAD parameter is an Event Replicator for Adabas parameter that can be specified for the Adabas database files when using replication. It is only allowed for ADALOD UPDATE if replication is already turned on for a database.

**Note:** The version of Event Replicator specified in an ADALOD UPDATE utility job that specifies RPLLOAD=YES must match the version of Event Replicator used by the Event Replicator Server. In addition, the Adabas version used by the Event Replicator Server must be greater than or equal to the Adabas version used in an ADALOD UPDATE utility job that specifies RPLLOAD=YES.

The RPLLOAD parameter indicates whether or not inserts and deletes to the Adabas database via the ADALOD UPDATE utility will be replicated to the Event Replicator Server. Valid values are "YES" and "NO"; the default is "NO".

When RPLLOAD=YES is specified, ADALOD UPDATE inserts and deletes to the Adabas database will be replicated to the Event Replicator Server. When RPLLOAD=NO is specified, ADALOD UPDATE inserts and deletes are *not* replicated.

**Caution:** If ADALOD UPDATE ends abnormally (due to insufficient space, for example), updates made to the file before the abnormal ending cannot be backed out; there is no automated recovery for the updated data or for the replicated data. Software AG therefore recommends that you perform an ADASAV SAVE on the file before you run ADALOD UPDATE.

#### **SAVEDREC: Save Deleted Records on a Sequential File**

SAVEDREC indicates that deleted records are to be written to a sequential data set. The format of the data set is identical to that created by the ADAULD utility with the MODE=SHORT option.

 $\bigoplus$ 

**Note:** This parameter cannot be specified in an ADALOD UPDATE operation on a *LOB file*.

#### **SKIPREC: Number of Records to Be Skipped**

SKIPREC is the number of input records to be skipped before beginning to process updates. The default is 0 (no records are skipped).

**Note:** This parameter cannot be specified in an ADALOD UPDATE operation on a *LOB file*.

#### **SORTDEV: Sort Device Type**

ADALOD uses the sort data set to sort descriptor values. The SORTDEV parameter indicates the device type to be used for this data set. This parameter is required only if the device type to be used is different from that specified by the ADARUN DEVICE parameter.

#### **TEMPDEV: Temporary Storage Device Type**

ADALOD uses the temp data set to store intermediate data. The TEMPDEV parameterindicates the device type to be used for this data set. This parameter is required only if the device type to be used is different from the standard device type assigned to Temp by the ADARUN DEVICE parameter.

#### **TEST: Test Syntax**

The TEST parameter tests the operation syntax without actually performing the operation. Only the syntax of the specified parameters can be tested; not the validity of values and variables.

#### **USERISN: User ISN Assignment**

USERISN=YES indicates that the USERISN option for the file is to be in effect, and that the ISN for each new record is being supplied by the user in the input data. If USERISN=NO, Adabas assigns the ISN for each new record.

The specified USERISN setting is effective only while the UPDATE function is executing. The permanent USERISN setting is not changed, and is the default if this parameteris not specified.

When performing an ADALOD UPDATE function on a file with a hyperdescriptor for which the hyperdescriptor exit changed the ISNs of descriptor values, USERISN=YES is no longer required for the add/load operation.

When adding records *from* a non-USERISN=YES file, the ADALOD parameter USERISN=NO must be specified and the file to be updated must have the USERISN option. This feature is useful for Adabas Text Retrieval (TRS).

## <span id="page-961-0"></span>**Examples**

#### **Example 1:**

```
ADALOD UPDATE FILE=6,MAXISN=18000
ADALOD TEMPSIZE=10,SORTSIZE=5
```
Records are to be added to file 6. The MAXISN for the file is to be increased to 18000.

#### **Example 2:**

```
ADALOD UPDATE FILE=7,TEMPSIZE=10,
ADALOD ETID=USER3,SORTSIZE=5
```
Records with user's owner ID of USER3 are to be added to multiclient file 7.

#### **Example 3:**

```
ADALOD UPDATE FILE=8,DELISN=1000-1999,5000-5999
ADALOD TEMPSIZE=10,SORTSIZE=5
```
The records with ISNs 1000 to 1999 and 5000 to 5999 are to be deleted from file 8. If an input data set is provided, records are to be added.

#### **Example 4:**

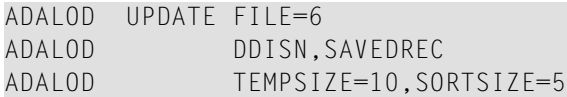

Records are to be deleted from file 6. The ISNs of the records to be deleted are contained in an input data set. The deleted records are to be saved on an output data set.

#### **Example 5:**

```
ADALOD UPDATE FILE=6,DDISN,LIP=20K,SKIPREC=500
ADALOD TEMPSIZE=5,SORTSIZE=10
```
Records are to be added and deleted from file 6. The ISNs which identify the records to be deleted are contained in an input data set (DDISN). The size of the ISN pool is set to 20K. The first 500 records on the input data set are to be skipped.

## <span id="page-962-0"></span>**Formats for Specifying ISNs**

There are two formats for specifying ISNs in the DDISN or ISN data set. The first format can be used in all cases where only 31-bit ISNs are specified. A record can contain a mix of single ISNs and ranges of ISNs.

The second format supports 32-bit ISNs and can only be used with Adabas version 6 and above. Each record can specify *either* single ISNs (indicated by X'00000000' in the first fullword) *or* ranges of ISNs (indicated by X'FFFFFFFF' in the first fullword).

If the first fullword in a record contains a value other than  $X'00000000'$  or  $X'$ FFFFFFFF', it is assumed to be the 31-bit format. The DDISN/ISN data set can contain records in both formats.

#### **Format 1: 31-Bit Format**

A single ISN requires 4 bytes. Set the high-order bit to 0 and specify the ISN in bits 01-31:

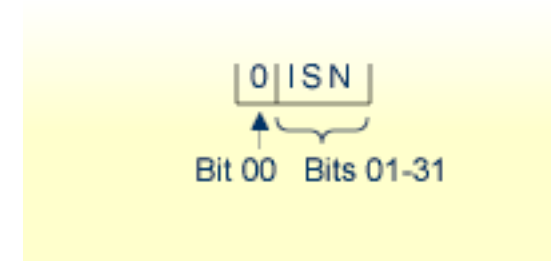

A range of ISNs requires 8 bytes. In the first four bytes, specify the first ISN in the range as a single ISN; in the next four bytes, set the high-order bit to 1 and specify the last ISN:

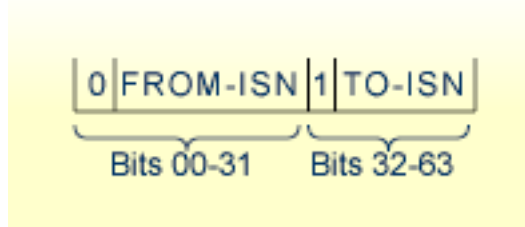

The following example shows a variable-length record containing the equivalent of DELISN=10- 80,90,100-110:

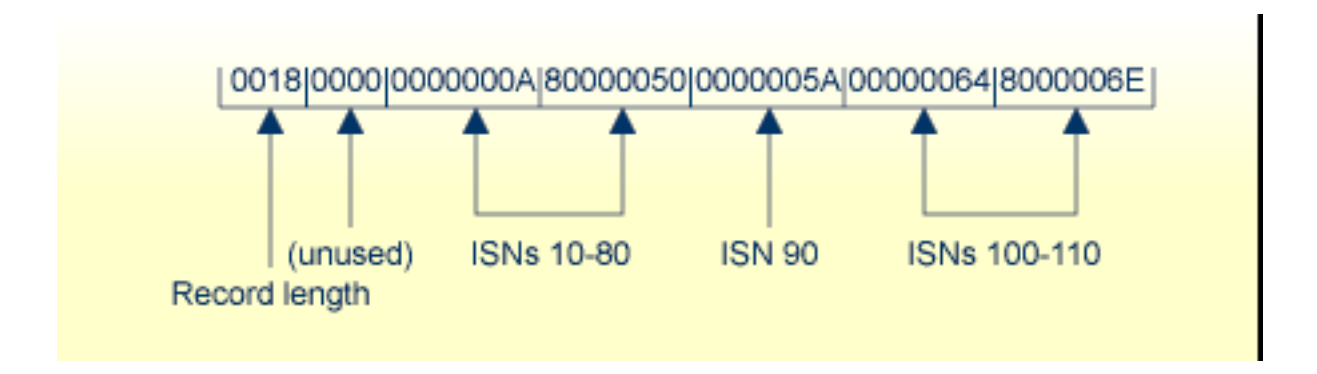

#### **Format 2: 32-Bit Format**

In the 32-bit format, the first fullword in each record indicates whether the record contains single ISNs or ranges of ISNs. To indicate single ISNs, put zero in the first fullword (X'00000000'); to indicate ranges of ISNs, put -1 (X'FFFFFFFF'). In the following example, the first record contains single ISNs; the second record contains ranges. The two records are identical except for the indicator in the first fullword.

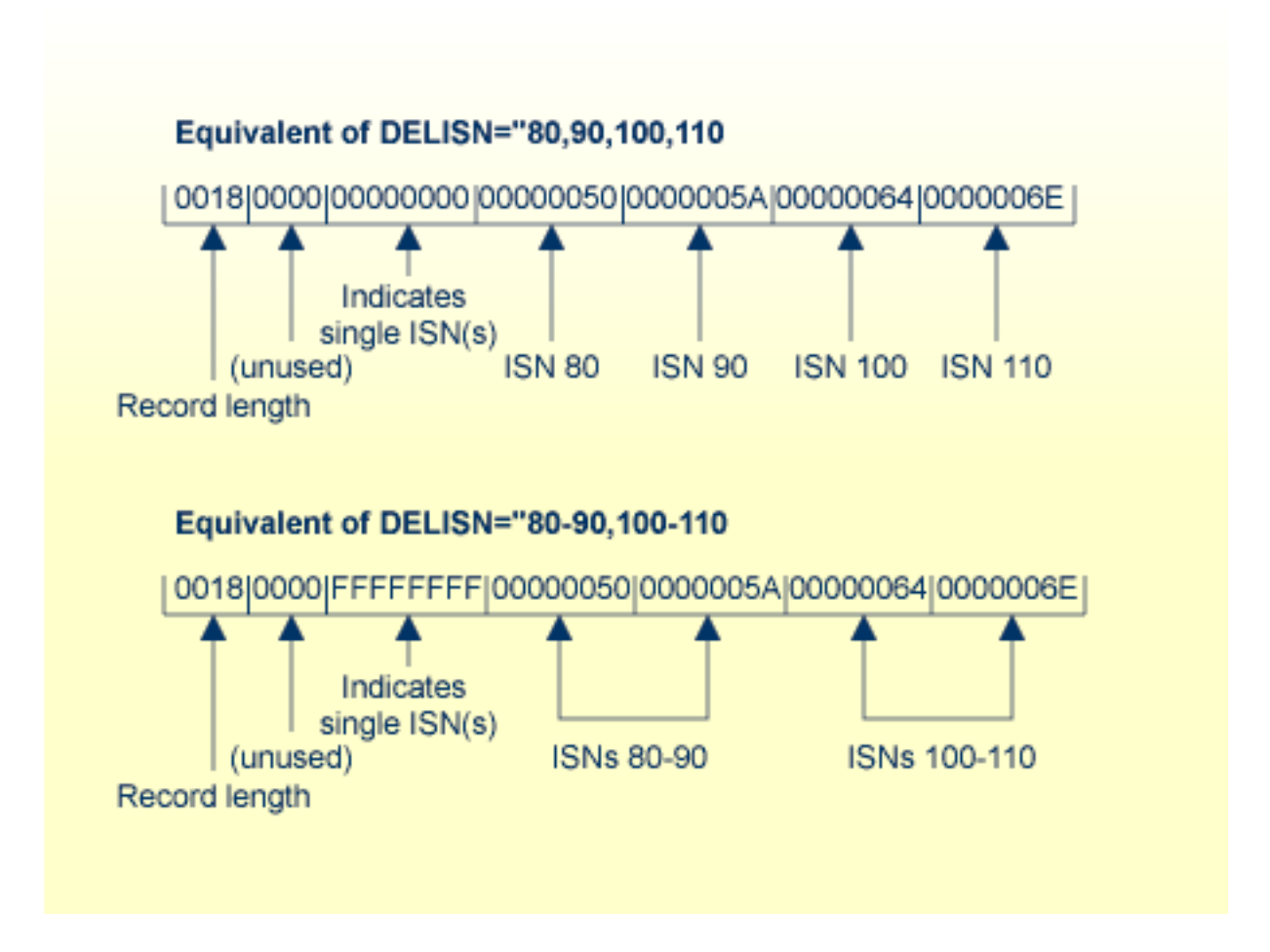

## <span id="page-964-0"></span>**UPDATE Data and Space Requirements**

The following general information describes data requirements for UPDATE operation, and how ADALOD UPDATE allocates space. For more information about space allocation, refer to the *Adabas DBA Reference* documentation.

#### **Input Data for UPDATE Operations**

Records to be added must be in the form of compressed data records produced by the ADACMP or ADAULD utility. The field definitions used for the ADACMP run must agree with the definitions for the file to which the records will be added as contained in the field definition table (FDT).

**Note:** Records being added to a ciphered file must already be encrypted using the same cipher code as was used for the records already in the file.

The ISNs of records to be deleted may be provided with the DELISN parameter and/or in an input data set. If provided in an input data set, each ISN must be provided as a 4-byte binary number. The data set must have the record format VARIABLE BLOCKED. If desired, all ISNs to be added to or deleted from an Adabas expanded file can be specified; the UPDATE function selects the appropriate ISNs for the component file being processed.

#### **UPDATE Space Allocation**

Ifrecords are to be added and a larger MAXISN value has been specified, an additional address converter extent will be allocated by ADALOD. The size of the new extent is based on the difference between the new MAXISN and the previous MAXISN setting. If either insufficient space is available for the new extent or the maximum number of extents has already been allocated, processing ends with an error message.

If an additional Data Storage extent is required, ADALOD allocates an additional extent equal to approximately 25 percent of the total size of the Data Storage extents currently allocated to the file. As for the address converter, processing ends with an error message if either sufficient space is not available for the added extent or the maximum number of extents has already been allocated.

#### **Generating UPDATE Descriptor Information**

When adding records, ADALOD UPDATE generates a list of all descriptor values and the corresponding ISNs of the new records, and writes this information to the temp data set.

#### **Associator Updating with UPDATE**

Before processing the input, ADALOD UPDATE copies the file's existing normal index to the temp data set, but removes the descriptor values of any ISNs to be deleted.

ADALOD sorts the information written to temp during the input phase and merges the sorted values with the current normal index. The normal index is reordered during this process, and the Associator block padding factor is reestablished for each block. A new upper index is then created.

Empty space in partially filled blocks resulting from descriptor updating is reused. This can increase the number of empty blocks at the end of the index. Although one or more normal index and/or upper index extents may become empty as the result of the reorder process, ADALOD does not condense, delete, or change the size of these extents.

If new free space is needed for the normal index or upper index, ADALOD allocates an additional extent (or extents). Each additional extent allocated is equal to approximately 25 percent of the total current space allocated to the index. If insufficient space is available for the additional extent or if the maximum number of extents has already been allocated, ADALOD terminates with an error message.

## <span id="page-965-0"></span>**Mass Updates of Expanded Files**

Using ADALOD UPDATE for a mass update to an expanded file, records must be added to or deleted from each component file individually. However, each component file can be processed using the same ADALOD commands.

When deleting a record with DELISN or DDISN, the complete list of ISNs to be deleted from all component files can be supplied. ADALOD automatically selects only the ISN values from the specified range that is appropriate for the component file currently being processed.

The same is true when adding new records with USERISN=YES.

When new expanded file records are being added with USERISN=NO but no free ISN is found, the loader cannot allocate a new address converter extent since the ISN range cannot be increased (NOACEXTENSION is active for all component files). Instead, ADALOD creates the index as though end-of-file had been reached. The remaining records not loaded may be added later to another component file using the SKIPREC parameter.

ADALOD does not check for unique descriptor values across component file boundaries.

#### **Example:**

The following is an example for performing a mass update to an expanded file (only the relevant parts of the complete jobs are shown):

```
.
             .
//DDEBAND DD DSN=MOREDATA.LOAD.PART1-2,...
//DDKARTE DD *
ADALOD UPDATE FILE=40,USERISN=YES
ADALOD DELISN=9000001-9500000,12000001-14000000
ADALOD SORTSIZE=...,TEMPSIZE=...
             .
             .
```
//DDEBAND DD DSN=MOREDATA.LOAD.PART1-2,...<br>//DDKARTE DD \* //DDKARTE DD \* ADALOD LOAD FILE=41,USERISN=YES ADALOD DELISN=9000001-9500000,12000001-14000000 ADALOD SORTSIZE=...,TEMPSIZE=... . -

## **140 Loader Storage Requirements and Use**

## **Static Storage**

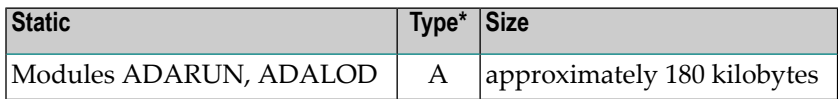

### **Dynamic Storage**

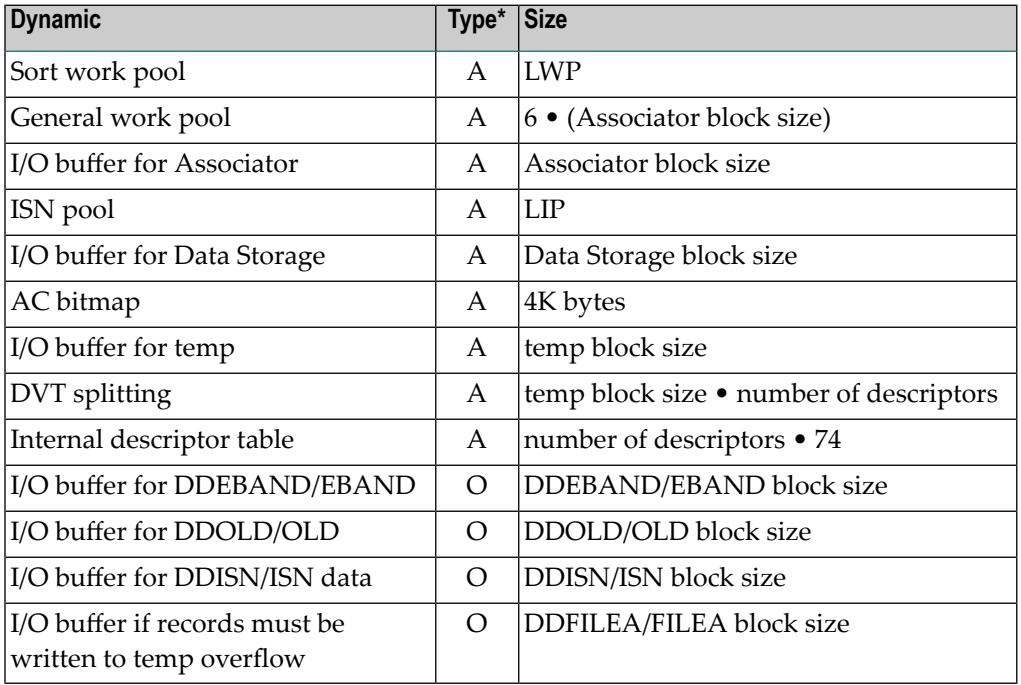

*\* Type A is always used; type O is used only if needed.*

# **TEMP Data Set Space Usage**

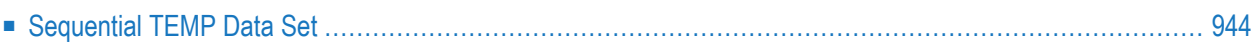

ADALOD uses the TEMP data set to store the following information:

- restart information;
- Data Storage RABN/ISN for each record to be deleted (UPDATE only);
- contents of the normal index at the start of the operation (UPDATE only);
- descriptor values obtained from the input data set;
- <span id="page-971-0"></span>■ ADAM overflow area (ADAM files only).

## **Sequential TEMP Data Set**

If the TEMP data set is filled while collecting descriptor values from the input data set, ADALOD temporarily writes the remaining descriptors to the sequential temp file DD/FILEA (if specified in the JCL). The descriptors are later read back in when the new index is built.

If actually called, DD/FILEA makes ADALOD operation considerably slower than specifying a TEMP data set that is large enough to hold all descriptor values. The DD/FILEA TEMP data set should normally be used only as a safety net to ensure adequate space for all descriptors during ADALOD operation. Specifying the DD/FILEA TEMP file therefore avoids an ADALOD abend caused by a temp area overrun.

#### **Notes:**

- 1. ADALOD writes only descriptor values from the DD/EBAND input file to DD/FILEA.
- 2. The normal TEMP data set must be large enough to hold all values for each single descriptor.
- 3. The estimated number of TEMP blocks for ADALOD UPDATE may need to be adjusted upwards if forward index compression is in effect for the file since the NI is written to the TEMP data set without forward compression.

If you are running ADALOD UPDATE only to delete ISNs, the size of the TEMP data set must be calculated as the sum of the calculations in the following three steps:

- 1. Part 1 of TEMP data set contains:
	- RABN 1 : information for restart
	- $\blacksquare$  RABN 2 : FCB of the file
	- RABN 3 n : DETAB (count of DEs \* 116). For example, one element is 116 bytes. The count of DEs is the number of DEs in the FDT.
- 2. Part 2 of the TEMP data set contains the list of ISNs to be deleted, plus the belonging DS-RABNs, 8 bytes per element. Calculate:
(8 \* to-be-deleted-ISNs) / (TEMPBLKSIZE - 16) = needed-blocks

3. Part 3 contains the complete NI:

count NI-BLKS \* ASSOBLKSIZE) / (TEMPBLKSIZE - 16) = needed blocks

### **142 ADALOD Space/Statistics Report**

During LOAD or UPDATE operation, ADALOD prints a report on the message output data set (DDDRUCK for z/OS systems, SYS009 for z/VSE systems, or SYSOUT for BS2000). The report shows the following information:

- ADALOD function executed (LOAD or UPDATE), and the database/file affected;
- Estimated NI/UI sizes (shown for the LOAD function only if the NI/UISIZE parameters were not specified);
- Available and used file space, by Adabas component (shown for the LOAD function only);
- Current RABNs assigned for the file (shown for the LOAD function only);
- For spanned record files, the number INPUT RECORDS PROCESSED includes all physical record segments;
- For spanned record files, the number RECORDS WRITTEN is the number of logical records; and
- File processing statistics (records processed and system storage used).

**Example of the ADALOD LOAD report:**

```
PARAMETERS:ADALOD LOAD FILE...
        .
        .
  FUNCTION TO BE EXECUTED:
LOAD FILE NUMBER 7 (MYOWNFILE)
INTO DATABASE 0013 (MYBESTDB)
AVAILABLE SPACE:
(LOAD function only)
```
I FILE I DEV I NUMBER OF I FROM TO I I LAY- I TYPE I BLOCKS I RABN RABN I I OUT I I I I I------I--------I-------------I----------------------I I ASSO I 3380 I 2695 I 137 2831 I I DATA I 3380 I 1339 I 3 3 1341 I ------------------------------------------------------ ESTIMATED NORMAL INDEX SIZE = 37 BLOCKS ESTIMATED UPPER INDEX SIZE = 8 BLOCKS TOP ISN =  $773$ , MAX ISN EXPECTED =  $1335$ I FILE I DEV I LIST I ALLOC I FROM TO I UNUSED I I LAY- I TYPE I TYPE I SPACE I RABN RABN I SPACE I I OUT I I I (BL0CKS) I I (BLOCKS) I ------------------------------------------------------------------------ I ASSO I 3380 I AC I 2 I 137 138 I O I I ASSO I 3380 I UI I 8 I 139 146 I O I I ASSO I 3380 I NI I 37 I 147 183 I 15 I I DATA I 3380 I DS I 60 I 3 62 I 48 I ------------------------------------------------------------------------ PROCESSING STATISTICS 773 INPUT RECORDS PROCESSED 773 RECORDS WRITTEN 14 BLOCKS USED ON TEMP-DATASET (0%) 0 BLOCKS USED ON SORT PART 1 (0%) 0 BLOCKS USED ON SORT PART 2 (0%)

51824 BYTES OF STORAGE USED TO STORE RECORDS

# 143 JCL/JCS Requirements and Examples

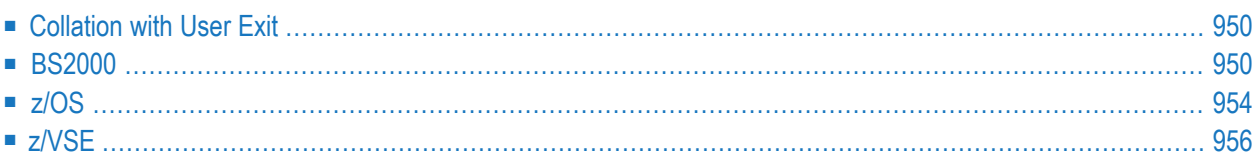

This section describes the job control information required to run ADALOD with BS2000, z/OS, and z/VSE systems and shows examples of each of the job streams.

**Note:** When running with the optional Recovery Aid (RLOG), all temporary data sets must also be cataloged in the job control.

#### <span id="page-977-0"></span>**Collation with User Exit**

If a collation user exit is to be used during ADALOD execution, the ADARUN CDXnn parameter must be specified for the utility run.

Used in conjunction with the universal encoding support (UES), the format of the collation descriptor user exit parameter is

#### **ADARUN CDXnn=exit-name**

where

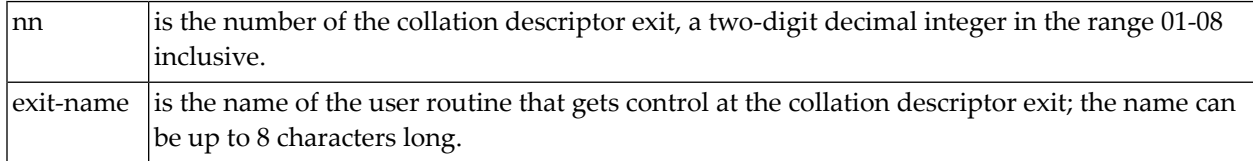

<span id="page-977-1"></span>Only one program may be specified for each collation descriptor exit. Up to 8 collation descriptor exits may be specified (in any order). See the *Adabas DBA Reference* documentation for more information.

#### **BS2000**

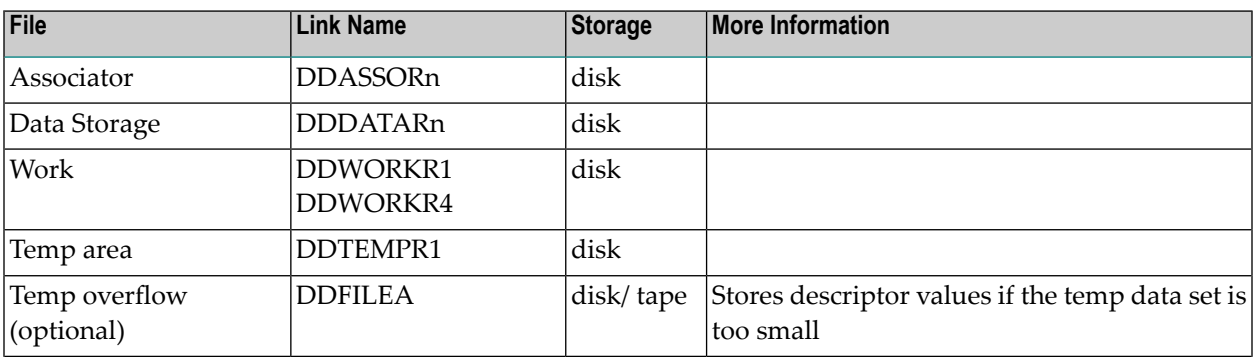

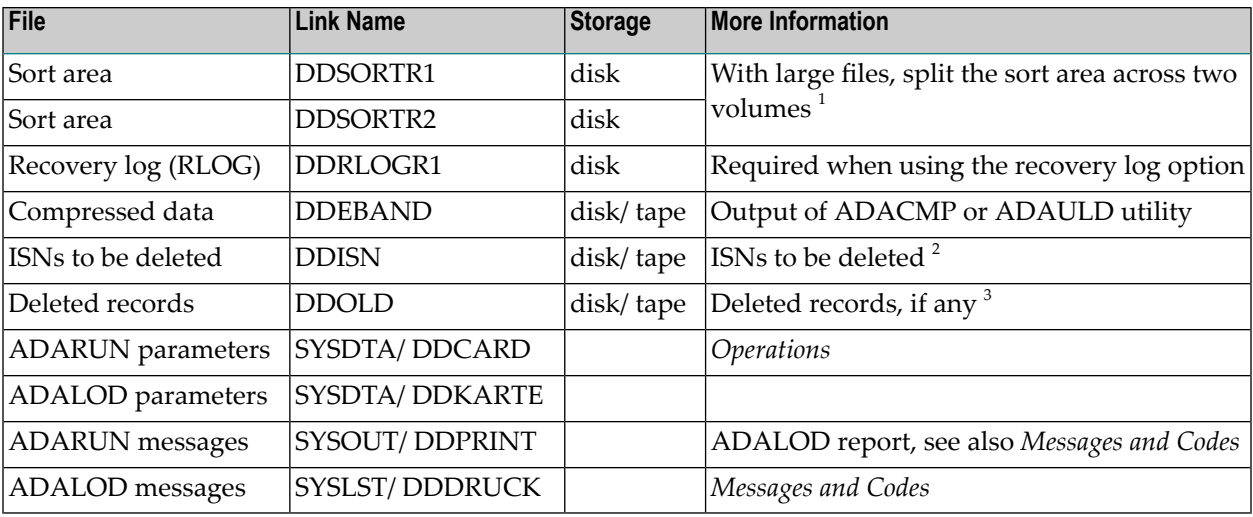

#### **Notes:**

- 1. Performance can be improved when sorting large files if the sort data set either occupies two volumes, or if two sort data sets are specified. Both data sets must be on the same device type (SORTDEV parameter), and each must be exactly half the size specified by the SORTSIZE parameter.
- 2. Four bytes per ISN, REC-FORM=VB, BUFF-LEN as in sequential file description, REC-SIZE maximum equals BUFF-LEN - 4. (In ISP format, REC-FORM is RECFM; BUFF-LEN is BLKSIZE; and REC-SIZE is LRECL.)
- 3. REC-FORM=VB, BUFF-LEN as in sequential file description, REC-SIZE maximum equals BUFF-LEN - 4. (In ISP format, REC-FORM is RECFM; BUFF-LEN is BLKSIZE; and REC-SIZE is LRECL.)

#### **ADALOD JCL Example (BS2000)**

**Load File**

#### **In SDF Format:**

```
/.ADALOD SET-LOGON-PARAMETERS
/MODIFY-TEST-OPTIONS DUMP=YES
/REMARK *
/REMARK * A D A L O D LOAD FILE
/REMARK *
/ASS-SYSLST L.LOD.LOAD
/ASS-SYSDTA *SYSCMD
/SET-FILE-LINK DDLIB,ADAvrs.MOD
/SET-FILE-LINK DDASSOR1,ADAyyyyy.ASSO,SHARE-UPD=YES
/SET-FILE-LINK DDDATAR1,ADAyyyyy.DATA,SHARE-UPD=YES
/SET-FILE-LINK DDWORKR1,ADAyyyyy.WORK,SHARE-UPD=YES
/SET-FILE-LINK DDTEMPR1,ADAyyyyy.TEMP
```
/SET-FILE-LINK DDSORTR1,ADAyyyyy.SORT /START-PROGRAM \*M(ADA.MOD,ADARUN),PR-MO=ANY ADARUN PROG=ADALOD,DB=yyyyy,IDTNAME=ADABAS5B ADALOD LOAD FILE=1 ADALOD NAME= TESTFILE-1 ADALOD MAXISN=10000,DSSIZE=10 ADALOD TEMPSIZE=100,SORTSIZE=50 /EXIT-JOB MODE=NORMAL,SYS-OUT=NONE

#### **In ISP Format:**

/.ADALOD LOGON /OPTION MSG=FH,DUMP=YES /REMARK \* /REMARK \* A D A L O D LOAD FILE /REMARK \* /SYSFILE SYSLST=L.LOD.LOAD /FILE ADA.MOD,LINK=DDLIB /FILE ADAyyyyy.ASSO ,LINK=DDASSOR1,SHARUPD=YES /FILE ADAyyyyy.DATA ,LINK=DDDATAR1,SHARUPD=YES /FILE ADAyyyyy.WORK ,LINK=DDWORKR1,SHARUPD=YES /FILE ADAyyyyy.TEMP ,LINK=DDTEMPR1 /FILE ADAyyyyy.SORT ,LINK=DDSORTR1 /FILE CMP.AUS,LINK=DDEBAND

/EXEC (ADARUN,ADA.MOD) ADARUN PROG=ADALOD,DB=yyyyy,IDTNAME=ADABAS5B ADALOD LOAD FILE=1 ADALOD NAME= TESTFILE-1 ADALOD MAXISN=10000,DSSIZE=10 ADALOD TEMPSIZE=100,SORTSIZE=50 /LOGOFF NOSPOOL

#### **Update**

#### **In SDF Format:**

```
/.ADALOD SET-LOGON-PARAMETERS
/MODIFY-TEST-OPTIONS DUMP=YES
/REMARK *
/REMARK * A D A L O D LOAD FILE
/REMARK *
/DELETE-FILE LOD.ISN
/SET-JOB-STEP
/CREATE-FILE LOD.ISN,PUB(SPACE=(48,48))
/SET-JOB-STEP
/DELETE-FILE LOD.OLD
/SET-JOB-STEP
/CREATE-FILE LOD.OLD,PUB(SPACE=(480,48))
```

```
/SET-JOB-STEP
/ASS-SYSLST L.LOD.LOAD
/ASS-SYSDTA *SYSCMD
/SET-FILE-LINK DDLIB,ADAvrs.MOD
/SET-FILE-LINK DDASSOR1,ADAyyyyy.ASSO,SHARE-UPD=YES
/SET-FILE-LINK DDDATAR1,ADAyyyyy.DATA,SHARE-UPD=YES
/SET-FILE-LINK DDWORKR1,ADAyyyyy.WORK,SHARE-UPD=YES
/SET-FILE-LINK DDTEMPR1,ADAyyyyy.TEMP
/SET-FILE-LINK DDSORTR1,ADAyyyyy.SORT
/SET-FILE-LINK DDEBAND,CMP.AUS
/SET-FILE-LINK DDISN,LOD.ISN
/SET-FILE-LINK DDOLD,LOD.OLD
/START-PROGRAM *M(ADA.MOD,ADARUN),PR-MO=ANY
ADARUN PROG=ADALOD,DB=yyyyy,IDTNAME=ADABAS5B
ADALOD UPDATE FILE=1,DDISN,SAVEDREC
ADALOD TEMPSIZE=100,SORTSIZE=50
ADALOD DELISN=100 199,230,301 399
/EXIT-JOB MODE=NORMAL,SYS-OUT=NONE
```
#### **In ISP Format:**

```
/.ADALOD LOGON
/OPTION MSG=FH,DUMP=YES
/REMARK *
/REMARK * A D A L O D MASS UPDATE
/REMARK *
/SYSFILE SYSLST=L.LOD.UPDA
/FILE ADA.MOD,LINK=DDLIB
/FILE ADAyyyyy.ASSO ,LINK=DDASSOR1,SHARUPD=YES
/FILE ADAyyyyy.DATA ,LINK=DDDATAR1,SHARUPD=YES
/FILE ADAyyyyy.WORK ,LINK=DDWORKR1,SHARUPD=YES
/FILE ADAyyyyy.TEMP ,LINK=DDTEMPR1
/FILE ADAyyyyy.SORT ,LINK=DDSORTR1
/FILE CMP.AUS,LINK=DDEBAND
/FILE LOD.ISN,LINK=DDISN ,SPACE=(48,48)
/FILE LOD.OLD,LINK=DDOLD ,SPACE=(480,48)
/EXEC (ADARUN,ADA.MOD)
ADARUN PROG=ADALOD,DB=yyyyy,IDTNAME=ADABAS5B
ADALOD UPDATE FILE=1,DDISN,SAVEDREC
ADALOD TEMPSIZE=100,SORTSIZE=50
ADALOD DELISN=100 199,230,301 399
/LOGOFF NOSPOOL
```
### <span id="page-981-0"></span>**z/OS**

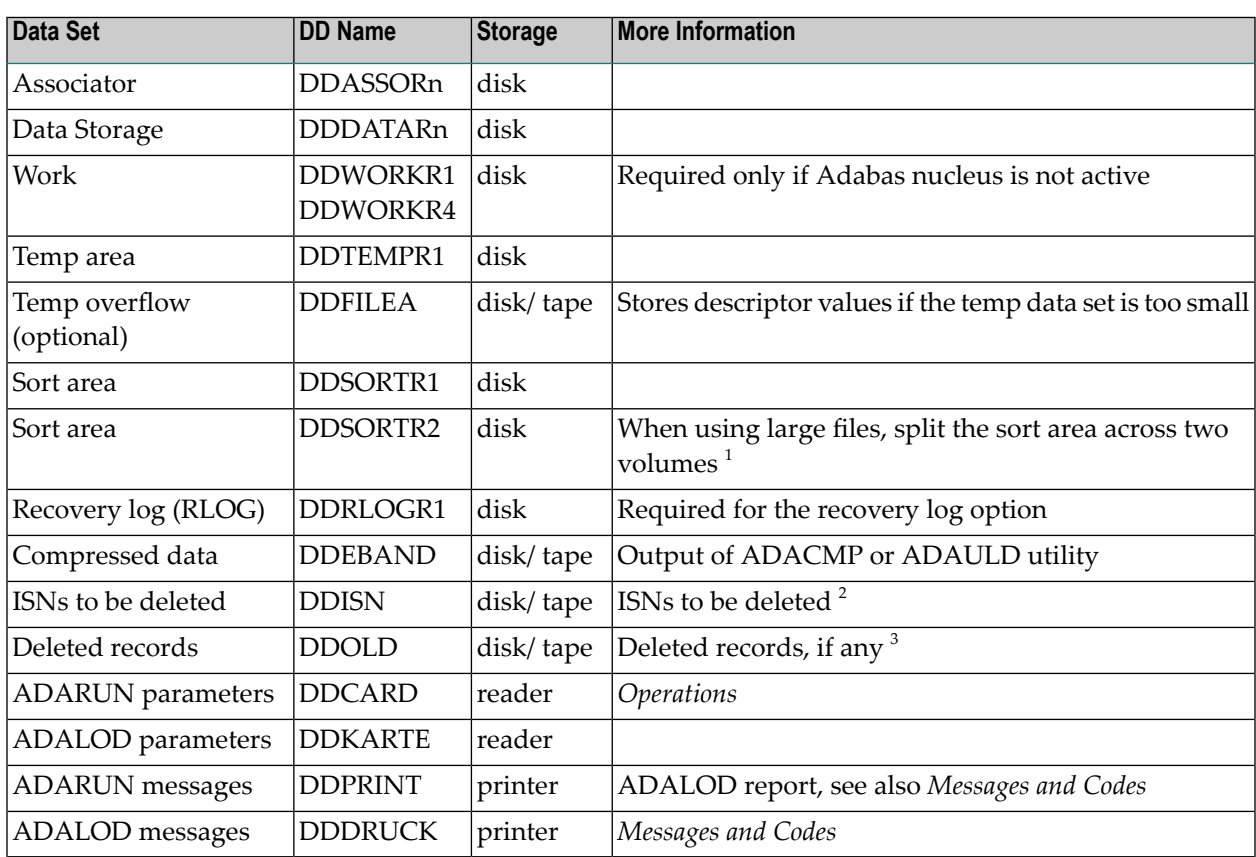

#### **Notes:**  $\overline{a}$

- 1. Performance can be improved when sorting large files if the sort data set either occupies two volumes, or if two sort data sets are specified. When using two volumes, each volume must be exactly half the size specified by the SORTSIZE parameter. If two data sets are used, both must be on the same device type (SORTDEV parameter).
- 2. Four bytes per ISN, RECFM=VB, BLKSIZE as in sequential file description, LRECL maximum equals BLKSIZE - 4.
- 3. RECFM=VB, BLKSIZE as in sequential file description, LRECL maximum equals BLKSIZE 4.

#### **ADALOD JCL Examples (z/OS)**

Refer also to ADALODE, ADALODA, ADALODM, and ADALODV in the JOBS data set for additional ADALOD examples on loading an ADAM file or the Adabas demo files.

#### **Load File**

Refer to ADALOD in the JOBS data set for this example.

```
//ADALOD JOB
//*
//* ADALOD: LOAD FILE
//*
//LOD EXEC PGM=ADARUN
//STEPLIB DD DISP=SHR,DSN=ADABAS.ADAvrs.LOAD <=== ADABAS LOAD
//*
//DDASSOR1 DD DISP=SHR,DSN=EXAMPLE.DByyyyy.ASSOR1 <=== ASSO
//DDDATAR1 DD DISP=SHR,DSN=EXAMPLE.DByyyyy.DATAR1 <=== DATA
//DDWORKR1 DD DISP=SHR,DSN=EXAMPLE.DByyyyy.WORKR1 <=== WORK
//DDTEMPR1 DD DISP=OLD,DSN=EXAMPLE.DByyyyy.TEMPR1 <=== TEMP
//DDSORTR1 DD DISP=OLD,DSN=EXAMPLE.DByyyyy.SORTR1 <=== SORT
//DDEBAND DD DISP=OLD,DSN=EXAMPLE.DByyyyy.DDEBAND <=== INPUT
//DDDRUCK DD SYSOUT=X
//DDPRINT DD SYSOUT=X
//SYSUDUMP DD SYSOUT=X
//DDCARD DD *
ADARUN PROG=ADALOD,MODE=MULTI,SVC=xxx,DEVICE=dddd,DBID=yyyyy
/*
//DDKARTE DD *
ADALOD LOAD FILE=1
ADALOD NAME='TESTFILE-1'
ADALOD MAXISN=10000,DSSIZE=10
ADALOD TEMPSIZE=100,SORTSIZE=100
/*
```
#### **Update**

Refer to ADALODMU in the JOBS data set for this example.

```
//ADALODMU JOB
//*
//* ADALOD: MASS UPDATE
//*
//LOD EXEC PGM=ADARUN
//STEPLIB DD DISP=SHR,DSN=ADABAS.ADAvrs.LOAD <=== ADABAS LOAD
//*//DDASSOR1 DD DISP=SHR,DSN=EXAMPLE.DByyyyy.ASSOR1 <=== ASSO
//DDDATAR1 DD DISP=SHR,DSN=EXAMPLE.DByyyyy.DATAR1 <=== DATA
//DDTEMPR1 DD DISP=OLD,DSN=EXAMPLE.DByyyyy.TEMPR1 <=== TEMP
```

```
//DDSORTR1 DD DISP=OLD,DSN=EXAMPLE.DByyyyy.SORTR1 <=== SORT
//DDEBAND DD DISP=OLD,DSN=EXAMPLE.DByyyyy.DDEBAND <=== INPUT
//DDISN DD DISP=OLD,DSN=EXAMPLE.DByyyyy.DDISN <=== ISNS TO DEL
//DDOLD DD DISP=(NEW,CATLG),DSN=EXAMPLE.DByyyyy.DDOLD, <=== DEL REC
// SPACE=(TRK,(100,20),RLSE),UNIT=DISK,VOL=SER=VOLvvv
//DDDRUCK DD SYSOUT=X
//DDPRINT DD SYSOUT=X
//SYSUDUMP DD SYSOUT=X
//DDCARD DD *
ADARUN PROG=ADALOD,MODE=MULTI,SVC=xxx,DEVICE=dddd,DBID=yyyyy
/*
//DDKARTE DD *
ADALOD UPDATE FILE=1,LWP=400K,SAVEDREC
ADALOD TEMPSIZE=100,SORTSIZE=100
ADALOD DELISN=100-199,230,301-399
/ \star
```
#### <span id="page-983-0"></span>**z/VSE**

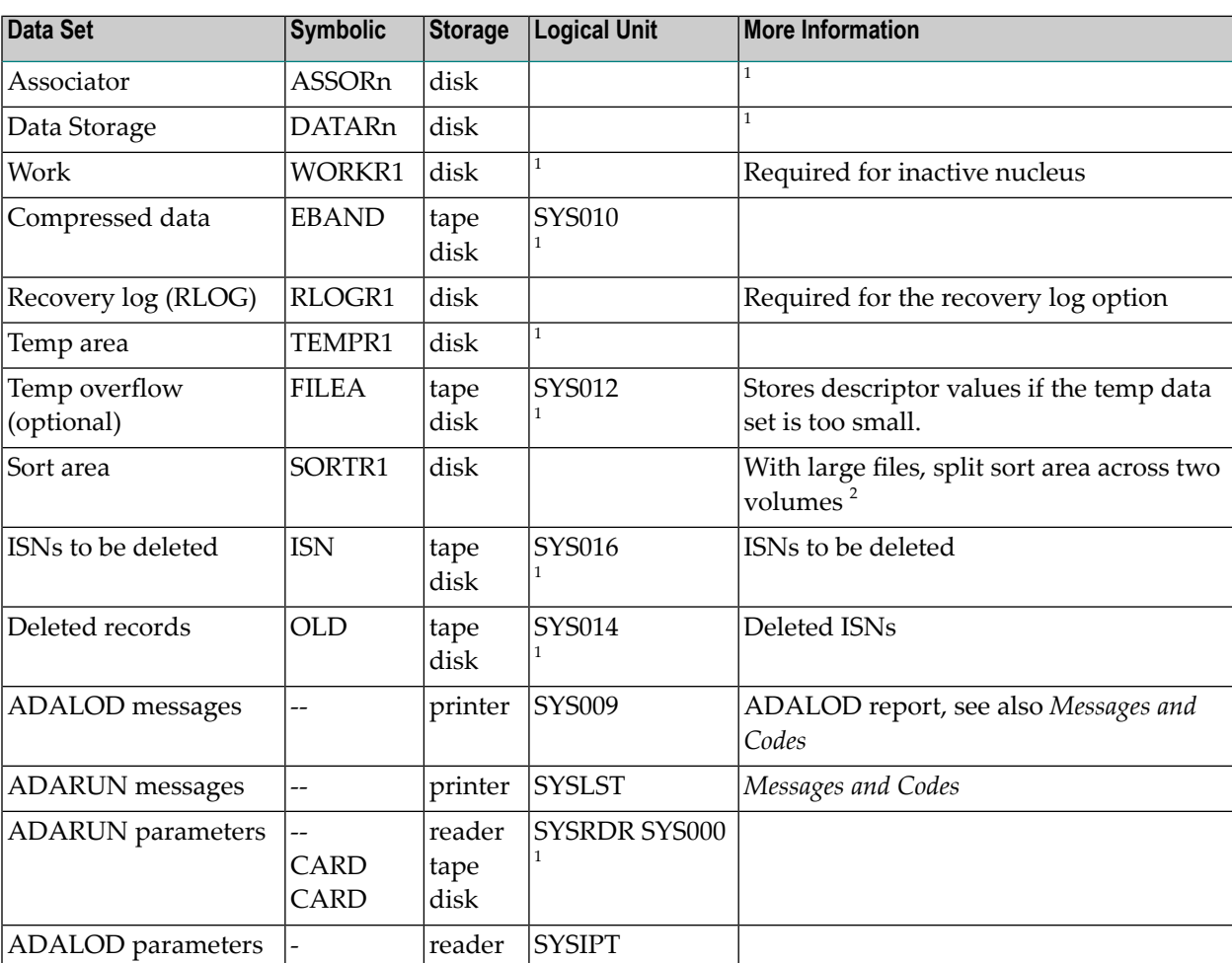

Notes:

- 1. Any programmer logical unit may be used.
- 2. Performance may be improved when sorting large files if the sort data set occupies multiple volumes.

#### **ADALOD JCS Examples (z/VSE)**

See Library and File Procedures for z/VSE Examples for a description of the z/VSE procedures (PROCs).

#### **Load File**

Refer to member ADALOD.X for this example.

```
* $$ JOB JNM=ADALOD, CLASS=A, DISP=D
$$ LST CLASS=A, DISP=D
// JOB ADALOD
        SAMPLE FILE LOAD
// EXEC PROC=ADAVvLIB
// EXEC PROC=ADAVvFIL
// ASSGN SYSTEN, TAPE
// PAUSE MOUNT LOAD INPUT FILE ON TAPE cuu
// TLBL EBAND, 'DEMO.FILE'
// MTC REW.SYS010
// EXEC ADARUN, SIZE=ADARUN
ADARUN PROG=ADALOD, MODE=MULTI, SVC=xxx, DEVICE=dddd, DBID=yyyyy
/*
ADALOD LOAD FILE=1
ADALOD NAME='TESTFILE-1'
ADALOD MAXISN=10000.DSSIZE=10
ADALOD TEMPSIZE=100, SORTSIZE=100
/*
/8* $$ EOJ
```
#### Update

Refer to member ADALODMU.X for this example.

```
* $$ JOB JNM=ADALODMU, CLASS=A, DISP=D
* $$ LST CLASS=A, DISP=D
// JOB ADALODMU
        MASS UPDATE
// EXEC PROC=ADAVvLIB
// EXEC PROC=ADAVvFIL
// ASSGN SYS010, DISK, VOL=DISK01, SHR
// ASSGN SYS014, DISK, VOL=DISK02, SHR
// ASSGN SYS016, DISK, VOL=DISK03, SHR
// DLBL EBAND, 'FILE. INPUT',, SD
// EXTENT SYS010, DISK01, 1, 0, sssss, nnnnn
// DLBL OLD, 'FILE.OLD',, SD
// EXTENT SYS014.DISK02.1.0.sssss.nnnnn
// DLBL ISN, 'FILE.ISN',,SD
// EXTENT SYS016, DISK03, 1, 0, sssss, nnnnn
// EXEC ADARUN, SIZE=ADARUN
ADARUN PROG=ADALOD, MODE=MULTI, SVC=xxx, DEVICE=dddd, DBID=yyyyy
/*
ADALOD UPDATE FILE=1, LWP=400K, SAVEDREC
ADALOD TEMPSIZE=100, SORTSIZE=100
ADALOD DELISN=100-199,230,301-399
/*
/8* $$ EOJ
```
## **XIV ADAMER Utility: ADAM Estimation**

This chapter covers the following topics:

*[Functional](#page-988-0) Overview Estimate ADAM Access [Requirements](#page-990-0) ADAMER Output Report [Description](#page-994-0) JCL/JCS [Requirements](#page-996-0) and Examples*

### <span id="page-988-0"></span>**144 Functional Overview**

The ADAMER utility produces statistics that indicate the number of Data Storage accesses required to find and read a record when using an ADAM descriptor. This information is used to determine

- whether usage of the ADAM option would reduce the number of accesses required to retrieve a record using an ADAM descriptor as opposed to the standard Adabas accessing method;
- the amount of Data Storage space required to produce an optimum distribution of records based on the randomization of the ADAM descriptor.

The input data for ADAMER is a data set containing the compressed records of a file produced by the ADACMP or ADAULD utility.

The field to be used as the ADAM descriptor is specified with the ADAMDE parameter. A multiple value field or a field contained within a periodic group may not be used. The ISN assigned to the record may be used instead of a descriptor as the basis for randomization (ADAMDE=ISN parameter).

The ADAM descriptor must contain a different value in each record, since the file cannot be successfully loaded with the ADAM option of the ADALOD utility if duplicate values are present for the ADAM descriptor. The ADAMER utility requires a descriptor field defined as unique  $(UQ)$ , but does not check for unique values; checking for unique descriptor values is done by the ADALOD utility when loading the file as an ADAM file.

The BITRANGE parameter may be used to specify that a given number of bits are to be truncated from each ADAM descriptor value before the value is used as input to the randomization algorithm. This permits records containing ADAM descriptor values beginning with the same value (for example, 40643210, 40643220, 40643344) to be loaded into the same physical block in Data Storage. This technique can be used to optimize sequential reading of the file when using the ADAM descriptor to control the read sequence, or to remove insignificant information such as a check digit.

# <span id="page-990-0"></span>145 Estimate ADAM Access Requirements

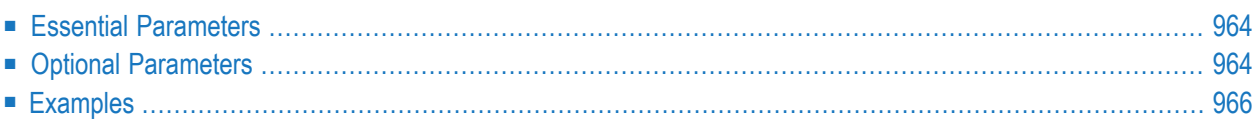

```
ADAMER ADAMDE = { descriptor | ISN }
          MAXISN = maximum-number-of-records[BITRANGE = \{ minimum | 0\} \{, maximum | 18\} \{, increment | 2\} ]
         [DATADEV = device-type]
         [DATAPFAC = padding-factor]
          [DATASIZE = minimum, maximum [, increment]]
         [NOUSERABEND]
         [NUMBER = number-of-recards]
```
<span id="page-991-0"></span>This chapter describes the syntax and parameters of the ADAMER utility.

#### **Essential Parameters**

#### **ADAMDE: ADAM Key**

Specifies the descriptor to be used as the ADAM key. If ISN is specified, ADAMER uses the ISN of each input record as input for the randomization algorithm.

The ADAM descriptor must be found in the field definition table (FDT) and be defined as a unique descriptor (UQ). It cannot be a sub-, super-, hyper-, collation, or phonetic descriptor. The descriptor also cannot specify the NU option, cannot be an MU field or a field within a periodic group, and cannot be a variable-length field.

#### **MAXISN: Highest ISN to be Allocated for the File**

The total number of records expected to be contained in the file.

MAXISN should include the number of records to be originally loaded plus the number of records that are likely to be added to the file.

#### **Optional Parameters**

#### **BITRANGE: Bit Truncation for ADAM Key**

The minimum, maximum, and incremental number of bits to be truncated from each ADAM descriptor value before the value is used as input to the ADAM randomization algorithm. Bits are always truncated from the rightmost portion of the compressed value.

A maximum of 20 different bit truncations is permitted for each ADAMER execution.

#### **Example:**

The following specification results in the truncation of 0 bits, 2 bits, and 4 bits for each Data Storage size for which statistics are provided.

BITRANGE=0,4,2  $\leftrightarrow$ 

If this parameter is omitted, a default BITRANGE equal to 0,18,2 is used.

#### **DATADEV: Data Storage Device Type**

The device type to be used for Data Storage. If DATADEV is not specified, the device type specified by the ADARUN DEVICE parameter is the default.

#### **DATAPFAC: Data Storage Padding Factor**

The Data Storage padding factor to be used for the file. The number specified represents the percent of each Data Storage physical block that is not to be used during initial file loading. A value in the range 1-90 may be specified.

If this parameter is omitted, a padding factor of 10 percent is used during ADAMER execution.

#### **DATASIZE: Data Storage Sizes for ADAM Estimates**

The Data Storage sizes, in cylinders, for which ADAM statistics are to be provided. A maximum of four Data Storage sizes can be calculated per ADAM execution. The minimum and maximum values may be specified without the increment. ADAMER calculates two increments to produce a report based on all four values.

#### **Example:**

The following specification results in statistics for Data Storage sizes of 100, 125, 150, and 175 cylinders.

DATASIZE=100,175,25

If DATASIZE is omitted, ADAMER provides statistics for four Data Storage sizes as follows:

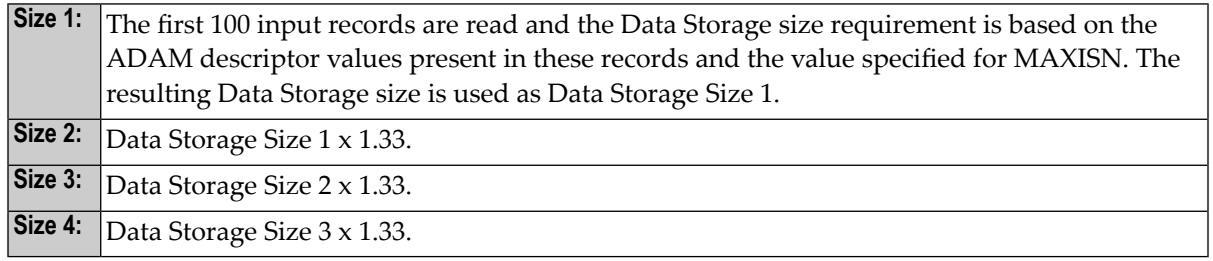

#### **NOUSERABEND: Termination without Abend**

When a parameter error or a functional error occurs while this utility function is running, the utility ordinarily prints an error message and terminates with user abend 34 (with a dump) or user abend 35 (without a dump). If NOUSERABEND is specified, the utility will *not* abend after printing the error message. Instead, the message "*utility* TERMINATED DUE TO ERROR CONDITION" is displayed and the utility terminates with condition code 20.

**Note:** When NOUSERABEND is specified, we recommend that it be specified as the first parameter of the utility function (before all other parameters). This is necessary to ensure that its parameter error processing occurs properly.

#### **NUMREC: Maximum Number of Records to Read**

<span id="page-993-0"></span>The maximum number of records to be read from the input file. If NUMREC is not specified, *all* records are read.

#### **Examples**

#### **Example 1:**

```
ADAMER ADAMDE=CC,
ADAMER DATADEV=3390,DATASIZE=50,110,20,
ADAMER DATAPFAC=10,MAXISN=225000,BITRANGE=2,6,1
```
The ADAM descriptor is CC. Model 3390 device type is to be used for Data Storage. Statistics for Data Storage sizes of 50, 70, 90, and 110 cylinders are to be provided. Data Storage padding factor of 10 percent is to be used. The planned number of records for the file is 225000. For each Data Storage size, statistics are to be provided for bit truncations of 2, 3, 4, 5, and 6 bits.

#### **Example 2:**

```
ADAMER ADAMDE=CD,DATADEV=3380,DATAPFAC=5,MAXISN=80000
```
The ADAM descriptor is CD. Model 3380 device type is to be used for Data Storage. Data Storage padding factor of 5 percent is to be used. The planned number of records for the file is 80,000. Default values are to be used for all other parameters.

## <span id="page-994-0"></span>**146 ADAMER Output Report Description**

The following entries appear on the report produced by ADAMER:

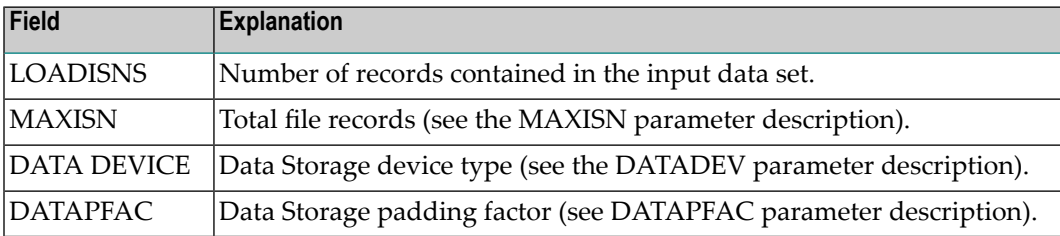

The following fields appear under "AVERAGE NUMBER OF EXCPs":

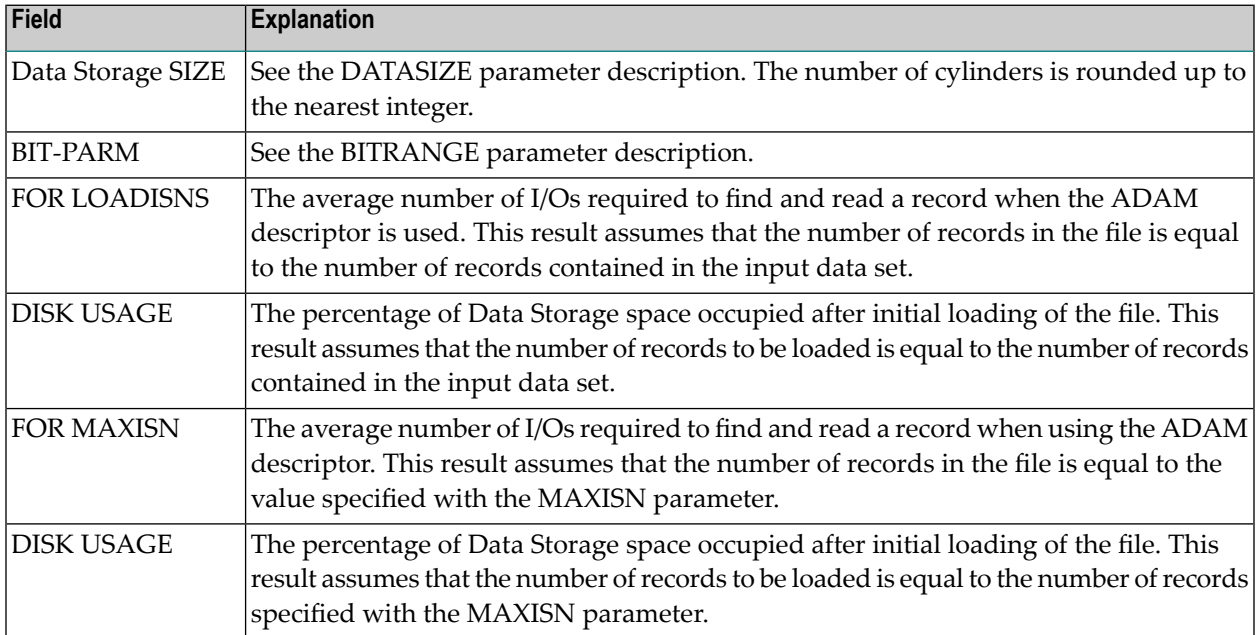

Using the information contained on the ADAMER report, the user can determine

- the optimum balance between access and Data Storage space requirements; and
- the optimum number of bits that should be truncated from each ADAM descriptor value so that records containing similar beginning values are loaded into the same physical block. This is necessary only if optimization of sequential reading is desired.

# <span id="page-996-0"></span>147 JCL/JCS Requirements and Examples

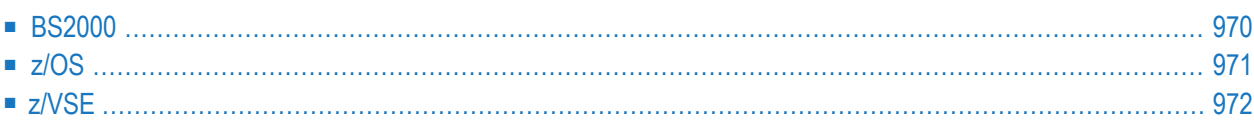

This section describes the job control information required to run ADAMER with BS2000, z/OS, and z/VSE systems and shows examples of each of the job streams.

#### <span id="page-997-0"></span>**BS2000**

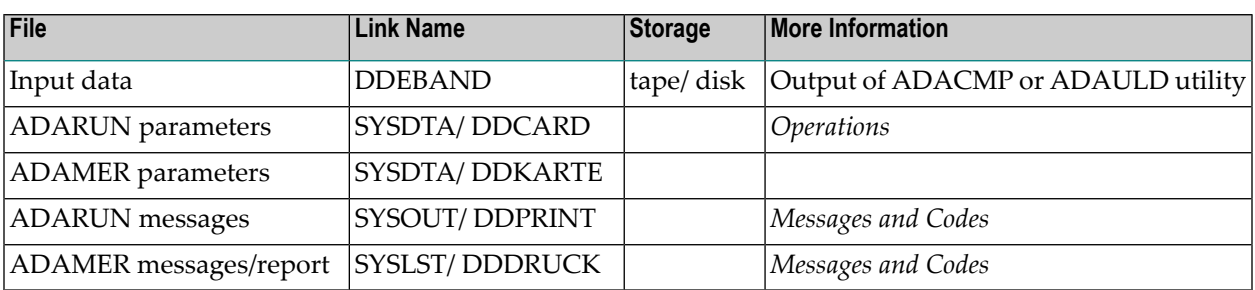

#### **ADAMER JCL Example (BS2000)**

#### **In SDF Format:**

```
/.ADAMER SET-LOGON-PARAMETERS
/MODIFY-TEST-OPTIONS DUMP=YES
/REMARK *
/REMARK * A D A M E R ALL FUNCTIONS
/REMARK *
/ASS-SYSLST L.MER
/ASS-SYSDTA *SYSCMD
/SET-FILE-LINK DDLIB,ADAvrs.MOD
/SET-FILE-LINK DDASSOR1,ADAyyyyy.ASSO,SHARE-UPD=YES
/SET-FILE-LINK DDEBAND,CMP.AUS
/START-PROGRAM *M(ADA.MOD,ADARUN),PR-MO=ANY
ADARUN PROG=ADAMER,DB=yyyyy,IDTNAME=ADABAS5B
ADAMER ADAMDE=AA,DATASIZE=5200,BITRANGE=8,10,1
ADAMER MAXISN=10000
/EXIT-JOB MODE=NORMAL,SYS-OUT=NONE ↩
```
#### **In ISP Format:**

/.ADAMER LOGON /OPTION MSG=FH,DUMP=YES /REMARK \* /REMARK \* A D A M E R ALL FUNCTIONS /REMARK \* /SYSFILE SYSLST=L.MER /FILE ADA.MOD,LINK=DDLIB /FILE CMP.AUS,LINK=DDEBAND /EXEC (ADARUN,ADA.MOD)

```
ADARUN PROG=ADAMER,DB=yyyyy,IDTNAME=ADABAS5B
ADAMER ADAMDE=AA,DATASIZE=5200,BITRANGE=8,10,1
ADAMER MAXISN=10000
/LOGOFF NOSPOOL
```
#### <span id="page-998-0"></span>**z/OS**

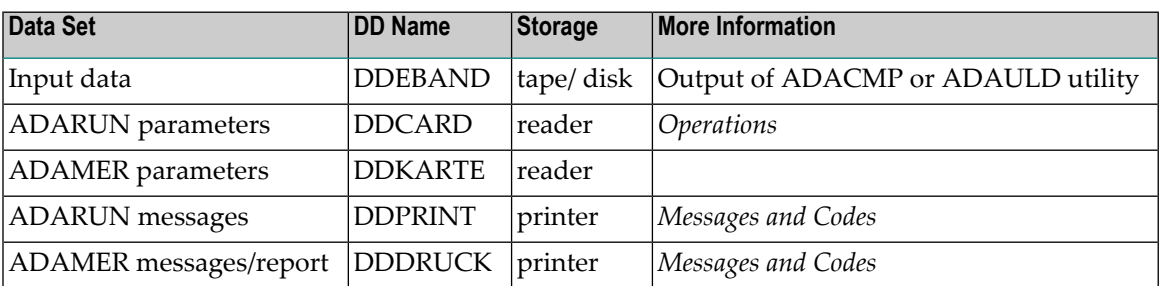

#### **ADAMER JCL Example (z/OS)**

Refer to ADAMER in the JOBS data set for this example.

```
//ADAMER JOB
//*
//* ADAMER:<br>//* ADAM
        ADAM ESTIMATION
//*
//MER EXEC PGM=ADARUN
//STEPLIB DD DISP=SHR,DSN=ADABAS.ADAvrs.LOAD <=== ADABAS LOAD
//*
//DDEBAND DD DISP=OLD,DSN=EXAMPLE.DByyyyy.COMPR1 <=== COMPRESS
DATA
//DDDRUCK DD SYSOUT=X
//DDPRINT DD SYSOUT=X
//SYSUDUMP DD SYSOUT=X
//DDCARD DD *
ADARUN PROG=ADAMER,MODE=MULTI,SVC=xxx,DEVICE=dddd,DBID=yyyyy
/*
//DDKARTE DD *
ADAMER MAXISN=1000,ADAMDE=AA,BITRANGE=0,2,4
ADAMER DATADEV=eeee,DATAPFAC=10,DATASIZE=100,175,25
/*
```
#### <span id="page-999-0"></span>**z/VSE**

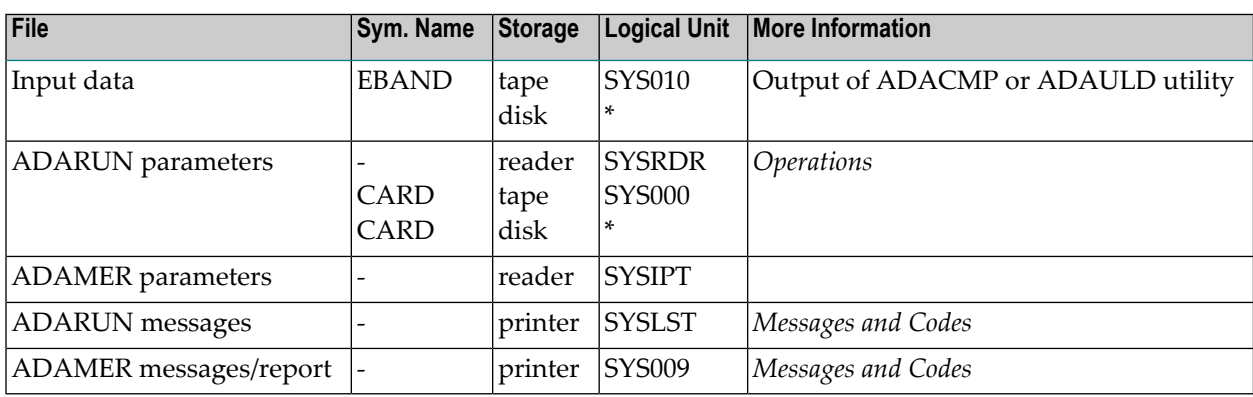

*\* Any programmer logical unit may be used.*

#### **ADAMER JCS Example (z/VSE)**

See **Library and File [Procedures](#page-1656-0) for z/VSE Examples** for a description of the z/VSE procedures (PROCs). Refer to member ADAMER.X for this example.

```
* $$ JOB JNM=ADAMER,CLASS=A,DISP=D
* $$ LST CLASS=A,DISP=D
// JOB ADAMER
// OPTION LOG,PARTDUMP
       ADAM ESTIMATION
// EXEC PROC=ADAVvLIB
// EXEC PROC=ADAVvFIL
// DLBL EBAND,'EXAMPLE.DByyyyy.COMPR1',0,SD
// EXTENT SYS004
// ASSGN SYS004,DISK,VOL=DISK01,SHR
// EXEC ADARUN,SIZE=ADARUN
ADARUN PROG=ADAMER,MODE=MULTI,SVC=xxx,DEVICE=dddd,DBID=yyyyy
/*
ADAMER MAXISN=1000,ADAMDE=AA,BITRANGE=0,2,4
ADAMER DATADEV=eeee,DATAPFAC=10,DATASIZE=100,175,25
/*
/&
* $$ EOJ
```
### **XV ADAORD Utility: Reordering Functions**

This chapter covers the following topics:

*[Functional](#page-1002-0) Overview [REORASSO:](#page-1006-0) Reorder Associator [REORDATA:](#page-1014-0) Reorder Data Storage [REORDB:](#page-1020-0) Reorder Database [REORFASSO:](#page-1032-0) Reorder Associator for a Single File [REORFDATA:](#page-1040-0) Reorder Data Storage for a Single File [REORFILE:](#page-1046-0) Reorder File [RESTRUCTUREDB:](#page-1056-0) Restructure Database [RESTRUCTUREF:](#page-1062-0) Restructure Single Files [STORE:](#page-1068-0) Store Files JCL/JCS [Requirements](#page-1080-0) and Examples*

## <span id="page-1002-0"></span>148 Functional Overview

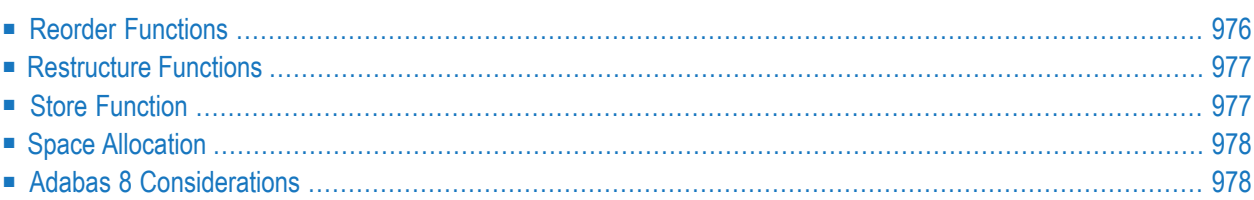

The ADAORD utility can be used to:

- Reorder the Associator or Data Storage for a database or a single file in a database (REORASSO, REORFASSO, REORDATA, REORFDATA, REORDB, and REORFILE functions)
- Restructure a database or a single file in a database and store the resulting output files into an existing database (RESTRUCTUREDB, RESTRUCTUREF, and STORE functions).

Only one function may be executed during a given execution of ADAORD.

Parts of the database are overwritten during ADAORD execution. We therefore recommend that you back up the database (or file) using the ADASAV utility before running ADAORD functions.

In addition, all ADAORD functions except RESTRUCTUREF (file) require exclusive EXF control of the database files involved in the operation. RESTRUCTUREF requires EXU control; other users may access database files being used by RESTRUCTUREF, but only for reading. Note, however, that operations involving checkpoint, security, or files loaded using ADALOD's SYSFILE option require exclusive database control.

#### **Notes:**

- 1. When specifying the starting RABN for Associator extents, the space needed forthe FCBs, FDTs, and DSST should also be considered.
- <span id="page-1003-0"></span>2. Logically deleted fields will be present in ADAORD utility output.
- 3. Logically deleted field data in the file is loaded by the ADAORD STORE utility function.

#### **Reorder Functions**

The REORASSO function physically reorders all Associator blocks for all files; the REORFASSO function reorders the Associator for a single file. This eliminates Associator space fragmentation and combines multiple address converter, normal and upper index, and Data Storage Space Table (DSST) component extents into a single logical extent for each component.

The REORDATA function reorders Data Storage for all files in the database; the REORFDATA function reorders Data Storage for a single file. This condenses extents containing only empty blocks, and also eliminates any Data Storage fragmentation caused by file deletion.

The REORDB function performs both the REORASSO and REORDATA functions in a single execution of ADAORD.

The REORFILE function performs both the REORFASSO and REORFDATA functions in a single execution of ADAORD. The records may be reordered in the logical sequence by a descriptor, by ISN, or in the current sequence.

The REORDATA, REORDB, REORFDATA and STORE functions do not reorder ADAM files. However, these functions can be used to relocate an ADAM file to different RABNs.

#### <span id="page-1004-0"></span>**Restructure Functions**

The RESTRUCTUREDB function unloads an entire database to a sequential data set; the RESTRUC-TUREF function unloads one or more files to a sequential data set. This data set containing unloaded data can be used as input to the STORE function.

The RESTRUCTURE functions are used to relocate the database to a different physical device or a file or files to another device.

The format of the sequential data set produced by the RESTRUCTURE functions is independent of the database device type, and is *not* compatible with the format required by the ADALOD or ADASAV utilities. Therefore, the target database may be contained on a device type different from the source database.

The Associator and Data Storage are reordered as part of RESTRUCTURE/STORE processing.

<span id="page-1004-1"></span>When RESTRUCTUREDB/F restructures an ADAM file that uses the overflow area, and then STORE stores the restructured file in a database with a smaller DATA block size, an ADAORD ERROR-103 may occur. Use the ADAULD and ADALOD utilities to move ADAM files instead.

### **Store Function**

The STORE function loads one or more files into an existing database using the DDFILEA output created by the RESTRUCTUREDB, RESTRUCTUREF, or REORDB function.

The Associator and Data Storage are reordered as part of RESTRUCTURE/STORE processing.

The STORE function does not reorder ADAM files. However, it can be used, in combination with other ADAORD functions, to relocate an ADAM file to different RABNs. When the RESTRUC-TUREDB or RESTRUCTUREF functions restructure an ADAM file that uses the overflow area, and then STORE stores the restructured file in a database with a smaller DATA block size, an ADAORD ERROR-103 may occur. Use the ADAULD and ADALOD utilities to move ADAM files instead.

**Note:** Logically deleted field data in the file is loaded by the ADAORD STORE utility function.

### <span id="page-1005-0"></span>**Space Allocation**

ADAORD allocates the amount of space required by the *xx*SIZE or MAXISN and MAXISN2 parameters, if specified. Otherwise, ADAORD allocates space based on the current size of the file. Note that the *xx*RELEASE parameters affect the amount of space required.

If possible, space is allocated on the volume specified by the *xxxx*VOLUME parameter. If insufficient free space is available on the specified volume, ADAORD allocates the remainder of the required space on other volumes, according to its default rules of allocation.

<span id="page-1005-1"></span>An *xx*RABN parameter overrides the associated *xxxx*VOLUME parameter.

#### **Adabas 8 Considerations**

You can restructure databases and files from an Adabas version prior to Adabas 8 and store them in an Adabas 8 (or later) database using ADAORD STORE. However, you cannot store the restructured output of an Adabas 8 database or file in a database running with any prior Adabas version (for example, Adabas 7). If you attempt this, the following warning will be generated and ADAORD will end with a CC=4:

\*\*\* Warning: The input data set is from V8 and will not be processed

## <span id="page-1006-0"></span>149 REORASSO: Reorder Associator

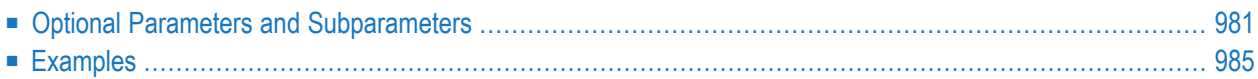

The REORASSO function reorders the entire Associator. If a file is not explicitly specified, its related Associator information is reordered according to its existing definition. To reorder Associator information for specific files, use the REORFASSO function.

This function requires exclusive EXF control of the database files involved in the operation. In addition, parts of the database are overwritten during ADAORD execution, so we recommend that you back up the database (or file) using the ADASAV utility first, before running ADAORD functions.

If the file specified forthis function was originally loaded with ISNREUSE=YES active, this reorder function will reset the first unused ISN value in that file's control block (FCB) to the actual first unused ISN found in the address converter.

This is the syntax of the ADAORD REORASSO function:

```
ADAORD REORASSO [DBINDEXCOMPRESSION = { YES | NO } ]
                       [FILE = file-number][ACRABN = starting-rabn][AC2RABN = starting-rabn][ALLOCATION = \{ FORCE | NOFORCE } ]
                          [ASSOPFAC = padding-factor ]
                          [ASSOVOLUME = 'Associator-extent-volume']
                          [INDEXCOMPRESSION = {YES | NO }][ISNSIZE = \{3 | 4\}]IMAXISN = highest - isn 1[MAXISN2 = highest-\left| \right|]
                          [NIRABN = starting-rabn]INIRELEASET
                          INISIZE = size 1[UIRABN = starting-rabn ]
                          IUIRELEASEI
                          [UISIZE = size]
                       [LPB = prefetch-butter-size][MAXFILES = maximum-number-files]
                       [NEWDBID = database- identifier][NEWDBNAME = database-name]INOUSERABEND1
                       [RAID]
                       [RPLUPDATEONLY = { YES | NO ]
                       [TEST]
```
**Note:** If the parameter MAXFILES or NEWDBID is specified, an active nucleus will terminate automatically at the end of the REORASSO function.

# **Optional Parameters and Subparameters**

# **ACRABN: Starting RABN for Address Converter**

The beginning RABN for the file's address converter extent. If this parameter is omitted, ADAORD assigns the starting RABN. The space requested must be available in one extent.

When specifying the starting RABN for Associator extents, the space needed for the FCBs, FDTs, and DSST should also be considered.

# **AC2RABN: Starting RABN for Secondary Address Converter**

The beginning RABN for the file's secondary address converter extent. The secondary address converter is used to map the secondary ISNs of secondary spanned records to the RABNs of the Data Storage blocks where the secondary records are stored.

If this parameter is omitted, ADAORD assigns the starting RABN. The space requested must be available in one extent. If the file contains no secondary address converter extents, this parameter is ignored.

When specifying the starting RABN for Associator extents, the space needed for the FCBs, FDTs, and DSST should also be considered.

# **ALLOCATION: Action to Follow File Extent Allocation Failure**

ALLOCATION specifies the action to be taken if file extent allocations cannot be obtained according to the placement parameters ACRABN, NIRABN, or UIRABN.

By default (that is, ALLOCATION=FORCE), the utility terminates with error if any file extent allocation cannot be met according to RABN placement parameters.

If ALLOCATION=NOFORCE is specified and any allocation with placement parameters fails, the utility retries the allocation without the placement parameter.

# **ASSOPFAC: Associator Padding Factor**

The new Associator block padding factor. The number specified represents the percentage of each Associator block not to be used during the reorder process. A value in the range 1-90 may be specified. The remaining number of bytes after padding must be greater than the largest descriptor value plus 10.

If this parameter is omitted, the current Associator padding factor in effect for the file is used.

# **ASSOVOLUME: Associator Extent Volume**

**Note:** The value for the ASSOVOLUME parameter must be enclosed in apostrophes.

ASSOVOLUME identifies the volume on which the corresponding file's Associator space (that is, the AC, NI, and UI extents) should be allocated. If the requested number of blocks cannot be found on the specified volume, ADAORD allocates the remaining blocks on other volumes according to its default rules of allocation.

If ACRABN, UIRABN, or NIRABN is specified, ADAORD ignores the ASSOVOLUME value when allocating the corresponding extent type.

If ASSOVOLUME is not specified, the file's Associator space is allocated according to ADAORD's default allocation rules.

# **DBINDEXCOMPRESSION: Compress Database Indexes**

DBINDEXCOMPRESSION indicates whether the indexes of files are rebuilt in compressed or uncompressed form. It applies to all files for which no INDEXCOMPRESSION parameter is specified.

DBINDEXCOMPRESSION can be used to build compressed or uncompressed indexes for all files of the database, making it unnecessary to specify index compression for each file.

# **FILE: File Number**

The file number to which the following parameters apply. Each specified file and its parameters should be on a separate ADAORD statement following the ADAORD REORASSO function statement.

For any file whose number is not specified, current Associator block padding factor and MAXISN value are retained, and all Associator space allocations remain the same.

# **INDEXCOMPRESSION: Compress File Index**

INDEXCOMPRESSION indicates whether the index for the file is rebuilt in compressed or uncompressed form. A compressed index usually requires less index space and improves the efficiency of index operations in the Adabas nucleus.

# If INDEXCOMPRESSION is *not* specified

- but the DBINDEXCOMPRESSION parameter is specified for the database as a whole, the default is the database value.
- and DBINDEXCOMPRESSION is also *not* specified, the default is the current compression form of the file.

# **ISNSIZE: 3- or 4-Byte ISN**

ISNSIZE specifies whether ISNs in the file are to be 3 or 4 bytes long. The default is the value currently used for the file; this value is stored in the file control block (FCB).

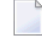

**Note:** It is not possible to change the ISNSIZE of a physically coupled file using ADAORD.

### **LPB: Prefetch Buffer Size**

Specifies the size, in bytes, of the internal prefetch buffer. The maximum value is 32760 bytes. The default depends on the ADARUN LU parameter. ADAORD may reduce a specified LPB value if the LU value is too small.

# **MAXFILES: Maximum Number of Files**

MAXFILES specifies the maximum number of files that can be loaded into the database. The minimum value for this parameter is 3. The highest value permitted is 5000 or one less than the ASSOR1 block size, whichever is lower. For example, 2003 is the highest MAXFILES value for a database whose ASSOR1 is stored on a 3380 DASD.

If this parameter is omitted, the current value for MAXFILES is retained.

When MAXFILES is specified, the nucleus terminates afterthe ADAORD REORASSO function is completed.

# **MAXISN: Highest ISN Permitted for the File**

MAXISN specifies the highest ISN that can be allocated for the file. This value must be greater than the current TOPISN value displayed in the ADAREP database report.

ADAORD uses the specified value to calculate the address converter space required. If this parameter is omitted, the current MAXISN value for the file is retained.

# **MAXISN2: Highest Secondary ISN Permitted for the File**

MAXISN specifies the desired size of the secondary address converter (AC2) in ISNs. This value must be greater than the current TOP AC2 ISN value displayed in the ADAREP database report. The secondary address converter is used to map the secondary ISNs of secondary spanned records to the RABNs of the Data Storage blocks where the secondary records are stored.

ADAORD uses the specified value to calculate the space required in the secondary address converter for the file. If this parameter is omitted, the current MAXISN2 value for the file is retained. If the file contains no secondary address converter extents, this parameter is ignored.

#### **NEWDBID: Database Identifier**

NEWDBID is the ID to be assigned to the database. A value in the range 1-65535 may be used. For systems using Online System Security, the value 999 is reserved. If this parameter is omitted, the current database ID is retained.

When NEWDBID is specified, the nucleus terminates afterthe ADAORD REORASSO function is completed.

# **NEWDBNAME: Database Name**

The name to be assigned to the database. The name assigned may be from 1 to 16 characters. If this parameter is omitted, the current database name is retained.

If the database name contains special characters or embedded blanks, the name must be enclosed within apostrophes ('...'), which themselves must be doubled if included in the name; for example, 'JAN''S DB'.

### **NIRABN: Starting RABN for Normal Index**

NIRABN specifies the beginning RABN number for the normal index extent. If this parameter is omitted, ADAORD assigns the starting RABN.

### **NIRELEASE: Release Unused Normal Index Blocks**

Specifying NIRELEASE releases unused normal index (NI) blocks belonging to the specified file. If NIRELEASE is not specified, ADAORD allocates *at least* the number of NI blocks that were allocated before the file was reordered.

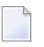

**Note:** Adabas calculates the file extent size using any changed padding factor or block size values *before* the file is reordered.

#### **NISIZE: Normal Index Size**

NISIZE is the number of blocks or cylinders to be allocated for the normal index. If the value is blocks, it must be followed by a "B" (for example, "2000B").

If this parameter is omitted, ADAORD computes the file extent size in proportion to any increase or decrease in the ASSOPFAC padding factor.

# **NOUSERABEND: Termination without Abend**

When a parameter error or a functional error occurs while this utility function is running, the utility ordinarily prints an error message and terminates with user abend 34 (with a dump) or user abend 35 (without a dump). If NOUSERABEND is specified, the utility will *not* abend after printing the error message. Instead, the message "*utility* TERMINATED DUE TO ERROR CONDITION" is displayed and the utility terminates with condition code 20.

**Note:** When NOUSERABEND is specified, we recommend that it be specified as the first parameter of the utility function (before all other parameters). This is necessary to ensure that its parameter error processing occurs properly.

# **RAID: Action to Follow Determination That File Does Not Exist**

The RAID parameter instructs ADAORD to ignore any FILE parameters that refer to a file that does not exist in the database.

If RAID is not specified (the default), ADAORD terminates with an error message when it encounters a FILE parameter referring to a file that does not exist in the database.

The RAID parameter is provided for use in recovery jobs built by the Adabas Recovery Aid (ADARAI).

#### **RPLUPDATEONLY: Allow Only Event Replicator Processing Updates**

The RPLUPDATEONLY parameter can be used in the ADAORD REORASSO function to indicate whether this Adabas database file may be updated only by the Event Replicator Server as part of Adabas-to-Adabas replication or by other means as well. This parameter is optional. Valid values are "YES" or"NO". A value of "YES" indicates that the file can only be updated via Event Replicator processing; a value of NO indicates that the file can be updated by any normal means, including Event Replicator processing. There is no default; if no value is specified for

the RPLUPDATEONLY parameterin the ADAORD REORASSO function, the value used previously for the file is used.

# **TEST: Test Syntax**

This parameter tests the operation syntax without actually performing the operation. Note that the validity of values and variables *cannot* be tested: only the syntax of the specified parameters can be tested.

### **UIRABN: Starting RABN for Upper Index**

UIRABN is the beginning RABN number for the file's upper index extent. If this parameter is omitted, ADAORD assigns the starting RABN for each of these extents.

#### **UIRELEASE: Release Unused Upper Index Blocks**

Specifying UIRELEASE releases unused upper index (UI) blocks belonging to the specified file. If UIRELEASE is not specified, ADAORD allocates *at least* the number of UI blocks that were allocated before the file was reordered.

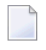

**Note:** Adabas calculates the file extent size using any changed padding factor or block size values *before* the file is reordered.

# **UISIZE: Upper Index Size**

UISIZE is the number of blocks or cylinders to be allocated for the upper index. If the value is blocks, it must be followed by a "B" (for example, "2000B").

If this parameter is omitted, ADAORD computes the file extent size in proportion to any increase or decrease in the ASSOPFAC padding factor.

# **Examples**

#### **Example 1:**

ADAORD REORASSO ↩

The Associator is to be reordered.

#### **Example 2:**

```
ADAORD REORASSO
ADAORD MAXFILES=200
ADAORD NEWDBID=6,NEWDBNAME=DATABASE-6
```
The Associator is to be reordered. A maximum of 200 files are permitted for the database. The database ID and name are to be 6 and DATABASE-6, respectively.

#### **Example 3:**

```
ADAORD REORASSO
ADAORD FILE=1,ACRABN=1000,NIRABN=2200,
```
ADAORD FILE=2,MAXISN=500000, ADAORD FILE=4,ASSOPFAC=5

The Associator is to be reordered. The address converter allocation for file 1 is to begin with RABN 1000. The normal index for file 1 is to begin with RABN 2200. The MAXISN for file 2 is to be set to 500000. The Associator block padding factor for file 4 is to be set to 5 percent. The Associator information for all other database files is reordered according to each file's current definition.

# 150 REORDATA: Reorder Data Storage

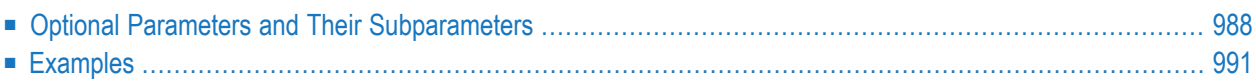

The REORDATA function reorders Data Storage for *all* files. Files not specified are reordered according to their existing definitions. The REORDATA function does not reorder ADAM files. However, it can be used to relocate an ADAM file to different RABNs.

This function requires exclusive EXF control of the database files involved in the operation. In addition, parts of the database are overwritten during ADAORD execution, so we recommend that you back up the database (or file) using the ADASAV utility first, before running ADAORD functions.

This is the syntax of the ADAORD REORDATA function:

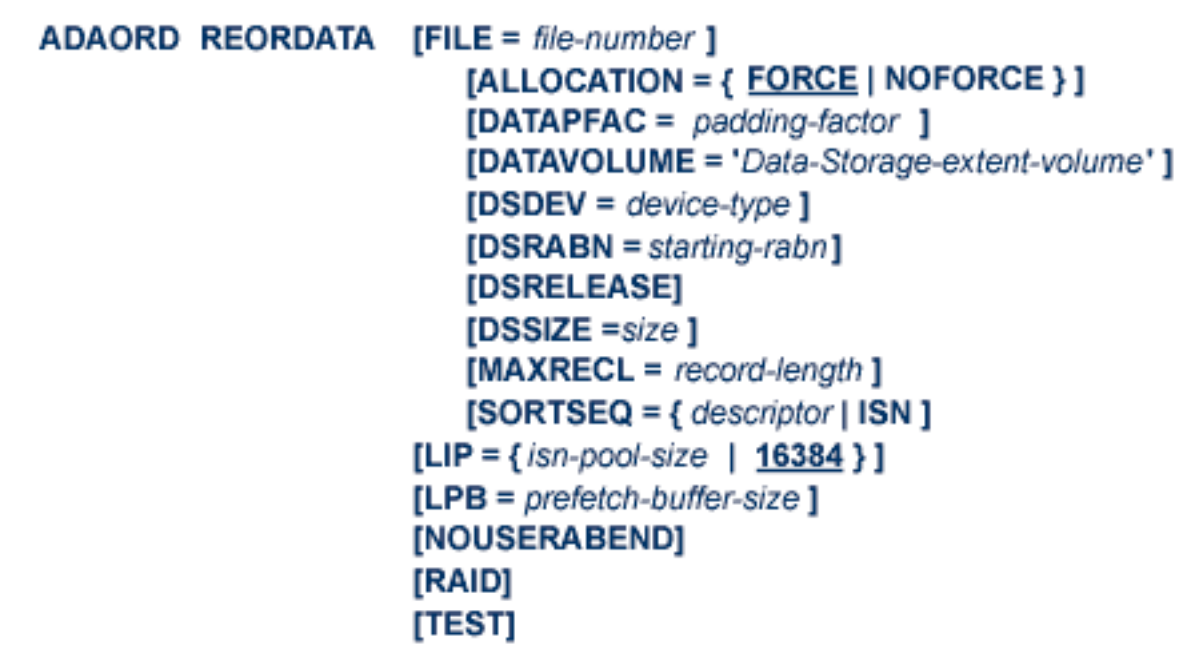

# <span id="page-1015-0"></span>**Optional Parameters and Their Subparameters**

# **ALLOCATION: Action to Follow File Extent Allocation Failure**

ALLOCATION specifies the action to be taken if file extent allocations cannot be obtained according to the placement parameter DSRABN.

By default (that is, ALLOCATION=FORCE), the utility terminates with error if any file extent allocation cannot be met according to RABN placement parameters.

If ALLOCATION=NOFORCE is specified and any allocation with placement parameter fails, the utility retries the allocation without the placement parameter.

# **DATAPFAC: Data Storage Padding Factor**

DATAPFAC specifies the new Data Storage padding factor, which is the percentage of each Data Storage block reserved for record expansion when the file is reordered. A value in the range 1-90 may be specified (see the ADALOD LOAD DATAPFAC parameter discussion for more information about setting the padding factor). If this parameter is omitted, the current padding factor for the file is used.

# **DATAVOLUME: Data Storage Extent Volume**

**Note:** The value for the DATAVOLUME parameter must be enclosed in apostrophes.

DATAVOLUME specifies the volume on which the file's Data Storage space (DS extents) are allocated. If the number of blocks requested with DSSIZE cannot be found on the specified volume, ADAORD allocates the remaining blocks on other volumes according to its default allocation rules.

If DSRABN is specified, DATAVOLUME is ignored for the related file.

If DATAVOLUME is not specified, the Data Storage space is allocated based on the current size of the file. The DSRELEASE parameter also affects the amount of space required.

# **DSDEV: Data Storage Device Type**

DSDEV is the file's Data Storage device type. The specified device type must already be defined to Adabas, normally when the database was created or by the ADADBS utility's ADD function.

If DSDEV is not specified, ADAORD attempts to allocate the file on the device type used before reordering.

# **DSRABN: Data Storage Starting RABN**

The beginning RABN for the specified file's Data Storage extent. If this parameter is omitted, ADAORD assigns the starting RABN.

# **DSRELEASE: Release Unused Data Storage Blocks**

Specifying DSRELEASE releases unused Data Storage (DS) blocks belonging to the specified file. If DSRELEASE is not specified, ADAORD allocates *at least* the number of DS blocks that were allocated before the file was reordered.

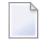

**Note:** Adabas calculates the file extent size using any changed padding factor or block size values *before* the file is reordered.

# **DSSIZE: Data Storage Size**

DSSIZE is the number of blocks or cylinders to be allocated for the file's Data Storage (DS) logical extent. If the value is blocks, it must be followed by a "B" (for example, "2000B").

If this parameter is omitted, ADAORD computes the file extent size in proportion to any increase or decrease in the DATAPFAC padding factor used.

### **FILE: File Number**

FILE is the file to which the following parameters apply. Each specified file and its parameters should be on a separate ADAORD statement following the ADAORD REORDATA statement.

For any file whose number is not specified, the file is reordered using the current physical sequence, and the current Data Storage padding factor and space allocation are retained.

# **LIP: ISN Buffer Pool Size**

The LIP parameter can be used to decrease the number of Associator I/O operations when recreating the address converter. For best performance, specify a size that accepts all ISNs of the largest file to be processed.

LIP specifies the size of the ISN pool for containing ISNs and their assigned Data Storage RABNs. The value may be specified in bytes as a numeric value ("2048") or in kilobytes as a value followed by a "K" ("2K"). The default for LIP is 16384 bytes (or 16K).

The length of one input record is ISNSIZE + RABNSIZE. Thus the entry length is at least 6 bytes (the ISNSIZE of the file is 3 and the RABNSIZE of the database is 3) and at most 8 bytes (the ISNSIZE is 4 and the RABNSIZE is 4).

**Note:** When ADAORD is processing files that contain spanned records with secondary ISNs, a second LIP will be allocated to contain these ISNs.

# **LPB: Prefetch Buffer Size**

LPB specifies the size, in bytes, of the internal prefetch buffer. The maximum value is 32760 bytes. The default depends on the ADARUN LU parameter. ADAORD may reduce a specified LPB value if the LU value is too small.

# **MAXRECL: Maximum Compressed Record Length**

Use the MAXRECL parameter to change the maximum record length, after compression, permitted in the file. Specifying MAXRECL has two effects:

- The file's DATA data set is allocated only to devices that support the specified length.
- If the file contains Data Storage records that exceed the specified length, ADAORD abends and prints the ERROR-126 message (Data Storage record too long).

**Note:** MAXRECL is ignored if specified for files enabled for spanned data storage records.

If MAXRECL is not specified, the maximum compressed record length does not change.

# **NOUSERABEND: Termination without Abend**

When a parameter error or a functional error occurs while this utility function is running, the utility ordinarily prints an error message and terminates with user abend 34 (with a dump) or user abend 35 (without a dump). If NOUSERABEND is specified, the utility will *not* abend after printing the error message. Instead, the message "*utility* TERMINATED DUE TO ERROR CONDITION" is displayed and the utility terminates with condition code 20.

 $\overline{g}$ **Note:** When NOUSERABEND is specified, we recommend that it be specified as the first parameter of the utility function (before all other parameters). This is necessary to ensure that its parameter error processing occurs properly.

### **RAID: Action to Follow Determination That File Does Not Exist**

The RAID parameter instructs ADAORD to ignore any FILE parameters that refer to a file that does not exist in the database.

If RAID is not specified (the default), ADAORD terminates with an error message when it encounters a FILE parameter referring to a file that does not exist in the database.

The RAID parameter is provided for use in recovery jobs built by the Adabas Recovery Aid (ADARAI).

#### **SORTSEQ: Record Processing Sequence**

SORTSEQ determines the sequence in which the file is to be processed. If this parameter is omitted, the records are processed in physical sequence.

If a descriptor is specified, the file is processed in the logical sequence of the descriptor values. *Do not* use a null-suppressed descriptor field, a hyperdescriptor, a phonetic descriptor, a multiple-value field, or a descriptor contained in a periodic group.

**Note:** Even when the descriptor field is not null suppressed, the record is *not* represented in the inverted list if the descriptor field or a field following it has never been initialized (held a value). Therefore, the record will be dropped when the utility is executed.

If ISN is specified, the file is processed in ascending ISN sequence. For the Adabas checkpoint or security file, only SORTSEQ=ISN is allowed.

#### <span id="page-1018-0"></span>**TEST: Test Syntax**

 $\Box$ 

This parameter tests the operation syntax without actually performing the operation. Only the syntax of the specified parameters can be tested; not the validity of values and variables.

# **Examples**

#### **Example 1:**

ADAORD REORDATA

Data Storage for the entire database is to be reordered.

#### **Example 2:**

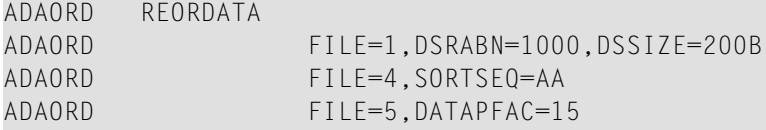

Data Storage is to be reordered. Data Storage for file 1 is to begin with RABN 1000 with 200 blocks to be allocated. File 4 is to be reordered using descriptor AA for sequence control. The Data Storage block padding factor for file 5 is to be set to 15 percent. All other database files are reordered according to their existing definitions.

# 151 REORDB: Reorder Database

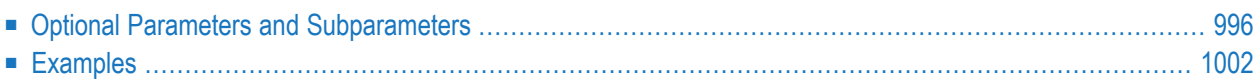

The REORDB function reorders the entire Associator and Data Storage for a database. Files that are not specified are reordered according to their existing definitions.

The REORDB function does not reorder ADAM files. However, it can be used to relocate an ADAM file to different RABNs.

This function requires exclusive EXF control of the database files involved in the operation. In addition, parts of the database are overwritten during ADAORD execution, so we recommend that you back up the database (or file) using the ADASAV utility first, before running ADAORD functions.

If the file specified for this function was originally loaded with ISNREUSE=YES active, this reorder function will reset the first unused ISN value in that file's control block (FCB) to the actual first unused ISN found in the address converter.

This is the syntax of the ADAORD REORDB function:

```
ADAORD REORDB
                    [DBINDEXCOMPRESSION = { YES | NO } ]
                    [FILE = file-number][ACRABN = starting-rabn][AC2RABN = starting-rabn][ALLOCATION = \{ FORCE | NOFORCE \} ]
                       [ASSOPFAC = padding-factor][ASSOVOLUME = 'Associator-extent-volume']
                       [DATAPFAC = padding-factor ]
                       [DATAVOLUME = 'Data-Storage-extent-volume']
                       [DSDEV = device-type][DSRABN = starting-rabn][DSRELEASE]
                       |DSSIZE = size|[INDEXCOMPRESSION = {YES | NO }][ISNSIZE = \{3 | 4 \}]
                       [MAXISN = highest-isn ]
                       [MAXISN2 = higher-ism]
                       [MAXRECL = record-length]
                       INIRABN = starting-rabn]
                       [NIRELEASE]
                       [NISIZE = size]
                       [SORTSEQ = { \text{ descriptor} | } ISN ][UIRABN = starting-rabn ]
                       [UIRELEASE]
                       [UISIZE = size]
                    [LIP = {isn-pool-size | 16384}]

                    [MAXFILES = maximum-number-files][NEWDBID = database- identifier][NEWDBNAME = database-name][NOUSERABEND]
                    [RAID]
                    [TEST]
```
**Note:** If the parameter MAXFILES or NEWDBID is specified, the nucleus automatically terminates at the end of the REORDB function.

 $\overline{\phantom{a}}$ 

# <span id="page-1023-0"></span>**Optional Parameters and Subparameters**

# **ACRABN: Starting RABN for Address Converter**

The RABN with which the file's address converter extent is to begin. If this parameter is omitted, ADAORD assigns the starting RABN. The space requested must be available in one extent.

When specifying the starting RABN for Associator extents, the space needed for the FCBs, FDTs, and DSST should also be considered.

# **AC2RABN: Starting RABN for Secondary Address Converter**

The beginning RABN for the file's secondary address converter extent. The secondary address converter is used to map the secondary ISNs of secondary spanned records to the RABNs of the Data Storage blocks where the secondary records are stored.

If this parameter is omitted, ADAORD assigns the starting RABN. The space requested must be available in one extent. If the file contains no secondary address converter extents, this parameter is ignored.

# **ALLOCATION: Action to Follow File Extent Allocation Failure**

ALLOCATION specifies the action to be taken if file extent allocations cannot be obtained according to the placement parameters ACRABN, DSRABN, NIRABN, or UIRABN.

By default (that is, ALLOCATION=FORCE), the utility terminates with error if any file extent allocation cannot be met according to RABN placement parameters.

If ALLOCATION=NOFORCE is specified and any allocation with placement parameters fails, the utility retries the allocation without the placement parameter.

# **ASSOPFAC: Associator Padding Factor**

The new Associator block padding factor. The number specified represents the percentage of each Associator block not to be used during the reorder process. A value in the range 1-90 may be specified. The remaining number of bytes after padding must be greater than the largest descriptor value plus 10.

If this parameter is omitted, the current Associator padding factor in effect for the file is used.

# **ASSOVOLUME: Associator Extent Volume**

**Note:** The value for the ASSOVOLUME parameter must be enclosed in apostrophes.

ASSOVOLUME identifies the volume on which the file's Associator space (that is, the AC, NI, and UI extents) should be allocated. If the requested number of blocks cannot be found on the specified volume, ADAORD allocates the remaining blocks on other volumes according to its default allocation rules.

If ACRABN, UIRABN, or NIRABN is specified, ADAORD ignores the ASSOVOLUME value when allocating the corresponding extent type.

If ASSOVOLUME is not specified, the file's Associator space is allocated according to ADAORD's default allocation rules.

# **DATAPFAC: Data Storage Padding Factor**

DATAPFAC specifies the new Data Storage padding factor, which is the percentage of each Data Storage block reserved for record expansion when the file is reordered. A value in the range 1-90 may be specified (see the ADALOD LOAD DATAPFAC parameter discussion for more information about setting the padding factor). If this parameter is omitted, the current padding factor for the file is used.

# **DATAVOLUME: Data Storage Extent Volume**

**Note:** The value for the DATAVOLUME parameter must be enclosed in apostrophes.

DATAVOLUME specifies the volume on which the file's Data Storage space (DS extents) are allocated. If the requested number of blocks requested with DSSIZE cannot be found on the specified volume, ADAORD allocates the remaining blocks on other volumes according to its default allocation rules.

If DSRABN is specified, DATAVOLUME is ignored for the related file.

If DATAVOLUME is not specified, the Data Storage space is allocated according to ADAORD's default allocation rules.

# **DBINDEXCOMPRESSION: Compress Database Indexes**

DBINDEXCOMPRESSION indicates whether the indexes of files are rebuilt in compressed or uncompressed form. It applies to all files for which no INDEXCOMPRESSION parameter is specified.

DBINDEXCOMPRESSION can be used to build compressed or uncompressed indexes for all files of the database, making it unnecessary to specify index compression for each file.

# **DSDEV: Data Storage Device Type**

DSDEV is the file's Data Storage device type. The specified device type must already be defined to Adabas, normally when the database was created or by the ADADBS utility's ADD function.

If DSDEV is not specified, ADAORD attempts to allocate the file on the device type used before reordering.

# **DSRABN: Data Storage Starting RABN**

The beginning RABN for the file's Data Storage extent. If this parameter is omitted, ADAORD assigns the starting RABN.

# **DSRELEASE: Release Unused Data Storage Blocks**

Specifying DSRELEASE releases unused Data Storage (DS) blocks belonging to the specified file. If DSRELEASE is not specified, ADAORD allocates *at least* the number of DS blocks that were allocated before the file was reordered.

**Note:** Adabas calculates the file extent size using any changed padding factor or block size values *before* the file is reordered.

#### **DSSIZE: Data Storage Size**

DSSIZE is the number of blocks or cylinders to be allocated for the file's Data Storage (DS) logical extent. If the value is blocks, it must be followed by a "B" (for example, "2000B").

If this parameter is omitted, ADAORD computes the file extent size in proportion to any increase or decrease in the DATAPFAC padding factor.

#### **FILE: File Number**

The file to which the following parameters apply. Each specified file must be on a separate ADAORD statement following the ADAORD REORDB function statement, and must be immediately followed by the applicable parameters for the file.

For any file whose number is not specified, the current Associator and Data Storage block padding factors and MAXISN value are retained, and all Associator and Data Storage space allocations remain the same.

# **INDEXCOMPRESSION: Compress File Index**

INDEXCOMPRESSION indicates whether the index for the file is rebuilt in compressed or uncompressed form. A compressed index usually requires less index space and improves the efficiency of index operations in the Adabas nucleus.

#### If INDEXCOMPRESSION is *not* specified

- but the DBINDEXCOMPRESSION parameter is specified for the database as a whole, the default is the database value.
- and DBINDEXCOMPRESSION is also *not* specified, the default is the current compression form of the file.

# **ISNSIZE: 3- or 4-Byte ISN**

ISNSIZE specifies whether ISNs in the file are to be 3 or 4 bytes long. The default is the value currently used for the file; this value is stored in the file control block (FCB).

**Note:** It is not possible to change the ISNSIZE of a physically coupled file using ADAORD.

# **LIP: ISN Buffer Pool Size**

The LIP parameter can be used to decrease the number of Associator I/O operations when recreating the address converter. For best performance, specify a size that accepts all ISNs of the largest file to be processed.

LIP specifies the size of the ISN pool for containing ISNs and their assigned Data Storage RABNs. The value may be specified in bytes as a numeric value ("2048") or in kilobytes as a value followed by a "K" ("2K"). The default for LIP is 16384 bytes (or 16K).

The length of one input record is ISNSIZE + RABNSIZE. Thus the entry length is at least 6 bytes (the ISNSIZE of the file is 3 and the RABNSIZE of the database is 3) and at most 8 bytes (the ISNSIZE is 4 and the RABNSIZE is 4).

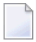

**Note:** When ADAORD is processing files that contain spanned records with secondary ISNs, a second LIP will be allocated to contain these ISNs.

# **LPB: Prefetch Buffer Size**

LPB specifies the size, in bytes, of the internal prefetch buffer. The maximum value is 32760 bytes. The default depends on the ADARUN LU parameter. ADAORD may reduce a specified LPB value if the LU value is too small.

# **MAXFILES: Maximum Number of Files**

MAXFILES specifies the maximum number of files that can be loaded into the database. The minimum value for this parameter is 3. The highest value permitted is 5000 or one less than the ASSOR1 block size, whichever is lower. For example, 2003 is the highest MAXFILES value for a database whose ASSOR1 is stored on a 3380 DASD.

If this parameter is omitted, the current value for MAXFILES is retained.

When MAXFILES is specified, the nucleus terminates after the ADAORD REORDB function is completed.

# **MAXISN: Highest ISN Permitted in the File**

The highest ISN that can be allocated for the file. This value must be greater than the current TOPISN value displayed in the ADAREP database report.

ADAORD uses the specified value to calculate the address converter space required. If this parameter is omitted, the current MAXISN value for the file is retained.

# **MAXISN2: Highest Secondary ISN Permitted for the File**

MAXISN specifies the desired size of the secondary address converter (AC2) in ISNs. This value must be greater than the current TOP AC2 ISN value displayed in the ADAREP database report. The secondary address converter is used to map the secondary ISNs of secondary spanned records to the RABNs of the Data Storage blocks where the secondary records are stored.

ADAORD uses the specified value to calculate the space required in the secondary address converter for the file. If this parameter is omitted, the current MAXISN2 value for the file is retained. If the file contains no secondary address converter extents, this parameter is ignored.

# **MAXRECL: Maximum Compressed Record Length**

Use the MAXRECL parameter to change the maximum record length, after compression, permitted in the file. Specifying MAXRECL has two effects:

- The file's DATA data set is allocated only to devices that support the specified length.
- If the file contains Data Storage records that exceed the specified length, ADAORD abends and prints the ERROR-126 message (Data Storage record too long).

**Note:** MAXRECL is ignored if specified for files enabled for spanned data storage records.

If MAXRECL is not specified, the maximum compressed record length does not change.

# **NEWDBID: Database Identifier**

NEWDBID is the ID to be assigned to the database. A value in the range 1-64535 may be used. For systems using Adabas Online System Security, the value 999 is reserved. If this parameter is omitted, the current database ID is retained.

When NEWDBID is specified, the nucleus terminates after the ADAORD REORDB function is completed.

#### **NEWDBNAME: Database Name**

NEWDBNAME specifies the name to be assigned to the database. The name can contain up to 16 characters. If the name contains special characters or embedded blanks, it must be enclosed in apostrophes ('...'); for example, 'JAN''S DB'. If this parameter is omitted, the current database name is retained.

# **NIRABN: Starting RABN for Normal Index**

NIRABN specifies the RABN with which the file's normal index extent is to begin. If this parameter is omitted, ADAORD assigns the starting RABN.

#### **NIRELEASE: Release Unused Normal Index Blocks**

Specifying NIRELEASE releases unused normal index (NI) blocks belonging to the specified file. If NIRELEASE is not specified, ADAORD allocates *at least* the number of NI blocks that were allocated before the file was reordered.

**Note:** Adabas calculates the file extent size using any changed padding factor or block size values *before* the file is reordered.

# **NISIZE: Normal Index Size**

NISIZE specifies the number of blocks or cylinders to be allocated for the file's normal index. A block count must be followed by a "B" (for example, "2000B").

If this parameter is omitted, ADAORD computes the file extent size in proportion to any increase or decrease in the ASSOPFAC padding factor.

# **NOUSERABEND: Termination without Abend**

When a parameter error or a functional error occurs while this utility function is running, the utility ordinarily prints an error message and terminates with user abend 34 (with a dump) or user abend 35 (without a dump). If NOUSERABEND is specified, the utility will *not* abend after printing the error message. Instead, the message "*utility* TERMINATED DUE TO ERROR CONDITION" is displayed and the utility terminates with condition code 20.

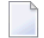

**Note:** When NOUSERABEND is specified, we recommend that it be specified as the first parameter of the utility function (before all other parameters). This is necessary to ensure that its parameter error processing occurs properly.

# **RAID: Action to Follow Determination That File Does Not Exist**

The RAID parameter instructs ADAORD to ignore any FILE parameters that refer to a file that does not exist in the database.

If RAID is not specified (the default), ADAORD terminates with an error message when it encounters a FILE parameter referring to a file that does not exist in the database.

The RAID parameter is provided for use in recovery jobs built by the Adabas Recovery Aid (ADARAI).

# **SORTSEQ: File Processing Sequence**

SORTSEQ determines the sequence in which the file is to be processed. If this parameter is omitted, the records are processed in physical sequence.

If a descriptor is specified, the file is processed in the logical sequence of the descriptor values. *Do not* use a null-suppressed descriptor field, a hyperdescriptor, a phonetic descriptor, a multiple-value field, or a descriptor contained in a periodic group.

**Note:** Even when the descriptor field is not null suppressed, the record is *not*represented in the inverted list if the descriptor field or a field following it has never been initialized (held a value). Therefore, the record will be dropped when the utility is executed.

If ISN is specified, the file is processed in ascending ISN sequence. For the Adabas checkpoint or security file, only SORTSEQ=ISN is allowed.

# **TEST: Test Syntax**

This parameter tests the operation syntax without actually performing the operation. Only the syntax of the specified parameters can be tested; not the validity of values and variables.

# **UIRABN: Starting RABN for Upper Index**

UIRABN defines the beginning RABN for the Associator's upper index extent for the file. If this parameter is omitted, ADAORD assigns the starting RABN.

# **UIRELEASE: Release Unused Upper Index Blocks**

UIRELEASE releases unused upper index (UI) blocks belonging to the file. If UIRELEASE is not specified, ADAORD allocates *at least* the number of UI blocks that were allocated before the file was reordered.

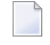

**Note:** Adabas calculates the file extent size using any changed padding factor or block size values *before* the file is reordered.

# **UISIZE: Upper Index Size**

UISIZE specifies the number of blocks or cylinders to allocate for the upper index. A block count must be followed by a "B"(for example,"2000B"). If UISIZE is omitted, ADAORD allocates space in proportion to an increase or decrease in the ASSOPFAC padding factor.

# <span id="page-1029-0"></span>**Examples**

# **Example 1:**

ADAORD REORDB

The Associator and Data Storage are to be reordered. No changes are to be made to the current database parameters.

# **Example 2:**

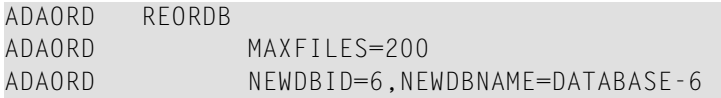

The Associator and Data Storage are to be reordered. A maximum of 200 files are permitted for the database. The database ID and name are to be 6 and DATABASE-6, respectively. If the nucleus is active during the REORDB operation, it will be stopped following the operation (NEWDBID was specified).

# **Example 3:**

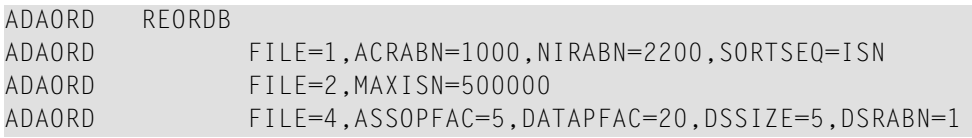

The Associator and Data Storage are to be reordered. The address converter allocation for file 1 is to begin with RABN 1000. The normal index allocation for file 1 is to begin with RABN 2200.

The Data Storage portion of file 1 is to be reordered in ascending ISN sequence. The MAXISN for file 2 is to be set to 500000. The following assignments are made for file 4: the Associator block padding factor is to be changed to 5 percent, the Data Storage block padding factor is set to 20 per cent, and a new DSSIZE of 5 cylinders is assigned starting at RABN 1. All other files are reordered according to their existing definitions.

# **Example 4:**

ADAORD REORDB ADAORD FILE=66 ADAORD DSRELEASE ADAORD NIRELEASE ADAORD UIRELEASE ADAORD RAID

- 1. ADAORD reorders the entire database.
- 2. ADAORD releases all unused storage from the Data Storage, normal index, and upper index of file 66.

3. However, if file 66 does not exist in the database, ADAORD does not terminate with an error message; rather, ADAORD ignores this condition and proceeds.

# **Example 5:**

```
ADAORD REORDB
ADAORD DBINDEXCOMPRESSION=YES
ADAORD FILE=1
ADAORD FILE=2,INDEXCOMPRESSION=NO
ADAORD FILE=3
```
All files are reordered and rebuilt with compressed indexes, except for file 2, which is rebuilt with an uncompressed index.

# 152 REORFASSO: Reorder Associator for a Single File

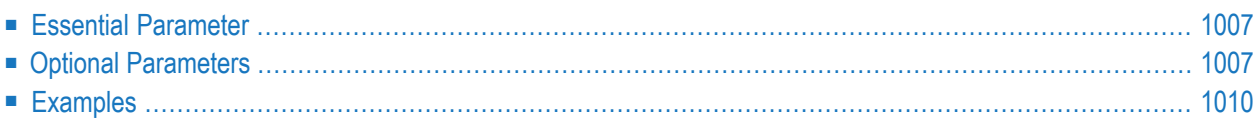

The REORFASSO function reorders the Associator for a single file. Associator information for unspecified files is not reordered.

This function requires exclusive EXU control of the database files involved in the operation. In addition, parts of the database are overwritten during ADAORD execution, so we recommend that you back up the database (or file) using the ADASAV utility first, before running ADAORD functions.

If the file specified for this function was originally loaded with ISNREUSE=YES active, this reorder function will reset the first unused ISN value in that file's control block (FCB) to the actual first unused ISN found in the address converter.

This is the syntax of the ADAORD REORFASSO function:

```
ADAORD REORFASSO FILE = file-number
                          [ACRABN = starting-rabn][AC2RABN = starting-rabn][ALLOCATION = \{ FORCE | NOFORCE } ]
                          [ASSOPFAC = padding-factor][ASSOVOLUME = 'Associator-extent-volume']
                          [INDEXCOMPRESSION = {YES | NO }][|SNSIZE = { 3 | 4 } ]
                         [MAXISN = highest-isn ]
                         [MAXISN2 = higher-ism]
                         [NIRABN = starting-rabn][NIRELEASE]
                          INISIZE = size 1[PASSWORD = password][UIRABN = starting-rabn ]
                         [UIRELEASE]
                         [UISIZE = size]
                      [EXCLUDE = file-list ]
                      [LPB = prefetch-butter-size][NOUSERABEND]
                      [TEST]
```
# <span id="page-1034-0"></span>**Essential Parameter**

# **FILE: File Number**

FILE specifies the file to be processed, and to which the parameters that follow in the statement sequence apply. Several files and their related parameters may be specified within one REOR-FASSO operation; see the examples at the end of this section. If a component file of an Adabas expanded file is specified, only that file's Associator is reordered; this has no adverse effect on the other component files.

# <span id="page-1034-1"></span>**Optional Parameters**

# **ACRABN: Starting RABN for Address Converter**

ACRABN specifies the file's starting address converter RABN. If this parameter is omitted, ADAORD assigns the starting RABN. The space requested must be available in one extent.

When specifying the starting RABN for Associator extents, the space needed for the FCBs, FDTs, and DSST should also be considered.

# **AC2RABN: Starting RABN for Secondary Address Converter**

The beginning RABN for the file's secondary address converter extent. The secondary address converter is used to map the secondary ISNs of secondary spanned records to the RABNs of the Data Storage blocks where the secondary records are stored.

If this parameter is omitted, ADAORD assigns the starting RABN. The space requested must be available in one extent. If the file contains no secondary address converter extents, this parameter is ignored.

# **ALLOCATION: Action to Follow File Extent Allocation Failure**

ALLOCATION specifies the action to be taken if file extent allocations cannot be obtained according to the placement parameters ACRABN, NIRABN, or UIRABN.

By default (that is, ALLOCATION=FORCE), the utility terminates with error if any file extent allocation cannot be met according to RABN placement parameters.

If ALLOCATION=NOFORCE is specified and any allocation with placement parameters fails, the utility retries the allocation without the placement parameter.

# **ASSOPFAC: Associator Padding Factor**

ASSOPFAC defines the new Associator block padding factor, which is the percentage of each Associator block *not* used during the reorder process. Specify a value in the range 1-90. The number of bytes free after padding must be greater than the largest descriptor value plus 10.

If this parameter is omitted, the current padding factor in effect for the file is used.

### **ASSOVOLUME: Associator Extent Volume**

**Note:** The value for the ASSOVOLUME parameter must be enclosed in apostrophes.

ASSOVOLUME identifies the volume on which the file's Associator space (that is, the AC, NI, and UI extents) should be allocated. If the requested number of blocks cannot be found on the specified volume, ADAORD allocates the remaining blocks on other volumes according to its default allocation rules.

If ACRABN, UIRABN, or NIRABN is specified, ADAORD ignores the ASSOVOLUME value when allocating the corresponding extent type.

If ASSOVOLUME is not specified, the file's Associator space is allocated according to ADAORD's default allocation rules.

# **EXCLUDE: Exclude Specified Files from Reorder**

EXCLUDE lists the numbers of the files to be excluded from REORDER processing; that is, the files that are not to be reordered.

The parameter is optional: if not specified, no files are excluded. A file number may be listed only once.

Files specified in the EXCLUDE parameter must also be specified in the FILE parameter.

The EXCLUDE parameter is provided for use in recovery jobs built by the Adabas Recovery Aid (ADARAI).

# **INDEXCOMPRESSION: Compress File Index**

INDEXCOMPRESSION indicates whether the index for the file is rebuilt in compressed or uncompressed form. A compressed index usually requires less index space and improves the efficiency of index operations in the Adabas nucleus.

If INDEXCOMPRESSION is not specified, the default is the current form of the file.

#### **ISNSIZE: 3- or 4-Byte ISN**

ISNSIZE specifies whether ISNs in the file are to be 3 or 4 bytes long. The default is the value currently used for the file; this value is stored in the file control block (FCB).

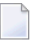

**Note:** It is not possible to change the ISNSIZE of a physically coupled file using ADAORD.

# **LPB: Prefetch Buffer Size**

LPB specifies the size, in bytes, of the internal prefetch buffer. The maximum value is 32760 bytes. The default depends on the ADARUN LU parameter. ADAORD may reduce a specified LPB value if the LU value is too small.

# **MAXISN: Highest ISN to Be Allocated**

MAXISN is the highest ISN which may be allocated for the file. This value must be greater than the current TOPISN value displayed in the ADAREP database report.

ADAORD uses the specified value to calculate the address converter space required. If this parameter is omitted, the current MAXISN value for the file remains in effect.

### **MAXISN2: Highest Secondary ISN Permitted for the File**

MAXISN specifies the desired size of the secondary address converter (AC2) in ISNs. This value must be greater than the current TOP AC2 ISN value displayed in the ADAREP database report. The secondary address converter is used to map the secondary ISNs of secondary spanned records to the RABNs of the Data Storage blocks where the secondary records are stored.

ADAORD uses the specified value to calculate the space required in the secondary address converter for the file. If this parameter is omitted, the current MAXISN2 value for the file is retained. If the file contains no secondary address converter extents, this parameter is ignored.

#### **NIRABN: Starting RABN for Normal Index**

NIRABN is the starting RABN to be used for the normal index. If NIRABN is omitted, ADAORD assigns the starting RABN.

#### **NIRELEASE: Release Unused Normal Index Blocks**

Specifying NIRELEASE releases unused normal index (NI) blocks belonging to the specified file. If NIRELEASE is not specified, ADAORD allocates *at least* the number of NI blocks that were allocated before the file was reordered.

**Note:** Adabas calculates the file extent size using any changed padding factor or block size values *before* the file is reordered.

#### **NISIZE: Normal Index Size**

NISIZE specifies the number of blocks or cylinders to be allocated for the file's normal index. A block count must be followed by a "B" (for example, "2000B").

If this parameter is omitted, ADAORD computes the file extent size in proportion to any increase or decrease in the ASSOPFAC padding factor.

#### **NOUSERABEND: Termination without Abend**

When a parameter error or a functional error occurs while this utility function is running, the utility ordinarily prints an error message and terminates with user abend 34 (with a dump) or user abend 35 (without a dump). If NOUSERABEND is specified, the utility will *not* abend after printing the error message. Instead, the message "*utility* TERMINATED DUE TO ERROR CONDITION" is displayed and the utility terminates with condition code 20.

**Note:** When NOUSERABEND is specified, we recommend that it be specified as the first parameter of the utility function (before all other parameters). This is necessary to ensure that its parameter error processing occurs properly.

#### **PASSWORD: File Password**

If the file is password-protected, use this parameter to specify the password.

#### **TEST: Test Syntax**

This parameter tests the operation syntax without actually performing the operation. Only the syntax of the specified parameters can be tested; not the validity of values and variables.

#### **UIRABN: Starting RABN for Upper Index**

UIRABN is the starting RABN for the upper index. If this parameter is omitted, ADAORD assigns the starting RABN.

### **UIRELEASE: Release Unused Upper Index Blocks**

Specifying UIRELEASE releases unused upper index (UI) blocks belonging to the specified file. If UIRELEASE is not specified, ADAORD allocates *at least* the number of UI blocks that were allocated before the file was reordered.

**Note:** Adabas calculates the file extent size using any changed padding factor or block size values *before* the file is reordered.

#### **UISIZE: Upper Index Size**

UISIZE specifies the number of blocks or cylinders to be allocated for the file's upper index. A block count must be followed by a "B" (for example, "2000B").

If this parameter is omitted, ADAORD computes the file extent size in proportion to any increase or decrease in the ASSOPFAC padding factor.

# **Examples**

# **Example 1:**

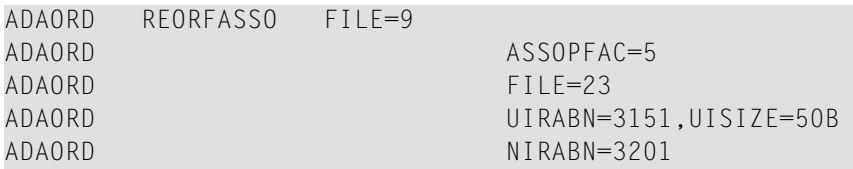

The Associator for files 9 and 23 is to be reordered; Associator data for other files is not changed.

The Associator padding factor is set to 5% for file 9. For file 23, the following Associator changes are being made: the new upper index starting RABN is 3151, with a new upper index size of 50 blocks. The new normal index starting RABN is 3201; the normal index size remains the same as before.

# **Example 2:**

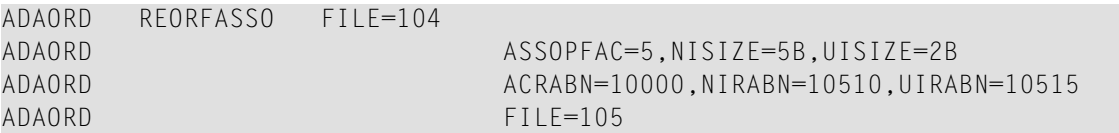

The Associator for files 104 and 105 is to be reordered; Associator information for all other files is unchanged.

For file 104, the Associator padding factor is to be set to 5. The sizes of the normal index and upper index are to be 5 blocks and 2 blocks respectively. The starting RABN for the address converter is to be 10000. The starting RABN for the normal index is to be 10510. The starting RABN for the upper index is to be 10515. Information for file 105 is reordered according to the file's existing definition.

# 153 REORFDATA: Reorder Data Storage for a Single File

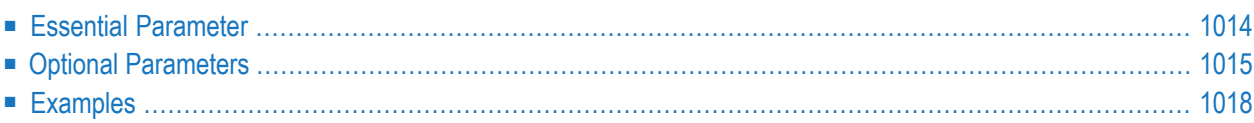

The REORFDATA function reorders Data Storage for a single file. Data Storage for unspecified files is not reordered.

The REORFDATA function does not reorder ADAM files. However, it can be used to relocate an ADAM file to different RABNs.

This function requires exclusive EXU control of the database files involved in the operation. In addition, parts of the database are overwritten during ADAORD execution, so we recommend that you back up the database (or file) using the ADASAV utility first, before running ADAORD functions.

This is the syntax of the ADAORD REORFDATA function:

```
ADAORD REORFDATA FILE = file-number
                         [ALLOCATION = { FORCE | NOFORCE } ]
                         [DATAPFAC = padding-factor 1
                         [DATAVOLUME = 'Data-Storage-extent-volume']
                         [DSDEV = device-type][DSRABN = starting-rabn][DSRELEASE]
                         [DSSIZE =size]
                         [MAXRECL = record-length]
                         [PASSWORD = password]
                         [SORTSEQ = { descriptor | ISN }][EXCLUDE = file-list][LIP = {isn-pool-size | 16384}]
                      [LPB = prefetch-butter-size][NOUSERABEND]
                      [TEST]
```
# <span id="page-1041-0"></span>**Essential Parameter**

# **FILE: File Number**

FILE specifies the file to be processed, and to which the parameters that follow in the statement sequence apply. Several files and their related parameters may be specified within one REORF-DATA operation; see the examples at the end of this section.

# <span id="page-1042-0"></span>**Optional Parameters**

# **ALLOCATION: Action to Follow File Extent Allocation Failure**

ALLOCATION specifies the action to be taken if file extent allocations cannot be obtained according to the placement parameter DSRABN.

By default (that is, ALLOCATION=FORCE), the utility terminates with error if any file extent allocation cannot be met according to RABN placement parameter.

If ALLOCATION=NOFORCE is specified and any allocation with placement parameter fails, the utility retries the allocation without the placement parameter.

# **DATAPFAC: Data Storage Padding Factor**

DATAPFAC specifies the new Data Storage padding factor, which is the percentage of each Data Storage block reserved for record expansion when the file is reordered. A value in the range 1-90 may be specified (see the ADALOD LOAD DATAPFAC parameter discussion for more information about setting the padding factor). If this parameter is omitted, the current padding factor for the file is used.

# **DATAVOLUME: Data Storage Extent Volume**

**Note:** The value for the DATAVOLUME parameter must be enclosed in apostrophes.

DATAVOLUME specifies the volume on which the file's Data Storage space (DS extents) are allocated. If the number of blocks requested with DSSIZE cannot be found on the specified volume, ADAORD allocates the remaining blocks on other volumes according to its default allocation rules.

If DSRABN is specified, DATAVOLUME is ignored for the related file.

If DATAVOLUME is not specified, the Data Storage space is allocated according to ADAORD's default allocation rules.

# **DSDEV: Data Storage Device Type**

DSDEV is the file's Data Storage device type. The specified device type must already be defined to Adabas, normally when the database was created or by the ADADBS utility's ADD function.

If DSDEV is not specified, ADAORD attempts to allocate the file on the device type used before reordering.

# **DSRABN: Data Storage Starting RABN**

DSRABN is the beginning RABN for the file's Data Storage extent. If this parameter is omitted, ADAORD assigns the starting RABN.

# **DSRELEASE: Release Unused Data Storage Blocks**

Specifying DSRELEASE releases unused Data Storage (DS) blocks belonging to the file. If DSRELEASE is not specified, ADAORD allocates *at least* the number of DS blocks that were allocated before the file was reordered.

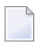

**Note:** Adabas calculates the file extent size using any changed padding factor or block size values *before* the file is reordered.

#### **DSSIZE: Data Storage Size**

DSSIZE specifies the number of blocks or cylinders to be allocated for the Data Storage. A block count must be followed by a "B" (for example, "2000B").

If this parameter is omitted, ADAORD computes the file extent size in proportion to any increase or decrease in the DATAPFAC padding factor.

#### **EXCLUDE: Exclude Specified Files from Reorder**

EXCLUDE lists the numbers of the files to be excluded from REORDER processing; that is, the files that are not to be reordered.

The parameter is optional: if not specified, no files are excluded. A file number may be listed only once.

Files specified in the EXCLUDE parameter must also be specified in the FILE parameter.

The EXCLUDE parameter is provided for use in recovery jobs built by the Adabas Recovery Aid (ADARAI).

# **LIP: ISN Buffer Pool Size**

The LIP parameter can be used to decrease the number of Associator I/O operations when recreating the address converter. For best performance, specify a size that accepts all ISNs of the largest file to be processed.

LIP specifies the size of the ISN pool for containing ISNs and their assigned Data Storage RABNs. The value may be specified in bytes as a numeric value ("2048") or in kilobytes as a value followed by a "K" ("2K"). The default for LIP is 16384 bytes (or 16K).

The length of one input record is ISNSIZE + RABNSIZE. Thus the entry length is at least 6 bytes (the ISNSIZE of the file is 3 and the RABNSIZE of the database is 3) and at most 8 bytes (the ISNSIZE is 4 and the RABNSIZE is 4).

**Note:** When ADAORD is processing files that contain spanned records with secondary ISNs, a second LIP will be allocated to contain these ISNs.

#### **LPB: Prefetch Buffer Size**

LPB specifies the size, in bytes, of the internal prefetch buffer. The maximum value is 32760 bytes. The default depends on the ADARUN LU parameter. ADAORD may reduce a specified LPB value if the LU value is too small.
#### **MAXRECL: Maximum Compressed Record Length**

Use the MAXRECL parameter to change the maximum record length, after compression, permitted in the file. Specifying MAXRECL has two effects:

- The file's DATA data set is allocated only to devices that support the specified length.
- If the file contains Data Storage records that exceed the specified length, ADAORD abends and prints the ERROR-126 message (Data Storage record too long).
- **Note:** MAXRECL is ignored if specified for files enabled for spanned data storage records.

If MAXRECL is not specified, the maximum compressed record length does not change.

#### **NOUSERABEND: Termination without Abend**

When a parameter error or a functional error occurs while this utility function is running, the utility ordinarily prints an error message and terminates with user abend 34 (with a dump) or user abend 35 (without a dump). If NOUSERABEND is specified, the utility will *not* abend after printing the error message. Instead, the message "*utility* TERMINATED DUE TO ERROR CONDITION" is displayed and the utility terminates with condition code 20.

**Note:** When NOUSERABEND is specified, we recommend that it be specified as the first parameter of the utility function (before all other parameters). This is necessary to ensure that its parameter error processing occurs properly.

#### **PASSWORD: File Password**

If the file is password-protected, use this parameter to specify the password.

#### **SORTSEQ: File Reordering Sequence**

SORTSEQ determines the sequence in which the file is to be processed. If this parameter is omitted, the records are processed in physical sequence.

If a descriptor is specified, the file is processed in the logical sequence of the descriptor values. *Do not* use a null-suppressed descriptor field, a hyperdescriptor, a phonetic descriptor, a multiple-value field, or a descriptor contained in a periodic group.

**Note:** Even when the descriptor field is not null suppressed, the record is *not*represented in the inverted list if the descriptor field or a field following it has never been initialized (held a value). Therefore, the record will be dropped when the utility is executed.

If ISN is specified, the file is processed in ascending ISN sequence. For the Adabas checkpoint or security file, only SORTSEQ=ISN is allowed.

#### **TEST: Test Syntax**

This parameter tests the operation syntax without actually performing the operation. Note that the validity of values and variables *cannot* be tested: only the syntax of the specified parameters can be tested.

## **Examples**

#### **Example 1:**

```
ADAORD REORFDATA FILE=16
```
The Data Storage for file 16 is to be reordered. No other files are affected.

#### **Example 2:**

```
ADAORD REORFDATA FILE=246
ADAORD DATAPFAC=5,DSSIZE=10,SORTSEQ=MZ
ADAORD FILE=247
```
The Data Storage for files 246 and 247 is to be reordered. No other files' Data Storage will be reordered.

For file 246, the Data Storage padding factor is to be set to 5. Data Storage for file 247 is reordered according to the file's existing definition.

## 154 REORFILE: Reorder File

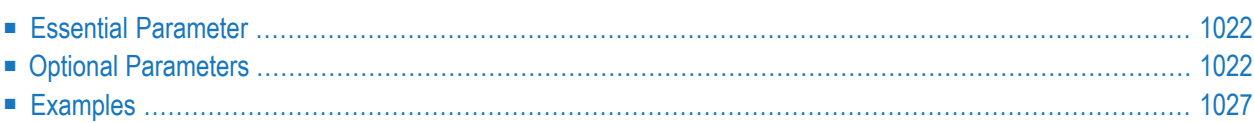

The REORFILE function reorders the Associator and Data Storage for a single file. Associator and Data Storage for other files are not affected.

This function requires exclusive EXU control of the database files involved in the operation. In addition, parts of the database are overwritten during ADAORD execution, so we recommend that you back up the database (or file) using the ADASAV utility first, before running ADAORD functions.

If the file specified for this function was originally loaded with ISNREUSE=YES active, this reorder function will reset the first unused ISN value in that file's control block (FCB) to the actual first unused ISN found in the address converter.

This is the syntax of the ADAORD REORFILE function:

```
ADAORD REORFILE FILE = file-number
                          [ACRABN = starting-rabn][AC2RABN = starting-rabn][ALLOCATION = \{ FORCE | NOFORCE } ]
                          [ASSOPFAC = padding-factor][ASSOVOLUME = 'Associator-extent-volume']
                          [DATAPFAC = padding-factor ]
                          [DATAVOLUME = 'Data-Storage-extent-volume']
                          [DSDEV = device-type][DSRABN = starting-rabn][DSRELEASE]
                          |DSSIZE = size|[INDEXCOMPRESSION = {YES | NO}]
                          [ISNSIZE = \{3 | 4 \}]
                          [MAXISN = higher-isn]
                          [MAXISN2 = higher-ism]
                          [MAXRECL = record-length]
                          [NIRABN = starting-rabn][NIRELEASE]
                          INISIZE = size 1[PASSWORD = password][SORTSEQ = { \text{ descriptor} | \text{ 1SN } } ][UIRABN = starting-rabn ]
                          [UIRELEASE]
                          [UISIZE = size]
                      [EXCLUDE = file-list][LIP = \{ \text{isn-pool-size} \mid 16384 \}]
                      [LPB = <i>predict</i> - <i>buffer</i>-<i>size</i>}]
                      [NOUSERABEND]
                      [TEST]
```
## <span id="page-1049-0"></span>**Essential Parameter**

#### **FILE: File Number**

FILE specifies the file to be processed, and to which the parameters that follow in the statement sequence apply. Several files and their related parameters may be specified within one REOR-FILE operation; see the examples at the end of this section. If a component file of an Adabas expanded file is specified, only that file's Associator and Data Storage are reordered; this has no adverse effect on the other component files.

## <span id="page-1049-1"></span>**Optional Parameters**

#### **ACRABN: Starting RABN for Address Converter**

ACRABN is the beginning RABN for the file's address converter extent. If this parameter is omitted, ADAORD assigns the starting RABN. The space requested must be available in one extent.

When specifying the starting RABN for Associator extents, the space needed for the FCBs, FDTs, and DSST should also be considered.

#### **AC2RABN: Starting RABN for Secondary Address Converter**

The beginning RABN for the file's secondary address converter extent. The secondary address converter is used to map the secondary ISNs of secondary spanned records to the RABNs of the Data Storage blocks where the secondary records are stored.

If this parameter is omitted, ADAORD assigns the starting RABN. The space requested must be available in one extent. If the file contains no secondary address converter extents, this parameter is ignored.

#### **ALLOCATION: Action to Follow File Extent Allocation Failure**

ALLOCATION specifies the action to be taken if file extent allocations cannot be obtained according to the placement parameters ACRABN, DSRABN, NIRABN, or UIRABN.

By default (that is, ALLOCATION=FORCE), the utility terminates with error if any file extent allocation cannot be met according to RABN placement parameters.

If ALLOCATION=NOFORCE is specified and any allocation with placement parameters fails, the utility retries the allocation without the placement parameter.

#### **ASSOPFAC: Associator Padding Factor**

ASSOPFAC specifies the new Associator block padding factor. The number specified represents the percentage of each Associator block not to be used during the reorder process. A value in the range 1-90 may be specified. The remaining number of bytes after padding must be greater than the largest descriptor value plus 10.

If this parameter is omitted, the current Associator padding factor in effect for the file is used.

#### **ASSOVOLUME: Associator Extent Volume**

**Note:** The value for the ASSOVOLUME parameter must be enclosed in apostrophes.

ASSOVOLUME identifies the volume on which the file's Associator space (that is, the AC, NI, and UI extents) should be allocated. If the requested number of blocks cannot be found on the specified volume, ADAORD allocates the remaining blocks on other volumes according to its default allocation rules.

If ACRABN, UIRABN, or NIRABN is specified, ADAORD ignores the ASSOVOLUME value when allocating the corresponding extent type.

If ASSOVOLUME is not specified, the file's Associator space is allocated according to ADAORD's default allocation rules.

#### **DATAPFAC: Data Storage Padding Factor**

DATAPFAC specifies the new Data Storage padding factor, which is the percentage of each Data Storage block reserved for record expansion when the file is reordered. A value in the range 1-90 may be specified (see the ADALOD LOAD DATAPFAC parameter discussion for more information about setting the padding factor). If this parameter is omitted, the current padding factor for the file is used.

#### **DATAVOLUME: Data Storage Extent Volume**

**Note:** The value for the DATAVOLUME parameter must be enclosed in apostrophes.

DATAVOLUME specifies the volume on which the file's Data Storage space (DS extents) are allocated. If the number of blocks requested with DSSIZE cannot be found on the specified volume, ADAORD allocates the remaining blocks on other volumes according to its default allocation rules.

If DSRABN is specified, DATAVOLUME is ignored for the related file.

If DATAVOLUME is not specified, the Data Storage space is allocated according to ADAORD's default allocation rules.

#### **DSDEV: Data Storage Device Type**

DSDEV specifies the device type to be used for the file's Data Storage. The specified device type must already be defined to Adabas, normally when the database was created or by the ADADBS utility's ADD function.

If this parameter is not specified, ADAORD attempts to allocate the file on the device type used before reordering.

#### **DSRABN: Data Storage Starting RABN**

DSRABN specifies the beginning RABN for the file's Data Storage extent. If the DSRABN parameter is omitted, ADAORD assigns the starting RABN.

#### **DSRELEASE: Release Unused Data Storage Blocks**

Specifying DSRELEASE releases unused Data Storage (DS) blocks belonging to the file. If DSRELEASE is not specified, ADAORD allocates *at least* the number of DS blocks that were allocated before the file was reordered.

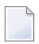

**Note:** Adabas calculates the file extent size using any changed padding factor or block size values *before* the file is reordered.

#### **DSSIZE: Data Storage Size**

DSSIZE specifies the number of blocks or cylinders to be allocated for the Data Storage. A block count must be followed by a "B" (for example, "2000B").

If this parameter is omitted, ADAORD calculates the file extent size in proportion to any increase or decrease in the DATAPFAC padding factor.

#### **EXCLUDE: Exclude Specified Files from Reorder**

EXCLUDE lists the numbers of the files to be excluded from REORDER processing; that is, the files that are not to be reordered.

The parameter is optional: if not specified, no files are excluded. A file number may be listed only once.

Files specified in the EXCLUDE parameter must also be specified in the FILE parameter.

The EXCLUDE parameter is provided for use in recovery jobs built by the Adabas Recovery Aid (ADARAI).

#### **INDEXCOMPRESSION: Compress File Index**

INDEXCOMPRESSION indicates whether the index for the file is rebuilt in compressed or uncompressed form. A compressed index usually requires less index space and improves the efficiency of index operations in the Adabas nucleus.

If INDEXCOMPRESSION is not specified, the default is the current form of the file.

#### **ISNSIZE: 3- or 4-Byte ISN**

ISNSIZE specifies whether ISNs in the file are to be 3 or 4 bytes long. The default is the value currently used for the file; this value is stored in the file control block (FCB).

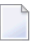

**Note:** It is not possible to change the ISNSIZE of a physically coupled file using ADAORD.

#### **LIP: ISN Buffer Pool Size**

The LIP parameter can be used to decrease the number of Associator I/O operations when recreating the address converter. For best performance, specify a size that accepts all ISNs of the largest file to be processed.

LIP specifies the size of the ISN pool for containing ISNs and their assigned Data Storage RABNs. The value may be specified in bytes as a numeric value ("2048") or in kilobytes as a value followed by a "K" ("2K"). The default for LIP is 16384 bytes (or 16K).

The length of one input record is ISNSIZE + RABNSIZE. Thus the entry length is at least 6 bytes (the ISNSIZE of the file is 3 and the RABNSIZE of the database is 3) and at most 8 bytes (the ISNSIZE is 4 and the RABNSIZE is 4).

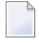

**Note:** When ADAORD is processing files that contain spanned records with secondary ISNs, a second LIP will be allocated to contain these ISNs.

#### **LPB: Prefetch Buffer Size**

LPB specifies the size, in bytes, of the internal prefetch buffer. The maximum value is 32760 bytes. The default depends on the ADARUN LU parameter. ADAORD may reduce a specified LPB value if the LU value is too small.

#### **MAXISN: Highest ISN Permitted for the File**

MAXISN is the highest ISN which may be allocated for the file. This value must be greater than the current TOPISN value displayed in the ADAREP database report.

ADAORD uses the specified value to calculate the address converter space required. If this parameter is omitted, the current MAXISN value for the file is retained.

#### **MAXISN2: Highest Secondary ISN Permitted for the File**

MAXISN specifies the desired size of the secondary address converter (AC2) in ISNs. This value must be greater than the current TOP AC2 ISN value displayed in the ADAREP database report. The secondary address converter is used to map the secondary ISNs of secondary spanned records to the RABNs of the Data Storage blocks where the secondary records are stored.

ADAORD uses the specified value to calculate the space required in the secondary address converter for the file. If this parameter is omitted, the current MAXISN2 value for the file is retained. If the file contains no secondary address converter extents, this parameter is ignored.

#### **MAXRECL: Maximum Compressed Record Length**

Use the MAXRECL parameter to change the maximum record length, after compression, permitted in the file. Specifying MAXRECL has two effects:

- The file's DATA data set is allocated only to devices that support the specified length.
- If the file contains Data Storage records that exceed the specified length, ADAORD abends and prints the ERROR-126 message (Data Storage record too long).
- 

**Note:** MAXRECL is ignored if specified for files enabled for spanned data storage records.

If MAXRECL is not specified, the maximum compressed record length does not change.

#### **NIRABN: Starting RABN for Normal Index**

NIRABN is the beginning RABN for the normal index extent. If this parameter is omitted, ADAORD assigns the starting RABN.

#### **NIRELEASE: Release Unused Normal Index Blocks**

Specifying NIRELEASE releases unused normal index (NI) blocks belonging to the file. If NIRELEASE is not specified, ADAORD allocates *at least* the number of NI blocks that were allocated before the file was reordered.

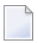

**Note:** Adabas calculates the file extent size using any changed padding factor or block size values *before* the file is reordered.

#### **NISIZE: Normal Index Size**

NISIZE specifies the number of blocks or cylinders to be allocated for the file's normal index. A block count must be followed by a "B" (for example, "2000B").

If this parameter is omitted, ADAORD computes the file extent size in proportion to any increase or decrease in the ASSOPFAC padding factor.

#### **NOUSERABEND: Termination without Abend**

When a parameter error or a functional error occurs while this utility function is running, the utility ordinarily prints an error message and terminates with user abend 34 (with a dump) or user abend 35 (without a dump). If NOUSERABEND is specified, the utility will *not* abend after printing the error message. Instead, the message "*utility* TERMINATED DUE TO ERROR CONDITION" is displayed and the utility terminates with condition code 20.

**Note:** When NOUSERABEND is specified, we recommend that it be specified as the

first parameter of the utility function (before all other parameters). This is necessary to ensure that its parameter error processing occurs properly.

#### **PASSWORD: File Password**

If the file is password-protected, use this parameter to specify the password.

#### **SORTSEQ: Reorder Sequence**

SORTSEQ determines the sequence in which the file is to be processed. If this parameter is omitted, the records are processed in physical sequence.

If a descriptor is specified, the file is processed in the logical sequence of the descriptor values. *Do not* use a null-suppressed descriptor field, a hyperdescriptor, a phonetic descriptor, a multiple-value field, or a descriptor contained in a periodic group.

**Note:** Even when the descriptor field is not null suppressed, the record is *not*represented in the inverted list if the descriptor field or a field following it has never been initialized (held a value). Therefore, the record will be dropped when the utility is executed.

If ISN is specified, the file is processed in ascending ISN sequence. For the Adabas checkpoint or security file, only SORTSEQ=ISN is allowed.

#### **TEST: Test Syntax**

 $\overline{a}$ 

This parameter tests the operation syntax without actually performing the operation. Only the syntax of the specified parameters can be tested; not the validity of values and variables.

#### **UIRABN: Starting RABN for Upper Index**

UIRABN is the beginning RABN for the file's upper index extent. If this parameter is omitted, ADAORD assigns the starting RABN.

#### **UIRELEASE: Release Unused Upper Index Blocks**

Specifying UIRELEASE releases unused upper index (UI) blocks belonging to the file. If UIRELEASE is not specified, ADAORD allocates *at least* the number of UI blocks that were allocated before the file was reordered.

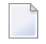

**Note:** Adabas calculates the file extent size using any changed padding factor or block size values *before* the file is reordered.

#### **UISIZE: Index Size for Upper Index**

UISIZE specifies the number of blocks or cylinders to be allocated for the upper index. A block count must be followed by a "B" (for example, "2000B").

<span id="page-1054-0"></span>If this parameter is omitted, ADAORD computes the file extent size in proportion to any increase or decrease in the ASSOPFAC padding factor.

## **Examples**

#### **Example 1:**

```
ADAORD REORFILE FILE=16
```
Associator and Data Storage for file 16 are to be reordered. All current extent sizes and padding factors for the file are to be retained. No other files are reordered.

#### **Example 2:**

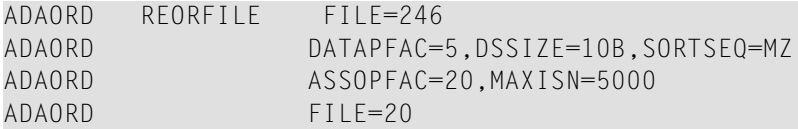

File 246 is to be reordered; the Associator and Data Storage for all other files remain unchanged. The Data Storage padding factor is to be set to 5. A new Data Storage size of 10 blocks is to be used. The Data Storage is to be reordered in the logical sequence of descriptor MZ. The new Associator padding factoris 20. The highest ISN which may be assigned is 5000. File 20 is to be reordered with no changes to its current parameters.

#### **Example 3:**

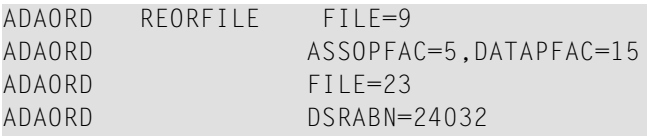

ADAORD UIRABN=3151,UISIZE=50B ADAORD NIRABN=3201

File 9 is to be reordered. The Associator padding factor is set to 5% and the Data Storage padding factor to 15%.

File 23 will also be reordered, with a new starting Data Storage RABN of 24032. In addition, the following Associator changes are being made for file 23: the new upper index starting RABN is 3151, with a new upper index size of 50 blocks. The new normal index starting RABN is 3201; the size remains the same.

# 155 RESTRUCTUREDB: Restructure Database

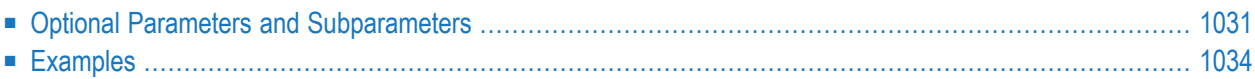

The RESTRUCTUREDB function unloads an entire database to a sequential data set, which can be used as input to the STORE function to load the data into a new database. The target database may be located on a physical device type different from the source database. The Associator and Data Storage are reordered as part of RESTRUCTURE/STORE processing.

This function requires exclusive EXF control of the database files involved in the operation. In addition, parts of the database are overwritten during ADAORD execution, so we recommend that you back up the database (or file) using the ADASAV utility first, before running ADAORD functions.

If the file specified forthis function was originally loaded with ISNREUSE=YES active, this reorder function will reset the first unused ISN value in that file's control block (FCB) to the actual first unused ISN found in the address converter.

When the RESTRUCTUREDB function restructures an ADAM file that uses the overflow area, and then the STORE function stores the restructured file in a database with a smaller DATA block size, an ADAORD ERROR-103 may occur. Use the ADAULD and ADALOD utilities to move ADAM files, instead.

**Note:** You can restructure databases and files from an Adabas version prior to Adabas 8 and store them in an Adabas 8 (or later) database using ADAORD STORE. However, you cannot store the restructured output of an Adabas 8 database or file in a database running with any prior Adabas version (for example, Adabas 7). If you attempt this, the following warning will be generated and ADAORD will end with a CC=4:

\*\*\* Warning: The input data set is from V8 and will not be processed

This is the syntax of the ADAORD RESTRUCTUREDB function:

```
ADAORD { RESTRUCTUREDB | REDB }
                [DBASSODEV = { device-type ]
                [DBDATADEV = {degree-type}]
                [DBINDEXCOMPRESSION = { YES | NO } ]
                [FILE = file-number][ASSOPFAC = padding-factor][ASSODEV = device-type] [DATADEV = device-type]
                    [DATAPFAC = padding-factor]
                    [INDEXCOMPRESSION = {YES | NO}]
                    [ISNSIZE = \{3 | 4 \}]
                    [SORTSEQ = { \text{ descriptor} | \text{ ISN} } ][LPB = prefetch-butter-size][NOUSERABEND]
                [TEST]
```
## <span id="page-1058-0"></span>**Optional Parameters and Subparameters**

#### **ASSODEV: Associator Device Type**

ASSODEV specifies the device type to be used in the new database for the file's ASSO data set. This parameter is required only when the device type to be used is different from the default device type. The default device type is specified by the DBASSODEV parameter; if DBASSODEV is not specified, the default is the device type specified by the ADARUN DEVICE parameter. These parameters have no effect on the data written to the DDFILEA/ FILEA data set.

#### **ASSOPFAC: Associator Padding Factor**

ADAORD uses the ASSOPFAC value to calculate the space required to perform the STORE function for the specified file. Valid values are 1-90. The number of AC, NI, and UI blocks is calculated for the device type specified by ASSODEV and the padding factor specified by ASSOPFAC. These parameters have no effect on the data written to DDFILEA. If ASSOPFAC is not specified, the current padding factor for the file is used.

#### **DATADEV: Data Storage Device Type**

DATADEV specifies the device type to be used for the specified file's new DATA data set. This parameter is required only when the device type to be used is different from the default device type. The default device type is specified by the DBDATADEV parameter; if DBDATADEV is not specified, the default is the device type specified by the ADARUN DEVICE parameter. These parameters have no effect on the data written to DDFILEA.

#### **DATAPFAC: Data Storage Padding Factor**

ADAORD uses DATAPFAC to calculate the space required to perform the STORE function for the specified file. Valid values are 1-90 (see the ADALOD LOAD DATAPFAC parameter discussion for more information about setting the padding factor). The number of Data Storage blocks is calculated for the device type specified by DATADEV and the padding factor specified by DATAPFAC. If DATAPFAC is not specified, the current padding factor for the file is used. These parameters have no effect on the data written to DDFILEA.

#### **DBASSODEV: Default Associator Device Type**

DBASSODEV specifies a default device type for the new ASSO data set. ADAORD uses the device type specified here to calculate the ASSO space requirements for each restructured file. If DBASSODEV is not specified, the default is the device type specified by the ADARUN DEVICE parameter.

To override the default device type for a file, use the FILE and ASSODEV parameters. The DBASSODEV parameter has no effect on the data written to the DDFILEA/ FILEA data set.

#### **DBDATADEV: Default Data Storage Device Type**

DBDATADEV specifies a default device type for the new DATA data set. ADAORD uses the device type specified here to calculate the DATA space requirements for each restructured file. If DBDATADEV is not specified, the default is the device type specified by the ADARUN DEVICE parameter.

To override the default device type for a file, use the FILE and DATADEV parameters. The DATADEV parameter has no effect on the data written to the DDFILEA/ FILEA data set.

#### **DBINDEXCOMPRESSION: Calculate Index Sizes for Database**

DBINDEXCOMPRESSION indicates for all files whether the index space calculation performed and displayed by ADAORD is based on compressed or uncompressed indexes. It applies to all files for which no INDEXCOMPRESSION parameter is specified.

DBINDEXCOMPRESSION can be used to calculate the sizes of compressed or uncompressed indexes for all files of the database, making it unnecessary to calculate the sizes for each file.

#### **FILE: File Number**

FILE specifies the file to which the following parameters apply. The records for all files not specified by this parameter are unloaded in physical sequence, by file.

If an Adabas checkpoint or security file is specified, do not specify the SORTSEQ parameter.

#### **INDEXCOMPRESSION: Calculate Index Sizes for File**

INDEXCOMPRESSION indicates for its associated file whether the index space calculation performed and displayed by ADAORD is based on a compressed or uncompressed index.

#### If INDEXCOMPRESSION is *not* specified

■ but the DBINDEXCOMPRESSION parameter is specified for the database as a whole, the default is the database value.

■ and DBINDEXCOMPRESSION is also *not* specified, the default is the current compression form of the file.

#### **ISNSIZE: 3- or 4-Byte ISN**

ISNSIZE specifies whether ISNs in the file are to be 3 or 4 bytes long. The default is the value currently used for the file; this value is stored in the file control block (FCB).

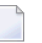

**Note:** It is not possible to change the ISNSIZE of a physically coupled file using ADAORD.

#### **LPB: Prefetch Buffer Size**

LPB specifies the size, in bytes, of the internal prefetch buffer. The maximum value is 32760 bytes. The default depends on the ADARUN LU parameter. ADAORD may reduce a specified LPB value if the LU value is too small.

#### **NOUSERABEND: Termination without Abend**

When a parameter error or a functional error occurs while this utility function is running, the utility ordinarily prints an error message and terminates with user abend 34 (with a dump) or user abend 35 (without a dump). If NOUSERABEND is specified, the utility will *not* abend after printing the error message. Instead, the message "*utility* TERMINATED DUE TO ERROR CONDITION" is displayed and the utility terminates with condition code 20.

**Note:** When NOUSERABEND is specified, we recommend that it be specified as the first parameter of the utility function (before all other parameters). This is necessary to ensure that its parameter error processing occurs properly.

#### **SORTSEQ: File Processing Sequence**

SORTSEQ determines the sequence in which the file is to be processed. If this parameter is omitted, the records are processed in physical sequence.

If a descriptor is specified, the file is processed in the logical sequence of the descriptor values. *Do not* use a null-suppressed descriptor field, a hyperdescriptor, a phonetic descriptor, a multiple-value field, or a descriptor contained in a periodic group.

**Note:** Even when the descriptor field is not null suppressed, the record is *not*represented in the inverted list if the descriptor field or a field following it has never been initialized (held a value). Therefore, the record will be dropped when the utility is executed.

If ISN is specified, the file is processed in ascending ISN sequence. For the Adabas checkpoint or security file, only SORTSEQ=ISN is allowed.

#### **TEST: Test Syntax**

This parameter tests the operation syntax without actually performing the operation. Only the syntax of the specified parameters can be tested; not the validity of values and variables.

## <span id="page-1061-0"></span>**Examples**

#### **Example 1:**

```
ADAORD RESTRUCTUREDB
```
The RESTRUCTUREDB function is to be executed. All files are to be unloaded in physical sequence.

#### **Example 2:**

ADAORD RESTRUCTUREDB FILE=146,SORTSEQ=MZ ADAORD FILE=151,SORTSEQ=TF

The RESTRUCTUREDB function is to be executed. File 146 is to be unloaded in the sequence of descriptor MZ. File 151 is to be unloaded in the sequence of descriptor TF. All other files are to be unloaded in physical sequence.

# 156 RESTRUCTUREF: Restructure Single Files

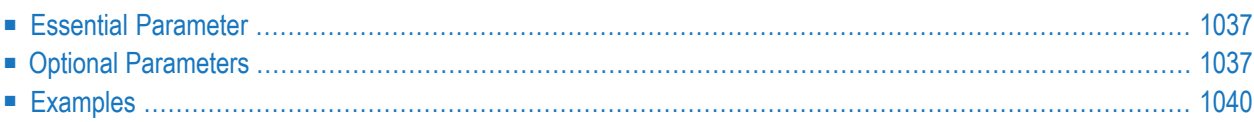

The RESTRUCTUREF function unloads one or more files to a sequential data set, which can be used as input to the STORE function to load the files into another database. The target database may be located on a physical device type different from the originating database. The Associator and Data Storage are reordered as part of RESTRUCTURE/STORE processing.

RESTRUCTUREF requires EXU control; other users may access database files being used by RE-STRUCTUREF, but only for reading. Note, however, that operations involving either the checkpoint or security files require exclusive database control. In addition, parts of the database are overwritten during ADAORD execution. We therefore recommend that you back up the database (or file) using the ADASAV utility before running ADAORD functions.

If the file specified forthis function was originally loaded with ISNREUSE=YES active, this reorder function will reset the first unused ISN value in that file's control block (FCB) to the actual first unused ISN found in the address converter.

When the RESTRUCTUREF function restructures an ADAM file that uses the overflow area, and then the STORE function stores the restructured file in a database with a smaller DATA block size, an ADAORD ERROR-103 may occur. Use the ADAULD and ADALOD utilities to move ADAM files, instead.

**Note:** You can restructure databases and files from an Adabas version prior to Adabas 8 and store them in an Adabas 8 (or later) database using ADAORD STORE. However, you cannot store the restructured output of an Adabas 8 database or file in a database running with any prior Adabas version (for example, Adabas 7). If you attempt this, the following warning will be generated and ADAORD will end with a CC=4:

\*\*\* Warning: The input data set is from V8 and will not be processed

This is the syntax of the ADAORD RESTRUCTUREF function:

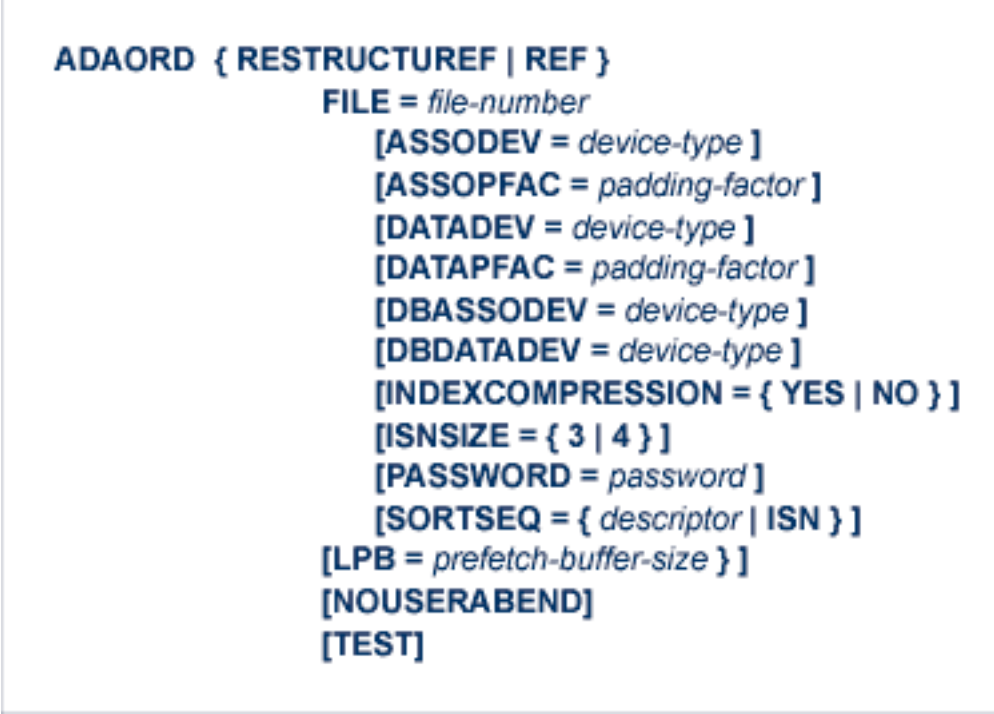

## <span id="page-1064-0"></span>**Essential Parameter**

#### **FILE: File Number**

FILE specifies the file to be restructured. A separate ADAORD FILE statement must be provided for each file to be processed, followed by ADAORD statements containing the relevant parameters for that file.

<span id="page-1064-1"></span>If you specify a file that is either coupled or part of an expanded file, the related files are automatically added to the file list. A message indicating the files added appears in DDPRINT.

## **Optional Parameters**

#### **ASSODEV: Associator Device Type**

ASSODEV specifies the device type to be used for the specified file's new ASSO data set. This parameter is required only when the device type to be used is different from the default device type. The default device type is specified by the DBASSODEV parameter; if DBASSODEV is not specified, the default is the device type specified by the ADARUN DEVICE parameter. These parameters have no effect on the data written to the DDFILEA/ FILEA data set.

#### **ASSOPFAC: Associator Padding Factor**

ADAORD uses ASSOPFAC to calculate the space required to perform the STORE function for the specified file. Valid values are 1-90. The number of AC, NI, and UI blocks is calculated for

the device type specified by ASSODEV and the padding factor specified by ASSOPFAC. If ASSOPFAC is not specified, the current padding factor for the file is used. These parameters have no effect on the data written to DDFILEA.

#### **DATADEV: Data Storage Device Type**

DATADEV specifies the device type to be used for the specified file's new DATA data set. This parameter is required only when the device type to be used is different from the default device type. The default device type is specified by the DBDATADEV parameter; if DBDATADEV is not specified, the default is the device type specified by the ADARUN DEVICE parameter. These parameters have no effect on the data written to DDFILEA.

#### **DATAPFAC: Data Storage Padding Factor**

ADAORD uses DATAPFAC to calculate the space required to perform the STORE function for the specified file. Valid values are 1-90 (see the ADALOD LOAD DATAPFAC parameter discussion for more information about setting the padding factor). The number of Data Storage blocks is calculated for the device type specified by DATADEV and the padding factor specified by DATAPFAC. If DATAPFAC is not specified, the current padding factor for the file is used. These parameters have no effect on the data written to DDFILEA.

#### **DBASSODEV: Default Associator Device Type**

DBASSODEV specifies a default device type for the new ASSO data set. ADAORD uses the device type specified here to calculate the ASSO space requirements for each restructured file. If DBASSODEV is not specified, the default is the device type specified by the ADARUN DEVICE parameter.

To override the default device type for a file, use the FILE and ASSODEV parameters. The DBASSODEV parameter has no effect on the data written to the DDFILEA/ FILEA data set.

#### **DBDATADEV: Default Data Storage Device Type**

DBDATADEV specifies a default device type for the new DATA data set. ADAORD uses the device type specified here to calculate the DATA space requirements for each restructured file. If DBDATADEV is not specified, the default is the device type specified by the ADARUN DEVICE parameter.

To override the default device type for a file, use the FILE and DATADEV parameters. The DBDATADEV parameter has no effect on the data written to the DDFILEA/ FILEA data set.

#### **INDEXCOMPRESSION: Calculate Index Sizes for File**

INDEXCOMPRESSION indicates for its associated file whether the index space calculation performed and displayed by ADAORD is based on a compressed or uncompressed index.

#### If INDEXCOMPRESSION is *not* specified

- but a compression value is specified for the database as a whole, the default is the database value.
- and *no* compression value is specified for the database, the default is the current compression form of the file.

#### **ISNSIZE: 3- or 4-Byte ISN**

ISNSIZE specifies whether ISNs in the file are to be 3 or 4 bytes long. The default is the value currently used for the file; this value is stored in the file control block (FCB).

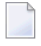

**Note:** It is not possible to change the ISNSIZE of a physically coupled file using ADAORD.

#### **LPB: Prefetch Buffer Size**

LPB specifies the size, in bytes, of the internal prefetch buffer. The maximum size is 32760 bytes. The default depends on the ADARUN LU parameter. ADAORD may reduce a specified LPB value if the LU value is too small.

#### **NOUSERABEND: Termination without Abend**

When a parameter error or a functional error occurs while this utility function is running, the utility ordinarily prints an error message and terminates with user abend 34 (with a dump) or user abend 35 (without a dump). If NOUSERABEND is specified, the utility will *not* abend after printing the error message. Instead, the message "*utility* TERMINATED DUE TO ERROR CONDITION" is displayed and the utility terminates with condition code 20.

**Note:** When NOUSERABEND is specified, we recommend that it be specified as the first parameter of the utility function (before all other parameters). This is necessary to ensure that its parameter error processing occurs properly.

#### **PASSWORD: File Password**

If the file is password-protected, use this parameter to specify the password.

#### **SORTSEQ: File Processing Sequence**

SORTSEQ determines the sequence in which the file is to be processed. If this parameter is omitted, the records are processed in physical sequence.

If a descriptor is specified, the file is processed in the logical sequence of the descriptor values. *Do not* use a null-suppressed descriptor field, a hyperdescriptor, a phonetic descriptor, a multiple-value field, or a descriptor contained in a periodic group.

**Note:** Even when the descriptor field is not null suppressed, the record is *not*represented in the inverted list if the descriptor field or a field following it has never been initialized (held a value). Therefore, the record will be dropped when the utility is executed.

If ISN is specified, the file is processed in ascending ISN sequence. For the Adabas checkpoint or security file, only SORTSEQ=ISN is allowed.

#### **TEST: Test Syntax**

This parameter tests the operation syntax without actually performing the operation. Only the syntax of the specified parameters can be tested; not that the validity of values and variables.

## **Examples**

#### **Example 1:**

```
ADAORD RESTRUCTUREF FILE=15 ↩
```
The RESTRUCTUREF function is to be executed. File 15 is to be unloaded in physical sequence. No other files are to be unloaded.

#### **Example 2:**

ADAORD RESTRUCTUREF FILE=25,SORTSEQ=KL ADAORD FILE=40,SORTSEQ=J3

The RESTRUCTUREF function is to be executed. Files 25 and 40 are to be unloaded. File 25 is to be unloaded in the sequence of descriptor KL. File 40 is to be unloaded in the sequence of descriptor J3. No other files are to be unloaded.

# 157 STORE: Store Files

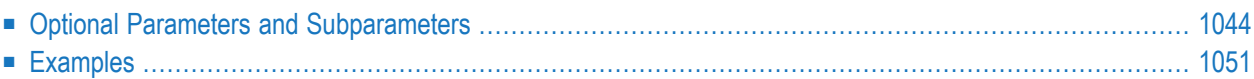

The STORE function loads one or more files into an existing database using output produced by the RESTRUCTURE functions. The Associator and Data Storage are reordered as part of RESTRUC-TURE/STORE processing.

If the ALLFILES parameter is specified, all files contained on the input data set are stored. If ALLFILES is not specified, only those files specified by FILE parameters are stored.

One or more files may be specified with FILE parameter statements, even when ALLFILES is also specified. The STORE function loads each file specified with a FILE statement according to the definition contained in any subparameters immediately following that file's FILE statement. All other files are loaded according to their existing definitions.

If existing files in the database are to be overwritten, the OVERWRITE parameter must be supplied.

This function requires exclusive EXF control of the database files involved in the operation. In addition, parts of the database are overwritten during ADAORD execution, so we recommend that you back up the database (or file) using the ADASAV utility first, before running ADAORD functions.

If the file specified for this function was originally loaded with ISNREUSE=YES active, this store function will reset the first unused ISN value in that file's control block (FCB) to the actual first unused ISN found in the address converter.

#### **Notes:**

- 1. The STORE function does not reorder ADAM files. However, it, in conjunction with other ADAORD functions, can be used to relocate an ADAM file to different RABNs.
- 2. Storing restructured ADAM files on a device with a smaller DATA blocking factor than before can result in utility ERROR 103 if the ADAM file previously used the overflow area. To relocate an ADAM file to a different device, use the ADAULD and ADALOD utilities.
- 3. Checkpoint and security files from Adabas version 5.1 or 5.2 cannot be stored due to internal structure changes to the files in version 5.3.
- 4. If ALLFILES is requested in the STORE function, be sure that the Associator (ASSO) data set is large enough to accommodate the all the files. Use the calculation (file-count  $* 3$ ) + 110 to verify this. Otherwise, an ERROR-068 is possible.
- 5. You can restructure databases and files from an Adabas version prior to Adabas 8 and store them in an Adabas 8 (or later) database using ADAORD STORE. However, you cannot store the restructured output of an Adabas 8 database or file in a database running with any prior Adabas version (for example, Adabas 7). If you attempt this, the following warning will be generated and ADAORD will end with a CC=4: \*\*\* Warning: The input data set is from V8 and will not be processed
- 6. Logically deleted field data in the file is loaded by the ADAORD STORE utility function.

This is the syntax of the ADAORD STORE function:

## <span id="page-1071-0"></span>**Optional Parameters and Subparameters**

#### **ACRABN: Starting RABN for Address Converter**

ACRABN specifies the beginning RABN for the file's address converter extent. If this parameter is omitted, ADAORD assigns the starting RABN. The space requested must be available in one extent.

When specifying the starting RABN for Associator extents, the space needed for the FCBs, FDTs, and DSST should also be considered.

#### **AC2RABN: Starting RABN for Secondary Address Converter**

The beginning RABN for the file's secondary address converter extent. The secondary address converter is used to map the secondary ISNs of secondary spanned records to the RABNs of the Data Storage blocks where the secondary records are stored.

If this parameter is omitted, ADAORD assigns the starting RABN. The space requested must be available in one extent. If the file contains no secondary address converter extents, this parameter is ignored.

#### **ALLFILES: Select All Files for Storing**

ALLFILES causes all files in the input data set to be stored in the database. If ALLFILES is not supplied, only those files are stored for which FILE parameters have been specified.

If the input data set contains files that are coupled or part of an expanded file and the related files are not in the data set, ERROR-138 is returned indicating an inconsistent file list. You must add the related files before the STORE function will execute successfully.

**Note:** If ALLFILES is requested in the STORE function, be sure that the Associator(ASSO)

data set is large enough to accommodate the all the files. Use the calculation (file-count \* 3) + 110 to verify this. Otherwise, an ERROR-068 is possible.

#### **ALLOCATION: Action to Follow File Extent Allocation Failure**

ALLOCATION specifies the action to be taken if file extent allocations cannot be obtained according to the placement parameters ACRABN, DSRABN, NIRABN, or UIRABN.

By default (that is, ALLOCATION=FORCE), the utility terminates with error if any file extent allocation cannot be met according to RABN placement parameters.

If ALLOCATION=NOFORCE is specified and any allocation with placement parameters fails, the utility retries the allocation without the placement parameter.

#### **ASSOPFAC: Associator Padding Factor**

ASSOPFAC specifies the new Associator block padding factor. The number specified represents the percentage of each Associator block not to be used during the reorder process. A value in the range 1-90 may be specified. The remaining number of bytes after padding must be greater than the largest descriptor value plus 10.

If this parameter is omitted, the current Associator padding factor in effect for the file is used.

#### **ASSOVOLUME: Associator Extent Volume**

**Note:** The value for the ASSOVOLUME parameter must be enclosed in apostrophes.

ASSOVOLUME identifies the volume on which to allocate the file's Associator space (the AC, NI, and UI extents). If the requested number of blocks cannot be found on the specified volume, ADAORD allocates the remaining blocks on other volumes according to its default allocation rules.

If ACRABN, UIRABN, or NIRABN is specified, ADAORD ignores the ASSOVOLUME value when allocating the corresponding extent type.

If ASSOVOLUME is not specified, the file's Associator space is allocated according to ADAORD's default allocation rules.

#### **CHECKPOINT: Store the Checkpoint File**

If either ALLFILES is specified or the FILE parameter specifies the checkpoint file, CHECK-POINT stores the checkpoint file from the DDFILEA/FILEA tape in the database, making that file the new checkpoint file. The new checkpoint file must have the same file number as the old checkpoint file.

If the CHECKPOINT parameter is not specified, the checkpoint file on the FILEA/DDFILEA tape is not stored in the database, even though the checkpoint file was specified by a FILE parameter or the ALLFILES parameter was specified.

#### **DATAPFAC: Data Storage Padding Factor**

DATAPFAC specifies the new Data Storage padding factor, which is the percentage of each Data Storage block reserved for record expansion when the file is reordered. A value in the range 1-90 may be specified (see the ADALOD LOAD DATAPFAC parameter discussion for more information about setting the padding factor). If this parameter is omitted, the current padding factor for the file is used.

#### **DATAVOLUME: Data Storage Extent Volume**

**Note:** The value of the DATAVOLUME parameter must be enclosed in apostrophes.

DATAVOLUME specifies the volume on which the file's Data Storage space (DS extents) are allocated. If the number of blocks requested with DSSIZE cannot be found on the specified volume, ADAORD allocates the remaining blocks on other volumes according to its default allocation rules.

If DSRABN is specified, DATAVOLUME is ignored for the related file.

If DATAVOLUME is not specified, the Data Storage space is allocated according to ADAORD's default allocation rules.

#### **DSDEV: Data Storage Device Type**

DSDEV specifies the device type to be used for the file's Data Storage. The specified device type must already be defined to Adabas, normally when the database was created or by the ADADBS utility's ADD function.

If this parameter is not specified, ADAORD attempts to allocate the file on the device type used before restructuring.

#### **DSRABN: Data Storage Starting RABN**

The beginning RABN for the Data Storage extent for the specified file. If this parameter is omitted, ADAORD assigns the starting RABN.

#### **DSRELEASE: Release Unused Data Storage Blocks**

Specifying DSRELEASE releases unused Data Storage (DS) blocks belonging to the specified file. If DSRELEASE is not specified, ADAORD allocates *at least* the number of DS blocks that were allocated before the file was reordered.

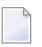

**Note:** Adabas calculates the file extent size using any changed padding factor or block size values *before* the file is reordered.

#### **DSSIZE: Data Storage Size**

DSSIZE specifies the number of blocks or cylinders to be allocated for the Data Storage. A block count must be followed by a "B" (for example, "2000B").

If this parameter is omitted, ADAORD will compute the file extent size (in blocks) in proportion to an increase or decrease in the DATAPFAC padding factor used.

#### **EXCLUDE: Exclude Specified Files from Store**

EXCLUDE lists the numbers of the files to be excluded from STORE processing; that is, the files that are not to be stored.

The parameter is optional: if not specified, no files are excluded. A file number may be listed only once.

The EXCLUDE parameter may be specified only if ALLFILES is also specified.

The EXCLUDE parameter is provided for use in recovery jobs built by the Adabas Recovery Aid (ADARAI).

#### **FILE: File Number**

FILE specifies the file to be stored. A separate statement must be provided for each file to be processed, followed by ADAORD statements containing the relevant parameters for that file.

If you specify a file that is coupled or part of an expanded file and you do not also specify the related files, ERROR-138 is returned indicating an inconsistent file list. You must add the related files before the STORE function will execute successfully.

#### **INDEXCOMPRESSION: Compress File Index**

INDEXCOMPRESSION indicates whether the index for the file is rebuilt in compressed or uncompressed form. A compressed index usually requires less index space and improves the efficiency of index operations in the Adabas nucleus.

If INDEXCOMPRESSION is not specified, the default is the form of the file at the time of the corresponding restructure operation.

#### **ISNSIZE: 3- or 4-Byte ISN**

ISNSIZE specifies whether ISNs in the file are to be 3 or 4 bytes long. The default is the value currently used for the file; this value is stored in the file control block (FCB).

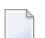

**Note:** It is not possible to change the ISNSIZE of a physically coupled file using ADAORD.

#### **LIP: ISN Buffer Pool Size**

The LIP parameter can be used to decrease the number of Associator I/O operations when recreating the address converter. For best performance, specify a size that accepts all ISNs of the largest file to be processed.

LIP specifies the size of the ISN pool for containing ISNs and their assigned Data Storage RABNs. The value may be specified in bytes as a numeric value ("2048") or in kilobytes as a value followed by a "K" ("2K"). The default for LIP is 16384 bytes (or 16K).

The length of one input record is ISNSIZE + RABNSIZE. Thus the entry length is at least 6 bytes (the ISNSIZE of the file is 3 and the RABNSIZE of the database is 3) and at most 8 bytes (the ISNSIZE is 4 and the RABNSIZE is 4).

**Note:** When ADAORD is processing files that contain spanned records with secondary ISNs, a second LIP will be allocated to contain these ISNs.

#### **MAXISN: Highest ISN Permitted for the File**

MAXISN specifies the highest ISN which may be allocated for the file. This value must be greater than the current TOPISN value displayed in the ADAREP database report.

ADAORD uses the specified value to calculate the address converter space required. If this parameter is omitted, the current MAXISN value for the file is retained.

#### **MAXISN2: Highest Secondary ISN Permitted for the File**

MAXISN specifies the desired size of the secondary address converter (AC2) in ISNs. This value must be greater than the current TOP AC2 ISN value displayed in the ADAREP database report. The secondary address converter is used to map the secondary ISNs of secondary spanned records to the RABNs of the Data Storage blocks where the secondary records are stored.

ADAORD uses the specified value to calculate the space required in the secondary address converter for the file. If this parameter is omitted, the current MAXISN2 value for the file is retained. If the file contains no secondary address converter extents, this parameter is ignored.

#### **MAXRECL: Maximum Compressed Record Length**

Use the MAXRECL parameter to change the maximum record length, after compression, permitted in the file. Specifying MAXRECL has two effects:

- The file's DATA data set is allocated only to devices that support the specified length.
- If the file contains Data Storage records that exceed the specified length, ADAORD abends and prints the ERROR-126 message (Data Storage record too long).
	- **Note:** MAXRECL is ignored if specified for files enabled for spanned data storage records.

If MAXRECL is not specified, there are two possibilities for the default value:

- If the maximum compressed record length before the file was restructured was the default ADALOD MAXRECL value, then DATA is allocated to a device arbitrarily, and the new maximum record length is derived from the device type;
- Otherwise, the maximum compressed record length does not change.

#### **NIRABN: Starting RABN for Normal Index**

The beginning RABN for the file's normal index extent. If this parameter is omitted, ADAORD assigns the starting RABN.

#### **NIRELEASE: Release Unused Normal Index Blocks**

Specifying NIRELEASE releases unused normal index (NI) blocks belonging to the file. If NIRELEASE is not specified, ADAORD allocates *at least* the number of NI blocks that were allocated before the file was reordered.

**Note:** Adabas calculates the file extent size using any changed padding factor or block size values *before* the file is reordered.

#### **NISIZE: Normal Index Size**

The number of blocks or cylinders to be allocated for the normal index. The specified value cannot be larger than the largest single contiguous RABN area available; specifying blocks (a number of blocks followed by a "B") is therefore recommended.

If this parameter is omitted, ADAORD computes the file extent size (in blocks) in proportion to an increase or decrease in the ASSOPFAC padding factor used.

If this parameter is omitted and the INDEXCOMPRESSION parameter is specified, the ADAORD index size calculation does not consider the change in index size because ADAORD has no knowledge of the compression rate to be expected. Thus, ADAORD may allocate an index smaller than required causing secondary index extent allocations; or larger than necessary.

#### **NOUSERABEND: Termination without Abend**

When a parameter error or a functional error occurs while this utility function is running, the utility ordinarily prints an error message and terminates with user abend 34 (with a dump) or user abend 35 (without a dump). If NOUSERABEND is specified, the utility will *not* abend after printing the error message. Instead, the message "*utility* TERMINATED DUE TO ERROR CONDITION" is displayed and the utility terminates with condition code 20.

**Note:** When NOUSERABEND is specified, we recommend that it be specified as the first parameter of the utility function (before all other parameters). This is necessary to ensure that its parameter error processing occurs properly.

#### **OVERWRITE: Overwrite Existing File**

If a file to be stored already exists in the database, ADAORD terminates with an error message unless the OVERWRITE parameter has been specified.

#### **READONLY: Read-only Status Indicator**

READONLY indicates whether the read-only status is on or off. Valid values for this parameter are "YES" (read-only status is on) and "NO" (read-only status is off).

If READONLY is not specified, the default status of the file at the time of the corresponding restructure operation is used.

#### **REPLICATOR: Store the Replicator System File**

Use this parameter to store the Replicator system file from the DDFILEA/FILEA tape as the new Replicator system file for the Event Replicator Server. The new Replicator system file must have the same file number as the old Replicator system file. This parameter can only be specified if the database is an Event Replicator Server.

When the REPLICATOR parameter is not specified, the Replicator system file on the DD-FILEA/FILEA tape is not stored in the database, even if it is specified by a FILE or ALLFILES parameter.

#### **RPLDSBI: Before Image for Data Storage**

The RPLDSBI parameter indicates whether the collection of before images of data storage during an update command to the file should be done if replication is turned on for the file.

Parameter RPLDSBI may only be specified if replication is turned on for the file.

If RPLDSBI is not specified, the default value depends on the target database ID (DBID) of the RESTORE and its replication state; if the ADAORD STORE DBID is the same as the original RESTRUCTURE DBID and REPLICATION=YES in the target DBID, the original RPLDSBI value is used. Otherwise, RPLDSBI is set to NO.

#### **RPLKEY: Primary Key for Replication**

The RPLKEY parameter specifies the primary key for replication. The format is RPLKEY='*primary-key-for-replication*'. When a valid descriptor name is specified for RPLKEY, the specified descriptor is used as the primary replication key for the corresponding file. When OFF is specified for RPLKEY, no primary key is used for replication (RPLKEY is turned off) for the corresponding file.

This parameter may only be specified if replication is turned on for the file and if the provided descriptor name is a valid Adabas descriptor.

If RPLKEY is not specified, the default value depends on the target database ID (DBID) of the RESTORE and its replication state; if the ADAORD STORE DBID is the same as the original

RESTRUCTURE DBID and REPLICATION=YES in the target DBID, the original RPLKEY value is used. Otherwise, RPLDSBI is set to OFF.

#### **RPLTARGETID: Replication Target ID**

The RPLTARGETID parameter specifies the Event Replicator target ID used when the Adabas file data is replicated. The format is RPLTARGETID='*reptor-target-id*'. When a valid target ID is specified for RPLTARGETID, the specified target is used as the target for replicated data for the corresponding file. When OFF or 0 (zero) are specified for RPLTARGETID, no target is used for replication for the corresponding file.

If RPLTARGETID is not specified, the default value depends on the target database ID (DBID) of the RESTORE and its replication state; if the ADAORD STORE DBID is the same as the original RESTRUCTURE DBID and REPLICATION=YES in the target DBID, the original RPLTARGETID value is used. Otherwise, RPLTARGETID is set to OFF.

#### **RPLUPDATEONLY: Allow Only Event Replicator Processing Updates**

The RPLUPDATEONLY parameter can be used in the ADAORD STORE function to indicate whether an Adabas database file may be updated only by the Event Replicator Server as part of Adabas-to-Adabas replication or by other means as well. This parameter is optional. Valid values are "YES" or"NO". A value of "YES" indicates that the file can only be updated via Event Replicator processing; a value of NO indicates that the file can be updated by any normal means, including Event Replicator processing.

If the file is a new file, the default for this parameter is "NO".

However, if the file specified in the ADAORD STORE function is an existing file, there is no default for this parameter. If no value is specified for the RPLUPDATEONLY parameter in the ADAORD STORE function for an existing file, the value used previously for the file is used.

#### **SECURITY: Store the Security File**

SECURITY stores the security file from the DDFILEA/ FILEA tape, making that file the new security file for the database. The new file must have the same number as the old security file.

If SECURITY is omitted, the security file on the FILEA/ DDFILEA tape is not stored in the database, even if it is specified by a FILE parameter or the ALLFILES parameter is specified.

#### **SLOG: Store the SLOG System File**

Use this parameter to store the SLOG system file from the DDFILEA/FILEA tape as the new SLOG file for the Event Replicator Server. The new SLOG file must have the same file number as the old SLOG file. This parameter can only be specified if the database is an Event Replicator Server.

When the SLOG parameter is not specified, the SLOG system file on the DDFILEA/FILEA tape is not stored in the database, even if it is specified by a FILE or ALLFILES parameter.

#### **TEST: Test Syntax**

This parameter tests the operation syntax without actually performing the operation. Only the syntax of the specified parameters can be tested; not the validity of values and variables.

#### **TRIGGER: Store the Trigger File**

Specify the TRIGGER parameter to store the trigger file from the DDFILEA/FILEA tape as the new trigger file for the database. The new trigger file must have the same file number as the old trigger file.

When the TRIGGER parameter is *not* specified, the trigger file on the DDFILEA/FILEA tape is *not* stored in the database, even if it is specified by the FILE or ALLFILES parameter.

#### **UIRABN: Starting RABN for Upper Index**

UIRABN specifies the beginning RABN for the upper index extent of the file. If this parameter is omitted, ADAORD assigns the starting RABN.

#### **UIRELEASE: Release Unused Upper Index Blocks**

Specifying UIRELEASE releases unused upper index (UI) blocks belonging to the file. If UIRELEASE is not specified, ADAORD allocates *at least* the number of UI blocks that were allocated before the file was reordered.

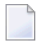

**Note:** Adabas calculates the file extent size using any changed padding factor or block size values *before* the file is reordered.

#### **UISIZE: Upper Index Size**

UISIZE specifies the number of blocks or cylinders to be allocated for the upper index. A block count must be followed by a "B" (for example, "2000B").

If this parameter is omitted, ADAORD computes the file extent size (in blocks) in proportion to an increase or decrease in the ASSOPFAC padding factor used.

<span id="page-1078-0"></span>If this parameter is omitted and the INDEXCOMPRESSION parameter is specified, the ADAORD index size calculation does not consider the change in index size because ADAORD has no knowledge of the compression rate to be expected. Thus, ADAORD may allocate an index smaller than required causing secondary index extent allocations; or larger than necessary.

## **Examples**

#### **Example 1:**

ADAORD STORE FILE=14,OVERWRITE ↩

File 14, as unloaded by one of the RESTRUCTURE or the REORDB functions, is to be stored into an existing database. If the file already exists, it is deleted before being stored.

#### **Example 2:**

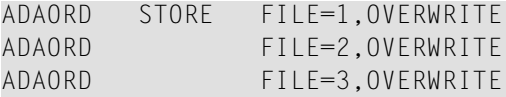

Files 1, 2 and 3 are written to the existing database. Old files 1, 2 and 3 are deleted.

#### **Example 3:**

ADAORD STORE OVERWRITE,ALLFILES ADAORD FILE=1,ACRABN=1000,NIRABN=2200 ADAORD FILE=2,MAXISN=500000 ADAORD FILE=4,ASSOPFAC=5,DATAPFAC=20,DSSIZE=5B,DSRABN=1

All files unloaded by the RESTRUCTURE function are to be stored into an existing database. The address converter for file 1 is to begin with RABN 1000. The normal index for file 1 is to begin with RABN 2200. The MAXISN for file 2 is to be set to 500000. The following assignments are made for file 4: the Associator block padding factor is set to 5 percent; the Data Storage block padding factor is set to 20 per cent; a new DSSIZE of 5 cylinders is assigned starting at RABN 1.

All other files contained in the input data set are restored with their default values. If a file already exists, it is deleted before the new file is stored.

#### **Example 4:**

```
ADAORD STORE ALLFILES,CHECKPOINT
ADAORD EXCLUDE=20,10
```
All files from the input data set (including the checkpoint file) are stored. However, files 10 and 20 are excluded; that is, not stored.

#### **Example 5:**

```
ADAORD STORE ALLOCATION=NOFORCE
ADAORD FILE=10
ADAORD DSRABN=12345
```
File 10 is stored in the database. Its data storage is allocated beginning at RABN 12345. If this allocation is not possible because the space is occupied by another file, ADAORD retries the allocation anywhere in the database's data storage.
# 158 JCL/JCS Requirements and Examples

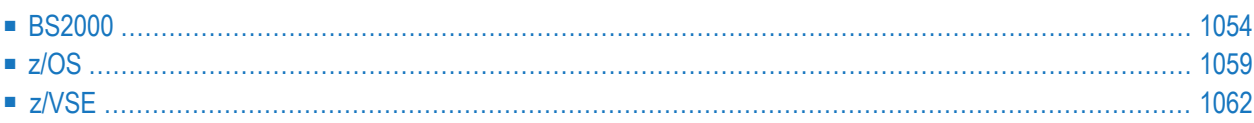

This section describes the job control information required to run ADAORD with BS2000, z/OS, and z/VSE systems and shows examples of each of the job streams.

**Note:** When running with the optional Recovery Aid (ADARAI) for RESTRUCTURExx or STORE functions, all temporary data sets must also be cataloged in the job control.

## **BS2000**

<span id="page-1081-0"></span>

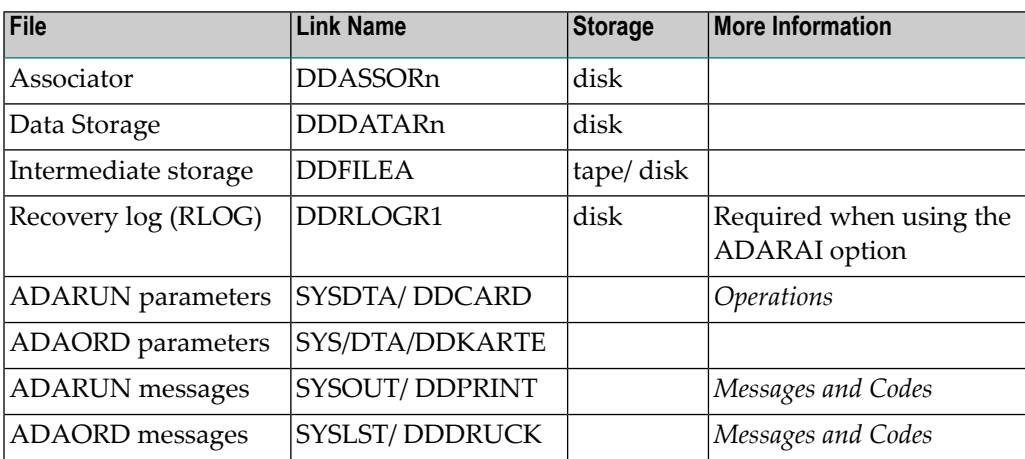

#### **ADAORD JCL Examples (BS2000)**

#### **Reorder File Data Storage, Reorder File, Reorder Data, Reorder Database**

#### **In SDF Format:**

```
/.ADAORD SET-LOGON-PARAMETERS
/MODIFY-TEST-OPTIONS DUMP=YES
/REMARK *
/REMARK * A D A O R D REORDER FILE DATA, REORDER FILE, REORDER DATA
/REMARK * REORDER DATABASE
/REMARK *
/DELETE-FILE ADAyyyyy.FILEA
/SET-JOB-STEP
/CREATE-FILE ADAyyyyy.FILEA,PUB(SPACE=(4800,480))
/SET-JOB-STEP
/ASS-SYSLST L.ORD.DATA
/ASS-SYSDTA *SYSCMD
/SET-FILE-LINK DDLIB,ADAvrs.MOD
/SET-FILE-LINK DDASSOR1,ADAyyyyy.ASSO,SHARE-UPD=YES
/SET-FILE-LINK DDDATAR1,ADAyyyyy.DATA,SHARE-UPD=YES
/SET-FILE-LINK DDWORKR1,ADAyyyyy.WORK,SHARE-UPD=YES
/SET-FILE-LINK DDFILEA,ADAyyyyy.FILEA
```

```
/START-PROGRAM *M(ADA.MOD,ADARUN),PR-MO=ANY
ADARUN PROG=ADAORD,DB=yyyyy,IDTNAME=ADABAS5B
ADAORD REORDATA FILE=1,DSSIZE=80,DATAPFAC=30
/EXIT-JOB MODE=NORMAL,SYS-OUT=NONE ↩
```

```
/.ADAORD LOGON
/OPTION MSG=FH,DUMP=YES
/REMARK *
/REMARK * A D A O R D REORDER FILE DATA, REORDER FILE, REORDER DATA
/REMARK * REORDER DATABASE
/REMARK *
/SYSFILE SYSLST=L.ORD.DATA
/FILE ADA.MOD,LINK=DDLIB
/FILE ADAyyyyy.ASSO ,LINK=DDASSOR1,SHARUPD=YES
/FILE ADAyyyyy.DATA ,LINK=DDDATAR1,SHARUPD=YES
/FILE ADAyyyyy.WORK ,LINK=DDWORKR1,SHARUPD=YES
/FILE ADAyyyyy.FILEA ,LINK=DDFILEA ,SPACE=(4800,480)
/EXEC (ADARUN,ADA.MOD)
ADARUN PROG=ADAORD,DB=yyyyy,IDTNAME=ADABAS5B
ADAORD REORDATA FILE=1,DSSIZE=80,DATAPFAC=30
/LOGOFF NOSPOOL
```
#### **Reorder Associator**

#### **In SDF Format:**

```
/.ADAORD SET-LOGON-PARAMETERS
/MODIFY-TEST-OPTIONS DUMP=YES
/REMARK *
/REMARK * A D A O R D REORDER FILE ASSO, REORDER ASSO
/REMARK *
/DELETE-FILE ADAyyyyy.FILEA
/SET-JOB-STEP
/CREATE-FILE ADAyyyyy.FILEA,PUB(SPACE=(4800,480))
/SET-JOB-STEP
/ASS-SYSLST L.ORD.REOR
/ASS-SYSDTA *SYSCMD
/SET-FILE-LINK DDLIB,ADAvrs.MOD
/SET-FILE-LINK DDASSOR1,ADAyyyyy.ASSO,SHARE-UPD=YES
/SET-FILE-LINK DDDATAR1,ADAyyyyy.DATA,SHARE-UPD=YES
/SET-FILE-LINK DDFILEA,ADAyyyyy.FILEA 
/START-PROGRAM *M(ADA.MOD,ADARUN),PR-MO=ANY
ADARUN PROG=ADAORD,DB=yyyyy,IDTNAME=ADABAS5B
ADAORD REORFASSO
ADAORD FILE=1,MAXISN=20000,NISIZE=300B
ADAORD FILE=3,NISIZE=400B,ASSOPFAC=2
/EXIT-JOB MODE=NORMAL,SYS-OUT=NONE ↩
```
/.ADAORD LOGON /OPTION MSG=FH,DUMP=YES /REMARK \* /REMARK \* A D A O R D REORDER FILE ASSO, REORDER ASSO /REMARK \* /SYSFILE SYSLST=L.ORD.REOR /FILE ADA.MOD,LINK=DDLIB /FILE ADAyyyyy.ASSO ,LINK=DDASSOR1,SHARUPD=YES /FILE ADAyyyyy.DATA ,LINK=DDDATAR1,SHARUPD=YES /FILE ADAyyyyy.FILEA ,LINK=DDFILEA ,SPACE=(4800,480) /EXEC (ADARUN,ADA.MOD) ADARUN PROG=ADAORD,DB=yyyyy,IDTNAME=ADABAS5B ADAORD REORFASSO ADAORD FILE=1,MAXISN=20000,NISIZE=300B ADAORD FILE=3,NISIZE=400B,ASSOPFAC=2 /LOGOFF NOSPOOL

#### **Restructure**

#### **In SDF Format:**

```
/.ADAORD SET-LOGON-PARAMETERS
/MODIFY-TEST-OPTIONS DUMP=YES
/REMARK *
/REMARK * A D A O R D RESTRUCTURE
/REMARK *
/DELETE-FILE ADAyyyyy.FILEA
/SET-JOB-STEP
/CREATE-FILE ADAyyyyy.FILEA,PUB(SPACE=(4800,480))
/SET-JOB-STEP
/ASS-SYSLST L.ORD.REST
/ASS-SYSDTA *SYSCMD
/SET-FILE-LINK DDLIB,ADAvrs.MOD
/SET-FILE-LINK DDASSOR1,ADAyyyyy.ASSO,SHARE-UPD=YES
/SET-FILE-LINK DDRLOGR1,ADAyyyyy.RLOGR1,SHARE-UPD=YES
/SET-FILE-LINK DDFILEA,ADAyyyyy.FILEA 
/START-PROGRAM *M(ADA.MOD,ADARUN),PR-MO=ANY
ADARUN PROG=ADAORD,DB=yyyyy,IDTNAME=ADABAS5B
ADAORD RESTRUCTUREF
ADAORD FILE=1,DATADEV=dddd
/EXIT-JOB MODE=NORMAL,SYS-OUT=NONE ↩
```

```
/.ADAORD LOGON
/OPTION MSG=FH,DUMP=YES
/REMARK *
/REMARK * A D A O R D RESTRUCTURE
/REMARK *
/SYSFILE SYSLST=L.ORD.REST
/FILE ADA.MOD,LINK=DDLIB
/FILE ADAyyyyy.ASSO ,LINK=DDASSOR1,SHARUPD=YES
/FILE ADAyyyyy.RLOGR1 ,LINK=DDRLOGR1,SHARUPD=YES
/FILE ADAyyyyy.FILEA ,LINK=DDFILEA ,SPACE=(4800,480)
/EXEC (ADARUN,ADA.MOD)
ADARUN PROG=ADAORD,DB=yyyyy,IDTNAME=ADABAS5B
ADAORD RESTRUCTUREF
ADAORD FILE=1,DATADEV=dddd
/LOGOFF NOSPOOL
```
#### **Store**

#### **Tape Example In SDF Format:**

```
/.ADAORD SET-LOGON-PARAMETERS
/MODIFY-TEST-OPTIONS DUMP=YES
/REMARK *
/REMARK * A D A O R D STORE
 /REMARK *
/DELETE-FILE ADAyyyyy.FILEA
 /SET-JOB-STEP
 /REMARK Here, a tape has already been initialized in TSOS by
/REMARK /START-INIT
 /REMARK INIT T-C4,VSN=ADA001,UNIT=M0 or M1
 /REMARK END
 /CREATE-FILE ADAyyyyy.FILEA,SUP=TAPE(DEVICE=TAPE-C4,VOL=ADA001)
 /SET-JOB-STEP
 /ASS-SYSLST L.ORD.STOR
 /ASS-SYSDTA *SYSCMD
 /SET-FILE-LINK DDLIB,ADAvrs.MOD
 /SET-FILE-LINK DDASSOR1,ADAyyyyy.ASSO,SHARE-UPD=YES
 /SET-FILE-LINK DDDATAR1,ADAyyyyy.DATA,SHARE-UPD=YES
 /SET-FILE-LINK DDRLOGR1,ADAyyyyy.RLOGR1,SHARE-UPD=YES
 /REMARK Do not set the BUFFER-SIZE option for this file
 /SET-FILE-LINK DDFILEA,ADAyyyyy.FILEA
/REMARK
 /REMARK Here, using TAPEREL=NO, the tape will remain
 /REMARK mounted This must be done from the console.
 /REMARK if the tape is to be dismounted, omit this
 /REMARK parameter
 /REMARK 
/START-PROGRAM *M(ADA.MOD,ADARUN),PR-MO=ANY
```
ADARUN PROG=ADAORD,DB=yyyyy,IDTNAME=ADABAS5B,TAPEREL=NO ADAORD STORE ADAORD FILE=1,DSSIZE=80,DATAPFAC=30,DSRABN=1234 ADAORD MAXISN=200000 /EXIT-JOB MODE=NORMAL,SYS-OUT=NONE ↩

#### **Tape Example In ISP Format:**

```
/.ADAORD LOGON
/OPTION MSG=FH,DUMP=YES
/REMARK *
/REMARK * A D A O R D STORE
/REMARK *
/SYSFILE SYSLST=L.ORD.STOR
/FILE ADA.MOD,LINK=DDLIB
/FILE ADAyyyyy.ASSO ,LINK=DDASSOR1,SHARUPD=YES
/FILE ADAyyyyy.DATA ,LINK=DDDATAR1,SHARUPD=YES
/FILE ADAyyyyy.RLOGR1 ,LINK=DDRLOGR1,SHARUPD=YES
/REMARK Here, a tape has already been initialized in TSOS by
/REMARK /START-INIT
/REMARK INIT T-C4,VSN=ADA001,UNIT=M0 or M1
/REMARK END
/REMARK Do not set the BLKSIZE option for this file
/FILE ADAyyyyy.FILEA ,LINK=DDFILEA ,DEVICE=TAPE-C4,VOLUME=ADA001,LABEL=STD
/REMARK
/REMARK Here, using TAPEREL=NO, the tape will remain
/REMARK mounted This must be done from the console.
/REMARK if the tape is to be dismounted, omit this
/REMARK parameter
/REMARK
/EXEC (ADARUN,ADA.MOD)
ADARUN PROG=ADAORD,DB=yyyyy,IDTNAME=ADABAS5B,TAPEREL=NO
ADAORD STORE
ADAORD FILE=1,DSSIZE=80,DATAPFAC=30,DSRABN=1234
ADAORD MAXISN=200000
/LOGOFF NOSPOOL
```
#### **Non-Tape Example In SDF Format:**

```
/.ADAORD SET-LOGON-PARAMETERS
/MODIFY-TEST-OPTIONS DUMP=YES
/REMARK *
/REMARK * A D A O R D STORE
/REMARK *
/DELETE-FILE ADAyyyyy.FILEA
/SET-JOB-STEP
/CREATE-FILE ADAyyyyy.FILEA,PUB(SPACE=(4800,480))
/SET-JOB-STEP
/ASS-SYSLST L.ORD.STOR
/ASS-SYSDTA *SYSCMD
```
/SET-FILE-LINK DDLIB,ADA*vrs*.MOD /SET-FILE-LINK DDASSOR1,ADAyyyyy.ASSO,SHARE-UPD=YES /SET-FILE-LINK DDDATAR1,ADAyyyyy.DATA,SHARE-UPD=YES /SET-FILE-LINK DDRLOGR1,ADAyyyyy.RLOGR1,SHARE-UPD=YES /SET-FILE-LINK DDFILEA,ADAyyyyy.FILEA /START-PROGRAM \*M(ADA.MOD,ADARUN),PR-MO=ANY ADARUN PROG=ADAORD,DB=yyyyy,IDTNAME=ADABAS5B ADAORD STORE ADAORD FILE=1,DSSIZE=80,DATAPFAC=30,DSRABN=1234 ADAORD MAXISN=200000 /EXIT-JOB MODE=NORMAL,SYS-OUT=NONE ↩

#### **Non-Tape Example In ISP Format:**

```
/.ADAORD LOGON
/OPTION MSG=FH,DUMP=YES
/REMARK *
/REMARK * A D A O R D STORE
/REMARK *
/SYSFILE SYSLST=L.ORD.STOR
/FILE ADA.MOD,LINK=DDLIB
/FILE ADAyyyyy.ASSO ,LINK=DDASSOR1,SHARUPD=YES
/FILE ADAyyyyy.DATA ,LINK=DDDATAR1,SHARUPD=YES
/FILE ADAyyyyy.RLOGR1 ,LINK=DDRLOGR1,SHARUPD=YES
/FILE ADAyyyyy.FILEA ,LINK=DDFILEA ,SPACE=(4800,480)
/EXEC (ADARUN,ADA.MOD)
ADARUN PROG=ADAORD,DB=yyyyy,IDTNAME=ADABAS5B
ADAORD STORE
ADAORD FILE=1,DSSIZE=80,DATAPFAC=30,DSRABN=1234
ADAORD MAXISN=200000
/LOGOFF NOSPOOL
```
## <span id="page-1086-0"></span>**z/OS**

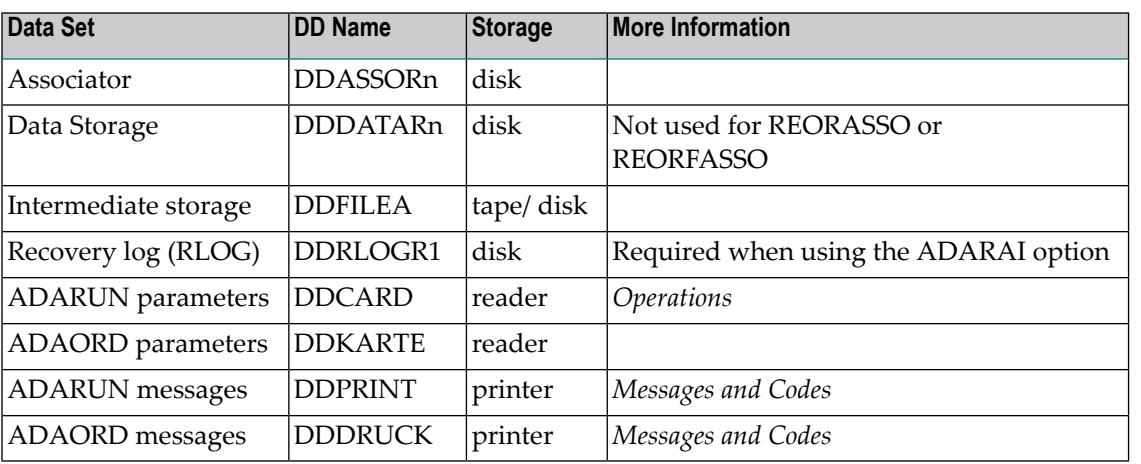

#### **ADAORD JCL Examples (z/OS)**

#### **Reorder File Associator**

```
//ADAORDA JOB
//*
//* ADAORD: REORDER FILE ASSO,
//* REORDER ASSO
//*
//ORD EXEC PGM=ADARUN
//STEPLIB DD DISP=SHR,DSN=ADABAS.ADAvrs.LOAD <=== ADABAS LOAD
//*//DDASSOR1 DD DISP=SHR,DSN=EXAMPLE.DByyyyy.ASSOR1 <=== ASSO
//DDFILEA DD DSN=&&DDFILEA,DISP=(,PASS), <===INTERMEDIATE
// UNIT=SYSDA,VOL=SER=vvvvvv,SPACE=(CYL,NN) STORAGE
//DDDRUCK DD SYSOUT=X
//DDPRINT DD SYSOUT=X
//SYSUDUMP DD SYSOUT=X
//DDCARD DD *
ADARUN PROG=ADAORD,SVC=xxx,DEVICE=dddd,DBID=yyyyy
/*
//DDKARTE DD *
ADAORD REORFASSO
ADAORD FILE=1,ASSOPFAC=15,MAXISN=10000
/*
```
Refer to ADAORDA in the JOBS data set for this example.

#### **Reorder File Data Storage, Reorder File, Reorder Data, Reorder Database**

```
//ADAORDD JOB
//*
//* ADAORD: REORDER DATA STORAGE
//*
//ORD EXEC PGM=ADARUN
//STEPLIB DD DISP=SHR,DSN=ADABAS.ADAvrs.LOAD <=== ADABAS LOAD
//*
//DDASSOR1 DD DISP=SHR,DSN=EXAMPLE.DByyyyy.ASSOR1 <=== ASSO
//DDDATAR1 DD DISP=SHR,DSN=EXAMPLE.DByyyyy.DATAR1 <=== DATA
//DDFILEA DD DSN=DDFILEA, <=== INTERMEDIATE
// UNIT=TAPE,VOL=SER=vvvvvv,DISP=(,PASS) FILE
//DDDRUCK DD SYSOUT=X
//DDPRINT DD SYSOUT=X
//SYSUDUMP DD SYSOUT=X
//DDCARD DD *
ADARUN PROG=ADAORD,SVC=xxx,DEVICE=dddd,DBID=yyyyy
/*
//DDKARTE DD *
```

```
ADAORD REORDATA
ADAORD FILE=1,DSSIZE=80,DATAPFAC=30
/ \star
```
Refer to ADAORDD in the JOBS data set for this example.

#### **Restructure**

```
//ADAORDR JOB
//*
//* ADAORD: RESTRUCTURE
//*
//ORD EXEC PGM=ADARUN
//STEPLIB DD DISP=SHR,DSN=ADABAS.ADAvrs.LOAD <=== ADABAS LOAD
//*
//DDASSOR1 DD DISP=SHR,DSN=EXAMPLE.DByyyyy.ASSOR1 <== ASSO
//DDDATAR1 DD DISP=SHR,DSN=EXAMPLE.DByyyyy.DATAR1 <== DATA
//DDFILEA DD DSN=FILEA, <== INTERMEDIATE
// UNIT=TAPE,VOL=SER=vvvvvv,DISP=(,KEEP) <== FILE
//DDDRUCK DD SYSOUT=X
//DDPRINT DD SYSOUT=X
//SYSUDUMP DD SYSOUT=X
//DDCARD DD *
ADARUN PROG=ADAORD,SVC=xxx,DEVICE=dddd,DBID=yyyyy
/*
//DDKARTE DD *
ADAORD RESTRUCTUREF
ADAORD FILE=1,DATADEV=eeee
/*
```
Refer to ADAORDR in the JOBS data set for this example.

#### **Store**

```
//ADAORDS JOB
//*
//* ADAORD: STORE INTO A DIFFERENT DATABASE
//* AFTER ADAORD RESTRUCTURE
//*
//ORD EXEC PGM=ADARUN
//STEPLIB DD DISP=SHR,DSN=ADABAS.ADAvrs.LOAD <=== ADABAS LOAD
//*//DDASSOR1 DD DISP=SHR,DSN=EXAMPLE.DByyyyy.ASSOR1 <=== ASSO
//DDDATAR1 DD DISP=SHR,DSN=EXAMPLE.DByyyyy.DATAR1 <=== DATA
//DDFILEA DD DSN=FILE1, <=== INTERMEDIATE
// UNIT=TAPE,VOL=SER=vvvvvv,DISP=OLD STORAGE
//DDDRUCK DD SYSOUT=X
//DDPRINT DD SYSOUT=X
```

```
//SYSUDUMP DD SYSOUT=X
//DDCARD DD *
ADARUN PROG=ADAORD,SVC=xxx,DEVICE=dddd,DBID=yyyyy <=== DBID
/*
//DDKARTE DD *
ADAORD STORE
ADAORD FILE=1,DSSIZE=80,DATAPFAC=30,DSRABN=1234,MAXISN=200000
/*
```
<span id="page-1089-0"></span>Refer to ADAORDS in the JOBS data set for this example.

## **z/VSE**

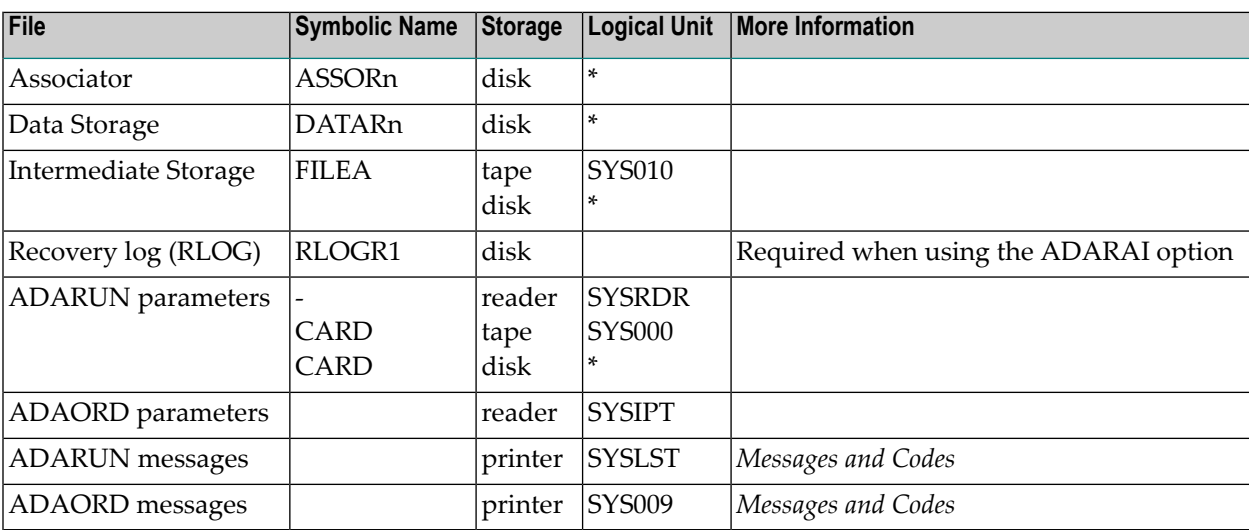

*\* Any programmer logical unit may be used.*

### **ADAORD JCS Examples (z/VSE)**

See *Library and File [Procedures](#page-1656-0) for z/VSE Examples* for a description of the z/VSE procedures (PROCs).

Refer to the following members for these examples:

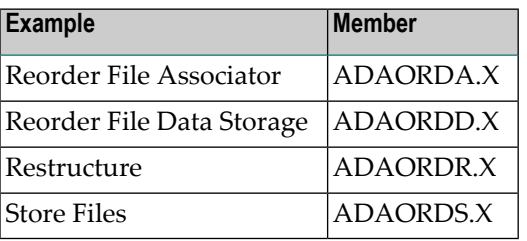

#### **Reorder File Associator**

```
* $$ JOB JNM=ADAORDA,CLASS=A,DISP=D
* $$ LST CLASS=A,DISP=D
// JOB ADAORDA
        REORDER THE ASSOCIATOR.
// EXEC PROC=ADAVvLIB
// EXEC PROC=ADAVvFIL
// ASSGN SYS010,DISK,VOL=DISK01,SHR
// DLBL FILEA,'ADABAS.ADAvrs.TEMP'
// EXTENT SYS010,DISK01,1,0,sssss,nnnnn
// EXEC ADARUN,SIZE=ADARUN
ADARUN PROG=ADAORD,SVC=xxx,DEVICE=dddd,DBID=yyyyy
/*
ADAORD REORFASSO
ADAORD FILE=1,ASSOPFAC=15,MAXISN=10000
/*
/&
* $$ EOJ
```
#### **Reorder File Data Storage, Reorder File, Reorder Data, Reorder Database**

```
* $$ JOB JNM=ADAORDD,CLASS=A,DISP=D
* $$ LST CLASS=A,DISP=D
// JOB ADAORDD
        REORDER DATA STORAGE
// EXEC PROC=ADAVvLIB
// EXEC PROC=ADAVvFIL
// ASSGN SYS010,TAPE,D0
// PAUSE MOUNT SCRATCH TAPE ON TAPE cuu
// MTC REW,SYS010
// MTC WTM,SYS010,5
// MTC REW,SYS010
// TLBL FILEA,'ADABAS.ADAvrs.TEMP'
// EXEC ADARUN,SIZE=ADARUN
ADARUN PROG=ADAORD,SVC=xxx,DEVICE=dddd,DBID=yyyyy
/*
ADAORD REORDATA
ADAORD FILE=1,DSSIZE=80,DATAPFAC=30
/*
/&
* $$ EOJ
```
#### **Restructure**

```
* $$ JOB JNM=ADAORDR,CLASS=A,DISP=D
* $$ LST CLASS=A,DISP=D
// JOB ADAORDR
        RESTRUCTURE
// EXEC PROC=ADAVvLIB
// EXEC PROC=ADAVvFIL
// ASSGN SYS010,TAPE,D0
// PAUSE MOUNT SCRATCH TAPE ON TAPE cuu
// MTC REW,SYS010
// MTC WTM,SYS010,5
// MTC REW,SYS010
// TLBL FILEA,'ADABAS.ADAvrs.TEMP'
// EXEC ADARUN,SIZE=ADARUN
ADARUN PROG=ADAORD,SVC=xxx,DEVICE=dddd,DBID=yyyyy
/*
ADAORD RESTRUCTUREF
ADAORD FILE=1,DATADEV=eeee
/*
/&
* $$ EOJ
```
#### **Store Files**

```
* $$ JOB JNM=ADAORDS,CLASS=A,DISP=D
* $$ LST CLASS=A,DISP=D
// JOB ADAORDS
        STORE
// EXEC PROC=ADAVvLIB
// EXEC PROC=ADAVvFIL
// ASSGN SYS010,TAPE,D0
// PAUSE MOUNT SCRATCH TAPE ON TAPE cuu
// MTC REW,SYS010
// MTC WTM,SYS010,5
// MTC REW,SYS010
// TLBL FILEA,'ADABAS.ADAvrs.TEMP'
// EXEC ADARUN,SIZE=ADARUN
ADARUN PROG=ADAORD,SVC=xxx,DEVICE=dddd,DBID=yyyyy
/*
ADAORD STORE
ADAORD FILE=1,DSSIZE=80,DATAPFAC=30,DSRABN=1234,MAXISN=200000
/*
/&
* $$ EOJ
```
## **XVI ADAPLP Utility: Print Data Protection Records from PLOG/Work**

This chapter covers the following topics:

*[Functional](#page-1094-0) Overview ADAPLP Syntax and [Examples](#page-1096-0) JCL/JCS [Requirements](#page-1104-0) and Examples*

## <span id="page-1094-0"></span>**159 Functional Overview**

The ADAPLP utility prints data protection records contained on the Adabas Work data set or the Adabas data protection log.

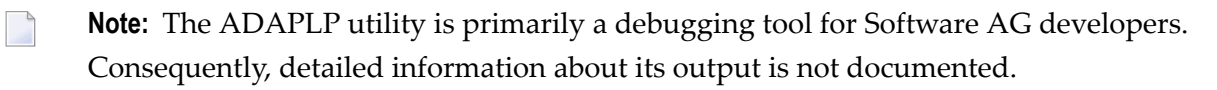

## <span id="page-1096-0"></span>160 ADAPLP Syntax and Examples

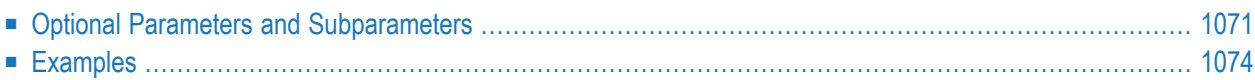

The following diagram shows the ADAPLP syntax for specifying sequential intermediate (IPLO-GPRI), multiple (PLOG..) or sequential (SPLOG..) protection logs, or Work data set printing:

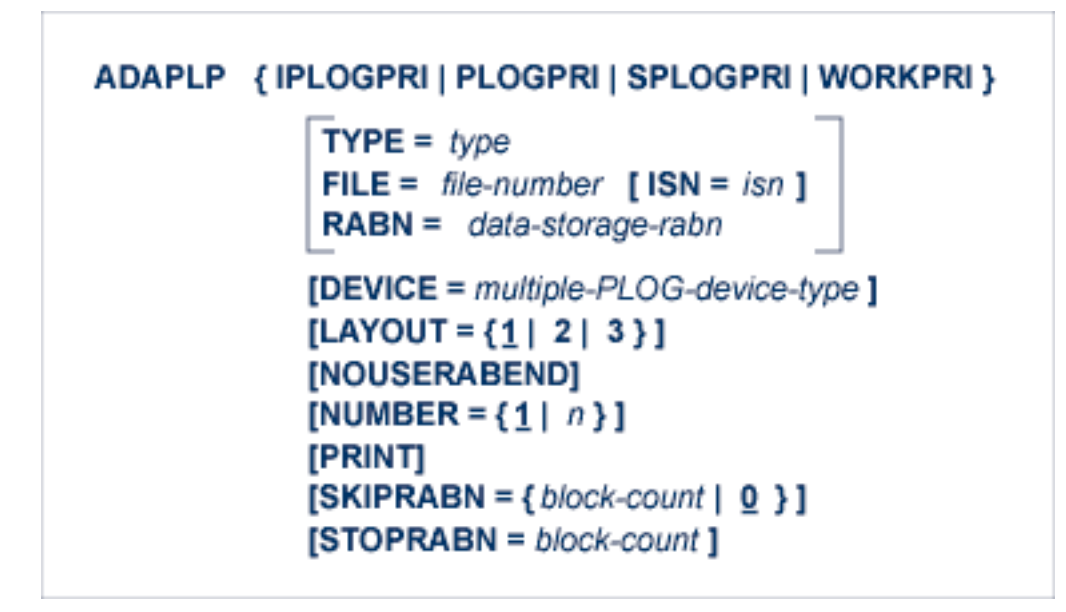

where *type* is one of the following:

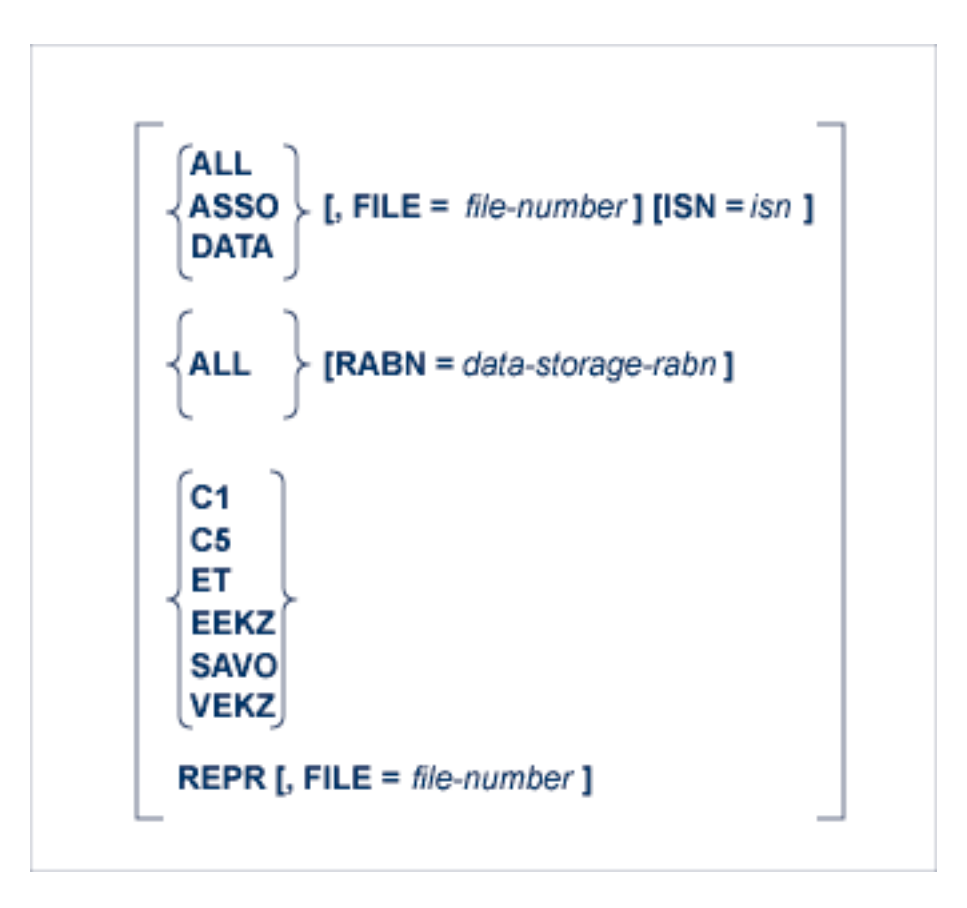

The IPLOGPRI function is used to print the sequential intermediate data sets created from the PLOG merge process.Input to ADAPLP IPLOGPRI must be a MERGIN1/MERGIN2 data set created by the ADARES utility and is specified in the DDPLOG DD JCL statement. Operation is similar to the SPLOGPRI function.

## <span id="page-1098-0"></span>**Optional Parameters and Subparameters**

#### **DEVICE: Device Type**

DEVICE specifies device type on which the multiple protection data set to be printed is contained. This parameter is required only if the device type is different from the standard ADARUN device.

#### **FILE: File for Which Data is to Be Printed**

The FILE parameter can be used to limit printing to those protection records containing information about the specified Adabas file.

The FILE parameter cannot be specified with the RABN parameter, or when TYPE=C1, C5, ET, EEKZ, SAVO, or VEKZ is specified. Do not specify ISN with the RABN parameter.

#### **ISN: ISN for Which Data is to Be Printed**

This parameter may be used to limit printing to the protection record identified by the specified ISN. The ISN parameter cannot be specified when the RABN parameter is specified, nor when TYPE=C1, C5, ET, EEKZ, SAVO, or VEKZ is specified.

#### **LAYOUT: Print Format**

Controls the output format of the protection log record requested by the PRINT parameter. Specify either layout 1 (the default), 2, or 3:

#### **LAYOUT=1 (the Default)**

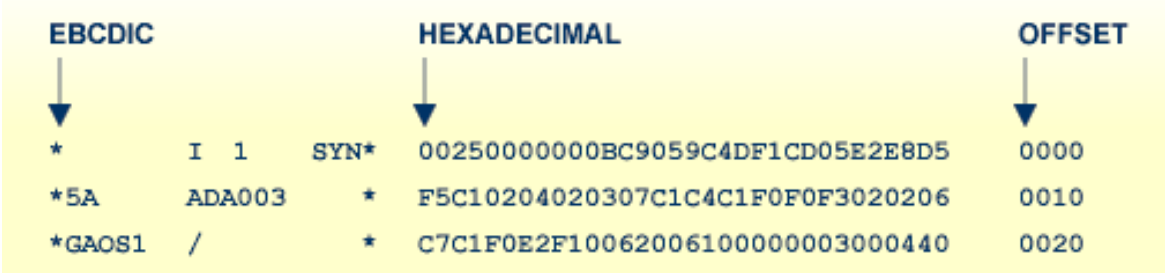

#### **LAYOUT=2/3**

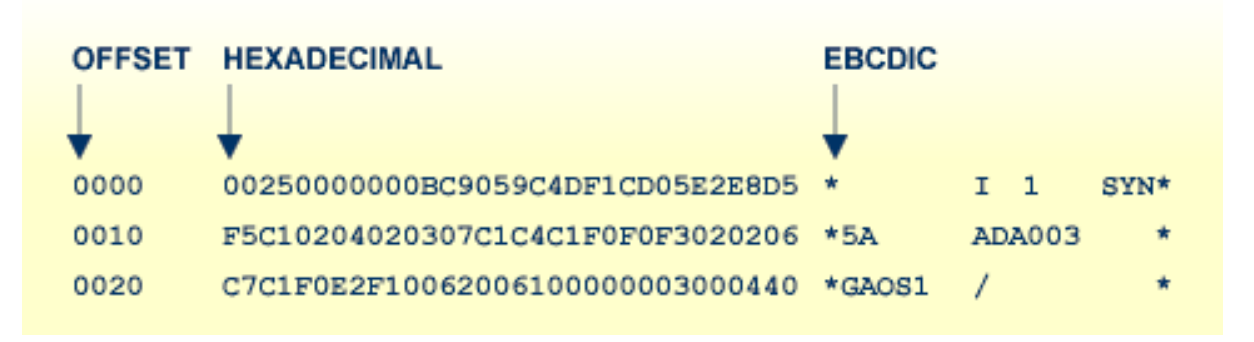

LAYOUT=3 presents the same format as LAYOUT=2, and also includes an explanation of each PLOG record type.

#### **NOUSERABEND: Termination without Abend**

When a parameter error or a functional error occurs while this utility function is running, the utility ordinarily prints an error message and terminates with user abend 34 (with a dump) or user abend 35 (without a dump). If NOUSERABEND is specified, the utility will *not* abend after printing the error message. Instead, the message "*utility* TERMINATED DUE TO ERROR CONDITION" is displayed and the utility terminates with condition code 20.

**Note:** When NOUSERABEND is specified, we recommend that it be specified as the first parameter of the utility function (before all other parameters). This is necessary to ensure that its parameter error processing occurs properly.

#### **NUMBER: Multiple Protection Log Data Set Number**

NUMBER specifies the one of multiple (two through eight) protection log (PLOG) data sets to be printed. Specifying "2" selects the DD/PLOGR2 data set; specifying "3" selects the DD/PLOGR3 data set, etc. The default of "1" selects DD/PLOGR1.

#### **PRINT: Print Entire Data Protection Record**

The PRINT parameter prints the entire data protection log record. If this parameter is omitted, only the protection log record header is printed.

#### **RABN: Print Only Updates for the Specified Data Storage Block**

The RABN parameter can be used to track all updates to a particular Data Storage block that might be in error.

The parameter limits printing to the protection records that describe the before and after images of Data Storage records that have been removed from, updated in, or added to the specified Data Storage block.

The RABN parameter can only be specified for TYPE=ALL.

#### **SKIPRABN: Number of Blocks to Be Skipped**

SKIPRABN specifies the number of blocks to be skipped before printing starts. Counting for the number of blocks to be printed (see STOPRABN parameter) begins after the number of blocks specified with this parameter have been skipped.

#### **STOPRABN: Number of Blocks to Be Printed**

STOPRABN limits the number of blocks to be printed. If this parameter is omitted, all blocks up to the end of the protection log are printed. In addition to the RABN count specified by STOPRABN, RABN 1 is also printed; therefore, the total number of printed RABNs is always one more than the value specified by STOPRABN.

#### **TYPE: Type of Record to Be Printed**

TYPE specifies the type of protection records to be selected for printing. The following values may be specified:

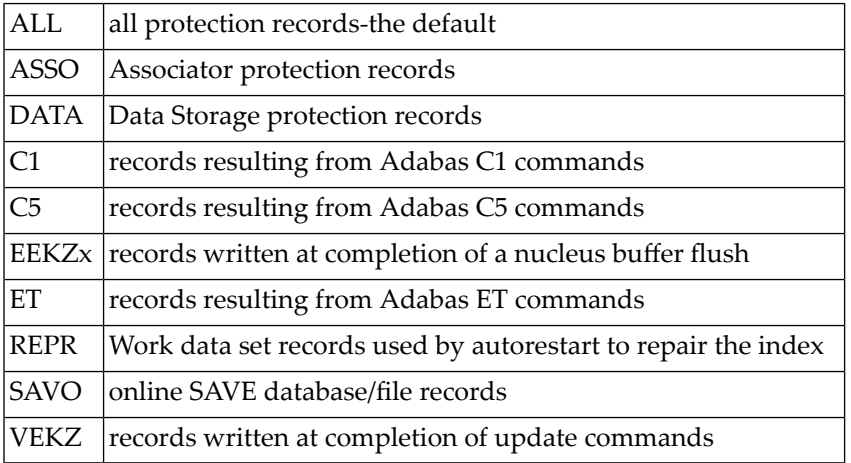

#### **Notes:**

- <span id="page-1101-0"></span>1. The number of protection records can be reduced further by specifying the FILE or ISN parameters.
- 2. The RABN parameter can only be specified for TYPE=ALL.

## **Examples**

#### **Example 1:**

ADAPLP WORKPRI PRINT,TYPE=ALL,STOPRABN=40

41 data protection records from the Adabas Work are to be printed.

### **Example 2:**

```
ADAPLP WORKPRI PRINT,TYPE=ASSO,STOPRABN=10
```
11 Associator data protection blocks from the Adabas Work are to be printed.

#### **Example 3:**

ADAPLP PLOGPRI PRINT

All data protection blocks contained on one of multiple protection log data sets are to be printed.

# <span id="page-1104-0"></span>161 JCL/JCS Requirements and Examples

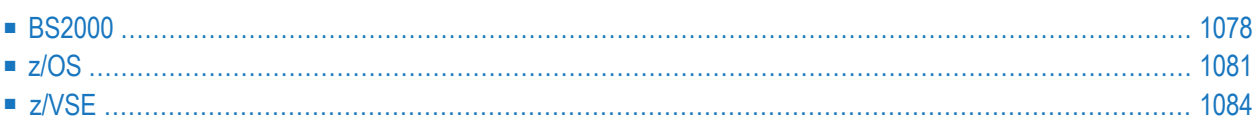

This section describes the job control information required to run ADAPLP with BS2000, z/OS, and z/VSE systems and shows examples of each of the job streams.

## <span id="page-1105-0"></span>**BS2000**

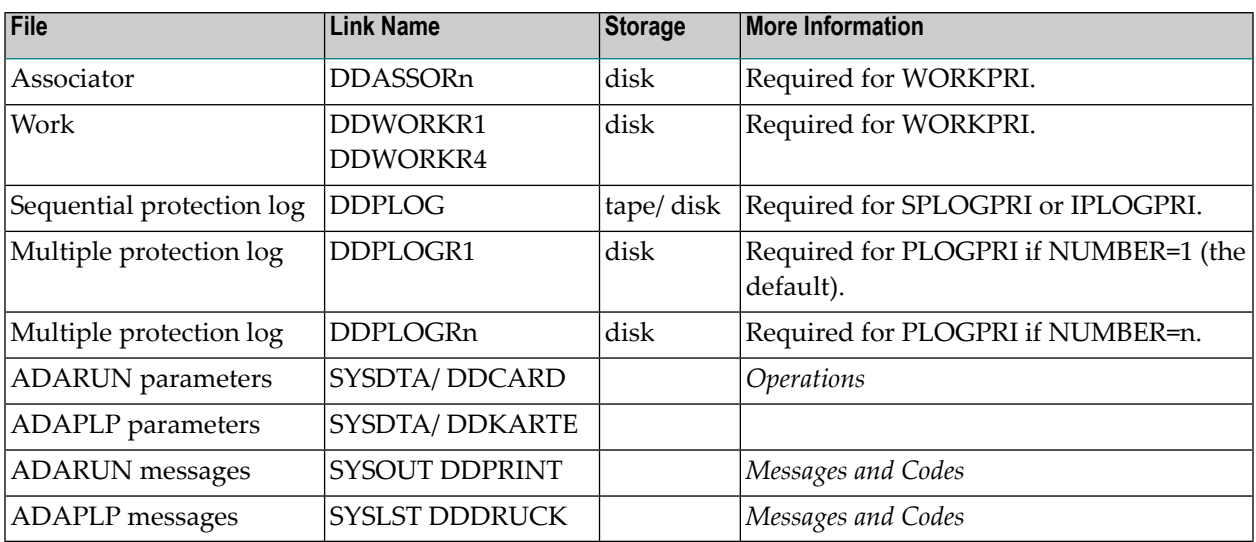

### **ADAPLP JCL Examples (BS2000)**

#### **Print Sequential Protection Log**

In SDF Format:

```
/.ADAPLP SET-LOGON-PARAMETERS
/MODIFY-TEST-OPTIONS DUMP=YES
/REMARK *
/REMARK * A D A P L P PRINT SEQUENTIAL PROTECTION LOG
/REMARK *
/ASS-SYSLST L.PLP.SPLO
/ASS-SYSDTA *SYSCMD
/SET-FILE-LINK DDLIB,ADAvrs.MOD
/SET-FILE-LINK DDPLOG,ADAyyyyy.PLOG 
/START-PROGRAM *M(ADA.MOD,ADARUN),PR-MO=ANY
ADARUN PROG=ADAPLP,DB=yyyyy,IDTNAME=ADABAS5B
ADAPLP SPLOGPRI PRINT
/EXIT-JOB MODE=NORMAL,SYS-OUT=NONE ↩
```
In ISP Format:

/.ADAPLP LOGON /OPTION MSG=FH,DUMP=YES /REMARK \* /REMARK \* A D A P L P PRINT SEQUENTIAL PROTECTION LOG /REMARK \* /SYSFILE SYSLST=L.PLP.SPLO /FILE ADA.MOD,LINK=DDLIB /FILE ADAyyyyy.PLOG,LINK=DDPLOG /EXEC (ADARUN,ADA.MOD) ADARUN PROG=ADAPLP,DB=yyyyy,IDTNAME=ADABAS5B ADAPLP SPLOGPRI PRINT /LOGOFF NOSPOOL

#### **Print Sequential Intermediate Protection Log**

In SDF Format:

```
/.ADAPLP SET-LOGON-PARAMETERS
/MODIFY-TEST-OPTIONS DUMP=YES
/REMARK *
/REMARK * A D A P L P PRINT SEQUENTIAL PROTECTION LOG
/REMARK *
/ASS-SYSLST L.PLP.SPLO
/ASS-SYSDTA *SYSCMD
/SET-FILE-LINK DDLIB,ADAvrs.MOD
/SET-FILE-LINK DDPLOG,ADAyyyyy.PLOG 
/START-PROGRAM *M(ADA.MOD,ADARUN),PR-MO=ANY
ADARUN PROG=ADAPLP,DB=yyyyy,IDTNAME=ADABAS5B
ADAPLP IPLOGPRI PRINT
/EXIT-JOB MODE=NORMAL,SYS-OUT=NONE ↩
```
#### In ISP Format:

```
/.ADAPLP LOGON
/OPTION MSG=FH,DUMP=YES
/REMARK *
/REMARK * A D A P L P PRINT SEQUENTIAL PROTECTION LOG
/REMARK *
/SYSFILE SYSLST=L.PLP.SPLO
/FILE ADA.MOD,LINK=DDLIB
/FILE ADAyyyyy.PLOG,LINK=DDPLOG
/EXEC (ADARUN,ADA.MOD)
ADARUN PROG=ADAPLP,DB=yyyyy,IDTNAME=ADABAS5B
ADAPLP IPLOGPRI PRINT
/LOGOFF NOSPOOL
```
#### **Print One of Multiple Protection Log Data Sets**

#### **In SDF Format:**

```
/.ADAPLP SET-LOGON-PARAMETERS
/MODIFY-TEST-OPTIONS DUMP=YES
/REMARK *
/REMARK * A D A P L P PRINT MULTIPLE PROTECTION LOG
/REMARK *
/ASS-SYSLST L.PLP.PLOG
/ASS-SYSDTA *SYSCMD
/SET-FILE-LINK DDLIB,ADAvrs.MOD
/SET-FILE-LINK DDPLOGR1,ADAyyyyy.PLOG 
/START-PROGRAM *M(ADA.MOD,ADARUN),PR-MO=ANY
ADARUN PROG=ADAPLP,DB=yyyyy,IDTNAME=ADABAS5B
ADAPLP PLOGPRI PRINT
/EXIT-JOB MODE=NORMAL,SYS-OUT=NONE ↩
```
#### **In ISP Format:**

```
/.ADAPLP LOGON
/OPTION MSG=FH,DUMP=YES
/REMARK *
/REMARK * A D A P L P PRINT MULTIPLE PROTECTION LOG
/REMARK *
/SYSFILE SYSLST=L.PLP.PLOG
/FILE ADA.MOD,LINK=DDLIB
/FILE ADAyyyyy.PLOG,LINK=DDPLOGR1
/EXEC (ADARUN,ADA.MOD)
ADARUN PROG=ADAPLP,DB=yyyyy,IDTNAME=ADABAS5B
ADAPLP PLOGPRI PRINT
/LOGOFF NOSPOOL
```
#### **Print Work**

#### **In SDF Format:**

/.ADAPLP SET-LOGON-PARAMETERS /MODIFY-TEST-OPTIONS DUMP=YES /REMARK \* /REMARK \* A D A P L P PRINT ADABAS WORK /REMARK \* /ASS-SYSLST L.PLP.WORK /ASS-SYSDTA \*SYSCMD /SET-FILE-LINK DDLIB,ADA*vrs*.MOD /SET-FILE-LINK DDASSOR1,ADAyyyyy.ASSO,SHARE-UPD=YES /SET-FILE-LINK DDWORKR1,ADAyyyyy.WORK,SHARE-UPD=YES

```
/START-PROGRAM *M(ADA.MOD,ADARUN),PR-MO=ANY
ADARUN PROG=ADAPLP,DB=yyyyy,IDTNAME=ADABAS5B
ADAPLP WORKPRI PRINT,TYPE=ASSO
/EXIT-JOB MODE=NORMAL,SYS-OUT=NONE ↩
```

```
/.ADAPLP LOGON
/OPTION MSG=FH,DUMP=YES
/REMARK *
/REMARK * A D A P L P PRINT ADABAS WORK
/REMARK *
/SYSFILE SYSLST=L.PLP.WORK
/FILE ADA.MOD,LINK=DDLIB
/FILE ADAyyyyy.ASSO ,LINK=DDASSOR1,SHARUPD=YES
/FILE ADAyyyyy.WORK ,LINK=DDWORKR1,SHARUPD=YES
/EXEC (ADARUN,ADA.MOD)
ADARUN PROG=ADAPLP,DB=yyyyy,IDTNAME=ADABAS5B
ADAPLP WORKPRI PRINT,TYPE=ASSO
/LOGOFF NOSPOOL
```
## <span id="page-1108-0"></span>**z/OS**

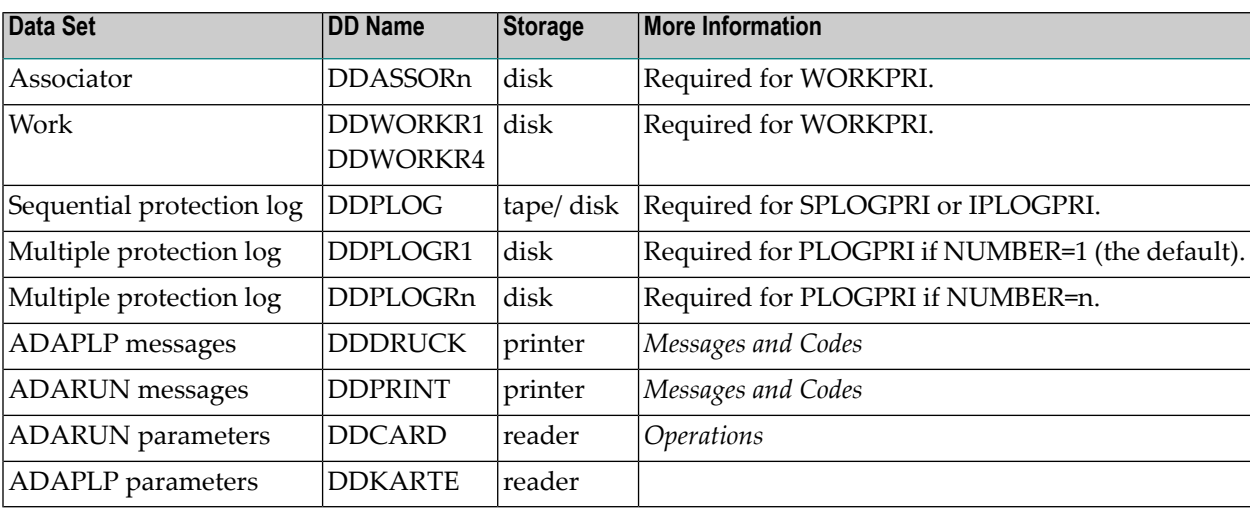

#### **ADAPLP JCL Examples (z/OS)**

Refer to the JOBS data set for the following example jobs:

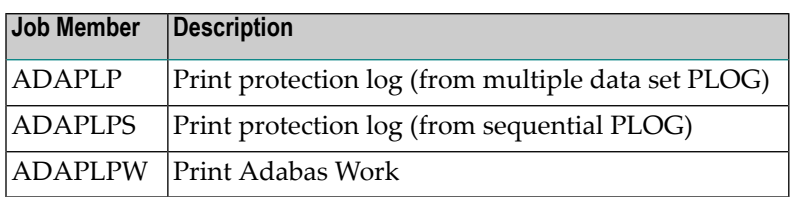

These jobs are listed in the following sections.

#### **Print One of Multiple Protection Log Data Sets**

```
//ADAPLP JOB
//*
//* ADAPLP: PROTECTION LOG PRINT (FROM MULTIPLE PLOG)
//*
//PLP EXEC PGM=ADARUN
//STEPLIB DD DISP=SHR,DSN=ADABAS.ADAvrs.LOAD <=== ADABAS LOAD
//*
//DDASSOR1 DD DISP=SHR,DSN=EXAMPLE.DByyyyy.ASSOR1 <=== ASSO
//DDDATAR1 DD DISP=SHR,DSN=EXAMPLE.DByyyyy.DATAR1 <=== DATA
//DDWORKR1 DD DISP=SHR,DSN=EXAMPLE.DByyyyy.WORKR1 <=== WORK
//DDPLOGR1 DD DISP=SHR,DSN=EXAMPLE.DByyyyy.PLOGR1 <=== PLOG
DATASET
//DDDRUCK DD SYSOUT=X
//DDPRINT DD SYSOUT=X
//SYSUDUMP DD SYSOUT=X
//DDCARD DD *
ADARUN PROG=ADAPLP,SVC=xxx,DEVICE=dddd,DBID=yyyyy
/*
//DDKARTE DD *
ADAPLP PLOGPRI
/*
```
#### **Print Sequential Protection Log**

```
//ADAPLPS JOB
//*
//* ADAPLP: PROTECTION LOG PRINT (FROM SEQUENTIAL PLOG)
//*
//PLP EXEC PGM=ADARUN
//STEPLIB DD DISP=SHR,DSN=ADABAS.ADAvrs.LOAD <=== ADABAS LOAD
//*
//DDASSOR1 DD DISP=SHR,DSN=EXAMPLE.DByyyyy.ASSOR1 <=== ASSO
//DDDATAR1 DD DISP=SHR,DSN=EXAMPLE.DByyyyy.DATAR1 <=== DATA
//DDWORKR1 DD DISP=SHR,DSN=EXAMPLE.DByyyyy.WORKR1 <=== WORK
```

```
//DDPLOG DD DISP=SHR,DSN=EXAMPLE.DByyyyy.PLOG, <=== PLOG DATASET
// UNIT=TAPE,VOL=SER=PLOG5
//DDDRUCK DD
//DDPRINT DD SYSOUT=X
//SYSUDUMP DD SYSOUT=X
//DDCARD DD *
ADARUN PROG=ADAPLP,SVC=xxx,DEVICE=dddd,DBID=yyyyy
/*
//DDKARTE DD *
ADAPLP SPLOGPRI
/*
```
#### **Print Sequential Intermediate Protection Log**

```
//ADAPLPS JOB
//*
//* ADAPLP: PROTECTION LOG PRINT (FROM SEQUENTIAL PLOG)
//*
//PLP EXEC PGM=ADARUN
//STEPLIB DD DISP=SHR,DSN=ADABAS.ADAvrs.LOAD <=== ADABAS LOAD
//*
//DDASSOR1 DD DISP=SHR,DSN=EXAMPLE.DByyyyy.ASSOR1 <=== ASSO
//DDDATAR1 DD DISP=SHR,DSN=EXAMPLE.DByyyyy.DATAR1 <=== DATA
               DISP=SHR,DSN=EXAMPLE.DByyyyy.WORKR1 <=== WORK
//DDPLOG DD DISP=SHR,DSN=EXAMPLE.DByyyyy.PLOG, <=== PLOG DATASET
// UNIT=TAPE,VOL=SER=PLOG5
//DDDRUCK DD SYSOUT=X
//DDPRINT DD SYSOUT=X
//SYSUDUMP DD SYSOUT=X
//DDCARD DD *
ADARUN PROG=ADAPLP,SVC=xxx,DEVICE=dddd,DBID=yyyyy
/*
//DDKARTE DD *
ADAPLP IPLOGPRI
/*
```
#### **Print Adabas Work**

```
//ADAPLPW JOB
//*
//* ADAPLP: PRINT ADABAS WORK
//*
//PLP EXEC PGM=ADARUN
//STEPLIB DD DISP=SHR,DSN=ADABAS.ADAvrs.LOAD <=== ADABAS LOAD
//*
//DDASSOR1 DD DISP=SHR,DSN=EXAMPLE.DByyyyy.ASSOR1 <=== ASSO
//DDDATAR1 DD DISP=SHR,DSN=EXAMPLE.DByyyyy.DATAR1 <=== DATA
```

```
//DDWORKR1 DD DISP=SHR,DSN=EXAMPLE.DByyyyy.WORKR1 <=== WORK
//DDDRUCK DD SYSOUT=X
//DDPRINT DD SYSOUT=X
//SYSUDUMP DD SYSOUT=X
//DDCARD DD *
ADARUN PROG=ADAPLP,SVC=xxx,DEVICE=dddd,DBID=yyyyy
/*
//DDKARTE DD *
ADAPLP WORKPRI PRINT
/*
```
## <span id="page-1111-0"></span>**z/VSE**

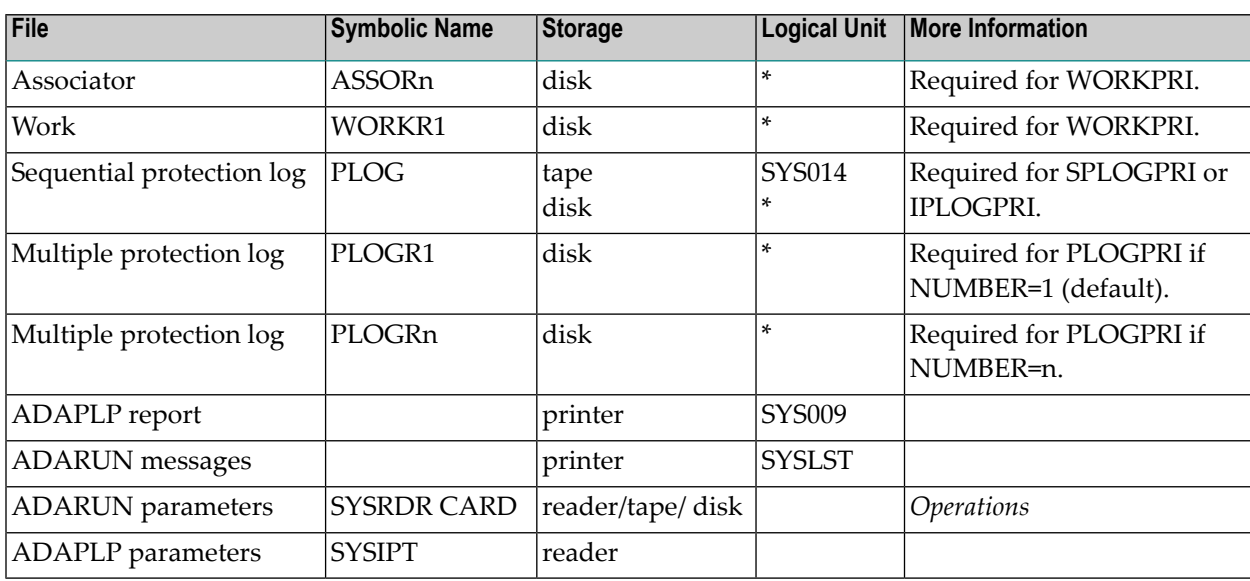

*\* Any programmer logical unit may be used.*

### **ADAPLP JCS Examples (z/VSE)**

See *Library and File [Procedures](#page-1656-0) for z/VSE Examples* for a description of the z/VSE procedures (PROCs).

Refer to the following members for these examples:

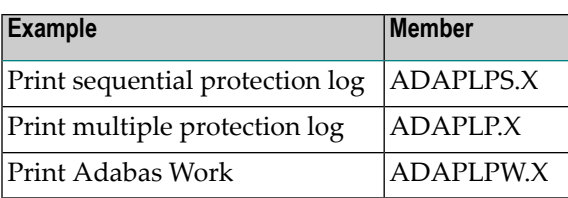

#### **Print Sequential Protection Log**

```
* $$ JOB JNM=ADAPLPS,CLASS=A,DISP=D
* $$ LST CLASS=A,DISP=D
// JOB ADAPLPS
        PROTECTION LOG PRINT (FROM SEQUENTIAL PLOG)
// EXEC PROC=ADAVvLIB
// EXEC PROC=ADAVvFIL
// ASSGN SYS014,cuu
// PAUSE MOUNT LOAD INPUT FILE ON TAPE cuu
// TLBL PLOG,'EXAMPLE.DByyyyy.PLOG'
// MTC REW,SYS014
// EXEC ADARUN,SIZE=ADARUN
ADARUN PROG=ADAPLP,MODE=MULTI,SVC=xxx,DEVICE=dddd,DBID=yyyyy
/*
ADAPLP SPLOGPRI
/*
/&
* $$ EOJ
```
#### **Print Sequential Intermediate Protection Log**

```
* $$ JOB JNM=ADAPLPS,CLASS=A,DISP=D
* $$ LST CLASS=A,DISP=D
// JOB ADAPLPS
        PROTECTION LOG PRINT (FROM SEQUENTIAL PLOG)
// EXEC PROC=ADAVvLIB
// EXEC PROC=ADAVvFIL
// ASSGN SYS014,cuu
// PAUSE MOUNT LOAD INPUT FILE ON TAPE cuu
// TLBL PLOG,'EXAMPLE.DByyyyy.PLOG'
// MTC REW,SYS014
// EXEC ADARUN,SIZE=ADARUN
ADARUN PROG=ADAPLP,MODE=MULTI,SVC=xxx,DEVICE=dddd,DBID=yyyyy
/*
ADAPLP IPLOGPRI
/*
/&
* $$ EOJ
```
#### **Print One of Multiple Protection Log Data Sets**

```
* $$ JOB JNM=ADAPLP,CLASS=A,DISP=D
* $$ LST CLASS=A,DISP=D
// JOB ADAPLP
        PROTECTION LOG PRINT (FROM MULTIPLE PLOG)
// EXEC PROC=ADAVvLIB
// EXEC PROC=ADAVvFIL
// EXEC ADARUN,SIZE=ADARUN
ADARUN PROG=ADAPLP,MODE=MULTI,SVC=xxx,DEVICE=dddd,DBID=yyyyy
/*
ADAPLP PLOGPRI
/*
/&
* $$ EOJ
```
#### **Print Adabas Work**

```
* $$ JOB JNM=ADAPLPW,CLASS=A,DISP=D
* $$ LST CLASS=A,DISP=D
// JOB ADAPLPW
        PRINT ADABAS WORK
// EXEC PROC=ADAVvLIB
// EXEC PROC=ADAVvFIL
// EXEC ADARUN,SIZE=ADARUN
ADARUN PROG=ADAPLP,MODE=MULTI,SVC=xxx,DEVICE=dddd,DBID=yyyyy
/*
ADAPLP WORKPRI PRINT
/*
/&
* $$ EOJ
```
## **XVII ADAPRI Utility: Print Selected Adabas Blocks**

This chapter covers the following topics:

*[Functional](#page-1116-0) Overview ADAPRI Syntax and [Examples](#page-1118-0) JCL/JCS [Requirements](#page-1122-0) and Examples*

 $\bigwedge$ 

**Important:** Support for the ADAPRI utility will be dropped in a future release of Adabas, so we encourage you to start using the ADACHK utility now. For more information about the ADACHK utility,read *ADACHK Utility: Adabas Common Check Processing*, elsewhere in this guide. For information on the ADACHK utility functions that are equivalent to the ADAPRI utility functions, read *ADACHK Function [Equivalences](#page-91-0) with Other Utility Func[tions](#page-91-0)*, elsewhere in this guide.
## **162 Functional Overview**

The ADAPRI utility prints the contents of a block (or range of blocks) contained in the Associator (ASSO..), Data Storage (DATA..), Delta Save image data set (DSIM), Work (WORK..), temp (TEMP..), sort (SORT..), multiple data set command log (CLOG), multiple data set protection log (PLOG), or the recovery log (RLOG)) data set. More than one data set may be printed during a single AD-APRI execution.

# 163 ADAPRI Syntax and Examples

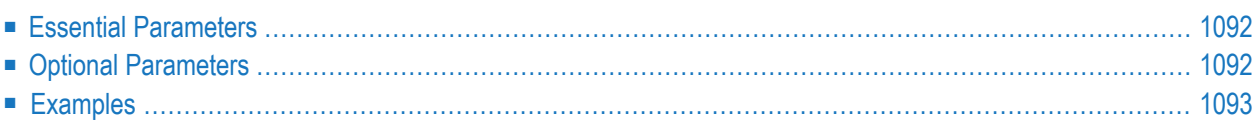

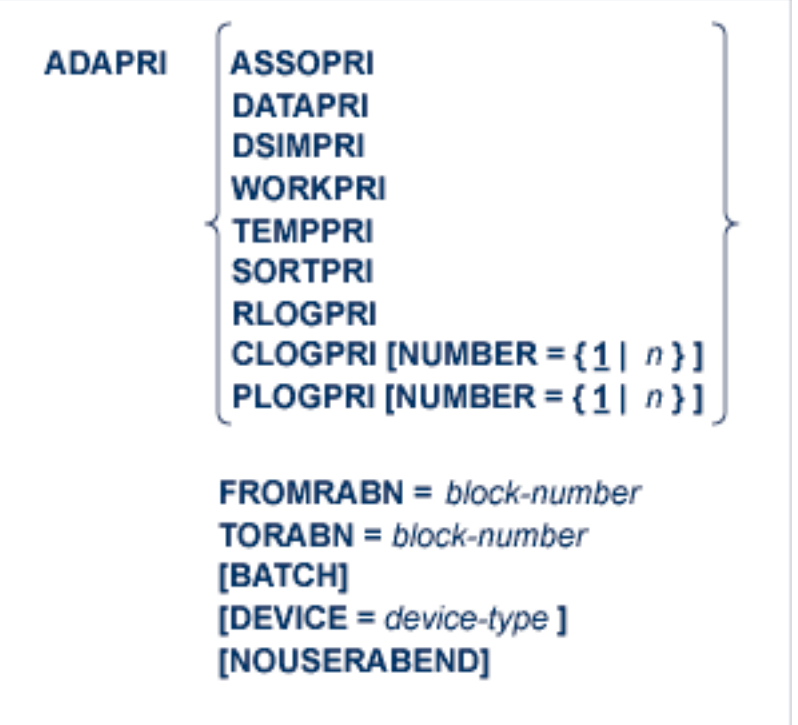

<span id="page-1119-0"></span>This chapter describes the syntax and parameter of the ADAPRI utility.

## **Essential Parameters**

#### **FROMRABN/ TORABN: Range of Blocks to Be Printed**

The beginning and ending numbers of the RABNs to be printed. Both values must be specified; there are no defaults.

<span id="page-1119-1"></span>Printing begins with the block number specified with the FROMRABN parameter and ends with the block number specified with the TORABN parameter. Each block in the range is printed in hexadecimal format.

### **Optional Parameters**

#### **BATCH: Output Format**

Controls the line length of the printed output. If BATCH is not specified, the default line size is 80 characters. If BATCH is specified, the output line size is 120 characters.

#### **DEVICE: Device Type**

The device type that contains the data set to be printed. This parameter is required if the device type is different from the standard device type assigned by the ADARUN DEVICE parameter.

#### **NOUSERABEND: Termination without Abend**

When a parameter error or a functional error occurs while this utility function is running, the utility ordinarily prints an error message and terminates with user abend 34 (with a dump) or user abend 35 (without a dump). If NOUSERABEND is specified, the utility will *not* abend after printing the error message. Instead, the message "*utility* TERMINATED DUE TO ERROR CONDITION" is displayed and the utility terminates with condition code 20.

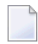

**Note:** When NOUSERABEND is specified, we recommend that it be specified as the first parameter of the utility function (before all other parameters). This is necessary to ensure that its parameter error processing occurs properly.

#### **NUMBER: Command/ Protection Log Data Set Number**

The number of the multiple (two through eight) command log (CLOG) or protection log (PLOG) data set from which the blocks are to be printed. NUMBER can only be specified when CLO-GPRI or PLOGPRI is specified. When NUMBER=2 is specified, DD/CLOGR2 blocks are printed; if the CLOGPRI or PLOGPRI function is specified without NUMBER, the blocks are taken from DD/CLOGR1 (the default).

### <span id="page-1120-0"></span>**Examples**

#### **Example 1:**

ADAPRI ASSOPRI FROMRABN=1,TORABN=2

Blocks 1 and 2 of the Associator (which contain the general control blocks) is printed.

#### **Example 2:**

ADAPRI DATAPRI FROMRABN=8000,TORABN=8120

Blocks 8000 to 8120, inclusively, of Data Storage are printed.

#### **Example 3:**

ADAPRI WORKPRI FROMRABN=1,TORABN=100,BATCH

Blocks 1 to 100 of the Adabas Work are to be printed. The output line size to be used is 120.

#### **Example 4:**

ADAPRI CLOGPRI FROMRABN=1,TORABN=80,BATCH,NUMBER=2

Blocks 1 to 100 of the command log data set DD/CLOGR2 are printed in 120-character-wide format.

#### **Example 5:**

ADAPRI DSIMPRI FROMRABN=1,TORABN=1

Block 1 only of the DSIM data set is printed. The DSIM data set is only used if Adabas Delta Save Facility Facility is installed.

#### **Example 6:**

ADAPRI ASSOPRI FROMRABN=X'19D619',TORABN=X'19D619'

Block 1693209 of the Associator is printed. Note the use of hexadecimal values in the FROMRABN and TORABN parameters.

# 164 JCL/JCS Requirements and Examples

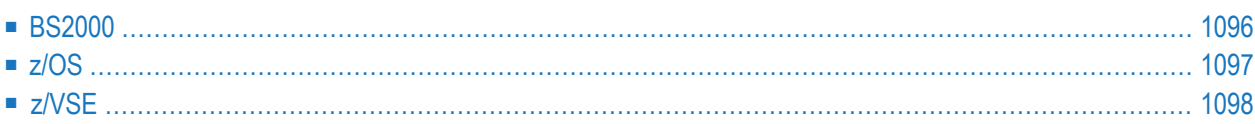

This section describes the job control information required to run ADAPRI with BS2000, z/OS, and z/VSE systems and shows examples of each of the job streams.

## <span id="page-1123-0"></span>**BS2000**

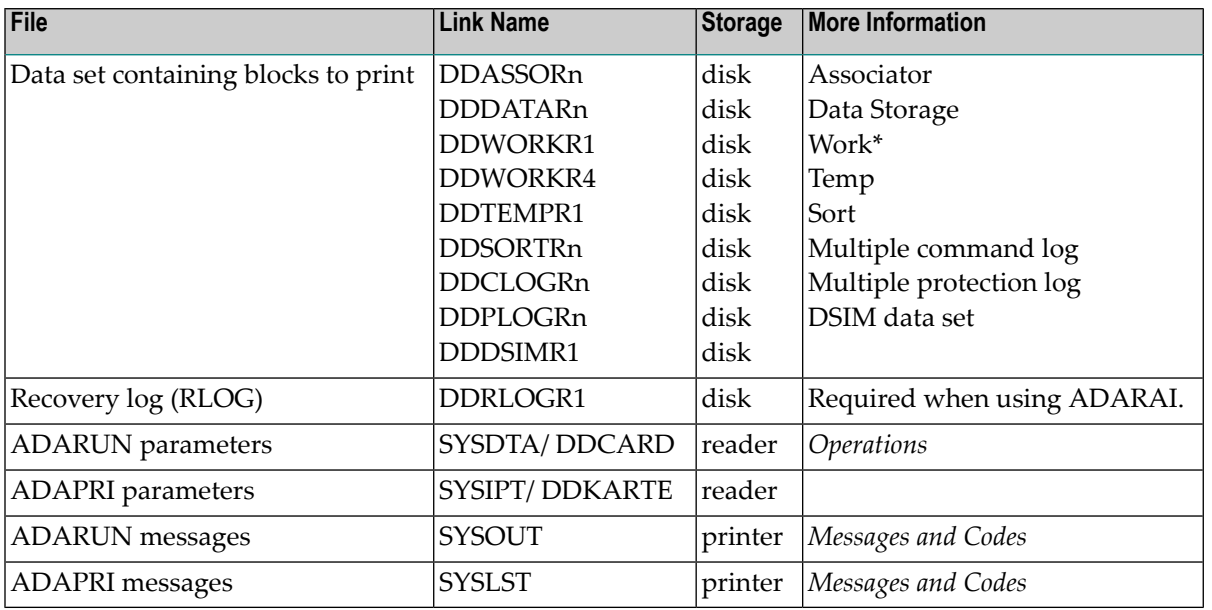

\* When printing blocks from Data Storage or Work, the link name for the Associator must also be present.

#### **ADAPRI JCL Example (BS2000)**

#### **In SDF Format:**

```
/.ADAPRI SET-LOGON-PARAMETERS
/MODIFY-TEST-OPTIONS DUMP=YES
/REMARK *
/REMARK * A D A P R I ALL FUNCTIONS
/REMARK *
/ASS-SYSLST L.PRI
/ASS-SYSDTA *SYSCMD
/SET-FILE-LINK DDLIB,ADAvrs.MOD
/SET-FILE-LINK DDASSOR1,ADAyyyyy.ASSO,SHARE-UPD=YES
/SET-FILE-LINK DDDATAR1,ADAyyyyy.DATA,SHARE-UPD=YES
/START-PROGRAM *M(ADA.MOD,ADARUN),PR-MO=ANY
ADARUN PROG=ADAPRI,DB=yyyyy,IDTNAME=ADABAS5B
ADAPRI DATAPRI FROMRABN=27,TORABN=34
/EXIT-JOB MODE=NORMAL,SYS-OUT=NONE ↩
```
#### **In ISP Format:**

/.ADAPRI LOGON /OPTION MSG=FH,DUMP=YES /REMARK \* /REMARK \* A D A P R I ALL FUNCTIONS /REMARK \* /SYSFILE SYSLST=L.PRI /FILE ADA.MOD,LINK=DDLIB /FILE ADAyyyyy.ASSO ,LINK=DDASSOR1,SHARUPD=YES /FILE ADAyyyyy.DATA ,LINK=DDDATAR1,SHARUPD=YES /EXEC (ADARUN,ADA.MOD) ADARUN PROG=ADAPRI,DB=yyyyy,IDTNAME=ADABAS5B ADAPRI DATAPRI FROMRABN=27,TORABN=34 /LOGOFF NOSPOOL

## <span id="page-1124-0"></span>**z/OS**

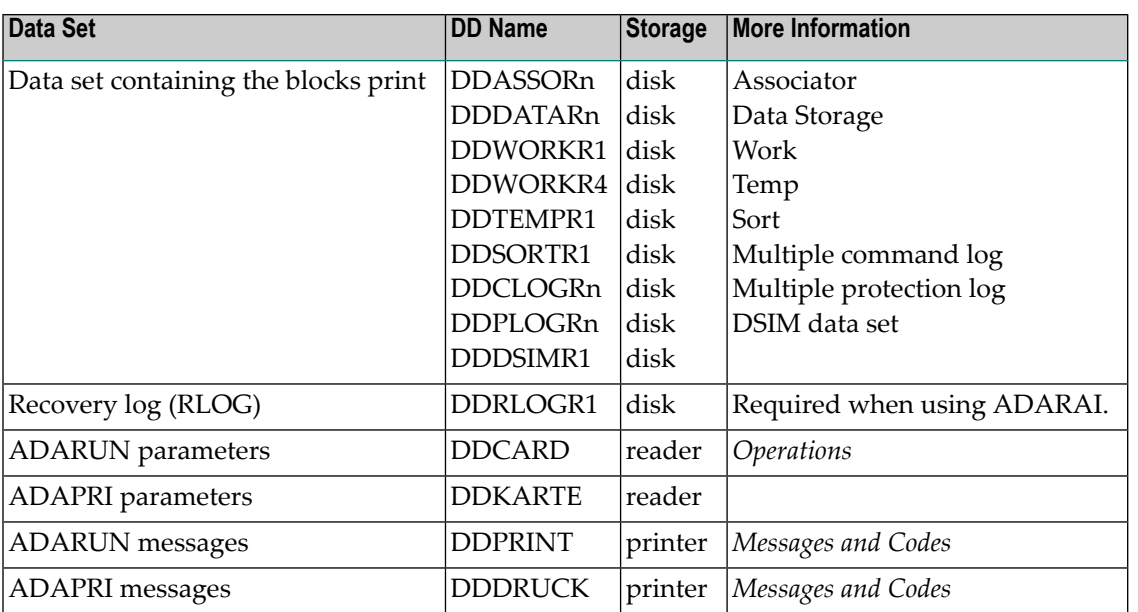

*\* When printing blocks from Data Storage or Work, the DD statement for the Associator must also be present.*

#### **ADAPRI JCL Example (z/OS)**

```
//ADAPRI
            JOB
//*1/*
     ADAPRI:
1/*
         MAINTENANCE PRINT
//*//PRI
           EXEC PGM=ADARUN
//STEPLIB
          DDDISP=SHR.DSN=ADABAS.ADAvrs.LOAD <=== ADABAS LOAD
1/*
//DDASSOR1 DD
                 DISP=SHR, DSN=EXAMPLE.DByyyyy.ASSOR1 <=== ASSO
//DDDATAR1 DD
                 DISP=SHR, DSN=EXAMPLE.DByyyyy.DATAR1 <=== DATA
                 DISP=SHR, DSN=EXAMPLE.DByyyyy.WORKR1 <=== WORK
//DDWORKR1 DD
//DDTEMPR1 DD
                 DISP=SHR, DSN=EXAMPLE. DByyyyy. TEMPR1 <=== TEMP
//DDSORTR1 DD
                 DISP=SHR, DSN=EXAMPLE. DByyyyy. SORTR1 <=== SORT
                 DISP=SHR, DSN=EXAMPLE.DByyyyy.PLOGR1 <=== PLOG 1
//DDPLOGR1 DD
//DDPLOGR2 DD
                 DISP=SHR, DSN=EXAMPLE.DByyyyy.PLOGR2 <=== PLOG 2
//DDDRUCK
            DD
                SYSOUT-X
//DDPRINT
            DD
                SYSOUT-X
//SYSUDUMP DD
                 SYSOUT-X
//DDCARD
            DD
                 \starADARUN PROG=ADAPRI, SVC=xxx, DEVICE=dddd, DBID=yyyyy
/*
//DDKARTE
            D<sub>D</sub>
                 \starADAPRI ASSOPRI DEVICE=eeee, FROMRABN=1, TORABN=1
/*
```
<span id="page-1125-0"></span>Refer to ADAPRI in the JOBS data set for this example.

## z/VSE

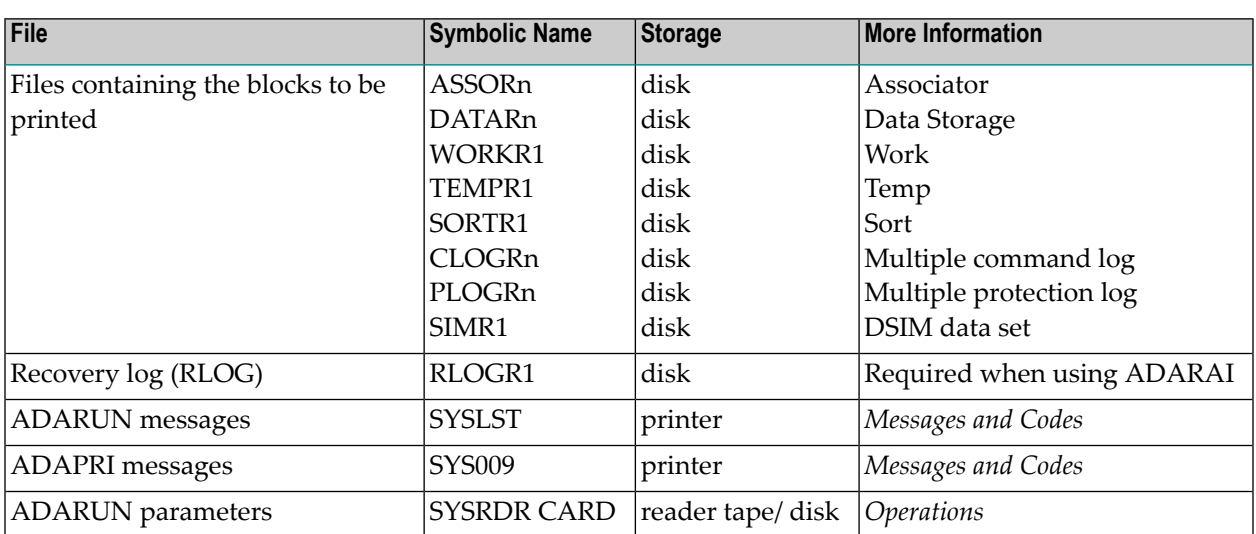

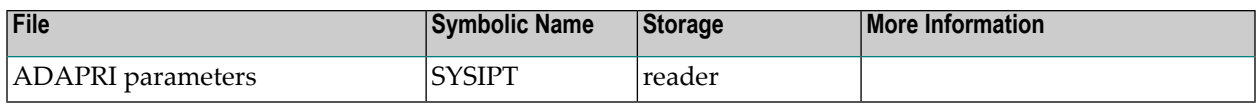

\* When printing blocks from Data Storage or Work, the JCS statement for the Associator must also be *present.*

#### **ADAPRI JCS Example (z/VSE)**

See *Library and File [Procedures](#page-1656-0) for z/VSE Examples* for descriptions of the z/VSE procedures (PROCs).

```
* $$ JOB JNM=ADAPRI,CLASS=A,DISP=D
* $$ LST CLASS=A,DISP=D
// JOB ADAPRI
        MAINTENANCE PRINT
// EXEC PROC=ADAVvLIB
// EXEC PROC=ADAVvFIL
// EXEC ADARUN,SIZE=ADARUN
ADARUN PROG=ADAPRI,MODE=MULTI,SVC=xxx,DEVICE=dddd,DBID=yyyyy
/*
ADAPRI ASSOPRI DEVICE=eeee,FROMRABN=1,TORABN=1
/*
/&
* $$ EOJ
```
Refer to member ADAPRI.X for this example.

## **XVIII ADARAI Utility: Adabas Recovery Aid**

The following functions are available for use with ADARAI:

*[Functional](#page-1130-0) Overview CHKDB: Check the [Database](#page-1134-0) Recovery Status [DISABLE:](#page-1136-0) Disable Recovery Logging LIST: Display Current RLOG [Generations](#page-1138-0) [PREPARE:](#page-1152-0) Initialize and Start the RLOG [RECOVER:](#page-1156-0) Build a Recovery Job Stream [REMOVE:](#page-1172-0) Remove the Recovery Aid JCL/JCS [Requirements](#page-1174-0) and Examples*

## <span id="page-1130-0"></span>**Function Overview**

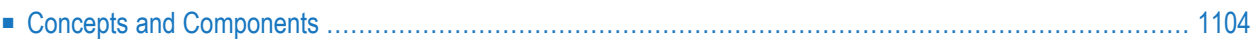

The ADARAI utility prepares the recovery log (RLOG), lists the information contained in the RLOG, creates the job control statements to recover the database, and disables ADARAI logging.

*Transaction* recovery is provided whenever an Adabas session is abnormally terminated. The Adabas autobackout routine, which is automatically invoked at the beginning of every Adabas session, removes the effects of all interrupted transactions from the database. See the restart/recovery information in the *Adabas Operations* documentation.

However, when a database data set (ASSO, DATA, or WORK) is destroyed, it is necessary to restore and regenerate the database to recover the lost data.

The Adabas Recovery Aid utility, ADARAI, can be used to automate and optimize *database* recovery. It records and reports all information needed to recover the database and builds the recovery job stream (JCL/JCS), which is the basis for reexecuting the jobs performed from the time of the last SAVE to the point of failure and error.

<span id="page-1131-0"></span>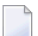

**Note:** The job stream generation function is not yet available under z/VSE.

### **Concepts and Components**

The Adabas Recovery Aid comprises two components:

- an interface (ADARAC) to collect information as relevant events occur against the database; and
- a utility (ADARAI) to list the information collected, generate jobs to recover the database or files on the database, or deactivate recovery logging.

<span id="page-1131-1"></span>This section covers the following topics:

- The [Collection](#page-1131-1) Interface
- [Recovery](#page-1132-0) Log (RLOG)
- [Generation:](#page-1132-1) The Unit of Recovery
- Retaining Noncurrent [Generations](#page-1133-0)

#### **The Collection Interface**

The collection interface is called by the nucleus and by all utilities to record information about each event that occurs; for example, a nucleus stop/start, a utility execution, or an event generated by the Adabas Online System.

#### <span id="page-1132-0"></span>**Recovery Log (RLOG)**

The interface records all event information into a Recovery log file (RLOG) for use by the utility component. The RLOG stores the information about data sets, utility parameters, and protection logs needed to build the recovery job control. The RLOG data set is DD/RLOGR1.

In a nucleus cluster environment, all nuclei use the same RLOG. Concurrent updates to the RLOG are controlled by a lock.

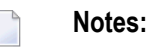

- 1. Sequential data sets used by the utilities whose runs are logged on the RLOG must be kept and available for any recovery operation; for example, the DD/EBAND input to an ADALOD LOAD operation.
- 2. ADADBS file changes are now recorded on the RLOG data set.
- <span id="page-1132-1"></span>3. Information recorded in the RLOG generally exceeds that required for recovery; it can also be used as a record of events that have occurred on a database over a period of time.

#### **Generation: The Unit of Recovery**

Information is stored on the RLOG by generation, the logical unit used for recovery.

A *generation* includes all activity between consecutive operations of:

- ADASAV SAVE/RESTORE (database),
- RESTORE GCB, or
- SAVE DELTA/RESTORE DELTA (database).

The first generation includes the first operation and extends to (but excludes) the second. A new generation is started when a database can be recovered in full after the previous operation.

Generations may be normal, restricted, or erroneous:

- A generation is labeled "normal" if a full save was available when it started and no unusual events occurred while activities were being logged in it.
- A generation is labeled "restricted" when certain events occur during the logging cycle that make it impossible for ADARAI to rebuild the database without user intervention. ADARAI generates a job, but the job will not run without help from the user. For example, if the Work data set is decreased in size, the user must create a Work data set with the original size so that the recovery job can run correctly up to the point where the Work data set size was decreased.
- A generation is labeled "erroneous" when errors occur during the logging cycle, for whatever reason. ADARAI generates a job, but the job will not run without changes.

**Note:** When a generation becomes restricted or erroneous, Software AG recommends that you start a new generation as soon as possible by performing an on- or off-line save of the database. If the Adabas Delta Save Facility is installed, a SAVE DELTA will start a new generation.

#### <span id="page-1133-0"></span>**Retaining Noncurrent Generations**

Noncurrent generations provide a history of operations that have affected the database for use in problem resolution or for audit purposes.

Access to noncurrent generations is essential if an attempt to recover a database fails after the RESTORE step in the recovery job is executed. At this point, the generation being recovered becomes the current generation. If it then becomes necessary to rebuild the recovery job, the generation being recovered will be an older generation.

The RLOG retains the number of generations specified by the MINGENS parameter during the ADARAI PREPARE step. ADARAI recycles generations when the number stored on the RLOG reaches the number specified by the MINGENS parameter.

When a new generation plus those already stored exceed the available RLOG space, one of two events will occur:

- if the minimum number of generations as specified by MINGENS can be maintained, the oldest generation is overwritten; otherwise
- the RLOG is placed *out of service* by setting a flag in the RLOG control block. In this case, data is no longer logged.

## <span id="page-1134-0"></span>**166 CHKDB: Check the Database Recovery Status**

#### [{ACTIVE | INACTIVE } ] **ADARAI CHKDB**

The ADARAI CHKDB function checks that the recovery status of the nucleus is the status specified by the CHKDB function (active or inactive). To do this CHKDB issues a command to the nucleus and tests the nucleus response code.

If the command does not provide the expected response code, CHKDB reissues another command after ten seconds. Up to ten commands are issued. If the desired nucleus status (active/inactive) does not occur after ten tries, ADARAI terminates with error 158.

#### **Example:**

ADARAI CHKDB

Tests the recovery nucleus for active status.

## <span id="page-1136-0"></span>**167 DISABLE: Disable Recovery Logging**

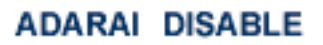

The ADARAI DISABLE function disables recovery logging by setting the RLOG table (control block) to inactive status.

**Note:** ADARAI DISABLE must be executed with the database inactive.  $\overline{a}$ 

Following DISABLE, information is no longer recorded in the RLOG and the current generation is ended. The content of the RLOG before DISABLE is maintained and can still be listed or otherwise used for recovery purposes.

Recovery logging can be started again by starting a new generation. See **[Generation:](#page-1132-1) The Unit of [Recovery](#page-1132-1)** .

**Example:**

ADARAI DISABLE

Deactivates all Recovery Aid logging.

# <span id="page-1138-0"></span>168 LIST: Display Current RLOG Generations

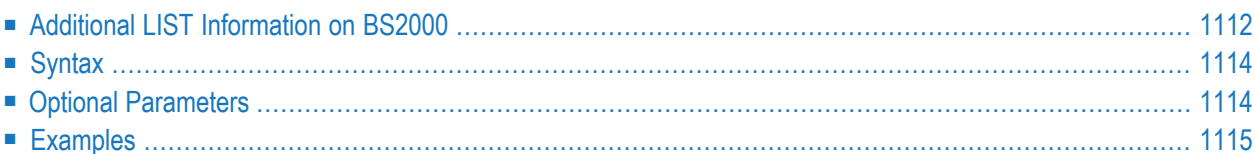

**Note:** Adabas version 6 RLOGs cannot be listed; only version 7 and above RLOGs are supported.

The ADARAI LIST function is used to view the RLOG contents in table form:

- generations are listed in numerical order;
- RLOG block ranges are listed for each generation; and
- the stop/start dates and times covered by each generation are listed.

The following information is provided for each entry on the RLOG including utility executions and nucleus session start and session stop entries:

- name of the event for which the RLOG entry was written;
- $\blacksquare$  date and time the information was written to the RLOG;
- PLOG number associated with the event (if any);
- PLOG block containing an associated checkpoint (if any);
- parameters specified for the logged event to the DD/CARD and DD/KARTE statements; and
- details of any files written or read during the logged event.

In a nucleus cluster environment, the PLOG data sets are also listed on nucleus session start entries. The cluster nucleus ID (NUCID) is also listed.

#### **Example:**

<span id="page-1139-0"></span>\*\*\* 2001-08-21 11:37:08 NUCLEUS PLOG NUMBER=4 \*\*\* START NUCLEUS SESSION NUCID 40002 SYNC PLOG BLOCK NUMBER = 1 ACTIVE PLOG DATA SET NAMES: EXAMPLE.DBddddd.PLOGR21 EXAMPLE.DBddddd.PLOGR22

## **Additional LIST Information on BS2000**

On BS2000 systems, LIST also provides the following information:

- file or file generation group (FGG) characteristics and physical location (tape, disk, etc.);
- existence and condition of each data set (written and erased; overwritten; written as a temporary file) needed by the ADARAI RECOVER function; and
- error or warning message for incompatible coded file ID (CFID) comparison.

Since non-matching coded file IDs (CFIDs) are a reliable indication of overwritten data sets in BS2000, LIST compares CFIDs to determine whether any data sets have been overwritten. For lost or overwritten data sets, LIST provides an error or warning indication for the following conditions:

- An "ERROR" is indicated when the data set was written to:
- ■■ disk, and was then erased;
	- disk, and then was overwritten (CFIDs do not match). Both the original and the catalog entry are reported;
	- a temporary disk data set.
- A "WARNING" is indicated when the data set was written to
- ■■ tape, and the catalog entry has been erased;
	- tape, and then was overwritten (CFIDs do not match). Both the original and the catalog entry are reported;
	- a temporary tape data set.

The section **Output [Examples](#page-1142-1)** provides examples of the operating-system-dependent results provided by the LIST function.

### <span id="page-1141-0"></span>**Syntax**

```
ADARAI LIST
                [GENS = \{ NO \mid YES \} ][RELGEN = {gen-number | gen-number - gen-number } ][RLOGDEV = device]
```
### <span id="page-1141-1"></span>**Optional Parameters**

#### **GENS: Generation Print Control**

GENS determines whether generation information is listed. GENS=NO lists only the RLOG control information. GENS=YES (the default) lists generation information also.

#### **RELGEN: Relative Recovery Generation Number**

RELGEN specifies the *relative* generation number(orrange of generation numbers) to be listed. The current generation is always coupled with relative generation "0"(zero). The last completed generation is coupled with relative generation "1"; *two generations ago*, the generation before the last completed generation, is specified as relative generation "2".

#### *Example:*

To list the generations ranging from three generations ago to the last complete generation (inclusive), specify RELGEN=3-1.

If the first generation number specified is lower than the second generation number, ADARAI reduces the second generation number to match the first.

#### *Example:*

If you specify RELGEN=2-3, ADARAI changes it to RELGEN=2-2.

If RELGEN is not specified, all generations are printed.

The specified generation must currently be in the RLOG. Note, however, that instead of a relative number, each listed generation has an ascending order number, beginning with 1 (the first generation following the start of RLOG operation).

#### *Example:*

RELGEN=0 is equivalent to generation number 690; RELGEN=3-2 is equivalent to the generation numbers 687 and 688.

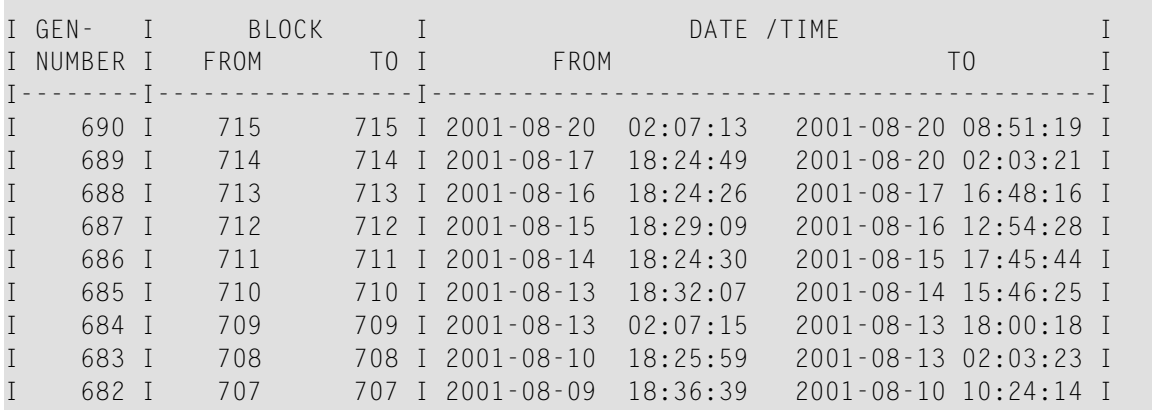

#### **RLOGDEV: RLOG Alternate Device**

<span id="page-1142-0"></span>RLOGDEV specifies the device type containing the RLOG file. If the RLOG file is located on the device type specified by the ADARUN DEVICE parameter (the default device type), you do not need to specify RLOGDEV.

#### **Examples**

#### **Input Examples**

ADARAI LIST

This example lists all generations in the RLOG.

```
ADARAI LIST RELGEN=15-1
```
<span id="page-1142-1"></span>LIST displays the last 15 generations (if they are available in the RLOG), not including the current generation (0).

#### **Output Examples**

#### **BS2000**

The following example shows LIST output for a single BS2000 disk file:

```
LINK=DDSAVE1 PATHNAME=:A:$GEB.RAI.vv.SAVE.012
SIZE=6387 SEC-ALLO=96 LPP=6336
FCBTYPE=SAM RECFORM=V BLKSIZE=(STD,16) RECSIZE=32748 BLKCNTRL=PAMKEY
VSN/DEV PUBA00/D3480 /AC PUBA01/D3480 /AC
VSN/DEV PUBA02/D3480 /AC
```
The following example shows LIST output for a BS2000 file-generation group (FGG):

FGG INDEX BASE=10 CURRENT=10 FIRST=1 MAX=255 DISP=DEL LINK=DDSAVE1 PATHNAME=:A:\$GEB.RAI.vv.SAVE.TAPE.01(\*0010) TAPE DEVICE=TAPE=C1 (B5) FSEQ=1 BLKCOUNT=4000 FCBTYPE=SAM RECFORM=V BLKSIZE=32760 RECSIZE=32756 BLKCNTRL=NO VOLUMES GEBR11 GEBR12 GEBR13 GEBR17 GEBR19

The following examples are of ADARAI LIST error/warning output. The first is for a lost disk file, and the second for an overwritten tape filet:

LINK=DDSAVE1 DISC DATASET NOT PRESENT - E R R O R ORIGINAL CATALOG ENTRY: LINK=DDSAVE1 PATHNAME=:A:\$GEB.RAI.vv.SAVE.012 SIZE=6387 SEC-ALLO=96 LPP=6336 FCBTYPE=SAM RECFORM=V BLKSIZE=(STD,16) RECSIZE=32748 BLKCNTRL=PAMKEY VSN/DEV PUBA00/D3480 /AC PUBA01/D3480 /AC VSN/DEV PUBA02/D3480 /AC LINK=DDSAVE1 CFID MISMATCH - W A R N I N G ORIGINAL 379949EE NOW: 379972F0 ORIGINAL CATALOG ENTRY: LINK=DDSAVE1 PATHNAME=:A:\$GEB.RAI.vv.SAVE.012 TAPE DEVICE=TAPE=C1 (B5) FSEQ=1 BLKCOUNT=4000 FCBTYPE=SAM RECFORM=V BLKSIZE=32760 RECSIZE=32756 BLKCNTRL=NO CREATION DATE yyyy-mm-dd 11:44:35 VOLUMES GEBR11 GEBR12 GEBR13 GEBR17 GEBR19 ACTUAL CATALOG ENTRY: LINK=DDSAVE1 PATHNAME=:A:\$GEB.RAI.vv.SAVE.012 TAPE DEVICE=TAPE=C1 (B5) FSEQ=1 BLKCOUNT=3900 FCBTYPE=SAM RECFORM=V BLKSIZE=32760 RECSIZE=32756 BLKCNTRL=NO CREATION DATE yyyy-mm-dd 12:34:56 VOLUMES GEBR23 GEBR65 GEBR66 GEBR67 GEBR68

#### **z/OS**

A D A R A I Vv.v SMv DBID = 00203 STARTED yyyy-mm-dd hh:mm:ss PARAMETERS: ----------- ADARAI LIST RELGEN=0 RECOVERY LOG FILE FOR DATABASE 203 START RABN FOR LOG DATA AREA IS 21 HIGHEST LOG AREA RABN IS 633 CURRENT VALUE FOR ROTATING RABN IS 23 I GEN-II BLOCK I DATE /TIME I<br>I NUMBER I SI FROM TO I FROM FROM I TO I I NUMBER I S I FROM TO I FROM TO I I--------I---I-----------------I--------------------------------------------I

```
I 3 I N I 23 23 I yyyy-01-13 16:06:28 yyyy-01-13 16:11:35 I
I 2 I N I 22 22 I yyyy-01-09 16:07:10 yyyy-01-13 16:04:13 I
I 1 I N I 21 21 I yyyy-01-09 16:04:41 yyyy-01-09 16:06:16 I
I 0 I R I 20 20 I yyyy-01-09 16:04:07 yyyy-01-09 16:04:30 I
I--------I---I-----------------I--------------------------------------------I
*** yyyy-01-13 16:06:28
*** SAVE DATABASE OFFLINE
  DELTA SAVE ID IS AS FOLLOWS:
   FULL SAVE.............2
   LOW DELTA SAVE NUMBER...0
   HIGH DELTA SAVE NUMBER..0
   DATE WRITTEN............yyyy-01-13
   TIME WRITTEN............16:12:03
  FILES = 1.2.3.19ADARUN DBID=203,SVC=249,DEVICE=3390,PLOGRQ=YES
     ADARUN NCLOG=2,CLOGDEV=3390,CLOGSIZE=150
     ADARUN NPLOG=2,PLOGSIZE=1350
     ADARUN PLOGDEV=3390
     ADARUN DSF=YES
    ADARUN UEX2=USEREX2M
    ADARUN PROG=ADASAV
    ADASAV SAVE
   //DDSAVE1 DD DSN=EXAMPLE.ADASAV.FULL.G0058V00,
   // UNIT=3390,SPACE=(TRK,(5,5)),DISP=NEW,
   // DCB=(RECFM=VB,BLKSIZE=27998,LRECL=27994),
   // VOL=SER=(SMS018)
```
#### DDSAVE1 VOLSER=SMS018 FROM BLOCK=1 (ASSO) TO BLOCK =1598 VOLUME IS ASSOCI-ATED WITH PLOG NO. 6

DDSAVE1 VOLSER=SMS018 FROM BLOCK=1 (DATA)  $TO$  BLOCK  $=750$ VOLUME IS ASSOCIATED WITH PLOG NO. 6 \*\*\* yyyy-01-13 16:07:09 NUCLEUS PLOG NUMBER=7 \*\*\* START NUCLEUS SESSION [NUCID=nnnnn] SYNC PLOG BLOCK NUMBER = 5 [ACTIVE PLOG DATASET NAMES: EXAMPLE.DBddddd.PLOGR21 EXAMPLE.DBddddd.PLOGR22] ADARUN DBID=203,SVC=249,DEVICE=3390,PLOGRQ=YES ADARUN NCLOG=2,CLOGSIZE=150,CLOGDEV=3390

```
ADARUN NPLOG=2, PLOGSIZE=1350
     ADARUN PLOGDEV=3390
     ADARUN DSF=YES
     ADARUN UEX2=USEREX2M
     ADARUN PROG=ADANUC
     ADARUN MODE=MULTI
     ADARUN LOCAL=YES
     ADARUN SPT=NO
     ADARUN LWP=480000
     ADARUN LP=200
     ADARUN TT=1800
     ADARUN TNAE=1800
     ADARUN LBP=80000
     ADARUN NH=500
     ADARUN LFP=60000
     ADARUN LU=65525
     ADARUN NAB=45
     ADARUN LQ=12000
     ADARUN LI=20000
     ADARUN NT=10
     ADARUN NC=300
     ADARUN NU=300
     ADARUN LS=20000
     ADARUN TNAX=1800
     ADARUN CT=300
     ADARUN OPENRO=NO
     ADARUN LOGGING=NO
     ADARUN LOGCB=NO
     ADARUN LOGSB=NO
     ADARUN LOGFB=NO
     ADARUN IGNDIB=NO
     ADARUN FORCE=NO
*** yyyy-01-13  16:07:18  NUCLEUS  PLOG  NUMBER=7
*** END NUCLEUS SESSION
  HIGHEST PLOG BLOCK WRITTEN = 7
*** yyyy-01-13 16:07:22
*** COPY MULTIPLE PROTECTION LOG DATASET FOR PLOG 7
     ADARUN DBID=203.SVC=249.DEVICE=3390.PLOGRQ=YES
     ADARUN NCLOG=2, CLOGSIZE=150, CLOGDEV=3390
     ADARUN NPLOG=2, PLOGSIZE=1350
     ADARUN PLOGDEV=3390
     ADARUN DSF=YES
     ADARUN UEX2=USEREX2M
     ADARUN PROG=ADARES, MODE=MULTI
     ADARES PLCOPY OPENOUT
```
ADARES DSIMSIZE=5 //DDSIAUS1 DD DSN=EXAMPLE.PLOG.G0243V00,UNIT=3390, // SPACE=(TRK, (10, 1)), DISP=NEW, DCB=(RECFM=VB,  $\frac{1}{2}$ BLKSIZE=27998, LRECL=27994),  $\frac{1}{2}$  $VOL = SER = (SMS018)$ DDSIAUS1 VOLSER=SMS018 FROM BLOCK=1 TO BLOCK =7 FROM DATE =  $y y y - 01 - 13$  17:07:09 TO DATE =  $v v v - 01 - 13$  17:07:18 VOLUME IS ASSOCIATED WITH PLOG NO. 7 \*\*\* yyyy-01-13 16:07:39 NUCLEUS PLOG NUMBER=8 \*\*\* START NUCLEUS SESSION [NUCID=nnnnn] SYNC PLOG BLOCK NUMBER =  $3$ **TACTIVE PLOG DATASET NAMES: EXAMPLE.DBddddd.PLOGR21** EXAMPLE.DBddddd.PLOGR22] ADARUN DBID=203, SVC=249, DEVICE=3390, PLOGRQ=YES ADARUN NCLOG=2.CLOGSIZE=150.CLOGDEV=3390 ADARUN NPLOG=2, PLOGSIZE=1350 ADARUN PLOGDEV=3390 ADARUN DSF=YES ADARUN UEX2=USEREX2M ADARUN PROG=ADANUC ADARUN MODE=MULTI ADARUN LOCAL=YES ADARUN SPT=NO ADARUN LWP=480000 ADARUN LP=200 ADARUN TT=1800 ADARUN TNAE=1800 ADARUN LBP=80000 ADARUN NH=500 ADARUN LFP=60000  $ADARUN$   $1U=65525$ ADARUN NAB=45 ADARUN LQ=12000 ADARUN LI=20000 ADARUN NT=10 ADARUN NC=300 ADARUN NU=300 ADARUN LS=20000 ADARUN TNAX-1800 ADARUN CT=300 ADARUN OPENRQ=NO ADARUN LOGGING=NO ADARUN LOGCB=NO

ADARUN LOGSB=NO ADARUN LOGFB=NO ADARUN IGNDIB=NO ADARUN FORCE=NO \*\*\* yyyy-01-13 16:09:16 NUCLEUS CHECKPOINT FNCOUNTFRED CHECKPOINT IS ON PLOG NUMBER 8 BLOCK NUMBER 4 SYNS-CHECKPOINT IS 'DELETE FILE'  $FILES = 1$ \*\*\* yyyy-01-13 16:09:16 NUCLEUS CHECKPOINT ENCOUNTERED CHECKPOINT IS ON PLOG NUMBER 8 BLOCK NUMBER 5 SYNS-CHECKPOINT IS 'DELETE FILE'  $FILES = 2$ \*\*\* yyyy-01-13 16:10:27 NUCLEUS PLOG NUMBER=8 \*\*\* ADABAS UTILITY RUN SYNP-CHECKPOINT ID IS 'ADALOD - LOAD' SYNP-CHECKPOINT IS FOUND ON PLOG 8 IN BLOCK NO. 6  $FILES = 1$ ADARUN DBID=203, SVC=249, DEVICE=3390, PLOGRQ=YES ADARUN NCLOG=2.CLOGSIZE=150.CLOGDEV=3390 ADARUN NPLOG=2, PLOGSIZE=1350 ADARUN PLOGDEV=3390 ADARUN DSF=YES ADARUN UFX2=USFRFX2M ADARUN PROG=ADALOD.MODE=MULTI ADALOD LOAD FILE=1 ADALOD NAME='EMPLOYEES' ADALOD MAXISN=1500.DSSIZE=1 ADALOD TEMPSIZE=15, SORTSIZE=15 //DDEBAND DD DSN=ADABAS.ADAvrs.EMPL.UNIT=3390.DISP=OLD.  $\frac{1}{2}$  $VOL = SER = (ADAOO1)$ \*\*\* yyyy-01-13 16:11:21 NUCLEUS PLOG NUMBER=8 \*\*\* ADABAS UTILITY RUN SYNP-CHECKPOINT ID IS 'ADALOD - LOAD' SYNP-CHECKPOINT IS FOUND ON PLOG 8 IN BLOCK NO. 7  $FILES = 2$ ADARUN PROG=ADALOD, MODE=SINGLE, SVC=249, DEVICE=3390, DBID=203

```
ADALOD LOAD FILE=2
     ADALOD NAME='VEHICLES'
     ADALOD MAXISN=1000,DSSIZE=1
     ADALOD TEMPSIZE=15,SORTSIZE=15
   //DDEBAND DD
DSN=ADABAS.ADAvrs.VEHI,UNIT=3390,DISP=OLD,
   // VOL=SER=(ADA001)
*** yyyy-01-13 16:11:31 NUCLEUS PLOG NUMBER=8
*** END NUCLEUS SESSION
   HIGHEST PLOG BLOCK WRITTEN = 9
*** yyyy-01-13 16:11:35
*** COPY MULTIPLE PROTECTION LOG DATASET FOR PLOG 8
     ADARUN DBID=203,SVC=249,DEVICE=3390,PLOGRQ=YES
     ADARUN NCLOG=2,CLOGSIZE=150,CLOGDEV=3390
     ADARUN NPLOG=2,PLOGSIZE=1350
     ADARUN PLOGDEV=3390
     ADARUN DSF=YES
     ADARUN UEX2=USEREX2M
     ADARUN PROG=ADARES,MODE=MULTI
     ADARES PLCOPY OPENOUT
     ADARES DSIMSIZE=5
   //DDSIAUS1 DD DSN=EXAMPLE.PLOG.G0244V00,UNIT=3390,
   // SPACE=(TRK,(10,1)),DISP=NEW,DCB=(RECFM=VB,
   // BLKSIZE=27998,LRECL=27994),
   // VOL=SER=(SMS018)
   DDSIAUS1 VOLSER=SMS018 FROM BLOCK=1
                             TO BLOCK =9FROM DATE =yyyy-01-13 17:07:39
                             TO DATE =yyyy-01-13 17:11:30
            VOLUME IS ASSOCIATED WITH PLOG NO. 8
A D A R A I TERMINATED NORMALLY yyyy-01-13 16:12:03
```
#### **z/VSE**

A D A R A I Vv.v SMv DBID = 00059 STARTED yyyy-mm-dd hh:mm:ss PARAMETERS: ADARAI LIST 18:45:04 ADAI64 FILE RLOGR1 HAS BEEN OPENED IN ECKD MODE 18:45:04 ADAI64 FILE RLOGM1 HAS BEEN OPENED IN ECKD MODE RECOVERY LOG FILE FOR DATABASE 59 START RABN FOR LOG DATA AREA IS 26 HIGHEST LOG AREA RABN IS 633 CURRENT VALUE FOR ROTATING RABN IS 26 I GEN- I I BLOCK I DATE /TIME I I NUMBER I S I FROM TO I FROM TO I I--------I---I-----------------I--------------------------------------------I I 1 I N I 26 26 I yyyy-08-30 17:06:51 yyyy-08-30 18:44:35 I I 0 I R I 25 25 I yyyy-08-30 17:01:02 yyyy-08-30 17:05:05 I I--------I---I-----------------I--------------------------------------------I \*\*\* yyyy-08-30 17:06:51 \*\*\* SAVE DATABASE OFFLINE NON INCREMENTAL  $SAVE$  DATASET PLOG NUMBER  $= 1966$ ADASAV SAVE // TLBL SAVE1,'PMIG.ADA*vrs*.SAVE1',0,ADES01 DDSAVE1 VOLSER=XXXXXX FROM BLOCK=1 TO BLOCK =6192 VOLUME IS ASSOCIATED TO PLOG NO. 1966 FILE=001,002,003,004,005,006,008,009,010,011,012,013,014,015 FILE=016,017,019,021,022,023,025,027 DDSAVE1 VOLSER=XXXXXX FROM BLOCK=1 TO BLOCK =31961 VOLUME IS ASSOCIATED TO PLOG NO. 1966 FILE=001,002,003,004,005,006,008,009,010,011,012,013,014,015 FILE=016,017,019,021,022,023,025,027 \*\*\* yyyy-08-30 17:08:12 NUCLEUS PLOG NUMBER=1967 \*\*\* START NUCLEUS SESSION \*\*\* yyyy-08-30 17:10:15 NUCLEUS PLOG NUMBER=1967 \*\*\* ADABAS UTILITY RUNSYNP-CHECKPOINT ID IS 35 (UNLOAD FILE)

SYNP-CHECKPOINT IS FOUND ON PLOG 1967 IN BLOCK NO. 5 FILE=001 ADAULD FILE=1 NUMRECS=100 // DLBL OUT1,'VSESP.SAPLB.ULD2',7,SD // EXTENT SYS034,SYSWK1,1,0,16365,30 \*\*\* yyyy-08-30 17:14:28 NUCLEUS PLOG NUMBER=1967 \*\*\* ADABAS UTILITY RUN SYNP-CHECKPOINT ID IS 35 (UNLOAD FILE) SYNP-CHECKPOINT IS FOUND ON PLOG 1967 IN BLOCK NO. 8  $FIIF=001$ ADAULD FILE=1 NUMRECS=100 // DLBL OUT1,'VSESP.SAPLB.ULD2',7,SD // EXTENT SYS034,SYSWK1,1,0,16365,30 \*\*\* yyyy-08-30 18:44:35 NUCLEUS PLOG NUMBER=1967 \*\*\* ADABAS UTILITY RUN SYNP-CHECKPOINT ID IS 30 (LOAD FILE) SYNP-CHECKPOINT IS FOUND ON PLOG 1967 IN BLOCK NO. 12  $FILE=004$ ADALOD LOAD FILE=4,ISNREUSE=YES,SORTSIZE=5,TEMPSIZE=5,DSSIZE=50B ADALOD MAXISN=10,NAME='TESTFILE',DSREUSE=YES,LWP=1000000,LIP=500 ADALOD NUMREC=5,NISIZE=5B,UISIZE=5B // DLBL EBAND,'VSESP.SAPLB.ULD2',7,SD // EXTENT SYS011,SYSWK1,1,0,16365,30 ADAI03 RLOGR1 3 READS 0 WRITES ADAI03 RLOGM1 1 READS 0 WRITES A D A R A I TERMINATED NORMALLY yyyy-08-30 18:45:03
## <span id="page-1152-0"></span>169 PREPARE: Initialize and Start the RLOG

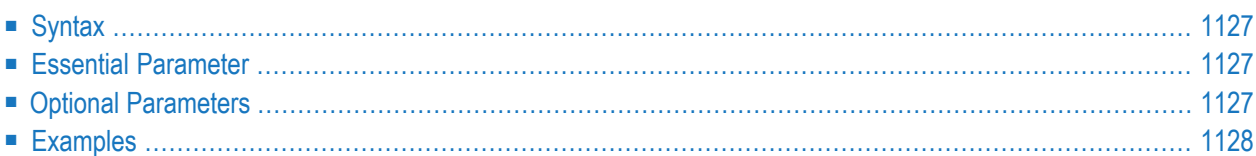

The recovery log (RLOG) must be prepared before it can be used. The following steps are required to start the RLOG file:

#### **Step 1. Format the RLOG file using the ADAFRM RLOGFRM function.**

Before running ADARAI PREPARE, the RLOG data set must be formatted using the RLOGFRM function of the ADAFRM utility. If it is not, an error 159 is returned.

#### **Step 2. Run the ADARAI PREPARE function to prepare the RLOG.**

ADARAI PREPARE must be executed with the database inactive.

The ADARAI PREPARE function is used to define

- the size of the RLOG (the size must be the same as the value of the SIZE parameter of the ADAFRM RLOGFRM function);
- $\blacksquare$  the minimum number of generations to retain (4 is the default); and
- the device type (the default is the device type specified by the ADARUN DEVICE parameter).

#### **Step 3. Run the ADASAV SAVE (database) function to begin the first log generation.**

After the PREPARE function executes, logging begins for the initial generation; however, this generation has a *restricted* status because it has not been started by a full database save or restore.

See the *Adabas Operations* documentation for more information about generation statuses.

## <span id="page-1154-0"></span>**Syntax**

```
ADARAI PREPARE RLOGSIZE = size
                   [RLOGDEV = device][MINGENS = { count | 4 } ]
```
## <span id="page-1154-1"></span>**Essential Parameter**

#### **RLOGSIZE: RLOG Area Size**

RLOGSIZE defines the size of the RLOG file in cylinders or blocks. This value must be the same as that defined by the SIZE parameter of the ADAFRM RLOGFRM function. RLOGSIZE *must* be specified; there is no default.

<span id="page-1154-2"></span>

**Note:** The RLOG data set is limited to 16777215 (x'FFFFFF') blocks/RABNs.

## **Optional Parameters**

#### **MINGENS: RLOG Generation Count**

MINGENS specifies the number of logging generations to hold in the RLOG. The RLOG numbers the generations in ascending order starting with "0". The minimum is 4 generations (the default); the maximum is 32.

#### **RLOGDEV: RLOG Device Type**

RLOGDEV specifies the device type containing the RLOG file. If the RLOG file is located on the device type specified by the ADARUN DEVICE parameter (the default device type), you do not need to specify RLOGDEV.

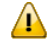

**Important:** If you choose a device type for the RLOG data set that is different from the default, you must specify the RLOGDEV parameter for all ADARES PLCOPY and COPY executions as well.

## <span id="page-1155-0"></span>**Examples**

#### **Example 1:**

ADARAI PREPARE MINGENS=4,RLOGSIZE=5

This ADARAI PREPARE function defines and initializes the RLOG to hold the minimum of four generations in a log size of five cylinders. The RLOG device defaults to that specified by the ADARUN DEVICE parameter.

#### **Example 2:**

ADARAI PREPARE RLOGSIZE=20,MINGENS=20,RLOGDEV=3390

This example defines a larger RLOG size (20 cylinders) to hold as many as 20 generations on a 3390 device type.

## 170 RECOVER: Build a Recovery Job Stream

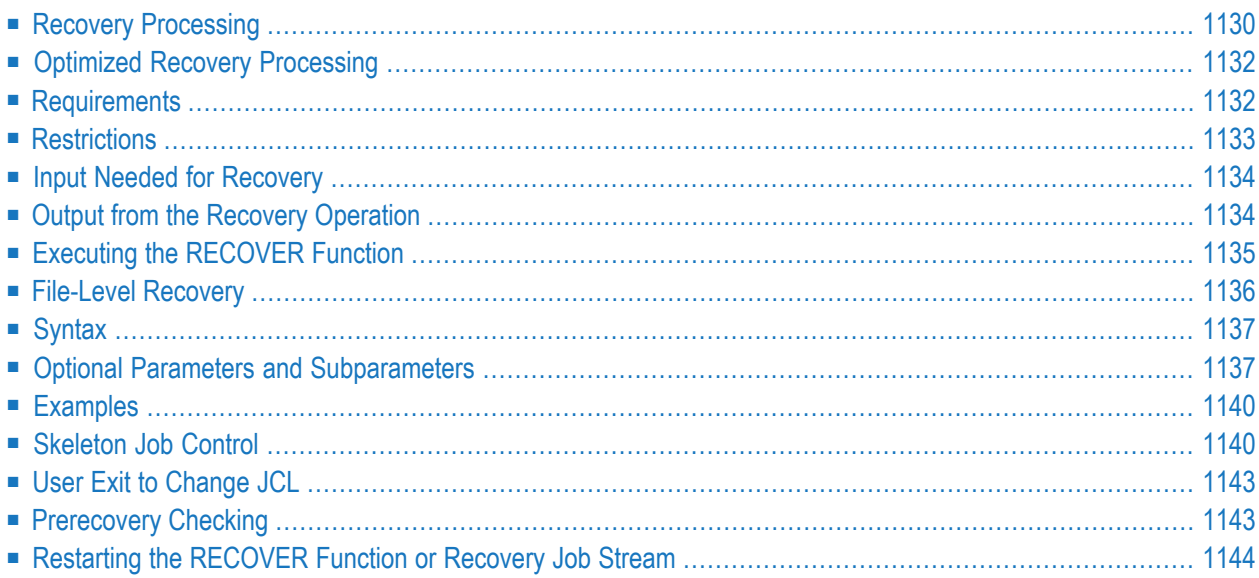

**Note:** The RECOVER function is currently available for BS2000 and z/OS systems only. Support for z/VSE systems is planned.

The ADARAI RECOVER function builds the job control information (recovery job stream) for recovering the Adabas database or selected database files. The RECOVER function

- reads the PLOG information to determine if a PLCOPY is needed; and
- reads the RLOG to build the recovery job stream from the skeleton job control.

ADARAI RECOVER builds the job stream necessary to restore the database or files to the condition before the RECOVER function was run. The completed job stream is sent to the DD/JCLOUT data set.

Where appropriate, ADARAI includes error or information messages in the generated job stream. You must then manually correct the errors before submitting the job. The existence of messages in the job stream is indicated by a nonzero return code from ADARAI RECOVER.

For BS2000 systems, RECOVER additionally

- performs, when generating the job control, the same checks performed by the LIST function for BS2000; and
- <span id="page-1157-0"></span>■ includes BS2000 /REMARK statements in the created job control for checks that produce errors.
	- **Note:** When such errors occur, the job control must be corrected manually.

## **Recovery Processing**

The ADARAI RECOVER function builds a job based on the exact sequence it finds in the generation to be recovered:

- it restores the database from the data sets created by the operation that started the generation;
- it regenerates PLOGs up to the next utility checkpoint found;
- it generates a job step to reexecute the utility and start the regeneration after that checkpoint.

This sequence continues until all utilities have been replayed and the last PLOG block in the generation has been regenerated.

The following diagram illustrates the functioning of ADARAI where

- a database is saved to start a new generation at A.
- the database runs and at various times during the generation
- $\blacksquare$  an update is run against file 1;
- $\blacksquare$  a reorder is run against file 2;
- an invert is run against file 3; and
- a load is run against file 5.

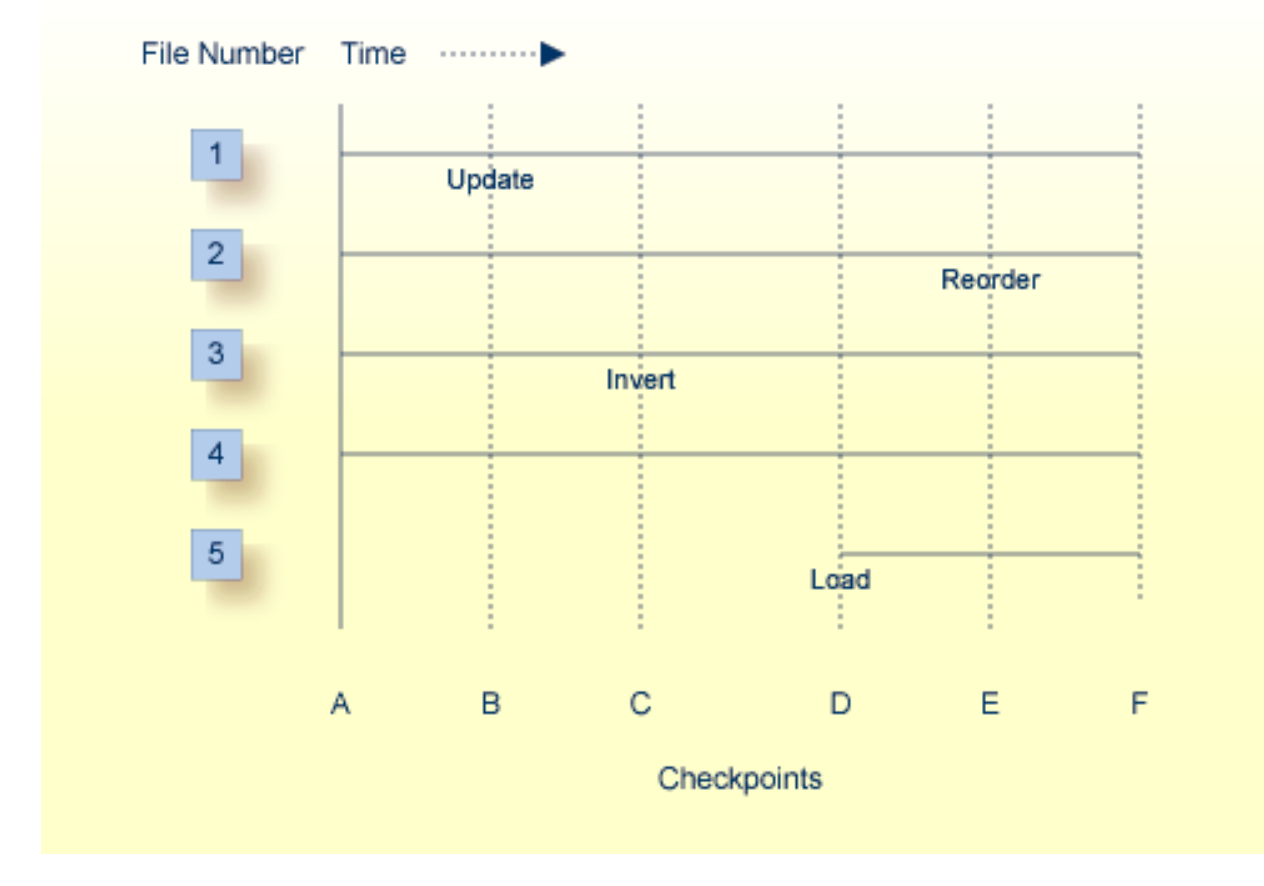

Given the above, the order of the recovery is as follows:

- 1. A full save or full save plus delta saves are restored to return the database to the status at A.
- 2. A database regenerate runs from the first checkpoint at A up to the update checkpoint at B. The regenerate job then terminates.
- 3. The update utility runs for file 1 and a database regenerate runs between the checkpoint at B and the invert checkpoint at C.
- 4. The invert utility runs for file 3 and a database regenerate runs between checkpoint C and the load checkpoint at D.
- 5. The load utility runs for file 5 and a database regenerate runs between checkpoint D and the reorder checkpoint at E.
- 6. The reorder runs for file 3 and a database regenerate runs between checkpoint E and the most up-to-date level of the database at F.

## <span id="page-1159-0"></span>**Optimized Recovery Processing**

The OPT parameter for the RECOVER function of ADARAI is used to identify operations or sequences that would minimize the time required to recover a large database.

For example, if a file with 10,000 updates is deleted or reloaded, it should be possible to avoid restoring the file from the start, replaying the 10,000 updates, and then throwing it all away when the delete or load operation occurs.

When optimization is selected, ADARAI does not restore the example file in the main restore for the job. Regeneration for the file occurs only after the file has been deleted or created by the load:

- a deleted file has no more updates;
- for a file created by a load, only updates subsequent to the load are important.

When an optimized job stream is used, the recovered database is rebuilt in a way that is different from the original build. Because optimized recovery jobs do not replay in exactly the same way as the original jobs, problems may occur in the recovery; for example, insufficient space may be available on the database. In most cases, however, the risk is minimal compared with the potential benefits of optimizing the database recovery. Each situation must be examined for potential problems.

## <span id="page-1159-1"></span>**Requirements**

To generate a recovery job that will run successfully, ADARAI imposes the following conditions:

- the database must be run with dual or multiple protection logging active.
- sequential data sets input to utility functions that update files in the database must be retained.
- sequential output data sets created by SAVE or MERGE functions must be retained. This applies to SAVE FILE functions only if RESTFILE=YES is used for ADARAI RECOVER.
- retained data sets must keep their original names; ADARAI cannot track copies with different names.

Software AG recommends that retained data sets be cataloged.

## <span id="page-1160-0"></span>**Restrictions**

#### **Shadow Databases**

If *shadow* databases, or copies of normal production databases, are built by restoring the delta save output and DSIM data set for a save of the original database, ADARAI has no knowledge of the PLOG activity that occurred during the delta save on the original database and therefore cannot rebuild the DSIM data set if a restore operation becomes necessary on the shadow database.

If, however, the DSIM data set and the delta save data set are merged to create a new *offline* delta save data set and the new merged data set is restored to the shadow database, ADARAI has all the information needed to recover the shadow database since the PLOG is not necessary in this case.

#### **Restoring Delta Saves with a DSIM Data Set**

In general, ADARAI handles RESTORE DELTA processing without problems. However, if the RESTORE DELTA uses a DSIM data set (which is essentially a *working* data set), the DSIM data set may not be intact if an ADARAI RECOVER becomes necessary. ADARAI therefore records the COPY or PLCOPY requests used to create a DSIM data set and emits a job step to rebuild the data set before attempting to replay such a RESTORE DELTA during RECOVER processing.

ADARAI searches the entire RLOG for appropriate entries. If the entries cannot be found, ADARAI cannot rebuild the DSIM data set prior to the RESTORE step and therefore cannot replay the RESTORE DELTA.

#### **DD/FILEA File**

In a generated recovery job, ADARAI writes the DD/FILEA file of the ADAORD utility. This cannot be avoided because the REORDER functions must be replayed and they require that the DD/FILEA file be written.

In this case, the following restrictions apply:

- ADAORD STORE processing simply reads the same DD/FILEA read when the utility was originally run as part of the generation being recovered.
- A temporary file (DISP=(NEW,DELETE), which is deleted after the step is executed) can be used for DD/FILEA because the recovery job creates and deletes the file again when it is executed.
- An existing file (DISP=OLD) can be used for DD/FILEA. If it still exists when the recovery job is run, ADARAI simply allocates the file with the disposition it had when the original job was run.
- If a new file (DISP=NEW,CATLG) is allocated for DD/FILEA and retained in the original ADAORD REORDER step, and if it still exists when the recovery job comes to the REORDER

step (which is normal), ADARAI attempts to create the same file again, which causes the job to fail.

■ If a GDG is used, the ADARAI recovery job sees only the name of the actual data set created by the generation. If the data set already exists (which is normal), ADARAI attempts to create the same file again, which causes the job to fail.

## <span id="page-1161-0"></span>**Input Needed for Recovery**

The following data sets are input to the ADARAI RECOVER function:

- DD/RLOGR1, the recovery log.
- DD/PLOGR1 and DD/PLOGRn, the multiple protection logs, which are required when the ADARAI RECOVER parameter FEOFPL=YES (the default) is used.
- DD/JCLIN, which provides site-dependent skeleton job control statements. The RECOVER operation merges these statements with the RLOG information to create a complete database recovery job stream.

On BS2000 systems, DDJCLIN is a SAM data set with variable record format. EDT can be used to create and edit this data set. See the section **[Skeleton](#page-1167-1) Job Control** for more information.

<span id="page-1161-1"></span>On z/OS systems, the DDJCLIN data set must be defined with RECFM=FB, LRECL=80, and a BLKSIZE that is a multiple of 80 bytes.

## **Output from the Recovery Operation**

The ADARAI RECOVER output is an execution-ready job stream for recovering the database. This recovery job stream is written to the DD/JCLOUT file. If a possible error condition is detected during the RECOVER operation, ADARAI issues a warning message and ends with a condition code of 4. See the section **[Prerecovery](#page-1170-1) Checking**.

On BS2000 systems, DDJCLOUT and DDJCLCON are SAM data sets with variable record format. They conform to the BS2000 job control conventions.

On z/OS systems, the DDJCLOUT DD statement must point to a data set defined with RECFM=FB, LRECL=80, and a BLKSIZE that is a multiple of 80 bytes.

The recovery job stream includes job steps to start the nucleus

- before the first regenerate job step; and
- after any utility operation that causes the nucleus to terminate automatically.

ADARAI RECOVER jobs replay all utilities with the database active, whether the utility was originally run in single-user mode or not. Utilities originally run in single-user mode are replayed in multiuser mode. These job steps are described in the sections **Building the [Recovery](#page-1162-1) Job Stream** and **[Skeleton](#page-1167-1) Job Control**.

## <span id="page-1162-0"></span>**Executing the RECOVER Function**

The RECOVER function is run a generation at a time under control of the RELGEN parameter. If RELGEN is not specified, the default is the current generation.

RECOVER can be executed with the nucleus active or inactive. It can be executed more than once for the same generation because it does not change the RLOG information for that generation.

However, if RECOVER is rerun after a failure while running a DD/JCLOUT recovery job stream, the new recovery job stream produced may be different from the original recovery job stream. The reason is that the original recovery job stream may execute utilities against the database that updates the RLOG. The new RECOVER operation then builds a recovery job stream for the utilities that ran as part of the failed recovery job stream.

Also, if the recovery job stream failed after executing an ADASAV RESTORE, a new generation is created. In this case, execute RECOVER using the RELGEN=1 parameter setting to obtain the original generation.

#### **Processing the PLOG**

At the start of execution, if ADARAI RECOVER FEOFPL=YES, RECOVER reads the PLOGs, looking for information that must be copied. If necessary, it calls the nucleus to force a PLOG switch. If the nucleus is inactive, it invokes user exit 2.

#### **Reading the Recovery Log**

Next, RECOVER reads the skeleton job control into storage and reads the RLOG in chronological order, starting at the beginning of the generation specified by the RELGEN parameter. See **[Generation:](#page-1132-0) The Unit of Recovery** for a definition of generation.

<span id="page-1162-1"></span>If the entire database is being recovered, RECOVER uses the ADASAV SAVE or RESTORE information to create a new RESTORE/RESTONL database operation. For file-level recovery, it uses the SAVE/RESTORE database information to create a RESTORE FILE=... function.

### **Building the Recovery Job Stream**

After creating a job stream for restoring the database or file, RECOVER creates a job step for starting the nucleus, using the %%JCL-STARTNUC statement.

RECOVER then creates the first regenerate job step. This job step does not contain a FROM checkpoint (FROMCP) unless an online SAVE (or DELTA SAVE) was the basis for starting the generation. In that case, the regenerate starts at the end checkpoint (SYN2) of the online save.

All PLOGs up to and including the next utility checkpoint (at which the REGENERATE must stop) are included and appropriate parameters are provided to the ADARES REGENERATE function. If more than 99 PLOGs are to be regenerated, ADARAI generates multiple REGEN-ERATE job steps, each one processing up to 99 input PLOG data sets.

Once the PLOGs are regenerated up to the next utility execution, the utility job step is generated into the output recovery job. ADARAI then inserts another REGENERATE job step that includes all PLOGs up to and including the next utility checkpoint.

<span id="page-1163-0"></span>The recovery job continues inserting REGENERATE steps and utility steps until it detects the end of the generation specified by the RELGEN parameter. At this point, the completed job stream is sent to the DD/JCLOUT file.

## **File-Level Recovery**

Recovery can be made on a file level by specifying the RECOVER function's FILE parameter. The file-level recovery process is essentially the same as the database-level recovery process, but is restricted to the files specified using the FILE parameter.

ADARAI produces a file-specific result in DD/JCLOUT by adding parameters to utility execution statements. For example, assume that the following statement was in the original ADASAV RE-STORE statement:

ADASAV RESTORE FMOVE=2,3,NIRABN=100,1000,DSSIZE=550B,20

In this case, RECOVER FILE=3 produces the following DD/JCLOUT statement:

```
ADASAV RESTORE FMOVE=2,3,NIRABN=100,1000,DSSIZE=550B,20
ADASAV EXCLUDE=2
```
**Note:** If a file to be recovered is part of an expanded file chain or is coupled, all files in the chain or the coupled list must be recovered together. If all coupled files or expanded file chains are not recovered together, ADARAI detects this and the ADARAI RECOVER function fails.

The Adabas nucleus *must* be active before executing a file-level recovery job. This is different from the database-level recovery job, which starts the database itself.

A file-level RECOVER operation does not create job control for utilities that were executed on the whole database (for example, ADADEF NEWWORK). The exceptions to this are utilities that can be reexecuted for individual files as well as the complete database. An example is ADASAV RE-STORE (database), which provides a DD/SAVE input data set that can be used to create ADASAV RESTORE FILE=... job control.

## <span id="page-1164-0"></span>**Syntax**

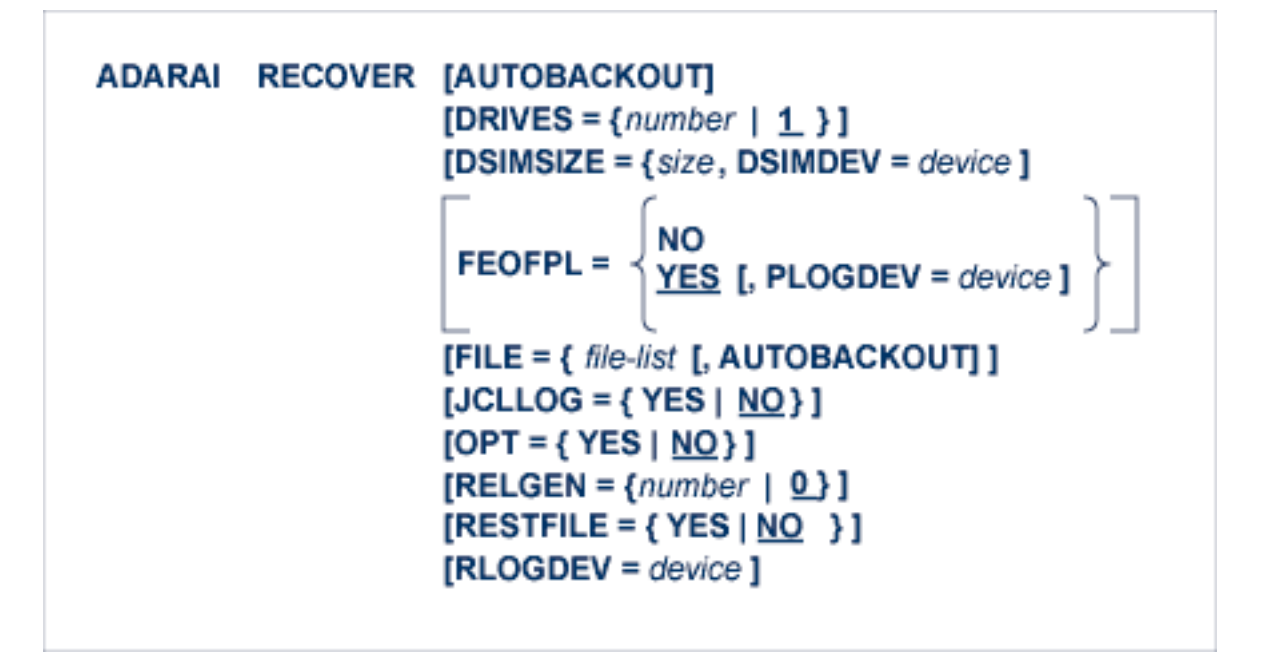

### <span id="page-1164-1"></span>**Optional Parameters and Subparameters**

#### **AUTOBACKOUT: Back Out Uncompleted Transactions**

AUTOBACKOUT may only be specified for file-level recovery.

If AUTOBACKOUT is specified, transactions that were not complete at the end of the last REGENERATE function in the recovery job are backed out. Only completed transactions are left on the database.

If AUTOBACKOUT is *not* specified, incomplete transactions are left on the database.

For database-level recovery, incomplete transactions at the end of the last REGENERATE function are always backed out.

#### **DRIVES: ADASAV Restore Input Drive Volumes**

DRIVES is the number of input data sets to be used as input to the RESTORE step of the recovery job being generated.

The specified DRIVES parameter must be equal to or less than the DRIVES parameter on the job that started the generation. For example, if the generation was started with a database save with DRIVE=4, the RECOVER DRIVES parameter may only be specified as 1, 2, 3, or 4.

When you specify a lower number of DRIVES for the RESTORE step, ADARAI RECOVER allocates only the DD/RESTn DD/DLBLs required and allocates an equal number of input data sets for each DD/RESTn DD/DLBL.

#### **DSIMDEV: DSIM Data Set Device Type**

DSIMDEV specifies the DSIM data set device type if different from that specified by the ADARUN DEVICE parameter, which is the default.

#### **DSIMSIZE: Size of the DSIM Data Set**

The size is specified in cylinders.

When the Adabas Delta Save Facility Facility is active on the database being recovered, this parameter *must* be specified so that ADARAI can specify the DSIMSIZE parameter for any ADARES COPY operations it may have to generate.

#### **FEOFPL: Synchronize Multiple PLOGs**

If FEOFPL=YES (the default), ADARAI ensures that protection log (PLOG) data from all of the multiple PLOG data sets has been copied:

- If the nucleus is active, ADARAI forces a protection log switch. The nucleus then calls user exit 12, which copies the log data; ADARAI waits until the copying is completed. Note that the ADARUN parameter UEX12 must therefore be specified whenever FEOFPL=YES is specified.
- If the nucleus is not active, ADARAI itself calls user exit 12, which in turn copies the log data.

In a nucleus cluster environment, FEOFPL=YES functions differently:

- If at least one Adabas nucleus is available, ADARAI calls the nucleus to switch the PLOGs.
- If no Adabas nucleus is available, ADARAI generates a job that must be executed manually.

In either case, ADARAI must be restarted with FEOFPL=NO.

#### **FILE: File Number**

FILE specifies one or more database files to be included when the recovery job stream is built. Specifying FILE causes file- rather than database-level recovery; only those files specified are involved in the RECOVER operation. If FILE is not specified, all database files are included (the default).

#### **JCLLOG: User-Supplied Job Control**

JCLLOG controls listing of the user-supplied input job control (the JCL in DDJCLIN or the JCS in JCLIN). If JCLLOG=YES is specified, the user-supplied input job control elements are printed in the utility log. The default is no listing of input job control statements (NO).

#### **OPT: Optimize Recovery Job for a Generation**

When OPT=YES is specified, ADARAI attempts to optimize the recovery job it produces for a given generation; that is, it attempts to leave out steps that are not required to bring the database or file back to its original logical state.

When OPT=NO is specified, the recovery job is not optimized.

 $\overline{g}$ **Note:** When space on the database is limited, an optimized recovery job may fail due to the fact that the database is not built in exactly the same way as it originally was. If this occurs, a recovery job generated without optimization should be used or the size of the database increased before recovery is attempted.

#### **PLOGDEV: Multiple PLOG Device Type**

The PLOGDEV value is only used when FEOFPL=YES is specified.

PLOGDEV specifies a PLOG device type different from that specified by the ADARUN DEVICE parameter, which is the default.

#### **RELGEN: Relative Recovery Generation Number**

RELGEN specifies the *relative* generation numberto be used forrecovery. The current generation is always coupled with relative generation "0" (zero), which is also the default. *Two generations ago*, or the generation before the last completed generation, is specified as relative generation "2".

The generation specified must currently be in the RLOG. Use the ADARAI LIST function to see the current RLOG generations available. Note, however, that the listed generations are numbered in ascending order, beginning with generation "1", the first generation following the start of RLOG operation.

#### **RESTFILE: Create Restore File Jobstep**

When RESTFILE=NO (the default), the DDJCLOUT recovery job stream does not include ADASAV RESTORE FILE=... job steps for logged ADASAV SAVE FILE= runs. Such job steps are not included because ADARES REGENERATE does not stop at ADASAV SAVE FILE=... checkpoints.

When RESTFILE=YES, ADARAI RECOVER creates an ADASAV RESTORE FILE=... job step in the recovery job stream for every ADASAV SAVE FILE=... utility execution logged.

**Note:** When using RESTFILE=YES, you must retain the file save data sets that are created in the generation.

When both RESTFILE=YES and OPT=YES are specified, the created RESTORE FILE= steps can speed the recovery process because restored files up to the RESTORE step are ignored.

When RESTFILE=YES and OPT=NO are specified, an unnecessary RESTORE step is included in the recovery job. You may wish to generate the recovery job in this way and then manually remove all steps prior to the RESTORE steps for the file(s) that are of interest.

#### **RLOGDEV: RLOG Alternate Device**

RLOGDEV specifies the device type containing the RLOG file. If the RLOG file is located on the device type specified by the ADARUN DEVICE parameter (the default device type), you do not need to specify RLOGDEV.

## <span id="page-1167-0"></span>**Examples**

#### **Example 1:**

```
ADARAI RECOVER,DRIVES=3
```
The RECOVER function builds a recovery job stream based on the current generation (0, the default). The SAVE RESTORE portion of the job stream includes statements for three input data sets: DDREST1, DDREST2, and DDREST3.

### **Example 2:**

ADARAI RECOVER FILE=3,4,7,8,11 ADARAI RELGEN=2, JCLLOG=YES

The recovery job stream is based on the third oldest generation; it includes activity for database files 3, 4, 7, 8, and 11 only; and creates a file-level job control. RECOVER also adds the user-supplied job control from data set DDJCLIN to the utility log.

### **Example3:**

```
ADARAI RECOVER,RELGEN=1,OPT=Y
```
<span id="page-1167-1"></span>The RECOVER function builds a recovery job stream based on the last generation (i.e. the one preceding the current generation). ADARAI removes any unnecessary processing in order to speed up the recovery job.

## **Skeleton Job Control**

Skeleton job control is contained in the DD/JCLIN file and is read as input to the RECOVER function. RECOVER merges it with the RLOG information to create the recovery job stream. Skeleton job control usually remains stable and is specific to your operating environment.

Each function in the skeleton job control is identified by a statement with the following format:

%%*name*

The name is specific to the function, such as %%JCL-ADASAV or %%JCL-STARTNUC. The job control statements follow the %% *name* statement; they are ended by the next %%JCL statement. Each skeleton section can contain any valid job control statement, including comments or program execution. This ability provides flexibility for the recovery process.

ADARAI does not check the validity of the statements in the skeleton job control. Invalid statements are first apparent when a job control error occurs during execution of the recovery job stream.

#### **Job Header: %%JCL-JOB-HEADER**

Job header statements are placed at the beginning of the recovery job stream before any other job control statements.

This job control relates to the complete recovery job and includes statements such as JOB and JOBLIB statements for z/OS or POWER JCL and JOB statements for z/VSE.

#### **Job Trailer: %%JCL-JOB-TRAILER**

Job trailer statements are placed at the end of the recovery job stream.

If the nucleus was started with the ADARUN UTIONLY=YES parameter as recommended in the %%JCL-STARTNUC section, you may want to provide a statement to execute an ADADBS OPERCOM UTIONLY=NO function in this section to make the database available after the recovery operation (see the skeleton job control examples later in this document).

#### **Step Trailer: %%JCL-STEP-TRAILER**

Step trailer statements are placed after each step in the recovery job stream.

#### **DD/KARTE Job Control: %%JCL-DDKARTE**

The operating-system-dependent DD/KARTE statements are included in each job step before DD/KARTE parameters generated by ADARAI from the RLOG.

For z/OS and z/VSE, these statements should indicate that the DD/KARTE parameters are contained in the job stream.

#### **DD/FILEA Job Control: %%JCL-DDFILEA**

This (optional) JCL card is provided to avoid problems with ADAORD REORDER processing. As a placeholder, it may be specified to provide a different DD/DLBL statement to the original DD/FILEA statement in the job. If specified, it will be inserted instead of the original DD/FILEA statement when an ADAORD REORDER is subsequently encountered.

#### **Utility Job Control: %%JCL-***utility*

These skeleton sections are used to create utility job steps in the recovery job stream. The following utility jobs should be available in DD/JCLIN:

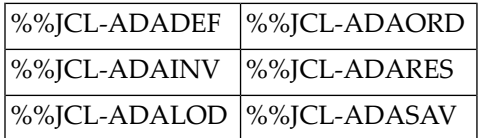

Each of the sections should contain the following:

- The database files; for example, DD/ASSOR1, DD/DATAR1, DD/WORKR1, DD/SORTR1, DD/TEMPR1, and so on, as needed for the utility execution;
- DD/FILEA for ADALOD if used as a DD/TEMPR1 overflow file;
- A DD/PRINT and DD/DRUCK statement or assignment;
- A DD/CARD statement or assignment and all required ADARUN parameters; for example, DBID, DEVICE, PROG, SVC, and so on;

■ Information needed about the Adabas library or other library.

It is possible to use a procedure or partitioned data set (PDS) member for the DD/CARD parameters, database files, or libraries.

#### **Job Control to Start the Nucleus: %%JCL-STARTNUC**

This job control comprises all the statements needed to start the Adabas nucleus. The RECOVER function uses this job control to create a job step for starting the nucleus before the first regenerate job step and, if the nucleus is not already active, before each call to a utility that requires an active nucleus.

The entire nucleus job must be included in this job control, including

- job statements;
- program execution statements;
- library definitions;
- database file definitions; and
- DD/CARD information, including the ADARUN parameters.

This section also requires a method for submitting the nucleus job control to the appropriate job entry system, such as EDT in procedure mode for BS2000 and IEBGENER for z/OS. For examples of this job control, see the %%JCL-STARTNUC sections in the examples of skeleton job control later in this document.

It is also important that this job control contain a way to stop execution of the recovery job stream until the nucleus is actually active. For example, a program can be created to issue a CL (close) command to the database; if a response code 148 (ADARSP148) indicates that the database is not active, the program can wait a specified time and reissue the CL command. The program continues until response code 0 (ADARSP000) occurs, and then ends to allow the next recover step to be performed. You can use the ADARAI CHKDB ACTIVE function for this purpose.

#### **Job Control to Stop the Nucleus: %%JCL-ENDNUC**

Whenever it detects a utility that requires an inactive nucleus, RECOVER inserts the %%JCL-ENDNUC job control in the job stream to ADAEND the Adabas nucleus. The ADADBS OPERCOM ADAEND function can also be used to stop the nucleus. If ADADBS OPERCOM is used, these job control statements must contain all necessary statements for running the ADADBS OPERCOM function. Like the Start Nucleus skeleton job control, a method to stop execution of the recovery job stream until the nucleus becomes inactive is also needed; the ADARAI CHKDB INACTIVE function can be used for this purpose.

#### **Special Job Control Statements**

The following special keywords/statements are used in the DD/JCLIN skeleton job control to control the generation of the DD/JCLOUT recovery job stream:

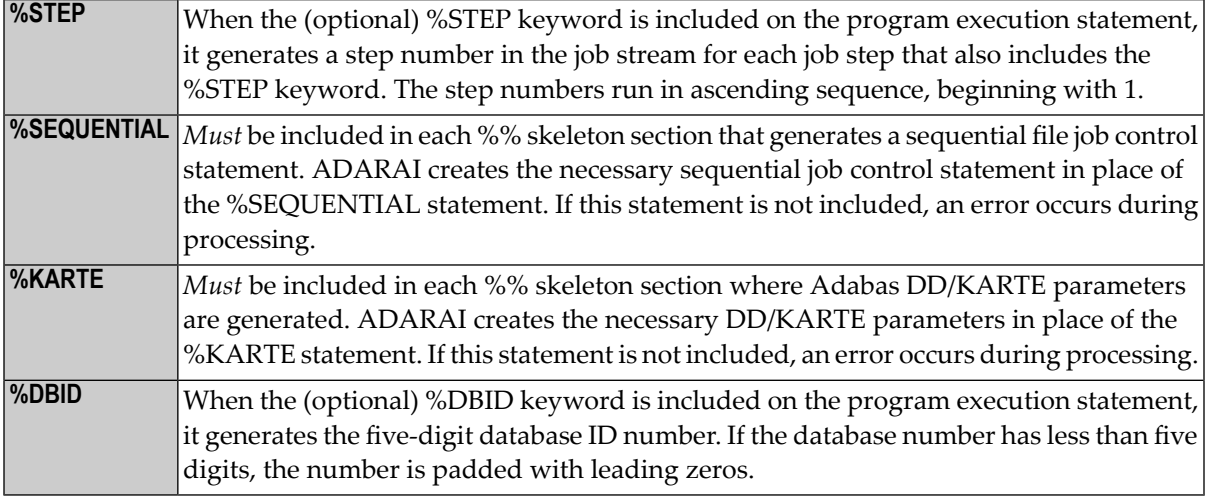

## <span id="page-1170-0"></span>**User Exit to Change JCL**

ADARAI provides the user exit UEXRAI so that users may change an automatically generated recovery job before submitting it. Changes required might include the device type or the volume name.

UEXRAI obtains control of a JCL record immediately before it is written to DDJCLOUT.

The user exit is called with the following registers set:

<span id="page-1170-1"></span>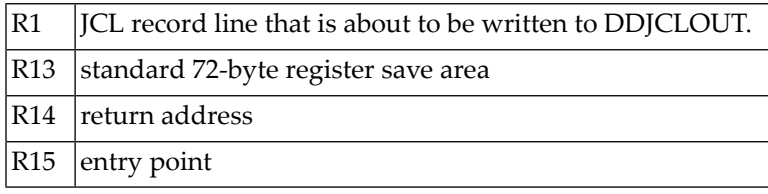

## **Prerecovery Checking**

Check the status of the recovery database and the recovery job stream before starting the recovery job stream.

#### **For database-level recovery, check that**

- the existing nucleus session has ended.
- the session entry has been deleted from the ID table.
	- **Note:** Any remaining DIB entry or pending nucleus session autorestart can be ignored; it is handled automatically by the initial RESTORE step.

- all required database components (ASSO, DATA, etc.) have been formatted at least once.
- ■■ Allocate and format any components changed during the generation to be recovered to the sizes and device types valid at the *beginning* of the generation.
	- Allocate and format any components that have changed size to the largest size used during the generation to be recovered.

#### **For file-level recovery, check that**

<span id="page-1171-0"></span>■ the nucleus is active. The recovery job created by ADARAI does not start the nucleus automatically.

### **Restarting the RECOVER Function or Recovery Job Stream**

If the ADARAI RECOVER function is interrupted, it can be restarted from the beginning, since the RECOVER function only reads the RLOG and does not change it.

The DD/JCLOUT recovery job stream created by the RECOVER function can be restarted as in a normal restore/regenerate process. However, the job stream may need to be edited to remove steps for the utility operations that were successfully completed. Following this, the recovery process can continue (providing the cause of the interruption has been removed), beginning with the failed utility operation.

It is always possible to restart an interrupted recovery job from the beginning. It may also be possible to restart the recovery job at the job step that failed or a few steps earlier, depending on the cause of the error and the job step that contained the error.

## 171 REMOVE: Remove the Recovery Aid

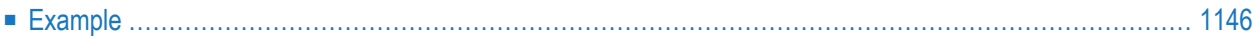

ADARAI REMOVE is functionally the same as the old ADARAI NORAI function; either REMOVE or NORAI can be specified.

**Note:** ADARAI REMOVE/NORAI must be executed with the database inactive.

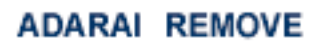

The ADARAI REMOVE function disables recovery logging by updating the Associator GCBs to indicate that recovery logging (that is, the Recovery Aid) is no longer active in the database, and that information will no longer be recorded in the recover log (RLOG).

Existing RLOG information is maintained and available for listing or recovery operation following REMOVE, up until the next PREPARE operation is performed. Once the ADARAI PREPARE function is executed, all existing RLOG data is lost.

<span id="page-1173-0"></span>To restart recovery logging after using the REMOVE function, execute the ADARAI PREPARE function followed by an ADASAV SAVE/RESTORE database, RESTORE GCB, and/or SAVE DELTA/RESTORE DELTA (database) function to start a new generation. See the discussion of **ADARAI [PREPARE](#page-1152-0)** for information about preparing the RLOG.

### **Example**

ADARAI REMOVE

Stops all Recovery Aid logging.

# 172 JCL/JCS Requirements and Examples

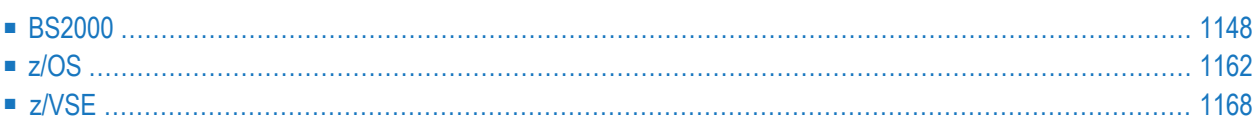

This section describes the job control information required to run ADARAI with BS2000, z/OS, and z/VSE systems and shows examples of each of the job streams.

## <span id="page-1175-0"></span>**BS2000**

This section describes additional considerations and requirements for using ADARAI on a BS2000 system.

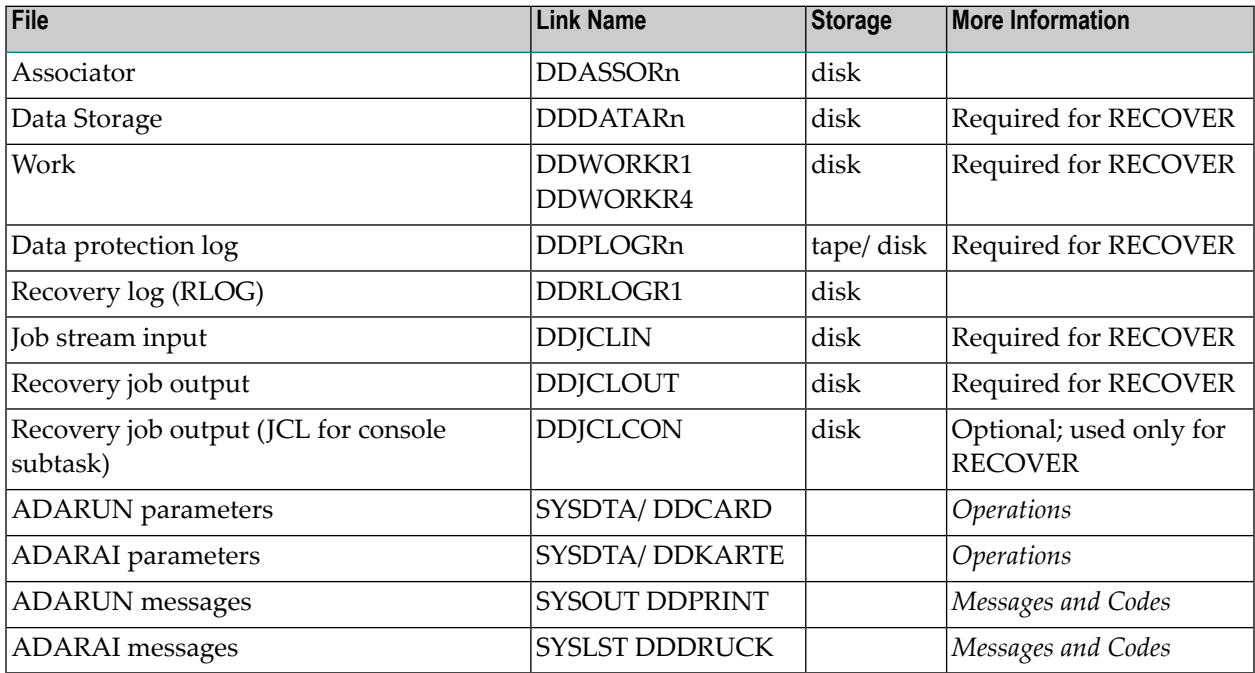

#### **BS2000 Data Sets**

#### **Handling Sequential Disk Data Sets**

There are no restrictions for sequential data sets on public disks.

Sequential data sets on private disks must not be exported; this means that the catalog entry must not be erased and that the recovery job control will not contain /IMPORT-FILE commands for data sets on private disks.

#### **Handling Sequential Tape Data Sets**

Software AG recommends not removing catalog entries for sequential data sets on tapes from the system's catalog. If RECOVER does not find a catalog entry for a sequential data set on tape or cartridge, it includes the following statement in the job stream:

/IMPORT-FILE FILE-NAME=*tempfile ,...*

where *tempfile* has the following structure:

#ADARAI.RECOVER.TAPE.*nnnnn*

#### **Using File Generation Groups (FGGs)**

There are no restrictions when using FGGs for sequential data sets, whether on disk or on tape.

#### **Input Data Sets**

ADARAI tries to access sequential BS2000 data sets using the original catalog entries. If a sequential data set is in a file generation group (FGG), ADARAI assigns the absolute member; ADARAI does not use or change the base pointer.

If sequential data sets are read-protected by passwords, the %%JCL-JOB-HEADER section in the skeleton job control must contain these passwords.

ADARAI neither exports nor erases data sets. If catalog entries for tape data sets no longer exist, ADARAI creates temporary data sets with the names #ADARAI.RECOVER.TAPE.nnnnn, where *nnnnn* is "00001", "00002", and so on.

#### **ADARAI JCL Examples (BS2000)**

#### **Begin Recovery Logging (ADARAI PREPARE)**

**In SDF Format:**

```
/.ADARAI SET-LOGON-PARAMETERS
/MODIFY-TEST-OPTIONS DUMP=YES
/REMARK *
/REMARK *A D A R A I START RECOVERY LOGGING
/REMARK *
/ASS-SYSLST L.RAI.DATA
/ASS-SYSDTA *SYSCMD
/SET-FILE-LINK DDLIB,ADAvrs.MOD
/SET-FILE-LINK DDASSOR1,DB.yyyyy.ASSO
/SET-FILE-LINK DDRLOGR1,DB.yyyyy.RLOGR1,OPEN-MODE=OUTIN,BUFF-LEN=STD(2)
/START-PROGRAM *M(ADA.MOD,ADARUN),PR-MO=ANY
ADARUN PROG=ADARAI,DBID=yyyyy,MODE=MULTI
ADARAI PREPARE RLOGSIZE=5,RLOGDEV=dddd,MINGENS=5
/EXIT-JOB MODE=NORMAL,SYS-OUT=NONE ↩
```
#### **In ISP Format:**

/.ADARAI LOGON /OPTION MSG=FH,DUMP=YES /REMARK \* /REMARK \*A D A R A I START RECOVERY LOGGING /REMARK \* /REMARK \* /SYSFILE SYSLST=L.RAI.DATA /FILE ADA*vrs*.MOD,LINK=DDLIB /FILE DB.yyyyy.ASSO ,LINK=DDASSOR1 /FILE DB.yyyyy.RLOGR1,LINK=DDRLOGR1,OPEN=OUTIN,BLKSIZE=(STD,2) /EXEC (ADARUN,ADA*vrs*.MOD) ADARUN PROG=ADARAI,DBID=yyyyy,MODE=MULTI ADARAI PREPARE RLOGSIZE=5,RLOGDEV=dddd,MINGENS=5 /LOGOFF NOSPOOL

#### **List the RLOG (ADARAI LIST)**

#### **In SDF Format:**

/.ADARAI SET-LOGON-PARAMETERS /MODIFY-TEST-OPTIONS DUMP=YES /REMARK \* /REMARK \*A D A R A I LIST RECOVERY LOGS /REMARK \* /ASS-SYSLST L.RAI.DATA /ASS-SYSDTA \*SYSCMD /SET-FILE-LINK DDLIB,ADA*vrs*.MOD /SET-FILE-LINK DDASSOR1,DB.yyyyy.ASSO /SET-FILE-LINK DDRLOGR1,DB.yyyyy.RLOGR1 /START-PROGRAM \*M(ADA.MOD,ADARUN),PR-MO=ANY ADARUN PROG=ADARAI,DBID=yyyyy,MODE=MULTI ADARAI LIST GENS=NO,RLOGDEV=dddd,RELGEN=1 /EXIT-JOB MODE=NORMAL,SYS-OUT=NONE ↩

#### **In ISP Format:**

/.ADARAI LOGON /OPTION MSG=FH,DUMP=YES /REMARK \* /REMARK \*A D A R A I LIST RECOVERY LOGS /REMARK \* /REMARK \* /SYSFILE SYSLST=L.RAI.DATA /FILE ADA*vrs*.MOD,LINK=DDLIB /FILE DB.yyyyy.ASSO ,LINK=DDASSOR1

/FILE DB.yyyyy.RLOGR1,LINK=DDRLOGR1 /EXEC (ADARUN,ADA*vrs*.MOD) ADARUN PROG=ADARAI,DBID=yyyyy,MODE=MULTI ADARAI LIST GENS=NO,RLOGDEV=dddd,RELGEN=1 /LOGOFF NOSPOOL

#### **Create Recovery JCL (ADARAI RECOVER)**

#### **In SDF Format:**

```
/.ADARAI SET-LOGON-PARAMETERS
/MODIFY-TEST-OPTIONS DUMP=YES
/REMARK *
/REMARK *A D A R A I BUILD RECOVERY JCL STREAM
/REMARK *
/DELETE-FILE DB.yyyyy.JCLOUT
/SET-JOB-STEP
/CREATE-FILE DB.yyyyy.JCLOUT,PUB(SPACE=(48,48))
/SET-JOB-STEP
/DELETE-FILE DB.yyyyy.JCLCON
/SET-JOB-STEP
/CREATE-FILE DB.yyyyy.JCLCON,PUB(SPACE=(48,48))
/SET-JOB-STEP
/ASS-SYSLST L.RAI.DATA
/ASS-SYSDTA *SYSCMD
/SET-FILE-LINK DDLIB,ADAvrs.MOD
/SET-FILE-LINK DDASSOR1,DB.yyyyy.ASSO
/SET-FILE-LINK DDRLOGR1,DB.yyyyy.RLOGR1
/SET-FILE-LINK DDPLOGR1,DB.yyyyy.PLOGR1
/SET-FILE-LINK DDPLOGR2,DB.yyyyy.PLOGR2
/SET-FILE-LINK DDJCLIN,DB.yyyyy.JCLIN
/SET-FILE-LINK DDJCLOUT,DB.yyyyy.JCLOUT
/SET-FILE-LINK DDJCLCON,DB.yyyyy.JCLCON
/START-PROGRAM *M(ADA.MOD,ADARUN),PR-MO=ANY
ADARUN PROG=ADARAI,DBID=yyyyy,MODE=MULTI
ADARUN UEX2=EXITR2
ADARAI RECOVER PLOGDEV=2300,FEOFPL=YES,RELGEN=1
/EXIT-JOB MODE=NORMAL,SYS-OUT=NONE ↩
```
#### **In ISP Format:**

```
/.ADARAI LOGON
/OPTION MSG=FH,DUMP=YES
/REMARK *
/REMARK *A D A R A I BUILD RECOVERY JCL STREAM
/REMARK *
/REMARK *
/SYSFILE SYSLST=L.RAI.DATA
/FILE ADAvrs.MOD,LINK=DDLIB
```
/FILE DB.yyyyy.ASSO,LINK=DDASSOR1 /FILE DB.yyyyy.RLOGR1,LINK=DDRLOGR1 /FILE DB.yyyyy.PLOGR1,LINK=DDPLOGR1 /FILE DB.yyyyy.PLOGR2,LINK=DDPLOGR2 /FILE DB.yyyyy.JCLIN,LINK=DDJCLIN /FILE DB.yyyyy.JCLOUT,LINK=DDJCLOUT /FILE DB.yyyyy.JCLCON,LINK=DDJCLCON /EXEC (ADARUN,ADA*vrs*.MOD) ADARUN PROG=ADARAI,DBID=yyyyy,MODE=MULTI ADARUN UEX2=EXITR2 ADARAI RECOVER PLOGDEV=2300,FEOFPL=YES,RELGEN=1 /LOGOFF NOSPOOL

#### **Skeleton Job Control**

For a BS2000 system, the skeleton job control should have the following characteristics:

- The first two positions must be blank;
- Statements can be up to 256 characters long, *including* the blanks in the first two positions;
- Statements can be continued; the continuation mark (-) can be in any position (it does not have to be in position 74);
- In version 10, ADARAI automatically adds the command:

/MODIFY-SDF-OPTIONS CONTINUATION=NEW-MODE

- Job control statements for the BS2000 executive are automatically broken up into 72-byte segments, if necessary. Normal program control statements are *not* segmented.
- Except for string substitution (described below), ADARAI does not check or change the job control statement syntax.

In addition to the general JCL characteristics described above, BS2000 systems can include the following in the skeleton JCL:

- Substitution strings for repeating often-used job control input;
- DDFILEA data set overwriting, tape volume assignment, and disk space credit;
- Subtask processing of RECOVER-generated console messages.

These options must be specified at the beginning of the skeleton JCL, immediately before the %%JCL-JOB-HEADER statement.

#### **Specifying Substitution Strings**

Frequently occurring strings such as data set names can be defined in the substitution section. The strings are then inserted into the BS2000 JCL as well as in the user program control statements.

To use string substitution, include the following JCL statement before %%JCL-JOB-HEADER:

#### %%JCL-BS2-SUBSTITUTION

This statement is followed by the substitution definitions, which have the following format:

#### %%*argname*=*substring*

where *argname* is the 1- to 8-character JCL or user program control argument to be replaced, and *substring* is the replacement string of up to 128 characters. One substitution statement per line is allowed; the substitution statements are ended by the next %%JCL statement.

#### <span id="page-1180-0"></span>**DDFILEA JCL Options**

The JCL statements described in this section must appear before %%JCL-JOB-HEADER in the skeleton JCL.

ADAORD is the only utility that opens DDFILEA output data sets during the BS2000 recovery job. ADARAI assists in allocating those data sets on disk or tape regardless of whether the data sets existed at RECOVER time.

Existing tape data sets are never overwritten. To overwrite existing DDFILEA disk data sets, specify the following statement in the skeleton JCL:

#### %%JCL-BS2-WORK-DATASET-OVERWRITE=YES

OVERWRITE defaults to NO. If no DDFILEA assignments are found and overwriting is prohibited (the default), ADARAI tries to write the DDFILEA data sets on TAPE-C1 cartridges.

To allocate DDFILEA on disk instead of tape, include the following JCL statement:

#### %%JCL-BS2-WORK-DISK-SPACE

Then specify one or more disk space assignment statements, as follows:

#### :catid :=*pam-pages*

ADARAI checks the availability of the specified pubsets and for permission of the ADARAI task's logon user ID to allocate the specified number of PAM pages on those pubsets. If the checks fail, the user's logon ID must be added to the joinfile of the related pubset, and the ADARAI RECOVER job step must be repeated before starting the generated recovery job. Otherwise, the ADAORD job steps may abend.

To assign DDFILEA output tape devices and volumes, include the following statement:

```
%%JCL-BS2-WORK-TAPE-VOLUMES=device-type
```
If output tape data sets must be created, ADARAI uses temporary data sets named #ADARAI.RECOVER.TAPE.*nnnnn*, where *nnnnn* equals "00001", "00002", and so on. If the console subtask option described in the next section is enabled, each line can contain one or more volser numbers separated by blanks or commas. The first two positions on each line must be blanks; the maximum line length is 256 characters.

The following is an example:

%%JCL-BS2-WORK-TAPE-VOLUMES=TAPE-C1 A00001,A00002,A00003,A00004 A00005,A00006,A00007,A00008

Up to 512 volumes can be specified.

#### **BS2000 Console Subtask**

When a recovery job created by ADARAI RECOVER is submitted, console messages may occur that require operator intervention, such as the following:

- The catalog entry for a tape data set is not available, and ADARAI inserts a /IMPORT-FILE statement for a temporary tape data set, causing a DMS0DA5 console message.
- Tape output for the DDFILEA data set is required, and ADARAI includes JCL that causes a message requesting that a scratch tape be mounted.

These messages can be answered automatically by a UCON program, which runs as a subtask in parallel with the recovery job. The UCON program (ADAR2C) receives all relevant console messages and sends answers whenever possible.

To run a console subtask, include the following section before %%JCL-JOB-HEADER:

```
%%JCL-BS2-CONSOLE-SUBTASK-SPECIFICATION
CONSOLE-NAME=name,C'password' (this statement is required)
DCAM-APPL=dcamappl (this statement is optional)
```
#### where

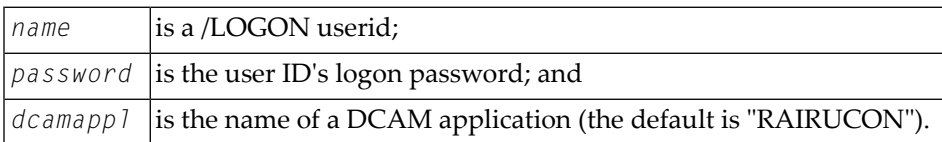

For more information, see the *Authorized User Tasks* section in the BS2000 Systems Administration documentation.

The following optional statement can be included in the skeleton JCL, followed by volser definitions. If the console subtask is not called, the volser definitions have no effect.

%%JCL-BS2-WORK-TAPE-VOLUMES=*device-type*

Include the following statement in the JCL for the ADARAI RECOVER function (*not* in the skeleton JCL):

/SET-FILE-LINK FILE-NAME=console-job,LINK-NAME=DDJCLCON

The following example JCL for the RECOVER function includes the console subtask:

```
SET-LOGON-PARAMETERS
 / SET-FILE-LINK FILE-NAME=ADA.JCLIN,LINK-NAME=DDJCLIN
  / SET-FILE-LINK FILE-NAME=ADA.JCLOUT,LINK-NAME=DDJCLOUT
  / SET-FILE-LINK FILE-NAME=ADA.JCLCON,LINK-NAME=DDJCLCON
.
.
 / ASSIGN-SYSDTA TO-FILE=*SYSCMD
  / SET-FILE-LINK ADAvrs.MOD,LINK-NAME=DDLIB
  / START-PROG *M(E=ADARUN,L=ADAvrs.MOD)
ADARUN PROG=ADARAI,DB=47
ADARAI RECOVER
/EXIT-JOB MODE=NORMAL,SYS-OUT=NONE
```
The console subtask evaluates the following BS2000 console messages, where *tsn* is the task serial number, and *mn* is the technical device name:

#### **NKVT010 VOLUME volser IS MOUNTED ON DEVICE mn**

If the volser and device are specified as described in the section **[DDFILEA](#page-1180-0) JCL Options**, they are registered in the subtask's online volser table. If the message NKVT013 is also outstanding at this time, the subtask returns the response "tsn.mn".

#### **NKVT011/97 VOLUME volser IS DISMOUNTED FROM DEVICE mn...**

The volser is removed from the online volser table.

#### **NKVT013 MOUNT TAPE '\*SCRAT' ON DEVICE ...**

If this message is related to the RECOVER task and the volser is available in the online volser table, the subtask sends the response "tsn.mn".

#### **DMS0DFB ACKNOWLEDGE VSN volser ON DEVICE mn...**

If this message is related to the RECOVER task, the subtask sends the response "tsn".

#### **DMS0DA5 INVALID FILE SPECIFICATION: VSN volser FOR FILE file...**

If the related "tsn" is the RECOVER task's "tsn" and *file* is a temporary data set with the name #ADARAI.RECOVER.TAPE.nnnnn, the message is answered with the response "tsn.I".

For the subtask to respond, the logon ID must be able to ignore tapes with incorrect file IDs. To enable this, issue the following statement under the system administrator's logon ID (TSOS):

/MOD-USER *userid*,PROTECTION-ATTRIBUTE=(TAPE-ACCESS=READ)

#### **Skeleton Job Control Example (BS2000)**

```
%%JCL-BS2-WORK-DATASET-OVERWRITE = NO
%%JCL-BS2-WORK-DISK-SPACE
     : A: = 500000:B: = 1000000%%JCL-BS2-CONSOLE-SUBTASK-SPECIFICATION
 CONSOLE-NAME=CON1,C'PASSWORD'
%%JCL-BS2-WORK-TAPE-VOLUMES=TAPE-C1
  A00001,A00002,A00003,A00004,A00005
  A00006,A00007,A00008,A00009,A00010
%%JCL-BS2-SUBSTITUTION
 %%USERID = ADAvrs
 %%AC %%ASSOR1 = $ADAvrs.DByyyyy.ASSOR1
 %%ASSOR2 = $ADAvrs.DByyyyy.ASSOR2
 %%DATAR1 = $ADAvrs.DByyyyy.DATAR1
 %%DATAR2 = $ADAvrs.DByyyyy.DATAR2
 %%WORK = $ADAvrs.DByyyyy.WORK
 %%SORT = $ADAvrs.DByyyyy.SORT%
 %%TEMP = $ADAvrs.DByyyyy.TEMP
 %%RLOGR1 = $ADAvrs.DByyyyy.RLOGR1
 %%PLOGR1 = $ADAvrs.DByyyyy.PLOGR1
 %%PLOGR2 = $ADAvrs.DByyyyy.PLOGR2
 %%DBID = yyyyy
 %%IDTNAME = ADABASvB
 %%USEREX = ADAvrs.USEREXITS.MOD
 %%DDLIB = ADAvrs.MOD
```

```
% \%DEVICE = dddd
%%JCL-JOB-HEADER
 /.RECOVER SET-LOGON-PARAMETERS USER-ID=%%USERID,ACCOUNT=%%ACCOUNT
 / SET-FILE-LINK FILE-NAME=%%USEREX,LINK-NAME=BLSLIB01
 / SET-FILE-LINK FILE-NAME=%%DDLIB,LINK-NAME=DDLIB
  / ASSIGN-SYSOUT TO-FILE=$ADAvrs.RAI.OUT
 / ASSIGN-SYSLST TO-FILE=$ADAvrs.RAI.LST%%JCL-JOB-TRAILER
 /REMARK -----------------------------------------------------------*
 /REMARK * RECOVERY JOB SUCCESSFULLY TERMINATED
 /REMARK -----------------------------------------------------------*
 /EXIT-JOB MODE=NORAML,SYS-OUT=NONE
 /.JOBERROR REMARK
 /REMARK +++++++++++++++++++++++++++++++++++++++++++++++++++++++++++*
 /REMARK * RECOVERY JOB TERMINATED WITH ERROR *
 /REMARK +++++++++++++++++++++++++++++++++++++++++++++++++++++++++++*
 /EXIT-JOB MODE=NORMAL,SYS-OUT=NONE
%%JCL-ADARES
 /REMARK
 /REMARK REGENERATE/ BACKOUT
 /REMARK
 / SET-FILE-LINK FILE-NAME=%%RLOGR1,LINK-NAME=DDRLOGR1, -
 / SUP=DISK(SHARE-UPD=YES)
  / SET-FILE-LINK FILE-NAME=%%ASSOR1,LINK-NAME=DDASSOR1, -
                       / SUP=DISK(SHARE-UPD=YES)
  / SET-FILE-LINK FILE-NAME=%%ASSOR2,LINK-NAME=DDASSOR2,
                       / SUP=DISK(SHARE-UPD=YES)
         / SET-FILE-LINK FILE-NAME=%%DATAR1,LINK-NAME=DDDATAR1, -
  / SUP=DISK(SHARE-UPD=YES)
  / SET-FILE-LINK FILE-NAME=%%DATAR2,LINK-NAME=DDDATAR2, -
                       / SUP=DISK(SHARE-UPD=YES)
  / SET-FILE-LINK FILE-NAME=%%WORK,LINK-NAME=DDWORKR1, -
                       / SUP=DISK(SHARE-UPD=YES)
         / SET-FILE-LINK FILE-NAME=RAI.DRU.JCLO.ADARES,LINK-NAME=DDDRUCK
         / SET-FILE-LINK FILE-NAME=RAI.PRI.JCLO.ADARES,LINK-NAME=DDPRINT
 %SEQUENTIAL
 / ASSIGN-SYSDTA TO-FILE=*SYSCMD
 / START-PROGRAM
FROM-FILE=*MODULE(ELEMENT=ADARUN,LIBRARY=%%DDLIB)
 ADARUN MODE=MULTI,PROG=ADARES
 ADARUN DBID=%%DBID,DE=%%DEVICE,IDTNAME=%%IDTNAME
 %KARTE
%%JCL-STEP-TRAILER
 /SET-JOB-STEP%%JCL-ADASAV
 /REMARK
 /REMARK RESTORE FILE(S)/DATABASE
 /REMARK
 /.%STEP REMARK
 / SET-FILE-LINK FILE-NAME=%%RLOGR1,LINK-NAME=DDRLOGR1, -
 / SUP=DISK(SHARE-UPD=YES)
 / SET-FILE-LINK FILE-NAME=%%ASSOR1,LINK-NAME=DDASSOR1, -
 / SUP=DISK(SHARE-UPD=YES)
         SET-FILE-LINK FILE-NAME=%%ASSOR2,LINK-NAME=DDASSOR2,
```

```
/ SUP=DISK(SHARE-UPD=YES)
 / SET-FILE-LINK FILE-NAME=%%DATAR1,LINK-NAME=DDDATAR1, -
 / SUP=DISK(SHARE-UPD=YES)
 / SET-FILE-LINK FILE-NAME=%%DATAR2,LINK-NAME=DDDATAR2,
 / SUP=DISK(SHARE-UPD=YES)
        SET-FILE-LINK FILE-NAME=%%WORK,LINK-NAME=DDWORKR1,
                     / SUP=DISK(SHARE-UPD=YES)
        / SET-FILE-LINK
FILE-NAME=RAI.DRU.JCLO.RESTORE,LINK-NAME=DDDRUCK
 / SET-FILE-LINK
FILE-NAME=RAI.PRI.JCLO.RESTORE,LINK-NAME=DDPRINT
 %SEQUENTIAL
 / ASSIGN-SYSDTA TO-FILE=*SYSCMD
 / START-PROGRAM
FROM-FILE=*MODULE(ELEMENT=ADARUN,LIBRARY=%%DDLIB)
 ADARUN MODE=MULTI,PROG=ADASAV
 ADARUN DBID=%%DBID,DE=%%DEVICE,IDTNAME=%%IDTNAME
 %KARTE
%%JCL-ENDNUC
 /REMARK
 /REMARK ADADBS END NUCLEUS
/REMARK
 / SET-FILE-LINK FILE-NAME=%%RLOGR1,LINK-NAME=DDRLOGR1, -
 / SUP=DISK(SHARE-UPD=YES)
 / SET-FILE-LINK FILE-NAME=%%ASSOR1,LINK-NAME=DDASSOR1,
 / SUP=DISK(SHARE-UPD=YES)
 / SET-FILE-LINK FILE-NAME=%%ASSOR2,LINK-NAME=DDASSOR2, -
 / SUP=DISK(SHARE-UPD=YES)
 / SET-FILE-LINK FILE-NAME=%%DATAR1,LINK-NAME=DDDATAR1, -
 / SUP=DISK(SHARE-UPD=YES)
 / SET-FILE-LINK FILE-NAME=%%DATAR2,LINK-NAME=DDDATAR2, -
 / SUP=DISK(SHARE-UPD=YES)
 / SET-FILE-LINK FILE-NAME=%%WORK,LINK-NAME=DDWORKR1, -
 / SUP=DISK(SHARE-UPD=YES)
 / SET-FILE-LINK FILE-NAME=%%SORT,LINK-NAME=DDSORTR1
 / SET-FILE-LINK FILE-NAME=%%TEMP,LINK-NAME=DDTEMPR1
        / SET-FILE-LINK FILE-NAME=RAI.DRU.JCLO.ADADBS,LINK-NAME=DDDRUCK
 / SET-FILE-LINK FILE-NAME=RAI.PRI.JCLO.ADADBS,LINK-NAME=DDPRINT
 / ASSIGN-SYSDTA TO-FILE=*SYSCMD
        START-PROGRAM
FROM-FILE=*MODULE(ELEMENT=ADARUN,LIBRARY=%%DDLIB)
 ADARUN MODE=MULTI,PROG=ADADBS
 ADARUN DBID=%%DBID,DE=%%DEVICE,IDTNAME=%%IDTNAME
 ADADBS OPERCOM ADAEND
 /REMARK
 /REMARK CHECK INACTIVE DATABASE
 /REMARK
 / SET-FILE-LINK FILE-NAME=RAI.DRU.JCLO.ADARAI,LINK-NAME=DDDRUCK
 / SET-FILE-LINK FILE-NAME=RAI.PRI.JCLO.ADARAI,LINK-NAME=DDPRINT
 / ASSIGN-SYSDTA TO-FILE=*SYSCMD
        / START-PROGRAM
```

```
FROM-FILE=*MODULE(ELEMENT=ADARUN,LIBRARY=%%DDLIB)
 ADARUN
MODE=MULTI,PROG=ADARAI,DBID=%%DBID,DE=%%DEVICE,IDTNAME=%%IDTNAME
 ADARAI CHKDB INACTIVE
%%JCL-ADADEF
 /REMARK
 /REMARK DEFINE NEWWORK
 /REMARK
  / SET-FILE-LINK FILE-NAME=%%RLOGR1,LINK-NAME=DDRLOGR1,
  / SUP=DISK(SHARE-UPD=YES)
  / SET-FILE-LINK FILE-NAME=%%ASSOR1,LINK-NAME=DDASSOR1, -
                      / SUP=DISK(SHARE-UPD=YES)
         SET-FILE-LINK FILE-NAME=%%ASSOR2,LINK-NAME=DDASSOR2,
                       / SUP=DISK(SHARE-UPD=YES)
         / SET-FILE-LINK FILE-NAME=%%DATAR1,LINK-NAME=DDDATAR1, -
  / SUP=DISK(SHARE-UPD=YES)
         SET-FILE-LINK FILE-NAME=%%DATAR2.LINK-NAME=DDDATAR2.
                       / SUP=DISK(SHARE-UPD=YES)
         SET-FILE-LINK FILE-NAME=%%WORK,LINK-NAME=DDWORKR1,
                       / SUP=DISK(SHARE-UPD=YES)
         / SET-FILE-LINK FILE-NAME=%%SORT,LINK-NAME=DDSORTR1
  / SET-FILE-LINK FILE-NAME=%%TEMP,LINK-NAME=DDTEMPR1
  / SET-FILE-LINK FILE-NAME=RAI.DRU.JCLO.ADADEF,LINK-NAME=DDDRUCK
  / SET-FILE-LINK FILE-NAME=RAI.PRI.JCLO.ADADEF,LINK-NAME=DDPRINT
  / ASSIGN-SYSDTA TO-FILE=*SYSCMD
  / START-PROGRAM
FROM-FILE=*MODULE(ELEMENT=ADARUN,LIBRARY=%%DDLIB)
 ADARUN MODE=MULTI,PROG=ADADEF
 ADARUN DBID=%%DBID,DE=%%DEVICE,IDTNAME=%%IDTNAME
 %KARTE
%%JCL-ADALOD
 /REMARK
 /REMARK LOAD A FILE/ MASS UPDATE
 /REMARK
 / SET-FILE-LINK FILE-NAME=%%RLOGR1,LINK-NAME=DDRLOGR1, -
  / SUP=DISK(SHARE-UPD=YES)
  / SET-FILE-LINK FILE-NAME=%%ASSOR1,LINK-NAME=DDASSOR1,
                       / SUP=DISK(SHARE-UPD=YES)
         / SET-FILE-LINK FILE-NAME=%%ASSOR2,LINK-NAME=DDASSOR2, -
  / SUP=DISK(SHARE-UPD=YES)
         SET-FILE-LINK FILE-NAME=%%DATAR1,LINK-NAME=DDDATAR1,
                       / SUP=DISK(SHARE-UPD=YES)
         SET-FILE-LINK FILE-NAME=%%DATAR2.LINK-NAME=DDDATAR2.
                       / SUP=DISK(SHARE-UPD=YES)
         SET-FILE-LINK FILE-NAME=%%WORK,LINK-NAME=DDWORKR1,
                       / SUP=DISK(SHARE-UPD=YES)
         / SET-FILE-LINK FILE-NAME=%%SORT,LINK-NAME=DDSORTR1
         / SET-FILE-LINK FILE-NAME=%%TEMP,LINK-NAME=DDTEMPR1
  / SET-FILE-LINK FILE-NAME=RAI.DRU.JCLO.ADALOD,LINK-NAME=DDDRUCK
 / SET-FILE-LINK FILE-NAME=RAI.PRI.JCLO.ADALOD,LINK-NAME=DDPRINT
 %SEQUENTIAL
         / ASSIGN-SYSDTA TO-FILE=*SYSCMD
```

```
/ START-PROGRAM
FROM-FILE=*MODULE(ELEMENT=ADARUN,LIBRARY=%%DDLIB)
 ADARUN MODE=MULTI,PROG=ADALOD
 ADARUN DBID=%%DBID,DE=%%DEVICE,IDTNAME=%%IDTNAME
 %KARTE
%%JCL-ADAORD
 /REMARK
 /REMARK REORDER
 /REMARK
 / SET-FILE-LINK FILE-NAME=%%RLOGR1,LINK-NAME=DDRLOGR1, -
 / SUP=DISK(SHARE-UPD=YES)
 / SET-FILE-LINK FILE-NAME=%%ASSOR1,LINK-NAME=DDASSOR1, -
 / SUP=DISK(SHARE-UPD=YES)
 / SET-FILE-LINK FILE-NAME=%%ASSOR2,LINK-NAME=DDASSOR2, -
                      / SUP=DISK(SHARE-UPD=YES)
 / SET-FILE-LINK FILE-NAME=%%DATAR1,LINK-NAME=DDDATAR1, -
 / SUP=DISK(SHARE-UPD=YES)
 / SET-FILE-LINK FILE-NAME=%%DATAR2,LINK-NAME=DDDATAR2, -
                      / SUP=DISK(SHARE-UPD=YES)
         SET-FILE-LINK FILE-NAME=%%WORK.LINK-NAME=DDWORKR1.
                      / SUP=DISK(SHARE-UPD=YES)
         / SET-FILE-LINK FILE-NAME=%%SORT,LINK-NAME=DDSORTR1
         / SET-FILE-LINK FILE-NAME=%%TEMP,LINK-NAME=DDTEMPR1
         / SET-FILE-LINK FILE-NAME=RAI.DRU.JCLO.ADAORD,LINK-NAME=DDDRUCK
         / SET-FILE-LINK FILE-NAME=RAI.PRI.JCLO.ADAORD,LINK-NAME=DDPRINT
 %SEQUENTIAL
 / ASSIGN-SYSDTA TO-FILE=*SYSCMD
         START-PROGRAM
FROM-FILE=*MODULE(ELEMENT=ADARUN,LIBRARY=%%DDLIB)
 ADARUN MODE=MULTI,PROG=ADAORD
 ADARUN DBID=%%DBID,DE=%%DEVICE,IDTNAME=%%IDTNAME
 %KARTE
%%JCL-ADAINV
 /REMARK
 /REMARK INVERT/ COUPLE
 /REMARK
 / SET-FILE-LINK FILE-NAME=%%RLOGR1,LINK-NAME=DDRLOGR1,
 / SUP=DISK(SHARE-UPD=YES)
 / SET-FILE-LINK FILE-NAME=%%ASSOR1,LINK-NAME=DDASSOR1, -
 / SUP=DISK(SHARE-UPD=YES)
 / SET-FILE-LINK FILE-NAME=%%ASSOR2,LINK-NAME=DDASSOR2,
 / SUP=DISK(SHARE-UPD=YES)
         / SET-FILE-LINK FILE-NAME=%%DATAR1,LINK-NAME=DDDATAR1, -
                      / SUP=DISK(SHARE-UPD=YES)
 / SET-FILE-LINK FILE-NAME=%%DATAR2,LINK-NAME=DDDATAR2, -
                      / SUP=DISK(SHARE-UPD=YES)
         SET-FILE-LINK FILE-NAME=%%WORK.LINK-NAME=DDWORKR1.
 / SUP=DISK(SHARE-UPD=YES)
         / SET-FILE-LINK FILE-NAME=%%SORT,LINK-NAME=DDSORTR1
 / SET-FILE-LINK FILE-NAME=%%TEMP,LINK-NAME=DDTEMPR1
 / SET-FILE-LINK FILE-NAME=RAI.DRU.JCLO.ADADBS,LINK-NAME=DDDRUCK
         / SET-FILE-LINK FILE-NAME=RAI.PRI.JCLO.ADADBS,LINK-NAME=DDPRINT
```
```
/ ASSIGN-SYSDTA TO-FILE=*SYSCMD
 / START-PROGRAM
FROM-FILE=*MODULE(ELEMENT=ADARUN,LIBRARY=%%DDLIB)
 ADARUN MODE=MULTI,PROG=ADAINV
 ADARUN DBID=%%DBID,DE=%%DEVICE,IDTNAME=%%IDTNAME
 %KARTE
%%JCL-STARTNUC
 /REMARK
 /REMARK START NUCLEUS
 /REMARK
 / MODIFY-JOB-SWITCHES ON=(4,5)
 / ASSIGN-SYSDTA TO-FILE=*SYSCMD
 / START-PROGRAM FROM-FILE=EDT
 :/.ADANUC SET-LOGON-PARAMETERS USER-ID=%%USERID,ACCOUNT=%%ACCOUNT
 :/ SET-FILE-LINK FILE-NAME=%%RLOGR1,LINK-NAME=DDRLOGR1,-
 :/ SUP=DISK(SHARE-UPD=YES)
 :/ SET-FILE-LINK FILE-NAME=%%PLOGR1,LINK-NAME=DDPLOGR1,-
 :/ SUP=DISK(SHARE-UPD=YES)
 :/ SET-FILE-LINK FILE-NAME=%%PLOGR2,LINK-NAME=DDPLOGR2,-
 :/ SUP=DISK(SHARE-UPD=YES)
 :/ SET-FILE-LINK FILE-NAME=%%ASSOR1,LINK-NAME=DDASSOR1,-
 :/ SUP=DISK(SHARE-UPD=YES)
 :/ SET-FILE-LINK FILE-NAME=%%ASSOR2,LINK-NAME=DDASSOR2,-
 :/ SUP=DISK(SHARE-UPD=YES)
 :/ SET-FILE-LINK FILE-NAME=%%DATAR1,LINK-NAME=DDDATAR1,-
 :/ SUP=DISK(SHARE-UPD=YES)
 :/ SET-FILE-LINK FILE-NAME=%%DATAR2,LINK-NAME=DDDATAR2,-
 :/ SUP=DISK(SHARE-UPD=YES)
 :/ SET-FILE-LINK FILE-NAME=%%WORK,LINK-NAME=DDWORKR1,-
 :/ SUP=DISK(SHARE-UPD=YES)
 :/ SET-FILE-LINK FILE-NAME=RAI.DRU.JCLO.ADANUC,LINK-NAME=DDDRUCK
 :/ SET-FILE-LINK FILE-NAME=RAI.PRI.JCLO.ADANUC,LINK-NAME=DDPRINT
 :/ ASSIGN-SYSDTA TO-FILE=*SYSCMD
 :/ SET-FILE-LINK FILE-NAME=%USEREX,LINK-NAME=BLSLIB01
 :/ SET-FILE-LINK FILE-NAME=%%DDLIB,LINK-NAME=DDLIB
 :/ START-PROGRAM FROM-FILE=*MODULE(ELEMENT=ADARUN,LIBRARY=%%DDLIB)
 :ADARUN PROG=ADANUC
 :ADARUN DATABASE=%%DBID DATA BASE ID
 :ADARUN IDTNAME=%%IDTNAME NAME OF IDT
 :ADARUN DEVICE=%%DEVICE
 :ADARUN IDTNAME=%%IDTNAME
 :ADARUN LFIOP=1000000,LWP=800000,LBP=4000000,LU=64000
 :ADARUN LP=200,LS=20000,TT=900,TNAE=900,OPENRQ=NO,PLOGRQ=YES
 :ADARUN NAB=20,NH=400,NU=200,NISNHQ=50,NC=20,NPLOG=2,PLOGDEV=2000
 :ADARUN PLOGSIZE=1000,NCLOG=2,CLOGDEV=2000,CLOGSIZE=500
 :ADARUN UEX2=USEREX2
 :/EXIT-JOB MODE=NORMAL,SYS-OUT=NONE
 @D &:1-1:
 @W '#NUCENT' O
 @H
 /STEP
 /ENTER-JOB #NUCENT,PROC-ADMIS=PAR(USER-ID=%%USERID, -
```
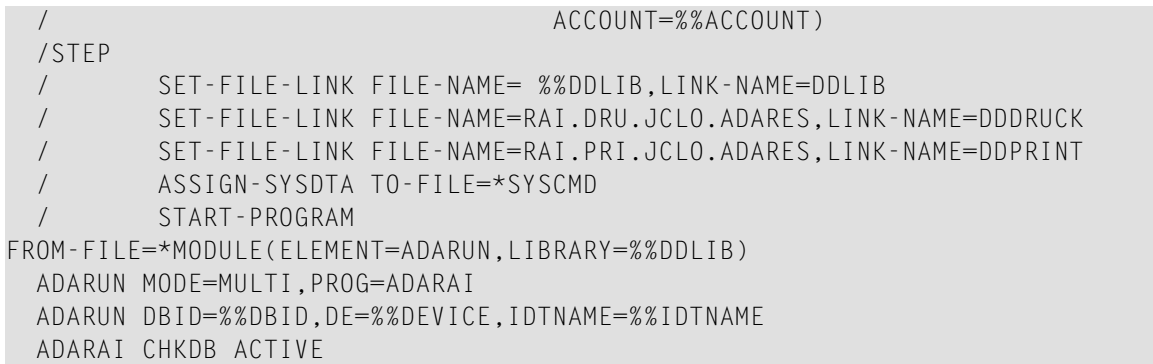

## **z/OS**

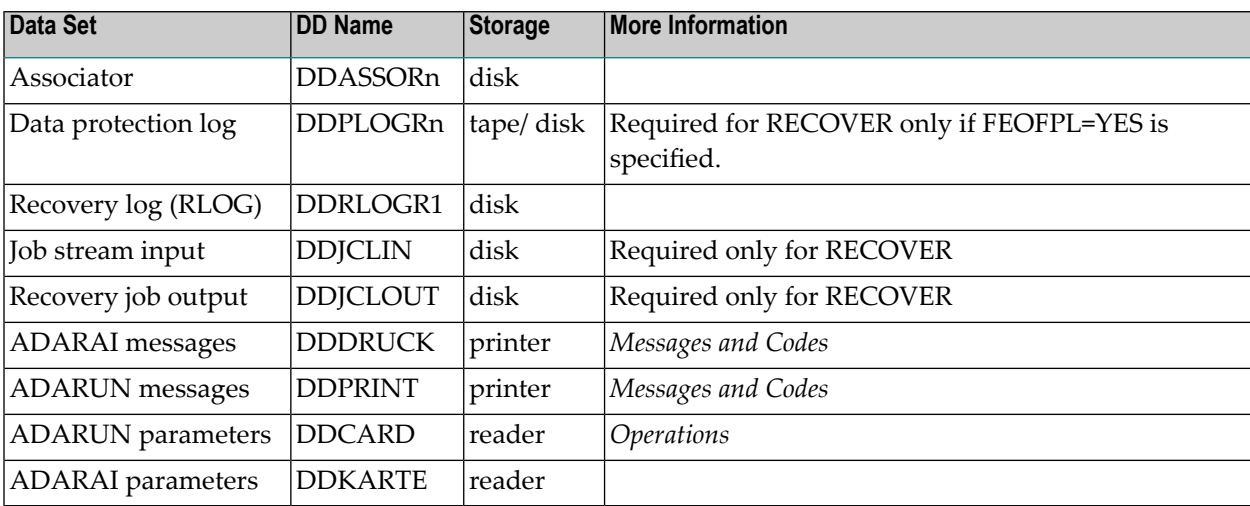

**JCL Examples (z/OS)**

**Prepare for Recovery Logging (ADARAI PREPARE):**

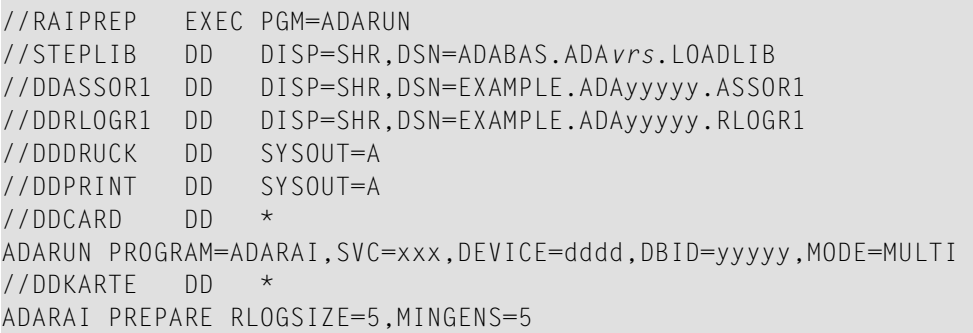

#### **List the RLOG (ADARAI LIST)**

```
//RAILIST EXEC PGM=ADARUN
//STEPLIB DD DSN=ADABAS.ADAvrs.LOADLIB,DISP=SHR
//DDASSOR1 DD DSN=EXAMPLE.ADAyyyyy.ASSOR1,DISP=SHR
//DDRLOGR1 DD DSN=EXAMPLE.ADAyyyyy.RLOGR1,DISP=SHR
//DDDRUCK DD SYSOUT=A
//DDPRINT DD SYSOUT=A
//DDCARD DD *
ADARUN PROGRAM=ADARAI,SVC=xxx,DEVICE=dddd,DBID=yyyyy,MODE=MULTI
//DDKARTE DD *
ADARAI LIST
/*
```
#### **Create Recovery JCL (ADARAI RECOVER)**

//ADARAI EXEC PGM=ADARUN //STEPLIB DD DSN=ADABAS.ADA*vrs*.LOADLIB,DISP=SHR //\* //DDASSOR1 DD DSN=EXAMPLE.ADA*yyyyy*.ASSOR1,DISP=SHR //\* //DDRLOGR1 DD DSN=EXAMPLE.ADA*yyyyy*.RLOGR1,DISP=SHR //DDJCLIN DD DSN=EXAMPLE.ADA*yyyyy*.RAIJCL(JCLIN),DISP=SHR //DDJCLOUT DD SYSOUT=A //\* //DDPLOGR1 DD DSN=EXAMPLE.ADA*yyyyy*.PLOGR1,DISP=SHR //DDPLOGR2 DD DSN=EXAMPLE.ADA*yyyyy*.PLOGR2,DISP=SHR //\* //DDDRUCK DD SYSOUT=A //DDPRINT DD SYSOUT=A //DDCARD DD \* ADARUN PROGRAM=ADARAI,SVC=*xxx*,DEVICE=*dddd*,DBID=*yyyyy*,MODE=MULTI ADARUN UEX2=UEX2 //DDKARTE DD \* ADARAI RECOVER JCLLOG=YES,RELGEN=0,DRIVES=2

#### **Skeleton Job Control Example ( z/OS)**

This example can be found in member ADARAIIN of the JOBS data set.

```
%%JCL-JOB-HEADER
 //ADARECOV JOB 5,'ADA-USER',MSGCLASS=X,CLASS=A,REGION=4096K
 1/*
 //JOBLIB DD DSN=ADABAS.ADAvrs.LOAD,DISP=SHR
 //*
%%JCL-JOB-TRAILER
 //*
 //* END OF RECOVERY
 //*//
%%JCL-STEP-TRAILER
 //*//* END OF STEP
 //*%%JCL-DDKARTE
 //DDKARTE DD *
%%JCL-ADADEF
 //*//* DEFINE NEWWORK
 //*
 //%STEP EXEC PGM=ADARUN ADADEF JOB STEP
 //DDASSOR1 DD DSN=ADABAS.ADAvrs.ASSOR1,DISP=SHR
 //DDDATAR1 DD DSN=ADABAS.ADAvrs.DATAR1,DISP=SHR
 //DDWORKR1 DD DSN=ADABAS.ADAvrs.WORKR1,DISP=SHR
 //DDTEMPR1 DD DSN=ADABAS.ADAvrs.TEMPR1,DISP=OLD
 //DDSORTR1 DD DSN=ADABAS.ADAvrs.SORTR1,DISP=OLD
 //DDRLOGR1 DD DSN=ADABAS.ADAvrs.RLOGR1,DISP=SHR
 //SYSUDUMP DD SYSOUT=*
 //DDDRUCK DD SYSOUT=*
 //DDPRINT DD SYSOUT=*
 //DDCARD DD *
 ADARUN MODE=MULTI,PROG=ADADEF,DBID=xxxxx,DE=yyyy,SVC=zzz
 //DDKARTE DD *
 %KARTE
%%JCL-ADAINV
 //*//* INVERT / COUPLE
 //*
 //%STEP EXEC PGM=ADARUN ADAINV JOB STEP
 //DDASSOR1 DD DSN=ADABAS.ADAvrs.ASSOR1,DISP=SHR
 //DDRLOGR1 DD DSN=ADABAS.ADAvrs.RLOGR1,DISP=SHR
 //DDSORTR1 DD DSN=ADABAS.ADAvrs.SORTR1,DISP=OLD
 //DDTEMPR1 DD DSN=ADABAS.ADAvrs.TEMPR1,DISP=OLD
 //SYSUDUMP DD SYSOUT=*
 //DDDRUCK DD SYSOUT=*
 //DDPRINT DD SYSOUT=*
 //DDCARD DD *
 ADARUN MODE=MULTI,PROG=ADAINV,DBID=xxxxx,DE=yyyy,SVC=zzz
 //DDKARTE DD *
 %KARTE
%%JCL-ADALOD
 //*
```

```
//* LOAD A FILE / MASS UPDATE
  //*
  //%STEP EXEC PGM=ADARUN ADALOD JOB STEP
 %SEQUENTIAL
 //DDASSOR1 DD DSN=ADABAS.ADAvrs.ASSOR1,DISP=SHR
 //DDDATAR1 DD DSN=ADABAS.ADAvrs.DATAR1,DISP=SHR
 //DDWORKR1 DD DSN=ADABAS.ADAvrs.WORKR1,DISP=SHR
  //DDTEMPR1 DD DSN=ADABAS.ADAvrs.TEMPR1,DISP=OLD
  //DDSORTR1 DD DSN=ADABAS.ADAvrs.SORTR1,DISP=OLD
 //DDRLOGR1 DD DSN=ADABAS.ADAvrs.RLOGR1,DISP=SHR
  //SYSUDUMP DD SYSOUT=*
 //DDDRUCK DD SYSOUT=*
 //DDPRINT DD SYSOUT=*
 //DDCARD DD *
 ADARUN MODE=MULTI,PROG=ADALOD,DBID=xxxxx,DE=yyyy,SVC=zzz
  //DDKARTE DD *
 %KARTE
%%JCL-ADAORD
  //*
  //* REORDER
 //*//%STEP EXEC PGM=ADARUN ADAORD JOB STEP
 %SEQUENTIAL
 //DDASSOR1 DD DSN=ADABAS.ADAvrs.ASSOR1,DISP=SHR
 //DDDATAR1 DD DSN=ADABAS.ADAvrs.DATAR1,DISP=SHR
 //DDWORKR1 DD DSN=ADABAS.ADAvrs.WORKR1,DISP=SHR
 //DDRLOGR1 DD DSN=ADABAS.ADAvrs.RLOGR1,DISP=SHR
 //SYSUDUMP DD SYSOUT=*
 //DDDRUCK DD SYSOUT=*
 //DDPRINT DD SYSOUT=*
 //DDCARD DD *
 ADARUN MODE=MULTI,PROG=ADAORD,DBID=xxxxx,DE=yyyy,SVC=zzz
 //DDKARTE DD *
 %KARTE
%%JCL-ADARES
  //*//* PLCOPY / REGENERATE / BACKOUT
  //*
  //%STEP EXEC PGM=ADARUN
 %SEQUENTIAL
 //DDASSOR1 DD DSN=ADABAS.ADAvrs.ASSOR1,DISP=SHR
 //DDRLOGR1 DD DSN=ADABAS.ADAvrs.RLOGR1,DISP=SHR
 //* Omit DDPLOGRx for Parallel and Cluster Services
  //DDPLOGR1 DD DSN=ADABAS.ADAvrs.PLOGR1,DISP=SHR
 //DDPLOGR2 DD DSN=ADABAS.ADAvrs.PLOGR2,DISP=SHR
 //* Include MERGIN1 and MERGIN2 for Parallel and Cluster Services
 //MERGIN1 DD DSN=ADABAS.ADAvrs.INTERI,DISP=SHR
  //MERGIN2 DD DSN=ADABAS.ADAvrs.INTERO,DISP=SHR
  //SYSUDUMP DD SYSOUT=*
 //DDDRUCK DD SYSOUT=*
 //DDPRINT DD SYSOUT=*
  //DDCARD DD *
```

```
ADARUN MODE=MULTI,PROG=ADARES,DBID=xxxxx,DE=yyyy,SVC=zzz
 //DDKARTE DD *
 %KARTE
%%JCL-DDSIAUS1
 //DDSIAUS1 DD DSN=ADABAS.ADAvrs.PLCOPY(+1),
 // DISP=(NEW,CATLG),UNIT=TAPE
%%JCL-DDSIAUS2
 //DDSIAUS2 DD DSN=ADABAS.ADAvrs.PLCOPY2(+1), Optional second copy
 // DISP=(NEW,CATLG),UNIT=TAPE
%%JCL-ADASAV
 //*
 //* RESTORE FILE(S)/DATABASE
 //*
 //%STEP EXEC PGM=ADARUN ADASAV JOB STEP
 %SEQUENTIAL
 //DDRLOGR1 DD DSN=ADABAS.ADAvrs.RLOGR1,DISP=SHR
 //DDASSOR1 DD DSN=ADABAS.ADAvrs.ASSOR1,DISP=SHR
 //DDDATAR1 DD DSN=ADABAS.ADAvrs.DATAR1,DISP=SHR
 //DDWORKR1 DD DSN=ADABAS.ADAvrs.WORKR1,DISP=SHR
 //DDTEMPR1 DD DSN=ADABAS.ADAvrs.TEMPR1,DISP=OLD
 //SYSUDUMP DD SYSOUT=*
 //DDDRUCK DD SYSOUT=*
 //DDPRINT DD SYSOUT=*
 //DDCARD DD *
 ADARUN MODE=MULTI,PROG=ADASAV,DBID=xxxxx,DE=yyyy,SVC=zzz
 //DDKARTE DD *
 %KARTE
%%JCL-STARTNUC
 //*//* START NUCLEUS
 //*
 //%STEP EXEC PGM=IEBGENER
 //SYSPRINT DD SYSOUT=*
 //SYSIN DD DUMMY
 //SYSUT2 DD SYSOUT=(*,INTRDR)
 //SYSUT1 DD DATA,DLM='$$'
 //ADANUC JOB 5,'ADANUC',CLASS=A,MSGCLASS=X,REGION=6M,TIME=1440
 //NUCxxxx EXEC PGM=ADARUN
 //STEPLIB DD DSN=ADABAS.ADAvrs.LOAD,DISP=SHR
 //*
 //DDASSOR1 DD DSN=ADABAS.ADAvrs.ASSOR1,DISP=SHR
 //DDDATAR1 DD DSN=ADABAS.ADAvrs.DATAR1,DISP=SHR
 //DDWORKR1 DD DSN=ADABAS.ADAvrs.WORKR1,DISP=SHR
 //DDRLOGR1 DD DSN=ADABAS.ADAvrs.RLOGR1,DISP=SHR
 //DDPLOGR1 DD DSN=ADABAS.ADAvrs.PLOGR1,DISP=SHR
 //DDPLOGR2 DD DSN=ADABAS.ADAvrs.PLOGR2,DISP=SHR
 //INTRDR2 DD SYSOUT=(*,INTRDR)
 //SYSUDUMP DD SYSOUT=*
 //DDPRINT DD SYSOUT=*
 //DDCARD DD *
 ADARUN PROG=ADANUC
 ADARUN UEX2=UEX2
```

```
ADARUN DUALPLS=nnn dual PLOG size
 ADARUN DUALPLD=mmmm dual PLOG device type
 ADARUN MODE=MULTI
 ADARUN DATABASE=xxxxx DATA BASE ID
 ADARUN DEVICE=yyyy
 ADARUN SVC=zzz SVC NUMBER
 $$
 //*//* End of input for internal reader. Check whether nucleus is active.
 //*
 //ADARAI EXEC PGM=ADARUN
 //STEPLIB DD DSN=ADABAS.ADAvrs.LOAD,DISP=SHR
 //SYSOUT DD SYSOUT=*
 //DDPRINT DD SYSOUT=*
 //DDDRUCK DD SYSOUT=*
 //DDCARD DD *
 ADARUN MODE=MULTI,PROGRAM=ADARAI,DBID=xxxxx,SVC=zzz,DE=yyyy
 //DDKARTE DD *
 ADARAI CHKDB ACTIVE
 //*
%%JCL-ENDNUC
 //*
 //* ADADBS END NUCLEUS
 //*//%STEP EXEC PGM=ADARUN
 //DDASSOR1 DD DSN=ADABAS.ADAvrs.ASSOR1,DISP=SHR
 //DDDATAR1 DD DSN=ADABAS.ADAvrs.DATAR1,DISP=SHR
 //DDWORKR1 DD DSN=ADABAS.ADAvrs.WORKR1,DISP=SHR
 //DDTEMPR1 DD DSN=ADABAS.ADAvrs.TEMPR1,DISP=OLD
 //DDSORTR1 DD DSN=ADABAS.ADAvrs.SORTR1,DISP=OLD
 //DDRLOGR1 DD DSN=ADABAS.ADAvrs.RLOGR1,DISP=SHR
 //DDDRUCK DD SYSOUT=*
 //DDPRINT DD SYSOUT=*
 //DDCARD DD *
 ADARUN MODE=MULTI,PROG=ADADBS,DBID=xxxxx,DE=yyyy,SVC=zzz
 //DDKARTE DD *
 ADADBS OPERCOM ADAEND
//*
//* Check whether nucleus is inactive.
//*
//ADARAI EXEC PGM=ADARUN
//STEPLIB DD DSN=ADABAS.ADAvrs.LOAD,DISP=SHR
//SYSOUT DD SYSOUT=*
//DDPRINT DD SYSOUT=*
//DDDRUCK DD SYSOUT=*
//DDCARD DD *
ADARUN MODE=MULTI,PROGRAM=ADARAI,DBID=xxxxx,SVC=zzz,DE=yyyy 
//DDKARTE DD * 
ADARAI CHKDB INACTIVE 
//^* \leftrightarrow
```
## **z/VSE**

The following functions are available for use with ADARAI on a z/VSE system:

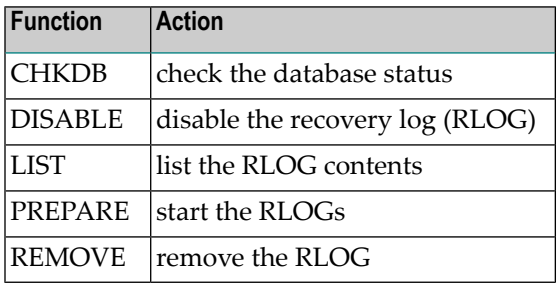

The ADARAI RECOVER function used to rebuild the job stream is not currently supported on a z/VSE system.

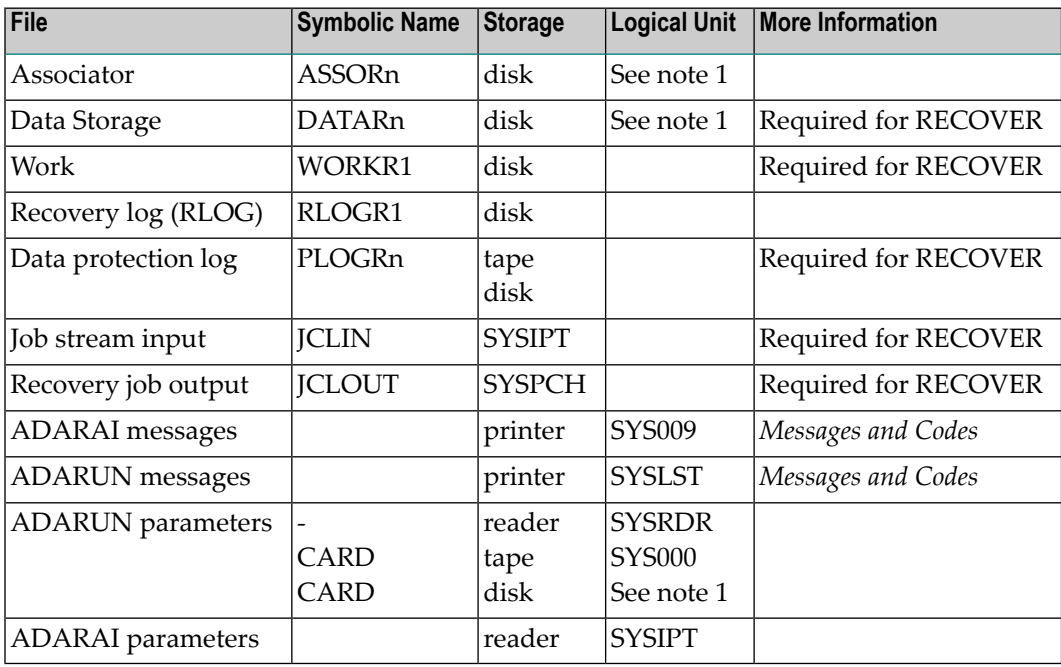

**Note:** Any programmer logical unit may be used.

#### **Example JCS (z/VSE)**

#### **Start Recovery Logging (ADARAI PREPARE)**

```
// ASSGN SYS009,00F
// EXEC PROC=ADAVvFIL
// EXEC PROC=ADAVvLIB
// EXEC ADARUN,SIZE=ADARUN
ADARUN PROG=ADARAI,SVC=xxx,DEVICE=dddd,DB=yyyyy,MODE=MULTI
/*
ADARAI PREPARE RLOGSIZE=5,MINGENS=5
/*
```
See *Library and File [Procedures](#page-1656-0) for z/VSE Examples* for descriptions of the z/VSE procedures (PROCs).

#### **List the RLOG (ADARAI LIST)**

```
// ASSGN SYS009,00F
// EXEC PROC=ADAVvFIL
// EXEC PROC=ADAVvLIB
// ASSGN SYS000,SYSIPT
// EXEC ADARUN,SIZE=ADARUN
ADARUN PROG=ADARAI,SVC=xxx,DEVICE=dddd,DB=yyyyy,MODE=MULTI
/*
ADARAI LIST
/*
```
## **XIX ADAREP Utility: Database Status Report**

This chapter covers the following topics:

*[Functional](#page-1200-0) Overview Report [Syntax](#page-1202-0) [Processing](#page-1210-0) Save Tape Input Report [Description](#page-1214-0) JCL/JCS [Requirements](#page-1248-0) and Examples*

## <span id="page-1200-0"></span>**173 Functional Overview**

The ADAREP utility produces the database status report, which provides information concerning the current physical layout and logical contents of a database or a save tape (if the SAVETAPE parameter is specified).

The information provided in the database status report includes

- database name, number, creation date/time, file status, and current log number.
- in cylinders and blocks, the amount and locations of Associator, Data, and Work space currently used, and allocated but unused.
- Associator and Data Storage RABN information including device type, VOLSER number, file number (if appropriate), and usage (AC, NI/UI, Data Storage, DSST, alternate (only from a save tape), or unused).
- alternate RABN block amounts and locations (only from a save tape).
- by file, a summary of ISN, extent, padding factor, used/unused Associator and Data Storage space, and file options.
- PPT information.
- detailed information (optionally by file) that includes all summary information plus MIN-ISN/MAXISN settings, MUPEX settings, detailed space information, creation and last use date/time, field definition table (FDT) contents, and general or extended checkpoint file information.
- information on logically deleted fields in the database files and identifying logically deleted fields in each database file.

You can also produce an XML document containing the database status report in XML format. This XML document is structured as defined by an XML schema definition file (*adabas.xsd*) provided in the online Community Discussion Forum for Adabas. A stylesheet (*adabas.xsl*) is also provided for your use at the same location. You can transfer these XML files from the Adabas Forum to any system (probably Windows or UNIX) using automated tools or user-written programs in the

programming language of your choice (Natural, Java, .Net, C, Perl, or Python). In addition, the code page of the XML output can be controlled.

#### **To access the Adabas Forum:**

- 1 Access the general online Software AG Community Discussion Forum at *[https://techcom](https://techcommunity.softwareag.com/signup/)[munity.softwareag.com/signup/](https://techcommunity.softwareag.com/signup/)*.
- 2 Log into the Community Discussion Forum.
- 3 Expand **Forums - Overview** on the left side of the web page and select **Adabas**.

The Adabas Forum appears in the central section of the web page.

4 Select **Adabas Code Samples** in the Adabas Forum.

All Adabas code samples, including the schema definition file and stylesheet are available for download in this section.

# <span id="page-1202-0"></span>174 Report Syntax

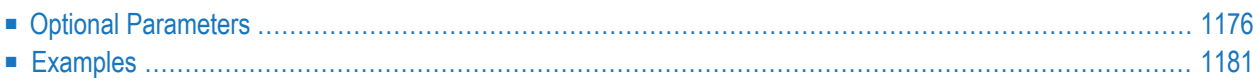

```
ADAREP [REPORT]
         [{CPEXLIST [, OFFSET = {column-number | 63}] | CPLIST }
              [FROMDATE = yyymmd] [TODATE = yyymmd][FROMSESSION = session] [TOSESSION = session]]
         [{FILE = file-list [, LAYOUT = 1] | NOFILE } ]
         [LIMCOUNT | NOCOUNT]
         [NOFDT]
         [NOPPT]
         [{NOLGLIST|NOPHLIST|NOSTD}]
         [NOUSERABEND] }
         [SAVETAPE
              [PLOGNUM = protection-log-number [ { SYN1 | SYN4 } = PLOG-block-number ] ][OUTPUT='XML[,UTF8]']
              [' [ GCB | cpcodepg } ] [ [ GCB | dbcodepg } [ [ GCB | FCB | fncodepg } ] [ [ GCB | cpcodepg } [
```
<span id="page-1203-0"></span>This chapter describes the syntax and parameters of the ADAREP utility.

## **Optional Parameters**

ADAREP can be specified alone to retrieve a database status report. You can optionally customize the report by added parameter values.

#### **ACODE: Identify Code Page for XML UTF-8 Output**

Use the ACODE parameter only if the UTF8 option is specified on the OUTPUT parameter. This parameter identifies the code page to which the database name, file names, and checkpoint names should be converted. This parameter is specified in three parts, in a specific order, and with each part separated by a comma from the others:

ACODE='*database-name-codepage*,*file-name-codepage*,*checkpoint-name-codepage*'

The *database-name-codepage* can either be the literal "GCB" or a valid code page number; the *file-name-codepage* can either be the literal "GCB", the literal "FCB", or a valid code page number; the *checkpoint-name-codepage* can either be the literal "GCB" or a valid code page number:

- A setting of "GCB" for any part indicates that the code page for that part should be acquired from the code page in the GCB (the GCB ACODE setting).
- A setting of "FCB" for the *file-name-codepage* indicates that the code page for converting file names in the XML document to UTF-8 should be acquired from the code page setting in the FCB (the FCB ACODE setting).

If code pages for all three parts of the ACODE parameter are being specified, they must be specified in the order shown above. However, if you only need to specify the code page of the database name conversion, you only need to specify the first part. If you only need to specify the code page of the database name and file name conversions, you only need to specify the first two parts. If you don't need to specify the code page for an earlier part in the sequence, simply specify a comma for that part instead. For example, if you only need to specify the code page setting for the checkpoint name UTF-8 conversion, you might specify:

 $ACODE='$ ,,37'.

Note the two commas specified prior to the checkpoint code page number, 37. These identify the placement of the blank database name and file name code page specifications.

If the ACODE parameter is specified but the OUTPUT parameter is omitted, a setting of OUTPUT='XML,UTF8' is assumed.

#### **CPEXLIST: Print Checkpoint List in Extended Format CPLIST : Print Checkpoint List in Normal Format**

These parameters are used to print the checkpoint list in normal (CPLIST) or extended (CPEXLIST) format. Either CPEXLIST or CPLIST must be specified to display checkpoint information. CPEXLIST adds the following information to the normal CPLIST information, depending on the checkpoint origin:

- (Utility or Adabas Online System/Basic Services) function name;
- Checkpoint-specific data.

If the CPEXLIST report is to be displayed, OFFSET can also be specified for a more readable display.

The FROMDATE, TODATE, FROMSESSION, and TOSESSION parameters may be used to indicate the range of checkpoints to be printed.

#### **FILE or NOFILE: File Information to be Displayed or Suppressed**

FILE defines the list of files for which status information is to be printed or displayed. If this parameter is omitted, status information for all files will be included.

If NOFILE is specified, the printing of all file and field description information is suppressed.

#### **FROMDATE/ TODATE: Start/ End Checkpoint Dates for Report**

When CPLIST or CPEXLIST is specified, specific start and/or end dates for checkpoint information can be specified. Examples of valid *yyyymmdd* date specification are:

```
ADAREP FROMDATE=19960101,TODATE=19960228 January 1-February 28, 1996
ADAREP FROMDATE=19951111 November 11, 1995 to checkpoint file end
ADAREP TODATE=19951223 From checkpoint file begin to (and including)
                                  December 23, 1995
```
If FROMDATE is not specified, the report begins with the earliest checkpoint information in the system (or with the first on the FROMSESSION session, if later); if TODATE is not specified, the report continues up to the mostrecent checkpoint (or ends with the last on the TOSESSION session, if earlier).

#### FROMSESSION/TOSESSION: Start/ End Session for Report

Specify a start and/or end session number. Sessions before FROMSESSION and/or after TOSESSION session numbers are not included in the report information. If FROMSESSION is not specified, the report begins with the earliest checkpoint information in the system (or with the first on the FROMDATE date, if later); if TOSESSION is not specified, the report continues up to the last checkpoint (or ends with the last on the TODATE date, if earlier).

#### **LAYOUT: Format Output for Printing**

LAYOUT=1 specifies that the "Contents of Database" table should be printed in a single 120character column format. Normally, the "Contents of Database" and "File Space Allocations" information are presented in two separate sections in the report. However, when LAYOUT=1 is specified, they are merged together into the "Contents of Database" section. In addition, the padding factor is added as well.

The following is an example of how the "Contents of Database" section of the report would appear if LAYOUT=1 is specified. You compare this sample to the "Contents of Database" and "File Space Allocations" sections described in *Contents of the Database: General File Status* and in File Space Allocations, elsewhere in this section.

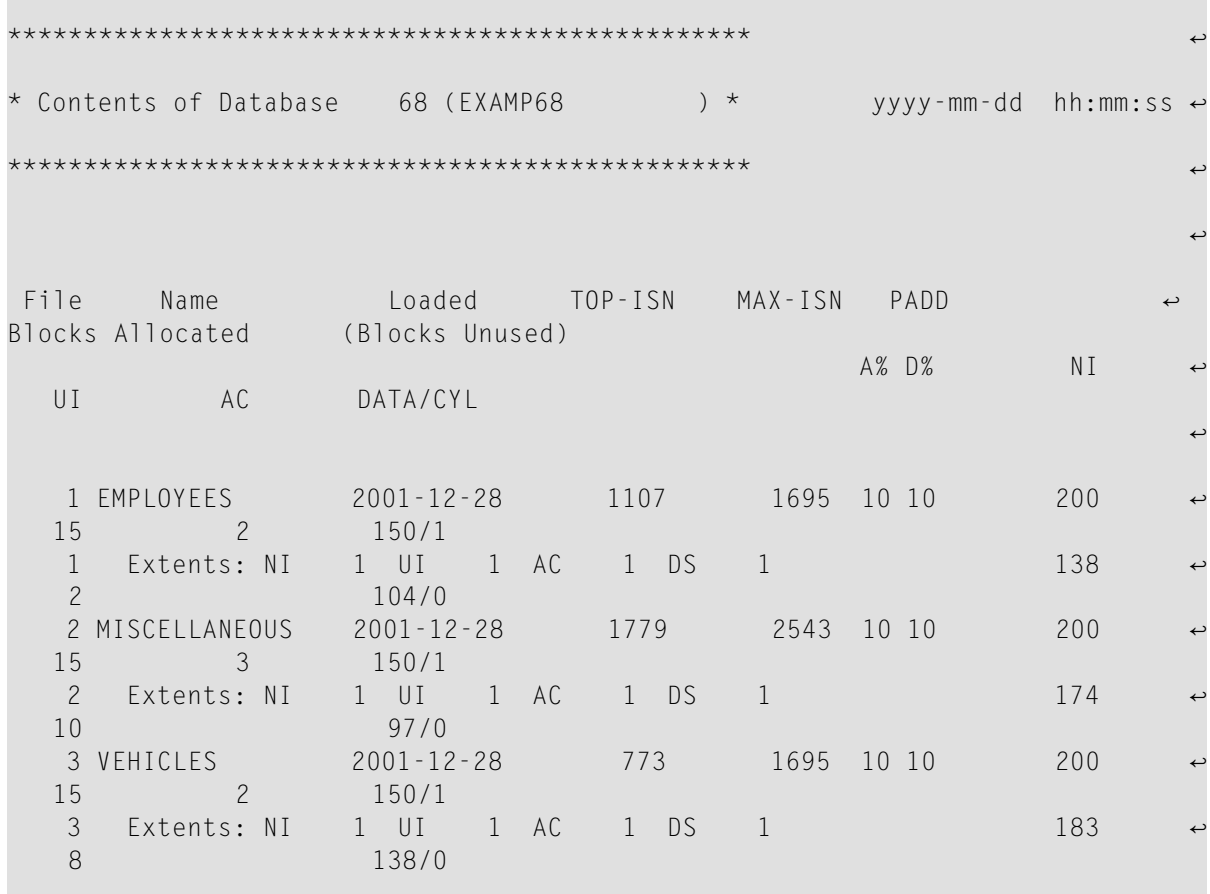

#### **LIMCOUNT or NOCOUNT: Counting of Number of Records Loaded**

ADAREP reads the address converter to determine the value for RECORDS LOADED for a file. For very large files, this can result in a large amount of I/O activity. If LIMCOUNT is specified, ADAREP checks the value for TOPISN for the file. If TOPISN is greater than 1000, "NOT COUNTED" appears under RECORDS LOADED.

If NOCOUNT is specified, no value is printed for RECORDS LOADED for any file. If neither LIMCOUNT nor NOCOUNT are specified, ADAREP compiles the exact value for RECORDS LOADED for each file.

#### **NOFDT: Suppress Printing of Field Definitions**

The printing of the field definition table (FDT) information for each file is to be omitted. The FDT of the Adabas checkpoint and security files are not printed by ADAREP.

#### **NOLGLIST, NOPHLIST, or NOSTD: Suppress Database Layout Printing**

If NOLGLIST is specified, the logical database layout information is to be omitted. If NOPHLIST is specified, physical database layout information is omitted. Specifying NOSTD suppresses all database layout information, and is equivalent to specifying NOLGLIST and NOPHLIST.

#### **NOPPT: Suppress PPT Information**

Specify the NOPPT parameter if you do not want PPT information included in the report.

#### **NOUSERABEND: Termination without Abend**

When a parameter error or a functional error occurs while this utility function is running, the utility ordinarily prints an error message and terminates with user abend 34 (with a dump) or user abend 35 (without a dump). If NOUSERABEND is specified, the utility will *not* abend after printing the error message. Instead, the message "*utility* TERMINATED DUE TO ERROR CONDITION" is displayed and the utility terminates with condition code 20.

**Note:** When NOUSERABEND is specified, we recommend that it be specified as the first parameter of the utility function (before all other parameters). This is necessary to ensure that its parameter error processing occurs properly.

#### **OFFSET: Defines Extended Report Line Alignment**

The OFFSET parameter aligns the beginning of the extended information with the end of the normal checkpoint information for printing on a single line. The default is 63. To display extended information, OFFSET must be reduced or the extended portion may not be displayable within 80 columns.

#### **OUTPUT: Create XML Report**

This optional parameter should be used when you want to create an XML version of the database report in addition to the normal one. The format of the XML report can be either EBCDIC or converted to UTF-8:

 $\Box$ 

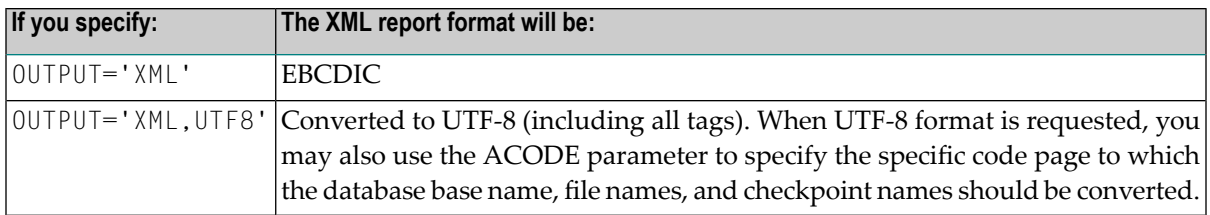

When the OUTPUT parameter is specified, additional DD statements (DDXMLR1 and, optionally, DDXMLR2) must be specified in the ADAREP job. DDXMLR1 is required and identifies the data set to which the XML version of the base database report should be written. DDXMLR2 is used to store the XML version of any checkpoint information in the report; it is therefore only required if checkpoint information is requested for the report via the CPLIST or CPEXLIST parameters. The data sets specified by these DD statements must be defined with DCB parameters RECFM=VB, LRECL=512.

The resulting XML documents exactly match the information produced in the regular report, including any filtering done for the report (for example if NOFDT or NOPPT are requested).

Once the XML document is created, it can be transferred to a Windows or UNIX machine and you can use your own code or other tools to transform it.

The XML document is structured as defined by an XML schema definition file (*adabas.xsd*) provided in the online Community Discussion Forum for Adabas. A stylesheet (*adabas.xsl*) is also provided for your use at the same location. You can transfer these XML files from the Adabas Forum to any system (probably Windows or UNIX) using automated tools or userwritten programs in the programming language of your choice (Natural, Java, .Net, C, Perl, or Python).

#### **PLOGNUM: Protection Log Number**

PLOGNUM specifies the number of the nucleus protection log used during the ADASAV save operation. The number of the nucleus protection log is supplied on the tape, so specifying a value for the PLOGNUM parameter *overrides* the information on the tape.

#### **SAVETAPE: Print Save Tape Report**

If SAVETAPE is specified, the report is printed from a save tape. The purpose of the save tape report is to determine what the save tape contains. For more information, see the section **[Pro](#page-1210-0)[cessing](#page-1210-0) Save Tape Input**.

CPLIST/ CPEXLIST cannot be specified with SAVETAPE. NOCOUNT must be specified with SAVETAPE because ADAREP does not count the number of records in a file on a save tape. If CPLIST/ CPEXLIST is specified or NOCOUNT is not, ADAREP prints a warning message, changes these options internally, and continues processing.

#### **SYN1/SYN4: Beginning Block Number**

The SYN1 and SYN4 parameters are mutually exclusive and specify the block number containing the SYN1 or SYN4 checkpoint at which the corresponding save operation began. These block numbers are supplied on the tape, as appropriate, so specifying a value for the SYN1 or SYN4 parameters *overrides* the information on the tape.

### <span id="page-1208-0"></span>**Examples**

#### **Example 1:**

ADAREP REPORT

All database, file, and field information is to be printed. Checkpoint data is not to be printed.

#### **Example 2:**

```
ADAREP REPORT NOFDT
```
Database and file information is to be printed. Checkpoint data and field definitions for each file are not to be printed.

#### **Example 3:**

```
ADAREP CPEXLIST,FROMDATE=19980701,TODATE=19980715
ADAREP NOSTD,NOFILE
```
A checkpoint list (extended format) is to be printed for all checkpoints taken between July 1, 1998 and July 15, 1998. No other information is to be printed.

#### **Example 4:**

```
ADAREP REPORT SAVETAPE,NOCOUNT
```
All database, file, and field information is to be printed from a save tape. NOCOUNT is required because ADAREP does not count the number of records in a file on a save tape.

#### **Example 5:**

```
ADAREP CPEXLIST,OUTPUT='XML'
```
All database, file, field information, and checkpoint data in extended format will be printed in the ADAREP report and a CML version of the report will be produced.

#### **Example 6:**

ADAREP CPLIST,OUTPUT='XML,UTF8'

All database, file, field information, and checkpoint data will be printed in the ADAREP report and an XML version of the report will be produced and converted to UTF-8.

#### **Example 7:**

```
ADAREP REPORT OUTPUT='XML,UTF8',ACODE=',37'
```
All database, file, and field information will be printed in the ADAREP report and an XML version of the report will be produced and converted to UTF-8. Code page 37 will be used for the UTF-8 conversion of file names.

# <span id="page-1210-0"></span>175 Processing Save Tape Input

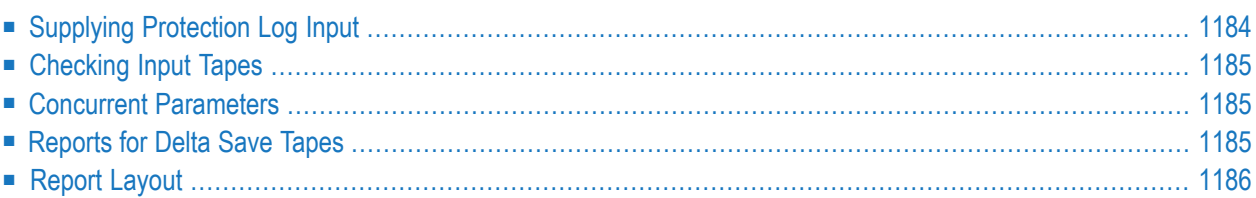

If the SAVETAPE keyword is specified, the report is printed from a save tape.

The save tape

- must have been created using ADASAV version 7.1 or above;
- may have been created online or offline;
- may be a database save, file save, or delta save tape; and
- must be supplied as a DD/SAVE sequential input file.

ADAREP does not scan the complete save tape: normally, it is sufficient to supply only the first cassette/tape reel.

ADAREP reads through the save tape to pick up the general control blocks (GCBs), the block of unreadable blocks (BUB), the mirror table, the mirror BUB, the free space table (FST), and all the file control blocks (FCBs). Once these are in main memory, ADAREP continues as for a normal database report. The file definition tables (FDTs) are read from the save tape as they are needed: they are not buffered in main memory.

<span id="page-1211-0"></span>**Note:** Adabas versions 7.2 and above do not support and therefore do not save BUB or mirror information. However, BUB and mirror information on save tapes from Adabas 7.1 is still reported.

## **Supplying Protection Log Input**

If an online save tape is used, the corresponding protection log may optionally be specified as a DD/PLOG sequential input file:

- If DD/PLOG is supplied, ADAREP scans the protection log for FCB and FST blocks to ensure that it has the most recent versions.
- If DD/PLOG is not supplied, ADAREP prints a warning message and continues. It displays the database status as of the beginning of the online save operation (time of SYN1/SYN4 checkpoint). Any secondary extents allocated during the online save operation are not reflected in the report because they are only visible on the protection log. In addition, the physical layout section may report phantom errors due to inconsistency in the FCB and FST blocks on the save tape. This happens only if a secondary extent was allocated during the short phase when ADASAV was saving the FCB and FST blocks.

Parameters PLOGNUM and SYN1 or SYN4 identify the protection log number and block number of the SYN1 or SYN4 checkpoint. The information provided by these parameters is supplied on the tape, so specifying PLOGNUM or the SYN1 or SYN4 parameters *overrides* the information on the tape.

When DD/PLOG is supplied, two tape units are needed in parallel: it is not possible to concatenate the save tape and the protection log as for ADASAV RESTONL.

## <span id="page-1212-0"></span>**Checking Input Tapes**

After opening the DD/SAVE and DD/PLOG input data sets, ADAREP cross-checks to ensure that the input tapes are correct:

- If an invalid save tape is supplied, ADAREP terminates and displays error-128 (invalid save tape supplied).
- If an invalid protection log is supplied, ADAREP displays an appropriate warning message, sets the condition code to 4, and continues.

### **Concurrent Parameters**

CPLIST/ CPEXLIST information and the number of records loaded for a file cannot be printed from the save tape. If the CPLIST/ CPEXLIST parameter is specified or the NOCOUNT parameter is not specified with SAVETAPE, ADAREP prints a warning message, changes these options internally, and continues processing.

The VOLSER number is printed on the report. When the VOLSER is not identifiable, asterisks are printed as VOLSER numbers.

### **Reports for Delta Save Tapes**

For delta save tapes, much of the information is either inaccessible or must be reconstructed:

- The delta save status is always *enabled*; the DLOG area usage is only one block (the header) which is displayed as "n%".
- The last full save number, last delta save number, and the date/time of the last delta save are taken from the DSID.
- The estimated number of changed blocks is MAXFILES times 5 plus 30 rounded to the next multiple of 100.
- The DLOG area location is derived from the GCBs.
- The date/time of last full save cannot be reconstructed and is always displayed as "unknown".

## **Report Layout**

The purpose of the save tape report is to determine what the save tape contains.

The save tape report is preceded by a short header indicating the kind of save tape supplied, whether it was created online or offline, when it was created, the version of ADASAV used to create it, the database ID on the save tape, and possibly the delta save identifier of the save tape. For online save tapes, the session number of the corresponding protection log and the block number of the SYN1/SYN4 checkpoint (either supplied or derived from the tape) is displayed.

```
A D A R E P Vv.r SMs  DBID = nnnnn STARTED
                                           yyyy-mm-ddhh:mm:ss \leftrightarrowPARAMETERS:
ADAREP REPORT SAVETAPE
       REPORT FROM
                  ONLINE DATABASE SAVE
 CREATED AT
                   yyyy-mm-dd hh:mm:ss
                  V vr
 BY ADASAV VERSION
 DBIB
                   nnnnn
                   1 / 0 / yyyy-mm-dd hh:mm:ss *
 DSID
                   17PLOG SESSION NR
 SYN1 BLOCK NR
                   137
                                              \star\ddot{\phantom{1}}**********************
 DATA BASE REPORT *
                                               yyyy-mm-dd hh:mm:ss \leftrightarrow**********************
```
The database ID printed in the first line of the report is taken from the ADARUN DBID parameter. This DBID is not cross-checked with the database ID on the save tape. Instead, the save tape DBID is used throughout the report once the save tape is opened and the GCBs read.

The physical layout for file save reports is a table of RABN ranges indicating how each RABN in the database is used. Because a file save tape contains only the FCBs of the saved files, gaps exist in the physical layout table and are reported as "unknown" ranges rather than errors.

## <span id="page-1214-0"></span>176 Report Description

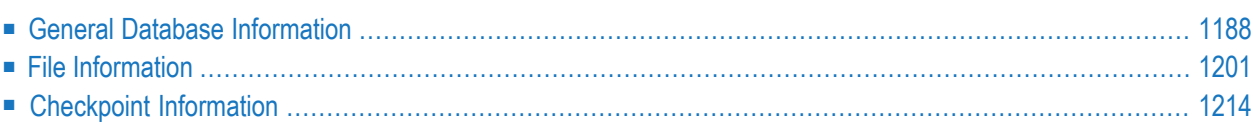

The ADAREP database status report contains general database information followed by information about the status, allocation, and definition of each file in the database. Although the report is designed for printing from the SYSLST (BS2000), DDDRUCK (z/OS), or SYS009 (z/VSE) data set, the following figures show examples of the report output displayed at a terminal. The examples display sections in the order they appear in the report; a description of each part is provided with them.

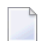

**Note:** Individual Adabas add-on products may supplement the information displayed on the ADAREP report. For example, if the database supports replication (via the Event Replicator for Adabas), additional statistics appear in various areas of this report. For complete information on the impact of the add-on products to this report, refer to the documentation for the Adabas add-on product.

## <span id="page-1215-0"></span>**General Database Information**

The first section contains general information about the database and its physical layout:

```
********************
```

```
* *
* Data Base Report * yyyy-mm-dd hh:mm:ss
* *
********************
Data Base Name = EXAMPLE-DB
Data Base Number = 238
Date Loaded = yyyy-mm-dd
Time Loaded = hh:mm:ssCheckpoint File = 5
Security File = 4
Maximum number of files = 255
Number of files loaded = 130
Current Log Tape Number = 184
RABNSIZE = 3
Recovery Aid = No
Universal Encoding Sup. = No
Replication = Yes
```
Additionally, if universal encoding support (UES) is enabled (Universal Encoding Sup. = Yes), the following information is displayed:

```
Universal Encoding Sup. = Yes
ALPHA FILE ENCODING = 37
WIDE FILE ENCODING = 4095
ALPHA ASCII ENCODING = 437
WIDE USER ENCODING = 4095
Replication = No
```
If UES=NO, this information is suppressed.

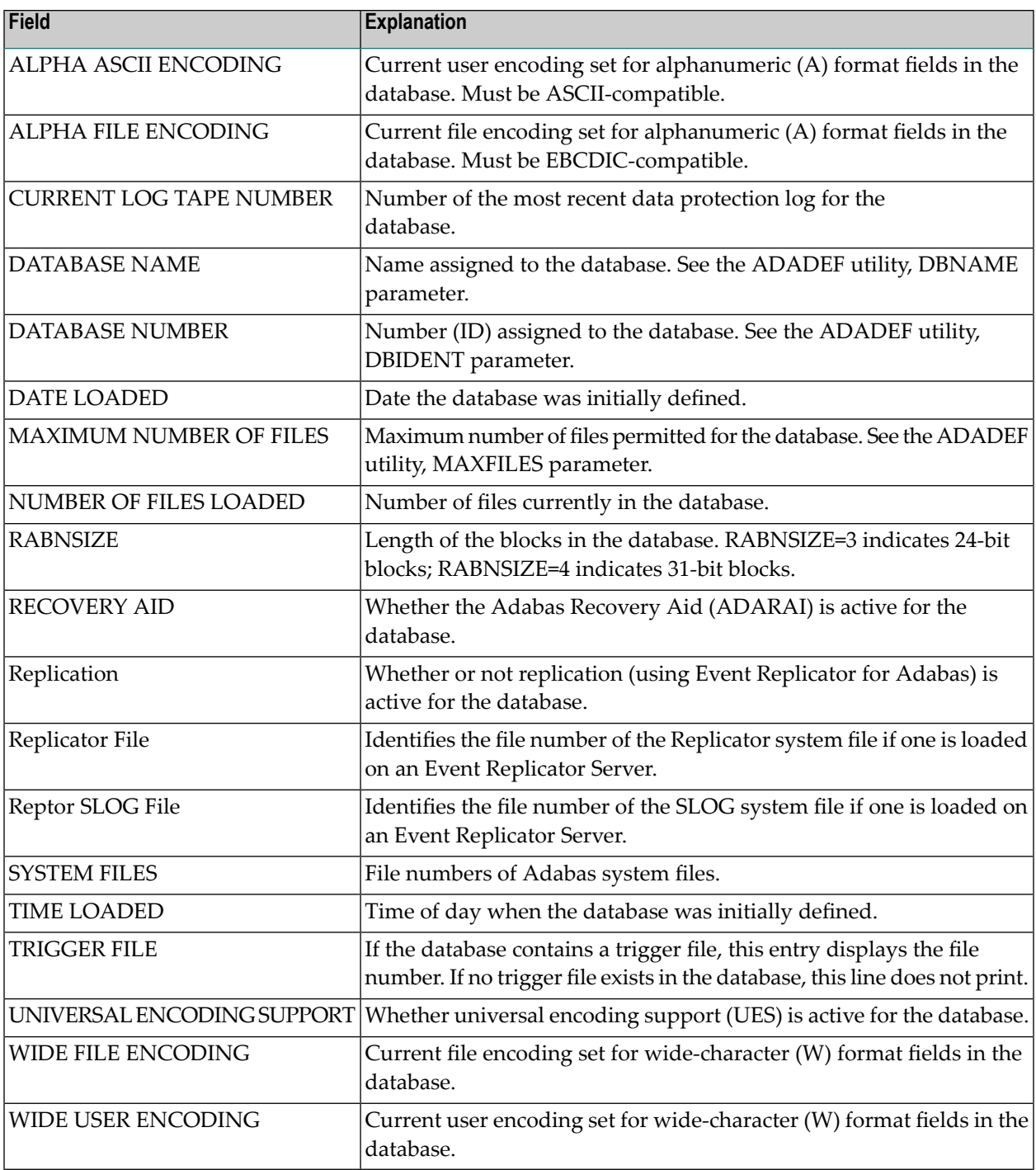

#### **Space Allocated to Database Components**

The "physical layout" table lists the space allocations for the major components of the database (Associator, Data Storage, and Work).

The "unused storage" table lists the unused space in the Associator and Data Storage areas. This space is not assigned to any file in the database.

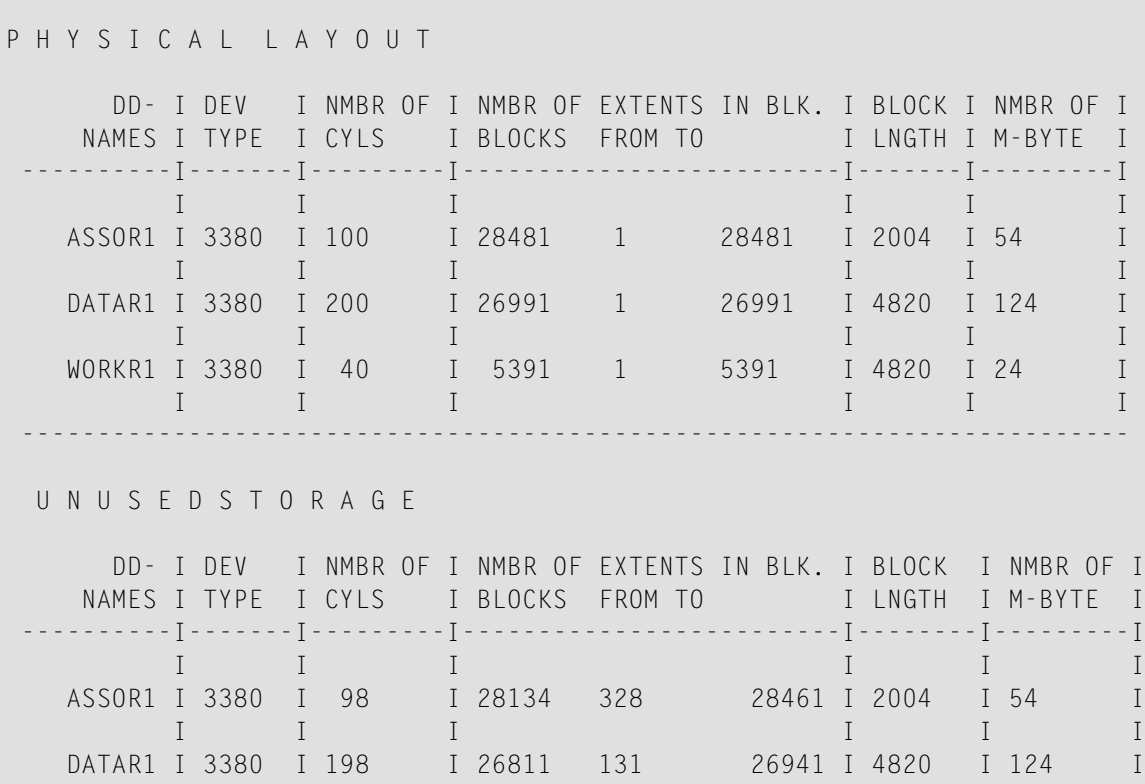

The columns in these tables provide the following information:

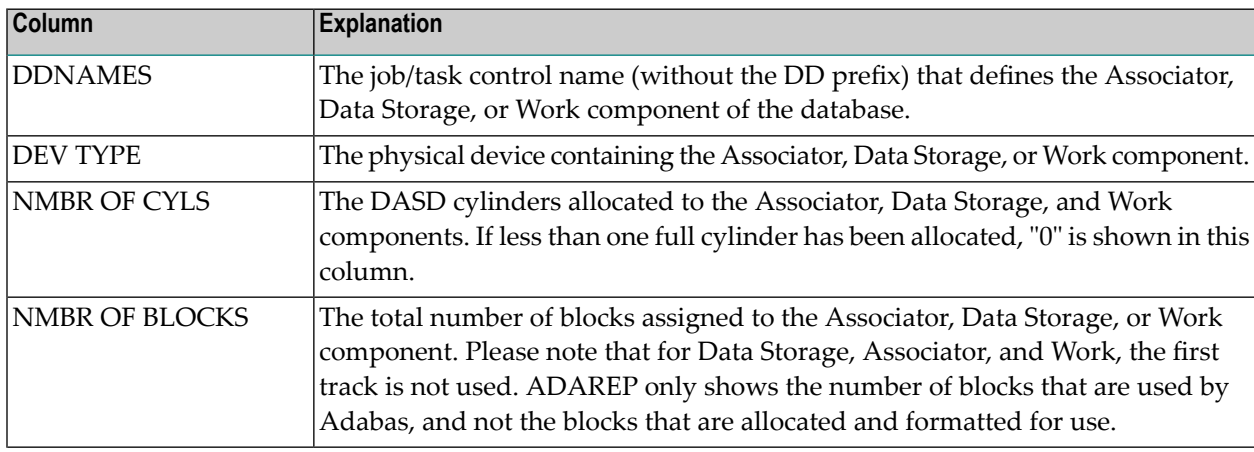

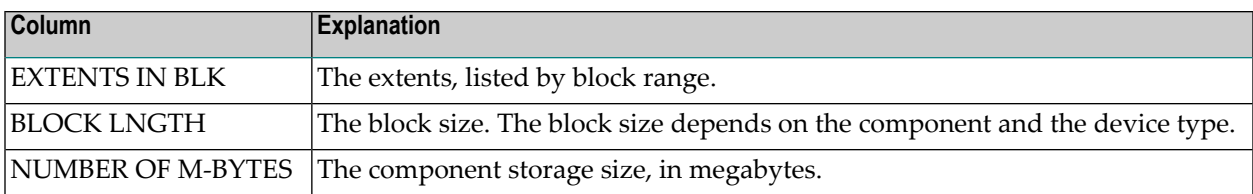

#### **Contents of PPT Table**

When the parallel participant table (PPT) information is included in the report, it appears in the General Database Information section of the report, immediately following the subsection "Space Allocated to Database Components". The PPT information appears as follows:

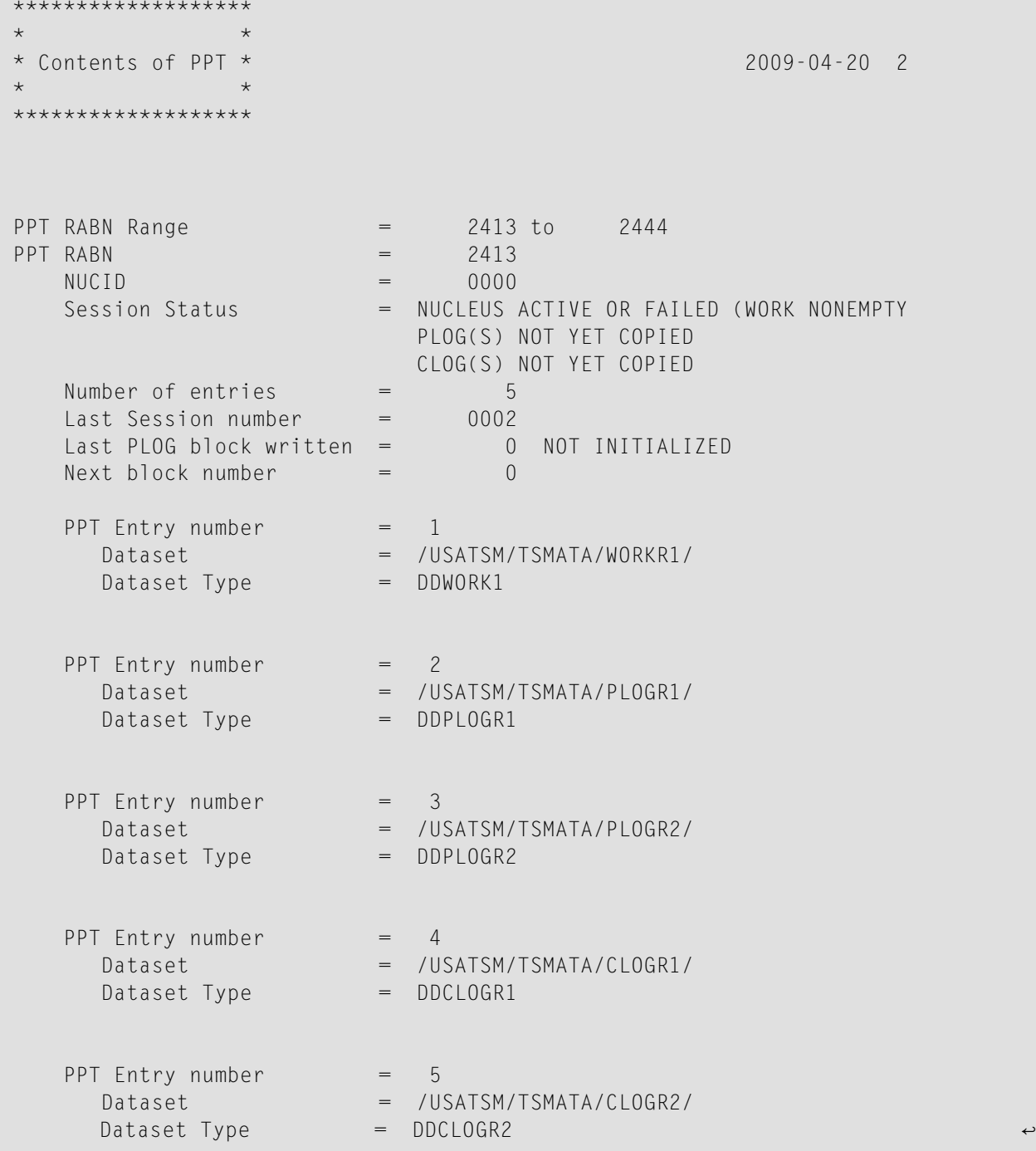

The columns in these tables provide the following information:

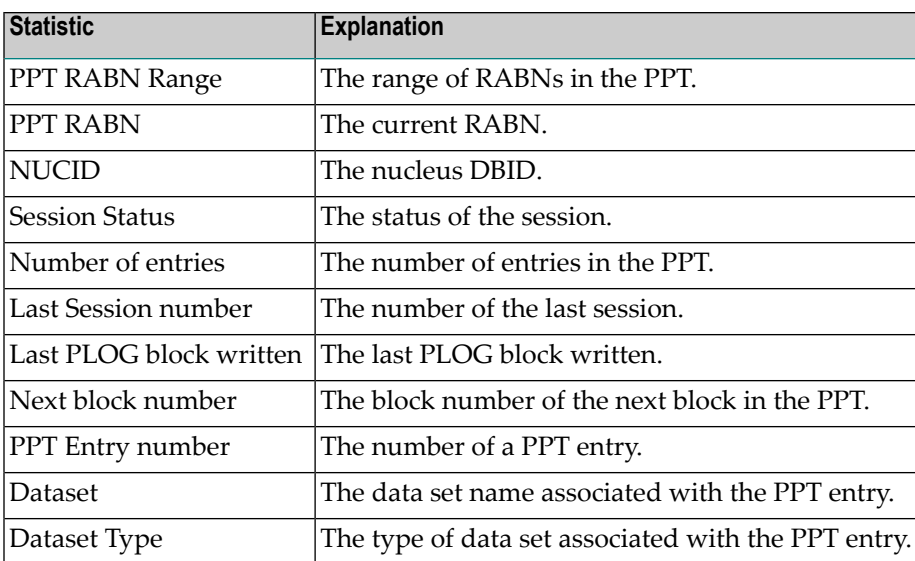

#### <span id="page-1220-0"></span>**Contents of the Database: General File Status**

The next section contains information on the status of each file in the database. Here is an example:

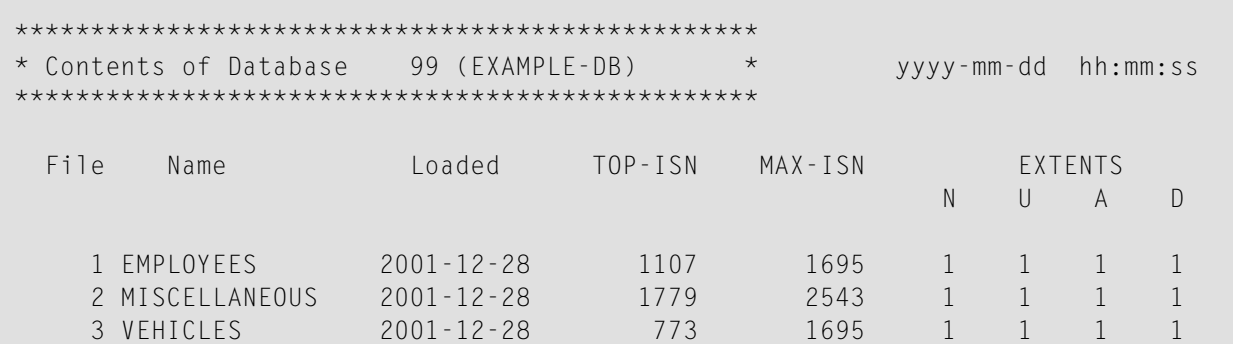

Here is another example showing a database that uses a LOB file:

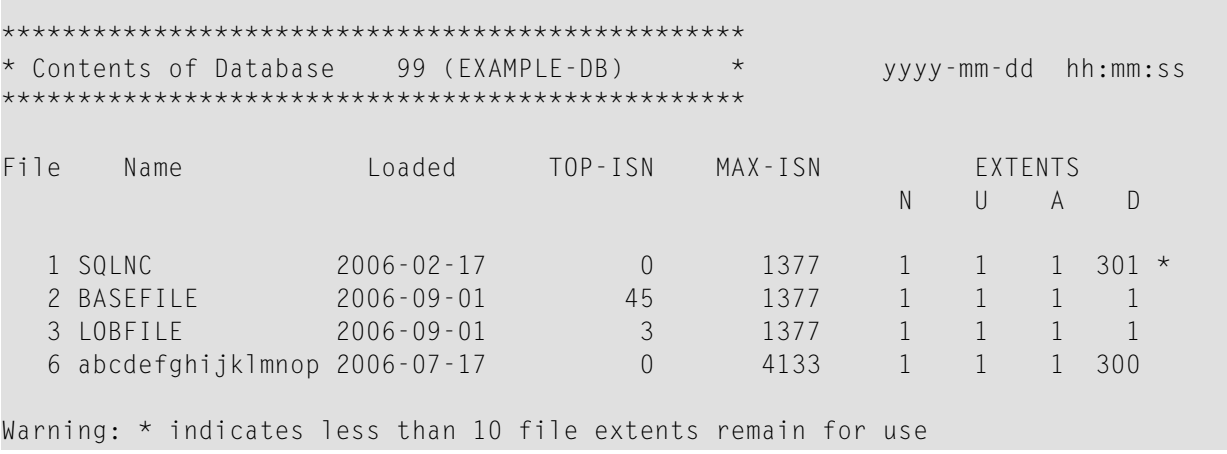

When LAYOUT=1 is specified for the ADAREP utility run, this section includes padding factor information merged with all the information in the File Space Allocation section of the report.

The columns in this table provide the following information:

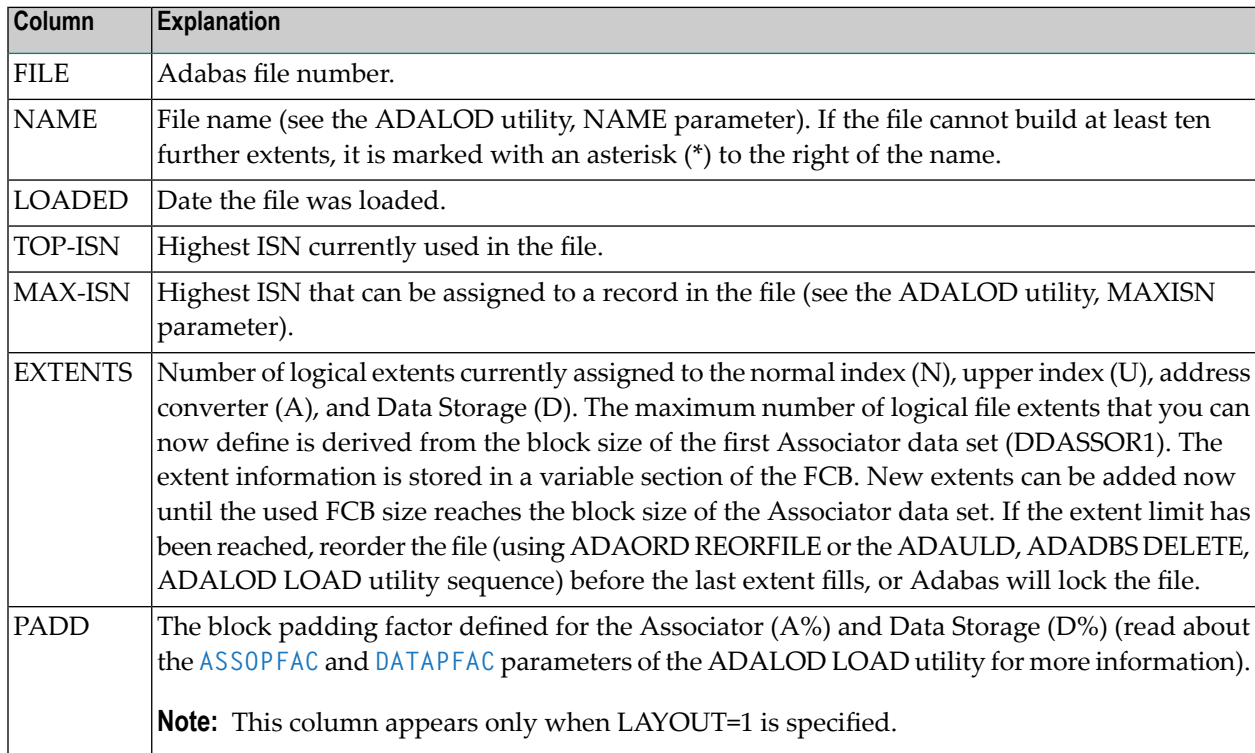

#### **File Options**

The next section lists the file options that are active for each file in the database. Here is an example:

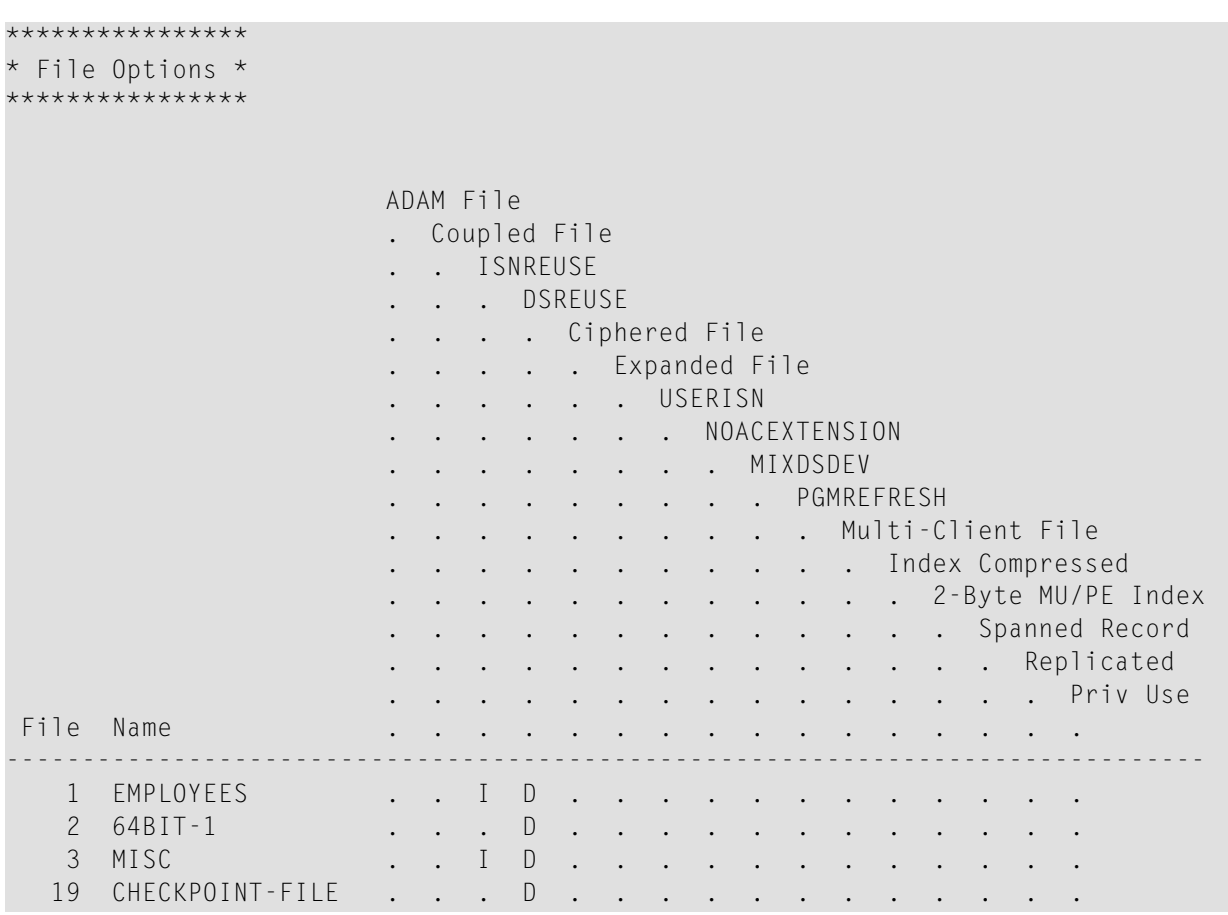

Here is another example showing a database that uses a LOB file:

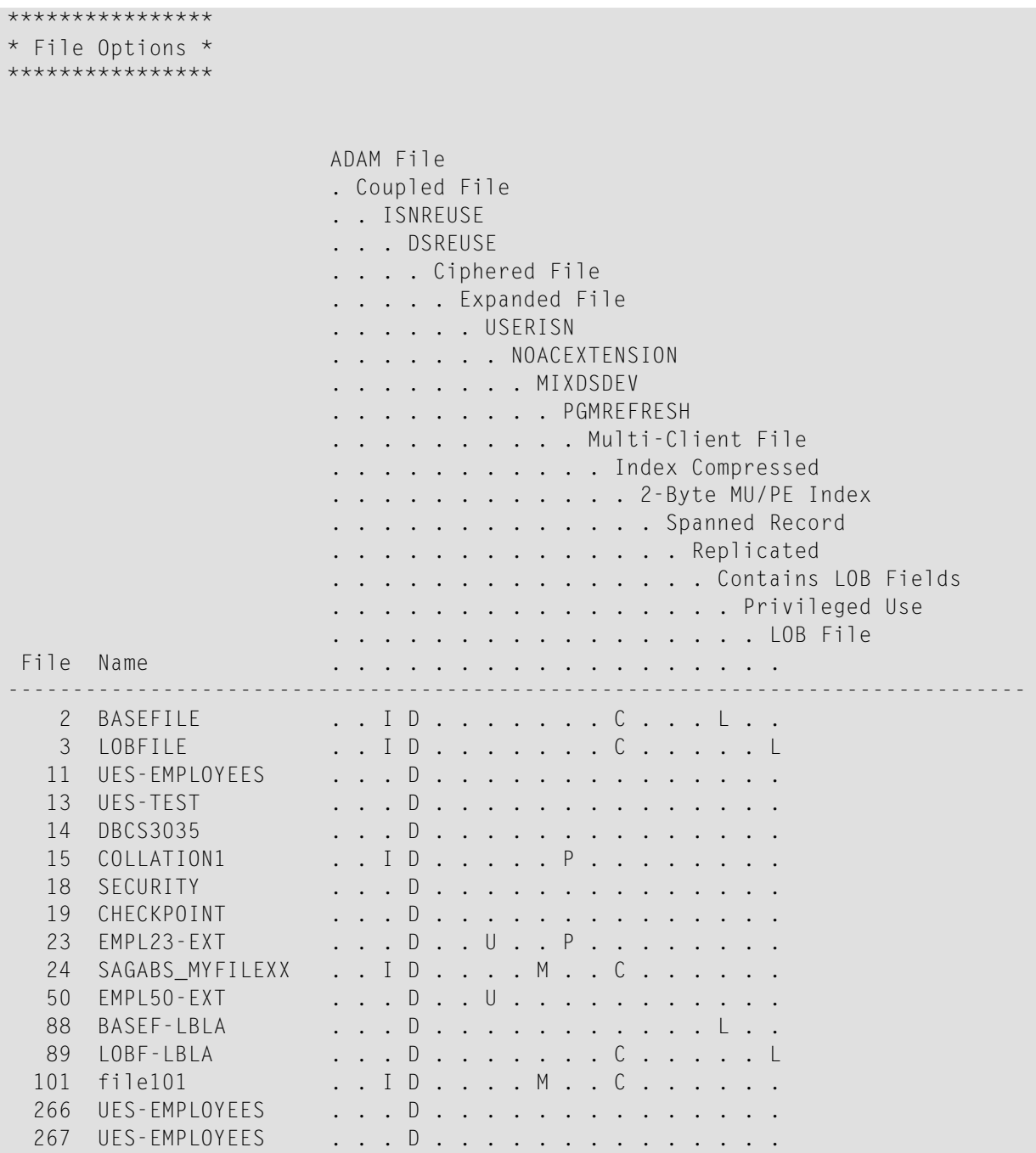

Options that are active for a file are indicated by the following codes in the row containing the file name:
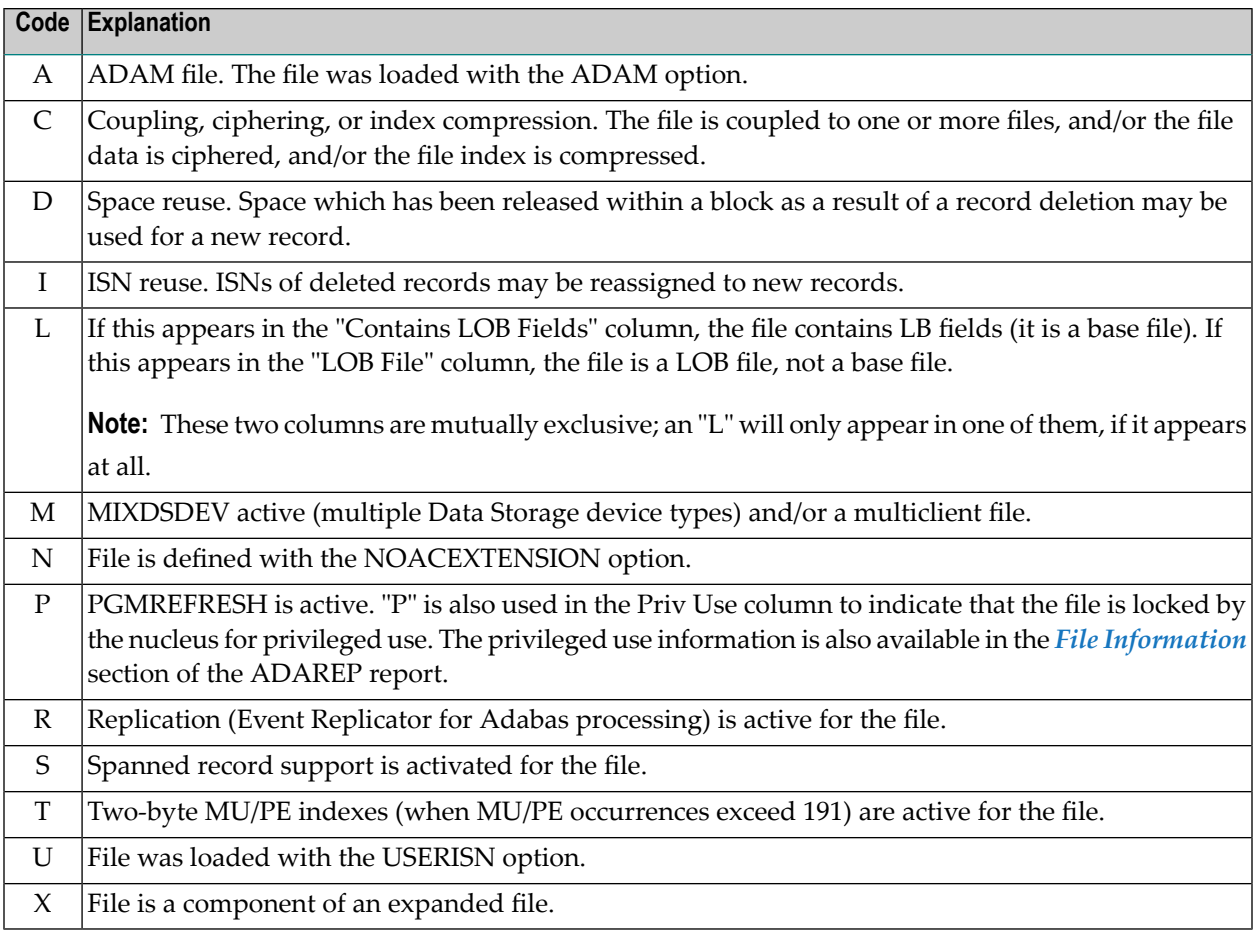

#### **File Space Allocations**

The next section shows the space allocated for each file in the database. Here is an example:

```
***************************
 * FILE SPACE ALLOCATIONS *
 **************************
 FILE<sup></sup>
          NAME
                    ALLOC.: NI
                                    UI
                                          AC
                                               DATA/CYL
                    UNUSED:
                                          03
 1EMPLOYEES
                           100
                                    30
                                                  80/024
 117
                                                  31/02^{\circ}VEHICLES
                            1020
                                          03
                                                  30/0\overline{c}03
                                    0212/01001CHECKPOINT
                            100120/010\,05
                                     \mathbf 011/0
```
 $\hookrightarrow$ 

#### Here is another example showing a database that uses a LOB file:

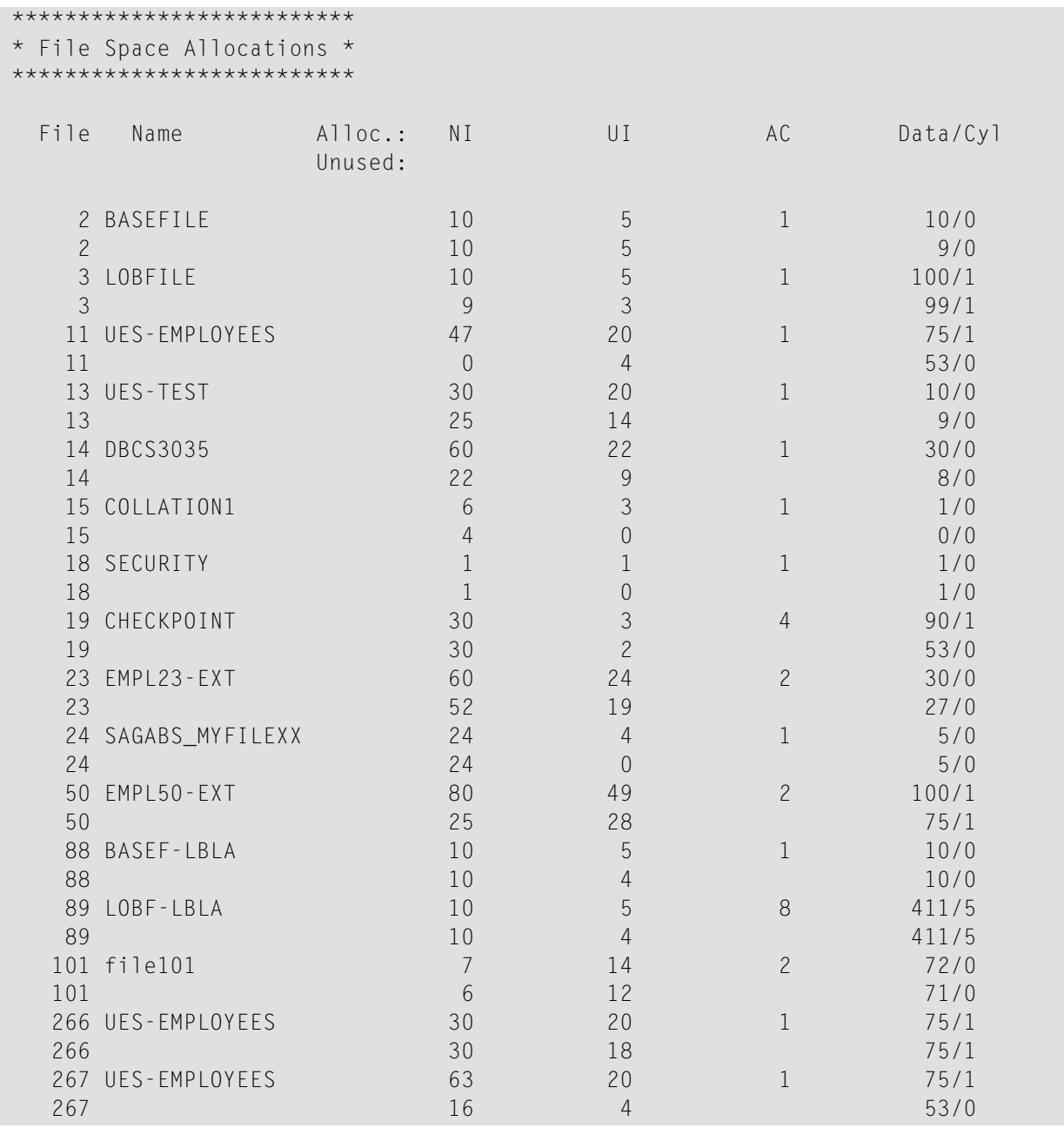

When LAYOUT=1 is specified, this section is merged into the Contents of Database section of the report.

Each file listed has two rows in the file space allocations table. The first row shows the number of blocks and cylinders *allocated*. The second row shows the number of blocks and cylinders currently *unused*.

The first two columns give the number and logical name of the file. The remaining columns provide the following information:

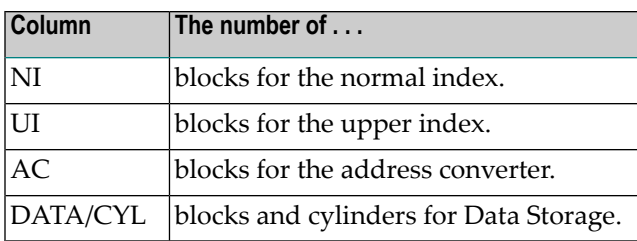

#### **LOB File**

If a database includes a LOB file, an additional section describing the LOB file is included in the report. Here is an example:

```
*************
\star\star* LOB Files *
                                                          yyyy-mm-dd hh:mm:ss
\star\mathcal{A}^{\mathcal{A}} , and the set of \mathcal{A}*************
File with I Associated I
LOB fields I LOB file I
<u>. . . . . . . . . .</u>
       2 I 3 I
88 I
                   89 I
```
The columns provide the following information:

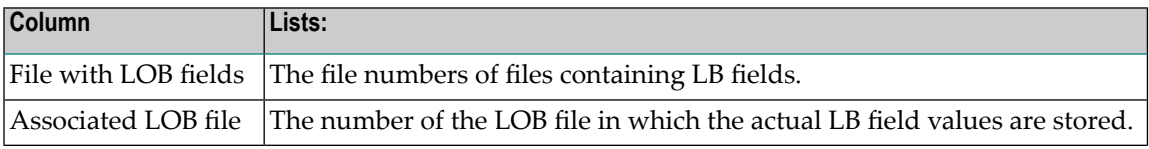

#### **Physical Layout of the Database**

The next section lists all space allocations for the database in RABN sequence. RABNs allocated to the Associator are listed first, followed by RABNs allocated to Data Storage.

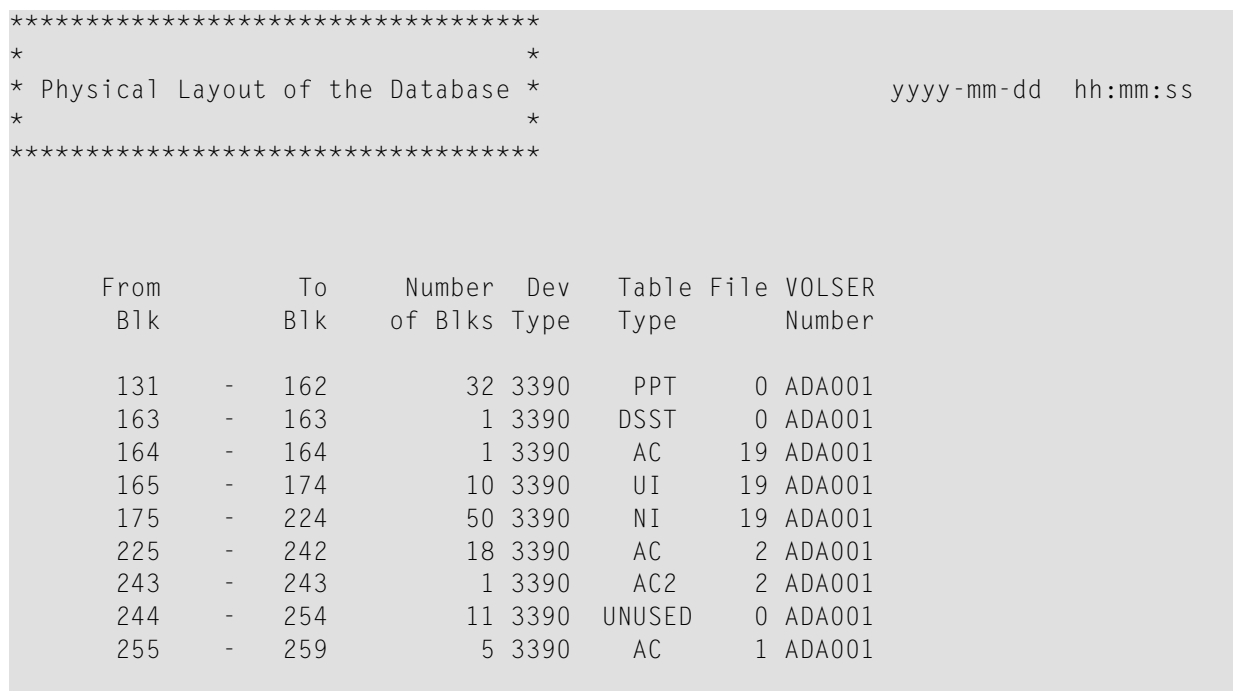

**Note:** Normally, a gap in the physical layout table is accompanied by an error message pointing to the gap. However, this is not the case for the physical layout of a file save. Since the file save contains only the FCBs of the saved files, there will be gaps in the physical layout table and these are reported as 'unknown' ranges.

The columns in this table provide the following information:

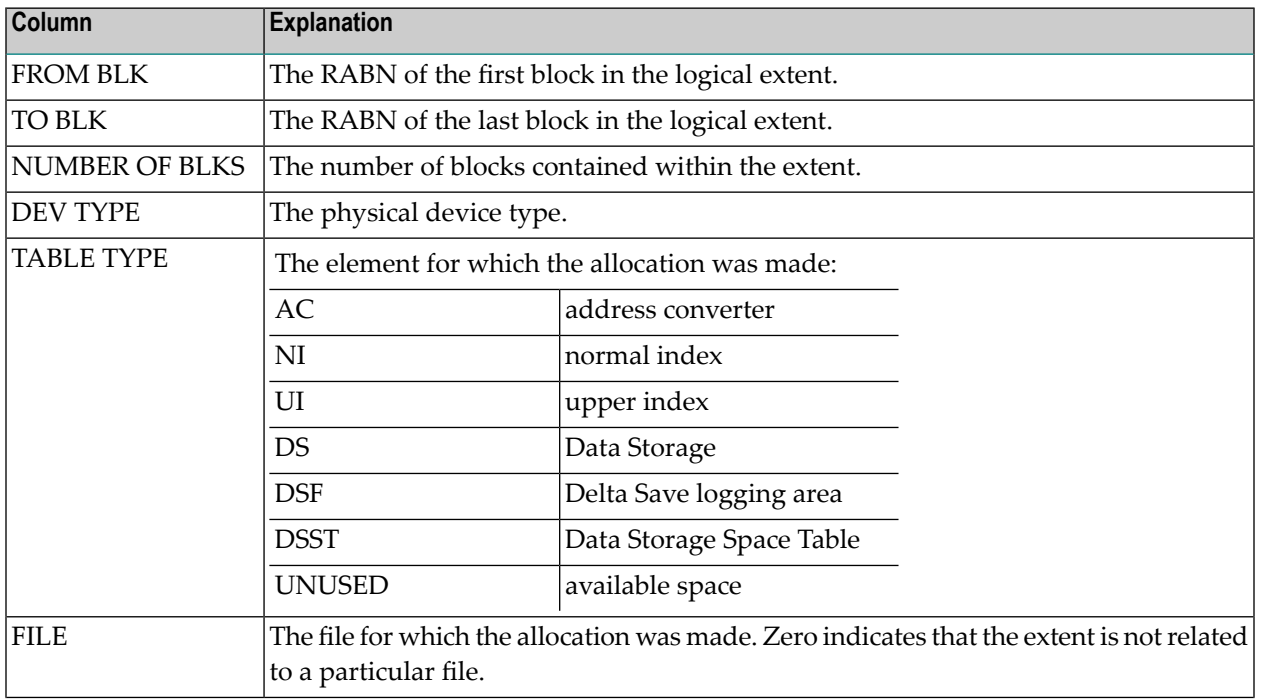

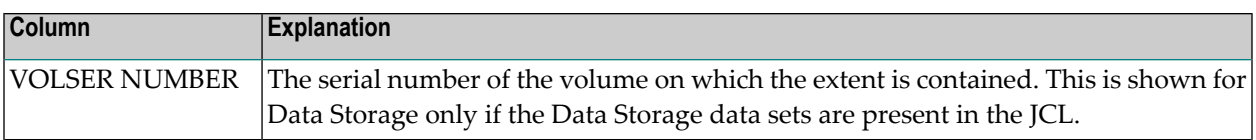

# <span id="page-1228-0"></span>**File Information**

#### **General Characteristics**

Detailed information on each file in the database is provided after the database information. This information can be limited to certain files or omitted altogether. The first part of this section displays information about the file's characteristics. Here is an example of a file containing spanned records:

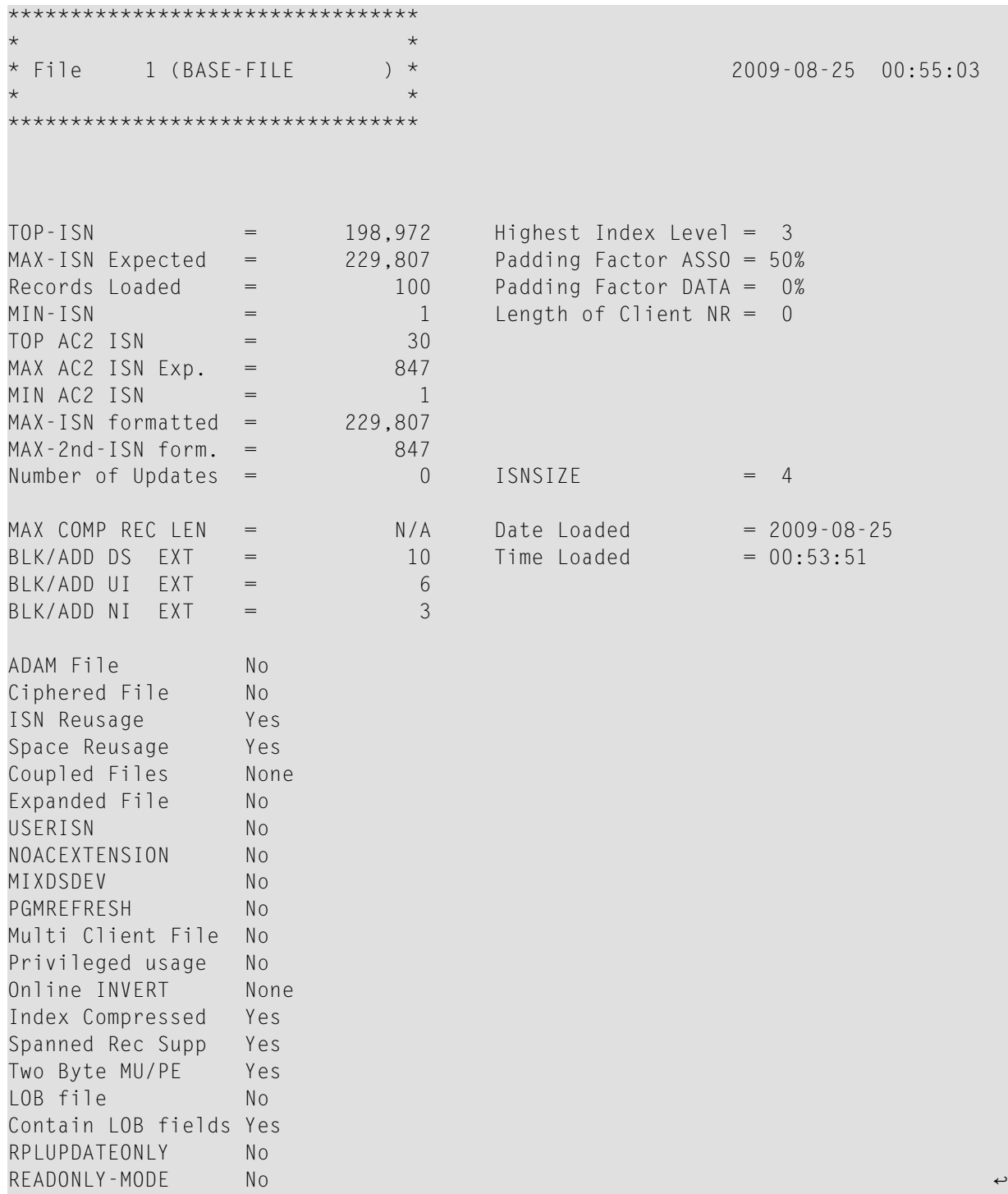

Here is an example of the general characteristics of the *base file* of a base file-LOB file pair:

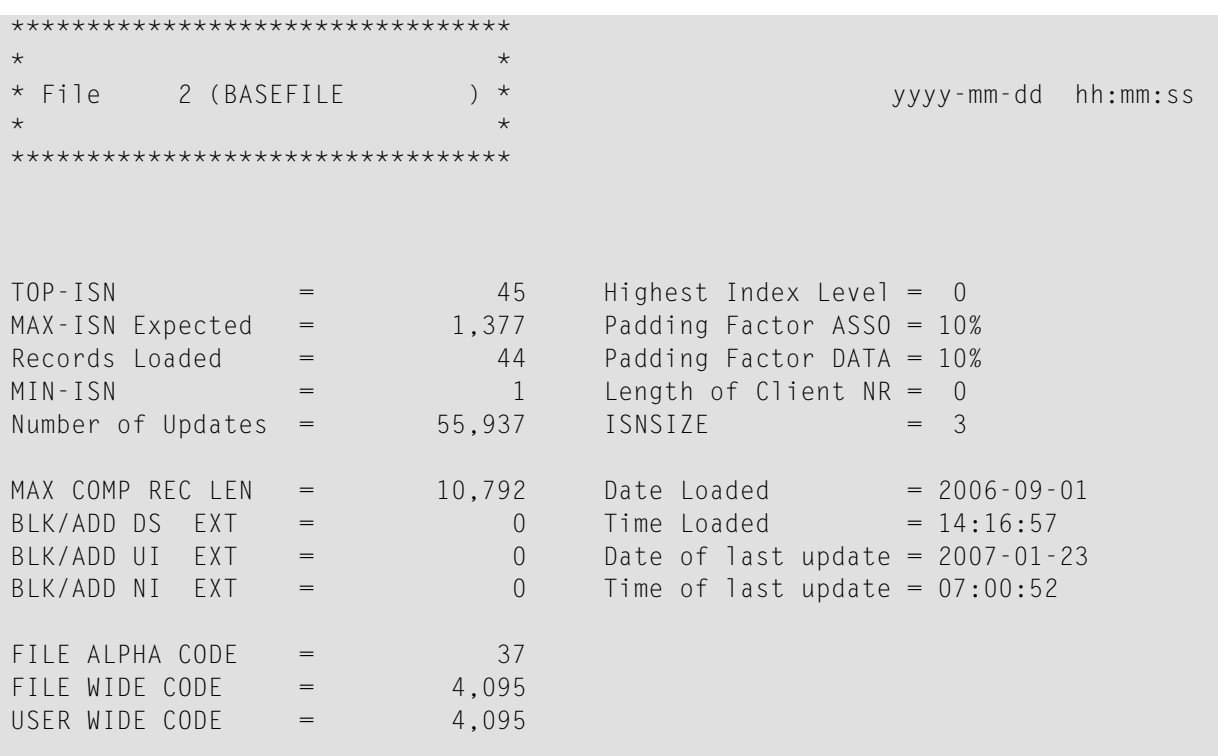

Here is an example of the general characteristics of the *LOB file* of a base file-LOB file pair:

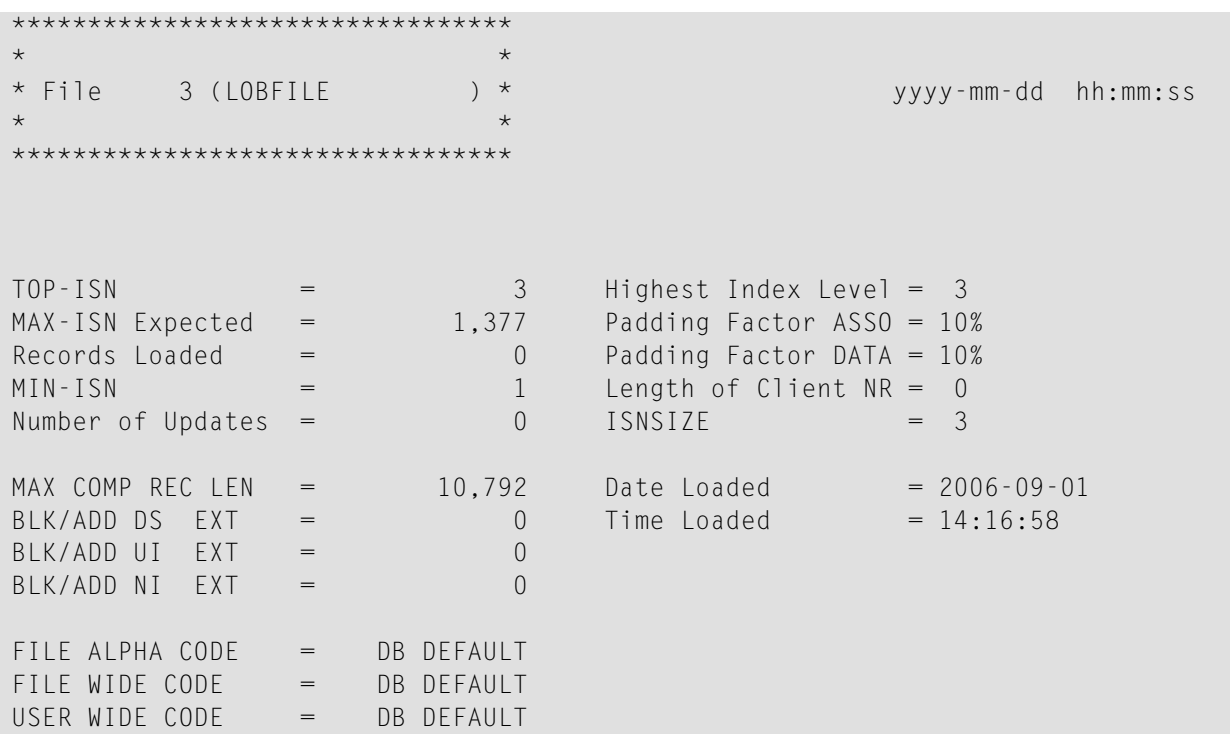

The following information can be provided on this report (although all of these fields may not appear on the sample above):

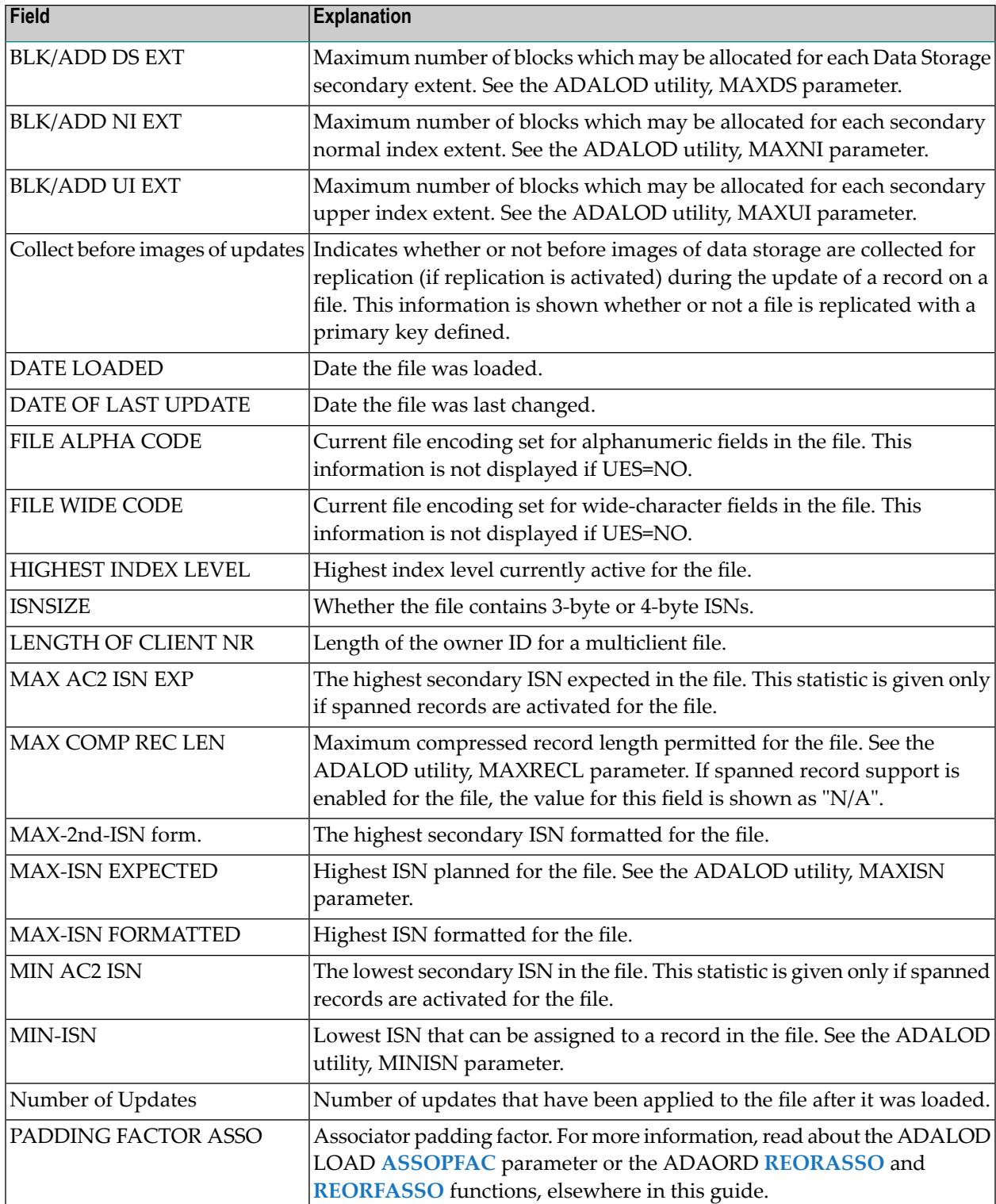

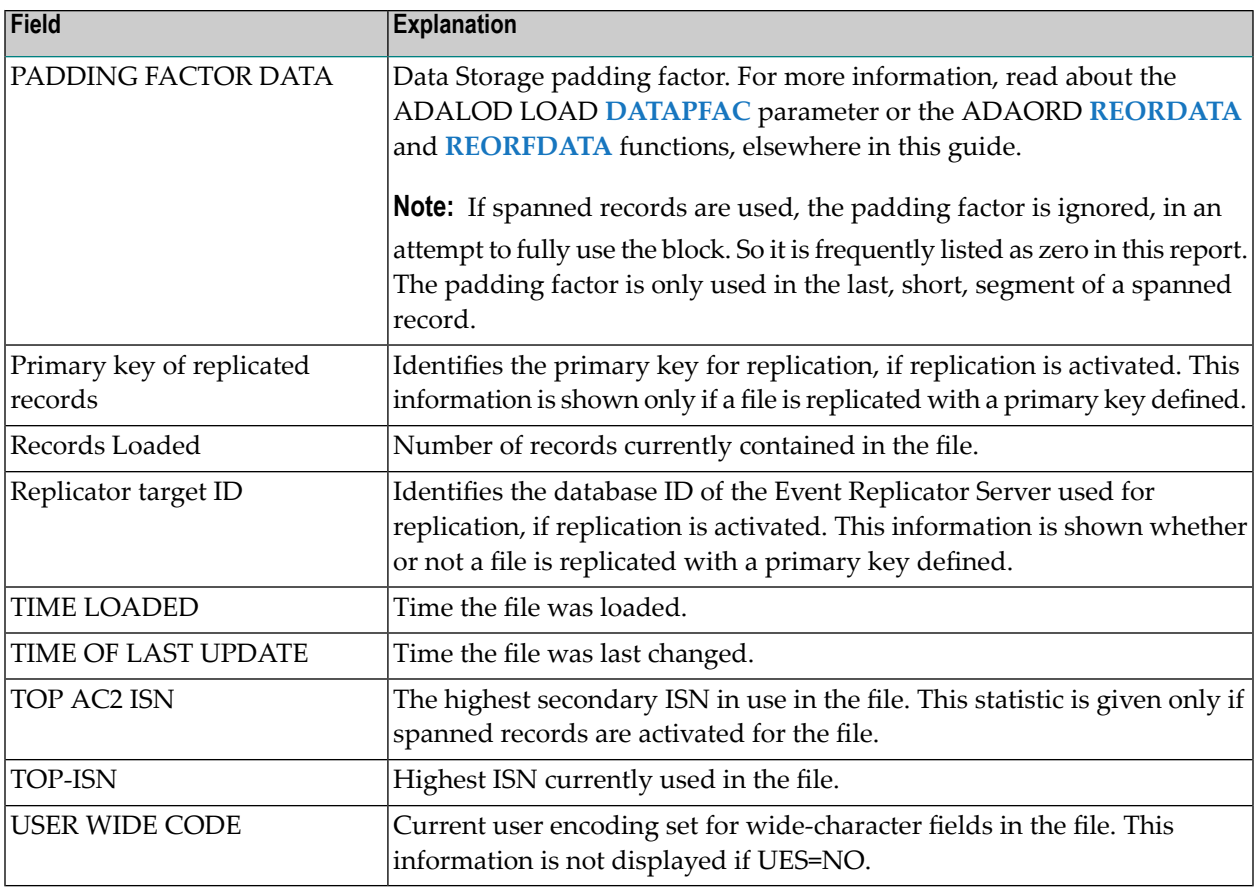

### **Options**

File option settings for the file are displayed next. Here is an example showing that spanned records are used:

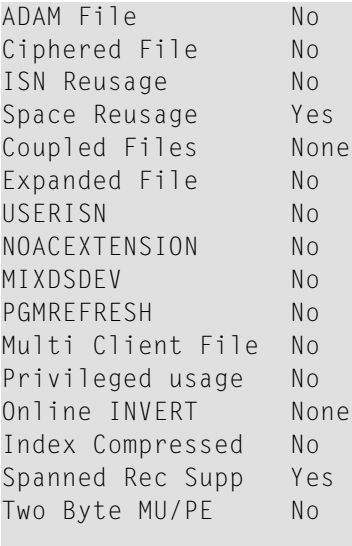

ADABAS version needed for this file: V71 or later

Here is an example of the *base file* of a base file-LOB file pair, showing that the file contains LB fields:

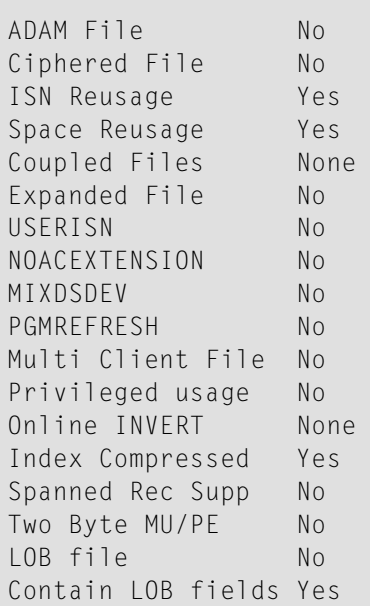

Here is an example of the *LOB file* of a base file-LOB file pair, showing that the file is itself a LOB file:

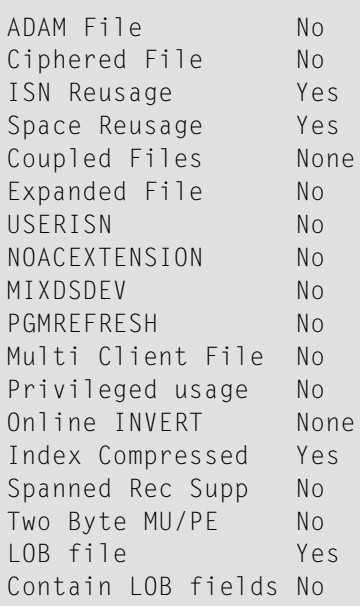

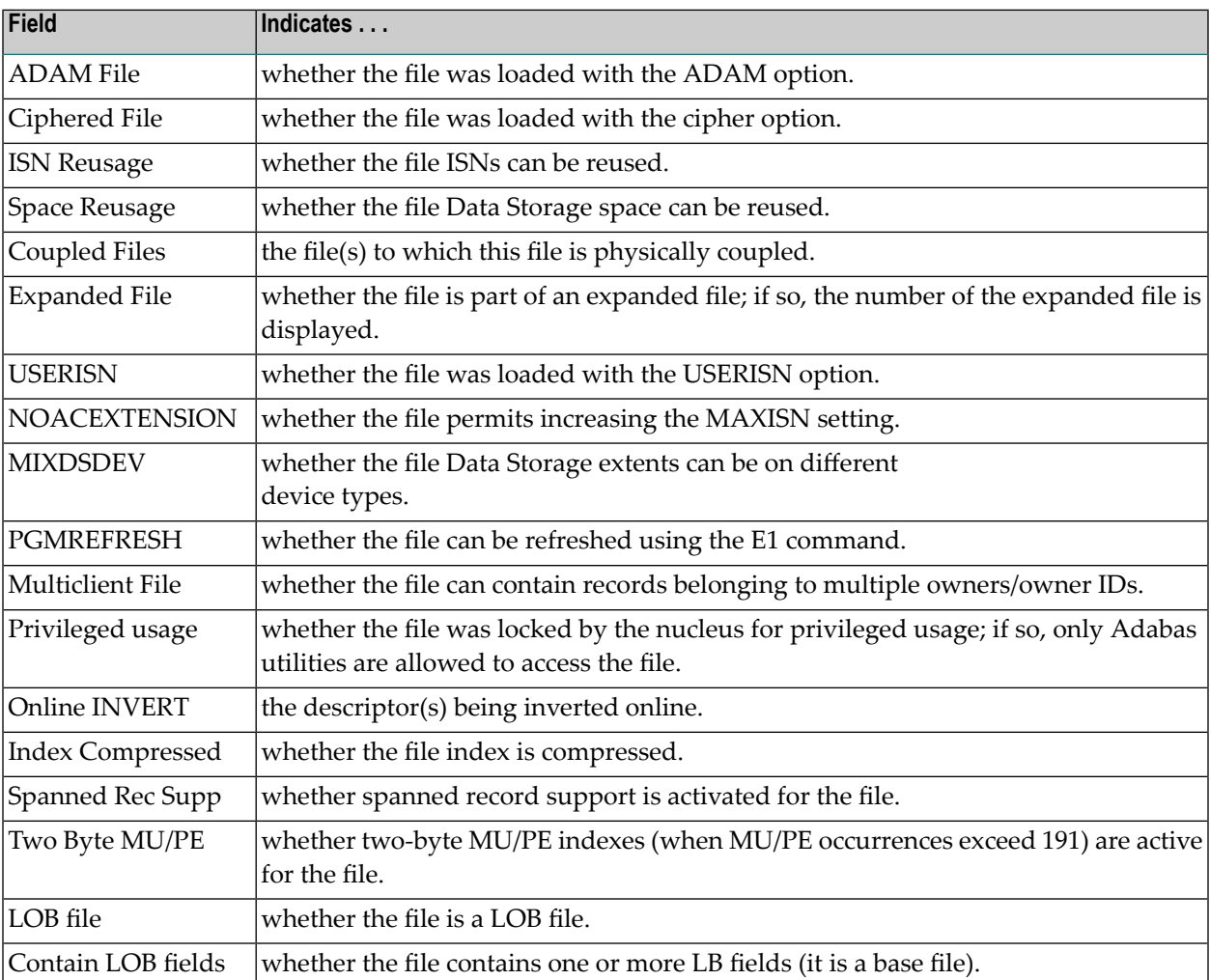

#### **Delta Save Change Flags**

If the Delta Save Facility is installed on the database and delta save logging is enabled, ADAREP shows the delta save change flags for each file:

```
DELTA SAVE CHANGE FLAGS:
 SAVE ENTIRE INDEX
                         = \Gamma YESNO<sub>1</sub>
 SAVE ENTIRE ADDR CONV = [YES | NO]
 SAVE ENTIRE DATA STOR = [YES | NO]
 TOTAL CHANGES BY UTILITIES = nnn BLOCKS
```
Each flag indicates whether all of the index, address converter, or Data Storage, respectively, of the file have been changed by a utility and will be saved entirely in the next delta save operation.

The "TOTAL CHANGE BY UTILITIES" include the blocks within extents that will be saved entirely as well as the blocks changed by ADALOD UPDATE executions.

#### **Space Allocation**

 $\leftarrow$ 

The next section lists the space allocations for the file. Here is an example showing space allocations when spanned records are used:

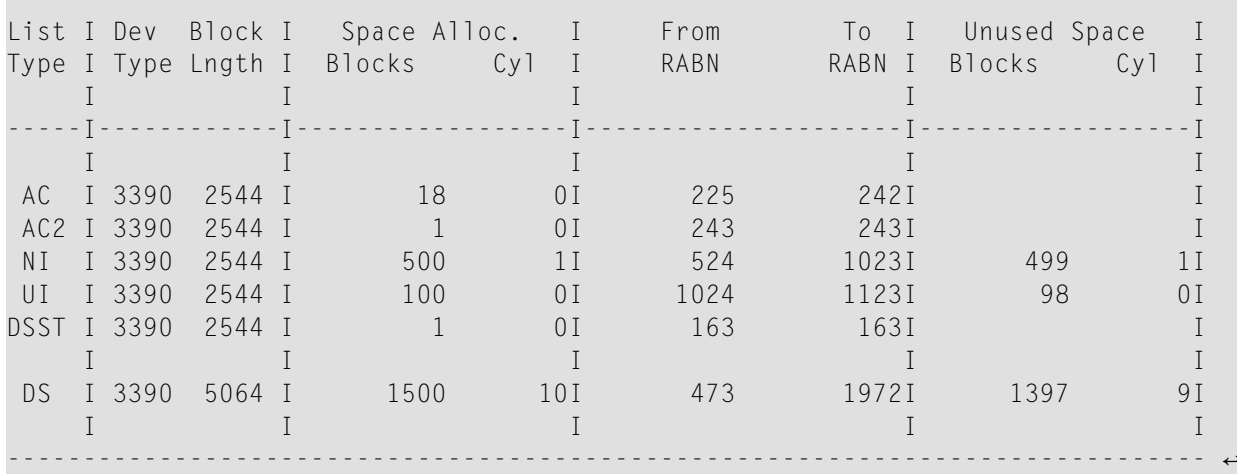

Here is an example of the space allocation of a base file in a base file-LOB file pair:

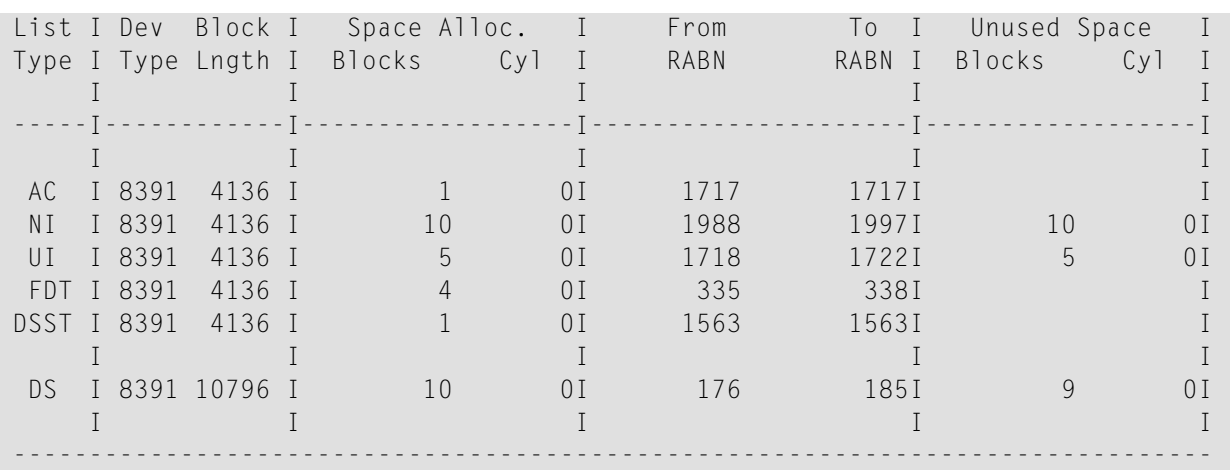

Here is an example of the space allocation of a *LOB file* in a base file-LOB file pair:

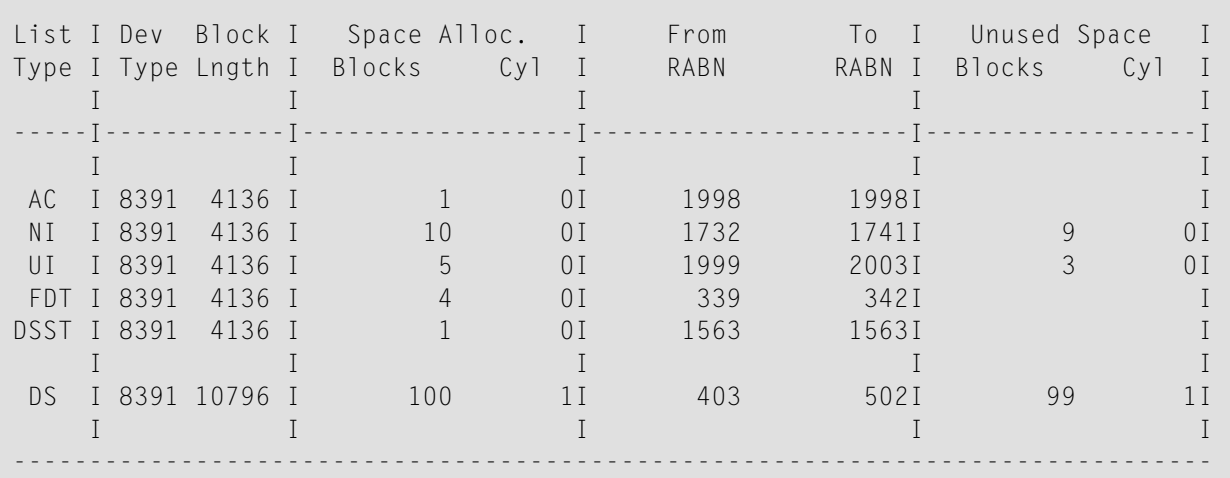

The space allocations table provides the following information:

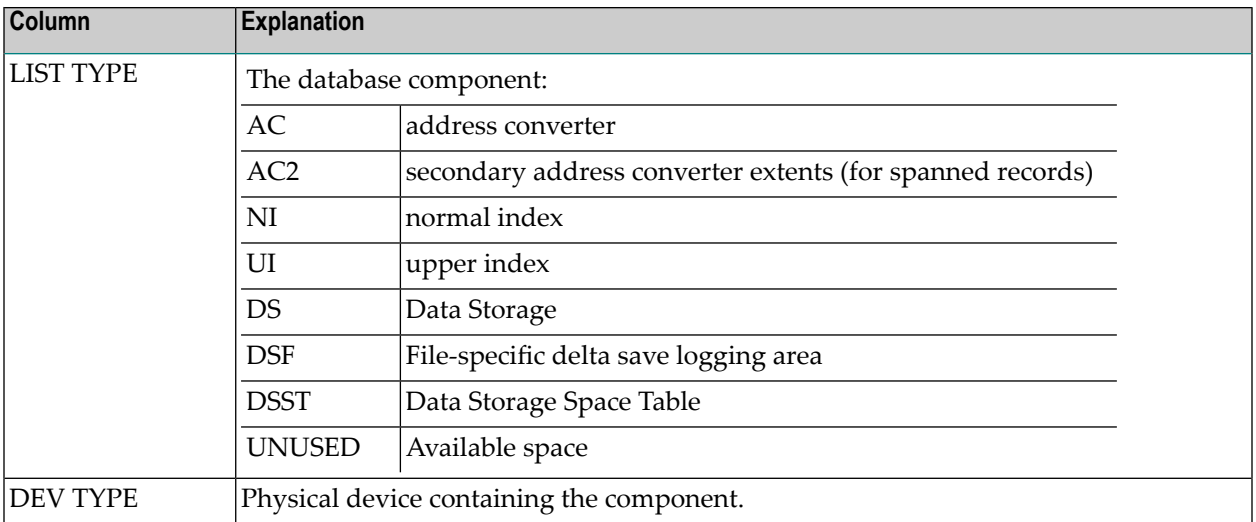

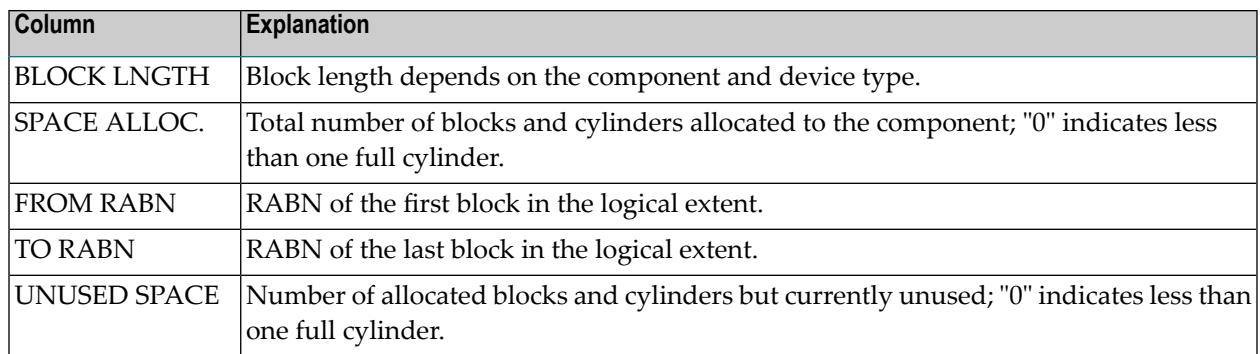

#### **Field Definition Table**

The Field Definition Table (FDT) is displayed next. This information can be omitted. Here is a general example of the FDT section of the report:

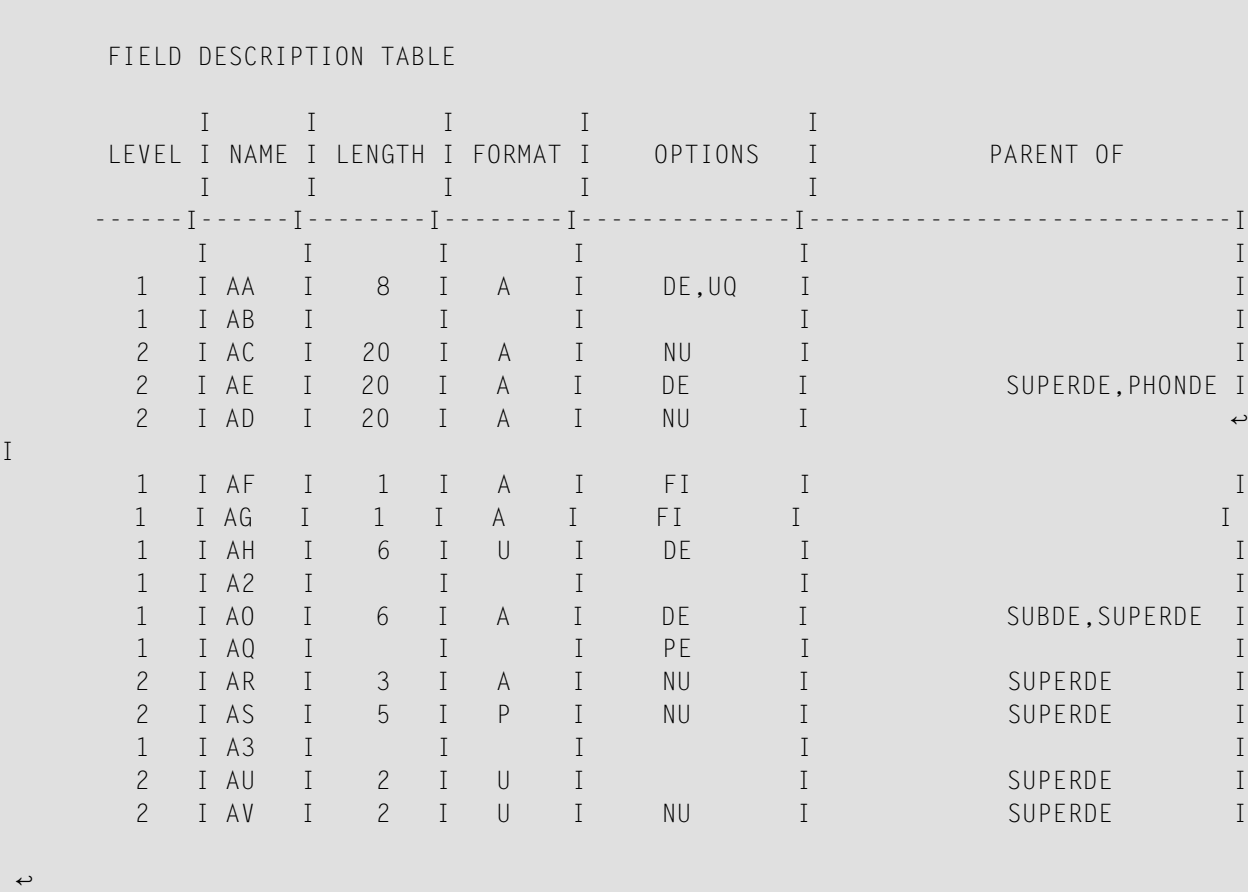

Here is an example of part of the FDT associated with the base file of a base file-LOB file pair, showing the LB fields in the base file.

Field Description Table

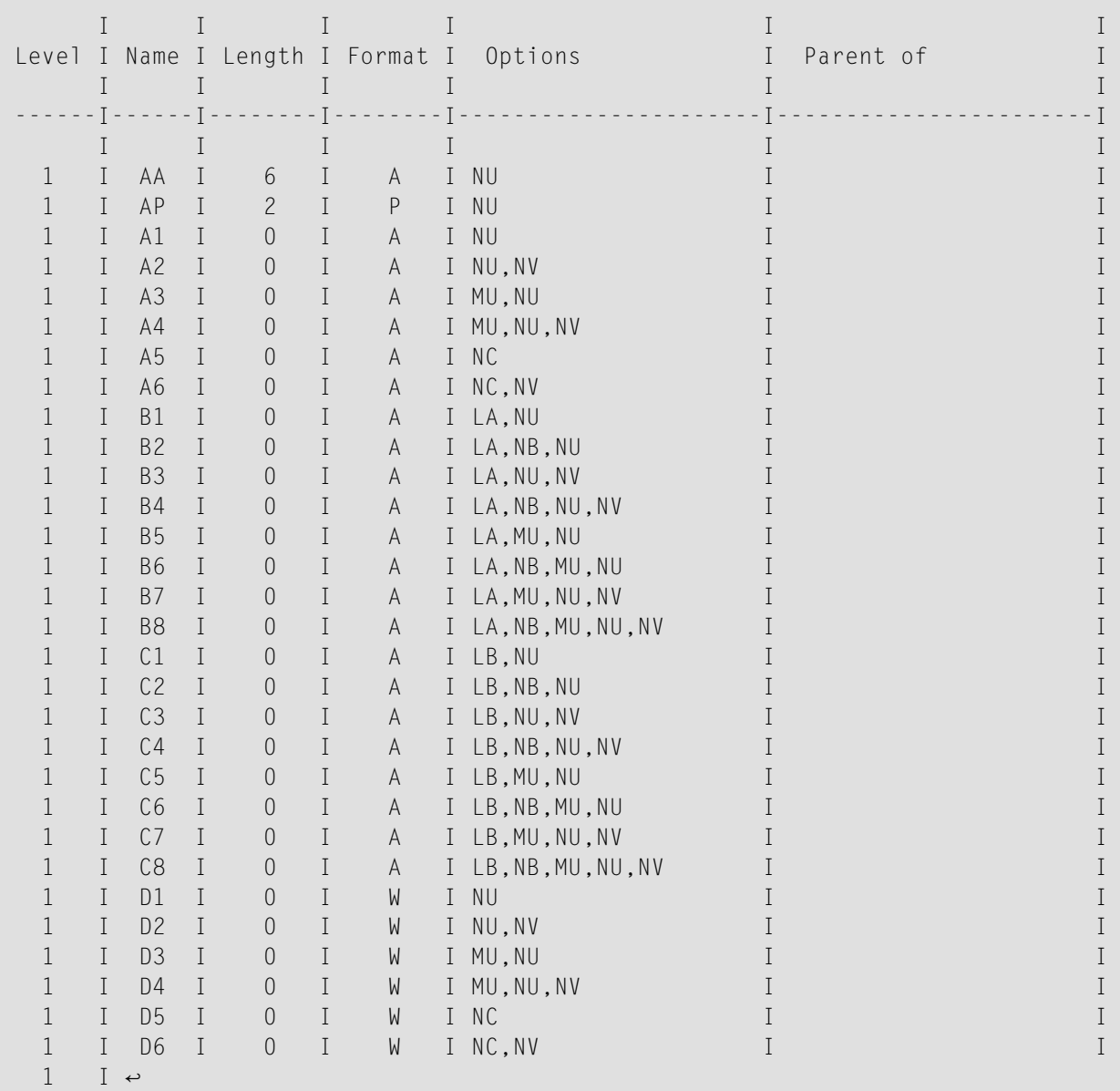

Here is an example of an FDT report showing **[logically](#page-424-0) deleted** fields (fields W4 and W9 have been logically deleted):

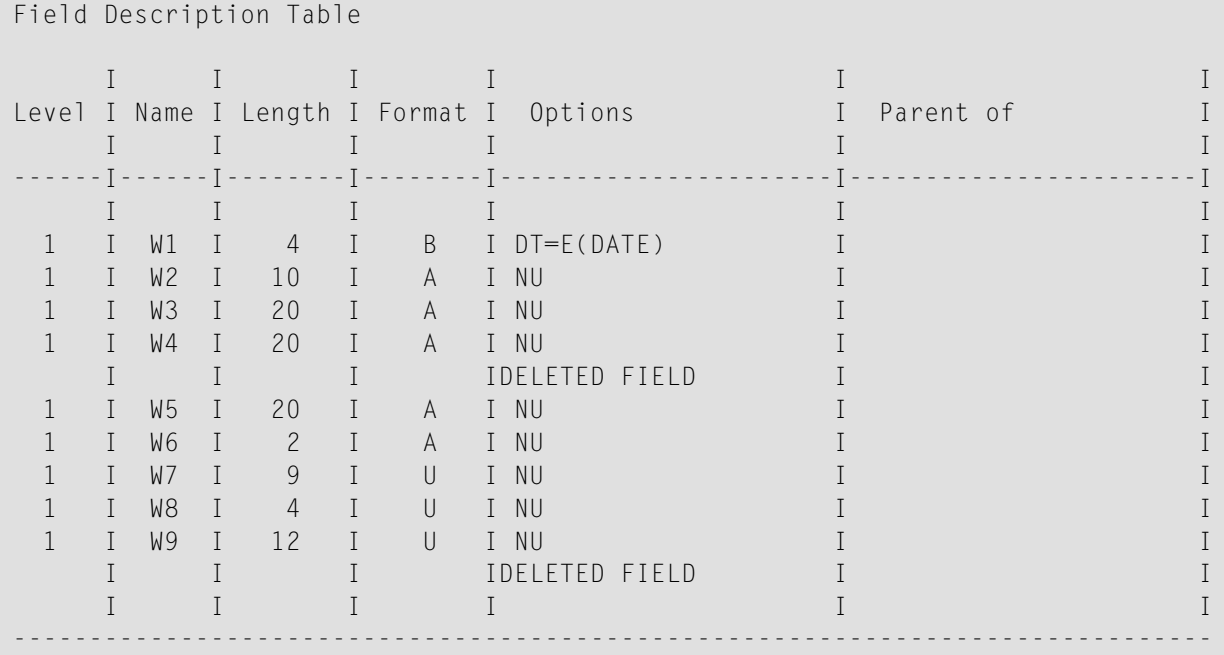

FDT sections are not printed for *LOB files*.

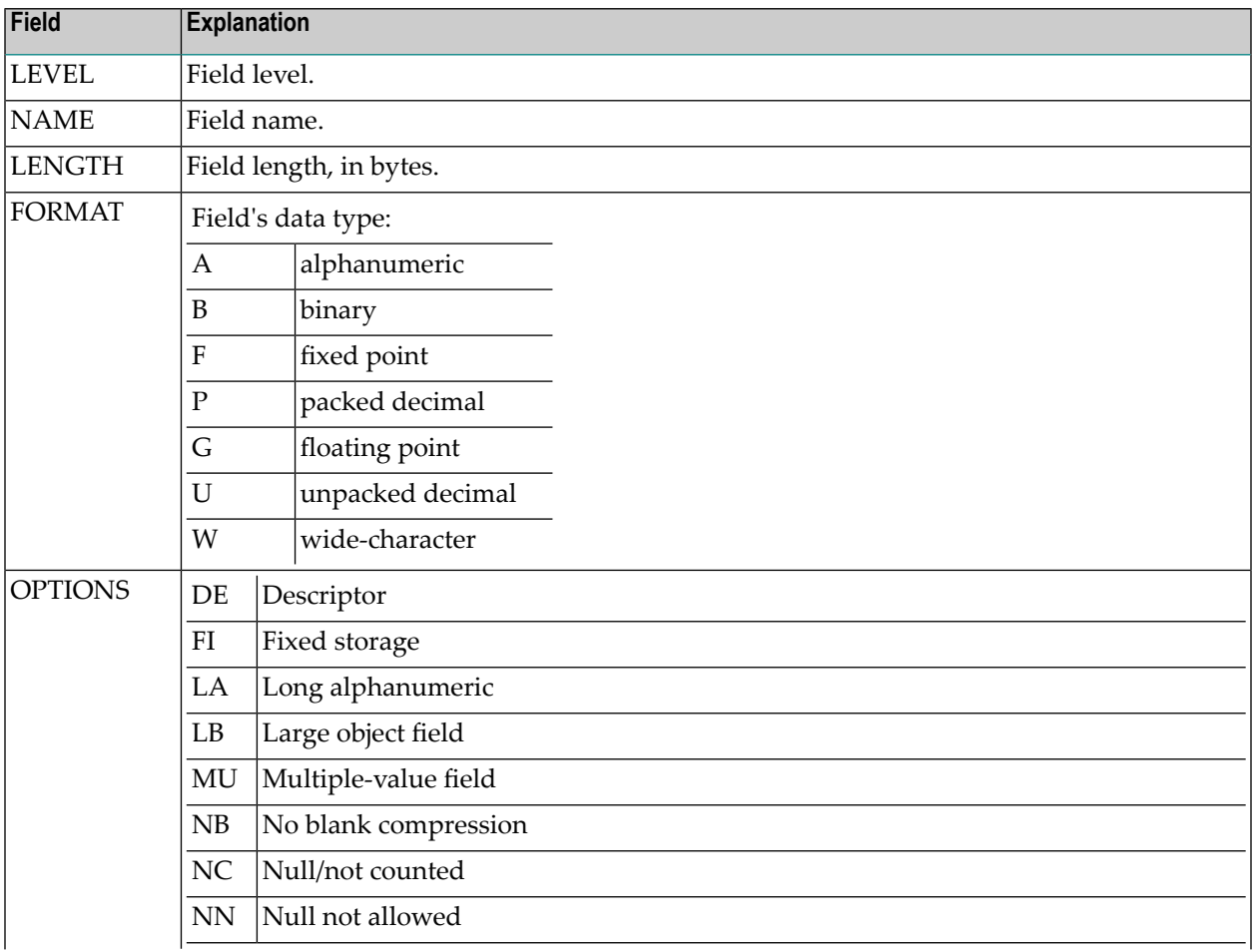

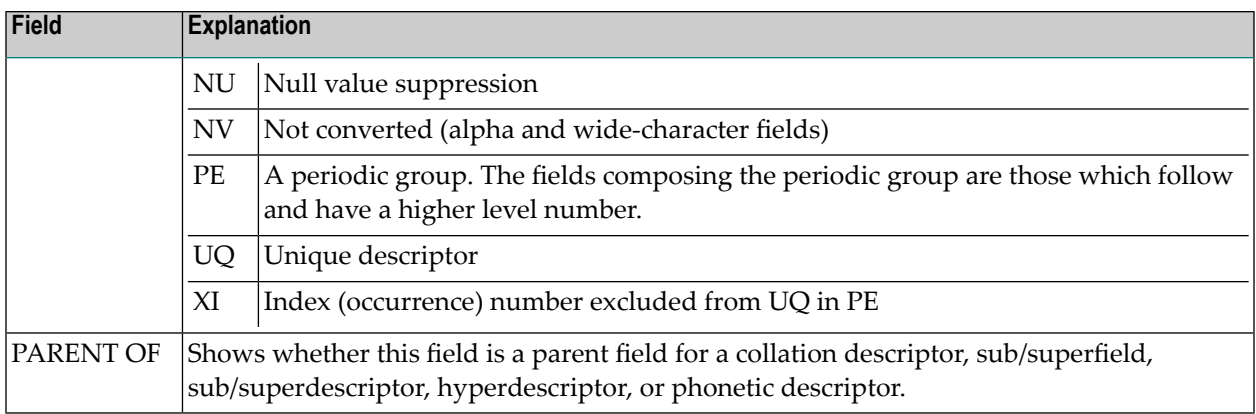

#### **Special Descriptors**

The next section displays information about any special descriptors (collation descriptors, subdescriptors, subfields, superdescriptors, superfields, phonetic descriptors, and hyperdescriptors) in the file:

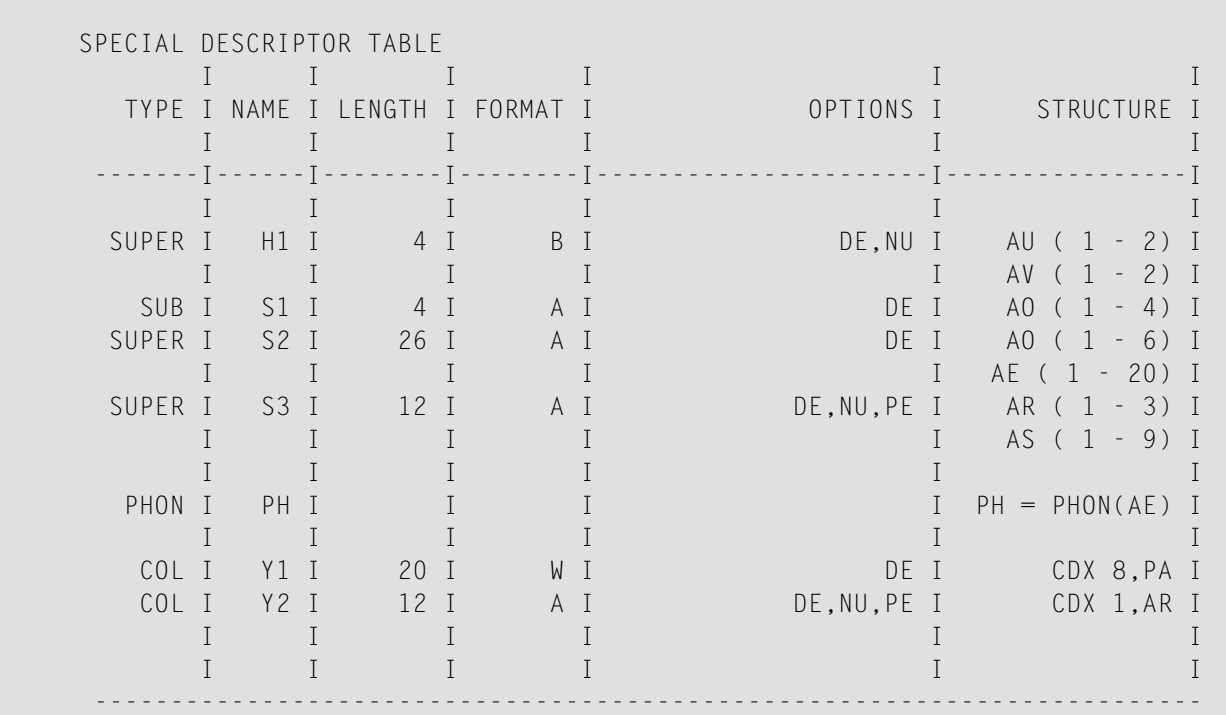

Along with the name, length, and format of each special descriptor, this table provides the following information:

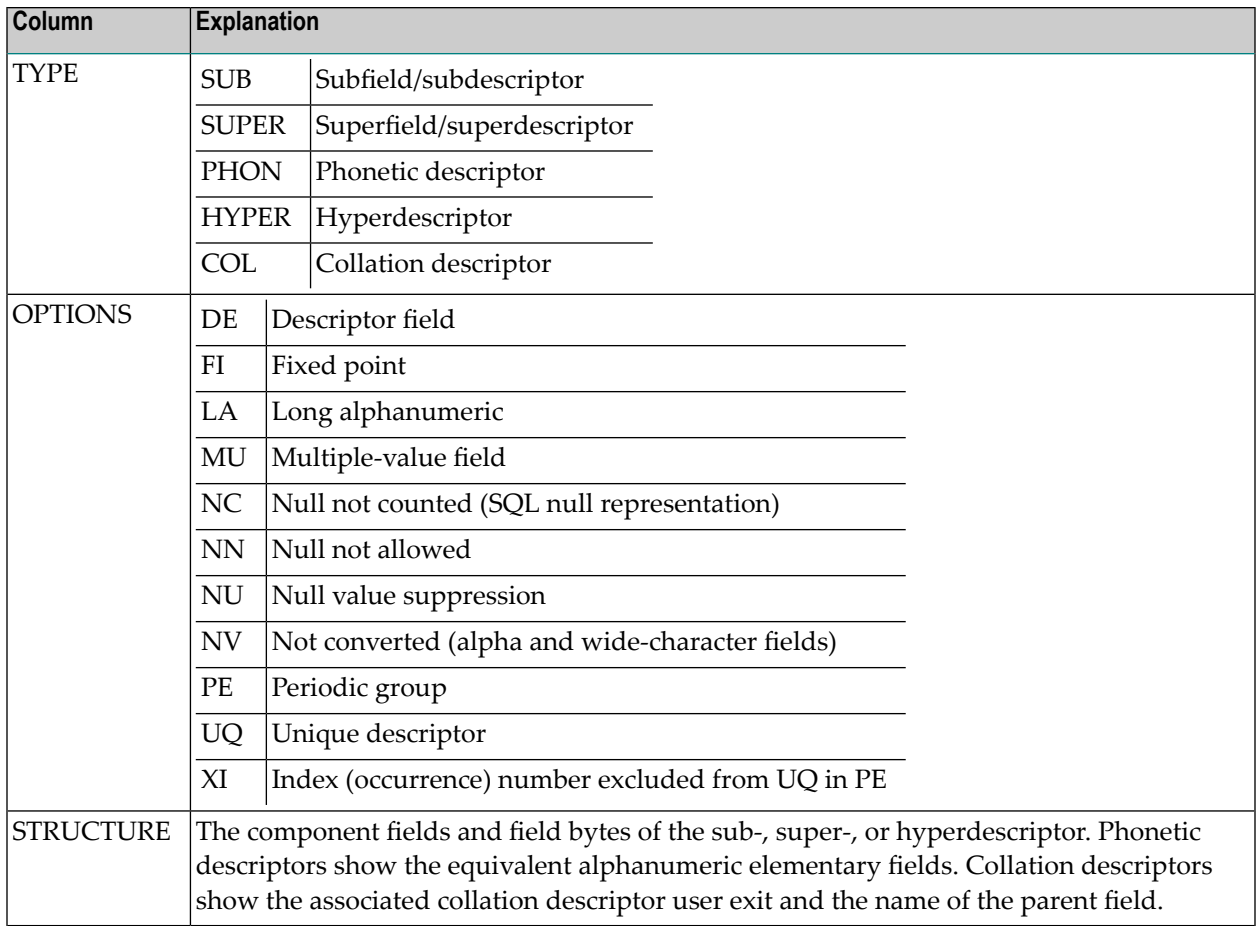

# **Checkpoint Information**

Checkpoint information is also provided if the CPLIST or CPEXLIST parameters are specified:

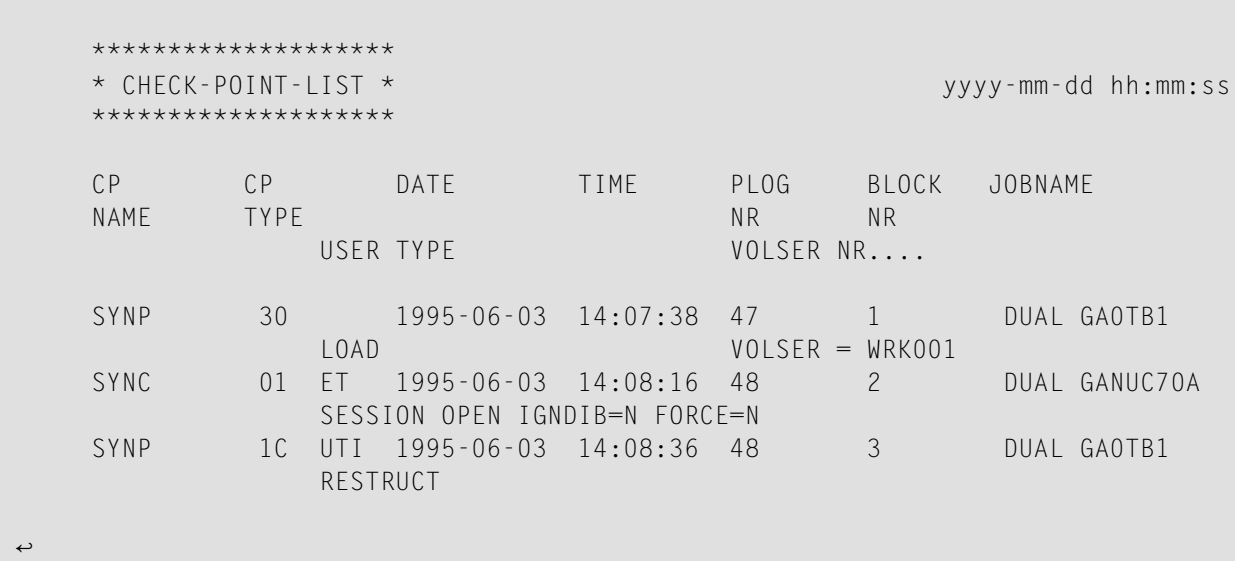

The columns in this table provide the following information:

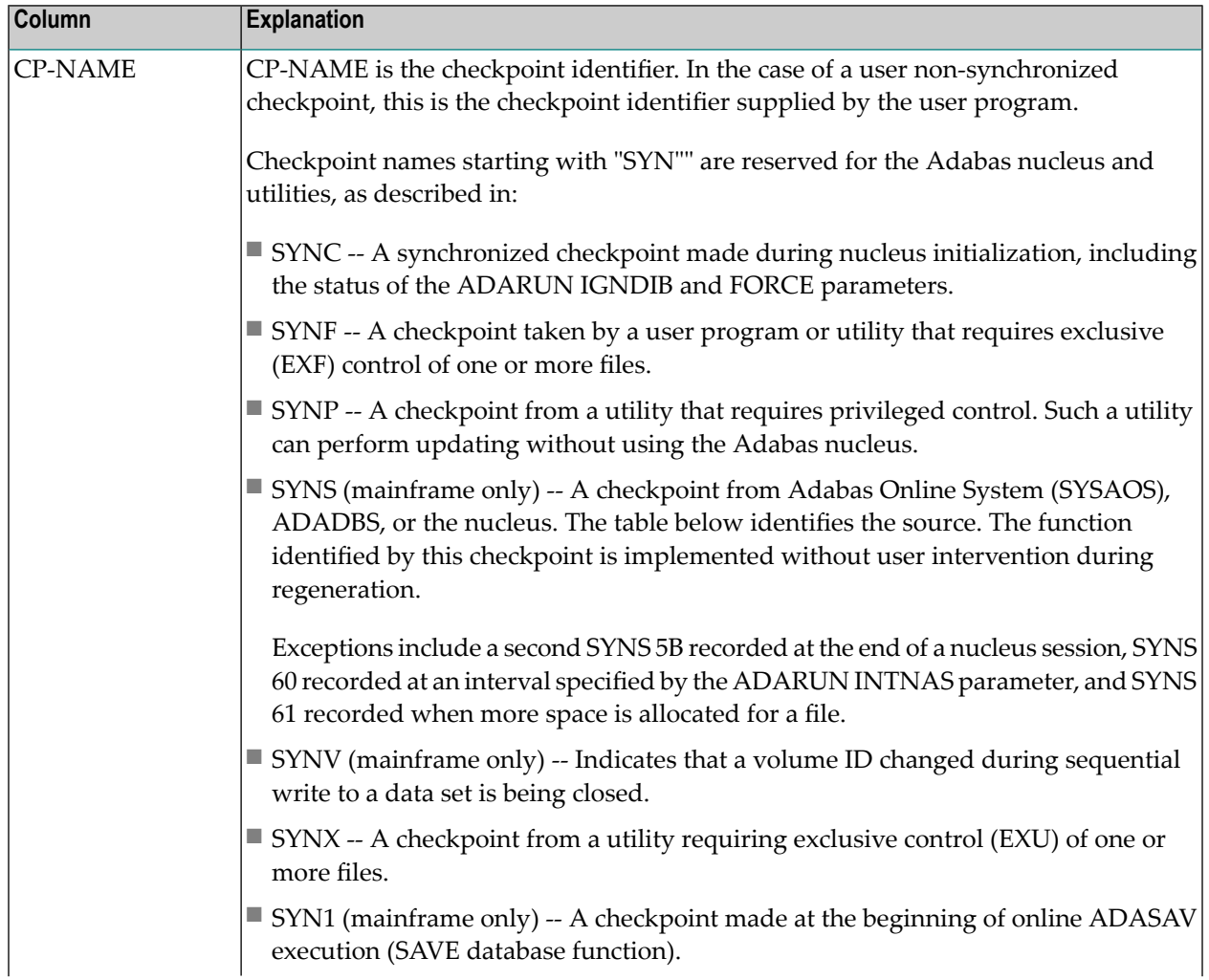

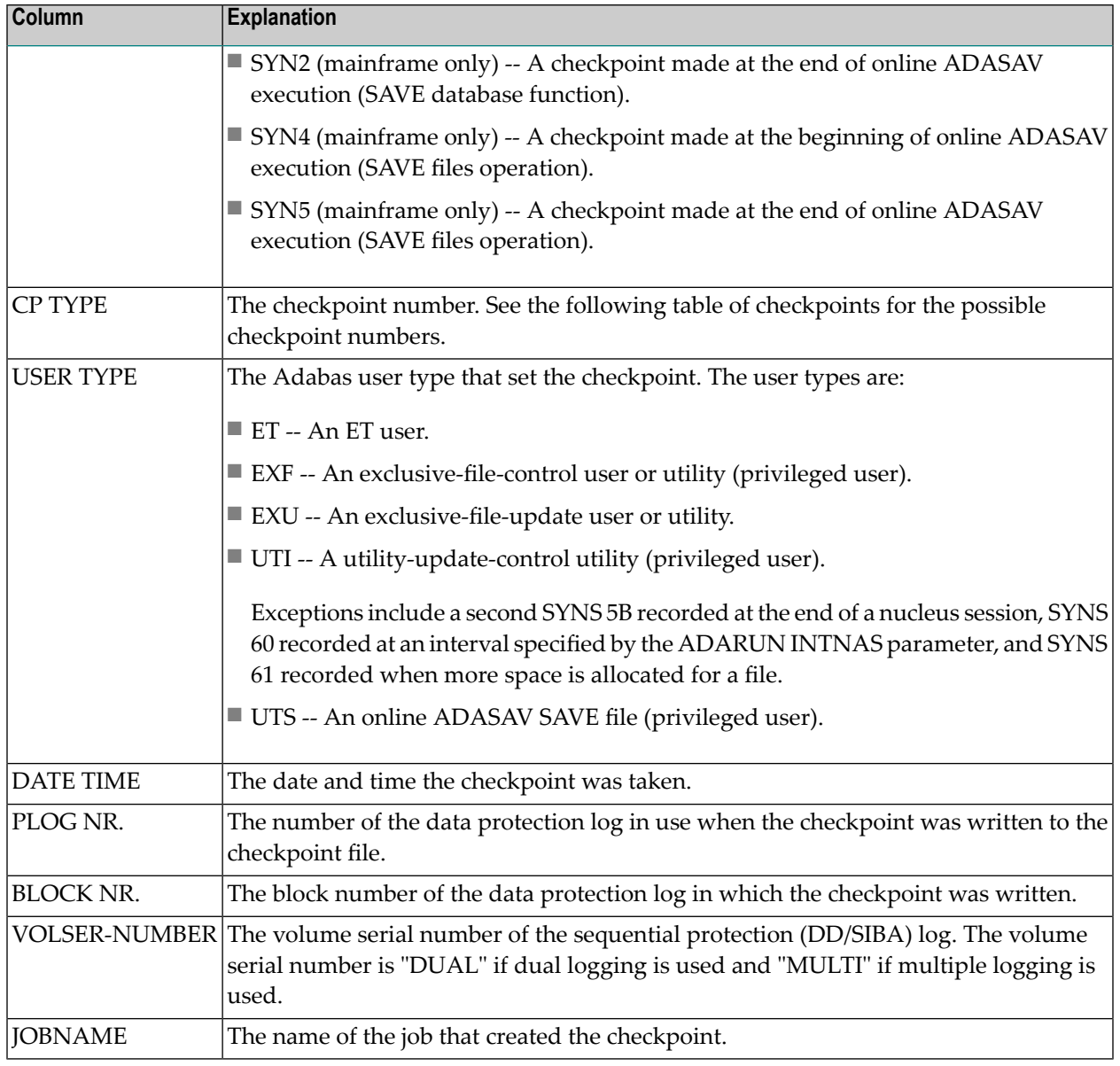

The following table describes the checkpoints written by the Adabas nucleus or utilities:

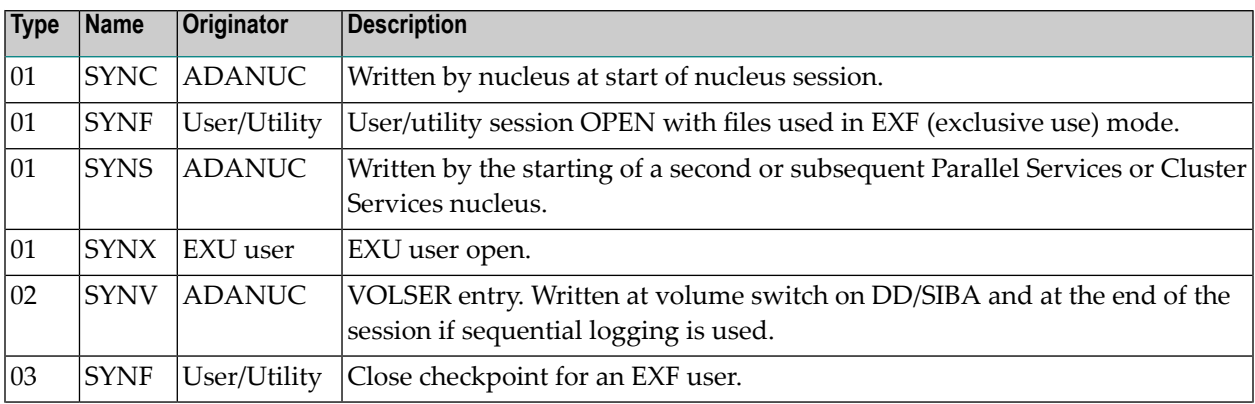

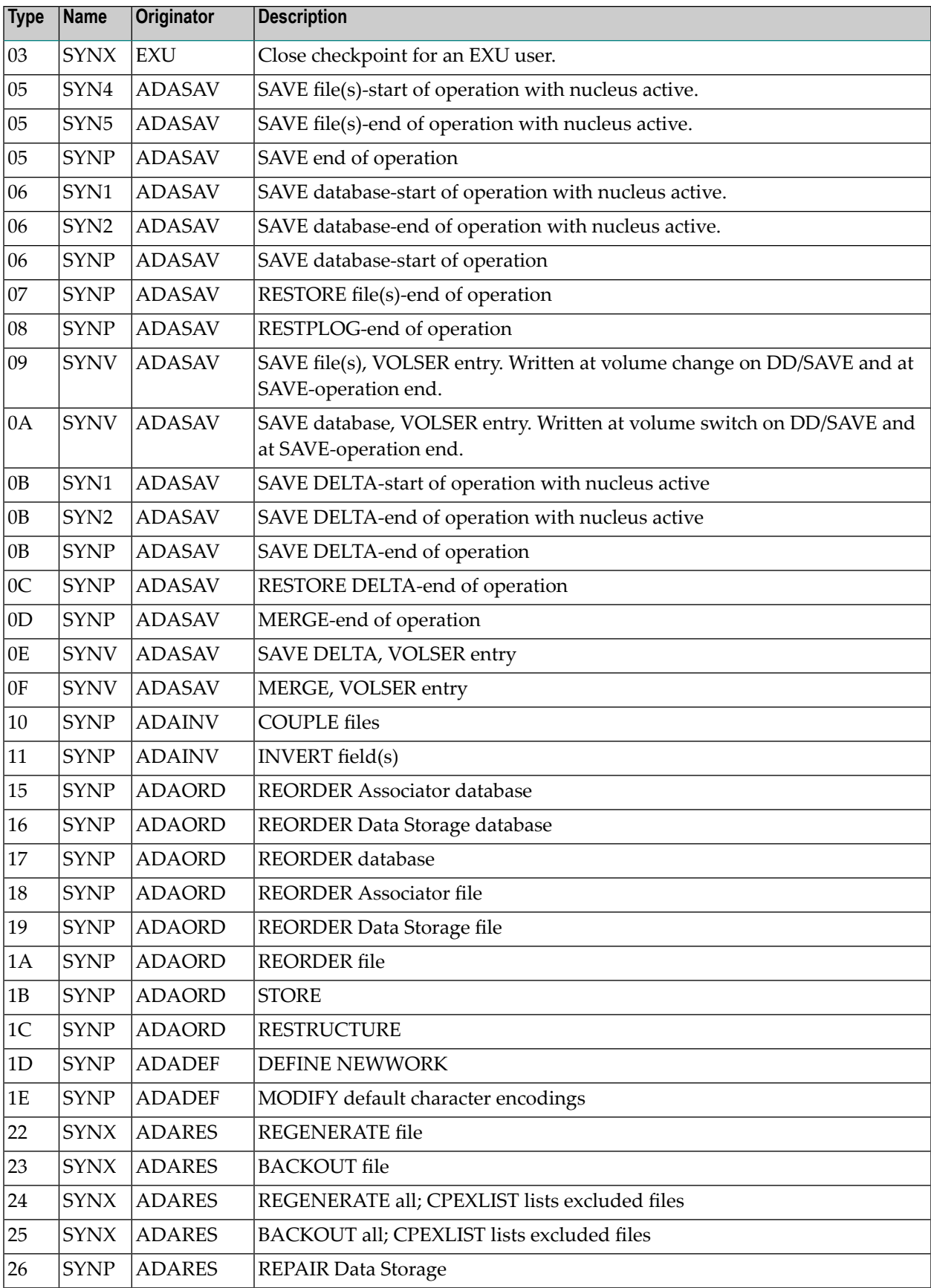

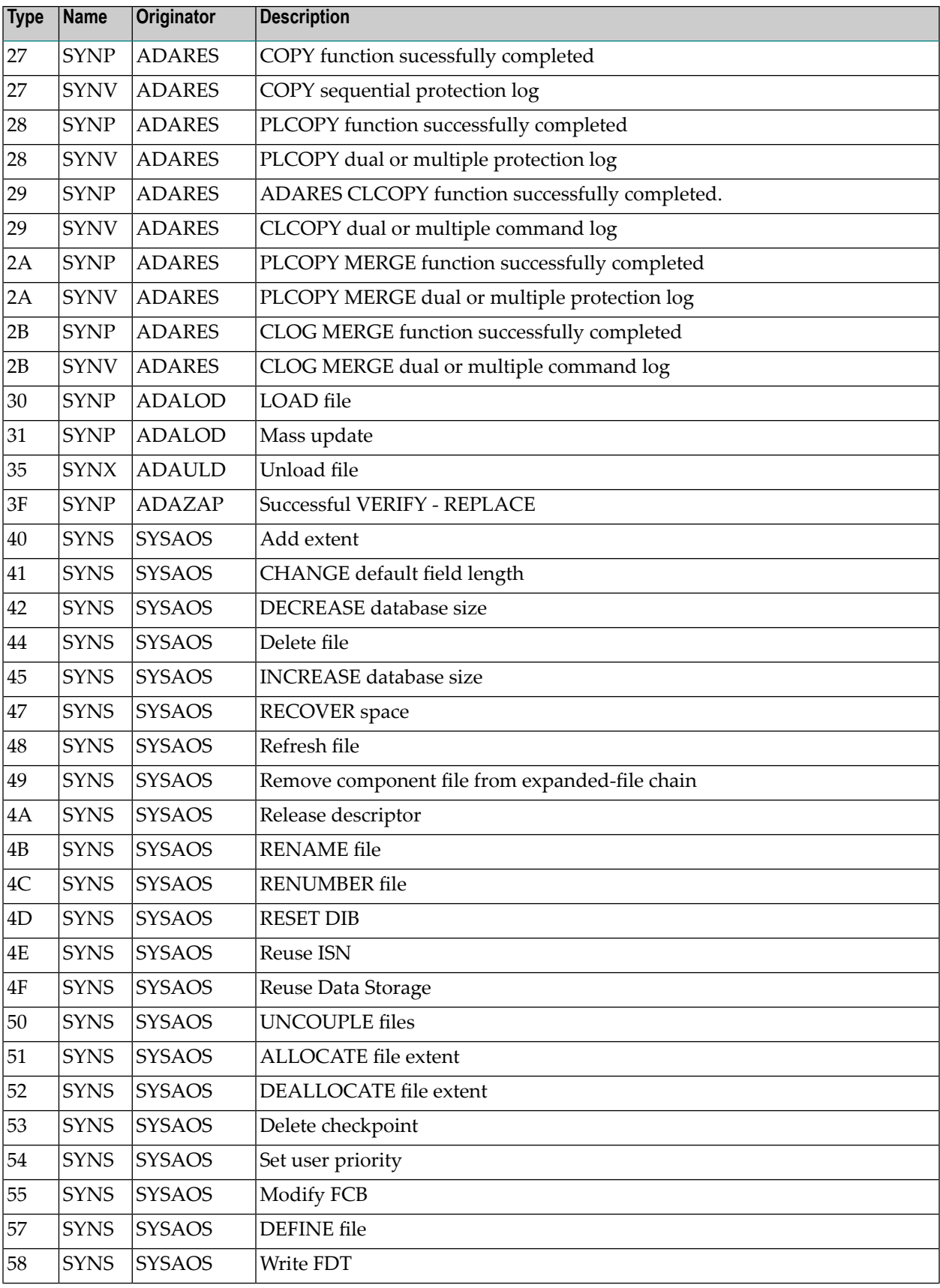

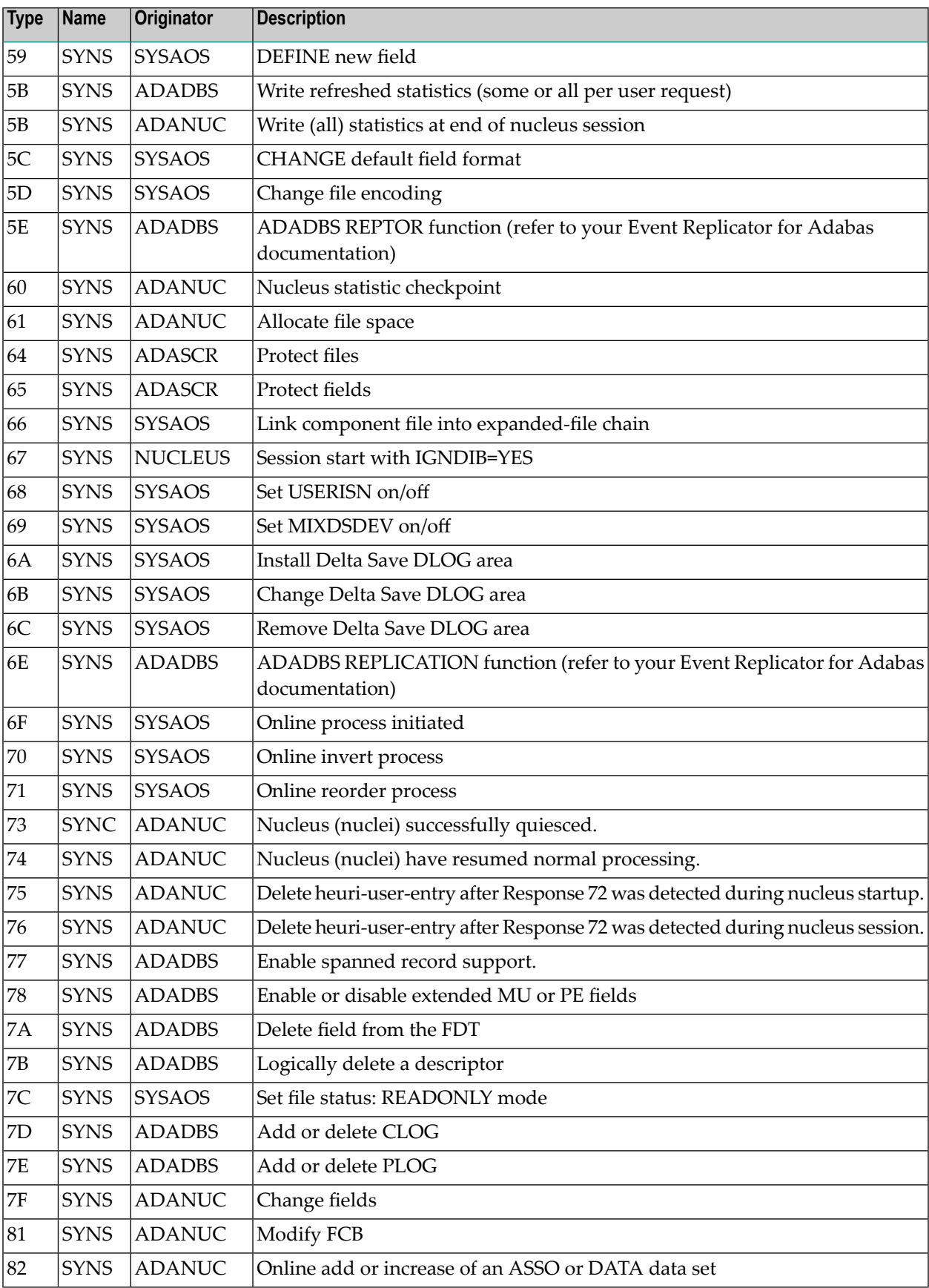

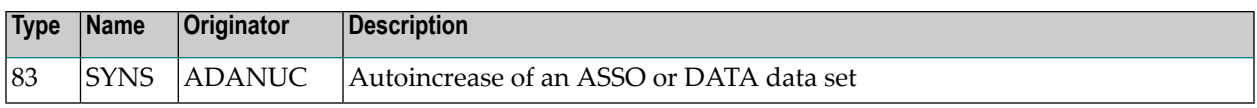

# 177 JCL/JCS Requirements and Examples

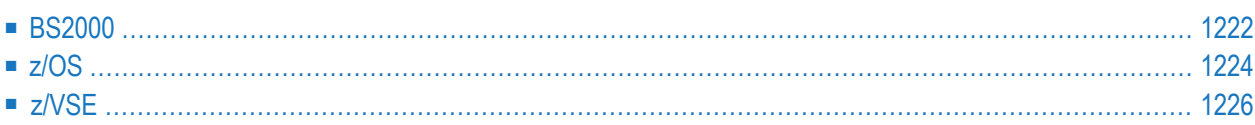

This section describes the job control information required to run ADAREP with BS2000, z/OS, and z/VSE systems and shows examples of each of the job streams.

### <span id="page-1249-0"></span>**BS2000**

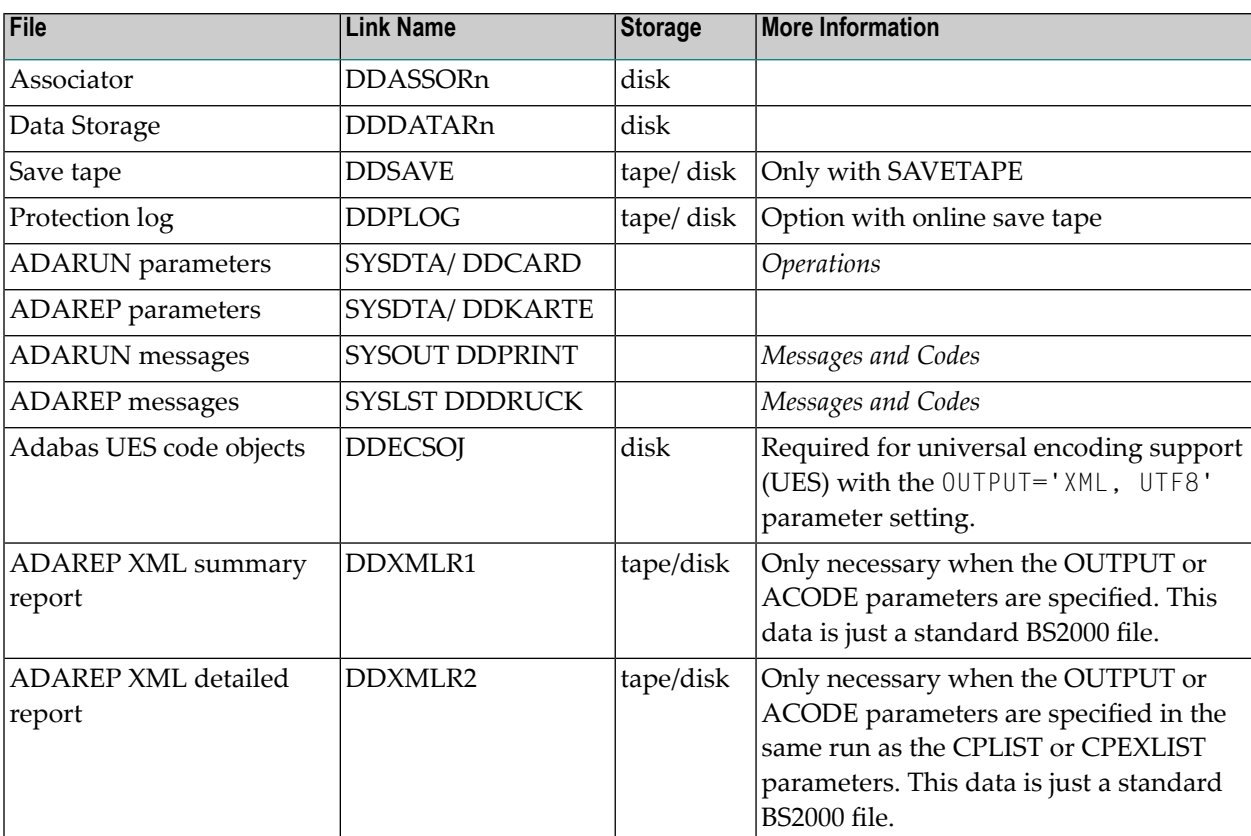

#### **ADAREP JCL Example (BS2000)**

#### **In SDF Format:**

Here is a general example, in SDF format.

```
/.ADAREP LOGON
/MODIFY-TEST-OPTIONS DUMP=YES
/REMARK *
/REMARK * A D A R E P ALL FUNCTIONS
/REMARK *
/ASS-SYSLST L.REP
/ASS-SYSDTA *SYSCMD
/SET-FILE-LINK DDLIB,ADAvrs.MOD
/SET-FILE-LINK DDASSOR1,ADAyyyyy.ASSO,SHARE-UPD=YES
```
/SET-FILE-LINK DDDATAR1,ADAyyyyy.DATA,SHARE-UPD=YES /START-PROGRAM \*M(ADA.MOD,ADARUN),PR-MO=ANY ADARUN PROG=ADAREP,DB=yyyyy,IDTNAME=ADABAS5B ADAREP CPLIST /LOGOFF SYS-OUTPUT=DEL

Here is an example showing the use of OUTPUT='XML,UTF8'.

```
/.ADAREP LOGON
/MODIFY-TEST-OPTIONS DUMP=YES
/REMARK *
/REMARK * A D A R E P OUTPUT='XML,UTF8'
/REMARK *
/ASS-SYSLST L.REP
/DEL-FILE L.REP.XMLR1
/SET-JOB-STEP
/CRE-FI L.REP.XMLR1,PUB()
/DEL-FILE L.REP.XMLR2
/SET-JOB-STEP
/CRE-FI L.REP.XMLR2,PUB()
/SET-FILE-LINK DDLIB,ADAvrs.MOD
/SET-FILE-LINK BLSLIB00,ADABAS.MOD
/SET-FILE-LINK BLSLIB01,APSVrs.LIB
/CALL-PROCEDURE (ADABAS.SRC,LMSLINKLIB),(LNK-NAME=BLSLIIB03)
/SET-FILE-LINK DDASSOR1,ADAyyyyy.ASSO,SHARE-UPD=YES
/SET-FILE-LINK DDDATAR1,ADAyyyyy.DATA,SHARE-UPD=YES
/SET-FILE-LINK DDXMLR1,L.REP.XMLR1
/SET-FILE-LINK DDXMLR2,L.REP.XMLR2
/SET-FILE-LINK DDECSOJ,ADABAS.EC00
/ASS-SYSDTA *SYSCMD
/START-PROG *M(E=ADARUN,L=ADABAS.MOD),PR-MO=ANY,R-M=*A(ALT=Y,LOAD-INF=*REF,-
/ UNRES=*DELAY,MESSAGE=*ERROR)
ADARUN PROG=ADAREP,DB=yyyyy,IDTNAME=ADABAS5B
ADAREP CPLIST,OUTPUT='XML,UTF8'
/LOGOFF SYS-OUTPUT=DEL
```
#### **In ISP Format:**

/.ADAREP LOGON /OPTION MSG=FH,DUMP=YES /REMARK \* /REMARK \* A D A R E P ALL FUNCTIONS /REMARK \* /SYSFILE SYSLST=L.REP /FILE ADA.MOD,LINK=DDLIB /FILE ADAyyyyy.ASSO ,LINK=DDASSOR1,SHARUPD=YES /FILE ADAyyyyy.DATA ,LINK=DDDATAR1,SHARUPD=YES /EXEC (ADARUN,ADA.MOD) ADARUN PROG=ADAREP,DB=yyyyy,IDTNAME=ADABAS5B

ADAREP CPLIST /LOGOFF NOSPOOL

# <span id="page-1251-0"></span>**z/OS**

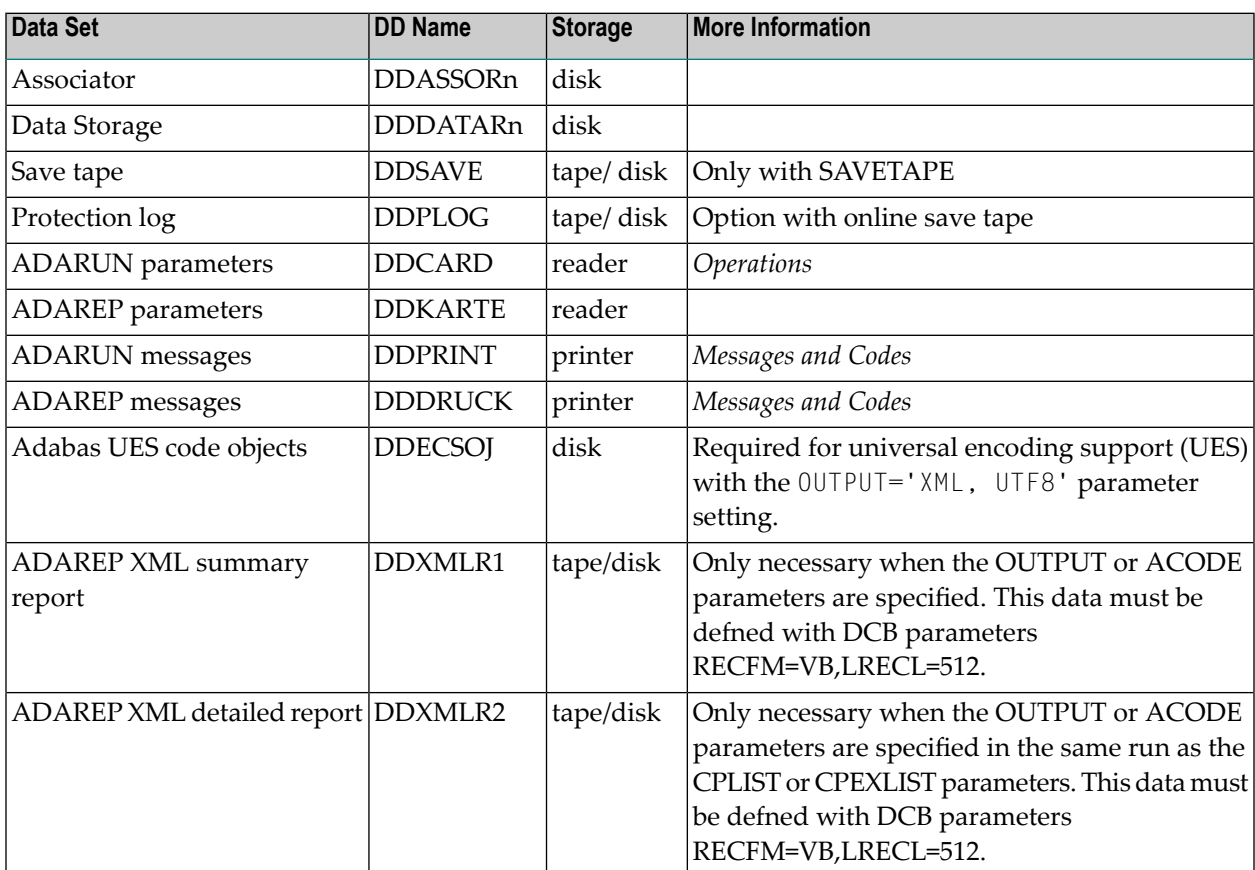

#### **ADAREP JCL Example (z/OS)**

#### **All Functions**

```
//ADAREP JOB
\frac{1}{1+x}ADAREP: ALL FUNCTIONS
//*
//REP EXEC PGM=ADARUN
//STEPLIB DD DISP=SHR,DSN=ADABAS.ADAvrs.LOAD <=== ADABAS LOAD
//*
//DDASSOR1 DD DISP=SHR,DSN=EXAMPLE.DByyyyy.ASSOR1 <=== ASSO
//DDDATAR1 DD DISP=SHR,DSN=EXAMPLE.DByyyyy.DATAR1 <=== DATA
//DDDRUCK DD SYSOUT=X
//DDPRINT DD SYSOUT=X
```

```
//SYSUDUMP DD SYSOUT=X
//DDCARD DD *
ADARUN PROG=ADAREP,MODE=MULTI,SVC=xxx,DEVICE=dddd,DBID=yyyyy
/*
//DDKARTE DD *
ADAREP CPEXLIST
/*
```
Refer to ADAREP in the JOBS data set for this example.

#### **Report from a Save Tape**

```
//ADAREPS JOB
//*
//* ADAREP: REPORT FROM A SAVE TAPE
//*
//REP EXEC PGM=ADARUN
//STEPLIB DD DISP=SHR,DSN=ADABAS.ADAvrs.LOAD <=== ADABAS LOAD
//*
//DDASSOR1 DD DISP=SHR,DSN=EXAMPLE.DByyyyy.ASSOR1 <=== ASSO
//DDDATAR1 DD DISP=SHR,DSN=EXAMPLE.DByyyyy.DATAR1 <=== DATA
//DDWORKR1 DD DISP=SHR,DSN=EXAMPLE.DByyyyy.WORKR1 <=== WORK
//DDSAVE DD DISP=SHR,DSN=EXAMPLE.DByyyyy.SAVE <=== SAVE DATASET
//DDDRUCK DD SYSOUT=X
//DDPRINT DD SYSOUT=X
//SYSUDUMP DD SYSOUT=X
//DDCARD DD *
ADARUN PROG=ADAREP,MODE=MULTI,SVC=xxx,DEVICE=dddd,DBID=yyyyy
/*
//DDKARTE DD *
ADAREP REPORT SAVETAPE,NOCOUNT
/*
```
Refer to ADAREPS in the JOBS data set for this example.

#### **Report with OUTPUT='XML,UTF8'**

```
//ADAREPS JOB
//*
//* ADAREP: REPORT FROM A SAVE TAPE
//*
//REP EXEC PGM=ADARUN
//STEPLIB DD DISP=SHR,DSN=ADABAS.ADAvrs.LOAD <=== ADABAS LOAD
// DD DISP=SHR,DSN=ADABAS.APSvrs.LDnn <=== APS load update
          DD DISP=SHR,DSN=ADABAS.APSvrs.LD00 <=== APS load base
//*
//DDASSOR1 DD DISP=SHR,DSN=EXAMPLE.DByyyyy.ASSOR1 <=== ASSO
//DDDATAR1 DD DISP=SHR,DSN=EXAMPLE.DByyyyy.DATAR1 <=== DATA
//DDWORKR1 DD DISP=SHR,DSN=EXAMPLE.DByyyyy.WORKR1 <=== WORK
//DDSAVE DD DISP=SHR,DSN=EXAMPLE.DByyyyy.SAVE <=== SAVE DATASET
```
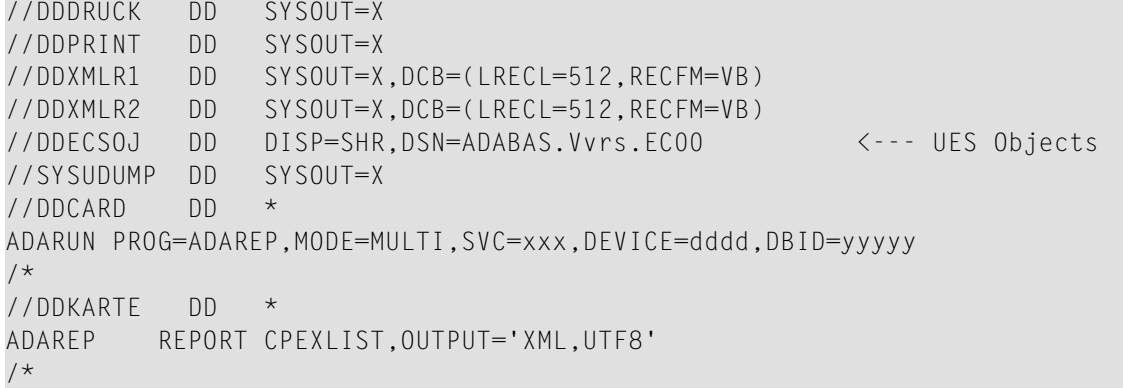

# <span id="page-1253-0"></span>**z/VSE**

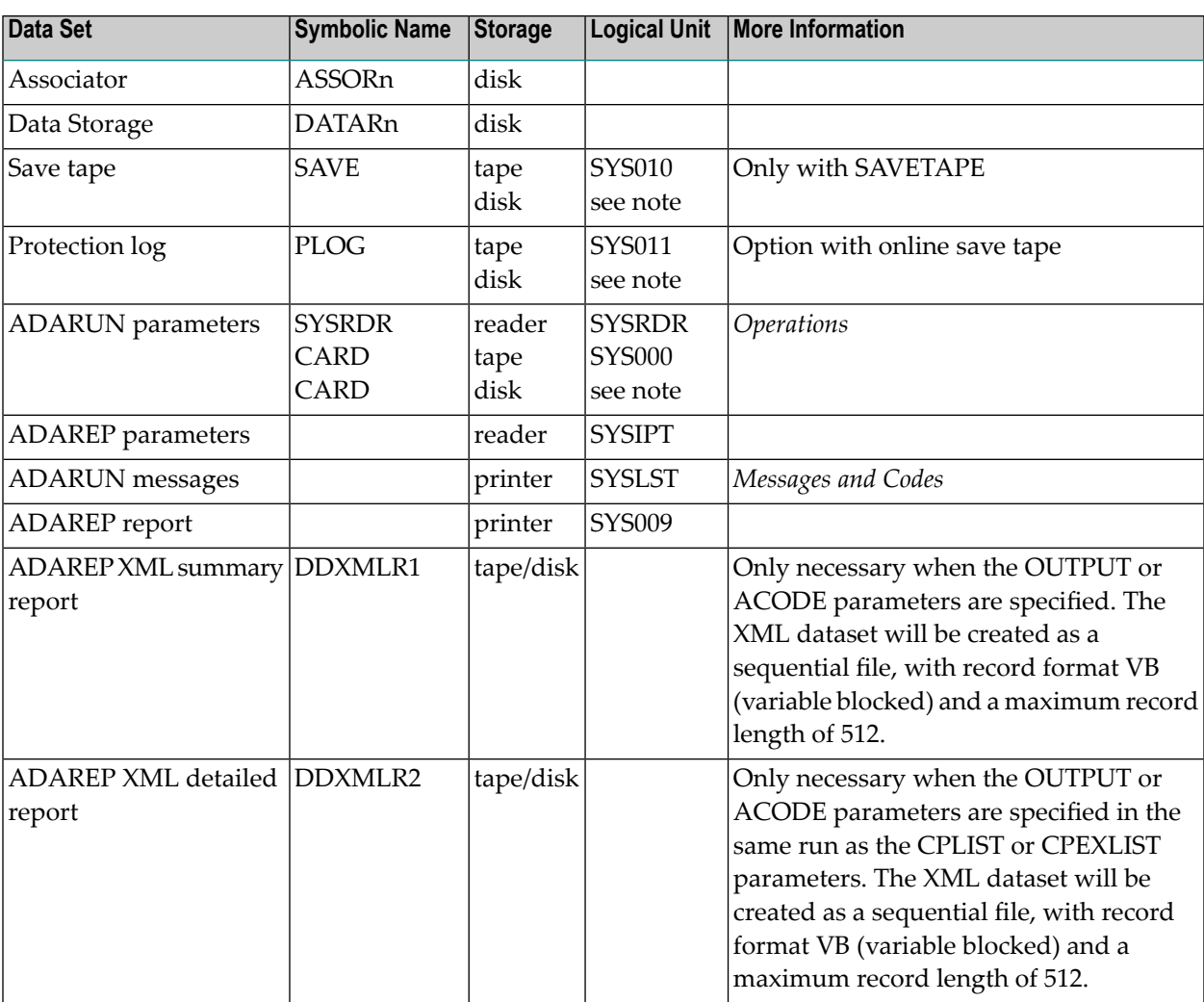

**Note:** Any programmer logical unit may be used.

#### **ADAREP JCS Example (z/VSE)**

See *Library and File [Procedures](#page-1656-0) for z/VSE Examples* for descriptions of the z/VSE procedures (PROCs).

#### **All Functions**

```
* $$ JOB JNM=ADAREP,CLASS=A,DISP=D
* $$ LST CLASS=A,DISP=D
// JOB ADAREP
       ALL FUNCTIONS
// EXEC PROC=ADAVvLIB
// EXEC PROC=ADAVvFIL
// EXEC ADARUN,SIZE=ADARUN
ADARUN PROG=ADAREP,MODE=MULTI,SVC=xxx,DEVICE=dddd,DBID=yyyyy
/*
         CPEXLIST
/*
/&
* $$ EOJ
```
Refer to member ADAREP.X for this example.

#### **Report from a Save Tape**

```
* $$ JOB JNM=ADAREPS,CLASS=A,DISP=D
* $$ LST CLASS=A,DISP=D
// JOB ADAREPS
       REPORT FROM A SAVE TAPE
// EXEC PROC=ADAVvLIB
// EXEC PROC=ADAVvFIL
// ASSGN SYSTEN,TAPE
// PAUSE MOUNT LOAD SAVE FILE ON TAPE cuu
// TLBL SAVE,'EXAMPLE.DByyyyy.SAVE'
// MTC REW,SYS010
// EXEC ADARUN,SIZE=ADARUN
ADARUN PROG=ADAREP,MODE=MULTI,SVC=xxx,DEVICE=dddd,DBID=yyyyy
/*
ADAREP REPORT SAVETAPE,NOCOUNT
/*
/&
* $$ EOJ
```
Refer to member ADAREPS.X for this example.

# **XX ADARES Utility: Database Recovery**

This chapter covers the following topics:

*[Functional](#page-1258-0) Overview [BACKOUT](#page-1264-0) Functions CLCOPY: Copy Dual [Command](#page-1284-0) Log COPY: Copy a Sequential [Protection](#page-1288-0) Log or Save Tape MERGE CLOG: Merge Nucleus Cluster [Command](#page-1292-0) Logs PLCOPY: Copy [Protection](#page-1294-0) Log to Sequential Data Set [REGENERATE:](#page-1300-0) Regenerate Updates [REPAIR:](#page-1312-0) Repair Data Storage Blocks [Multithreaded](#page-1316-0) Processing Statistics JCL/JCS [Requirements](#page-1318-0) and Examples*

# <span id="page-1258-0"></span>**Functional Overview**

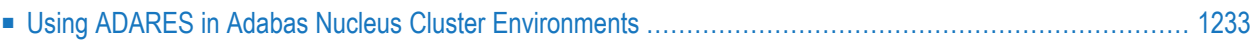

The ADARES utility performs functions related to database recovery.

- 1. The functions BACKOUT (except BACKOUT DPLOG or MPLOG), REGENERATE, and REPAIR require a sequential data set containing protection log data as input. A dual/multiple protection log cannot be used directly. To convert dual/multiple protection logs to sequential logs, use the ADARES PLCOPY function.
- 2. The REGENERATE, BACKOUT, and COPY functions can process several sessions within one job if the following is true:
	- The DDSIIN/SIIN input file contains the sessions in ascending order by session number; gaps in the session number sequence exist only for those sessions representing save data set generations;
	- Each session on the file begins with block number 1, and there are no gaps in block numbering.
- 3. To select a *single* session only, specify the log number using the PLOGNUM parameter or specify the session number using only the FROMPLOG parameter (without the TOPLOG parameter); to specify a *range* of sessions, specify values for both the FROMPLOG and TOPLOG parameters.
- 4. The ADARES COPY function accepts ADASAV output save (DD/SAVEn) files. No parameters indicating a save file can be specified; ADARES recognizes a save file by its structure. Only one save file can be copied during an ADARES COPY run. When copying a save file, specify the session number with PLOGNUM.
- 5. Adabas expanded files: the BACKOUT and REGENERATE (file) functions process complete expanded files only. If the file specified is either the anchor or component file of an expanded file, all other component files of the expanded file must also be specified.
- 6. To perform the additional Delta Save Facility operations of ADARES, ADARUN parameter DSF=YES must be specified in the DD/CARD input.
- 7. Multithreaded BACKOUT, BACKOUT DPLOG or MPLOG, and REGENERATE require additional main memory, which can be estimated using the values for the corresponding nucleus ADARUN parameter NT and NU:

(NT x 70,000) + (NU x 72)

For example, if NT=28 and NU=1000, about 2MB of main memory is required.

8. For optimal processing when using the multithreaded backout/regenerate feature, Software AG recommends that you set the nucleus ADARUN parameter NAB to at least

NAB=NT x (32K + 108) / 4096
## **Using ADARES in Adabas Nucleus Cluster Environments**

In an Adabas nucleus cluster environment, the protection logs (and optionally, the command logs) of all individual nuclei in the cluster are merged into single log files in chronological order for the cluster database shared by all the nuclei as a whole. The chronological order is determined by timestamps on all individual nucleus log records, which are synchronized across the cluster by the operating system.

- [Merging](#page-1260-0) Logs
- [Intermediate](#page-1261-0) Data Sets
- Uniquely Identifying [Checkpoints](#page-1262-0)

#### <span id="page-1260-0"></span>**Merging Logs**

For recovery processing, all protection log data sets (PLOGs) must be merged into a single log stream for each cluster database. PLOGs are merged automatically when an ADARES PLCOPY is executed. The PLCOPY process accesses the parallel participant table (PPT) to determine which PLOGs to copy and uses dynamic allocation to access the appropriate data sets.

An existing PLCOPY job must be modified to run in a cluster environment. The user exit 2 may also need to be modified. A sample PLCOPY job ADARESMP that illustrates the necessary addition of the intermediate data sets and a sample user exit 2 (USEREX2P) is provided. See *[Automatically](#page-1328-0) [Copy/Merge](#page-1328-0) Nucleus Cluster Protection Logs*. It is not necessary to remove the PLOG DD statements, however. If they remain, they are ignored.

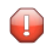

**Caution:** Sample user exits and programs and are not supported under any maintenance contract agreement.

By default, dual/multiple command log data sets (CLOGs) can be copied to a sequential data set for each nucleus using the ADARES CLCOPY function, but the resulting data sets are not then automatically merged across the cluster into a single CLOG data set for the cluster database. You can choose to merge the CLCOPY output from each nucleus manually by using the ADARES MERGE CLOG function. By default, the CLOG data sets must be specified in the user exit 2 JCL; they are not dynamically allocated.

However, for accounting or other tracking purposes, you may want to automate the CLOG merge process the same way the PLOG merge process is automated. When you specify ADARUN CLOGMRG=YES, the CLOG merge process is invoked automatically when the ADARES CLCOPY job is submitted from UEX2 and executed. ADARUN LOGGING=YES must also be specified. As with the PLCOPY process, the CLCOPY process then accesses the parallel participant table (PPT) to determine which CLOGs to copy and uses dynamic allocation to access the appropriate data sets.

Existing CLCOPY jobs must be modified to include the intermediate data sets. A sample CLCOPY job ADARESMC is provided that illustrates the necessary addition of the intermediate data sets. See **[Automatically](#page-1330-0) Copy/Merge Nucleus Cluster Command Logs**. The sample user exit 2 (USEREX2P) includes both CLCOPY and PLCOPY functionality for the merge.

The automated PLCOPY and CLCOPY jobs copy/merge as much data as possible; if a nucleus is still writing to a log data set, the job 'partially' merges the data set.

#### <span id="page-1261-0"></span>**Intermediate Data Sets**

The merge begins with the lowest timestamp from all PLOGs and CLOGs being merged and ends with the lowest of the ending timestamps from all data sets. Records beyond this point are written to an 'intermediate' data set, which must be supplied as input to the subsequent merge. A crosscheck ensures that the correct intermediate data set has been supplied.

ADARES expects that at least one of the PLOGs or CLOGs being merged is at 'completed' status. If this is not the case, ADARES reports that there is no data to be copied.

A sample user exit 2 (USEREX2P for both PLOGs and CLOGs) is provided that illustrates the necessary JCL for the intermediate data sets. When intermediate data sets are used for both CLCOPY and PLCOPY jobs, the data set names for each must be unique so that they are not overwritten.

■ PLCOPY example:

//MERGIN1 DD DISP=SHR,DSN=EXAMPLE.PINTERI //MERGIN2 DD DISP=SHR,DSN=EXAMPLE.PINTERO

■ CLCOPY example:

//MERGIN1 DD DISP=SHR,DSN=EXAMPLE.CINTERI //MERGIN2 DD DISP=SHR,DSN=EXAMPLE.CINTERO

Depending on whether it is a PLCOPY or a CLCOPY, the job submitted by user exit 2 must refer to the appropriate set of statements.

Once DD statements for the PLOG data sets have been supplied on the session startup JCL, you do not need to supply them again for ADARES as these are opened using dynamic allocation. If the DD statements are supplied, they are ignored.

It is not necessary to manually change the JCL after each execution. ADARES maintains control information in the parallel participant table (PPT) to determine which intermediate data set to expect as input. It checks the header information in both data sets to determine which to use for input and which for output.

The following checks are made to ensure that the intermediate data set has been supplied correctly:

- 1. The DBID is stored in the intermediate data set header and must match the DBID in the log.
- 2. The log number is stored in the intermediate data set header and must either match or be one less than the current number from the log data set.
- 3. The STCK in the intermediate data set header must match the STCK stored in the PPT.

If any of the checks fails, ADARES ERROR 157 is returned.

<span id="page-1262-0"></span>ADARES also ensures that the intermediate data set contains the number of records expected. If not, ADARES ERROR 164 is returned.

#### **Uniquely Identifying Checkpoints**

After the protection log (PLOG) merge process, the block number will not necessarily be the same. To uniquely identify the checkpoint in this situation, it is necessary to also specify the NUCID for all functions that can specify a TOBLK/ FROMBLK parameter; that is, BACKOUT and REGENER-ATE.

The merge process ensures that there is at most one checkpoint per block. It records the (old) block number prior to the merge and the NUCID that wrote the checkpoint. When you then specify the block number and NUCID as reported in ADAREP, ADARES is able to uniquely identify the block.

**Note:** In an Adabas nucleus cluster environment, ADAREP includes the NUCID when printing all checkpoint information.

The additional parameters that are required in an Adabas nucleus cluster environment are NUCID, TONUCID, and FROMNUCID. If the NUCID is the same for the starting and ending checkpoint, only the NUCID needs to be specified.

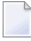

**Note:** ADASAV stores this information in the header so that it can uniquely identify the block for the RESTONL and RESTPLOG functions.

## **179 BACKOUT Functions**

Data protection information in the form of *before* and *after* images of all updated records is written to the protection log during each Adabas session. This information is needed to remove orreapply updates.

The protection log may be assigned to a sequential data set or to a dual/multiple protection log data set (direct access) on disk. If the dual/multiple protection log is used, the ADARES PLCOPY function must be used to copy it to a sequential data set. This data set can be used as input to ADARES BACKOUT or REGENERATE.

Software AG does not recommend the use of 3480/3490 tape cartridge compression (IDRC) for protection log files. The ADARES utility BACKOUT function runs at least twice as long under z/OS when processing compressed data. Also, the BACKOUT function is not supported for compressed data on z/VSE systems.

The ADARES BACKOUT {DPLOG | MPLOG} function is not valid for a cluster database. This is not allowed because a merged PLOG is required in order to perform the BACKOUT.

**[BACKOUT](#page-1266-0)** Back Out Updates Using the Sequential Protection Log (SIBA) **[BACKOUT](#page-1274-0) DPLOG or MPLOG** Back Out Updates Using the Dual or Multiple Protection Log

#### **BACKOUT Function Statistics**

File processing statistics from ADARES BACKOUT function processing are provided at the end of the run. These statistics include the number of data storage records backed out for each file as well as information about the PLOG blocks read and sent, the commands and transactions processed, the number of Adabas calls processed (including maximum and average calls processed in parallel), and the average record buffer size. The statistics are gathered via 4-byte counters that keep count of the total data storage updates for each file during backout processing.

Spanned records and records with large object (LB) fields can span more than one data storage block. Thus an update to a record of this type will increment the data record update counter by <u>is a</u>

one for each data storage block. For example, suppose a spanned record is updated that is stored across three data storage blocks. In this case, the record update counter is incremented three times, one for each data storage block.

Data storage records that were modified in a transaction that did not successfully terminate with an ET command are counted, even though they are backed out by the nucleus.

The following is a sample of an ADARES BACKOUT report (when MTR=YES):

**Note:** The number of records listed as "Data Record Updates" is the number of data storage records processed; the number of records listed as "PLOG Records sent to ADABAS" is the number of input records from the protection log (PLOG). The PLOG record count is usually much larger than the data record update count.

(BACKOUT) File Processing Statistics

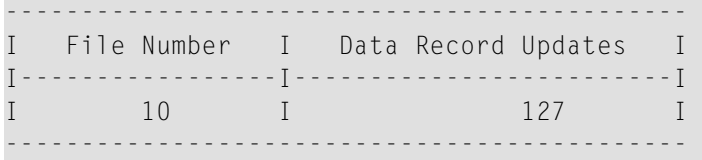

Multi-Threading Processing Statistic ------------------------------------

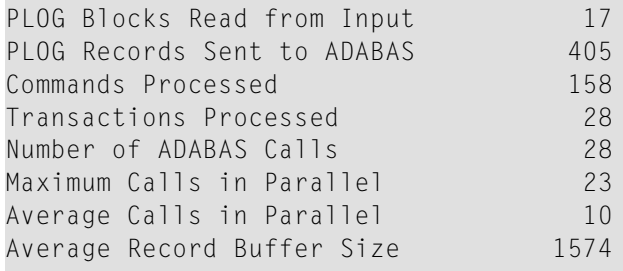

The following is a sample of an ADARES BACKOUT report when MTR=NO:

(BACKOUT) File Processing Statistics --------------------------------------------- I File Number I Data Record Updates I I-----------------I-------------------------I I 10 I 127 I --------------------------------------------- ADARES (BACKOUT) Normal end: 17 blocks / 405 records processed.

## <span id="page-1266-0"></span>180 **BACKOUT: Back Out Updates Using the Sequential Protection Log (SIBA)**

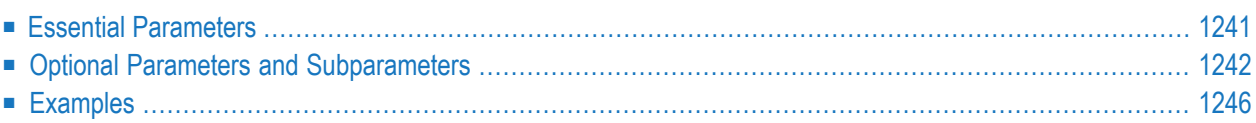

The BACKOUT function removes all the updates applied between two specified checkpoints. Both checkpoints must be contained on the sequential protection log input data set.

The BACKOUT function requires that the read backward feature is supported by the tape drive to be used for sequential input.

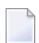

**Note:** An interrupted BACKOUT run must be reexecuted from the beginning.

You can specify either the log number (PLOGNUM) or the session number (FROMPLOG) of the protection log as a starting point for BACKOUT processing. If you specify a session number, you can also specify a range of sessions to be processed using the TOPLOG parameter.

By default, ADARES processes the database specified by the ADARUN DBID parameter. If BACKOUT processing is required against a different database, use the PLOGDBID parameter to specify the database.

By default, BACKOUT processing continues until the end of the input data set is reached. You can limit the extent of BACKOUT processing using the TOCP parameter.

By default, all files in the specified input data set are included in the BACKOUT processing. You have to option to identify specific files to be included.

At the end of BACKOUT processing, ADARES automatically backs out all incomplete logical transactions when BACKOUT is specified for the entire database and continues until the end of the input data set is reached. This also occurs if

- the FILE parameter and the CONTINUE parameter are both specified; and
- the TOCP parameter is not specified.

You can override this process by specifying the NOAUTOBACKOUT parameter.

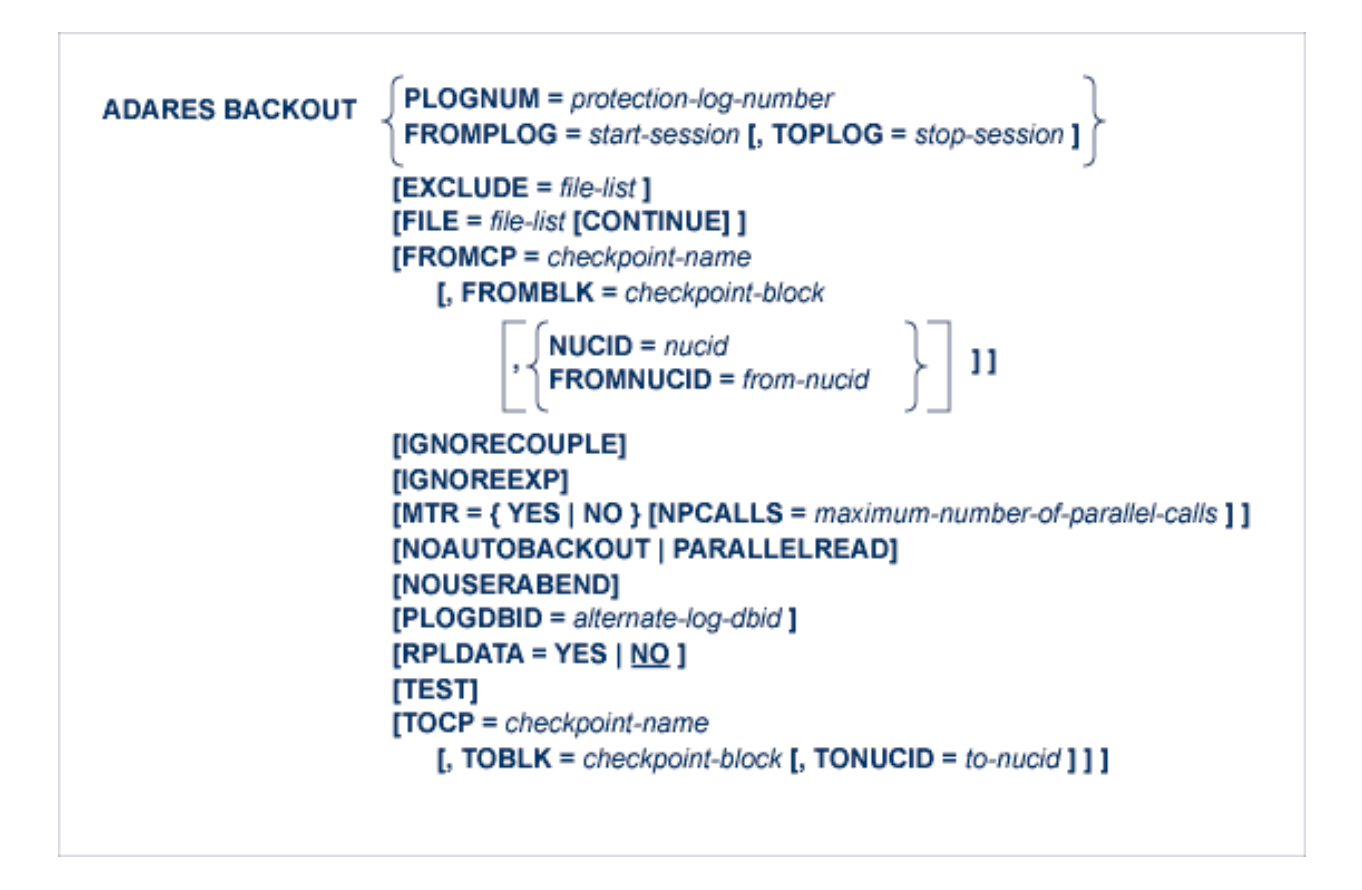

## <span id="page-1268-0"></span>**Essential Parameters**

#### **PLOGNUM: Protection Log Number**

PLOGNUM specifies the log number of the sequential protection log to be used as input for BACKOUT processing. The log number may be obtained from the database status report.

#### **FROMPLOG: Starting Session for BACKOUT**

FROMPLOG specifies the session number at which BACKOUT processing is to start. ADARES searches the sequential PLOG input (DD/SIIN) file for the correct starting session. To define the starting point more precisely, specify the FROMCP and FROMBLK parameters.

## <span id="page-1269-0"></span>**Optional Parameters and Subparameters**

#### **CONTINUE: Continue File Recovery with Autobackout**

When FILE is specified, CONTINUE locks the complete database for exclusive use by the BACKOUT function.

It allows autobackout of incomplete transaction changes, if any, during file backout. If specified, all changes made by incomplete transactions are backed out of the database data sets specified by the FILE parameter.

If the file list contains coupled or expanded component files and CONTINUE is specified, the usual default checking of the list for all coupled and/or remaining component files does not occur; in this case, IGNORECOUPLE or IGNOREEXP does not have to be specified to stop the checking.

#### **EXCLUDE: Exclude Specified Files from Backout**

EXCLUDE lists the numbers of the files to be excluded from BACKOUT processing; that is, the files that are not to be backed out. Any protection records that pertain to these files are ignored.

The parameter is optional: if not specified, no files are excluded. A file number may be listed only once.

When the FILE parameter is specified, all files specified in the EXCLUDE parameter must also be specified in the FILE parameter.

The EXCLUDE parameter has no bearing on whether the BACKOUT is performed with or without transaction logic.

The EXCLUDE parameter is provided for use in recovery jobs built by the Adabas Recovery Aid (ADARAI).

Excluded files are listed in the extended CPLIST of the ADAREP report.

#### **FILE: Files to Be Included**

If all files are to be included in the BACKOUT processing, this parameter should not be specified.

If the specified file is a component file of an Adabas expanded file, then all other component files for the expanded file must also be specified. If a specified file is coupled to other files, these files must also be specified.

#### **FROMBLK: Beginning Block for BACKOUT**

FROMBLK specifies the block number containing the FROMCP checkpoint entry. This block number, which may be obtained from the database status report, refers to either PLOGNUM or FROMPLOG. FROMBLK can only be specified if FROMCP is specified.

#### **FROMCP: Beginning Checkpoint for BACKOUT**

FROMCP specifies the checkpoint before which the backout process is to begin. The checkpoint identification (name), which may be obtained from the database status report, refers to either PLOGNUM or FROMPLOG.

If backout processing is to begin at the end of the log, this parameter should be omitted.

#### **FROMNUCID: Starting Nucleus ID**

In a cluster environment, the NUCID parameter or a combination of the FROMNUCID and TONUCID parameters may be required to identify the nuclei associated with the checkpoints referenced in this backout run. If the starting checkpoint block (FROMBLK parameter) and ending checkpoint block (TOBLK parameter) are for the same nucleus, use the NUCID parameter; if the starting checkpoint block (FROMBLK) and ending checkpoint block (TOCP) are for different nuclei, use the FROMNUCID and TONUCID parameters.

The FROMNUCID parameter specifies the nucleus ID for the starting nucleus. If you specify the FROMNUCID parameter, a corresponding TONUCID parameter is expected.

#### **IGNORECOUPLE: Ignore Unspecified Couple Files**

IGNORECOUPLE (or CONTINUE) stops the BACKOUT function from checking the FILE list for complete coupled file pairs. If neither CONTINUE nor IGNORECOUPLE are specified and the FILE list specifies a coupled file without specifying its mate, ADARES terminates and issues an error message.

#### **IGNOREEXP: Ignore Expanded Component Files**

If the FILE list includes Adabas expanded component files, ADARES BACKOUT normally checks to ensure that all additional component files *related to the listed component files* are also in the list; if not, ADARES ends the BACKOUT operation and issues an error message. Specifying IGNOREEXP (or CONTINUE) stops the checking for related component files.

#### **MTR: Multithreaded Regenerate Switch**

MTR=YES activates the multithreaded regenerate feature; MTR=NO disables it.

When the multithreaded regenerate feature is active, multiple buffers containing PLOG information are sent to the Adabas nucleus in parallel to improve performance. When the feature is not active, only one buffer is sent to Adabas at a time.

If the nucleus ADARUN parameter MODE=SINGLE, MTR is automatically set to NO. Multiple threads are not available to Adabas running in single user mode.

If the FILE parameter is not specified, or is specified with CONTINUE, the default value for MTR is YES. In these cases, multithreaded regenerate has exclusive control of the whole database and is generally effective.

Otherwise, the default value is NO. If it only has exclusive control of some files, as is the case when FILE is specified *without* CONTINUE, multithreaded regenerate can run in parallel with normal applications accessing different files and has the potential to negatively impact the performance of production applications.

#### **NOAUTOBACKOUT: Prevent Incomplete Transaction Backout**

If several consecutive BACKOUT runs are necessary in order to process multiple protection logs resulting from a single Adabas session, an automatic backout should be performed only for the last input log. The NOAUTOBACKOUT parameter should therefore be specified for each BACKOUT run except the run in which the last input log is used.

**Notes:**

- 1. NOAUTOBACKOUT cannot be specified in single-user mode.
- 2. NOAUTOBACKOUT is mutually exclusive with PARALLELREAD; only one of these parameters may be specified in an ADARES BACKOUT run.

#### **NOUSERABEND: Termination without Abend**

When a parameter error or a functional error occurs while this utility function is running, the utility ordinarily prints an error message and terminates with user abend 34 (with a dump) or user abend 35 (without a dump). If NOUSERABEND is specified, the utility will *not* abend after printing the error message. Instead, the message "*utility* TERMINATED DUE TO ERROR CONDITION" is displayed and the utility terminates with condition code 20.

**Note:** When NOUSERABEND is specified, we recommend that it be specified as the first parameter of the utility function (before all other parameters). This is necessary to ensure that its parameter error processing occurs properly.

#### **NPCALLS: Maximum Number of Parallel Calls**

When MTR=YES, the NPCALLS parameter may be specified to limit the number of parallel calls sent to the Adabas nucleus.

If the FILE parameter is not specified, or is specified with CONTINUE, the default value for NPCALLS is the nucleus ADARUN parameter NT+1 or NC, whichever is smaller.

If the FILE parameter is specified without CONTINUE, the default value is the nucleus ADARUN parameter NT+1 or NC/2, whichever is smaller.

NPCALLS is primarily used to reduce the number of parallel calls allowed by the default value. Fewer parallel calls mean a smaller nucleus workload produced by ADARES. This is especially useful for increasing the resources available to application programs running in parallel with BACKOUT FILE.

#### **NUCID: Nucleus ID**

In a cluster environment, the NUCID parameter or a combination of the FROMNUCID and TONUCID parameters may be required to identify the nuclei associated with the checkpoints referenced in this backout run. If the starting checkpoint block (FROMBLK parameter) and ending checkpoint block (TOBLK parameter) are for the same nucleus, use the NUCID parameter; if the starting checkpoint block (FROMBLK) and ending checkpoint block (TOCP) are for different nuclei, use the FROMNUCID and TONUCID parameters.

#### **PARALLELREAD: Enable Read-Only File Usage for Other Users**

The PARALLELREAD parameter provides for concurrent read-only access to the files being processed by ADARES BACKOUT both for database-wide and file-oriented functions:

- for file-oriented functions, specifying PARALLELREAD causes ADARES to issue an OPEN call with "EXU=file-list" in the record buffer. This allows read-only access to the files for other users while ADARES is active.
- when FILE is not specified or when CONTINUE is specified, the PARALLELREAD parameter is effective for a database-wide session backout. The parameter makes it possible for readonly users to access the database at the same time the database session is being backed out.

Update commands are rejected.

If parallel access users read records that were updated in the database session being backed out, they may see record images that are logically wrong in the sense of the application, or response codes such as 113 (ADARSP113) that indicate inconsistencies.

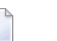

#### **Notes:**

- <span id="page-1272-0"></span>1. During ADARES operation with PARALLELREAD, temporary differences between the Associator and Data Storage may cause nucleus responses 113 or 199 to occur.
- 2. NOAUTOBACKOUT is mutually exclusive with PARALLELREAD; only one of these parameters may be specified in an ADARES BACKOUT run.

#### <span id="page-1272-1"></span>**PLOGDBID: Alternate Protection Log ID**

When performing a backout operation using a protection log from a database other than that specified by the ADARUN statement's DBID parameter, PLOGDBID specifies the database ID of the alternate protection log. The default is the database ID from the ADARUN-specified database.

#### **RPLDATA: Replicate protection log data**

The RPLDATA parameter allows you to specify whether or not the nucleus should replicate the protection log data sent to it. Valid values are "YES" and "NO"; the default is "NO".

#### **TEST: Test Syntax**

The TEST parameter tests the operation syntax without actually performing the operation. Only the syntax of the specified parameters can be tested; not the validity of values and variables.

#### **TOBLK: Ending TOCP Block**

TOBLK specifies the block number containing the TOCP checkpoint entry. This block number, which can be obtained from the database status report, refers to either PLOGNUM or FROMPLOG, or to TOPLOG, if specified. TOBLK can only be specified if TOCP is specified.

#### **TOCP: Ending Checkpoint Block for Backout**

TOCP specifies the checkpoint at which the backout process is to be terminated. If backout processing is to continue until the beginning of the log, do not specify TOCP. The checkpoint identification (name), which can be obtained from the database status report, refers to either TOPLOG, if specified, or to PLOGNUM or FROMPLOG.

#### **TONUCID: Ending Nucleus ID**

In a cluster environment, the NUCID parameter or a combination of the FROMNUCID and TONUCID parameters may be required to identify the nuclei associated with the checkpoints referenced in this backout run. If the starting checkpoint block (FROMBLK parameter) and ending checkpoint block (TOBLK parameter) are for the same nucleus, use the NUCID parameter; if the starting checkpoint block (FROMBLK) and ending checkpoint block (TOCP) are for different nuclei, use the FROMNUCID and TONUCID parameters.

The TONUCID parameter specifies the nucleus ID for the ending nucleus. Only specify a TO-NUCID parameter if a corresponding FROMNUCID parameter is also specified.

#### **TOPLOG: Ending PLOG Session for Backout**

TOPLOG specifies the last session to be processed by the specified ADARES function. If ADARES finds a session on the PLOG input (DD/SIIN) file whose session number is outside the inclusive range defined by FROMPLOG/TOPLOG, that session is excluded from ADARES processing. TOPLOG can only be specified if FROMPLOG is also specified. If TOPLOG is not specified, the FROMPLOG session becomes the default. To define the ending point more precisely, specify the TOCP and TOBLK parameters.

### <span id="page-1273-0"></span>**Examples**

#### **Example 1:**

```
ADARES BACKOUT PLOGNUM=3
```
All files are to be included in backout processing. The protection log number is 3. Backout processing is to begin at the end of the log and is to end at the beginning of the log. At the end of the backout processing, an automatic backout (but moving forward) of incomplete transactions occurs.

#### **Example 2:**

```
ADARES BACKOUT
FILE=4,7,PLOGNUM=11,FROMCP=CH18,FROMBLK=1864,
ADARES TOCP=CH01,TOBLK=1
```
The backout is to be limited to files 4 and 7. All updates applied to files 4 and 7 between the taking of checkpoints CH01 and CH18 are to be removed. CH01 is located in block 1 of data protection log 11. Checkpoint CH18 is located in block 1864 of data protection log 11. No automatic backout of incomplete transactions occurs.

## <span id="page-1274-0"></span>181 **BACKOUT DPLOG or MPLOG: Back Out Updates Using** the Dual or Multiple Protection Log

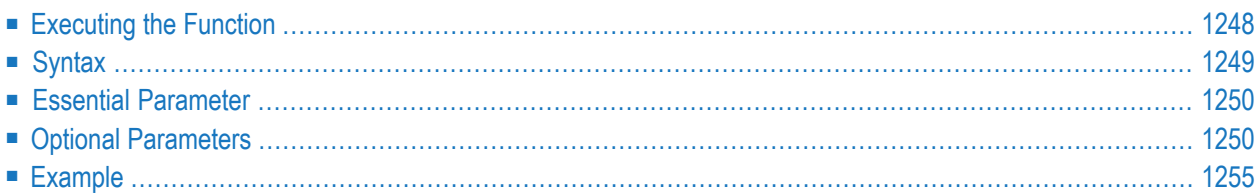

The BACKOUT {DPLOG | MPLOG} function removes all the updates applied between two checkpoints contained on the same Adabas dual or multiple protection log data set, respectively.

<span id="page-1275-0"></span>The BACKOUT {DPLOG | MPLOG} function is not valid for a cluster database. This is disallowed because a merged PLOG is required in order to perform the BACKOUT.

## **Executing the Function**

The following sequence is recommended for executing the BACKOUT DPLOG or MPLOG function:

1. Issue the operator or Online System command FEOFPL.

Force EOF on the current protection log data set and switch to a new one. The new protection log data set will contain all information required for BACKOUT DPLOG or MPLOG.

2. Run the user application.

All protection log data written by the nucleus for this application must fit on a single protection log data set. No protection log switch may occur while the application is running. Here, you should assume that the application program has failed, and must be backed out.

3. Issue again the operator or Online System command FEOFPL.

Close the protection log data set. The closed data set contains all information required for BACKOUT DPLOG or MPLOG.

4. Run ADARES PLCOPY.

Copy the content of the protection log data set to a sequential data set. This can be done by running ADARES PLCOPY or by using user exit 2 for DPLOG or user exit 12 for MPLOG.

5. Run ADARES BACKOUT DPLOG or MPLOG.

This backs out the session to the status of step 1.

An interrupted BACKOUT DPLOG or MPLOG run must be reexecuted from the beginning. If the data on the protection log data set that is to be used is unavailable (the nucleus uses this data protection log again), a BACKOUT from the sequential copy must be done.

## <span id="page-1276-0"></span>**Syntax**

In general, the parameters FROMCP/TOCP/FROMBLK/TOBLK should not be specified. Software AG recommends that you back out using the entire contents of one protection log data set.

During backout, the nucleus writes new protection log information to the protection log data set currently available. This is the only data set that can be used by the nucleus. In case of a protection log switch during BACKOUT DPLOG or MPLOG, the nucleus waits until the complete data set has been copied with ADARES PLCOPY, and then resumes the backout run.

By default, all files in the specified input data set are included in the BACKOUT processing. You have the option to identify specific files to be included.

CONTINUE allows autobackout of incomplete transaction changes, if any, during file backout. If specified, all changes made by incomplete transactions are backed out of the database data sets specified by the FILE parameter. If the file list contains coupled or expanded component files and CONTINUE is specified, the usual default checking of the list for all coupled and/or remaining component files does not occur; in this case, IGNORECOUPLE or IGNOREEXP does not have to be specified to stop the checking.

Specifying CONTINUE locks the complete database for exclusive use by the BACKOUT function during file backout.

At the end of BACKOUT processing, ADARES automatically backs out all incomplete logical transactions when BACKOUT is specified for the entire database and continues until the end of the input data set is reached. This also occurs if

- the FILE parameter and the CONTINUE parameter are both specified; and
- the TOCP parameter is not specified.

You can override this process by specifying the NOAUTOBACKOUT parameter.

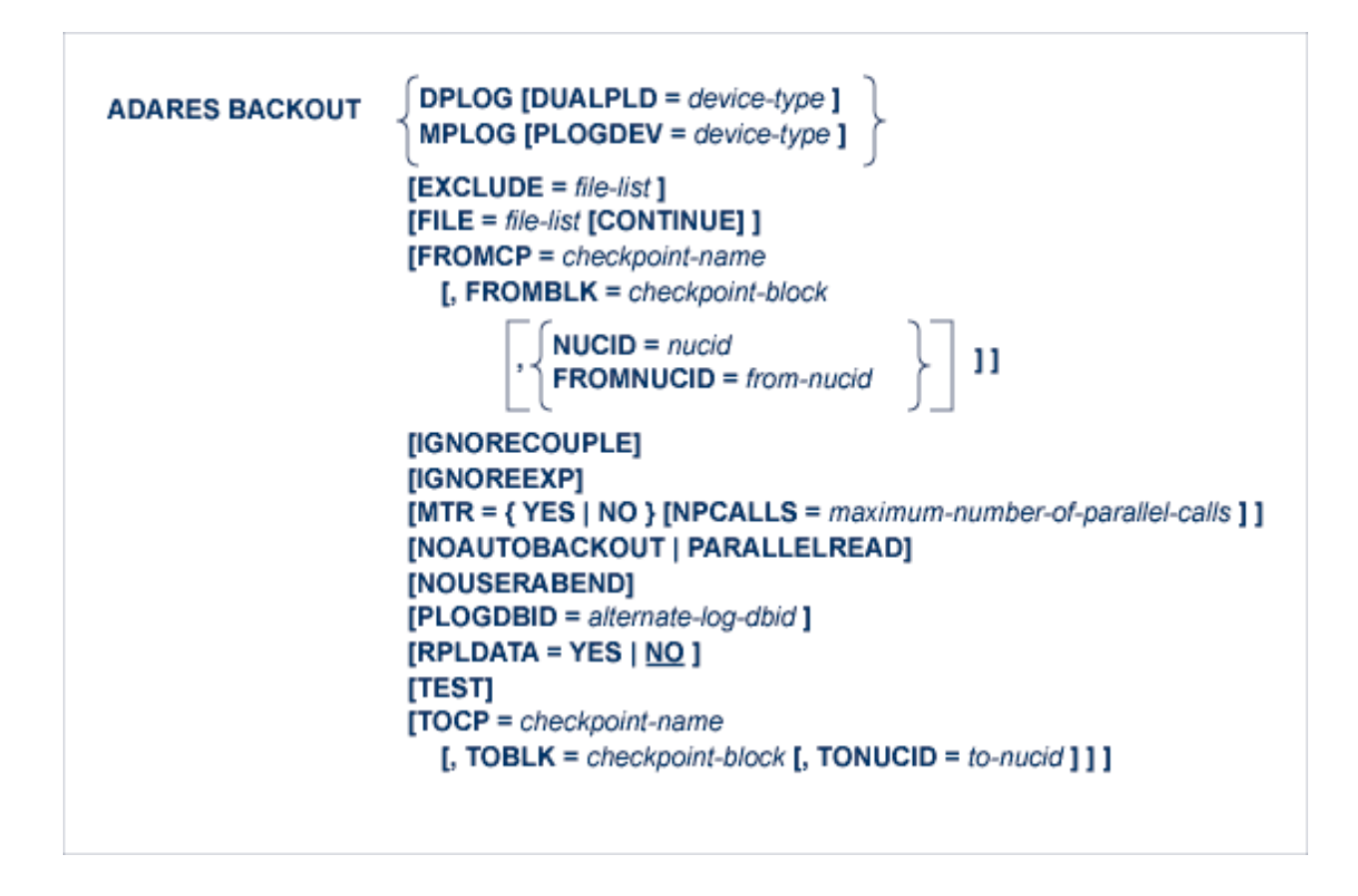

## **Essential Parameter**

#### **DPLOG | MPLOG: Dual or Multiple PLOG Source**

DPLOG indicates that a dual protection log data set is to be used as input; MPLOG indicates that a multiple protection log data set is to be used as input.

## **Optional Parameters**

#### **CONTINUE: Continue File Recovery with Autobackout**

When FILE is specified, CONTINUE locks the complete database for exclusive use by the BACKOUT function.

It allows autobackout of incomplete transaction changes, if any, during file backout. If specified, all changes made by incomplete transactions are backed out of the database data sets specified by the FILE parameter.

If the file list contains coupled or expanded component files and CONTINUE is specified, the usual default checking of the list for all coupled and/or remaining component files does not

occur; in this case, IGNORECOUPLE or IGNOREEXP does not have to be specified to stop the checking.

#### **DUALPLD | PLOGDEV: PLOG Device Type**

DUALPLD specifies the device type used for the dual protection log data sets; PLOGDEV specified the device type used for the multiple protection log data sets. The default is the device type specified by the ADARUN DEVICE parameter.

#### **EXCLUDE: Exclude Specified Files from Backout**

EXCLUDE lists the numbers of the files to be excluded from BACKOUT processing; that is, the files that are not to be backed out. Any protection records that pertain to these files are ignored.

The parameter is optional: if not specified, no files are excluded. A file number may be listed only once.

When the FILE parameter is specified, all files specified in the EXCLUDE parameter must also be specified in the FILE parameter.

The EXCLUDE parameter has no bearing on whether the BACKOUT is performed with or without transaction logic.

The EXCLUDE parameter is provided for use in recovery jobs built by the Adabas Recovery Aid (ADARAI).

Excluded files are listed in the extended CPLIST of the ADAREP report.

#### **FILE: Files to be Included**

FILE specifies the files to be included in the backout process. If all files are to be included, this parameter should be omitted. If the specified file is a component file of an Adabas expanded file, all other component files of the expanded file must also be specified here. If a specified file is coupled to other files, the coupled files must also be specified.

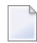

**Note:** Before beginning, ADARES locks all specified files for the duration of BACKOUT execution. If the FILE parameter is omitted, the entire database will be locked. Other users can have read-only access to the specified files if the UTYPE=EXU parameter is specified or to the database if the PARALLELREAD parameter is specified.

#### **FROMBLK: Beginning FROMCP Block Number**

FROMBLK is the block number containing the FROMCP checkpoint entry. This block number may be obtained from the database status report. FROMBLK can be specified only if FROMCP is specified.

#### **FROMCP: Beginning Checkpoint for Backout**

FROMCP specifies the checkpoint before which the backout process is to begin. The checkpoint ID may be obtained from the database status report. If backout processing is to begin at the end of the log, do not specify the FROMCP parameter.

#### **FROMNUCID: Starting Nucleus ID**

In a cluster environment, the NUCID parameter or a combination of the FROMNUCID and TONUCID parameters may be required to identify the nuclei associated with the checkpoints referenced in this backout run. If the starting checkpoint block (FROMBLK parameter) and ending checkpoint block (TOBLK parameter) are for the same nucleus, use the NUCID parameter; if the starting checkpoint block (FROMBLK) and ending checkpoint block (TOCP) are for different nuclei, use the FROMNUCID and TONUCID parameters.

The FROMNUCID parameter specifies the nucleus ID for the starting nucleus. If you specify the FROMNUCID parameter, a corresponding TONUCID parameter is expected.

#### **IGNORECOUPLE: Ignore Unspecified Coupled Files**

IGNORECOUPLE (or CONTINUE) stops the BACKOUT function from checking the FILE list for complete coupled file pairs. If neither CONTINUE nor IGNORECOUPLE are specified and the FILE list specifies a coupled file without specifying its mate, ADARES terminates and issues an error message.

#### **IGNOREEXP: Ignore Expanded Component Files**

If the FILE list includes any Adabas expanded component files, ADARES BACKOUT normally checks to ensure that all additional component files *related to the listed component files* are also in the list; if not, ADARES ends the BACKOUT operation and issues an error message. Specifying IGNOREEXP (or CONTINUE) stops the checking for related component files.

#### **MTR: Multithreaded Backout Switch**

MTR=YES activates the multithreaded backout feature; MTR=NO disables it.

When the multithreaded backout feature is active, multiple buffers containing PLOG information are sent to the Adabas nucleus in parallel to improve performance. When the feature is not active, only one buffer is sent to Adabas at a time.

If the nucleus ADARUN parameter MODE=SINGLE, MTR is automatically set to NO. Multiple threads are not available to Adabas running in single user mode.

If the FILE parameter is not specified, or is specified with CONTINUE, the default value for MTR is YES. In these cases, multithreaded backout has exclusive control of the whole database and is generally effective.

Otherwise, the default value is NO. If it only has exclusive control of some files, as is the case when FILE is specified *without* CONTINUE, multithreaded backout can run in parallel with normal applications accessing different files and has the potential to negatively impact the performance of production applications.

#### **NOAUTOBACKOUT: Prevent Incomplete Transaction Backout**

If several consecutive BACKOUT runs are necessary in order to process multiple protection logs resulting from a single Adabas session, an automatic backout should be performed only for the last input log. The NOAUTOBACKOUT parameter should therefore be specified for each BACKOUT run except the run in which the last input log is used.

#### **Notes:**

- 1. NOAUTOBACKOUT cannot be specified in single-user mode.
- 2. NOAUTOBACKOUT is mutually exclusive with PARALLELREAD; only one of these parameters may be specified in an ADARES BACKOUT run.

#### **NOUSERABEND: Termination without Abend**

When a parameter error or a functional error occurs while this utility function is running, the utility ordinarily prints an error message and terminates with user abend 34 (with a dump) or user abend 35 (without a dump). If NOUSERABEND is specified, the utility will *not* abend after printing the error message. Instead, the message "*utility* TERMINATED DUE TO ERROR CONDITION" is displayed and the utility terminates with condition code 20.

**Note:** When NOUSERABEND is specified, we recommend that it be specified as the first parameter of the utility function (before all other parameters). This is necessary to ensure that its parameter error processing occurs properly.

#### **NPCALLS: Maximum Number of Parallel Calls**

When MTR=YES, the NPCALLS parameter may be specified to limit the number of parallel calls sent to the Adabas nucleus.

If the FILE parameter is not specified, or is specified with CONTINUE, the default value for NPCALLS is the nucleus ADARUN parameter NT+1 or NC, whichever is smaller.

If the FILE parameter is specified without CONTINUE, the default value is the nucleus ADARUN parameter NT+1 or NC/2, whichever is smaller.

NPCALLS is primarily used to reduce the number of parallel calls allowed by the default value. Fewer parallel calls mean a smaller nucleus workload produced by ADARES. This is especially useful for increasing the resources available to application programs running in parallel with BACKOUT DPLOG FILE.

#### **NUCID: Nucleus ID**

In a cluster environment, the NUCID parameter or a combination of the FROMNUCID and TONUCID parameters may be required to identify the nuclei associated with the checkpoints referenced in this backout run. If the starting checkpoint block (FROMBLK parameter) and ending checkpoint block (TOBLK parameter) are for the same nucleus, use the NUCID parameter; if the starting checkpoint block (FROMBLK) and ending checkpoint block (TOCP) are for different nuclei, use the FROMNUCID and TONUCID parameters.

#### **PARALLELREAD: Enable Read-Only File Usage by Other Users**

The PARALLELREAD parameter provides for concurrent read-only access to the files being processed by ADARES BACKOUT DPLOG both for database-wide and file-oriented functions:

■ for file-oriented functions, specifying PARALLELREAD causes ADARES to issue an OPEN call with "EXU=file-list" in the record buffer. This allows read-only access to the files for other users while ADARES is active.

■ when FILE is not specified or when CONTINUE is specified, the PARALLELREAD parameter is effective for a database-wide DPLOG backout. The parameter makes it possible for readonly users to access the database at the same time the database DPLOG is being backed out.

Update commands are rejected.

If parallel access users read records that were updated in the database DPLOG being backed out, they may see record images that are logically wrong in the sense of the application, or response codes such as 113 (ADARSP113) that indicate inconsistencies.

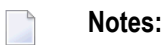

- 1. During ADARES operation with PARALLELREAD, temporary differences between the Associator and Data Storage may cause nucleus responses 113 or 199 to occur.
- 2. NOAUTOBACKOUT is mutually exclusive with PARALLELREAD; only one of these parameters may be specified in an ADARES BACKOUT run.

#### **PLOGDBID: Alternate Protection Log ID**

When performing a backout operation using a protection log from a database other than that specified by the ADARUN statement's DBID parameter, PLOGDBID specifies the database ID of the alternate protection log. The default is the database ID from the ADARUN-specified database.

#### **RPLDATA: Replicate protection log data**

The RPLDATA parameter allows you to specify whether or not the nucleus should replicate the protection log data sent to it. Valid values are "YES" and "NO"; the default is "NO".

#### **TEST: Test Syntax**

The TEST parameter tests the operation syntax without actually performing the operation. Only the syntax of the specified parameters can be tested; not the validity of values and variables.

#### **TOBLK: Ending TOCP Block Number**

TOBLK specifies the block number containing the TOCP checkpoint entry. TOBLK can only be specified if TOCP is specified.

#### **TOCP: Ending Checkpoint for Backout**

TOCP specifies the checkpoint at which the backout process is to stop. Backout processing continues up to the specified checkpoint. If backout processing is to continue until the beginning of the log, do not specify TOCP or NOAUTOBACKOUT.

#### **TONUCID: Ending Nucleus ID**

In a cluster environment, the NUCID parameter or a combination of the FROMNUCID and TONUCID parameters may be required to identify the nuclei associated with the checkpoints referenced in this backout run. If the starting checkpoint block (FROMBLK parameter) and ending checkpoint block (TOBLK parameter) are for the same nucleus, use the NUCID parameter; if the starting checkpoint block (FROMBLK) and ending checkpoint block (TOCP) are for different nuclei, use the FROMNUCID and TONUCID parameters.

The TONUCID parameter specifies the nucleus ID for the ending nucleus. Only specify a TO-NUCID parameter if a corresponding FROMNUCID parameter is also specified.

## <span id="page-1282-0"></span>**Example**

- 1. ADADBS OPERCOM FEOFPL
- 2. User application on files 20 and 21 fails
- 3. ADADBS OPERCOM FEOFPL
- 4. ADARES BACKOUT DPLOG,FILE=20,21

This example assumes that the PLCOPY function is performed with user exit 2. Whenever a protection log switch occurs, this user exit submits a job to copy the content of the dual protection log to a sequential data set.

- 1. Switch to a new PLOG.
- 2. Run the user session creating PLOG data on the new PLOG data set.
- 3. Close the PLOG data set. User exit 2 submits a job which copies the contents of the PLOG data set just closed.
- 4. Perform a BACKOUT from that PLOG for the files 20 and 21 up to the beginning of the PLOG.

# 182 CLCOPY: Copy Dual Command Log

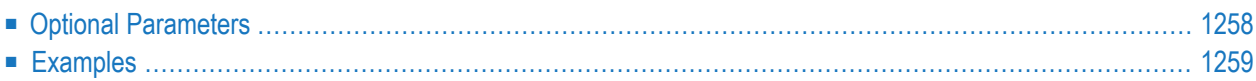

The CLCOPY function is used only if dual logging of command information was specified for the Adabas session. This function copies the data set that has the earlier time stamp to a sequential data set. Once the CLCOPY function is completed successfully, the copied data set is marked as empty. This function may, therefore, be used only once for any given data set.

Once the ADARES CLCOPY job has run for a CLOG data set, the ADARES utility checks the PPT to determine whether any additional CLOG data sets need to be copied. If so, it invokes user exit 2 or user exit 12, as appropriate, to accommodate the number of data sets that need copying. For example, if NCLOG=8, once the initial CLCOPY job completes, the ADARES utility will issue a call to the nucleus to invoke user exit 2 or 12 for each uncopied CLOG data set it detects. When it invokes user exit 12, it uses the flag "F" to identify this type of call; this flag is processed as a new EX12TYPE value in user exit 12. For more information about user exit 12,read *User Exit 12 (Multiple Data Set Log Processing)*, in the *Adabas User, Hyperdescriptor, Collation Descriptor, and SMF Exits Manual*.

The CLCOPY function is not allowed in single-user mode.

### **ADARES CLCOPY [DUALCLD = device-type ]** [NOUSERABEND] [OPENOUT] [TEST] [TWOCOPIES]

## <span id="page-1285-0"></span>**Optional Parameters**

ADARES CLCOPY can be specified with no parameters.

#### **DUALCLD: Dual Command Log Device Type**

DUALCLD specifies the device type used for the dual command log data sets. This parameter is required if the device type used for the command log data set is different from that specified with the ADARUN DEVICE parameter.

#### **NOUSERABEND: Termination without Abend**

When a parameter error or a functional error occurs while this utility function is running, the utility ordinarily prints an error message and terminates with user abend 34 (with a dump) or user abend 35 (without a dump). If NOUSERABEND is specified, the utility will *not* abend after printing the error message. Instead, the message "*utility* TERMINATED DUE TO ERROR CONDITION" is displayed and the utility terminates with condition code 20.

 $\overline{g}$ **Note:** When NOUSERABEND is specified, we recommend that it be specified as the first parameter of the utility function (before all other parameters). This is necessary to ensure that its parameter error processing occurs properly.

#### **OPENOUT: Open DDSIAUS1/2 or SIAUS1/2 Output Data Sets**

The OPENOUT parameter indicates that the DD/SIAUS1/2 output data sets are to be opened by ADARES, even if no data is actually to be copied. Without OPENOUT, the sequential output data sets are not opened if ADARES detects an end-of-file condition while attempting to read the first input record; this may cause problems in some operating system environments. With OPENOUT, the output data sets are opened before the first input record is read.

#### **TEST: Test Syntax**

The TEST parameter tests the operation syntax without actually performing the operation. Only the syntax of the specified parameters can be tested; not the validity of values and variables.

#### <span id="page-1286-0"></span>**TWOCOPIES: Create Two Copies of Output**

TWOCOPIES causes two copies of the output to be created.

## **Examples**

#### **Example 1:**

ADARES CLCOPY

Dual command log is to be copied.

#### **Example 2:**

ADARES CLCOPY TWOCOPIES

Dual command log is to be copied. Two copies of the output are to be created.

## 183 COPY: Copy a Sequential Protection Log or Save Tape

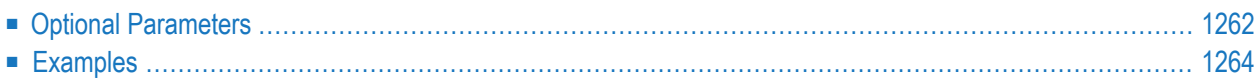

The COPY function copies an Adabas sequential protection log data set. If the Adabas session that created the sequential protection log data set was terminated abnormally, the COPY function must be executed before the data set can be used as input to any other ADARES function.

#### ADARES COPY

- must be used to copy a data protection log data set from disk to a tape data set before it can be used as input to the ADARES BACKOUT function.
- may be used even if subsequent Adabas sessions have created other data protection log data sets.
- also accepts ADASAV SAVE output (DD/SAVEn) as input. Only one ADASAV SAVE input volume can be copied in a single ADARES COPY run. A SAVE output tape must be assigned to the DD/SIIN job control file.
- may be executed any number of times for a given input data set.

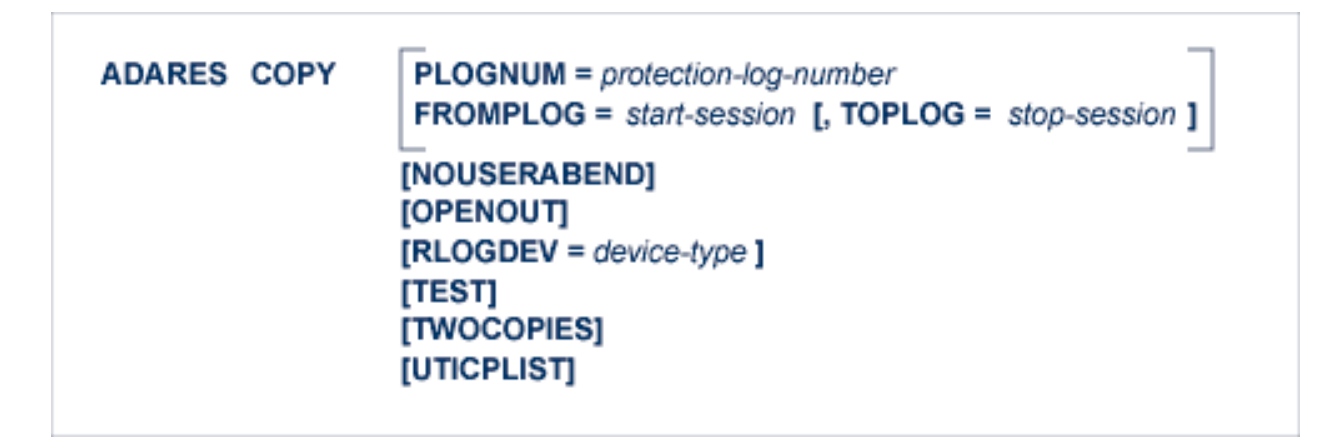

The COPY function has special uses if you are using the Adabas Delta Save Facility Facility. Refer to the *Adabas Delta Save Facility Facility* documentation for more information.

<span id="page-1289-0"></span>ADARES COPY can be specified with no parameters. If ADARES COPY is specified without either PLOGNUM or FROMPLOG, the whole input protection log is copied.

## **Optional Parameters**

#### **FROMPLOG: Beginning Session for Copy**

FROMPLOG specifies the session number at which the specified ADARES function is to start. ADARES searches the PLOG input (DD/SIIN) file for the correct starting session.

#### **NOUSERABEND: Termination without Abend**

When a parameter error or a functional error occurs while this utility function is running, the utility ordinarily prints an error message and terminates with user abend 34 (with a dump) or user abend 35 (without a dump). If NOUSERABEND is specified, the utility will *not* abend after printing the error message. Instead, the message "*utility* TERMINATED DUE TO ERROR CONDITION" is displayed and the utility terminates with condition code 20.

**Note:** When NOUSERABEND is specified, we recommend that it be specified as the first parameter of the utility function (before all other parameters). This is necessary to ensure that its parameter error processing occurs properly.

#### **OPENOUT: Open DDSIAUS1/2 or SIAUS1/2 Output Data Sets**

The OPENOUT parameter indicates that the DD/SIAUS1/2 output data sets are to be opened by ADARES, even if no data is actually to be copied. Without OPENOUT, the sequential output data sets are not opened if ADARES detects an end-of-file condition while attempting to read the first input record; this may cause problems in some operating system environments. With OPENOUT, the output data sets are opened before the first input record is read.

#### **PLOGNUM: Protection Log Number**

The Adabas protection log number of the data set to be copied. This number may be obtained from the database status report produced by the ADAREP utility. The output of the COPY function will be assigned the same log number.

#### **RLOGDEV: Device Type for RLOG Data Set**

The RLOGDEV parameter is used if the Adabas Recovery Aid (ADARAI) is active to specify a device-type for the recovery log (RLOG) data set.

If RLOGDEV is not specified (the default), the recovery log device-type is assumed to be the same as the ADARUN DEVICE parameter.

If the specified or default value for RLOGDEV is incorrect, ADARES COPY terminates with error 149, "missing or mismatching RLOGDEV parameter".

The RLOGDEV parameter makes it possible for ADARES to record its function for ADARAI, even if the GCBs of the database have been destroyed.

#### **TEST: Test Syntax**

The TEST parameter tests the operation syntax without actually performing the operation. Only the syntax of the specified parameters can be tested; not the validity of values and variables.

#### **TOPLOG: Ending PLOG Session for Backout**

TOPLOG specifies the last session to be processed by the specified ADARES function. If ADARES finds a session on the PLOG input (DD/SIIN) file that is greater than the specified TOPLOG session, that session is excluded from ADARES processing.

#### **TWOCOPIES: Create Two Output Copies**

TWOCOPIES causes two copies of the output to be created. If TWOCOPIES is not specified, the default is one copy.

#### **UTICPLIST: Print All Utility Checkpoints**

The UTICPLIST parameter causes ADARES to select and print all SYNP, SYNV, and SYNS checkpoints found on the data protection log during the COPY function.

## <span id="page-1291-0"></span>**Examples**

#### <span id="page-1291-1"></span>**Example 1:**

ADARES COPY PLOGNUM=6

Data protection log 6 is to be copied.

#### **Example 2:**

ADARES COPY PLOGNUM=8,TWOCOPIES

Data protection log 8 is to be copied. Two copies of the output are to be created.

# 184 MERGE CLOG: Merge Nucleus Cluster Command Logs

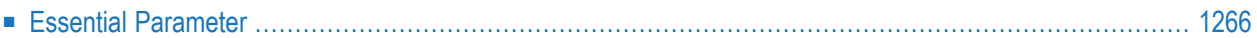

In an Adabas cluster environment, you can merge command logs (CLOGs) across a cluster in one of two ways:

- If your system is set up appropriately (CLOGMRG=YES and user exit 2), CLOGs are merged automatically.
- Otherwise, you can merge CLOGs manually using the ADARES MERGE CLOG utility function.

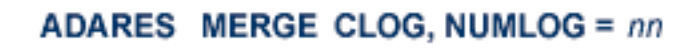

<span id="page-1293-0"></span>Sequential data sets are expected as input to the MERGE CLOG function; therefore, the ADARES CLCOPY function must be executed prior to the ADARES MERGE function.

## **Essential Parameter**

#### **NUMLOG: Number of Command Log Data Sets**

The NUMLOG parameter is required: it specifies the number of command log data sets to be included in the merge process. The maximum number is 32.

## 185 PLCOPY: Copy Protection Log to Sequential Data Set

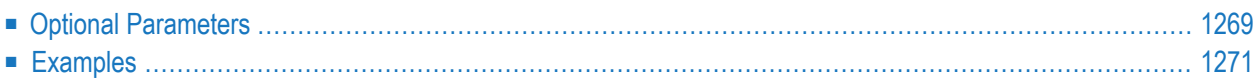

The PLCOPY function is used only if dual/multiple logging of protection information was specified for the Adabas session. This function copies the data set that has the earlier time stamp to a sequential data set. Once the PLCOPY function is successfully completed, the copied data set is marked as empty. This function may, therefore, be used only once in an Adabas session for any given data set.

Once the ADARES PLCOPY job has run for a PLOG data set, the ADARES utility checks the PPT to determine whether any additional PLOG data sets need to be copied. If so, it invokes user exit 2 or user exit 12, as appropriate, to accommodate the number of data sets that need copying. For example, if NPLOG=8, once the initial PLCOPY job completes, the ADARES utility will issue a call to the nucleus to invoke user exit 2 or 12 for each uncopied PLOG data set it detects. When it invokes user exit 12, it uses the flag "F" to identify this type of call; this flag is processed as a new EX12TYPE value in user exit 12. For more information about user exit 12,read *User Exit 12 (Multiple Data Set Log Processing)*, in the *Adabas User, Hyperdescriptor, Collation Descriptor, and SMF Exits Manual*.

The use of hardware compression (IDRC) is *not*recommended for protection log files. The ADARES BACKOUT function is not supported for hardware-compressed data on z/VSE systems. On z/OS systems, the BACKOUT function will take at least twice as long to run when processing compressed data.

The PLCOPY function is not allowed in single-user mode.

ADARES PLCOPY [PLOGDEV = device-type ] **INOPPTI** [NOUSERABEND] **[OPENOUT]**  $[RLOGDEV = device-type]$  $[SBLKNUM = starting-block-num]$ [TEST] [TWOCOPIES] [UTICPLIST]

The PLCOPY function has special uses if you are using the Adabas Delta Save Facility. Refer to the *Adabas Delta Save Facility Facility* documentation for more information.

ADARES PLCOPY can be specified with no parameters.
# **Optional Parameters**

### **PLOGDEV: PLOG Device Type**

PLOGDEV specifies the device type used for dual/multiple protection log data sets. This parameter is required if the device type used for the dual/multiple protection log data set is different from that specified with the ADARUN DEVICE parameter.

### **NOPPT (Clustered Nucleus Environments Only)**

The parallel participant table (PPT) tells ADARES PLCOPY which data sets to copy. If the PPT is destroyed, the ADARES NOPPT function allows the DBA to specify the PLOG data sets that are to be copied and merged.

If ADARAI is used, the PLOG data sets are written to the RLOG at nucleus initialization. In the event of a failure and a final PLCOPY is still needed, ADARAI can construct the PLCOPY NOPPT JCL from the PLOG data sets written to the RLOG.

NOPPT is intended only for emergency use when the PPT has been overwritten. It specifies that the PPT is to be ignored and DD/PLOG data sets are to be supplied with JCL.

**Caution:** Use this parameter cautiously since it ignores the PPT and all control-type information typically provided by the PPT.

When you use this parameter, you must supply

- the correct intermediate data set; and
- the correct input protection logs from all nuclei in the form of DD/PLOG01-nn.

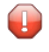

**Caution:** Without the PPT, ADARES cannot perform any extensive validations on the input data sets.

### **NOUSERABEND: Termination without Abend**

When a parameter error or a functional error occurs while this utility function is running, the utility ordinarily prints an error message and terminates with user abend 34 (with a dump) or user abend 35 (without a dump). If NOUSERABEND is specified, the utility will *not* abend after printing the error message. Instead, the message "*utility* TERMINATED DUE TO ERROR CONDITION" is displayed and the utility terminates with condition code 20.

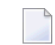

**Note:** When NOUSERABEND is specified, we recommend that it be specified as the first parameter of the utility function (before all other parameters). This is necessary to ensure that its parameter error processing occurs properly.

### **OPENOUT: Open DDSIAUS1/2 or SIAUS1/2 Output Data Sets**

The OPENOUT parameter indicates that the DD/SIAUS1/2 output data sets are to be opened by ADARES, even if no data is actually to be copied. Without OPENOUT, the sequential output data sets are not opened if ADARES detects an end-of-file condition while attempting to read

the first input record; this may cause problems in some operating system environments. With OPENOUT, the output data sets are opened before the first input record is read.

### **RLOGDEV: Device Type for RLOG Data Set**

The RLOGDEV parameter is used if the Adabas Recovery Aid (ADARAI) is active to specify a device-type for the recovery log (RLOG) data set.

If RLOGDEV is not specified (the default), the recovery log device type is assumed to be the same as the ADARUN DEVICE parameter.

If the specified or default value for RLOGDEV is incorrect, ADARES PLCOPY terminates with error 149, "missing or mismatching RLOGDEV parameter".

The RLOGDEV parameter makes it possible for ADARES to record its function for ADARAI, even if the GCBs of the database have been destroyed.

### **SBLKNUM**

The SBLKNUM parameter can only be specified in conjunction with the NOPPT parameter and only for the PLCOPY function.

SBLKNUM allows the user to specify the starting block number for the sequential merge output. If this parameter is omitted, an attempt will be made to read the PPT and obtain the block number from there. If this read fails, the output will start with block one.

To determine the value for this parameter, the user must look at the output from the previous PLCOPY and use the next block number in sequence.

### **TEST: Test Syntax**

The TEST parameter tests the operation syntax without actually performing the operation. Only the syntax of the specified parameters can be tested; not the validity of values and variables.

### **TWOCOPIES: Create Two Copies of Output**

TWOCOPIES causes two copies of the output to be created. If TWOCOPIES is not specified, the default is one copy.

### **UTICPLIST: Print All Utility Checkpoints**

The UTICPLIST parameter causes ADARES to select and print all SYNP, SYNV, and SYNS checkpoints found on the data protection log during the PLCOPY function.

# **Examples**

### **Example 1:**

Copy the dual/multiple protection log.

ADARES PLCOPY

### **Example 2:**

Create two copies of the dual/multiple protection log.

ADARES PLCOPY TWOCOPIES

### **Example 3:**

Copy the dual/multiple protection log. The Adabas Recovery Aid (ADARAI) is active. The recovery log (RLOG) device type is 8390.

ADARES PLCOPY RLOGDEV=8390

# 186 REGENERATE: Regenerate Updates

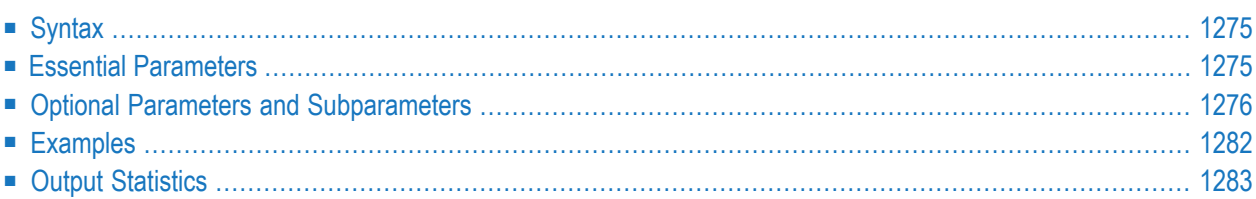

The REGENERATE function reapplies all the updates performed between two checkpoints.

In addition to restoring normal updates, ADARES REGENERATE also restores any of the following ADADBS utility (or Adabas Online System) function updates that were performed between the specified checkpoints for the selected file or files:

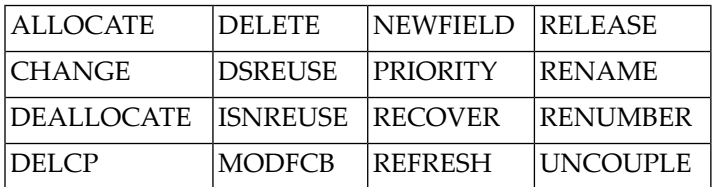

For the database, all file-related operations listed above are performed, plus any of the following ADADBS (or Adabas Online System) database-related functions:

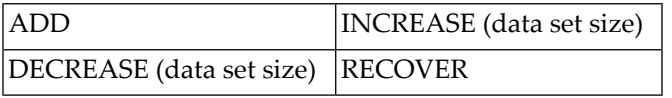

# <span id="page-1302-0"></span>**Syntax**

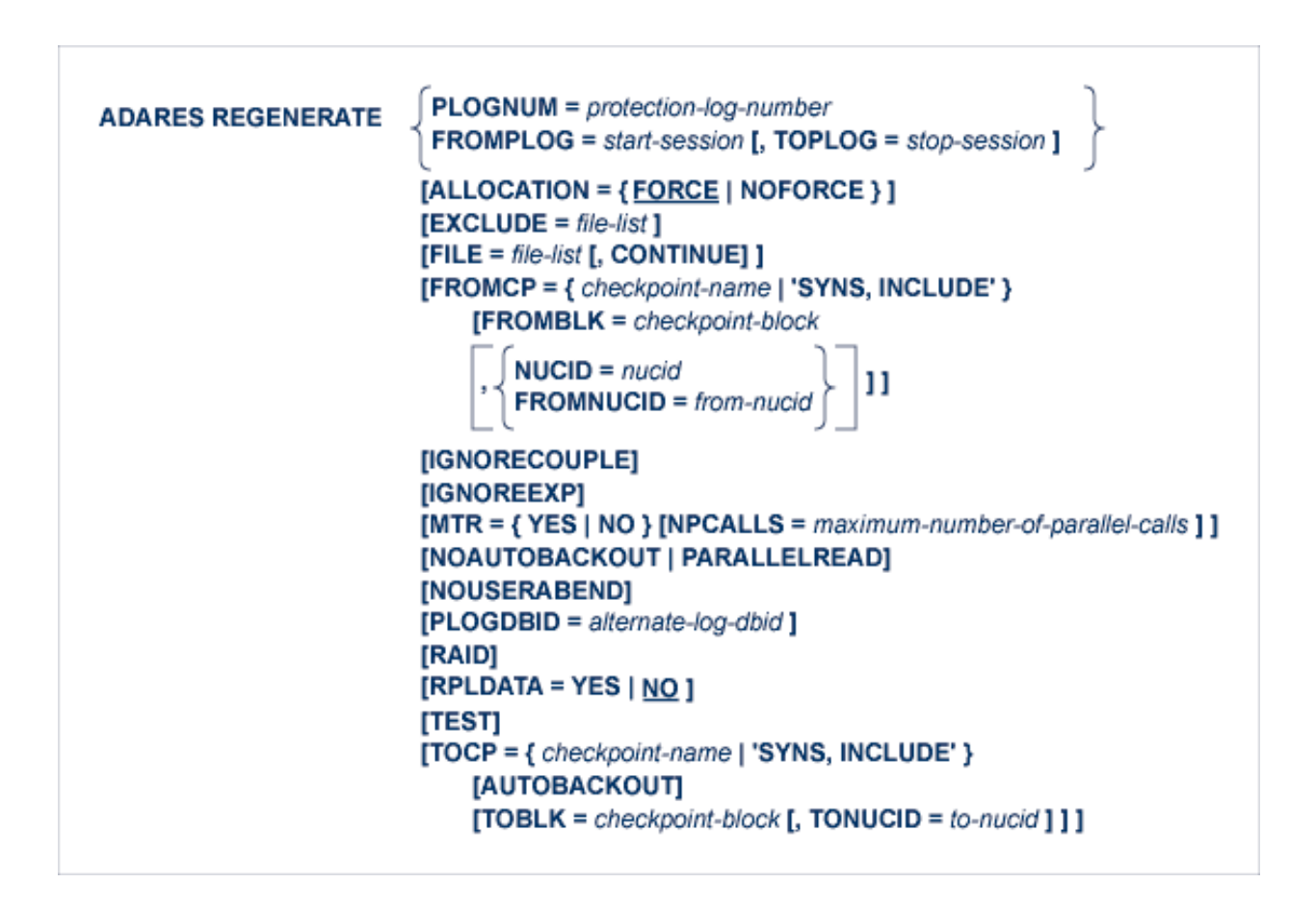

## <span id="page-1302-1"></span>**Essential Parameters**

You can specify either the log number (PLOGNUM) or the session number (FROMPLOG) of the protection log as a starting point for REGENERATE processing. If you specify a session number, you can also specify a range of sessions to be processed using the TOPLOG parameter.

### **FROMPLOG: Beginning Session for Regeneration**

FROMPLOG specifies the session number at which the specified ADARES function is to start. ADARES searches the PLOG input file for the correct starting session. To define the starting point more precisely, specify the FROMCP and FROMBLK parameters.

**Note:** If only FROMPLOG is specified (without the TOPLOG parameter), only the session number specified by FROMPLOG is regenerated. If PLOGs with higher session numbers are concatenated, they are ignored.

### **PLOGNUM: Protection Log Number**

PLOGNUM is the log number of the data protection log to be used as input for regenerate processing. The log number may be obtained from the database status report.

### <span id="page-1303-0"></span>**Optional Parameters and Subparameters**

### **ALLOCATION: Action to Follow File Extent Allocation Failure**

ALLOCATION specifies the action to be taken if file extent allocations cannot be obtained according to the placement parameters ACRABN, DSRABN, NIRABN, or UIRABN.

ALLOCATION concerns the following operations, which are replayed as part of the regeneration:

- ADADBS ALLOCATE
- Adabas Online System "Define File"
- Adabas Online System "Install/Change DLOG Area"

By default (that is, ALLOCATION=FORCE), the utility terminates with error if any file extent allocation cannot be met according to RABN placement parameters.

If ALLOCATION=NOFORCE is specified and any allocation with placement parameters fails, the utility retries the allocation without the placement parameter.

### **AUTOBACKOUT: Back Out Transactions from TOCP Checkpoint**

When the TOCP parameter is specified, incomplete transactions are not normally backed out at the end of processing. This allows you to reexecute the utility function that corresponds to the TOCP checkpoint, followed by another ADARES operation with FROMCP specifying the starting checkpoint.

In situations where a REGENERATE/BACKOUT should end at the TOCP checkpoint, using the AUTOBACKOUT parameter to back out incomplete transactions ensures the logical consistency of the database. Note that AUTOBACKOUT is allowed only if TOCP is specified.

### **CONTINUE: Continue File Recovery with Autobackout**

CONTINUE allows AUTOBACKOUT of any incomplete transaction changes during file regeneration. If specified, all changes made by incomplete transactions are backed out of the database data sets specified by the FILE parameter.

If the file list contains either coupled or expanded component files and CONTINUE is specified, the usual checking of the list for inclusion of complete coupled pairs and/or component file sets is not performed; in this case, IGNORECOUPLE or IGNOREEXP does not have to be specified to stop the respective file list check.

If CONTINUE is specified, the complete database is locked for use by the REGENERATE function only.

### **EXCLUDE: Exclude Specified Files from Regenerate**

EXCLUDE lists the numbers of the files to be excluded from REGENERATE processing; that is, the files that are not to be regenerated. Any protection records that pertain to these files are ignored.

The parameter is optional: if not specified, no files are excluded. A file number may be listed only once.

When the FILE parameter is specified, all files specified in the EXCLUDE parameter must also be specified in the FILE parameter.

The EXCLUDE parameter has no bearing on whether the REGENERATE is performed with or without transaction logic.

The EXCLUDE parameter is provided for use in recovery jobs built by the Adabas Recovery Aid (ADARAI).

Excluded files are listed in the extended CPLIST of the ADAREP report.

### **FILE: Files to Be Included**

FILE specifies the files to be included in the regeneration process. If all files are to be included, do not specify the FILE parameter. If the specified file is a component file of an Adabas expanded file, all other component files of the expanded file must also be specified here. If a specified file is coupled to other files, the coupled files must also be specified.

Note: Before beginning, ADARES locks all specified files for the duration of REGENER-ATE execution. If the FILE parameter is omitted, the entire database will be locked.

### **FROMBLK: Starting Block for Regeneration**

FROMBLK specifies the block number in which the FROMCP checkpoint entry is contained. This block number may be obtained from the previous ADASAV restore output or database status report. It refers to PLOGNUM or FROMPLOG. FROMBLK can be specified only if FROMCP is specified.

### **FROMCP: Starting Checkpoint for Regeneration**

FROMCP defines the checkpoint after which the REGENERATE process is to begin. Processing begins with the information following the specified checkpoint. The checkpoint name may be obtained from the previous ADASAV restore output (SYN2/5), the database status report, or the ADARES COPY/PLCOPY output resulting from specifying UTICPLIST. If processing is to begin at the beginning of the log, do not specify the FROMCP parameter. FROMCP refers to the protection log specified by PLOGNUM or FROMPLOG.

Forinformation about the 'SYNS,INCLUDE' option, see the section *INCLUDE: Include Checkpoint in Regeneration*.

### **FROMNUCID: Starting Nucleus ID**

In a cluster environment, the NUCID parameter or a combination of the FROMNUCID and TONUCID parameters may be required to identify the nuclei associated with the checkpoints referenced in this regeneration run. If the starting checkpoint block (FROMBLK parameter) and ending checkpoint block (TOBLK parameter) are for the same nucleus, use the NUCID parameter; if the starting checkpoint block (FROMBLK) and ending checkpoint block (TOCP) are for different nuclei, use the FROMNUCID and TONUCID parameters.

The FROMNUCID parameter specifies the nucleus ID for the starting nucleus. If you specify the FROMNUCID parameter, a corresponding TONUCID parameter is expected.

### **IGNORECOUPLE: Ignore Unspecified Coupled Files**

IGNORECOUPLE (or CONTINUE) stops the REGENERATE function from checking the FILE list for complete coupled file pairs. If neither CONTINUE nor IGNORECOUPLE is specified and the FILE list specifies a coupled file without specifying its mate, ADARES terminates and issues an error message.

### **IGNOREEXP: Ignore Expanded Component Files**

If the FILE list includes any Adabas expanded component files, ADARES BACKOUT normally checks to ensure that all *related* component files are also in the list; if not, ADARES ends the REGENERATE operation and issues an error message. Specifying IGNOREEXP (or CONTINUE) stops the checking for related component files.

### **INCLUDE: Include Checkpoint in Regeneration**

The optional keyword INCLUDE specified for FROMCP and/or TOCP includes the checkpoint where the regenerate starts/stops in the operation; that is, the function associated with the checkpoint is reexecuted. The checkpoint name must be SYNS, since ADARES can reexecute only functions associated with SYNS checkpoint. The checkpoint name and parameter combination 'SYNS,INCLUDE' must be enclosed in apostrophes.

If INCLUDE is not specified (the default), the REGENERATE operation starts immediately *after*the checkpoint specified by FROMCP and stops immediately *before*the checkpoint specified by TOCP.

The INCLUDE parameter is provided for use in recovery jobs built by the Adabas Recovery Aid (ADARAI).

### **MTR: Multithreaded Regenerate Switch**

MTR=YES activates the multithreaded regenerate feature; MTR=NO disables it.

When the multithreaded regenerate feature is active, multiple buffers containing PLOG information are sent to the Adabas nucleus in parallel to improve performance. When the feature is not active, only one buffer is sent to Adabas at a time.

If the nucleus ADARUN parameter MODE=SINGLE, MTR is automatically set to NO. Multiple threads are not available to Adabas running in single user mode.

If the FILE parameter is not specified, or is specified with CONTINUE, the default value for MTR is YES. In these cases, multithreaded regenerate has exclusive control of the whole database and is generally effective.

Otherwise, the default value is NO. If it only has exclusive control of some files, as is the case when FILE is specified *without* CONTINUE, multithreaded regenerate can run in parallel with normal applications accessing different files and has the potential to negatively impact the performance of production applications.

### **NOAUTOBACKOUT: Prevent Incomplete Transaction Backout**

NOAUTOBACKOUT stops the normal backout of incomplete transactions at the end of RE-GENERATE operation. Normally, ADARES performs an automatic backout of all incomplete logical transactions at the end of the function if both of the following are true:

- The REGENERATE was for the entire database (FILE parameter omitted), or the CONTINUE parameter was specified; and
- The TOCP parameter was omitted, which implies that processing is to be performed until the end of the input data set is reached.

If several consecutive REGENERATE runs are needed to process multiple protection logs resulting from a single Adabas session, an automatic backout should be performed only for the last input log. The NOAUTOBACKOUT parameter should therefore be specified for each REGENERATE run except for the run in which the last input log is used.

### **Notes:**

- 1. NOAUTOBACKOUT cannot be specified in single-user mode.
- 2. NOAUTOBACKOUT is mutually exclusive with PARALLELREAD; only one of these parameters may be specified in an ADARES BACKOUT run.

### **NOUSERABEND: Termination without Abend**

When a parameter error or a functional error occurs while this utility function is running, the utility ordinarily prints an error message and terminates with user abend 34 (with a dump) or user abend 35 (without a dump). If NOUSERABEND is specified, the utility will *not* abend after printing the error message. Instead, the message "*utility* TERMINATED DUE TO ERROR CONDITION" is displayed and the utility terminates with condition code 20.

**Note:** When NOUSERABEND is specified, we recommend that it be specified as the first parameter of the utility function (before all other parameters). This is necessary to ensure that its parameter error processing occurs properly.

### **NPCALLS: Maximum Number of Parallel Calls**

When MTR=YES, the NPCALLS parameter may be specified to limit the number of parallel calls sent to the Adabas nucleus.

If the FILE parameter is not specified, or is specified with CONTINUE, the default value for NPCALLS is the nucleus ADARUN parameter NT+1 or NC, whichever is smaller.

If the FILE parameter is specified without CONTINUE, the default value is the nucleus ADARUN parameter NT+1 or NC/2, whichever is smaller.

NPCALLS is primarily used to reduce the number of parallel calls allowed by the default value. Fewer parallel calls mean a smaller nucleus workload produced by ADARES. This is especially useful for increasing the resources available to application programs running in parallel with REGENERATE FILE.

### **NUCID: Nucleus ID**

In a cluster environment, the NUCID parameter or a combination of the FROMNUCID and TONUCID parameters may be required to identify the nuclei associated with the checkpoints referenced in this regeneration run. If the starting checkpoint block (FROMBLK parameter) and ending checkpoint block (TOBLK parameter) are for the same nucleus, use the NUCID parameter; if the starting checkpoint block (FROMBLK) and ending checkpoint block (TOCP) are for different nuclei, use the FROMNUCID and TONUCID parameters.

### **PARALLELREAD: Enable Read-Only File Usage by Other Users**

The PARALLELREAD parameter provides for concurrent read-only access to the files being processed by ADARES REGENERATE both for database-wide and file-oriented functions:

- for file-oriented functions, specifying PARALLELREAD causes ADARES to issue an OPEN call with "EXU=file-list" in the record buffer. This allows read-only access to the files for other users while ADARES is active.
- when FILE is not specified or when CONTINUE is specified, the PARALLELREAD parameter is effective for database-wide session regeneration. The parameter makes it possible for readonly users to access the database at the same time the database session is being regenerated.

Update commands are rejected.

If parallel access users read records that were updated in the database session being regenerated, they may see record images that are logically wrong in the sense of the application, orresponse codes such as 113 (ADARSP113) that indicate inconsistencies.

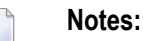

- 1. During ADARES operation with PARALLELREAD, temporary differences between the Associator and Data Storage may cause nucleus responses 113 or 199 to occur.
- 2. NOAUTOBACKOUT is mutually exclusive with PARALLELREAD; only one of these parameters may be specified in an ADARES BACKOUT run.

### **PLOGDBID: Alternate Protection Log ID**

PLOGDBID specifies an alternate DBID from which the PLOG has been taken. When regenerating with a protection log from a database other than that specified by the ADARUN statement's DBID parameter, use PLOGDBID to specify the database ID of the alternate protection log. The default is the database ID (DBID) from the ADARUN-specified database.

### **RAID: Action to Follow Receipt of Nucleus Response Code or Utility Checkpoint**

The RAID parameter terminates a regeneration with error 146 whenever a file is to be excluded because a utility checkpoint (other than ADADBS or Adabas Online System checkpoints) was encountered or a nucleus response code was received for the file.

If RAID is not specified (the default), ADARES continues processing the other files after a file is excluded from REGENERATE processing.

RAID is provided for use in recovery jobs built by the Adabas Recovery Aid (ADARAI).

### **RPLDATA: Replicate protection log data**

The RPLDATA parameter allows you to specify whether or not the nucleus should replicate the protection log data sent to it. Valid values are "YES" and "NO"; the default is "NO".

### **TEST: Test Syntax**

The TEST parameter tests the operation syntax without actually performing the operation. Only the syntax of the specified parameters can be tested; not the validity of values and variables.

### **TOBLK: Ending TOCP Block**

TOBLK specifies the block number in which the TOCP checkpoint entry is contained. TOBLK, which can be specified only if TOCP is also specified, refers to the protection log specified by TOPLOG, if specified, or else by PLOGNUM or FROMPLOG.

### **TOCP: Ending Checkpoint Block for Regenerate**

TOCP specifies the checkpoint before which the REGENERATE process is to stop. Processing continues up to, but not including, the specified checkpoint. If REGENERATE processing is to continue until the end of the log, do not specify TOCP. TOCP refers to the protection log specified by TOPLOG, if specified, or else PLOGNUM or FROMPLOG.

Forinformation about the 'SYNS,INCLUDE' option, see the section *INCLUDE: Include Checkpoint in Regeneration*.

### **TONUCID: Ending Nucleus ID**

In a cluster environment, the NUCID parameter or a combination of the FROMNUCID and TONUCID parameters may be required to identify the nuclei associated with the checkpoints referenced in this regeneration run. If the starting checkpoint block (FROMBLK parameter) and ending checkpoint block (TOBLK parameter) are for the same nucleus, use the NUCID parameter; if the starting checkpoint block (FROMBLK) and ending checkpoint block (TOCP) are for different nuclei, use the FROMNUCID and TONUCID parameters.

The TONUCID parameter specifies the nucleus ID for the ending nucleus. Only specify a TO-NUCID parameter if a corresponding FROMNUCID parameter is also specified.

### **TOPLOG: Ending PLOG Session for Regenerate**

TOPLOG specifies the last session to be processed by the specified ADARES function. If ADARES finds a session on the PLOG input file that is greater than the specified TOPLOG session, that session is excluded from ADARES processing. If TOPLOG is not specified, the FROMPLOG session becomes the default.

# <span id="page-1309-0"></span>**Examples**

### **Example 1:**

```
ADARES REGENERATE PLOGNUM=4
```
All files are to be included in regenerate processing. The protection log number is 4. Regenerate processing is to begin at the beginning of the log and is to end at the end of the log. At the end of REGENERATE processing, incomplete transactions are automatically backed out.

### **Example 2:**

```
ADARES REGENERATE
FILE=4,7,FROMPLOG=11,FROMCP=CH01,FROMBLK=106,
ADARES TOPLOG=12,TOCP=CH05,TOBLK=2031
```
Regenerate processing is to be limited to files 4 and 7. All updates applied to files 4 and 7 between the taking of checkpoints CH01 and CH05 are to be reapplied. CH01 is located in block 106 of data protection log 11. Checkpoint CH05 is located in block 2031 of data protection log 12. No automatic backout of incomplete transactions occurs following REGENERATE processing, as in the previous example.

### **Example 3:**

```
ADARES REGENERATE EXCLUDE=10,11,12
```
Files 10 through 12 are excluded from the REGENERATE database function. No changes to these files are replayed.

### **Example 4:**

```
ADARES REGENERATE
ADARES FROMCP='SYNS,INCLUDE',FROMBLK=123
ADARES TOCP=SYNP,TOBLK=234
```
- 1. ADARES regenerates the database.
- 2. The REGENERATE starts at the SYNS checkpoint in PLOG block 123; ADARES reexecutes the associated ADADBS/Adabas Online System function.
- 3. The REGENERATE stops just before the SYNP checkpoint in block 234; ADARES does *not*replay the associated utility function.

### **Example 5:**

```
ADARES REGENERATE FILE=10
ADARES FROMCP='SYNS,INCLUDE',FROMBLK=345
ADARES TOCP='SYNS,INCLUDE',TOBLK=456
```
1. ADARES regenerates file 10.

- 2. The REGENERATE starts at the SYNS checkpoint in PLOG block 345; ADARES reexecutes the associated ADADBS/Adabas Online System function if it pertains to file 10.
- 3. The REGENERATE stops at the SYNS checkpoint in block 456; ADARES replays the associated ADADBS/Adabas Online System function if it pertains to file 10.

### **Example 6:**

```
ADARES REGENERATE
ADARES RAID
```
- 1. ADARES regenerates the database.
- 2. ADARES reexecutes all database updates found on the input PLOG.
- <span id="page-1310-0"></span>3. ADARES immediately terminates with error 146 if it receives a nucleus response code or encounters a utility checkpoint other than from ADADBS or Adabas Online System.

# **Output Statistics**

File processing statistics from ADARES REGENERATE function processing are provided at the end of the run. These statistics include the number of data storage records regenerated for each file as well as information about the PLOG blocks read and sent, the commands and transactions processed, the number of Adabas calls processed (including maximum and average calls processed in parallel), and the average record buffer size. The statistics are gathered via 4-byte counters that keep count of the total data storage updates for each file during REGENERATE processing.

Spanned records and records with large object (LB) fields can span more than one data storage block. Thus an update to a record of this type will increment the data record update counter by one for each data storage block. For example, suppose a spanned record is updated that is stored across three data storage blocks. In this case, the record update counter is incremented three times, one for each data storage block.

Data storage records that were modified in a transaction that did not successfully terminate with an ET command are counted, even though they are backed out by the nucleus.

The following is a sample of an ADARES REGENERATE report (when MTR=YES):

**Note:** The number of records listed as "Data Record Updates" is the number of data storage records processed; the number of records listed as "PLOG Records sent to ADABAS" is the number of input records from the protection log (PLOG). The PLOG record count is usually much larger than the data record update count.

(REGENERATE) File Processing Statistics --------------------------------------------- I File Number I Data Record Updates I I-----------------I-------------------------I I 10 I 127 I --------------------------------------------- Multi-Threading Processing Statistic ------------------------------------ PLOG Blocks Read from Input 17<br>PLOG Records Sent to ADABAS 1995 PLOG Records Sent to ADABAS Commands Processed 158 Transactions Processed 28 Number of ADABAS Calls 28 Maximum Calls in Parallel 23 Average Calls in Parallel 10 Average Record Buffer Size 1574

The following is a sample of an ADARES REGENERATE report when MTR=NO:

(REGENERATE) File Processing Statistics --------------------------------------------- I File Number I Data Record Updates I I-----------------I-------------------------I **I** 127 I ---------------------------------------------

ADARES (REGENERATE) Normal end: 17 blocks / 405 records processed.

# 187 REPAIR: Repair Data Storage Blocks

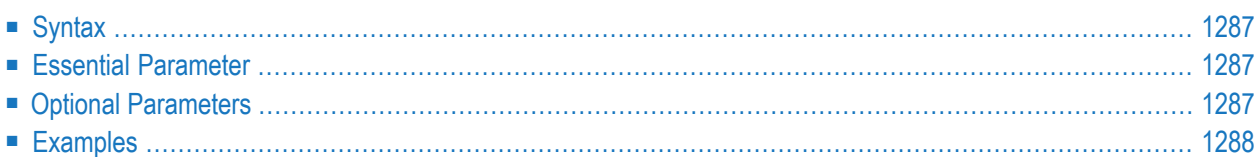

**Caution:** The REPAIR function can cause data loss if not used correctly. It should only be  $\bigoplus$ used with guidance from your Software AG technical support representative.

The REPAIR function may be used to repair one or more Data Storage blocks, using the protection log and the output of the ADASAV utility.

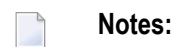

- 1. An interrupted REPAIR function must be reexecuted from the beginning.
- 2. The REPAIR function should *not* be run if any of the following utility functions have changed the RABN ranges since the last ADASAV SAVE operation: ADAORD, ADALOD, ADADBS DEALLOCATE, ADASAV RESTORE FMOVE
- 3. The DDSIIN/SIIN input must be concatenated in the following sequence: ADASAV SAVE (DD/SAVEn) output;, protection log.

# <span id="page-1314-0"></span>**Syntax**

```
DSRABN = {rabn | rabn - rabn}
ADARES REPAIR
                   [FILE = locked-file-list][NOUSERABEND]
                   [TEST]
```
# <span id="page-1314-1"></span>**Essential Parameter**

### <span id="page-1314-2"></span>**DSRABN: Data Storage RABN or RABNs to Be Repaired**

DSRABN specifies one or more Data Storage RABNs to be repaired. Either a single RABN or a range of RABNs (for example, 1000-1234) can be specified.

# **Optional Parameters**

### **FILE: Locked File List**

FILE locks one or more files so that they cannot be read or updated by any user during REPAIR execution. Only the files specified are locked for the exclusive use of ADARES REPAIR. Files not included in the list remain available to other users of the database. If FILE is not specified, the entire database is locked; the user queue must be empty.

### **NOUSERABEND: Termination without Abend**

When a parameter error or a functional error occurs while this utility function is running, the utility ordinarily prints an error message and terminates with user abend 34 (with a dump) or user abend 35 (without a dump). If NOUSERABEND is specified, the utility will *not* abend after printing the error message. Instead, the message "*utility* TERMINATED DUE TO ERROR CONDITION" is displayed and the utility terminates with condition code 20.

**Note:** When NOUSERABEND is specified, we recommend that it be specified as the first parameter of the utility function (before all other parameters). This is necessary to ensure that its parameter error processing occurs properly.

### **TEST: Test Syntax**

The TEST parameter tests the operation syntax without actually performing the operation. Only the syntax of the specified parameters can be tested; not the validity of values and variables.

# <span id="page-1315-0"></span>**Examples**

### **Example 1:**

ADARES REPAIR DSRABN=1434,FILE=20

Repair Data Storage block 1434. Only file 20 is locked during file processing.

### **Example 2:**

ADARES REPAIR DSRABN=1462-2543

Repair Data Storage blocks 1462 through 2543.

# **188 Multithreaded Processing Statistics**

When running ADARES BACKOUT, BACKOUT DPLOG, or REGENERATE with MTR=YES, a table with processing statistics is printed to DDDRUCK after successful completion of the utility. For example:

MULTI - THREADING PROCESSING STATISTIC

--------------------------------------

PLOG BLOCKS READ FROM INPUT 20472<br>PLOG RECORDS SENT TO ADABAS 764554<br>COMMANDS PROCESSED 302273 PLOG RECORDS SENT TO ADABAS COMMANDS PROCESSED TRANSACTION PROCESSED 55045 NUMBER OF ADABAS CALLS 56450 MAXIMUM CALLS IN PARALLEL  $71$ <br>AVERAGE RECORD BUFFER SIZE  $1403 \leftrightarrow$ AVERAGE RECORD BUFFER SIZE

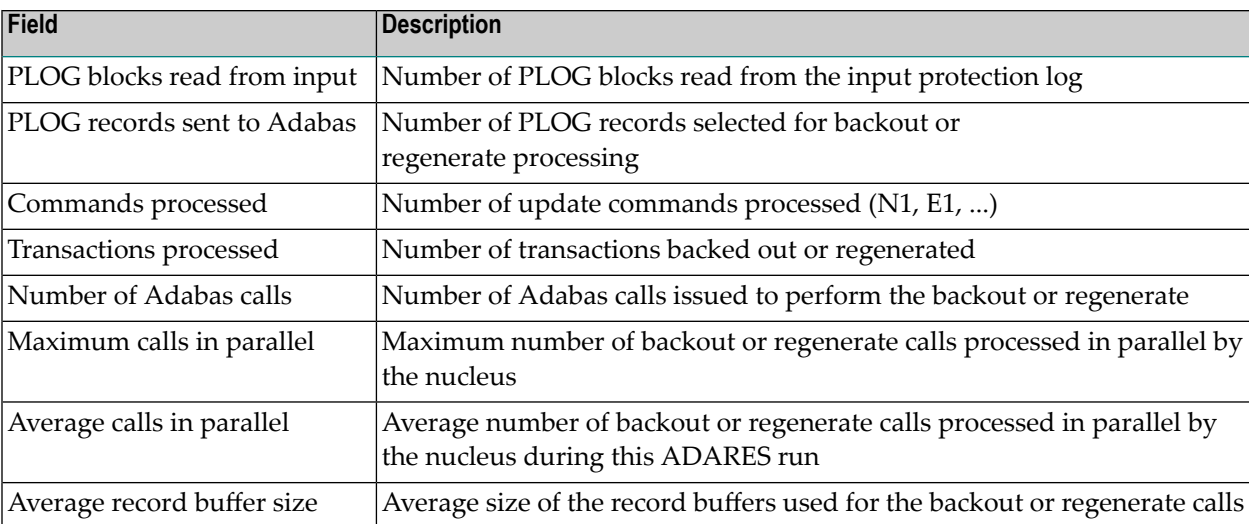

# 189 JCL/JCS Requirements and Examples

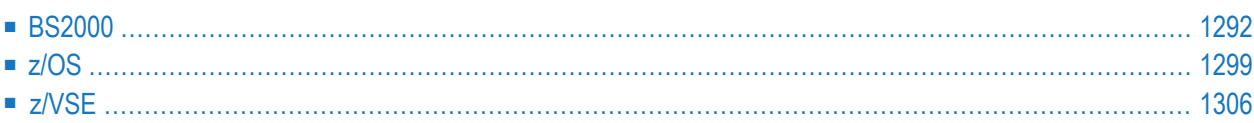

This section describes the job control information required to run ADARES with BS2000, z/OS, and z/VSE systems and shows examples of each of the job streams.

- **Notes:**
- 1. The DD/SIAUS1/2 device type used to copy the protection log may not support the BACKOUT function if it is an IDRC (hardware compression) device. For more information, see the description of the PLCOPY function earlier in this document.
- <span id="page-1319-0"></span>2. When running with the optional Recovery Aid (ADARAI), all temporary data sets must also be cataloged in the job control.

### **BS2000**

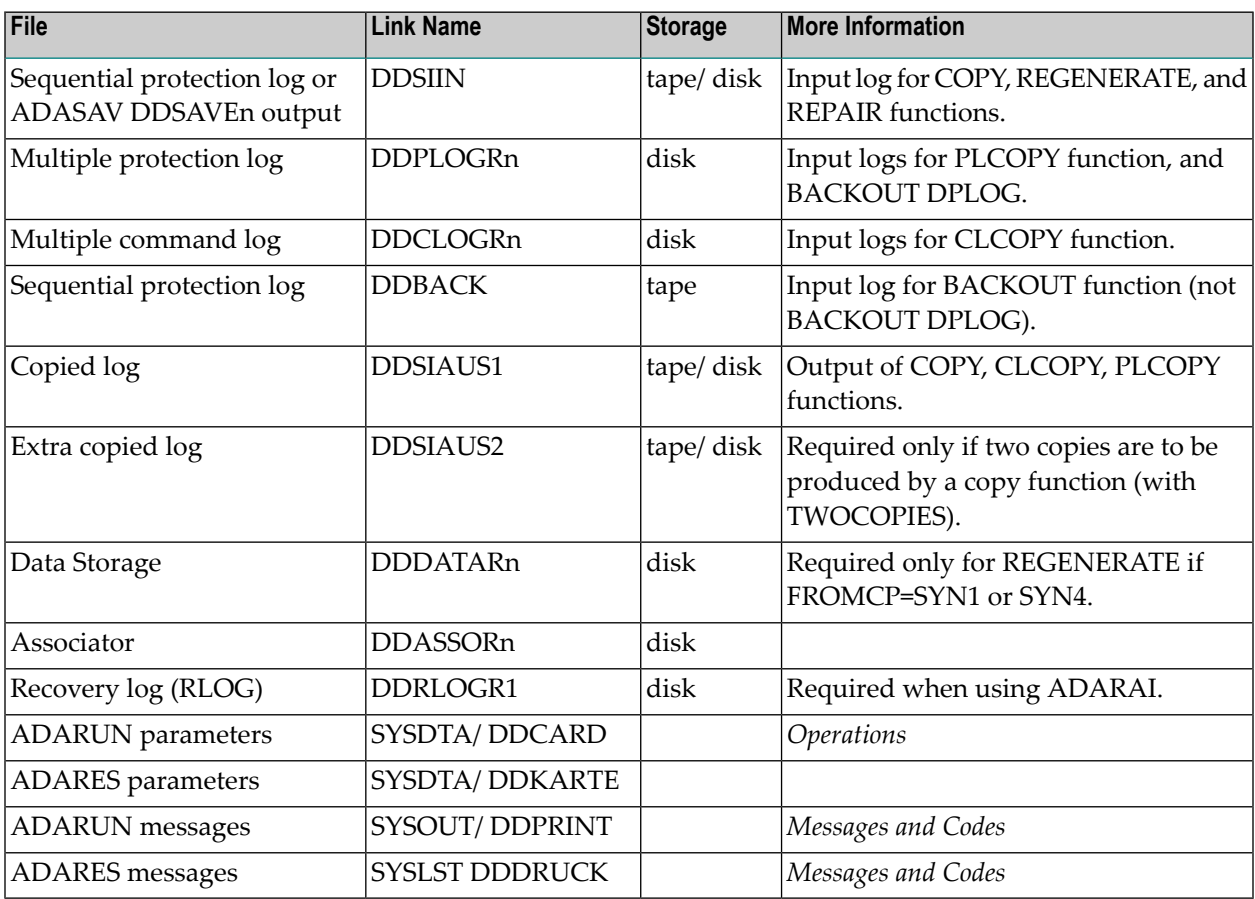

### **ADARES JCL Examples (BS2000)**

### **Copy Dual/Multiple Command Log**

### **In SDF Format:**

```
/.ADARES SET-LOGON-PARAMETERS
/MODIFY-TEST-OPTIONS DUMP=YES
/REMARK *
/REMARK * A D A R E S COPY DUAL/MULTIPLE COMMAND LOG
/REMARK *
/DELETE-FILE ADAyyyyy.AUS1
/SET-JOB-STEP
/CREATE-FILE ADAyyyyy.AUS1,PUB(SPACE=(960,480))
/SET-JOB-STEP
/ASS-SYSLST L.RES.CLCO
/ASS-SYSDTA *SYSCMD
/SET-FILE-LINK DDLIB,ADAvrs.MOD
/SET-FILE-LINK DDASSOR1,ADAyyyyy.ASSO,SHARE-UPD=YES
/SET-FILE-LINK DDCLOGR1,ADAyyyyy.CLOGR1,SHARE-UPD=YES
/SET-FILE-LINK DDCLOGR2,ADAyyyyy.CLOGR2,SHARE-UPD=YES
/SET-FILE-LINK DDSIAUS1,ADAyyyyy.AUS1,BUFFER-LENGTH=STD(16)
/START-PROGRAM *M(ADA.MOD,ADARUN),PR-MO=ANY
ADARUN PROG=ADARES,DB=yyyyy,IDTNAME=ADABAS5B
ADARES CLCOPY
/EXIT-JOB MODE=NORMAL,SYS-OUT=NONE ↩
```
### **In ISP Format:**

```
/.ADARES LOGON
/OPTION MSG=FH,DUMP=YES
/REMARK *
/REMARK * A D A R E S COPY DUAL/MULTIPLE COMMAND LOG
/REMARK *
/SYSFILE SYSLST=L.RES.CLCO
/FILE ADA.MOD,LINK=DDLIB
/FILE ADAyyyyy.ASSO ,LINK=DDASSOR1,SHARUPD=YES
/FILE ADAyyyyy.CLOGR1 ,LINK=DDCLOGR1,SHARUPD=YES
/FILE ADAyyyyy.CLOGR2 ,LINK=DDCLOGR2,SHARUPD=YES
/FILE ADAyyyyy.AUS1 ,LINK=DDSIAUS1,SPACE=(960,480),BUFFSIZE=(STD,16)
/EXEC (ADARUN,ADA.MOD)
ADARUN PROG=ADARES,DB=yyyyy,IDTNAME=ADABAS5B
ADARES CLCOPY
/LOGOFF NOSPOOL
```
### **Copy Sequential Protection Log**

### **In SDF Format:**

```
/.ADARES SET-LOGON-PARAMETERS
/MODIFY-TEST-OPTIONS DUMP=YES
/REMARK *
/REMARK * A D A R E S COPY SEQUENTIAL PLOG
/REMARK *
/DELETE-FILE ADAyyyyy.SIBA.COP1
/SET-JOB-STEP
/CREATE-FILE ADAyyyyy.SIBA.COP1,PUB(SPACE=(960,480))
/SET-JOB-STEP
/ASS-SYSLST L.RES.COPY
/ASS-SYSDTA *SYSCMD
/SET-FILE-LINK DDLIB,ADAvrs.MOD
/SET-FILE-LINK DDASSOR1,ADAyyyyy.ASSO,SHARE-UPD=YES
/SET-FILE-LINK DDSIIN,ADAyyyyy.SIBA
/SET-FILE-LINK DDSIAUS1,ADAyyyyy.SIBA.COP1.AUS1,BUFFER-LENGTH=STD(16)
/START-PROGRAM *M(ADA.MOD,ADARUN),PR-MO=ANY
ADARUN PROG=ADARES,DB=yyyyy,IDTNAME=ADABAS5B
ADARES COPY PLOGNUM=ppp
/EXIT-JOB MODE=NORMAL,SYS-OUT=NONE ↩
```
### **In ISP Format:**

/.ADARES LOGON /OPTION MSG=FH,DUMP=YES /REMARK \* /REMARK \* A D A R E S COPY SEQUENTIAL PLOG /REMARK \* /SYSFILE SYSLST=L.RES.COPY /FILE ADA.MOD,LINK=DDLIB /FILE ADAyyyyy.ASSO ,LINK=DDASSOR1,SHARUPD=YES /FILE ADAyyyyy.SIBA ,LINK=DDSIIN /FILE ADAyyyyy.SIBA.COP1 ,LINK=DDSIAUS1,SPACE=(960,480),BUFFSIZE=(STD,16) /EXEC (ADARUN,ADA.MOD) ADARUN PROG=ADARES,DB=yyyyy,IDTNAME=ADABAS5B ADARES COPY PLOGNUM=ppp /LOGOFF NOSPOOL

### **Copy Dual/Multiple Protection Log**

### **In SDF Format:**

```
/.ADARES SET-LOGON-PARAMETERS
/MODIFY-TEST-OPTIONS DUMP=YES
/REMARK *
/REMARK * A D A R E S COPY DUAL/MULTIPLE PROTECTION LOG
/REMARK *
/DELETE-FILE ADAyyyyy.AUS1
/SET-JOB-STEP
/CREATE-FILE ADAyyyyy.AUS1,PUB(SPACE=(960,480))
/SET-JOB-STEP
/DELETE-FILE ADAyyyyy.AUS2
/SET-JOB-STEP
/CREATE-FILE ADAyyyyy.AUS2,PUB(SPACE=(960,480))
/SET-JOB-STEP
/ASS-SYSLST L.RES.PLCO
/ASS-SYSDTA *SYSCMD
/SET-FILE-LINK DDLIB,ADAvrs.MOD
/SET-FILE-LINK DDASSOR1,ADAyyyyy.ASSO,SHARE-UPD=YES
/SET-FILE-LINK DDPLOGR1,ADAyyyyy.PLOGR1,SHARE-UPD=YES
/SET-FILE-LINK DDPLOGR2,ADAyyyyy.PLOGR2,SHARE-UPD=YES
/SET-FILE-LINK DDSIAUS1,ADAyyyyy.AUS1,BUFFER-LENGTH=STD(16)
/SET-FILE-LINK DDSIAUS2,ADAyyyyy.AUS2,BUFFER-LENGTH=STD(16)
/START-PROGRAM *M(ADA.MOD,ADARUN),PR-MO=ANY
ADARUN PROG=ADARES,DB=yyyyy,IDTNAME=ADABAS5B
ADARES PLCOPY TWOCOPIES
/EXIT-JOB MODE=NORMAL,SYS-OUT=NONE ↩
```
### **In ISP Format:**

```
/.ADARES LOGON
/OPTION MSG=FH,DUMP=YES
/REMARK *
/REMARK * A D A R E S COPY DUAL/MULTIPLE PROTECTION LOG
/REMARK *
/SYSFILE SYSLST=L.RES.PLCO
/FILE ADA.MOD,LINK=DDLIB
/FILE ADAyyyyy.ASSO ,LINK=DDASSOR1,SHARUPD=YES
/FILE ADAyyyyy.PLOGR1 ,LINK=DDPLOGR1,SHARUPD=YES
/FILE ADAyyyyy.PLOGR2 ,LINK=DDPLOGR2,SHARUPD=YES
/FILE ADAyyyyy.AUS1 ,LINK=DDSIAUS1,SPACE=(960,480),BUFFSIZE=(STD,16)
/FILE ADAyyyyy.AUS2 ,LINK=DDSIAUS2,SPACE=(960,480),BUFFSIZE=(STD,16)
/EXEC (ADARUN,ADA.MOD)
ADARUN PROG=ADARES,DB=yyyyy,IDTNAME=ADABAS5B
ADARES PLCOPY TWOCOPIES
/LOGOFF NOSPOOL
```
### **Backout Using a Sequential Protection Log**

### **In SDF Format:**

```
/.ADARES SET-LOGON-PARAMETERS
/MODIFY-TEST-OPTIONS DUMP=YES
/REMARK *
/REMARK * A D A R E S BACKOUT FROM SEQUENTIAL PLOG
/REMARK *
/ASS-SYSLST L.RES.BACK
/ASS-SYSDTA *SYSCMD
/SET-FILE-LINK DDLIB,ADAvrs.MOD
/SET-FILE-LINK DDASSOR1,ADAyyyyy.ASSO,SHARE-UPD=YES
/SET-FILE-LINK DDBACK,ADAyyyyy.BACK
/START-PROGRAM *M(ADA.MOD,ADARUN),PR-MO=ANY
ADARUN PROG=ADARES,DB=yyyyy,IDTNAME=ADABAS5B
ADARES BACKOUT
/EXIT-JOB MODE=NORMAL,SYS-OUT=NONE ↩
```
### **In ISP Format:**

```
/.ADARES LOGON
/OPTION MSG=FH,DUMP=YES
/REMARK *
/REMARK * A D A R E S BACKOUT FROM SEQUENTIAL PLOG
/REMARK *
/SYSFILE SYSLST=L.RES.BACK
/FILE ADA.MOD,LINK=DDLIB
/FILE ADAyyyyy.ASSO ,LINK=DDASSOR1,SHARUPD=YES
/FILE ADAyyyyy.BACK ,LINK=DDBACK
/EXEC (ADARUN,ADA.MOD)
ADARUN PROG=ADARES,DB=yyyyy,IDTNAME=ADABAS5B
ADARES BACKOUT
/LOGOFF NOSPOOL
```
### **Backout Using a Dual/Multiple Protection Log**

### **In SDF Format:**

```
/.ADARES SET-LOGON-PARAMETERS
/MODIFY-TEST-OPTIONS DUMP=YES
/REMARK *
/REMARK * A D A R E S BACKOUT FROM DUAL/MULTIPLE PLOG
/REMARK *
/ASS-SYSLST L.RES.BADP
/ASS-SYSDTA *SYSCMD
/SET-FILE-LINK DDLIB,ADAvrs.MOD
```
/SET-FILE-LINK DDASSOR1,ADAyyyyy.ASSO,SHARE-UPD=YES /SET-FILE-LINK DDPLOGR1,ADAyyyyy.PLOGR1,SHARE-UPD=YES /SET-FILE-LINK DDPLOGR2,ADAyyyyy.PLOGR2,SHARE-UPD=YES /START-PROGRAM \*M(ADA.MOD,ADARUN),PR-MO=ANY ADARUN PROG=ADARES,DB=yyyyy,IDTNAME=ADABAS5B ADARES BACKOUT DPLOG  $/EXIT-JOB MODE=NORMAL.SYS-OUT=NONE \leftrightarrow$ 

### **In ISP Format:**

/.ADARES LOGON /OPTION MSG=FH,DUMP=YES /REMARK \* /REMARK \* A D A R E S BACKOUT FROM DUAL/MULTIPLE PLOG /REMARK \* /SYSFILE SYSLST=L.RES.BADP /FILE ADA.MOD,LINK=DDLIB /FILE ADAyyyyy.ASSO ,LINK=DDASSOR1,SHARUPD=YES /FILE ADAyyyyy.PLOGR1 ,LINK=DDPLOGR1,SHARUPD=YES /FILE ADAyyyyy.PLOGR2 ,LINK=DDPLOGR2,SHARUPD=YES /EXEC (ADARUN,ADA.MOD) ADARUN PROG=ADARES,DB=yyyyy,IDTNAME=ADABAS5B ADARES BACKOUT DPLOG /LOGOFF NOSPOOL

### **Regenerate Function**

### **In SDF Format:**

```
/.ADARES SET-LOGON-PARAMETERS
/MODIFY-TEST-OPTIONS DUMP=YES
/REMARK *
/REMARK * A D A R E S REGENERATE
/REMARK *
/ASS-SYSLST L.RES.REGE
/ASS-SYSDTA *SYSCMD
/SET-FILE-LINK DDLIB,ADAvrs.MOD
/SET-FILE-LINK DDASSOR1,ADAyyyyy.ASSO,SHARE-UPD=YES
/SET-FILE-LINK DDSIIN,ADAyyyyy.SIBA
/START-PROGRAM *M(ADA.MOD,ADARUN),PR-MO=ANY
ADARUN PROG=ADARES,DB=yyyyy,IDTNAME=ADABAS5B
ADARES REGENERATE FILE=1,CONTINUE,PLOGNUM=ppp
/EXIT-JOB MODE=NORMAL,SYS-OUT=NONE ↩
```
### **In ISP Format:**

```
/.ADARES LOGON
/OPTION MSG=FH,DUMP=YES
/REMARK *
/REMARK * A D A R E S REGENERATE
/REMARK *
/SYSFILE SYSLST=L.RES.REGE
/FILE ADA.MOD,LINK=DDLIB
/FILE ADAyyyyy.ASSO ,LINK=DDASSOR1,SHARUPD=YES
/FILE ADAyyyyy.SIBA ,LINK=DDSIIN
/EXEC (ADARUN,ADA.MOD)
ADARUN PROG=ADARES,DB=yyyyy,IDTNAME=ADABAS5B
ADARES REGENERATE FILE=1,CONTINUE,PLOGNUM=ppp
/LOGOFF NOSPOOL
```
### **Repair Data Storage**

### **In SDF Format:**

```
/.ADARES SET-LOGON-PARAMETERS
/MODIFY-TEST-OPTIONS DUMP=YES
/REMARK *
/REMARK * A D A R E S REPAIR DATASTORAGE
/REMARK *
/ASS-SYSLST L.RES.REPA
/ASS-SYSDTA *SYSCMD
/SET-FILE-LINK DDLIB,ADAvrs.MOD
/SET-FILE-LINK DDASSOR1,ADAyyyyy.ASSO,SHARE-UPD=YES
/SET-FILE-LINK DDSIIN,ADAyyyyy.SAVE
/SET-FILE-LINK DDSIIN01,ADAyyyyy.PLOG5
/START-PROGRAM *M(ADA.MOD,ADARUN),PR-MO=ANY
ADARUN PROG=ADARES,DB=yyyyy,IDTNAME=ADABAS5B
ADARES REPAIR DSRABN=3456-3490
/EXIT-JOB MODE=NORMAL,SYS-OUT=NONE ↩
```
### **In ISP Format:**

```
/.ADARES LOGON
/OPTION MSG=FH,DUMP=YES
/REMARK *
/REMARK * A D A R E S REPAIR DATASTORAGE
/REMARK *
/SYSFILE SYSLST=L.RES.REPA
/FILE ADA.MOD,LINK=DDLIB
/FILE ADAyyyyy.ASSO ,LINK=DDASSOR1,SHARUPD=YES
/FILE ADAyyyyy.SAVE ,LINK=DDSIIN
```
/FILE ADAyyyyy.PLOG5 ,LINK=DDSIIN01 /EXEC (ADARUN,ADA.MOD) ADARUN PROG=ADARES,DB=yyyyy,IDTNAME=ADABAS5B ADARES REPAIR DSRABN=3456-3490 /LOGOFF NOSPOOL

# <span id="page-1326-0"></span>**z/OS**

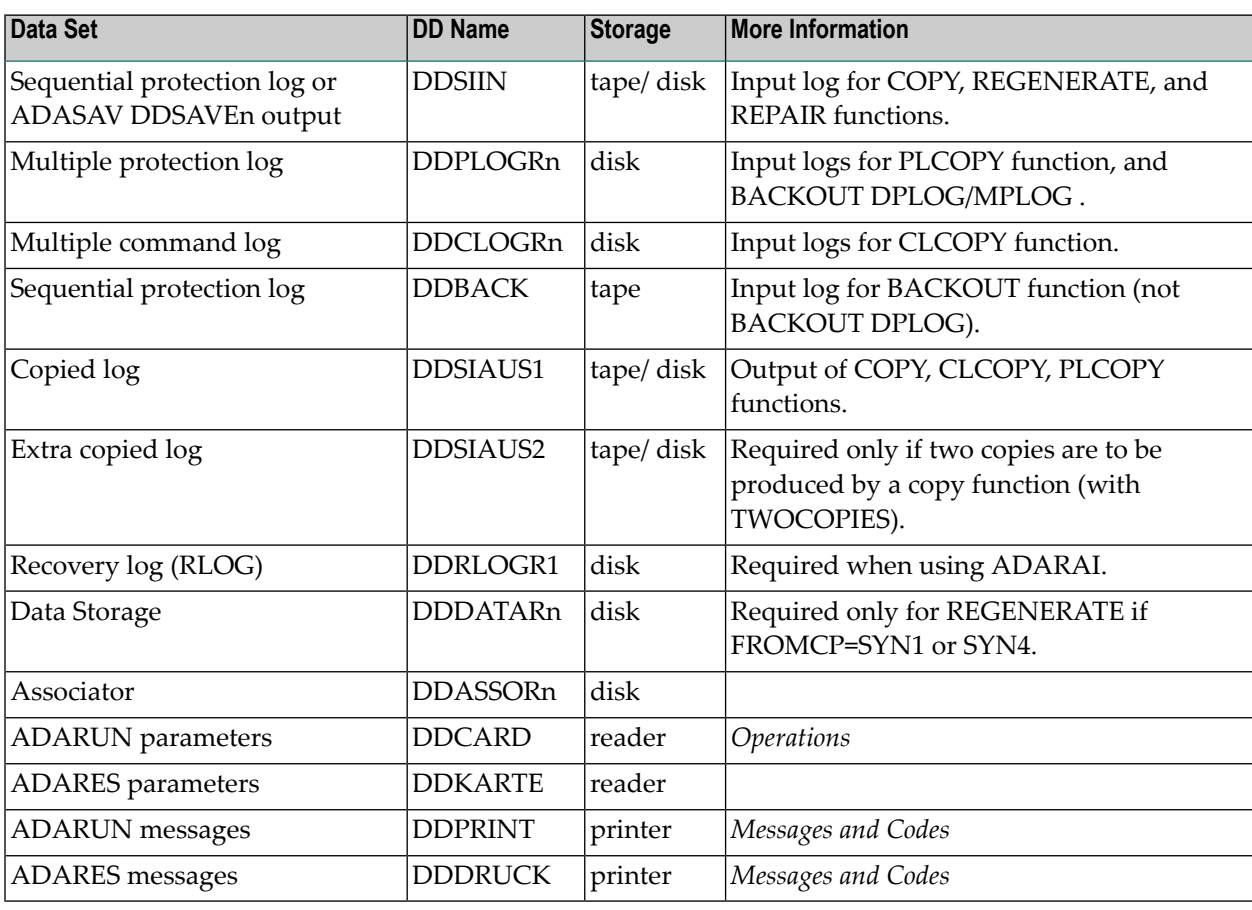

### **ADARES JCL Examples (z/OS)**

### **Copy Sequential Protection Log**

```
//ADARESCP JOB
//*
//* ADARES: COPY SEQUENTIAL PROTECTION LOG
//*
//RES EXEC PGM=ADARUN
//STEPLIB DD DISP=SHR,DSN=ADABAS.ADAvrs.LOAD <=== ADABAS LOAD
//*
//DDASSOR1 DD DISP=SHR,DSN=EXAMPLE.DByyyyy.ASSOR1 <=== ASSO
//DDDATAR1 DD DISP=SHR,DSN=EXAMPLE.DByyyyy.DATAR1 <=== DATA
//DDWORKR1 DD DISP=SHR,DSN=EXAMPLE.DByyyyy.WORKR1 <=== WORK
//DDSIIN DD DSN=EXAMPLE.DByyyyy.SIBA, <=== PLOG
// VOL=SER=vvvvvv,DISP=OLD,UNIT=TAPE
//DDSIAUS1 DD DSN=EXAMPLE.DByyyyy.PLOG(+1), <=== PLOG COPY
// VOL=SER=vvvvvv,UNIT=TAPE,DISP=(NEW,CATLG)
//DDDRUCK DD SYSOUT=X
//DDPRINT DD SYSOUT=X
//SYSUDUMP DD SYSOUT=X
//DDCARD DD *
ADARUN PROG=ADARES,MODE=MULTI,SVC=xxx,DEVICE=dddd,DBID=yyyyy
/*
//DDKARTE DD *
ADARES COPY
/*
```
Refer to ADARESCP in the JOBS data set for this example.

### **Copy Dual/Multiple Protection Log**

```
//ADARESCD JOB
//*
//* ADARES: COPY DUAL/MULTIPLE PROTECTION LOG
//* TWO COPIES OF OUTPUT ARE TO BE CREATED
//*
//RES EXEC PGM=ADARUN
//STEPLIB DD DISP=SHR,DSN=ADABAS.ADAvrs.LOAD <=== ADABAS LOAD
//*
//DDASSOR1 DD DISP=SHR,DSN=EXAMPLE.DByyyyy.ASSOR1 <=== ASSO
//DDDATAR1 DD DISP=SHR,DSN=EXAMPLE.DByyyyy.DATAR1 <=== DATA
//DDWORKR1 DD DISP=SHR,DSN=EXAMPLE.DByyyyy.WORKR1 <=== WORK
//DDPLOGR1 DD DISP=SHR,DSN=EXAMPLE.DByyyyy.PLOGR1 <=== PLOG1
//DDPLOGR2 DD DISP=SHR,DSN=EXAMPLE.DByyyyy.PLOGR2 <=== PLOG2
//DDSIAUS1 DD DSN=EXAMPLE.DByyyyy.PLOG1(+1), <=== PLOG COPY 1
// VOL=SER=vvvvvv,UNIT=TAPE,DISP=(NEW,CATLG)
//DDSIAUS2 DD DSN=EXAMPLE.DByyyyy.PLOG2(+1), <=== PLOG COPY 2
```

```
// VOL=SER=vvvvvv,UNIT=TAPE,DISP=(NEW,CATLG)
//DDDRUCK DD SYSOUT=X
//DDPRINT DD SYSOUT=X
//SYSUDUMP DD SYSOUT=X
//DDCARD DD *
ADARUN PROG=ADARES,MODE=MULTI,SVC=xxx,DEVICE=dddd,DBID=yyyyy
/*
//DDKARTE DD *
ADARES PLCOPY TWOCOPIES
/*
```
Refer to ADARESCD in the JOBS data set for this example.

### **Automatically Copy/Merge Nucleus Cluster Protection Logs**

**Note:** Note that when intermediate data sets are used for both CLCOPY and PLCOPY, the data set names must be unique so that they are not overwritten.

Following is sample JCL for allocating the required intermediate data sets MERGIN1 and MERGIN2:

```
//ALLOC JOB
//*
//* Example to allocate the MERGIN1 and the MERGIN2 data sets
//*
//ALLOC EXEC PGM=IEFBR14
//MERGIN1 DD DISP=(NEW,CATLG,DELETE),DSN=EXAMPLE.PINTERI,
// SPACE=(CYL,(1,10,0)),UNIT=3390,VOL=SER=volser,
// RECFM=VB,BLKSIZE=27998,LRECL=27994
//MERGIN2 DD DISP=(NEW,CATLG,DELETE),DSN=EXAMPLE.PINTERO,
// SPACE=(CYL,(1,10,0)),UNIT=3390,VOL=SER=volser,
             // RECFM=VB,BLKSIZE=27998,LRECL=27994
```
Refer to ADARESMP in the JOBS data set for this example.

### **Automatically Copy/Merge Nucleus Cluster Protection Logs Ignoring PPT**

```
//ADARESIP JOB
//*
//* ADARES: COPY/MERGE DUAL/MULTIPLE PROTECTION LOGS FROM ALL
//* NUCLEI IN AN ADABAS CLUSTER
//* PPT IS TO BE IGNORED
//* THIS IS ONLY FOR EMERGENCY USE WHEN THE PPT HAS BEEN
//* OVER-WRITTEN - USE CAUTION WHEN SUBMITTING
//*
//RES EXEC PGM=ADARUN
```

```
//STEPLIB DD DISP=SHR,DSN=ADABAS.ADAvrs.LOAD <=== ADABAS LOAD
//* 
//DDASSOR1 DD DISP=SHR,DSN=EXAMPLE.DBYYYYY.ASSOR1 <=== ASSO 
//DDDATAR1 DD DISP=SHR,DSN=EXAMPLE.DBYYYYY.DATAR1 <=== DATA 
//DDPLOG01 DD DISP=SHR,DSN=EXAMPLE.DBYYYYY.PLOGR1 <=== PLOG1 NUC1
//DDPLOG02 DD DISP=SHR,DSN=EXAMPLE.DBYYYYY.PLOGR2 <=== PLOG2 NUC1
//DDPLOG03 DD DISP=SHR,DSN=EXAMPLE.DBYYYYY.PLOGR1A <=== PLOG1 NUC2
//DDPLOG04 DD DISP=SHR,DSN=EXAMPLE.DBYYYYY.PLOGR2A <=== PLOG2 NUC2
//DDPLOG05 DD DISP=SHR,DSN=EXAMPLE.DBYYYYY.PLOGR1B <=== PLOG1 NUC3
//DDPLOG06 DD DISP=SHR,DSN=EXAMPLE.DBYYYYY.PLOGR2B <=== PLOG2 NUC3
//MERGIN2 DD DISP=SHR,DSN=EXAMPLE.INTERO <=== INTER 
//MERGIN1 DD DISP=SHR,DSN=EXAMPLE.INTERI <=== INTER 
//DDSIAUS1 DD DSN=EXAMPLE.DBYYYYY.PLOG1(+1), <=== PLOG COPY
// VOL=SER=ADAXXX,UNIT=TAPE,DISP=(NEW,CATLG) 
//DDDRUCK DD SYSOUT=X 
//DDPRINT DD SYSOUT=X 
//SYSUDUMP DD SYSOUT=X 
//DDCARD DD * 
ADARUN PROG=ADARES,MODE=MULTI,SVC=XXX,DEVICE=3390,DBID=YYYYY 
/* 
//DDKARTE DD * 
ADARES PLCOPY NOPPT 
/* 
// ↩
```
Refer to ADARESIP in the JOBS data set.

### **Copy Dual/Multiple Command Log**

```
//ADARESCC JOB
//*
//* ADARES: COPY DUAL/MULTIPLE COMMAND LOG
//*
//RES EXEC PGM=ADARUN
//STEPLIB DD DISP=SHR,DSN=ADABAS.ADAvrs.LOAD <=== ADABAS LOAD
//*//DDASSOR1 DD DISP=SHR,DSN=EXAMPLE.DByyyyy.ASSOR1 <=== ASSO
//DDDATAR1 DD DISP=SHR,DSN=EXAMPLE.DByyyyy.DATAR1 <=== DATA
//DDWORKR1 DD DISP=SHR,DSN=EXAMPLE.DByyyyy.WORKR1 <=== WORK
//DDCLOGR1 DD DISP=SHR,DSN=EXAMPLE.DByyyyy.CLOGR1 <=== CLOG1
//DDCLOGR2 DD DISP=SHR,DSN=EXAMPLE.DByyyyy.CLOGR2 <=== CLOG2
//DDSIAUS1 DD DSN=EXAMPLE.DByyyyy.CLOG, <=== OUTPUT OF
// VOL=SER=vvvvvv,UNIT=TAPE,DISP=(NEW,CATLG) CLCOPY
//DDDRUCK DD SYSOUT=X
//DDPRINT DD SYSOUT=X
//SYSUDUMP DD SYSOUT=X
//DDCARD DD *
ADARUN PROG=ADARES,MODE=MULTI,SVC=xxx,DEVICE=dddd,DBID=yyyyy
/*
```

```
//DDKARTE DD *
ADARES CLCOPY
/*
```
Refer to ADARESCC in the JOBS data set for this example.

### **Automatically Copy/Merge Nucleus Cluster Command Logs**

 $\Box$ 

**Note:** Note that when intermediate data sets are used for both CLCOPY and PLCOPY, the data set names must be unique so that they are not overwritten.

Following is sample JCL for allocating the required intermediate data sets MERGIN1 and MERGIN2:

```
//ALLOC JOB
//*
//* Example to allocate the MERGIN1 and the MERGIN2 data sets
//*
//ALLOC EXEC PGM=IEFBR14
//MERGIN1 DD DISP=(NEW,CATLG,DELETE),DSN=EXAMPLE.CINTERI,
// SPACE=(CYL,(1,10,0)),UNIT=3390,VOL=SER=volser,
// RECFM=VB,BLKSIZE=27998,LRECL=27994
//MERGIN2 DD DISP=(NEW,CATLG,DELETE),DSN=EXAMPLE.CINTERO,
// SPACE=(CYL,(1,10,0)),UNIT=3390,VOL=SER=volser,
// RECFM=VB,BLKSIZE=27998,LRECL=27994
```
Refer to ADARESMC in the JOBS data set for this example.

### **Manually Merge Sequential Command Logs in a Nucleus Cluster Environment**

```
//ADARESCM JOB
//^*ADARES: MERGE SEQUENTIAL COMMAND LOGS
//* FOR USE WITH AN ADABAS NUCLEUS CLUSTER
//*
//RES EXEC PGM=ADARUN
//STEPLIB DD DISP=SHR,DSN=ADABAS.ADAvrs.LOAD <=== ADABAS LOAD
//* 
//DDASSOR1 DD DISP=SHR,DSN=EXAMPLE.DBYYYYY.ASSOR1 <=== ASSO 
//DDDATAR1 DD DISP=SHR,DSN=EXAMPLE.DBYYYYY.DATAR1 <=== DATA 
//DDWORKR1 DD DISP=SHR,DSN=EXAMPLE.DBYYYYY.WORKR1 <=== WORK 
//DDCLOG01 DD DISP=SHR,DSN=EXAMPLE.DBYYYYY.CLOGR1A <=== CLOG1 
//DDCLOG02 DD DISP=SHR,DSN=EXAMPLE.DBYYYYY.CLOGR1B <=== CLOG2 
//DDCLOG03 DD DISP=SHR,DSN=EXAMPLE.DBYYYYY.CLOGR1C <=== CLOG3 
//DDSIAUS1 DD DSN=EXAMPLE.DBYYYYY.CLOGM, <=== OUTPUT OF 
// VOL=SER=ADAXXX,UNIT=TAPE,DISP=(NEW,CATLG) CLOG MERGE 
//DDDRUCK DD SYSOUT=X 
//DDPRINT DD SYSOUT=X 
//SYSUDUMP DD SYSOUT=X
```

```
//DDCARD DD * 
ADARUN PROG=ADARES,MODE=MULTI,SVC=XXX,DEVICE=3390,DBID=YYYYY 
/* 
//DDKARTE DD * 
ADARES MERGE CLOG,NUMLOG=3 
/* 
// ↩
```
Refer to ADARESCM in the JOBS data set for this example.

### **Backout from a Sequential Protection Log**

```
//ADARESSP JOB
//*
      ADARES: BACKOUT FROM A SEQUENTIAL PLOG
//*
//RES EXEC PGM=ADARUN
//STEPLIB DD DISP=SHR,DSN=ADABAS.ADAvrs.LOAD <=== ADABAS LOAD
//*
//DDASSOR1 DD DISP=SHR,DSN=EXAMPLE.DByyyyy.ASSOR1 <=== ASSO
//DDDATAR1 DD DISP=SHR,DSN=EXAMPLE.DByyyyy.DATAR1 <=== DATA
//DDWORKR1 DD DISP=SHR,DSN=EXAMPLE.DByyyyy.WORKR1 <=== WORK
//DDBACK DD DSN=EXAMPLE.DByyyyy.PLOG(-5), <=== PLOG TAPE
// UNIT=TAPE,DISP=OLD
//DDDRUCK DD SYSOUT=X
//DDPRINT DD SYSOUT=X
//SYSUDUMP DD SYSOUT=X
//DDCARD DD *
ADARUN PROG=ADARES,MODE=MULTI,SVC=xxx,DEVICE=dddd,DBID=yyyyy
/*
//DDKARTE DD *
ADARES BACKOUT PLOGNUM=nnn
/*
```
Refer to ADARESSP in the JOBS data set for this example.

### **Backout from Dual/Multiple Protection Log**

```
//ADARESB JOB
//*
//* ADARES: BACKOUT FROM DUAL/MULTIPLE PLOG
//*//RES EXEC PGM=ADARUN
//STEPLIB DD DISP=SHR,DSN=ADABAS.ADAvrs.LOAD <=== ADABAS LOAD
//*
//DDASSOR1 DD DISP=SHR,DSN=EXAMPLE.DByyyyy.ASSOR1 <=== ASSO
//DDDATAR1 DD DISP=SHR,DSN=EXAMPLE.DByyyyy.DATAR1 <=== DATA
//DDWORKR1 DD DISP=SHR,DSN=EXAMPLE.DByyyyy.WORKR1 <=== WORK
```
```
//DDPLOGR1 DD DISP=SHR,DSN=EXAMPLE.DByyyyy.PLOGR1 <=== PLOG1
//DDPLOGR2 DD DISP=SHR,DSN=EXAMPLE.DByyyyy.PLOGR2 <=== PLOG2
//DDDRUCK DD SYSOUT=X
//DDPRINT DD SYSOUT=X
//SYSUDUMP DD SYSOUT=X
//DDCARD DD *
ADARUN PROG=ADARES,MODE=MULTI,SVC=xxx,DEVICE=dddd,DBID=yyyyy
/*
//DDKARTE DD *
ADARES BACKOUT DPLOG
/*
```
Refer to ADARESB in the JOBS data set for this example.

## **Regenerate Function**

```
//ADARESR JOB
^{11*}ADARES: REGENERATE
//*
//RES EXEC PGM=ADARUN
//STEPLIB DD DISP=SHR,DSN=ADABAS.ADAvrs.LOAD <=== ADABAS LOAD
//*
//DDASSOR1 DD DISP=SHR,DSN=EXAMPLE.DByyyyy.ASSOR1 <=== ASSO
//DDDATAR1 DD DISP=SHR,DSN=EXAMPLE.DByyyyy.DATAR1 <=== DATA
//DDWORKR1 DD DISP=SHR,DSN=EXAMPLE.DByyyyy.WORKR1 <=== WORK
//DDSIIN DD DSN=EXAMPLE.DByyyyy.PLOG(-5), <=== PLOG TAPE
// UNIT=TAPE,DISP=OLD
//DDDRUCK DD SYSOUT=X
//DDPRINT DD SYSOUT=X
//SYSUDUMP DD SYSOUT=X
//DDCARD DD *
ADARUN PROG=ADARES,MODE=MULTI,SVC=xxx,DEVICE=dddd,DBID=yyyyy
/*
//DDKARTE DD *
ADARES REGENERATE FILE=1
/*
```
Refer to ADARESR in the JOBS data set for this example.

## **Repair Data Storage**

```
//ADARESRP JOB
//*
//* ADARES: REPAIR DATASTORAGE
//*
//RES EXEC PGM=ADARUN
//STEPLIB DD DISP=SHR,DSN=ADABAS.ADAvrs.LOAD <=== ADABAS LOAD
//*
//DDASSOR1 DD DISP=SHR,DSN=EXAMPLE.DByyyyy.ASSOR1 <=== ASSO
//DDDATAR1 DD DISP=SHR,DSN=EXAMPLE.DByyyyy.DATAR1 <=== DATA
//DDWORKR1 DD DISP=SHR,DSN=EXAMPLE.DByyyyy.WORKR1 <=== WORK
//DDSIIN DD DSN=EXAMPLE.DByyyyy.SAVE, <=== SAVE
OUTPUT
// DISP=OLD,UNIT=TAPE
// DD DSN=EXAMPLE.DByyyyy.PLOG(-5), <=== PLOG TAPE
// DISP=OLD,UNIT=TAPE
//DDDRUCK DD SYSOUT=X
//DDPRINT DD SYSOUT=X
//SYSUDUMP DD SYSOUT=X
//DDCARD DD *
ADARUN PROG=ADARES,MODE=MULTI,SVC=xxx,DEVICE=dddd,DBID=yyyyy
/*
//DDKARTE DD *
ADARES REPAIR DSRABN=3456-3490
```
Refer to ADARESRP in the JOBS data set for this example.

## **z/VSE**

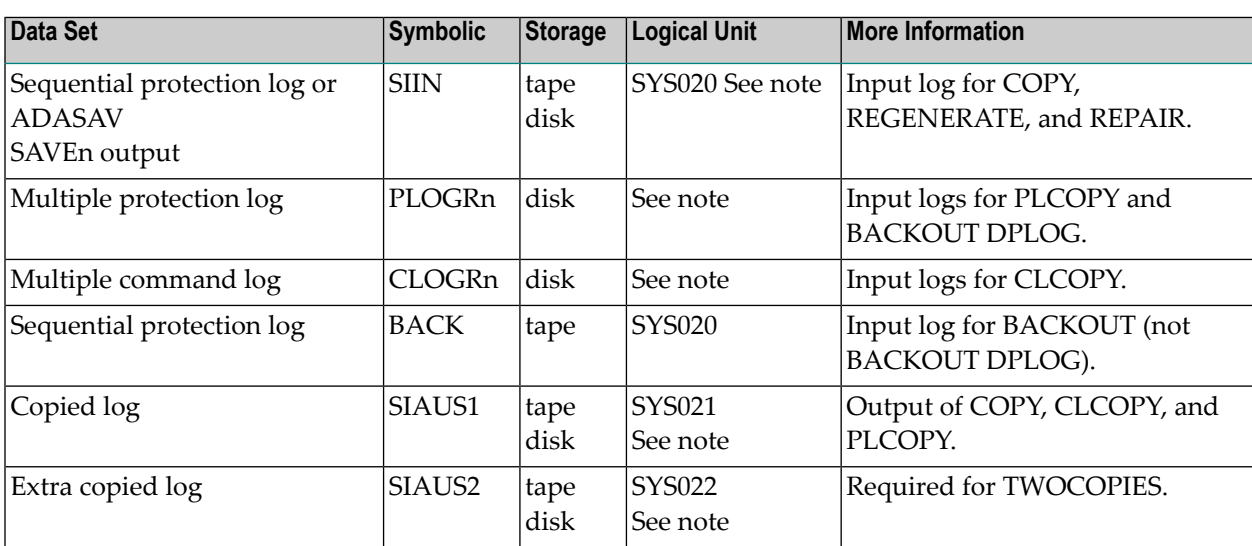

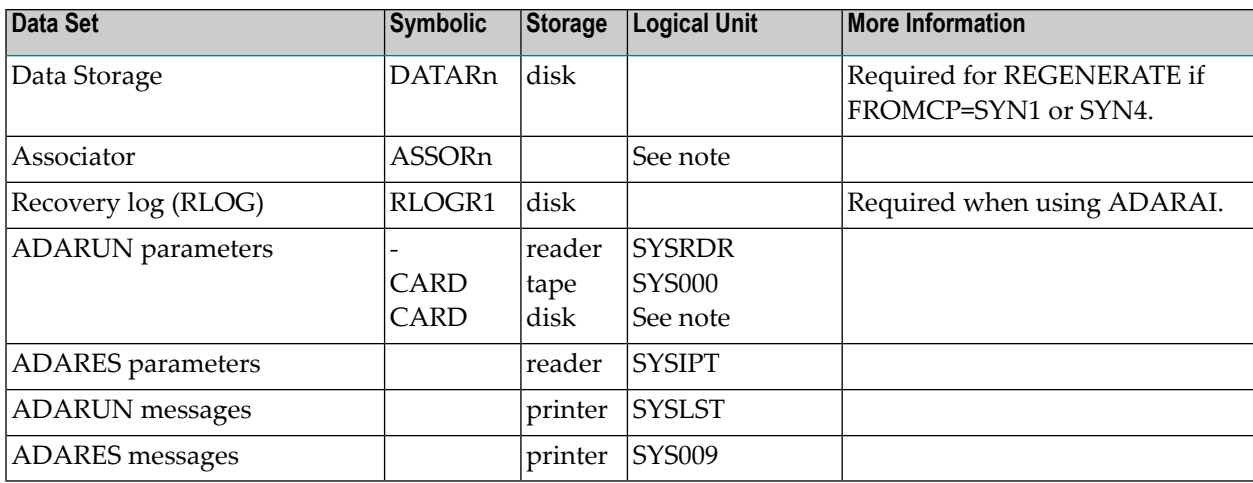

**Note:** Any programmer logical unit can be used.

## **ADARES JCS Examples (z/VSE)**

See *Library and File [Procedures](#page-1656-0) for z/VSE Examples* for descriptions of the z/VSE procedures (PROCs).

Refer to the following members for these examples:

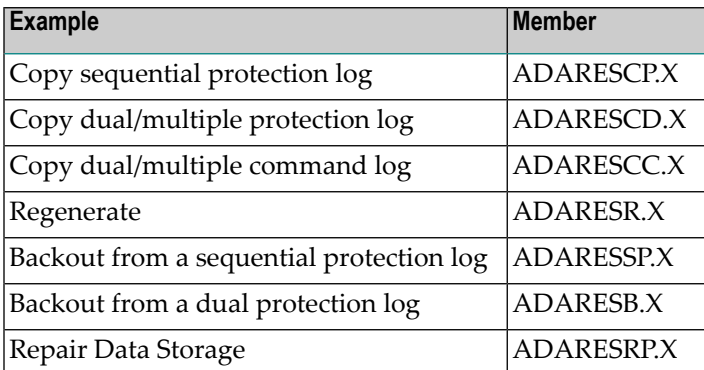

## **Copy Sequential Protection Log**

```
* $$ JOB JNM=ADARESCP,CLASS=A,DISP=D
* $$ LST CLASS=A,DISP=D
// JOB ADARESCP
        COPY SEQUENTIAL PLOG(TAPE)
// EXEC PROC=ADAVvLIB
// EXEC PROC=ADAVvFIL
// ASSGN SYS020,TAPE,D0
// PAUSE MOUNT INPUT TAPE ON TAPE cuu
// MTC REW,SYS020
// TLBL SIIN,'ADABAS.ADAvrs.SIBA'
```

```
// ASSGN SYS022,TAPE,D0
// PAUSE MOUNT SCRATCH TAPE ON TAPE cuu
// MTC REW,SYS022
// MTC WTM,SYS022,5
// MTC REW,SYS022
// TLBL SIAUS1,'ADABAS.ADAvrs.SIAUS1'
// EXEC ADARUN,SIZE=ADARUN
ADARUN PROG=ADARES,MODE=MULTI,SVC=xxx,DEVICE=dddd,DBID=yyyyy
/*
ADARES COPY
/*
/&
* $$ EOJ
```
## **Copy Dual/Multiple Protection Log**

```
* $$ JOB JNM=ADARESCD,CLASS=A,DISP=D
* $$ LST CLASS=A,DISP=D
// JOB ADARESCD
       CLCOPY WITH OPTION TWOCOPIES(TAPE)
// EXEC PROC=ADAVvLIB
// EXEC PROC=ADAVvFIL
// ASSGN SYS021,TAPE,D0
// ASSGN SYS022,TAPE,D0
// PAUSE MOUNT SCRATCH TAPE ON TAPES cu1 AND cu2
// MTC REW,SYS022
// MTC WTM,SYS022,5
// MTC REW,SYS022
// MTC REW,SYS021
// MTC WTM,SYS021,5
// MTC REW,SYS021
// TLBL SIAUS1,'ADABAS.ADAvrs.PLOGC1'
// TLBL SIAUS2,'ADABAS.ADAvrs.PLOGC2'
// EXEC ADARUN,SIZE=ADARUN
ADARUN PROG=ADARES,MODE=MULTI,SVC=xxx,DEVICE=dddd,DBID=yyyyy
/*
ADARES PLCOPY TWOCOPIES
/*
/&
* $$ EOJ
```
## Copy Dual/Multiple Command Log

```
* $$ JOB JNM=ADARESCC, CLASS=A, DISP=D
* $$ LST CLASS=A, DISP=D
// JOB ADARESCC
        COPY DUAL/MULTIPLE COMMAND LOG
// EXEC PROC=ADAVvLIB
// EXEC PROC=ADAVvFIL
// ASSGN SYS022, DISK, VOL=vvvvvv, SHR
// DLBL SIAUS1, ADABAS.ADAvrs.CLOG', 0, SD
// EXTENT SYS022, vvvvvv, 1, 0, sssss, nnnnn
// EXEC ADARUN, SIZE=ADARUN
ADARUN PROG=ADARES.MODE=MULTI.SVC=xxx.DEVICE=dddd.DBID=yyyyy
/*
ADARES CLCOPY
/*
/8* $$ EOJ
```
#### Regenerate

```
* $$ JOB JNM=ADARESR.CLASS=A.DISP=D
$$ LST CLASS=A, DISP=D
// JOB ADARESR
        REGENERATE
// FXFC PROC=ADAVVLIB
// EXEC PROC=ADAVvFIL
// ASSGN SYS020.DISK.VOL=vvvvvv,SHR
// DLBL SIIN, 'EXAMPLE.DByyyyy.PLOG'
// EXTENT SYS020, vvvvvv
// EXEC ADARUN.SIZE=ADARUN
ADARUN PROG=ADARES, MODE=MULTI, SVC=xxx, DEVICE=dddd, DBID=yyyyy
/*
ADARES REGENERATE FILE=1
/*
/8* $$ EOJ
```
#### **Backout from a Sequential Protection Log**

```
* $$ JOB JNM=ADARESSP, CLASS=A, DISP=D
$$ LST CLASS=A.DISP=D
// JOB ADARESSP
       BACKOUT FROM A SEQUENTIAL PLOG
// EXEC PROC=ADAVvLIB
// EXEC PROC=ADAVVFIL
// ASSGN SYS020, TAPE
// PAUSE *** PLEASE MOUNT TAPE ***
```

```
// MTC REW.SYS020
// TLBL BACK, 'DByyyyy.PLCOPY.TAPE'
// EXEC ADARUN, SIZE=ADARUN
ADARUN PROG=ADARES, MODE=MULTI, SVC=xxx, DEVICE=dddd, DBID=yyyyy
/*
ADARES BACKOUT PLOGNUM=ppp
/*
/8* $$ EOJ
```
## **Backout from a Dual Protection Log**

```
* $$ JOB JNM=ADARESB, CLASS=A, DISP=D
* $$ LST CLASS=A, DISP=D
// JOB ADARESB
        BACKOUT FROM DUAL PLOG
// EXEC PROC=ADAVvLIB
// EXEC PROC=ADAVvFIL
// EXEC ADARUN.SIZE=ADARUN
ADARUN PROG=ADARES, MODE=MULTI, SVC=xxx, DEVICE=dddd, DBID=yyyyy
/*
ADARES BACKOUT DPLOG
/*
/ \&* $$ EOJ
```
## **Repair Data Storage**

```
* $$ JOB JNM=ADARESRP, CLASS=A, DISP=D
* $$ LST CLASS=A, DISP=D
// JOB ADARESRP
        REPAIR DATASTORAGE
// EXEC PROC=ADAVvLIB
// EXEC PROC=ADAVvFIL
// ASSGN SYS020.TAPE
// PAUSE MOUNT INPUT TAPE ON cuu
// MTC REW, SYS020
// TLBL SIIN, 'EXAMPLE.ADAyyyyy.SAVE1'
// TLBL SIIN01, 'ADABAS.ADAyyyyy.PLOG5'
                                                (\star)// EXEC ADARUN, SIZE=ADARUN
ADARUN PROG=ADARES, MODE=MULTI, SVC=xxx, DEVICE=dddd, DBID=yyyyy
/*
ADARES REPAIR DSRABN=3456-3490
/*
/8* $$ EOJ
```
(\*) See Sequential Input Files, *z/VSE Concatenation*.

## **XXI ADASAV Utility: Save/Restore Database or Files**

The ADASAV utility is used to save and restore the contents of the database, specific files, or an individual file to or from a sequential data set. This chapter covers the following topics:

*[Functional](#page-1340-0) Overview [RESTONL:](#page-1344-0) Restore Database from Online Source [RESTONL](#page-1350-0) FILES: Restore Files to Original RABNs from Online Source [RESTONL](#page-1362-0) FMOVE: Restore Files to Any RABNs from Online Source RESTONL GCB: Restore Database [Incremental](#page-1378-0) from Online Source [RESTORE:](#page-1388-0) Restore Database from Offline Source [RESTORE](#page-1394-0) FILES: Restore Files to Original RABNs from Offline Source [RESTORE](#page-1406-0) FMOVE: Restore Files to Any RABNs from Offline Source RESTORE GCB: Restore Database [Incremental](#page-1422-0) from Offline Source [RESTPLOG:](#page-1432-0) Restore Protection Log Only SAVE: Save [Database](#page-1436-0) SAVE FILES: Save [Specified](#page-1442-0) Files JCL/JCS [Requirements](#page-1448-0) and Examples*

## <span id="page-1340-0"></span>190 Functional Overview

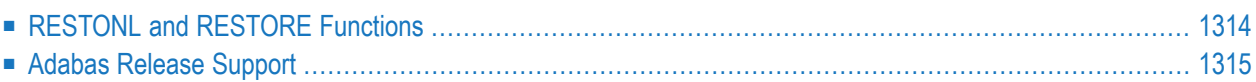

The ADASAV utility saves and restores the contents of the database, specific files, or an individual file to or from a sequential data set.

ADASAV should be run as often as required for the number and size of the files contained in the database, and depending on the amount and type of updating.

For large databases, ADASAV functions may be run in parallel for the various disk packs on which the database is contained.

<span id="page-1341-0"></span>Special ADASAV functions are available for use with the Adabas Delta Save Facility Facility. For more information, see the *Adabas Delta Save Facility Facility* documentation.

## **RESTONL and RESTORE Functions**

For either RESTORE or RESTONL function operations, the Associator and Data Storage data sets must first be formatted. If either operation is interrupted, no database update activity should be attempted until the function has been successfully reexecuted.

RESTONL functions restore from a SAVE data set created while the Adabas nucleus was *active* (that is, online); RESTORE functions restore from a SAVE data set created while the Adabas nucleus was *inactive* (that is, offline).

RESTONL and RESTORE have the subfunctions GCB, FILES, and FMOVE:

- Without a subfunction, RESTONL and RESTORE restore entire databases.
- With the GCB subfunction, they restore the general control blocks (GCBs), Associator RABNs 3-30 of the database, and specified files.
- With the FILES subfunction, they restore one or more files into an existing database to their original RABNs.
- With the FMOVE subfunction, they restore one or more files into an existing database to any free space, allowing changes to extent sizes.

This section covers the following topics:

■ [RESTPLOG](#page-1342-1) and RESTONL Functions

■ Online and Offline [SAVEs](#page-1342-2)

## <span id="page-1342-1"></span>**RESTPLOG and RESTONL Functions**

If changes occurred during the online SAVE, the RESTONL function is followed automatically by the RESTPLOG function. RESTPLOG applies the updates that occurred during, and therefore were not included in, the online SAVE.

RESTPLOG is also executed following a RESTONL or RESTONL FILES function that ended before completing restoration of protection log (PLOG) updates. RESTPLOG applies the database updates not applied by the unsuccessful RESTONL function.

## <span id="page-1342-2"></span>**Online and Offline SAVEs**

<span id="page-1342-0"></span>The SAVE function to save a database, or one or more files may be executed while the Adabas nucleus is active (online) or inactive (offline). If the Recovery Aid option is active, a SAVE database operation begins a new RLOG generation.

## **Adabas Release Support**

You can restore entire Adabas databases only using the same Adabas release used to create the save data set. However, you can restore individual files from save data sets created by earlier Adabas versions (down to version 5.1) using the RESTORE FILES, RESTORE FMOVE, RESTONL FILES, or RESTONL FMOVE functions.

## **Considerations when Restoring Files from Adabas version 5**

When restoring from an Adabas 5 save data set, the RESTORE FILE function discards the unused RABN chains that may be present for the normal index or upper index. This makes all blocks of these chains "unreachable index blocks" as reported by the ADACHK ICHECK function in the CHK356W message. These blocks will not be reused until they are reordered by the ADAORD REORFASSO or other reorder functions. The RESTORE FMOVE function does not discard the unused RABN chains, but rather transforms them to the new Adabas version structure.

If the database contains different device types for Data Storage and Work, restoring from an Adabas 5 save data set might be difficult if the Data Storage block size is larger than the Work block size. ADASAV may reject the restore because the maximum compressed record length of the file exceeds the length allowed by the Work block size. This is due to the increase in the length of protection record headers in later Adabas versions. To restore the file in this case, a new Work device type with a larger block size must be installed using the ADADEF NEWWORK function.

## <span id="page-1344-0"></span>191 RESTONL: Restore Database from Online Source

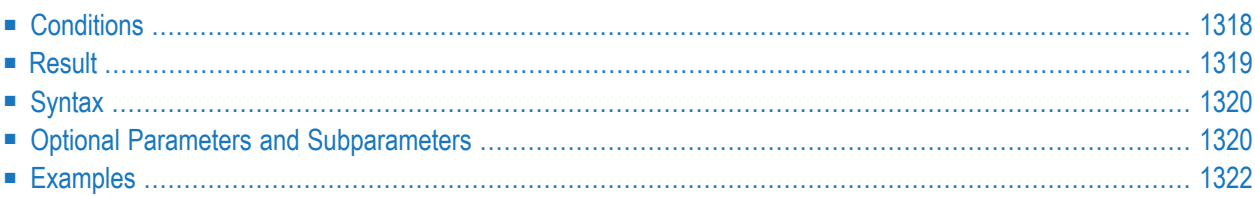

The RESTONL function restores a database from a database SAVE data set created while the Adabas nucleus was *active*.

- **Notes:**
- 1. An interrupted RESTONL (database) operation must be reexecuted from the beginning. If the interruption occurred while RESTONL (database) was restoring the PLOG, the restore operation can be completed using the RESTPLOG function. Until successful completion or reexecution of the restore operation, the database is inaccessible.
- <span id="page-1345-0"></span>2. If the ADASAV RESTONL (database) job control contains the DD names, symbolic names, or link names for DD/WORKnn, these data sets are reset.

## **Conditions**

**To use the RESTONL (database) function, the following conditions must be met:**

- 1 The correct SAVE data set must be supplied. It must have been created by an online database SAVE operation with the same version of Adabas as is used for the RESTONL.
- 2 The output database must have the same physical layout (device types, extent sizes) as the original database. The Associator and Data Storage data sets must be present and must have been previously formatted. The SAVE data set to be restored may have originated for this or from a different database.
- 3 No Adabas nucleus may be active on the output database or on a database with the DBID of the output database.
- 4 The protection log (PLOG) data set containing information written by the nucleus session at the time of the SAVE operation (see output of SAVE run) must be supplied. PLOG data sets from other sessions may also be included.
- 5 If the SAVE operation was performed with the DRIVES parameter, the SAVE data sets created can also be restored with the same DRIVES parameter. Alternatively, the SAVE data sets can be concatenated to a single SAVE data set for a RESTORE operation without the DRIVES parameter which then defaults to DRIVES=1. SAVE datasets can also be arranged in multiple concatenations for use with DRIVES values greater than one. In all cases the data sets must be in ascending order, but the sequence can be broken into separate concatenations at any point,

For example, a SAVE taken with DRIVES=4 can be restored using DRIVES=1 by concatenating SAVE dataset 1 with 2, 3 and 4 in that order. DRIVES=2 may be used by concatenating dataset 1 with 2 and 3 with 4. When DRIVES is greater than 1, the RESTORE operation is performed from the separate DDREST*n* files in parallel.

## <span id="page-1346-0"></span>**Result**

The result of this function is a database with the same physical status it had at the end of the ADASAV SAVE operation.

## <span id="page-1347-0"></span>**Syntax**

```
ADASAV RESTONL [BUFNO = { number-of-buffers | 1 } ]
                  [CLOGDEV = CLOG1-device-type]
                  [DRIVES = \{ count | 1 } ]
                  [EXCLUDE = file-list][NEWDBID = new-database-id][NEWDBNAME = new-database-name][NOUSERABEND]
                  [OVERWRITE]
                  [PLOGDEV = PLOG-device-type][PLOGNUM = PLOG-number[, SYN1 = PLOG-block-number]][TEST]
```
## <span id="page-1347-1"></span>**Optional Parameters and Subparameters**

## **BUFNO: Count of Buffers Per Drive**

The BUFNO value, multiplied by the DRIVES parameter value, allocates fixed buffers for RE-STONL operation. A value of 2 or 3 usually provides optimum performance; up to 255 is possible. A value greater than 5, however, provides little advantage and allocates a lot of space. The default is 1 (one buffer per drive).

## **CLOGDEV: Command Log Device Type**

The device type of the dual/multiple command log (CLOG). This parameter is required only if the device type of the CLOG is different from that specified by the ADARUN DEVICE parameter, which is the default.

## **DRIVES: Tape Drives for Parallel Restore**

DRIVES is the number of tape drives to be used for parallel restore processing. The number can range 1 to 8, inclusively; the default is 1.

## **EXCLUDE: Exclude Specified Files from Restore**

EXCLUDE lists the numbers of the files to be excluded from the restore operation; that is, the files that are not to be restored. This list can include a list of more than one Adabas file number or a range of file numbers. Ranges of file numbers should be specified using a dash (-) in the format: *fnfirst*-*fnlast*.

The parameter is optional: if not specified, no files are excluded. A file number may be listed only once individually or in a range.

For a database restore:

- no files specified in the EXCLUDE parameter will exist in the restored database; and
- all files specified in the EXCLUDE parameter must exist on the save data set (if they are not included in a range of files).

The EXCLUDE parameter is provided for use in recovery jobs built by the Adabas Recovery Aid (ADARAI).

## **NEWDBID: New ID for Restored Database**

NEWDBID may be used to assign a different database ID to the restored database. The ID can be in the range 1-64535; if Adabas Online System Security is installed, DBID 999 is reserved.

If NEWDBID is specified, the ADARUN DBID parameter must specify the ID of the database on the SAVE data set.

No Adabas nucleus may be active with the DBID specified on NEWDBID.

## **NEWDBNAME: New Name for Restored Database**

NEWDBNAME assigns a new name to the restored database. If NEWDBNAME is not specified, the restored database keeps its old name.

## **NOUSERABEND: Termination without Abend**

When a parameter error or a functional error occurs while this utility function is running, the utility ordinarily prints an error message and terminates with user abend 34 (with a dump) or user abend 35 (without a dump). If NOUSERABEND is specified, the utility will *not* abend after printing the error message. Instead, the message "*utility* TERMINATED DUE TO ERROR CONDITION" is displayed and the utility terminates with condition code 20.

**Note:** When NOUSERABEND is specified, we recommend that it be specified as the first parameter of the utility function (before all other parameters). This is necessary to ensure that its parameter error processing occurs properly.

## **OVERWRITE: Overwrite Existing Database**

If the restore operation is to overwrite an existing database, the OVERWRITE parameter must be specified. No Adabas nucleus may be active on the database to be overwritten.

## **PLOGDEV: Protection Log Device Type**

The device type to be assigned to the dual/multiple protection log (PLOG). This parameter is required only if the device type of the PLOG is different from that specified by the ADARUN DEVICE parameter.

## **PLOGNUM: Protection Log Number**

PLOGNUM specifies the number of the nucleus protection log used while the ADASAV SAVE operation was active (see output listing of the online SAVE function). Sequential protection (SIBA) logs from more than one nucleus session can be concatenated. ADASAV skips protection logs with a number lower than the PLOGNUM value. PLOGNUM is optional.

If PLOGNUM is not specified, ADASAV automatically determines the correct value from information stored in the SAVE data set.

## **SYN1: Beginning Block Number**

SYN1 specifies the block number containing the SYN1 checkpoint at which the corresponding SAVE operation began (see output listing of the online SAVE function). This parameter is optional.

If SYN1 is not specified, ADASAV automatically determines the correct value from information stored in the SAVE data set.

## **TEST: Test Syntax**

<span id="page-1349-0"></span>The TEST parameter tests the operation syntax without actually performing the operation. Only the syntax of the specified parameters can be tested; not the validity of values and variables.

## **Examples**

## **Example 1:**

ADASAV RESTONL

Restore the database saved when the nucleus was active (online). The protection log number and SYN1 block number required for the restore operation are determined automatically by ADASAV.

## **Example 2:**

ADASAV RESTONL ADASAV EXCLUDE=255 ADASAV EXCLUDE=400

Files 255 and 400 are excluded from the restore of the database from an online-save data set.

# <span id="page-1350-0"></span>192 RESTONL FILES: Restore Files to Original RABNs from

## **Online Source**

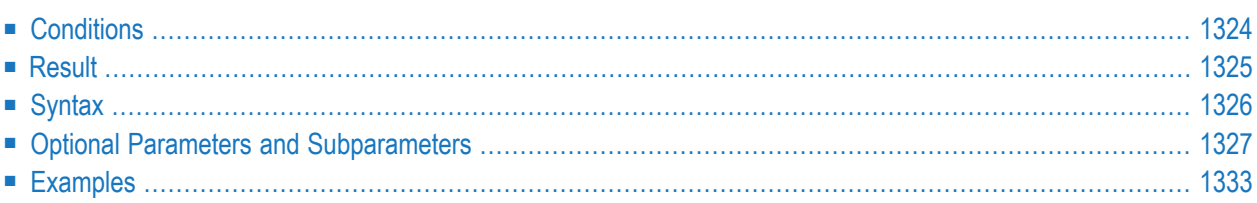

The RESTONL FILES function restores files from a file or database SAVE data set created while the Adabas nucleus was *active*. One or more files can be restored. The files are restored into an existing database to their original RABNs.

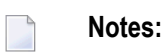

- 1. An interrupted RESTONL FILES operation must be reexecuted from the beginning. If the interruption occurred while RESTONL FILES was restoring the PLOG, the restore operation can be completed using the RESTPLOG function. Until successful completion or reexecution of the restore operation, the files to be restored are inaccessible.
- <span id="page-1351-0"></span>2. Checkpoint and security files from Adabas version 5 cannot be restored.

## **Conditions**

## **To use the RESTONL FILES function, the following conditions must be met:**

- 1 The correct SAVE data set must be supplied. It can be a database or file SAVE data set and must contain the files to be restored. SAVE data sets from version 5.1 or above can be used.
- 2 A file may be restored using a SAVE tape created from a different database; however, the device types must be identical.
- 3 An existing database must be present. The files to be restored may have originated from this or from a different database.
- 4 All RABNs originally used by the file(s) to be restored must either be free (available according to the free space table) or be occupied by files to be overwritten.
- 5 The Adabas nucleus may be active or inactive on the output database.

If the Adabas nucleus is active for restoring the checkpoint or security files, the ADASAV utility requires exclusive database control; that is, no user may be active on the database.

- 6 The protection log (PLOG) data set containing information written by the nucleus session at the time of the SAVE operation (see output of SAVE run) must be supplied. PLOG data sets from other sessions may also be included. If none of the files to be restored were modified during the online SAVE operation, the protection log data set(s) can be omitted.
- 7 If the SAVE tape was created with Adabas version 5.1, the location of the SYN1/SYN4 checkpoint written by the Adabas nucleus at the beginning of the online SAVE operation must be specified.
- 8 If the SAVE operation was performed with the DRIVES parameter, the SAVE data sets created can also be restored with the same DRIVES parameter. Alternatively, the SAVE data sets can be concatenated to a single SAVE data set for a RESTORE operation without the DRIVES parameter which then defaults to DRIVES=1. SAVE datasets can also be arranged in multiple concatenations for use with DRIVES values greater than one. In all cases the data sets must

be in ascending order, but the sequence can be broken into separate concatenations at any point,

For example, a SAVE taken with DRIVES=4 can be restored using DRIVES=1 by concatenating SAVE dataset 1 with 2, 3 and 4 in that order. DRIVES=2 may be used by concatenating dataset 1 with 2 and 3 with 4. When DRIVES is greater than 1, the RESTORE operation is performed from the separate DDREST*n* files in parallel.

- 9 For restoring just a few files from a multivolume database SAVE data set, only those tape volumes that actually contain data of the files to be restored need to be supplied in the ADASAV job control. The job protocol of the SAVE operation as well as the corresponding SYNV checkpoints indicate the files or parts of files contained on each volume.
- 10 Expanded files and coupled files can only be restored or overwritten as a whole. That is, if one file in an expanded file is specified, all other files in the expanded file must be specified. If one file in a coupled relationship is specified, all other files in that relationship must be specified.
- 11 A checkpoint, security, trigger, or user-defined system file can be overwritten only by another checkpoint, security, trigger, or user-defined system file, respectively. A checkpoint, security, or trigger file cannot be restored if such a file already exists in the database with a different file number.
- <span id="page-1352-0"></span>12 New file numbers can be assigned to the files to be restored using the NEWFILES parameter.

## **Result**

The result of this function is the specified files with the same physical status they had at the end of the ADASAV SAVE operation.

## <span id="page-1353-0"></span>**Syntax**

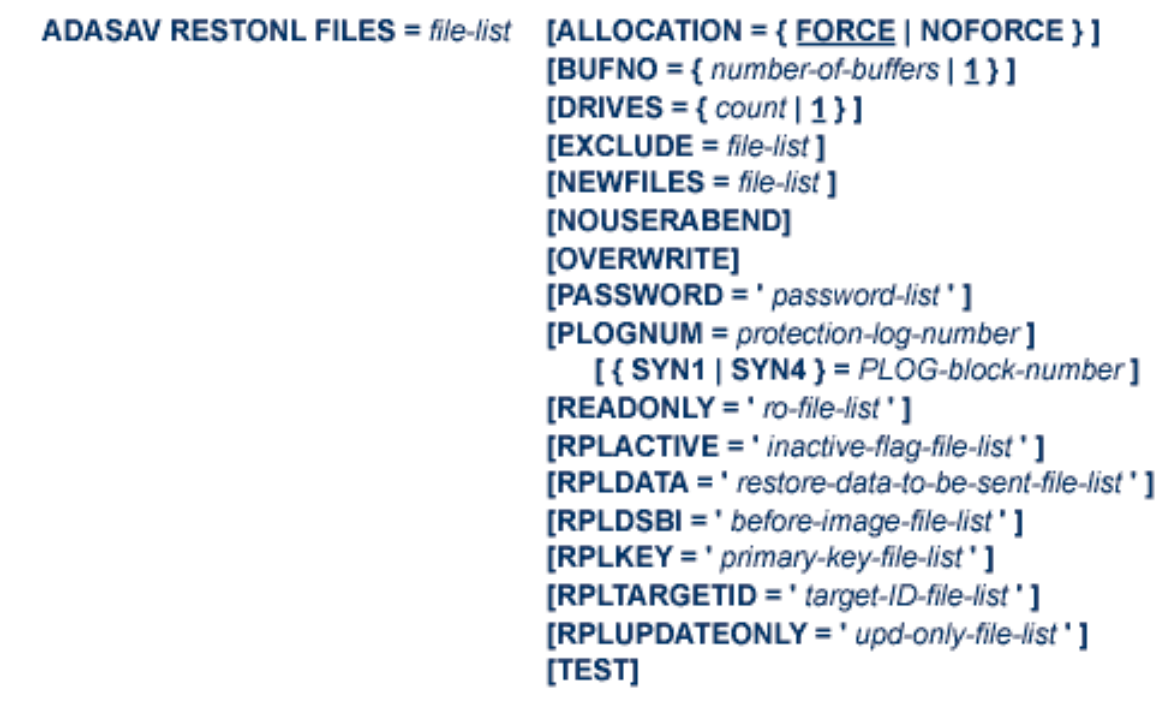

The FILES file list specifies one or more Adabas file numbers or a range of file numbers to be restored. Ranges of file numbers should be specified using a dash (-) in the format: *fnfirst*-*fnlast*.

If the specified file is a component file of an Adabas expanded file, all other component files of the expanded file must also be specified here. If a specified file is coupled to other files, the coupled files must also be specified.

The file list specified need not correspond to a file list used in the corresponding SAVE function. A file list may be specified even if no file list was used for the corresponding SAVE function.

A file may also be restored using a SAVE tape created from a different database; however, the device types must be identical.

## <span id="page-1354-0"></span>**Optional Parameters and Subparameters**

## **ALLOCATION: Action to Follow File Extent Allocation Failure**

ALLOCATION specifies the action to be taken if file extent allocations cannot be obtained according to the placement parameters ACRABN, DSRABN, NIRABN, or UIRABN.

ALLOCATION pertains to the implicit RABN specifications derived from the files on the save data set.

By default (that is, ALLOCATION=FORCE), the utility terminates with error if any file extent allocation cannot be met according to RABN placement parameters.

If ALLOCATION=NOFORCE is specified and any allocation with placement parameters fails, the utility retries the allocation without the placement parameter.

**Note:** An ADASAV RESTONL FILES operation with ALLOCATION=NOFORCE specified *cannot* be completed with RESTPLOG if the function fails after completing the restore from the save data set but before completing the restore from the protection log.

## **BUFNO: Count of Buffers Per Drive**

The BUFNO value, multiplied by the DRIVES parameter value, allocates fixed buffers for RE-STONL operation. A value of 2 or 3 usually provides optimum performance; up to 255 is possible. A value greater than 5, however, provides little advantage and allocates a lot of space. The default is 1 (one buffer per drive).

## **DRIVES: Tape Drives for Parallel Restore**

DRIVES is the number of tape drives to be used for parallel restore processing. The number can range 1 to 8, inclusively; the default is 1.

## **EXCLUDE: Exclude Specified Files from Restore**

EXCLUDE lists the numbers of the files to be excluded from the restore operation; that is, the files that are not to be restored. This list can include a list of more than one Adabas file number or a range of file numbers. Ranges of file numbers should be specified using a dash (-) in the format: *fnfirst*-*fnlast*.

The parameter is optional: if not specified, no files are excluded. A file number may be listed only once individually or in a range.

If the NEWFILES parameter:

- is *not* specified, all files specified in the EXCLUDE parameter must also be specified in the FILES parameter.
- *is* specified, all files specified in the EXCLUDE parameter must also be specified in the NEWFILES parameter. In this case, the file numbers specified in the EXCLUDE parameter refer to the new file numbers in NEWFILES, not to the old file numbers in the FILES parameter.

The EXCLUDE parameter is provided for use in recovery jobs built by the Adabas Recovery Aid (ADARAI).

## **NEWFILES: New File Numbers**

The NEWFILES parameter specifies the new file number to be assigned to each file specified by FILES. The parameter is optional; if no new file number is assigned to a file, the file retains its original number. NEWFILES may not be specified for expanded files, physically coupled files, or replicated files.

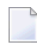

**Note:** The NEWFILES parameter is not allowed if a range of files is specified in the FILES parameter.

If a file with a number specified by NEWFILES already exists in the database, the corresponding file will not be restored unless the OVERWRITE parameter is also specified. If the file to be overwritten is password-protected, the corresponding PASSWORD parameter must also be specified.

If several files are to be restored, the list of file numbers in the NEWFILES parameter must correspond to the list of files in the FILES parameter. If no new file number is to be assigned to a file, its entry in the file number list of NEWFILES must be specified as zero. See the **[Ex](#page-1360-0)[amples](#page-1360-0)**.

You can use NEWFILES to renumber a *base file* or *LOB file* only if both files of the *LOB file group* are restored. In this case, ADASAV assigns both files the new file numbers specified by the NEWFILES parameter and adjusts the links between the two files accordingly. However, if only one file of a *LOB file group* is restored, it cannot be assigned a new file number using the NEWFILES parameter; use the ADADBS or AOS RENUMBER function instead.

## **NOUSERABEND: Termination without Abend**

When a parameter error or a functional error occurs while this utility function is running, the utility ordinarily prints an error message and terminates with user abend 34 (with a dump) or user abend 35 (without a dump). If NOUSERABEND is specified, the utility will *not* abend after printing the error message. Instead, the message "*utility* TERMINATED DUE TO ERROR CONDITION" is displayed and the utility terminates with condition code 20.

**Note:** When NOUSERABEND is specified, we recommend that it be specified as the first parameter of the utility function (before all other parameters). This is necessary to ensure that its parameter error processing occurs properly.

## **OVERWRITE: Overwrite Existing File**

This parameter causes an existing file to be deleted and then restored. If a file which is to be restored is already present in the database, ADASAV will skip this file unless the OVERWRITE parameter is supplied.

**Note:** To avoid unintentionally overwriting the database, Software AG recommends that you always specify the OVERWRITE parameter after, and not before, the FILES file list.

## **PASSWORD: File Password/Passwords**

PASSWORD specifies one password or a list of passwords if one or more files in the FILES file list are password protected. This only applies to files already in the database that are to be overwritten. If the NEWFILES parameter is specified, the PASSWORD parameter must specify the passwords related to the new file numbers.

When restoring more than one password-protected file, the correct passwords must be specified as positional values corresponding to the protected file numbers' positions in the FILES list. Refer to the **[Examples](#page-1360-0)** for more information about the PASSWORD parameter. The Adabas nucleus must be active if password-protected files are being overwritten.

## **PLOGNUM: Protection Log Number**

PLOGNUM specifies the number of the nucleus protection log (PLOG) used while the ADASAV SAVE operation was active (see output listing of the online SAVE function). This parameter is optional when restoring a SAVE tape created by ADASAV version 5.2 or above, or when none of the files to be restored were changed during the SAVE operation. Sequential protection (SIBA) logs from more than one nucleus session can be concatenated. ADASAV skips PLOGs with a number lower than the PLOGNUM value.

If PLOGNUM is not specified, ADASAV automatically determines the correct value from information stored in the SAVE data set.

**Note:** This is not possible when restoring from a version 5.1 SAVE data set.

## **READONLY: Read-only Status Indicator**

READONLY indicates whether the read-only status is on or off for a file or a list of files. Valid values for this parameter are "YES" (read-only status is on) and "NO" (read-only status is off).

When restoring more than one file, the read-only status must be specified as positional values corresponding to the file number positions in the FILES list.

If READONLY is not specified, the read-only status of the file will be the same as it was on the SAVE data set.

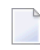

**Note:** The READONLY parameter is not allowed if a range of files is specified in the FILES parameter.

## **RPLACTIVE: Reset the Replication Inactive Flag in the FCB**

RPLACTIVE is an optional parameter that specifies the inactive flag setting for a file during restore processing. Valid inactive flag settings are "YES", "NO", or no setting at all. A setting of "YES" turns *off* the replication inactive flag (YFSTQRPI) for a file. A setting of "NO" turns *on* the replication inactive flag.

**Note:** This parameter can only be specified if you also have Adabas 8.2 SP2 or later installed.

If no setting is specified, the default value is used. The default depends on the target database ID of the restore processing and its replication state. If *any of the following conditions* are met, the default is "YES"; otherwise the default is "NO":

- The original replication is turned off.
- The restore DBID is not the same as the original saved DBID.
- The original replication target ID has been changed.
- The original replication-before-image has been changed.
- The replication primary key has changed.
- The original replication is turned off.

When restoring more than one file, the correct RPLACTIVE settings must be specified as positional values corresponding to the file numbers' positions in the FILES list. For example, if four files are listed in the FILES file list, the following might be the setting for the RPLACTIVE parameter:

RPLACTIVE='YES,NO,,YES'

In this example, the inactive flag is turned off (YES) for the first and fourth files and turned on (NO) for the second file. No value is provided for the third file, so an default appropriate for the file is used.

## **RPLDATA: Send Data of the Restoring File to Replication Target ID**

RPLDATA is an optional parameter that indicates whether the data in a file should be replicated to the replication target ID (RPLTARGETID parameter).

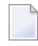

**Note:** This parameter can only be specified if you also have Adabas 8.2 SP2 or later installed.

Valid replication settings are "YES", "NO", "CREATE", or no setting at all. A setting of "YES" causes the restore function to replicate the file data to the replication target during restore processing. A setting of "NO" will not replicate the data to the replication target during restore processing. A setting of CREATE causes the restore function to replicate the file data to the replication target during restore processing, but also sends a "create file" transaction to the replication target. If no setting is specified, the default "NO" is used.

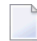

**Note:** Values of "YES" or "CREATE" can only be specified if replication is turned on for the corresponding file.

When restoring more than one file in the FILE file list, the RPLDATA settings must be specified as positional values corresponding to the file numbers' positions in the FILES list. For example, if four files are listed in the FILES file list, the following might be the setting for the RPLACTIVE parameter:

RPLDATA='YES,NO,,YES'

In this example, the data in the first and fourth files (YES) will be replicated to the replication target, but it will not be replicated for the second and third files (NO and no setting for the third file).

## **RPLDSBI: Replication Data Storage Before Image**

RPLDSBI is an optional parameter that indicates whether the collection of before images of data storage should occur for an update command to a file.

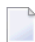

**Note:** This parameter can only be specified if you also have Adabas 8.2 SP2 or later installed.

Valid RPLDSBI settings are "YES", "NO", or no setting at all. A setting of "YES" indicates that the collection of before images of data storage will occur for the file during restore processing. A setting of "NO" indicates that the collection of before images of data storage will *not* occur for the file during restore processing.

If no setting is specified, the default value is used. The default depends on the target database ID of the restore processing and its replication state. If the restore DBID is the same as the originally saved DBID and REPLICATION=YES in the target DBID, the default is "YES"; otherwise the default is "NO".

**Note:** A values of "YES" can only be specified if replication is turned on for the corresponding file.

When restoring more than one file in the FILE file list, the RPLDSBI settings must be specified as positional values corresponding to the file numbers' positions in the FILES list. For example, if four files are listed in the FILES file list, the following might be the setting for the RPLDSBI parameter:

RPLDSBI='YES,NO,,YES'

In this example, the before images are collected for the first and fourth files (YES), but are not collected for the second file (NO). No value is provided for the third file, so an default appropriate for the file is used..

## **RPLKEY: Primary Key for Replication**

RPLKEY is an optional parameter that specifies the primary key for replication. Valid RPLKEY settings are a two-character field name, "OFF", or no setting at all. Specifying a field name identifies that field as the primary key for replication. A setting of "OFF" indicates that no primary key should be used for replication.

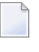

**Note:** This parameter can only be specified if you also have Adabas 8.2 SP2 or later installed.

If no setting is specified, the default value is used. The default depends on the target database ID of the restore processing and its replication state. If the restore DBID is the same as the originally saved DBID and REPLICATION=YES in the target DBID, the original RPLKEY value for the file is used; otherwise the default is "OFF".

**Note:** A primary key can only be set if replication is turned on for the file and if the field  $\overline{g}$ name is a valid Adabas field according to the field definition table (FDT) for the file. When a new RPLKEY is specified it will not be confirmed as a valid Adabas field until the end of the ADASAV run. At that time, if any RPLKEY is found to be invalid, a warning message is issued, the RPLKEY is set to "OFF", and condition code 8 is returned.

When restoring more than one file in the FILE file list, the RPLKEY settings must be specified as positional values corresponding to the file numbers' positions in the FILES list. For example, if four files are listed in the FILES file list, the following might be the setting for the RPLKEY parameter:

#### RPLKEY='AA,BB,,OFF'

In this example, field AA is used as the replication primary key for the first file, BB is used as the replication primary key for the second file, and no replication primary key is used for the fourth file (OFF). No value is provided for the third file, so an default appropriate for the file is used..

## **RPLTARGETID: Replication Target ID**

RPLTARGETID is an optional parameter that specifies the target ID of the Event Replicator Server to which the restored transactions should be sent.

**Note:** This parameter can only be specified if you also have Adabas 8.2 SP2 or later installed.

Valid RPLTARGETID settings are a valid target ID, "OFF", or no setting at all. Specifying a target ID identifies that as the target for replication. A setting of "OFF" or "0" indicates that no replication target should be used for replication.

If no setting is specified, the default value is used. The default depends on the target database ID of the restore processing and its replication state. If the restore DBID is the same as the originally saved DBID and REPLICATION=YES in the target DBID, the original RPLTARGETID value for the file is used; otherwise the default is "OFF".

**Note:** A replication target ID can only be specified if replication is turned on for the file.

When restoring more than one file in the FILE file list, the RPLTARGETID settings must be specified as positional values corresponding to the file numbers' positions in the FILES list. For example, if four files are listed in the FILES file list, the following might be the setting for the RPLTARGETID parameter:

RPLTARGETID='23,24,,OFF'

In this example, target ID 23 is used as the replication target for the first file, 24 is used as the replication target for the second file, and no replication target is used for the fourth file (OFF). No value is provided for the third file, so an default appropriate for the file is used..

#### **RPLUPDATEONLY: Allow Only Event Replicator Processing Updates**

The RPLUPDATEONLY parameter can be used in the ADASAV RESTONL function to indicate whether an Adabas database file may be updated only by the Event Replicator Server as part of Adabas-to-Adabas replication or by other means as well. This parameter is optional.

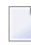

**Note:** This parameter can only be specified if you also have Adabas 8.2 SP2 or later installed.

Valid values are "YES" or "NO". A value of "YES" indicates that the file can only be updated via Event Replicator processing; a value of NO indicates that the file can be updated by any normal means, including Event Replicator processing.

If no value is specified, the default RPLUPDATEONLY setting of the file at the time of the corresponding SAVE operation is used.

#### **SYN1|SYN4: Starting Block Number**

The block number containing the SYN1/SYN4 checkpoint at which the restore operation is to begin (refer to the output listing of the online SAVE function for the block number). When restoring a SAVE tape created by ADASAV version 5.2 or above, this parameter is optional.

If SYN1/SYN4 is not specified, ADASAV automatically determines the correct value from information stored in the SAVE data set.

**Note:** This is not possible when restoring from a version 5.1 SAVE data set.

## <span id="page-1360-0"></span>**TEST: Test Syntax**

The TEST parameter tests the operation syntax without actually performing the operation. Only the syntax of the specified parameters can be tested; not the validity of values and variables.

## **Examples**

## **Example 1:**

```
ADASAV RESTONL FILES=3,4,5, OVERWRITE
ADASAV PASSWORD='PWDFIL3,,PWDFIL5'
ADASAV PLOGNUM=15,SYN1=20
```
Files 3, 4, and 5 are to be restored. Files 3 and 5 are password-protected and their passwords are PWDFIL3 and PWDFIL5. The PLOG number is 15 and the block containing the SYN1 checkpoint is 20. The old files are to be overwritten.

## **Example 2:**

```
ADASAV RESTONL FILES=11,12,13,14,OVERWRITE
ADASAV NEWFILES=16,0,17
```
Files 11, 12, 13, and 14 are to be restored. Files 11 and 13 are to be restored as files 16 and 17, respectively. The file numbers of files 12 and 14 will not be changed because the corresponding NEWFILES parameter values are specified as zero or omitted. Files 12, 14, 16, and 17 are to be overwritten, if already present in the database.

# <span id="page-1362-0"></span>193 RESTONL FMOVE: Restore Files to Any RABNs from

## **Online Source**

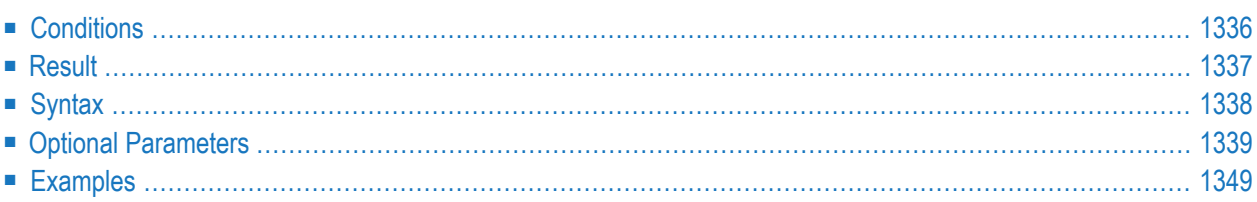

The RESTONL FMOVE function restores files from a file or database SAVE data set created while the Adabas nucleus was *active*. One or more files can be restored. The files are restored into an existing database to any free space. Their extent sizes may be changed.

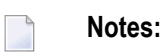

- 1. An interrupted RESTONL FMOVE operation must be reexecuted from the beginning. It is not possible to use the RESTPLOG function to recover from an interrupted RESTONL FMOVE operation that ended while restoring the PLOG. Until successful completion or reexecution of the restore operation, the files to be restored are inaccessible.
- <span id="page-1363-0"></span>2. Checkpoint and security files from Adabas version 5 cannot be restored.

## **Conditions**

## **To use the RESTONL FMOVE function, the following conditions must be met:**

- 1 The correct SAVE data set must be supplied. It can be a database or file SAVE data set and must contain the files to be restored. SAVE data sets from Adabas version 5.1 or above can be used.
- 2 An existing database must be present. The files to be restored may have originated from this or from a different database.
- 3 The FMOVE file list specifies the file or files to be restored using new RABNs. The RABNs must be located on the same device type as used originally.
- 4 For the file(s) to be restored, sufficient space, either free space (according to the free space table) or space occupied by files to be overwritten, must be available in the database.
- 5 The Adabas nucleus may be active or inactive on the output database.

If the Adabas nucleus is active for restoring the checkpoint or security files, the ADASAV utility requires exclusive database control; that is, no user may be active on the database.

- 6 The protection log (PLOG) data set containing information written by the nucleus session at the time of the SAVE operation (see output of SAVE run) must be supplied. PLOG data sets from other sessions may also be included. If none of the files to be restored were modified during the online SAVE operation, the protection log data set(s) can be omitted.
- 7 If the SAVE tape was created with Adabas version 5.1, the location of the SYN1/SYN4 checkpoint written by the Adabas nucleus at the beginning of the online SAVE operation must be specified.
- 8 If the SAVE operation was performed with the DRIVES parameter, the SAVE data sets created can also be restored with the same DRIVES parameter. Alternatively, the SAVE data sets can be concatenated to a single SAVE data set for a RESTORE operation without the DRIVES parameter which then defaults to DRIVES=1. SAVE datasets can also be arranged in multiple

concatenations for use with DRIVES values greater than one. In all cases the data sets must be in ascending order, but the sequence can be broken into separate concatenations at any point,

For example, a SAVE taken with DRIVES=4 can be restored using DRIVES=1 by concatenating SAVE dataset 1 with 2, 3 and 4 in that order. DRIVES=2 may be used by concatenating dataset 1 with 2 and 3 with 4. When DRIVES is greater than 1, the RESTORE operation is performed from the separate DDREST*n* files in parallel.

- 9 For restoring just a few files from a multivolume database SAVE data set, only those tape volumes that actually contain data of the files to be restored need to be supplied in the ADASAV job control. The job protocol of the SAVE operation as well as the corresponding SYNV checkpoints indicate the files or parts of files contained on each volume.
- 10 Expanded files and coupled files can only be restored or overwritten as a whole. That is, if one file in an expanded file is specified, all other files in the expanded file must be specified. If one file in a coupled relationship is specified, all other files in that relationship must be specified.
- 11 A checkpoint, security, trigger, or user-defined system file can be overwritten only by another checkpoint, security, trigger, or user-defined system file, respectively. A checkpoint, security, or trigger file cannot be restored if such a file already exists in the database with a different file number.
- <span id="page-1364-0"></span>12 New file numbers can be assigned to the files to be restored using the NEWFILES parameter.

## **Result**

The result of this function is the specified files with the same contents they had at the end of the ADASAV SAVE operation but not necessarily in the same database blocks.

## <span id="page-1365-0"></span>**Syntax**

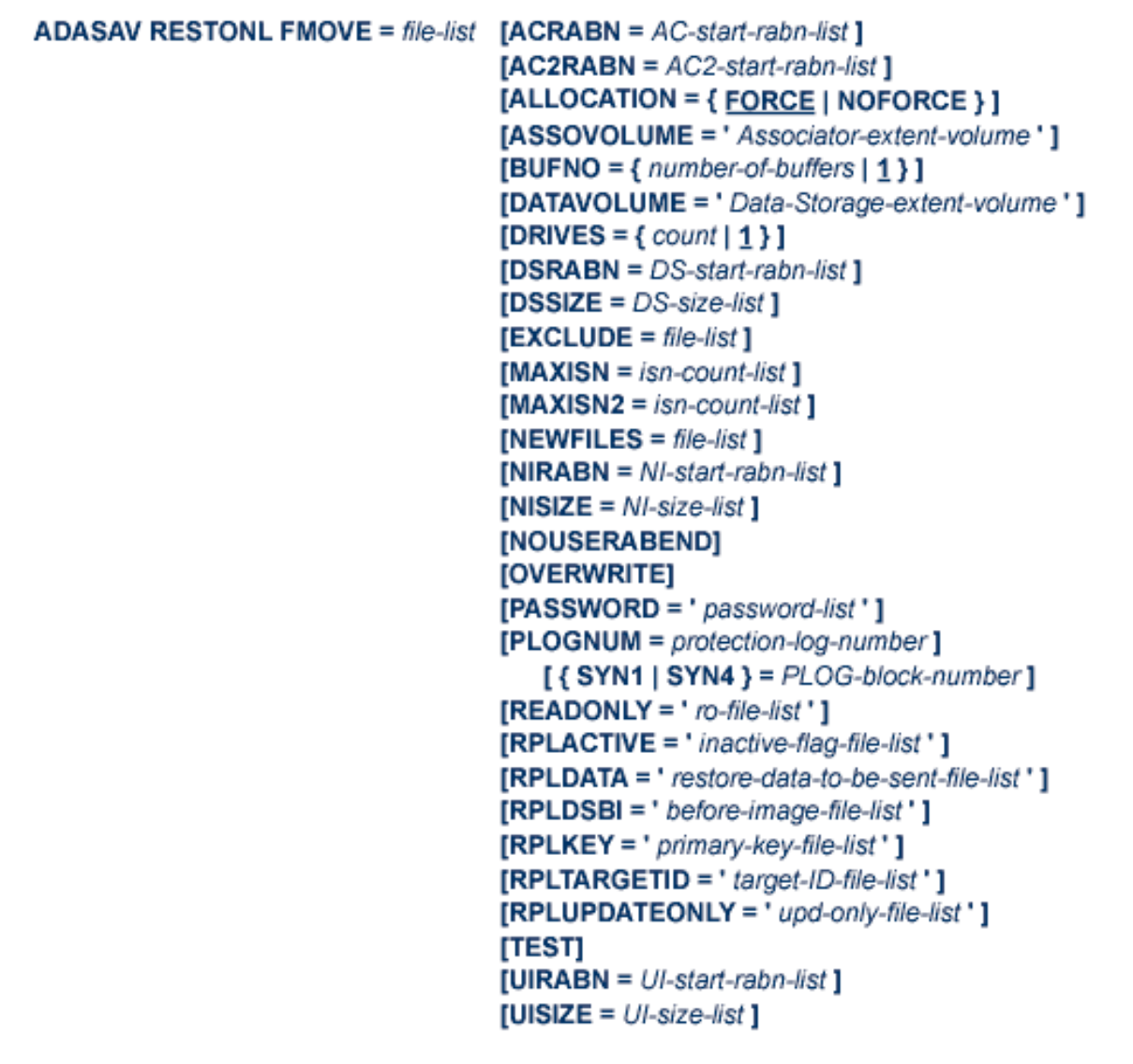

The FMOVE file list specifies one or more Adabas file numbers or a range of file numbers to be restored using new RABNs. The RABNs must be located on the same device type as used originally. Ranges of file numbers should be specified using a dash (-) in the format: *fnfirst*-*fnlast*.

If the specified file is a component file of an Adabas expanded file, all other component files of the expanded file must also be specified. If a specified file is coupled to other files, the coupled files must also be specified.

## <span id="page-1366-0"></span>**Optional Parameters**

## **ACRABN: Starting Address Converter RABN/RABN List**

ACRABN specifies the starting address converter RABN for each file specified by FMOVE. It can only be used in conjunction with the FMOVE parameter.

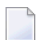

**Note:** The ACRABN parameter is not allowed if a range of files is specified in the FMOVE parameter.

If FMOVE is specified and ACRABN omitted, the location of the address converter is chosen by ADASAV from the free areas in the Associator that have the same device type as used originally.

If several files are to be restored, the list of RABNs in the ACRABN parameter must correspond to the list of files in the FMOVE parameter. If no ACRABN value is to be given for a file, its entry in the RABN list must be specified as zero. See the **[examples](#page-1376-0)**.

## **AC2RABN: Starting Secondary Address Converter RABN/RABN List**

AC2RABN specifies the starting secondary address converter RABN for each file specified by FMOVE. It can only be used in conjunction with the FMOVE parameter.

**Note:** The AC2RABN parameter is not allowed if a range of files is specified in the FMOVE parameter.

If FMOVE is specified and AC2RABN omitted, the location of the secondary address converter is chosen by ADASAV from the free areas in the Associator that have the same device type as used originally. If the file contains no secondary address converter extents, this parameter is ignored.

If several files are to be restored, the list of RABNs in the AC2RABN parameter must correspond to the list of files in the FMOVE parameter. If no AC2RABN value is to be given for a file, its entry in the RABN list must be specified as zero.

## **ALLOCATION: Action to Follow File Extent Allocation Failure**

ALLOCATION specifies the action to be taken if file extent allocations cannot be obtained according to the placement parameters ACRABN, DSRABN, NIRABN, or UIRABN.

By default (that is, ALLOCATION=FORCE), the utility terminates with error if any file extent allocation cannot be met according to RABN placement parameters.

If ALLOCATION=NOFORCE is specified and any allocation with placement parameters fails, the utility retries the allocation without the placement parameter.

#### **ASSOVOLUME: Associator Extent Volume**

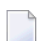

**Note:** The value for ASSOVOLUME must be enclosed in apostrophes.

ASSOVOLUME identifies the volume on which the file's Associator space (that is, the AC, NI, and UI extents) is to be allocated. If the requested number of blocks cannot be found on the specified volume, ADASAV retries the allocation while disregarding the ASSOVOLUME parameter.

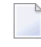

**Note:** The ASSOVOLUME parameter is not allowed if a range of files is specified in the FMOVE parameter.

If ACRABN, UIRABN, or NIRABN is specified, ADASAV ignores the ASSOVOLUME value when allocating the corresponding extent type. If ASSOVOLUME is not specified, the file's Associator space is allocated according to ADASAV's default allocation rules.

If several files are to be restored, the list of volumes in the ASSOVOLUME parameter must correspond to the list of files in the FMOVE parameter. If no volume is to be given for a file, its entry in the volume list must be left empty. See the **[Examples](#page-1376-0)** .

## **BUFNO: Count of Buffers Per Drive**

The BUFNO value allocates fixed buffers for RESTONL operation. A value of 2 or 3 usually provides optimum performance; up to 255 is possible. A value greater than 5, however, provides little advantage and allocates a lot of space. The default is 1 (one buffer per drive).

#### **DATAVOLUME: Data Storage Extent Volume**

**Note:** The value for DATAVOLUME must be enclosed in apostrophes.

DATAVOLUME specifies the volume on which the file's Data Storage space (DS extents) is to be allocated. If the number of blocks requested with DSSIZE cannot be found on the specified volume, ADASAV retries the allocation while disregarding the DATAVOLUME value.

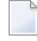

**Note:** The DATAVOLUME parameter is not allowed if a range of files is specified in the FMOVE parameter.

If DSRABN is specified, DATAVOLUME is ignored for the related file. If DATAVOLUME is not specified, the Data Storage space is allocated according to ADASAV's default allocation rules.

If several files are to be restored, the list of volumes in the DATAVOLUME parameter must correspond to the list of files in the FMOVE parameter. If no volume is to be given for a file, its entry in the volume list must be left empty. See the **[Examples](#page-1376-0)** .

#### **DRIVES: Tape Drives for Parallel Restore**

ADASAV is able to restore files from multiple save data set volumes in parallel to RABNs that are different from their original RABNs in the database. DRIVES is the number of tape drives to be used for parallel restore processing. The number can range 1 to 8, inclusively; the default is 1.
#### **DSRABN: Starting Data Storage RABN/RABN List**

DSRABN specifies the starting Data Storage RABN for each file specified by FMOVE. DSRABN can only be used in conjunction with the FMOVE parameter.

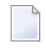

**Note:** The DSRABN parameter is not allowed if a range of files is specified in the FMOVE parameter.

If FMOVE is specified and DSRABN omitted, the location of the file's Data Storage is chosen by ADASAV from the free areas in Data Storage that have the same device type as used originally.

If several files are to be restored, the list of RABNs in the DSRABN parameter must correspond to the list of files in the FMOVE parameter. If no DSRABN value is specified for a file, its entry in the RABN list must be specified as zero. See the **[examples](#page-1376-0)** .

#### **DSSIZE: New Data Storage Size**

DSSIZE is the new size to be allocated for Data Storage for each file specified by FMOVE. It can only be used in conjunction with the FMOVE parameter.

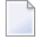

**Note:** The DSSIZE parameter is not allowed if a range of files is specified in the FMOVE parameter.

The size can be specified in cylinders, or in blocks (by appending a "B" to the number). It must be at least as large as the used area of the original Data Storage.

If DSSIZE is omitted, the original Data Storage size is used.

If several files are to be restored, the list of sizes in the DSSIZE parameter must correspond to the list of files in the FMOVE parameter. If no size is to be given for a file, its entry in the size list must be specified as zero. See the **[examples](#page-1376-0)**.

#### **EXCLUDE: Exclude Specified Files from Restore**

EXCLUDE lists the numbers of the files to be excluded from the restore operation; that is, the files that are not to be restored. This list can include a list of more than one Adabas file number or a range of file numbers. Ranges of file numbers should be specified using a dash (-) in the format: *fnfirst*-*fnlast*.

The parameter is optional: if not specified, no files are excluded. A file number may be listed only once individually or in a range.

If the NEWFILES parameter:

- is *not* specified, all files specified in the EXCLUDE parameter must also be specified in the FMOVE parameter.
- *is* specified, all files specified in the EXCLUDE parameter must also be specified in the NEWFILES parameter. In this case, the file numbers specified in the EXCLUDE parameter refer to the new file numbers in NEWFILES, not to the old file numbers in the FMOVE parameter.

The EXCLUDE parameter is provided for use in recovery jobs built by the Adabas Recovery Aid (ADARAI).

#### **MAXISN: New Maximum ISN**

MAXISN is the new number of ISNs to be allocated for each file specified by FMOVE. It can only be used in conjunction with the FMOVE parameter.

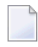

**Note:** The MAXISN parameter is not allowed if a range of files is specified in the FMOVE parameter.

The value must be at least as large as the original highest allocated ISN (MAXISN).

If MAXISN is omitted, the original ISN count is used.

If several files are to be restored, the list of ISN counts in the MAXISN parameter must correspond to the list of files in the FMOVE parameter. If no ISN count is to be given for a file, its entry in the ISN count list must be specified as zero. See the **[examples](#page-1376-0)**.

If the database consists of several Associator extents with different device types, ERROR-171 may occur if MAXISN is specified and the nucleus allocated an additional address converter extent during the online save operation. If this happens, remove the MAXISN parameter for the file indicated in the error message and rerun RESTONL FMOVE.

#### **MAXISN2: New Maximum Secondary ISN**

MAXISN specifies the desired size of the secondary address converter (AC2) in ISNs. It can only be used in conjunction with the FMOVE parameter. The secondary address converter is used to map secondary ISNs of secondary spanned records to the RABNs of the Data Storage blocks where the secondary records are stored.

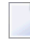

Note: The MAXISN2 parameter is not allowed if a range of files is specified in the FMOVE parameter.

The value must be at least as large as the original highest allocated ISN (MAXISN2).

If MAXISN2 is omitted, the original ISN count is used. If the file contains no secondary address converter extents, this parameter is ignored.

If several files are to be restored, the list of ISN counts in the MAXISN2 parameter must correspond to the list of files in the FMOVE parameter. If no ISN count is to be given for a file, its entry in the ISN count list must be specified as zero.

If the database consists of several Associator extents with different device types, ERROR-171 may occur if MAXISN2 is specified and the nucleus allocated an additional address converter extent during the online save operation. If this happens, remove the MAXISN2 parameter for the file indicated in the error message and rerun RESTONL FMOVE.

#### **NEWFILES: New File Numbers**

The NEWFILES parameter specifies the new file number to be assigned to each file specified by FMOVE. The parameter is optional: if no new file number is assigned to a file, the file retains its original number. NEWFILES may not be specified for expanded files, physically coupled files, or replicated files.

**Note:** The NEWFILES parameter is not allowed if a range of files is specified in the FMOVE parameter.

If a file with a number specified by NEWFILES already exists in the database, the corresponding file will not be restored unless the OVERWRITE parameter is also specified. If the file to be overwritten is password-protected, the corresponding PASSWORD parameter must also be specified.

If several files are to be restored, the list of file numbers in the NEWFILES parameter must correspond to the list of files in the FMOVE parameter. If no new file number is to be assigned to a file, its entry in the file number list of NEWFILES must be specified as zero. See the **[Ex](#page-1376-0)[amples](#page-1376-0)**.

You can use NEWFILES to renumber a *base file* or *LOB file* only if both files of the *LOB file group* are restored. In this case, ADASAV assigns both files the new file numbers specified by the NEWFILES parameter and adjusts the links between the two files accordingly. However, if only one file of a *LOB file group* is restored, it cannot be assigned a new file number using the NEWFILES parameter; use the ADADBS or AOS RENUMBER function instead.

#### **NIRABN: Starting Normal Index RABN/RABN List**

NIRABN specifies the starting RABN for the normal index for each file specified by FMOVE. It can only be used in conjunction with the FMOVE parameter.

**Note:** The NIRABN parameter is not allowed if a range of files is specified in the FMOVE parameter.

If FMOVE is specified and NIRABN omitted, the location of the normal index is chosen by ADASAV from the free areas in the Associator that have the same device type as used originally.

If several files are to be restored, the list of RABNs in the NIRABN parameter must correspond to the list of files in the FMOVE parameter. If no NIRABN value is to be given for a file, its entry in the RABN list must be specified as zero. See the **[Examples](#page-1376-0)**.

#### **NISIZE: New Size for Normal Index**

NISIZE is the new size to be allocated for the normal index for each file specified by FMOVE. It can only be used in conjunction with the FMOVE parameter.

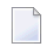

**Note:** The NISIZE parameter is not allowed if a range of files is specified in the FMOVE parameter.

The size can be specified in cylinders, or in blocks (by appending a "B" to the number). It must be at least as large as the used area of the original normal index.

If NISIZE is omitted, the original normal index size is used.

If several files are to be restored, the list of sizes in the NISIZE parameter must correspond to the list of files in the FMOVE parameter. If no size is to be given for a file, its entry in the size list must be specified as zero. See the **[examples](#page-1376-0)**.

#### **NOUSERABEND: Termination without Abend**

When a parameter error or a functional error occurs while this utility function is running, the utility ordinarily prints an error message and terminates with user abend 34 (with a dump) or user abend 35 (without a dump). If NOUSERABEND is specified, the utility will *not* abend after printing the error message. Instead, the message "*utility* TERMINATED DUE TO ERROR CONDITION" is displayed and the utility terminates with condition code 20.

 $\sqrt{2}$ 

**Note:** When NOUSERABEND is specified, we recommend that it be specified as the first parameter of the utility function (before all other parameters). This is necessary to ensure that its parameter error processing occurs properly.

#### **OVERWRITE: Overwrite Existing File**

This parameter causes an existing file to be deleted and then restored. If a file which is to be restored is already present in the database, ADASAV will skip this file unless the OVERWRITE parameter is supplied.

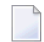

**Note:** To avoid unintentionally overwriting the database, Software AG recommends that you always specify the OVERWRITE parameter after, and not before, the FMOVE file list.

#### **PASSWORD: Adabas Security File Password**

PASSWORD specifies one password or a list of passwords if one or more files in the FILES or FMOVE file list are password-protected. This only applies to files already in the database that are to be overwritten. If the NEWFILES parameter is specified, the PASSWORD parameter must specify the passwords related to the new file numbers.

When restoring more than one password-protected file, the correct passwords must be specified as positional values corresponding to the protected file numbers' positions in the FILES or FMOVE list. Refer to the **[examples](#page-1376-0)** for more information about the PASSWORD parameter. When overwriting password-protected files, the Adabas nucleus must be active.

#### **PLOGNUM: Protection Log Number**

PLOGNUM specifies the number of the nucleus protection log (PLOG) used while the ADASAV SAVE operation was active (see output listing of the online SAVE function). This parameter is optional when restoring a SAVE tape created by ADASAV version 5.2 or above, or when none of the files to be restored were changed during the SAVE operation. Sequential protection (SIBA) logs from more than one nucleus session can be concatenated. ADASAV skips PLOGs with a number lower than the PLOGNUM value.

If PLOGNUM is not specified, ADASAV automatically determines the correct value from information stored in the SAVE data set.

**Note:** This is not possible when restoring from a version 5.1 SAVE data set.

#### **READONLY: Read-only Status Indicator**

READONLY indicates whether the read-only status is on or off for a file or a list of files. Valid values for this parameter are "YES" (read-only status is on) and "NO" (read-only status is off).

When restoring more than one file, the read-only status must be specified as positional values corresponding to the file number positions in the FILES list.

If READONLY is not specified, the read-only status of the file will be the same as it was on the SAVE data set.

**Note:** The READONLY parameter is not allowed if a range of files is specified in the FMOVE parameter.

#### **RPLACTIVE: Reset the Replication Inactive Flag in the FCB**

RPLACTIVE is an optional parameter that specifies the inactive flag setting for a file during restore processing. Valid inactive flag settings are "YES", "NO", or no setting at all. A setting of "YES" turns *off* the replication inactive flag (YFSTQRPI) for a file. A setting of "NO" turns *on* the replication inactive flag.

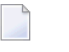

**Note:** This parameter can only be specified if you also have Adabas 8.2 SP2 or later installed.

<span id="page-1372-0"></span>If no setting is specified, the default value is used. The default depends on the target database ID of the restore processing and its replication state. If *any of the following conditions* are met, the default is "YES"; otherwise the default is "NO":

- The original replication is turned off.
- The restore DBID is not the same as the original saved DBID.
- The original replication target ID has been changed.
- The original replication-before-image has been changed.
- The replication primary key has changed.
- The original replication is turned off.

When restoring more than one file, the correct RPLACTIVE settings must be specified as positional values corresponding to the file numbers' positions in the FILES list. For example, if four files are listed in the FILES file list, the following might be the setting for the RPLACTIVE parameter:

RPLACTIVE='YES,NO,,YES'

In this example, the inactive flag is turned off (YES) for the first and fourth files and turned on (NO) for the second file. No value is provided for the third file, so an default appropriate for the file is used.

#### **RPLDATA: Send Data of the Restoring File to Replication Target ID**

RPLDATA is an optional parameter that indicates whether the data in a file should be replicated to the replication target ID (RPLTARGETID parameter).

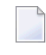

**Note:** This parameter can only be specified if you also have Adabas 8.2 SP2 or later installed.

Valid replication settings are "YES", "NO", "CREATE", or no setting at all. A setting of "YES" causes the restore function to replicate the file data to the replication target during restore processing. A setting of "NO" will not replicate the data to the replication target during restore processing. A setting of CREATE causes the restore function to replicate the file data to the replication target during restore processing, but also sends a "create file" transaction to the replication target. If no setting is specified, the default "NO" is used.

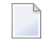

**Note:** Values of "YES" or "CREATE" can only be specified if replication is turned on for the corresponding file.

When restoring more than one file in the FILE file list, the RPLDATA settings must be specified as positional values corresponding to the file numbers' positions in the FILES list. For example, if four files are listed in the FILES file list, the following might be the setting forthe RPLACTIVE parameter:

#### RPLDATA='YES,NO,,YES'

In this example, the data in the first and fourth files (YES) will be replicated to the replication target, but it will not be replicated for the second and third files (NO and no setting for the third file).

#### **RPLDSBI: Replication Data Storage Before Image**

RPLDSBI is an optional parameter that indicates whether the collection of before images of data storage should occur for an update command to a file.

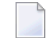

**Note:** This parameter can only be specified if you also have Adabas 8.2 SP2 or later installed.

Valid RPLDSBI settings are "YES", "NO", or no setting at all. A setting of "YES" indicates that the collection of before images of data storage will occur for the file during restore processing. A setting of "NO" indicates that the collection of before images of data storage will *not* occur for the file during restore processing.

If no setting is specified, the default value is used. The default depends on the target database ID of the restore processing and its replication state. If the restore DBID is the same as the originally saved DBID and REPLICATION=YES in the target DBID, the default is "YES"; otherwise the default is "NO".

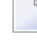

**Note:** A values of "YES" can only be specified if replication is turned on for the corresponding file.

When restoring more than one file in the FILE file list, the RPLDSBI settings must be specified as positional values corresponding to the file numbers' positions in the FILES list. For example, if four files are listed in the FILES file list, the following might be the setting for the RPLDSBI parameter:

RPLDSBI='YES,NO,,YES'

In this example, the before images are collected for the first and fourth files (YES), but are not collected for the second file (NO). No value is provided for the third file, so an default appropriate for the file is used..

#### **RPLKEY: Primary Key for Replication**

RPLKEY is an optional parameter that specifies the primary key for replication. Valid RPLKEY settings are a two-character field name, "OFF", or no setting at all. Specifying a field name identifies that field as the primary key for replication. A setting of "OFF" indicates that no primary key should be used for replication.

**Note:** This parameter can only be specified if you also have Adabas 8.2 SP2 or later installed.

If no setting is specified, the default value is used. The default depends on the target database ID of the restore processing and its replication state. If the restore DBID is the same as the originally saved DBID and REPLICATION=YES in the target DBID, the original RPLKEY value for the file is used; otherwise the default is "OFF".

**Note:** A primary key can only be set if replication is turned on for the file and if the field name is a valid Adabas field according to the field definition table (FDT) for the file. When a new RPLKEY is specified it will not be confirmed as a valid Adabas field until the end of the ADASAV run. At that time, if any RPLKEY is found to be invalid, a warning message is issued, the RPLKEY is set to "OFF", and condition code 8 is returned.

When restoring more than one file in the FILE file list, the RPLKEY settings must be specified as positional values corresponding to the file numbers' positions in the FILES list. For example, if four files are listed in the FILES file list, the following might be the setting for the RPLKEY parameter:

#### RPLKEY='AA,BB,,OFF'

In this example, field AA is used as the replication primary key for the first file, BB is used as the replication primary key for the second file, and no replication primary key is used for the fourth file (OFF). No value is provided for the third file, so an default appropriate for the file is used..

#### **RPLTARGETID: Replication Target ID**

RPLTARGETID is an optional parameter that specifies the target ID of the Event Replicator Server to which the restored transactions should be sent.

**Note:** This parameter can only be specified if you also have Adabas 8.2 SP2 or later installed.

Valid RPLTARGETID settings are a valid target ID, "OFF", or no setting at all. Specifying a target ID identifies that as the target for replication. A setting of "OFF" or "0" indicates that no replication target should be used for replication.

If no setting is specified, the default value is used. The default depends on the target database ID of the restore processing and its replication state. If the restore DBID is the same as the originally saved DBID and REPLICATION=YES in the target DBID, the original RPLTARGETID value for the file is used; otherwise the default is "OFF".

**Note:** A replication target ID can only be specified if replication is turned on for the file.

When restoring more than one file in the FILE file list, the RPLTARGETID settings must be specified as positional values corresponding to the file numbers' positions in the FILES list. For example, if four files are listed in the FILES file list, the following might be the setting for the RPLTARGETID parameter:

RPLTARGETID='23,24,,OFF'

In this example, target ID 23 is used as the replication target for the first file, 24 is used as the replication target for the second file, and no replication target is used for the fourth file (OFF). No value is provided for the third file, so an default appropriate for the file is used..

#### **RPLUPDATEONLY: Allow Only Event Replicator Processing Updates**

The RPLUPDATEONLY parameter can be used in the ADASAV RESTONL function to indicate whether an Adabas database file may be updated only by the Event Replicator Server as part of Adabas-to-Adabas replication or by other means as well. This parameter is optional.

**Note:** This parameter can only be specified if you also have Adabas 8.2 SP2 or later installed.

Valid values are "YES" or "NO". A value of "YES" indicates that the file can only be updated via Event Replicator processing; a value of NO indicates that the file can be updated by any normal means, including Event Replicator processing.

If no value is specified, the default RPLUPDATEONLY setting of the file at the time of the corresponding SAVE operation is used.

### **SYN1|SYN4: Beginning Block Number**

The block number containing the SYN1/SYN4 checkpoint at which the restore operation is to begin (refer to the output listing of the online SAVE function for the block number). When restoring a SAVE tape created by ADASAV version 5.2 or above, this parameter is optional.

If SYN1/SYN4 is not specified, ADASAV automatically determines the correct value from information stored in the SAVE data set.

**Note:** This is not possible when restoring from a version 5.1 SAVE data set.

#### **TEST: Test Syntax**

The TEST parameter tests the operation syntax without actually performing the operation. Note that the validity of values and variables *cannot* be tested; only the syntax of the specified parameters can be tested.

#### **UIRABN: Starting Upper Index RABN/RABN List**

UIRABN specifies the starting RABN for the upper index for each file specified by FMOVE. It can only be used in conjunction with the FMOVE parameter.

**Note:** The UIRABN parameter is not allowed if a range of files is specified in the FMOVE parameter.

If FMOVE is specified and UIRABN omitted, the location of the upper index is chosen by ADASAV from the free areas in the Associator that have the same device type as used originally.

If several files are to be restored, the list of RABNs in the UIRABN parameter must correspond to the list of files in the FMOVE parameter. If no UIRABN value is to be given for a file, its entry in the RABN list must be specified as zero. See the **[examples](#page-1376-0)**.

#### **UISIZE: New Upper Index Size**

UISIZE is the new size to be allocated for the upper index for each file specified by FMOVE. It can only be used in conjunction with the FMOVE parameter.

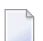

**Note:** The UISIZE parameter is not allowed if a range of files is specified in the FMOVE parameter.

The size can be specified in cylinders, or in blocks (by appending a "B" to the number). It must be at least as large as the used area of the original upper index.

If UISIZE is omitted, the original upper index size is used.

<span id="page-1376-0"></span>If several files are to be restored, the list of sizes in the UISIZE parameter must correspond to the list of files in the FMOVE parameter. If no size is to be given for a file, its entry in the size list must be specified as zero. See the **[Examples](#page-1376-0)**.

### **Examples**

#### **Example 1:**

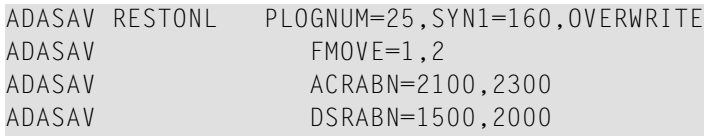

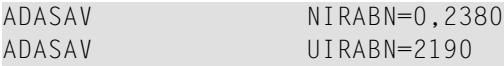

Protection log 25 is to be used. The block containing the SYN1 checkpoint is 160. Files 1 and 2 are to be deleted and restored. File 1 is to be restored using starting RABNs:

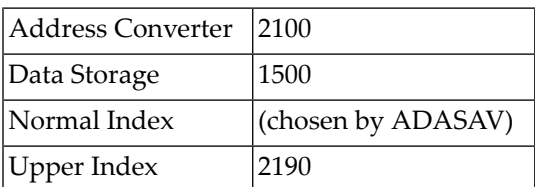

File 2 is to be restored using starting RABNs:

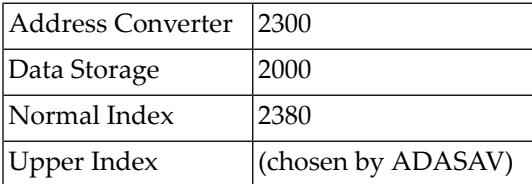

#### **Example 2:**

```
ADASAV RESTONL
PLOGNUM=4711,SYN4=99,FMOVE=3,4,5,OVERWRITE
ADASAV PASSWORD='PWD3,,PWD5'
```
The files specified by the FMOVE file list may possibly be restored to different RABNs than they had before. Files 3 and 5 are password-protected and their passwords are PWD3 and PWD5.

#### **Example 3:**

```
ADASAV RESTONL FMOVE=11,12,13,14,OVERWRITE
ADASAV NEWFILES=16,0,17
```
Files 11, 12, 13, and 14 are to be restored. Files 11 and 13 are to be restored as files 16 and 17, respectively. The file numbers of files 12 and 14 will not be changed because the corresponding NEWFILES parameter values are specified as zero or omitted. Files 12, 14, 16, and 17 are to be overwritten, if already present in the database.

## 194 RESTONL GCB: Restore Database Incremental from

## **Online Source**

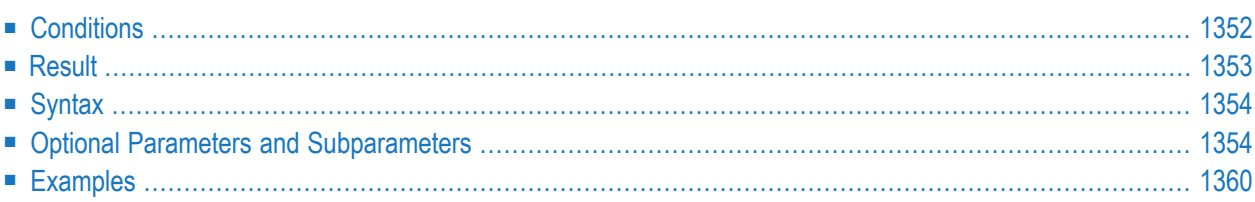

From a database SAVE data set created while the Adabas nucleus was *active,* the RESTONL GCB function restores:

- $\blacksquare$  the general control blocks (GCBs);
- Associator RABNs 3-30 of the database;
- the checkpoint file;
- the security file (if present); and
- all files specified with the FILES parameter.

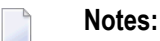

- 1. An interrupted RESTONL GCB operation must be reexecuted from the beginning. If the interruption occurred while RESTONL GCB was restoring the PLOG, the restore operation can be completed using the RESTPLOG function. Until successful completion or reexecution of the restore operation, the database is inaccessible.
- <span id="page-1379-0"></span>2. If the ADASAV RESTONL GCB job control contains the DD names, symbolic names, or link names for DD/WORKnn, these data sets are reset.

## **Conditions**

#### **To use the RESTONL GCB function, the following conditions must be met:**

- 1 The correct SAVE data set must be supplied. It must have been created by an online database SAVE operation with the same version of Adabas as is used for the RESTONL and must contain the file(s) to be restored.
- 2 The output database must have the same physical layout (device types, extent sizes) as the original database. The Associator and Data Storage data sets must be present and must have been previously formatted. The SAVE data set to be restored may have originated from this or from a different database.
- 3 No Adabas nucleus may be active on the output database or on a database with the DBID of the output database.
- 4 The protection log (PLOG) data set containing information written by the nucleus session at the time of the SAVE operation (see output of SAVE run) must be supplied. PLOG data sets from other sessions may also be included.
- 5 If the SAVE operation was performed with the DRIVES parameter, the SAVE data sets created can also be restored with the same DRIVES parameter. Alternatively, the SAVE data sets can be concatenated to a single SAVE data set for a RESTORE operation without the DRIVES parameter which then defaults to DRIVES=1. SAVE datasets can also be arranged in multiple concatenations for use with DRIVES values greater than one. In all cases the data sets must

be in ascending order, but the sequence can be broken into separate concatenations at any point,

For example, a SAVE taken with DRIVES=4 can be restored using DRIVES=1 by concatenating SAVE dataset 1 with 2, 3 and 4 in that order. DRIVES=2 may be used by concatenating dataset 1 with 2 and 3 with 4. When DRIVES is greater than 1, the RESTORE operation is performed from the separate DDREST*n* files in parallel.

6 For restoring just a few files from a multivolume database SAVE data set, only those tape volumes that actually contain data of the files to be restored need to be supplied in the ADASAV job control. The job protocol of the SAVE operation as well as the corresponding SYNV checkpoints indicate the files or parts of files contained on each volume.

## <span id="page-1380-0"></span>**Result**

The result of this function is a database containing the specified files and the checkpoint and security files with the same physical status they had at the end of the ADASAV SAVE operation.

This operation is equivalent to a RESTONL (database), but excludes any files not specified in the FILES parameter.

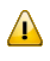

**Important:** Any existing database in the target Associator and Data Storage data sets is completely overwritten and any files in that database are lost.

## **Syntax**

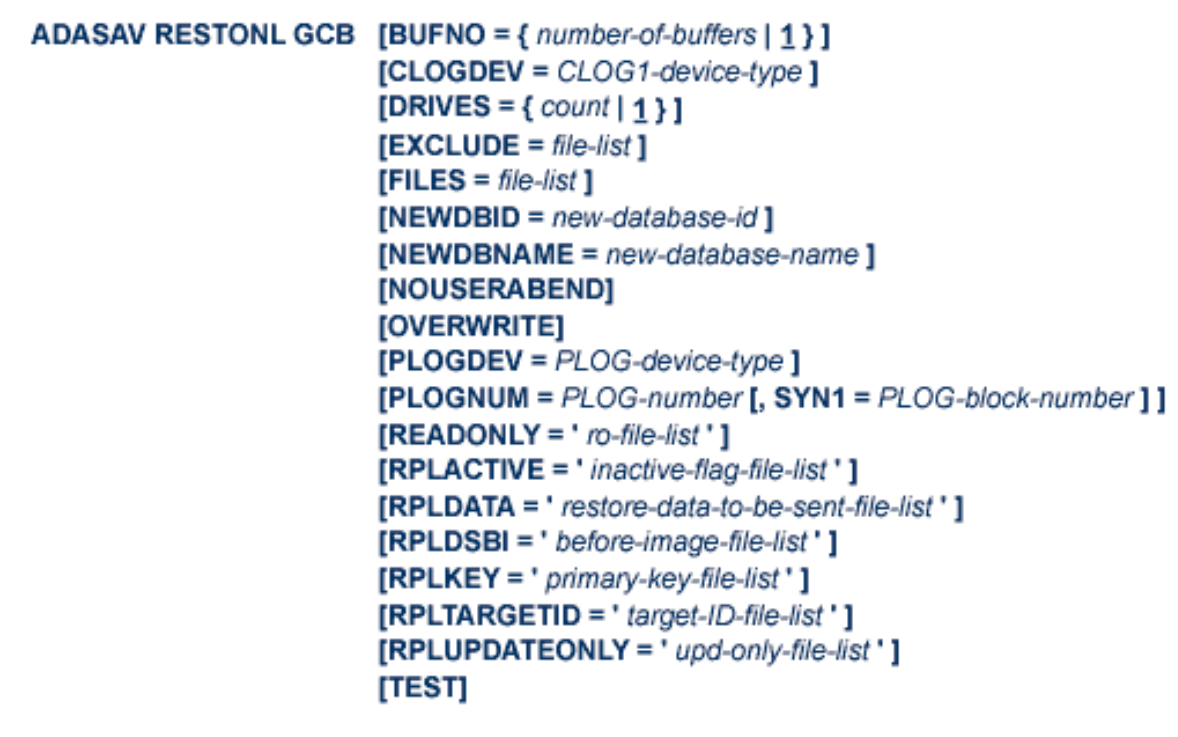

### <span id="page-1381-0"></span>**Optional Parameters and Subparameters**

#### **BUFNO: Count of Buffers Per Drive**

The BUFNO value, multiplied by the DRIVES parameter value, allocates fixed buffers for RE-STONL operation. A value of 2 or 3 usually provides optimum performance; up to 255 is possible. A value greater than 5, however, provides little advantage and allocates a lot of space. The default is 1 (one buffer per drive).

#### **CLOGDEV: Command Log Device Type**

The device type of the command log (CLOG). This parameter is required only if the device type of the CLOG is different from that specified by the ADARUN DEVICE parameter.

#### **DRIVES: Tape Drives for Parallel Restore**

DRIVES is the number of tape drives to be used for parallel restore processing. The number can range 1 to 8, inclusively; the default is 1.

#### **EXCLUDE: Exclude Specified Files from Restore**

EXCLUDE lists the numbers of the files to be excluded from the restore operation; that is, the files that are not to be restored. This list can include a list of more than one Adabas file number or a range of file numbers. Ranges of file numbers should be specified using a dash (-) in the format: *fnfirst*-*fnlast*.

No files specified in the EXCLUDE parameter will exist in the restored database.

All files specified in the EXCLUDE parameter must exist on the save data set.

The parameter is optional: if not specified, no files are excluded. A file number may be listed only once individually or in a range.

The EXCLUDE parameter is provided for use in recovery jobs built by the Adabas Recovery Aid (ADARAI).

#### **FILES: Files to Be Restored**

FILES specifies one or more Adabas file numbers or a range of file numbers to be included in the database restore operation. Ranges of file numbers should be specified using a dash (-) in the format: *fnfirst*-*fnlast*.

If the specified file is a component file of an Adabas expanded file, all other component files of the expanded file must also be specified here. If a specified file is coupled to other files, the coupled files must also be specified. The checkpoint and security files are always restored.

#### **NEWDBID: New ID for Restored Database**

NEWDBID may be used to assign a different database ID to the restored database. The ID can be in the range 1-64535; if Adabas Online System Security is installed, DBID 999 is reserved.

If NEWDBID is specified, the ADARUN DBID parameter must specify the ID of the database on the SAVE data set.

No Adabas nucleus may be active with the DBID specified on NEWDBID.

#### **NEWDBNAME: New Database Name**

NEWDBNAME assigns a new name to the restored database. If NEWDBNAME is not specified, the restored database keeps its old name.

#### **NOUSERABEND: Termination without Abend**

When a parameter error or a functional error occurs while this utility function is running, the utility ordinarily prints an error message and terminates with user abend 34 (with a dump) or user abend 35 (without a dump). If NOUSERABEND is specified, the utility will *not* abend after printing the error message. Instead, the message "*utility* TERMINATED DUE TO ERROR CONDITION" is displayed and the utility terminates with condition code 20.

**Note:** When NOUSERABEND is specified, we recommend that it be specified as the first parameter of the utility function (before all other parameters). This is necessary to ensure that its parameter error processing occurs properly.

#### **OVERWRITE: Overwrite Existing Database**

If the restore operation is to overwrite an existing database, the OVERWRITE parameter must be specified.

No Adabas nucleus may be active on the database to be overwritten.

#### **PLOGDEV: Protection Log Device Type**

The device type of the dual/multiple protection log (PLOG). This parameter is required only if the device type of the PLOG is different from that specified by the ADARUN DEVICE parameter.

#### **PLOGNUM: Protection Log Number**

PLOGNUM specifies the number of the nucleus protection log used while the ADASAV SAVE operation was active (see output listing of the online SAVE function). Sequential protection (SIBA) logs from more than one nucleus session can be concatenated. ADASAV skips protection logs with a number lower than the PLOGNUM value. The PLOGNUM parameter is optional.

If PLOGNUM is not specified, ADASAV automatically determines the correct value from information stored in the SAVE data set.

#### **READONLY: Read-only Status Indicator**

READONLY indicates whether the read-only status is on or off for a file or a list of files. Valid values for this parameter are "YES" (read-only status is on) and "NO" (read-only status is off).

When restoring more than one file, the read-only status must be specified as positional values corresponding to the file number positions in the FILES list.

If READONLY is not specified, the read-only status of the file will be the same as it was on the SAVE data set.

#### **RPLACTIVE: Reset the Replication Inactive Flag in the FCB**

RPLACTIVE is an optional parameter that specifies the inactive flag setting for a file during restore processing. Valid inactive flag settings are "YES", "NO", or no setting at all. A setting of "YES" turns *off* the replication inactive flag (YFSTQRPI) for a file. A setting of "NO" turns *on* the replication inactive flag.

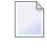

**Note:** This parameter can only be specified if you also have Adabas 8.2 SP2 or later installed.

If no setting is specified, the default value is used. The default depends on the target database ID of the restore processing and its replication state. If *any of the following conditions* are met, the default is "YES"; otherwise the default is "NO":

- The original replication is turned off.
- The restore DBID is not the same as the original saved DBID.
- The original replication target ID has been changed.
- The original replication-before-image has been changed.
- The replication primary key has changed.
- The original replication is turned off.

When restoring more than one file, the correct RPLACTIVE settings must be specified as positional values corresponding to the file numbers' positions in the FILES list. For example, if four files are listed in the FILES file list, the following might be the setting for the RPLACTIVE parameter:

RPLACTIVE='YES,NO,,YES'

In this example, the inactive flag is turned off (YES) for the first and fourth files and turned on (NO) for the second file. No value is provided for the third file, so an default appropriate for the file is used.

#### **RPLDATA: Send Data of the Restoring File to Replication Target ID**

RPLDATA is an optional parameter that indicates whether the data in a file should be replicated to the replication target ID (RPLTARGETID parameter).

**Note:** This parameter can only be specified if you also have Adabas 8.2 SP2 or later installed.

Valid replication settings are "YES", "NO", "CREATE", or no setting at all. A setting of "YES" causes the restore function to replicate the file data to the replication target during restore processing. A setting of "NO" will not replicate the data to the replication target during restore processing. A setting of CREATE causes the restore function to replicate the file data to the replication target during restore processing, but also sends a "create file" transaction to the replication target. If no setting is specified, the default "NO" is used.

**Note:** Values of "YES" or "CREATE" can only be specified if replication is turned on for the corresponding file.

When restoring more than one file in the FILE file list, the RPLDATA settings must be specified as positional values corresponding to the file numbers' positions in the FILES list. For example, if four files are listed in the FILES file list, the following might be the setting for the RPLACTIVE parameter:

RPLDATA='YES,NO,,YES'

In this example, the data in the first and fourth files (YES) will be replicated to the replication target, but it will not be replicated for the second and third files (NO and no setting for the third file).

#### **RPLDSBI: Replication Data Storage Before Image**

RPLDSBI is an optional parameter that indicates whether the collection of before images of data storage should occur for an update command to a file.

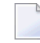

**Note:** This parameter can only be specified if you also have Adabas 8.2 SP2 or later installed.

Valid RPLDSBI settings are "YES", "NO", or no setting at all. A setting of "YES" indicates that the collection of before images of data storage will occur for the file during restore processing.

A setting of "NO" indicates that the collection of before images of data storage will *not* occur for the file during restore processing.

If no setting is specified, the default value is used. The default depends on the target database ID of the restore processing and its replication state. If the restore DBID is the same as the originally saved DBID and REPLICATION=YES in the target DBID, the default is "YES"; otherwise the default is "NO".

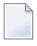

**Note:** A values of "YES" can only be specified if replication is turned on for the corresponding file.

When restoring more than one file in the FILE file list, the RPLDSBI settings must be specified as positional values corresponding to the file numbers' positions in the FILES list. For example, if four files are listed in the FILES file list, the following might be the setting for the RPLDSBI parameter:

RPLDSBI='YES,NO,,YES'

In this example, the before images are collected for the first and fourth files (YES), but are not collected for the second file (NO). No value is provided for the third file, so an default appropriate for the file is used..

#### **RPLKEY: Primary Key for Replication**

RPLKEY is an optional parameter that specifies the primary key for replication. Valid RPLKEY settings are a two-character field name, "OFF", or no setting at all. Specifying a field name identifies that field as the primary key for replication. A setting of "OFF" indicates that no primary key should be used for replication.

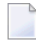

**Note:** This parameter can only be specified if you also have Adabas 8.2 SP2 or later installed.

If no setting is specified, the default value is used. The default depends on the target database ID of the restore processing and its replication state. If the restore DBID is the same as the originally saved DBID and REPLICATION=YES in the target DBID, the original RPLKEY value for the file is used; otherwise the default is "OFF".

**Note:** A primary key can only be set if replication is turned on for the file and if the field name is a valid Adabas field according to the field definition table (FDT) for the file. When a new RPLKEY is specified it will not be confirmed as a valid Adabas field until the end of the ADASAV run. At that time, if any RPLKEY is found to be invalid, a warning message is issued, the RPLKEY is set to "OFF", and condition code 8 is returned.

When restoring more than one file in the FILE file list, the RPLKEY settings must be specified as positional values corresponding to the file numbers' positions in the FILES list. For example, if four files are listed in the FILES file list, the following might be the setting for the RPLKEY parameter:

RPLKEY='AA,BB,,OFF'

In this example, field AA is used as the replication primary key for the first file, BB is used as the replication primary key for the second file, and no replication primary key is used for the fourth file (OFF). No value is provided for the third file, so an default appropriate for the file is used..

#### **RPLTARGETID: Replication Target ID**

RPLTARGETID is an optional parameter that specifies the target ID of the Event Replicator Server to which the restored transactions should be sent.

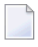

**Note:** This parameter can only be specified if you also have Adabas 8.2 SP2 or later installed.

Valid RPLTARGETID settings are a valid target ID, "OFF", or no setting at all. Specifying a target ID identifies that as the target for replication. A setting of "OFF" or "0" indicates that no replication target should be used for replication.

If no setting is specified, the default value is used. The default depends on the target database ID of the restore processing and its replication state. If the restore DBID is the same as the originally saved DBID and REPLICATION=YES in the target DBID, the original RPLTARGETID value for the file is used; otherwise the default is "OFF".

**Note:** A replication target ID can only be specified if replication is turned on for the file.

When restoring more than one file in the FILE file list, the RPLTARGETID settings must be specified as positional values corresponding to the file numbers' positions in the FILES list. For example, if four files are listed in the FILES file list, the following might be the setting for the RPLTARGETID parameter:

RPLTARGETID='23,24,,OFF'

In this example, target ID 23 is used as the replication target for the first file, 24 is used as the replication target for the second file, and no replication target is used for the fourth file (OFF). No value is provided for the third file, so an default appropriate for the file is used..

#### **RPLUPDATEONLY: Allow Only Event Replicator Processing Updates**

The RPLUPDATEONLY parameter can be used in the ADASAV RESTONL function to indicate whether an Adabas database file may be updated only by the Event Replicator Server as part of Adabas-to-Adabas replication or by other means as well. This parameter is optional.

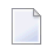

**Note:** This parameter can only be specified if you also have Adabas 8.2 SP2 or later installed.

Valid values are "YES" or "NO". A value of "YES" indicates that the file can only be updated via Event Replicator processing; a value of NO indicates that the file can be updated by any normal means, including Event Replicator processing.

If no value is specified, the default RPLUPDATEONLY setting of the file at the time of the corresponding SAVE operation is used.

#### **SYN1: Beginning Block Number**

SYN1 specifies the protection log block number containing the SYN1 checkpoint at which the corresponding SAVE operation began (see output listing of the online SAVE function). This parameter is optional.

If SYN1 is not specified, ADASAV automatically determines the correct value from information stored in the SAVE data set.

#### **TEST: Test Syntax**

<span id="page-1387-0"></span>The TEST parameter tests the operation syntax without actually performing the operation. Only the syntax of the specified parameters can be tested; not the validity of values and variables.

## **Examples**

#### **Example 1:**

ADASAV RESTONL GCB

Restore the database GCBs saved when the nucleus was active (online). The checkpoint and security files are also restored. ADASAV determines the protection log number and SYN1 block number required for the restore operation automatically.

#### **Example 2:**

ADASAV RESTONL GCB,FILES=3,4,5,OVERWRITE ADASAV PLOGNUM=15,SYN1=20

Files 3, 4 and 5 as well as the checkpoint and security files are restored. The protection log number is 15 and the block containing the SYN1 checkpoint is 20. The old database is to be overwritten.

## 195 RESTORE: Restore Database from Offline Source

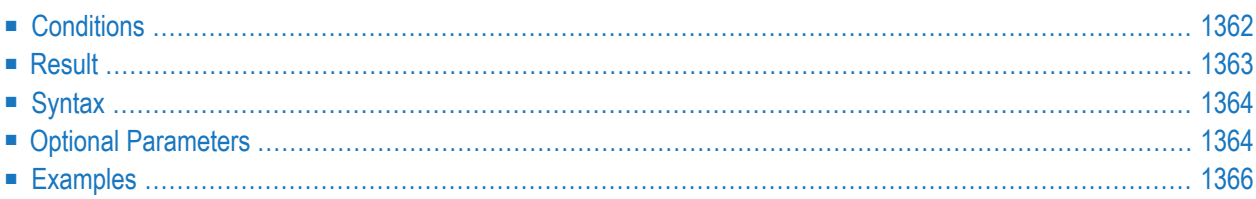

The RESTORE function restores a database from a database SAVE data set created while the Adabas nucleus was *inactive*.

- **Notes:**
- 1. An interrupted RESTORE (database) operation must be reexecuted from the beginning. Until successful completion or reexecution of the restore operation, the database is inaccessible.
- <span id="page-1389-0"></span>2. If the ADASAV RESTORE (database) job control contains the DD names, symbolic names, or link names for DDWORKnn/ WORKnn, these data sets are reset.

## **Conditions**

- **To use the RESTORE (database) function, the following conditions must be met:**
- 1 The correct SAVE data set must be supplied. It must have been created by an offline database SAVE operation with the same version of Adabas as is used for the RESTORE.
- 2 The output database must have the same physical layout (device types, extent sizes) as the original database. The Associator and Data Storage data sets must be present and must have been previously formatted. The SAVE data set to be restored may have originated for this or from a different database.
- 3 No Adabas nucleus may be active on the output database or on a database with the DBID of the output database.
- 4 If the SAVE operation was performed with the DRIVES parameter, the SAVE data sets created can also be restored with the same DRIVES parameter. Alternatively, the SAVE data sets can be concatenated to a single SAVE data set for a RESTORE operation without the DRIVES parameter which then defaults to DRIVES=1. SAVE datasets can also be arranged in multiple concatenations for use with DRIVES values greater than one. In all cases the data sets must be in ascending order, but the sequence can be broken into separate concatenations at any point,

For example, a SAVE taken with DRIVES=4 can be restored using DRIVES=1 by concatenating SAVE dataset 1 with 2, 3 and 4 in that order. DRIVES=2 may be used by concatenating dataset 1 with 2 and 3 with 4. When DRIVES is greater than 1, the RESTORE operation is performed from the separate DDREST*n* files in parallel.

## <span id="page-1390-0"></span>**Result**

The result of this function is a database with the same physical status it had at the time of the ADASAV SAVE operation.

## <span id="page-1391-0"></span>**Syntax**

```
ADASAV RESTORE [BUFNO = { number-of-buffers | 1 } ]
                   [CLOGDEV = CLOG1-device-type ][DRIVES = \{ count \mid 1 \} ]
                   [EXCLUDE = file-list][NEWDBID = new-databases-id]
                   [NEWDBNAME = new-database-name][NOUSERABEND]
                   [OVERWRITE]
                   [PLOGDEV = PLOG-device-type][TEST]
```
## <span id="page-1391-1"></span>**Optional Parameters**

#### **BUFNO: Count of Buffers Per Drive**

The BUFNO value, multiplied by the DRIVES parameter value, allocates fixed buffers for RE-STORE operation. A value of 2 or 3 usually provides optimum performance; up to 255 is possible. A value greater than 5, however, provides little advantage and allocates a lot of space. The default is 1 (one buffer per drive).

#### **CLOGDEV: Command Log Device Type**

The device type to be assigned to the dual/multiple command log (CLOG). This parameter is required only if the device type to be used for the CLOG is different from that specified by the ADARUN DEVICE parameter.

#### **DRIVES: Tape Drives for Parallel Restore**

DRIVES is the number of tape drives to be used for parallel restore processing. The number can range 1 to 8, inclusively; the default is 1.

#### **EXCLUDE: Exclude Specified Files from Restore**

EXCLUDE lists the numbers of the files to be excluded from the restore operation; that is, the files that are not to be restored. This list can include a list of more than one Adabas file number or a range of file numbers. Ranges of file numbers should be specified using a dash (-) in the format: *fnfirst*-*fnlast*.

For a database restore:

■ no files specified in the EXCLUDE parameter will exist in the restored database; and

■ all files specified in the EXCLUDE parameter must exist on the save data set (if they are not included in a range of files).

The parameter is optional: if not specified, no files are excluded. A file number may be listed only once individually or in a range.

The EXCLUDE parameter is provided for use in recovery jobs built by the Adabas Recovery Aid (ADARAI).

#### **NEWDBID: New ID for Restored Database**

NEWDBID may be used to assign a different database ID to the restored database. The ID can be in the range 1-64535; if Adabas Online System Security is installed, DBID 999 is reserved.

If NEWDBID is specified, the ADARUN DBID parameter must specify the ID of the database on the SAVE data set.

No Adabas nucleus may be active with the DBID specified on NEWDBID.

#### **NEWDBNAME: New Database Name**

NEWDBNAME assigns a new name to the restored database. If NEWDBNAME is not specified, the restored database keeps its old name.

#### **NOUSERABEND: Termination without Abend**

When a parameter error or a functional error occurs while this utility function is running, the utility ordinarily prints an error message and terminates with user abend 34 (with a dump) or user abend 35 (without a dump). If NOUSERABEND is specified, the utility will *not* abend after printing the error message. Instead, the message "*utility* TERMINATED DUE TO ERROR CONDITION" is displayed and the utility terminates with condition code 20.

**Note:** When NOUSERABEND is specified, we recommend that it be specified as the first parameter of the utility function (before all other parameters). This is necessary to ensure that its parameter error processing occurs properly.

#### **OVERWRITE: Overwrite Existing Database**

If the restore operation is to overwrite an existing database, the OVERWRITE parameter must be specified.

No Adabas nucleus may be active on the database to be overwritten.

#### **PLOGDEV: Protection Log Device Type**

The device type of the dual/multiple protection log (PLOG). This parameter is required only if the device type of the PLOG is different from that specified by the ADARUN DEVICE parameter.

#### **TEST: Test Syntax**

 $\overline{g}$ 

The TEST parameter tests the operation syntax without actually performing the operation. Only the syntax of the specified parameters can be tested; not the validity of values and variables.

## <span id="page-1393-0"></span>**Examples**

#### **Example 1:**

ADASAV RESTORE OVERWRITE

A database is to be restored. An existing database might be overwritten.

#### **Example 2:**

ADASAV RESTORE EXCLUDE=10,11,12

Files 10 through 12 are excluded from the restore of the database from an offline-save data set.

# 196 RESTORE FILES: Restore Files to Original RABNs from

## **Offline Source**

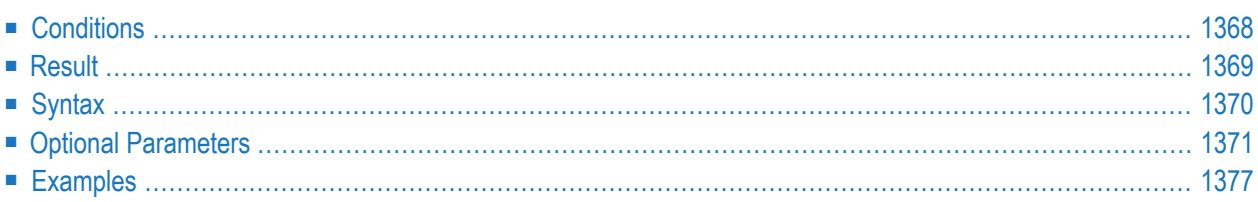

The RESTORE FILES function restores files from a file or database SAVE data set created while the Adabas nucleus was *inactive*, or from a file SAVE data set created with UTYPE=EXU. One or more files can be restored. The files are restored into an existing database to their original RABNs.

**Notes:**

- 1. An interrupted RESTORE FILES operation must be reexecuted from the beginning. Until successful completion or reexecution of the restore operation, the files to be restored are inaccessible.
- <span id="page-1395-0"></span>2. Checkpoint and security files from Adabas version 5 cannot be restored.

## **Conditions**

- **To use the RESTORE FILES function, the following conditions must be met:**
- 1 The correct SAVE data set must be supplied. It can be a database or file SAVE data set and must contain the files to be restored.
- 2 A file may be restored using a SAVE data set created using a different database as long as identical device types are used.
- 3 An existing database must be present. The files to be restored may have originated from this or from a different database. SAVE data sets from Adabas version 5.1 or above can be used.
- 4 All RABNs originally used by the file(s) to be restored must either be free (available according to the Free Space Table) or be occupied by files to be overwritten.
- 5 The Adabas nucleus may be active or inactive on the output database.

If the Adabas nucleus is active for restoring the checkpoint or security files, the ADASAV utility requires exclusive database control; that is, no user may be active on the database.

6 If the SAVE operation was performed with the DRIVES parameter, the SAVE data sets created can also be restored with the same DRIVES parameter. Alternatively, the SAVE data sets can be concatenated to a single SAVE data set for a RESTORE operation without the DRIVES parameter which then defaults to DRIVES=1. SAVE datasets can also be arranged in multiple concatenations for use with DRIVES values greater than one. In all cases the data sets must be in ascending order, but the sequence can be broken into separate concatenations at any point,

For example, a SAVE taken with DRIVES=4 can be restored using DRIVES=1 by concatenating SAVE dataset 1 with 2, 3 and 4 in that order. DRIVES=2 may be used by concatenating dataset 1 with 2 and 3 with 4. When DRIVES is greater than 1, the RESTORE operation is performed from the separate DDREST*n* files in parallel.

7 For restoring just a few files from a multivolume database SAVE data set, only those tape volumes that actually contain data of the files to be restored need to be supplied in the

ADASAV job control. The job protocol of the SAVE operation as well as the corresponding SYNV checkpoints indicate the files or parts of files contained on each volume.

- 8 Expanded files and coupled files can only be restored or overwritten as a whole. That is, if one file in an expanded file is specified, all other files in the expanded file must be specified. If one file in a coupled relationship is specified, all other files in that relationship must be specified.
- 9 A checkpoint, security, trigger, or user-defined system file can be overwritten only by another checkpoint, security, trigger, or user-defined system file, respectively. A checkpoint, security, or trigger file cannot be restored if such a file already exists in the database with a different file number.
- <span id="page-1396-0"></span>10 New file numbers can be assigned to the files to be restored using the NEWFILES parameter.

## **Result**

The result of this function is the specified files with the same physical status they had at the time of the ADASAV SAVE operation.

## <span id="page-1397-0"></span>**Syntax**

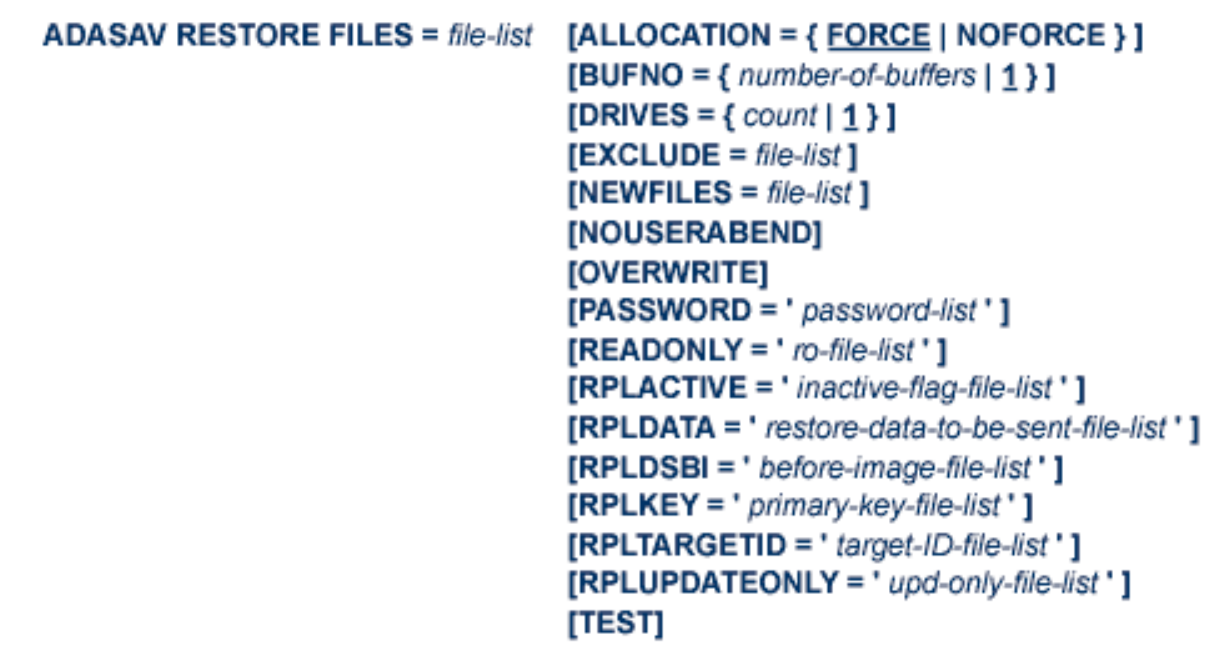

The FILES file list specifies one or more Adabas file numbers or a range of file numbers to be restored. Ranges of file numbers should be specified using a dash (-) in the format: *fnfirst*-*fnlast*.

For an Adabas expanded file, all component files of the expanded file including the anchor file must be specified. If a specified file is coupled to other files, the coupled files must also be specified.

The file list specified need not correspond to the file list used for the corresponding SAVE function. A file list may be specified even if no file list was used for the corresponding SAVE function.

A file may also be restored using a SAVE data set created using a different database as long as identical device types are used.

## <span id="page-1398-0"></span>**Optional Parameters**

#### **ALLOCATION: Action to Follow File Extent Allocation Failure**

ALLOCATION specifies the action to be taken if file extent allocations cannot be obtained according to the placement parameters ACRABN, DSRABN, NIRABN, or UIRABN.

ALLOCATION pertains to the implicit RABN specifications derived from the files on the save data set.

By default (that is, ALLOCATION=FORCE), the utility terminates with error if any file extent allocation cannot be met according to RABN placement parameters.

If ALLOCATION=NOFORCE is specified and any allocation with placement parameters fails, the utility retries the allocation without the placement parameter.

#### **BUFNO: Count of Buffers Per Drive**

The BUFNO value, multiplied by the DRIVES parameter value, allocates fixed buffers for RE-STORE operation. A value of 2 or 3 usually provides optimum performance; up to 255 is possible. A value greater than 5, however, provides little advantage and allocates a lot of space. The default is 1 (one buffer per drive).

#### **DRIVES: Tape Drives for Parallel Restore**

DRIVES is the number of tape drives to be used for parallel restore processing. The number can range 1 to 8, inclusively; the default is 1.

#### **EXCLUDE: Exclude Specified Files from Restore**

EXCLUDE lists the numbers of the files to be excluded from the restore operation; that is, the files that are not to be restored. This list can include a list of more than one Adabas file number or a range of file numbers. Ranges of file numbers should be specified using a dash (-) in the format: *fnfirst*-*fnlast*.

The parameter is optional: if not specified, no files are excluded. A file number may be listed only once individually or in a range.

If the NEWFILES parameter:

- is *not* specified, all files specified in the EXCLUDE parameter must also be specified in the FILES parameter.
- *is* specified, all files specified in the EXCLUDE parameter must also be specified in the NEWFILES parameter. In this case, the file numbers specified in the EXCLUDE parameter refer to the new file numbers in NEWFILES, not to the old file numbers in the FILES parameter.

The EXCLUDE parameter is provided for use in recovery jobs built by the Adabas Recovery Aid (ADARAI).

#### **NEWFILES: New File Numbers**

The NEWFILES parameter specifies the new file number to be assigned to each file specified by FILES. The parameter is optional: if no new file number is assigned to a file, the file retains its original number. NEWFILES may not be specified for expanded files, physically coupled files, or replicated files.

**Note:** The NEWFILES parameter is not allowed if a range of files is specified in the FILES parameter.

If a file with a number specified by NEWFILES already exists in the database, the corresponding file will not be restored unless the OVERWRITE parameter is also specified. If the file to be overwritten is password-protected, the corresponding PASSWORD parameter must also be specified.

If several files are to be restored, the list of file numbers in the NEWFILES parameter must correspond to the list of files in the FILES parameter. If no new file number is to be assigned to a file, its entry in the file number list of NEWFILES must be specified as zero. See the **[ex](#page-1404-0)[amples](#page-1404-0)**.

You can use NEWFILES to renumber a *base file* or *LOB file* only if both files of the *LOB file group* are restored. In this case, ADASAV assigns both files the new file numbers specified by the NEWFILES parameter and adjusts the links between the two files accordingly. However, if only one file of a *LOB file group* is restored, it cannot be assigned a new file number using the NEWFILES parameter; use the ADADBS or AOS RENUMBER function instead.

#### **NOUSERABEND: Termination without Abend**

When a parameter error or a functional error occurs while this utility function is running, the utility ordinarily prints an error message and terminates with user abend 34 (with a dump) or user abend 35 (without a dump). If NOUSERABEND is specified, the utility will *not* abend after printing the error message. Instead, the message "*utility* TERMINATED DUE TO ERROR CONDITION" is displayed and the utility terminates with condition code 20.

**Note:** When NOUSERABEND is specified, we recommend that it be specified as the first parameter of the utility function (before all other parameters). This is necessary to ensure that its parameter error processing occurs properly.

#### **OVERWRITE: Overwrite Existing File**

This parameter causes an existing file to be deleted and then restored. If a file which is to be restored is already present in the database, ADASAV will skip this file unless the OVERWRITE parameter is supplied.

**Note:** To avoid unintentionally overwriting the database, Software AG recommends that you always specify the OVERWRITE parameter after, and not before, the FILES file list.

#### **PASSWORD**

PASSWORD specifies one password or a list of passwords if one or more files specified in FILES are password-protected. This only applies to files already in the database which are to be overwritten. If the NEWFILES parameter is specified, the PASSWORD parameter must specify the passwords related to the new file numbers.

When restoring more than one password-protected file, the correct passwords must be specified as positional values corresponding to the protected file numbers' positions in the FILES list. Refer to the **[examples](#page-1404-0)** for more information about the PASSWORD parameter. When overwriting password-protected files, the Adabas nucleus must be active.

#### **READONLY: Read-only Status Indicator**

READONLY indicates whether the read-only status is on or off for a file or a list of files. Valid values for this parameter are "YES" (read-only status is on) and "NO" (read-only status is off).

When restoring more than one file, the read-only status must be specified as positional values corresponding to the file number positions in the FILES list.

If READONLY is not specified, the read-only status of the file will be the same as it was on the SAVE data set.

**Note:** The READONLY parameter is not allowed if a range of files is specified in the FMOVE parameter.

#### **RPLACTIVE: Reset the Replication Inactive Flag in the FCB**

RPLACTIVE is an optional parameter that specifies the inactive flag setting for a file during restore processing. Valid inactive flag settings are "YES", "NO", or no setting at all. A setting of "YES" turns *off* the replication inactive flag (YFSTQRPI) for a file. A setting of "NO" turns *on* the replication inactive flag.

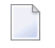

**Note:** This parameter can only be specified if you also have Adabas 8.2 SP2 or later installed.

If no setting is specified, the default value is used. The default depends on the target database ID of the restore processing and its replication state. If *any of the following conditions* are met, the default is "YES"; otherwise the default is "NO":

- The original replication is turned off.
- The restore DBID is not the same as the original saved DBID.
- The original replication target ID has been changed.
- The original replication-before-image has been changed.
- The replication primary key has changed.
- The original replication is turned off.

When restoring more than one file, the correct RPLACTIVE settings must be specified as positional values corresponding to the file numbers' positions in the FILES list. For example, if

four files are listed in the FILES file list, the following might be the setting for the RPLACTIVE parameter:

RPLACTIVE='YES,NO,,YES'

In this example, the inactive flag is turned off (YES) for the first and fourth files and turned on (NO) for the second file. No value is provided for the third file, so an default appropriate for the file is used.

#### **RPLDATA: Send Data of the Restoring File to Replication Target ID**

RPLDATA is an optional parameter that indicates whether the data in a file should be replicated to the replication target ID (RPLTARGETID parameter).

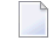

**Note:** This parameter can only be specified if you also have Adabas 8.2 SP2 or later installed.

Valid replication settings are "YES", "NO", "CREATE", or no setting at all. A setting of "YES" causes the restore function to replicate the file data to the replication target during restore processing. A setting of "NO" will not replicate the data to the replication target during restore processing. A setting of CREATE causes the restore function to replicate the file data to the replication target during restore processing, but also sends a "create file" transaction to the replication target. If no setting is specified, the default "NO" is used.

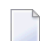

**Note:** Values of "YES" or "CREATE" can only be specified if replication is turned on for the corresponding file.

When restoring more than one file in the FILE file list, the RPLDATA settings must be specified as positional values corresponding to the file numbers' positions in the FILES list. For example, if four files are listed in the FILES file list, the following might be the setting forthe RPLACTIVE parameter:

RPLDATA='YES,NO,,YES'

In this example, the data in the first and fourth files (YES) will be replicated to the replication target, but it will not be replicated for the second and third files (NO and no setting for the third file).

#### **RPLDSBI: Replication Data Storage Before Image**

RPLDSBI is an optional parameter that indicates whether the collection of before images of data storage should occur for an update command to a file.

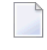

**Note:** This parameter can only be specified if you also have Adabas 8.2 SP2 or later installed.

Valid RPLDSBI settings are "YES", "NO", or no setting at all. A setting of "YES" indicates that the collection of before images of data storage will occur for the file during restore processing. A setting of "NO" indicates that the collection of before images of data storage will *not* occur for the file during restore processing.

If no setting is specified, the default value is used. The default depends on the target database ID of the restore processing and its replication state. If the restore DBID is the same as the originally saved DBID and REPLICATION=YES in the target DBID, the default is "YES"; otherwise the default is "NO".

**Note:** A values of "YES" can only be specified if replication is turned on for the corresponding file.

When restoring more than one file in the FILE file list, the RPLDSBI settings must be specified as positional values corresponding to the file numbers' positions in the FILES list. For example, if four files are listed in the FILES file list, the following might be the setting for the RPLDSBI parameter:

RPLDSBI='YES,NO,,YES'

In this example, the before images are collected for the first and fourth files (YES), but are not collected for the second file (NO). No value is provided for the third file, so an default appropriate for the file is used..

#### **RPLKEY: Primary Key for Replication**

RPLKEY is an optional parameter that specifies the primary key for replication. Valid RPLKEY settings are a two-character field name, "OFF", or no setting at all. Specifying a field name identifies that field as the primary key for replication. A setting of "OFF" indicates that no primary key should be used for replication.

**Note:** This parameter can only be specified if you also have Adabas 8.2 SP2 or later installed.

If no setting is specified, the default value is used. The default depends on the target database ID of the restore processing and its replication state. If the restore DBID is the same as the originally saved DBID and REPLICATION=YES in the target DBID, the original RPLKEY value for the file is used; otherwise the default is "OFF".

**Note:** A primary key can only be set if replication is turned on for the file and if the field name is a valid Adabas field according to the field definition table (FDT) for the file. When a new RPLKEY is specified it will not be confirmed as a valid Adabas field until the end of the ADASAV run. At that time, if any RPLKEY is found to be invalid, a warning message is issued, the RPLKEY is set to "OFF", and condition code 8 is returned.

When restoring more than one file in the FILE file list, the RPLKEY settings must be specified as positional values corresponding to the file numbers' positions in the FILES list. For example, if four files are listed in the FILES file list, the following might be the setting for the RPLKEY parameter:

```
RPLKEY='AA,BB,,OFF'
```
In this example, field AA is used as the replication primary key for the first file, BB is used as the replication primary key for the second file, and no replication primary key is used for the

fourth file (OFF). No value is provided for the third file, so an default appropriate for the file is used..

#### **RPLTARGETID: Replication Target ID**

RPLTARGETID is an optional parameter that specifies the target ID of the Event Replicator Server to which the restored transactions should be sent.

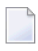

**Note:** This parameter can only be specified if you also have Adabas 8.2 SP2 or later installed.

Valid RPLTARGETID settings are a valid target ID, "OFF", or no setting at all. Specifying a target ID identifies that as the target for replication. A setting of "OFF" or "0" indicates that no replication target should be used for replication.

If no setting is specified, the default value is used. The default depends on the target database ID of the restore processing and its replication state. If the restore DBID is the same as the originally saved DBID and REPLICATION=YES in the target DBID, the original RPLTARGETID value for the file is used; otherwise the default is "OFF".

**Note:** A replication target ID can only be specified if replication is turned on for the file.

When restoring more than one file in the FILE file list, the RPLTARGETID settings must be specified as positional values corresponding to the file numbers' positions in the FILES list. For example, if four files are listed in the FILES file list, the following might be the setting for the RPLTARGETID parameter:

RPLTARGETID='23,24,,OFF'

In this example, target ID 23 is used as the replication target for the first file, 24 is used as the replication target for the second file, and no replication target is used for the fourth file (OFF). No value is provided for the third file, so an default appropriate for the file is used..

#### **RPLUPDATEONLY: Allow Only Event Replicator Processing Updates**

The RPLUPDATEONLY parameter can be used in the ADASAV RESTORE function to indicate whether an Adabas database file may be updated only by the Event Replicator Server as part of Adabas-to-Adabas replication or by other means as well. This parameter is optional.

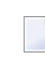

**Note:** This parameter can only be specified if you also have Adabas 8.2 SP2 or later installed.

Valid values are "YES" or "NO". A value of "YES" indicates that the file can only be updated via Event Replicator processing; a value of NO indicates that the file can be updated by any normal means, including Event Replicator processing.

If no value is specified, the default RPLUPDATEONLY setting of the file at the time of the corresponding SAVE operation is used.
## **TEST: Test Syntax**

The TEST parameter tests the operation syntax without actually performing the operation. Only the syntax of the specified parameters can be tested; not the validity of values and variables.

## **Examples**

## **Example 1:**

```
ADASAV RESTORE FILES=3,4,5,OVERWRITE,
ADASAV PASSWORD='PWD3,,PWD5'
```
Files 3, 4, and 5 are to be restored. Existing files 3, 4, and 5 are to be overwritten by the restored files. Passwords PWD3 and PWD5 are provided for files 3 and 5.

## **Example 2:**

```
ADASAV RESTORE FILES=11,12,13,14,OVERWRITE
ADASAV NEWFILES=16,0,17
```
Files 11, 12, 13, and 14 are to be restored. Files 11 and 13 are to be restored as files 16 and 17, respectively. The file numbers of files 12 and 14 will not be changed because the corresponding NEWFILES parameter values are specified as zero or omitted. Files 12, 14, 16, and 17 are to be overwritten, if already present in the database.

# 197 RESTORE FMOVE: Restore Files to Any RABNs from

## **Offline Source**

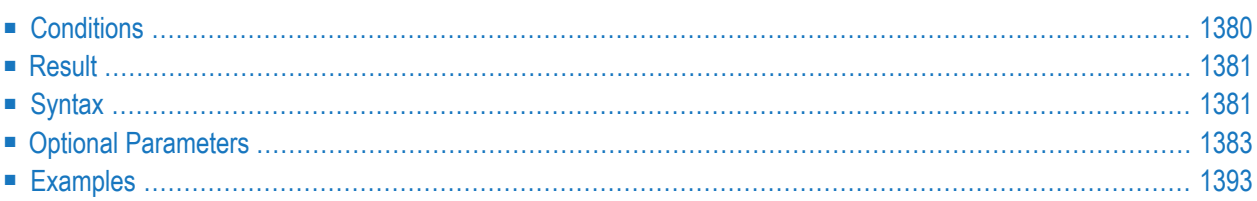

The RESTORE FMOVE function restores files from a file or database SAVE data set created while the Adabas nucleus was *inactive*, or from a file SAVE data set created with UTYPE=EXU. One or more files can be restored. The files are restored into an existing database to any free space. Their extent sizes may be changed.

**Notes:** 

- 1. An interrupted RESTORE FMOVE operation must be reexecuted from the beginning. Until successful completion or reexecution of the restore operation, the files to be restored are inaccessible.
- <span id="page-1407-0"></span>2. Checkpoint and security files from Adabas version 5 cannot be restored.

## **Conditions**

## **To use the RESTORE FMOVE function, the following conditions must be met:**

- 1 The correct SAVE data set must be supplied. It can be a database or file SAVE data set and must contain the files to be restored. SAVE data sets from Adabas version 5.1 or above can be used.
- 2 An existing database must be present. The files to be restored may have originated from this or from a different database.
- 3 The FMOVE file list specifies a file or files to be restored using new RABNs (and sizes). The RABNs must be located on the same device type as used originally for the respective files. Files can be restored into other than the original database as long as device types are identical.
- 4 For the file(s) to be restored, sufficient space, either free space (according to the free space table) or space occupied by files to be overwritten, must be available in the database.
- 5 The Adabas nucleus may be active or inactive on the output database.

If the Adabas nucleus is active for restoring the checkpoint or security files, the ADASAV utility requires exclusive database control; that is, no user may be active on the database.

6 If the SAVE operation was performed with the DRIVES parameter, the SAVE data sets created can also be restored with the same DRIVES parameter. Alternatively, the SAVE data sets can be concatenated to a single SAVE data set for a RESTORE operation without the DRIVES parameter which then defaults to DRIVES=1. SAVE datasets can also be arranged in multiple concatenations for use with DRIVES values greater than one. In all cases the data sets must be in ascending order, but the sequence can be broken into separate concatenations at any point,

For example, a SAVE taken with DRIVES=4 can be restored using DRIVES=1 by concatenating SAVE dataset 1 with 2, 3 and 4 in that order. DRIVES=2 may be used by concatenating dataset

1 with 2 and 3 with 4. When DRIVES is greater than 1, the RESTORE operation is performed from the separate DDREST*n* files in parallel.

- 7 For restoring just a few files from a multivolume database SAVE data set, only those tape volumes that actually contain data of the files to be restored need to be supplied in the ADASAV job control. The job protocol of the SAVE operation as well as the corresponding SYNV checkpoints indicate the files or parts of files contained on each volume.
- 8 Expanded files and coupled files can only be restored or overwritten as a whole. That is, if one file in an expanded file is specified, all other files in the expanded file must be specified. If one file in a coupled relationship is specified, all other files in that relationship must be specified.
- 9 A checkpoint, security, trigger, or user-defined system file can be overwritten only by another checkpoint, security, trigger, or user-defined system file, respectively. A checkpoint, security, or trigger file cannot be restored if such a file already exists in the database with a different file number.
- <span id="page-1408-0"></span>10 New file numbers can be assigned to the files to be restored using the NEWFILES parameter.

## **Result**

<span id="page-1408-1"></span>The result of this function is the specified files with the same contents they had at the time of the ADASAV SAVE operation but not necessarily in the same database blocks.

## **Syntax**

The FMOVE file list specifies one or more Adabas file numbers or a range of file numbers to be restored using new RABNs (and sizes). Ranges of file numbers should be specified using a dash (-) in the format: *fnfirst*-*fnlast*.

For an Adabas expanded file, all component files of the expanded file including the anchor file must be specified. If a specified file is coupled to other files, the coupled files must also be specified.

The RABNs must be located on the same device type as used originally for the respective files. Files can be restored into other than the original database as long as device types are identical.

```
ADASAV RESTORE FMOVE = file-list [ACRABN = AC-start-rabn-list]
                                      [AC2RABN = AC2-start-rabn-list][ALLOCATION = { <b>FORCE</b> | NOFORCE } ][ASSOVOLUME = ' Associator-extent-volume '1
                                      [BUFNO = \{ number-of-bulfers | 1]\}[DATAVOLUME = 'Data-Storage-extent-volume ']
                                      [DRIVES = \{ count \mid \underline{1} \}]
                                      [DSRABN = DS\text{-}start\text{-}rabn\text{-}list]
                                      [DSSIZE = DS-size-list][EXCLUDE = file-list][MAXISN = isn-count-list ][MAXISN2 = isn-count-list][NEWFILES = file-list]
                                      [NIRABN = NI-start-rabn-list][NISIZE = NI-size-list][NOUSERABEND]
                                      [OVERWRITE]
                                      [PASSWORD='password-list'][READORLY = 'ro-file-list'][RPLACTIVE = 'inactive-flag-file-list'][RPLDATA = 'restore-data-to-be-sent-file-list'][RPLDSBI = 'before-image-file-list'][RPLKEY = 'primary-key-file-list'][RPLTARGETID = 'target-ID-file-list'][RPLUPDATEDNLY = 'upd-only-file-list'][TEST]
                                      [UIRABN = UI-start-rabn-list]
                                      [UISIZE = UI-Size-list]
```
The FMOVE file list specifies one or more Adabas file numbers or a range of file numbers to be restored using new RABNs. The RABNs must be located on the same device type as used originally. Ranges of file numbers should be specified using a dash (-) in the format: *fnfirst*-*fnlast*.

If the specified file is a component file of an Adabas expanded file, all other component files of the expanded file must also be specified. If a specified file is coupled to other files, the coupled files must also be specified.

## <span id="page-1410-0"></span>**Optional Parameters**

## **ACRABN: Starting Address Converter RABN/RABN List**

ACRABN specifies the starting address converter RABN for each file specified by FMOVE. It can only be used in conjunction with the FMOVE parameter.

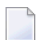

**Note:** The ACRABN parameter is not allowed if a range of files is specified in the FMOVE parameter.

If FMOVE is specified and ACRABN omitted, the location of the address converter is chosen by ADASAV from the free areas in the Associator that have the same device type as used originally.

If several files are to be restored, the list of RABNs in the ACRABN parameter must correspond to the list of files in the FMOVE parameter. If no ACRABN value is to be given for a file, its entry in the RABN list must be specified as zero. See the **[examples](#page-1420-0)** .

## **AC2RABN: Starting Secondary Address Converter RABN/RABN List**

AC2RABN specifies the starting secondary address converter RABN for each file specified by FMOVE. It can only be used in conjunction with the FMOVE parameter.

**Note:** The AC2RABN parameter is not allowed if a range of files is specified in the FMOVE parameter.

If FMOVE is specified and AC2RABN omitted, the location of the secondary address converter is chosen by ADASAV from the free areas in the Associator that have the same device type as used originally. If the file contains no secondary address converter extents, this parameter is ignored.

If several files are to be restored, the list of RABNs in the AC2RABN parameter must correspond to the list of files in the FMOVE parameter. If no AC2RABN value is to be given for a file, its entry in the RABN list must be specified as zero.

## **ALLOCATION: Action to Follow File Extent Allocation Failure**

ALLOCATION specifies the action to be taken if file extent allocations cannot be obtained according to the placement parameters ACRABN, DSRABN, NIRABN, or UIRABN.

By default (that is, ALLOCATION=FORCE), the utility terminates with error if any file extent allocation cannot be met according to RABN placement parameters.

If ALLOCATION=NOFORCE is specified and any allocation with placement parameters fails, the utility retries the allocation without the placement parameter.

#### **ASSOVOLUME: Associator Extent Volume**

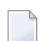

**Note:** The value for ASSOVOLUME must be enclosed in apostrophes.

ASSOVOLUME identifies the volume on which the file's Associator space (that is, the AC, NI, and UI extents) is to be allocated. If the requested number of blocks cannot be found on the specified volume, ADASAV retries the allocation while disregarding the ASSOVOLUME parameter.

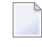

**Note:** The ASSOVOLUME parameter is not allowed if a range of files is specified in the FMOVE parameter.

If ACRABN, UIRABN, or NIRABN is specified, ADASAV ignores the ASSOVOLUME value when allocating the corresponding extent type. If ASSOVOLUME is not specified, the file's Associator space is allocated according to ADASAV's default allocation rules.

If several files are to be restored, the list of volumes in the ASSOVOLUME parameter must correspond to the list of files in the FMOVE parameter. If no volume is to be given for a file, its entry in the volume list must be left empty. See the **[examples](#page-1420-0)** .

## **BUFNO: Count of Buffers**

The BUFNO value allocates fixed buffers for RESTORE operation. A value of 2 or 3 usually provides optimum performance; up to 255 is possible. A value greater than 5, however, provides little advantage and allocates a lot of space. The default is 1 (one buffer per drive).

## **DATAVOLUME: Data Storage Extent Volume**

**Note:** The value for DATAVOLUME must be enclosed in apostrophes.

DATAVOLUME specifies the volume on which the file's Data Storage space (DS extents) is to be allocated. If the number of blocks requested with DSSIZE cannot be found on the specified volume, ADASAV retries the allocation while disregarding the DATAVOLUME value.

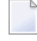

**Note:** The DATAVOLUME parameter is not allowed if a range of files is specified in the FMOVE parameter.

If DSRABN is specified, DATAVOLUME is ignored for the related file. If DATAVOLUME is not specified, the Data Storage space is allocated according to ADASAV's default allocation rules.

If several files are to be restored, the list of volumes in the DATAVOLUME parameter must correspond to the list of files in the FMOVE parameter. If no volume is to be given for a file, its entry in the volume list must be left empty. See the **[examples](#page-1420-0)**.

## **DRIVES: Tape Drives for Parallel Restore**

ADASAV is able to restore files from multiple save data set volumes in parallel to RABNs that are different from their original RABNs in the database. DRIVES is the number of tape drives to be used for parallel restore processing. The number can range 1 to 8, inclusively; the default is 1.

#### **DSRABN: Starting Data Storage RABN/RABN List**

DSRABN specifies the starting Data Storage RABN for each file specified by FMOVE. DSRABN can only be used in conjunction with the FMOVE parameter.

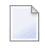

**Note:** The DSRABN parameter is not allowed if a range of files is specified in the FMOVE parameter.

If FMOVE is specified and DSRABN omitted, the location of the file's Data Storage is chosen by ADASAV from the free areas in Data Storage that have the same device type as used originally.

If several files are to be restored, the list of RABNs in the DSRABN parameter must correspond to the list of files in the FMOVE parameter. If no DSRABN value is specified for a file, its entry in the RABN list must be specified as zero. See the **[examples](#page-1420-0)**.

#### **DSSIZE: New Data Storage Size**

DSSIZE is the new size to be allocated for Data Storage for each file specified by FMOVE. It can only be used in conjunction with the FMOVE parameter.

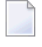

**Note:** The DSSIZE parameter is not allowed if a range of files is specified in the FMOVE parameter.

The size can be specified in cylinders, or in blocks (by appending a "B" to the number). It must be at least as large as the used area of the original Data Storage.

If DSSIZE is omitted, the original Data Storage size is used.

If several files are to be restored, the list of sizes in the DSSIZE parameter must correspond to the list of files in the FMOVE parameter. If no size is to be given for a file, its entry in the size list must be specified as zero. See the **[examples](#page-1420-0)**.

## **EXCLUDE: Exclude Specified Files from Restore**

If specified, EXCLUDE lists the numbers of the files to be excluded from the restore operation; that is, the files that are not to be restored. This list can include a list of more than one Adabas file number or a range of file numbers. Ranges of file numbers should be specified using a dash (-) in the format: *fnfirst*-*fnlast*.

The parameter is optional: if not specified, no files are excluded. A file number may be listed only once individually or in a range.

If the NEWFILES parameter:

- is *not* specified, all files specified in the EXCLUDE parameter must also be specified in the FMOVE parameter.
- *is* specified, all files specified in the EXCLUDE parameter must also be specified in the NEWFILES parameter. In this case, the file numbers specified in the EXCLUDE parameter refer to the new file numbers in NEWFILES, not to the old file numbers in the FMOVE parameter.

The EXCLUDE parameter is provided for use in recovery jobs built by the Adabas Recovery Aid (ADARAI).

## **MAXISN: New Maximum ISN**

MAXISN is the new number of ISNs to be allocated for each file specified by FMOVE. It can only be used in conjunction with the FMOVE parameter. The value must be at least as large as the original highest allocated ISN (MAXISN).

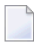

Note: The MAXISN parameter is not allowed if a range of files is specified in the FMOVE parameter.

If MAXISN is omitted, the original ISN count is used.

If several files are to be restored, the list of ISN counts in the MAXISN parameter must correspond to the list of files in the FMOVE parameter. If no ISN count is to be given for a file, its entry in the ISN count list must be specified as zero. See the **[examples](#page-1420-0)**.

## **MAXISN2: New Maximum Secondary ISN**

MAXISN2 specifies the desired size of the secondary address converter (AC2) in ISNs. It can only be used in conjunction with the FMOVE parameter. The secondary address converter is used to map the secondary ISNs of secondary spanned records to the RABNs of the Data Storage blocks where the secondary records are stored.

**Note:** The MAXISN2 parameter is not allowed if a range of files is specified in the FMOVE parameter.

The value must be at least as large as the original highest allocated ISN (MAXISN2).

If MAXISN2 is omitted, the original ISN count is used. If the file contains no secondary address converter extents, this parameter is ignored.

If several files are to be restored, the list of ISN counts in the MAXISN2 parameter must correspond to the list of files in the FMOVE parameter. If no ISN count is to be given for a file, its entry in the ISN count list must be specified as zero.

If the database consists of several Associator extents with different device types, ERROR-171 may occur if MAXISN2 is specified and the nucleus allocated an additional address converter extent during the online save operations. If this happens remove the MAXISN2 parameter for the file indicated in the error message and rerun RESTONL FMOVE.

## **NEWFILES: New File Numbers**

The NEWFILES parameter specifies the new file number to be assigned to each file specified by FMOVE. The parameter is optional: if no new file number is assigned to a file, the file retains its original number. NEWFILES may not be specified for expanded files, physically coupled files, or replicated files.

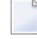

**Note:** The NEWFILES parameter is not allowed if a range of files is specified in the FMOVE parameter.

If a file with a number specified by NEWFILES already exists in the database, the corresponding file will not be restored unless the OVERWRITE parameter is also specified. If the file to be overwritten is password-protected, the corresponding PASSWORD parameter must also be specified.

If several files are to be restored, the list of file numbers in the NEWFILES parameter must correspond to the list of files in the FMOVE parameter. If no new file number is to be assigned to a file, its entry in the file number list of NEWFILES must be specified as zero. See the **[ex](#page-1420-0)[amples](#page-1420-0)** .

You can use NEWFILES to renumber a *base file* or *LOB file* only if both files of the *LOB file group* are restored. In this case, ADASAV assigns both files the new file numbers specified by the NEWFILES parameter and adjusts the links between the two files accordingly. However, if only one file of a *LOB file group* is restored, it cannot be assigned a new file number using the NEWFILES parameter; use the ADADBS or AOS RENUMBER function instead.

## **NIRABN: Starting Normal Index RABN/RABN List**

NIRABN specifies the starting RABN for the normal index for each file specified by FMOVE. It can only be used in conjunction with the FMOVE parameter.

Note: The NIRABN parameter is not allowed if a range of files is specified in the FMOVE parameter.

If FMOVE is specified and NIRABN omitted, the location of the normal index is chosen by ADASAV from the free areas in the Associator that have the same device type as used originally.

If several files are to be restored, the list of RABNs in the NIRABN parameter must correspond to the list of files in the FMOVE parameter. If no NIRABN value is to be given for a file, its entry in the RABN list must be specified as zero. See the **[examples](#page-1420-0)** .

## **NISIZE: New Size for Normal Index**

NISIZE is the new size to be allocated for the normal index for each file specified by FMOVE. It can only be used in conjunction with the FMOVE parameter.

**Note:** The NISIZE parameter is not allowed if a range of files is specified in the FMOVE parameter.

The size can be specified in cylinders, or in blocks (by appending a "B" to the number). It must be at least as large as the used area of the original normal index.

If NISIZE is omitted, the original normal index size is used.

If several files are to be restored, the list of sizes in the NISIZE parameter must correspond to the list of files in the FMOVE parameter. If no size is to be given for a file, its entry in the size list must be specified as zero. See the **[examples](#page-1420-0)** .

## **NOUSERABEND: Termination without Abend**

When a parameter error or a functional error occurs while this utility function is running, the utility ordinarily prints an error message and terminates with user abend 34 (with a dump) or user abend 35 (without a dump). If NOUSERABEND is specified, the utility will *not* abend after printing the error message. Instead, the message "*utility* TERMINATED DUE TO ERROR CONDITION" is displayed and the utility terminates with condition code 20.

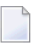

**Note:** When NOUSERABEND is specified, we recommend that it be specified as the first parameter of the utility function (before all other parameters). This is necessary to ensure that its parameter error processing occurs properly.

## **OVERWRITE: Overwrite Existing File**

This parameter causes an existing file to be deleted and then restored. If a file which is to be restored is already present in the database, ADASAV will skip this file unless the OVERWRITE parameter is supplied.

**Note:** To avoid unintentionally overwriting the database, Software AG recommends that you always specify the OVERWRITE parameter after, and not before, the FMOVE file list.

## **PASSWORD: Adabas Security File Password**

PASSWORD specifies one password or a list of passwords if one or more files in the FILES or FMOVE file list are password-protected. This only applies to files already in the database that are to be overwritten. If the NEWFILES parameter is specified, the PASSWORD parameter must specify the passwords related to the new file numbers.

When restoring more than one password-protected file, the correct passwords must be specified as positional values corresponding to the positions of the protected file numbers in the FILES or FMOVE list. Refer to the **[examples](#page-1420-0)** for more information about the PASSWORD parameter. When overwriting password-protected files, the Adabas nucleus must be active.

## **READONLY: Read-only Status Indicator**

READONLY indicates whether the read-only status is on or off for a file or a list of files. Valid values for this parameter are "YES" (read-only status is on) and "NO" (read-only status is off).

When restoring more than one file, the read-only status must be specified as positional values corresponding to the file number positions in the FILES list.

If READONLY is not specified, the read-only status of the file will be the same as it was on the SAVE data set.

**Note:** The READONLY parameter is not allowed if a range of files is specified in the FMOVE parameter.

## **RPLACTIVE: Reset the Replication Inactive Flag in the FCB**

RPLACTIVE is an optional parameter that specifies the inactive flag setting for a file during restore processing. Valid inactive flag settings are "YES", "NO", or no setting at all. A setting of "YES" turns *off* the replication inactive flag (YFSTQRPI) for a file. A setting of "NO" turns *on* the replication inactive flag.

**Note:** This parameter can only be specified if you also have Adabas 8.2 SP2 or later installed.

If no setting is specified, the default value is used. The default depends on the target database ID of the restore processing and its replication state. If *any of the following conditions* are met, the default is "YES"; otherwise the default is "NO":

- The original replication is turned off.
- The restore DBID is not the same as the original saved DBID.
- The original replication target ID has been changed.
- The original replication-before-image has been changed.
- The replication primary key has changed.
- The original replication is turned off.

When restoring more than one file, the correct RPLACTIVE settings must be specified as positional values corresponding to the file numbers' positions in the FILES list. For example, if four files are listed in the FILES file list, the following might be the setting for the RPLACTIVE parameter:

RPLACTIVE='YES,NO,,YES'

In this example, the inactive flag is turned off (YES) for the first and fourth files and turned on (NO) for the second file. No value is provided for the third file, so an default appropriate for the file is used.

## **RPLDATA: Send Data of the Restoring File to Replication Target ID**

RPLDATA is an optional parameter that indicates whether the data in a file should be replicated to the replication target ID (RPLTARGETID parameter).

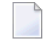

**Note:** This parameter can only be specified if you also have Adabas 8.2 SP2 or later installed.

Valid replication settings are "YES", "NO", "CREATE", or no setting at all. A setting of "YES" causes the restore function to replicate the file data to the replication target during restore processing. A setting of "NO" will not replicate the data to the replication target during restore processing. A setting of CREATE causes the restore function to replicate the file data to the replication target during restore processing, but also sends a "create file" transaction to the replication target. If no setting is specified, the default "NO" is used.

**Note:** Values of "YES" or "CREATE" can only be specified if replication is turned on for the corresponding file.

When restoring more than one file in the FILE file list, the RPLDATA settings must be specified as positional values corresponding to the file numbers' positions in the FILES list. For example, if four files are listed in the FILES file list, the following might be the setting forthe RPLACTIVE parameter:

RPLDATA='YES,NO,,YES'

In this example, the data in the first and fourth files (YES) will be replicated to the replication target, but it will not be replicated for the second and third files (NO and no setting for the third file).

## **RPLDSBI: Replication Data Storage Before Image**

RPLDSBI is an optional parameter that indicates whether the collection of before images of data storage should occur for an update command to a file.

**Note:** This parameter can only be specified if you also have Adabas 8.2 SP2 or later installed.

Valid RPLDSBI settings are "YES", "NO", or no setting at all. A setting of "YES" indicates that the collection of before images of data storage will occur for the file during restore processing. A setting of "NO" indicates that the collection of before images of data storage will *not* occur for the file during restore processing.

If no setting is specified, the default value is used. The default depends on the target database ID of the restore processing and its replication state. If the restore DBID is the same as the originally saved DBID and REPLICATION=YES in the target DBID, the default is "YES"; otherwise the default is "NO".

**Note:** A values of "YES" can only be specified if replication is turned on for the corresponding file.

When restoring more than one file in the FILE file list, the RPLDSBI settings must be specified as positional values corresponding to the file numbers' positions in the FILES list. For example, if four files are listed in the FILES file list, the following might be the setting for the RPLDSBI parameter:

RPLDSBI='YES,NO,,YES'

In this example, the before images are collected for the first and fourth files (YES), but are not collected for the second file (NO). No value is provided for the third file, so an default appropriate for the file is used..

## **RPLKEY: Primary Key for Replication**

RPLKEY is an optional parameter that specifies the primary key for replication. Valid RPLKEY settings are a two-character field name, "OFF", or no setting at all. Specifying a field name identifies that field as the primary key for replication. A setting of "OFF" indicates that no primary key should be used for replication.

**Note:** This parameter can only be specified if you also have Adabas 8.2 SP2 or later installed.

If no setting is specified, the default value is used. The default depends on the target database ID of the restore processing and its replication state. If the restore DBID is the same as the originally saved DBID and REPLICATION=YES in the target DBID, the original RPLKEY value for the file is used; otherwise the default is "OFF".

**Note:** A primary key can only be set if replication is turned on for the file and if the field name is a valid Adabas field according to the field definition table (FDT) for the file. When a new RPLKEY is specified it will not be confirmed as a valid Adabas field until the end of the ADASAV run. At that time, if any RPLKEY is found to be invalid, a warning message is issued, the RPLKEY is set to "OFF", and condition code 8 is returned.

When restoring more than one file in the FILE file list, the RPLKEY settings must be specified as positional values corresponding to the file numbers' positions in the FILES list. For example, if four files are listed in the FILES file list, the following might be the setting for the RPLKEY parameter:

RPLKEY='AA,BB,,OFF'

In this example, field AA is used as the replication primary key for the first file, BB is used as the replication primary key for the second file, and no replication primary key is used for the fourth file (OFF). No value is provided for the third file, so an default appropriate for the file is used..

## **RPLTARGETID: Replication Target ID**

RPLTARGETID is an optional parameter that specifies the target ID of the Event Replicator Server to which the restored transactions should be sent.

**Note:** This parameter can only be specified if you also have Adabas 8.2 SP2 or later installed.

Valid RPLTARGETID settings are a valid target ID, "OFF", or no setting at all. Specifying a target ID identifies that as the target for replication. A setting of "OFF" or "0" indicates that no replication target should be used for replication.

If no setting is specified, the default value is used. The default depends on the target database ID of the restore processing and its replication state. If the restore DBID is the same as the originally saved DBID and REPLICATION=YES in the target DBID, the original RPLTARGETID value for the file is used; otherwise the default is "OFF".

**Note:** A replication target ID can only be specified if replication is turned on for the file.

When restoring more than one file in the FILE file list, the RPLTARGETID settings must be specified as positional values corresponding to the file numbers' positions in the FILES list. For example, if four files are listed in the FILES file list, the following might be the setting for the RPLTARGETID parameter:

RPLTARGETID='23,24,,OFF'

In this example, target ID 23 is used as the replication target for the first file, 24 is used as the replication target for the second file, and no replication target is used for the fourth file (OFF). No value is provided for the third file, so an default appropriate for the file is used..

## **RPLUPDATEONLY: Allow Only Event Replicator Processing Updates**

The RPLUPDATEONLY parameter can be used in the ADASAV RESTORE function to indicate whether an Adabas database file may be updated only by the Event Replicator Server as part of Adabas-to-Adabas replication or by other means as well. This parameter is optional.

**Note:** This parameter can only be specified if you also have Adabas 8.2 SP2 or later installed.

Valid values are "YES" or "NO". A value of "YES" indicates that the file can only be updated via Event Replicator processing; a value of NO indicates that the file can be updated by any normal means, including Event Replicator processing.

If no value is specified, the default RPLUPDATEONLY setting of the file at the time of the corresponding SAVE operation is used.

## **TEST: Test Syntax**

The TEST parameter tests the operation syntax without actually performing the operation. Only the syntax of the specified parameters can be tested; not the validity of values and variables.

## **UIRABN: Starting Upper Index RABN/RABN List**

UIRABN specifies the starting RABN for the upper index for each file specified by FMOVE. It can only be used in conjunction with the FMOVE parameter.

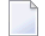

**Note:** The UIRABN parameter is not allowed if a range of files is specified in the FMOVE parameter.

If FMOVE is specified and UIRABN omitted, the location of the upper index is chosen by ADASAV from the free areas in the Associator that have the same device type as used originally.

If several files are to be restored, the list of RABNs in the UIRABN parameter must correspond to the list of files in the FMOVE parameter. If no UIRABN value is to be given for a file, its entry in the RABN list must be specified as zero. See the **[examples](#page-1420-0)**.

## **UISIZE: New Upper Index Size**

UISIZE is the new size to be allocated for the upper index for each file specified by FMOVE. It can only be used in conjunction with the FMOVE parameter.

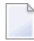

**Note:** The UISIZE parameter is not allowed if a range of files is specified in the FMOVE parameter.

The size can be specified in cylinders, or in blocks (by appending a "B" to the number). It must be at least as large as the used area of the original upper index.

If UISIZE is omitted, the original upper index size is used.

If several files are to be restored, the list of sizes in the UISIZE parameter must correspond to the list of files in the FMOVE parameter. If no size is to be given for a file, its entry in the size list must be specified as zero. See the **[examples](#page-1420-0)**.

## <span id="page-1420-0"></span>**Examples**

## **Example 1:**

```
ADASAV RESTORE FMOVE=4,6, ACRABN=0,3820,
MAXISN=0,2000000
```
Three tape drives are available for parallel RESTORE processing. Files 4 and 6 are to be restored with new RABNs. The space allocation for file 4 is to be done using original sizes.

The address converter for file 6 is to begin at Associator RABN 3820, and the value for the file's MAXISN is to be increased to 2,000,000.

## **Example 2:**

ADASAV RESTORE FMOVE=3,4,5, OVERWRITE ADASAV PASSWORD='PWD3,,PWD5'

Files 3, 4 and 5 are to be restored. If they already exist in the database, they are overwritten. Passwords are provided for files 3 and 5 to allow them to be overwritten. All original size values are used. The files might be restored to other than the original RABNs.

## **Example 3:**

```
ADASAV RESTORE FMOVE=1,2
ADASAV FMOVE=3,4
```
Restore files 1 through 4.

## **Example 4:**

ADASAV RESTORE FMOVE=11,12,13,14,OVERWRITE ADASAV NEWFILES=16,0,17

Files 11, 12, 13, and 14 are to be restored. Files 11 and 13 are to be restored as files 16 and 17, respectively. The file numbers of files 12 and 14 will not be changed because the corresponding NEWFILES parameter values are specified as zero or omitted. Files 12, 14, 16, and 17 are to be overwritten, if already present in the database.

## 198 RESTORE GCB: Restore Database Incremental from

## **Offline Source**

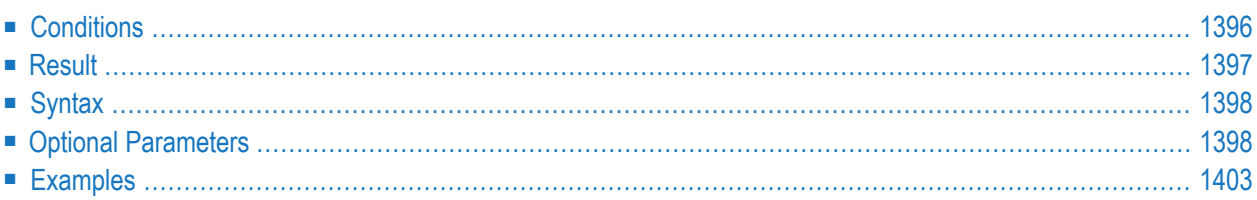

From a database SAVE data set created while the Adabas nucleus was *inactive,* the RESTORE GCB function restores

- the general control blocks (GCBs);
- Associator RABNs 3-30 of the database;
- the checkpoint file;
- the security file (if present); and
- all files specified with the FILES parameter.

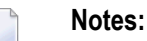

- 1. An interrupted RESTORE GCB operation must be reexecuted from the beginning. Until successful completion or reexecution of the restore operation, the database is inaccessible.
- <span id="page-1423-0"></span>2. If the ADASAV RESTORE GCB job control contains the DD names, symbolic names, or link names for DDWORKnn/ WORKnn, these data sets are reset.

## **Conditions**

## **To use the RESTORE GCB function, the following conditions must be met:**

- 1 The correct SAVE data set must be supplied. It must have been created by an offline database SAVE operation with the same version of Adabas as is used for the RESTORE and must contain the file(s) to be restored.
- 2 The output database must have the same physical layout (device types, extent sizes) as the original database. The Associator and Data Storage data sets must be present and must have been previously formatted. The SAVE data set to be restored may have originated for this or from a different database.
- 3 No Adabas nucleus may be active on the output database or on a database with the DBID of the output database.
- 4 If the SAVE operation was performed with the DRIVES parameter, the SAVE data sets created can also be restored with the same DRIVES parameter. Alternatively, the SAVE data sets can be concatenated to a single SAVE data set for a RESTORE operation without the DRIVES parameter which then defaults to DRIVES=1. SAVE datasets can also be arranged in multiple concatenations for use with DRIVES values greater than one. In all cases the data sets must be in ascending order, but the sequence can be broken into separate concatenations at any point,

For example, a SAVE taken with DRIVES=4 can be restored using DRIVES=1 by concatenating SAVE dataset 1 with 2, 3 and 4 in that order. DRIVES=2 may be used by concatenating dataset

1 with 2 and 3 with 4. When DRIVES is greater than 1, the RESTORE operation is performed from the separate DDREST*n* files in parallel.

5 For restoring just a few files from a multivolume database SAVE data set, only those tape volumes that actually contain data of the files to be restored need to be supplied in the ADASAV job control. The job protocol of the SAVE operation as well as the corresponding SYNV checkpoints indicate the files or parts of files contained on each volume.

## <span id="page-1424-0"></span>**Result**

The result of this function is a database containing the specified files and the checkpoint and security files with the same physical status they had at the time of the ADASAV SAVE operation.

This operation is equivalent to a RESTORE (database), but excludes any files not specified in the FILES parameter.

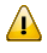

**Important:** Any existing database in the target Associator and Data Storage data sets is completely overwritten and any files in that database are lost.

## <span id="page-1425-0"></span>**Syntax**

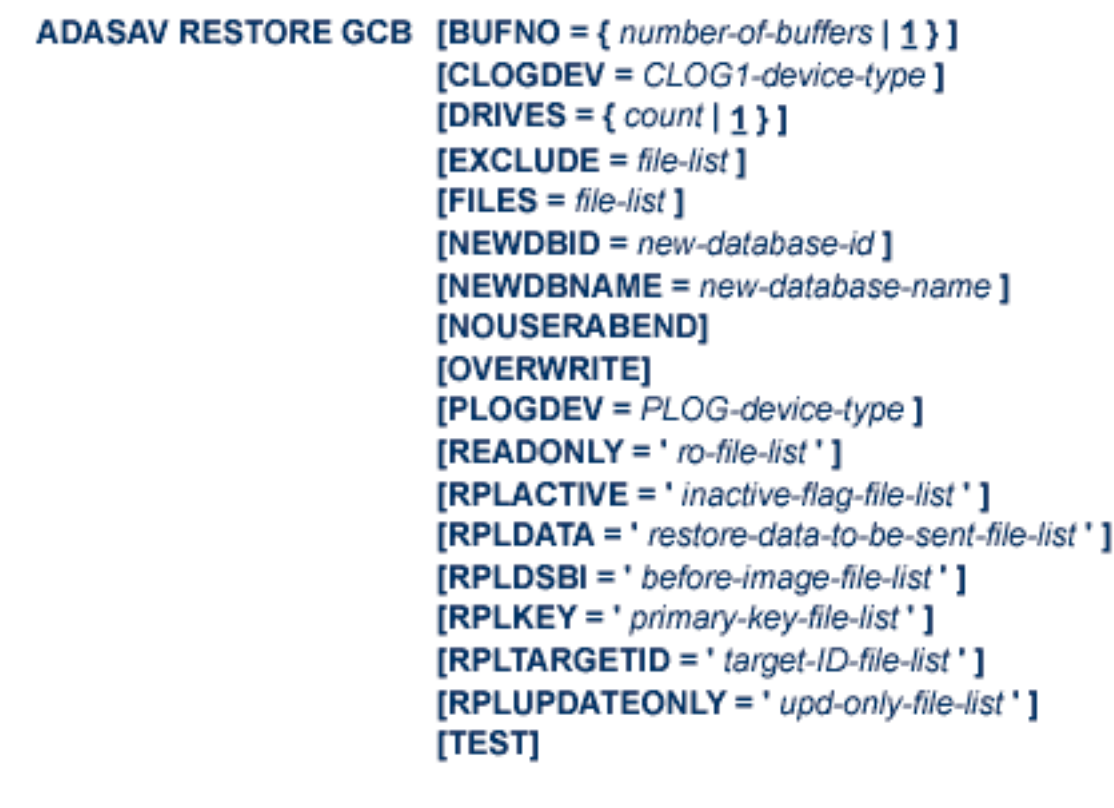

## <span id="page-1425-1"></span>**Optional Parameters**

## **BUFNO: Count of Buffers Per Drive**

The BUFNO value, multiplied by the DRIVES parameter value, allocates fixed buffers for RE-STORE operation. A value of 2 or 3 usually provides optimum performance; up to 255 is possible. A value greater than 5, however, provides little advantage and allocates a lot of space. The default is 1 (one buffer per drive).

## **CLOGDEV: Command Log Device Type**

The device type of the command log (CLOG). This parameter is required only if the device type of the CLOG is different from that specified by the ADARUN DEVICE parameter.

## **DRIVES: Tape Drives for Parallel Restore**

DRIVES is the number of tape drives to be used for parallel restore processing. The number can range 1 to 8, inclusively; the default is 1.

## **EXCLUDE: Exclude Specified Files from Restore**

EXCLUDE lists the numbers of the files to be excluded from the restore operation; that is, the files that are not to be restored. This list can include a list of more than one Adabas file number or a range of file numbers. Ranges of file numbers should be specified using a dash (-) in the format: *fnfirst*-*fnlast*.

No files specified in the EXCLUDE parameter will exist in the restored database.

All files specified in the EXCLUDE parameter must exist on the save data se (if they are not included in a range of files).

The parameter is optional: if not specified, no files are excluded. A file number may be listed only once individually or in a range.

The EXCLUDE parameter is provided for use in recovery jobs built by the Adabas Recovery Aid (ADARAI).

## **FILES: Files to Be Restored**

FILES specifies one or more Adabas file numbers or a range of file numbers to be included in the database restore operation. Ranges of file numbers should be specified using a dash (-) in the format: *fnfirst*-*fnlast*.

If the specified file is a component file of an Adabas expanded file, all other component files of the expanded file must also be specified here. If a specified file is coupled to other files, the coupled files must also be specified. The checkpoint and security files are always restored.

## **NEWDBID: New ID for Restored Database**

NEWDBID may be used to assign a different database ID to the restored database. The ID can be in the range 1-64535; if Adabas Online System Security is installed, DBID 999 is reserved.

If NEWDBID is specified, the ADARUN DBID parameter must specify the ID of the database on the SAVE data set.

No Adabas nucleus may be active with the DBID specified on NEWDBID.

## **NEWDBNAME: New Database Name**

NEWDBNAME assigns a new name to the restored database. If NEWDBNAME is not specified, the restored database keeps its old name.

## **NOUSERABEND: Termination without Abend**

When a parameter error or a functional error occurs while this utility function is running, the utility ordinarily prints an error message and terminates with user abend 34 (with a dump) or user abend 35 (without a dump). If NOUSERABEND is specified, the utility will *not* abend after printing the error message. Instead, the message "*utility* TERMINATED DUE TO ERROR CONDITION" is displayed and the utility terminates with condition code 20.

**Note:** When NOUSERABEND is specified, we recommend that it be specified as the first parameter of the utility function (before all other parameters). This is necessary to ensure that its parameter error processing occurs properly.

## **OVERWRITE: Overwrite Existing Database**

If the restore operation is to overwrite an existing database, the OVERWRITE parameter must be specified.

No Adabas nucleus may be active on the database to be overwritten.

## **PLOGDEV: Protection Log Device Type**

The device type of the dual/multiple protection log (PLOG). This parameter is required only if the device type of the PLOG is different from that specified by the ADARUN DEVICE parameter.

## **READONLY: Read-only Status Indicator**

READONLY indicates whether the read-only status is on or off for a file or a list of files. Valid values for this parameter are "YES" (read-only status is on) and "NO" (read-only status is off).

When restoring more than one file, the read-only status must be specified as positional values corresponding to the file number positions in the FILES list.

If READONLY is not specified, the read-only status of the file will be the same as it was on the SAVE data set.

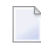

**Note:** The READONLY parameter is not allowed if a range of files is specified in the FILES parameter.

## **RPLACTIVE: Reset the Replication Inactive Flag in the FCB**

RPLACTIVE is an optional parameter that specifies the inactive flag setting for a file during restore processing. Valid inactive flag settings are "YES", "NO", or no setting at all. A setting of "YES" turns *off* the replication inactive flag (YFSTQRPI) for a file. A setting of "NO" turns *on* the replication inactive flag.

If no setting is specified, the default value is used. The default depends on the target database ID of the restore processing and its replication state. If *any of the following conditions* are met, the default is "YES"; otherwise the default is "NO":

- The original replication is turned off.
- The restore DBID is not the same as the original saved DBID.
- The original replication target ID has been changed.
- The original replication-before-image has been changed.
- The replication primary key has changed.
- The original replication is turned off.

When restoring more than one file, the correct RPLACTIVE settings must be specified as positional values corresponding to the file numbers' positions in the FILES list. For example, if four files are listed in the FILES file list, the following might be the setting for the RPLACTIVE parameter:

RPLACTIVE='YES,NO,,YES'

In this example, the inactive flag is turned off (YES) for the first and fourth files and turned on (NO) for the second file. No value is provided for the third file, so an default appropriate for the file is used.

## **RPLDATA: Send Data of the Restoring File to Replication Target ID**

RPLDATA is an optional parameter that indicates whether the data in a file should be replicated to the replication target ID (RPLTARGETID parameter).

Valid replication settings are "YES", "NO", "CREATE", or no setting at all. A setting of "YES" causes the restore function to replicate the file data to the replication target during restore processing. A setting of "NO" will not replicate the data to the replication target during restore processing. A setting of CREATE causes the restore function to replicate the file data to the replication target during restore processing, but also sends a "create file" transaction to the replication target. If no setting is specified, the default "NO" is used.

**Note:** Values of "YES" or "CREATE" can only be specified if replication is turned on for the corresponding file.

When restoring more than one file in the FILE file list, the RPLDATA settings must be specified as positional values corresponding to the file numbers' positions in the FILES list. For example, if four files are listed in the FILES file list, the following might be the setting for the RPLACTIVE parameter:

RPLDATA='YES,NO,,YES'

In this example, the data in the first and fourth files (YES) will be replicated to the replication target, but it will not be replicated for the second and third files (NO and no setting for the third file).

## **RPLDSBI: Replication Data Storage Before Image**

RPLDSBI is an optional parameter that indicates whether the collection of before images of data storage should occur for an update command to a file.

Valid RPLDSBI settings are "YES", "NO", or no setting at all. A setting of "YES" indicates that the collection of before images of data storage will occur for the file during restore processing. A setting of "NO" indicates that the collection of before images of data storage will *not* occur for the file during restore processing.

If no setting is specified, the default value is used. The default depends on the target database ID of the restore processing and its replication state. If the restore DBID is the same as the originally saved DBID and REPLICATION=YES in the target DBID, the default is "YES"; otherwise the default is "NO".

**Note:** A values of "YES" can only be specified if replication is turned on for the corresponding file.

When restoring more than one file in the FILE file list, the RPLDSBI settings must be specified as positional values corresponding to the file numbers' positions in the FILES list. For example, if four files are listed in the FILES file list, the following might be the setting for the RPLDSBI parameter:

RPLDSBI='YES,NO,,YES'

In this example, the before images are collected for the first and fourth files (YES), but are not collected for the second file (NO). No value is provided for the third file, so an default appropriate for the file is used..

## **RPLKEY: Primary Key for Replication**

RPLKEY is an optional parameter that specifies the primary key for replication.

Valid RPLKEY settings are a two-character field name, "OFF", or no setting at all. Specifying a field name identifies that field as the primary key for replication. A setting of "OFF" indicates that no primary key should be used for replication.

<span id="page-1429-0"></span>If no setting is specified, the default value is used. The default depends on the target database ID of the restore processing and its replication state. If the restore DBID is the same as the originally saved DBID and REPLICATION=YES in the target DBID, the original RPLKEY value for the file is used; otherwise the default is "OFF".

**Note:** A primary key can only be set if replication is turned on for the file and if the field name is a valid Adabas field according to the field definition table (FDT) for the file. When a new RPLKEY is specified it will not be confirmed as a valid Adabas field until the end of the ADASAV run. At that time, if any RPLKEY is found to be invalid, a warning message is issued, the RPLKEY is set to "OFF", and condition code 8 is returned.

When restoring more than one file in the FILE file list, the RPLKEY settings must be specified as positional values corresponding to the file numbers' positions in the FILES list. For example, if four files are listed in the FILES file list, the following might be the setting for the RPLKEY parameter:

RPLKEY='AA,BB,,OFF'

In this example, field AA is used as the replication primary key for the first file, BB is used as the replication primary key for the second file, and no replication primary key is used for the fourth file (OFF). No value is provided for the third file, so an default appropriate for the file is used..

## **RPLTARGETID: Replication Target ID**

RPLTARGETID is an optional parameter that specifies the target ID of the Event Replicator Server to which the restored transactions should be sent.

Valid RPLTARGETID settings are a valid target ID, "OFF", or no setting at all. Specifying a target ID identifies that as the target for replication. A setting of "OFF" or "0" indicates that no replication target should be used for replication.

If no setting is specified, the default value is used. The default depends on the target database ID of the restore processing and its replication state. If the restore DBID is the same as the

originally saved DBID and REPLICATION=YES in the target DBID, the original RPLTARGETID value for the file is used; otherwise the default is "OFF".

When restoring more than one file in the FILE file list, the RPLTARGETID settings must be specified as positional values corresponding to the file numbers' positions in the FILES list. For example, if four files are listed in the FILES file list, the following might be the setting for the RPLTARGETID parameter:

RPLTARGETID='23,24,,OFF'

In this example, target ID 23 is used as the replication target for the first file, 24 is used as the replication target for the second file, and no replication target is used for the fourth file (OFF). No value is provided for the third file, so an default appropriate for the file is used..

## **RPLUPDATEONLY: Allow Only Event Replicator Processing Updates**

The RPLUPDATEONLY parameter can be used in the ADASAV RESTORE function to indicate whether an Adabas database file may be updated only by the Event Replicator Server as part of Adabas-to-Adabas replication or by other means as well. This parameter is optional.

Valid values are "YES" or "NO". A value of "YES" indicates that the file can only be updated via Event Replicator processing; a value of NO indicates that the file can be updated by any normal means, including Event Replicator processing.

If no value is specified, the default RPLUPDATEONLY setting of the file at the time of the corresponding SAVE operation is used.

## <span id="page-1430-0"></span>**TEST: Test Syntax**

The TEST parameter tests the operation syntax without actually performing the operation. Only the syntax of the specified parameters can be tested; not the validity of values and variables.

## **Examples**

## **Example 1:**

ADASAV RESTORE GCB,FILES=2,4,6,8

The database Associator GCBs, RABNs 3-30, the checkpoint and security files, and files 2,4,6, and 8 are to be restored.

## **Example 2:**

ADASAV RESTORE GCB,FILES=3,4,5,OVERWRITE

The Associator's GCBs and files 3, 4, and 5 are to be restored; the existing database will be overwritten.

# 199 RESTPLOG: Restore Protection Log Only

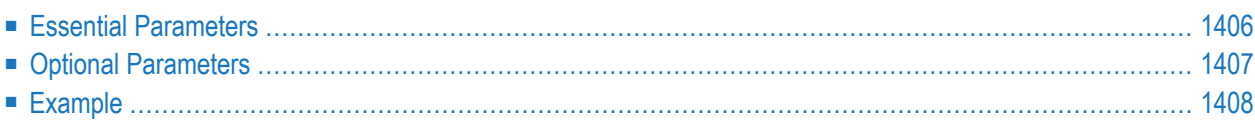

RESTPLOG restores changes contained in the PLOG to the already restored database or (if specified) files. RESTPLOG restores only the PLOG changes that were recorded during the related online SAVE (database or FILES) operation.

The RESTPLOG function is used when the following sequence occurs:

- 1. A SAVE data set is created online; that is, while the Adabas nucleus is active.
- 2. Using output created during the online SAVE, the RESTONL function is executed to restore the database or files, completes restoring the database or files from the SAVE tape, but ends due to an error condition before completing the updates recorded in PLOG.
- 3. The RESTPLOG function is executed to reapply all updates to the restored database or files that were recorded in PLOG. This avoids the need for restoring the complete database or files again with RESTONL.

<span id="page-1433-1"></span>RESTPLOG cannot be used to complete an ADASAV RESTONL FMOVE or an ADASAV RESTONL FILES with ALLOCATION=NOFORCE operation. These operations must be restarted.

## ADASAV RESTPLOG PLOGNUM = protection-log-number  $\{ SYN1 | SYN4 \} = starting-block-number$  $[FILES = file-list]$ [NEWFILES =  $file-list$ ] [NOUSERABEND] [TEST]

## <span id="page-1433-0"></span>**Essential Parameters**

## **PLOGNUM: Protection Log Number**

PLOGNUM specifies the number of the protection log to be restored.

## **SYN1|SYN4: Starting Block Number**

SYN1 or SYN4 specifies the block number containing the respective SYN1 or SYN4 checkpoint at which the restore operation is to begin.

## <span id="page-1434-0"></span>**Optional Parameters**

## **FILES: List of Files to Restore**

The FILES parameter specifies the files that were being restored in the RESTONL FILES or RESTONL GCB execution that was interrupted. For RESTPLOG, the same files must be specified that were specified for the interrupted function.

The FILES parameter must be omitted if a RESTONL (database) execution was interrupted. In this case, the RESTPLOG function is performed for all files of the database.

## **NEWFILES: New File Numbers**

The NEWFILES parameter specifies the new file numbers to be assigned to each file listed in the FILES parameter. The same new file number assignments must be specified that were specified for the interrupted RESTONL FILE function that RESTPLOG is to complete.

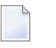

Note: The NEWFILES parameter is not allowed if a range of files is specified in the FILES parameter.

If NEWFILES is not specified, the files to be restored retain their original numbers.

## **NOUSERABEND: Termination without Abend**

When a parameter error or a functional error occurs while this utility function is running, the utility ordinarily prints an error message and terminates with user abend 34 (with a dump) or user abend 35 (without a dump). If NOUSERABEND is specified, the utility will *not* abend after printing the error message. Instead, the message "*utility* TERMINATED DUE TO ERROR CONDITION" is displayed and the utility terminates with condition code 20.

**Note:** When NOUSERABEND is specified, we recommend that it be specified as the first parameter of the utility function (before all other parameters). This is necessary to ensure that its parameter error processing occurs properly.

## **TEST: Test Syntax**

The TEST parameter tests the operation syntax without actually performing the operation. Only the syntax of the specified parameters can be tested; not the validity of values and variables.

## **Example**

ADASAV RESTPLOG PLOGNUM=30,SYN1=150

All updates contained on protection log 30 are to be reapplied to all affected files. The block containing the SYN1 checkpoint is 150.

## <span id="page-1436-0"></span>200 SAVE: Save Database

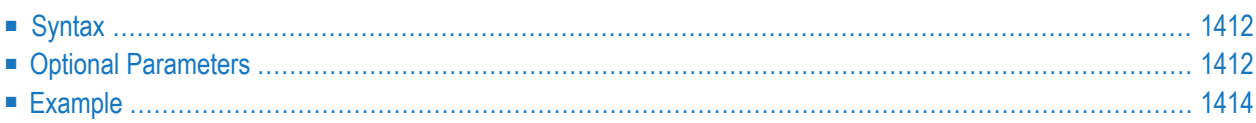

The ADASAV SAVE (database) function saves the contents of the database to a sequential data set. It saves all blocks that are in use in the database.

The SAVE (database) function may be executed with the Adabas nucleus active or inactive. If executed while the Adabas nucleus is

- *active*, the RESTONL function must be used to later restore the database.
- *inactive*, the RESTORE function must be used to later restore the database.

In both cases, it is possible to restore just one or a few files from the database saved on the SAVE data set.

If the Adabas nucleus is *inactive*, it cannot be started while the SAVE function is executing, and no utility (such as ADALOD, for example) that makes changes to the database being saved can be run during the save. The SAVE function cannot be executed offline if a nucleus session autorestart is pending, or if another offline utility (such as ADALOD or ADASAV) is currently running.

If the Adabas nucleus is *active* during the execution of the save operation, users have full access to the database being saved. They can perform read, find, update, insert, and delete commands. However, utilities that make changes to the database to be saved (such as ADALOD, ADAINV, or ADADBS REFRESH, for example) must not be running and cannot be started while the save function is executing. An online save operation is also not possible if the nucleus is running without protection logging.

In an online save operation, the database to be saved may be changed while ADASAV is performing the save operation. Therefore, the Adabas nucleus writes all changed blocks to the protection log as well. This protection log must be supplied for a subsequent restore operation (that is, a RESTONL function).

The start of an online database save is marked by a SYN1 checkpoint. At the end of the online save, the nucleus synchronizes all currently active transactions. This means that Adabas performs no more update commands for users at ET status but allows the other active users to continue until they reach ET status. This status is then marked by a SYN2 checkpoint. The SYN2 checkpoint thus marks a consistent state of the database where no transactions are in progress. This state is reproduced when the database or files are restored from the SAVE data set later on.

The maximum time required for the transaction synchronization can be limited by the TTSYN parameter.

Databases residing on several disk volumes are saved to several SAVE data sets in parallel when the DRIVES parameter is specified. This mode of operation may significantly reduce the duration of the save. The resulting SAVE data sets, when concatenated in the order of ascending drive number, are equivalent to a single SAVE data set produced without the DRIVES parameter.

The SAVE (database) function does not save files that are in invert, load, refresh, reorder, or restore status. In fact, it removes such files from the file list, prints message ADAU15, and performs the save operation for the remaining files. At the end, ADASAV terminates with return code 4.

If the Recovery Aid (RLOG) option is active, the SAVE (database) function starts a new RLOG generation.

## <span id="page-1439-0"></span>**Syntax**

```
ADASAV SAVE [BUFNO = {number-of-bulfers | 1}]
               [DRIVES = \{ count | 1 \}]
               [INCREMENTAL]
               [NOUSERABEND]
               [PERDRIVE = disk-drive-per-tape-drive, ...]
               [TTSYN = seconds][TWOCOPIES]
               [TEST]
```
## **Optional Parameters**

## **BUFNO: Count of Buffers**

The BUFNO value allocates fixed buffers for the SAVE operation. A value of 2 or 3 usually provides optimum performance; up to 255 is possible. A value greater than 5, however, provides little advantage and allocates a lot of space. The default is 1 (one buffer per drive).

## **DRIVES: Tape Drives for Parallel Save Processing**

DRIVES is the number of sequential output data sets (usually on tape drives) to be used for parallel SAVE operations. A maximum of 8 drives may be specified. The default is 1.

## **INCREMENTAL: Save Changed Files Only**

INCREMENTAL saves only those files that have been changed since the last ADASAV SAVE operation. If INCREMENTAL is not specified, the SAVE function saves all database files.

## **NOUSERABEND: Termination without Abend**

When a parameter error or a functional error occurs while this utility function is running, the utility ordinarily prints an error message and terminates with user abend 34 (with a dump) or user abend 35 (without a dump). If NOUSERABEND is specified, the utility will *not* abend after printing the error message. Instead, the message "*utility* TERMINATED DUE TO ERROR CONDITION" is displayed and the utility terminates with condition code 20.

**Note:** When NOUSERABEND is specified, we recommend that it be specified as the first parameter of the utility function (before all other parameters). This is necessary to ensure that its parameter error processing occurs properly.
#### **PERDRIVE: Disk Drives Per Tape Drive**

PERDRIVE specifies the number of disk drives to be assigned to a single DRIVES tape drive. For example, if the database is contained on seven disk drives and three tape drives are available for SAVE processing, PERDRIVE=3,2,2 would cause the first three disk drives to be written to tape drive 1, the next two disk drives to be written to tape drive 2, and the next two disk drives to be written to tape drive 3. The drive sequence corresponds to the DD/SAVEn and DD/DUALn job control specifications, as described at the end of this document.

The total number of drives specified by PERDRIVE must equal the sum of all Associator(ASSO) and DATA disks; if both ASSO and DATA are on a single disk, this counts as two separate disks. If the DRIVES parameter is used and the PERDRIVE parameter is omitted, ADASAV determines the most efficient utilization of the tape drives.

#### **TEST: Test Syntax**

The TEST parameter tests the operation syntax without actually performing the operation. Only the syntax of the specified parameters can be tested; not the validity of values and variables.

#### **TTSYN: SYN2 Checkpoint Control**

TTSYN allows the user to decrease the ADARUN TT (maximum transaction time) of the nucleus during the synchronized checkpoint processing of the current ADASAV operation. The value specified is the approximate time in seconds (TT  $\circ$  1.05 seconds), and must be less than the current ADARUN TT value. If TTSYN is not specified or if TTSYN is greater than the TT value of the nucleus, that TT value becomes the default.

If the Adabas nucleus is active while ADASAV SAVE is running, a synchronized SYN2 checkpoint is taken at the end of the SAVE operation. This ensures that there is a point in time where all users are at ET status. If a user is not at ET status, no new transactions can be started for other users; they must wait until the SYN2 checkpoint can be taken.

The ADARUN TT value controls the maximum elapsed time permitted for a logical transaction. This is the maximum wait time until the SYN2 checkpoint can be processed. The ADASAV SAVE TTSYN parameter allows the user to decrease the TT value only during the synchronized checkpoint processing. The original TT value becomes effective again when ADASAV ends the SAVE operation.

#### **TWOCOPIES: Create Two Copies of Output**

TWOCOPIES creates two physical copies of the ADASAV output.

## **Example**

ADASAV SAVE DRIVES=4

The SAVE function is to be executed using four tape drives in parallel.

# <span id="page-1442-0"></span>201 SAVE FILES: Save Specified Files

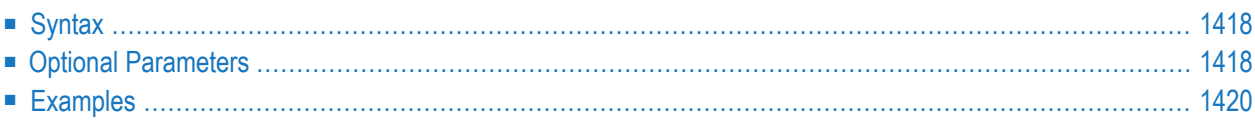

The ADASAV SAVE FILES function saves the contents of one or more files to a sequential data set. It saves all blocks that are in use in the file(s).

The SAVE FILES function may be executed with the Adabas nucleus active or inactive. If executed while the Adabas nucleus is

■ *active*, the RESTONL function must be used to later restore the file(s).

■ *inactive*, the RESTORE function must be used to later restore the file(s).

In both cases, it is possible to restore just one or a few files from all files saved on the SAVE data set.

If the Adabas nucleus is *inactive*, it cannot be started while the SAVE function is executing, and no utility (such as ADALOD, for example) that makes changes to the file(s) being saved can be run during the save. The SAVE function cannot be executed offline if a nucleus session autorestart is pending, or if another offline utility (such as ADALOD or ADASAV) is currently running on the file(s) to be saved.

If the Adabas nucleus is *active* during the execution of the save operation, users have full access to the file(s) being saved. They can perform read, find, update, insert, and delete commands. However, utilities that make changes to the files to be saved (such as ADALOD, ADAINV, or ADADBS REFRESH, for example) must not be running and cannot be started while the save function is executing. An online save operation is also not possible if the nucleus is running without protection logging.

In an online save operation, the file(s) to be saved may be changed while ADASAV is performing the save operation. Therefore, the Adabas nucleus writes all changed blocks of the file(s) being saved to the protection log as well. This protection log must be supplied for a subsequent restore operation (that is, a RESTONL function).

The start of an online file save is marked by a SYN4 checkpoint. At the end of the online save, the nucleus synchronizes all currently active transactions. This means that Adabas performs no more update commands for users at ET status but allows the other active users to continue until they reach ET status. This status is then marked by a SYN5 checkpoint. The SYN5 checkpoint thus marks a consistent state of the database where no transactions are in progress. This state is reproduced when files are restored from the SAVE data set later on.

The maximum time required for the transaction synchronization can be limited by the TTSYN parameter.

If the parameter UTYPE=EXU is specified and the Adabas nucleus is active, the save operation is performed like an offline save. ADASAV locks all files to be saved with an EXU-open against concurrent updates. The RESTORE function (rather than RESTONL) must be used for a later restore of the file(s).

Several offline file save operations, or file saves with UTYPE=EXU can be performed on different files in parallel. Only one online file save operation can be active at a time.

Files from databases residing on several disk volumes are saved to several SAVE data sets in parallel when the DRIVES parameter is specified. This mode of operation may significantly reduce the duration of the save. The resulting SAVE data sets, when concatenated in the order of ascending drive number, are equivalent to a single SAVE data set produced without the DRIVES parameter.

The SAVE FILES function does not save files that are in invert, load, refresh, reorder, or restore status. In fact, it removes such files from the file list, prints message ADAU15, and performs the save operation for the remaining files. At the end, ADASAV terminates with return code 4.

## <span id="page-1445-0"></span>**Syntax**

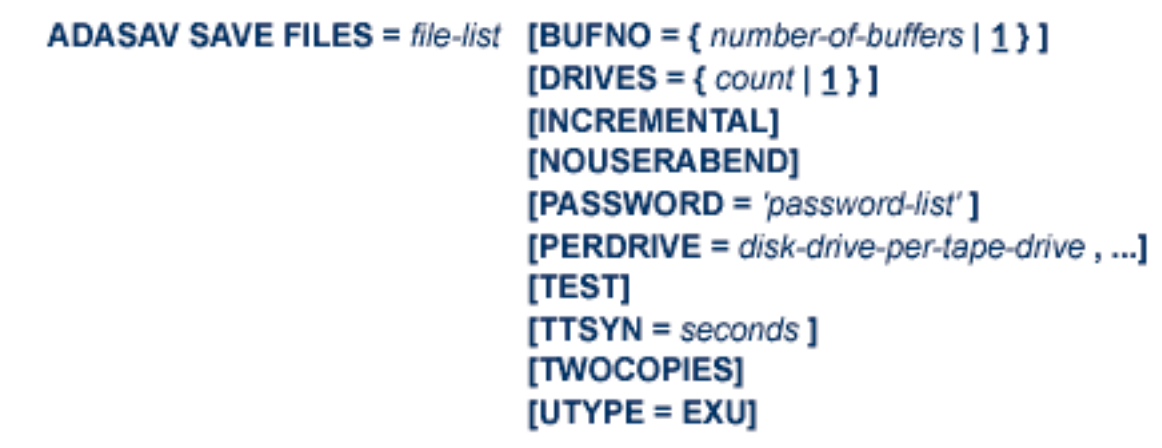

The FILES file list specifies one or more Adabas file numbers or a range of file numbers to be restored. Ranges of file numbers should be specified using a dash (-) in the format: *fnfirst*-*fnlast*.

If a specified file is coupled to another file or is a component of an expanded file, and the ADASAV SAVE FILES function is executed

- with an *active* nucleus, ADASAV only accepts a SAVE FILES operation if all component files of an expanded file and all files coupled to the file are specified in the FILES file list.
- with an *inactive* nucleus, the SAVE FILES operation is accepted if any one component file of an expanded file or one of several coupled files is specified. ADASAV then extends the file list automatically.

## **Optional Parameters**

#### **BUFNO: Count of Buffers**

The BUFNO value allocates fixed buffers for the SAVE operation. A value of 2 or 3 usually provides optimum performance; up to 255 is possible. A value greater than 5, however, provides little advantage and allocates a lot of space. The default is 1 (one buffer per drive).

#### **DRIVES: Tape Drives for Parallel Save Processing**

DRIVES is the number of tape drives to be used for parallel SAVE operation. A maximum of 8 drives can be specified. The default is 1.

#### **INCREMENTAL: Save Changed Files Only**

INCREMENTAL saves only those files in the FILES list that have been changed since the last ADASAV SAVE operation. If INCREMENTAL is not specified, the SAVE function saves all files in the FILES list.

#### **NOUSERABEND: Termination without Abend**

When a parameter error or a functional error occurs while this utility function is running, the utility ordinarily prints an error message and terminates with user abend 34 (with a dump) or user abend 35 (without a dump). If NOUSERABEND is specified, the utility will *not* abend after printing the error message. Instead, the message "*utility* TERMINATED DUE TO ERROR CONDITION" is displayed and the utility terminates with condition code 20.

**Note:** When NOUSERABEND is specified, we recommend that it be specified as the first parameter of the utility function (before all other parameters). This is necessary to ensure that its parameter error processing occurs properly.

#### **PASSWORD: File Password**

PASSWORD specifies one password or a list of passwords if one or more files in the FILES file list are password-protected. For more than one password-protected file, the correct passwords must be specified as positional values corresponding to the protected file numbers' positions in the FILES list. Refer to the examples at the end of this section for more information about the PASSWORD parameter. When saving password-protected files, the Adabas nucleus must be active.

#### **PERDRIVE: Disk Drives per Tape Drive**

PERDRIVE specifies the number of disk drives to be assigned to a single tape drive. For example, if the database is contained on seven disk drives, and three tape drives are available for SAVE processing, PERDRIVE=3,2,2 would cause the first three disk drives to be written to tape drive 1, the next two disk drives to be written to tape drive 2, and the next two disk drives to be written to tape drive 3. The drive sequence corresponds to the DDSAVEn/DDDUALn or SAVEn/DUALn job control specifications, as described at the end of this document.

The total number of drives specified by PERDRIVE must equal the sum of all Associator(ASSO) and DATA disks; if both ASSO and DATA are one a single disk, this counts as two separate disks. If the DRIVES parameter is used and the PERDRIVE parameter is omitted, ADASAV will determine the most efficient utilization of the tape drives.

#### **TEST: Test Syntax**

The TEST parameter tests the operation syntax without actually performing the operation. Only the syntax of the specified parameters can be tested; not the validity of values and variables.

#### **TTSYN: SYN5 Checkpoint Control**

TTSYN allows the user to decrease the ADARUN TT (maximum transaction time) of the nucleus during the synchronized checkpoint processing of the current ADASAV operation. The value specified is the approximate time in seconds (TT  $\otimes$  1.05 seconds), and must be less than the current ADARUN TT value. If TTSYN is not specified or if TTSYN is greater than the TT value of the nucleus, the nucleus' TT value becomes the default.

<span id="page-1447-1"></span>**Note:** TTSYN is ineffective if UTYPE=EXU.

If the Adabas nucleus is active while ADASAV SAVE is running, a synchronized SYN5 checkpoint is taken at the end of the SAVE operation. This ensures that there is a point in time where all users are at ET status. If a user is not at ET status, no new transactions can be started for other users; they must wait until the SYN5 checkpoint can be taken.

The ADARUN TT value controls the maximum elapsed time permitted for a logical transaction. This is the maximum wait time until the SYN5 checkpoint can be processed. The ADASAV SAVE TTSYN parameter allows the user to decrease the TT value only during the synchronized checkpoint processing. The original TT value becomes effective again when ADASAV ends the SAVE operation.

#### **TWOCOPIES: Create Two Copies of Output**

TWOCOPIES creates two physical copies of the ADASAV output.

#### **UTYPE=EXU: User Type for Open**

<span id="page-1447-0"></span>ADASAV issues an Adabas open command with a record buffer "EXU=file-list". This enables a file to be saved where an Adabas nucleus is active with no protection log. No updates to the files being saved are permitted while the SAVE function is operating. The corresponding RE-STORE file operation does not require a protection log.

## **Examples**

#### **Example 1:**

ADASAV SAVE FILES=10,15

Files 10 and 15 are to be saved.

#### **Example 2:**

ADASAV SAVE FILES=3,4,5, ADASAV PASSWORD='PWD3,,PWD5'

Save files 3, 4, and 5. Files 3 and 5 are password protected and their passwords are PWD3 and PWD5.

# 202 JCLIJCS Requirements and Examples

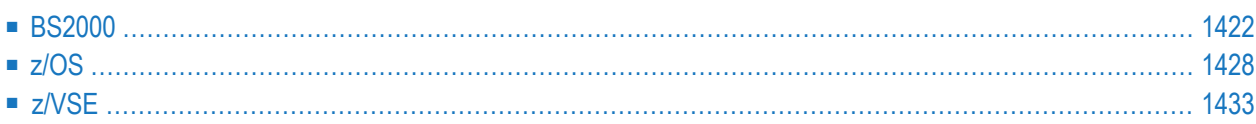

This section describes the job control information required to run ADASAV with BS2000, z/OS, and z/VSE systems and shows examples of each of the job streams.

## **BS2000**

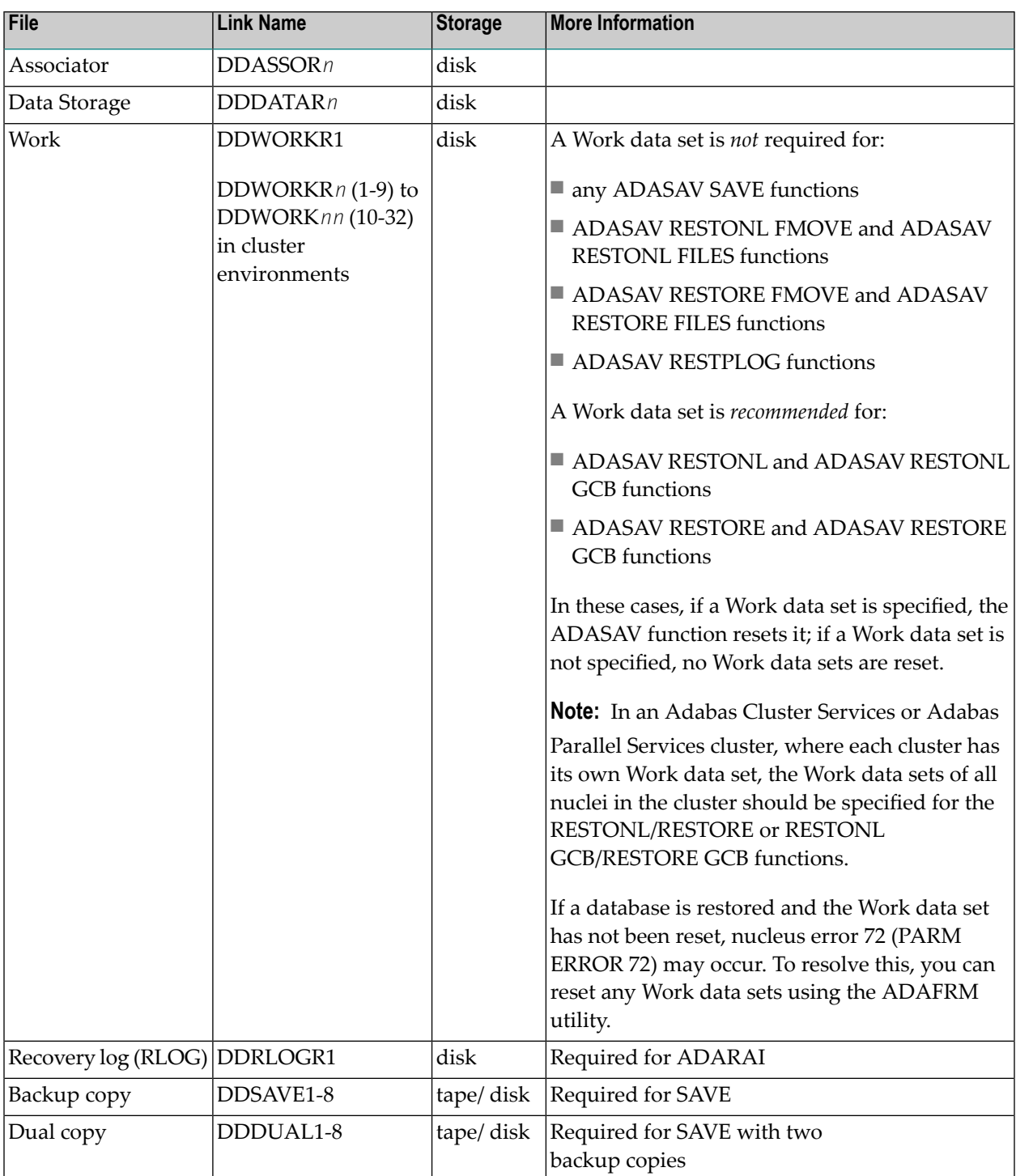

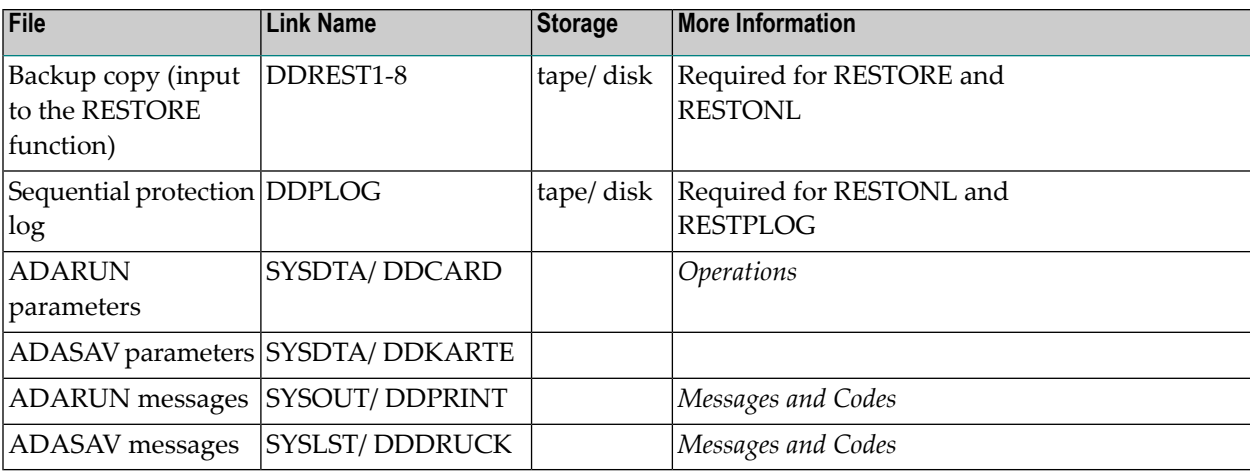

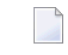

**Note:** For RESTONL, the input SAVE tapes and the sequential protection log can be concatenated, using the name DDREST1.

#### **ADASAV JCL Examples (BS2000)**

#### **Save Files, Save Database**

```
/.ADASAV SET-LOGON-PARAMETERS
/MODIFY-TEST-OPTIONS DUMP=YES
/REMARK *
/REMARK * A D A S A V SAVE FILES, SAVE DATABASE
/REMARK *
/DELETE-FILE ADAyyyyy.SAVE1
/SET-JOB-STEP
/CREATE-FILE ADAyyyyy.SAVE1,SUP=TAPE(DEVICE=TAPE-C1,VOL=SAV101),-
/ PROT=(USER-ACCESS=ALL-USERS)
/SET-JOB-STEP
/DELETE-FILE ADAyyyyy.DUAL1
/SET-JOB-STEP
/CREATE-FILE ADAyyyyy.DUAL1,SUP=TAPE(DEVICE=TAPE-C1,VOL=SAV101),-
/ PROT=(USER-ACCESS=ALL-USERS)
/SET-JOB-STEP
/ASS-SYSLST L.SAV.SAVE
/ASS-SYSDTA *SYSCMD
/SET-FILE-LINK DDLIB,ADAvrs.MOD
/SET-FILE-LINK DDASSOR1,ADAyyyyy.ASSO,SHARE-UPD=YES
/SET-FILE-LINK DDDATAR1,ADAyyyyy.DATA,SHARE-UPD=YES
/SET-FILE-LINK DDSAVE1,ADAyyyyy.SAVE1,TAPE(FILE-SEQ=1)
/SET-FILE-LINK DDDUAL1,ADAyyyyy.DUAL1,TAPE(FILE-SEQ=1)
/START-PROGRAM *M(ADA.MOD,ADARUN),PR-MO=ANY
ADARUN PROG=ADASAV,DB=yyyyy,IDTNAME=ADABAS5B
```
ADASAV SAVE TWOCOPIES  $/$ EXIT-JOB MODE=NORMAL.SYS-OUT=NONE  $\leftrightarrow$ 

#### **In ISP Format:**

/.ADASAV LOGON /OPTION MSG=FH,DUMP=YES /REMARK \* /REMARK \* A D A S A V SAVE FILES, SAVE DATABASE /REMARK \* /SYSFILE SYSLST=L.SAV.SAVE /FILE ADA.MOD,LINK=DDLIB /FILE ADAyyyyy.ASSO ,LINK=DDASSOR1,SHARUPD=YES /FILE ADAyyyyy.DATA ,LINK=DDDATAR1,SHARUPD=YES /FILE ADAyyyyy.SAVE1 ,LINK=DDSAVE1 ,DEVICE=TAPE-C1,VOLUME=SAV101 /FILE ADAyyyyy.DUAL1 ,LINK=DDDUAL1 ,DEVICE=TAPE-C1,VOLUME=SAV201 /EXEC (ADARUN,ADA.MOD) ADARUN PROG=ADASAV,DB=yyyyy,IDTNAME=ADABAS5B ADASAV SAVE TWOCOPIES /LOGOFF NOSPOOL

#### **Restore Files from SAVE Data Sets Created Online**

**In SDF Format:**

/.ADASAV SET-LOGON-PARAMETERS /MODIFY-TEST-OPTIONS DUMP=YES /REMARK \* /REMARK \* A D A S A V RESTORE FILES, RESTORE DATABASE /REMARK \* FROM ONLINE CREATED SAVE DATASETS /REMARK \* /ASS-SYSLST L.SAV.REON /ASS-SYSDTA \*SYSCMD /SET-FILE-LINK DDLIB,ADA*vrs*.MOD /SET-FILE-LINK DDASSOR1,ADAyyyyy.ASSO,SHARE-UPD=YES /SET-FILE-LINK DDDATAR1,ADAyyyyy.DATA,SHARE-UPD=YES /SET-FILE-LINK DDREST1,ADAyyyyy.SAVE1 /SET-FILE-LINK DDPLOG,ADAyyyyy.PLOG /START-PROGRAM \*M(ADA.MOD,ADARUN),PR-MO=ANY ADARUN PROG=ADASAV,DB=yyyyy,IDTNAME=ADABAS5B ADASAV RESTONL FILES=2,PLOGNUM=ppp,SYN1=43 /EXIT-JOB MODE=NORMAL,SYS-OUT=NONE ↩

```
/.ADASAV LOGON
/OPTION MSG=FH,DUMP=YES
/REMARK *
/REMARK * A D A S A V RESTORE FILES, RESTORE DATABASE
/REMARK * FROM ONLINE CREATED SAVE DATASETS
/REMARK *
/SYSFILE SYSLST=L.SAV.REON
/FILE ADA.MOD,LINK=DDLIB
/FILE ADAyyyyy.ASSO ,LINK=DDASSOR1,SHARUPD=YES
/FILE ADAyyyyy.DATA ,LINK=DDDATAR1,SHARUPD=YES
/FILE ADAyyyyy.SAVE1 ,LINK=DDREST1
/FILE ADAyyyyy.PLOG ,LINK=DDPLOG
/EXEC (ADARUN,ADA.MOD)
ADARUN PROG=ADASAV,DB=yyyyy,IDTNAME=ADABAS5B
ADASAV RESTONL FILES=2,PLOGNUM=ppp,SYN1=43
/LOGOFF NOSPOOL
```
#### **Restore Database**

```
/.ADASAV SET-LOGON-PARAMETERS
/MODIFY-TEST-OPTIONS DUMP=YES
 /REMARK *
/REMARK * ADASAV:
/REMARK * EXAMPLE HOW TO USE ADASAV TO RESTORE THE
 /REMARK * ENTIRE DATABASE /REMARK *
/REMARK *
/DELETE-FILE ADAyyyyy.SAVE1
 /SET-JOB-STEP
/IMPORT-FILE
SUP=TAPE(F-NAME=ADAyyyyy.SAVE1,DEV-TYPE=TAPE-C1,VOL=SAV101)
/SET-JOB-STEP
/ASS-SYSLST L.SAV.REST
/ASS-SYSDTA *SYSCMD
 /SET-FILE-LINK DDLIB,ADAvrs.MOD
 /SET-FILE-LINK DDASSOR1,ADAyyyyy.ASSO,SHARE-UPD=YES
 /SET-FILE-LINK DDDATAR1,ADAyyyyy.DATA,SHARE-UPD=YES
 /SET-FILE-LINK DDWORKR1,ADAyyyyy.WORK,SHARE-UPD=YES
 /SET-FILE-LINK DDREST1,ADAyyyyy.SAVE1,TAPE(FILE-SEQ=1),ACC-METH=SAM,-
 / BUFF-LEN=32768,REC-FORM=V
 /START-PROGRAM *M(ADA.MOD,ADARUN),PR-MO=ANY
ADARUN PROG=ADASAV,DB=yyyyy,IDTNAME=ADABAS5B
ADASAV RESTORE OVERWRITE
 /EXIT-JOB MODE=NORMAL,SYS-OUT=NONE ↩
```

```
/.ADASAV LOGON
/OPTION MSG=FH,DUMP=YES
/REMARK *
/REMARK * ADASAV:
/REMARK * EXAMPLE HOW TO USE ADASAV TO RESTORE THE
/REMARK * ENTIRE DATABASE
/REMARK *
/SYSFILE SYSLST=L.SAV.REST
/FILE ADA.MOD,LINK=DDLIB
/FILE ADAyyyyy.ASSO ,LINK=DDASSOR1,SHARUPD=YES
/FILE ADAyyyyy.DATA ,LINK=DDDATAR1,SHARUPD=YES
/FILE ADAyyyyy.WORK ,LINK=DDWORKR1,SHARUPD=YES
/FILE ADAyyyyy.SAVE1 ,LINK=DDREST1,DEVICE=TAPE-C1,VOLUME=ADA001,-
/ STATE=FOREIGN.-
      / FCBTYPE=SAM,RECFORM=V,RECSIZE=,BLKSIZE=32768,LABEL=STD
/EXEC (ADARUN,ADA.MOD)
ADARUN PROG=ADASAV,DB=yyyyy,IDTNAME=ADABAS5B
ADASAV RESTORE OVERWRITE
/LOGOFF NOSPOOL
```
#### **Restore Protection Log after an Interrupted RESTONL Function**

```
/.ADASAV SET-LOGON-PARAMETERS
/MODIFY-TEST-OPTIONS DUMP=YES
/REMARK *
/REMARK * A D A S A V RESTORE PROTECTION LOG
/REMARK *
/ASS-SYSLST L.SAV.REPL
/ASS-SYSDTA *SYSCMD
/SET-FILE-LINK DDLIB,ADAvrs.MOD
/SET-FILE-LINK DDASSOR1,ADAyyyyy.ASSO,SHARE-UPD=YES
/SET-FILE-LINK DDDATAR1,ADAyyyyy.DATA,SHARE-UPD=YES
/SET-FILE-LINK DDPLOG,ADAyyyyy.PLOG 
/START-PROGRAM *M(ADA.MOD,ADARUN),PR-MO=ANY
ADARUN PROG=ADASAV,DB=yyyyy,IDTNAME=ADABAS5B
ADASAV RESTPLOG FILES=2,PLOGNUM=ppp,SYN1=43
/EXIT-JOB MODE=NORMAL,SYS-OUT=NONE ↩
```

```
/.ADASAV LOGON
/OPTION MSG=FH,DUMP=YES
/REMARK *
/REMARK * A D A S A V RESTORE PROTECTION LOG
/REMARK *
/SYSFILE SYSLST=L.SAV.REPL
/FILE ADA.MOD,LINK=DDLIB
/FILE ADAyyyyy.ASSO ,LINK=DDASSOR1,SHARUPD=YES
/FILE ADAyyyyy.DATA ,LINK=DDDATAR1,SHARUPD=YES
/FILE ADAyyyyy.PLOG ,LINK=DDPLOG
/EXEC (ADARUN,ADA.MOD)
ADARUN PROG=ADASAV,DB=yyyyy,IDTNAME=ADABAS5B
ADASAV RESTPLOG FILES=2,PLOGNUM=ppp,SYN1=43
/LOGOFF NOSPOOL
```
#### **Restore Files from SAVE Data Sets Created Offline**

```
/.ADASAV SET-LOGON-PARAMETERS
/MODIFY-TEST-OPTIONS DUMP=YES
/REMARK *
/REMARK * A D A S A V RESTORE FILES, RESTORE DATABASE
/REMARK * FROM OFFLINE CREATED SAVE DATASETS
/REMARK *
/ASS-SYSLST L.SAV.REFM
/ASS-SYSDTA *SYSCMD
/SET-FILE-LINK DDLIB,ADAvrs.MOD
/SET-FILE-LINK DDASSOR1,ADAyyyyy.ASSO,SHARE-UPD=YES
/SET-FILE-LINK DDDATAR1,ADAyyyyy.DATA,SHARE-UPD=YES
/SET-FILE-LINK DDREST1,ADAyyyyy.SAVE1 
/START-PROGRAM *M(ADA.MOD,ADARUN),PR-MO=ANY
ADARUN PROG=ADASAV,DB=yyyyy,IDTNAME=ADABAS5B
ADASAV RESTORE FMOVE=2
/EXIT-JOB MODE=NORMAL,SYS-OUT=NONE ↩
```
/.ADASAV LOGON /OPTION MSG=FH,DUMP=YES /REMARK \* /REMARK \* A D A S A V RESTORE FILES, RESTORE DATABASE /REMARK \* FROM OFFLINE CREATED SAVE DATASETS /REMARK \* /SYSFILE SYSLST=L.SAV.REFM /FILE ADA.MOD ,LINK=DDLIB /FILE ADAyyyyy.ASSO ,LINK=DDASSOR1,SHARUPD=YES /FILE ADAyyyyy.DATA ,LINK=DDDATAR1,SHARUPD=YES /FILE ADAyyyyy.SAVE1 ,LINK=DDREST1 /EXEC (ADARUN,ADA.MOD) ADARUN PROG=ADASAV,DB=yyyyy,IDTNAME=ADABAS5B ADASAV RESTORE FMOVE=2 /LOGOFF NOSPOOL

### <span id="page-1455-0"></span>**z/OS**

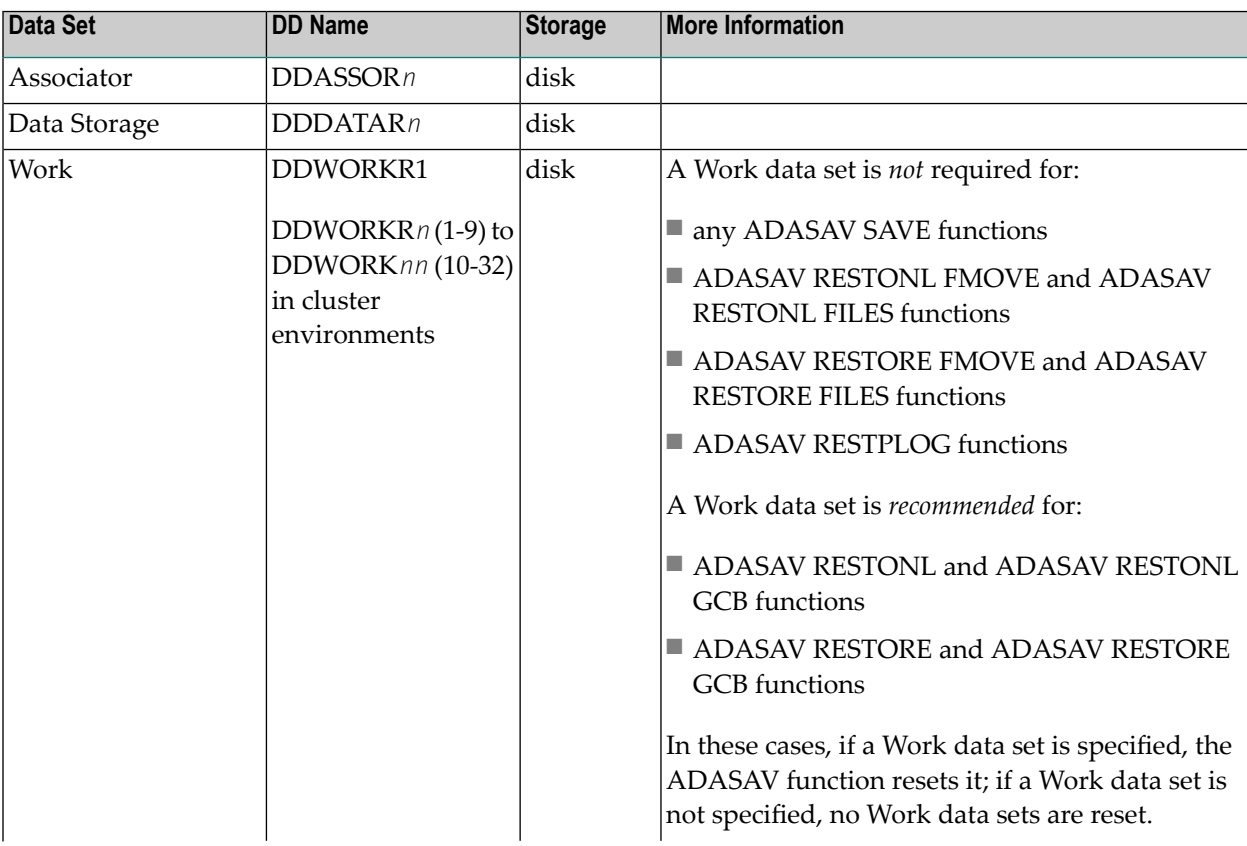

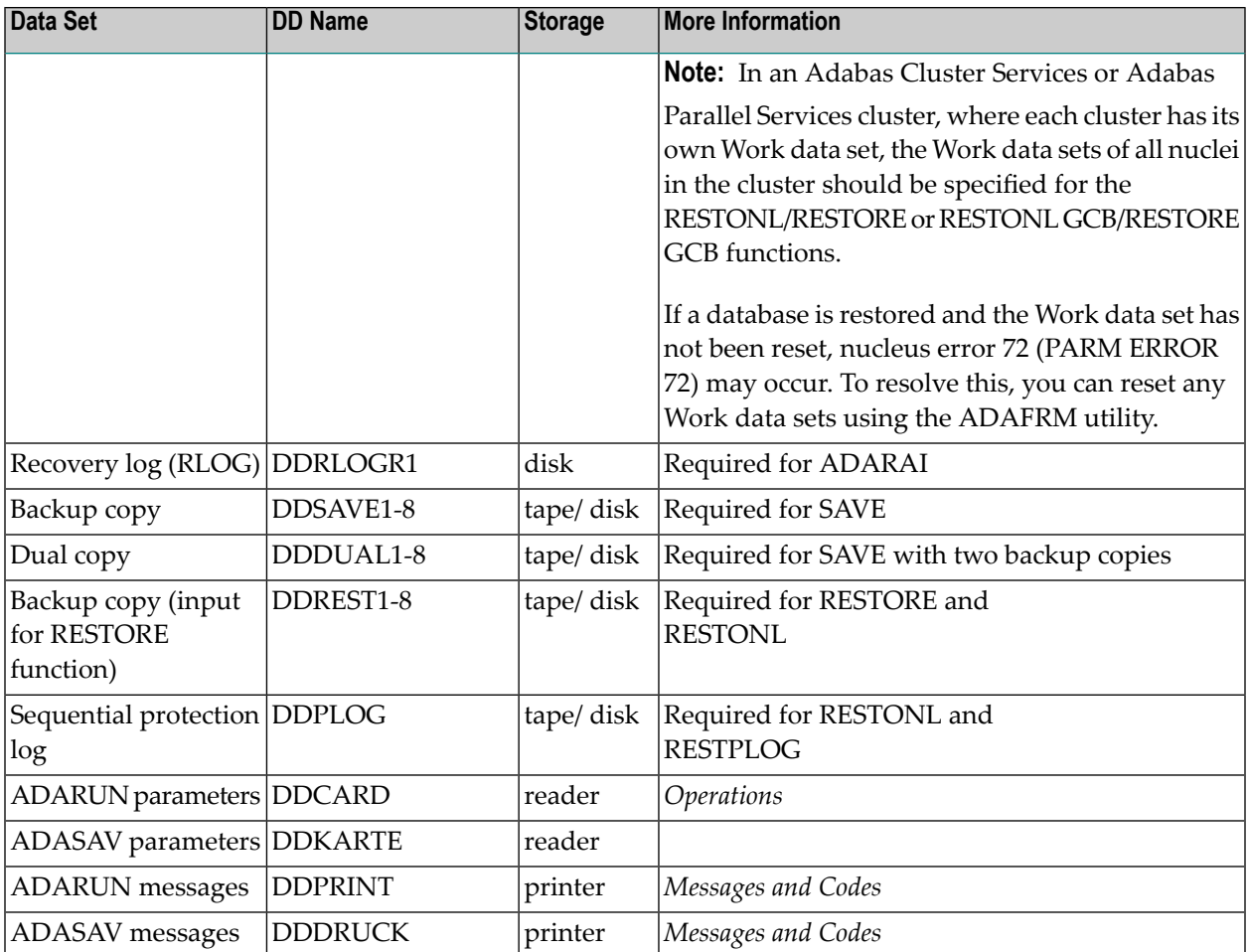

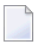

**Note:** For RESTONL, the input SAVE tapes and the sequential protection log can be concatenated, using the name DDREST1.

#### **ADASAV JCL Examples (z/OS)**

#### **Save Database**

```
//ADASAV JOB
^{1/*}//* ADASAV:
       EXAMPLE HOW TO USE ADASAV TO SAVE THE
//* ENTIRE DATABASE
//*
//SAVE EXEC PGM=ADARUN
//STEPLIB DD DISP=SHR,DSN=ADABAS.ADAvrs.LOAD <=== ADABAS LOAD
//*
//DDASSOR1 DD DISP=SHR,DSN=EXAMPLE.DByyyyy.ASSOR1 <=== ASSO
//DDDATAR1 DD DISP=SHR,DSN=EXAMPLE.DByyyyy.DATAR1 <=== DATA
//DDSAVE1 DD DSN=EXAMPLE.DByyyyy.DDSAVE1,UNIT=TAPE, <=== OUTPUT
// DISP=(,CATLG),VOL=SER=ADABCK
```

```
//DDDRUCK DD SYSOUT=X
//DDPRINT DD SYSOUT=X
//SYSUDUMP DD SYSOUT=X
//DDCARD DD *
ADARUN PROG=ADASAV,SVC=xxx,DE=dddd,DBID=yyyyy
/*
//DDKARTE DD *
ADASAV SAVE
/*
```
Refer to ADASAV in the JOBS data set for this example.

#### **Save Database with Two Copies of Output**

```
//ADASAVT JOB
//*<br>//*
      ADASAV:
//* EXAMPLE HOW TO USE ADASAV TO SAVE THE
//* ENTIRE DATABASE CREATING TWO COPIES OF THE OUTPUT
//*
//SAVE EXEC PGM=ADARUN
//STEPLIB DD DISP=SHR,DSN=ADABAS.ADAvrs.LOAD <=== ADABAS LOAD
//*
//DDASSOR1 DD DISP=SHR,DSN=EXAMPLE.DByyyyy.ASSOR1 <=== ASSO
//DDDATAR1 DD DISP=SHR,DSN=EXAMPLE.DByyyyy.DATAR1 <=== DATA
//DDSAVE1 DD DSN=EXAMPLE.DByyyyy.DDSAVE1,UNIT=TAPE, <=== OUTPUT
// DISP=(,CATLG),VOL=SER=ADABCK
//DDDUAL1 DD DSN=EXAMPLE.DByyyyy.DDSAVD1,UNIT=TAPE, <=== OUTPUT
// DISP=(,CATLG),VOL=SER=ADABCK1
//DDDRUCK DD SYSOUT=X
//DDPRINT DD SYSOUT=X
//SYSUDUMP DD SYSOUT=X
//DDCARD DD *
ADARUN PROG=ADASAV,SVC=xxx,DE=dddd,DBID=yyyyy
/*
//DDKARTE DD *
ADASAV SAVE TWOCOPIES
/*
```
Refer to ADASAVT in the JOBS data set for this example.

#### **Restore Database**

```
//ADASAVR JOB
//*
//* ADASAV:
//* EXAMPLE HOW TO USE ADASAV TO RESTORE THE
//* ENTIRE DATABASE
//*
//RESTORE EXEC PGM=ADARUN
//STEPLIB DD DISP=SHR,DSN=ADABAS.ADAvrs.LOAD <=== ADABAS LOAD
//*
//DDASSOR1 DD DISP=SHR,DSN=EXAMPLE.DByyyyy.ASSOR1 <=== ASSO
//DDDATAR1 DD DISP=SHR,DSN=EXAMPLE.DByyyyy.DATAR1 <=== DATA
//DDWORKR1 DD DISP=SHR,DSN=EXAMPLE.DByyyyy.WORKR1 <=== WORK
//DDREST1 DD DSN=EXAMPLE.DByyyyy.SAVE, <=== SAVE OUTPUT
// DISP=OLD,UNIT=TAPE,VOL=SER=ADABCK
//DDDRUCK DD SYSOUT=X
//DDPRINT DD SYSOUT=X
//SYSUDUMP DD SYSOUT=X
//DDCARD DD *
ADARUN PROG=ADASAV,SVC=xxx,DEVICE=dddd,DBID=yyyyy
/*
//DDKARTE DD *
ADASAV RESTORE OVERWRITE
/*
```
Refer to ADASAVR in the JOBS data set for this example.

#### **Restore Files From SAVE Data Sets Created Offline**

```
//ADASAVRF JOB
//*
1/* ADASAV:
//* EXAMPLE HOW TO USE ADASAV TO RESTORE A FILE
//* TO ANY RABNS FROM AN OFFLINE SAVE
//*
//RESTORE EXEC PGM=ADARUN
//STEPLIB DD DISP=SHR,DSN=ADABAS.ADAvrs.LOAD <=== ADABASLOAD
//*
//DDASSOR1 DD DISP=SHR,DSN=EXAMPLE.DByyyyy.ASSOR1 <=== ASSO
//DDDATAR1 DD DISP=SHR,DSN=EXAMPLE.DByyyyy.DATAR1 <=== DATA
//DDREST1 DD DSN=EXAMPLE.DByyyyy.SAVE, <=== SAVE OUTPUT
// DISP=OLD,UNIT=TAPE,VOL=SER=ADABCK
//DDDRUCK DD SYSOUT=X
//DDPRINT DD SYSOUT=X
//SYSUDUMP DD SYSOUT=X
//DDCARD DD *
ADARUN PROG=ADASAV,SVC=xxx,DEVICE=dddd,DBID=yyyyy
```
/\* //DDKARTE DD \* ADASAV RESTORE FMOVE=2 /\*

Refer to ADASAVRF in the JOBS data set for this example.

#### **Restore Files From SAVE Data Sets Created Online**

```
//ADASAVRO JOB
//*<br>//*
     ADASAV:
//* EXAMPLE HOW TO USE ADASAV TO RESTORE FILES
//* FROM SAVE DATA SETS CREATED ONLINE
//*
//RESTORE EXEC PGM=ADARUN
//STEPLIB DD DISP=SHR,DSN=ADABAS.ADAvrs.LOAD <=== ADABAS LOAD
//*
//DDASSOR1 DD DISP=SHR,DSN=EXAMPLE.DByyyyy.ASSOR1 <=== ASSO
//DDDATAR1 DD DISP=SHR,DSN=EXAMPLE.DByyyyy.DATAR1 <=== DATA
//DDREST1 DD DSN=EXAMPLE.DByyyyy.SAVE, <=== SAVE OUTPUT
// DISP=OLD,UNIT=TAPE,VOL=SER=ADABCK
//DDPLOG DD DSN=EXAMPLE.DByyyyy.PLOG, <=== PLOG OUTPUT
// DISP=OLD,UNIT=TAPE,VOL=SER=PLOGD1
//DDDRUCK DD SYSOUT=X
//DDPRINT DD SYSOUT=X
//SYSUDUMP DD SYSOUT=X
//DDCARD DD *
ADARUN PROG=ADASAV,SVC=xxx,DEVICE=dddd,DBID=yyyyy
/*
//DDKARTE DD *
ADASAV RESTONL FILES=2,PLOGNUM=ppp,SYN1=1
/*
```
Refer to ADASAVRO in the JOBS data set for this example.

#### **Restore Protection Log after an Interrupted RESTONL Function**

```
//ADASAVRP JOB
//*
//* ADASAV:
       EXAMPLE HOW TO USE ADASAV TO RESTORE THE
//* PROTECTION LOG AFTER AN INTERRUPTED RESTONL
//*
//RESTORE EXEC PGM=ADARUN
//STEPLIB DD DISP=SHR,DSN=ADABAS.ADAvrs.LOAD <=== ADABAS LOAD
//*
//DDASSOR1 DD DISP=SHR,DSN=EXAMPLE.DByyyyy.ASSOR1 <=== ASSO
```

```
//DDDATAR1 DD DISP=SHR,DSN=EXAMPLE.DByyyyy.DATAR1 <=== DATA
//DDPLOG DD DSN=EXAMPLE.DByyyyy.PLOG, \longleftarrow --- PLOG INPUT<br>// DISP=OLD,UNIT=TAPE,VOL=SER=PLOGD1
      DISP=OLD,UNIT=TAPE,VOL=SER=PLOGD1
//DDDRUCK DD SYSOUT=X
//DDPRINT DD SYSOUT=X
//SYSUDUMP DD SYSOUT=X
//DDCARD DD *
ADARUN PROG=ADASAV,SVC=xxx,DEVICE=dddd,DBID=yyyyy
/*
//DDKARTE DD *
ADASAV RESTPLOG PLOGNUM=ppp,SYN1=1
/*
```
<span id="page-1460-0"></span>Refer to ADASAVRP in the JOBS data set for this example.

## **z/VSE**

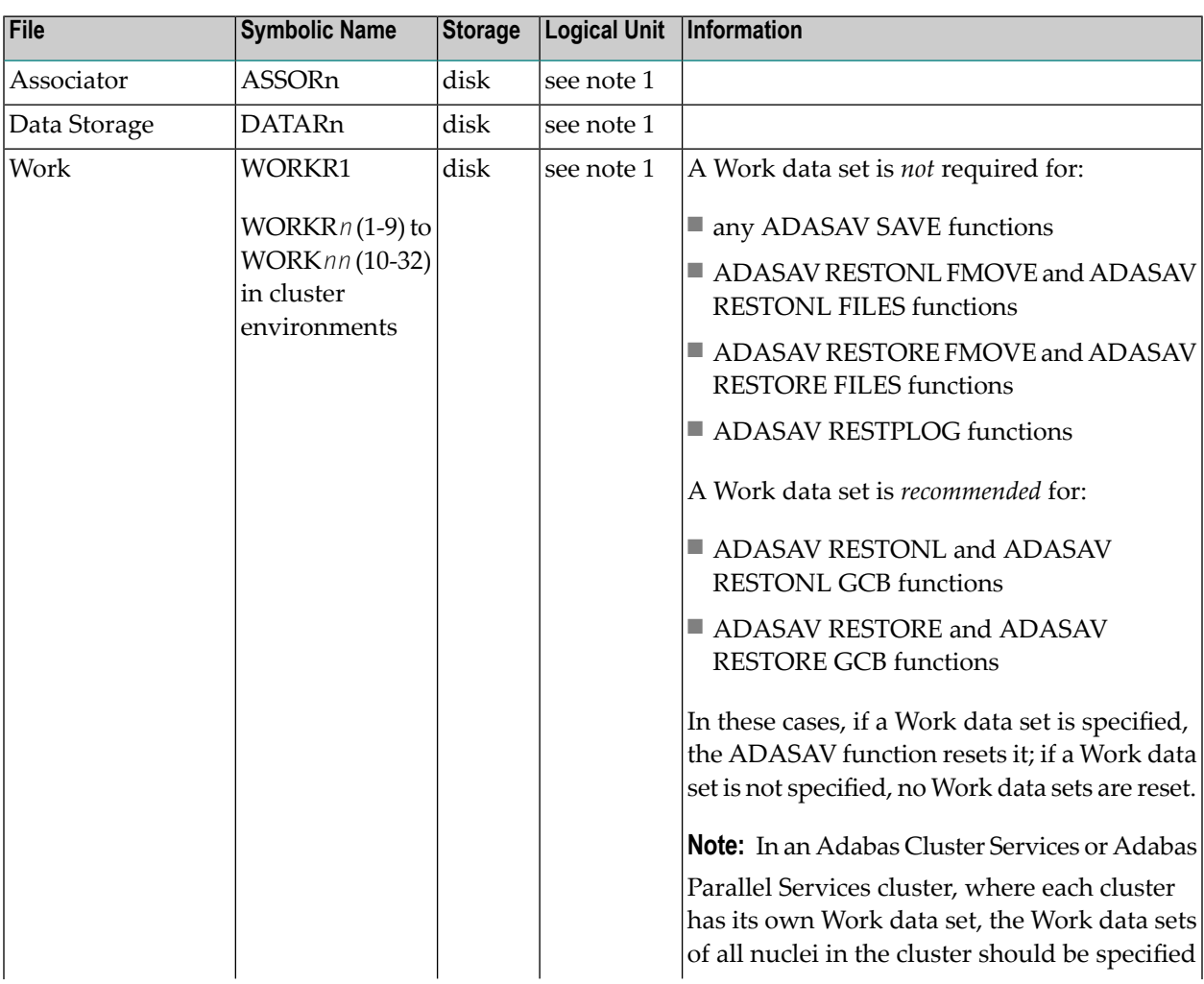

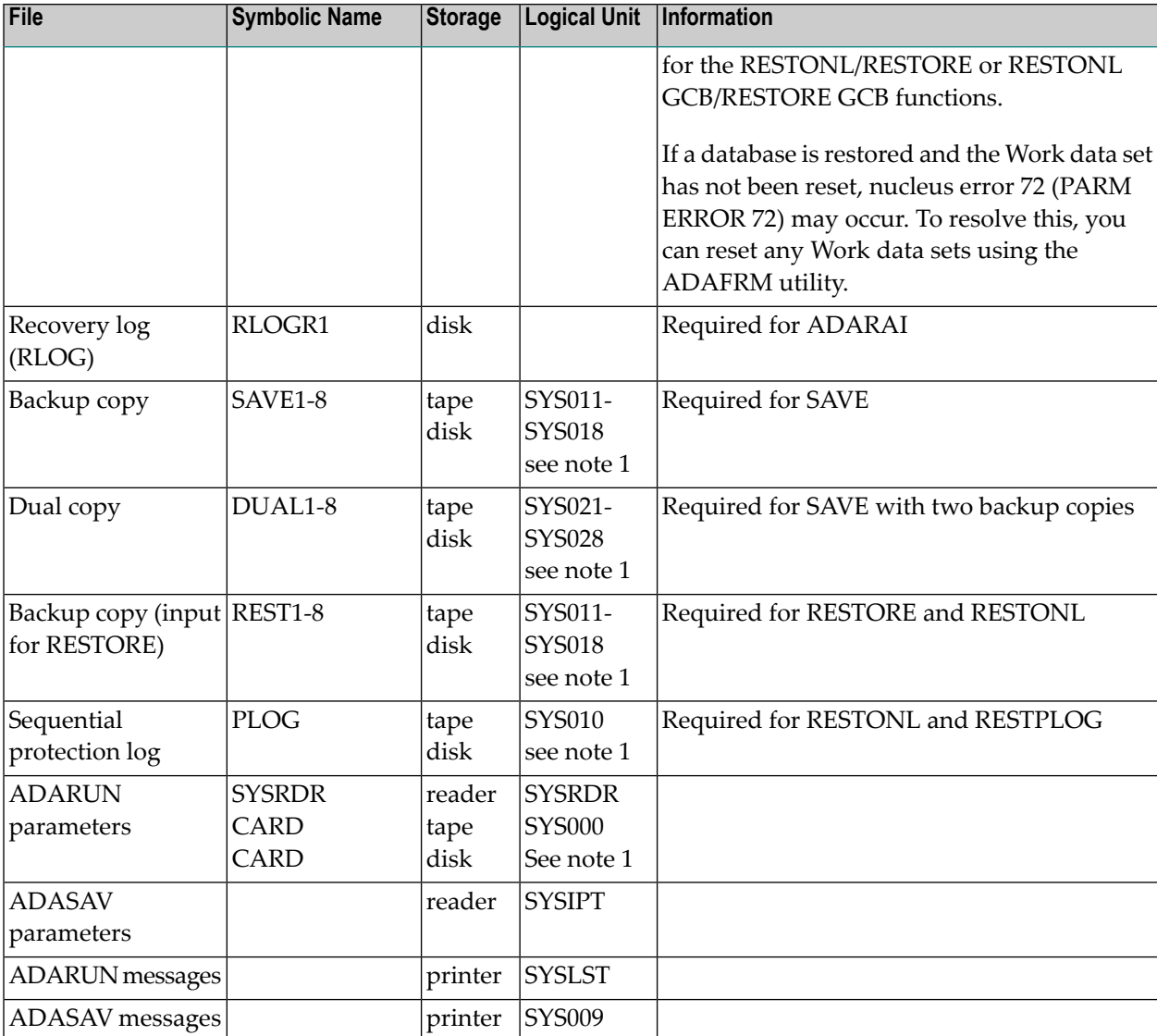

#### **Notes:**

- 1. Any programmer logical unit may be used.
- 2. For RESTONL, the input SAVE tapes and the sequential protection log can be concatenated, using the name REST1.

#### **ADASAV JCS Examples (z/VSE)**

See *Library and File [Procedures](#page-1656-0) for z/VSE Examples* for descriptions of the z/VSE procedures (PROCs).

Refer to the following members for these examples:

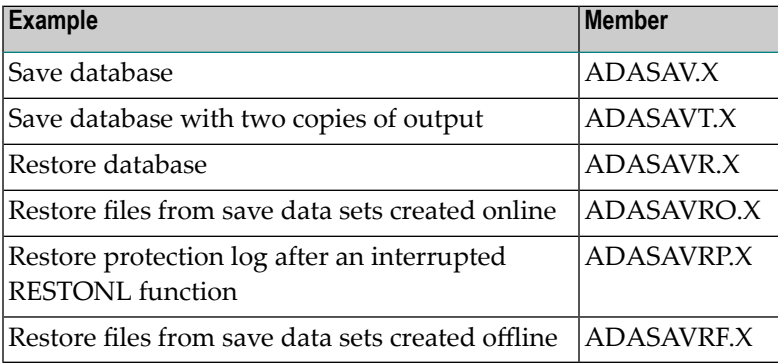

#### **Save Database**

```
* $$ JOB JNM=ADASAV,CLASS=A,DISP=D
* $$ LST CLASS=A,DISP=D
// JOB ADASAV
        SAVE THE ENTIRE DATABASE
// EXEC PROC=ADAVvLIB
// EXEC PROC=ADAVvFIL
// ASSGN SYS011,TAPE
// PAUSE MOUNT LOAD SAVE FILE ON TAPE cuu
// TLBL SAVE1,'EXAMPLE.DByyyyy.SAVE'
// EXEC ADARUN,SIZE=ADARUN
ADARUN PROG=ADASAV,SVC=xxx,DEVICE=dddd,DBID=yyyyy
/*
ADASAV SAVE
/*
/&
* $$ EOJ
```
#### **Save Database with Two Copies of Output**

```
* $$ JOB JNM=ADASAVT,CLASS=A,DISP=D
* $$ LST CLASS=A,DISP=D
// JOB ADASAVT
       SAVE THE ENTIRE DATABASE CREATING TWO COPIES OF THE OUTPUT
// EXEC PROC=ADAVvLIB
// EXEC PROC=ADAVvFIL
// PAUSE MOUNT LOAD SAVE TAPES ON cu1 AND cu2
// ASSGN SYS011,TAPE
// TLBL SAVE1,'EXAMPLE.DByyyyy.SAVE'
```

```
// ASSGN SYS021,TAPE
// TLBL DUAL1,'EXAMPLE.DByyyyy.SAVE.COPY'
// EXEC ADARUN,SIZE=ADARUN
ADARUN PROG=ADASAV,SVC=xxx,DEVICE=dddd,DBID=yyyyy
/*
ADASAV SAVE TWOCOPIES
/*
/&
* $$ EOJ
```
#### **Restore Database**

```
* $$ JOB JNM=ADASAVR,CLASS=A,DISP=D
* $$ LST CLASS=A,DISP=D
// JOB ADASAVR
        RESTORE THE ENTIRE DATABASE
// EXEC PROC=ADAVvLIB
// EXEC PROC=ADAVvFIL
// ASSGN SYS011,TAPE
// PAUSE MOUNT LOAD SAVE FILE ON TAPE cuu
// TLBL REST1,'EXAMPLE.DByyyyy.SAVE'
// EXEC ADARUN,SIZE=ADARUN
ADARUN PROG=ADASAV,SVC=xxx,DEVICE=dddd,DBID=yyyyy
/*
ADASAV RESTORE OVERWRITE
/*
/&
* $$ EOJ
```
#### **Restore Files from Save Data Sets Created Online**

```
* $$ JOB JNM=ADASAVRO,CLASS=A,DISP=D
* $$ LST CLASS=A,DISP=D
// JOB ADASAVRO
        RESTORE FILES FROM SAVE DATA SETS CREATED ONLINE
// EXEC PROC=ADAVvLIB
// EXEC PROC=ADAVvFIL
// PAUSE MOUNT LOAD SAVE FILE ON TAPE cu1 AND PLOG ON TAPE cu2
// ASSGN SYS011,TAPE
// TLBL REST1,'EXAMPLE.DByyyyy.SAVE'
// ASSGN SYS010,TAPE
// TLBL PLOG,'EXAMPLE.DByyyyy.PLOG5'
// EXEC ADARUN,SIZE=ADARUN
ADARUN PROG=ADASAV,SVC=xxx,DEVICE=dddd,DBID=yyyyy
/*
ADASAV RESTONL FILES=2,PLOGNUM=ppp,SYN1=1
/*
/&
* $$ EOJ
```
#### **Restore Protection Log after an Interrupted RESTONL Function**

```
* $$ JOB JNM=ADASAVRP,CLASS=A,DISP=D
* $$ LST CLASS=A,DISP=D
// JOB ADASAVRP
        RESTORE THE PROTECTION LOG AFTER AN INTERRUPTED RESTONL
// EXEC PROC=ADAVvLIB
// EXEC PROC=ADAVvFIL
// PAUSE MOUNT LOAD PLOG FILE ON TAPE cuu
// ASSGN SYS010,TAPE
// TLBL PLOG,'EXAMPLE.DByyyyy.PLOG5'
// EXEC ADARUN,SIZE=ADARUN
ADARUN PROG=ADASAV,SVC=xxx,DEVICE=dddd,DBID=yyyyy
/*
ADASAV RESTPLOG PLOGNUM=ppp,SYN1=1
/*
/&
* $$ EOJ
```
#### **Restore Files From Save Data Sets Created Offline**

```
* $$ JOB JNM=ADASAVRF,CLASS=A,DISP=D
* $$ LST CLASS=A,DISP=D
// JOB ADASAVRF
        RESTORE A FILE TO ANY RABNS FROM AN OFFLINE SAVE
// EXEC PROC=ADAVvLIB
// EXEC PROC=ADAVvFIL
// ASSGN SYS011,TAPE
// PAUSE MOUNT LOAD SAVE FILE ON TAPE cuu
// TLBL REST1,'EXAMPLE.DByyyyy.SAVE'
// EXEC ADARUN,SIZE=ADARUN
ADARUN PROG=ADASAV,SVC=xxx,DEVICE=dddd,DBID=yyyyy
/*
ADASAV RESTORE FMOVE=2
/*
/&
* $$ EOJ
```
## **XXII ADASEL Utility: Select Protection Data**

This chapter covers the following topics:

*[Functional](#page-1468-0) Overview [ADASEL](#page-1472-0) Syntax ADASEL [Scenarios](#page-1506-0) JCL/JCS [Requirements](#page-1516-0) and Examples*

## <span id="page-1468-0"></span>**Functional Overview**

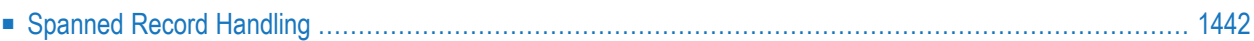

The ADASEL utility selects information in the Adabas sequential (SIBA) or dual/multiple (PLOG) protection log. ADASEL decompresses the information and writes it to a print data set (DDDRUCK/ DRUCK) or to a user-specified output data set.

The protection log contains information on all updates applied to the database during a given Adabas session. Information selected with ADASEL can be used for auditing or as input to a Natural or non-Adabas program.

Some of the information you can select includes:

- Before-images, after-images, or both for new, updated, and deleted records;
- Data written to the protection log with an Adabas C5 command;
- End transaction (ET) information;
- Data by command sequence number or Adabas session number;
- Fields for an output file; and
- Counts for MU, PE, and PE/MU fields in the PLOG record.
- Updates that were split into a delete and update by Adabas can be identified as an update if desired.
	- **Notes:**
- 1. A logically deleted field cannot be selected by the ADASEL utility.
- 2. Date-time fields defined with the TZ (time zone) option will be displayed and output in UTC time (Coordinated Universal Time, also known as Greenwich Mean Time).

<span id="page-1469-0"></span>If the Adabas session used *dual/multiple protection logging*, use the ADARES PLCOPY function to copy the protection log before using it as input to ADASEL. If the Adabas session used *sequential protection logging*, and if the session terminated abnormally, use the ADARES COPY function to copy the protection log before using it as input to ADASEL.

## **Spanned Record Handling**

The ADASEL utility decompresses complete spanned records written to the PLOG. If the ADASEL output instruction is to DISPLAY something, the record is always processed. If the ADASEL output instruction is to OUTPUT the decompressed records to an output data set, ADASEL first looks to see if the SPANREC parameter is specified in the OUTPUT instruction.

- If no SPANREC parameter is found, ADASEL skips processing of the spanned record, issues a warning message, and continues processing the other PLOG records.
- If the SPANREC parameter is specified, two alternate spanned record output headers, SELH and SELC, are used for all EXPA*n* output. This allows for the possibility that the output decom-

pressed spanned records will exceed the physical record length limitation. DSECTs for the SELH and SELC headers can be found in the Adabas source library. For complete information, read *OUTPUT [Instruction](#page-1497-0)*, elsewhere in this section.

The SELH output header indicates, via a flag, whether a spanned PLOG record is complete or partial. It also indicates, via another flag, whether a partial field has been skipped. Relevant MU and PE indices are identified in both cases.

Standalone secondary spanned records encountered in the PLOG are rejected from further processing. A warning message is issued. Likewise, decompression of a partial field at the end of a spanned record is skipped. All fields up to the partial field are decompressed but the partial field and any remaining fields on the spanned record are not available for processing.

# <span id="page-1472-0"></span>204 ADASEL Syntax

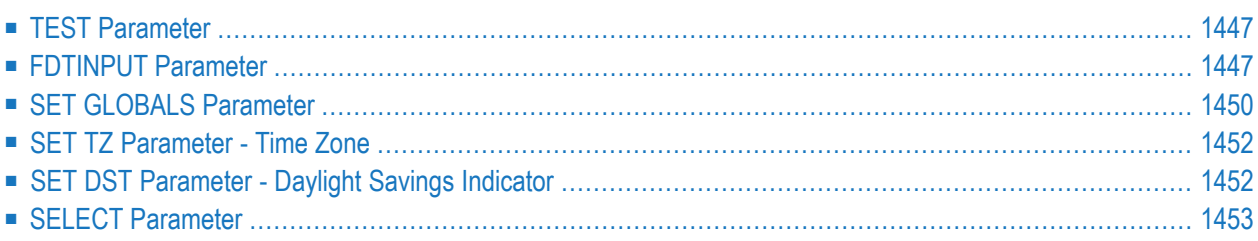

Unlike other Adabas utilities, ADASEL does not require the utility name (ADASEL) at the beginning of each parameter line. A selection request must include the following parts:

- the keyword SELECT, followed by a selection option and either a file number or the keywords FROM USER
- one or more output instructions or IF statements
- the keyword END.

Optional clauses and other parameters can be included that specify additional selection criteria or processing. The following depicts an overview of the ADASEL syntax.

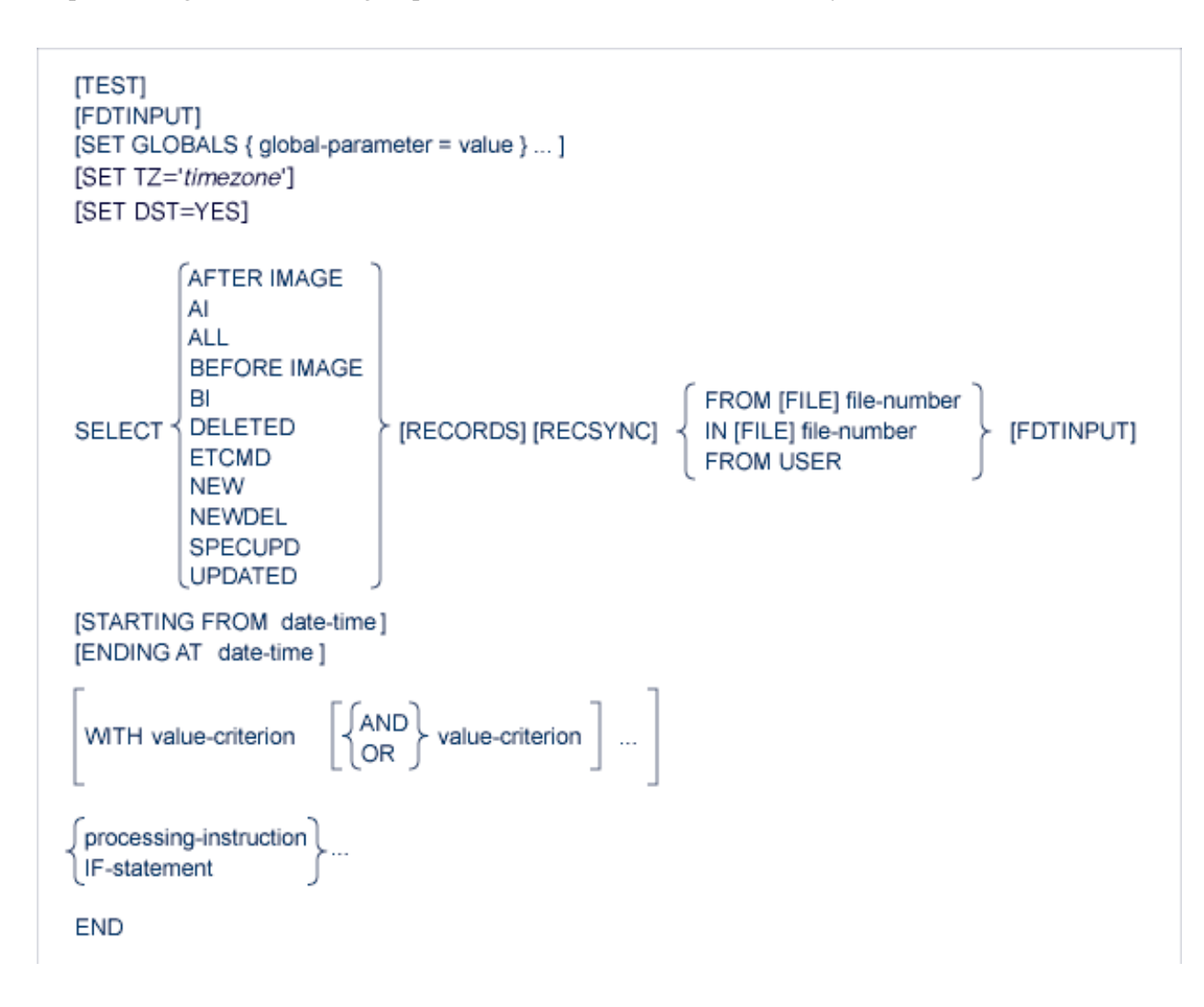

## <span id="page-1474-0"></span>**TEST Parameter**

The ADASEL utility now includes a syntax-checking-only mode. When the optional TEST parameter is specified, the ADASEL utility syntax is checked, but not performed. The TEST parameter should be specified before any other ADASEL parameters, such as any SELECT or SET GLOBALS parameters.

In the following example, the syntax of the SELECT and other parameters will be tested. No actual data will be processed.

```
TEST
SELECT ALL RECORDS FROM FILE 1
   DISPLAY AA BB CC
END
SELECT BEFORE IMAGE FILE 2
   OUTPUT TO EXPA1
END
```
## <span id="page-1474-1"></span>**FDTINPUT Parameter**

The optional FDTINPUT parameter can be used to indicate that the FDTs used for ADASEL processing should come from an alternate FDT source. This alternate FDT source can be referenced for all selections in an ADASEL run or for individual files or users selected in the ADASEL run. This functionality allows you to handle data situations where the FDT has been modified in some way so it differs from the actual data in the database. In these cases, an older or different FDT might be necessary for ADASEL to accurately process the data in the database.

If FDTINPUT is not specified in an ADASEL run, the FDTs for the files in the database are used by default.

If FDTINPUT is specified in an ADASEL run, a corresponding job statement (DD/SAVE or DD/EBAND) must be specified in the ADASEL run to identify the alternate FDT source to be used, as described in *ADASEL Job [Requirements](#page-1476-0) for FDTINPUT*, later in this section.

You can specify the FDTINPUT parameter in an ADASEL run in one of two ways:

1. You can specify it as a global parameter for the ADASEL run, in which case the alternate FDT source identified by the DD/EBAND or DD/SAVE job control statement is used for all files selected and processed in the ADASEL run. In the following example, where FDTINPUT is specified as a global parameter, the FDTs in the alternate FDT source are used for files 20, 35, and 36:

FDTINPUT SELECT ALL FROM FILE 20

```
DISPLAY AA BB CC
END
SELECT ALL FROM FILE 35
   OUTPUT TO EXPA1
END
SELECT ALL FROM FILE 36
   DISPLAY ALL
END
```
In the following example, the FDTs in the alternate FDT source are used for all records in the database for user ETID1.

```
FDTINPUT
SELECT ALL FROM USER
   WITH USERID='ETID1'
   DISPLAY ALL
END
```
2. You can specify it separately for individual SELECT statements in an ADASEL run. In the following example, where FDTINPUT is specified for two files, the usual FDT in the database is used for file 20, but the FDTs in the alternate FDT source are used for both files 35 and 36:

```
SELECT ALL FROM FILE 20
   DISPLAY AA BB CC
END
SELECT ALL FROM FILE 35 FDTINPUT
   OUTPUT TO EXPA1
END
SELECT ALL FROM FILE 36 FDTINPUT
   DISPLAY ALL
END
```
Likewise, in the following example, the FDTs in the alternate FDT source are used for all the records in the database for user ETID1.

```
SELECT ALL FROM USER FDTINPUT
   WITH USERID='ETID1'
   DISPLAY ALL
END
```
This section describes the following topics:
# **ADASEL Job Requirements for FDTINPUT**

For ADASEL FDTINPUT processing to be successful, either (but not both) the DD/EBAND or DD/SAVE ADASEL job statements must be specified in the ADASEL run to identify the alternate FDT source that should be used in the run. If neither or both are specified, errors will result. If FDTINPUT is not specified, but either DD/EBAND or DD/SAVE is, a warning message is issued and the job statements are ignored.

- If FDTINPUT is specified for only one file in an ADASEL run, either DD/EBAND or DD/SAVE can be used to identify the alternate FDT source for the run.
- If FDTINPUT is specified for multiple files in an ADASEL run (either on multiple SELECT statements or as a global parameter) or for a SELECT FROM USER selection in an ADASEL run, a DD/SAVE job statement must be used to identify the alternate FDT source for the run. Specifying a DD/EBAND job statement in these instances will result in errors.
- If the alternate FDT source for the ADASEL run is a save tape, the DD/SAVE job statement must be used to identify the alternate FDT source. Specifying a DD/EBAND job statement in this instance will result in errors.

# **Obtaining an FDT Source for Use with FDTINPUT**

Prior to running an ADASEL job with the FDTINPUT parameter, an FDT source must be produced and stored. This can be accomplished in one of two ways:

- 1. Run the ADAULD utility for a database file that uses the FDT you want to use in your ADASEL run and specify NUMREC=0. This will only unload the FDT. For complete information, read *ADAULD Utility: Unload Files* , elsewhere in this guide. FDTs obtained in this manner should be specified in the DDEBAND job statement in the ADASEL job.
- 2. An old save tape can be used as input to ADASEL FDTINPUT processing. When ADASEL processes the save tape, it reads it sequentially to determine the file numbers of the files on the tape. In addition, if a SELECT FROM USER selection is requested in an ADASEL run, the entire save tape is read in advance to obtain all of the FDTs and their associated file numbers in advance of ADASEL processing.

To produce a new save tape, run the ADASAV or ADASAV FILES utility function for one or more database files that use the FDTs you want to use in your ADASEL run. This will produce a save tape that can be used as input to the ADASEL run.

In either case, the FDT source provided for FDTINPUT must match the version of the protection log provided in the ADASEL job. In addition, only one alternate FDT source can be specified for FDTINPUT processing in a single ADASEL run.

# <span id="page-1477-0"></span>**SET GLOBALS Parameter**

ADASEL global parameters override default table and buffer sizes. Overrides are in effect only for the ADASEL run in which the SET GLOBALS statement is specified.

If used, the SET GLOBALS settings must be specified before the first ADASEL SELECT parameter. Comment statements as well as the FDTINPUT and TEST parameters can precede the SET GLOBALS settings. SET GLOBALS settings are specified in the following syntax:

SET GLOBALS { global-parameter = value } ...

No spaces are permitted between the parameter name, the equal sign, and the value. However, at least one space must separate parameters. Special characters are not permitted as separators. If multiple lines are used, the SET GLOBALS keyword must be repeated on each line. The first nonblank character string that does not begin with a parameter name terminates the SET GLOBALS statement. Thus, trailing comments are not permitted.

ADASEL provides the following global parameters. Default values are underscored.

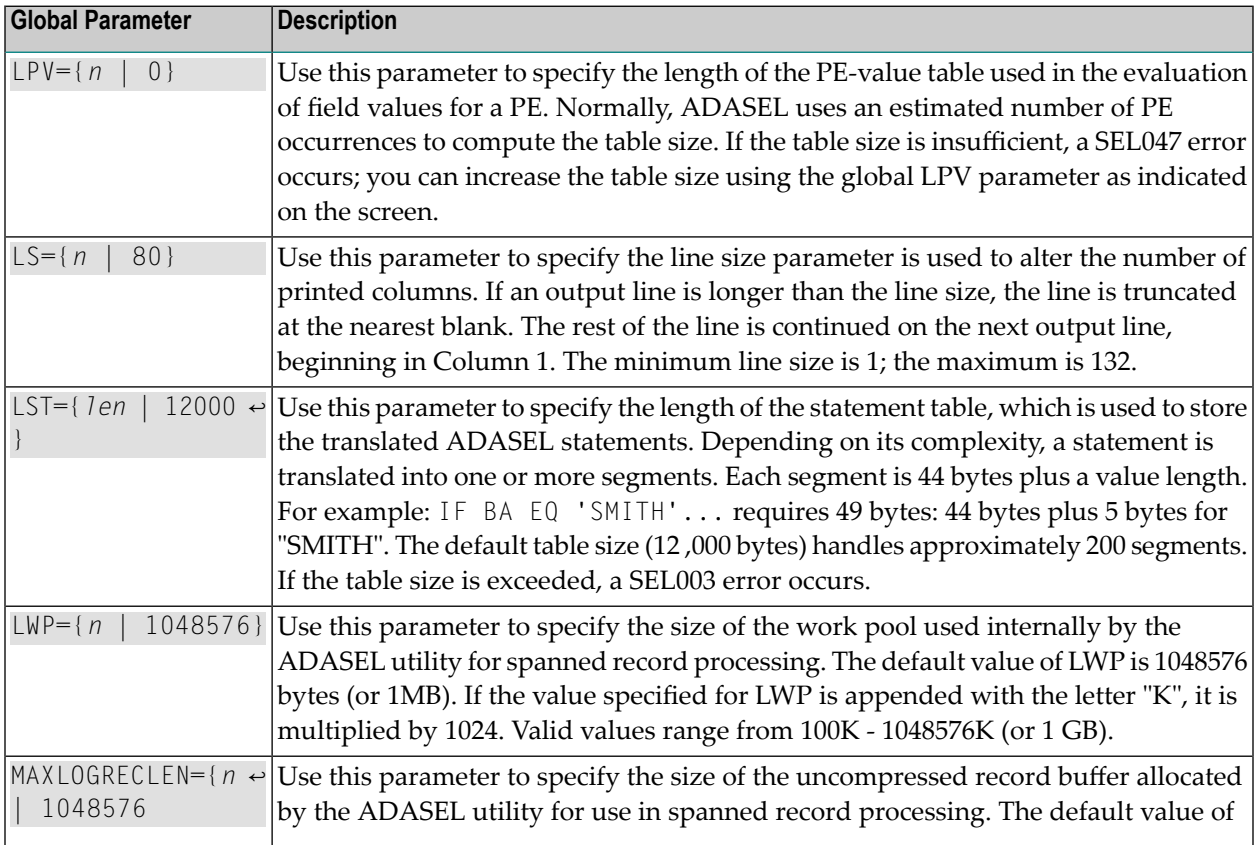

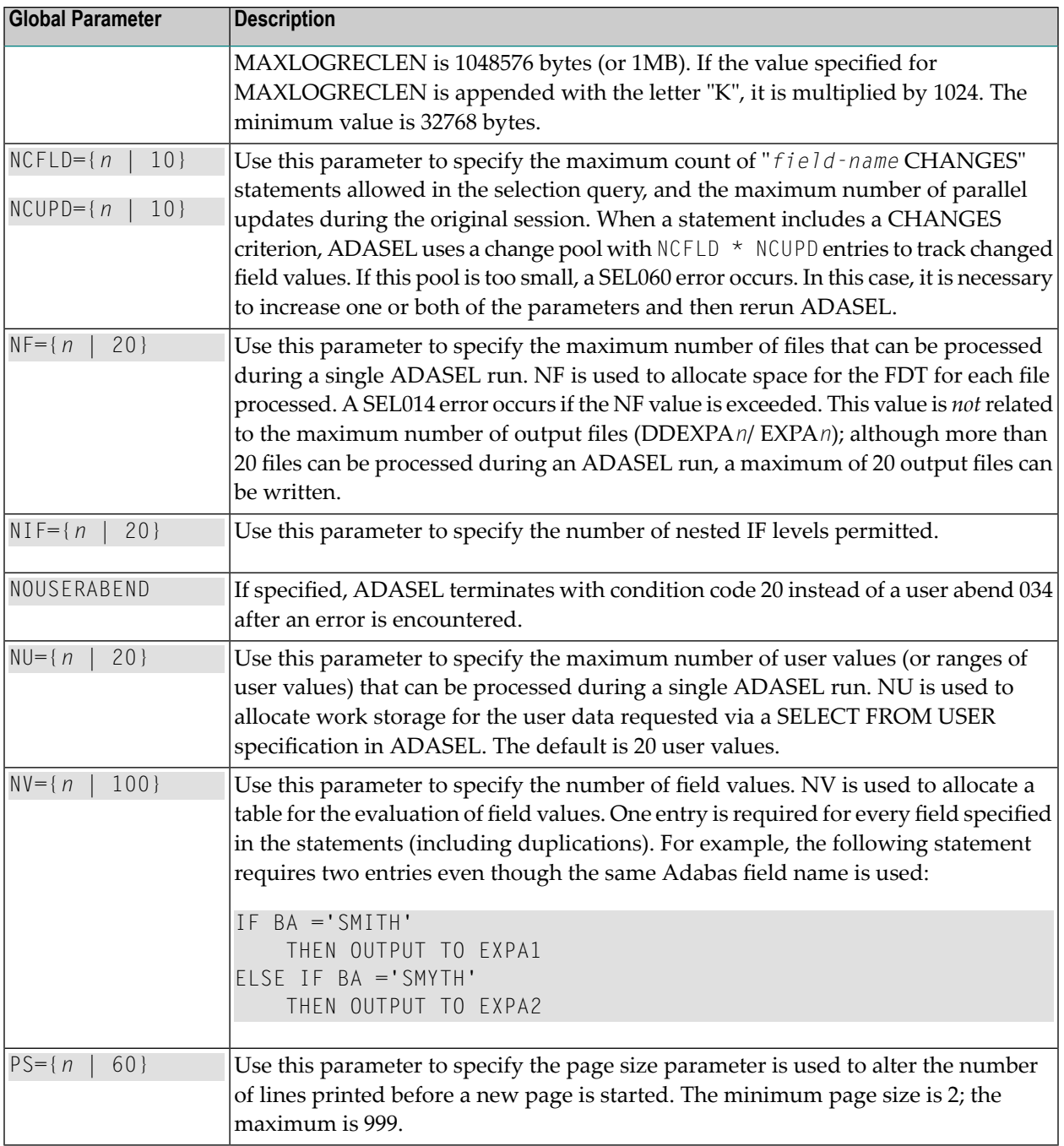

# **Example**

SET GLOBALS LST=15000 NF=15 SET GLOBALS LS=132

# <span id="page-1479-1"></span>**SET TZ Parameter - Time Zone**

The TZ parameter can be used to specify the local time zone. As records are decompressed, the date-time data is converted from UTC time (Coordinated Universal Time, also known as Greenwich Mean Time) to the corresponding time for the specified time zone. Date-time field data is always stored in UTC time in an Adabas file. Valid time zone names are listed in the TZINFO member of the Adabas source library and are specified in single quotes. The following is an example of a valid TZ specification:

TZ='America/New\_York'

**Note:** Time zone names are case-sensitive.

This example sets the time zone to Eastern US. When decompressing input, local time is assumed to be Eastern US. When retrieving the stored UTC time data, it is converted to Eastern US time.

Adabas uses the time zone data taken from the tz database, which is also called the zoneinfo or Olson database. The specific list of time zone names that Adabas supports in any given release can be found in the TZINFO member of the Adabas source library (ADA*vrs*.SRC in BS2000 environments, ADA*vrs*.LIBR in VSE environments, and ADA*vrs*.SRCE in z/OS environments.). For more information about the TZINFO member of the time zone library, read *Supported Time Zones*.

<span id="page-1479-0"></span>**Note:** Review important information about the daylight savings time (**[DST](#page-1479-0)**) parameter. If a time zone uses daylight savings time, you must be sure to retrieve the daylight savings indicator with your date-time data or there will be no way to distinguish date-time values in the hour before the time is switched back to standard time.

# **SET DST Parameter - Daylight Savings Indicator**

The DST parameter can be specified to indicate that date-time data includes a daylight savings time indicator. If a time zone uses daylight savings time, you must be sure to store and retrieve the daylight savings indicator with your date-time data or there will be no way to distinguish date-time values in the hour before the time is switched back to standard time. The two-byte daylight savings indicator directly follows the date-time value in uncompressed output and specifies the binary integer value of the daylight saving time offset from standard time in seconds.

If you specify the DST parameter for files containing date-time fields defined with option TZ, the field value is followed by the daylight savings time indicator in the uncompressed output, otherwise it is not. The default is that the date-time data is without a daylight savings time indicator in the uncompressed output.

The DST parameter requires that the **[TZ](#page-1479-1)** parameter be set in the same ADACDC run.

# **SELECT Parameter**

The syntax of the SELECT parameter is shown below. It begins with a SELECT keyword and ends with the END keyword.

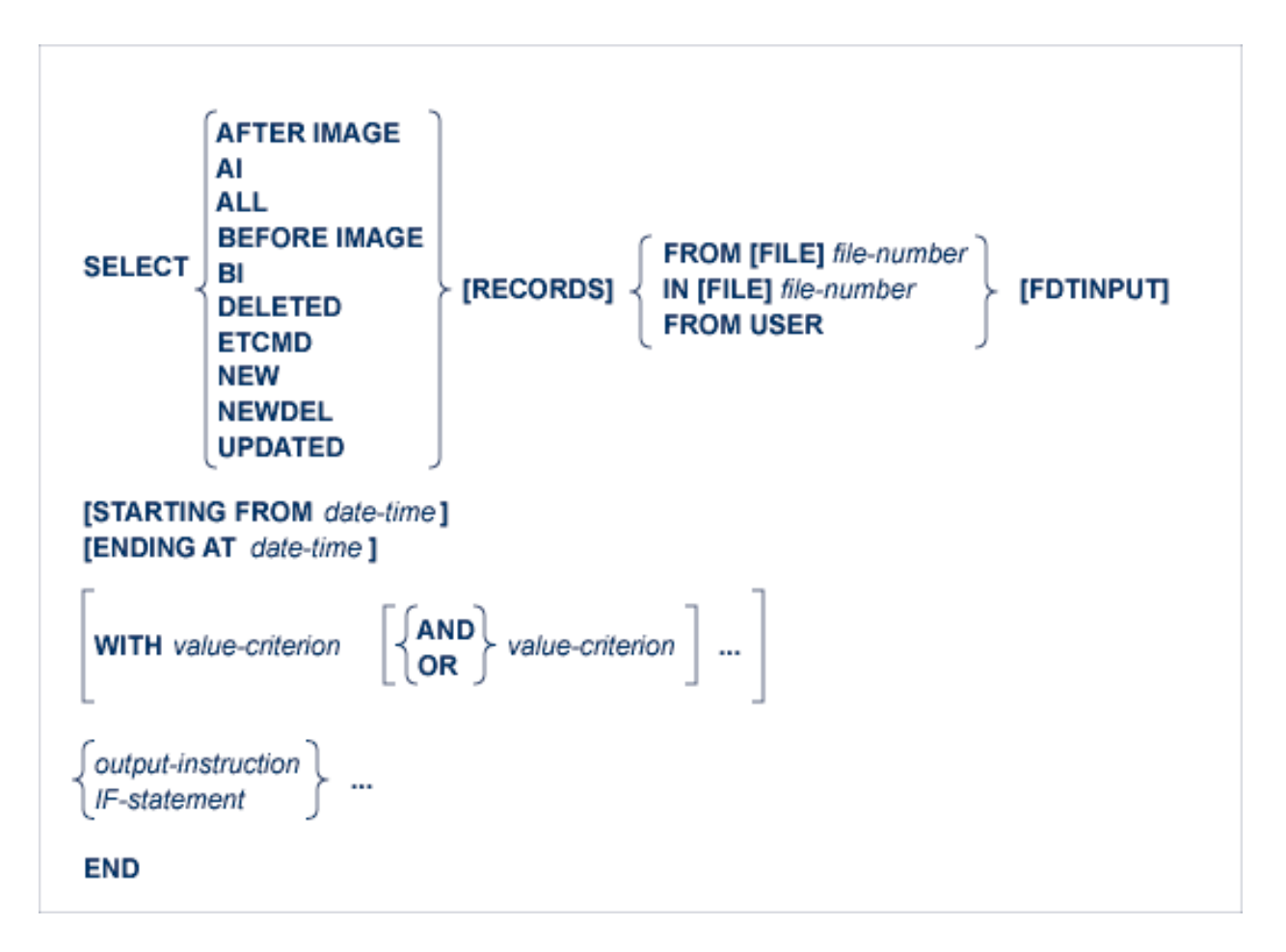

The SELECT parameter requires the following minimal specifications:

- the keyword SELECT, followed by a selection option and either a file number or the keywords FROM USER
- one or more output instructions or IF statements
- the keyword END.

Optional clauses and other parameters can be included that specify additional selection criteria or processing. The following depicts an overview of the ADASEL syntax.

This section describes both the required and optional elements of a SELECT parameter, in the order they are shown in the syntax above.

- The [SELECT](#page-1481-0) Keyword
- Selection Options (ALL, [BEFORE](#page-1481-1) IMAGE, AFTER IMAGE, etc.)
- [RECORDS](#page-1482-0) Keyword
- [RECSYNC](#page-1482-1) Keyword
- FROM and IN [FILE] [file-number](#page-1482-2) Clause
- FROM USER [Clause](#page-1482-3)
- [FDTINPUT](#page-1483-0) Parameter
- [STARTING](#page-1483-1) FROM and ENDING AT date-time Clauses
- WITH [Clause](#page-1484-0)
- IF [Statement](#page-1485-0)
- [value-criterion](#page-1486-0)
- [output-instruction](#page-1492-0)
- The END [Keyword](#page-1503-0)
- [Examples](#page-1503-1)

# <span id="page-1481-0"></span>**The SELECT Keyword**

<span id="page-1481-1"></span>The SELECT keyword is a required element of the SELECT parameter and must be specified first.

# **Selection Options (ALL, BEFORE IMAGE, AFTER IMAGE, etc.)**

One of the selection options described in the following table is required in a SELECT parameter and must be specified immediately after the SELECT keyword:

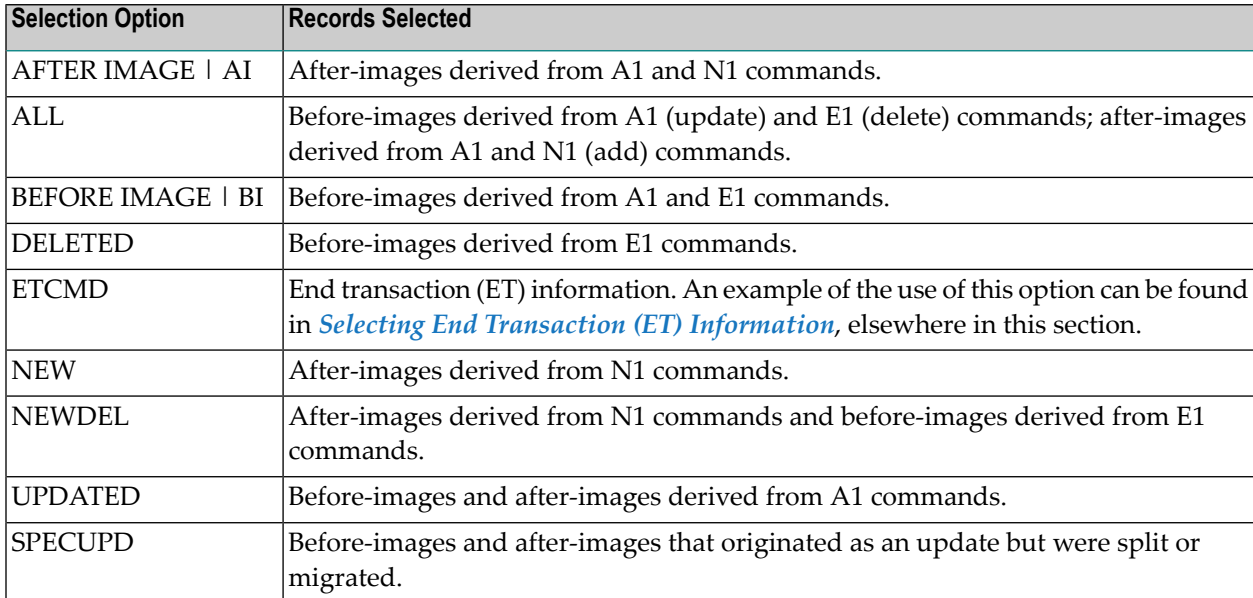

# <span id="page-1482-0"></span>**RECORDS Keyword**

The RECORDS keyword is optional in the SELECT parameter. When specified, it should immediately follow the **[selection](#page-1481-1) option**.

# <span id="page-1482-1"></span>**RECSYNC Keyword**

The RECSYNC keyword is optional in the SELECT parameter. RECSYNC can only be supplied in conjunction with SPECUPD and specifies that the BI and AI images are displayed together.

<span id="page-1482-2"></span>For further information on SPECUPD or RECSYNC please see *ADASEL [Scenarios](#page-1506-0)*, elsewhere in this section.

# **FROM and IN [FILE] file-number Clause**

One of the FROM [FILE], IN [FILE] or the FROM USER clauses is required in a SELECT parameter. Only one is required; if more than one is specified, errors will result. The FROM USER clause is described in *[FROM](#page-1482-3) USER*, elsewhere in this section.

**Note:** A single ADASEL run cannot include both FROM [FILE] (or IN [FILE]) clauses and FROM USER clauses. The FROM [FILE] (IN [FILE]) and FROM USER clauses are mutually exclusive in an ADASEL run. An ADASEL run should either process protection log data by file (FROM [FILE] or IN [FILE] clauses) or by user (FROM USER clause), but not both. Any attempt to process protection log data by file and user in the same ADASEL run will cause errors.

<span id="page-1482-3"></span>The FROM [FILE] and IN [FILE] clauses are equivalent clauses. Both specify the number of the Adabas file for which protection log data will be selected and processed in the ADASEL run. In both cases the keyword FILE is optional. Valid file numbers range from 0-5000 or 0 through one less than the ASSO block size, whichever is lower. To select user data written by a C5 command, specify the file number of the checkpoint file.

# **FROM USER Clause**

One of the FROM [FILE], IN [FILE] or the FROM USER clauses is required in a SELECT parameter. Only one is required; if more than one is specified, errors will result. The FROM and IN [FILE] clauses are described in *[FROM](#page-1482-2) and IN [FILE]* , elsewhere in this section.

**Note:** A single ADASEL run cannot include both FROM [FILE] (or IN [FILE]) clauses and FROM USER clauses. The FROM [FILE] (IN [FILE]) and FROM USER clauses are mutually exclusive in an ADASEL run. An ADASEL run should either process protection log data by file (FROM [FILE] or IN [FILE] clauses) or by user (FROM USER clause), but not both. Any attempt to process protection log data by file and user in the same ADASEL run will cause errors.

The FROM USER clause indicates that all records from all files that satisfy the selection criteria should be selected and processed in the ADASEL run, regardless of file number.

To select records from a specific user or terminal ID, specify the actual user or terminal ID used for selection using the WITH clause of the SELECT parameter. For example, the following SELECT parameter selects all protection log data for user or terminal ID ETID1:

```
SELECT ALL FROM USER FDTINPUT
   WITH USERID='ETID1'
   DISPLAY ALL
END
```
Be aware that FROM USER clauses can generate quite a bit of output for display, so be prepared to limit the selection criteria in the SELECT parameter if necessary. In addition, you can use the NU global parameter to limit the number of user or terminal IDs that can be processed by a SELECT parameter. If this number is exceeded, errors result (the default is 20). For more information about the NU global parameter, read *SET [GLOBALS](#page-1477-0) Parameter*, elsewhere in this section.

Finally, when FROM USER is specified, records from different files may be encountered for the same SELECT statement. For this reason, no field names can be specified in any associated **[value](#page-1486-0) [criteria](#page-1486-0)** or in **DISPLAY [instructions](#page-1493-0)**. However, the DISPLAY ALL option can be used to display all fields of a selected record, regardless of the file the record belongs to.

# <span id="page-1483-0"></span>**FDTINPUT Parameter**

The optional FDTINPUT parameter can be used to indicate that a different FDT from the FDT on the database should be used for specific files or users selected in the ADASEL run. This functionality allows you to handle data situations where the FDT has been modified in some way so it differs from the actual data in the database. In these cases, an older FDT might be necessary for ADASEL to accurately process the data in the database. For more information, read *[FDTINPUT](#page-1474-0) [Parameter](#page-1474-0)*, elsewhere in this section.

# <span id="page-1483-1"></span>**STARTING FROM and ENDING AT date-time Clauses**

The optional STARTING FROM and ENDING AT clauses can be used to restrict selections to records added, updated, or deleted within a time range. The following are valid formats forthe *date-time* variable:

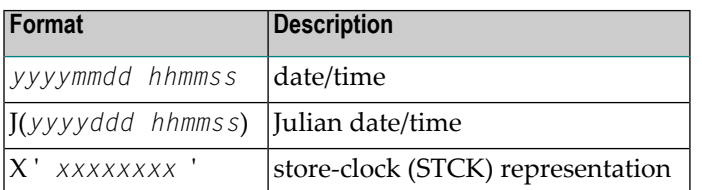

**Note:** The lowest valid value for *yyyy* is "1980".

## **Examples:**

Select all records from file 1 that were added, deleted, or updated on or before midnight of May 12, 1996 (Julian date 132):

```
SELECT ALL RECORDS FROM FILE 1
   ENDING AT J(1996132/240000)
   DISPLAY AA BB CC
END
```
Select all records from file 112 that were added, deleted, or updated on or between January 1 and December 31, 1996:

```
SELECT ALL 112
   STARTING FROM 19960101/000000
   ENDING AT 19961231/240000
   OUTPUT TO EXPA1
END
```
## <span id="page-1484-0"></span>**WITH Clause**

The optional WITH clause can be used to select records that satisfy the **[value-criteria](#page-1486-0)** specified. Multiple conditions can be specified using the logical operators AND and OR.

- If **[value-criteria](#page-1486-0)** are connected by the AND operator, *all* specified conditions must be satisfied in order for the record to be selected.
- If **[value-criteria](#page-1486-0)** are connected by the OR operator, the record is selected if *any* of the conditions is satisfied.

The syntax of the *value-criterion* variable is described in section *[value-criterion](#page-1486-0)*.

#### **Example:**

The protection log contains before and after images for two updated records. The contents of the field BB in the records are shown below:

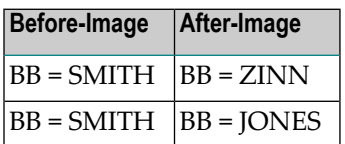

The SELECT statement includes a WITH clause that further qualifies the selection:

```
SELECT ALL RECORDS FROM FILE 1
  WITH BB ='SMITH'
  DISPLAY AA BB CC
END
```
In this example, despite the fact that the ALL option is used, only the two before-images are selected (because the BB field contains "SMITH" in the before-images). ADASEL ignores all records (in this case, the two after-images) in which the BB field has a value other than "SMITH". If the AFTER IMAGE option were specified, no records would be selected.

## <span id="page-1485-0"></span>**IF Statement**

The IF statement can be used to select records and execute **output [instructions](#page-1492-0)** on a conditional basis. An IF statement is optional in a SELECT parameter, but can be used to specify conditional output instructions for the SELECT parameter. At least one output instruction is required in a SELECT parameter, so if one has not been specified outside an IF statement, an IF statement is necessary to supply the output instruction information.

By default, ADASEL permits up to 20 nested IF statements. To change this, use the NIF ADASEL global parameter. For further information about the NIF global parameter, read *SET [GLOBALS](#page-1477-0) [Parameter](#page-1477-0)*, elsewhere in this section.

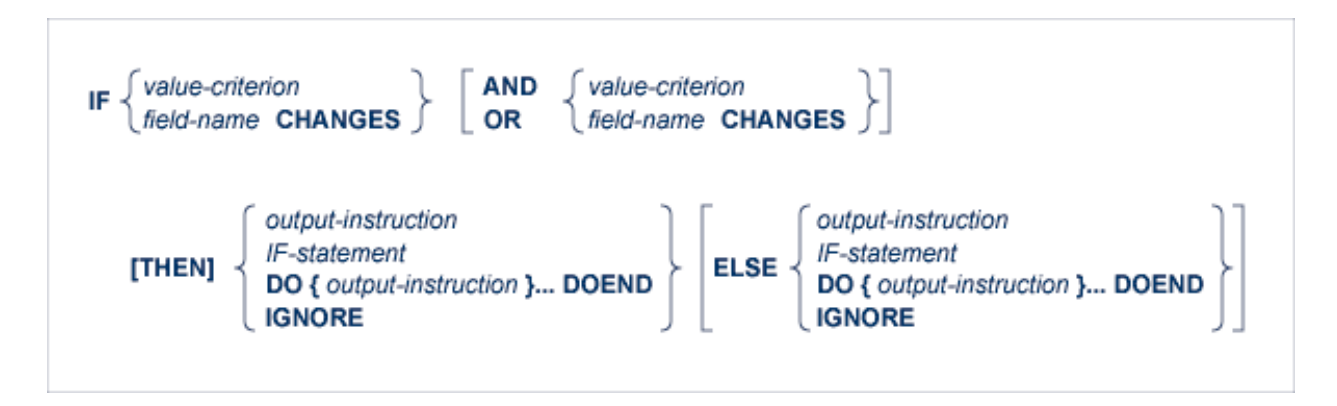

The syntax of the *value-criterion* variable is described in section **[value-criterion](#page-1486-0)** . Output instructions are described in section **[output-instruction](#page-1492-0)**.

The "*field-name* CHANGES" criterion selects records in which the value of a specified field changed during an update. ADASEL detects the change between the before-image and the afterimage. Thus, this criterion is valid only for the A1 (UPDATE) command, which writes both a beforeimage and an after-image to the protection log. The *field-name* must be the two-character Adabas name of an elementary field in the FDT. It *cannot* refer to a group, periodic group (PE), superdescriptor, subdescriptor, phonetic descriptor, or hyperdescriptor. However, it can refer to a multiple-value field (MU) or a member field of a periodic group (PE); see the section **[value-criterion](#page-1486-0)**, particularly in the subsection **Indexes for MUs and PE [Member](#page-1491-0) Fields** .

**Note:** By default, only the after-image is reported for "IF *field-name* CHANGES" criterion. If you want to report both the before-image and the after-images of a changed field using ADASEL, either specify the BOTH option in the DISPLAY instruction or specify the LO-GINFO, EXTENDED, EXTRACT or SPANREC options on the OUTPUT instruction for the run. For more information, read *DISPLAY [Instruction](#page-1493-0)* or *OUTPUT [Instruction](#page-1497-0)*, elsewhere in this section.

The syntax for DO group is as follows:

DO { output-instruction }... DOEND

A DO group is a sequence of output instructions (NEWPAGE, SKIP, DISPLAY, and OUTPUT). The group must begin with the keyword DO and end with the keyword DOEND. A DO group cannot contain nested IF statements and cannot be nested within another DO group.

IGNORE instructs ADASEL not to display or output an item. Neither the before-image (BI) or the after-image (AI) is produced as output when an item is ignored. When specified in a THEN instruction, IGNORE will not display or output the item *if it meets* the specified value-criterion or the CHANGES criterion of the IF statement. When specified in an ELSE instruction, IGNORE will not display or output the item *if it does not meet* the specified value-criterion or the CHANGES criterion of the IF statement.

## **Example:**

```
SELECT ALL FROM FILE 77
   IF AA ='SMITH' THEN
      IF BB CHANGES THEN DO
         DISPLAY 'Field BB changed:' BB AA CC
         SKIP 1 LINE
      DOEND
      ELSE DISPLAY AA BB CC
   ELSE IGNORE
END
```
#### <span id="page-1486-0"></span>**value-criterion**

The value-criterion is used in a **[WITH](#page-1484-0) clause** or an **IF [statement](#page-1485-0)** to select records on the basis of a value or values. It has the following syntax:

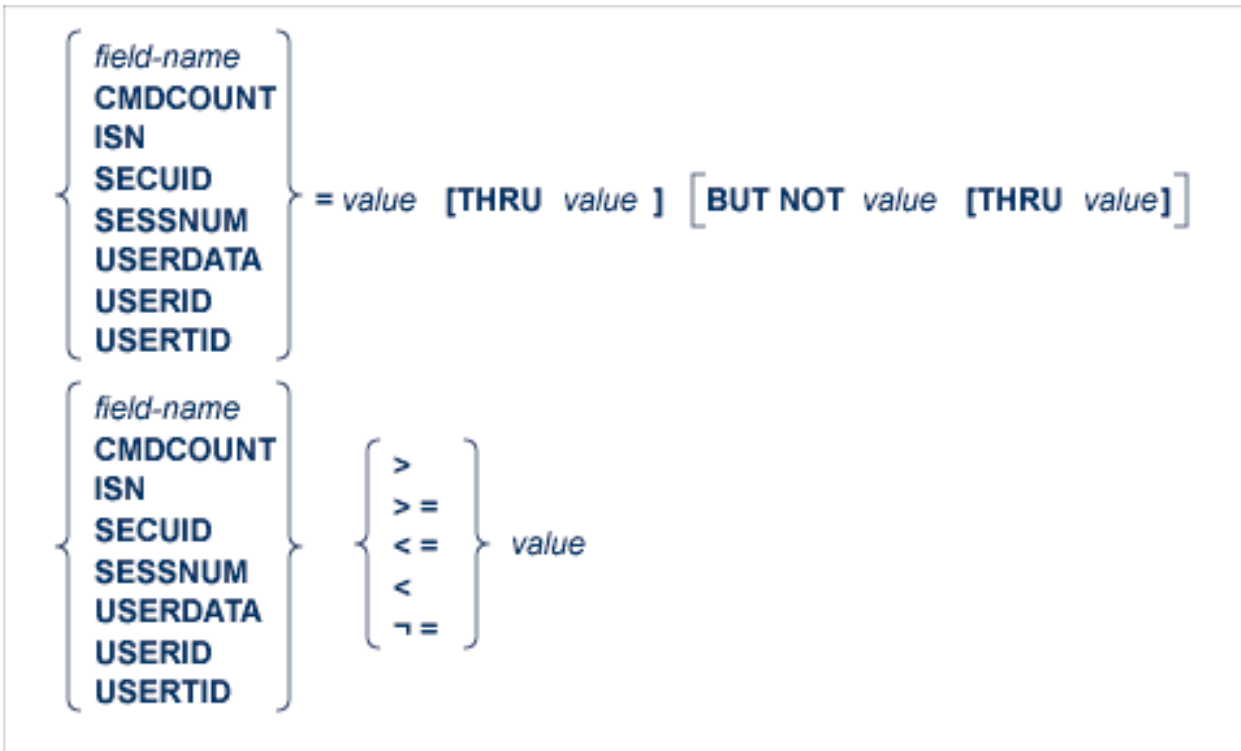

The BUT NOT clause excludes a value or subrange of values within the select records.

# **Object of the Comparison**

ADASEL can compare a value or range of values to any of the following:

- The contents of the specified field. The *field-name* must be the two-character Adabas name of an elementary field in the FDT. It *cannot* refer to a group, periodic group (PE), superdescriptor, subdescriptor, phonetic descriptor, or hyperdescriptor. However, it can refer to a multiple-value field (MU) or a member field of a periodic group (PE); see *[Indexes](#page-1491-0) for MUs and PE [Member](#page-1491-0) Fields* .
- CMDCOUNT; that is, the command sequence number. The command sequence number can be used to select PLOG records based on their CMDCOUNT values. An example of the use of this option can be found in *Selecting Data by [Command](#page-1508-0) Sequence Number*, elsewhere in this section.
	- **Note:** The command sequence number in an Adabas PLOG is not unique. There may be multiple occurrences of this number in your PLOG data set. To ensure accurate data selection and processing, we recommend that you select on the date or time values in addition to the command sequence number. The command sequence number, date, and time values are also stored in any **[EXTENDED](#page-1500-0)** or **[EXTRACT](#page-1501-0)** output produced by the OUTPUT statement.
- The ISN; that is, the Adabas internal sequence number of the record.
- SECUID; that is, the security system user ID of the user who added, deleted, or updated the record. The SECUID is stored in the EXTRACT output produced by ADASEL's OUTPUT statement.
- SESSNUM; that is, the Adabas session number. When SESSNUM is specified in the value criterion of WITH or IF statements, the Adabas session number can be used to select PLOG records based on their SESSNUM values. In addition, the SESSNUM value is stored in any **[EXTENDED](#page-1500-0)** or **[EXTRACT](#page-1501-0)** output produced by ADASEL's OUTPUT statement. An example of the use of this option can be found in *[Selecting](#page-1509-0) Data by Adabas Session Number*, elsewhere in this section.
- USERDATA; that is, the user data written by a C5 command.
- USERID; that is, the user ID (ETID) of the user who added, deleted, or updated the record.
- USERTID; that is, the terminal ID of the user who added, deleted, or updated the record.

#### **Logical Operator**

You can express logical operators for equalities and inequalities in words, abbreviations, or symbols as shown in the following table:

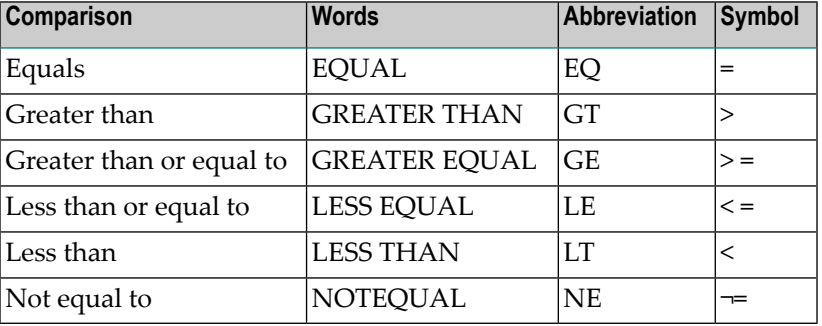

**Note:** The hexadecimal representation of the  $\equiv$  symbol is X'5F7E'.

#### **Format of the Value**

The format of the criterion value depends on the *default format* of the item that is the object of the comparison.

The default format of an Adabas field (*field-name*) is the format specified in the FDT. The following table shows the maximum length (in bytes) and valid formats for expressing the criterion value:

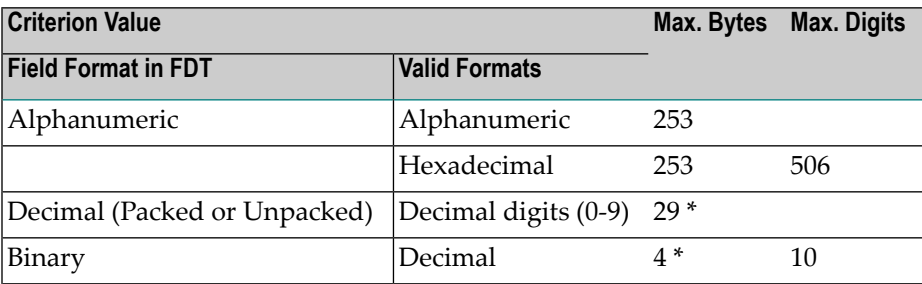

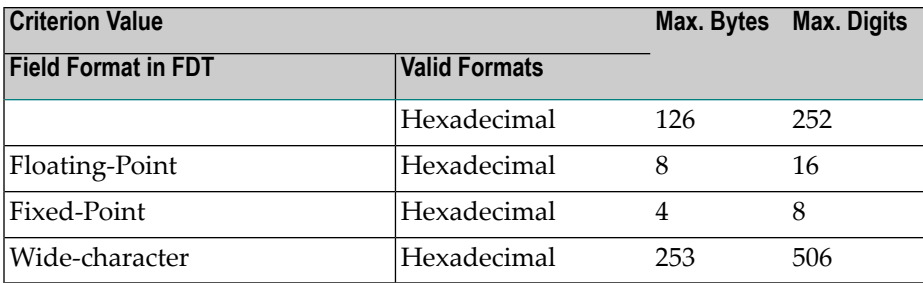

*\* Excluding minus sign*

The default formats and maximum lengths (in bytes) for other items are as follows:

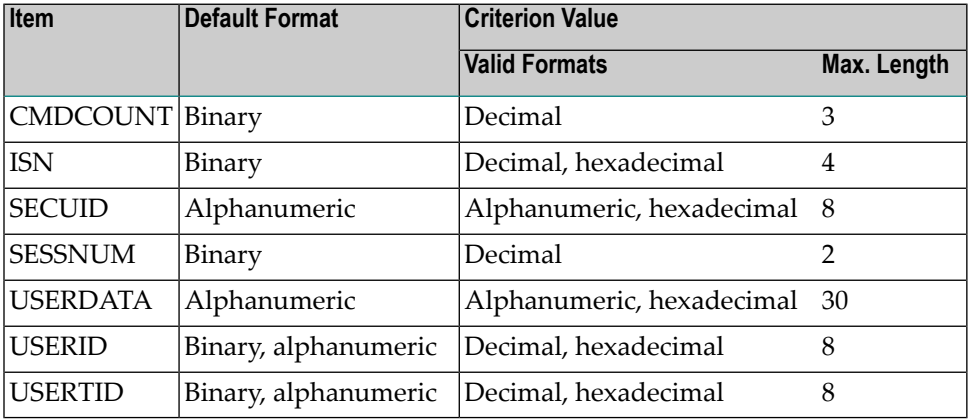

Value Format Example 1:

If the default format is alphanumeric, the value can be expressed in alphanumeric or hexadecimal format.

```
BA EQ 'SMITH' or BA EQ X'E2D4C9E3C8'
```
Value Format Example 2:

If the default format is packed or unpacked decimal, the value is expressed in decimal digits (0-9). A leading minus sign indicates a negative value. Up to 29 digits (excluding the minus sign) are permitted. Other special characters (\$, decimal points, commas, etc.) are not permitted.

NU = 123456789 NU = -987654321

Value Format Example 3:

If the default format is binary, the value can be expressed in hexadecimal or numeric format.

Up to 252 hexadecimal digits (126 bytes) are permitted for a binary Adabas field.

In numeric format, up to 10 decimal digits (4 binary bytes) are permitted. Thus, a binary value expressed in decimal digits can range from -2147483648 through 2147483647.

BB = 2147483647 or BB = X'80000000' BB = -2147483648 or BB = X'7FFFFFFF'

#### **Alphanumeric Values**

Enclose an alphanumeric value in apostrophes:

 $AA = 'SMITH'$ 

To indicate an apostrophe within an alphanumeric string, use two successive apostrophes with no intervening space or character:

JJ ='Smith''s Market'

#### **Hexadecimal Values**

Begin a hexadecimal value with an "X" and enclose the value in apostrophes:

AA = X'E2D4C9E3C8'

A hexadecimal value must have an even number of hexadecimal characters:

JJ = X'04D2'

#### **Continuation Lines**

ADASEL treats columns 1-72 as the input line. To continue an alphanumeric or hexadecimal value on additional lines, place the closing apostrophe only at the end of the entire string. The value is concatenated until the closing apostrophe is found.

In an alphanumeric string, ADASEL includes leading and trailing spaces within apostrophes as part of the string; it ignores them in a hexadecimal string.

Example 1: Alphanumeric String

7 1......................................................................2 AA ='THIS IS AN EXAMPLE OF HOW TO CONTINUE AN ALPHANUMERIC VALU E. KEY THROUGH COLUMN 72 AND CONTINUE IN COLUMN 1 OF THE NEXT LINE.' 7 1......................................................................2 AA ='DO NOT CONTINUE AN ALPHA VALUE THIS WAY. LEADING AND TRAILING SPACES IN COLUMNS 1-72 ARE INCLUDED.'

ADASEL treats the second value above as follows:

'DO NOT CONTINUE AN ALPHA VALUE THIS WAY. LEADING AND TRAILING BLANKS IN COLUMNS 1-72 ARE INCLUDED.'

#### Example 2: Hexadecimal String

7 1......................................................................2  $XX = X'C1C2C3C4C5C6C7C8C9$ D1D2D3D4D5D6D7D8D9'

<span id="page-1491-0"></span>ADASEL treats the hexadecimal value above as follows: X'C1C2C3C4C5C6C7C8C9D1D2D3D4D5D6D7D8D9'

#### **Indexes for MUs and PE Member Fields**

#### **MU Field or a Member Field of a PE**

If the *field-name* refers to an multiple-value field (MU) or to a member field of a periodic group (PE), you must include the index (occurrence number) immediately after the name:

AAi where "AA" is the field name of an MU and *i* is the index BBk where "BB" is a member field of a PE and *k* is the index of the PE

Valid values for *i* and *k* range from "1" through "65534" if you have Adabas 8 or later installed and if extended MU and PE counts are requested; otherwise the valid values range from "1" through "191".

**Note:** The use of more than 191 MU fields or PE groups in a file must be explicitly allowed for a file (it is not allowed by default). This is accomplished using the ADADBS MUPEX function or the ADACMP COMPRESS MUPEX and MUPECOUNT parameters.

Examples:

In file 12, the field JT is an MU. The following statement selects all before-images where the second occurrence of JT is "Programmer":

```
SELECT BI FROM FILE 12
   WITH JT2 = 'Programmer'
   DISPLAY NA
END
```
The field SA is a member of a PE. The following statement selects all records where SA in the third occurrence of the periodic group is greater than or equal to 35000:

```
SELECT ALL FROM 12
  WITH SA3 >= 35000
```
DISPLAY NA SA3 END

# **MU Contained Within a PE**

If an MU is contained within a PE, *both* indexes (PE and MU) must be specified:

ABk(i) |where "AB" is the name of an MU*, i* is the occurrence of AB, and  $k$  is the occurrence of the PE to which AB belongs

Example:

In file 211, the multiple-value field ST is a member of a PE. The following statement selects all records in which the third occurrence of ST in the second occurrence of the periodic group is "PAST DUE":

```
SELECT ALL FROM FILE 211
   WITH ST2(3) ='PAST DUE'
   DISPLAY AA BB ST2(3)
END
```
#### <span id="page-1492-0"></span>**output-instruction**

ADASEL output instructions include DISPLAY, OUTPUT, SKIP, and NEWPAGE. At least one output instruction is required, either separately or within an IF statement. Multiple output instructions can be specified. The syntax is shown below:

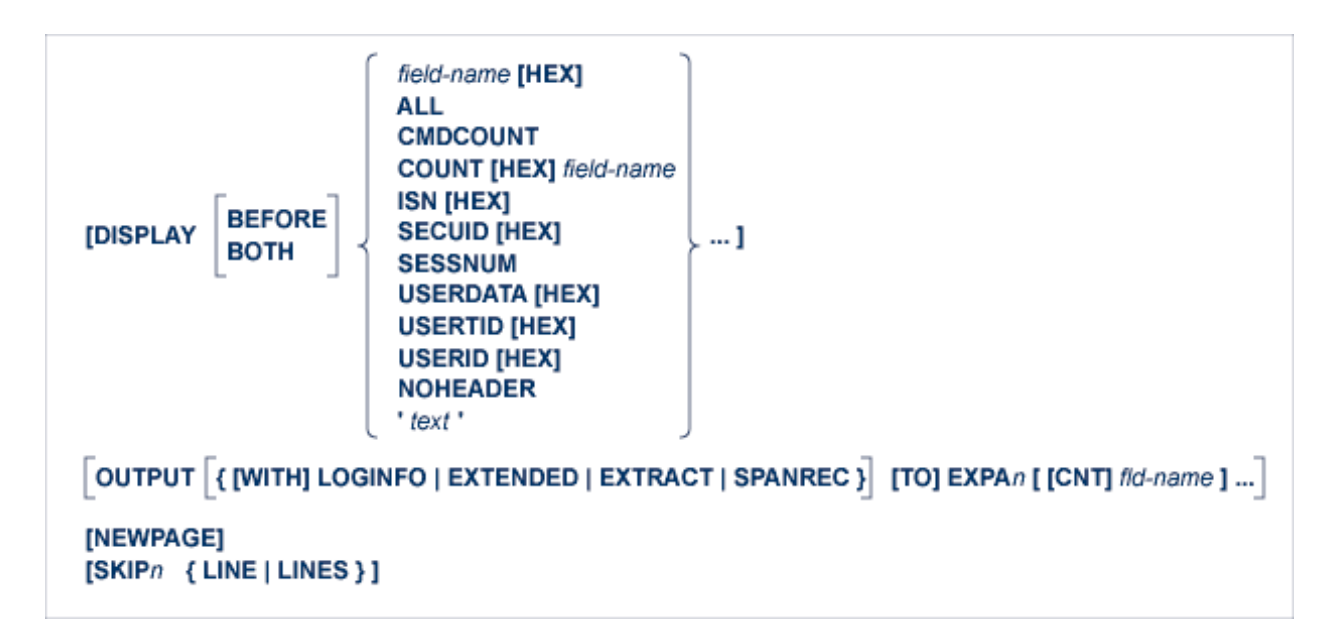

This section describes each of these output instructions.

■ DISPLAY [Instruction](#page-1493-0)

- OUTPUT [Instruction](#page-1497-0)
- [NEWPAGE](#page-1503-2) Instruction
- SKIP [Instruction](#page-1503-3)

#### <span id="page-1493-0"></span>**DISPLAY Instruction**

DISPLAY writes the output report to DDDRUCK/ DRUCK. The syntax specifies one or more output types. When specifying multiple output types, they are separated by at least one space:

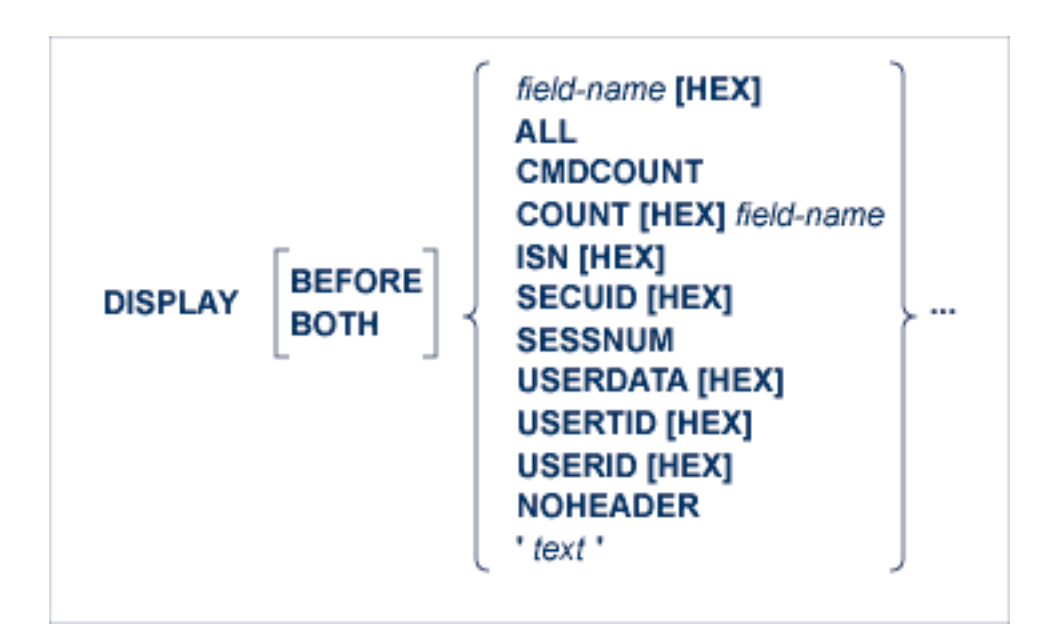

#### where:

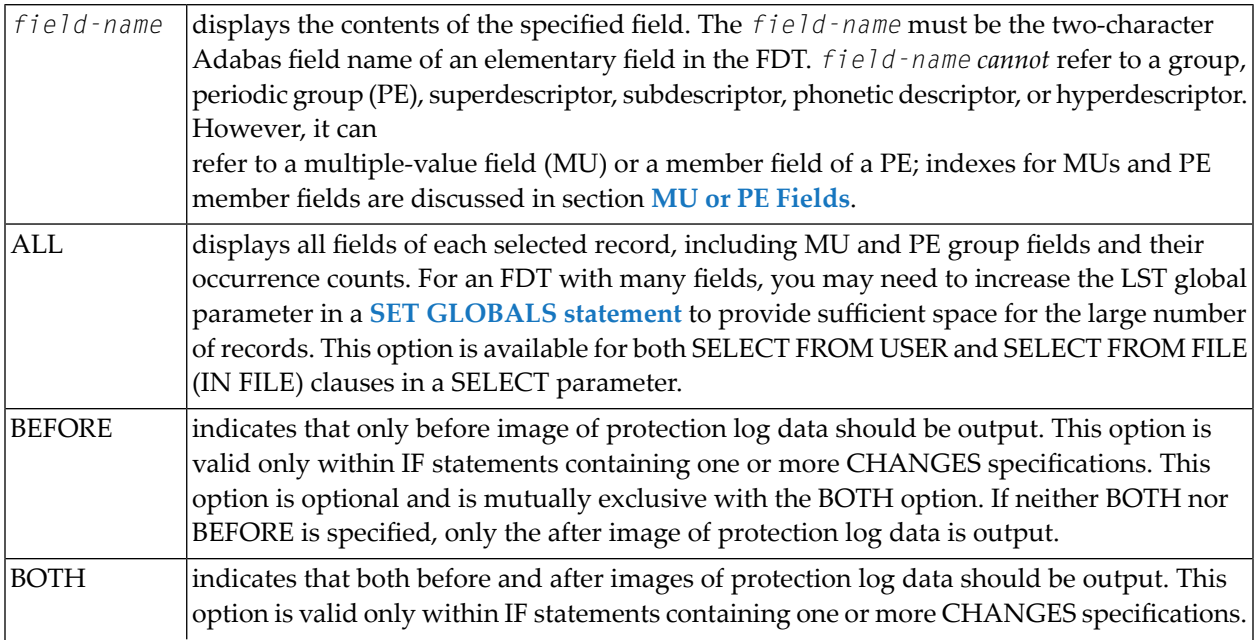

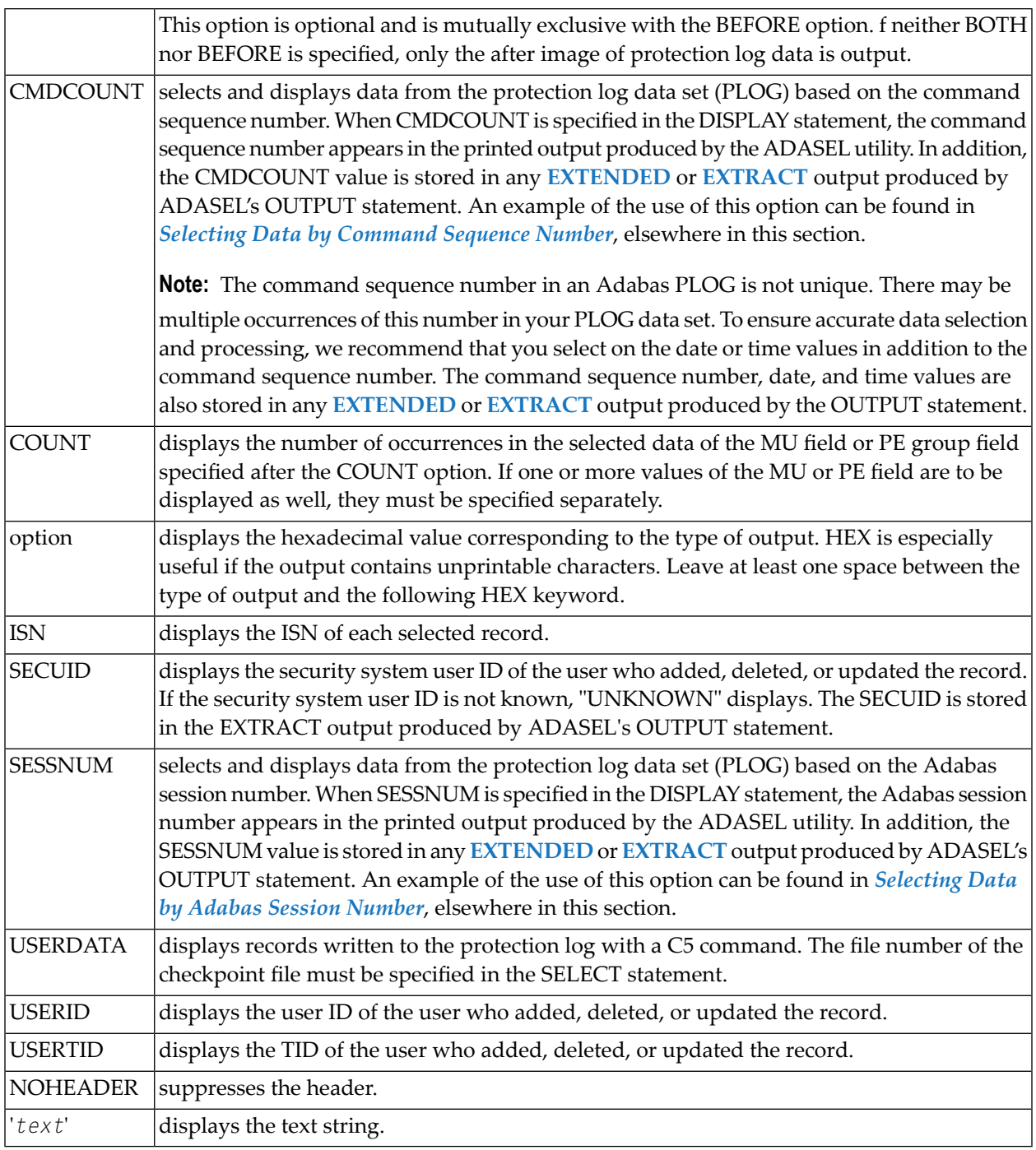

- [Examples](#page-1495-0)
- Default [Formats](#page-1495-1)

■ MU or PE [Fields](#page-1496-0)

## <span id="page-1495-0"></span>**Examples**

Select records that have been modified. Display the text string "The following records were modified:". Then display the fields AA and CC in hexadecimal format and BB in the format defined in the FDT:

```
SELECT UPDATED RECORDS FROM FILE 117
   DISPLAY 'The following records were modified:'
   DISPLAY AA HEX BB CC HEX
END
```
Display the field AA of each new record, along with the user ID and terminal ID of the user who added the record; suppress the header:

```
SELECT NEW RECORDS FROM FILE 211
   DISPLAY AA USERID USERTID NOHEADER
END
```
Select records that have been modified and display the occurrence count, followed by the hexadecimal values of the seventh through twelfth occurrences of the MU field XX:

```
SELECT UPDATED RECORDS FROM FILE 32
   DISPLAY COUNT XX XX7-12 HEX
END
```
Select records that have been modified and display the occurrence count for PE group field XX, followed by the numbers of the YY values in the first through last XX PE group occurrence, followed by all YY values in each XX PE group occurrence (in this example YY is an MU field within the XX PE group):

```
SELECT UPDATED RECORDS FROM FILE 32
   DISPLAY COUNT XX COUNT YY1-N YY1-N(1-N)
END
```
#### **Default Formats**

A field is displayed according to its default format:

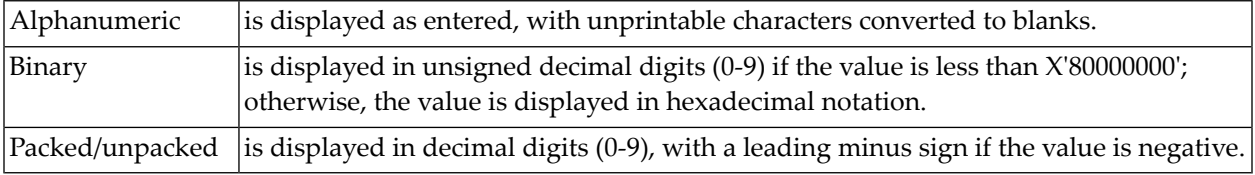

#### <span id="page-1496-0"></span>**MU or PE Fields**

If *field-name* refers to an MU or a member field of a PE, you can display a single occurrence or a range of occurrences by specifying the index as part of the field name:

#### DISPLAY AA5

If you have Adabas 8 or later installed and if extended MU and PE counts are turned on for a file, valid index values range from "1" through "65534"; otherwise the valid index values range from "1" through "191" . In addition, if you specify "N" as the upper limit of an index range, ADASEL displays all occurrences, beginning with the first occurrence in the range.

**Note:** The use of more than 191 MU fields or PE groups in a file must be explicitly allowed for a file (it is not allowed by default). This is accomplished using the ADADBS MUPEX function or the ADACMP COMPRESS MUPEX and MUPECOUNT parameters.

You cannot specify the PE name in a DISPLAY statement. To display the entire periodic group, you must specify the name of each field in the group.

If an MU is contained within a PE, both indexes (PE and MU) must be specified. In the index formats shown below, *i* and *j* are the MU indexes; *k* and *l* are the PE indexes. AB refers to a member field of a PE; MB refers to an MU that is a member field of a PE.

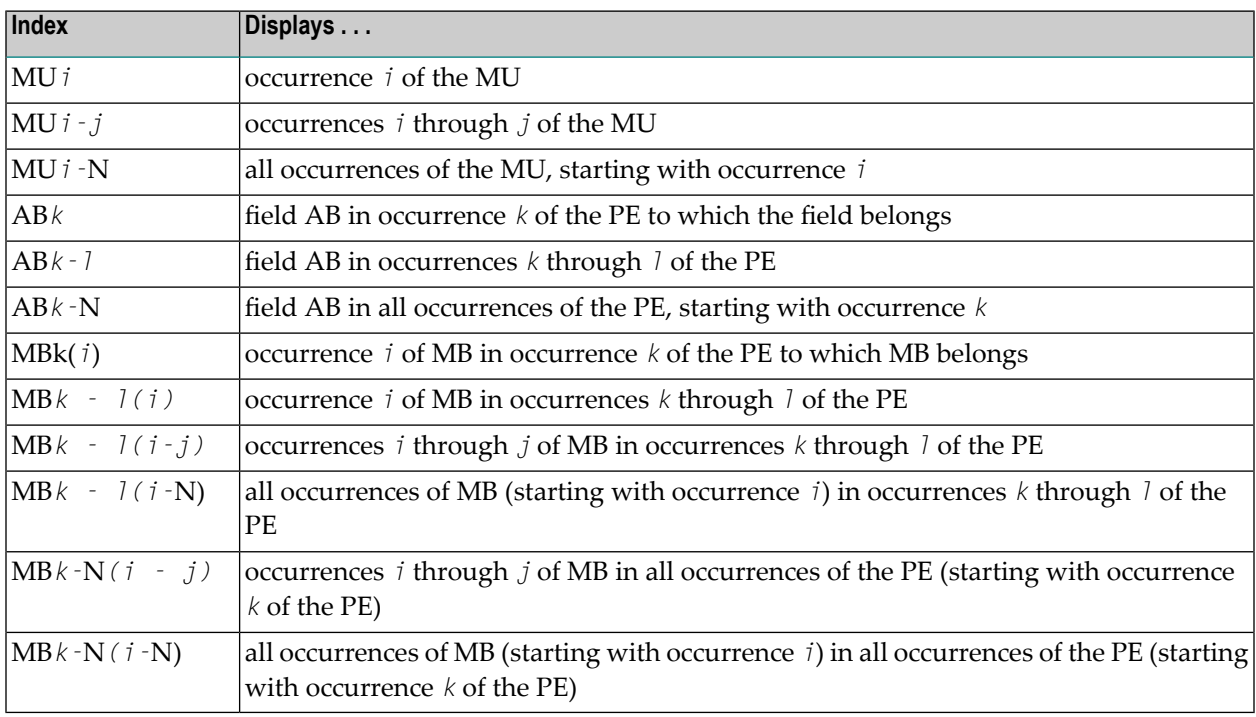

Example:

File 12 contains the following PE:

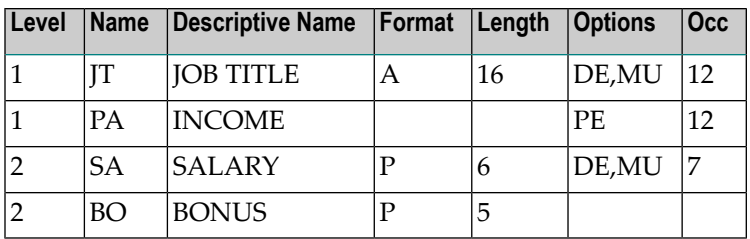

The following are valid *DISPLAY* statements for file 12:

```
SELECT NEW FROM FILE 12
   DISPLAY JT1
END
SELECT ALL FROM FILE 12
   DISPLAY JT1-5 SA1-5(1-N) BO1-5
END
SELECT ALL FROM FILE 12
   WITH JT3 ='Programmer' THRU 'Systems Analyst'
   DISPLAY JT3 SA3(1-N) BO3
END
SELECT UPDATED FROM FILE 12
   DISPLAY JT2-N SA2-N(1-N)
```

```
END
```
#### **OUTPUT Instruction**

The OUTPUT instruction is used to write the decompressed records from the protection log to an output data set.

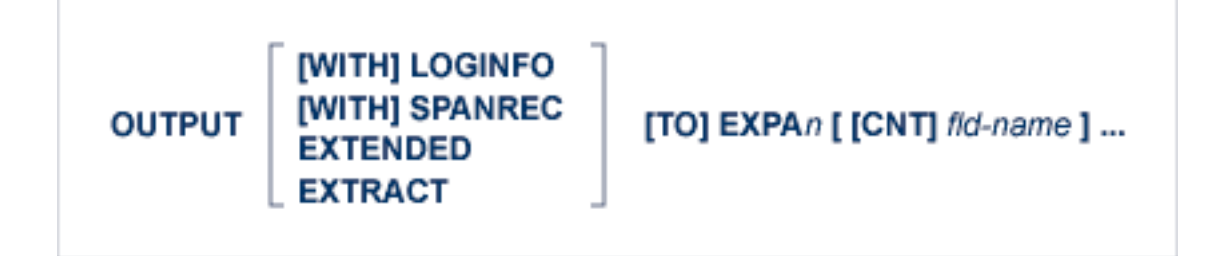

Up to 20 output data sets are permitted. The output data set is specified in the EXPA*n* parameter and the DDEXPA*n*/ EXPA*n* job control statement.

**Note:** If a BT has been issued for a spanned record update, the primary record will occur before the associated secondary records on the output data set. This differs from the order in which information appears on the PLOG data set, where the secondary records occur before the primary record.

## **Example:**

Write the before-images of all updated or deleted records to data set DDEXPA1/ EXPA1:

```
SELECT BEFORE IMAGE FILE 2
   OUTPUT TO EXPA1
END
```
Select one of the following topics for more information about the specifics of the OUTPUT instruction:

- Output [Record](#page-1498-0) Format
- [SPANREC](#page-1499-0) Output
- [LOGINFO](#page-1499-1) Output
- [EXTENDED](#page-1500-0) Output
- [EXTRACT](#page-1501-0) Output
- Output Data Set [Designation](#page-1502-0)

#### <span id="page-1498-0"></span>**Output Record Format**

The format of the output record depends on whether the SPANREC, LOGINFO, EXTENDED, or EXTRACT parameter is specified. **[LOGINFO](#page-1499-1)**, **[EXTENDED](#page-1500-0)**, and **[EXTRACT](#page-1501-0)** are used to display additional information. The **[SPANREC](#page-1499-0)** parameter indicates that alternate headers should be used to handle spanned records. See the following topics , later in this section, for more information

- *[SPANREC](#page-1499-0)* Output
- *[LOGINFO](#page-1499-1) Output*
- *[EXTENDED](#page-1500-0)* Output
- *[EXTRACT](#page-1501-0)* Output

**Note:** The first record in each block is preceded by the two-byte block length and two bytes of nulls or blanks.

The fields of the protection log record are provided in the order, length, and format in which they are defined in the file's FDT. Alphanumeric fields that are longer than the length defined in the FDT are truncated. Numeric fields that are longer than the length defined in the FDT cause ADASEL to end abnormally.

MUs and PEs are preceded by a one-byte binary field containing the number of occurrences.

Variable-length fields have a default length of zero and are preceded by a one-byte field containing the length of the value (including the length field).

If a field defined with the NC suppression option contains a null value, the null value is decompressed by ADASEL to an empty value (blanks or zeros, depending on the field's format). This type of NC field null processing applies only to ADASEL.

#### <span id="page-1499-0"></span>**SPANREC Output**

When SPANREC is specified, the new spanned record SELH and SELC output headers are used for all EXPA*n* output. DSECTs for the SELH and SELC headers can be found in the Adabas source library. These new spanned record headers are used when any decompressed logical record from the PLOG exceeds the EXPA*n* physical record limitation. In this case, the SELH header will prefix every logical record written to EXPA*n*; subsequent physical records belonging to the same logical record will be prefixed by the SELC header.

**Note:** If a BT has been issued for a spanned record update, the primary record will occur before the associated secondary records on the output data set. This differs from the order in which information appears on the PLOG data set, where the secondary records occur before the primary record.

#### <span id="page-1499-1"></span>**LOGINFO Output**

When LOGINFO is specified, the following information is included in each record:

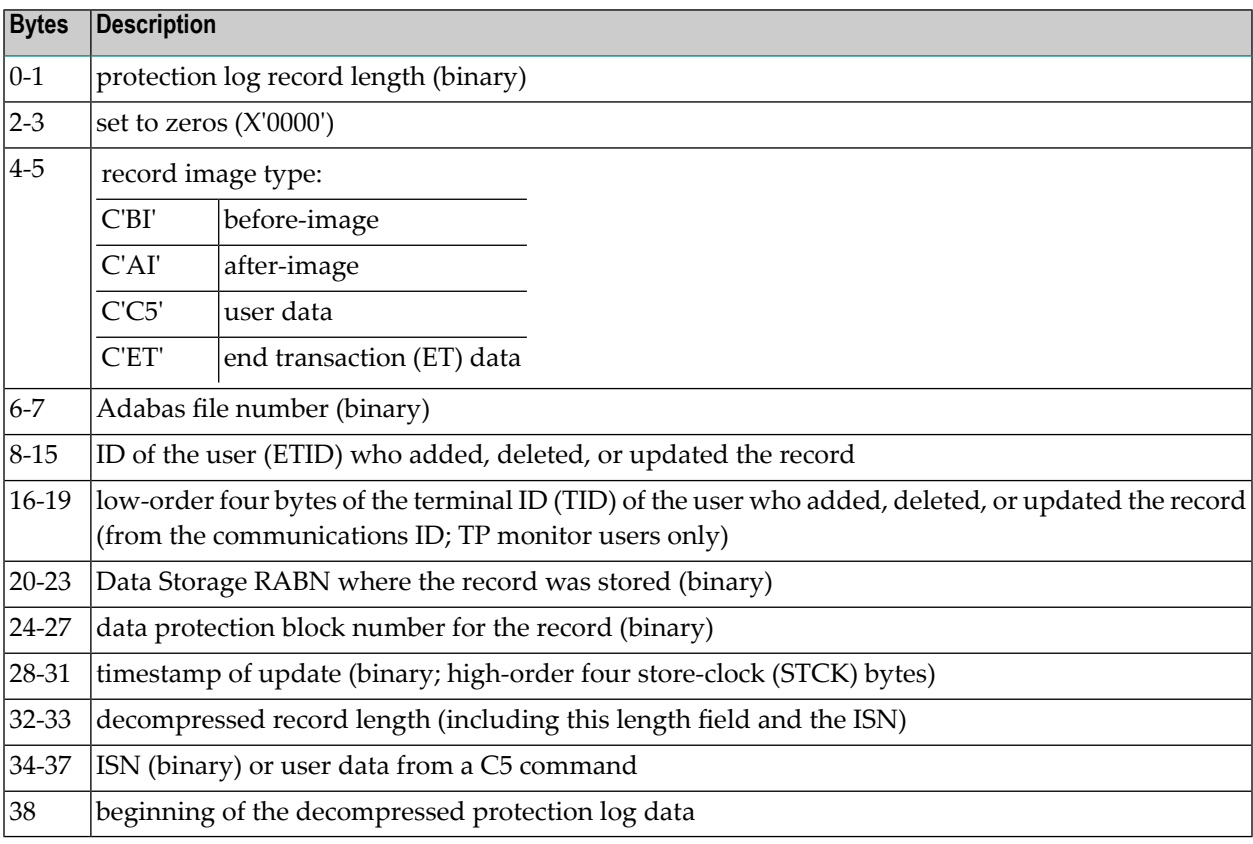

**Note:** The first record in each block is preceded by the two-byte block length and two bytes of nulls or blanks.

# <span id="page-1500-0"></span>**EXTENDED Output**

When EXTENDED is specified, the following information is included in each record:

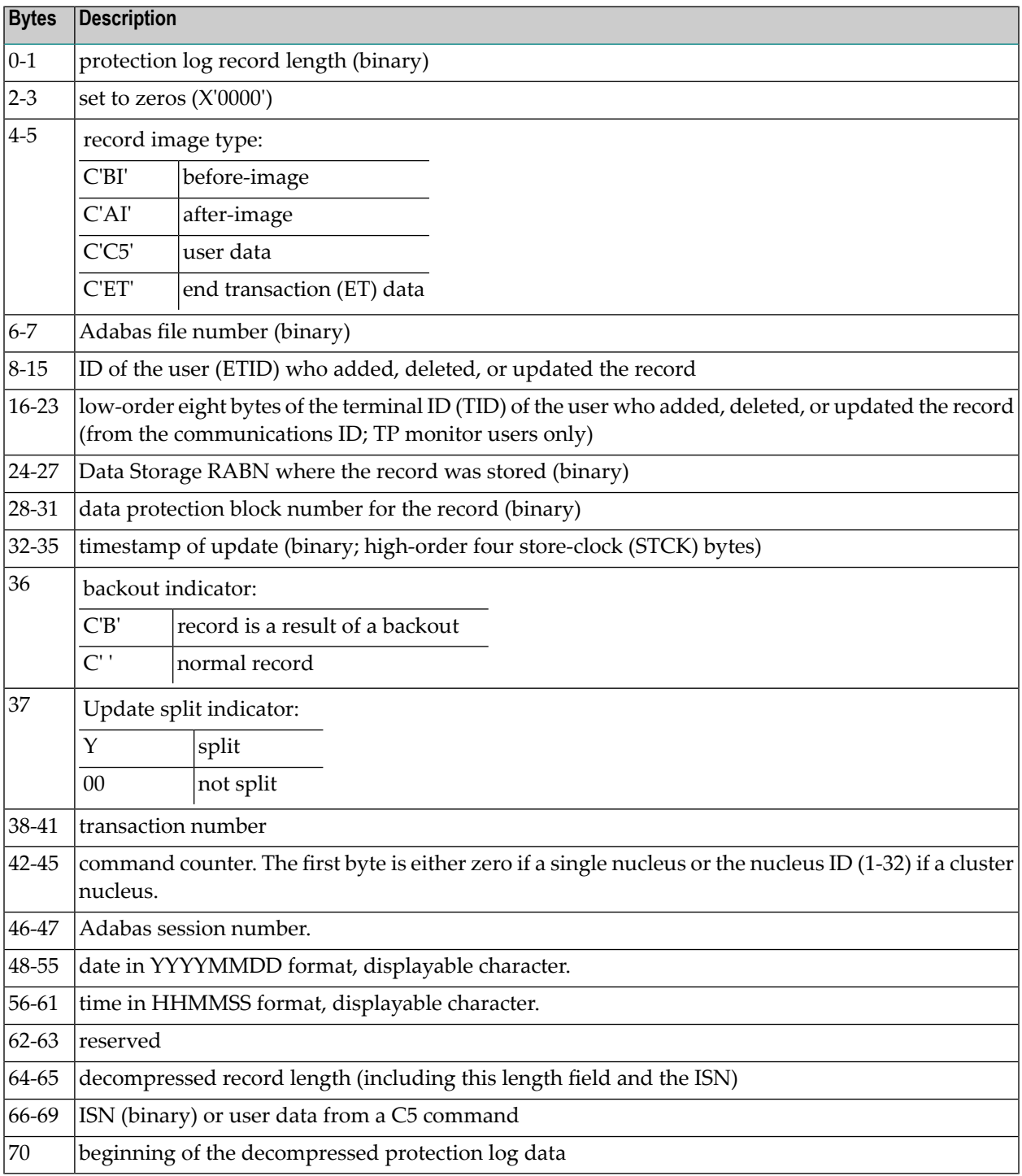

**Note:** The first record in each block is preceded by the two-byte block length and two bytes of nulls or blanks.

# <span id="page-1501-0"></span>**EXTRACT Output**

When EXTRACT is specified, the following information is included in each record:

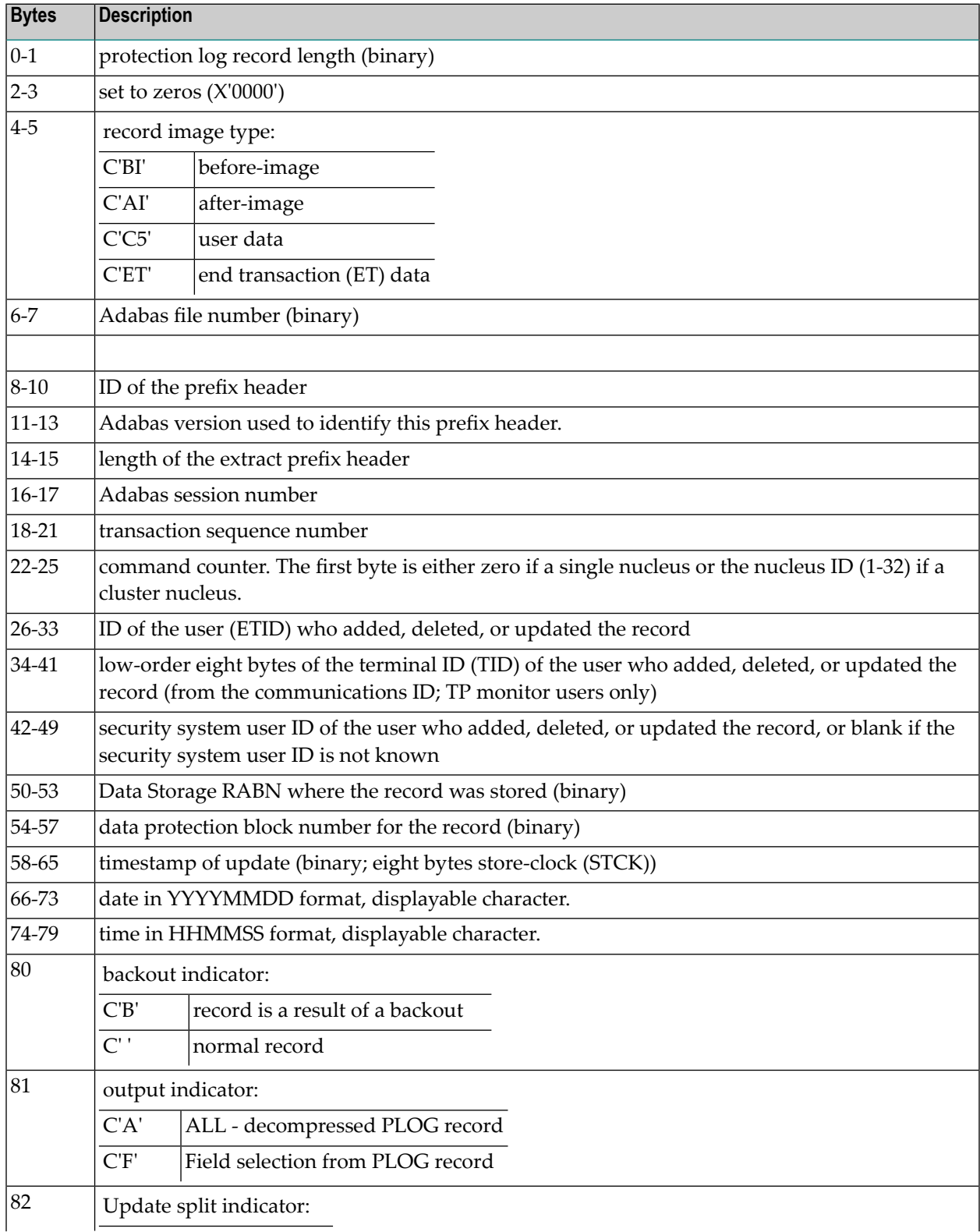

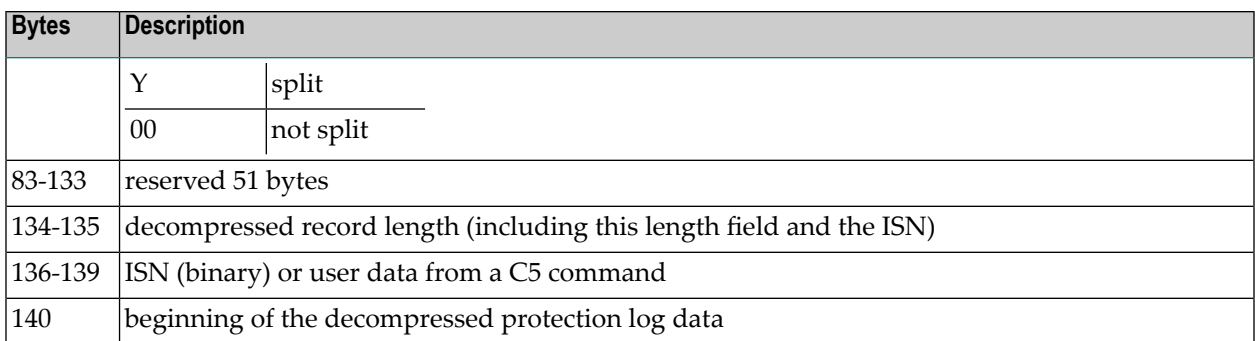

**Note:** The first record in each block is preceded by the two-byte block length and two bytes of nulls or blanks.

#### <span id="page-1502-0"></span>**Output Data Set Designation**

The EXPA*n* parameter identifies the output data set. The value of *n* must match the value in the DDEXPA*n*/ EXPA*n* JCL statement. Valid output data set numbers are 1-20 with no leading zeros:

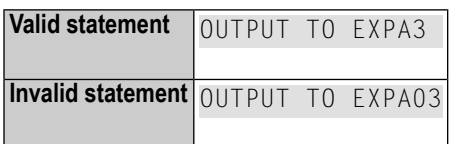

The same rule applies to the DD/EXPAn JCL statement.

*Example:*

Select all records for file 1. Write decompressed records in which the BA field contains "SMITH" or "SMYTH" to DDEXPA1/ EXPA1. Write all others to DDEXPA2/ EXPA2:

```
SELECT ALL RECORDS FROM FILE 1
IF BA ='SMITH' OR BA ='SMYTH'
   THEN OUTPUT TO EXPA1
ELSE
   OUTPUT TO EXPA2
END
```
Other, more extended examples of the use of EXPA*n* data sets can be found in *[Selecting](#page-1510-0) Fields for an [Output](#page-1510-0) File*, elsewhere in this section.

#### <span id="page-1503-2"></span>**NEWPAGE Instruction**

The NEWPAGE instruction and SKIP instructions control page formatting. The NEWPAGE instruction forces a page eject before displaying the next line of data. In the following example, a page eject occurs every time the value of the BA field changes:

```
SELECT ALL RECORDS FROM FILE 1
   WITH BA EQUAL 'SMITH' THRU 'SMYTH'
IF BA CHANGES THEN DO
   NEWPAGE
   DISPLAY 'NEW NAME' BA BB BC
   DOEND
END
```
#### <span id="page-1503-3"></span>**SKIP Instruction**

The NEWPAGE instruction and SKIP instructions control page formatting. The SKIP instruction prints the specified number of blank lines before displaying the next line of data. In the following example, two blank lines are printed every time the value of the BA field changes.

```
SELECT ALL RECORDS FROM FILE 1
   WITH BA EQUAL 'SMITH' THRU 'SMYTH'
IF BA CHANGES THEN DO
   SKIP 2 LINES
   DISPLAY 'NEW NAME' BA BB BC
   DOEND
END
```
# <span id="page-1503-1"></span><span id="page-1503-0"></span>**The END Keyword**

The END keyword is a required element of the SELECT parameter and must be specified last.

#### **Examples**

This section provides several examples of SELECT parameters.

The following SELECT parameter will output to data set DD/EXPA1 all new data records inserted by user ETID1 for November 1st, 2008:

```
SELECT NEW RECORDS FROM USER
    STARTING FROM 20081101/000000
    ENDING AT 20081101/240000
    WITH USERID='ETID1'
   OUTPUT TO EXPA1
END
```
The following SELECT parameter will output to data set DD/EXPA2 the after images of all data records updated by any users working from terminals CICS1000 through CICS9999 prior to the end of November 1st, 2008. The output will include extended LOGINFO data:

```
SET GLOBALS NU=50
SELECT NEW RECORDS FROM USER
    ENDING AT 20081101/240000
    WITH USERTID EQ 'CICS1000' THRU 'CICS9999'
    OUTPUT EXTENDED TO EXPA2
END
```
The following SELECT parameter will display fields AA and AB of all data records from file 200 that were inserted, updated, or deleted by user ETID1:

```
SELECT ALL RECORDS FROM FILE 200
    WITH USERID EQ 'ETID1'
    DISPLAY AA AB
END
```
Finally, the following SELECT parameter will display user IDs for all users who updated the data base:

```
SELECT UPDATED RECORDS FROM USER
    DISPLAY USERID
END
```
# <span id="page-1506-0"></span>**205 ADASEL Scenarios**

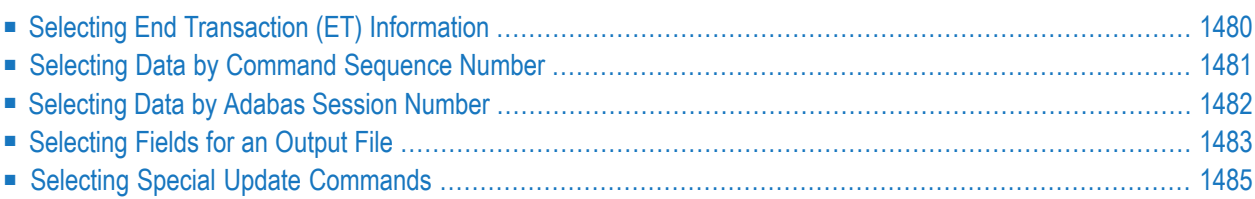

<span id="page-1507-0"></span>This chapter provides some discussion of specific ADASEL scenarios:

# **Selecting End Transaction (ET) Information**

You can select end transaction (ET) information from the protection log (PLOG) using the Adabas ADASEL utility. The SELECT statement parameter, ETCMD, allows you to select only ET information for an ADASEL run. ET information is not included if you specify SELECT ALL.

**Note:** ET information is not field or transaction-specific; it is user-specific. So if you specify ETCMD in your ADASEL SELECT statement, you must also specify the FROM USER keywords.

Here is an example of the ETCMD parameter in a SELECT statement:

```
SELECT ETCMD FROM USER
DISPLAY USERTID SESSNUM USERID CMDCOUNT
```
These statements would generate output similar to the following report:

```
SEL072-PROCESSING SELECTION REQUESTS --
्राप्त स्थान के साथ स्थान करने के साथ समय करने के लिए समय करने के लिए समय करने के लिए समय करने के लिए समय करने<br>स्थान के लिए समय करने के लिए समय करने के लिए समय करने के लिए समय करने के लिए समय करने के लिए समय करने के लिए
SNR FNR ISN USERTID ET 2013-08-08 10:56:07
1 0000000000000000 ↩
USERTID\simSESSNUM 61 \leftrightarrowUSERID\simCMDCOUNT 3
. . .
```
# <span id="page-1508-0"></span>**Selecting Data by Command Sequence Number**

You can use the Adabas ADASEL utility's CMDCOUNT keyword to select and display data from the protection log data set (PLOG) based on the command sequence number. The CMDCOUNT keyword can be used in ADASEL's DISPLAY statement as well as in value-criterion of ADASEL's WITH or IF statements.

- When CMDCOUNT is specified in the value criterion of the WITH or IF statements, the command sequence number can be used to select PLOG records based on their CMDCOUNT values.
- When CMDCOUNT is specified in the DISPLAY statement, the command sequence number appears in the printed output produced by the ADASEL utility.

In addition, the CMDCOUNT value is stored in any **[EXTENDED](#page-1500-0)** or **[EXTRACT](#page-1501-0)** output produced by ADASEL's OUTPUT statement. For more information about the layout of the ADASEL'S OUTPUT instruction, read *OUTPUT [Instruction](#page-1497-0)*, elsewhere in this section; for more information about the [EXTENDED](#page-1500-0) and EXTRACT output formats of the OUTPUT instruction, read *EXTENDED [Output](#page-1500-0)* and *[EXTRACT](#page-1501-0) Output*, elsewhere in this section.

**Note:** The command sequence number in an Adabas PLOG is not unique. There may be multiple occurrences of this number in your PLOG data set. To ensure accurate data selection and processing, we recommend that you select on the date or time values in addition to the command sequence number. The date and time values are also stored in the EXTENDED output produced by the OUTPUT statement. Read *[Extended](#page-1500-0) Output*, elsewhere in this section, for more information.

In the following ADASEL utility statements, records are selected if the command sequence number is less than 13. Once selected, the transaction user ID (TID) and user ID of the users who added, deleted, or updated the records are displayed in addition to the command sequence number and the Adabas session number of each record.

SELECT ALL FROM USER IF CMDCOUNT < 13 DISPLAY USERTID SESSNUM USERID CMDCOUNT

Here is sample of the output produced by such ADASEL statements:

```
SEL072-PROCESSING SELECTION REQUESTS --
그 사이에 대한 사이에 대한 사이에 대한 사이에 대한 사이에 대한 사이에 대한 사이에 대한 사이에 대한 사이에 대한 사이에 대한 사이에 대한 사이에 대한 사이에 대한 사이에 대한 사이에 대한 사이에<br>그 사이에 대한 사이에 대한 사이에 대한 사이에 대한 사이에 대한 사이에 대한 사이에 대한 사이에 대한 사이에 대한 사이에 대한 사이에 대한 사이에 대한 사이에 대한 사이에 대한 사이에 대한 사이에
SNR FNR ISN USERTID ET 2013-08-08 10:56:07
 1 0000000000000000 ↩
USERTID\sim
```
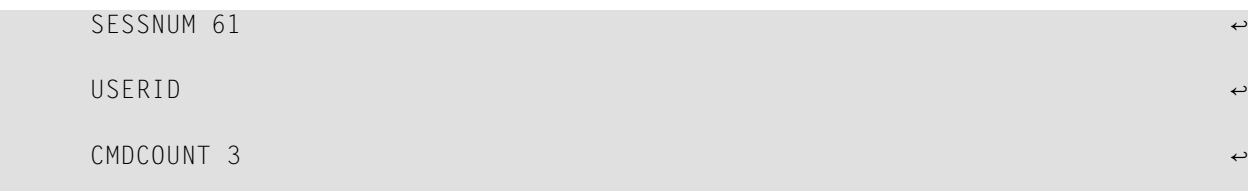

# <span id="page-1509-0"></span>**Selecting Data by Adabas Session Number**

You can use the Adabas ADASEL utility's SESSNUM keyword to select and display data from the protection log data set (PLOG) based on the Adabas session number. The SESSNUM keyword can be used in ADASEL's DISPLAY statement as well as in value-criterion of ADASEL's WITH or IF statements.

- When SESSNUM is specified in the value criterion of the WITH or IF statements, the Adabas session number can be used to select PLOG records based on their SESSNUM values.
- When SESSNUM is specified in the DISPLAY statement, the Adabas session number appears in the printed output produced by the ADASEL utility.

In addition, the SESSNUM value is stored in any **[EXTENDED](#page-1500-0)** or **[EXTRACT](#page-1501-0)** output produced by ADASEL's OUTPUT statement. For more information about the layout of the ADASEL'S OUTPUT instruction, read *OUTPUT [Instruction](#page-1497-0)*, elsewhere in this section; for more information about the [EXTENDED](#page-1500-0) and EXTRACT output formats of the OUTPUT instruction, read *EXTENDED Output* and *[EXTRACT](#page-1501-0) Output*, elsewhere in this section.

In the following ADASEL utility statements, records are selected if the Adabas session numbers are less than 1000. Once selected, the transaction user ID (TID) and user ID of the users who added, deleted, or updated the records are displayed in addition to the command sequence number and the Adabas session number of each record. In addition, records written to the PLOG with a C5 command are displayed.

SELECT ALL FROM USER WITH SESSNUM < 1000 DISPLAY USERTID SESSNUM USERID CMDCOUNT USERDATA

Here is sample of the output produced by such ADASEL statements:

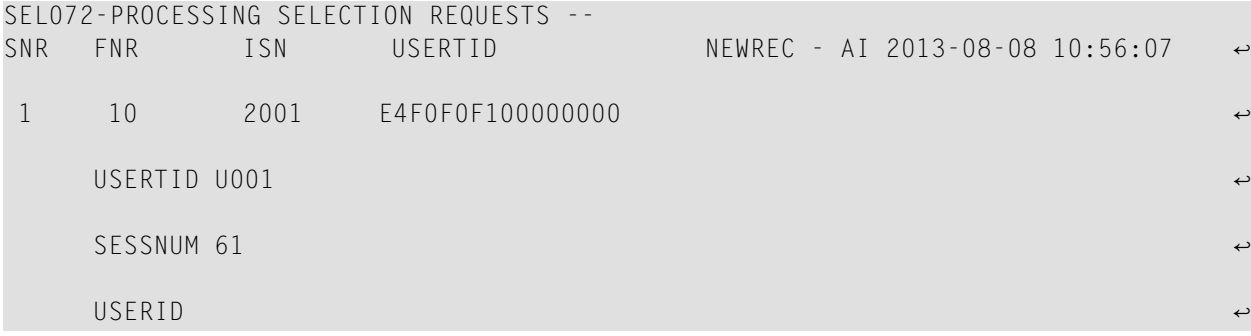

CMDCOUNT 4 ↩

```
--- USERDATA UNAVAILABLE ---
```
# <span id="page-1510-0"></span>**Selecting Fields for an Output File**

The Adabas ADASEL utility can be used for:

- [Selecting](#page-1510-1) Fields from the PLOG for the EXPAn Data Set
- [Obtaining](#page-1511-0) Counts for MU, PE, and PE/MU Fields

# <span id="page-1510-1"></span>**Selecting Fields from the PLOG for the EXPAn Data Set**

Field names can be specified on the OUTPUT statement with the LOGINFO format, the **[EXTEN-](#page-1500-0)[DED](#page-1500-0)**, the **[EXTRACT](#page-1501-0)** format, or with no format (the default). Field name specifications must be made in the same format as field names are specified in ADASEL's **DISPLAY [instruction](#page-1493-0)**. In addition, field names should be specified after the EXPA*n* parameter in the order in which you want the fields written.

Consider the following ADASEL utility statement:

#### SELECT ALL FROM 24 OUTPUT EXTENDED TO EXPA1 CA FA1 HA2 HB1(3-5) HB2(6-8)

This statement selects all records for file 24 and will use the EXTENDED prefix and write the output to the data set identified in the JCL as EXPA1. The output will include the ISN (by default) and each decompressed field specified in the statement. When you specify fields to be written to EXPA1, the PLOG record output is replaced by the field information requested.

In the original decompressed record, the MU, PE and PE/MU fields include count indicators. However, these count indicators are not included in the output record produced by ADASEL OUTPUT. Instead, each field is treated as a separate entry and is placed in sequential order. This means that, based on the example above, the record written to EXPA1 would have the following format:

```
common-flds extended-flds isn CA FA1 HA2 HB1(3) HB1(4) HB1(5) HB2(6) HB2(7) HB2(8)
```
The ISN is four bytes and each field has the length specified for it in the FDT.

Here is sample output from such a run:

```
SEL070-PROCESSING REQUEST STATEMENTS—
SELECT ALL FROM 24 OUTPUT EXTENDED TO EXPA1 CA FA1 HA2 HB1(3-5) HB2(6-8)
END
SEL071-SELECTION REQUEST NUMBER: 1
SEL072-PROCESSING SELECTION REQUESTS --
SEL073-PROCESSING STATISTICS --
NUM.PROTECTION BLOCK(S) READ: 58
SELECTION REQUEST -- 1
  NUM.REC(S) READ: 4
  NUM.LOGICAL REC(S) READ: 4
  NUM.DS SEG(S) REJECTED: 0
  NUM.REC(S) OUTPUT: 4
SEL074-END OF JOB --
```
 $\Box$ 

**Caution:** If you specify an MU, PE, or PE/MU field range, and only part of that range exists in the PLOG, ADASEL will generate filler fields in the OUTPUT record forthe fields missing in the PLOG. For example, if you specify HA1-99 in your ADASEL input statement, but only four occurrences of field HA exist in the PLOG, then your OUTPUT record would be "…HA1 HA2 HA3 HA4" and 95 more occurrences of the HA field that would be generated and stored, but comprised of a default padding character appropriate to the field type. In addition, if you select a PE, MU or PE/MU field with the 1-N option (thus selecting all of the member fields of the PE, MU or PE/MU field), you may exceed the length of the EXPA*n* output buffer, resulting in error SEL105.

## <span id="page-1511-0"></span>**Obtaining Counts for MU, PE, and PE/MU Fields**

Specify the CNT parameter before any MU, PE, or MU/PE field in the PLOG record to obtain the count for that field. The CNT parameter is only valid after the EXPA*n* parameter and only before a valid MU, PE, or MU/PE field name.

For an MU or PE field, a two-byte binary counter is output; for a PE/MU field, a four-byte binary counter is output, with the first two bytes used as the counter for the PE and the remaining two bytes used as the counter for the MU.

Consider the following sample OUTPUT statement:

```
OUTPUT EXTENDED TO EXPA1 AA CNT AF AF1-10
```
The output data set produced by this OUTPUT statement would have the EXTENDED prefix, then field AA, a two-byte count for field AF (taken from the decompressed PLOG record), and then the values for occurrences 1 through 10 of field AF. If the PLOG only has four occurrences of field AF, ADASEL would pad the remaining six occurrences with a default padding character.
# **Selecting Special Update Commands**

You can select special update commands (delete and insert commands split or migrated) normally reported as a delete and update. The nucleus still works as usual but sets an indicator in the PLOG records so that ADASEL can identify the split or migrated updates. Parameters are available that must be set to explicitly select this behavior. If they are not set, the standard behavior is used. The parameters SPECUPD and RECSYNC explicitly request this functionality.

- [SPECUPD](#page-1512-0)
- [RECSYNC](#page-1512-1)

### <span id="page-1512-0"></span>**SPECUPD**

This is an additional specification to the selection option (ALL, AI, BI, DELETED, NEW, NEWDEL, UPDATED) which will identify any command that originated as an update and flagged as a split or migrated record.

<span id="page-1512-1"></span>The PLOG records that have been 'flagged' as split, will now show SPCUPD instead of UPDATE.

### **RECSYNC**

RECSYNC specifies that the BI and AI images will be displayed together. When the records are split, the AI image may not follow directly after the BI on the PLOG. RECSYNC will cause ADASEL to hold off reporting the BI SPCUPD until it finds the AI counterpart that matches it. It places the record in a buffer and then processes the two records back to back. This means that data displayed or written out might actually be in a different order than these records occurred on the PLOG.

RECSYNC cannot be specified without SPECUPD being specified. The main difference is, that SPECUPD alone will give you the special updates in the exact order they are written on the PLOG. Specifying SPECUPD with RECSYNC will match the BI and AI before reporting the special update, possibly altering the original location of the records on the PLOG.

The RECSYNC process is achieved by buffering the BI until the AI is found. The buffer can retain up to 10 records originally. If ten records are being retained, and an additional record must be added, then the holding table or buffer is extended by ten records. This buffer continues to be extended if necessary.

Each extension of the table requires approximately 320K of storage. Therefore, please keep in mind that using RECSYNC can cause additional memory allocation. However, the initial GETMAIN is not done until actually needed and the first split is encountered. The RECSYNC parameter also introduces a SEL134 message indicating that a BI/AI pair was found or that an unmatched BI or AI was found, depending if the split occurred over a PLOG switch.

RECSYNC replaces RECORDS in the ADASEL syntax, when it is desired.

Below are examples using the new SPECUPD and RECSYNC parameters.

#### **Consider the following sample SELECT statement:**

```
SELECT ALL SPECUPD RECSYNC FROM FILE 100
DISPLAY ISN
END
```
Select all records from file 100 that were added, deleted, or updated and display the ISN. Special updates should be identified. Only display the special update commands when a pair (BI/AI) is found.

#### **Example output:**

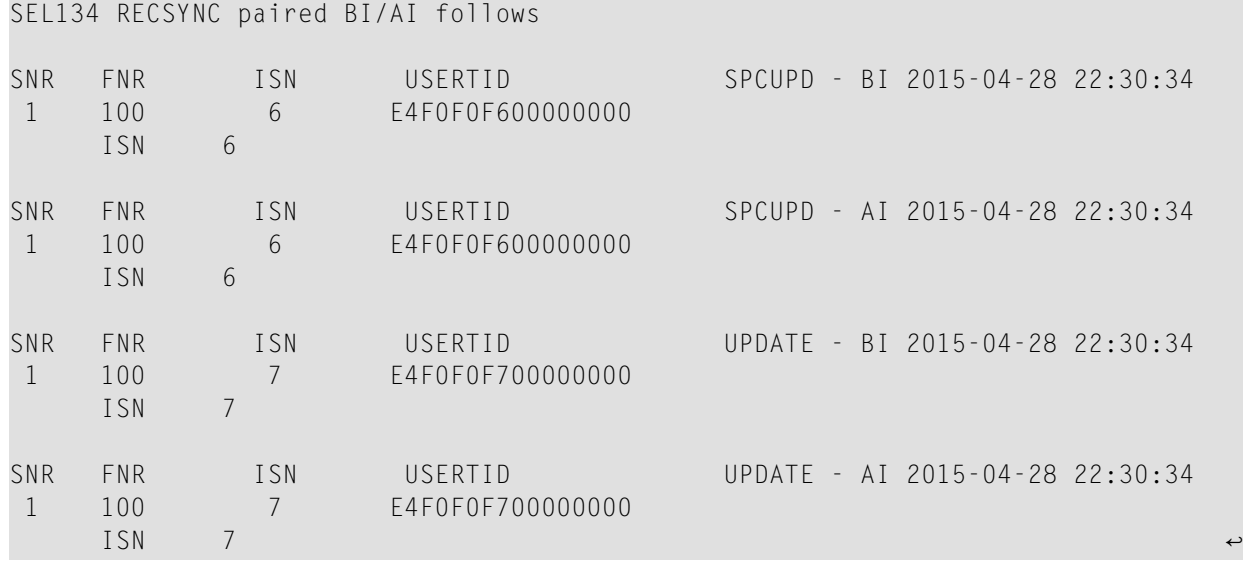

#### **Consider the following sample SELECT statement:**

```
SELECT ALL SPECUPD RECORDS FROM FILE 3
DISPLAY AE
END
```
Select all records from file 3 that were added, deleted, or updated. Display the special updates as they occur on the PLOG. The BI and AI may have other PLOG records between them, depending on the nucleus activity and amount of thread switches.

### **Example output:**

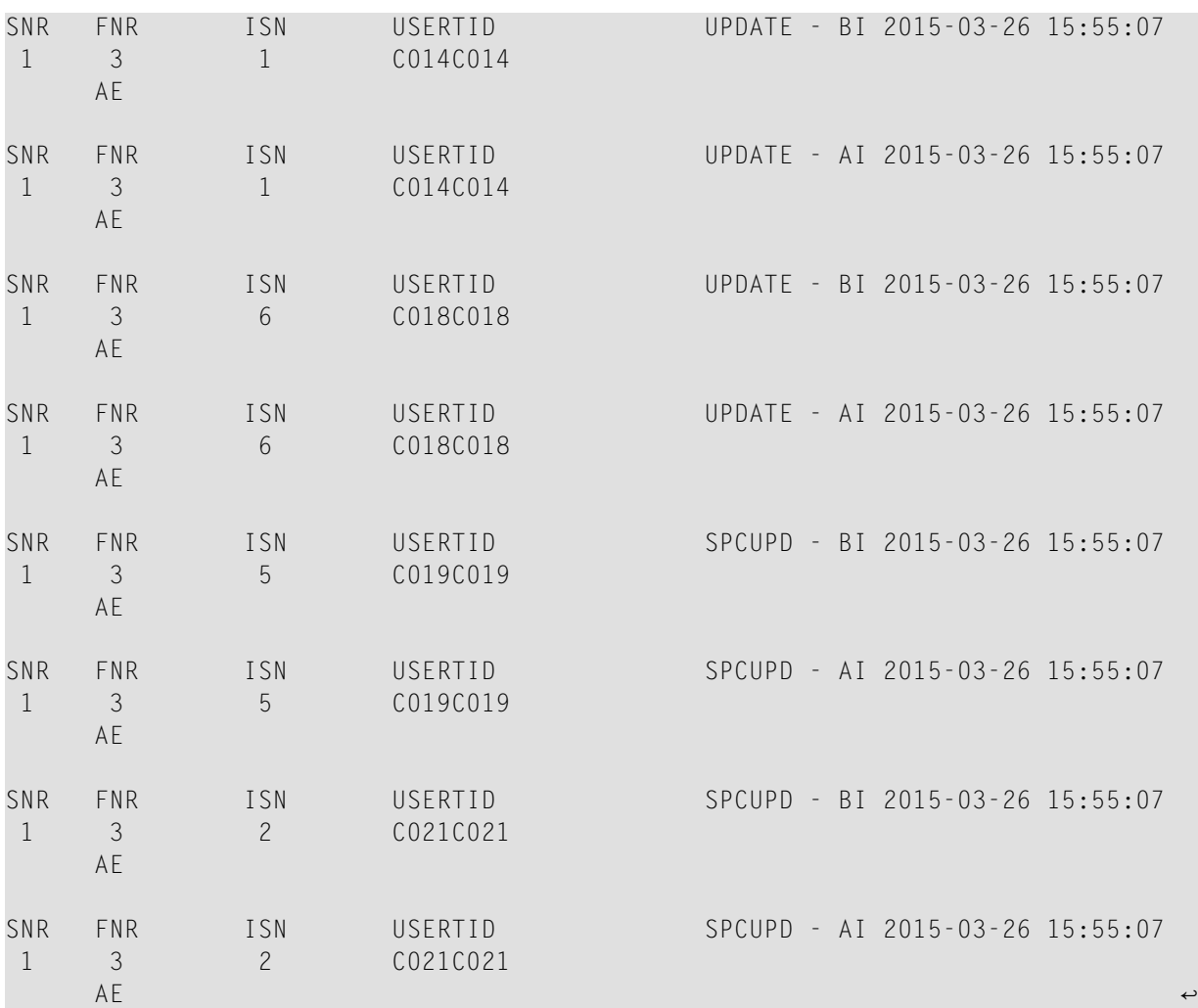

# 206 JCLIJCS Requirements and Examples

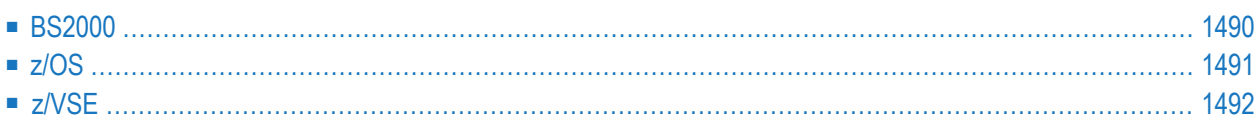

This section describes the job control information required to run ADASEL with BS2000, z/OS, and z/VSE systems and shows examples of each of the job streams.

## <span id="page-1517-0"></span>**BS2000**

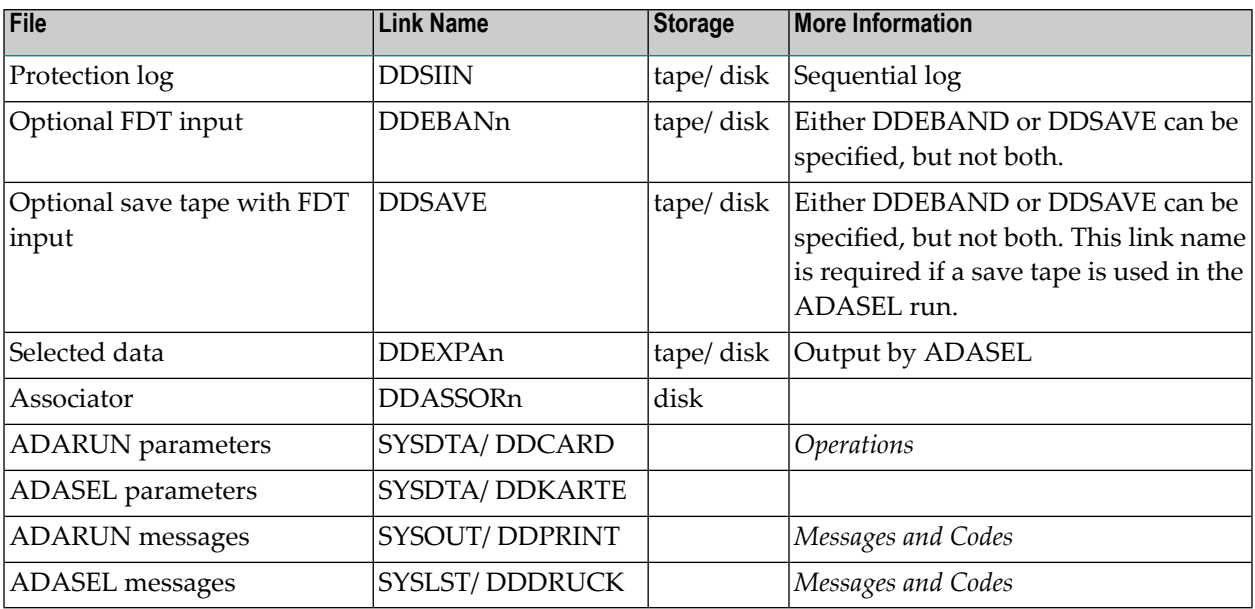

### **ADASEL JCL Example (BS2000)**

#### **In SDF Format:**

```
/.ADASEL SET-LOGON-PARAMETERS
/MODIFY-TEST-OPTIONS DUMP=YES
/REMARK *
/REMARK * A D A S E L ALL FUNCTIONS
/REMARK *
/DELETE-FILE SEL.AUS
/SET-JOB-STEP
/CREATE-FILE SEL.AUS,PUB(SPACE=(48,48))
/SET-JOB-STEP
/ASS-SYSLST L.SEL
/ASS-SYSDTA *SYSCMD
/SET-FILE-LINK DDLIB,ADAvrs.MOD
/SET-FILE-LINK DDASSOR1,ADAyyyyy.ASSO
/SET-FILE-LINK DDSIIN,ADAyyyyy.SIBA
/SET-FILE-LINK DDEXPA1,SEL.AUS
/START-PROGRAM *M(ADA.MOD,ADARUN),PR-MO=ANY
ADARUN PROG=ADASEL,DB=yyyyy,IDTNAME=ADABAS5B
SELECT ALL FROM FILE 11
```
DISPLAY AA BB BA BC CA CC END /EXIT-JOB MODE=NORMAL,SYS-OUT=NONE ↩

#### **In ISP Format:**

```
/.ADASEL LOGON
/OPTION MSG=FH,DUMP=YES
/REMARK *
/REMARK * A D A S E L ALL FUNCTIONS
/REMARK *
/SYSFILE SYSLST=L.SEL
/FILE ADA.ASSO ,LINK=DDASSOR1
/FILE ADA.MOD ,LINK=DDLIB
/FILE ADAyyyyy.SIBA ,LINK=DDSIIN
/FILE SEL.AUS ,LINK=DDEXPA1 ,SPACE=(48,48)
/EXEC (ADARUN,ADA.MOD)
ADARUN PROG=ADASEL,DB=yyyyy,IDTNAME=ADABAS5B
SELECT ALL FROM FILE 11
DISPLAY AA BB BA BC CA CC
END
/LOGOFF NOSPOOL
```
### <span id="page-1518-0"></span>**z/OS**

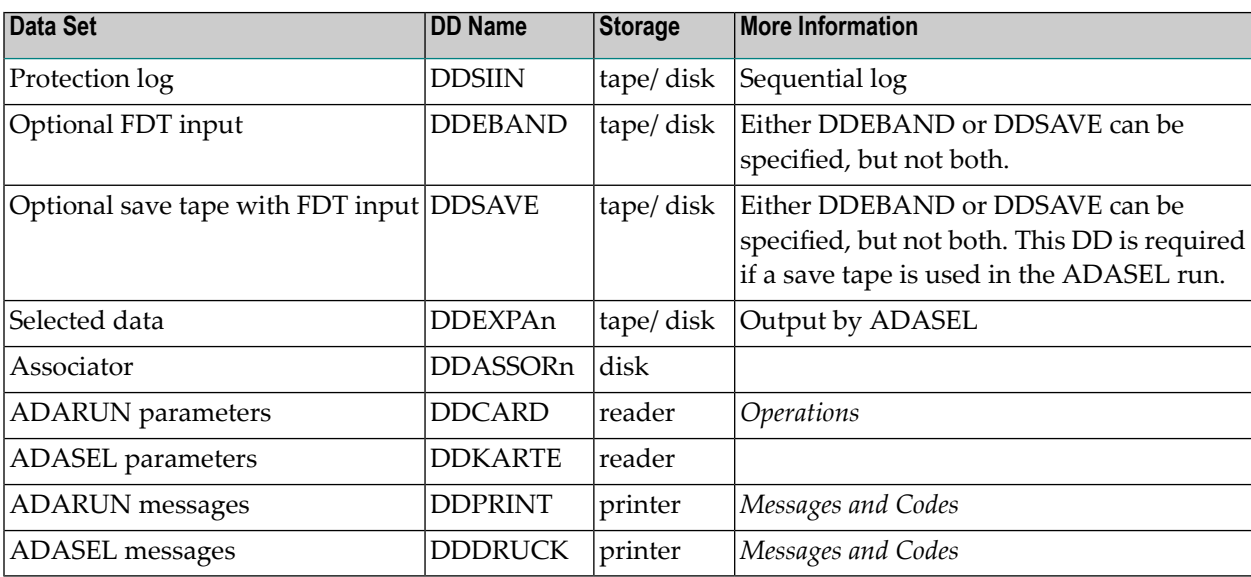

### **ADASEL JCL Example (z/OS)**

```
//ADASEL
            JOB
//*1/*
      ADASEL:
1/*
         SELECT PROTECTION DATA
//*//SEL
            EXEC PGM=ADARUN
//STEPLIB
            DDDISP=SHR.DSN=ADABAS.ADAvrs.LOAD <=== ADABAS LOAD
1/*
//DDASSOR1 DD
                  DISP=SHR, DSN=EXAMPLE. DByyyyy. ASSOR1 <=== ASSO
//DDDATAR1 DD
                  DISP=SHR, DSN=EXAMPLE. DByyyyy. DATAR1 <=== DATA
                  DISP=SHR, DSN=EXAMPLE. DByyyyy. WORKR1 <=== WORK
//DDWORKR1 DD
//DDSIIN
            DD
                  DISP=OLD, DSN=EXAMPLE.DByyyyy.PLOG5
                                                           <=== OUTPUT ADARES
1/*
                                                                       PLCOPY
//DDEXPA1
                  DISP=(,CATLG),DSN=EXAMPLE.DByyyyy.EXPA1, <= OUTPUT ADASEL
            DD
                  SPACE=(TRK, (10,5), RLSE), VOL=SER=vvvvvv, UNIT=uuuu
\frac{1}{2}//DDDRUCK
            DD
                  SYSOUT-X
//DDPRINT
            DD
                  SYSOUT-X
                  SYSOUT-X
//SYSUDUMP DD
//DDCARD
            D<sub>D</sub>\starADARUN PROG=ADASEL, SVC=xxx, DEVICE=dddd, DBID=yyyyy
/*
//DDKARTE
            D<sub>D</sub>
                \quad \, \starSELECT UPDATES FOR FILE NUMBER 1
SELECT ALL FROM FILE 1
  OUTPUT TO EXPA1
END
/*
```
<span id="page-1519-0"></span>Refer to ADASEL in the JOBS data set for this example.

### z/VSE

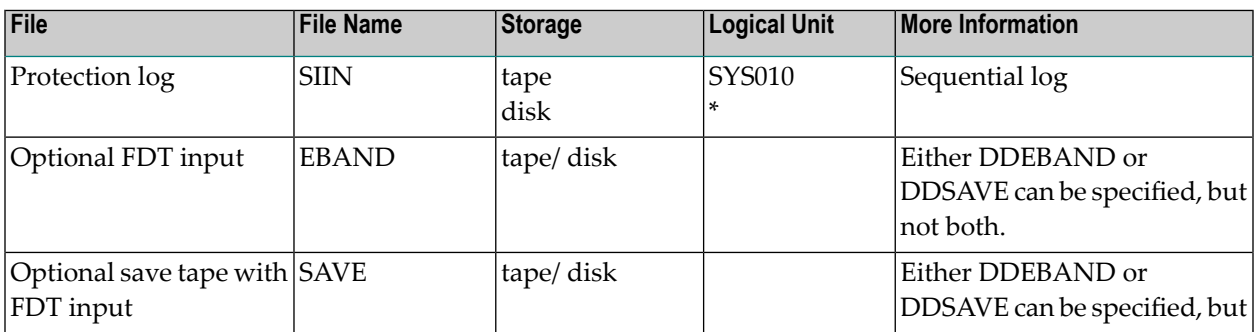

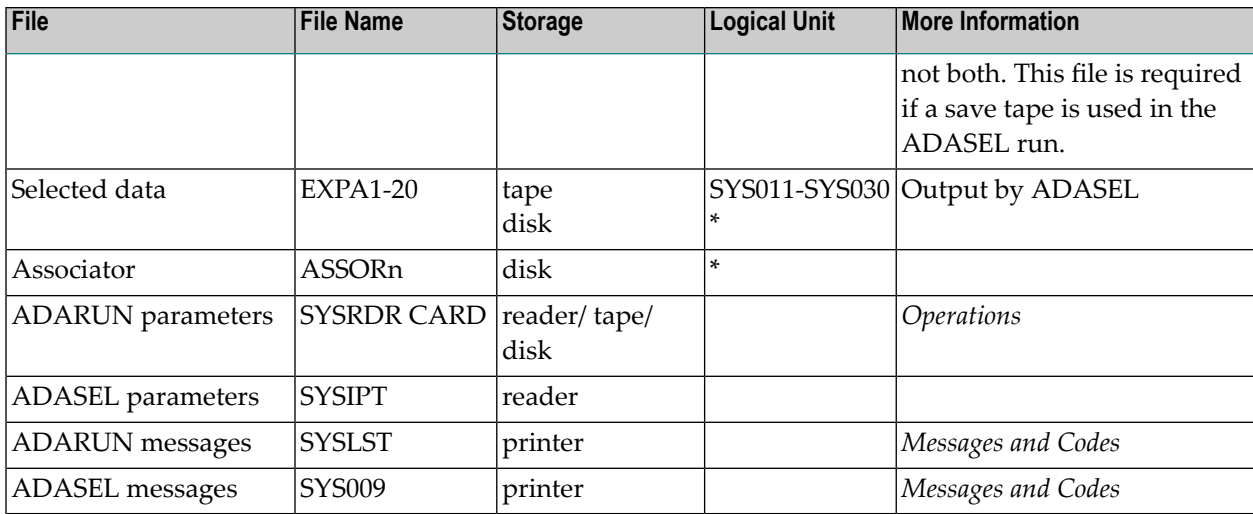

*\* Any programmer logical unit may be specified.*

#### **ADASEL JCS Example (z/VSE)**

```
* $$ JOB JNM=ADASEL,CLASS=A,DISP=D
* $$ LST CLASS=A,DISP=D
// JOB ADASEL
        SELECT PROTECTION DATA
// EXEC PROC=ADAVvLIB
// EXEC PROC=ADAVvFIL
// PAUSE MOUNT LOAD INPUT PLOG FILE ON TAPE cuu
// ASSGN SYS010,TAPE
// TLBL SIIN,'EXAMPLE.DByyyyy.PLOG5'
// DLBL EXPA1,'EXAMPLE.ADAyyyyy.EXPA1'
// EXTENT SYS015,,,,ssss,nnnn
// ASSGN SYS015,DISK,VOL=vvvvvv,SHR
// EXEC ADARUN,SIZE=ADARUN
ADARUN PROG=ADASEL,SVC=xxx,DEVICE=dddd,DBID=yyyyy
/*
* SELECT UPDATES FOR FILE NUMBER 1
*
SELECT ALL FROM FILE 1
 OUTPUT TO EXPA1
END
/*
/&
* $$ EOJ
```
Refer to member ADASEL.X for this example.

# **XXIII ADAULD Utility: Unload Files**

This chapter covers the following topics:

*[Functional](#page-1524-0) Overview [UNLOAD](#page-1526-0) FILE: Unload Specified File ADAULD Input [Processing](#page-1536-0) ADAULD Output [Processing](#page-1540-0) [ADAULD](#page-1542-0) User Exit 9 JCL/JCS [Requirements](#page-1544-0) and Examples*

# <span id="page-1524-0"></span>**207 Functional Overview**

The ADAULD utility unloads an Adabas file. Adabas files are unloaded to:

- permit the data to be processed by a non-Adabas program. In this case, the file must also be decompressed after unloading using the DECOMPRESS function of the ADACMP utility.
- create one or more test files, all of which contain the same data. This procedure requires that a file be unloaded, and then reloaded as a test file having a different file number.
- change the field definition table (FDT). This requires that the file be unloaded, decompressed, compressed using the modified field definitions, and reloaded. If the ADADBS utility is used to add field definitions to a file, the file does not need to be unloaded first.

The sequence in which the records are unloaded may be

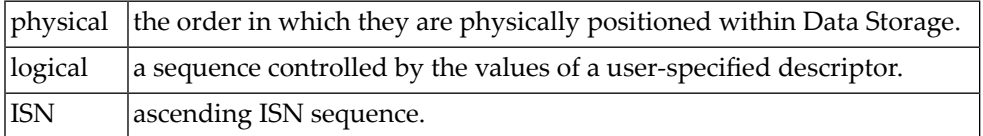

Selection criteria (SELCRIT/SELVAL) are optionally used to indicate a subset of records to be unloaded:

- If no such criterion is provided, all records are unloaded in physical sequence.
- If a selection criterion is specified but no sort sequence (SORTSEQ), the specified records are unloaded in ISN sequence.
- If both a selection criterion and a sort sequence are provided, the selected records are sorted in the Work pool area of the nucleus and are unloaded in the specified sort sequence.
- If no records that match the selection criteria are found, ADAULD creates a file containing only the FDT and issues condition code 4 in register 15.

The unloaded record output is in compressed format. The output records have the same format as the records produced by the ADACMP utility.

When using the MODE=SHORT option, descriptor entries (which are required to create the normal index and upper index for the file) are omitted during the unload process. This reduces the time required for unloading. Note, however, that output created using MODE=SHORT has a different FDT from the same file unloaded without MODE=SHORT, since all descriptor information is removed.

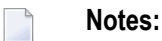

- 1. An interrupted ADAULD UNLOAD FILE run must be reexecuted from the beginning.
- 2. Logically deleted fields will appear in data unloaded by the ADAULD utility.

# <span id="page-1526-0"></span>208 UNLOAD FILE: Unload Specified File

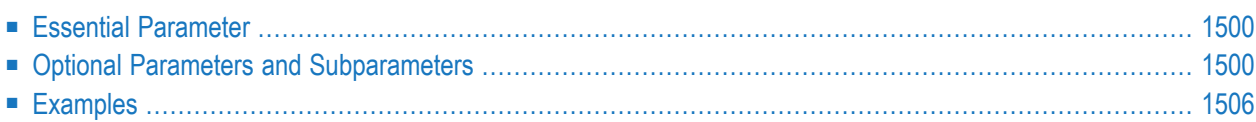

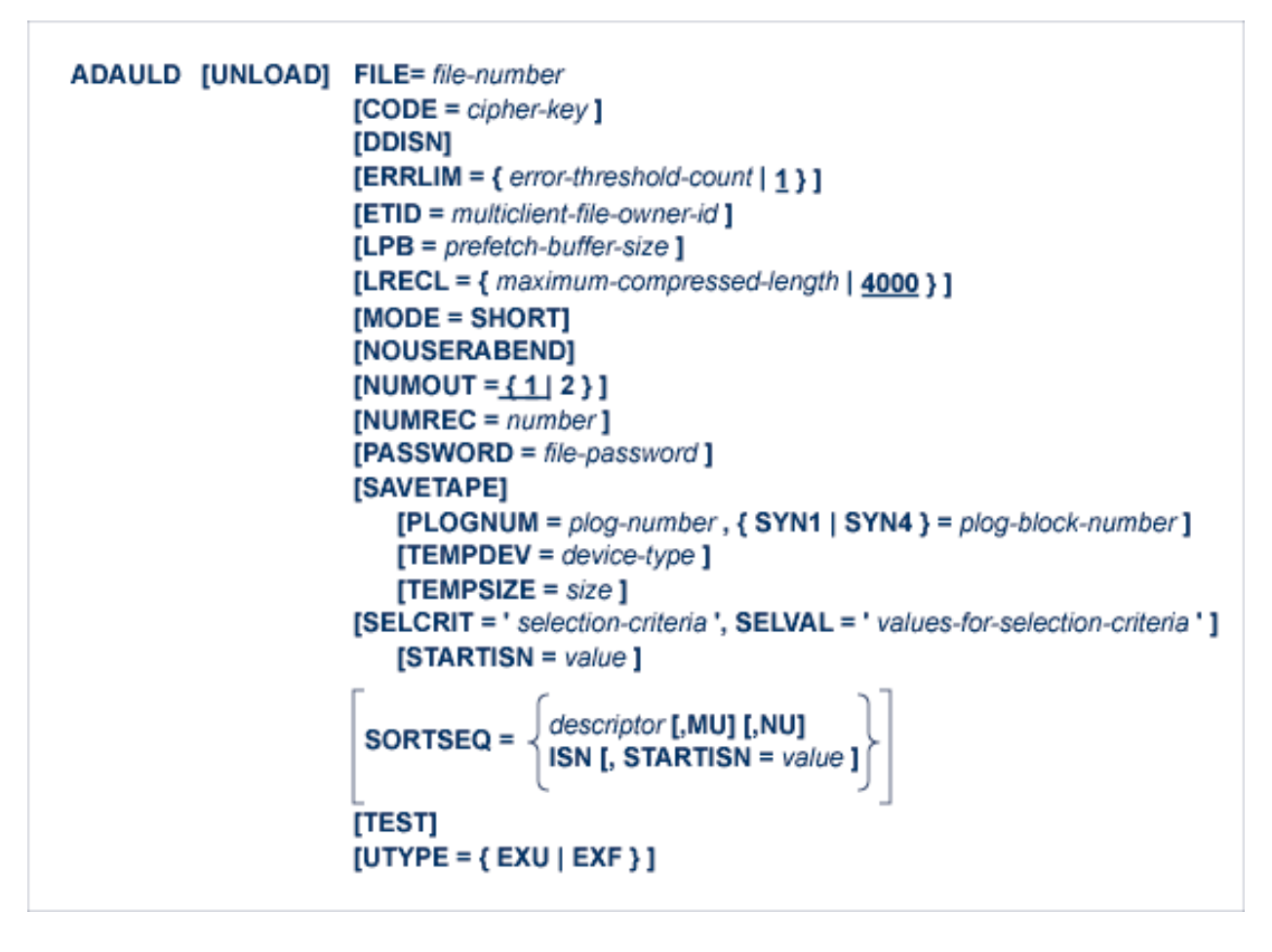

<span id="page-1527-0"></span>This chapter describes the syntax and parameters of the UNLOAD FILE function.

### **Essential Parameter**

#### <span id="page-1527-1"></span>**FILE**

FILE specifies the number of the file to be unloaded. Neither the checkpoint file nor the security file can be unloaded.

### **Optional Parameters and Subparameters**

#### **CODE: Cipher Code**

If the file to be unloaded is ciphered, CODE *must* supply the appropriate cipher code.

#### **DDISN: Create DD/ISN Output File of Unloaded ISNs**

Specifying the DDISN parameter instructs ADAULD to write the list of unloaded ISNs to the sequential output file DD/ISN. DD/ISN is structured so that it can be used as input to ADALOD UPDATE for the purpose of deleting the unloaded records.

If the DDISN keyword is specified

- but the DD/ISN file is missing in the JCL, ADAULD terminates with error 081.
- and SORTSEQ specifies a hyperdescriptor or descriptor that refers to a multiple-value field, ADAULD terminates with error 133 because the DD/ISN may contain duplicate ISNs.

#### **ERRLIM: Error Threshold**

ERRLIM sets the maximum number of nucleus response codes accepted by ADAULD before operation terminates. The default setting is one, which means that the first error terminates ADAULD with error 124.

The ERRLIM value may be set higher than one to tolerate conditions that occur intermittently such as response code 255 (ADARSP255 - all attached buffers allocated). In this case, the utility terminates with return code 8 and no user abend. The output file of ADAULD can be used, although records may be missing depending on the nucleus response code returned.

#### **ETID: Multiclient File Owner ID**

When unloading multiclient files, the ETID parameter can be used to restrict UNLOAD processing to only the records owned by the specified user. If the ETID parameter is omitted, all records are unloaded.

If the SELCRIT/SELVAL parameters are specified for a multiclient file, the ETID parameter *must* also be specified.

#### **LPB: Prefetch Buffer Size**

LPB specifies the size of the internal prefetch buffer. The maximum value is 32767 bytes.

By default, ADAULD attempts to make the prefetch buffer as large as possible to achieve the best performance. The LPB parameter gives the user the option of making the prefetch buffer smaller. This might be advisable, for example, if heavy use of prefetching causes ADAULD to consume too much nucleus resource relative to other users.

The default value depends on the length of the intermediate user buffer set by the ADARUN LU parameter. ADAULD subtracts the space required to accommodate the Adabas control information (108 bytes) and the specified maximum compressed record length (LRECL) from the LU value to determine the default LPB value. The result must be equal to or less than the maximum value allowed for LPB; that is, 32767 bytes.

The default value for LU is set to 65535 bytes, the maximum size, to accommodate the record buffer of utilities such as ADAULD that need the nucleus. If the LU value is too small, ADAULD may reduce the specified value for the LPB parameter.

#### **LRECL: Maximum Compressed Record Length**

LRECL specifies, in bytes, the maximum compressed record length (including DVT) to be returned.

This length is used as an Adabas record buffer length. If this value is too small, a response code 53 (ADARSP053) occurs. The default is 4000 bytes; the maximum allowed is 32760 bytes. 9

**Caution:** Please be sure to verify that the output data set is defined so it can store a record in this size.

#### **MODE=SHORT: Exclude Descriptor Information**

This parameter indicates whether the descriptor information used to build the normal index and upper index are to be included in the output.

If MODE=SHORT is specified, no descriptor information will be unloaded, and all descriptor information is stripped from the field definition table (FDT) when it is written to the output data set.

If the output is to be used as direct input to the ADALOD utility, the file will have no descriptors.

In the case of superdescriptors, MODE=SHORT unloads them as superfields. If the output is used as direct input to ADALOD, the loaded file will have superfields.

#### **NOUSERABEND: Termination without Abend**

When a parameter error or a functional error occurs while this utility function is running, the utility ordinarily prints an error message and terminates with user abend 34 (with a dump) or user abend 35 (without a dump). If NOUSERABEND is specified, the utility will *not* abend after printing the error message. Instead, the message "*utility* TERMINATED DUE TO ERROR CONDITION" is displayed and the utility terminates with condition code 20.

**Note:** When NOUSERABEND is specified, we recommend that it be specified as the first parameter of the utility function (before all other parameters). This is necessary to ensure that its parameter error processing occurs properly.

#### **NUMOUT: Number of Output Files**

NUMOUT specifies the number of output files to be produced. If the number is greater than one, user exit 9 must be used to control DD/OUT1 or DD/OUT2 output file selection. For additional information, see the *Adabas DBA Reference* documentation. Permitted values are 1 (default) and 2.

#### **NUMREC: Number of Records to Be Unloaded**

NUMREC limits the number of records to be unloaded. No limit will be in effect if the parameter is omitted.

#### **PASSWORD: File Password**

The PASSWORD parameter must be specified if the file to be unloaded is password-protected.

#### **PLOGNUM: Protection Log Number**

When SAVETAPE is specified and an online save tape is to be used as input to ADAULD, the corresponding protection log is expected as a DD/PLOG sequential input data set. You can specify PLOGNUM or SYN1 or SYN4 to override the tape information.

#### **SAVETAPE**

SAVETAPE is used to unload a file from a save tape. This is useful when moving a file from a save tape with one block size to a database with another, or when using a file from a save tape in one or another test environment.

If an online save tape is used, the TEMPDEV parameter must also be specified. PLOGNUM and SYN1 or SYN4 may be specified for online save tapes to override the information included on the tape.

For more information, see the section **[Processing](#page-1537-0) a Save Tape as Input**.

The SORTSEQ and SELCRIT parameters may not be used with SAVETAPE.

The ETID parameter may not be used with SAVETAPE. User exit 9 must be used to select records for a particular client of a multiclient file. For more information, see the section **[ADAULD](#page-1542-0) [User](#page-1542-0) Exit 9**.

If the file to be unloaded from the save tape is ciphered, the CODE parameter must be specified as usual.

**Note:** Special SAVETAPE functions are available for use with the Adabas Delta Save Facility. For more information, see the *Adabas Delta Save Facility Facility* documentation.

#### **SELCRIT: Selection Criterion**

The SELCRIT parameter may be used to restrict the unloaded records to those which meet the selection criterion provided. The selection criterion must be provided using the search buffer syntax, as described in the *Adabas Command Reference* documentation.

For multiple criteria, you can specify each criterion with a separate ADAULD SELCRIT statement, as follows:

ADAULD SELCRIT ='AA, 20, A, D,' ADAULD SELCRIT ='AB, 10, A.'

ADAULD concatenates this to:

'AA, 20, A, D, AB, 10, A.'

The values that correspond to the selection criterion must be provided using the SELVAL parameter.

**Caution:** If the value buffer, SELVAL parameter value, exceeds the total length of the  $\bigoplus$ fields defined in the search buffer, SELCRIT parameter value, those bytes in the value buffer beyond the total length of the search buffer fields will be ignored and not used in the search. So be sure to specify any search buffer field lengths in the SELCRIT parameter that exceed any search buffer field default lengths. Failure to do this could result in the wrong records being unloaded or the records that were wanted, not being found.

#### **SELVAL: Values for Selection Criteria**

SELVAL specifies the values corresponding to the selection criteria specified with the SELCRIT parameter. The value formats are the same as those used for the Value Buffer, as described in the *Adabas Command Reference* documentation.

Values can be on multiple lines. Packed decimal or binary values can be in hexadecimal format, as shown in the following example:

```
SELVAL='PARIS '
SELVAL=X'00149C'
SELVAL='AB100'
```
**Caution:** If the value buffer, SELVAL parameter value, exceeds the total length of the fields defined in the search buffer, SELCRIT parameter value, those bytes in the value buffer beyond the total length of the search buffer fields will be ignored and not used in the search. So be sure to specify any search buffer field lengths in the SELCRIT parameter that exceed any search buffer field default lengths. Failure to do this could result in the wrong records being unloaded or the records that were wanted, not being found.

### **SORTSEQ: Unload Sequence**

SORTSEQ specifies the sorting sequence for unloaded ISNs. If SORTSEQ is not specified, ISNs are unloaded in physical sequence.

If a descriptor name is specified, the records are unloaded in the ascending logical sequence of the descriptor values. You can specify the name of a descriptor, subdescriptor, superdescriptor, or hyperdescriptor. *Do not* refer to a field in a periodic group.

- MU *must* be specified if the descriptor name refers to a multiple-value field. In this case, the same record is unloaded once for each different value for the descriptor in the record in ascending value order. If MU is not specified (the default), ADAULD rejects MU descriptors and issues an error message.
- NU *must* be specified if the descriptor name refers to a field defined with the null suppression (NU) option. In this case, records of the descriptor that contain null values are not unloaded. If NU is not specified (the default), ADAULD rejects NU descriptors.
- **Note:** Even when the descriptor field is not null suppressed, the record is *not*represented in the inverted list if the descriptor field or a field following it has never been initialized (held a value). Therefore, the record will be dropped when the utility is executed.

If SORTSEQ=ISN is specified, the records are unloaded in ascending ISN sequence.

If both SELCRIT/SELVAL and SORTSEQ are specified, the records are sorted in the Work pool area of the nucleus. Therefore, the ADARUN LS and LWP session parameters must provide enough space; see the *Adabas Operations* documentation for descriptions of the LS and LWP parameters.

#### **STARTISN: Starting ISN**

STARTISN is used with the SELCRIT/SELVAL and SORTSEQ parameters to restrict the unloaded records according to ISN. Specifying STARTISN alone is not allowed.

- Specifying STARTISN with SELCRIT/SELVAL causes all records with ISNs equal to or greater than the STARTISN-specified value *and* with field contents satisfying the SEL-CRIT/SELVAL criterion to be unloaded in ascending ISN sequence by descriptor name.
- Specifying STARTISN with SORTSEQ=ISN unloads all records beginning with the STARTISNspecified record in ISN sequence.

#### **SYN1|SYN4: Starting Block Number**

When SAVETAPE is specified and an online save tape is to be used as input to ADAULD, the corresponding protection log is expected as a DD/PLOG sequential input data set.

You can specify PLOGNUM or SYN1 or SYN4 to override the tape information.

#### **TEMPDEV: Temporary Storage Device Type**

When SAVETAPE is specified and an online save tape is to be used as input to ADAULD, a temp data set is used to store intermediate data during processing. The TEMPDEV parameter indicates the device type to be used for the temp data set. This parameter is required only if the device type to be used is different from the standard device type assigned to Temp by the ADARUN DEVICE parameter.

The block size of the temp data set must be at least as large as the largest Data Storage block size of the file to be unloaded, plus 16 bytes.

#### **TEMPSIZE: Temporary Storage Size**

TEMPSIZE specifies the size of the temp data set for the file. The size can be either in cylinders or blocks (followed by a "B").

The temp data set must be large enough to store all Data Storage blocks from the protection log. In the worst case scenario, it must have as many blocks as the file has Data Storage blocks but need not be larger than the PLOG data set. If the temp data set is too small, ADAULD error-136 (temp data set too small) is returned.

#### **TEST: Test Syntax**

This parameter tests the operation syntax without actually performing the operation. Only the syntax of the specified parameters can be tested; not the validity of values and variables.

#### **UTYPE: User Type**

The user type to be in effect for the unload process.

- If EXU (the default) is specified, the file cannot be updated, but other users can read the file.
- If EXF is specified, only ADAULD can use the file; no other users can read or write the file.

### <span id="page-1533-0"></span>**Examples**

#### **Example 1:**

ADAULD FILE=6

File 6 is to be unloaded. The records are to be unloaded in the sequence in which they are physically positioned in Data Storage.

#### **Example 2:**

ADAULD FILE=6,SORTSEQ=AA

File 6 is to be unloaded. The values for the descriptor AA are to be used to control the sequence in which the records are to be unloaded.

#### **Example 3:**

ADAULD FILE=6,SORTSEQ=ISN

File 6 is to be unloaded. The records are to be unloaded in ascending ISN sequence.

#### **Example 4:**

```
ADAULD FILE=6,SORTSEQ=ISN,STARTISN=10000
```
File 6 is to be unloaded. The records are to be unloaded in ascending ISN sequence. Only records which have an ISN equal or greater than 10000 are to be unloaded.

#### **Example 5:**

#### ADAULD FILE=6,SORTSEQ=AB,MODE=SHORT

File 6 is to be unloaded. The values for the descriptor AB are to be used to control the sequence in which the records are to be unloaded. The entries used to create the normal index and upper index are not to be unloaded. All descriptor information is removed from the field definition table (FDT) in the output.

#### **Example 6:**

ADAULD FILE=6,SELCRIT='AA,1,S,AA,2.',SELVAL='AMM'

File 6 is to be unloaded. Only records with AA=A through MM are to be unloaded. The records are returned in ISN sequence.

### **Example 7:**

```
ADAULD FILE=6,UTYPE=EXF
```
File 6 is to be unloaded. The user type is indicated as EXF which locks the file during unload processing, preventing other users from reading or writing the file.

# <span id="page-1536-0"></span>209 ADAULD Input Processing

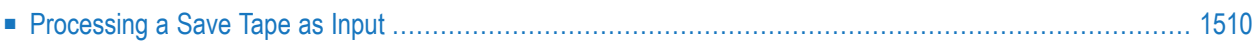

ADAULD is used to unload an Adabas file from

- a database; or
- <span id="page-1537-0"></span>■ a save tape (if the SAVETAPE keyword is specified).

# **Processing a Save Tape as Input**

If a save tape is used as input, a DD/SAVE sequential file is expected. Database or file save tapes created online and offline are acceptable. The save tape must have been created using ADASAV version 5.1 or above.

The ADARUN DBID specified for the ADAULD run must match the DBID found on the save tape.

If the file has hyperdescriptors defined, the corresponding hyperdescriptor exits must be specified in the ADARUN parameters for ADAULD. If the hyperdescriptor exit routines are no longer available, the file must be unloaded with MODE=SHORT specified. See the *Adabas DBA Reference* documentation for more information about hyperdescriptor exits.

For an online save tape:

- the corresponding protection log is expected as a DD/PLOG sequential input data set.
- a temp (DD/TEMPR1) data set is required as intermediate storage for the Data Storage blocks on the protection log. The TEMPSIZE and TEMPDEV parameters must be specified.

If an online save tape created using ADASAV version 5.1 is to be used, the additional parameters PLOGNUM and SYN1 or SYN4 must be specified:

- PLOGNUM specifies the number of the nucleus protection log used while the ADASAV SAVE operation was active; and
- SYN1 or SYN4 specifies the block number containing the SYN1 or SYN4 checkpoint at which the corresponding ADASAV SAVE operation began.

For online save tapes created using ADASAV version 5.2 or above, this information is included on the tape. You can specify PLOGNUM or SYN1 or SYN4 to override the tape information.

The ADAULD utility protocol on DD/DRUCK displays a short header indicating the kind of save tape encountered, when it was created, the version of ADASAV used to create it, the database ID found on the save tape, and for online save tapes, the session number of the corresponding protection log and the block number of the SYN1/SYN4 checkpoint:

A D A R E P Vv.r SMs DBID = nnnnn STARTED yyyy-mm-dd hh:mm:ss  $\leftrightarrow$ PARAMFTFRS: . . . . . . . . . . . ADAULD UNLOAD FILE=3, SAVETAPE ONLINE DATABASE SAVE UNLOAD FROM  $\star$ CREATED AT yyyy-mm-dd hh:mm:ss  $\star$ BY ADASAV VERSION V vr DBID nnnnn DSID 1 / 0 / yyyy-mm-dd hh:mm:ss PLOG SESSION NR  $17$ SYN1 BLOCK NR 137  $\star$  $\star$ 

ADAULD first reads the file control block (FCB) and file definition table (FDT) from the save tape. Then:

- for offline save tapes, ADAULD scans the tape to find the file's Data Storage RABNs, extracts the Data Storage records, and for each Data Storage record, generates the descriptor values according to the FDT.
- for online save tapes, ADAULD scans the protection log and copies the latest version of each Data Storage block of the relevant file to the temp data set. The location of a Data Storage block on the temp data set is maintained in a directory in main memory. Then, ADAULD scans the save tape for Data Storage blocks of the file. If more recent versions of Data Storage blocks exist on the temp data set, they are actually unloaded to DD/OUT1 or DD/OUT2. Note that in this case, two parallel tape units are required: concatenating the save tape and the protection log as for ADASAV RESTONL is not possible.

After opening the DD/SAVE and DD/PLOG input data sets, ADAULD cross-checks to ensure that the input tapes are correct. If an invalid save tape is encountered, ADAULD terminates and displays error-134 (invalid save tape supplied). If an invalid protection log tape is encountered, ADAULD terminates with error-135 (invalid protection log supplied).

# <span id="page-1540-0"></span>**210 ADAULD Output Processing**

ADAULD unloads the records in the specified sequence. The unloaded records are written to one or both of two sequential data sets: DD/OUT1 and DD/OUT2. Writing to these output data sets is controlled by user exit 9.

The records output are identical in format to the output produced by the ADACMP utility unless the MODE=SHORT option is used, in which case the descriptor entries required for the normal index and upper index are omitted and the descriptor information is removed from the Adabas FDT. The ISN of the record immediately precedes the compressed data record, and is provided as a four-byte binary number.

Specifying the DDISN parameter instructs ADAULD to write the list of unloaded ISNs to a sequential output file DD/ISN. Only one DD/ISN file is created, containing the superset of ISNs written to either or both of DD/OUT1 and DD/OUT2. ISNs that are rejected by user exit 9 are not written to DD/ISN.

DD/ISN is structured so that it can be used as input to ADALOD UPDATE for the purpose of deleting the unloaded records.

The number of ISNs written to DD/ISN is displayed in the ADAULD statistics on the DD/DRUCK utility protocol:

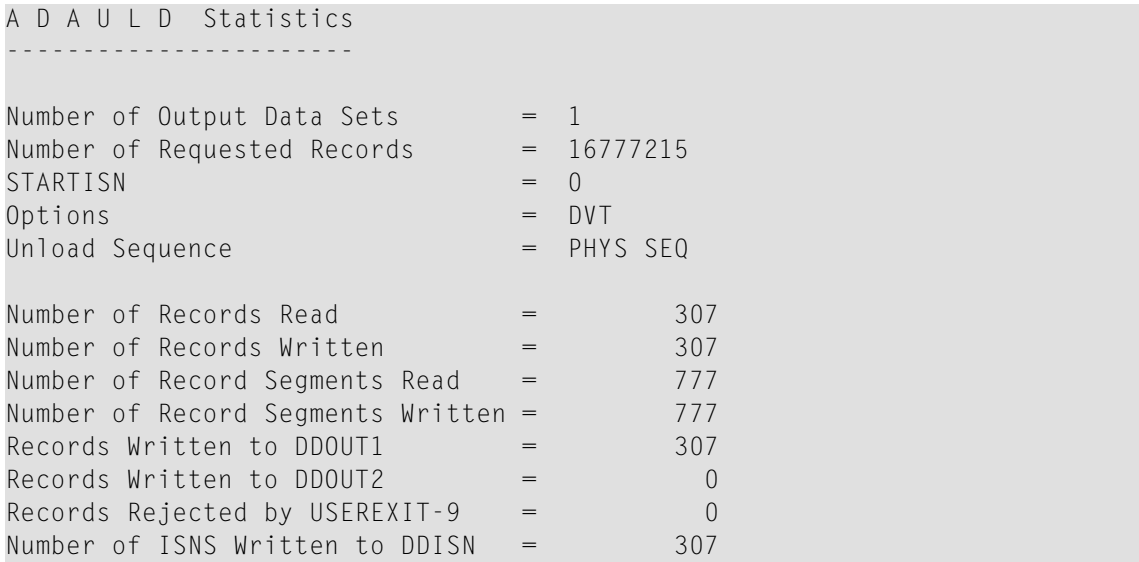

If the DDISN parameter is specified, the number of ISNs written to DD/ISN should always be the number of records read minus the number of records rejected by user exit 9.

The ISNs on the DD/ISN file are ISNs as visible to applications; that is, the internal ISN as stored in a Data Storage record plus MINISN-1.

# <span id="page-1542-0"></span>**211 ADAULD User Exit <sup>9</sup>**

User exit 9 is called (when present) for each record selected before writing the record to the output data set. The user exit is supplied with the record address, and returns an action code as follows:

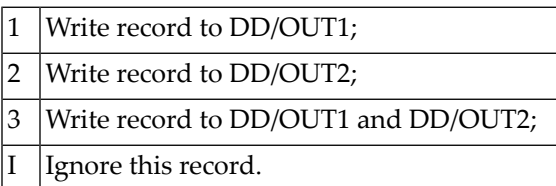

The above data sets must have the same block size. See the *Adabas DBA Reference* documentation for more information about user exits.

# <span id="page-1544-0"></span>212 JCL/JCS Requirements and Examples

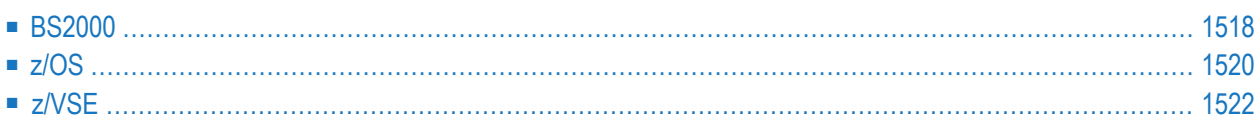

This section describes the job control information required to run ADAULD with BS2000, z/OS, and z/VSE systems and shows examples of each of the job streams.

**Note:** When you specify a dataset (such as ASSO) that is not utilized by ADAULD, it will be ignored.

### **BS2000**

<span id="page-1545-0"></span>

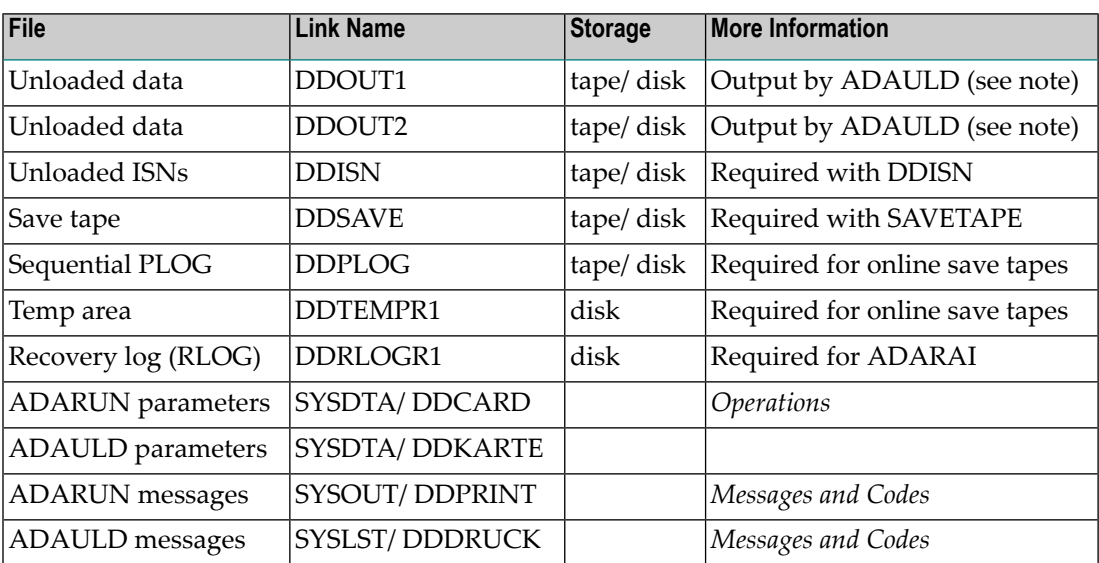

**Note:** DDOUT1 and DDOUT2 must have the same block size; otherwise, an ADAULD error will occur. DDOUT2 is required only if NUMOUT=2 is specified.

#### **ADAULD JCL Examples (BS2000)**

#### **Unload from Database**

#### **In SDF Format:**

 $\overline{\phantom{a}}$ 

```
/.ADAULD SET-LOGON-PARAMETERS
/MODIFY-TEST-OPTIONS DUMP=YES
/REMARK *
/REMARK * A D A U L D NON-SAVETAPE FUNCTIONS
/REMARK *
/DELETE-FILE ADAyyyyy.OUT1
/SET-JOB-STEP
/CREATE-FILE ADAyyyyy.OUT1,PUB(SPACE=(480,48))
/SET-JOB-STEP
/ASS-SYSLST L.ULD
```
/ASS-SYSDTA \*SYSCMD /SET-FILE-LINK DDLIB,ADA*vrs*.MOD /SET-FILE-LINK DDOUT1,ADAyyyyy.OUT1 /START-PROGRAM \*M(ADA.MOD,ADARUN),PR-MO=ANY ADARUN PROG=ADAULD,DB=yyyyy,IDTNAME=ADABAS5B ADAULD FILE=1,SORTSEQ=AA /EXIT-JOB MODE=NORMAL,SYS-OUT=NONE ↩

#### **In ISP Format:**

```
/.ADAULD LOGON
/OPTION MSG=FH,DUMP=YES
/REMARK *
/REMARK * A D A U L D NON-SAVETAPE FUNCTIONS
/REMARK *
/SYSFILE SYSLST=L.ULD
/FILE ADA.MOD ,LINK=DDLIB
/FILE ADAyyyyy.OUT1 ,LINK=DDOUT1 ,SPACE=(480,48)
/EXEC (ADARUN,ADA.MOD)
ADARUN PROG=ADAULD,DB=yyyyy,IDTNAME=ADABAS5B
ADAULD FILE=1,SORTSEQ=AA
/LOGOFF NOSPOOL
```
#### **Unload from Offline Save Tape**

#### **In SDF Format:**

```
/.ADAULD SET-LOGON-PARAMETERS
/MODIFY-TEST-OPTIONS DUMP=YES
/REMARK *
/REMARK * A D A U L D SAVETAPE FUNCTION
/REMARK *
/DELETE-FILE ADAyyyyy.OUT1
/SET-JOB-STEP
/CREATE-FILE ADAyyyyy.OUT1,PUB(SPACE=(480,48))
/SET-JOB-STEP
/ASS-SYSLST L.ULD
/ASS-SYSDTA *SYSCMD
/SET-FILE-LINK DDLIB,ADAvrs.MOD
/SET-FILE-LINK DDOUT1,ADAyyyyy.OUT1
/SET-FILE-LINK DDSAVE,ADAyyyyy.SAVE
/START-PROGRAM *M(ADA.MOD,ADARUN),PR-MO=ANY
ADARUN PROG=ADAULD,DB=yyyyy,IDTNAME=ADABAS5B
ADAULD FILE=1,SAVETAPE
/EXIT-JOB MODE=NORMAL,SYS-OUT=NONE ↩
```
#### **In ISP Format:**

```
/.ADAULD LOGON
/OPTION MSG=FH,DUMP=YES
/REMARK *
/REMARK * A D A U L D SAVETAPE FUNCTION
/REMARK *
/SYSFILE SYSLST=L.ULD
/FILE ADA.MOD ,LINK=DDLIB
/FILE ADAyyyyy.OUT1 ,LINK=DDOUT1 ,SPACE=(480,48)
/FILE ADAyyyyy.SAVE ,LINK=DDSAVE
/EXEC (ADARUN,ADA.MOD)
ADARUN PROG=ADAULD,DB=yyyyy,IDTNAME=ADABAS5B
ADAULD FILE=1,SAVETAPE
/LOGOFF NOSPOOL
```
# <span id="page-1547-0"></span>**z/OS**

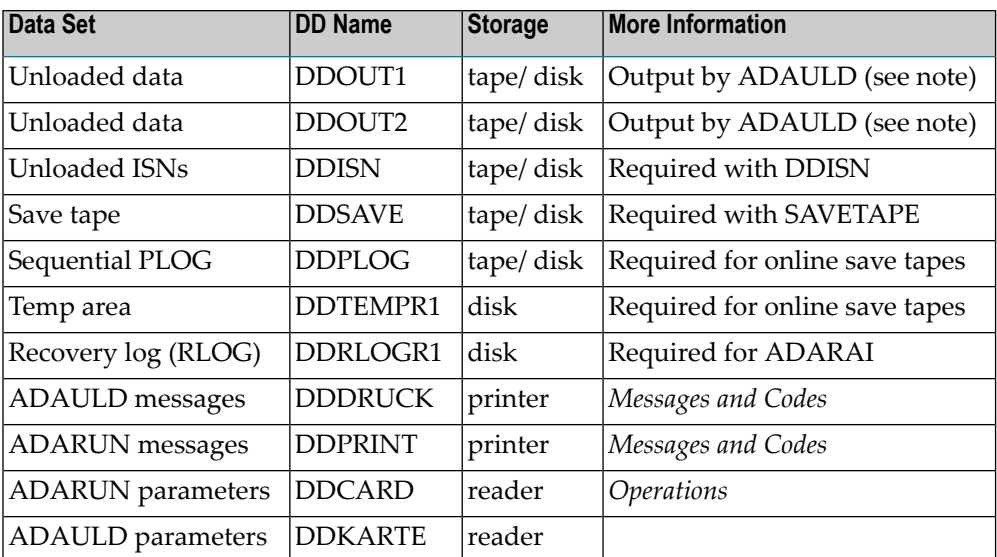

**Note:** DDOUT1 and DDOUT2 must have the same block size; otherwise, an ADAULD error will occur. DDOUT2 is required only if NUMOUT=2 is specified.
# **ADAULD JCL Examples (z/OS)**

#### **Unload a File**

```
//ADAULD JOB
^{1/*}ADAULD:
//* UNLOAD A FILE
//*
//ULD EXEC PGM=ADARUN
//STEPLIB DD DISP=SHR,DSN=ADABAS.ADAvrs.LOAD <=== ADABAS LOAD
//*
//DDDATAR1 DD DISP=SHR,DSN=EXAMPLE.DByyyyy.DATAR1 <=== DATA
//DDWORKR1 DD DISP=SHR,DSN=EXAMPLE.DByyyyy.WORKR1 <=== WORK
//DDDRUCK DD SYSOUT=X
//DDPRINT DD SYSOUT=X
//SYSUDUMP DD SYSOUT=X
//DDOUT1 DD
DISP=(,CATLG),DSN=EXAMPLE.DByyyyy.OUT1,UNIT=DISK, <===
// VOL=SER=DISK01,SPACE=(TRK,(200,10),RLSE)
//DDCARD DD *
ADARUN PROG=ADAULD,MODE=MULTI,SVC=xxx,DEVICE=dddd,DBID=yyyyy
/*
//DDKARTE DD *
ADAULD FILE=1,SORTSEQ=AA
00000100
/*
```
Refer to ADAULD in the JOBS data set for this example.

# **Unload a File from Save Tape Created Offline**

```
//ADAULDS JOB
//*
//* ADAULD:<br>//* UNLO
        UNLOAD A FILE FROM AN OFFLINE SAVE TAPE
//*<br>//ULD
           EXEC PGM=ADARUN
//STEPLIB DD DISP=SHR,DSN=ADABAS.ADAvrs.LOAD <=== ADABAS LOAD
//*
//DDDATAR1 DD DISP=SHR,DSN=EXAMPLE.DByyyyy.DATAR1 <=== DATA
//DDWORKR1 DD DISP=SHR,DSN=EXAMPLE.DByyyyy.WORKR1 <=== WORK
//DDSAVE DD DISP=SHR,DSN=EXAMPLE.DByyyyy.SAVE <=== SAVE DATASET
//DDDRUCK DD SYSOUT=X
//DDPRINT DD SYSOUT=X
//SYSUDUMP DD SYSOUT=X
//DDOUT1 DD DISP=(,CATLG),DSN=EXAMPLE.DByyyyy.OUT1,UNIT=DISK, <===
```

```
// VOL=SER=DISK01,SPACE=(TRK,(200,10),RLSE)
//DDCARD DD *
ADARUN PROG=ADAULD,MODE=MULTI,SVC=xxx,DEVICE=dddd,DBID=yyyyy
/*
//DDKARTE DD *
ADAULD FILE=1,SAVETAPE
00000100
/*
```
Refer to ADAULDS in the JOBS data set for this example.

# **z/VSE**

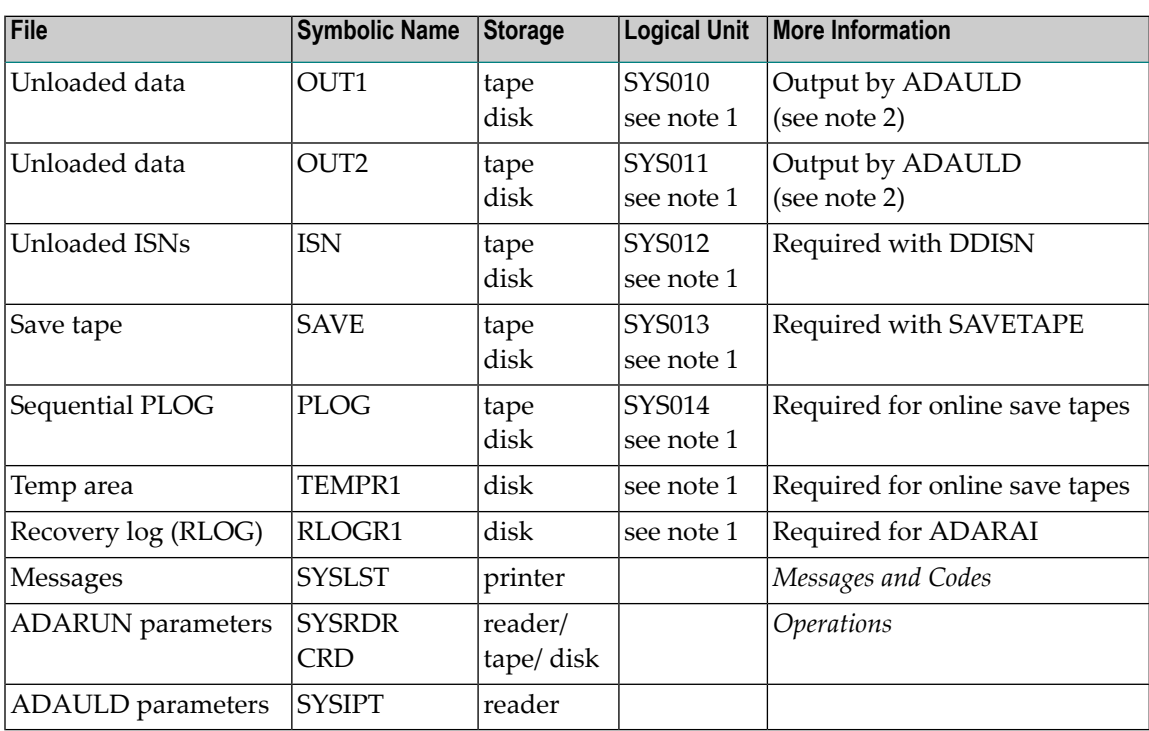

# 

**Notes:**

- 1. Any programmer logical unit can be used.
- 2. OUT1 and OUT2 must have the same block size; otherwise, an ADAULD error will occur. OUT2 is required only if NUMOUT=2 is specified.

# **ADAULD JCS Examples (z/VSE)**

See *Library and File [Procedures](#page-1656-0) for z/VSE Examples* for descriptions of the z/VSE procedures (PROCs).

#### **Unload a File from a Database**

```
* $$ JOB JNM=ADAULD,CLASS=A,DISP=D
* $$ LST CLASS=A,DISP=D
// JOB ADAULD
       UNLOAD A FILE
// EXEC PROC=ADAVvLIB
// EXEC PROC=ADAVvFIL
// ASSGN SYS004,DISK,VOL=vvvvvv,SHR
// DLBL OUT1,'EXAMPLE.ADA99.OUT1'
// EXTENT SYS004,,,,ssss,nnnn
// EXEC ADARUN,SIZE=ADARUN
ADARUN PROG=ADAULD,MODE=MULTI,SVC=xxx,DEVICE=dddd,DBID=yyyyy
/*
ADAULD FILE=1,SORTSEQ=AA
/*
/&
* $$ EOJ
```
Refer to member ADAULD.X for this example.

# **Unload a File from Save Tape Created Offline**

```
* $$ JOB JNM=ADAULDS,CLASS=A,DISP=D
* $$ LST CLASS=A,DISP=D
// JOB ADAULDS
        UNLOAD A FILE FROM AN OFFLINE SAVE TAPE
// EXEC PROC=ADAVvLIB
// EXEC PROC=ADAVvFIL
// ASSGN SYS004,DISK,VOL=vvvvvv,SHR
// DLBL OUT1,'EXAMPLE.ADA99.OUT1'
// EXTENT SYS004,,,,ssss,nnnn
// ASSGN SYS013,TAPE
// PAUSE MOUNT LOAD SAVE FILE ON TAPE cuu
// TLBL SAVE,'EXAMPLE.DByyyyy.SAVE'
// EXEC ADARUN,SIZE=ADARUN
ADARUN PROG=ADAULD,MODE=MULTI,SVC=xxx,DEVICE=dddd,DBID=yyyyy
/*
ADAULD FILE=1,SAVETAPE
/*
/&
* $$ EOJ
```
Refer to member ADAULDS.X for this example.

# **XXIV ADAVAL Utility: Validate the Database**

This chapter covers the following topics:

 $\mathbf{\Lambda}$ 

*[Functional](#page-1554-0) Overview [VALIDATE:](#page-1556-0) Validate Data Storage and Associator Example of [ADAVAL](#page-1560-0) Output JCL/JCS [Requirements](#page-1562-0) and Examples*

> **Important:** Support for the ADAVAL utility will be dropped in a future release of Adabas, so we encourage you to start using the ADACHK utility now. For more information about the ADACHK utility,read *ADACHK Utility: Adabas Common Check Processing*, elsewhere in this guide. For information on the ADACHK utility functions that are equivalent to the ADAVAL utility functions, read *ADACHK Function [Equivalences](#page-91-0) with Other Utility [Functions](#page-91-0)*, elsewhere in this guide.

# <span id="page-1554-0"></span>**213 Functional Overview**

The ADAVAL utility validates any or all files within an Adabas database except the checkpoint and security files.

ADAVAL compares the actual descriptor values contained in the records in Data Storage with the corresponding values stored in the Associator to ensure that the Associator and Data Storage are synchronized, and that there are no values missing from the Associator.

Before running ADAVAL, the consistency of the inverted lists should be checked with either the ADAICK or ADACHK utility. ADACHK CHECK will check both the inverted lists and, if no errors are detected, will then also perform the validate checks.

**Note:** ADAVAL should *not* be run until all inverted list errors have been corrected.

The Adabas nucleus must be running when executing ADAVAL. ADAVAL assigns EXF (exclusive use) status to all files to be validated, making them unavailable to other utilities or users. If ADAVAL specifies a file currently in use, an error message is issued and operation stops. ADAVAL returns condition code 4 if any errors are found.

ADAVAL prints a list of all fields compared and the ISNs rejected during validation on SYSOUT (DD/DRUCK). The normal ADAVAL output is shown under **Example of [ADAVAL](#page-1560-0) Output**.

If desired, rejected ISNs can also be output to a sequential data set (DD/FEHL). The first record on DD/FEHL is always as follows:

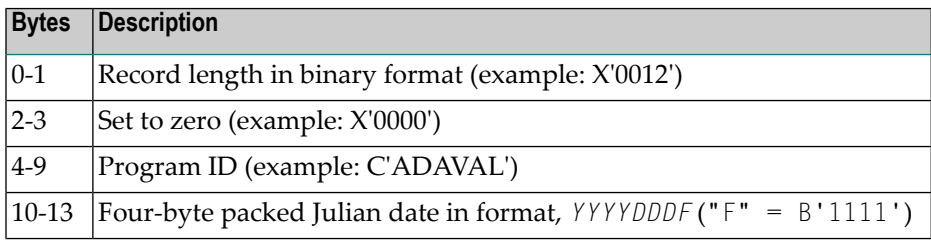

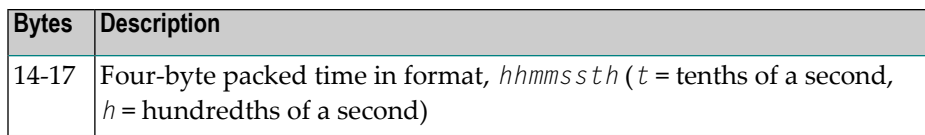

All remaining DD/FEHL records have the following format (items shown with an asterisk (\*) are also in the normal SYSOUT and DD/DRUCK output):

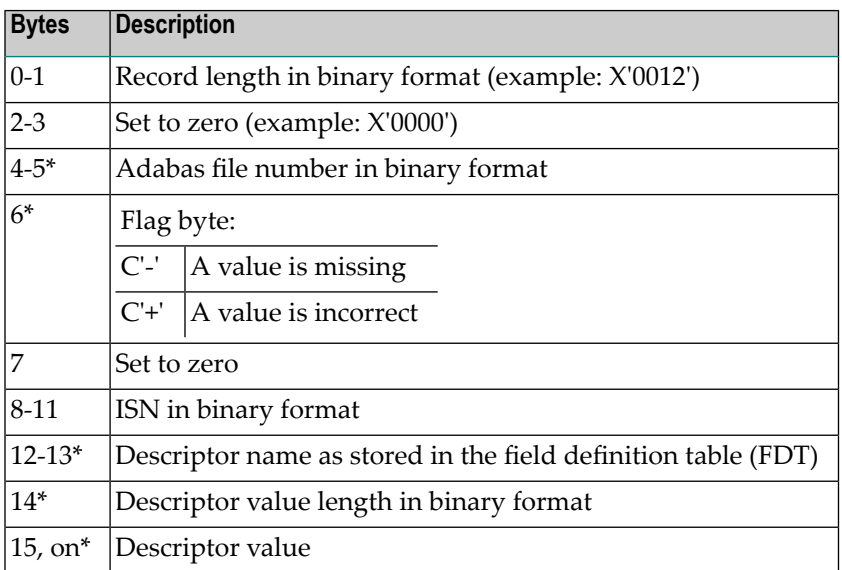

# <span id="page-1556-0"></span>214 VALIDATE: Validate Data Storage and Associator

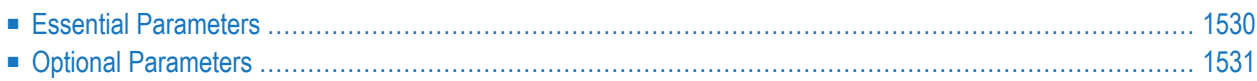

```
ADAVAL VALIDATE FILE= file-list
                     SORTSIZE= size
                     TEMPSIZE= size
                     [CODE = cipher-key][DESCRIPTOR = ' descriptor-list ']
                     [LPB = prefetch-butter-length][LRECL = { record-butter-length | 4000 } ]
                     [LWP = \{ work-pool-size | 1048576 \}]
                     [NOUSERABEND]
                     [PASSWORD = password][SORTDEV = device-type][THEN = device-type]
```
The VALIDATE function validates the contents of the Data Storage against the values in the Associator. This is done by issuing commands to create a DVT that is validated against each corresponding value in the indices.

<span id="page-1557-0"></span>**Note:** ADAVAL VALIDATE cannot be performed on the checkpoint or security files.

# **Essential Parameters**

# **FILE: Files to Be Validated**

FILE specifies a one or more Adabas file numbers and/or file ranges. A maximum of 1000 files may be specified.

Continuation for a file list is as follows:

```
ADAVAL VALIDATE FILE=1-10,15
ADAVAL FILE=13,31-35
```
ADAVAL will concatenate the file list for each specification of the FILE parameter.

# **SORTSIZE: Sort Area Size**

SORTSIZE specifies the number of blocks or cylinders available forthe sort data set. If specifying blocks, the value must be followed by a "B" (for example, "2000B"). A block value is automatically rounded up to the next full cylinder. See the *Adabas DBA Reference* documentation for information about estimating the SORTSIZE value.

# **TEMPSIZE: Temporary Storage Area Size**

TEMPSIZE specifies the number of blocks or cylinders available for the temp data set. If specifying blocks, the value must be followed by a "B" (for example, "2000B"). A block value is

automatically rounded up to the next full cylinder. See the section *LOAD File Space Allocation* in the *ADALOD* description for information about estimating the TEMPSIZE value.

# <span id="page-1558-0"></span>**Optional Parameters**

# **CODE: Cipher Code**

The CODE parameter is required if the file or file(s) being validated are enciphered.

# **DESCRIPTOR: List of Descriptors to Validate**

The DESCRIPTOR parameter restricts validation processing to one descriptor field, providing a way to limit the validation run in cases where that the Associator is very large or there is a need to evaluate a specific descriptor. If DESCRIPTOR is not specified, ADAVAL validates all qualifying descriptor fields.

The following is an example of DESCRIPTOR use:

ADAVAL VALIDATE FILE=5,DESCRIPTOR='AA,CC,BB'

# **LPB: Prefetch Buffer Size**

LPB specifies the size, in bytes, of the internal prefetch buffer. The maximum value is 32760 bytes. The default depends on the current ADARUN LU value. ADAVAL VALIDATE may reduce the LPB value below that specified if the LU value is too small.

# **LRECL: Maximum Descriptor Value**

LRECL specifies the maximum length of all descriptor values in any record of the file being validated. This length is used by ADAVAL to create a temporary record buffer. If the LRECL value is too small, response code 53 (ADARSP053) occurs when an oversized record is found. The default for LRECL is 4000 bytes; the maximum length allowed is 32760 bytes.

# **LWP: Work Pool Size**

LWP specifies the size of the work pool to be used for descriptor value sorting. The value can be specified in bytes or kilobytes followed by a "K". If no value is specified, the default is 1048576 bytes (or 1024K); however, to shorten ADAVAL run time for files with very long descriptors or an unusually large number of descriptors, set LWP to a higher value. To avoid problems with the Sort data set, a smaller LWP value should be specified when validating relatively small files.

The minimum work pool size depends on the Sort data set's device type:

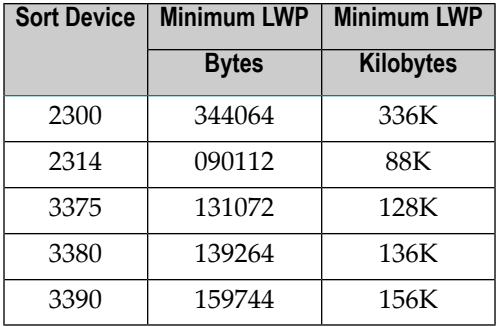

# **NOUSERABEND: Termination without Abend**

When a parameter error or a functional error occurs while this utility function is running, the utility ordinarily prints an error message and terminates with user abend 34 (with a dump) or user abend 35 (without a dump). If NOUSERABEND is specified, the utility will *not* abend after printing the error message. Instead, the message "*utility* TERMINATED DUE TO ERROR CONDITION" is displayed and the utility terminates with condition code 20.

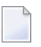

**Note:** When NOUSERABEND is specified, we recommend that it be specified as the first parameter of the utility function (before all other parameters). This is necessary to ensure that its parameter error processing occurs properly.

# **PASSWORD: Files Password**

This parameter is required if the file or file(s) to be validated are password-protected.

# **SORTDEV: Sort Device Type**

The SORTDEV parameter indicates the device type to be used for the sort data set that ADA-VAL uses to sort descriptor values (the sort data set size is specified with SORTSIZE). This parameter is required only if the device type to be used is different from that specified by the ADARUN DEVICE parameter.

# **TEMPDEV: Temporary Storage Device Type**

The TEMPDEV parameter indicates the device type to be used for the temp data set that ADAVAL uses to store intermediate data. The data set size is specified with the TEMPSIZE parameter. This parameter is required only if the device type to be used is different from that specified by the ADARUN DEVICE parameter.

# <span id="page-1560-0"></span>**Example of ADAVAL Output**

ADAVAL output provides a SYSOUT (DD/DRUCK) table listing, by file and descriptor, of all Data Storage and Associator entries and their status. The following is an example of ADAVAL VALID-ATE output:

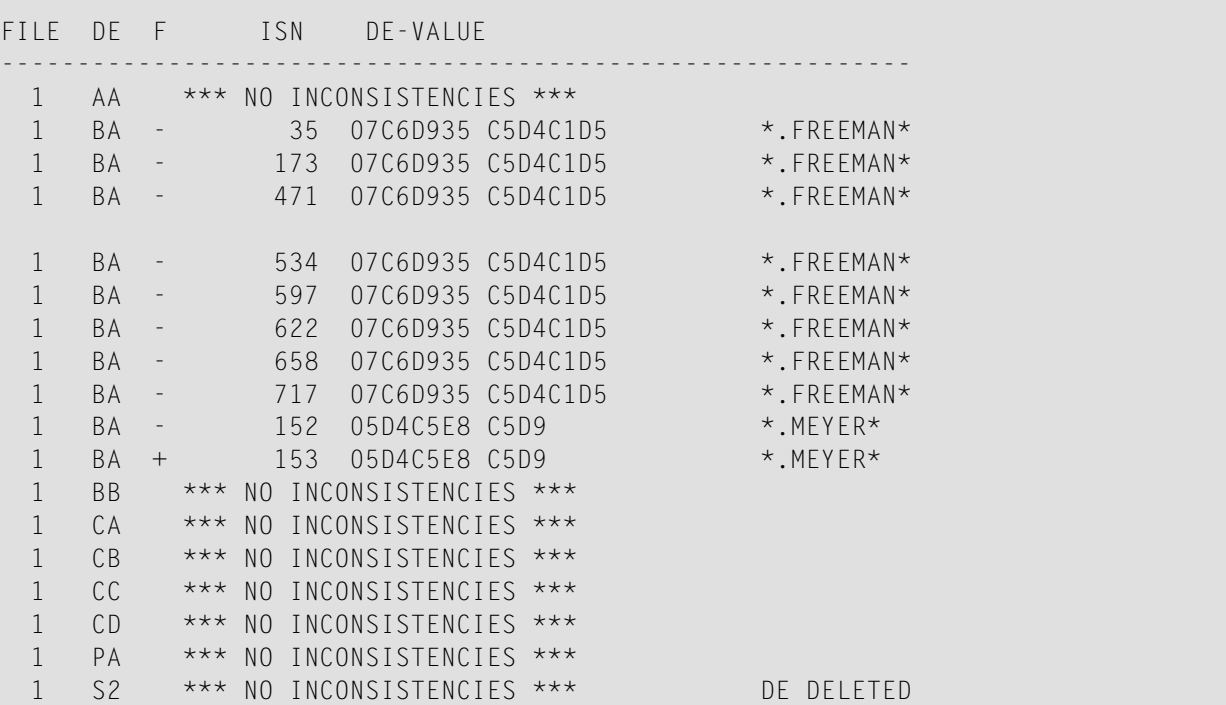

where

 $\blacksquare$  In the F (flag) column, a dash (--) indicates that an inverted list entry is missing for the specified Data Storage descriptor; and a plus symbol (+) indicates that the inverted list entry in the Associator is incorrect.

- The DE-VALUE column provides the compressed descriptor value, first in hexadecimal and then in alphanumeric.
- **Notes:**
- 1. The "\*\*\* NO INCONSISTENCIES \*\*\*" entry occurs for every successful descriptor validation.
- 2. "DE DELETED" will be printed for logically deleted descriptors.

# <span id="page-1562-0"></span>216 JCL/JCS Requirements and Examples

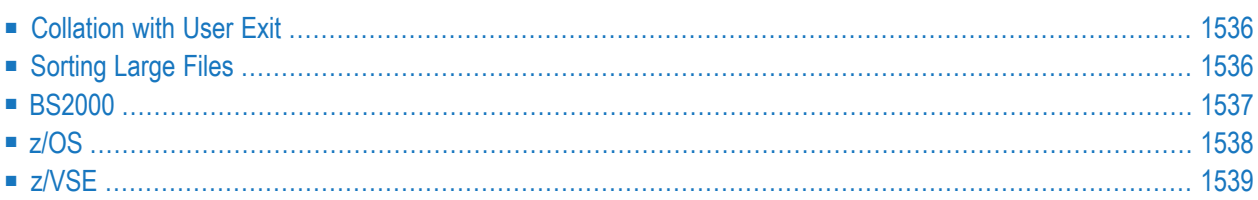

This section describes the job control information required to run ADAVAL with BS2000, z/OS, and z/VSE systems and shows examples of each of the job streams.

# <span id="page-1563-0"></span>**Collation with User Exit**

If a collation user exit is to be used during ADAVAL execution, the ADARUN CDXnn parameter must be specified for the utility run.

Used in conjunction with the universal encoding subsystem (UES), the format of the collation descriptor user exit parameter is:

**ADARUN CDXnn= exit-name** 

#### where

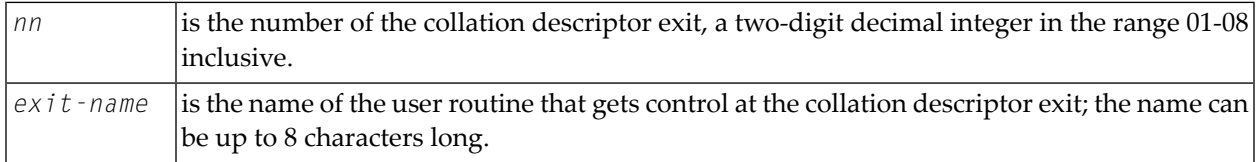

<span id="page-1563-1"></span>Only one program may be specified for each collation descriptor exit. Up to 8 collation descriptor exits may be specified (in any order). See the *Adabas DBA Reference* documentation for more information.

# **Sorting Large Files**

When sorting large files, performance can be improved if either the sort data set occupies two volumes or two sort data sets are specified. Both data sets must be on the same device type (SORTDEV parameter), and each must be exactly half the size specified by the SORTSIZE parameter.

# <span id="page-1564-0"></span>**BS2000**

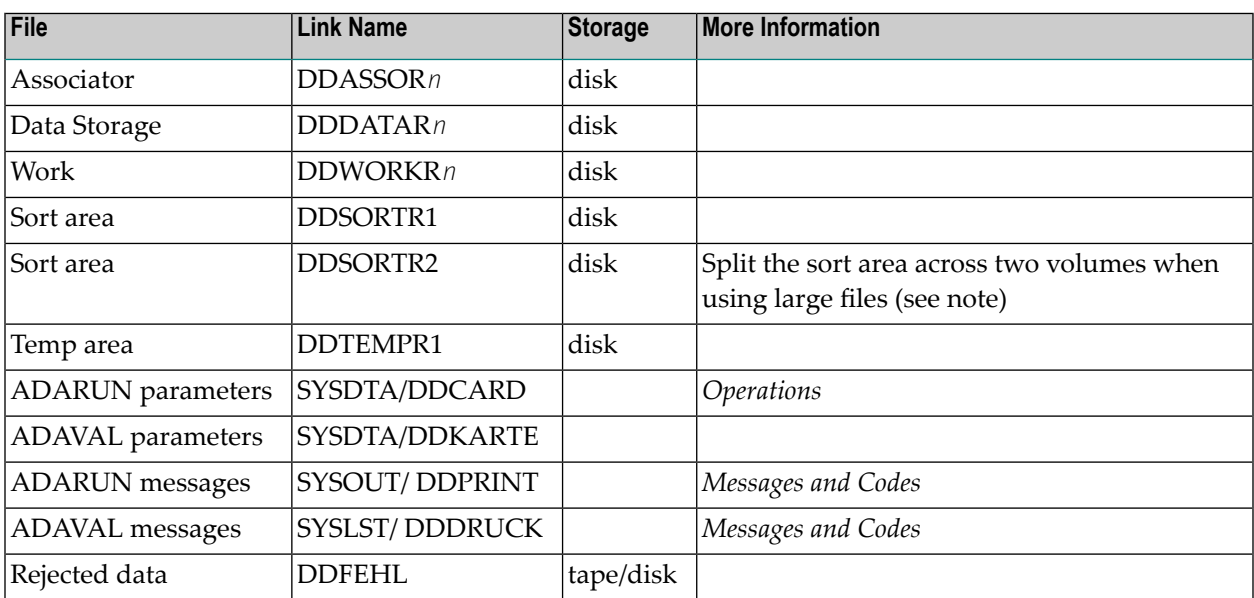

# **ADAVAL JCL Example (BS2000)**

# **In SDF Format:**

/.ADAVAL SET-LOGON-PARAMETERS /MODIFY-TEST-OPTIONS DUMP=YES /REMARK \* /REMARK \* A D A V A L ALL FUNCTIONS /REMARK \* /DELETE-FILE VAL.FEHL /SET-JOB-STEP /CREATE-FILE VAL.FEHL,PUB(SPACE=(48,48)) /SET-JOB-STEP /ASS-SYSLST L.VAL /ASS-SYSDTA \*SYSCMD /SET-FILE-LINK DDLIB,ADA*vrs*.MOD /SET-FILE-LINK DDASSOR1,ADAyyyyy.ASSO,SHARE-UPD=YES /SET-FILE-LINK DDDATAR1,ADAyyyyy.DATA,SHARE-UPD=YES /SET-FILE-LINK DDWORKR1,ADAyyyyy.WORK,SHARE-UPD=YES /SET-FILE-LINK DDSORTR1,ADAyyyyy.SORT /SET-FILE-LINK DDTEMPR1,ADAyyyyy.TEMP /SET-FILE-LINK DDFEHL1,VAL.FEHL /START-PROGRAM \*M(ADA.MOD,ADARUN),PR-MO=ANY ADARUN PROG=ADAVAL,DB=yyyyy,IDTNAME=ADABAS5B ADAVAL VALIDATE FILE=30,SORTSIZE=3,TEMPSIZE=5 /EXIT-JOB MODE=NORMAL,SYS-OUT=NONE ↩

# **In ISP Format:**

```
/.ADAVAL LOGON
/OPTION MSG=FH,DUMP=YES
/REMARK *
/REMARK * A D A V A L ALL FUNCTIONS
/REMARK *
/SYSFILE SYSLST=L.VAL
/FILE ADAyyyyy.ASSO ,LINK=DDASSOR1,SHARUPD=YES
/FILE ADAyyyyy.DATA ,LINK=DDDATAR1,SHARUPD=YES
/FILE ADAyyyyy.WORK ,LINK=DDWORKR1,SHARUPD=YES
/FILE ADAyyyyy.TEMP ,LINK=DDTEMPR1
/FILE ADAyyyyy.SORT ,LINK=DDSORTR1
/FILE ADA.MOD,LINK=DDLIB
/FILE VAL.FEHL,LINK=DDFEHL,SPACE=(48,48)
/EXEC (ADARUN,ADA.MOD)
ADARUN PROG=ADAVAL,DB=yyyyy,IDTNAME=ADABAS5B
ADAVAL VALIDATE FILE=30,SORTSIZE=3,TEMPSIZE=5
/LOGOFF NOSPOOL
```
# <span id="page-1565-0"></span>**z/OS**

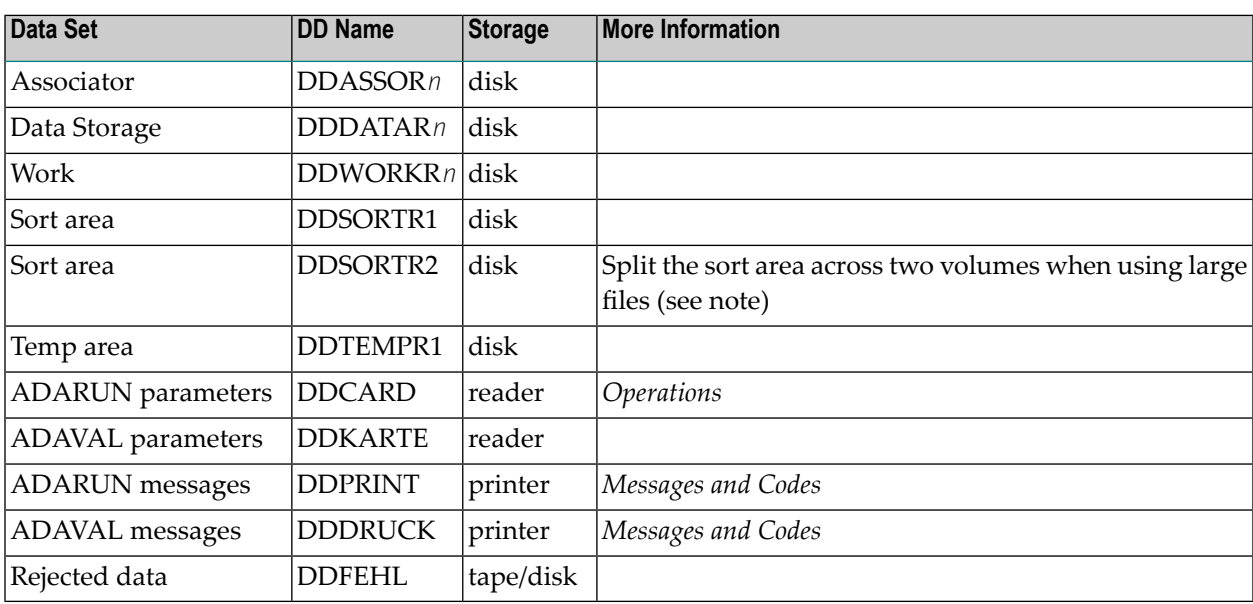

# **ADAVAL JCL Example (z/OS)**

```
//ADAVAL JOB
^{11*}ADAVAL: VALIDATE DATA BASE
//*
//VAL EXEC PGM=ADARUN
//STEPLIB DD DISP=SHR,DSN=ADABAS.ADAvrs.LOAD <=== ADABAS LOAD
//* 
//DDASSOR1 DD DISP=SHR,DSN=EXAMPLE.DByyyyy.ASSOR1 <=== ASSO
//DDDATAR1 DD DISP=SHR,DSN=EXAMPLE.DByyyyy.DATAR1 <=== DATA
//DDWORKR1 DD DISP=SHR,DSN=EXAMPLE.DByyyyy.WORKR1 <=== WORK
//DDSORTR1 DD DISP=OLD,DSN=EXAMPLE.DByyyyy.SORTR1 <=== SORT 
//DDTEMPR1 DD DISP=OLD,DSN=EXAMPLE.DByyyyy.TEMPR1 <=== TEMP 
//DDDRUCK DD SYSOUT=X 
//DDPRINT DD SYSOUT=X 
//SYSUDUMP DD SYSOUT=X 
//DDCARD DD * 
ADARUN PROG=ADAVAL,SVC=xxx,DEVICE=dddd,DBID=yyyyy 
/* 
//DDKARTE DD * 
ADAVAL VALIDATE FILE=1,TEMPSIZE=ttt,SORTSIZE=sss 
/* ↩
```
<span id="page-1566-0"></span>Refer to ADAVAL in the JOBS data set for this example.

# **z/VSE**

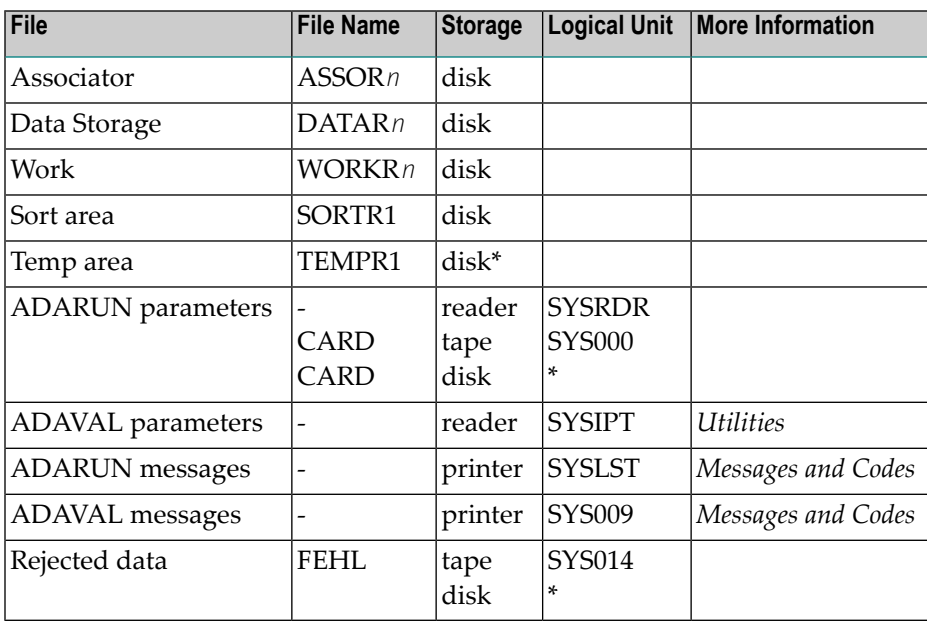

*\* Any programmer logical unit can be used.*

# **ADAVAL JCS Example (z/VSE)**

See *Library and File [Procedures](#page-1656-0) for z/VSE Examples* for descriptions of the z/VSE procedures (PROCs).

```
* $$ JOB JNM=ADAVAL,CLASS=A,DISP=D
* $$ LST CLASS=A,DISP=D
// JOB ADAVAL
        VALIDATE DATABASE
// EXEC PROC=ADAVvLIB
// EXEC PROC=ADAVvFIL
// EXEC ADARUN,SIZE=ADARUN
ADARUN PROG=ADAVAL,MODE=SINGLE,SVC=xxx,DEVICE=dddd,DBID=yyyyy
/*
ADAVAL VALIDATE FILE=1,TEMPSIZE=ttt,SORTSIZE=sss
/*
/&
* $$ EOJ
```
Refer to member ADAVAL.X for this example

# **XXV ADAWRK Utility: Work Area Recovery Reports**

The ADAWRK utility can be used to produce reports from records in the autorestart area of Work part 1. This information can be used when the database autostart fails and the database will not come up. The data on the ADAWRK reports can help you determine whether:

- You should run a restore/regenerate (ADASAV RESTORE utility function followed by the ADARES REGENERATE utility function) of the database, which can be time-consuming.
- Excluding specific files from the autorestart using AREXCLUDE and then restoring/regenerating only these single files would be beneficial.
- The database can be quickly repaired so it can be started and functional more quickly.

This chapter covers the following topics:

*[Functional](#page-1570-0) Overview Utility [Syntax](#page-1574-0) Report [Descriptions](#page-1580-0) JCL/JCS [Requirements](#page-1602-0) and Examples*

# <span id="page-1570-0"></span>**217 Functional Overview**

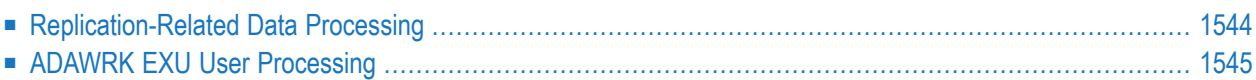

When a database autostart fails and the database will not start up, you need to know what can be done to get the database back up and running quickly, with a minimum amount of lost data and with enough information to retrieve any lost updates. The ADAWRK utility can help you make this determination. It can produce the following reports:

- **The Environment report** is always produced, regardless of the ADAWRK parameters specified, and it identifies the ADAWRK parameters used to produce the report as well as the Work data sets used for the report.
- The **[Summary](#page-1582-0) report** is produced by default and provides an overview of the data in the autorestart area of Work part 1.
- The File [report](#page-1584-0) is an optional report that provides a breakdown of the data in the autorestart area of Work part 1 by file.
- The **[Transaction](#page-1588-0) report** is an optional report that provides a breakdown of the data in the autorestart area of Work part 1 by transaction.
- The **[Checkpoint](#page-1595-0) record report** is an optional report that lists the checkpoint records and associated data within the autostart area of Work part 1.
- The [Replication-related](#page-1596-0) reports are optional reports that report on data that may need to be replicated.

Samples and more detailed descriptions of all reports and checkpoint records are provided elsewhere in this chapter.

The ADAWRK utility will only report on transactions that may need to be corrected as part of the autorestart processing logic.

You can filter all of the Work part 1 autorestart area records processed and reports produced in an ADAWRK run by communication ID, ETID, user ID, and file number.

<span id="page-1571-0"></span>For information on Adabas database autorestart processing, read *Recovery/Restart Design*, in *Adabas DBA Tasks Manual*

# **Replication-Related Data Processing**

To internally support replication-related protection records, ADAWRK determines and reports the replication restart point (RRP) of the transactions on Work part 1. The RRP is the timestamp of the start of the oldest committed transaction that was replicated but for which Adabas has not yet received confirmation from the Event Replicator Server. The RRP should be taken into consideration when you are trying to identify transactions that may have been completed and replicated, or scheduled to be replicated, but for which replication processing may have been interrupted. Such transactions may need to be resent to the Event Replicator as part of autorestart processing by the nucleus.

If there is more than one Work data set (from a cluster database), the RRP is located on every Work data set. If, while searching for the RRP, ADAWRK detects that one Work data set has wrapped, then it determines that it has not found the RRP on that Work data set and that replication data may have been lost.

# <span id="page-1572-0"></span>**ADAWRK EXU User Processing**

When a user runs as an exclusive-update (EXU) user, ADAWRK groups the user's updates under the associated communication ID.

**Note:** An EXU user is one who specifies the keyword EXU (omitting the keyword UPD) in the record buffer of the OP command to Adabas and does not issue ET commands. No other user can update the file(s) over which the EXU user has exclusive-update control. An EXU user does not have transactional support and cannot back out recent updates. For more information on EXU users and EXU processing, read *Competitive Updating* in *Adabas Concepts Manual* and read *Exclusive Control Updating* in the .

In the Transaction report, ADAWRK lists only those EXU user updates that may need to be corrected as part of the session autorestart processing. The last such update may be incomplete and subject to being backed out by Adabas.

In the Replication report, ADAWRK lists only those replicated EXU user updates that the Event Replicator server has not confirmed as successfully processed. Some or all updates may appear in both the Transaction and Replication reports.

# <span id="page-1574-0"></span>**218 Utility Syntax**

This is the syntax of the ADAWRK utility. Sample JCL using this syntax is provided elsewhere in this chapter.

```
ADAWRK [ABEND34]
          [CHECKPOINT = {YES | NO} }]
          [CMID = id1 [, id2] ... [, id24]]
          [ETID = eti d1 [, eti d2] ... [, eti d32] ]
          [FILES = tn1 [, tn2] ... [, tn64]]
          [FORCE = {YES | NO} ][LWP = nnnK | 1024K]
          [NOPPT]
          [NOUSERABEND]
          [REPLICATION = \{ NO | YES | DETAIL | FULL \}]
          [REPORTFILE = {YES | NO }][SECUID = secuid1 [, secuid2] ... [, secuid24]]
          [SUMMARY = {NO | <u>YES</u> }][TEST]
          [TIMEZONE = {MACHINE | LOCAL | \{+ | -\} nn } ]
          [TRANSACTIONS = { NO | YES | DETAIL | FULL} ]
          [USERID = id1 [, id2] ... [, id24]]
```
ADAWRK can be specified alone, without any parameters, to produce a summary report (SUM-MARY=YES is the default). You can optionally customize the reports produced by ADAWRK by adding other parameter values. Each parameter is described here:

# **ABEND34**

Use the ABEND34 parameter to change a user abend 35 to a user abend 34 when an ADAWRK utility error occurs. This ensures that a dump is produced when the utility terminates abnormally.

# **CHECKPOINT**

Use the CHECKPOINT parameter to indicate whether or not checkpoints found in the autorestart area of Work part 1 should be printed in the ADAWRK report output. Valid values are "YES" and "NO". A value of "YES" indicates that checkpoint records found should be printed; a value of "NO" indicates that they should not. The default is "NO".

# **CMID**

Use the CMID parameter to specify up to 2432-byte communication IDs in hexadecimal format. Only Work part 1 autorestart area records with communication IDs equal to the values specified on the CMID parameter will be processed by the ADAWRK utility and printed on its reports.

# **ETID**

Use the ETID parameter to specify up to 32 ETIDs in character format. ETIDs must be one to eight bytes long. When ETIDs are specified, only Work part 1 autorestart area records for those ETIDs are processed by the ADAWRK utility and printed on its reports.

# **FILES**

Use the FILES parameter to specify up to 64 file numbers that should be included in the report. Only Work part 1 autorestart area records for files listed in the FILES parameter will be processed by the ADAWRK utility and printed on its reports. However, if the FILES parameter is not specified, all files in the database will be processed by default.

You can specify a range of file numbers for this parameter if needed. For example, FILES=2- 20 indicates that all files with file numbers between and including 2 and 20 should be processed by the utility.

# **FORCE**

Use the FORCE parameter to indicate how ADAWRK processing should proceed when inconsistencies in the autorestart area of Work part 1 are encountered. Valid values are "YES" and "NO". A value of "YES" indicates that the ADAWRK utility should continue to attempt to interpret the data, without abending; a value of "NO" indicates that inconsistencies in the autorestart area of Work part 1 will result in the termination of the utility with an appropriate message and abend.

#### **LWP**

Use the LWP parameter to specify the size of the work pool used internally by the ADAWRK utility. Valid values are in the range 100K - 1048576K (or 1 Gb). The default is 1024K (1Mb). The LWP must be specified in kilobyte units and if the "K" is not present in the specification, an error will result. For example, LWP=500K is a valid specification, but LWP=500 is not.

#### **NOPPT**

Use the NOPPT parameter to indicate that the Associator (ASSO) data set for the database should not be opened by the utility. If you specify this parameter, the ASSO data set will not be opened. When this parameter is not specified, and if the ASSO data set is provided to the utility, the utility will use the PPT.

This parameter provides a workaround in situations where the Work data sets are available, but the Associator is not.

# **NOUSERABEND: Termination without Abend**

When a parameter error or a functional error occurs while this utility function is running, the utility ordinarily prints an error message and terminates with user abend 34 (with a dump) or user abend 35 (without a dump). If NOUSERABEND is specified, the utility will *not* abend after printing the error message. Instead, the message "*utility* TERMINATED DUE TO ERROR CONDITION" is displayed and the utility terminates with condition code 20.

**Note:** When NOUSERABEND is specified, we recommend that it be specified as the first parameter of the utility function (before all other parameters). This is necessary to ensure that its parameter error processing occurs properly.

# **REPLICATION**

Use the REPLICATION parameter to activate the production of the Replication report, the Replication Summary report, and additional replication statistics in the other ADAWRK reports. Valid values are described in the following table:

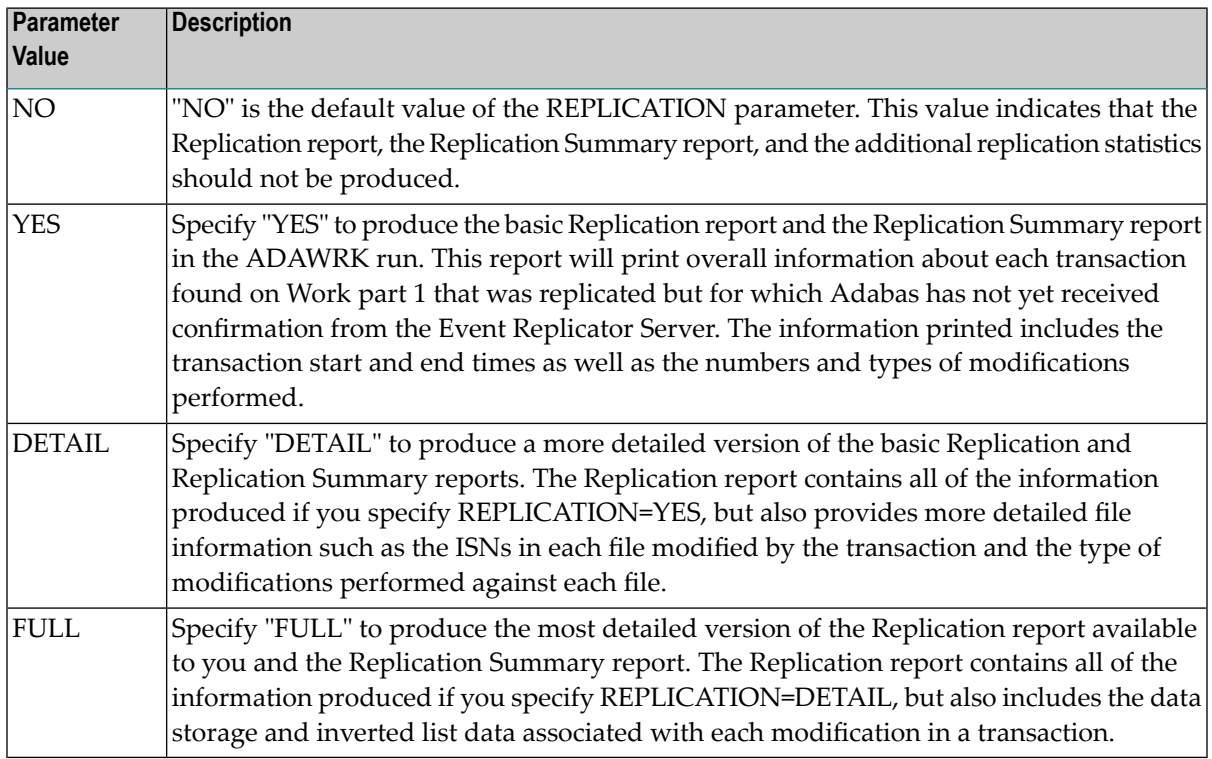

For complete information about the Replication and Replication Summary reports, read *[Rep](#page-1596-0)[lication-Related](#page-1596-0) Reporting*, elsewhere in this chapter.

# **REPORTFILE**

Use the REPORTFILE parameter to indicate whether or not the File Statistics report should be printed. Valid values are "YES" and "NO". "NO" indicates that the File Statistics report should *not* be printed; "YES" indicates that the File Statistics report *should* be printed.

The default is "NO".

When the CMID, FILES, USERID, or ETID parameters are specified with the REPORTFILE parameter, only updates that satisfy all of the criteria specified by all of the parameters is included in the File Statistics report.

# **SECUID**

Use the SECUID parameter to specify up to 24 security system user IDs (SECUIDs) in character format. Each SECUID must be one to eight bytes long. When SECUIDs are specified, only Work part 1 autorestart area records for those SECUIDs are processed by the ADAWRK utility and printed in its reports.

# **SUMMARY**

Use the SUMMARY parameter to indicate whether or not the Summary report should be printed. Valid values are "YES" and "NO". "NO" indicates that the Summary report should *not* be printed; "YES" indicates that the Summary report *should* be printed.

The default is "YES".

When the CMID, FILES, USERID, or ETID parameters are specified with the SUMMARY parameter, only updates that satisfy all of the criteria specified by all of the parameters is included in the Summary report.

# **TEST**

Use the TEST parameter to test the validity of the parameters you have specified for the ADAWRK utility. When you specify the TEST parameter, no reports are produced.

# **TIMEZONE**

Use the TIMEZONE parameter to convert the time values to a specific time zone prior to producing the ADAWRK reports. Valid values for the TIMEZONE parameter are LOCAL, MA-CHINE, and an hour difference specification in the format +|- *nn* (where *nn* is a valid value from 0 to 23).

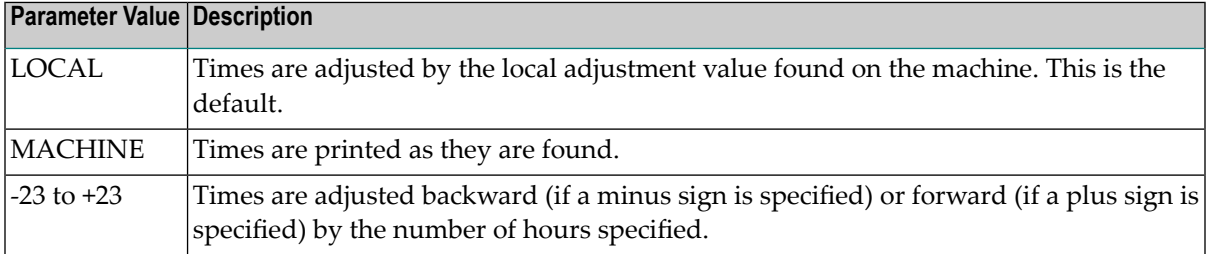

# **TRANSACTIONS**

Use the TRANSACTIONS parameter to indicate whether or not the Transaction report should be printed. Valid values are "YES", "NO", "DETAIL", and "FULL":

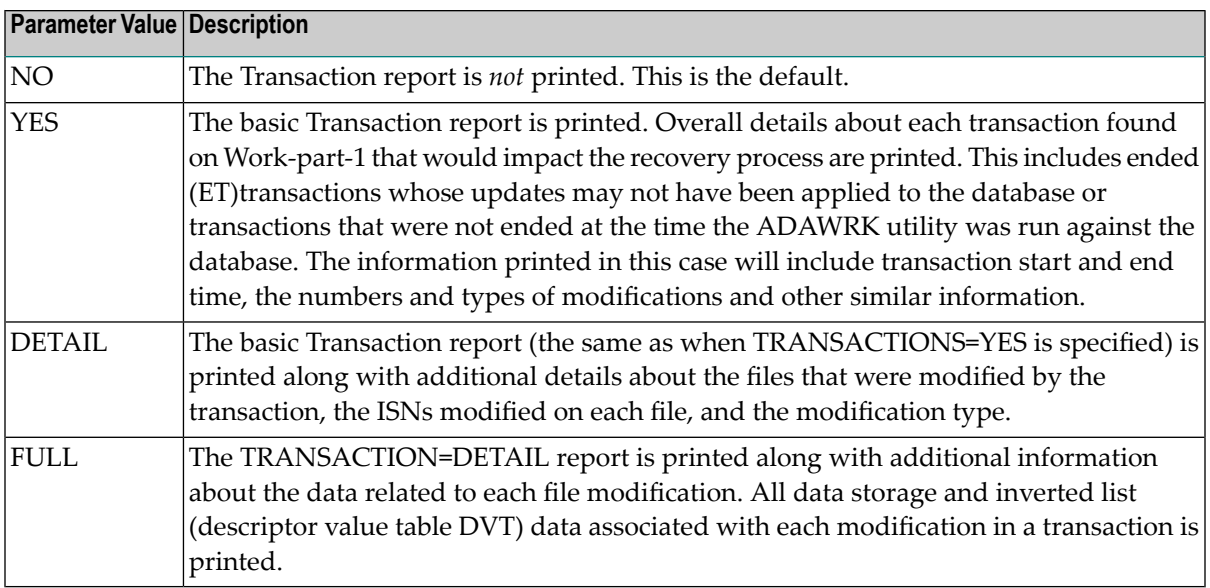

When the CMID, FILES, USERID, or ETID parameters are specified with the TRANSACTIONS parameter, only updates that satisfy all of the criteria specified by all of the parameters is included in the Transaction report.

# **USERID**

Use the USERID parameter to specify up to 24 user ID values that should be used to filter the Work part 1 autorestart area records processed by the utility. User IDs are stored in the last eight bytes of the communication ID in a record. Only records with communication IDs whose last eight bytes match the user IDs listed in the USERID parameter will be processed by the ADAWRK utility and printed on its reports.

User IDs must be specified as one to eight bytes long and in character or hexadecimal format. If you specify user IDs in character format, you may use an asterisk (\*) as a wildcard character; user IDs specified in hexadecimal cannot use wildcards (the specification of an asterisk in a hexadecimal user ID will be converted to X'5C' in ADAWRK processing).

The asterisk wildcard character in character user IDs must be specified at the end of a user ID. For example, USERID=ABC\* would cause the ADAWRK utility to process all Work part 1 autorestart area records with user ID values beginning with the letters "ABC". However, if USERID=\*ABC were specified, the asterisk wildcard would be ignored and the ADAWRK utility would process all Work part 1 autorestart are records with a user ID value of "ABC".

# <span id="page-1580-0"></span>219 Report Descriptions

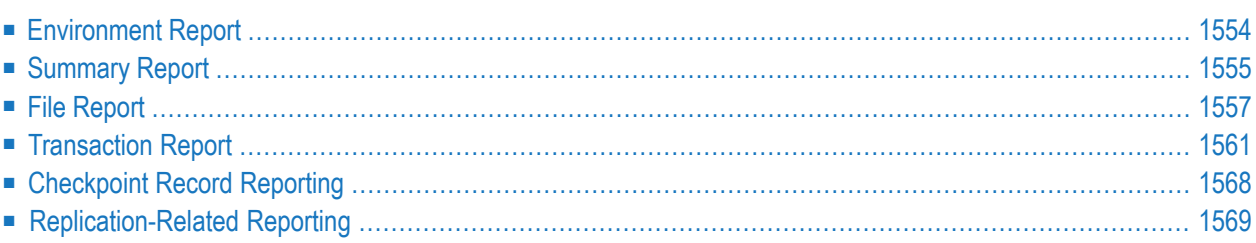

This chapter describes the possible reports produced by the ADAWRK utility.

All reports are affected by the settings of the filter parameters CMID, ETID, FILES, and USERID. When these parameters are specified in an ADAWRK run, ADAWRK will only process records and produce reports from Work part 1 autorestart area records that meet the criteria specified by the filter parameters.

# <span id="page-1581-0"></span>**Environment Report**

Here is a sample of the Environment report. This page is always printed -- regardless of the ADAWRK parameters specified. This report identifies the ADAWRK parameters used to produce the report as well as the Work data sets used for the report.

```
A D A W R K V8.2 SM8 DBID = 15650 Started 2009-07-30 14:39:46 
Parameters: 
-----------
ADAWRK NOPPT 
ADAWRK FORCE=NO 
ADAWRK TRANSACTIONS=FULL 
ADAWRK REPORTFILE=YES 
ADAWRK REPLICATION=FULL 
Work datasets provided in JCL. 
Database ID on Work is 15650. 
The following Work datasets were used: 
        ADABAS.ADAWRK1.WORKR1
```
The Environment report is the first page of the ADAWRK report. Usually, this report looks the same, whether or not replication-related records were processed by ADAWRK. However, if the replication restart point (RRP) could not be determined on the Work data sets (when the RRP has been overwritten), the following message appears in the Environment report:

```
The Replication Restart Point was not found on the Work
data set(s) provided. Replication information may have been lost.
```
The RRP can be overwritten on the Work data set when Adabas has not received replication confirmations from the Event Replicator Server for a long time. In this case, Adabas continues to write new protection records to the Work data sets and eventually it may overwrite records that are needed for resending replication data. If the replication data associated with the overwritten protection records has not yet been processed by the Event Replicator Server and if the data is no longer available on the Event Replicator Server, it is lost and the source and target replication data are out of sync. The Adabas files that may be affected by this loss of replication data are identified in the new "REPL Data" column of the Summary report.

# <span id="page-1582-0"></span>**Summary Report**

The Summary report is triggered by the ADAWRK SUMMARY parameter. When SUMMARY=YES (the default) is specified, a Summary report is produced that provides an overview of the data in the autorestart area of Work part 1. This report consists of a number of sections, as follows:

- An overview of what was processed and any environmental information that can be gleaned from the provided input
- An overview of the files that will be modified as part of an autorestart and some details about what parts of the file may be affected
- $\blacksquare$  The total number of system checkpoint records in the autorestart area of Work part 1 (checkpoints with a name starting with the letters "SYN")
- The total number of user checkpoint records in the autorestart area of Work part 1
- The total number of ET transactions that may need to be redone (including a subtotal of those that were backed out)
- For ET transactions that may need to be redone, the number of insert, update, and delete operations that were performed on the file
- For ET transactions that may need to be redone, the total number of data modifications to the file (total of inserts, updates, and deletes), the total number of data record updates, the total number of update commands with associated descriptor value table (inverted list) records, and the total number of descriptor value table (inverted list) updates
- The total number of incomplete transactions for the file
- For incomplete transactions, the number of insert, update, and delete operations that were performed on the file
- For incomplete transactions, the total number of data modifications to the file (total of inserts, updates, and deletes), the total number of data record updates, the total number of update commands with associated descriptor value table (inverted list) records, and the total number of descriptor value table (inverted list) updates

The following is a sample of a Summary report produced by ADAWRK:

\*\*\*\*\*\*\*\*\*\*\*\*\*\*\*\*\*\*\*\*\*\*\*\*\*\*\*\*\*\*\*\*\*\*\*\*\*\*\*\*\*\*\*\*\*\*\*\*\*\*\*\*\*\*\*\*\*\*\*\*\*\*\*\*\*\*\*\*\*\*\*\*\*\*\*\*\*\*\* A D A W R K Summary Report \*\*\*\*\*\*\*\*\*\*\*\*\*\*\*\*\*\*\*\*\*\*\*\*\*\*\*\*\*\*\*\*\*\*\*\*\*\*\*\*\*\*\*\*\*\*\*\*\*\*\*\*\*\*\*\*\*\*\*\*\*\*\*\*\*\*\*\*\*\*\*\*\*\*\*\*\*\*\* Work Dataset: ADABAS.ADAWRK1.WORKR1 I Item I Work RABN I Blocks I Date/Time I I--------------------------I-------------I-------------I---------------------I I LP value I I 200 I I I Last written block I 3 I I 2009-07-30 14:39:37 I I First block of interest I 1 1 3 I 2009-07-30 14:39:34 I I Autobackout endpoint I 3 I 1 I 2009-07-30 14:39:37 I I Backward repair endpoint I 3 I 1 I 2009-07-30 14:39:37 I I Backward repair endpoint 1<br>I Replication restart pointI 1 1 3 I 2009-07-30 14:39:35 I I--------------------------I-------------I-------------I---------------------I Summary of potential inconsistencies: ------------------------------------- "Index Structure"....: Index structures may be inconsistent. "Index Values".......: Index values may be incorrect. "Address Converter"..: Address converter may be incorrect. "Data Contents"......: Data contents may be incorrect according to application. "REPL Data"..........: Replication data may have been lost for the file. I File I Index I Index I Address I Data I REPL I I Number I Structure I Values I Converter I Contents I Data I I--------I-----------I-----------I-----------I-----------I-----------I I 4 I I I I I I I 5 I I I I I I I 13 I I I I I I  $I \qquad I \qquad I \qquad I \qquad I \qquad \star \qquad I \qquad \qquad I$ I 414 I I I I I I I--------I-----------I-----------I-----------I-----------I-----------I The following checkpoints were encountered in the area of interest: Total number of system checkpoints: 4 Completed transactions that will be re-done during autorestart processing: Total transactions...........................: 1 Backed out........................: 0 Total modification commands..................: 1 Inserts (N1)......................: 1 Updates (A1)......................: 0 Deletes (E1)......................: 0
```
 Total data records modified..................: 1 
        Total modifications with descriptor updates..: 0 
       Total descriptor updates......................: 0
Incomplete transactions that must be backed out during autorestart processing: 
       Total transactions............................: 0
       Total modification commands..................: 0
             Inserts (N1)......................: 0
            Updates (A1)......................: 0
             Deletes (E1)......................: 0
        Total data records modified..................: 0 
       Total modifications with descriptor updates..: 0
        Total descriptor updates.....................: 0 ↩
```
**Note:** If no replication data is found, but you specified REPLICATION as YES, DETAIL, or FULL, the replication restart point (RRP) Work RABN, blocks, and date and time are blank. Finally, if the RRP cannot be determined, but you specified REPLICATION as YES, DETAIL, or FULL, the RRP Work RABN, blocks are listed as asterisks.

## **File Report**

The File report is triggered by the ADAWRK REPORTFILE parameter. When REPORTFILE=YES is specified, a File report is produced that breaks down the data in the autorestart area of Work part 1 by file. For each file, the following information can be provided in a File report:

- Information similar to that provided in the Summary report
- The total number of ET transactions that may need to be redone (including a subtotal of those that were backed out)
- For ET transactions that may need to be redone, the number of insert, update, and delete operations that were performed on the file
- For ET transactions that may need to be redone, the total number of data modifications to the file (total of inserts, updates, and deletes), the total number of data record updates, the total number of update commands with associated descriptor value table (inverted list) records, and the total number of descriptor value table (inverted list) updates
- The total number of incomplete transactions for the file
- For incomplete transactions, the number of insert, update, and delete operations that were performed on the file
- For incomplete transactions, the total number of data modifications to the file (total of inserts, updates, and deletes), the total number of data record updates, the total number of update commands with associated descriptor value table (inverted list) records, and the total number of descriptor value table (inverted list) updates

The following is a sample of a File report:

\*\*\*\*\*\*\*\*\*\*\*\*\*\*\*\*\*\*\*\*\*\*\*\*\*\*\*\*\*\*\*\*\*\*\*\*\*\*\*\*\*\*\*\*\*\*\*\*\*\*\*\*\*\*\*\*\*\*\*\*\*\*\*\*\*\*\*\*\*\*\*\*\*\*\*\*\*\*\* \* A D A W R K File Report \* \*\*\*\*\*\*\*\*\*\*\*\*\*\*\*\*\*\*\*\*\*\*\*\*\*\*\*\*\*\*\*\*\*\*\*\*\*\*\*\*\*\*\*\*\*\*\*\*\*\*\*\*\*\*\*\*\*\*\*\*\*\*\*\*\*\*\*\*\*\*\*\*\*\*\*\*\*\*\* I-----------------------------------------------------------------------------I I and the set of the set of the set of the set of the set of the set of the set of the set of the set of the set of the set of the set of the set of the set of the set of the set of the set of the set of the set of the set I-----------------------------------------------------------------------------I Oldest activity in Work RABN 0 at Latest activity in Work RABN 0 at I File I Index I Index I Address I Data I REPL I I Number I Structure I Values I Converter I Contents I Data I I--------I-----------I-----------I-----------I-----------I-----------I I 4 I I I I I I I--------I-----------I-----------I-----------I-----------I-----------I Completed transactions that will be re-done during autorestart processing: Total transactions...........................: 0 Backed out.......................: 0 Total modification commands..................: 0 Inserts (N1)......................: 0 Updates (A1).....................: 0 Deletes (E1)......................: 0 Total data records modified..................: 0 Total modifications with descriptor updates..: 0 Total descriptor updates.....................: 0 Incomplete transactions that must be backed out during autorestart processing: Total transactions...........................: 0 Total modification commands..................: 0 Inserts (N1).......................: 0 Updates (A1).....................: 0<br>Deletes (F1).....................: 0 Deletes (E1).......................: Total data records modified..................: 0 Total modifications with descriptor updates..: 0 Total descriptor updates.......................: 0 I-----------------------------------------------------------------------------I I File 5 I I-----------------------------------------------------------------------------I Oldest activity in Work RABN 0 at Latest activity in Work RABN 0 at I File I Index I Index I Address I Data I REPL I I Number I Structure I Values I Converter I Contents I Data I

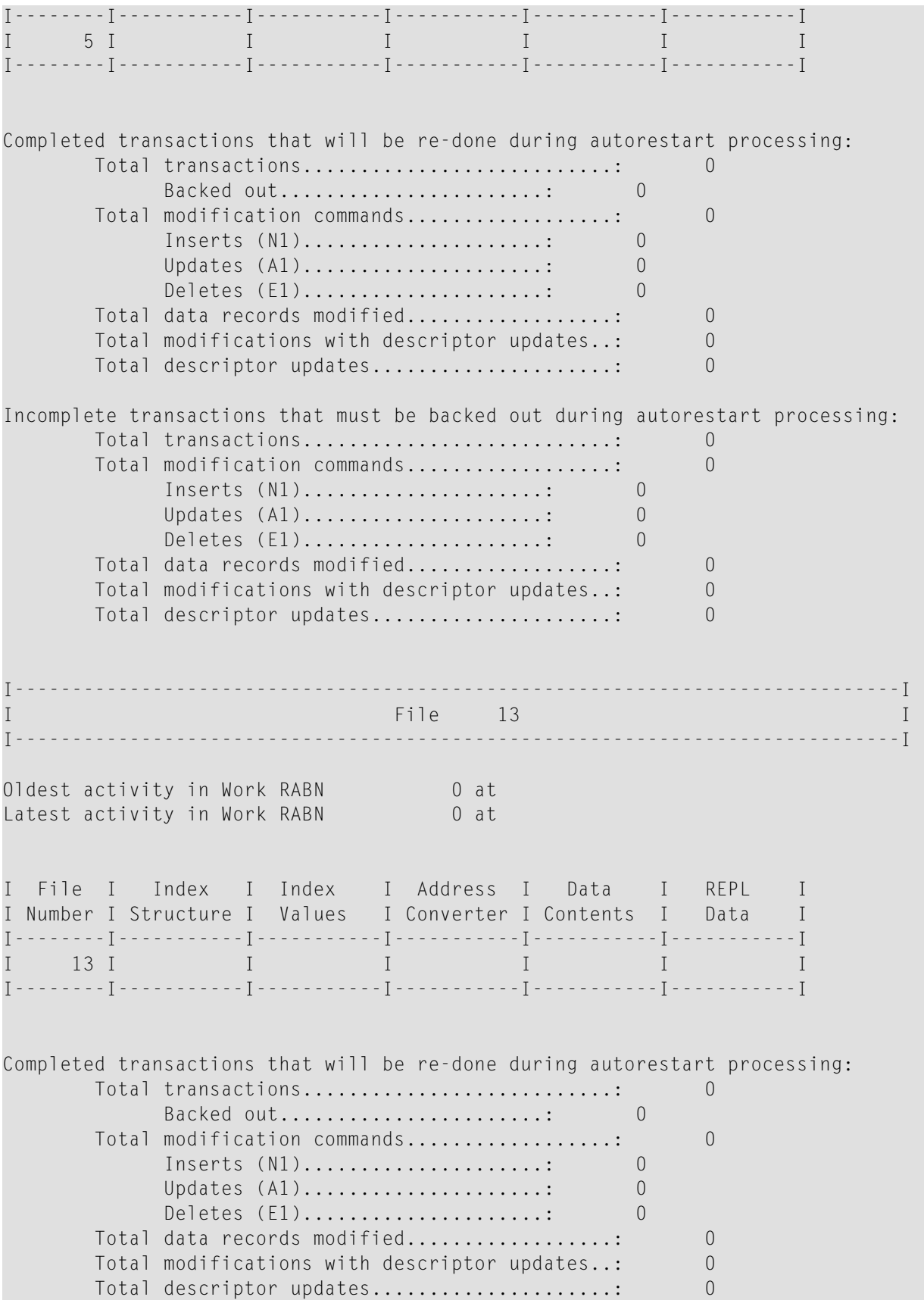

Incomplete transactions that must be backed out during autorestart processing: Total transactions...........................: 0 Total modification commands..................: 0 Inserts (N1)......................: 0 Updates (A1).....................: 0 Deletes (E1).....................: 0 Total data records modified...................: 0 Total modifications with descriptor updates..: 0 Total descriptor updates.....................: 0 I-----------------------------------------------------------------------------I File 19 I am a strategies of the strategies of the strategies of the strategies of the strategies of the strategies of the strategies of the strategies of the strategies of the strategies of the strategies of the strategie I-----------------------------------------------------------------------------I 01dest activity in Work RABN 3 at 2009-07-30 14:39:37 Latest activity in Work RABN 3 at 2009-07-30 14:39:37 I File I Index I Index I Address I Data I REPL I I Number I Structure I Values I Converter I Contents I Data I I--------I-----------I-----------I-----------I-----------I-----------I I 19 I I I I \* I I I--------I-----------I-----------I-----------I-----------I-----------I Completed transactions that will be re-done during autorestart processing: Total transactions...........................: 1 Backed out........................: 0 Total modification commands..................: 1 Inserts (N1)......................: 1 Updates (A1).....................: 0 Deletes (E1)......................: 0 Total data records modified..................: 1 Total modifications with descriptor updates..: 0 Total descriptor updates.....................: 0 Incomplete transactions that must be backed out during autorestart processing: Total transactions...........................: 0 Total modification commands..................: 0 1nserts (N1).....................: 0<br>Undates (A1)....................: 0 Updates (A1).....................: 0<br>Deletes (E1).....................: 0 Deletes (E1)....................... Total data records modified...................: 0 Total modifications with descriptor updates..: 0 Total descriptor updates.......................: 0 I-----------------------------------------------------------------------------I I File 414 I I-----------------------------------------------------------------------------I Oldest activity in Work RABN 0 at Latest activity in Work RABN 0 at I File I Index I Index I Address I Data I REPL I I Number I Structure I Values I Converter I Contents I Data I I--------I-----------I-----------I-----------I-----------I-----------I I 414 I I I I I I I--------I-----------I-----------I-----------I-----------I-----------I Completed transactions that will be re-done during autorestart processing: Total transactions...........................: 0 Backed out.........................: 0 Total modification commands..................: 0 Inserts (N1).....................: 0 Updates (A1)......................: 0 Deletes (E1).....................: 0 Total data records modified..................: 0 Total modifications with descriptor updates..: 0 Total descriptor updates.....................: 0 Incomplete transactions that must be backed out during autorestart processing: Total transactions...........................: 0 Total modification commands..................: 0 Inserts (N1).......................: 0 Updates (A1)......................: 0 Deletes (E1).....................: 0 Total data records modified..................: 0 Total modifications with descriptor updates..: 0 Total descriptor updates.....................: 0 ↩

## **Transaction Report**

The Transaction report is triggered by the ADAWRK TRANSACTIONS parameter. When TRANSACTIONS=YES, TRANSACTIONS=DETAIL, or TRANSACTIONS=FULL are specified, a Transaction report is produced that breaks down the data in the autorestart area of Work part 1 by transaction. For each transaction, the following information can be provided in a Transaction report:

- The communication ID for the transaction
- Whether the transaction was still open, committed, or backed out
- The number of inserts, updates, and deletes performed by the transaction
- The total number of modifications performed by the transaction (total of inserts, updates, and deletes)
- The total number of update commands with associated descriptor value table (inverted list) records
- Whether the ET data is associated with the transaction and any ETID is associated with the transaction
- If TRANSACTIONS=DETAIL is specified, each file updated by the transaction and the ISN on each file that was updated by the transaction
- If TRANSACTIONS=FULL is specified, the Data Storage image(s) associated with each update for the transaction and the descriptor value table (inverted list) data associated with each update for the transaction
- $\blacksquare$  If a transaction was replicated, a message is printed as part of the report indicating this event.

The following is a sample of a Transaction report:

```
A D A W R K Transaction Report
                                                              \rightarrow\mathsf{T}New Communication ID (seq nr 14)
                                                             \blacksquareCommunication ID: ' hhhhD ..?.. BBBB
              x'7777777788888888C48FBE18094A360700000000C2C2C2C200000000'
SECUID: 'USER1
This transaction was committed (ET).
ETID: None
ET data was not provided.
First transaction data in Work RABN
                                3 written at 2009-07-30 14:39:37
Last transaction data in Work RABN
                                    3 written at 2009-07-30 14:39:37
      Total modification commands..................
                                                \mathbf{1}Inserts (N1)......................
                                           \overline{1}Updates (A1)......................
                                           \bigcapDeletes (E1)......................
                                          \bigcapTotal data records modified.................:
                                                \mathbf{1}Total modifications with descriptor updates..:
                                                \bigcapTotal descriptor updates....................:
--- Fig. 1e19 ISN
                      1,967 (internal) Inserted
#1: After Image Data Storage in Work RABN
                                         3 written <14:39:37
0000 002C0000 07AFC802 CA05C48F D8EA05C2 '. . H. .D Q .B'
0010 E4C6C6C1 02050207 09C4E4C1 D3404000 'UFFA.....DUAL
0020 00024009 E2E2E6C1 E3C1F2F1
                                 ' . . SSWATA21'
```

```
Transaction was committed (ET). 
Summary of communication IDs with recovery data: 
------------------------------------------------
Communication ID: ' hhhhD ..?.. BBBB ' 
                   x'7777777788888888C48FBE18094A360700000000C2C2C2C200000000' ↩
```
The following sample of a Transaction Report shows how the report appears for an EXU user (U002 in the report).

```
*******************************************************************************
                      A D A W R K Transaction Report
*******************************************************************************
I-----------------------------------------------------------------------------I
I New Communication ID (seq nr nn1) I
I-----------------------------------------------------------------------------I
Communication ID: '????hhhhA.Qb2.??    U001    '
               x'7777777788888888C11FD882F238574600000000E4F0F0F100000000'
This transaction was committed (ET).
ETID: None
ET data was not provided.
First protection data in Work RABN 2 written at 2007-08-30 12:32:13
Last protection data in Work RABN 2 written at 2007-08-30 12:32:13
       Total modification commands..................: 1
            Inserts (N1)......................: 1
            Updates (A1).....................: 0
            Deletes (E1).....................: 0
       Total data records modified...................: 1
       Total modifications with descriptor updates..: 0
       Total descriptor updates.....................: 0
--- File 19 ISN 1,067 (internal) Inserted
#1: After Image Data Storage in Work RABN 2 written <12:32:13
0000 00280000 042BC802 C905C11F A2DE05C2 ' . ..H.I.A.s?.B'
0010 E4C6C6C3 09404040 40404000 00024009 'UFFC. . .
0020 E4E2C1D1 C8E3E7C7 'USAJHTXG'
Transaction was committed (ET).
I-----------------------------------------------------------------------------I
                        I New Communication ID (seq nr nn2) I
I-----------------------------------------------------------------------------I
```
Communication ID: ' .~..o 9??U001 ' x'0005A10E20960000404040404040404000F9B880E4F0F0F100000000' SECUID: 'USER1 ' This transaction was committed (ET). ETID: 'U001 ' ET data was not provided. First protection data in Work RABN 2 written at 2007-08-30 12:32:13 Last protection data in Work RABN 2 written at 2007-08-30 12:32:13 Total modification commands..................: 10 Inserts (N1)......................: 10 Updates (A1)......................: 0 Deletes (E1).....................: 0 Total data records modified..................: 10 Total modifications with descriptor updates..: 10 Total descriptor updates......................: 10 --- File 4 ISN 11 (internal) Inserted #2: After Image Data Storage in Work RABN 2 written <12:32:13 0000 000F0000 000B09E4 D3F0F100 000000 ' . ..UL01 ' #3: Descriptor value updates in Work RABN 2 written <12:32:13 Value for descriptor A8 inserted: 0000 E4D3F0F1 00000000 'UL01 ' --- File 4 ISN 12 (internal) Inserted #4: After Image Data Storage in Work RABN 2 written <12:32:13 0000 000F0000 000C09E4 D3F0F100 000001 ' . ..UL01 .' #5: Descriptor value updates in Work RABN 2 written <12:32:13 Value for descriptor A8 inserted: 0000 E4D3F0F1 00000001 'UL01 .' --- File 4 ISN 13 (internal) Inserted #6: After Image Data Storage in Work RABN 2 written <12:32:13 0000 000F0000 000D09E4 D3F0F100 000002 ' . ..UL01 .' #7: Descriptor value updates in Work RABN 2 written <12:32:13 Value for descriptor A8 inserted: 0000 E4D3F0F1 00000002 'UL01 .' --- File 4 ISN 14 (internal) Inserted #8: After Image Data Storage in Work RABN 2 written <12:32:13 0000 000F0000 000E09E4 D3F0F100 000003 ' . ..UL01 .'

#9: Descriptor value updates in Work RABN 2 written <12:32:13 Value for descriptor A8 inserted: 0000 E4D3F0F1 00000003 'UL01 .' --- File 4 ISN 15 (internal) Inserted #10: After Image Data Storage in Work RABN 2 written <12:32:13 0000 000F0000 000F09E4 D3F0F100 000004 ' . ..UL01 .' #11: Descriptor value updates in Work RABN 2 written <12:32:13 Value for descriptor A8 inserted: 0000 E4D3F0F1 00000004 'UL01 .' --- File 4 ISN 16 (internal) Inserted #12: After Image Data Storage in Work RABN 2 written <12:32:13 0000 000F0000 001009E4 D3F0F100 000005 ' . ..UL01 .' #13: Descriptor value updates in Work RABN 2 written <12:32:13 Value for descriptor A8 inserted: 0000 E4D3F0F1 00000005 'UL01 .' --- File 4 ISN 17 (internal) Inserted #14: After Image Data Storage in Work RABN 2 written <12:32:13 0000 000F0000 001109E4 D3F0F100 000006 ' . ..UL01 .' #15: Descriptor value updates in Work RABN 2 written <12:32:13 Value for descriptor A8 inserted: 0000 E4D3F0F1 00000006 'UL01 .' --- File 4 ISN 18 (internal) Inserted #16: After Image Data Storage in Work RABN 2 written <12:32:13 0000 000F0000 001209E4 D3F0F100 000007 ' . ..UL01 .' #17: Descriptor value updates in Work RABN 2 written <12:32:13 Value for descriptor A8 inserted: 0000 E4D3F0F1 00000007 'UL01 .' --- File 4 ISN 19 (internal) Inserted #18: After Image Data Storage in Work RABN 2 written <12:32:13 0000 000F0000 001309E4 D3F0F100 000008 ' . ..UL01 .' #19: Descriptor value updates in Work RABN 2 written <12:32:13 Value for descriptor A8 inserted: 0000 E4D3F0F1 00000008 'UL01 .' --- File 4 ISN 20 (internal) Inserted #20: After Image Data Storage in Work RABN 2 written <12:32:13 0000 000F0000 001409E4 D3F0F100 000009 ' . . . UL01 .' #21: Descriptor value updates in Work RABN 2 written <12:32:13 Value for descriptor A8 inserted: 0000 E4D3F0F1 00000009 'UL01 .' Transaction was committed (ET). I-----------------------------------------------------------------------------I I New Communication ID (seq nr *nn3*) I I-----------------------------------------------------------------------------I Communication ID: ' .~..o 9??U002 ' x'0005A10E20960000404040404040404000F9B880E4F0F0F200000000' These updates were performed by an EXU user. First protection data in Work RABN 1 written at 2007-08-30 12:32:08 Last protection data in Work RABN 1 written at 2007-08-30 12:32:08 Total modification commands....................: 10 Inserts (N1)......................: 10 Updates (A1).......................: 0 Deletes (E1)......................: 0 Total data records modified..................: 10 Total modifications with descriptor updates..: 10 Total descriptor updates.....................: 10 --- File 5 ISN 1 (internal) Inserted #22: After Image Data Storage in Work RABN 1 written <12:32:08 0000 000F0000 000109E4 F0F0F200 000000 ' . . .U002 ' #23: Descriptor value updates in Work RABN 1 written <12:32:08 Value for descriptor A8 inserted: 0000 E4F0F0F2 00000000 'U002 ' --- File 5 ISN 2 (internal) Inserted #24: After Image Data Storage in Work RABN 1 written <12:32:08 0000 000F0000 000209E4 F0F0F200 000001 ' . ..U002 .' #25: Descriptor value updates in Work RABN 1 written <12:32:08 Value for descriptor A8 inserted: 0000 E4F0F0F2 00000001 'U002 .' --- File 5 ISN 3 (internal) Inserted #26: After Image Data Storage in Work RABN 1 written <12:32:08 0000 000F0000 000309E4 F0F0F200 000002 ' . ..U002 .' #27: Descriptor value updates in Work RABN 1 written <12:32:08

Value for descriptor A8 inserted: 0000 E4F0F0F2 00000002 'U002 .' --- File 5 ISN 4 (internal) Inserted #28: After Image Data Storage in Work RABN 1 written <12:32:08 0000 000F0000 000409E4 F0F0F200 000003 ' . ..U002 .' #29: Descriptor value updates in Work RABN 1 written <12:32:08 Value for descriptor A8 inserted: 0000 E4F0F0F2 00000003 'U002 .' --- File 5 ISN 5 (internal) Inserted #30: After Image Data Storage in Work RABN 1 written <12:32:08 0000 000F0000 000509E4 F0F0F200 000004 ' . ..U002 .' #31: Descriptor value updates in Work RABN 1 written <12:32:08 Value for descriptor A8 inserted: 0000 E4F0F0F2 00000004 'U002 .' --- File 5 ISN 6 (internal) Inserted #32: After Image Data Storage in Work RABN 1 written <12:32:08 0000 000F0000 000609E4 F0F0F200 000005 ' . ..U002 .' #33: Descriptor value updates in Work RABN 1 written <12:32:08 Value for descriptor A8 inserted: 0000 E4F0F0F2 00000005 'U002 .' --- File 5 ISN 7 (internal) Inserted #34: After Image Data Storage in Work RABN 1 written <12:32:08 0000 000F0000 000709E4 F0F0F200 000006 ' . ..U002 .' #35: Descriptor value updates in Work RABN 1 written <12:32:08 Value for descriptor A8 inserted: 0000 E4F0F0F2 00000006 'U002 .' --- File 5 ISN 8 (internal) Inserted #36: After Image Data Storage in Work RABN 1 written <12:32:08 0000 000F0000 000809E4 F0F0F200 000007 ' . ..U002 .' #37: Descriptor value updates in Work RABN 1 written <12:32:08 Value for descriptor A8 inserted: 0000 E4F0F0F2 00000007 'U002 .' --- File 5 ISN 9 (internal) Inserted #38: After Image Data Storage in Work RABN 1 written <12:32:08 0000 000F0000 000909E4 F0F0F200 000008 ' . ..U002 .'

#39: Descriptor value updates in Work RABN 1 written <12:32:08 Value for descriptor A8 inserted: 0000 E4F0F0F2 00000008 'U002 .' --- File 5 ISN 10 (internal) Inserted #40: After Image Data Storage in Work RABN 1 written <12:32:08 0000 000F0000 000A09E4 F0F0F200 000009 ' . ..U002 .' #41: Descriptor value updates in Work RABN 1 written <12:32:08 Value for descriptor A8 inserted: 0000 E4F0F0F2 00000009 'U002 .' 1 Summary of communication IDs with recovery data: ------------------------------------------------ Communication ID: '????hhhhA.Qb2.?? U001 ' x'7777777788888888C11FD882F238574600000000E4F0F0F100000000' Communication ID: ' .~..o 9??U002 ' x'0005A10E20960000404040404040404000F9B880E4F0F0F200000000' Communication ID: ' .~..o 9??U001 ' x'0005A10E20960000404040404040404000F9B880E4F0F0F100000000'

## **Checkpoint Record Reporting**

Checkpoint records and associated data found within the autorestart area of Work part 1 can be printed by the ADAWRK utility and are triggered by the CHECKPOINT parameter. If CHECK-POINT=YES is specified, checkpoint records such as the following are printed in the output. If a Transaction report is also requested, these checkpoint records are interspersed within the Transaction report.

```
A D A W R K V8.1 SM8 DBID = 15003 Started 2007-01-10 18:34:01
그 사이에 대한 사이에 대한 사이에 대한 사이에 대한 사이에 대한 사이에 대한 사이에 대한 사이에 대한 사이에 대한 사이에 대한 사이에 대한 사이에 대한 사이에 대한 사이에 대한 사이에 대한 사이에<br>그 사이에 대한 사이에 대한 사이에 대한 사이에 대한 사이에 대한 사이에 대한 사이에 대한 사이에 대한 사이에 대한 사이에 대한 사이에 대한 사이에 대한 사이에 대한 사이에 대한 사이에 대한 사이에
Work RABN 1 written at hh:mm:ss System Checkpoint
 written by jobname='cccccccc' 
 Checkpoint Name=nnnn Type=tt xxxxxxxxx 
्राप्त स्थान के साथ स्थान करने के साथ समय करने के लिए समय करने के लिए समय करने के लिए समय करने के लिए समय करने<br>स्थान के लिए समय करने के लिए समय करने के लिए समय करने के लिए समय करने के लिए समय करने के लिए समय करने के लिए
Work RABN 1 written at hh:mm:ss System Checkpoint
 written by jobname='cccccccc' 
 Checkpoint Name=nnnn Type=tt xxxxxxxxx 
्राप्त स्थान के साथ स्थान करने के साथ समय करने के लिए समय करने के लिए समय करने के लिए समय करने के लिए समय करने<br>स्थान के लिए समय करने के लिए समय करने के लिए समय करने के लिए समय करने के लिए समय करने के लिए समय करने के लिए
```

```
Work RABN
                   1 written at hh:mm:ss System Checkpoint
written by jobname='cccccccc'
Checkpoint Name=nnnn Type=tt xxxxxxxxx
```
## **Replication-Related Reporting**

Replication-related reports are described in this section. In addition, replication-related information is provided on the Environment, Summary, and Transaction reports. For more information on the replication-related data appearing on those reports, read the descriptions of them.

- Replication Report
- Replication Summary Report

#### <span id="page-1596-0"></span>**Replication Report**

The Replication report is printed when the ADAWRK REPLICATION parameter is set to any value except NO.

If no replication data is available on the Work data set, the following Replication report is printed:

A D A W R K Replication Report ·\*\*\*\*\*\*\*\*\*\*\*\*\*\*\*\*\*\*\*\*\*\* There were no transactions involving replicated files.  $\leftrightarrow$ 

If replication data is available on the Work data set, and replication confirmation records exist for all of them (there are none outstanding), the following Replication report is printed:

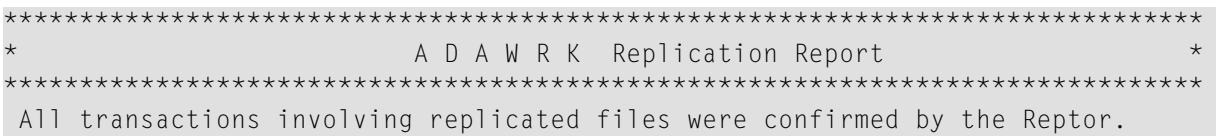

However, if unconfirmed replicated transactions are found on the Work data set and the REPLIC-ATION parameter is set to YES, a basic Replication report is printed. This is a sample of the basic Replication report.

```
\starA D A W R K Replication Report
These transactions involving replicated files were not confirmed by the Reptor:
                                          - - 1Next transaction (seq nr 2)
                                           \mathbf{I}\mathsf{I}
```

```
I-----------------------------------------------------------------------------I
Commonication ID: ' .~.q 8> XXX ' x'0004A10E20980000404040404040404000F86E80E7E7E7E700000000' 
First transaction data in Work RABN 2 written at 2009-07-30 14:39:35 
Last transaction data in Work RABN 2 written at 2009-07-30 14:39:35
          Total modification commands..................: 5 
               Inserts (N1)......................: 5
               Updates (A1)......................: 0
               Deletes (E1)......................: 0
         Total data records modified..................: 5 
         Total modifications with descriptor updates..: 5
          Total descriptor updates.....................: 5 
그 사이에 대한 사이에 대한 사이에 대한 사이에 대한 사이에 대한 사이에 대한 사이에 대한 사이에 대한 사이에 대한 사이에 대한 사이에 대한 사이에 대한 사이에 대한 사이에 대한 사이에 대한 사이에<br>그 사이에 대한 사이에 대한 사이에 대한 사이에 대한 사이에 대한 사이에 대한 사이에 대한 사이에 대한 사이에 대한 사이에 대한 사이에 대한 사이에 대한 사이에 대한 사이에 대한 사이에 대한 사이에
                                                                                              \rightarrow्राप्त स्थान के साथ स्थान करने के साथ स्थान करने के साथ स्थान करने के साथ स्थान करने के साथ स्थान करने के साथ
```
Note the transaction sequence number listed in the report (in green). If a Transaction report is also requested in the ADAWRK run, information on the transaction is provided in that report as well, identified by the same transaction sequence number. You can use then use the transaction sequence numbers to accurately match transactions in the Transaction report with transactions in the Replication report. If the transaction was executed by an EXU user, alternate text will appear on this report that reads "These updates by an EXU user were also printed in the Transaction Report".

If REPLICATION=DETAIL is selected, a detailed Replication report is printed. Here is a sample:

```
I-----------------------------------------------------------------------------I
I Next transaction (seq nr 5) I
                                                 I-----------------------------------------------------------------------------I
Communication ID: ' .~..o 9t A007A007' 
                  x'0004A10E20960000404040404040404000F9A380C1F0F0F7C1F0F0F7' 
First transaction data in Work RABN \qquad \qquad \qquad 4 written at 2007-11-29 20:30:09
Last transaction data in Work RABN 4 written at 2007-11-29 20:30:09
Transaction started at 2007-11-29 20:26:58 
Transaction ended at 2007-11-29 20:26:59 
This transaction was executed by NUCID 15102. 
        Total modification commands..................: 5 
             Inserts (N1).....................: 5
             Updates (A1).....................: 0
             Deletes (E1).....................: 0
        Total data records modified..................: 5
       Total modifications with descriptor updates..: 0
       Total descriptor updates.......................: 0
```
--- File 222 ISN 3 (internal) Inserted --- File 222 ISN 20 (internal) Inserted --- File 222 ISN 22 (internal) Inserted --- File 222 ISN 24 (internal) Inserted --- File 222 ISN 26 (internal) Inserted Transaction was committed (ET).  $\leftrightarrow$ 

If REPLICATION=FULL is selected, a complete Replication report is printed. Here is a sample of part of such a report:

\*\*\*\*\*\*\*\*\*\*\*\*\*\*\*\*\*\*\*\*\*\*\*\*\*\*\*\*\*\*\*\*\*\*\*\*\*\*\*\*\*\*\*\*\*\*\*\*\*\*\*\*\*\*\*\*\*\*\*\*\*\*\*\*\*\*\*\*\*\*\*\*\*\*\*\*\*\*\* A D A W R K Replication Report  $*$ \*\*\*\*\*\*\*\*\*\*\*\*\*\*\*\*\*\*\*\*\*\*\*\*\*\*\*\*\*\*\*\*\*\*\*\*\*\*\*\*\*\*\*\*\*\*\*\*\*\*\*\*\*\*\*\*\*\*\*\*\*\*\*\*\*\*\*\*\*\*\*\*\*\*\*\*\*\*\* These transactions involving replicated files were not confirmed by the Reptor: I-----------------------------------------------------------------------------I I **Next transaction (seq nr 2)** I I-----------------------------------------------------------------------------I Communication ID: ' .~..q 8> XXXX ' x'0004A10E20980000404040404040404000F86E80E7E7E7E700000000' First transaction data in Work RABN 2 written at 2009-07-30 14:39:35 Last transaction data in Work RABN 2 written at 2009-07-30 14:39:35 Total modification commands..................: 5 Inserts (N1).......................: 5 Updates (A1).....................: 0 Deletes (E1)......................: 0 Total data records modified...................: 5 Total modifications with descriptor updates..: 5 Total descriptor updates.....................: 5 --- File 4 ISN 1 (internal) Inserted #2: After Image Data Storage in Work RABN 2 written <14:39:35 0000 000F0000 000109D9 C3D9C400 000000 ' . ..RCRD ' #3: Descriptor value updates in Work RABN 2 written <14:39:35 Value for descriptor A8 inserted: 0000 D9C3D9C4 00000000 'RCRD ' --- File 4 ISN 2 (internal) Inserted #4: After Image Data Storage in Work RABN 2 written <14:39:35 0000 000F0000 000209D9 C3D9C400 000001 ' . ..RCRD .' #5: Descriptor value updates in Work RABN 2 written <14:39:35

 Value for descriptor A8 inserted: 0000 D9C3D9C4 00000001 'RCRD .' --- File 4 ISN 3 (internal) Inserted #6: After Image Data Storage in Work RABN 2 written <14:39:35 0000 000F0000 000309D9 C3D9C400 000002 ' . ..RCRD .' #7: Descriptor value updates in Work RABN 2 written <14:39:35 Value for descriptor A8 inserted: 0000 D9C3D9C4 00000002 'RCRD .' --- File 4 ISN 4 (internal) Inserted #8: After Image Data Storage in Work RABN 2 written <14:39:35 0000 000F0000 000409D9 C3D9C400 000003 ' . ..RCRD .' #9: Descriptor value updates in Work RABN 2 written <14:39:35 Value for descriptor A8 inserted: 0000 D9C3D9C4 00000003 'RCRD .' --- File 4 ISN 5 (internal) Inserted #10: After Image Data Storage in Work RABN 2 written <14:39:35 0000 000F0000 000509D9 C3D9C400 000004 ' . ..RCRD .' #11: Descriptor value updates in Work RABN 2 written <14:39:35 Value for descriptor A8 inserted: 0000 D9C3D9C4 00000004 'RCRD .' Transaction was committed (ET). I-----------------------------------------------------------------------------I I Next transaction (seq nr 5) I I-----------------------------------------------------------------------------I Communication ID: ' .~..q 8> YYYY ' x'0004A10E20980000404040404040404000F86E80E8E8E8E800000000' These updates were performed by an EXU user. First transaction data in Work RABN 2 written at 2009-07-30 14:39:35 Last transaction data in Work RABN 2 written at 2009-07-30 14:39:35 Total modification commands..................: 5 Inserts (N1)......................: 5 Updates (A1).....................: 0<br>Deletes (F1).....................: 0 Deletes (E1)....................... Total data records modified...................: 5 Total modifications with descriptor updates..: 5 Total descriptor updates......................: 5

--- File 5 ISN 1 (internal) Inserted

#12: After Image Data Storage in Work RABN 2 written <14:39:35 0000 000F0000 000109D9 C3D9C400 000000 ' . ..RCRD '

#13: Descriptor value updates in Work RABN 2 written <14:39:35 Value for descriptor A8 inserted: 0000 D9C3D9C4 00000000 'RCRD '

--- File 5 ISN 2 (internal) Inserted

#14: After Image Data Storage in Work RABN 2 written <14:39:35 0000 000F0000 000209D9 C3D9C400 000001 ' . ..RCRD .'

#15: Descriptor value updates in Work RABN 2 written <14:39:35 Value for descriptor A8 inserted: 0000 D9C3D9C4 00000001 'RCRD .'

--- File 5 ISN 3 (internal) Inserted

#16: After Image Data Storage in Work RABN 2 written <14:39:35 0000 000F0000 000309D9 C3D9C400 000002 ' . ..RCRD .'

#17: Descriptor value updates in Work RABN 2 written <14:39:35 Value for descriptor A8 inserted: 0000 D9C3D9C4 00000002 'RCRD .'

--- File 5 ISN 4 (internal) Inserted

#18: After Image Data Storage in Work RABN 2 written <14:39:35 0000 000F0000 000409D9 C3D9C400 000003 ' . ..RCRD .'

#19: Descriptor value updates in Work RABN 2 written <14:39:35 Value for descriptor A8 inserted: 0000 D9C3D9C4 00000003 'RCRD .'

--- File 5 ISN 5 (internal) Inserted

#20: After Image Data Storage in Work RABN 2 written <14:39:35 0000 000F0000 000509D9 C3D9C400 000004 ' . ..RCRD .'

#21: Descriptor value updates in Work RABN 2 written <14:39:35 Value for descriptor A8 inserted: 0000 D9C3D9C4 00000004 'RCRD .'

्राप्त स्थान के साथ स्थान के साथ समय करने हैं। अन्य स्थान के साथ समय के साथ समय करने के साथ स्थान करने के साथ

Transaction was committed (ET).

#### <span id="page-1601-0"></span>**Replication Summary Report**

The Replication Summary report is printed when the ADAWRK REPLICATION parameter is set to any value except NO. This report lists all of the communication IDs for which there are one or more transactions to be replicated on the Work data set, but for which Event Replicator Server replication confirmation has not yet been received. The following is a sample Replication Summary report:

```
*******************************************************************************
                      A D A W R K Replication Summary Report
*******************************************************************************
Communication IDs for which no Reptor confirmation was received: 
Communication ID: ' .~..q 8> XXXX '
                  x'0004A10E20980000404040404040404000F86E80E7E7E7E700000000' 
Commonification ID: ' .~.~q 8> YYYY '
                  x'0004A10E20980000404040404040404000F86E80E8E8E8E800000000' 
Commonication ID: ' .~.q 8> ZZZZ x'0004A10E20980000404040404040404000F86E80E9E9E9E900000000' 
Commonification ID: ' .~.q 8> ZZZZ x'0004A10E20980000404040404040404000F86E80E9E9E9E900000000' 
Communication ID: ' .~..q 8> ZZZZ '
                  x'0004A10E20980000404040404040404000F86E80E9E9E9E900000000' 
Communication ID: ' .~..q 8> AAAA ' 
                  x'0004A10E20980000404040404040404000F86E80C1C1C1C100000000' 
्राप्त स्थान के साथ स्थान करने के साथ स्थान करने के लिए स्थान करने के लिए स्थान करने के लिए स्थान करने के साथ
```
## 220 **JCL/JCS Requirements and Examples**

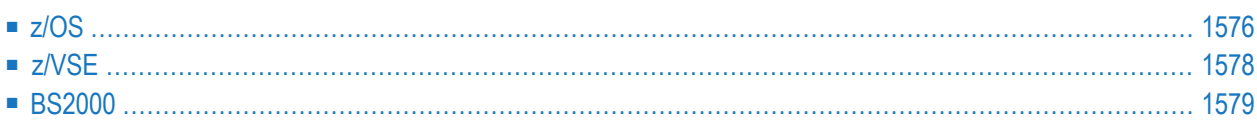

This section describes the job control information required to run ADAWRK on z/OS systems and shows examples of z/OS job streams.

## <span id="page-1603-0"></span>**z/OS**

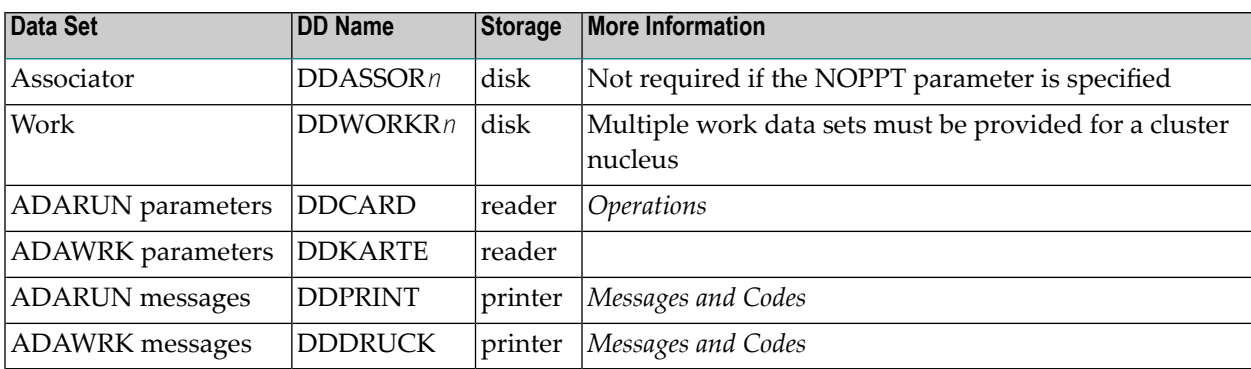

### **ADAWRK JCL Examples (z/OS)**

The following example produces a Summary report. Refer to member ADAWRKJ in the JOBS data set for this example.

```
//ADAWRK JOB
//*
//* ADAWRK: ALL FUNCTIONS
//*
//WRK EXEC PGM=ADARUN
//STEPLIB DD DISP=SHR,DSN=ADABAS.ADAvrs.LOAD <=== ADABAS LOAD
//*//DDASSOR1 DD DISP=SHR,DSN=EXAMPLE.DByyyyy.ASSOR1 <=== ASSO
//DDWORKR1 DD DISP=SHR,DSN=EXAMPLE.DByyyyy.WORKR1 <=== WORK
//DDDRUCK DD SYSOUT=X
//DDPRINT DD SYSOUT=X
//SYSUDUMP DD SYSOUT=X
//DDCARD DD *
ADARUN PROG=ADAWRK,MODE=MULTI,SVC=xxx,DEVICE=dddd,DBID=yyyyy
/*
//DDKARTE DD *
ADAWRK SUMMARY=YES
/*
```
The following example will produce a Summary and Transaction report. The Transaction report will provide a full report of all of the transactions that are on the Work data sets provided. Refer to member ADAWRKT in the JOBS data set for this example.

```
//ADAWRK JOB
//*
//* ADAWRK: PRINT ALL RELEVANT TRANSACTIONS ON WORK
//*
//WRK EXEC PGM=ADARUN
//STEPLIB DD DISP=SHR,DSN=ADABAS.ADAvrs.LOAD <=== ADABAS LOAD
//*//DDASSOR1 DD DISP=SHR,DSN=EXAMPLE.DByyyyy.ASSOR1 <=== ASSO
//DDWORKR1 DD DISP=SHR,DSN=EXAMPLE.DByyyyy.WORKR1 <=== WORK
//DDDRUCK DD SYSOUT=X
//DDPRINT DD SYSOUT=X
//SYSUDUMP DD SYSOUT=X
//DDCARD DD *
ADARUN PROG=ADAWRK,MODE=MULTI,SVC=xxx,DEVICE=dddd,DBID=yyyyy
/*
//DDKARTE DD *
ADAWRK TRANSACTIONS=FULL
/*
```
The following example produces a Summary, Transaction, and File report, including a full report of all transactions that are on the Work data sets. However only Work data set records for files 1, 2, 3, 4, 5, and 10 will be processed and reported by the utility. In addition, note the absence of an Associator data set in the sample JCL -- this is due to the NOPPT parameter which specifies that no PPT should be used for the run, and therefore no Associator data set is required.

```
//ADAWRK JOB
//*
//* ADAWRK: PRINT ALL RELEVANT TRANSACTIONS ON WORK
//*
//WRK EXEC PGM=ADARUN
//STEPLIB DD DISP=SHR,DSN=ADABAS.ADAvrs.LOAD <=== ADABAS LOAD
//*
//DDWORKR1 DD DISP=SHR,DSN=EXAMPLE.DByyyyy.WORKR1 <=== WORK
//DDDRUCK DD SYSOUT=X
//DDPRINT DD SYSOUT=X
//SYSUDUMP DD SYSOUT=X
//DDCARD DD *
ADARUN PROG=ADAWRK,MODE=MULTI,SVC=xxx,DEVICE=dddd,DBID=yyyyy
/*
//DDKARTE DD *
ADAWRK NOPPT
ADAWRK FORCE=YES
ADAWRK FILES=1-4,5,10
ADAWRK TRANSACTIONS=FULL
ADAWRK REPORTFILE=YES
/*
```
## <span id="page-1605-0"></span>z/VSE

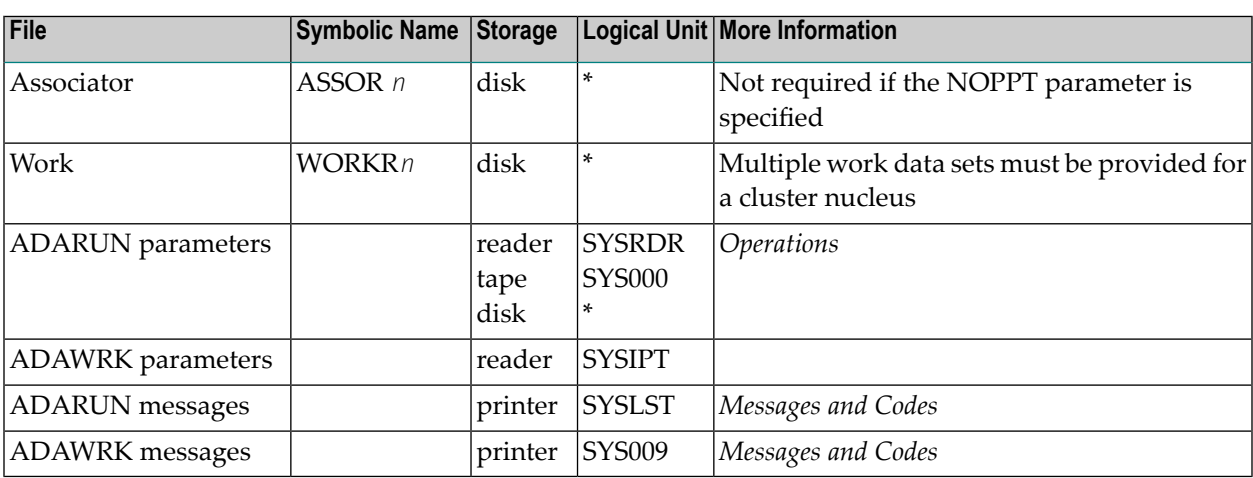

\* Any programmer logical unit may be used.

#### **ADAWRK JCL Examples (z/VSE)**

The following example produces a Summary report. Refer to member ADAWRKJ.X for this example.

```
* $$ JOB JNM=ADAWRKJ, CLASS=A, DISP=D
* $$ LST CLASS=A, DISP=D
// JOB ADAWRKJ EXECUTE THE ADABAS UTILITY ***WRK***
// OPTION LOG, PARTDUMP
SAMPLE JOB STREAM TO USE THE ADABAS UTILITY ADAWRK
     PRINT SUMMARY REPORT
// EXEC PROC=ADAVVLIB
                                                 \left\langle \right. = = = = = =// EXEC PROC=ADAVVFIL
                                                 \left\langle \right. = = = = = = \right]DON'T FORGET TO CUSTOMIZE PARAMETERS OF ADABAS UTILITY
// EXEC ADARUN, SIZE=ADARUN
ADARUN PROG=ADAWRK, MODE=MULTI, SVC=xxx, DEVICE=dddd, DBID=yyyyy
                                                 〈======
/*
ADAWRK
       SUMMARY=YES
                                                 \left\langle \text{---}\right./*
/ \&* $$ EOJ \leftrightarrow
```
The following example will produce a full Transaction report. The Transaction report will provide a full report of all of the transactions that are on the Work data sets provided. Refer to member ADAWRKT.X for this example.

```
* $$ JOB JNM=ADAWRKT, CLASS=A, DISP=D
* $$ LST CLASS=A, DISP=D
// JOB ADAWRKT EXECUTE THE ADABAS UTILITY ***WRK***
// OPTION LOG, PARTDUMP
 SAMPLE JOB STREAM TO USE THE ADABAS UTILITY ADAWRK
      PRINT ALL RELEVANT TRANSACTIONS ON WORK
// EXEC PROC=ADAVVLIB
                                                 \left\langle \right. = = = = = =// EXEC PROC=ADAVVFIL
                                                 \left\langle \right. = = = = = =DON'T FORGET TO CUSTOMIZE PARAMETERS OF ADABAS UTILITY
 *******
               // EXEC ADARUN, SIZE=ADARUN
ADARUN PROG=ADAWRK, MODE=MULTI, SVC=xxx, DEVICE=dddd, DBID=yyyyy
                                                 〈======
/*
ADAWRK
       TRANSACTIONS=FULL
                                                 \texttt{<}\texttt{-----}/ *
/8* $$ EOJ
                                                       \leftrightarrow
```
## <span id="page-1606-0"></span>**BS2000**

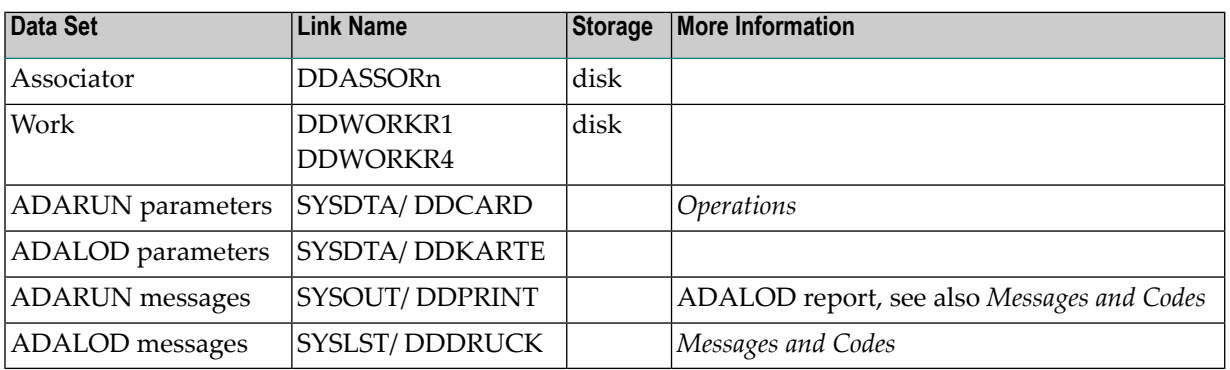

## **ADAWRK JCL Examples (BS2000)**

```
/BEGIN-PROC C 
/MOD-TEST DUMP=YES 
/REMARK * 
/REMARK * ADAWRK: ALL FUNCTIONS 
/REMARK * 
/ASS-SYSLST L.WRKJ 
/ASS-SYSDTA *SYSCMD 
/SET-FILE-LINK DDLIB,ADABAS.MOD 
/SET-FILE-LINK DDASSOR1,ADA99.ASSO 
               DDWORKR1,ADA99.WORK
/START-PROG *M(E=ADARUN,L=ADABAS.MOD),RUN-MODE=ADV(A-L=YES)
ADARUN PROG=ADAWRK,DB=99,MODE=MULTI 
ADAWRK SUMMARY=YES 
/ASS-SYSDTA *PRIM 
/ASS-SYSLST *PRIM
/END-PROC ↩
```
# **XXVI ADAZAP Utility: Display or Modify Asso, Data,**

## **and Work Data Sets**

This chapter covers the following topics:

*[Functional](#page-1610-0) Overview [ADAZAP](#page-1612-0) Syntax JCL/JCS [Requirements](#page-1616-0) and Examples*

## <span id="page-1610-0"></span>**221 Functional Overview**

The ADAZAP utility can be executed only when the Adabas nucleus is inactive.

ADAZAP is used to display in hexadecimal format and optionally to change the contents of the ASSO, DATA, or WORK data sets.

Because a significant element of risk is involved in modifying physical database blocks, the use of this utility is restricted. Software AG will provide the mastercode necessary to run the ADAZAP utility only on written request to the individuals at each customer site who are authorized to receive it.

In addition, Software AG strongly recommends that you use your external security system to protect ADAZAP just as you protect other ZAP programs.

Software AG also recommends that a current save tape be available before running ADAZAP. If an error occurs during ADAZAP execution, it may be necessary to restore the affected file or database.

If the data is successfully altered, a SYNP 3F checkpoint record is written containing the REP and VER data to provide an audit trail of any changes that have been made.

A version of ADAZAP running with different syntax was unofficially distributed with previous releases of Adabas. No documentation was or is provided for this earlier version and it was and is not supported.

# <span id="page-1612-0"></span>222 ADAZAP Syntax

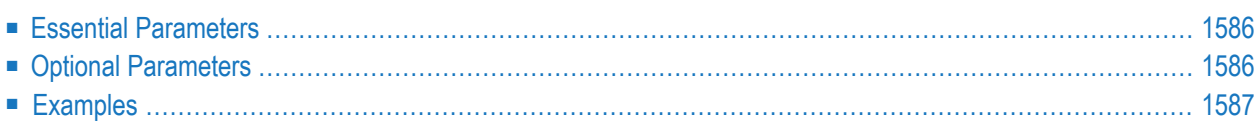

```
ADAZAP MCODE = master-code
          {ASSO | DATA | WORK }
          [LENGTH = length-of-data]
          [OFFSET = { offset-from-RABN-start | 0 } ]
          [RABN = { rabn-number | 1 } ]
          [REP = replace-data][VER = verify-data]
```
<span id="page-1613-0"></span>This chapter describes the syntax and parameters of the ADAZAP utility.

## **Essential Parameters**

#### **MCODE**

For security purposes, a mastercode is required to run the ADAZAP utility. Software AG provides the 8-byte mastercode on written request to authorized individuals.

#### <span id="page-1613-1"></span>**ASSO | DATA | WORK**

It is necessary to specify the physical data set you wish to display or modify.

## **Optional Parameters**

#### **LENGTH**

The length of the data to be displayed. LENGTH cannot be specified if VER is specified, and the reverse.

The minimum number of bytes displayed is 16 since the lower address is rounded down to a 16-byte boundary and the upper address is rounded up to a 16-byte boundary.

#### **OFFSET**

This is the offset from the start of the block. The value must be smaller than or equal to the length of a block; that is, it must fall within the block. The default value is zero.

#### **RABN**

The relative Adabas block number (RABN) that is to be displayed or altered. The default is '1'.

#### **REP**

The replace data, which must be less than or equal to the verify data specified in the VER parameter. Up to 128 bytes of hexadecimal data may be specified.

#### **VER**

The verify data, which must be at least as long as the replace data. Up to 128 bytes of hexadecimal data may be specified.

## <span id="page-1614-0"></span>**Examples**

#### **Example 1:**

```
ADAZAP MCODE=master-code
       ADAZAP ASSO OFFSET=X'10',LENGTH=16
```
The default RABN=1 is used. ADAZAP displays the database name.

#### **Example 2:**

ADAZAP MCODE=master-code ADAZAP WORK OFFSET=X'10' ADAZAP VER=X'C1C2' ADAZAP REP=X'C2C1'

The default RABN=1 is used. ADAZAP alters data in the Work data set.

# <span id="page-1616-0"></span>223 JCLIJCS Requirements and Examples

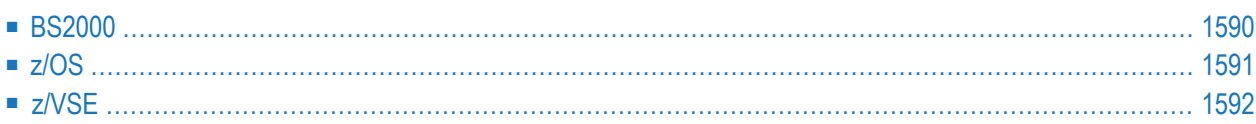

Below are sample jobs to use the ADAZAP utility. They can be used to change the contents of a specific Adabas RABN in DATA, ASSO, or WORK.

■ Specify the RABN, the offset, and the values to be replaced in hexadecimal.

■ To obtain the master password, contact your local support center.

<span id="page-1617-0"></span>**Important:** This utility must be used carefully. Any misuse may lead to serious problems.  $\Lambda$ 

## **BS2000**

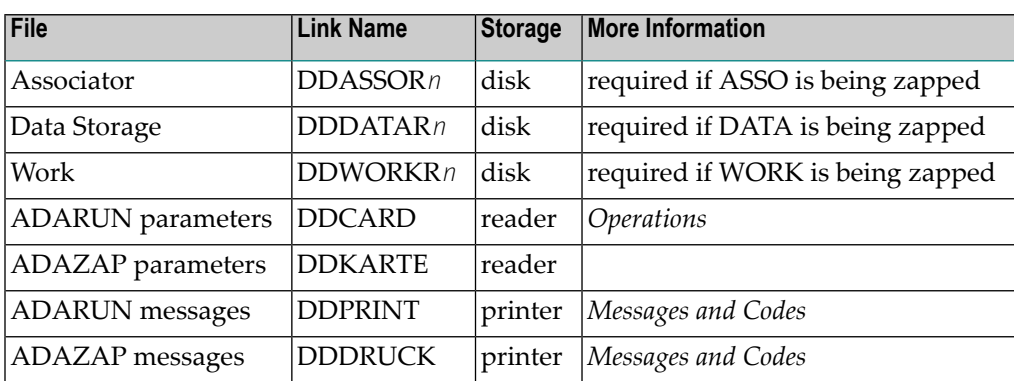

#### **ADAZAP JCL Example (BS2000)**

#### **In SDF Format:**

```
/BEGIN-PROC A
/REMA
/REMA SAMPLE JCL FOR ADAZAP
/REMA
/ASS-SYSOUT L.ADAZAP.OUT
/ASS-SYSLST L.ADAZAP.LST
/ASS-SYSDTA *SYSCMD
/SET-FILE-LINK DDLIB,ADABAS.ADAvrs.MOD
/SET-FILE-LINK DDASSOR1,DByyyyyy.ASSOR1,SUP=DISK(SHARE-UPD=YES)
/SET-FILE-LINK DDDATAR1,DByyyyyy.DATAR1,SUP=DISK(SHARE-UPD=YES)
/SET-FILE-LINK DDWORKR1,DByyyyyy.WORKR1,SUP=DISK(SHARE-UPD=YES)
/STA-PROG *M(ADABAS.ADAvrs.MOD,ADARUN),RUN-MODE=*ADV(ALT=Y)
ADARUN PROG=ADAZAP,DB=yyyyyy
ADAZAP MCODE=xxxxxxxxxx <<--- MASTER PASSWORD
ADAZAP ASSO RABN=1,OFFSET=X'10',LENGTH=16 <=== DISPLAY ASSO RABN 1
ADAZAP ASSO
RABN=1,OFFSET=X'10',VER=X'C1C2',REP=X'C2C1'
ADAZAP ASSO RABN=1,OFFSET=X'10',LENGTH=16 <=== DISPLAY ASSO RABN 1
/SET-JOB-STEP
```

```
/ASS-SYSDTA *PRIM
/ASS-SYSLST *PRIM
/ASS-SYSOUT *PRIM
/END-PROC
```
#### **In ISP Format:**

```
/.ADAZAP PROC
/OPTION MSG=FH,DUMP=YES
/REMARK *
/REMARK * SAMPLE JCL FOR ADAZAP
/REMARK *
/SYSFILE SYSLST=L.ZAP
/SYSFILE SYSDTA=(SYSCMD)
/FILE ADAyyyyy.TEMP ,LINK=DDTEMPR1
/FILE ADAyyyyy.SORT ,LINK=DDSORTR1
/FILE ADAyyyyy.ASSO ,LINK=DDASSOR1
/EXEC (ADARUN,ADA.MOD)
ADAZAP MCODE=xxxxxxxxxx << MASTER PASSWORD
ADAZAP ASSO RABN=1,OFFSET=X 10 ,LENGTH=16 <===DISPLAY ASSO RABN 1
ADAZAP ASSO RABN=1,OFFSET=X 10 ,VER=X C1C2 ,REP=X C2C1
ADAZAP ASSO RABN=1,OFFSET=X 10 ,LENGTH=16 <===DISPLAY ASSO RABN 1
/STEP
/SYSFILE SYSDTA=()
/SYSFILE SYSLST=()
/ENDP
```
## <span id="page-1618-0"></span>**z/OS**

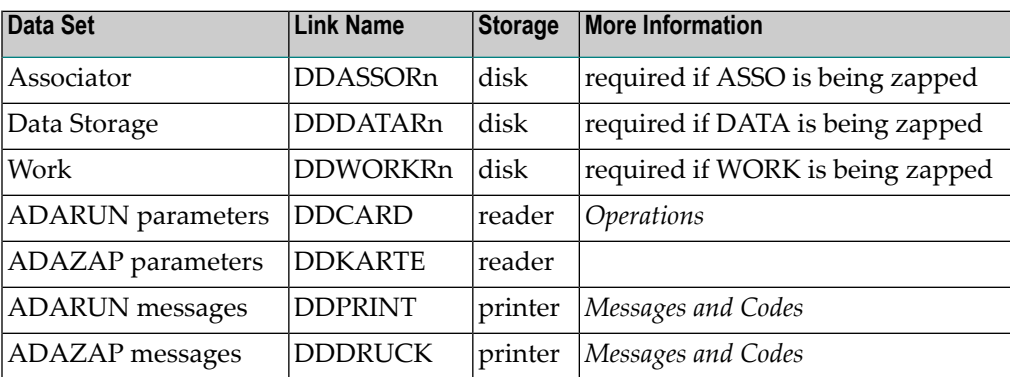

#### **Example (z/OS)**

```
//ADAZAP JOB
//*
//ZAP EXEC PGM=ADARUN
//STEPLIB DD DISP=SHR,DSN=ADABAS.ADAvrs.LOAD <=== ADABAS LOAD
//* 
//DDASSOR1 DD DISP=SHR,DSN=EXAMPLE.DByyyyy.ASSOR1 <=== ASSO 
//DDDATAR1 DD DISP=SHR,DSN=EXAMPLE.DByyyyy.DATAR1 <=== DATA 
//DDWORKR1 DD DISP=SHR,DSN=EXAMPLE.DByyyyy.WORKR1 <=== WORK 
//DDDRUCK DD SYSOUT=X 
//DDPRINT DD SYSOUT=X 
//SYSUDUMP DD SYSOUT=X 
//DDCARD DD * 
ADARUN PROG=ADAZAP,MODE=MULTI,SVC=xxx,DEVICE=dddd,DBID=yyyyy 
//DDKARTE DD * 
  ADAZAP MCODE=mmmmmmmm <<--- MASTER PASSWORD ↩
 ADAZAP ASSO RABN=1,OFFSET=X'10',LENGTH=16 <=== DISPLAY ASSO RABN 1
  ADAZAP ASSO
RABN=1,OFFSET=X'10',VER='C1C2',REP=X'C2C1' 
 ADAZAP ASSO RABN=1, OFFSET=X'10', LENGTH=16 \leftarrow === DISPLAY ASSO RABN 1
/* ↩
```
Refer to ADAZAP in the JOBS data set for this example.

## **z/VSE**

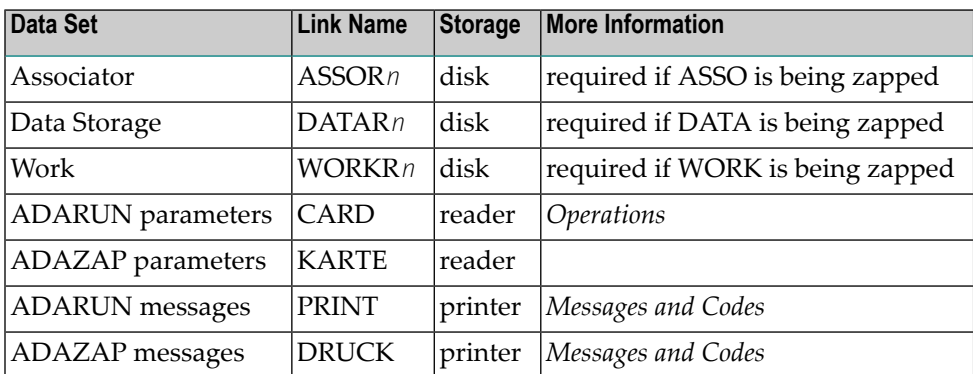
## **Example (z/VSE)**

```
* $$ JOB JNM=ADAZAP,CLASS=A,DISP=D
* $$ LST CLASS=A,DISP=D
// JOB ADAZAP
*
// EXEC PROC=ADAVvLIB
// EXEC PROC=ADAVvFIL
// EXEC ADARUN,SIZE=ADARUN
ADARUN PROG=ADAZAP,MODE=MULTI,SVC=xxx,DEVICE=dddd,DBID=yyyyy
/*
ADAZAP MCODE=MMMMMMMM <<--- MASTER PASSWORD
ADAZAP ASSO RABN=1,OFFSET=X'10',LENGTH=16 <===DISPLAY ASSO RABN 1
ADAZAP ASSO
RABN=1,OFFSET=X'10',VER='C1C2',REP=X'C2C1'
ADAZAP ASSO RABN=1,OFFSET=X'10',LENGTH=16 <===DISPLAY ASSO RABN 1
/*
/&
* $$ EOJ
```
Refer to member ADAZAP.X for this example.

See *Library and File [Procedures](#page-1656-0) for z/VSE Examples* for descriptions of the z/VSE procedures (PROCs).

# $\bf XXVII$  **ADAZIN** Utility: Print Adabas Maintenance and

## **SVC Information**

This chapter covers the following topics:

*[Functional](#page-1624-0) Overview [ADAZIN](#page-1628-0) Syntax JCL/JCS [Requirements](#page-1632-0) and Examples Sample [ADAZIN](#page-1636-0) Report*

# <span id="page-1624-0"></span>224 Functional Overview

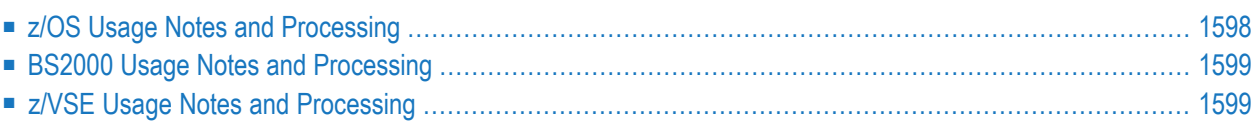

The ADAZIN utility can be used to print maintenance information about Adabas load modules and status information about the Adabas SVC on the system in which ADAZIN is run. Names of target load modules and SVC numbers can be specified to the utility to limit the range of the printed report.

Module information in the ADAZIN report includes:

- The load module name
- CSECT names (if appropriate)
- The date the module was last compiled
- The Adabas version and release of the module
- The number of the library from which the module was loaded within the concatenation list
- A list of zap numbers applied to the module for the zap base level.

<span id="page-1625-0"></span>ADAZIN processing varies by operating system, as described in the following sections:

## **z/OS Usage Notes and Processing**

In z/OS environments, the Adabas modules that ADAZIN reviews for the report reside in a load library (or concatenation of load libraries) defined through one of the following job control statements in the ADAZIN batch job:

- DDZIN
- STEPLIB (if no DDZIN job control statement exists in the job)

It is important that the library where ADAZIN itself resides is APF-authorized, because ADAZIN processing behaves differently if it is not:

■ If the ADAZIN library *is* APF-authorized, then ADAZIN can load into memory any module, regardless of whether the module is already loaded in memory (possibly another version from a different load library). z/OS allows this only for APF-authorized programs.

For example, suppose that module ADAIOR is in library X referred by DDZIN and we want to check its version and zap status. In addition, module ADAIOR is in library Y referred by the STEPLIB (where ADAZIN itself also resides). If library Y is APF-authorized, then ADAZIN will load ADAIOR from library X, regardless of the fact that ADAIOR already exists in memory, loaded from library Y. ADAZIN, in this case, will report the status of module ADAIOR from library X.

■ If ADAZIN library is *not* APF-authorized, then z/OS cannot load into memory modules with names that match the names of modules it has already loaded into memory. So, in the example in the previous bullet, ADAZIN can never report on the ADAIOR module from library X, because it already has ADAIOR loaded from library Y. In this case, it will always report the ADAIOR status from library Y.

<span id="page-1626-0"></span>In addition to the module information, ADAZIN provides similar status information for the Adabas SVCs, according to the SVC or SVCRANGE parameters.

## **BS2000 Usage Notes and Processing**

In BS2000 environments, ADAZIN uses the BLSLIB chain. Loading modules from the DDZIN link name is not supported.

In addition to the module information, ADAZIN provides similar status information for the Adabas ID tables, except when the NOIDT parameter is specified.

<span id="page-1626-1"></span>Status information is available concerning the router. The SVC and SVCRANGE parameters are ignored in BS2000 environments.

## **z/VSE Usage Notes and Processing**

In z/VSE environments, ADAZIN reports on the Adabas modules in the load library (or concatenation of load libraries) defined in the LIBDEF PHASE search chain. Loading modules from a library associated with DLBL DDZIN is not supported.

In addition to the module information, ADAZIN provides similar status information for the Adabas SVCs, according to the SVC or SVCRANGE parameters.

There is no support for providing SVC status information on z/VSE. The SVC and SVCRANGE parameters are ignored in z/VSE environments.

# <span id="page-1628-0"></span>225 ADAZIN Syntax

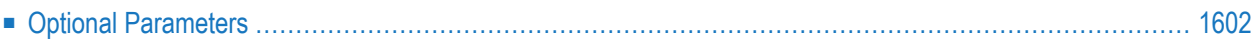

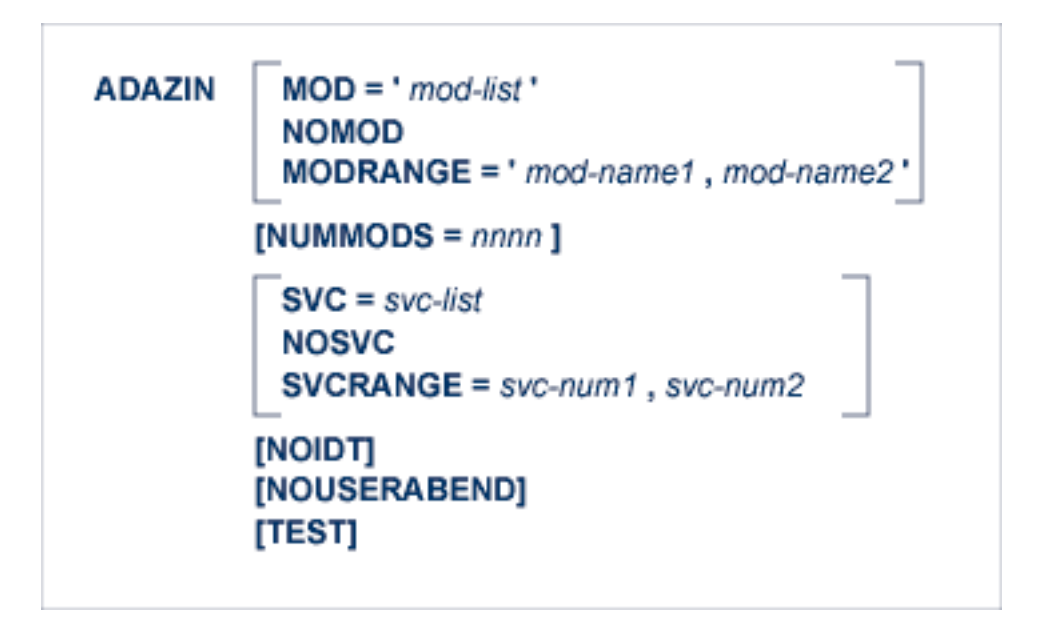

<span id="page-1629-0"></span>This chapter describes the syntax and parameters of the ADAZIN utility. All parameters are optional.

## **Optional Parameters**

### **MOD: Specify Module List**

Use the MOD parameter to specify a list of load modules for which maintenance information should be printed. Module names should be separated with commas. In the following example, ADAZIN would print maintenance information for the ADAREP and ADASEL load modules only.

ADAZIN MOD='ADAREP,ADASEL'

A maximum of 255 module names can be listed in the MOD parameter.

The default is to print maintenance information about all of the load modules in the load module library. In other words, the following coding would print maintenance information about all of the load modules in the load module library:

#### ADAZIN

The MOD, MODRANGE, and NOMOD parameters are mutually exclusive. Only one of them may be specified in an ADAZIN run, although none of them are required.

### **MODRANGE: Specify Module Range**

Use the MODRANGE parameter to specify the names of the first and last load modules for which maintenance information should be printed. In addition to printing maintenance information about the load modules listed in the MODRANGE parameter, ADAZIN will print maintenance information for all of the load modules that fall alphabetically (by module name) between the two specified load modules. In the following example, ADAZIN would print maintenance information for the ADAREP and ADASEL load modules as well as for every other load module in the load library with a module name that falls alphabetically between ADAREP and ADASEL (for example, ADASAV would also be included in the report).

ADAZIN MODRANGE='ADAREP,ADASEL'

The MOD, MODRANGE, and NOMOD parameters are mutually exclusive. Only one of them may be specified in an ADAZIN run, although none of them are required.

### **NOIDT: Specify No IDTNAME Information (BS2000)**

Specify the NOIDT parameter to indicate that status information should not be printed for the BS2000 environment in which the ADAZIN run. This parameter is valid only in BS2000 environments.

### **NOMOD: Specify No Modules**

Specify the NOMOD parameter to indicate that maintenance information should not be printed for load modules in the ADAZIN run.

The MOD, MODRANGE, and NOMOD parameters are mutually exclusive. Only one of them may be specified in an ADAZIN run, although none of them are required.

## **NOSVC: Specify No SVCs (z/OS and z/VSE only)**

Specify the NOSVC parameter to indicate that status information should not be printed for any SVCs in the ADAZIN run.

The SVC, SVCRANGE, and NOSVC parameters are mutually exclusive. Only one of them may be specified in an ADAZIN run, although none of them are required.

This parameter is valid only in z/OS and z/VSE environments; in BS2000 environments, this parameter is ignored.

## **NOUSERABEND: Termination without Abend**

When a parameter error or a functional error occurs while this utility function is running, the utility ordinarily prints an error message and terminates with user abend 34 (with a dump) or user abend 35 (without a dump). If NOUSERABEND is specified, the utility will *not* abend after printing the error message. Instead, the message "*utility* TERMINATED DUE TO ERROR CONDITION" is displayed and the utility terminates with condition code 20.

**Note:** When NOUSERABEND is specified, we recommend that it be specified as the first parameter of the utility function (before all other parameters). This is necessary to ensure that its parameter error processing occurs properly.

## **NUMMODS: Specify Number of Modules**

Use the NUMMODS parameter to estimate the number of members in the target load libraries. Usually this parameteris optional. However, if the target load libraries contain more than 5000 members, the NUMMODS parameter must be specified.

ADAZIN uses the NUMMODS parameter to estimate the space it requires to build the library member list. If this number is too small, the list will be truncated and all modules may not be processed.

## **SVC: Specify SVC List (z/OS and z/VSE only)**

Use the SVC parameter to specify a list of SVCs for which status information should be printed. SVC numbers should be separated with commas. In the following example, ADAZIN would print status information for SVC 225 and 255 only.

#### ADAZIN SVC=225,255

On z/OS, SVC numbers must lie in the range 200 through 255, inclusive. On z/VSE, SVC numbers must lie in the range 30 through 150, inclusive. A maximum of 56 SVC numbers can be listed in the SVC parameter.

This parameter is valid only in z/OS and z/VSE environments; in BS2000 environments, this parameter is ignored.

The default (in z/OS and z/VSE environments) is to print status information about all of the SVCs in use by Adabas unless parameter NOSVC is specified.

The SVC, SVCRANGE, and NOSVC parameters are mutually exclusive. Only one of them may be specified in an ADAZIN run, although none of them are required.

## **SVCRANGE: Specify SVC Range (z/OS and z/VSE only)**

Use the SVCRANGE parameter to specify the first and last SVC numbers for which status information should be printed. In addition to printing status information about the SVCs listed in the SVCRANGE parameter, ADAZIN will print status information for all of the SVCs that fall numerically between the two specified SVC numbers. In the following example, ADAZIN would print status information for SVC 225 and 255 load modules as well as for every other SVC number that falls between 225 and 255 (for example, SVC 240 would also be included in the report).

ADAZIN SVCRANGE=225,255

On z/OS, SVC numbers must lie in the range 200 through 255, inclusive. On z/VSE, SVC numbers must lie in the range 30 through 150, inclusive.

This parameter is valid only in z/OS and z/VSE environments; in BS2000 environments, this parameter is ignored.

The SVC, SVCRANGE, and NOSVC parameters are mutually exclusive. Only one of them may be specified in an ADAZIN run, although none of them are required.

### **TEST: Test Syntax**

This parameter tests the operation syntax without actually performing the operation. Only the syntax of the specified parameters can be tested; not the validity of values and variables.

# <span id="page-1632-0"></span>226 JCLIJCS Requirements and Examples

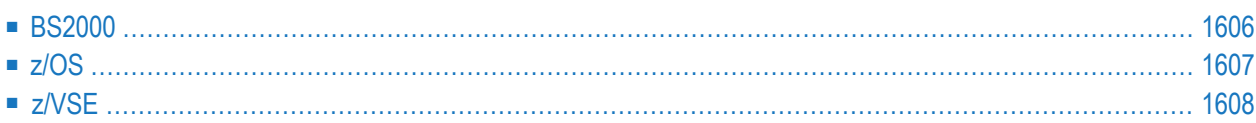

<span id="page-1633-0"></span>Sample jobs you can use to run the ADAZIN utility are described in this chapter.

## **BS2000**

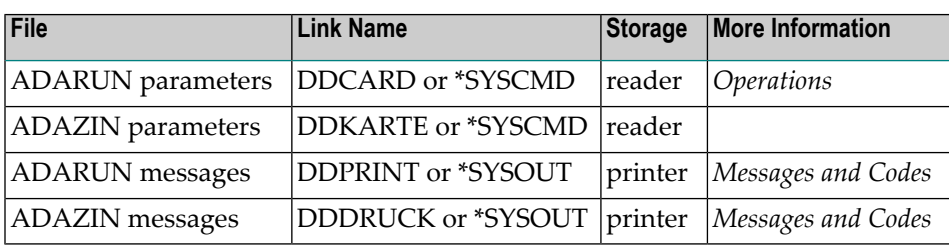

## **ADAZIN JCL Example (BS2000)**

### **In SDF Format:**

```
/BEGIN-PROC C
/MOD-TEST DUMP=YES
/REMARK *
/REMARK * A D A Z I N All Functions
/REMARK *
/ASS-SYSOUT L.ZIN
/ASS-SYSLST L.ZIN.L
/ASS-SYSDTA *SYSCMD
/SET-FILE-LINK DDLIB,ADABAS.MOD
/SET-FILE-LINK BLSLIB00,ADABAS.MOD
/REMA
/REMA $.SYSLNK.LMS.033 is the LMS SYSLNK Library
/REMA NOTE: The BLSLIB number should be 4 or more higher than
/REMA the highest BLSLIB number used, otherwise it can become
/REMA included in the program
/SET-FILE-LINK BLSLIB09,$.SYSLNK.LMS.033
/SET-FILE-LINK DDASSOR1,ADA99.ASSO
/SET-FILE-LINK DDDATAR1,ADA99.DATA
/SET-FILE-LINK DDWORKR1,ADA99.WORK
/SET-FILE-LINK DDZIN,ADABAS.MOD
/START-PROG *M(E=ADARUN,L=ADABAS.MOD),RUN-MODE=ADV(A-L=YES)
ADARUN PROG=ADAZIN,DB=99,IDTNAME=ADABAS6B
ADAZIN
/ASS-SYSDTA *PRIM
/ASS-SYSLST *PRIM
/ASS-SYSOUT *PRIM
/END-PROC
```
Refer to ADAZIN(J) in the Adabas source library for this example.

<span id="page-1634-0"></span>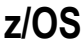

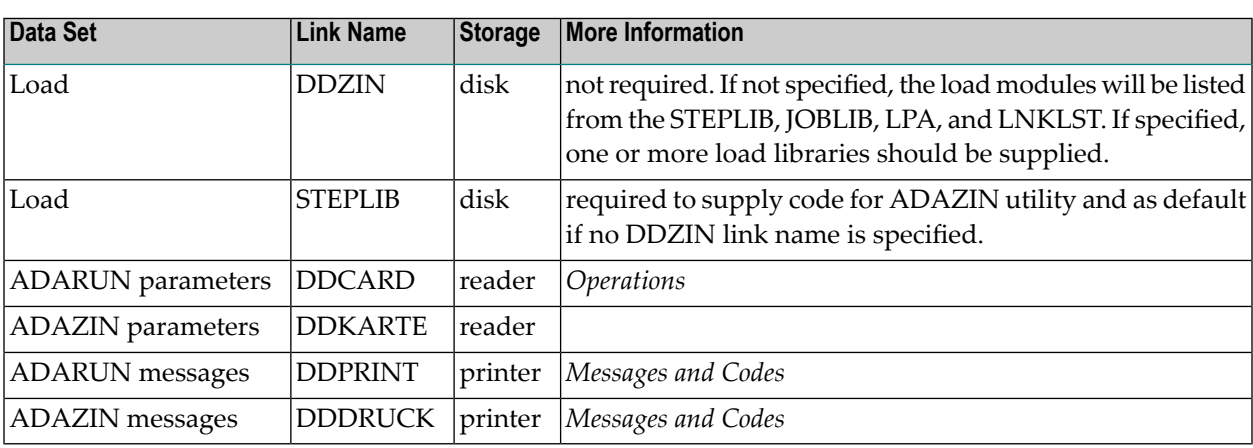

## **Example (z/OS)**

```
//ADAZIN JOB . . . 
//* 
//ZIN EXEC PGM=ADARUN,REGION=0M 
//STEPLIB DD DISP=SHR,DSN=ADABAS.ADA822.LOAD 
//* 
//DDZIN DD DISP=SHR,DSN=ADABAS.ACF822.LOAD 
// DD DISP=SHR,DSN=ADABAS.ADA822.LOAD 
//* 
//DDDRUCK DD SYSOUT=* 
//DDPRINT DD SYSOUT=* 
//SYSUDUMP DD SYSOUT=* 
//DDCARD DD * 
ADARUN PROG=ADAZIN,SVC=235,DEVICE=3390,DBID=123 
/* 
//DDKARTE DD * 
ADAZIN
```
Refer to ADAZIN in the JOBS data set for this example.

## <span id="page-1635-0"></span>**z/VSE**

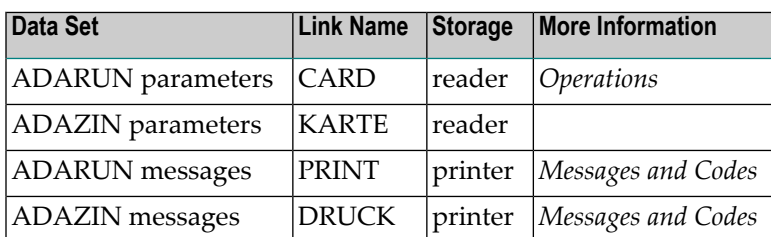

## **Example (z/VSE)**

```
* $$ JOB JNM=ADAZIN,DISP=D,CLASS=A
* $$ LST DISP=D,CLASS=A
// JOB ADAZIN
// DLBL SAGLIB,'ADABAS.LIBRARY'
// EXTENT SYS018
// ASSGN SYS018,DISK,VOL=USRVL1,SHR
// LIBDEF PHASE,SEARCH=(SAGLIB.ACFvrs,SAGLIB.ADAvrs),TEMP
// ASSGN SYS009,PRINTER
// EXEC ADARUN,SIZE=ADARUN
ADARUN PROG=ADAZIN,SVC=xxx,DEVICE=dddd,DBID=yyyyy
/*
ADAZIN
/*
/&
* $$ EOJ
```
Refer to member ADAZIN.X for this example.

See *Library and File [Procedures](#page-1656-0) for z/VSE Examples* for descriptions of the z/VSE procedures (PROCs).

## <span id="page-1636-0"></span>**227 Sample ADAZIN Report**

The ADAZIN report lists maintenance and status information about Adabas load modules and status information about the Adabas SVC on the system in which ADAZIN is run. Module information is listed in messages with the following format:

*module* Date *date*, Version *a.i*, SM *s*, Level LX*fff member nn*

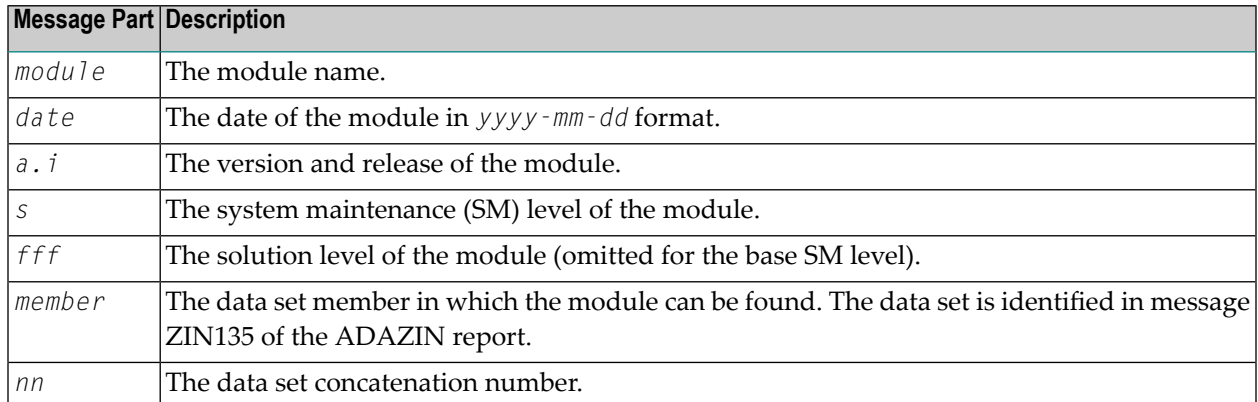

The italicized pieces of this format are explained in the following table:

In the following example, module ADAZIN in member ADAZIN of the data set with concatenation number 00 is dated July 9, 2014. It is a version 8.3 module, at SM level 3.

ADAZIN Date 2014-07-09, Version 8.3, SM 3 ADAZIN 00

The following represents a sample of a report output by ADAZIN on z/OS:

Parameters: ----------- ADAZIN MODRANGE='ADANCA,ADANC9' ADAZIN SVC=254 ZIN135 +00 SAG.ADA831.MVSLOAD ADANCA Date 2014-07-09, Version 8.3, SP 1 ADANCA 00 Zaps AN831010 ADANCB Date 2014-06-21, Version 8.3, SP 1 ADANCB 00 ADANCC Date 2014-06-21, Version 8.3, SP 1 ADANCC 00 ADANCX Date 2014-07-09, Version 8.3, SP 1 ADANCX 00 Zaps AN831007 ADANCO Date 2014-06-21, Version 8.3, SP 1 ADANCO 00 ADANC1 Date 2014-06-21, Version 8.3, SP 1 ADANC1 00 Zaps AN831007 ADANC2 Date 2014-07-09, Version 8.3, SP 1 ADANC2 00 Zaps AN831004 AN831006 ADANC3 Date 2014-07-06, Version 8.3, SP 1 ADANC3 00 ADANC4 Date 2014-06-21, Version 8.3, SP 1 ADANC4 00 ADANC5 Date 2014-07-09, Version 8.3, SP 1 ADANC5 00 Zaps AN831005 AN831009 ADANC6 Date 2014-07-09, Version 8.3, SP 1 ADANC6 00 Zaps AN831009 ADANC7 **Date 2014-07-06, Version 8.3, SP 1** ADANC7 00 ADANC8 Date 2014-06-30, Version 8.3, SP 1 ADANC8 00 Zaps AN831004 ADANC9 **Date 2014-06-21, Version 8.3, SP 1** ADANC9 00 Zaps AN831007 SVC 254 SVCMVS Date 2014-07-09, Version 8.3, SP 1 Zaps AO831001 AO831003 SVCCLU Date 2014-06-21, Version 8.3, SP 1

The following represents a sample of a report output by ADAZIN in BS2000 environments (note the IDTNAME information at the end of the report):

A D A Z I N V8.2 SM0 DBID = 00160 Started 2009-08-24 17:07: Parameters: ----------- ADAZIN NOUSERABEND ADAZIN SVCRANGE=240,250 ADAZIN MODRANGE='ADAAAA,ADAZZZ' Warning-123, running non APF-authorized. Module information may be inconsistent with target library. ZIN130 ADAAAA specified in parameter MODRANGE does not exist in library. ZIN130 ADAZZZ specified in parameter MODRANGE does not exist in library. ZIN135 +00 ADABAS.XIBA.XIBAZS.DEV.W.LOAD ADACDC Date 2009.09.10, Version 8.1, SM 3 ADACDC 00 ADACDC Date 2009.09.10, Version 8.2, SM 8 ADACDC82 00 ADAMGD Date 2009.09.10, Version 8.1, SM 3 ADAMGD 00 ADAMG1 Date 2009.09.10, Version 8.2, SM 8, Level L007 ADAMG1 00 ZIN129 For ADAMOD V/R/S and Zap status can not be identified. ADAMOD 00 ZIN129 For ADAMODEX V/R/S and Zap status can not be identified. ADAMODEX 00 ADAMSG Date 2009-07-10, Version 8.2, SM 8 ADAMSG 00 ADAREP Date 2009-07-10, Version 8.2, SM 8 ADAREP 00 ADASEL Date 2009-08-17, Version 8.2, SM 8 ADASEL 00 ADAZIN Date 2009-08-24, Version 8.2, SM 0, Level LX07 ADAZIN 00 ADAZIN Date 2009-03-20, Version 8.1, SM 8 ADAZINAP 00 Zaps AU819111 AU819222 AU819333 AU818001 AU819444

ADAZIN Date 2009-03-18, Version 8.1, SM 8 ADAZINXX 00 Zaps AU819111 AU819222 AU819333 AU818001 AU819444 Idtname Mode Assm Date Lvl SM Init By Db ADABAS01 NO 2009.09.10 87 8210 090910 090420 0046 Zaps 0003 0012 ADABAS03 YES 2009.09.10 87 8210 090910 104032 0098 Zaps 0003

The following represents a sample of a report output by ADAZIN in z/VSE environments:

Parameters: ----------- ADAZIN MOD='ADACNV' ZIN135 +00 SAGLIB.ADA833 ADACNV Date 2014-06-21, Version 8.3, SP 3 ADACNV 00 SVC 081 SVCVSE Date 2014-07-13, Version 8.3, SP 3 SVCCLU Date 2014-06-21, Version 8.3, SP 3

## XXVIII AppendicesAppendicesAppendix

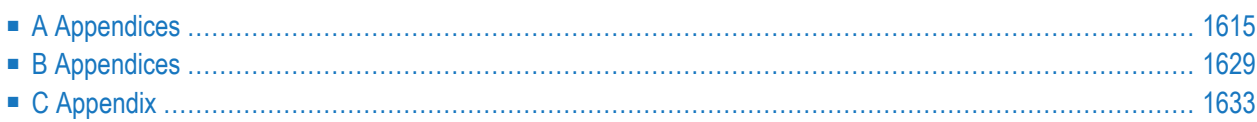

<span id="page-1642-0"></span>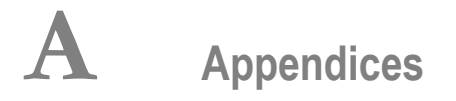

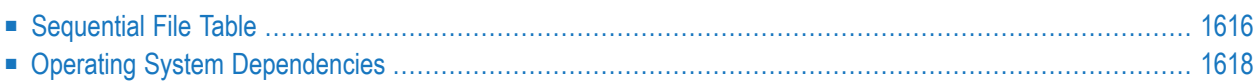

<span id="page-1643-0"></span>This document describes Adabas sequential files.

## **Sequential File Table**

This section summarizes the sequential files used by the Adabas utilities. Explanations of the table heading and contents are in the text following the table.

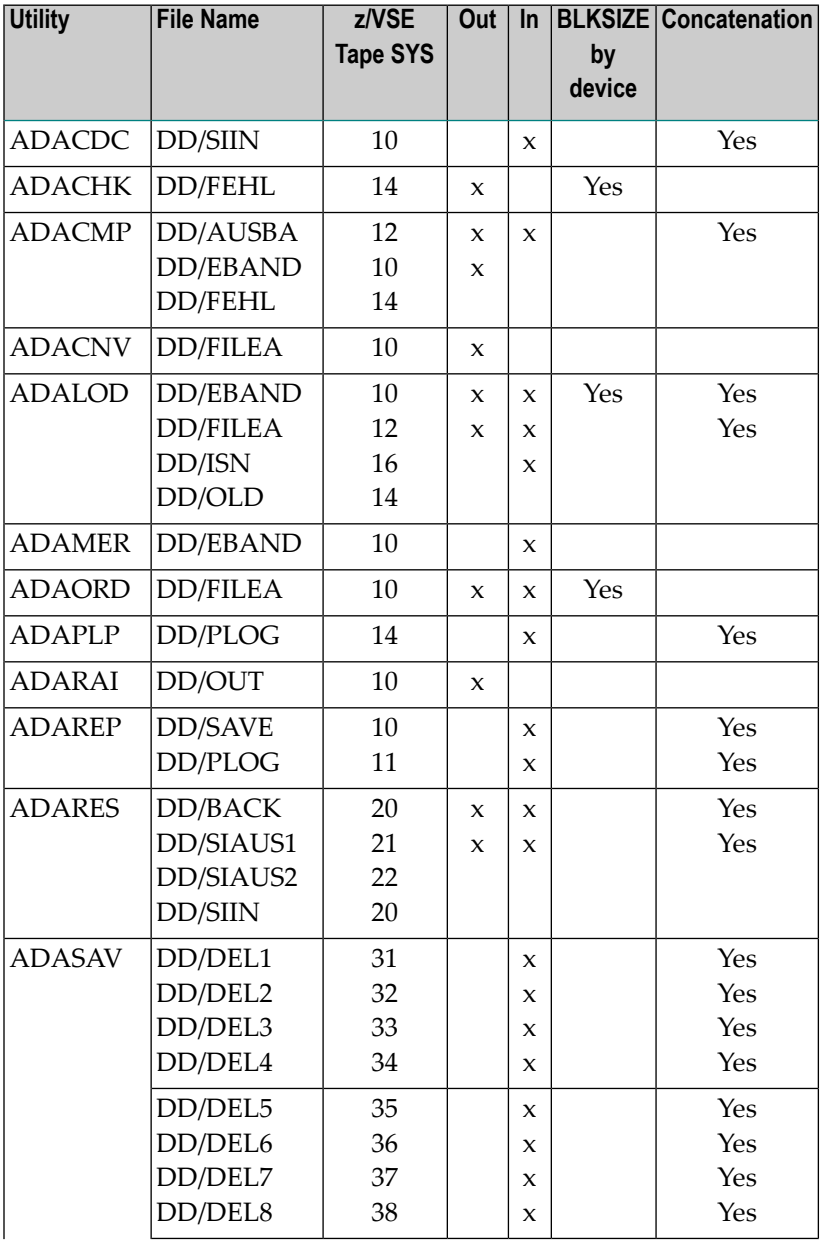

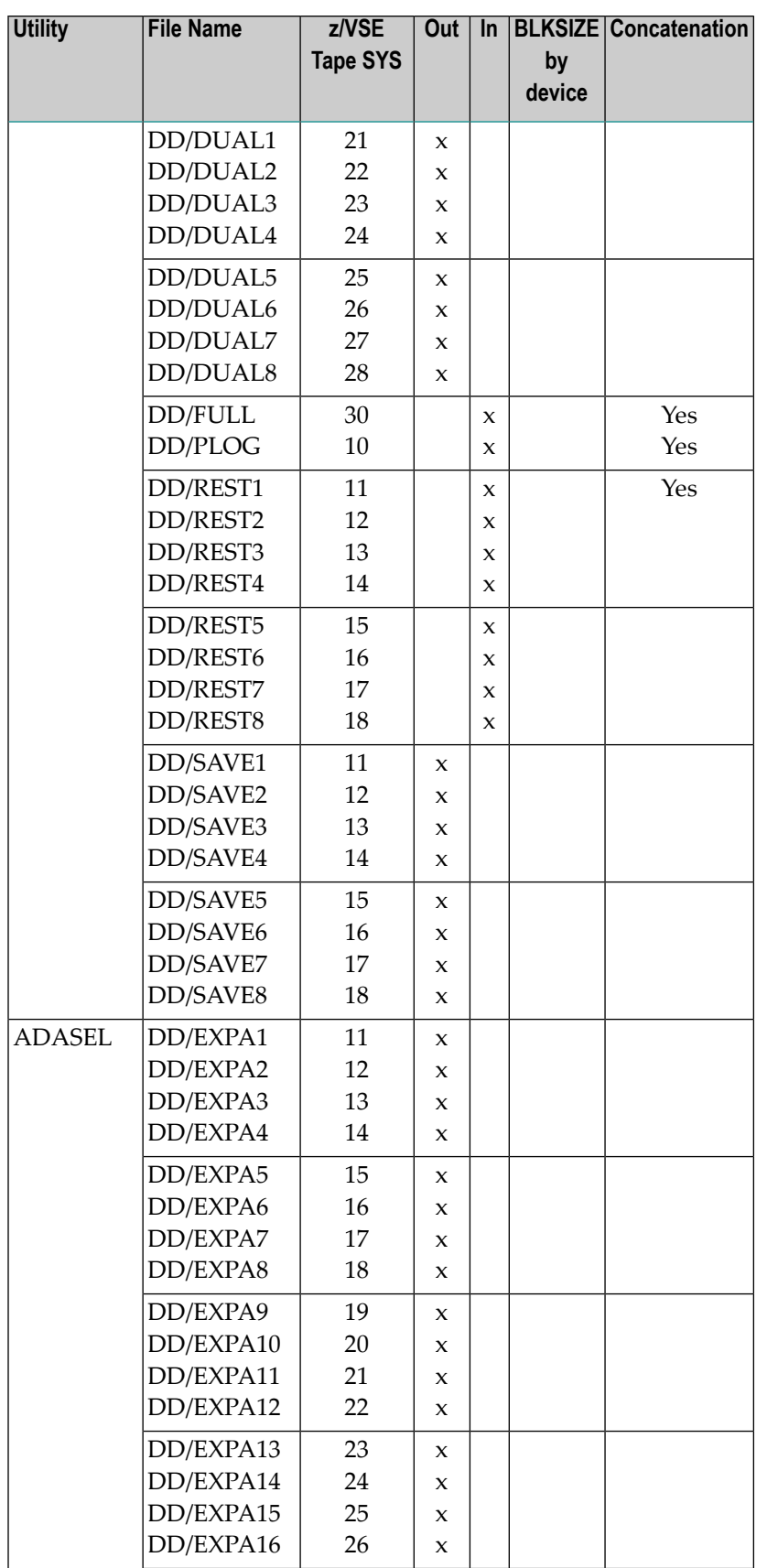

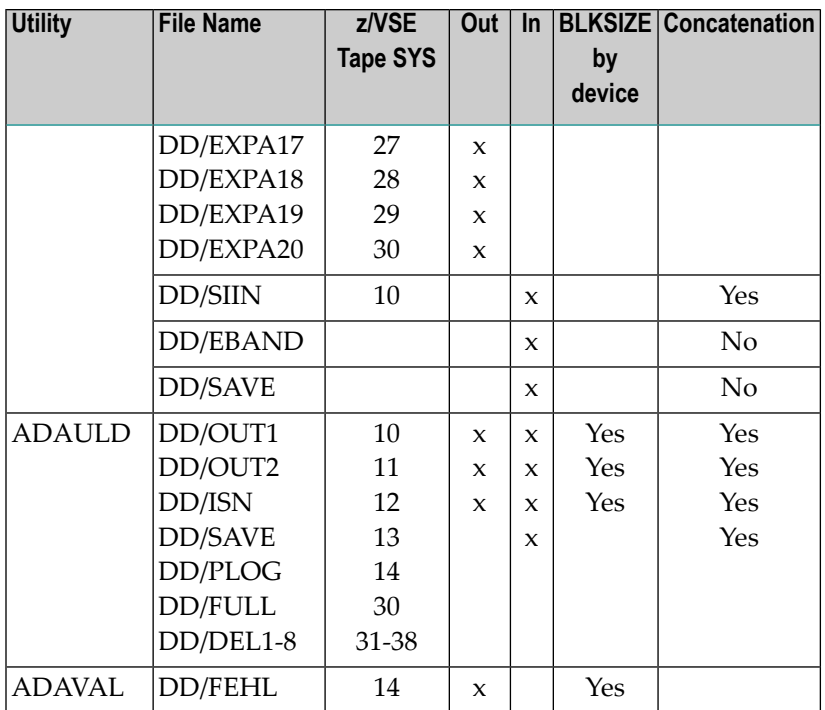

<span id="page-1645-0"></span>Files that are both output and input are first written and then read by the indicated program. BS2000, z/OS, and OS-compatible files have names starting with "DD" (DDSIIN, DDFEHL, etc.); z/VSE file names are without "DD".

## **Operating System Dependencies**

The following sections describe characteristics of file and device definition by operating system.

## **BS2000 Systems**

**Note:** This discussion uses SPF format. In ISP format:

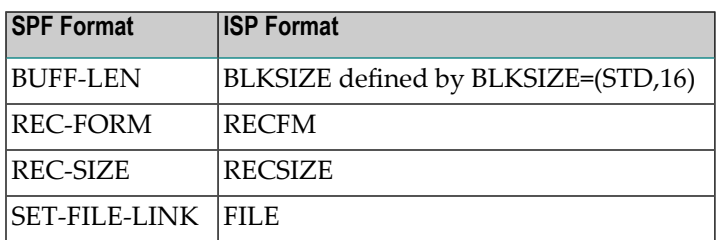

The LINK name by which a file is referenced is determined as follows:

■ The characters DD are prefixed to the file name to form the LINK name.

- If files for which the column "Concatenation" contains "Yes" are on tape, they may be concatenated as follows: the first file is read using the indicated LINK name; at the first end-of-file, 01 is appended to the LINK name; and, if there is a /SET-FILE-LINK (in ISP format /FILE) statement for that LINK name, reading continues.
- Each subsequent end-of-file adds 1 to the LINK name, and as long as there is a /SET-FILE-LINK (in ISP format /FILE) statement for that LINK name, reading continues through a maximum of 99. For LINK names longer than six characters, the excess characters will be overlaid with the file number increment (e.g., DDEBAND becomes DDEBAN01).
- BS2000 does not support the backward reading of multivolume tape files; therefore, all volumes of the ADARES DDBACK file must be specified in the reverse order in which they were written on /SET-FILE-LINK (in ISP format /FILE) statements using the LINK names DDBACK, DDBACK01, DDBACK02, and so on.

The BUFF-LEN of a sequential file is determined as follows:

- 1. The BUFF-LEN is obtained from the /SET-FILE-LINK statement or the data set's catalog entry, if present.
- 2. If the BUFF-LEN cannot be obtained from the /SET-FILE-LINK statement and/or catalog, the value of the ADARUN QBLKSIZE parameter is used, if specified.
- 3. Otherwise, the BUFF-LEN depends on the device type as follows:

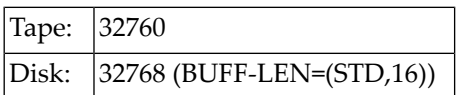

The REC-SIZE and REC-FORM should be as follows:

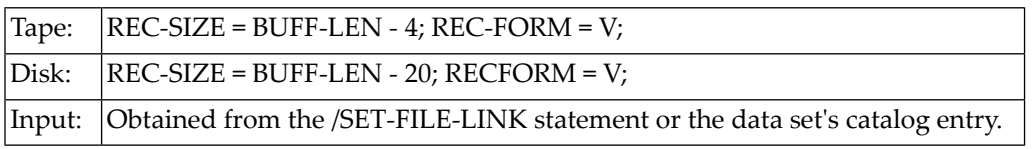

**Note:** Do not specify REC-FORM, REC-SIZE, or BUFF-LEN for input data sets unless the  $\overline{p}$ TAPE data set contains no REC-FORM, REC-SIZE, or BUFF-LEN values in HDR2.

The SPACE parameter for primary and secondary allocations must specify a multiple of three (3) times the number of PAM blocks specified in the BUFF-LEN parameter. Otherwise, I/O errors will occur. For the default /CREATE-FILE ...,PUB(SPACE(48,48)) and /SET-FILE-LINK ...,BUFF-LEN=STD(16) (in ISP format, BLKSIZE=(STD,16), SPACE=(48,48)) is the smallest valid value.

The portions of the DDDRUCK and DDPRINT data sets already written to disk can be accessed during either a regular nucleus or utility session for reading. This includes the following BS2000 read accesses:

```
■ SHOW-FILE
```
- @READ data set
- /COPY-FILE (in ISP format, /COPY)

#### **Concatenation of Sequential Input Files for BS2000**

For using more than one data set as input medium to an ADABAS utility, some operating systems (such as z/OS) provide a concatenation feature.

For BS2000 this feature is simulated by adding /SET-FILE-LINK (in ISP format, /FILE) statements with modified LINK names created from the original and a two-digit increment (ranging from 01 to 99):

```
/SET-FILE-LINK DDTEST,firstfile
/SET-FILE-LINK DDTEST01,secondfile
/SET-FILE-LINK DDTEST02,thirdfile
...
/SET-FILE-LINK DDTEST99,lastfile
```
In ISP format:

```
/FILE firstfile ,LINK=DDTEST
/FILE secondfile,LINK=DDTEST01
/FILE thirdfile ,LINK=DDTEST02
...
/FILE lastfile ,LINK=DDTEST99
```
For those original LINK names that are 7 or 8 characters long, the incremental number occupies the 7th and 8th position. For example:

```
/SET-FILE-LINK DDEBAND,firstfile
/SET-FILE-LINK DDEBAND01,lastfile
```
In ISP format:

```
/FILE firstfile ,LINK=DDEBAND
/FILE secondfile,LINK=DDEBAN01
```
When processing input files that have the concatenation option at end-of-file of one input file, a check is made to determine whether a /SET-FILE-LINK (in ISP format, /FILE) statement exists for the next data set. If none exists, the sequential GET call returns EOF; otherwise, the data set currently open is closed, and an open is tried for the next file.

Files concatenated in this way must have the same file characteristics (block size, record format and record size).

This concatenation feature applies also to files that are processed backwards. The order of the LINK names is the reverse of the creation order. For example, ADARES with DDBACK:

/SET-FILE-LINK DDBACK,lastfile /SET-FILE-LINK DDBACK01,filebeforelast /... /SET-FILE-LINK DDBACKnn,firstfile

In ISP format:

/FILE lastfile ,LINK=DDBACK /FILE filebeforelast,LINK=DDBACK01 /.... /FILE firstfile ,LINK=DDBACKnn

Note that this feature can also be used to process a multivolume file backwards, if each volume is specified with a separate /SET-FILE-LINK (in ISP format, /FILE) statement.

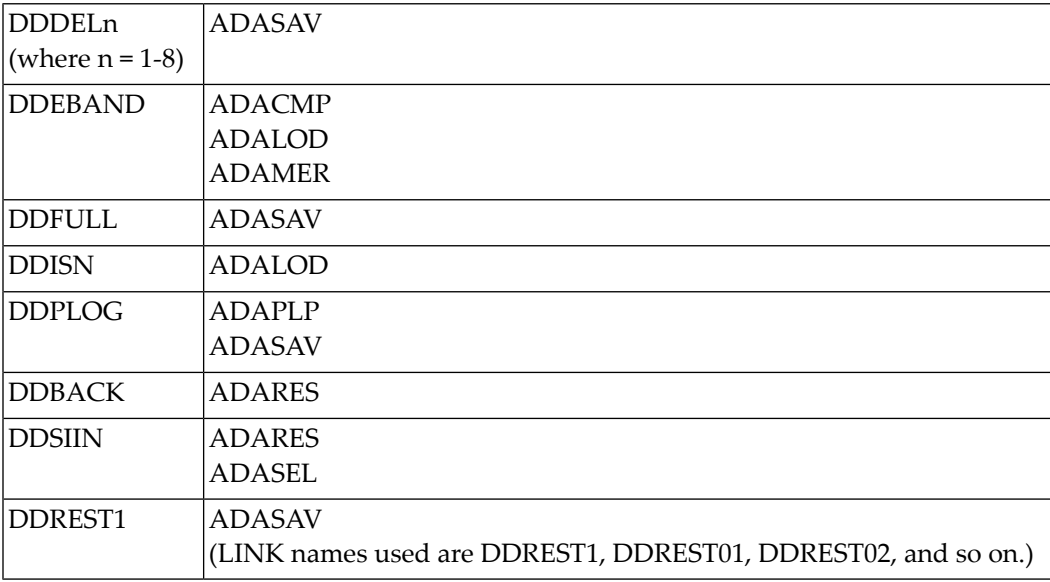

The following list is of LINK names/utilities with the concatenation option:

### **Example for Use of the Concatenation Feature with ADARES**

During the last nucleus session, three protection log files were produced with ADARES PLCOPY named F1, F2, F3.

When backing out the session to a specific point, use the following /SET-FILE-LINK (in ISP format, /FILE) statements for the ADARES BACKOUT function:

```
/SET-FILE-LINK DDBACK,F3
/SET-FILE-LINK DDBACK01,F2
/SET-FILE-LINK DDBACK02,F1
```
In ISP format:

```
/FILE F3,LINK=DDBACK
/FILE F2,LINK=DDBACK01
/FILE F1,LINK=DDBACK02
```
To regenerate the database from the protection log that was produced during the session, use the following /SET-FILE-LINK (in ISP format, /FILE) statements for the ADARES REGENERATE function:

```
/SET-FILE-LINK DDSIIN,F1
/SET-FILE-LINK DDSIIN01,F2
/SET-FILE-LINK DDSIIN02,F3
```
In ISP format:

/FILE F1,LINK=DDSIIN /FILE F2,LINK=DDSIIN01 /FILE F3,LINK=DDSIIN02

### **Control Statement Read Procedure in Version 11.2 (OSD 2.0)**

With BS2000 version 11.2 (OSD 2.0), the SYSIPT system file is no longer available. Beginning with version 5.3.3, ADABAS can read all control statements from the SYSDTA system file.

When running on BS2000 Versions 10.0 or 11.0, the SYSIPT assignment can still be used; however, Software AG recommends adapting all ADABAS utility and Entire Net-Work job control to indicate the SYSDTA system file before migrating to BS2000 version 11.2 (OSD 2.0).

## **ADARUN TAPEREL: Tape Release Option**

The ADARUN parameter TAPEREL is required to perform the tape handling control for utilities that access files on tape. See the *ADABAS Operations* documentation for more information.

## **z/OS Systems**

The DDNAME is formed by prefixing the characters DD to the file name.

To allow utilities to access data set information after closing, the DD statement for sequential data sets used in utilities should not contain FREE=CLOSE.

The BLKSIZE of a sequential file is determined as follows:

■ If the column, "BLKSIZE by device" specifies "Yes" for a file, the default BLKSIZE depends on the device type as follows:

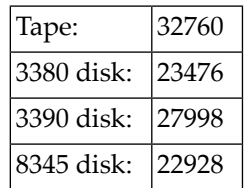

- If the column "BLKSIZE by device" does *not* specify "Yes" for a file, the file's BLKSIZE is obtained from the DD statement or data set label, if present. It must be present for any input file.
- If the column "BLKSIZE by device" does *not* specify "Yes" for a file *and* the BLKSIZE cannot be obtained from the DD statement or data set label, the value of the ADARUN QBLKSIZE parameter is used, if specified.

Except for ADACMP EBAND, the RECFM and LRECL of all sequential files are VB and BLKSIZE-4, respectively. For ADACMP EBAND, RECFM and LRECL must be available from the DD statement and/or data set label.

If the DCB BUFNO parameter is not provided on the DD statement, the operating system default will be used.

## **z/VSE Systems**

The following items determine how a file is referenced by the utilities running under z/VSE:

- The file name is used as the filename on the DLBL or TLBL statement.
- If files for which the column "Concatenation" contains "Yes" are on tape, they may be concatenated as follows:
	- The file is first read using the indicated file name.
	- At the first end-of-file, "01" is appended to the file name and, if there is a TLBL statement for that filename, reading continues.
	- At each subsequent end-of-file, 1 is added to the file name and reading continues as long as there is a TLBL statement for that filename, up through a maximum of 99.
- Since z/VSE does not support reading multivolume tape files backward, each volume of the ADARES BACK file must be specified in reverse order from the way it was written on TLBL statements using the filenames BACK, BACK01, BACK02, and so on.

Any programmerlogical unit may be used for sequential files on disk. The *z/VSE Tape SYS* number must be used for sequential files on tape; any or all of these numbers may be changed using procedures defined in the ADABAS Installation documentation.

The BLKSIZE of a sequential file is determined as follows:

■ If the column "BLKSIZE by device" specifies "Yes" for a file, the BLKSIZE depends on the device type as follows:

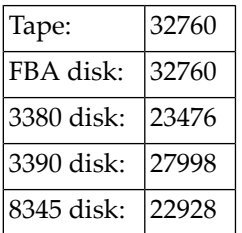

■ If the column "BLKSIZE by device" does *not* specify "Yes" for a file, the value of the ADARUN QBLKSIZE parameter is used, if specified.

For ADACMP EBAND, this BLKSIZE is checked and may then be changed to an actual BLKSIZE, depending on the RECFM and LRECL parameters as specified on ADACMP control cards, as follows:

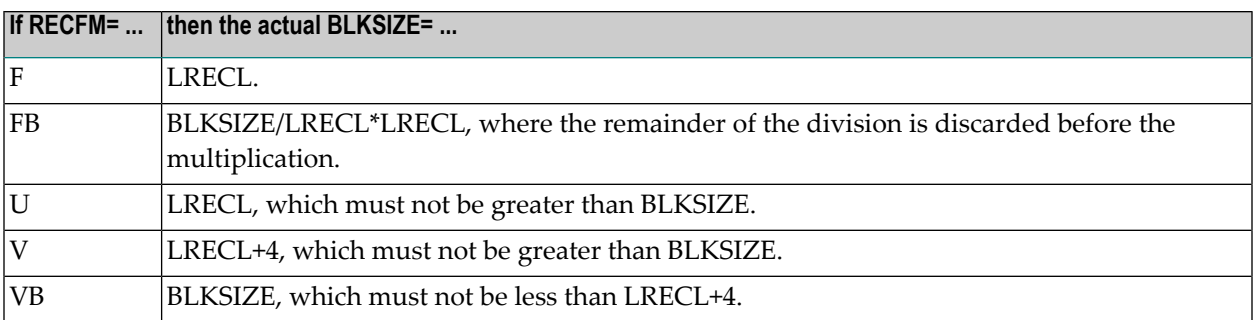

The RECFORM of all sequential files except ADACMP EBAND is VARBLK. For ADACMP EBAND, it is provided by the RECFM parameter of a control statement.

To distinguish whether z/VSE message 4140D refers to the first or a subsequent volume of a multivolume tape file, message ADAI31 is written to the operator whenever a tape file is opened, but not at end-of-volume.

## **Concatenation of Sequential Input Files for z/VSE**

In those cases where it is desired to use more than one data set as input medium for an ADABAS utility, a concatenation feature is provided by some operating systems (z/OS, for example).

For z/VSE, this feature is simulated by adding FILE statements with modified LINK names created from the original and a two-digit increment (ranging from 01 to 99):

```
// DLBL TEST,'firstfile'
// EXTENT ...
// DLBL TEST01,'secondfile'
// EXTENT ...
// DLBL TEST99,'lastfile'
// EXTENT ...
```
When processing input files that have the concatenation option at end-of-file (EOF) of one input file, a check is made to determine whether a FILE statement exists for the next data set. If it does not exist the Sequential Get call returns EOF; otherwise, the data set currently open is closed and an open is tried for the next file.

Files concatenated in this way must have the same file characteristics (block size, record format, and record size).

This concatenation feature applies also to files that are processed backwards. The order of the LINK names is the reverse of the creation order; for example, ADARES with BACK:

```
// DLBL BACK,'lastfile'
// EXTENT ...
// DLBL BACK01,'filebeforelast'
// EXTENT ...
// DLBL BACKnn,'firstfile'
// EXTENT ...
```
Note that this feature could also be used to process a multivolume file backwards, if each volume is specified with a separate FILE statement.

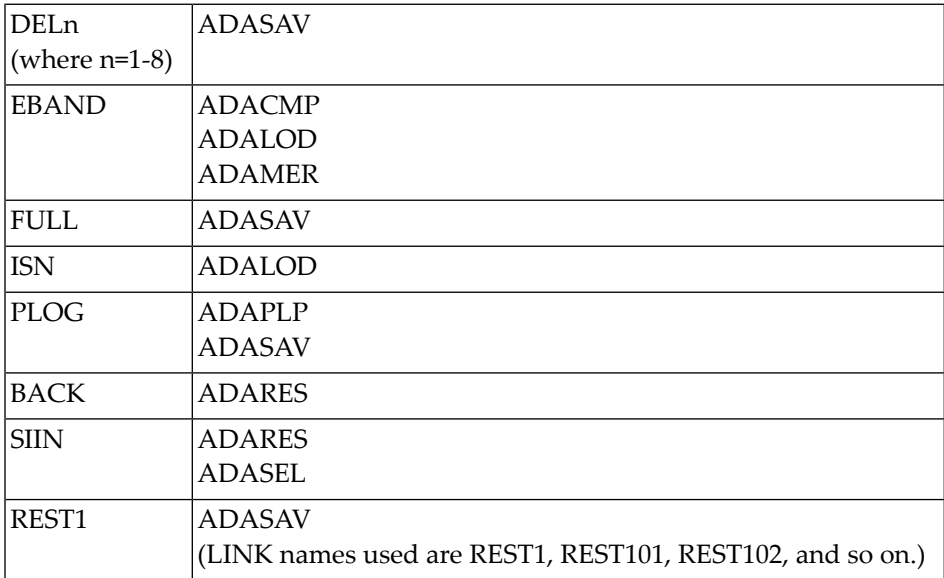

The following are the LINK names/utilities with the concatenation option:

## **Example for use of the Concatenation Feature with ADARES**

During the last nucleus session, three protection log files were produced with ADARES PLCOPY named F1, F2, F3.

When deciding to back out the session to a specific point, the following FILE statements should be used for the ADARES BACKOUT function:

```
// DLBL BACK,'F3'
// EXTENT ...
// DLBL BACK01,'F2'
// EXTENT ...
// DLBL BACK02,'F1'
// EXTENT ...
```
To regenerate the database from the protection log that was produced during the session, the following FILE statements should be used for the ADARES REGENERATE function:

// DLBL SIIN,'F1' // EXTENT ... // DLBL SIIN01,'F2' // EXTENT ... // DLBL SIIN02,'F3' // EXTENT ...
# <span id="page-1656-0"></span>**B** Appendices

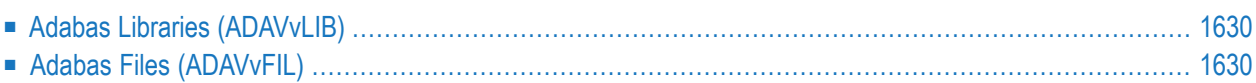

The z/VSE examples assume that the procedures for defining Adabas libraries (ADAVvLIB) and Adabas files (ADAVvFIL) have been cataloged into an accessible procedure library.

For information about cataloging these procedures, refer to the section *Catalog Procedures for Defining Libraries and the Database* in the z/VSE section of the Adabas Installation documentation.

<span id="page-1657-0"></span>Information about cataloging procedures for use with the Delta Save Facility are documented in the *Adabas Delta Save Facility Facility* documentation.

## **Adabas Libraries (ADAVvLIB)**

```
// PROC
* ********************************************************** *
* LIBRARY DEFINITIONS AND CHAINING FOR ADABAS *
            * ********************************************************** *
// SETPARM VERS=vrs <- CURRENT VERSION
// SETPARM ADALIB=SAGLIB <- SAG PRODUCT LIBRARY
// SETPARM ADASUB=ADA&VERS <- ADABAS SUBLIBRARY
// DLBL SAGLIB,'SAG.PRODUCT.LIBRARY'
// EXTENT ,vvvvvv
// LIBDEF *,SEARCH=&ADALIB..&ADASUB,TEMP
// LIBDEF PHASE,CATALOG=&ADALIB..&ADASUB,TEMP
// ASSGN SYS009,PRINTER
```
where

<span id="page-1657-1"></span>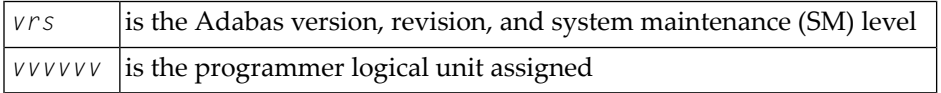

## **Adabas Files (ADAVvFIL)**

```
// ASSGN SYS031,dddd,VOL=ADA001,SHR
// ASSGN SYS032,dddd,VOL=ADA002,SHR
// ASSGN SYS033,dddd,VOL=ADA003,SHR
// ASSGN SYS034,dddd,VOL=ADA004,SHR
// DLBL ASSOR1,'EXAMPLE.ADAyyyyy.ASSOR1',99/365,DA
// EXTENT SYS031,ADA001,,,15,1500
// DLBL DATAR1,'EXAMPLE.ADAyyyyy.DATAR1',99/365,DA
// EXTENT SYS032,ADA002,,,15,3000
// DLBL WORKR1,'EXAMPLE.ADAyyyyy.WORKR1',99/365,DA
// EXTENT SYS033,ADA003,,,15,600
```

```
// DLBL PLOGR1,'EXAMPLE.ADAyyyyy.PLOGR1',99/365,DA
```
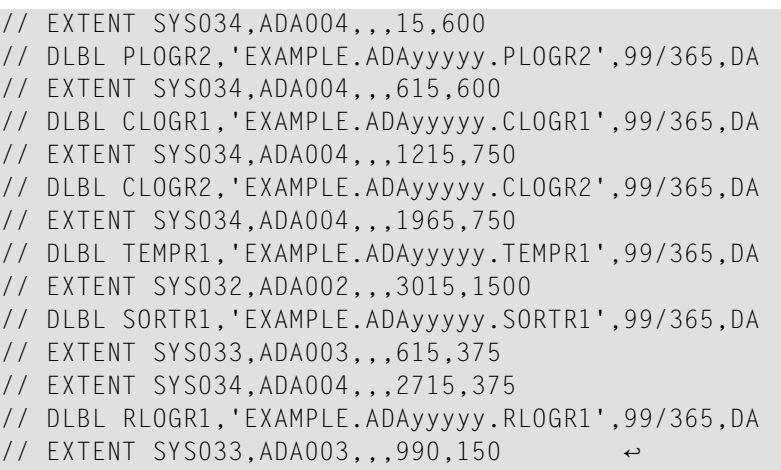

## <span id="page-1660-0"></span>**C Appendix**

Here is the FDT of the Personnel demo file distributed with Adabas. Other demo files distributed with Adabas include an Employees demo file, a Vehicle demo file, and a Miscellaneous demo file. The Personnel demo file includes data that makes use of the expanded features provided as of Adabas 8, such as large object support. Associated with the Personnel demo file is a new LOB demo file, containing the LOB data referenced by the Personnel demo file. During installation, the LOB demo file is loaded in the same job used to load the Personnel demo file.

**Note:** The Personnel demo file must be installed on a UES-enabled database because it includes wide-character format (W) fields.

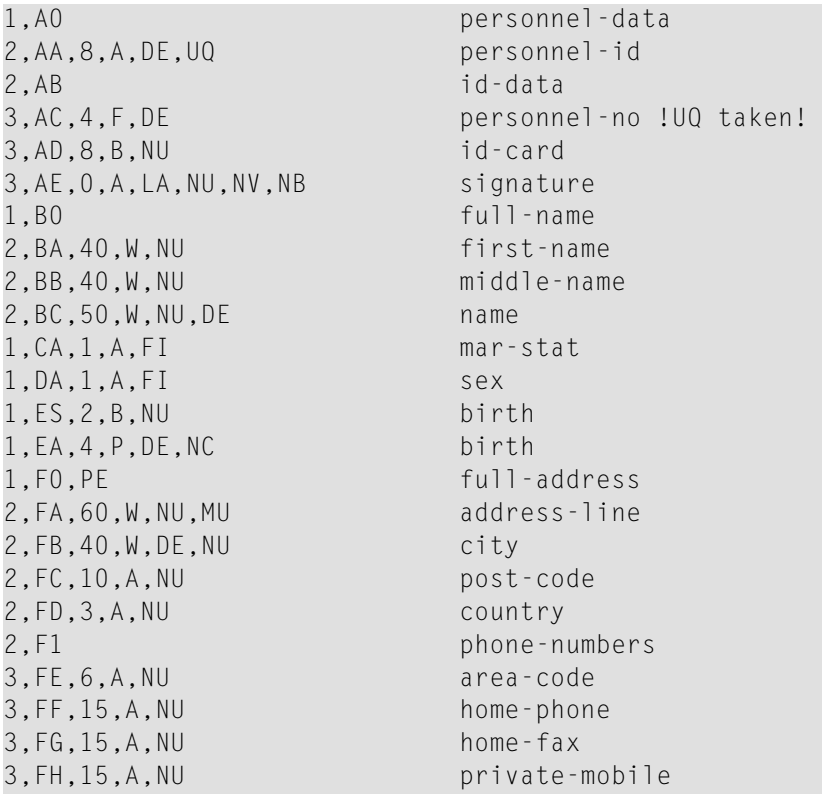

3,FI,80,A,NU,MU,DE private-email 1,I0,PE business-address 2,IA,40,W,NU,MU address-line 2,IB,40,W,DE,NU city 2,IC,10,A,NU post-code 2,ID,3,A,NU country 2,IE,5,A,NU room number 2, I1 telephone 3,IF,6,A,NU area-code 3,IG,15,A,NU business-phone 3,IH,15,A,NU business-fax 3,II,15,A,NU business-mobile 3,IJ,80,A,NU,MU,DE business-email 1,JA,6,A,DE dept 1,KA,66,W,DE,NU job-title 1,L0,PE income 2,LA,3,A,NU curr-code 2,LB,6,P,NU salary P9.2 2,LC,6,P,NU,MU,DE bonus P9.2 1,MA,4,G,NU total income (EUR) 1, NO leave-date 2,NA,2,U leave-due 2,NB,3,U,NU leave-taken N2.1 1,O0,PE leave-booked 2,OA,8,U,NU leave-start 2,OB,8,U,NU leave-end 1,PA,3,A,DE,NU,MU language 1,QA,7,P last update (\*TIMX) 1,RA,0,A,LB,NU,NV,NB picture 1, SO, PE documents 2,SA,80,W,NU document-description 2,SB,3,A,NU document-type 2,SC,0,A,LB,NU,NV,NB,MU document  $H1=NA(1,2)$ , NB $(1,3)$  $S1 = JA(1,2)$ S2=JA(1,6),BC(1,40)

S3=LA(1,3),LB(1,6)

## **Index**

, [1554](#page-1581-0)

#### **A**

ABEND34 parameter, [1548](#page-1575-0) ACODE parameter, [1176](#page-1203-0) ACTIVATE parameter, [548](#page-575-0), [552](#page-579-0) ADAACK utility ACCHECK function, [17](#page-44-0) BS2000 JCL, [22](#page-49-0) functional overview, [15](#page-42-0) z/OS JCL, [23](#page-50-0) z/VSE JCS, [24](#page-51-0) Adabas ADASAV release support, [1315](#page-1342-0) Adabas 8 ADAORD considerations, [978](#page-1005-0) ADASAV support, [1315](#page-1342-0) valid index ranges for ADASEL IF statements, [1464,](#page-1491-0) [1469](#page-1496-0) Adabas control block start logging using utility, [501](#page-528-0) stop logging using utility, [505](#page-532-0) Adabas Delta Save Facility Facility change flags, [1208](#page-1235-0) database status report, [1208](#page-1235-1) display status using utility, [487](#page-514-0) Adabas event log displaying entries, [405](#page-432-0) Adabas file compressing using ADACMP COMPRESS, [217](#page-244-0) Adabas files personnel file FDT, [1633](#page-1660-0) sequential list by utility, [1615](#page-1642-0) Adabas Review deactivate using utility, [508](#page-535-0) local mode switch to using utility, [508](#page-535-0) setting or modifying the hub ID, [508](#page-535-0) Adabas Statistics Facility using ADADBS REFRESHSTATS with, [532](#page-559-0) ADACDC utility errors with ADADBS or ADALOD ISNREUSE, [39](#page-66-0) examples, [51](#page-78-0) extract file, [29](#page-56-0) functional overview, [27](#page-54-0) input data, [31](#page-58-0) JCL requirements and examples, [53](#page-80-0)

BS2000, [54](#page-81-0) z/OS, [55](#page-82-0) z/VSE, [56](#page-83-0) operating system factors, [41](#page-68-0) BS2000, [43](#page-70-0) z/OS, [42](#page-69-0) z/VSE, [42](#page-69-1) operation, [29](#page-56-1) parameters, [36](#page-63-0) phases of operation, [29](#page-56-1) primary output file, [30,](#page-57-0) [32](#page-59-0) checkpoints, [30](#page-57-1) running, [35](#page-62-0) syntax, [36](#page-63-0) transaction file, [33](#page-60-0) user exit, [45](#page-72-0) calls, [48](#page-75-0) installing, [46](#page-73-0) interface description, [46](#page-73-1) using to update or add records, [49](#page-76-0) ADACHK utility ACCHECK function, [77](#page-104-0) ASSOPRINT function, [83](#page-110-0) CHECK function, [87](#page-114-0) checking syntax, [70](#page-97-0) cipher file considerations, [70](#page-97-1) CLOGPRINT function, [95](#page-122-0) DATAPRINT function, [99](#page-126-0) DSCHECK function, [103](#page-130-0) DSIMPRINT function, [111](#page-138-0) DSSTPRINT function, [115](#page-142-0) FCBPRINT function, [119](#page-146-0) FDTPRINT function, [123](#page-150-0) FSTPRINT function, [127](#page-154-0) GCBPRINT function, [131](#page-158-0) ICHECK function, [135](#page-162-0) JCL requirements and examples BS2000, [182](#page-209-0) z/OS, [184](#page-211-0) z/VSE, [187](#page-214-0) NIPRINT function, [139](#page-166-0) PLOGPRINT function, [143](#page-170-0) PPTPRINT function, [147](#page-174-0) print function formatted output, [73](#page-100-0) RLOGPRINT function, [151](#page-178-0) sample jobs, [75](#page-102-0) Sort data set considerations, [70](#page-97-2) SORTPRINT function, [155](#page-182-0) SORTTYPE=EXTERNAL operating system considerations, [71](#page-98-0)

TEMPPRINT function, [159](#page-186-0) UIPRINT function, [163](#page-190-0) VALIDATE function, [167](#page-194-0) WORKPRINT function, [177](#page-204-0) ADACHK VALIDATE utility function output example, [174](#page-201-0) ADACMP utility BS2000 JCL requirements and examples, [291](#page-318-0) collation with user exits, [291](#page-318-1) COMPRESS examples, [229](#page-256-0) COMPRESS function, [194,](#page-221-0) [217](#page-244-0) COMPRESS function compressed data records output, [306](#page-333-0) COMPRESS function output, [305](#page-332-0) COMPRESS function rejected data records output, [306](#page-333-1) COMPRESS function storage requirements report, [312](#page-339-0) compression with user exit 6, [290](#page-317-0) data compression, [212](#page-239-0) data verification, [212](#page-239-1) DECOMPRESS examples, [241](#page-268-0) DECOMPRESS function, [195,](#page-132-0) [233](#page-171-0) DECOMPRESS function output, [317](#page-344-0) DECOMPRESS function rejected data records output, [318](#page-345-0) DECOMPRESS function with multiclient files, [240](#page-267-0) input data requirements, [197](#page-224-0) input data structure, [198](#page-225-0) JCL requirements and examples, [289](#page-316-0) multiple-value field counts, [198](#page-225-1) periodic group count input requirements, [200](#page-227-0) processing, [205](#page-232-0) restart considerations, [215](#page-242-0) system field requirements, [203](#page-230-0) user exit 6, [215](#page-242-1) variable-length field size, [203](#page-230-1) z/OS JCL requirements and examples, [295](#page-322-0) z/VSE JCL requirements and examples, [301](#page-328-0) ADACNV utility CONVERT function, [329](#page-356-0) functional overview, [325](#page-352-0) JCL requirements and examples, [337](#page-364-0) BS2000, [338](#page-365-0) z/OS, [340](#page-367-0) z/VSE, [342](#page-369-0) REVERT function, [333](#page-360-0) ADADBS ADD utility function Associator or Data Storage data set, [348](#page-375-0) essential parameters, [349](#page-376-0) examples, [349](#page-376-1) optional parameters, [349](#page-376-2) ADADBS ISNREUSE errors with ADACDC utility, [39](#page-66-0) ADADBS REPLICATION function ACTIVATE parameter, [548](#page-575-0) DEACTIVATE parameter, [548](#page-575-1) DSBI parameter, [549](#page-576-0) FILE parameter, [548](#page-575-2) KEY parameter, [549](#page-576-1) MODIFY parameter, [548](#page-575-3) NOKEY parameter, [549](#page-576-2) OFF parameter, [548](#page-575-3) ON parameter, [548](#page-575-3) TARGET parameter, [549](#page-576-3) ADADBS REPTOR function ACTIVATE parameter, [552](#page-579-0) CLOSE parameter, [552](#page-579-1)

DBID parameter, [553](#page-580-0) DEACTIVATE parameter, [552](#page-579-2) description, [551](#page-578-0) DESTINATION parameter, [553](#page-580-1) examples, [554](#page-581-0) FILE parameter, [553](#page-580-2) IQUEUE parameter, [553](#page-580-3) OPEN parameter, [552](#page-579-3) SUBSCRIPTION parameter, [554](#page-581-1) ADADBS utility, [551](#page-578-0) ADD data set function, [347](#page-374-0) ADDCLOG data set function, [351](#page-378-0) ADDPLOG data set function, [355](#page-382-0) ALLOCATE function, [359](#page-386-0) CHANGE function, [363](#page-390-0) checking syntax, [346](#page-373-0) CVOLSER function, [369](#page-396-0) DEALLOCATE function, [373](#page-400-0) DECREASE function, [377](#page-404-0) DELCLOG data set function, [381](#page-408-0) DELCP function, [385](#page-412-0) DELDE function, [389](#page-416-0) DELETE function, [393](#page-420-0) DELFN function, [397](#page-424-0) DELPLOG data set function, [401](#page-428-0) DEVENTLOG function, [405](#page-432-0) DSREUSE function, [409](#page-436-0) ENCODEF function, [413](#page-440-0) EXPFILE function, [417](#page-444-0) functional overview, [345](#page-372-0) INCREASE function, [421](#page-448-0) BS2000 procedure, [426](#page-453-0) general procedure, [423](#page-450-0) z/OS procedure, [424](#page-451-0) z/VSE procedure, [425](#page-452-0) ISNREUSE function, [429](#page-456-0) JCL requirements and examples BS2000, [586](#page-613-0) z/OS, [587](#page-614-0) z/VSE, [588](#page-615-0) MODFCB function, [433](#page-460-0) MUPEX function, [439](#page-466-0) NEWFIELD function, [443](#page-470-0) ONLADD function, [447](#page-474-0) ONLINCREASE function, [451](#page-478-0) ONLINVERT function, [455](#page-482-0) ONLREORFASSO function, [459](#page-486-0) ONLREORFDATA function, [463](#page-490-0) ONLREORFILE function, [467](#page-494-0) OPERCOM function, [471](#page-498-0) PRIORITY function, [515](#page-542-0) REACTLOG function, [519](#page-546-0) RECORDSPANNING function, [521](#page-548-0) RECOVER function, [525](#page-552-0) REFRESH function, [527](#page-554-0) REFRESHSTATS function, [531](#page-558-0) RELEASE function, [535](#page-562-0) RENAME function, [539](#page-566-0) RENUMBER function, [543](#page-570-0) REPLICATION function, [547](#page-574-0) RESETDIB function, [557](#page-584-0) RESETPPT function, [561](#page-588-0) SPANCOUNT function, [565](#page-592-0) TRANSACTIONS function, [569](#page-596-0)

UNCOUPLE function, [573](#page-600-0) UNDELDE function, [577](#page-604-0) UNDELFN function, [581](#page-608-0) ADADCK utility DSCHECK function, [595](#page-622-0) JCL requirements and examples BS2000, [600](#page-627-0) z/OS, [601](#page-628-0) z/VSE, [602](#page-629-0) ADADEF utility DEFINE function, [607](#page-634-0) functional overview, [605](#page-632-0) checkpoint file, [606](#page-633-0) database components, [606](#page-633-1) JCL requirements and examples BS2000, [626](#page-653-0) z/OS, [627](#page-654-0) z/VSE, [629](#page-656-0) MODIFY function, [617](#page-644-0) NEWWORK function, [621](#page-648-0) ADADRU SPACEUSAGE utility function essential parameters, [644](#page-671-0) examples, [651](#page-678-0) file group processing, [640](#page-667-0) optional parameters, [645](#page-672-0) overview, [639](#page-666-0) sample report, [651](#page-678-1) syntax, [644](#page-671-1) ADADRU utility checking syntax, [636](#page-663-0) JCL requirements and examples BS2000, [784](#page-811-0) z/OS, [786](#page-813-0) z/VSE, [788](#page-815-0) JCL/JCS requirements and examples, [783](#page-810-0) overview, [633](#page-660-0) SPACEUSAGE function, [639](#page-666-0) spanned record handling, [634](#page-661-0) ADAEND operator command using utility, [474](#page-501-0) ADAFRM utility all functions, [799](#page-826-0) format new RABNs, [796](#page-823-0) formatting database components, [796](#page-384-0) functional overview, [795](#page-822-0) JCL requirements and examples BS2000, [806](#page-833-0) z/OS, [808](#page-835-0) z/VSE, [809](#page-395-0) reset data set blocks/cylinders to zeros, [796](#page-823-1) ADAICK utility ACCHECK function, [815](#page-842-0) ASSOPRINT function, [819](#page-846-0) BATCH function, [821](#page-848-0) DATAPRINT function, [823](#page-850-0) DSCHECK function, [825](#page-852-0) DUMP function, [829](#page-856-0) examples, [857](#page-884-0) FCBPRINT function, [831](#page-858-0) FDTPRINT function, [835](#page-862-0) functional overview, [813](#page-840-0) GCBPRINT function, [837](#page-864-0) ICHECK function, [839](#page-866-0) INT function, [841](#page-868-0)

JCL requirements and examples BS2000, [860](#page-887-0) z/OS, [862](#page-889-0) z/VSE, [863](#page-890-0) NIPRINT function, [843](#page-870-0) NOBATCH function, [845](#page-872-0) NODUMP function, [847](#page-874-0) NOINT function, [849](#page-876-0) PPTPRINT function, [851](#page-878-0) UIPRINT function, [855](#page-882-0) user exit collation, [860](#page-887-1) ADAINV utility COUPLE function, [869](#page-896-0) examples, [881](#page-908-0) functional overview, [867](#page-894-0) INVERT function, [877](#page-904-0) JCL requirements and examples BS2000, [884](#page-911-0) z/OS, [887](#page-914-0) z/VSE, [888](#page-915-0) space allocation during execution, [881](#page-908-1) user exits collation, [586,](#page-613-1) [884](#page-911-1) ADALOD ISNREUSE errors with ADACDC utility, [39](#page-66-0) ADALOD LOAD function RPLERRORDEACTFILE parameter, [911](#page-938-0) RPLINITERROR parameter, [911](#page-938-1) ADALOD utility JCL requirements and examples BS2000, [950](#page-977-0) z/OS, [954](#page-981-0) z/VSE, [956](#page-983-0) LOAD function, [895](#page-922-0) examples, [916](#page-943-0) input data for, [917](#page-944-0) space allocation for file, [917](#page-944-1) space/statistics report, [947](#page-974-0) storage requirements and use, [941](#page-968-0) Temp data set requirements, [943](#page-970-0) UPDATE function, [925](#page-952-0) Associator updating with, [937](#page-964-0) descriptor information generation, [937](#page-964-1) examples, [934](#page-500-0) input requirements, [937](#page-964-2) mass updates to expanded files, [938](#page-965-0) space allocation, [937](#page-964-3) updating Associator using the LOAD function, [921](#page-948-0) user exits collation, [950](#page-977-1) ADAM load files with using utility, [900](#page-927-0) ADAMER utility examples, [966](#page-993-0) JCL requirements and examples BS2000, [970](#page-997-0) z/OS, [971](#page-998-0) z/VSE, [972](#page-999-0) output report, [967](#page-994-0) syntax, [963](#page-990-0) ADAORD utility Adabas 8 considerations, [978](#page-1005-0) JCL requirements and examples

BS2000, [1054](#page-1081-0) z/OS, [1059](#page-1086-0) z/VSE, [1062](#page-1089-0) REORASSO function, [979](#page-1006-0) REORDATA function, [987](#page-1014-0) REORDB function, [993](#page-1020-0) REORFASSO function, [1005](#page-1032-0) REORFDATA function, [1013](#page-1040-0) REORFILE function, [1019](#page-1046-0) RESTRUCTUREDB function, [1029](#page-1056-0) RESTRUCTUREF function, [1035](#page-1062-0) STORE function, [1041](#page-1068-0) ADAPLP utility examples, [1074](#page-1101-0) JCL requirements and examples BS2000, [1078](#page-1105-0) z/OS, [1081](#page-1108-0) z/VSE, [1084](#page-1111-0) PLOGPRI function, [1069](#page-559-1) SPLOGPRI function, [1069](#page-1096-0) WORKPRI function, [1069](#page-1096-0) ADAPRI utility ASSOPRI function, [1091](#page-1118-0) CLOGPRI function, [1091](#page-1118-0) DATAPRI function, [1091](#page-1118-0) DSIMPRI function, [1091](#page-1118-0) examples, [1093](#page-1120-0) JCL requirements and examples BS2000, [1096](#page-1123-0) z/OS, [1097](#page-1124-0) z/VSE, [1098](#page-1125-0) PLOGPRI function, [1091](#page-1118-0) RLOGPRI function, [1091](#page-1118-0) SORTPRI function, [1091](#page-1118-0) TEMPPRI function, [1091](#page-1118-0) WORKPRI function, [1091](#page-1118-0) ADARAI utility BS2000 RECOVER job control input, [1152](#page-1179-0) BS2000 skeleton job control input for RECOVER function, [1156](#page-1183-0) CHKDB function, [1107](#page-1134-0) concepts, [1104](#page-1131-0) DISABLE function, [1109](#page-1136-0) file-level recovery, [1136](#page-1163-0) function directory, [1101](#page-1128-0) JCL requirements and examples BS2000, [1148](#page-1175-0) LIST function, [1111](#page-1138-0) LIST function BS2000 output examples, [1115](#page-1142-0) LIST function z/OS output examples, [1116](#page-593-0) PREPARE function, [1125](#page-1152-0) RECOVER function, [1129](#page-1156-0) RECOVER function input data sets, [1134](#page-1161-0) RECOVER function output job stream, [1134](#page-1161-1) REMOVE function, [1145](#page-1172-0) restarting RECOVER function after interruption, [1144](#page-1171-0) running RECOVER function, [1135](#page-1162-0) skeleton job control input for RECOVER function, [1140](#page-1167-0) special considerations under BS2000, [1148](#page-1175-1) special considerations under z/VSE, [1168](#page-1195-0) z/OS JCL requirements and examples, [1162](#page-1189-0) z/OS skeleton job control input for RECOVER function, [1163](#page-1190-0) z/VSE JCL requirements and examples, [1168](#page-1195-1) z/VSE LIST function output examples, [1122](#page-1149-0)

ADAREP utility BS2000 JCL requirements and examples, [1222](#page-1249-0) examples, [1181](#page-1208-0) z/OS JCL requirements and examples, [1224](#page-1251-0) z/VSE JCL requirements and examples, [1226](#page-1253-0) ADARES utility BACKOUT DPLOG function, [1247](#page-1274-0) BACKOUT function, [1239](#page-1266-0) BACKOUT MPLOG function, [1247](#page-1274-0) BS2000 JCL requirements and examples, [1292](#page-1319-0) CLCOPY function, [1257](#page-1284-0) COPY function, [1261](#page-1288-0) function directory, [1232](#page-1259-0) MERGE CLOG function, [1265](#page-1292-0) PLCOPY function, [1267](#page-1294-0) REGENERATE function, [1273](#page-1300-0) REPAIR function, [1285](#page-1312-0) z/OS JCL requirements and examples, [1299](#page-1326-0) z/VSE JCL requirements and examples, [1306](#page-1333-0) ADASAV utility Adabas release support, [1315](#page-1342-0) BS2000 JCL requirements and examples, [1422](#page-1449-0) RESTONL FILES function, [1323](#page-1350-0) RESTONL FMOVE function, [1335](#page-1362-0) RESTONL function, [1317](#page-1344-0) overview, [1314](#page-1341-0) RESTONL function overview, [1315](#page-1342-1) RESTONL GCB function, [1351](#page-1378-0) RESTORE FILES function, [1367](#page-1394-0) RESTORE FMOVE function, [1379](#page-1406-0) RESTORE function, [1361](#page-1388-0) RESTORE function overview, [1314](#page-1341-0) RESTORE GCB function, [1395](#page-1422-0) RESTPLOG function, [1405](#page-1432-0) RESTPLOG function overview, [1315](#page-1342-1) SAVE FILES function, [1415](#page-1442-0) SAVE function, [1409](#page-1436-0) SAVE function overview, [1315](#page-1342-2) z/OS JCL requirements and examples, [1428](#page-1455-0) z/VSE JCL requirements and examples, [1433](#page-1460-0) ADASEL utility BS2000 JCL requirements and examples, [1490](#page-1517-0) date and time syntax, [1456](#page-1483-0) DISPLAY instruction syntax, [1466](#page-1493-0) DST parameter, [1452](#page-1479-0) FDTINPUT parameter, [1447](#page-1474-0) global parameters, [1450](#page-1477-0) IF statement syntax, [1458](#page-1485-0) job requirements and examples, [1489](#page-1516-0) NEWPAGE instruction syntax, [1476](#page-1503-0) obtaining MU and PE field counts, [1484](#page-1511-0) output instruction syntax, [1465](#page-1492-0) OUTPUT instruction syntax, [1470](#page-1497-0) overview, [1441](#page-1468-0) RECORDS keyword, [1455](#page-1482-0) RECSYNC keyword, [1455](#page-1482-1) recsync update command, [1485](#page-1512-0) scenarios, [1479](#page-1506-0) SELECT parameter syntax, [1453](#page-1480-0) SET DST settings, [1452](#page-1479-0) SET GLOBALS settings, [1450](#page-1477-0) SET TZ settings, [1452](#page-1479-1) setting global parameters, [1450](#page-1477-1) SKIP instruction syntax, [1476](#page-1503-1)

special update command, [1485](#page-1512-1) specifying an alternate FDT, [1447](#page-1474-0) specifying fields for output file, [1483](#page-1510-0) syntax, [1445](#page-1472-0) TEST parameter, [1447](#page-1474-1) testing syntax, [1447](#page-1474-1) TZ parameter, [1452](#page-941-0) valid index ranges for Adabas 8 IF statements, [1464](#page-1491-0), [1469](#page-1496-0) value criterion syntax, [1459](#page-1486-0) WITH clause syntax, [1457](#page-1484-0) z/OS JCL requirements and examples, [1491](#page-1518-0) z/VSE JCL requirements and examples, [1492](#page-1519-0) ADAULD utility BS2000 JCL requirements and examples, [1518](#page-1545-0) input processing, [1509](#page-1536-0) JCL requirements and examples z/VSE, [1522](#page-1549-0) LOAD FILE function DDISN parameter, [1500](#page-1527-0) output processing, [1513](#page-1540-0) UNLOAD FILE function, [1499](#page-1526-0) user exit 9 processing, [1515](#page-1542-0) z/OS JCL requirements and examples, [1520](#page-1547-0) ADAVAL utility BS2000 JCL requirements and examples, [1537](#page-1564-0) output example, [1533](#page-1560-0) rejected ISNs, [1527](#page-1554-0) VALIDATE function, [1529](#page-1556-0) z/OS JCL requirements and examples, [1538](#page-1565-0) z/VSE JCL requirements and examples, [1539](#page-1566-0) ADAWRK utility BS2000 JCL requirements and examples, [1579](#page-1606-0) exclusive user (EXU) processing, [1545](#page-1016-0) overview, [1543](#page-1570-0) replication-related data processing, [1544](#page-1571-0) replication-related reports, [1569](#page-1596-0) reports, [1553](#page-1580-0) syntax, [1547](#page-1016-1) z/OS JCL requirements and examples, [1576](#page-1603-0) z/VSE JCL requirements and examples, [1578](#page-1605-0) ADAZAP utility BS2000 JCL requirements and examples, [1590](#page-1035-0) z/OS JCL requirements and examples, [1591](#page-1037-0) z/VSE JCL requirements and examples, [1592](#page-1619-0) ADAZIN utility BS2000 JCL requirements and examples, [1606](#page-46-0) functional overview, [1597](#page-1624-0) job requirements, [1605](#page-1632-0) parameters, [1602](#page-1629-0) sample report, [1609](#page-1636-0) syntax, [1601](#page-1628-0) z/OS JCL requirements and examples, [1607](#page-1634-0) z/VSE JCL requirements and examples, [1608](#page-1635-0) address converter allocate an extent using ADADBS utility, [360](#page-387-0) check against Data Storage using utility, [17](#page-44-0) check index against using ADAICK, [839](#page-866-0) checking, [77](#page-104-0) deallocate an extent using the ADADBS utility, [374](#page-401-0) space allocation using utility, [919](#page-946-0), [937](#page-964-3) advance-lock obtaining for a file, [474](#page-501-1) alert messages

PLOG and CLOG, [502](#page-529-0) ALL option, [1466](#page-1493-1) allocating appended ASSO or DATA space dynamically, [451](#page-478-0) new ASSO or DATA space dynamically, [447](#page-474-0) ALLOCATION parameter, [1276](#page-1303-0) ALOCKF operator command using in utility, [474](#page-501-1) alphanumeric fields no conversion option (NV), [257](#page-284-0) Associator add data set to using utility, [348](#page-375-1) automatic increase size command, [478](#page-505-0) automatic increase threshold setting, [479](#page-506-0) check physical structure of using ADAICK, [813](#page-840-1) coupling lists creating, [873](#page-900-0) decrease size of data set using utility, [377](#page-404-0) formatting using ADAFRM, [799](#page-826-1) increase size of data set using utility, [421](#page-448-0) print blocks using ADAPRI, [1089](#page-1116-0) print/dump block(s) using utility, [819](#page-846-0) reorder using utility, [976](#page-1003-0) reordering for a file using ADAORD REORFASSO, [1005](#page-1032-0) reordering for database using ADAORD REORASSO, [979](#page-1006-0) reset blocks/cylinders to zeros using utility, [800](#page-827-0) resetting PPT, [561](#page-588-0) setting maximum size, [480](#page-507-0) space notifications, [477](#page-504-0) updating using utility, [937](#page-964-0) updating using ADALOD LOAD, [921](#page-948-0) validate values against Data Storage contents using ADAV-AL VALIDATE, [1529](#page-1556-0) Associator (ASSO) allocating appended data sets dynamically, [451](#page-478-0) allocating new data sets dynamically, [447](#page-474-0) determining space defined, [494](#page-521-0) printing, [83](#page-110-0) ASSOSPACEWARN operator command, [477](#page-504-0) ATM loading system files, [898](#page-925-0) attached buffers command to display usage, [493](#page-520-0) AUTOBACKOUT parameter, [1276](#page-1303-1) AUTOINCASSOSIZE operator command, [478](#page-505-0) AUTOINCASSOTHRESHOLD operator command, [479](#page-506-0) AUTOINCASSOTOTAL operator command, [480](#page-507-0) AUTOINCDATASIZE operator command, [481](#page-508-0) AUTOINCDATATHRESHOLD operator command, [482](#page-509-0) AUTOINCDATATOTAL operator command, [482](#page-509-1)

## **B**

BEFORE option, [1466](#page-1493-2) blank compression NB field option, [256](#page-283-0) bold, [3](#page-30-0) BOTH option, [1466](#page-1493-3) braces ({}), [4](#page-31-0) brackets ([]), [4](#page-31-1) BS2000 additional recovery log information for, [1112](#page-1139-0) special considerations for using ADARAI, [1148](#page-1175-1)

## **C**

cache structure statistics display, [497](#page-524-0), [499](#page-526-0) CANCEL operator command using utility, [483](#page-510-0) checkpoint file define, [607](#page-358-0) CHECKPOINT parameter, [1548](#page-1575-1) checkpoint record reporting, [1568](#page-1026-0) checkpoints database status report, [1214](#page-1241-0) deleting using utility, [385](#page-412-0) written by Adabas nucleus/utilities, [1216](#page-1243-0) choices in syntax, [4](#page-31-2) cipher file considerations ADACHK utility, [70](#page-97-1) CLOG alert messages, [502](#page-529-0) reactivating command logging, [519](#page-546-0) CLOGDEV parameter ADADBS ADDCLOG function, [353](#page-380-0) CLOGs (see command logs (CLOGs)) CLOSE parameter, [552](#page-579-1) cluster environments dynamic CLOG addition, [353](#page-380-1) dynamic CLOG deletion, [382](#page-409-0) dynamic PLOG addition, [357](#page-384-1) dynamic PLOG deletion, [402](#page-429-0) CMDCOUNT option, [1467](#page-1494-0) CMID parameter, [1548](#page-1017-0) collation descriptor define using ADAINV, [878](#page-905-0) defining in ADACMP COMPRESS, [267](#page-294-0) Command log add data set to using utility, [348](#page-375-1) close/switch dual using utility, [499](#page-526-1) copy a dual data set to a sequential data set using ADARES CLCOPY, [1257](#page-1284-0) formatting using ADAFRM, [799](#page-826-0) merging multiple, [1265](#page-1292-0), [1303](#page-1330-0) print blocks from multiple CLOGs using ADAPRI, [1089](#page-1116-0) start logging using utility, [501](#page-528-1) command log stop logging using utility, [505](#page-532-1) command log (CLOG) printing, [95](#page-122-0) command logging

reactivating, [519](#page-546-0) command logs (CLOGs) data set device, [353](#page-380-0) data set number, [353,](#page-380-2) [382](#page-409-1) dynamically add data sets, [351](#page-378-0) dynamically deleting data sets, [381](#page-408-0) command queue command to display usage, [493](#page-520-1) command queue element display posted using utility, [486](#page-513-0) command queue elements display using utility, [490](#page-517-0) commands displaying distribution statistics, [485](#page-512-0) compressing files, [217](#page-244-0) contents of PPT table, [1191](#page-1218-0) CONTINUE parameter, [1242](#page-1269-0), [1250](#page-1277-0), [1276](#page-1303-2) convert database to higher version, [329](#page-356-0) to lower version, [333](#page-360-0) COUNT option, [1467](#page-1494-1) CPEXLIST parameter, [1177](#page-1204-0) CPLIST parameter, [1177](#page-1204-0) CT ADARUN parameter command to override setting, [484](#page-511-0) CT operator command using utility, [484](#page-511-0)

## **D**

data compression ADACMP utility, [194](#page-221-0), [212](#page-239-0) fields with NC option, [262](#page-289-0) data decompression ADACMP utility, [195](#page-222-0), [233](#page-260-0) fields with NC option, [262](#page-289-0) data definition COLDE statement of ADAINV INVERT, [879](#page-906-0) COLDE statement in ADACMP COMPRESS, [267](#page-294-0) CR (insert-only system field) field option, [250](#page-277-0) DE - descriptor field option, [250](#page-277-1) DT (date-time edit mask) field option, [250](#page-277-2) FI - fixed storage field options, [252](#page-279-0) field options, [249](#page-276-0) FIELD statement of ADAINV INVERT, [879](#page-906-0) FNDEF statement in ADACMP COMPRESS, [245](#page-272-0) HYPDE statement of ADAINV INVERT, [879](#page-906-1) HYPDE statement in ADACMP COMPRESS, [270](#page-297-0) LA - long alphanumeric field options, [252](#page-279-1) LB - large object field options, [253](#page-280-0) MU - multiple-value field option, [254](#page-281-0) NB - blank compression field options, [256](#page-283-0) NC - null not counted in compression/decompression, [262](#page-289-0) NC - null not counted SQL field options, [261](#page-206-0) NN - not null SQL field option, [264](#page-291-0) NV - no conversion field options, [257](#page-284-0) PE - periodic group field option, [266](#page-293-0) PHONDE statement

of ADAINV INVERT, [879](#page-906-1) PHONDE statement in ADACMP COMPRESS, [273](#page-300-0) SUBDE statement of ADAINV INVERT, [879](#page-906-2) SUBDE statement in ADACMP COMPRESS, [275](#page-302-0) SUBFN statement, [277](#page-304-0) SUPDE statement of ADAINV INVERT, [879](#page-906-2) SUPDE statement in ADACMP COMPRESS, [278](#page-305-0) SUPFN statement, [287](#page-314-0) SY (system field) field option, [258](#page-285-0) syntax using ADACMP, [243](#page-270-0) TZ (time zone) field option, [259](#page-286-0) U - null value suppression field options, [257](#page-284-1) UQ - unique descriptor field options, [260](#page-287-0) XI - exclude PE instance from UQ field option, [260](#page-287-1) data integrity block display entries using utility, [486](#page-513-1) reset entries in using utility, [557](#page-584-0) data sets intermediate coupling storage calculate using utility, [872](#page-899-0) print blocks using ADAPRI, [1089](#page-1116-0) Data Storage add data set to using utility, [348](#page-375-1) allocate an extent using ADADBS utility, [360](#page-387-0) automatic increase size command, [481](#page-508-0) automatic increase threshold setting, [482](#page-509-0) check the address converter against using utility, [17](#page-44-0) checking, [103](#page-130-0) deallocate an extent using the ADADBS utility, [374](#page-401-0) decrease size of data set using utility, [377](#page-404-0) formatting using ADAFRM, [799](#page-826-1) increase size of data set using utility, [421](#page-448-0) print blocks using ADAPRI, [1089](#page-1116-0) print/dump block(s) using ADAICK, [823](#page-850-0) print/dump record using ADAICK, [825](#page-852-0) reorder using utility, [976](#page-1003-0) reordering for a file using the ADAORD REORFDATA, [1013](#page-1040-0) reordering for database using ADAORD REORDATA, [987](#page-1014-0) repair blocks using utility, [1285](#page-1312-0) resetting blocks/cylinders to zeros using ADAFRM, [800](#page-827-0) reuse blocks using utility, [409](#page-436-0) setting maximum size, [482](#page-509-1) space allocation using utility, [919](#page-946-1) space notifications, [484](#page-511-1) validate against Associator values using ADAVAL VALID-ATE, [1529](#page-1556-0) data storage controlling index crosschecking, [500](#page-527-0) Data Storage (DATA) allocating appended data sets dynamically, [451](#page-478-0) allocating new data sets dynamically, [447](#page-474-0) determining space defined, [494](#page-521-0)

printing, [99](#page-126-0) Data Storage Space Table (DSST) printing, [115](#page-142-0) Data Storage space table (DSST) checking, [103](#page-130-0) database automate and optimize recovery using ADARAI, [1104](#page-1131-1) build job stream for restore, [1129](#page-1156-0) change name assigned to using utility, [539](#page-566-0) check active/inactive status using utility, [1107](#page-1134-0) define, [607](#page-634-0) delete file from using utility, [393](#page-420-0) loading files into using ADAORD STORE, [977](#page-1004-0) modify physical blocks using ADAZAP utility, [1583](#page-1610-0) produce status report using ADAREP REPORT, [1173](#page-1200-0) quiesce, [569](#page-596-0) recovering using ADARAI RECOVER, [1129](#page-1156-0) reordering Associator using ADAORD REORASSO, [979](#page-1006-0) reordering Data Storage and Associator using ADAORD REORDB, [993](#page-1020-0) reordering Data Storage using ADAORD REORDATA, [987](#page-1014-0) restore from offline source using ADASAV RESTORE, [1361](#page-1388-0) restore from online source using ADASAV RESTONL, [1317](#page-1344-0) restore incremental from offline source using ADASAV RESTORE GCB, [1395](#page-1422-0) restore incremental from online source using ADASAV RESTONL GCB, [1351](#page-1378-0) restore updates performed between two checkpoints using ADARES REGENERATE, [1273](#page-1300-0) save using ADASAV SAVE, [1409](#page-1436-0) unload to sequential data set using ADAORD RESTRUC-TUREDB, [977](#page-1004-1) unloading to sequential data set using ADAORD RESTRUC-TUREDB, [1029](#page-1056-0) database files checking, [167](#page-194-0) DATASPACEWARN operator command, [484](#page-511-1) date-time edit mask (DT) field option description, [250](#page-277-2) DAUQ operator command using utility, [485](#page-512-1) DBID parameter, [553](#page-580-0) DCMDSTAT operator command using utility, [485](#page-512-0) DCQ operator command using utility, [486](#page-513-0) DD/JCLIN requirement for ADARAI, [1134](#page-1161-2) DDIB operator command using utility, [486](#page-513-1) DDSF operator command using utility, [487](#page-514-0) DEACTIVATE parameter, [548](#page-575-1), [552](#page-579-2) default parameter values, [3](#page-30-1) Delta Save image (DSIM) data set printing blocks, [111](#page-138-0) Delta Save image data set (DSIM) print blocks using ADAPRI, [1089](#page-1116-0) descriptor collation, [267](#page-294-0)

define using ADAINV utility, [877](#page-904-0) field option (DE), [250](#page-277-1) hyperdescriptor, [270](#page-297-0) phonetic, [273](#page-300-0) release from descriptor status using utility, [535](#page-562-0) specify for file coupling using utility, [869](#page-896-0) subdescriptor, [275](#page-302-0) superdescriptor, [278](#page-305-0) unique, [260](#page-287-0) descriptors logically deleting using utility, [389](#page-416-0) undeleting logically deleting using utility, [577](#page-604-0) DESTINATION parameter, [553](#page-580-1) determining ASSO and DATA defined space, [494](#page-521-0) DFILES operator command using utility, [487](#page-514-1) DFILESTAT operator command using utility, [488](#page-515-0) DFILUSE operator command using utility, [488](#page-515-1) DHQA operator command using utility, [488](#page-515-2) disk volume print Adabas extents located on using utility, [369](#page-396-0) DISPLAY instruction, [1466](#page-1493-0) displaying Adabas Event Log entries, [405](#page-432-0) DLOCKF operator command using utility, [489](#page-516-0) DNC operator command using utility, [490](#page-517-0) DNH operator command using utility, [490](#page-517-1) DNU operator command using utility, [490](#page-517-2) DONLSTAT operator command using utility, [490](#page-517-3) DPARM operator command using utility, [491](#page-518-0) DPLOG parameter, [1250](#page-1277-1) DRES operator command using utility, [493](#page-520-2) DSBI parameter, [549](#page-576-0) DSPACE operator command using utility, [494](#page-521-0) DSTAT operator command using utility, [494](#page-521-1) DTH operator command using utility, [494](#page-521-2) DUALPLD parameter, [1251](#page-1278-0) dump terminate online status using utility, [507](#page-534-0) dump print format activating, [829](#page-856-0) suppressing, [847](#page-874-0) DUQ operator command using utility, [495](#page-522-0) DUQA operator command using utility, [495](#page-522-1)

utility, [496](#page-523-0) DUUQE operator command using utility, [497](#page-524-1) DVOLIO operator command using utility, [497](#page-524-2) DXCACHE command display lock statistics, [497](#page-524-0) DXFILE command display file statistics, [498](#page-525-0) DXLOCK command display lock statistics, [498](#page-525-1) DXSTAT command display cache and lock statistics, [499](#page-526-0) dynamic allocation appended ASSO or DATA space, [451](#page-478-0) new ASSO or DATA space, [447](#page-474-0) dynamically adding CLOG data sets, [351](#page-378-0) dynamically adding PLOG data sets, [355](#page-382-0) dynamically change MXCANCEL setting, [502](#page-529-1) dynamically change MXCANCELWARN setting, [503](#page-530-0) dynamically change MXMSGWARN setting, [504](#page-531-0) dynamically change MXWTOR setting, [505](#page-532-2) dynamically deleting CLOG data sets, [381](#page-408-0) dynamically deleting PLOG data sets, [401](#page-428-0)

#### **E**

ellipsis (...), [4](#page-31-3) encodings change using utility, [617](#page-644-0) end transaction (ET) data selecting, [1480](#page-1507-0) ENDING AT clause, [1456](#page-1483-1) ETID parameter, [1548](#page-1575-2) Event Replicator for Adabas performing replication cross-check function using ADADBS OPERCOM operator command, [508](#page-535-1) RPLCHECK ADADBS OPERCOM operator command, [508](#page-535-1) Event Replicator Server, performing replication cross-check, [508](#page-535-1) EXCLUDE parameter, [1242](#page-1269-1), [1251](#page-1278-1), [1277](#page-1304-0) exclusive control obtaining for a file, [474](#page-501-1) expanded file chain checking uniqueness of descriptor within, [260](#page-287-2) expanded file chains inserting or removing files, [417](#page-444-0) expanded files load anchor file, [901](#page-928-0) loading, [921](#page-948-1) mass updates to, [938](#page-965-0) EXPFILE utility function, [417](#page-444-0) extended I/O list start logging using utility, [502](#page-529-2) stop logging using utility, [506](#page-533-0) EXU users ADAWRK utility reporting, [1545](#page-1572-0)

#### **F**

FDTINPUT parameter, [1447,](#page-1474-0) [1456](#page-1483-2) FEOFCL operator command using utility, [499](#page-526-1)

DUQE operator command

FEOFPL operator command using utility, [500](#page-527-1) field definition syntax using ADACMP, [243](#page-270-0) Field Definition Table database status report, [1210](#page-1237-0) Field Definition Table (FDT) add a field to using utility, [443](#page-470-0) print/dump using utility, [835](#page-862-0) field definition table (FDT) printing, [123](#page-150-0) field definitions, [245,](#page-272-0) [264](#page-291-1) field options DT (date-time edit mask), [250](#page-277-2) TZ (time zone), [259](#page-286-0) fields add using utility, [443](#page-470-0) change standard length of using utility, [363](#page-390-0) logically deleting from a file, [397](#page-424-0) logically undeleting using utility, [581](#page-608-0) subfield, [277](#page-304-0) superfield, [287](#page-314-0) file statistics display, [498](#page-525-0) File Control Block (FCB) dump/print using utility, [831](#page-858-0) file control block (FCB) printing, [119](#page-146-0) file coupling coupling lists, [874](#page-901-0) lists create using utility, [873](#page-900-0) temporary space for calculate using utility, [872](#page-899-1) uncouple using utility, [573](#page-600-0) using utility, [869](#page-896-0) file encoding modify, [413](#page-440-0) file extents allocate using utility, [359](#page-386-0) deallocate using utility, [373](#page-400-0) print on given disk volume using utility, [369](#page-396-0) file information, [1201](#page-1228-0) file options, [1194,](#page-1221-0) [1205](#page-1232-0) FILE parameter, [548](#page-575-2), [553](#page-580-2), [1177](#page-1204-1), [1277](#page-1304-1) File report, [1557](#page-1584-0) file space allocations, [1197](#page-1224-0) Files restore updates performed between two checkpoints using ADARES REGENERATE, [1273](#page-1300-0) files activating or deactivating replication, [547](#page-574-0) Adabas Delta Save Facility change flags, [1208](#page-1235-0) Adabas sequential list by utility, [1615](#page-1642-0) allocate space for, [917](#page-944-1)

BS2000 concatenation input of Adabas sequential files, [1620](#page-1647-0) BS2000 control statement read procedure of Adabas sequential files, [1622](#page-1649-0) BS2000 record formats of Adabas sequential files, [1618](#page-1645-0) BS2000 tape release option of Adabas sequential files, [1623](#page-1650-0) build job stream for restore, [1129](#page-1156-0) change file number of using utility, [543](#page-570-0) change name assigned to using utility, [539](#page-566-0) compressing using ADACMP COMPRESS, [217](#page-244-0) counting spanned records, [565](#page-592-0) decompressing multiclient files, [240](#page-267-0) delete using utility, [393](#page-420-0) determining names and blocks sizes of Adabas sequential, [1616](#page-1643-0) display locked, [489](#page-516-0) display quantity of user types, [487](#page-514-1) display total commands processed, [488](#page-515-1) enabling or disabling record spanning, [521](#page-548-0) Field Definition Table report, [1210](#page-1237-0) information about, [1201](#page-1228-0) inserting or removing in an expanded file chain, [417](#page-444-0) load using utility, [895](#page-922-0) load into existing database using ADAORD STORE, [1041](#page-1068-0) load with ADAM option, [900](#page-927-0) loading into existing database using ADAORD STORE, [977](#page-1004-0) locking at all security levels, [501](#page-528-2) locking for all non-utility use, [501](#page-528-3) locking for all users except EXU or EXF users, [501](#page-528-4) modify parameters of using utility, [433](#page-460-0) obtaining an advance-lock, [474](#page-501-1) option settings report, [1205](#page-1232-0) personnel file FDT, [1633](#page-1660-0) recovering with ADARAI RECOVER, [1136](#page-1163-1) remove advance lock on all files, [507](#page-534-1) on specified file, [507](#page-534-2) reordering Associator and Data Storage using ADAORD REORFILE, [1019](#page-1046-0) reordering Associator using ADAORD REORFASSO function, [1005](#page-1032-0) reordering Data Storage using ADAORD REORFDATA, [1013](#page-1040-0) reset to empty status using utility, [527](#page-554-0) restore to any RABNs from offline source using ADASAV RESTORE FMOVE, [1379](#page-1406-0) restore to any RABNs from online source using ADASAV RESTONL FMOVE, [1335](#page-1362-0) restore to original RABNs from offline source using ADASAV RESTORE FILES, [1367](#page-1394-0) restore to original RABNs from online source using ADASAV RESTONL FILES, [1323](#page-1350-0) save using ADASAV FILES, [1415](#page-1442-0) space allocation report, [1208](#page-1235-2) special descriptors report, [1213](#page-1240-0) specifying MU or PE limits, [439](#page-466-0) stop users of specified using utility, [509](#page-536-0) types, [898](#page-925-1)

unloading to sequential data set using ADAORD RESTRUC-TUREDB, [977](#page-1004-1) unloading to sequential data set using ADAORD RESTRUC-TUREF, [1035](#page-1062-0) unlock specified using utility, [513](#page-540-0) unlocking for utility use, [513](#page-540-1) z/OS record formats of Adabas sequential files, [1623](#page-1650-1) z/VSE concatenation of input sequential files, [1625](#page-1652-0) z/VSE record formats of Adabas sequential files, [1624](#page-1651-0) FILES parameter, [1242](#page-1269-2), [1251](#page-1278-2), [1548](#page-1575-3) fixed storage (FI) use in ADACMP, [252](#page-279-0) FORCE parameter, [1548](#page-1575-4) format buffer start logging using utility, [501](#page-528-5) stop logging using utility, [505](#page-532-3) format pool command to display usage, [493](#page-520-3) free space table (FST) printing, [127](#page-154-0) FROM FILE clause, [1455](#page-1482-2) FROM USER clause, [1455](#page-1482-3) FROMBLK parameter, [1242](#page-1269-3), [1251](#page-1278-3), [1277](#page-1304-2) FROMCP parameter, [1243](#page-1270-0), [1251](#page-1278-4), [1277](#page-1304-3) FROMDATE parameter, [1177](#page-1204-2) FROMPLOG parameter, [1241,](#page-1268-0) [1275](#page-1302-0) FROMSESSION parameter, [1178](#page-1205-0)

## **G**

general control block (GCB) print/dump using utility, [837](#page-864-0) general control blocks (GCB) printing, [131](#page-158-0) general database information, [1188](#page-1215-0) general file status, [1193](#page-1220-0) generation, [1105](#page-1132-0) Global lock area statistics display, [498](#page-525-1) global parameters setting for in ADASEL runs, [1450](#page-1477-1) group definitions, [245](#page-272-0)

## **H**

HALT operator command using utility, [500](#page-527-2) HEX keyword, [1467](#page-1494-2) hold queue command to display usage, [493](#page-520-4) display count of ISNs using utility, [490](#page-517-1) hold queue elements display using utility, [488](#page-515-2) hyperdescriptor define using ADAINV, [878](#page-905-0) defining in ADACMP COMPRESS, [270](#page-297-0)

#### I/O activity start logging using utility, [502](#page-529-3) stop logging using utility, [505](#page-532-4) IF statements valid index ranges, [1464](#page-957-0), [1469](#page-1496-0) IGNORECOUPLE parameter, [1243,](#page-1270-1) [1252,](#page-1279-0) [1278](#page-1305-0) IGNOREEXP parameter, [1243](#page-1270-2), [1252](#page-1279-1), [1278](#page-1305-1) IN FILE clause, [1455](#page-1482-2) INCLUDE parameter, [1278](#page-1305-2) indentation, [4](#page-31-4) index check against address converter using ADAICK, [839](#page-866-0) space allocation by ADAINV, [881](#page-908-2) using utility, [918](#page-945-0) space allocation for coupling lists, [875](#page-902-0) index crosschecking controls, [500](#page-527-0) index physical structure checking, [135](#page-162-0) INDEXCROSSCHECK operator command using utility, [500](#page-527-0) interpreted print format activating, [841](#page-868-0) suppressing, [849](#page-876-0) invert start online process using utility, [455](#page-482-0) IQUEUE parameter, [553](#page-580-3) ISN buffer start logging using utility, [502](#page-529-4) stop logging using utility, [505](#page-532-5) ISN option, [1467](#page-1494-3) ISNs file of unloaded, [1500](#page-1527-0) format for specifying, [935](#page-962-0) set to reuse using utility, [429](#page-456-0)

italic, [3](#page-30-2)

## **K**

**I**

KEY parameter, [549](#page-576-1)

#### **L**

large object (LB) field option, [253](#page-280-0) LAYOUT parameter, [1178](#page-1205-1) LIMCOUNT parameter, [1179](#page-1206-0) lock structure statistics display, [499](#page-526-0) LOCKF operator command using utility, [501](#page-528-2) locking files in advance, [474](#page-501-1) LOCKU operator command using utility, [501](#page-528-3) LOCKX operator command using utility, [501](#page-528-4) LOGCB using utility operator command, [501](#page-528-0) LOGFB

using utility operator command, [501](#page-528-5) LOGGING operator command using utility, [501](#page-528-1) LOGIB using utility operator command, [502](#page-529-4) LOGIO using utility operator command, [502](#page-529-3) LOGRB using utility operator command, [502](#page-529-5) LOGSB using utility operator command, [502](#page-529-6) LOGUX using utility operator command, [502](#page-529-7) LOGVB using utility operator command, [502](#page-529-8) LOGVOLIO using utility operator command, [502](#page-529-2) LOGWARN operator command, [502](#page-529-0) long alphanumeric (LA) field option, [252](#page-279-1) lowercase, [3](#page-30-2) LWP parameter, [1548](#page-1575-5)

#### **M**

minimum keywords, [3](#page-30-1) mixed case, [3](#page-30-3) MODIFY parameter, [548](#page-575-3) MPLOG parameter, [1250](#page-1277-1) MTR parameter, [1243,](#page-1270-3) [1252,](#page-1279-2) [1278](#page-1305-3) MU fields ADACMP utility requirements, [198](#page-225-1) setting maximum for a file, [439](#page-466-0) multiclient files assigning a new owner ID using ADALOD LOAD, [904](#page-931-0) decompressing, [240](#page-267-0) loading, [923](#page-950-0) specify length of owner ID using ADALOD LOAD, [906](#page-933-0) unloading using ADAULD, [1501](#page-1528-0) multiple-value fields field option (MU), [254](#page-281-0) MXCANCEL operator command, [502](#page-529-1) MXCANCELWARN operator command, [503](#page-530-0) MXMSGWARN operator command, [504](#page-531-0) MXWTOR operator command, [505](#page-532-2)

## **N**

NEWPAGE instruction, [1476](#page-1503-0) NOAUTOBACKOUT parameter, [1244,](#page-1271-0) [1252,](#page-1279-3) [1279](#page-1306-0) NOCOUNT parameter, [1179](#page-1206-0) NOFDT parameter, [1179](#page-1206-1) NOFILE parameter, [1177](#page-1204-1) NOHEADER option, [1467](#page-1494-4) NOKEY parameter, [549](#page-576-2) NOLGLIST parameter, [1179](#page-1206-2) NOLOGCB using utility operator command, [505](#page-532-0) NOLOGFB using utility operator command, [505](#page-532-3) NOLOGGING operator command using utility, [505](#page-532-1)

NOLOGIB using utility operator command, [505](#page-532-5) NOLOGIO using utility operator command, [505](#page-532-4) NOLOGRB using utility operator command, [505](#page-532-6) NOLOGSB using utility operator command, [505](#page-532-7) NOLOGUX using utility operator command, [505](#page-532-8) NOLOGVB using utility operator command, [505](#page-532-9) NOLOGVOLIO using utility operator command, [506](#page-533-0) NOPHLIST parameter, [1179](#page-1206-2) NOPPT parameter, [1179,](#page-1206-3) [1548](#page-1575-6) normal font, [3](#page-30-3) normal index allocate an extent using ADADBS utility, [360](#page-387-0) deallocate an extent using the ADADBS utility, [374](#page-401-0) print/dump using utility, [843](#page-870-0) printing, [139](#page-166-0) NOSTD parameter, [1179](#page-1206-2) NOTENH parameter, [802](#page-829-0) NPCALLS parameter, [1244](#page-1271-1), [1253](#page-1280-0), [1279](#page-1306-1) NUCID parameter ADADBS ADDCLOG function, [353](#page-380-1) ADADBS ADDPLOG function, [357](#page-384-1) ADADBS DELCLOG function, [382](#page-409-0) ADADBS DELPLOG function, [402](#page-429-0) ADADBS DEVENTLOG function, [406](#page-433-0) nucleus display current operating status using utility, [494](#page-521-1) null value not allowed (NN) field option, [264](#page-291-0) not counted (NC) field option, [261](#page-288-0) SQL support, [260](#page-287-3) suppression (NU) field option, [257](#page-284-1) null value indicator specified in record buffer, [263](#page-290-0) NUMBER parameter ADADBS ADDCLOG function, [353](#page-380-2) ADADBS ADDPLOG function, [357](#page-384-2) ADADBS DELCLOG function, [382](#page-409-1) ADADBS DELPLOG function, [402](#page-429-1)

## **O**

OFF parameter, [548](#page-575-3) OFFSET parameter, [1179](#page-1206-4) ON parameter, [548](#page-575-3) online invert start using utility, [455](#page-482-0) online process display status of using utility, [490](#page-517-3) resume a suspended process using utility, [506](#page-533-1) stop cleanly using utility, [506](#page-533-2) suspend

using utility, [506](#page-533-3) online reorder Associator, [459](#page-486-0) Data Storage, [463](#page-490-0) file, [467](#page-494-0) ONLRESUME operator command using utility, [506](#page-533-1) ONLSTOP operator command using utility, [506](#page-533-2) ONLSUSPEND operator command using utility, [506](#page-533-3) OPEN parameter, [552](#page-579-3) Operator commands DXLOCK display lock statistics, [498](#page-525-1) operator commands ADADBS OPERCOM function, [471](#page-498-0) controlling ASSO space use notifications, [477](#page-504-0) controlling DATA space use notifications, [484](#page-511-1) DXCACHE display lock statistics, [497](#page-524-0) DXFILE display file statistics, [498](#page-525-0) DXSTAT display cache and lock statistics, [499](#page-526-0) MXCANCEL, [502](#page-529-1) MXCANCELWARN, [503](#page-530-0) MXMSGWARN, [504](#page-531-0) MXWTOR, [505](#page-532-2) setting automatic increase size for ASSO, [478](#page-505-0) setting automatic increase size for DATA, [481](#page-508-0) setting automatic increase threshold for ASSO, [479](#page-506-0) setting automatic increase threshold for DATA, [482](#page-509-0) setting maximum size for ASSO, [480](#page-507-0) setting maximum size for DATA, [482](#page-509-1) optional syntax elements, [4](#page-31-1) output files obtaining MU and PE field counts, [1484](#page-1511-0) specifying fields, [1483](#page-1510-0) OUTPUT instruction, [1470](#page-1497-0) output instruction syntax, [1465](#page-1492-0) OUTPUT parameter, [1179](#page-1206-5)

#### **P**

Parallel Participant Table (PPT) print/dump using utility, [851](#page-878-0) parallel participant table (PPT) printing, [147](#page-174-0) PARALLELREAD parameter, [1245](#page-1272-0), [1253](#page-1280-1), [1280](#page-1307-0) parameters positional values specifying, [7](#page-34-0) PE fields ADACMP utility requirements, [198](#page-225-1), [200](#page-227-0) PE groups setting maximum for a file, [439](#page-466-0) periodic group definition FNDEF statement in ADACMP COMPRESS, [264](#page-291-1) periodic group definitions, [264](#page-291-1)

periodic groups data definition option (PE), [266](#page-293-0) phonetic descriptor define using ADAINV, [878](#page-905-0) defining using ADACMP COMPRESS, [273](#page-300-0) physical database layout, [1199](#page-1226-0) PLOG alert messages, [502](#page-529-0) PLOGDBID parameter, [1245](#page-1272-1), [1254](#page-1281-0), [1280](#page-1307-1) PLOGDEV parameter, [1251](#page-1278-0) ADADBS ADDPLOG function, [357](#page-384-3) PLOGNUM parameter, [1180,](#page-1207-0) [1241,](#page-1268-1) [1276](#page-1303-3) PLOGs (see protection logs (PLOGs)) PPT resetting on Associator data set, [561](#page-588-0) printout set width to 132 characters using ADAICK, [821](#page-848-0) set width to 80 characters using utility, [845](#page-872-0) printouts dump print format, [829](#page-856-0) interpreted format, [841](#page-868-0) suppressing dump print format, [847](#page-874-0) suppressing interpreted format, [849](#page-876-0) procedures for defining z/VSE libraries and files for examples, [1629](#page-1656-0) Protection log close/switch dual using utility, [500](#page-527-1) dual backout updates between two checkpoints using ADARES BACKOUT DPLOG, [1247](#page-1274-0) dual copy to sequential data set using ADARES PLCOPY, [1267](#page-1294-0) formatting using ADAFRM, [799](#page-826-0) merging multiple, [1301](#page-1328-0) multiple backout updates between two checkpoints using ADARES BACKOUT MPLOG, [1247](#page-1274-0) print blocks from multiple PLOGs using ADAPRI, [1089](#page-1116-0) print records from multiple PLOGs using ADAPLP, [1070](#page-1097-0) print records from sequential intermediate PLOGs using ADAPLP, [1070](#page-1097-1) print records from sequential PLOGs using ADAPLP, [1070](#page-1097-0) restore using ADASAV RESTPLOG, [1405](#page-1432-0) sequential backout updates between two checkpoints using ADARES BACKOUT, [1239](#page-1266-0) protection log data set types, [1237](#page-1264-0) information described, [1237](#page-1264-1) sequential copy using ADARES COPY copy using utility, [1261](#page-1288-0) use of compressed data, [1237](#page-1264-2) protection log (PLOG) printing, [143](#page-170-0) protection logs (PLOGs) data set device, [357](#page-384-3) data set number, [357,](#page-384-2) [402](#page-429-1) dynamically add data sets, [355](#page-382-0) dynamically deleting data sets, [401](#page-428-0) punctuation and symbols in syntax, [5](#page-32-0)

## **Q**

quiesce database

ADADBS function, [569](#page-596-0)

#### **R**

RAID parameter, [1280](#page-1307-2) RALOCKF operator command using utility, [507](#page-534-2) RALOCKFA operator command using utility, [507](#page-534-1) RDUMPST operator command using utility, [507](#page-534-0) reactivating command logging, [519](#page-546-0) read-only status switch on/off using utility, [484](#page-511-2), [507](#page-534-3) READONLY operator command using utility, [507](#page-534-3) record buffer null value indicator value, [263](#page-290-0) start logging using utility, [502](#page-529-5) stop logging using utility, [505](#page-532-6) records add/delete using utility, [925](#page-492-0) counting spanned, [565](#page-592-0) enabling or disabling spanned, [521](#page-548-0) RECORDS keyword, [1455](#page-1482-0) recovery building the job stream, [1135](#page-1162-1) check before starting, [1143](#page-1170-0) job stream skeleton for BS2000, [1152](#page-1179-0) restarting after interruption, [1144](#page-1171-1) restarting job stream, [1144](#page-1171-1) skeleton job stream, [1140](#page-1167-1) using ADARAI RECOVER, [1129](#page-1156-0) recovery aid (see ADARAI utility) Recovery log additional information for BS2000, [1112](#page-1139-0) checking content with ADARAI LIST, [1112](#page-1139-1) deactivate using ADARAI DISABLE, [1109](#page-1136-0) description, [1105](#page-1132-1) disabling using ADARAI REMOVE, [1145](#page-1172-0) display contents using ADARAI LIST, [1111](#page-1138-0) formatting using ADAFRM, [800](#page-827-1) initialize and start using ADARAI PREPARE, [1125](#page-1152-0) preparing using ADARAI, [1104](#page-1131-2) preparing with ADARAI PREPARE, [1126](#page-1153-0) print blocks using ADAPRI, [1089](#page-1116-0) units of recovery, [1105](#page-1132-2) recovery log (RLOG) printing, [151](#page-178-0) RECSYNC keyword, [1455](#page-1482-1) redo pool command to display usage, [493](#page-520-5) reorder Associator start online process using utility, [459](#page-486-0) reorder Data Storage start online process using utility, [463](#page-490-0) reorder file start online process

using utility, [467](#page-494-0) repeated syntax elements, [4](#page-31-3) replication activating or deactivating, [547](#page-574-0) replication cross-check, usingADADBSOPERCOMRPLCHECK command, [508](#page-535-1) REPLICATION parameter, [1549](#page-1576-0) Replication report, [1569](#page-1596-1) Replication Summary report, [1574](#page-1027-0) replication-related reporting, [1569](#page-1596-0) REPLICATOR parameter, [910,](#page-937-0) [1049](#page-1076-0) Report database status checkpoint information, [1214](#page-1241-0) REPORTFILE parameter, [1550](#page-1577-0) Reports database status description, [1187](#page-1214-0) reports ADAWRK utility, [1553](#page-1580-0) checkpoint record, [1568](#page-1595-0) database status file information, [1201](#page-1228-1) File, [1557](#page-1584-0) replication-related, [1569](#page-1596-0) Summary, [1555](#page-1582-0) Transaction, [1561](#page-1588-0) work part 1 recovery report description, [1553](#page-1580-0) REPTOR parameter, [614,](#page-641-0) [619](#page-646-0) required syntax elements, [4](#page-31-0) resources display current usage using utility, [493](#page-520-2) statistics command to display, [493](#page-520-2) RESTONL function, [1315](#page-1342-1) RESTPLOG function, [1315](#page-1342-1) resume normal processing ADADBS function, [569](#page-596-0) revert database to lower version, [333](#page-360-0) REVIEW operator command using utility, [508](#page-535-0) RLOG (see Recovery log) RPLCHECK operator command, [508](#page-535-1) RPLDATA parameter, [1245,](#page-1272-2) [1254,](#page-1281-1) [1281](#page-1308-0) RPLDBSI parameter, [911](#page-938-2) RPLERRORDEACTFILE parameter, [911](#page-938-0) RPLINITERROR parameter, [911](#page-938-1) RPLKEY parameter, [912](#page-939-0) RPLLOAD parameter, [912,](#page-939-1) [932](#page-959-0) RPLTARGETID parameter, [913](#page-940-0) RPLUPDATEONLY parameter, [913](#page-940-1), [984](#page-1011-0)

## **S**

save tape copy using ADARES COPY utility, [1261](#page-1288-0) SAVETAPE parameter, [1180](#page-1207-1) search buffer start logging using utility, [502](#page-529-6) stop logging using utility, [505](#page-532-7) secondary address converter allocate an extent using ADADBS utility, [360](#page-387-0) deallocate an extent using the ADADBS utility, [374](#page-401-0)

SECUID operator command using utility, [508](#page-535-2) SECUID option, [1467](#page-959-1) SECUID parameter ADAWRK utility, [1550](#page-1577-1) security pool command to display usage, [493](#page-520-6) security user ID stop user with specified ID, [510](#page-537-0) session cancel immediately using utility, [483](#page-510-0) display current parameters using utility, [491](#page-518-0) reset statistical values for using utility, [531](#page-558-0) stop using utility, [500](#page-527-2) terminate normally using utility, [474](#page-501-0) SESSNUM option, [1467](#page-1494-5) SET DST settings, [1452](#page-1479-0) SET GLOBALS settings, [1450](#page-1477-1) SET TZ settings, [1452](#page-1479-1) SKIP instruction, [1476](#page-1503-1) SLOG parameter, [914,](#page-941-1) [1050](#page-1077-0) Sort data set formatting using ADAFRM, [799](#page-826-0) print blocks using ADAPRI, [1089](#page-1116-0) sort data set(SORT) printing, [155](#page-182-0) space calculating for file coupling lists using ADAINV, [874](#page-901-0) estimation report (ADACMP), [312](#page-339-0) for temporary file coupling, [872](#page-899-1) recover using utility, [525](#page-552-0) space allocated to database components, [1190](#page-1217-0) space notifications Associator, [477](#page-504-0) Data Storage, [484](#page-511-1) spanned records counting, [565](#page-592-0) enabling or disabling for a file, [521](#page-548-0) special descriptors, [1213](#page-1240-0) **SOL** null representation support, [260](#page-287-4) STARTING FROM clause, [1456](#page-1483-1) **STOPF** operator command using utility, [509](#page-536-0) **STOPI** operator command using utility, [509](#page-536-1) **STOPSU** operator command, [510](#page-537-1) STOPSUR operator command, [510](#page-537-0) **STOPU** operator command using utility, [511](#page-538-0) STOPUR

operator command

using utility, [511](#page-538-1) storage fixed (FI), [252](#page-279-0) subdescriptor define using ADAINV, [878](#page-905-0) defining using ADACMP COMPRESS, [275](#page-302-0) subfield defining using ADACMP COMPRESS, [277](#page-304-0) subparameter syntax, [4](#page-31-4) subparameters specifying, [7](#page-34-0) SUBSCRIPTION parameter, [554](#page-581-1) SUMMARY parameter, [1550](#page-1577-2) Summary report, [1555](#page-1582-0) superdescriptor define using ADAINV, [878](#page-905-0) defining using ADACMP COMPRESS, [278](#page-305-0) superfield defining using ADACMP COMPRESS, [287](#page-314-0) suspend normal processing ADADBS function, [569](#page-596-0) SYN1 parameter, [1180](#page-1207-2) SYN4 parameter, [1180](#page-1207-2) **SYNCC** operator command using utility, [512](#page-539-0) Syntax conventions indentation, [4](#page-31-4) syntax conventions bold, [3](#page-30-0) braces ({}), [4](#page-31-0) brackets ([]), [4](#page-31-1) defaults, [3](#page-30-1) ellipsis (...), [4](#page-31-3) italic, [3](#page-30-2) lowercase, [3](#page-30-2) minimum keywords, [3](#page-30-1) mixed case, [3](#page-30-3) mutually exclusive choices, [4](#page-31-2) normal font, [3](#page-30-2) optional elements, [4](#page-31-1) punctuation and symbols, [5](#page-32-0) repeated elements, [4](#page-31-3) required elements, [4](#page-31-0) subparameters, [4](#page-31-4) underlining, [3](#page-30-1) uppercase, [3](#page-30-0) vertical bars (1), [4](#page-31-2) system fields ADACMP utility requirements, [203](#page-230-0) CR field option, [250](#page-277-0) SY field option, [258](#page-285-0)

## **T**

table of ISNs pool command to display usage, [493](#page-520-7) table of sequential commands pool command to display usage, [493](#page-520-8) TARGET parameter, [549](#page-576-3) Temp data set ADALOD requirements for, [943](#page-970-0)

formatting using ADAFRM, [800](#page-827-2) print blocks using ADAPRI, [1089](#page-1116-0) space allocation using utility, [919](#page-946-2) temporary data set(TEMP) printing, [159](#page-186-0) TEST parameter, [1245](#page-1272-3), [1254](#page-1281-2), [1281](#page-1308-1), [1447](#page-1474-1), [1550](#page-1577-3) threads display status using utility, [494](#page-521-2) time zone (TZ) field option description, [259](#page-286-0) timeout control interregion communication limit command to override setting, [484](#page-511-0) non-activity limit set for access-only users, [512](#page-539-1) non-activity limit set for ET logic users, [512](#page-539-2) non-activity limit set for exclusive control users, [512](#page-539-3) TIMEZONE parameter, [1550](#page-1577-4) TNAA operator command using utility, [512](#page-539-1) TNAE operator command using utility, [512](#page-539-2) TNAX operator command using utility, [512](#page-539-3) TOBLK parameter, [1245,](#page-1272-4) [1254,](#page-1281-3) [1281](#page-1308-2) TOCP parameter, [1245,](#page-1272-5) [1254,](#page-1281-4) [1281](#page-1308-3) TODATE parameter, [1177](#page-1204-2) TOPLOG parameter, [1246](#page-1273-0), [1281](#page-1308-4) TOSESSION parameter, [1178](#page-1205-0) transaction set time limit for ET logic users using utility, [513](#page-540-2) transaction ID (XID) pool command to display usage, [493](#page-520-9) transaction processing suspend/resume, [569](#page-596-0) Transaction report, [1561](#page-1588-0) TRANSACTIONS parameter, [1550](#page-1577-5) TT operator command using utility, [513](#page-540-2)

#### **U**

underlining, [3](#page-30-1) unique descriptor define using ADALOD, [915](#page-942-0) exclude PE instance, [260](#page-287-1) use in ADACMP, [260](#page-287-0) unique descriptor pool command to display usage, [493](#page-520-10) Universal Encoding Support (UES) no conversion field option (NV), [257](#page-284-0) UNLOCKF operator command using utility, [513](#page-540-0) UNLOCKU operator command using utility, [513](#page-540-1)

UNLOCKX operator command using utility, [513](#page-540-3) update command recsync, [1485](#page-1512-0) special, [1485](#page-1512-1) upper index allocate an extent using ADADBS utility, [360](#page-387-0) deallocate an extent using the ADADBS utility, [374](#page-401-0) print/dump using utility, [855](#page-882-0) printing, [163](#page-190-0) uppercase, [3](#page-30-0) user data start logging using utility, [502](#page-529-7) stop logging using utility, [505](#page-532-8) user exits 6, used with ADACMP utility, [215](#page-242-1) 9, used with ADAULD, [1515](#page-1542-0) ADACDU, [45](#page-72-0) hyperdescriptor, [270](#page-297-1) user queue command to display usage, [493](#page-520-11) user queue element display using utility, [485](#page-512-1) remove stopped, [509](#page-536-2) using utility, [509](#page-536-1) user queue elements display all using utility, [495](#page-522-1) display for specified user using utility, [496](#page-523-0) display up to five using operator command, [495](#page-522-0) display utility using utility, [497](#page-524-1) user queue file list pool command to display usage, [493](#page-520-12) USERDATA option, [1467](#page-1494-6) USERID option, [1467](#page-1494-7) USERID parameter, [1551](#page-1578-0) users change priority using utility, [515](#page-542-0) display count of using utility, [490](#page-517-2) resynchronize all ET logic users, [512](#page-539-0) set non-activity time limit using utility, [512](#page-539-4) stop those timed out using utility, [509](#page-536-1) stop those using a specified file using utility, [509](#page-536-0) stop those with a specified job name using utility, [511](#page-538-1) stop those with a specified security user ID, [510](#page-537-1) stop user with specified ID using utility, [511](#page-538-1) USERTID option, [1467](#page-1494-8) utilities ADADBS function, [551](#page-578-0) sequential list of files, [1615](#page-1642-0) utility control statement

```
parameter
values,
5
       default,
3
       value,
6
       value list,
7
       value range,
7
    rules,
5
    syntax,
2
       parameter list,
2
    syntax symbols,
3
utility-only status
   switch on/off
       using utility, 514
UTIONLY
   operator command
       using utility, 514
```
#### **V**

value buffer start logging using utility, [502](#page-529-8) stop logging using utility, [505](#page-532-9) value-criterion syntax, [1459](#page-1486-0) variable-length field size ADACMP utility requirements, [203](#page-230-1) vertical bars (|), [4](#page-31-2)

## **W**

wide-character fields no conversion option (NV), [257](#page-284-0) Work data set formatting using ADAFRM, [799](#page-826-0) print blocks using ADAPRI, [1089](#page-1116-0) print data protection records using ADAPLP, [1070](#page-1097-0) resetting blocks/cylinders to zeros using ADAFRM, [800](#page-827-0) work data set(WORK) printing, [177](#page-204-0) Work file define using utility, [621](#page-648-0) Work part 1 command to display usage, [493](#page-520-13) Work part 2 command to display usage, [493](#page-520-14) Work part 3 command to display usage, [493](#page-520-15) work pool command to display usage, [493](#page-520-16)

## **X**

XID pool command to display usage, [493](#page-520-9)

## **Z**

z/VSE

library and file procedures for examples, [1629](#page-1656-0) special considerations for using ADARAI, [1168](#page-1195-0)